### **Sun Java System Messaging Server 6 2005Q4管理指南**

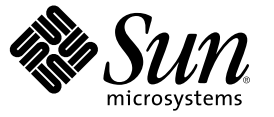

Sun Microsystems, Inc. 4150 Network Circle Santa Clara, CA 95054 U.S.A.

文件號碼:819–3616<br>2006 年 3 月

Copyright 2006 Sun Microsystems, Inc. 4150 Network Circle, Santa Clara, CA 95054 U.S.A. 版權所有

本產品或文件受版權保護,且按照限制其使用、複製、發行和反編譯的授權進行發行。 未經 Sun 及其授權人 (如果有) 事先的書面許可,不得使用任<br>何方法、任何形式來複製本產品或文件的任何部分。協力廠商軟體,包含字型技術,其版權歸 Sun 供應商所有,經授權後使用。

本產品中的某些部分可能源自加州大學授權的 Berkeley BSD 系統的開發成果。UNIX 是在美國及其他國家/地區的註冊商標,已獲得 X/Open Company, Ltd. 專屬授權。

Sun、Sun Microsystems、Sun 標誌、Java、docs.sun.com、AnswerBook、AnswerBook2 與 Solaris 是 Sun Microsystems, Inc. 在美國及其他國家/地區的商標<br>或註冊商標。所有 SPARC 商標都是 SPARC International, Inc. 在美國及其他國家/地區的商標或註冊商標,經授權後使用。凡具有 SPARC 商標的產品都 是採用 Sun Microsystems, Inc. 所開發的架構。

OPEN LOOK 與 Sun™Graphical User Interface (Sun 圖形化使用者介面) 都是由 Sun Microsystems,Inc. 為其使用者與授權者所開發的技術。Sun 感謝 Xerox<br>公司在研究和開發視覺化或圖形化使用者介面之概念上,為電腦工業所做的開拓性貢獻。Sun 已向 Xerox 公司取得 Xerox 圖形化使用者介面之非獨占 性授權,該授權亦適用於使用 OPEN LOOK GUI 並遵守 Sun 書面授權合約的 Sun 公司授權者。

美國政府權利—商業軟體。政府使用者均應遵守 Sun Microsystems, Inc. 的標準授權合約和 FAR 及其增補文件中的適用條款。

本文件以其「原狀」提供,對任何明示或暗示的條件、陳述或擔保,包括對適銷性、特殊用途的適用性或非侵權性的暗示保證,均不承擔任何責任, 除非此免責聲明的適用範圍在法律上無效。

# 目録

 $\mathbf{1}$ 

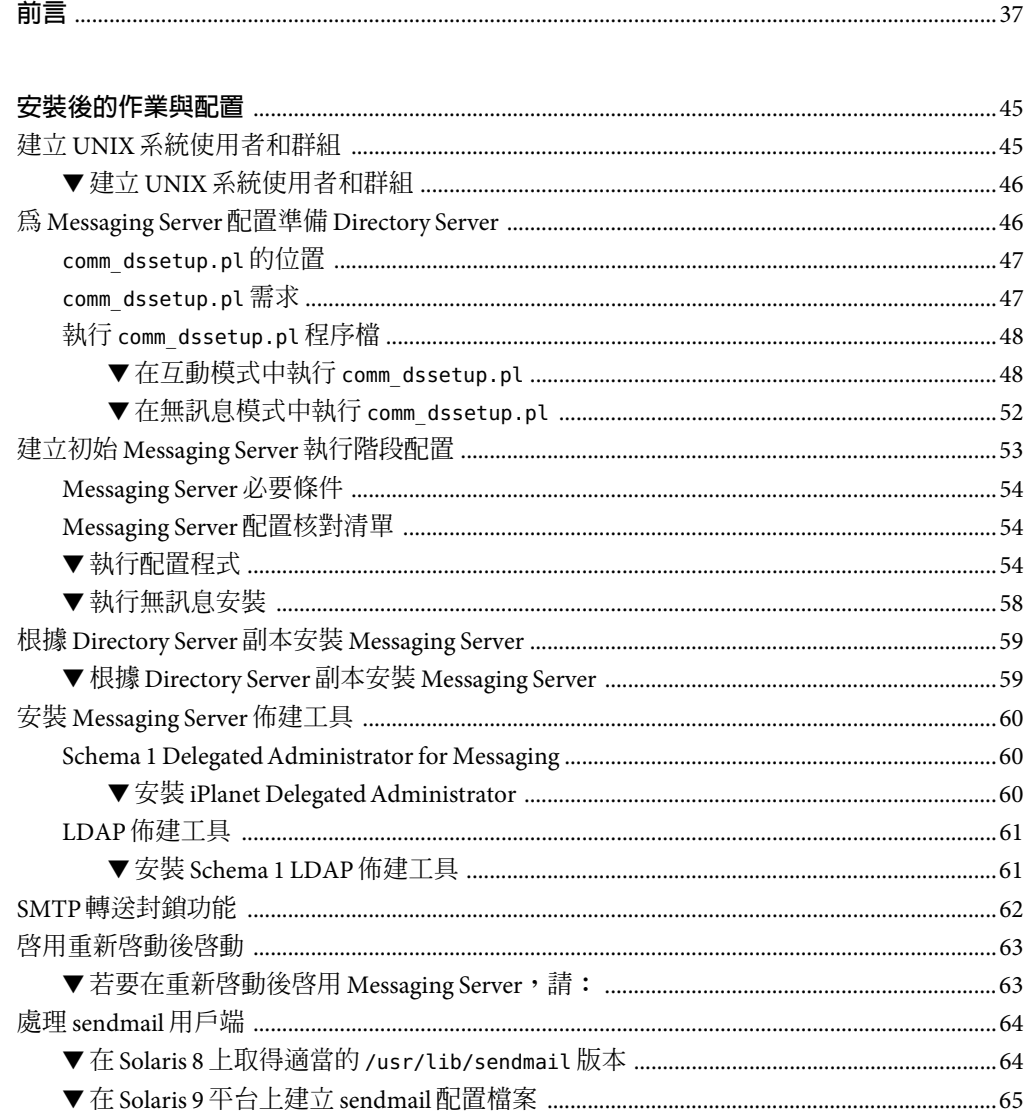

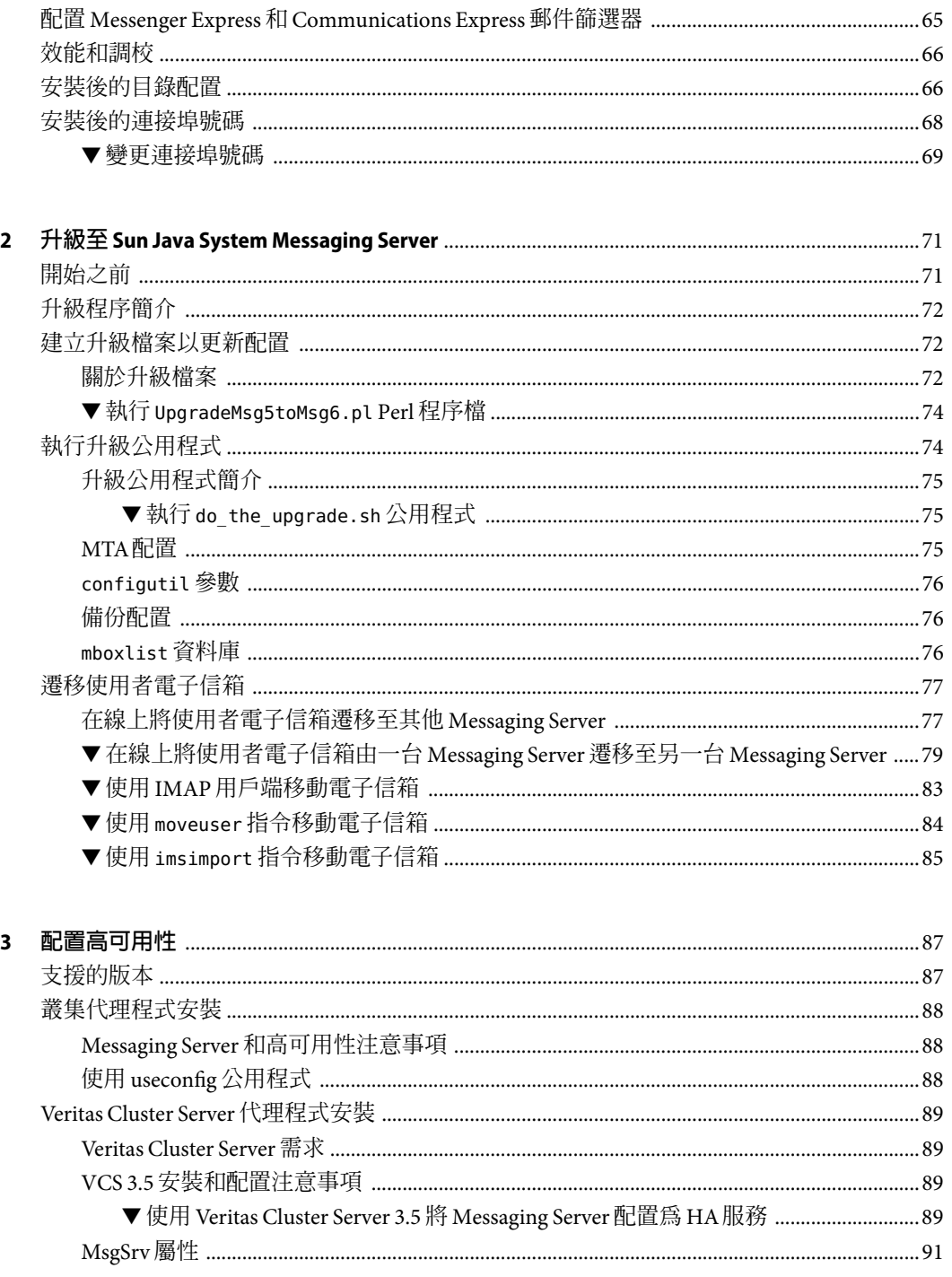

 $\ddot{\phantom{0}}$ 

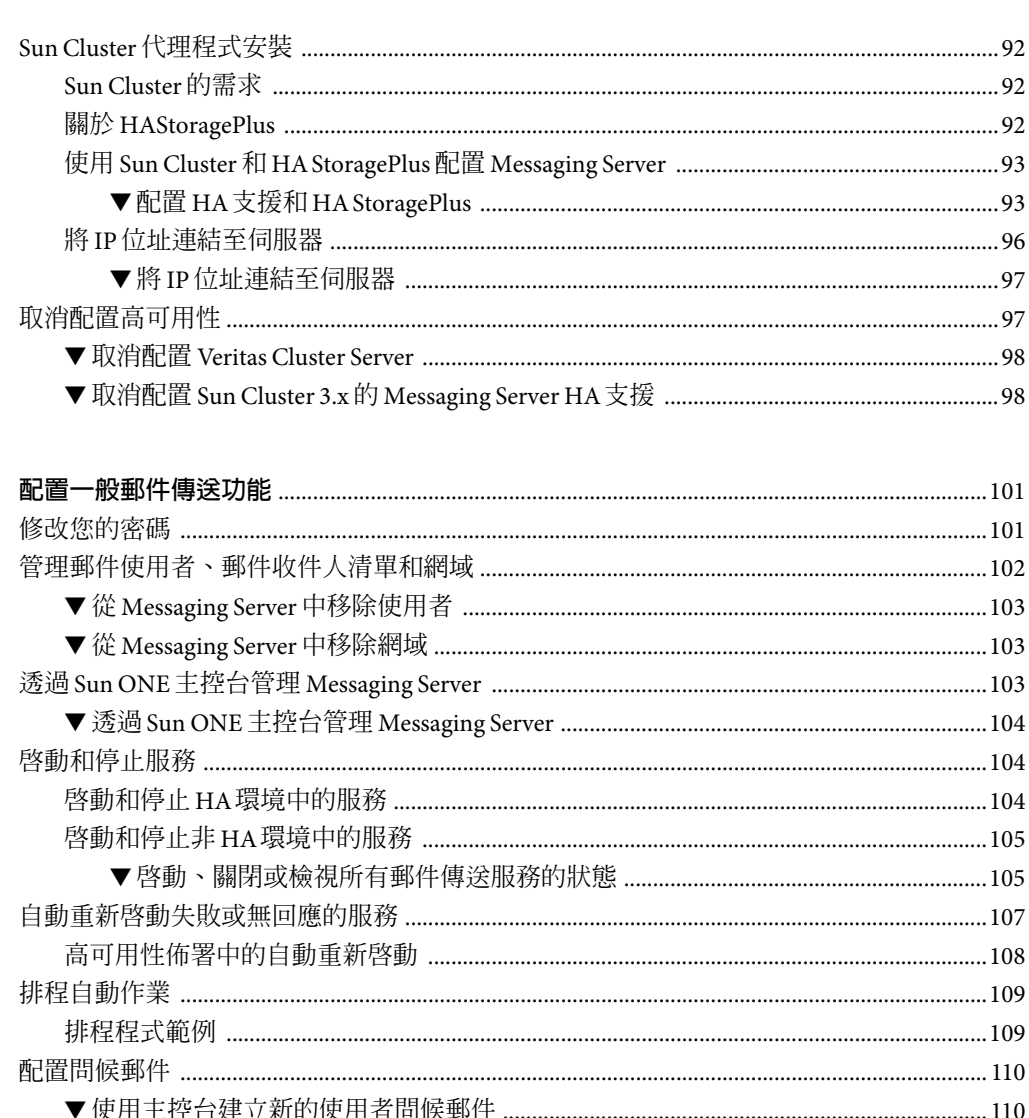

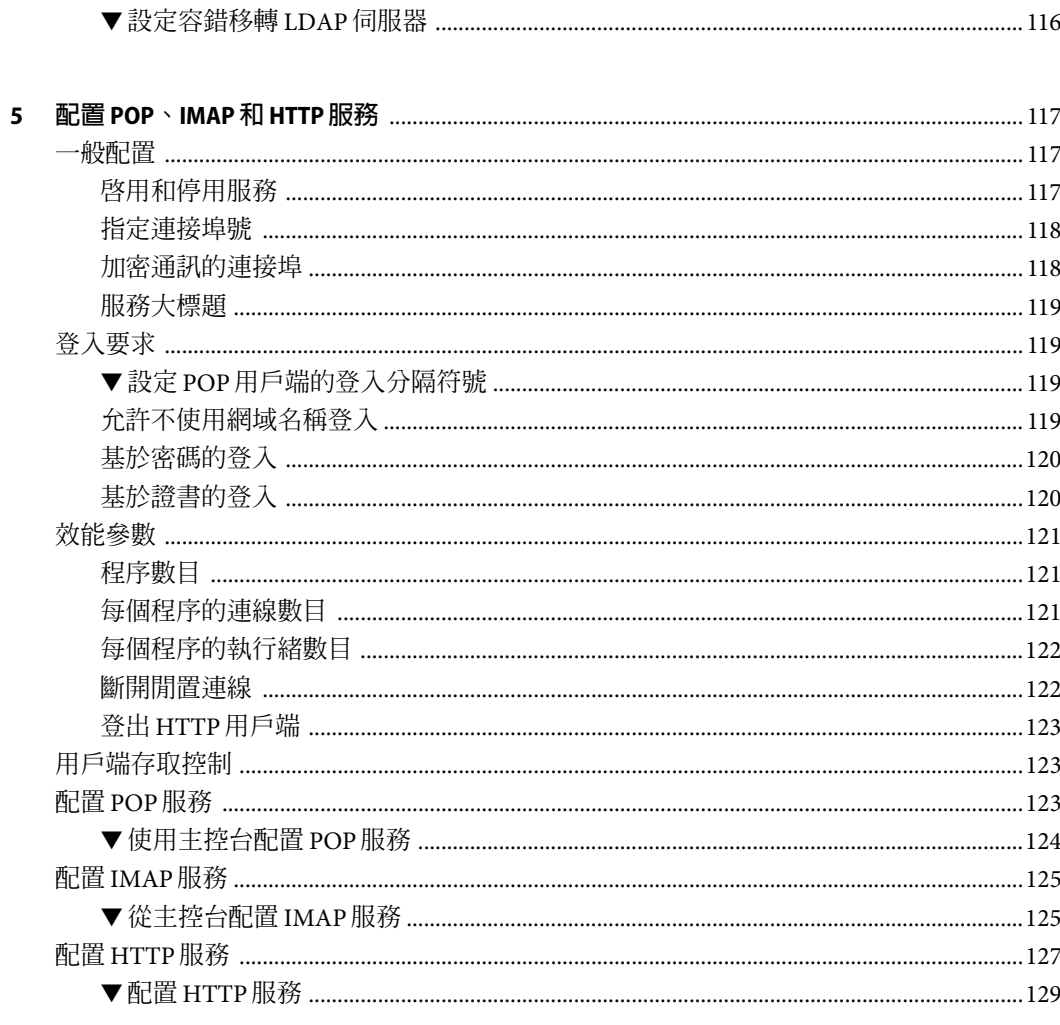

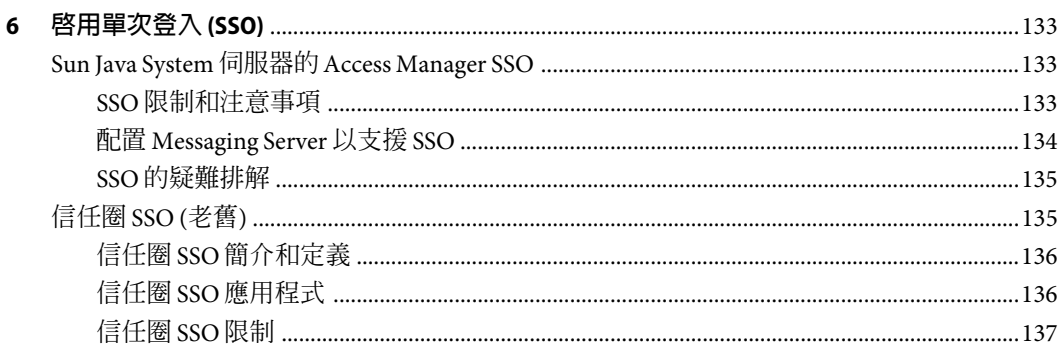

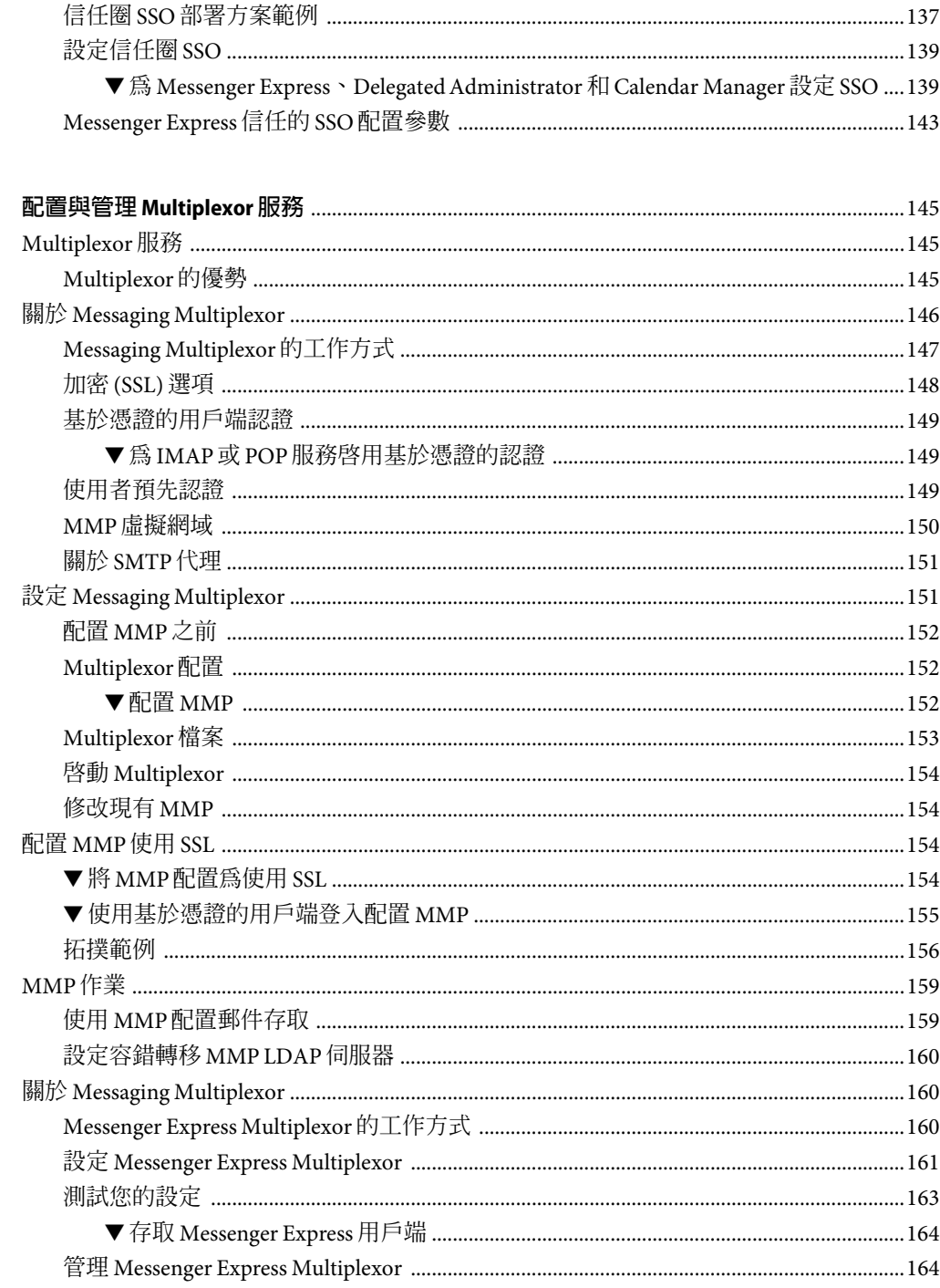

 $\overline{\mathbf{z}}$ 

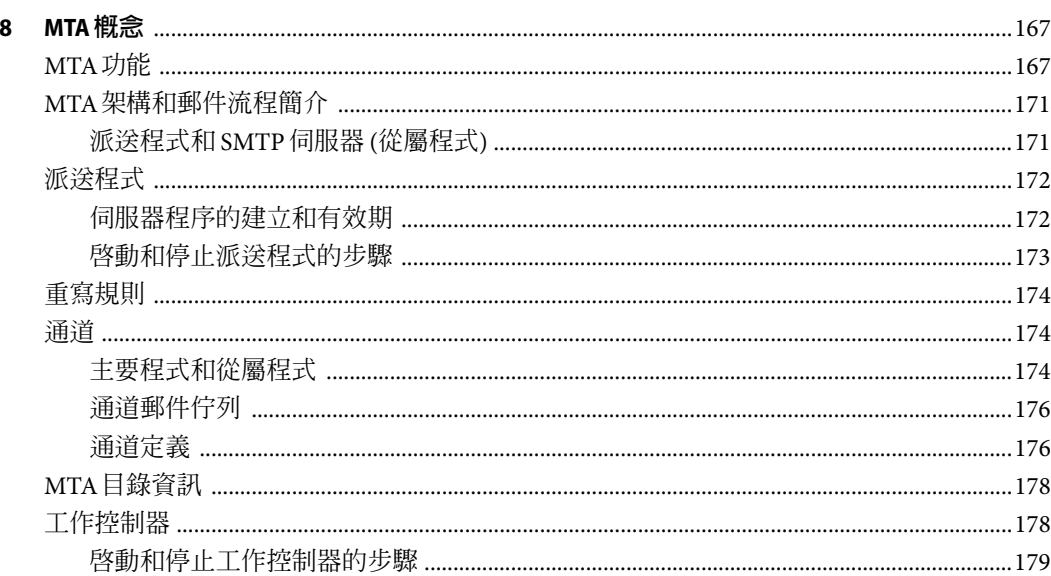

#### $\overline{9}$

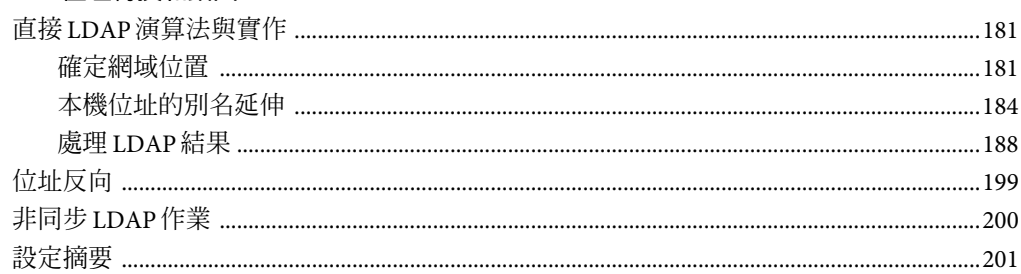

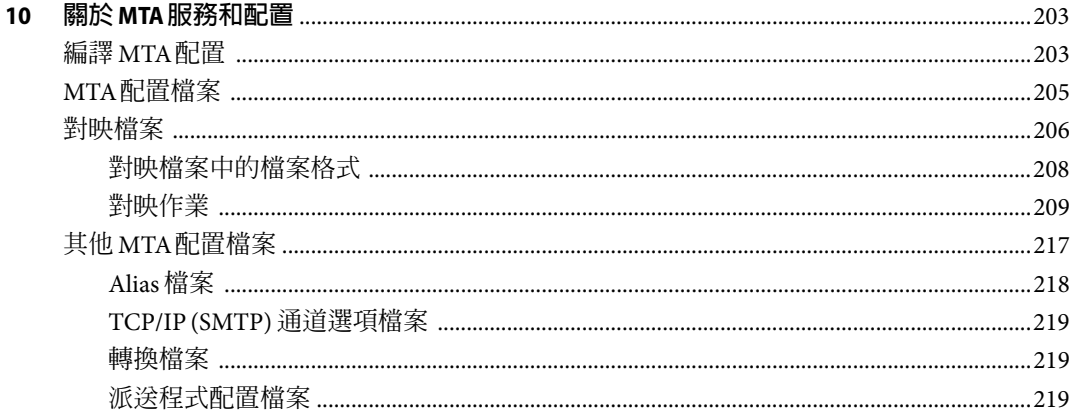

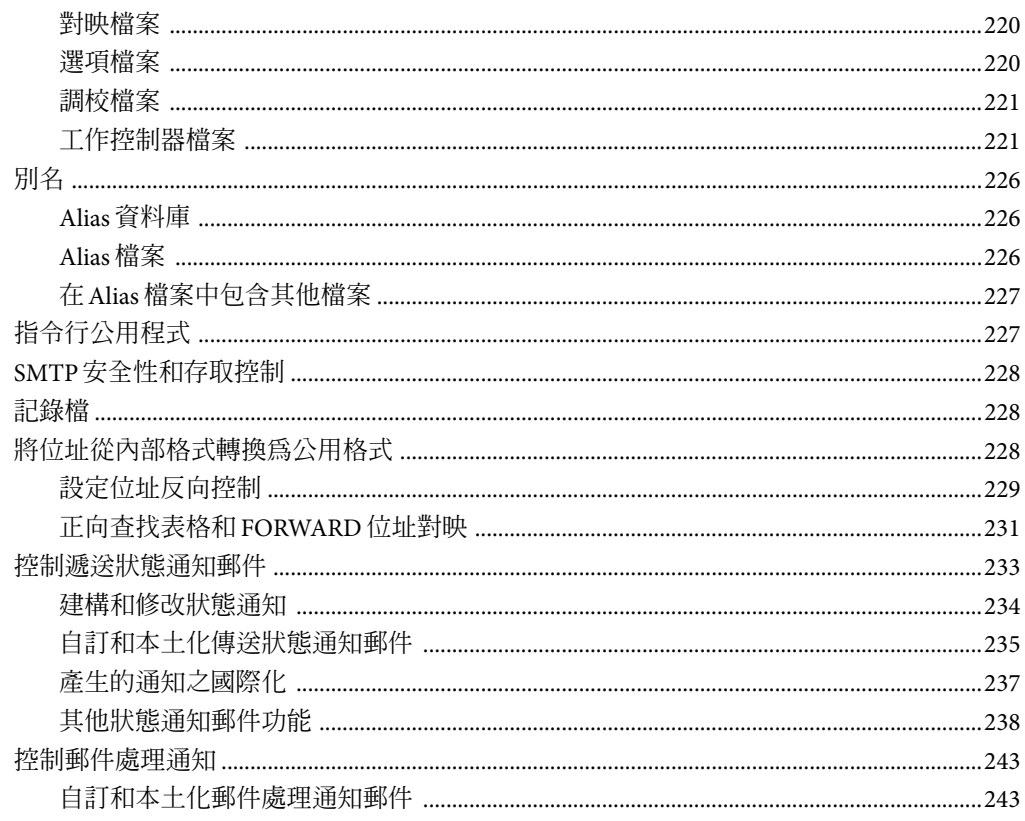

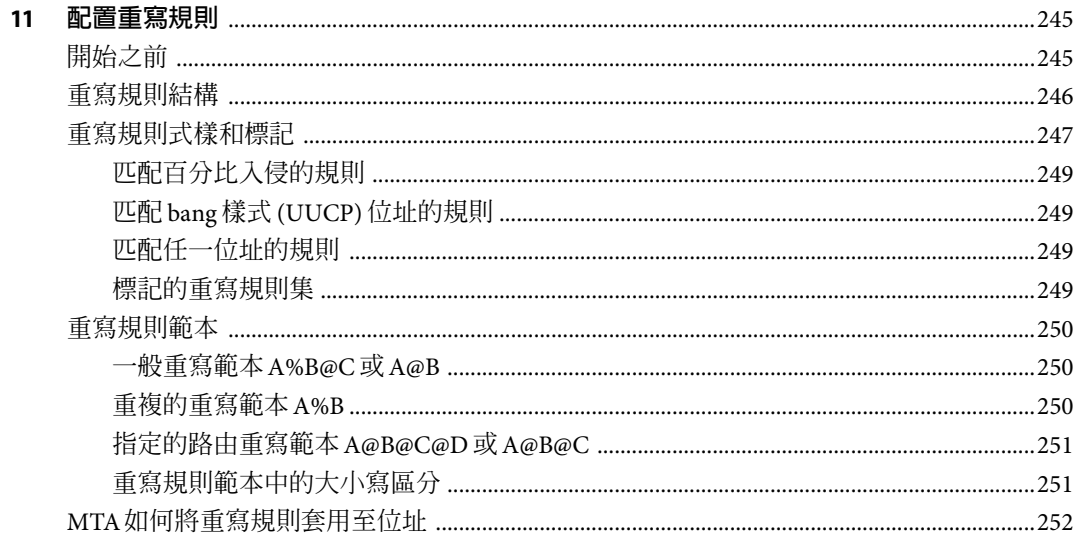

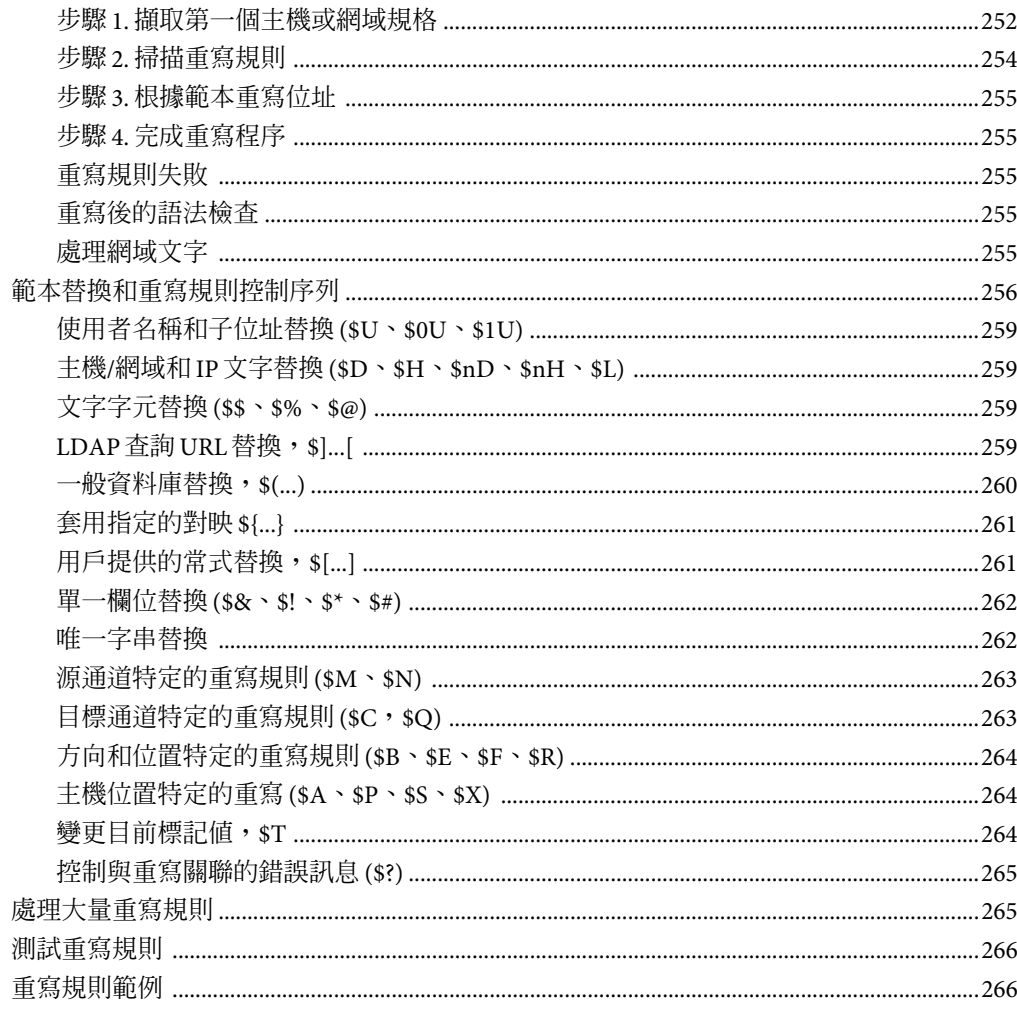

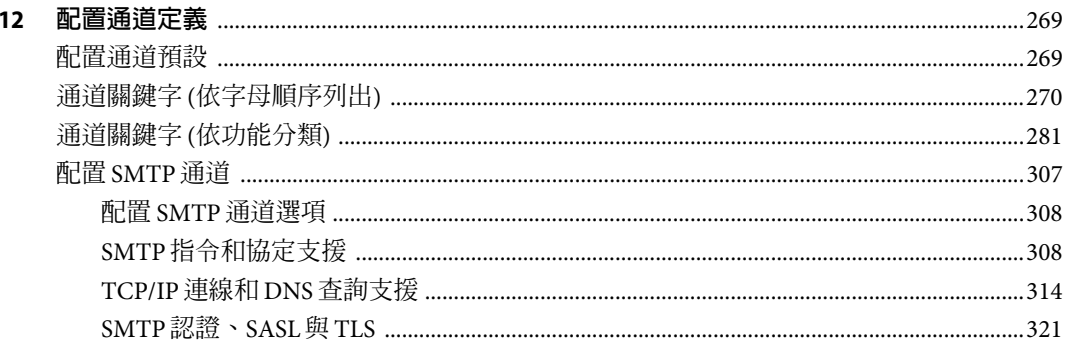

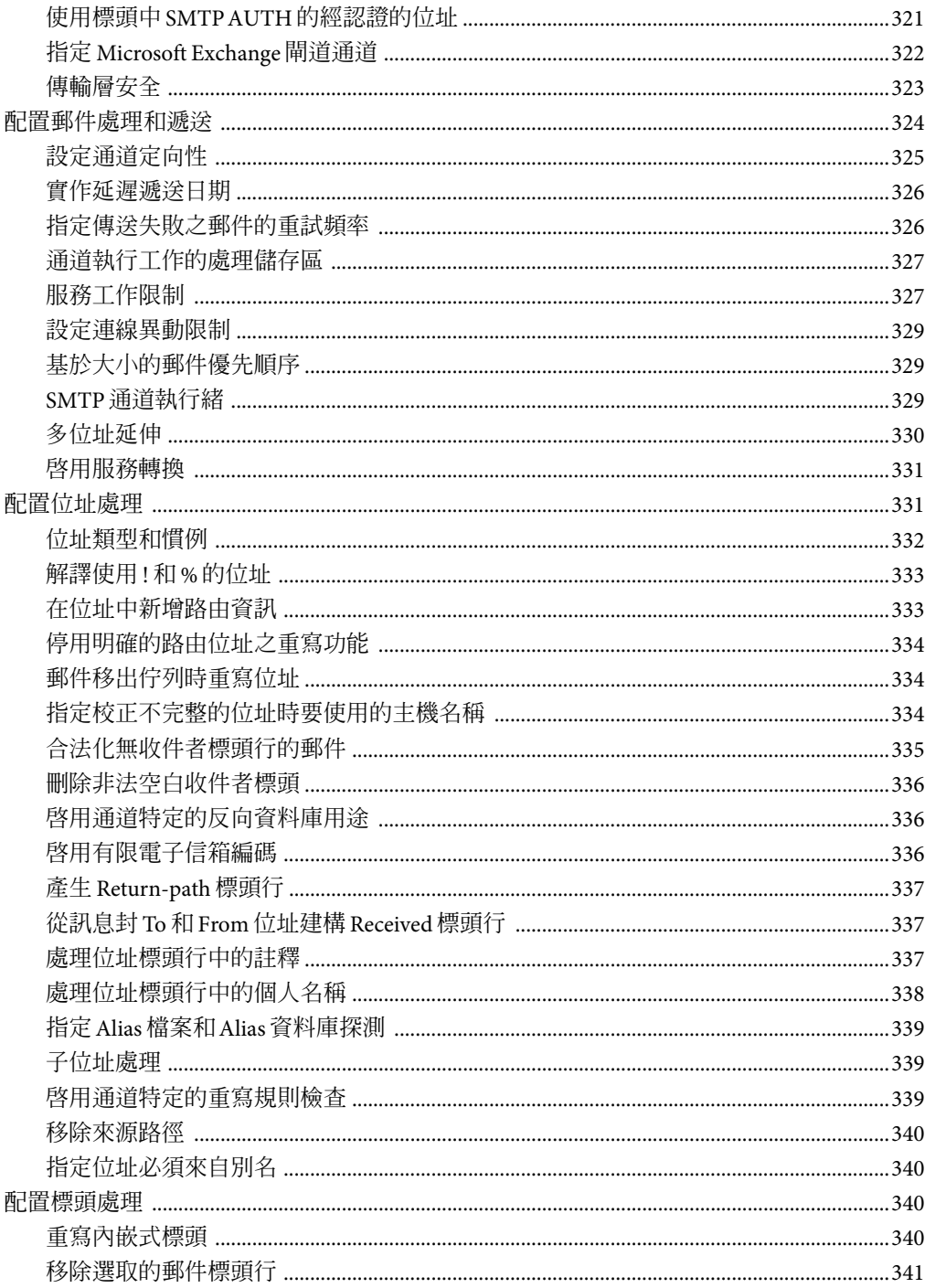

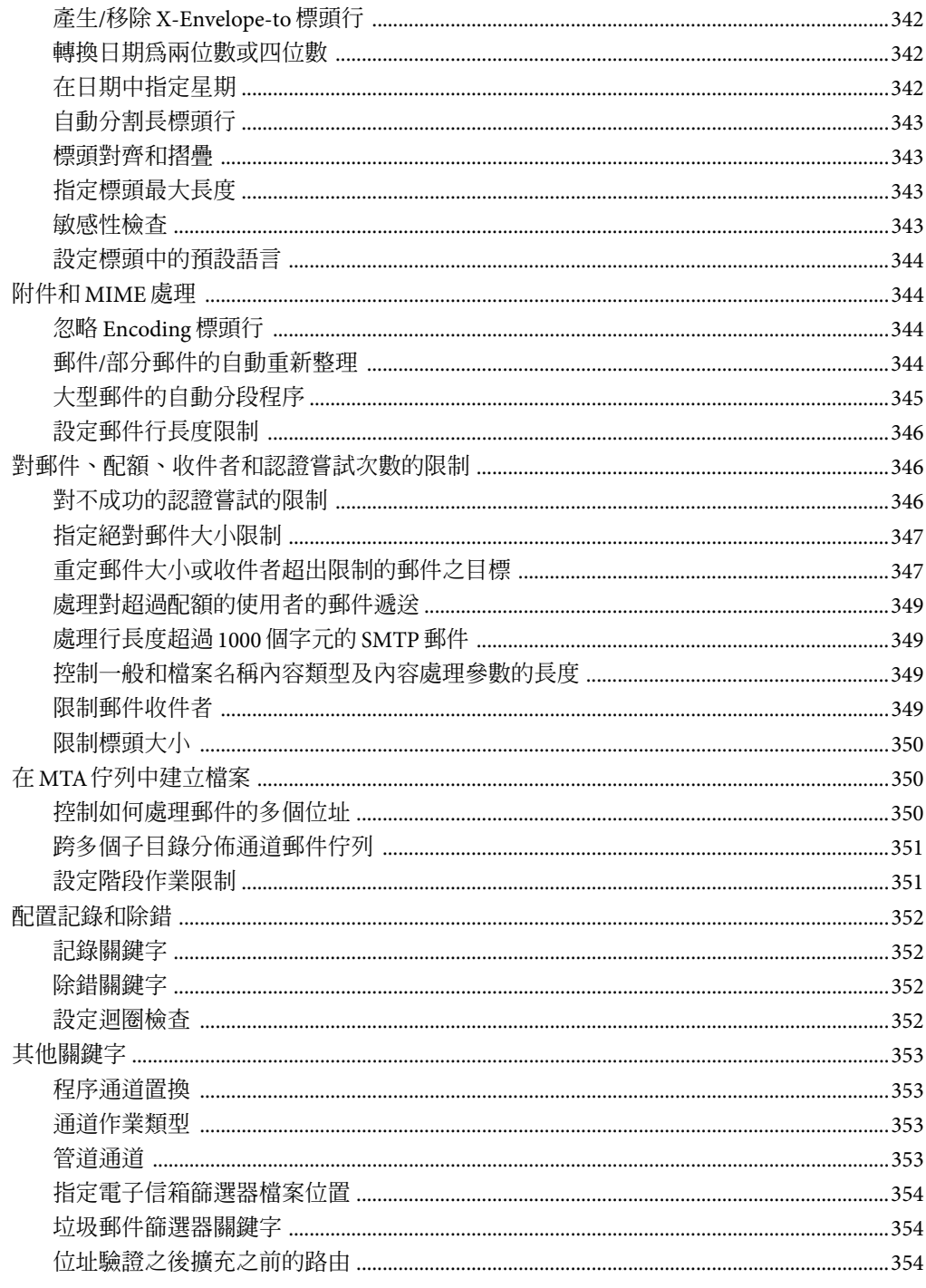

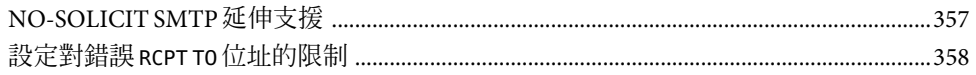

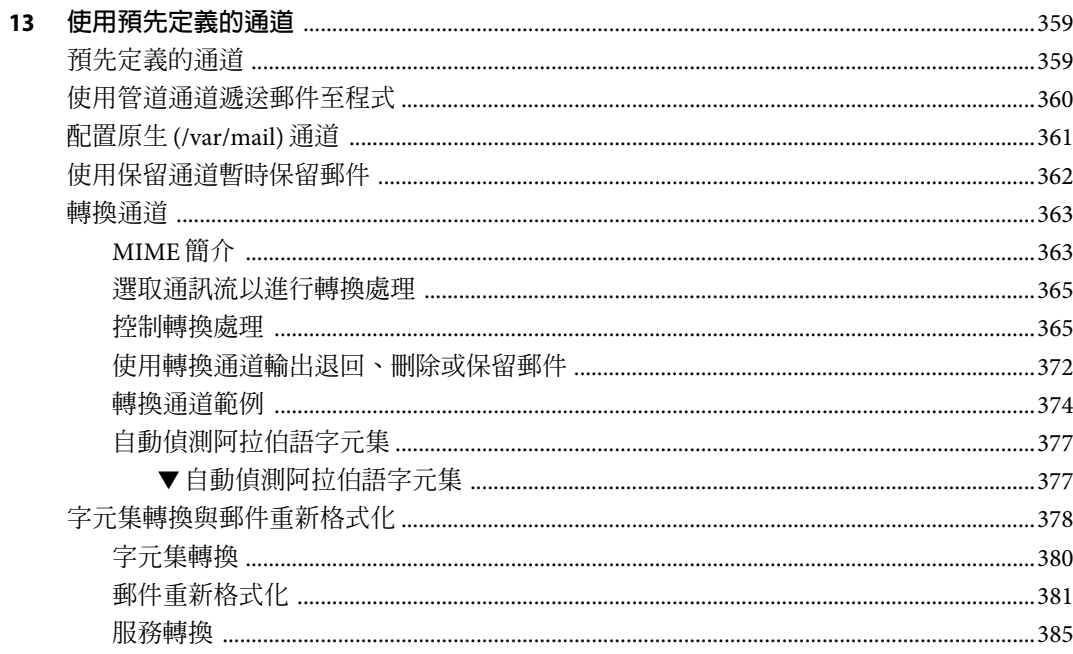

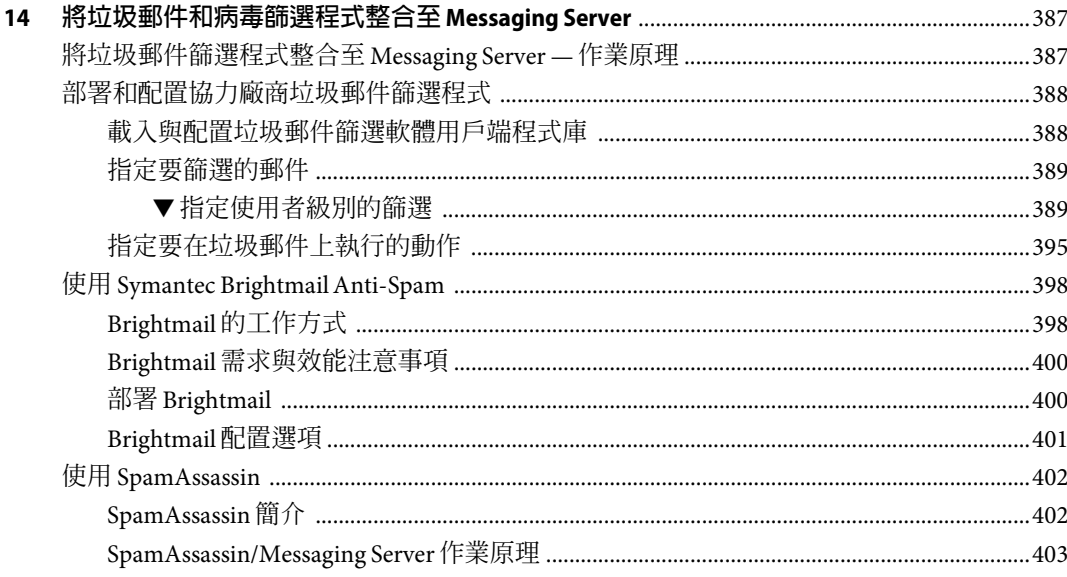

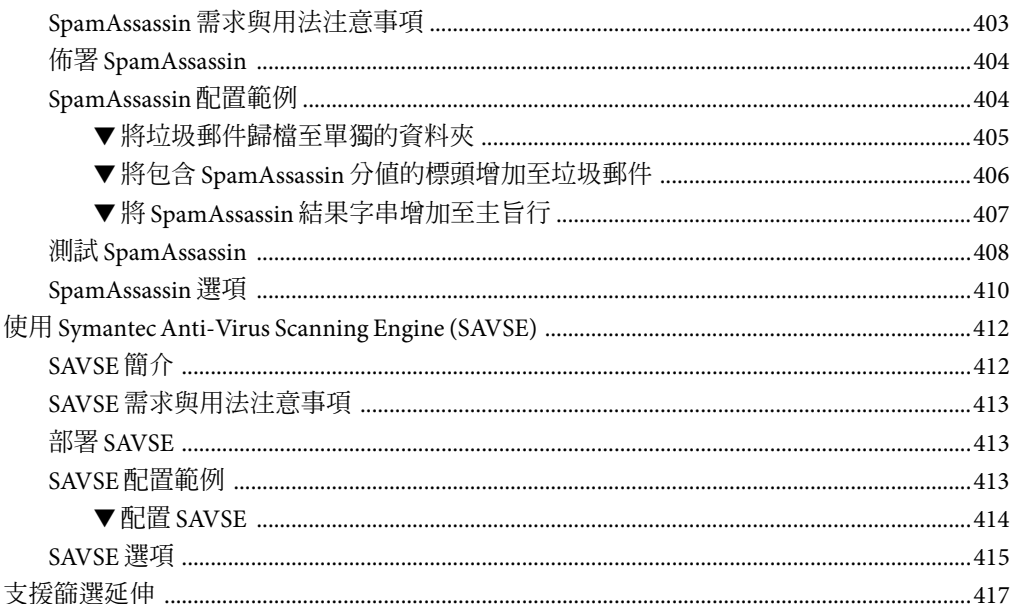

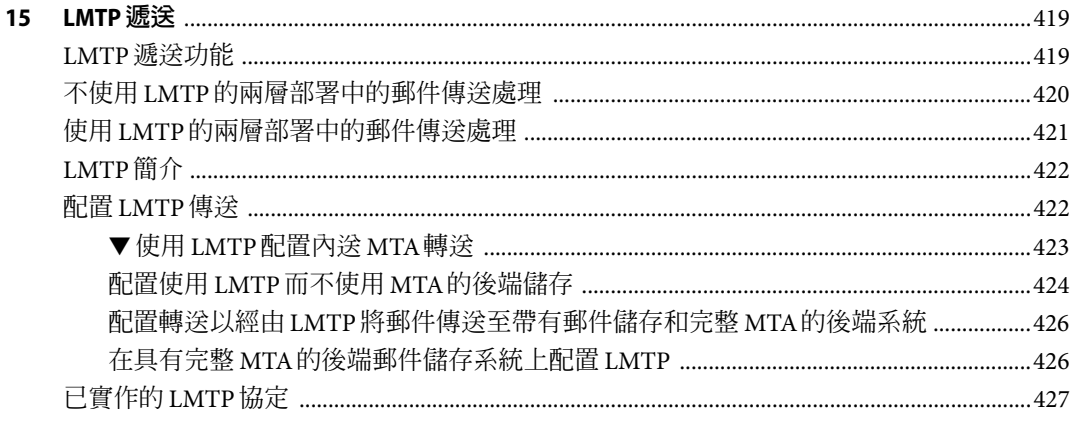

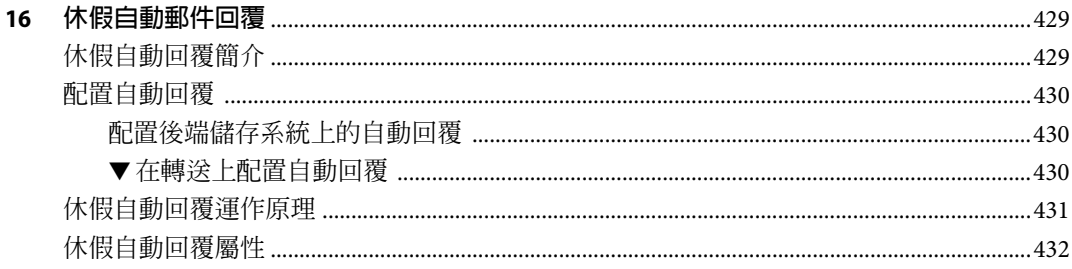

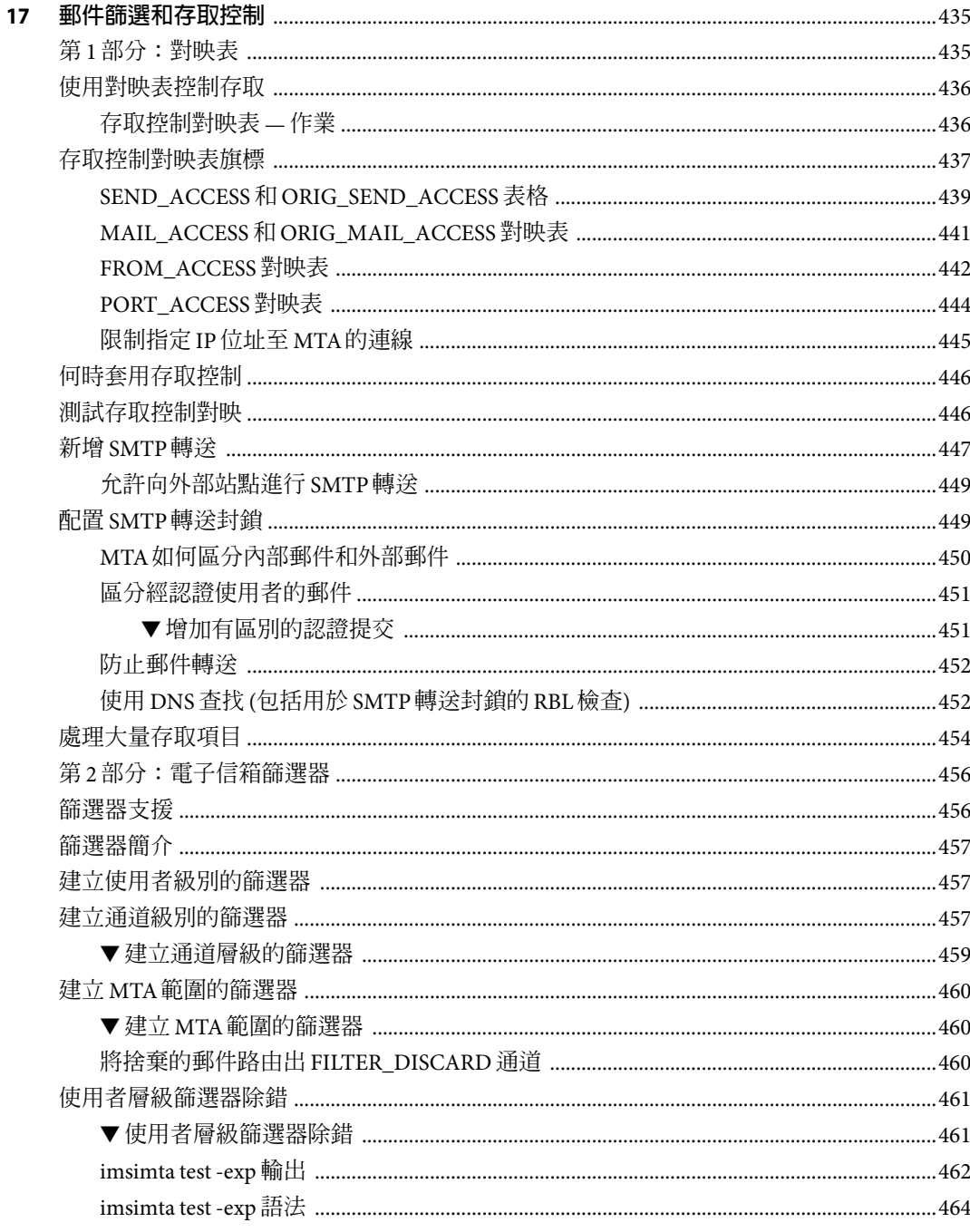

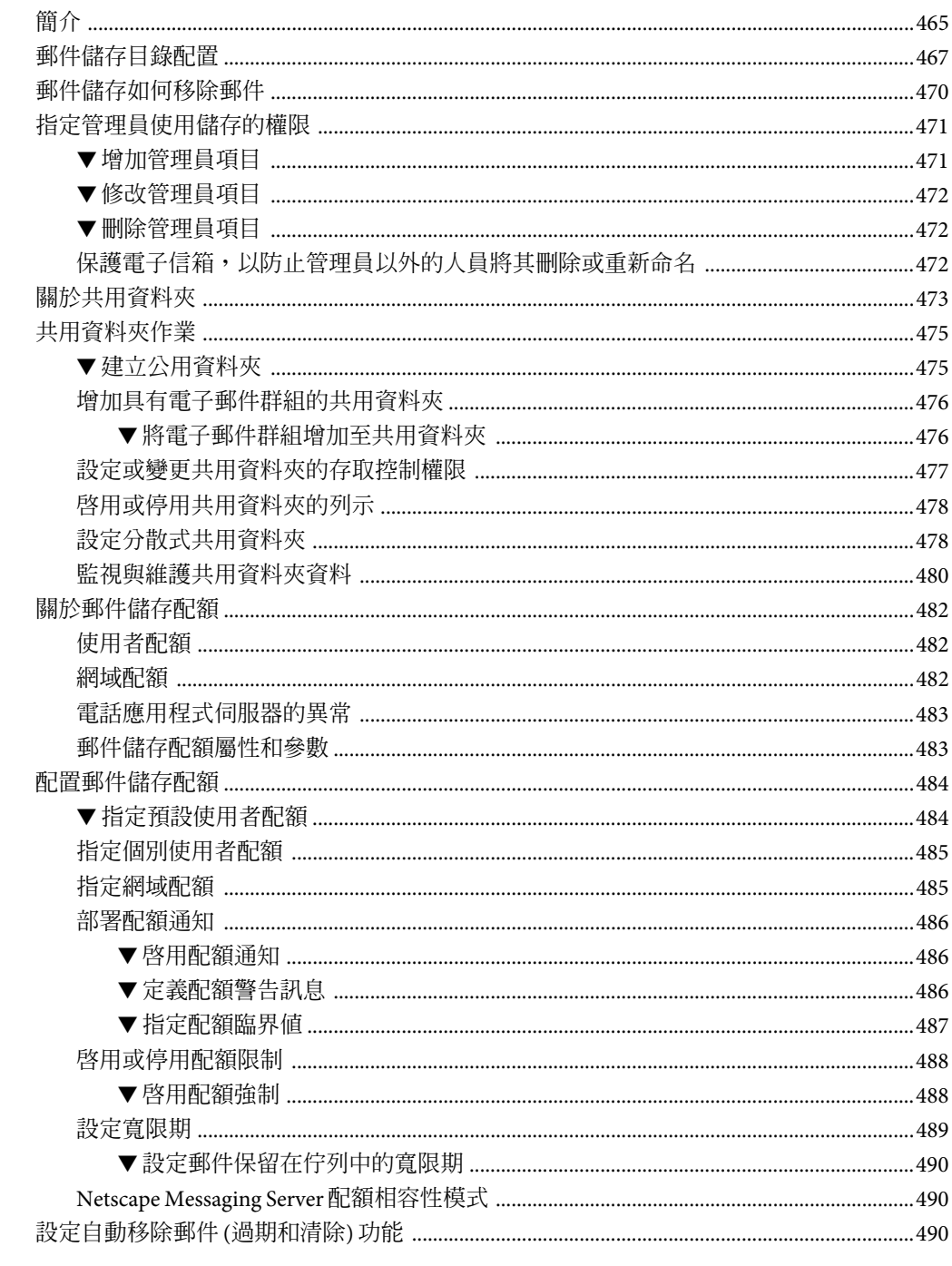

18

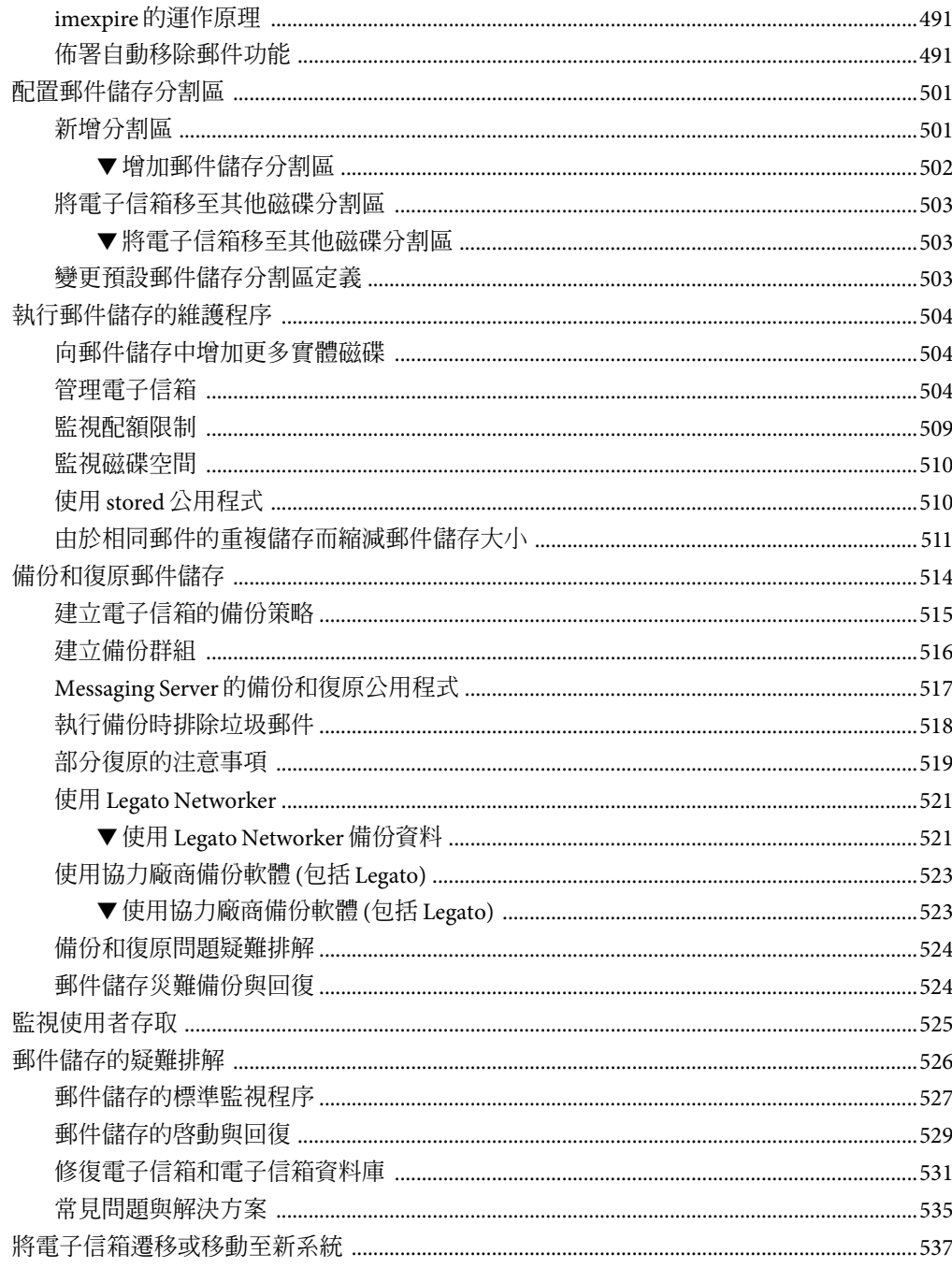

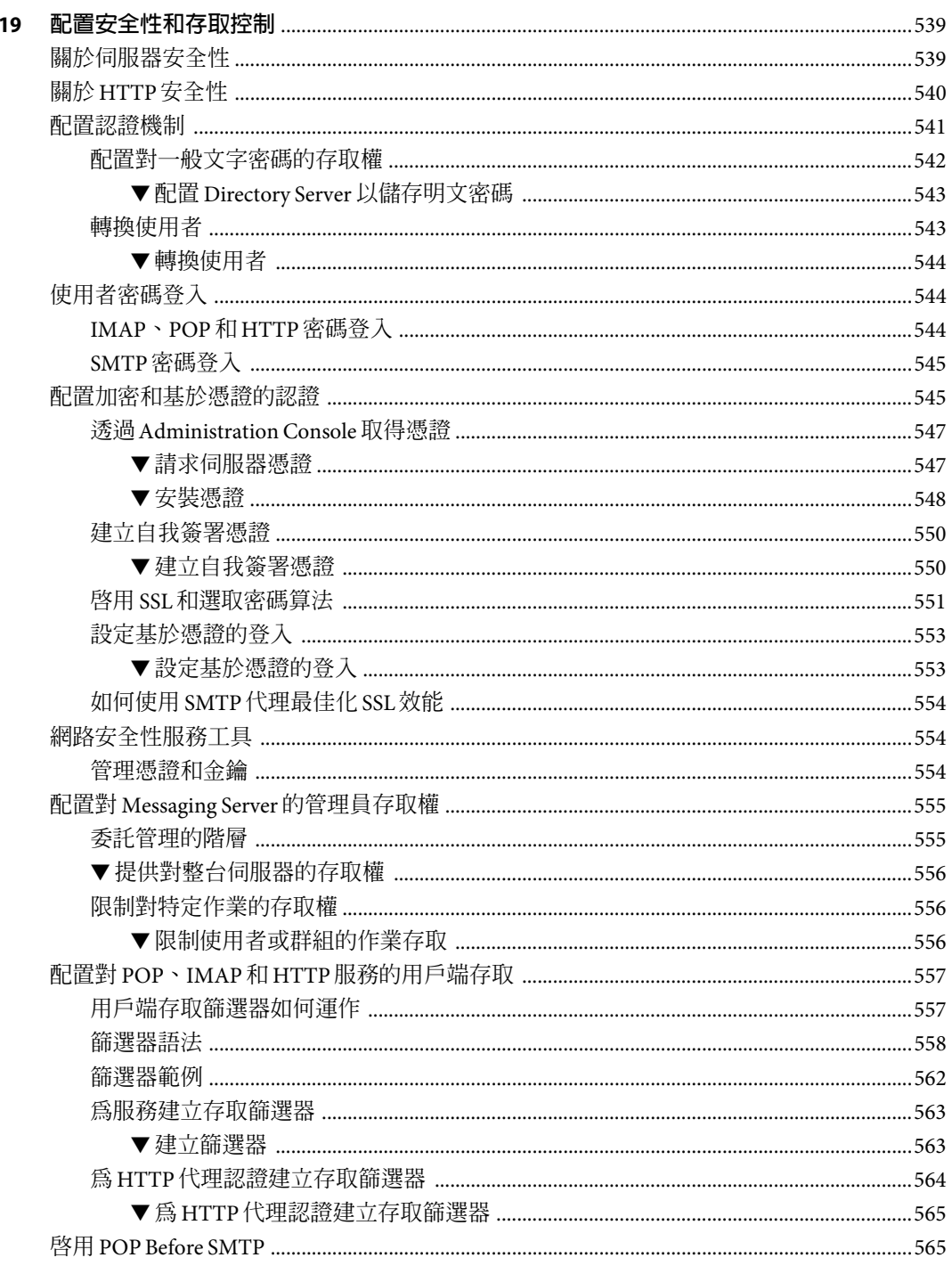

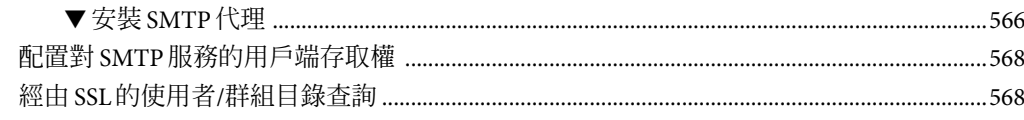

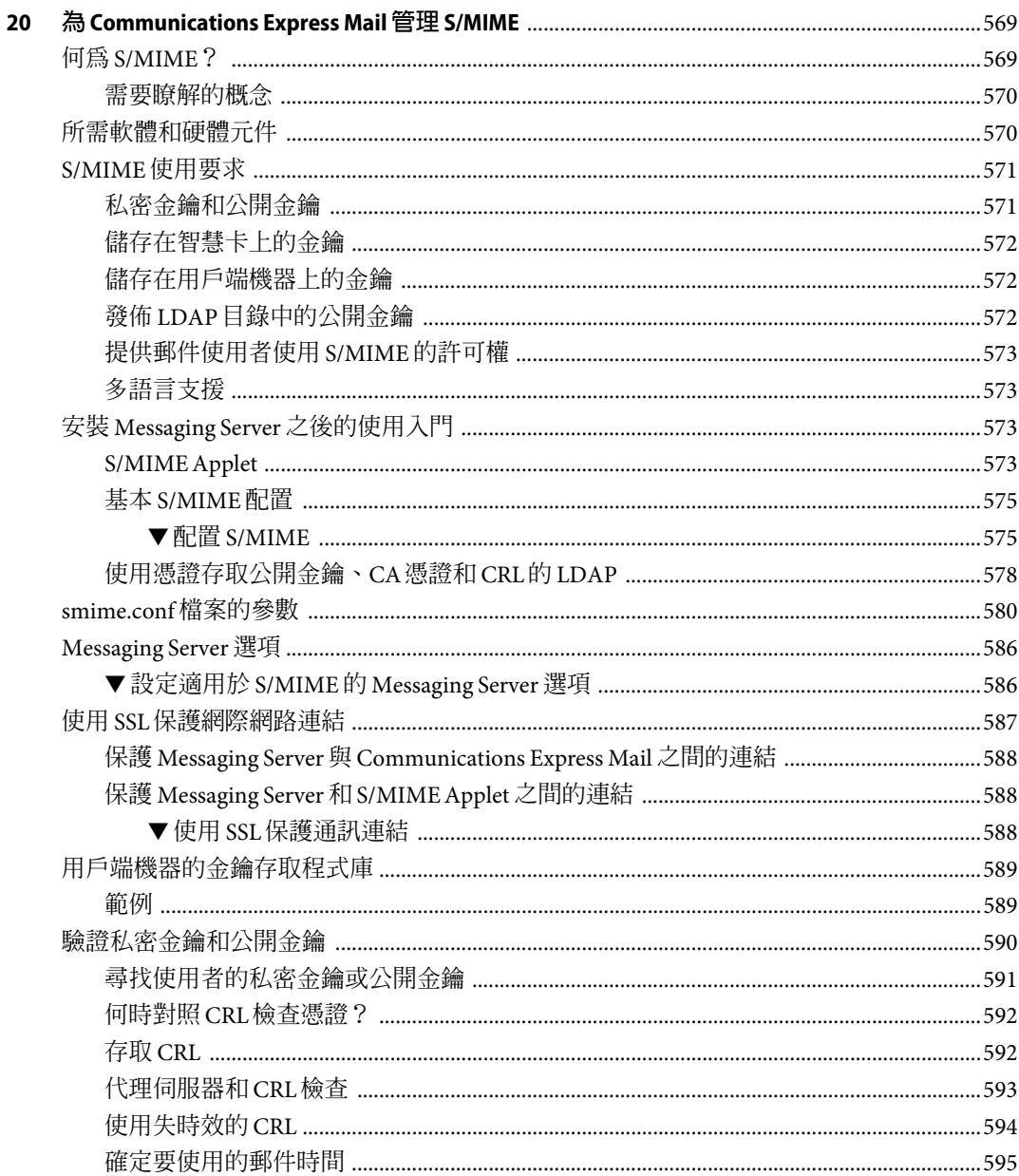

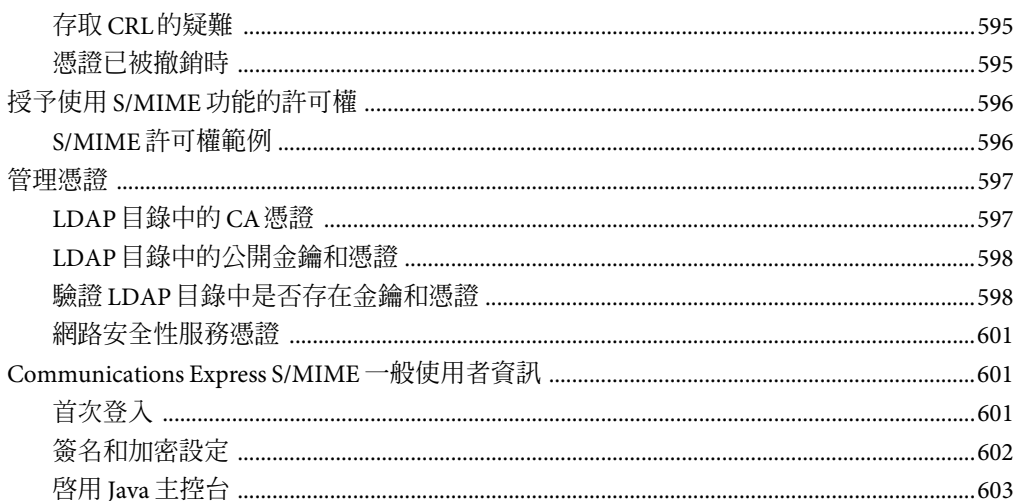

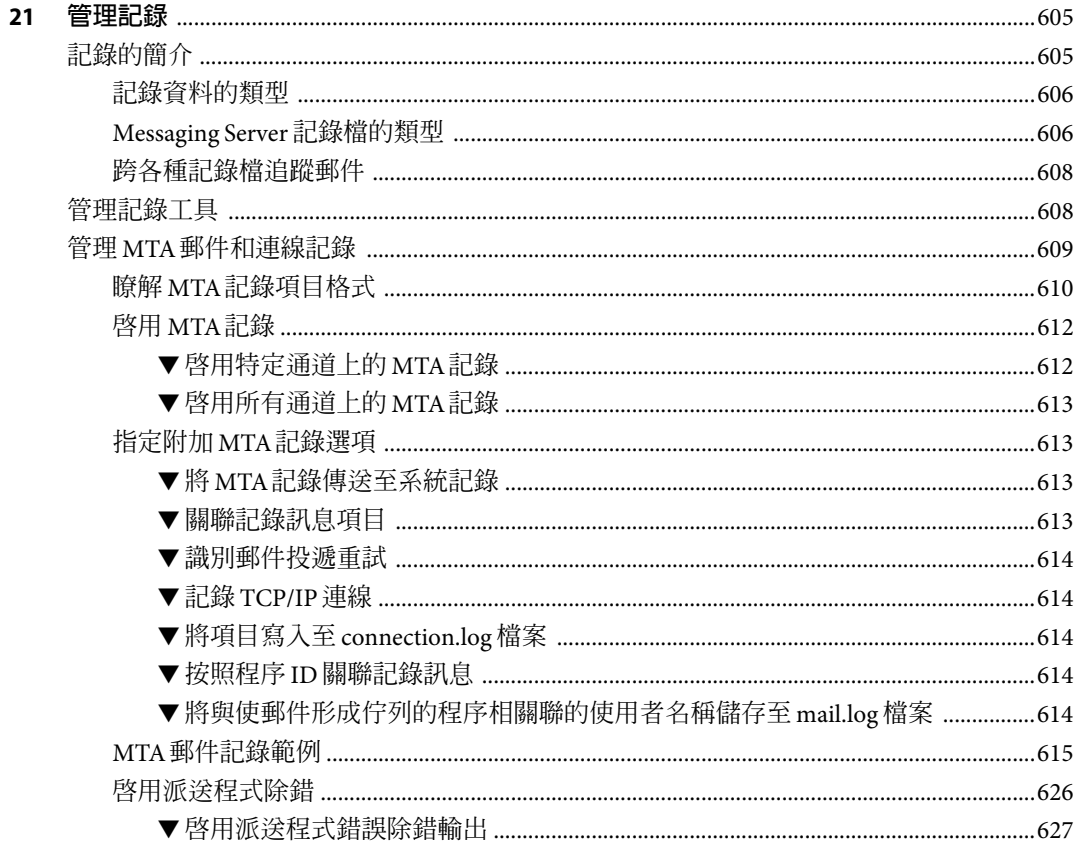

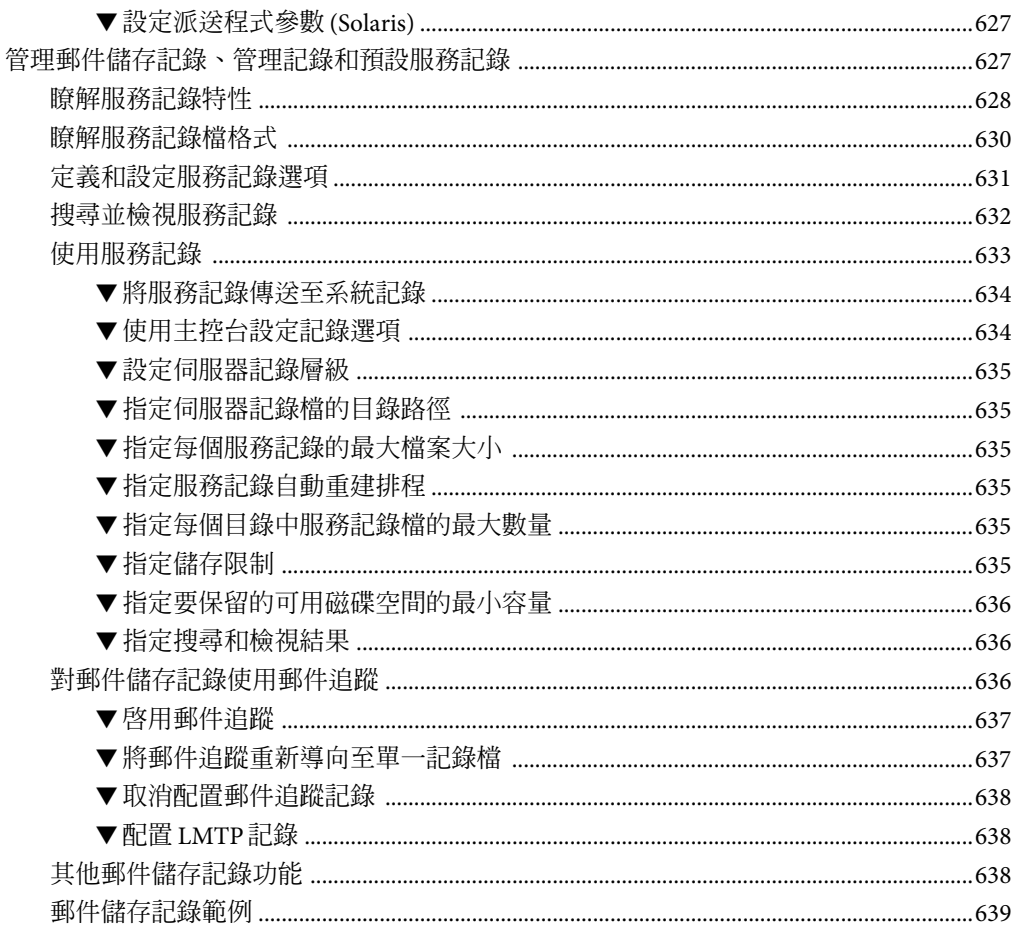

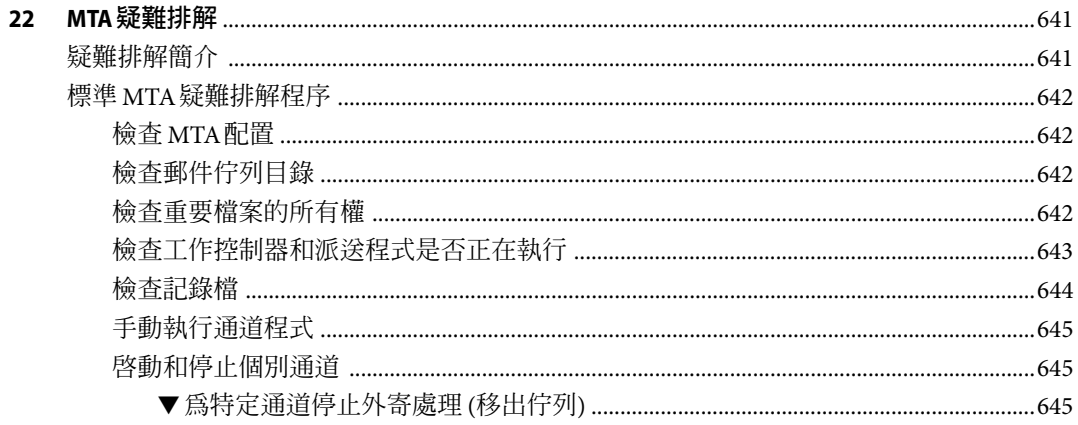

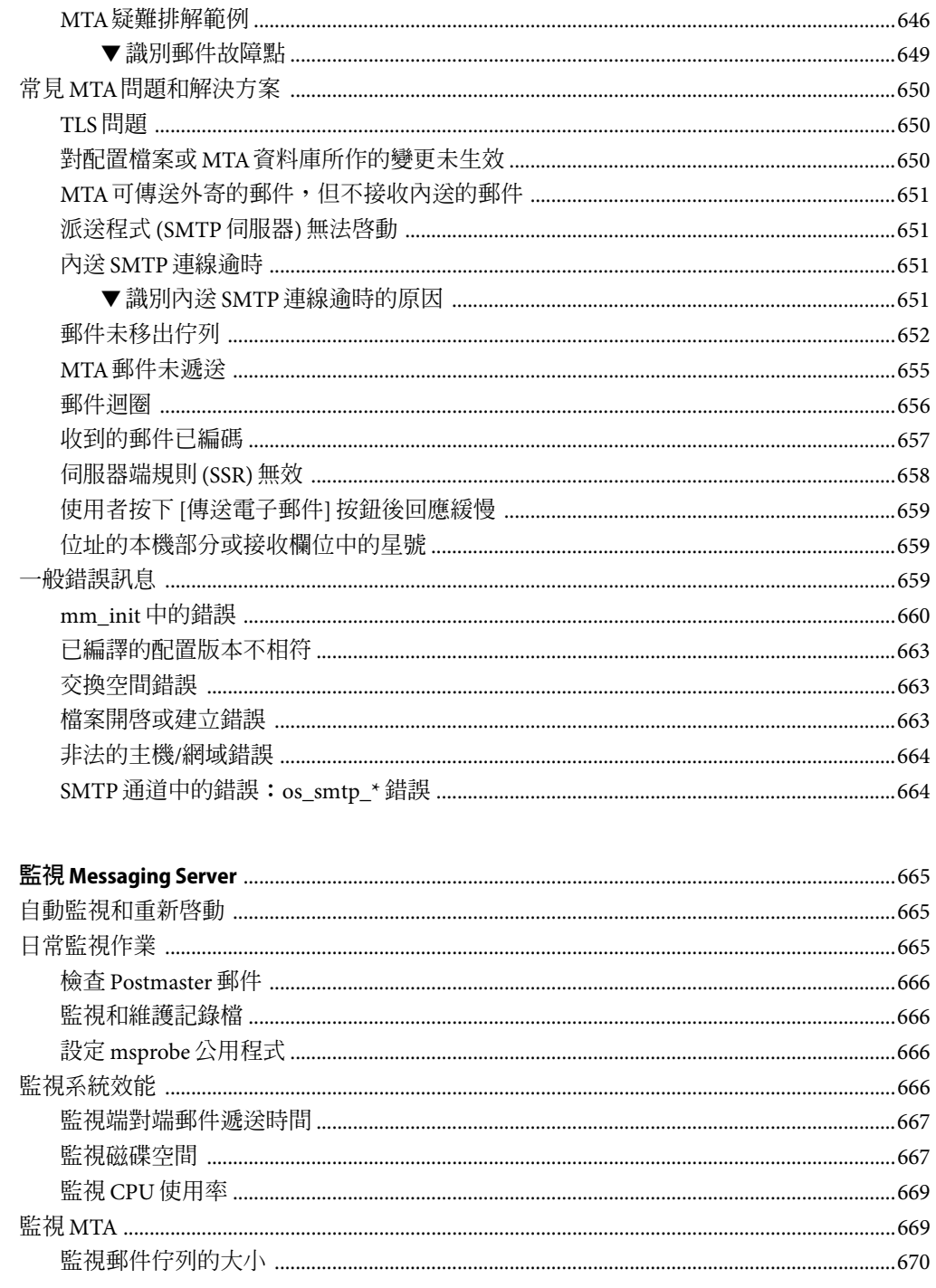

23

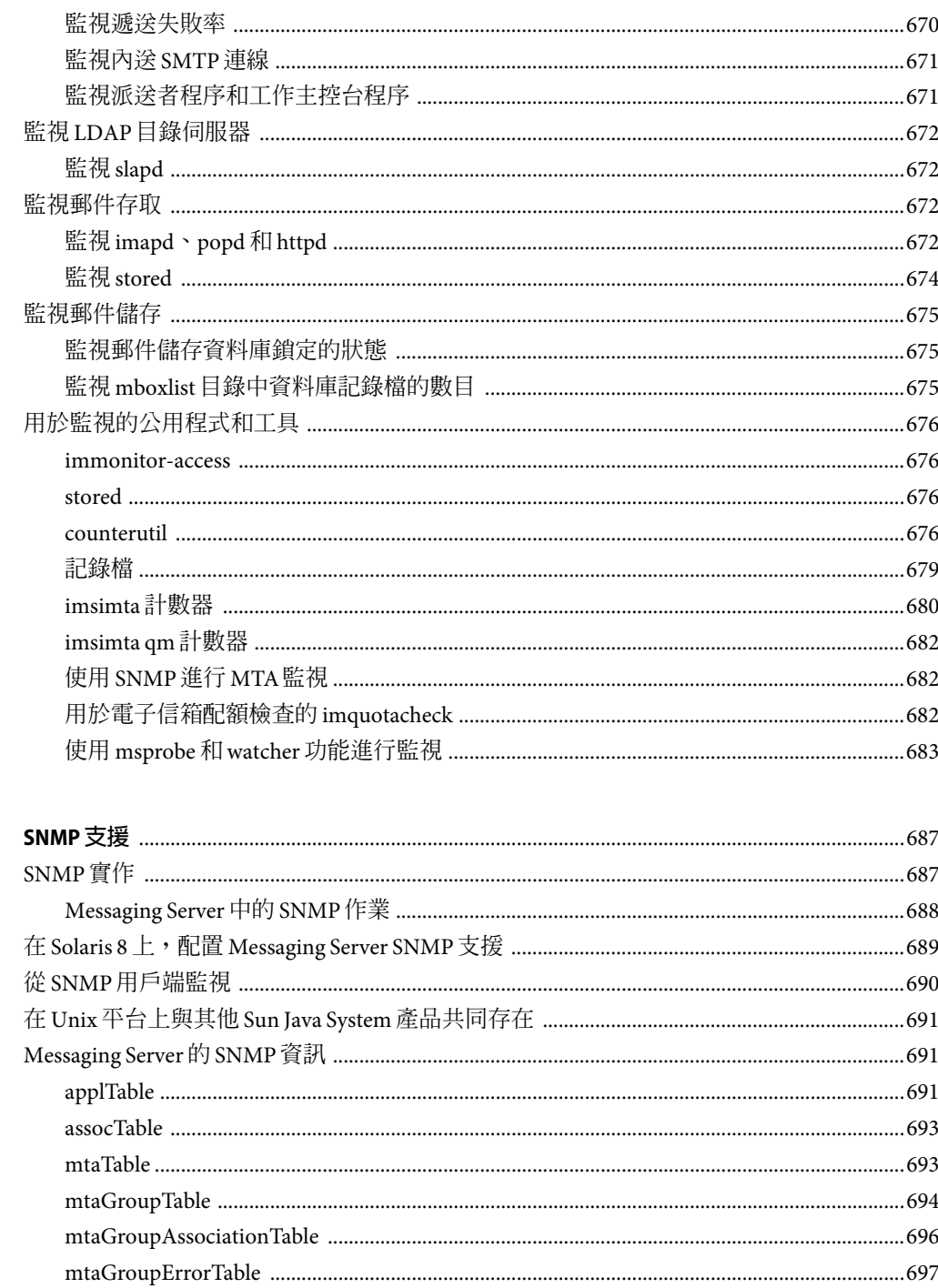

 $\pmb{\mathsf{A}}$ 

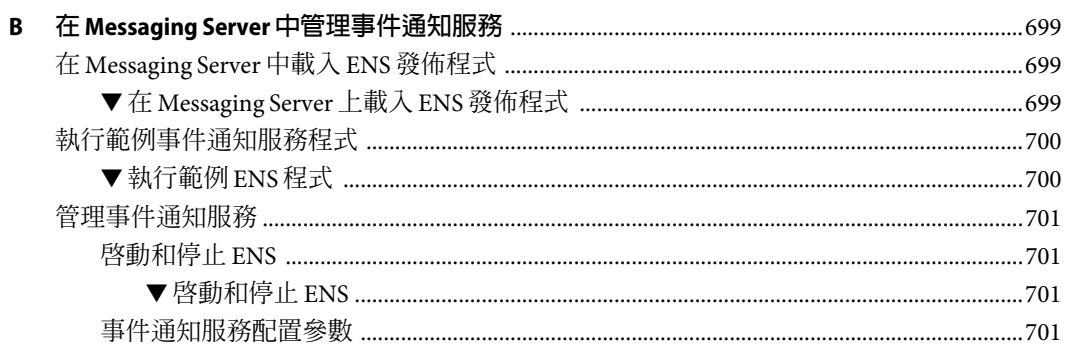

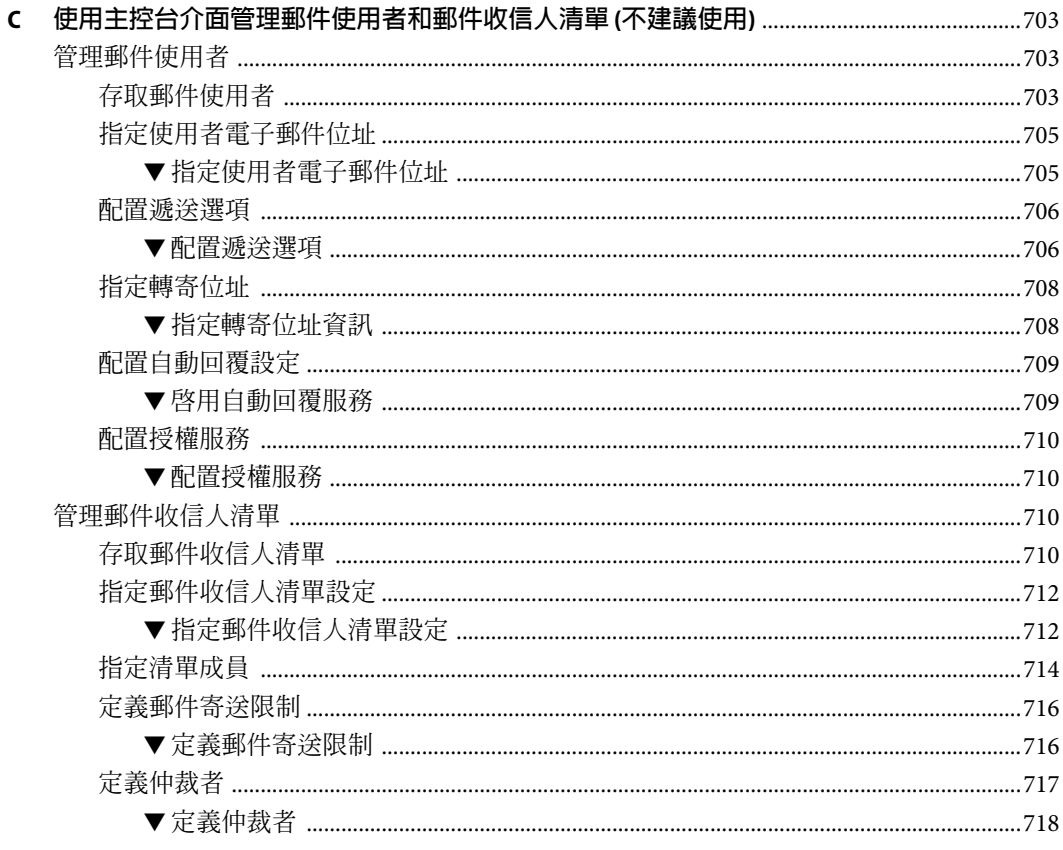

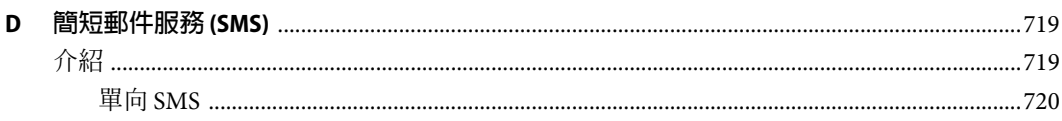

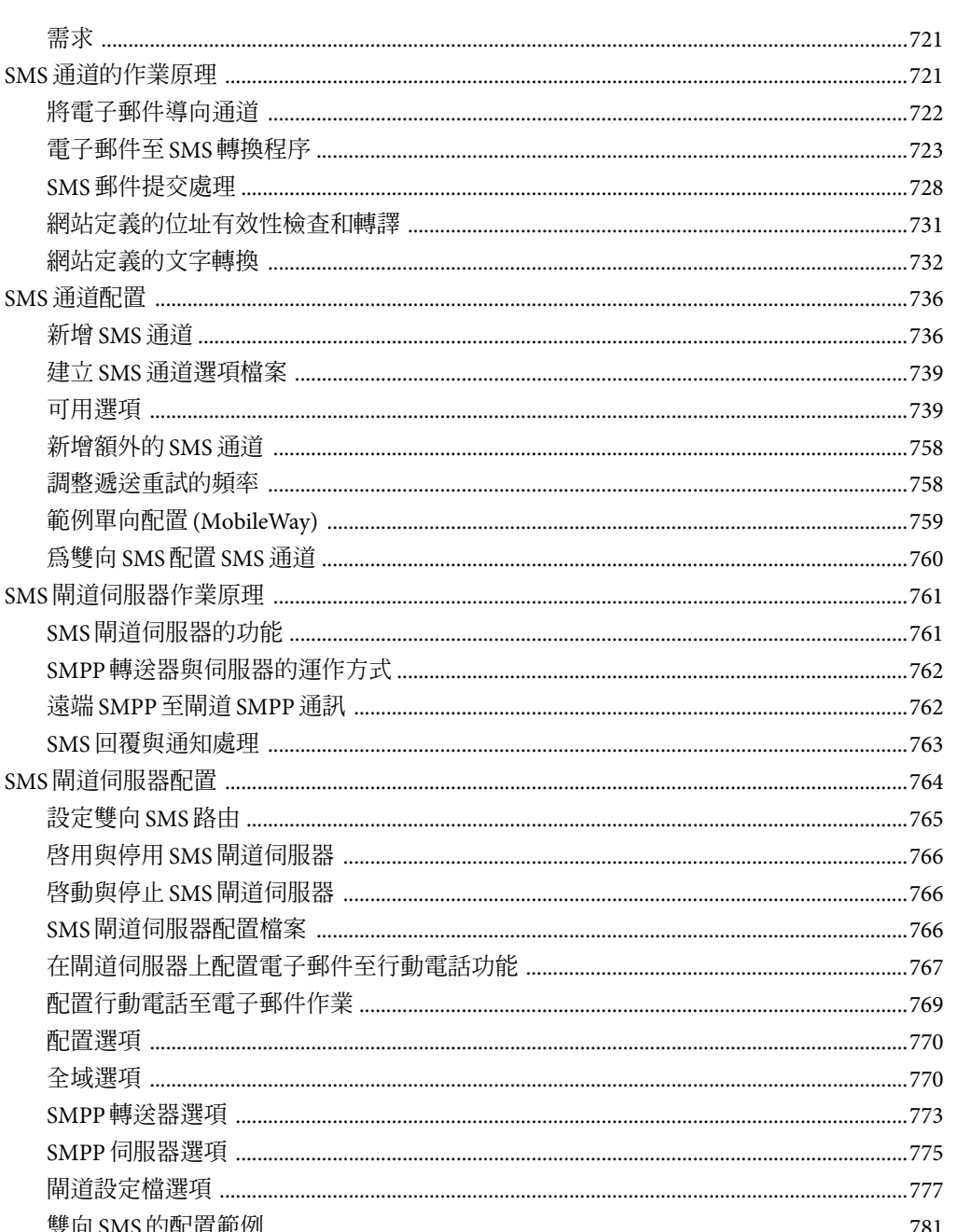

需求 ...................

新增 SMS 涌道

目録

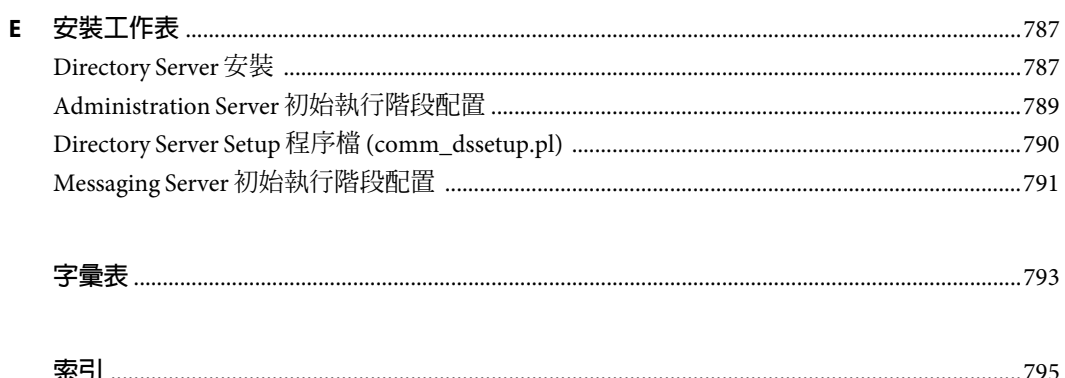

圖清單

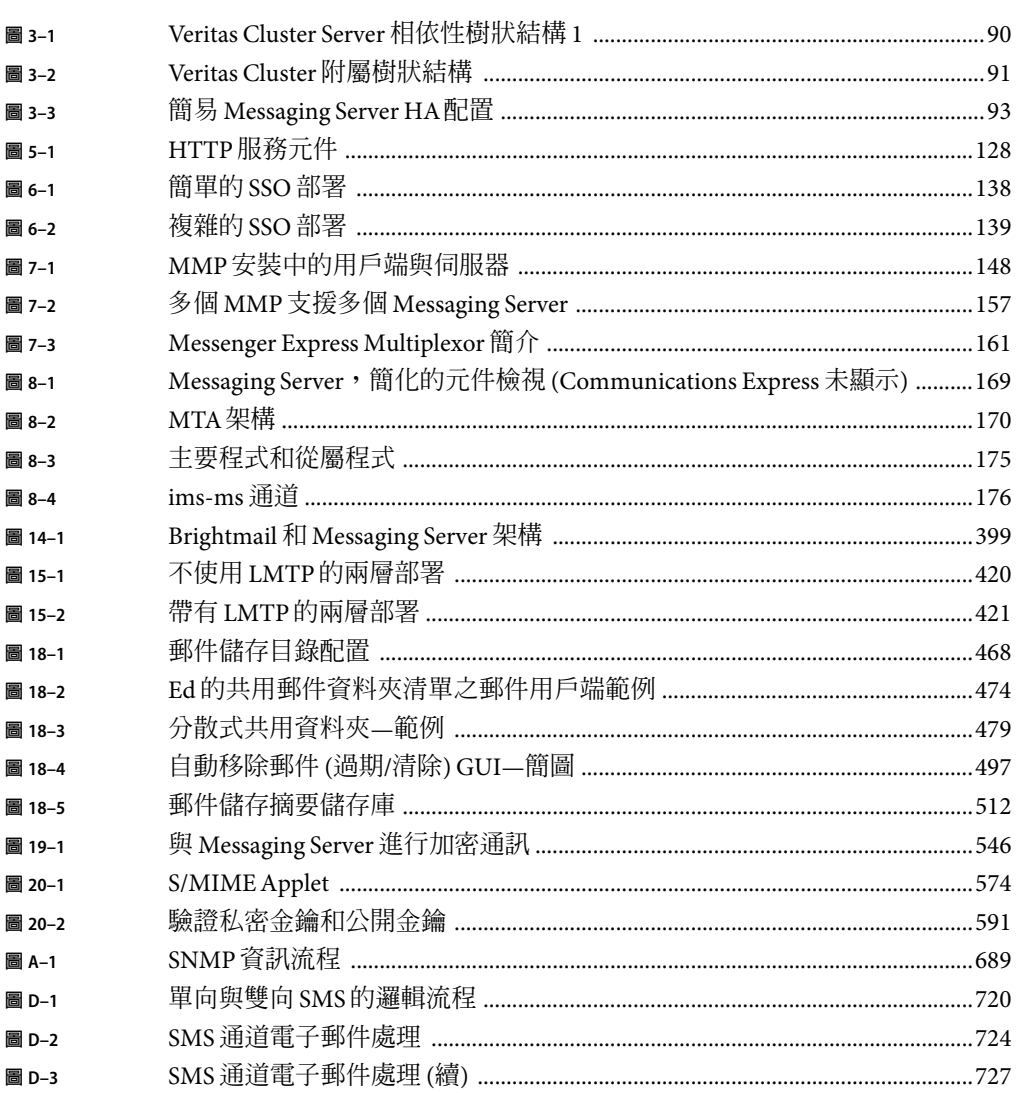

# 表清單

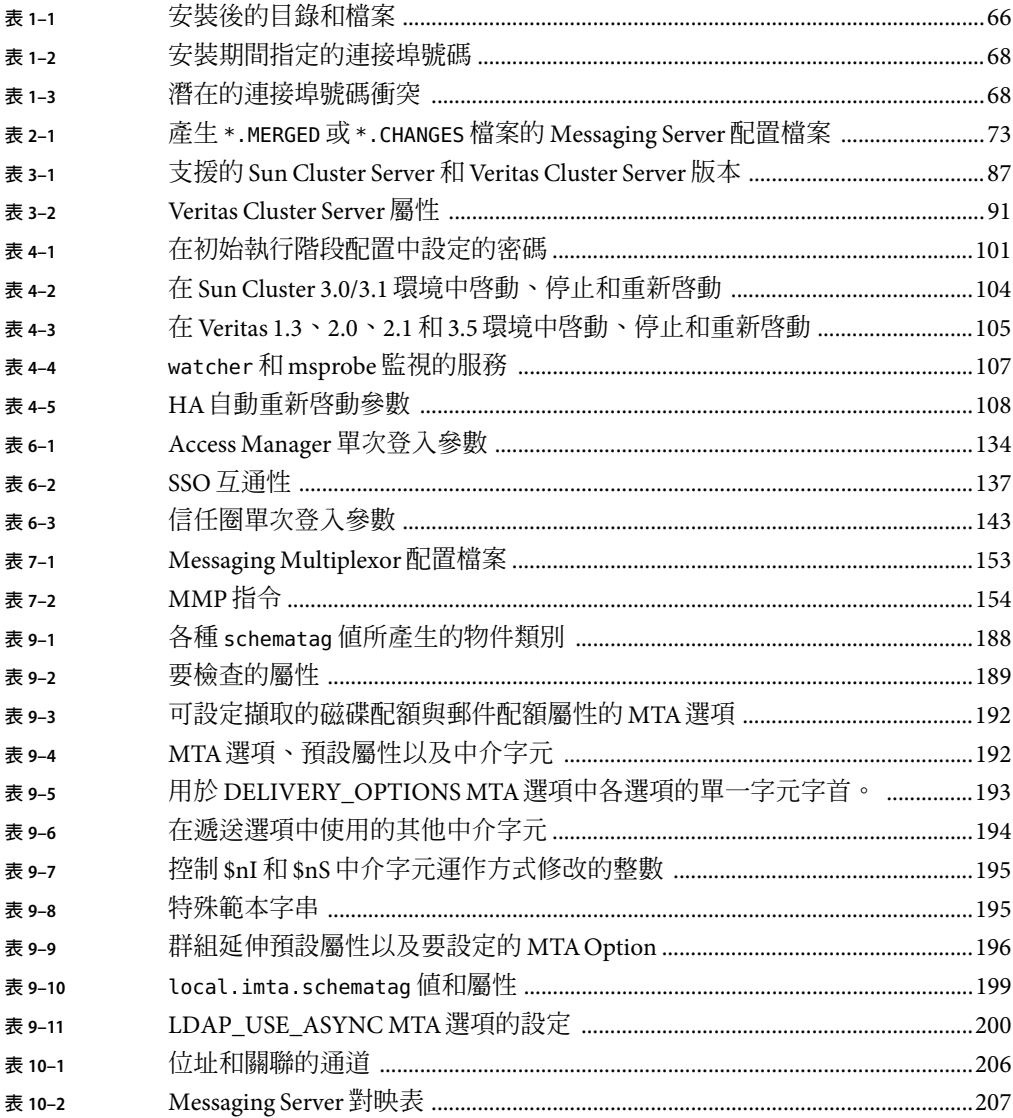

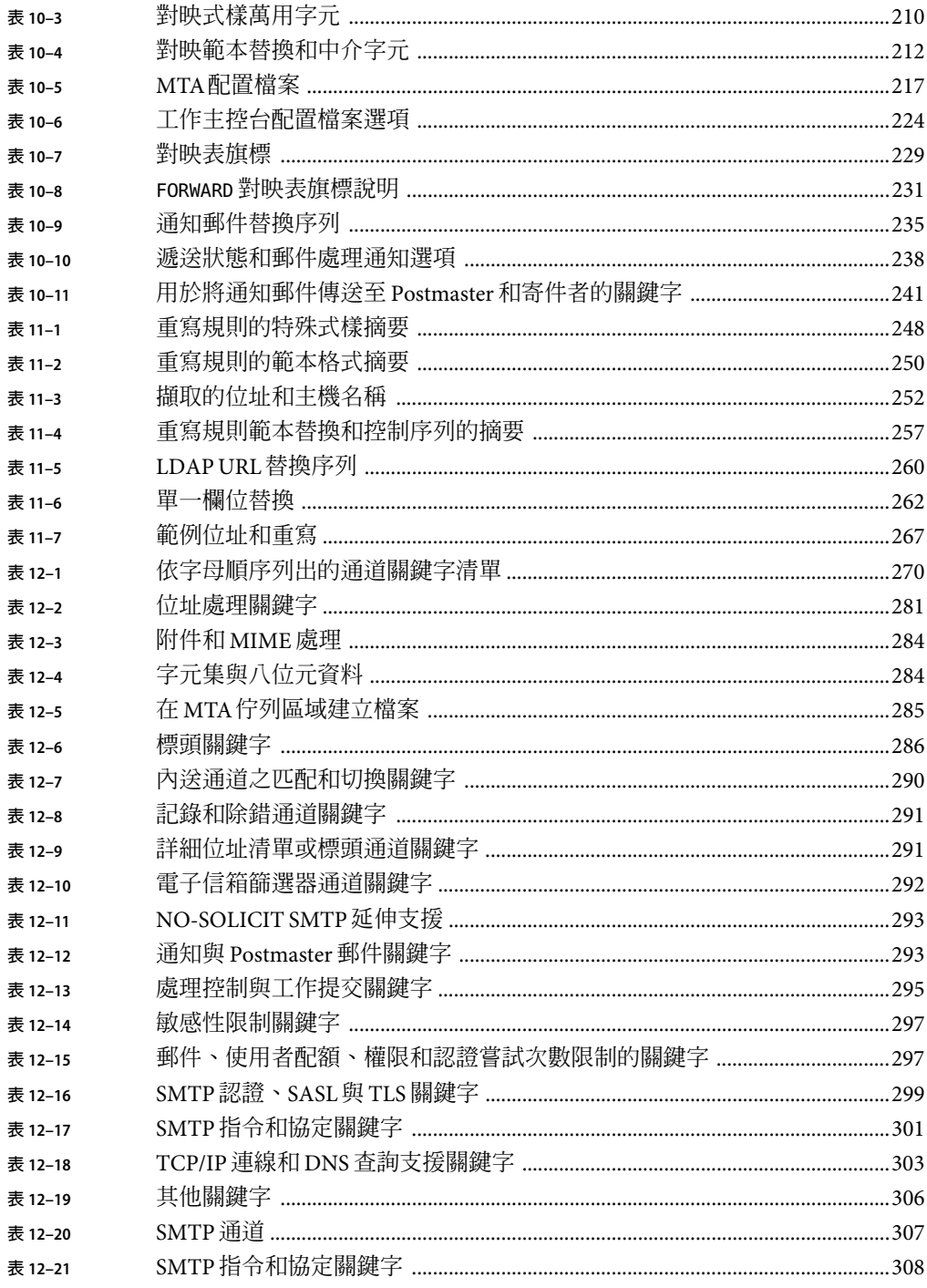

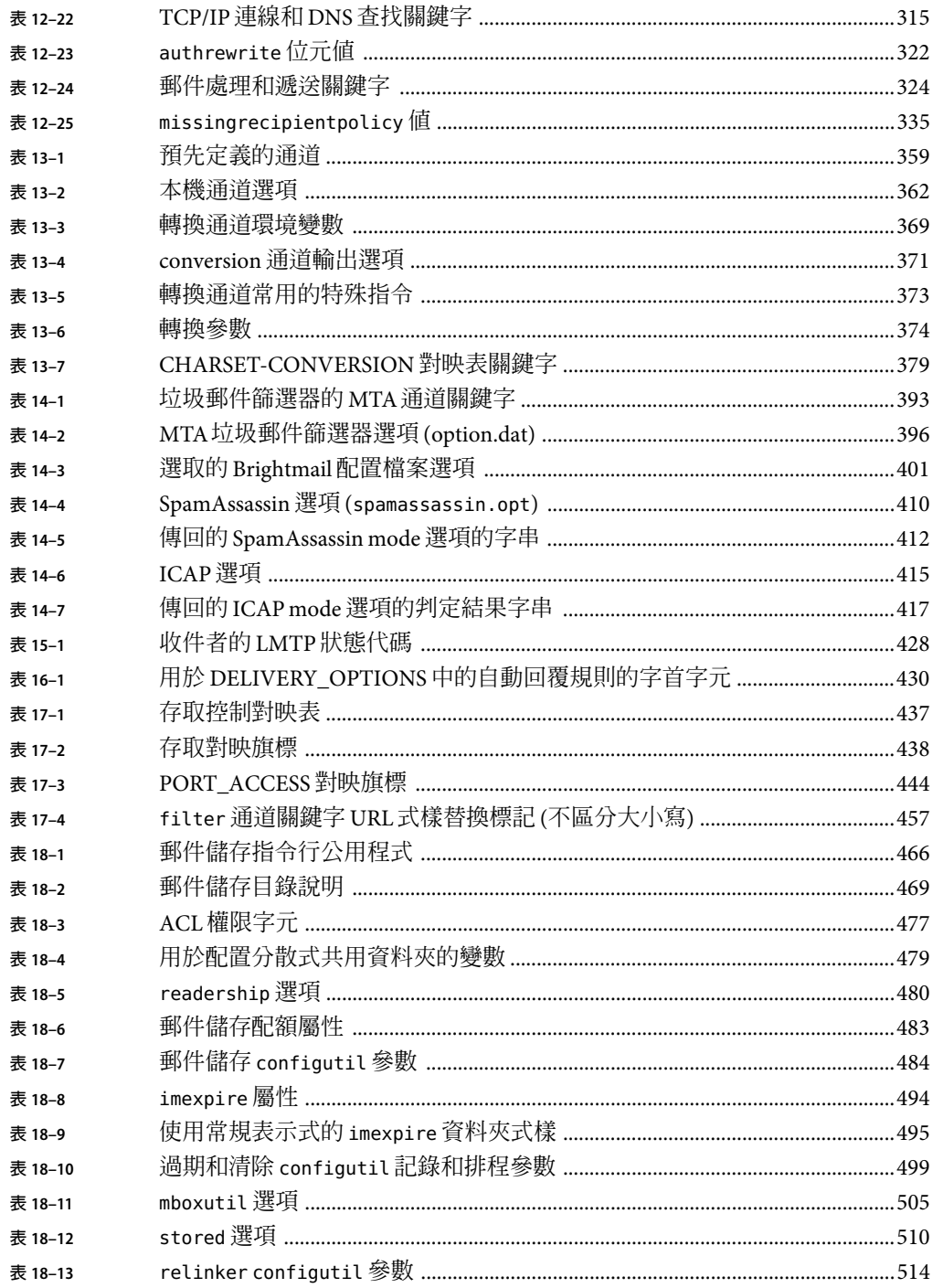

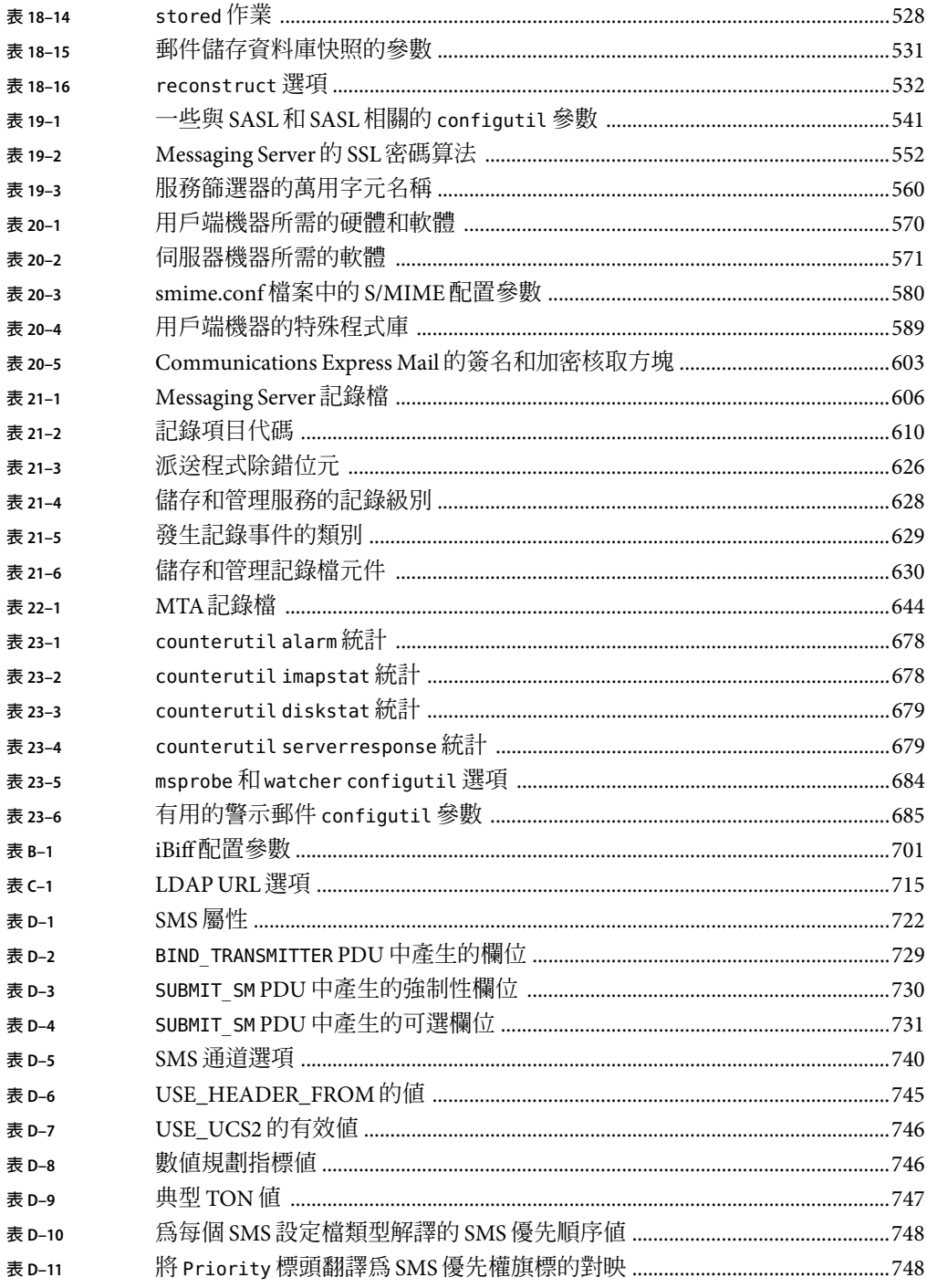

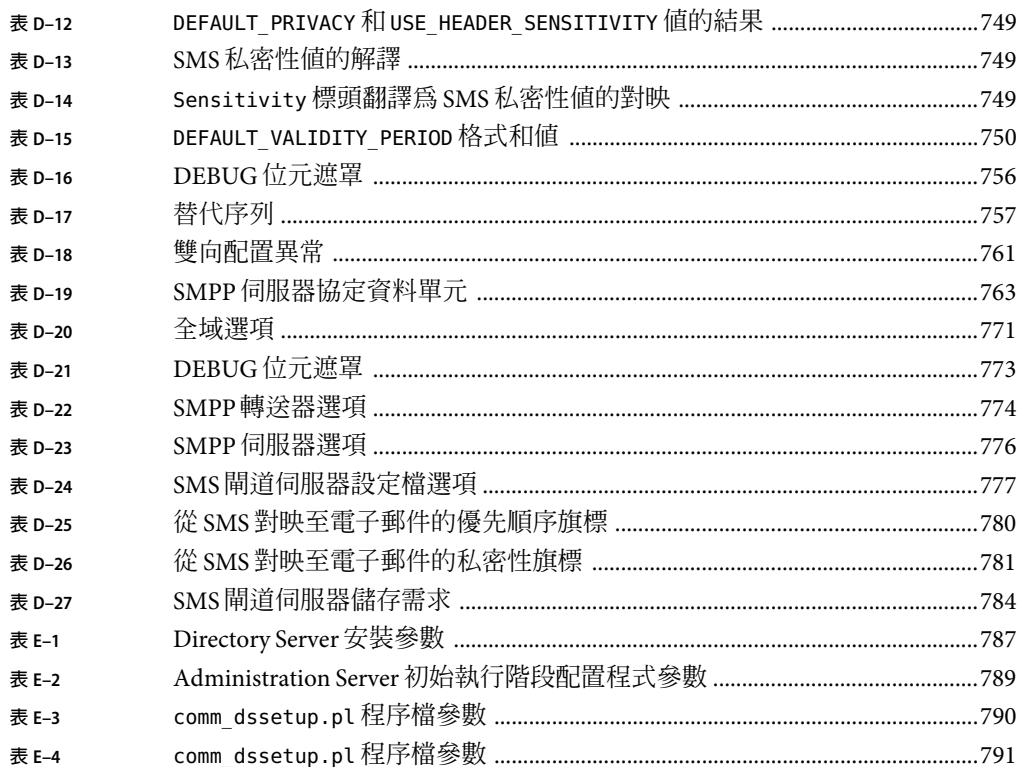

# 範例清單

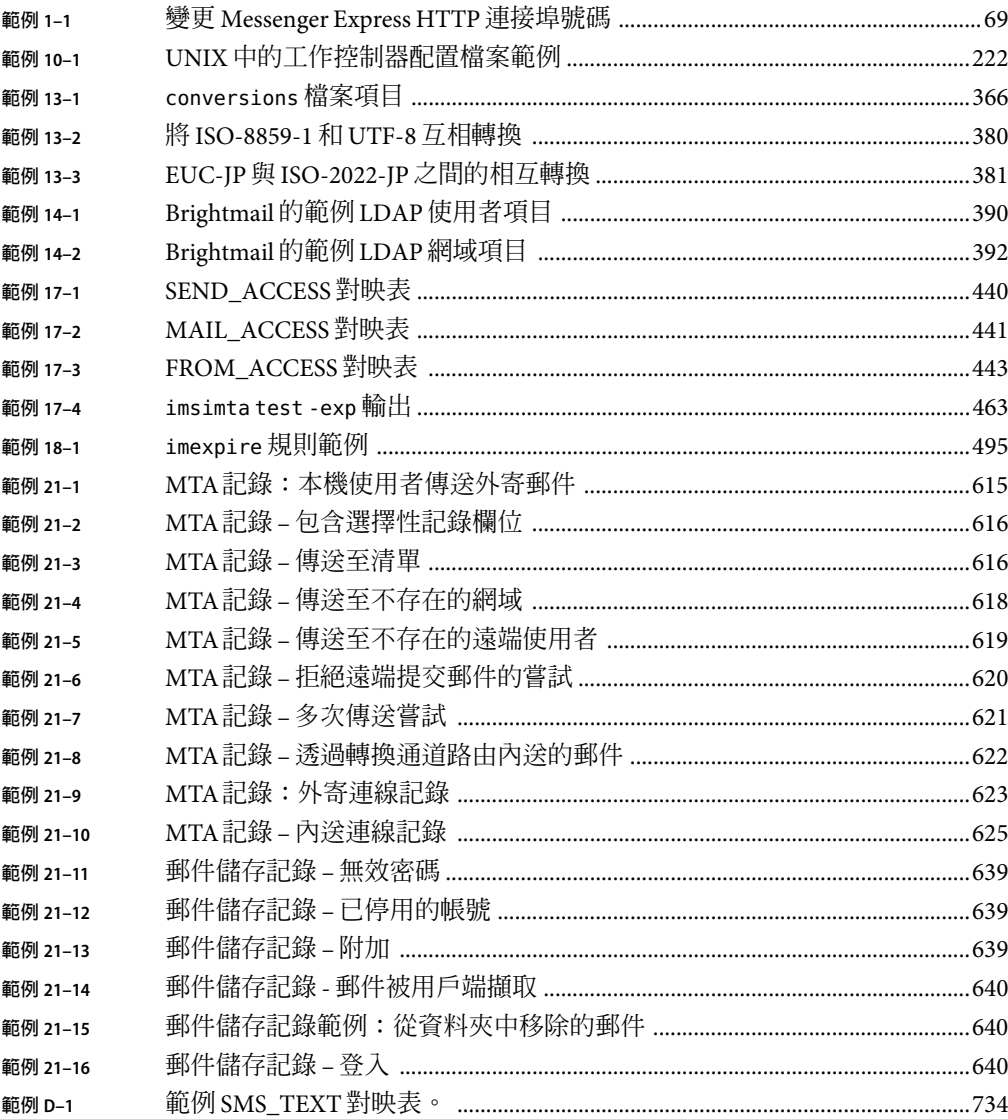

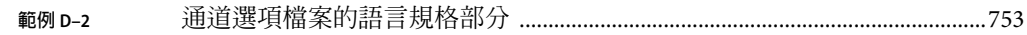
**前言**

本指南說明如何管理 Sun Java™ System Messaging Server 及其隨附的軟體元件。使用開放式網 際網路標準提供功能強大而靈活的跨平台解決方案,可以滿足企業和各種容量之郵件傳送 主機的電子郵件需求。

## **本書適用對象**

如果您負責在站點上管理和部署 Messaging Server,則應閱讀本指南。您還應已閱讀「Sun Java System Communications Services 6 2005Q4 Deployment Planning Guide」。

## **閱讀本書之前**

本指南假定您負責管理 Messaging Server 軟體並且大致瞭解以下內容:

- 網際網路和全球資訊網
- Messaging Server 協定
- Sun Java System Administration Server
- Sun Java System Directory Server 和 LDAP
- Sun Java System Console
- 系統管理與網路
- 一般部署架構

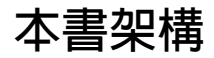

本指南包含以下章節和附錄:

### **表P–1**本書架構

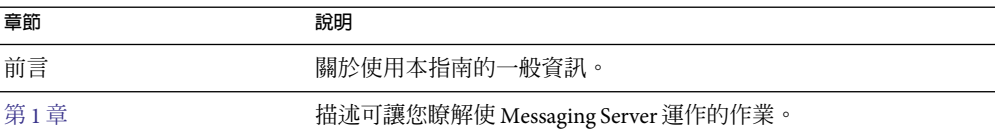

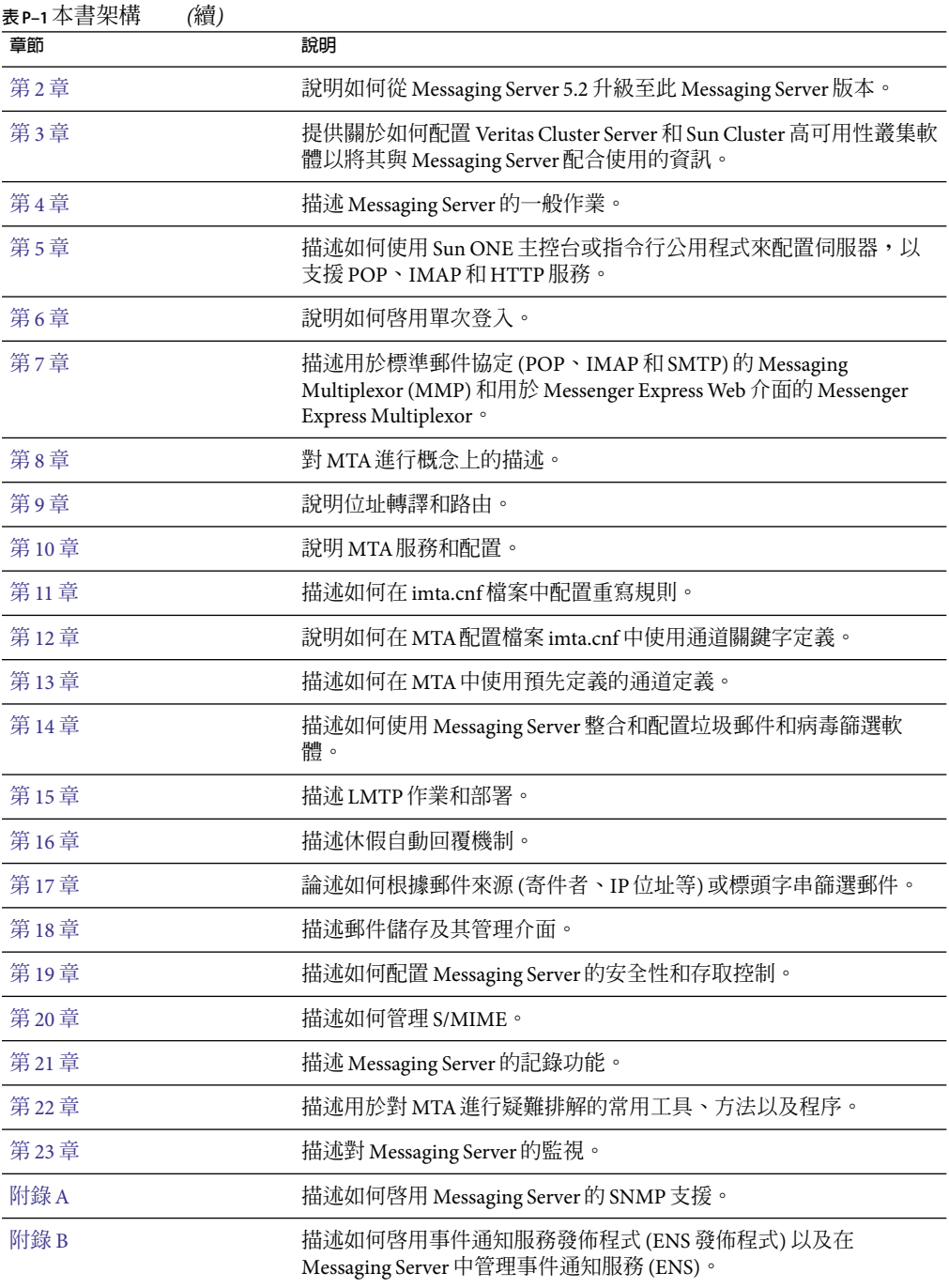

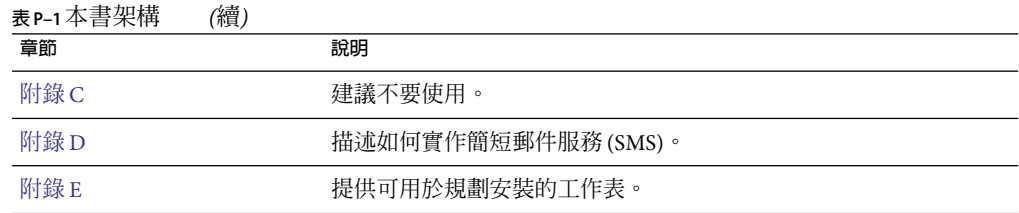

# **Messaging Server文件集**

下表概括了 Messaging Server 核心文件集中包含的文件。

**表 P–2** Messaging Server文件

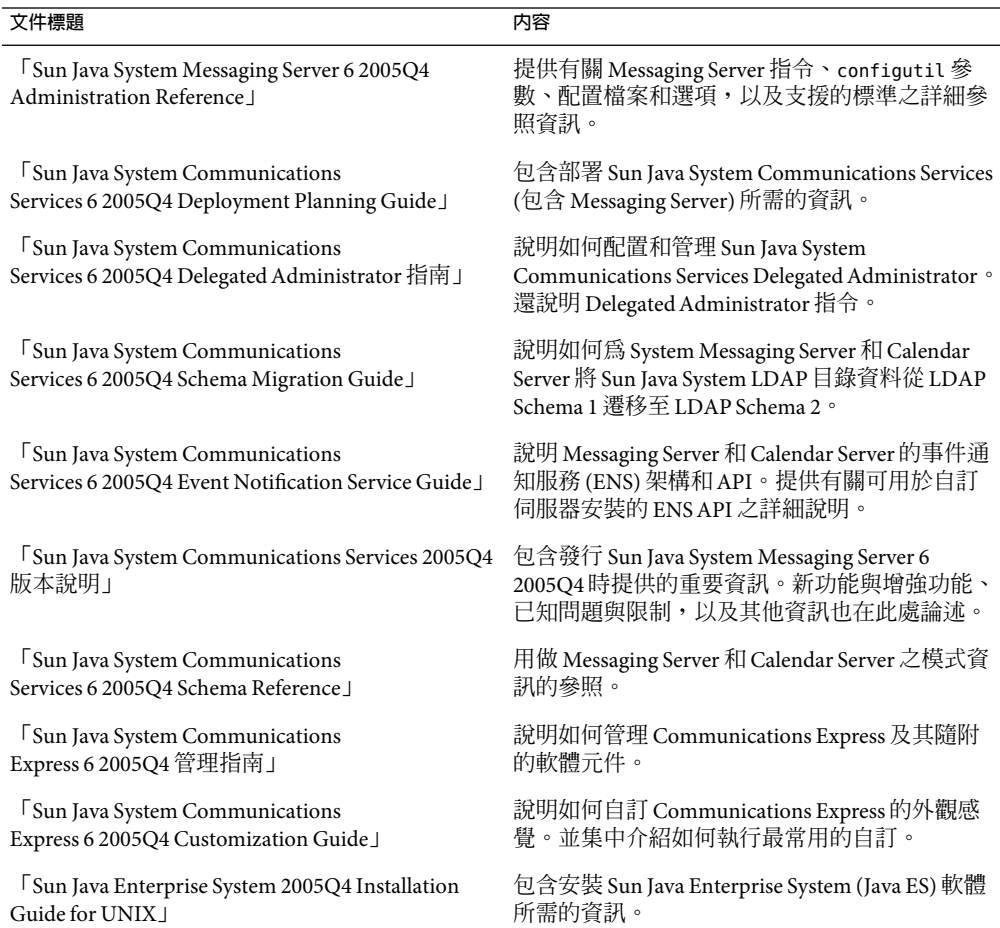

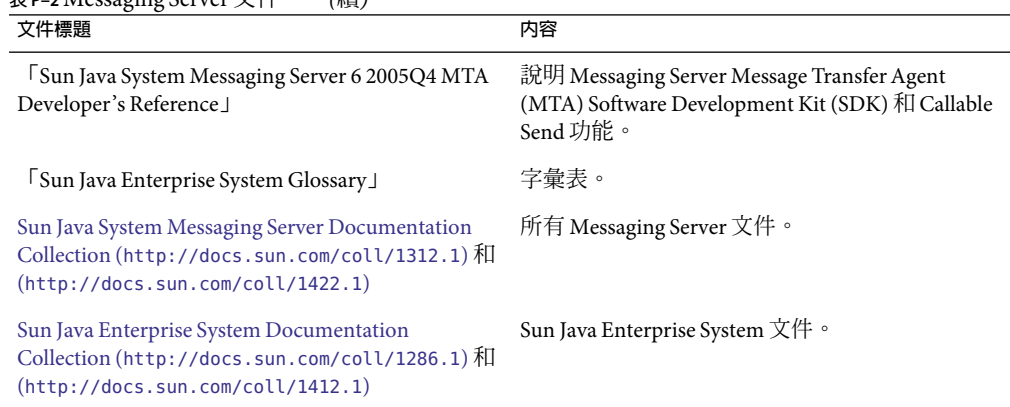

**表 P–2** Messaging Server文件 *(*續*)*

此外,使用以下 URL 以查看適用於所有 Communications Services 產品的文件:

# **相關文件**

<http://docs.sun.com><sup>SM</sup> 網站可讓您存取 Sun 線上技術文件。您可以瀏覽歸檔檔案或搜尋特 定書籍標題或主旨。

如需與部署 Messaging Server 有關的其他伺服器文件,請至:

- Access Manager 文件:<http://docs.sun.com/app/docs/coll/1292.1> 和 <http://docs.sun.com/app/docs/coll/1414.1>
- Calendar Server 文件︰<http://docs.sun.com/app/docs/coll/1313.1> 和 <http://docs.sun.com/app/docs/coll/1417.1>
- Communications Express 文件:<http://docs.sun.com/app/docs/coll/1312.1> 和 <http://docs.sun.com/app/docs/coll/1422.1>
- Directory Server 文件︰<http://docs.sun.com/app/docs/coll/1316.1> 和 <http://docs.sun.com/app/docs/coll/1419.1>
- Instant Messaging 文件︰<http://docs.sun.com/app/docs/coll/1309.1> 和 <http://docs.sun.com/app/docs/coll/1420.1>
- Messaging Server 文件︰<http://docs.sun.com/app/docs/coll/1312.1> 和 <http://docs.sun.com/app/docs/coll/1422.1>

# **預設路徑和檔案名稱**

下表說明本書中使用的預設路徑和檔案名稱。

**表P–3**預設路徑和檔案名稱

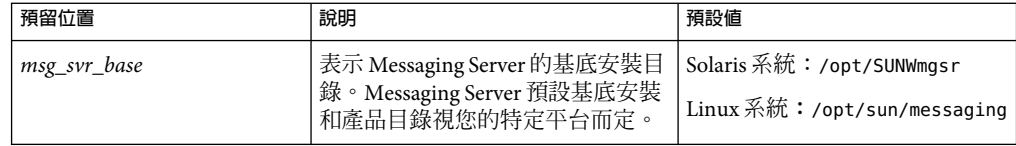

# **印刷排版慣例**

下表描述本書在印刷排版上所做的變更。

**表P–4**印刷排版慣例

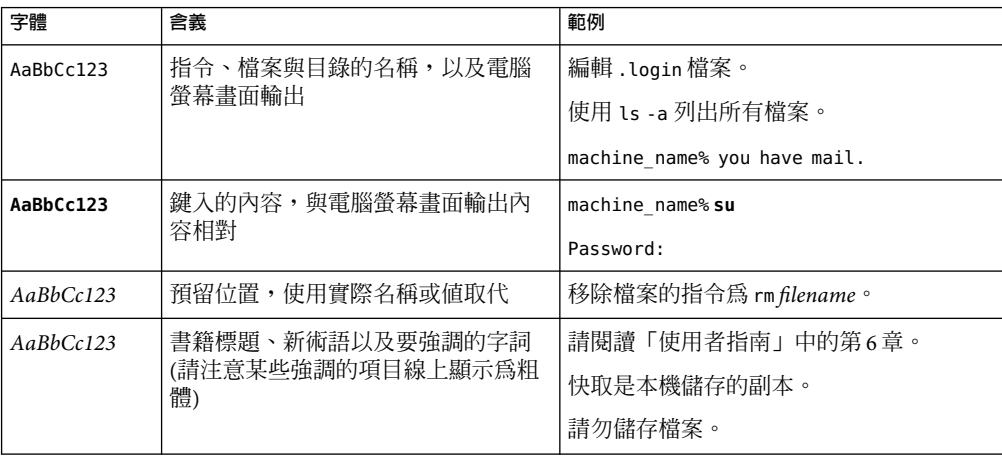

# **指令範例中的Shell提示符號**

下表顯示預設系統提示符號和超級使用者提示符號。

**表 P–5** Shell提示符號

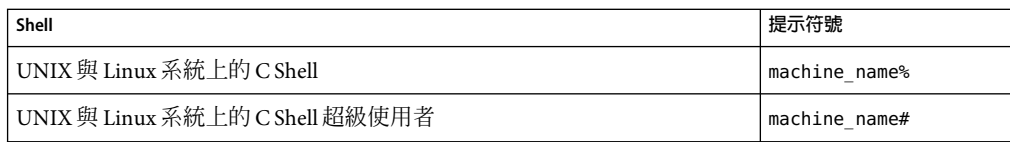

### **表 P–5** Shell提示符號 *(*續*)*

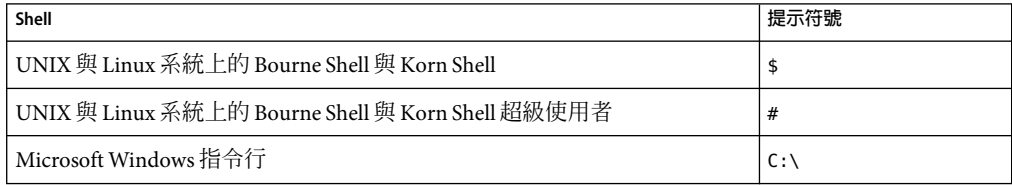

# **符號慣例**

下表說明本書中可能使用的符號。

**表P–6**符號慣例

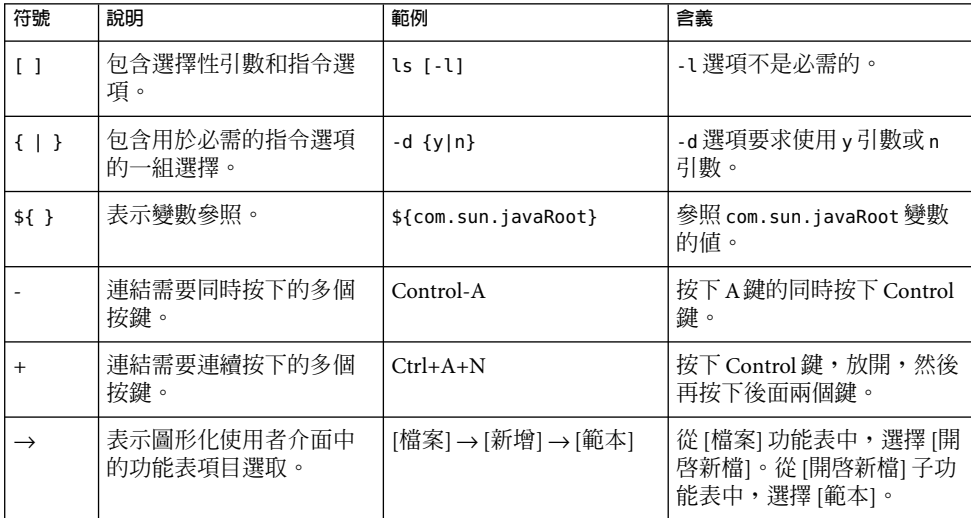

## **存取Sun線上資源**

[docs.sun.com](http://docs.sun.com) 網站可讓您存取 Sun 線上技術文件。您可以瀏覽 docs.sun.com 歸檔檔案或搜尋 特定書籍標題或主旨。書籍可做為線上檔案以 PDF 和 HTML格式提供。殘障使用者可透過 輔助技術閱讀這兩種格式的檔案。

若要存取以下 Sun 資源,請至 <http://www.sun.com>:

- 下載 Sun 產品
- 服務和解決方案
- 支援 (包含修補程式和更新)
- 訓練
- 研究

■ 社群 (例如 Sun Developer Network)

## **協力廠商網站參照**

本文件中提供了協力廠商 URL以供參考,另亦提供其他相關的資訊。

**備註 –** Sun對本文件中提到的協力廠商網站的可用性不承擔任何責任。對於此類網站或資源 中的 (或透過它們所取得的) 任何內容、廣告、產品或其他材料, Sun 並不表示認可,也不承 擔任何責任。對於因使用或依靠此類網站或資源中的 (或透過它們所取得的) 任何內容、產 品或服務而造成的、名義上造成的或連帶產生的任何實際或名義上之損壞或損失,Sun 概不 負責,也不承擔任何責任。

## **Sun歡迎您提出寶貴意見**

Sun 致力於提高文件品質,因此誠心歡迎您提出意見與建議。若要分享您的意見,請至 <http://docs.sun.com>,並按一下 [Send Comments (傳送您的意見)]。在線上表單中,請提供 完整的文件標題和文件號碼。文件號碼是一個七位或九位的數字,可以在書的標題頁面或 文件的 URL 中找到。例如,本書的文件號碼為 819-2650。在您提出意見時,可能需要在表 單中輸入英文版書名和文件號碼,本書的英文版文件號碼和書名為:819-2650 和「Sun Java System Messaging Server 6 2005Q4 Administration Guide」。

# <span id="page-44-0"></span>**安裝後的作業與配置**

本章假定您已閱讀「Sun Java System Communications Services 6 2005Q4 Deployment Planning Guide」,並使用 Sun Java™ Enterprise System 安裝程式安裝了 Messaging Server 。請參 閱「Sun Java Enterprise System 2005Q4 安裝指南」。執行以下作業可讓您瞭解 Messaging Server 的作業情況。您可能還想自訂部署以及佈建和/或遷移使用者與群組。自訂功能在本 指南的後面數章中有描述。佈建會在「Sun Java System Communications Services 6 2005Q4 Delegated Administrator 指南」中進行說明。

本章包含以下各節:

- 第45 頁的 「建立 UNIX 系統使用者和群組」
- 第46頁的「為 [Messaging Server](#page-45-0) 配置準備 Directory Server」
- 第53頁的「建立初始 Messaging Server 執行階段配置」
- 第59頁的「根據 Directory Server 副本安裝 [Messaging Server](#page-58-0)」
- 第60頁的「安裝 [Messaging Server](#page-59-0) 佈建工具」
- 第 62 頁的 「SMTP[轉送封鎖功能」](#page-61-0)
- 第 63 [頁的 「啟用重新啟動後啟動」](#page-62-0)
- 第 64 [頁的 「處理](#page-63-0) sendmail 用戶端」
- 第 65 頁的 「配置 Messenger Express 和 [Communications Express](#page-64-0) 郵件篩選器」
- 第 66 [頁的 「效能和調校」](#page-65-0)
- 第 66 [頁的 「安裝後的目錄配置」](#page-65-0)
- 第68 百的 「安裝後的連接埠號碼」

## **建立UNIX系統使用者和群組**

系統使用者執行特定的伺服器程序時需要授予特權,以便他們對要執行的程序擁有適當的 權限。

請為所有 Sun Java System 伺服器設定系統使用者帳號和群組,並為該使用者擁有的目錄和 檔案設定權限。若要如此,請執行以下步驟。

<span id="page-45-0"></span>**備註–**考量安全原因,在某些部署中不同的伺服器可能需要不同的系統管理員。您可以透過 為每台伺服器建立不同的系統使用者和群組來完成此作業。例如,Messaging Server 的系統 使用者將不同於 Web Server 的系統使用者,而 Messaging Server 的系統管理員也將無法管理 Web Server ∘

## ▼ **建立UNIX系統使用者和群組**

- **以超級使用者的身份登入。 1**
- **建立您的系統使用者所屬的群組。 2**

在以下範例中,將會建立 mailsrv 群組︰

# **groupadd mail**

**建立系統使用者並將其與剛建立的群組相關聯。此外,為該使用者設定密碼。 3** 在以下範例中,使用者 mail 將會建立並與 mailsrv 群組相關聯:

#**useradd -g mail mailsrv**

useradd 和 usermod 指令位於 /usr/sbin 中。請參閱 UNIX 線上說明手冊, 以取得更多資 訊。

**您可能還需要查看**/etc/group**與**/etc/passwd**檔案,確定已將該使用者增加到您建立的系統 4 群組中。**

**備註 –** 如果您決定在安裝 Messaging Server 之前不設定 UNIX 系統使用者和群組,則您可以在 執行第 53 [頁的 「建立初始](#page-52-0) Messaging Server 執行階段配置」時,再指定它們。

## **為Messaging Server配置準備Directory Server**

本小節提供有關如何執行 Directory Server 設定程序檔 (comm\_dssetup.pl) 的說明,該程序檔 用於配置 LDAP Directory Server,使其能夠與 Messaging Server、Calendar Server 或 User Management Utility 配置配合工作。comm\_dssetup.pl 程序檔透過在 Directory Server 中設定新 模式、索引和配置資料來準備 Directory Server。必須在新安裝的 Messaging Server 與 Communications Express 上執行此程序檔。如果您正在升級任一附屬於 Directory Server 的產 品元件,執行最新的 comm dssetup.pl 也是一個好主意。

本節說明以下主題:

- 第47頁的「comm dssetup.pl 的位置」
- 第47頁的「[comm\\_dssetup.pl](#page-46-0) 需求」
- 第 48 頁的 「執行 [comm\\_dssetup.pl](#page-47-0) 程序檔」

### <span id="page-46-0"></span>comm\_dssetup.pl**的位置**

在 Java Enterprise System 的舊版本中,此公用程式隨附在 Messaging Server 和 Calendar Server 中,無需單獨安裝。但是,從 Java Enterprise System 2005Q1 開始,程序檔現在是可進行單獨 安裝的共用程式元件。

若要安裝 comm\_dssetup.pl,請選擇以下方法之一:

- 使用 Java Enterprise System 安裝程式時,請在元件選取面板上選取 [comm\_dssetup.pl]。 (選取 Directory Server, 也會自動選取 comm\_dssetup.pl。)
- 如果您要從舊版 Java Enterprise System 進行升級,且不使用 Java Enterprise System 安裝程 式,請下載以下修補程式:

Solaris Sparc: 118245 和 118242

Solaris x86: 118256 和 118243

Linux:僅限於 118247

完成安裝後, comm\_dssetup.pl 位於以下目錄:

Solaris:/opt/SUNWcomds/sbin

```
Linux:/opt/sun/comms/dssetup/sbin
```
### comm\_dssetup.pl**需求**

執行 comm dssetup.pl 程序檔之前,請務必閱讀以下需求:

- |執行 comm\_dssetup.pl 程序檔之前,必須先安裝並配置 Directory Server。
- 以超級使用者的身份執行 comm\_dssetup.pl 程序檔。
- 執行 Messaging Server、Calendar Server、Communications Express 或 User Management Utility 初始執行階段配置程式之前,先執行 comm\_dssetup.pl。

通常,如果在 Directory Server 上為一種產品 (例如 Calendar Server) 執行 comm dssetup.pl,則無需再為另一種產品 (例如 Messaging Server) 執行該程序檔,只要 這兩種產品使用的是同一 Directory Server 即可。然而,如果您要變更執行 comm\_dssetup 時自己提供的某些答案,則需要再次執行 comm\_dssetup。例如,因為您執行了 commdirmig (從 Sun LDAP Schema 1 遷移至 Sun LDAP Schema 2), 所以要在 Messaging Server 的下一個配置中使用不同的使用者/群組字尾。

- 必須在 Directory Server 機器上執行 comm\_dssetup.pl 程序檔。
- 請確定在執行 comm\_dssetup.pl 之前先執行 Directory Server。
- 每當安裝新版本的 Messaging Server 時,您均需要在 Directory Server 機器上執行新版本的 comm\_dssetup.pl。新的模式和索引可能會加入到每個 Messaging Server 發行物中。
- 如果配置資料以及使用者資料與群組資料被劃分到不同的目錄實例中,則需要在這兩個 實例上均執行 comm\_dssetup 程序檔。
- 對於 UNIX 系統,使用 Directory Server 隨附的 Perl 版本以避免版本問 題: *dir\_svr\_root*/bin/slapd/admin/bin/perl。
- <span id="page-47-0"></span>■ 如果要在遠端 Directory Server 上執行 comm dssetup.pl,請執行以下作業:
	- 將 dssetup.zip 檔案從 *msg\_svr\_base*/install 目錄複製到遠端 Directory Server 中。您 可能要將其複製到類似 /tmp 或 /var/tmp 的目錄中。如果您不想在所有 Directory Server 機器上安裝 comm\_dssetup,則可以將 zip 檔案複製到其他 Directory Server 機器 上,而不進行安裝。
	- 解壓縮dssetup.zip檔案(包含 comm\_dssetup.pl 和必需的模式)。
	- 在遠端 Directory Server 上執行 comm\_dssetup.pl 程序檔。
- 如果執行的是重複的 Directory Server,請確定對主目錄和副本目錄均執行 comm\_dssetup.pl 程序檔。
- 當您執行 Directory Server 設定程序檔 (comm\_dssetup.pl) 以爲 Messaging Server 配置準備 Directory Server 時,請在表 [E–3](#page-789-0) 中記錄您的安裝參數。您需要將其中有些參數用於 Messaging Server 初始執行階段配置。

## **執行**comm\_dssetup.pl**程序檔**

您可以在互動模式或無訊息模式中執行 comm dssetup.pl,如以下小節中所述:

- 第48頁的「在互動模式中執行 comm\_dssetup.pl」
- 第52頁的「在無訊息模式中執行 comm\_dssetup.pl」

使用表 [E–3](#page-789-0) 中的安裝工作表記錄您的答案。

▼ **在互動模式中執行**comm\_dssetup.pl

如果您指定 comm\_dssetup.pl 不帶任何引數,系統將詢問您以下問題:

**介紹 1**

# **perl comm\_dssetup.pl**

Welcome to the Directory Server preparation tool for Java Enterprise Communications Server.(Version *X.X* Revision *X.X*) This tool prepares your directory server for Sun Java System Messaging Server install.

The logfile is /var/tmp/dssetup\_*YYYYMMDDHHSS*

Do you want to continue [y]:

按下 Enter 鍵以繼續。鍵入 **No** 以結束。

### **Directory Server的安裝根 2**

Please enter the full path to the directory where the Java Enterprise Directory Server was installed.

Directory server root [/var/opt/mps/serverroot]

<span id="page-48-0"></span>表明 Directory Server 機器上 Directory Server 之安裝根的位置。請注意, Directory Server 根位 置與 Linux 上的不同。

### **Directory Server實例 3**

Please select a directory server instance from the following list:

[1] slapd-varrius

Which instance do you want [1]:

如果機器上存在多個 Directory Server 實例,請選擇要與 Messaging Server 一同配置的實例。

### **目錄管理員辨別名稱(DN) 4**

Please enter the directory manager DN [cn=Directory Manager]:

Password:

目錄管理員 DN (cn=Directory Manager) 是負責組織樹狀結構中使用者資料和群組資料的管 理員。請確定此程序檔中指定的目錄管理員 DN 與您在 Directory Server 安裝和 Messaging Server 安裝中設定的 DN 相同。

### **使用者和群組Directory Server 5**

Will this directory server be used for users/groups [Yes]:

如果您鍵入 **Yes**,系統將詢問關於使用者/群組樹狀結構的更多問題。

如果鍵入 **No**,則假設此目錄實例僅用於儲存配置資料,您將跳至有關更新模式檔案的問 題。針對配置目錄實例執行完此程序檔後,您需要針對儲存使用者資料和群組資料的目錄 實例執行此程序檔,然後才能繼續執行安裝程序。

### **使用者和群組基底字尾 6**

Please enter the Users/Groups base suffix [o=usergroup]:

使用者和群組基底字尾是組織樹中的頂層項目,它包含使用者項目和群組項目的名稱空 間。請確定您選取的使用者和群組基底字尾與您在 Directory Server 安裝和 Messaging Server 安裝期間指定的字尾相同。

**備註 –** 如果安裝了Access Manager,請確定在Access Manager 安裝中指定的字尾與您在此問 題中指定的字尾相同。如果使用不同的字尾,Messaging Server 將無法識別 Access Manager 安裝。

如需有關組織樹狀結構的更多資訊,請參閱「Sun Java System Communications Services 6 2005Q4 Deployment Planning Guide」中的「LDAP Directory Information Tree Requirements」, 以及「Sun Java Enterprise System 2003O4 Installation Guide[」中的第](http://docs.sun.com) 12 章「[Provisioning and Schema Concepts for Messaging Server 6.0](http://docs.sun.com)」 (http://docs.sun.com)。

#### <span id="page-49-0"></span>**模式類型 7**

There are 3 possible schema types:

- 1 schema 1 for systems with iMS 5.x data
- 1.5 schema 2 compatibility for systems with iMS 5.x data that has been converted with commdirmig
- 2 schema 2 native for systems using Access Manager

Please enter the Schema Type (1, 1.5, 2) [1]:

若要使用 Sun LDAP Schema 1,請選擇選項 1。

若要使用 Sun LDAP Schema 2 相容性模式,請選擇選項 1.5。如需更多資訊,請參閱「Sun Java System Communications Services 6 2005Q4 Schema Migration Guide」。

若要使用 Sun LDAP Schema 2 原生模式,請選擇選項 2。

如果未安裝 Access Manager, comm\_dssetup.pl 將不再終止。相反,它將會警告您還未安裝 Access Manager,並為您安裝模式 2。警告螢幕顯示如下:

Please enter the Schema Type (1, 1.5, 2) [1]: 2

Access Manager has not been configured for this new user/group suffix

You can opt to continue, but you will not be able to use features that depend on Access Manager

Are you sure you want this schema type? [n]:

如需有關模式選項的更多資訊,請參閱「Sun Java System Communications Services 6 2005Q4 Deployment Planning Guide」中的第 8 章「Understanding Schema and Provisioning Options」。

#### **網域元件(DC)樹基底字尾 8**

Please enter the DC Tree base suffix [o=internet]:

**備註 –** 在步驟 7 中,如果選擇選項 1 或 1.5,系統會要求您提供 DC 樹狀結構基底字尾。如果 選擇選項 2 (Sun LDAP Schema 2 原生模式),系統則不會詢問這一問題。

DC 樹會鏡射本地 DNS 結構,系統會使用 DC 樹作為組織樹 (包含使用者項目和群組項目) 的 索引。DC 樹基底字尾是 DC 樹中頂層項目的名稱。您可以選擇預設的 o=internet,也可以 選擇其他名稱。

如需 DC 樹狀結構或組織樹狀結構的更多資訊,請參閱「Sun Java System Communications Services 6 2005Q4 Deployment Planning Guide」中的「LDAP Directory Information Tree Requirements」, 以及「Sun Java Enterprise System 2003O4 Installation Guide[」中的第](http://docs.sun.com) 12 章 「[Provisioning and Schema Concepts for Messaging Server 6.0](http://docs.sun.com)」 (http://docs.sun.com)。

### **更新模式檔案 9**

Do you want to update the schema files [yes]:

如果回答 **Yes**,新元素將增加至模式中。建議您每次安裝新版 Messaging Server 時,都使用 新的模式檔案更新目錄。

### **配置新索引 10**

Do you want to configure new indexes [yes]:

如果對於是否將此 Directory Server 用於使用者/群組這一問題,您回答 **Yes** ([步驟](#page-48-0) 5),則系統 將詢問您是否要配置新索引,新索引將用於建立快取以提昇目錄搜尋的效率。建議您對此 問題回答 **Yes**。然而,在以下幾種情況下,您會不希望建立索引:

- 索引用於僅服務於複製的主要使用者/群組 Directory Server,也就是說,不存在針對使用 者/群組 Directory Server 執行的直接查詢。
- 您擁有的是具有諸多項目的生產使用者/群組 Directory Server, 而您不希望在建立索引時 出現長時間的當機。

#### **設定摘要 11**

Here is a summary of the settings that you chose:

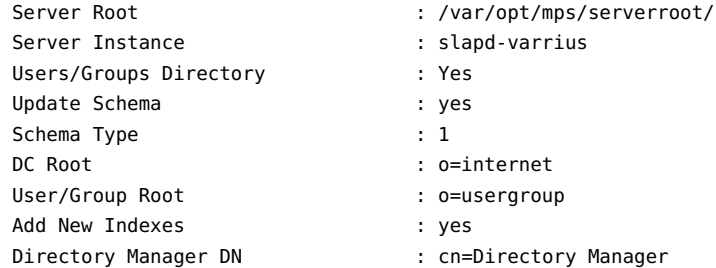

Now ready to generate a shell script and ldif file to modify the Directory.

No changes to the Directory Server will be made this time.

Do you want to continue [y]:

更新目錄配置之前,螢幕上將顯示您的設定摘要。此時未發生任何變更。

備註 - [在步驟](#page-49-0) 7 中,如果您選擇選項 2:(Sun LDAP Schema 2 原生模式),則 [設定摘要] 中的 DC 根將與您為 [使用者/群組根] 所輸入的值相同。

如果要變更任何設定,請輸入 **No** 並再次執行程序檔。

<span id="page-51-0"></span>如果輸入 **Yes** 繼續執行,comm\_dssetup.pl 程序檔將建立 LDIF 檔案和 Shell 程序檔,以用於 更新 Directory Server 中的索引和模式:

/var/tmp/dssetup\_*YYYYMMDDHHMMSS*.sh /var/tmp/dssetup\_*YYYYMMDDHHMMSS*.ldif

其中 *YYYYMMDDHHMMSS* 表示檔案建立的時間戳記和日期戳記。

**備註–**您可以選擇立即執行程序檔或以後再執行程序檔。如果選擇立即執行程序檔,請在系 統詢問您是否要繼續時鍵入 Yes。如果要以後再執行程序檔,可以使用 /var/tmp/dssetup\_*YYYYMMDDHHMMSS*.sh 呼叫程序檔。

### ▼ **在無訊息模式中執行**comm\_dssetup.pl

#### $\,$ 若要啓用無訊息模式,請一次在單一行上指定所有引數: ◗

```
# perl comm_dssetup.pl -i yes|no -R yes|no -c \
Directory_Svr_Root -d Directory_instance \
 -r DC_tree -u User_Group_suffix -s yes|no \
-D"DirectoryManagerDN" \
  -w password -b yes|no -t 1|1.5|2 \
-m yes|path-to-schema-files]
例如:
```

```
# perl comm_dssetup.pl -i yes -c /var/opt/mps/serverroot -d slapd-budgie
-r o=internet -u o=usergroup -s yes -D"cn=Directory Manager"
-w password -b yes -t 1 -m yes
```
此指令的選項包括:

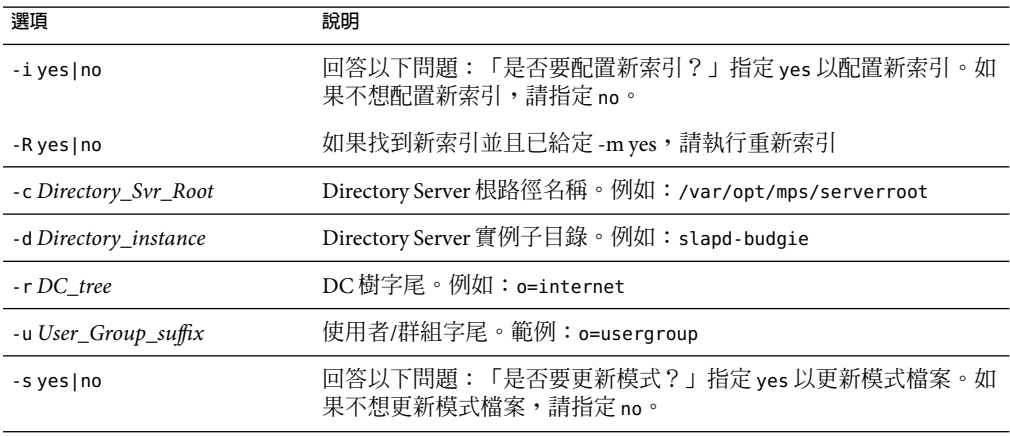

<span id="page-52-0"></span>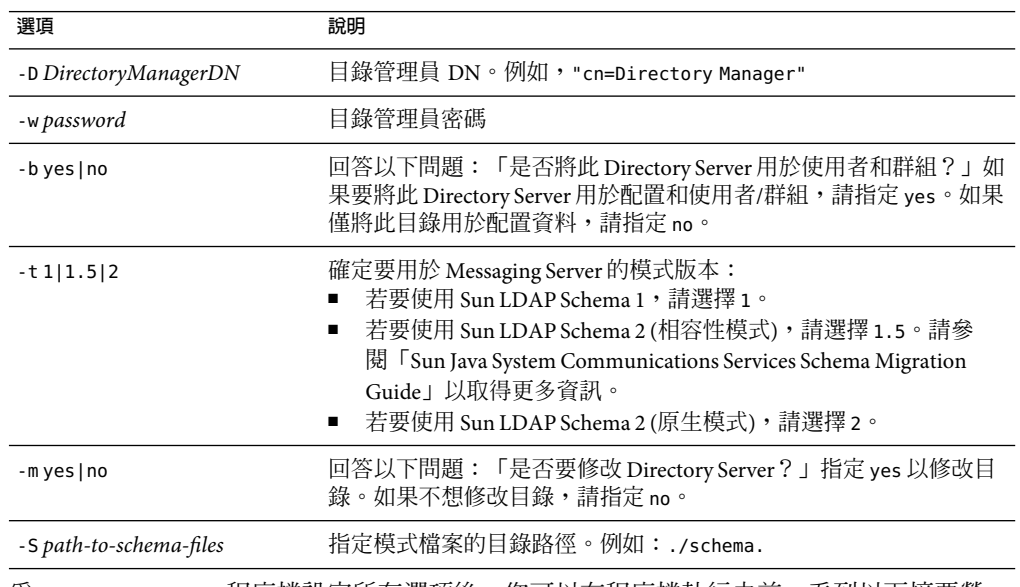

為 comm\_dssetup.pl 程序檔設定所有選項後,您可以在程序檔執行之前,看到以下摘要螢 幕:

Here is a summary of the settings that you chose:

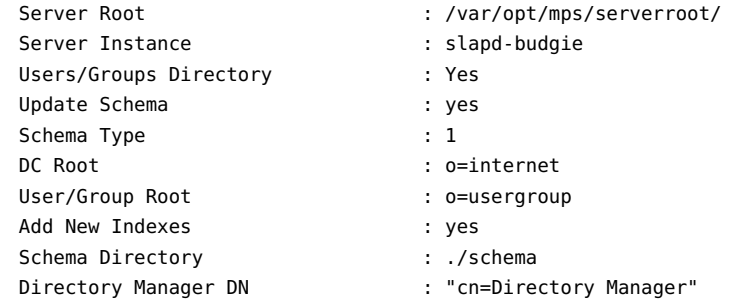

每個選項均在第 48 [頁的 「在互動模式中執行](#page-47-0) comm\_dssetup.pl」中有進一步說明。

## **建立初始Messaging Server執行階段配置**

初始執行階段配置程式將對 Messaging Server 進行配置,使其啓動並執行。此程式用於建立 初始執行階段配置,以設定通用功能 Messaging Server 配置。從而為您提供基本的工作配 置,以進行特定的自訂。此程式只應執行一次。以後再次執行此程式將會導致您的配置被 覆寫。若要修改初始執行階段配置,請使用此處及「Sun Java System Messaging Server 6 2005Q4 Administration Reference」中所說明的配置公用程式。

## **Messaging Server必要條件**

執行初始執行階段配置程式之前,您必須執行以下作業:

- 安裝和配置 Administration Server。(請參閱「Sun Java Enterprise System 2005Q4 安裝指 南」。)如果您不配置 Administration Server, 仍可以配置 Messaging Server, 但是不可以 使用主控台來管理 Messaging Server。
- 安裝和配置 Directory Server。(請參閱「Sun Java Enterprise System 2005Q4 安裝指南」。)
- 執行 comm\_dssetup.pl 程式。(請參閱第 46 頁的 「爲 [Messaging Server](#page-45-0) 配置準備 Directory [Server](#page-45-0)」。)
- [在附錄](#page-786-0) E中提供的檢核清單中,記錄 Administration Server 和 Directory Server 安裝與配置 參數。

## **Messaging Server配置核對清單**

執行 Messaging Server 初始執行階段配置程式時,請在表 E-2 中記錄參數。若要回答某些問 題,請參[閱附錄](#page-786-0) E中的 Directory Server 和Administration Server 安裝檢核清單。

## ▼ **執行配置程式**

此程序可引導您進行 Messaging Server 的初始執行階段配置。

#### **確定已在安裝時正確地配置了DNS,同時亦明確指定了路由到不在本機子網路上之主機的 方法。 1**

- /etc/defaultrouter 應包含閘道系統的 IP 位址。此位址必須位在本機子網路上。
- 存在 /etc/resolv.conf,並包含可存取的 DNS 伺服器和網域尾碼的適當項目。
- 在/etc/nsswitch.conf中,hosts: 和 ipnodes: 行已新增 files、dns 和 nis 關鍵字。關鍵 字 files 必須在 dns 和 nis 之前。因此如果這兩行如下所示:

```
hosts: nis dns files
ipnodes: nis dns files
```
應該變更為:

```
hosts: files nis dns
ipnodes: files nis dns
```
■ 確定 FQDN 是 /etc/hosts 檔案中的第一個主機名稱。 如果 /etc/hosts 檔案中的網際網路主機表格如下所示:

123.456.78.910 budgie.west.sesta.com 123.456.78.910 budgie loghost mailhost 請加以變更,使得主機的 IP 位址只有一行。確定第一個主機名稱為完全合格的網域名 稱。例如:

123.456.78.910 budgie.west.sesta.com budgie loghost mailhost

- 您可以執行下列指令以驗證是否已正確讀取這些行:
	- # **getent hosts** *ip\_address*
	- # **getent ipnodes** *ip\_address*

如果已正確讀取這些行,應該會看到 IP 位址,再來是 FQDN,然後是其他值。例如:

# getent hosts 192.18.126.103 192.18.126.103 budgie.west.sesta.com budgie loghost mailhost

### **使用以下指令呼叫Messaging Server初始執行階段配置: 2**

*/msg\_svr\_base***/sbin/configure** *[flag]*

如果要在遠端系統上配置 Messaging Server,則可能需要使用 xhost(1) 指令。

下表說明可使用 configure 程式設定的選擇性旗標:

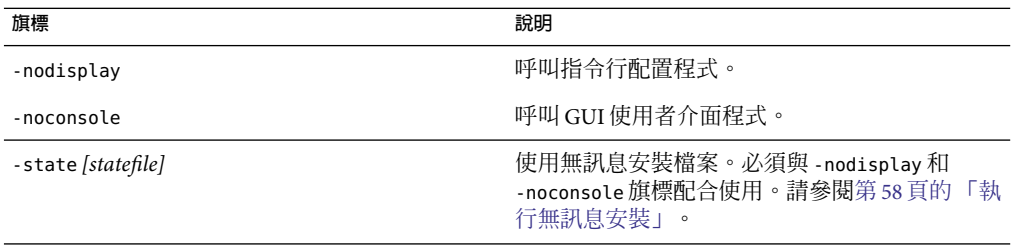

執行 configure 指令後,配置程式將會啓動:

### **歡迎 3**

配置程式的第一個面板是版權頁面。選取 [下一步] 以繼續或選取 [取消] 以結束。如果您未 配置 Administration Server,則將會接到警告,請選取 [確定] 以繼續。

### **輸入完全合格的主機名稱(FQHN)。 4**

此為 Messaging Server 將在其上執行的機器。當您使用 Java Enterprise System 安裝程式安裝伺 服器時,可能會指定實體主機名稱。但是,如果您要安裝叢集環境,則希望使用邏輯主機 名稱。您在這裡可以變更原始的指定。

### **選取要儲存配置檔案和資料檔案的目錄。 5**

選取要儲存 Messaging Server 配置檔案和資料檔案的目錄。指定不在 *msg\_svr\_base* 下的路徑 名稱。將在 *msg\_svr\_base* 下建立至此配置和資料目錄的符號連結。如需有關這些符號連結的 更多資訊,請參閱第 66 [頁的 「安裝後的目錄配置」。](#page-65-0)

請確定您為這些檔案留出了足夠大的磁碟空間。

### **第**1**章** • **安裝後的作業與配置** 55

**螢幕上將顯示一個小視窗其中指示正在載入元件。 6**

這個過程可能需要幾分鐘。

#### **選取要配置的元件。 7**

選取要配置的 Messaging 元件。

- 郵件傳送代理程式:處理路由、傳送使用者郵件以及處理 SMTP認證。MTA提供對託管 網域、網域別名以及伺服器端篩選器的支援。
- 郵件儲存:透過其通用郵件儲存為統一的郵件傳送服務提供基礎。可透過多種協定 (HTTP、POP、IMAP ) 存取郵件儲存。如果僅配置郵件儲存,您還必須選取 MTA。
- Messenger Express: 處理郵件儲存中的郵件之 HTTP 協定擷取作業。如果僅配置 Messenger Express,您還必須選取郵件儲存和 MTA。
- Messaging Multiplexor: 充當組織內多台郵件傳送伺服器機器的代理。使用者連線至 Multiplexor 伺服器,該伺服器將每個連線重新導向至適當的郵件伺服器。依預設不啟用 該元件。如果您確實核取了 MMP 和郵件儲存,這兩個元件將會在同一系統上啓用;而 螢幕上也將顯示警告訊息,要求您在配置完成後變更連接埠號碼 。如需有關執行此作業 的說明,請參閱第 68 [頁的 「安裝後的連接埠號碼」。](#page-67-0)

若要配置 MMP,請參[閱第](#page-144-0) 7 章。

請核取要配置的所有元件並取消核取不想配置的那些元件。

### **輸入將擁有已配置檔案的系統使用者名稱和群組。 8**

如需有關設定[系統使用者和群](#page-44-0)組的資訊,請參閱第 45 頁的 「建立 UNIX 系統使用者和群 [組」。](#page-44-0)

### **配置Directory Server面板 9**

輸入您的配置目錄 LDAP URL、管理員和密碼。這些內容是從Administration Server 配置中 獲得的。

從 Directory Server 安裝收集配置伺服器 LDAP URL。請參閱表 [E–1](#page-786-0) 中的 Directory Server 安裝 工作表。

目錄管理員擁有 Directory Server 和使用 Directory Server 的所有 Sun Java System 伺服器 (例如 Messaging Server) 之全部管理員權限。也擁有對 Directory Server 中所有項目的全部管理存取 權限。預設的建議辨別名稱 (DN) 為 cn=Directory Manager,在 Directory Server 配置期間設 定。

**備註 –** 如果您選取除預設名稱外的其他名稱,則在Administration Server 與 Directory Server 配 置之間將出現不匹配。這將需要手動配置後的步驟。因此,僅當您清楚要執行的操作時, 才可以修改此項目。

### **使用者/群組Directory Server面板 10**

輸入您的使用者和群組目錄 LDAP URL、管理員和密碼。

從主機收集使用者/群組伺服器 LDAP URL資訊,從 Directory Server 安裝收集連接埠號碼資 訊。請參閱表 [E–1](#page-786-0) 中的 Directory Server 安裝工作表。

目錄管理員擁有 Directory Server 和使用 Directory Server 的所有 Sun Java System 伺服器 (例如 Messaging Server) 之全部管理員權限,並擁有 Directory Server 中所有項目的全部管理存取權 限。預設的建議辨別名稱 (DN) 爲 cn=Directory Manager, 在 Directory Server 配置期間設 定。

如果根據複製的 Directory Server 實例進行安裝,則必須指定複製目錄 (而非主要目錄) 的憑 證。

#### **Postmaster電子郵件位址 11**

輸入 Postmaster 電子郵件位址。

選取管理員能夠有效監視的位址。例如,將 pma@siroe.com 做為 siroe 網域中 Postmaster 的 位址。此位址不能以「Postmaster」開頭。

電子郵件位址的使用者不會自動建立。因此,您需要使用佈建工具建立該使用者。

### **管理員帳號的密碼 12**

輸入將用於服務管理員、伺服器、使用者/群組管理員、一般使用者管理員等權限以及 PAB 管理員和 SSL密碼的初始密碼。

宗成初始執行階段配置之後,您可以為個別管理員帳號變更此密碼。如需更多資訊,請參 閱第 101 [頁的 「修改您的密碼」。](#page-100-0)

### **預設電子郵件網域 13**

輸入預設電子郵件網域。

此電子郵件網域是在未指定其他網域的情況下使用的預設網域。例如,如果 siroe.com 為預 設電子郵件網域,則傳送給無網域的使用者 ID 的郵件將會傳送至此網域。

如果您要使用使用者管理公用程式 (使用 Sun ONE LDAP Schema v.2 佈建使用者和群組的指 令行介面),則需要在其配置期間指定同一預設網域。如需更多資訊,請參閱「Sun Java System Communications Services 6 2005Q4 Delegated Administrator 指南」。

### **組織DN 14**

輸入建立使用者和群組的組織 DN。預設為將電子郵件網域置於使用者/群組字尾之前。

例如,如果使用者/群組字尾為 o=usergroup,電子郵件網域為 siroe.com,則預設 為o=siroe.com, o=usergroup (其中,o=usergroup 為使用者/群組目錄字尾,該字尾[在第](#page-44-0) 45 頁的 「建立 UNIX [系統使用者和群組」中](#page-44-0)指定)。

如果您選擇的使用者/群組目錄字尾與組織 DN 相同,則您決定建立託管網域時可能會遇到 遷移問題。如果要在初始執行階段配置期間設定託管網域,請在使用者/群組字尾下一層級 指定 DN。

#### **準備配置 15**

配置程式將檢查機器上是否有足夠的磁碟空間,然後會概述準備配置的元件。

### **第**1**章** • **安裝後的作業與配置** 57

<span id="page-57-0"></span>若要配置 Messaging 元件,請選取 [立即配置]。若要變更任何配置變數,請選取 [上一步]。 若要結束配置程式,請選取 [取消]。

### **依次啟動[作業序列]、[序列啟動完成]和[安裝摘要]等面板 16**

在最後的 [安裝摘要] 頁面上選取 [詳細資料],即可閱讀安裝狀態。若要結束程式,請選取 [ 關閉]。

記錄檔在 */msg\_svr\_base*/install/configure\_*YYYYMMDDHHMMSS*.log 中被建立,其中, *YYYYMMDDHHMMSS* 識別配置的年 (4 位數)、月、日、小時、分鐘和秒鐘。

現在 Messaging Server 的初始執行階段配置已設定完畢。若要變更任何配置參數,請參閱本 文件的其他部分以取得相關說明。

若要啟動 Messaging Server,請使用以下指令:

**/opt/SUNWmsgsr/sbin/start-msg**

## ▼ **執行無訊息安裝**

Messaging Server 初始執行階段配置程式將自動建立無訊息安裝 *state* 檔案 (稱為 saveState), 該檔案可用於在已安裝 Messaging Server Solaris 套裝軟體的部署中快速配置其他 Messaging Server 實例。您對配置提示的所有回應都會記錄在該檔案中。

透過執行無訊息安裝,您可以指示 configure 程式讀取無訊息安裝 state 檔案。以後進行 Messaging Server 初始執行階段配置時,configure 程式將使用該檔案中的回應,而不再詢問 相同的安裝問題。在新的安裝中使用 state 檔案時,系統不會向您提出任何問題,而是自動 使用 state 檔案中的所有回應作為新的安裝參數。

無訊息安裝 saveState *state* 檔案儲存於 *msg\_svr\_base*/install/configure\_*YYYYMMDDHHMMSS* 目錄中,其中 *YYYYMMDDHHMMSS* 識別 saveState 檔案的年 (4 位數)、月、日、小時、分鐘和秒鐘。

若要使用無訊息安裝 *state* 檔案在部署中的其他機器上配置其他 Messaging Server 實例,請執 行以下步驟:

- **將無訊息安裝***state***檔案複製到要執行新安裝的機器上的臨時區域中。 1**
- **查看無訊息安裝***state***檔案,並依需要進行編輯。 2**

您可能想變更 *state* 檔案中的某些參數和規格。例如,新安裝的預設電子郵件網域可能與 *state* 檔案中記錄的預設電子郵件網域不同。請記住,*state* 檔案中列出的參數會自動套用至 此安裝中。

### **執行以下指令,以使用無訊息安裝檔案來配置其他機器: 3**

*msg\_svr\_base***/sbin/configure -nodisplay -noconsole -state** \ *fullpath***/saveState**

其中,*fullpath* 是 saveState 檔案所在的完整目錄路徑。(請參閱本小節中的步驟 1)。

<span id="page-58-0"></span>**備註 –**執行無訊息安裝程式後,新的無訊息安裝*state*檔案會建立於以下目錄位 置:*msg\_svr\_base*/install/configure\_*YYYYMMDDHHMMSS*/saveState,其中 *YYYYMMDDHHMMSS* 識別含有 saveState 檔案的目錄之年 (4 位數)、月、日、小時、分鐘 和秒鐘。

## **根據Directory Server副本安裝Messaging Server**

以下限制可能會妨礙您根據主要 Directory Server 安裝 Messaging Server:

- 您不具有 Directory Server 主要憑證。
- Messaging Server 無法與主要 Directory Server 直接通訊。

## ▼ **根據Directory Server副本安裝Messaging Server**

- **執行所有Directory Server的**comm\_dssetup.pl**程式,包括第47頁的「**[comm\\_dssetup.pl](#page-46-0)**需 1 [求」中](#page-46-0)所述的Directory Server副本。**
- **使用複製的Directory Server憑證執行郵件傳送**configure**程式,如第53[頁的「建立初始](#page-52-0) 2 Messaging Server[執行階段配置」中](#page-52-0)所述。**

依預設,此程式位於 *msg\_svr\_base*/sbin/configure。

由於權限無效,configure 程式嘗試配置 Directory Server 管理員將失敗。然而,它將產生 *msg\_svr\_base*/config/\*.ldif 檔案,對 Directory Server 副本擁有適當權限就需要這些檔案。

- **將**\*.ldif**檔案移至主Directory Server。 3**
- **在**\*.ldif**檔案上執行**ldapmodify**指令。 4**

請參閱 ldapmodify 或 *msg\_svr\_base*/install/configure\_*YYYYMMDDHHMMSS*.log 中的 Sun Java System Directory Server 文件,以取得更多資訊。

**再次執行**configure**程式。 5**

現在複製 Directory Server (以及主要 Directory Server) 已配置為可與 Messaging Server 配合工 作。

# <span id="page-59-0"></span>**安裝Messaging Server佈建工具**

以下小節提供有關支援的佈建工具的安裝資訊摘要:

- 第60 頁的 「Schema 1 Delegated Administrator for Messaging」
- 第61頁的「LDAP[佈建工具」](#page-60-0)
- 第45 百的 「建立 UNIX [系統使用者和群組」](#page-44-0)

### **Schema 1 DelegatedAdministrator for Messaging**

兩種 GUI 佈建工具可用於 Messaging Server︰iPlanet Delegated Administrator (Sun LDAP Schema 1) 和 Communications Services Delegated Administrator (Sun LDAP Schema 2)。本節論 述前一種工具。如需有關後一種工具的詳細資訊,請參閱「Sun Java Enterprise System 2005Q4 安裝指南」。

若要安裝 iPlanet Delegated Administrator (Sun LDAP Schema 1),需要從 [Sun 軟體] 頁面下載 它。請與您的 Sun Java System 代表連絡,以取得有關下載位置的資訊。

**備註 –** 只有在安裝和配置了 Messaging Server 和 Web Server 之後,才能安裝 iPlanet Delegated Administrator。如需有關安裝 iPlanet Delegated Administrator 的更多資訊,請參閱 iPlanet Delegated Administrator 文件。

iPlanet Delegated Administrator 只適用於那些擁有現有 Messaging Server 5.x 安裝並且目前要安 裝 Messaging Server 6 的客戶,而不適用於 Messaging Server 產品的新客戶。

iPlanet Delegated Administrator 必須與 Sun Java System Web Server 6.0 (僅舊版 Messaging Server 5.2 產品隨附) 配合使用。您無法將 Web Server 6.1 (Java Enterprise System 安裝程式隨附) 與 iPlanet Delegated Administrator 配合使用。

安裝步驟摘要︰若要將 iPlanet Delegated Administrator for Messaging 與 Messaging Server 一同 安裝和配置,請:

**備註 –**安裝以下產品時,請使用 Java Enterprise System 安裝程式。請注意,這些產品中的某 些產品擁有自己的配置,而其他產品配置程式則內嵌於 Java Enterprise System 安裝程式/配置 程式中。如需更多資訊,請參閱特定的產品說明文件。

### ▼ **安裝iPlanet DelegatedAdministrator**

**請確定已安裝並配置了Sun Java System Directory Server 5.2。** 如需更多資訊,請參閱相應的「Sun Java System Directory Server 安裝指南」。 **1**

### <span id="page-60-0"></span>**安裝和配置Messaging Server。 2**

由於系統不會安裝 Sun Java System Access Manager,因此 Messaging Server 將偵測到您使用的 是 Sun LDAP Schema 1。

**安裝舊版Messaging Server 5.2隨附的Sun Java System Web Server 6.0。 3**

查看 Sun Java System Web Server 文件和 Sun Java System Delegated Administrator 文件。

**安裝iPlanet Delegated Administrator for Messaging 1.2 Patch 2。 4** 連絡您的 Sun 支援代表以取得最新版本。

請參閱 iPlanet Delegated Administrator 文件。

## **LDAP佈建工具**

使用 LDAP目錄工具可佈建 Sun LDAP Schema 1 使用者和群組 (不支援 Schema 2)。

### ▼ **安裝Schema 1 LDAP佈建工具**

**如果尚未安裝Directory Server,請務必安裝和配置它。 1**

如需更多資訊,請參閱「Sun Java Enterprise System 2005Q4 安裝指南」。

**配置Access Manager,以識別Directory Server中的資料。 2**

在Access Manager 識別 LDAP目錄中的資料之前,必須為將由Access Manager 管理的所有組 織、群組和使用者的項目新增特殊的物件類別。如果尚未執行此作業,請先執行,然後再 開始佈建新帳號。範例程序檔已綁定在 Access Manager 產品中,可協助您將這些物件類別自 動加入目錄中。如需有關這些安裝後步驟的更多資訊,請參閱「Sun Java System Access Manager 6 2005Q1 Migration Guide」。

### **借助本指南來安裝和配置Messaging Server。 3**

Messaging Server 將偵測您使用的是哪種 Sun Java System LDAP Schema,偵測結果取決於是否 安裝Access Manager。

**安裝和配置Sun Java System Web Server 6.1,以啟用Messenger Express中的郵件篩選功能。 4** 如需有關啟用郵件篩選功能的更多資訊,請參閱第 65 頁的 「配置 [Messenger Express](#page-64-0) 和 [Communications Express](#page-64-0) 郵件篩選器」。

雖然郵件篩選功能不是佈建工具,但是其功能存在於 Delegated Administrator for Messaging 的舊版 GUI 中。

**請參閱Sun Java System Messaging Server文件,以執行LDAP佈建。 5**

對於 Sun LDAP Schema 1 LDAP 佈建,請使用「iPlanet Messaging Server 5.2 Provisioning Guide」和「Sun Java System Communications Services 6 2005Q4 Schema Reference」。 「Schema Reference」同時含有 Sun LDAP Schema 1 與 v.2 的物件類別和屬性。

### <span id="page-61-0"></span>**SMTP轉送封鎖功能**

依預設,將 Messaging Server 配置為阻斷嘗試的 SMTP 轉送,亦即拒絕嘗試將來自未認證的 外部來源的郵件提交至外部位址 (外部系統指伺服器本身常駐的主機之外的任何其他系 統)。此預設配置對於阻斷 SMTP轉送非常主動,因為它將所有其他系統都視為外部系統。

安裝後,請務必手動修改配置以滿足網站的需要。尤其是,Messaging Server 應該能夠識別 其自身的內部系統及子網路及子網路的 SMTP 轉送應該始終被接受。如果 未更新此配置,則測試 MTA配置時可能會遇到問題。

嘗試經由 Messaging Server 系統的 SMTP 伺服器 (用於外部位址) 提交郵件的 IMAP 和 POP 用 戶端以及未被認證使用 SMTPAUTH (SASL) 的用戶端將發現其提交嘗試被拒絕。將哪些系 統和子網路視為內部系統通常由 INTERNAL IP 對映表控制,該表位於 *msg\_svr\_base*/config/mappings 檔案中。

例如,在 IP位址為 192.45.67.89 的 Messaging Server 系統上,預設 INTERNAL IP 對映表將顯 示如下:

INTERNAL\_IP

\$(192.45.67.89/24) \$Y 127.0.0.1 \$Y \* \$N

初始項目使用 \$(IP-pattern/significant-prefix-bits) 語法,指定任何符合 192.45.67.89 的前 24 位元的 IP位址應被視為內部位址。第二個項目將迴路 IP位址 127.0.0.1 識別為內部 位址。最後一個項目指定,所有其他 IP 位址均不應被視為內部位址。

您可以透過在最後一個 sn 項目前指定其他 IP 位址或子網路,來增加其他項目。這些項目必 須在左邊指定 IP位址或子網路 (使用 \$(.../...) 語法指定子網路),在右邊指定 \$Y。或者, 您可以修改現有 \$(.../...) 項目以接受更一般的子網路。

例如,如果同一範例站點具有c類別網路,亦即該站點擁有所有 192.45.67.0 子網路,則該 站點需要修改初始項目,以使對映表顯示如下:

INTERNAL\_IP

\$(192.45.67.89/24) \$Y 127.0.0.1 \$Y \* \$N

或者,如果該站點僅擁有 192.45.67.80-192.45.67.99 範圍內的那些 IP 位址,則需要使用:

INTERNAL\_IP

! Match IP addresses in the range 192.45.67.80-192.45.67.95 \$(192.45.67.80/28) \$Y ! Match IP addresses in the range 192.45.67.96-192.45.67.99

<span id="page-62-0"></span>\$(192.45.67.96/30) \$Y 127.0.0.1 \$Y \* \$N

請注意,*msg\_svr\_base*/sbin/imsimtatest-match 公用程式可用於檢查 IP位址是否符合特定 的 \$(.../...) 測試條件。imsimta test -mapping 公用程式更常用於檢查 INTERNAL\_IP 對映 表是否對各種 IP位址輸入均傳回所需結果。

修改 INTERNAL\_IP 對映表後,請務必執行 *msg\_svr\_base/*sbin/imsimta cnbuild 和 *msg\_svr\_base/*sbin/imsimtarestart 公用程式,以使變更生效。

如需有關對映檔案和一般對映表格式的資訊,以及 imsimta 指令行公用程式的資訊,可 在「Sun Java System Messaging Server 6 2005Q4 Administration Reference」中的第 2 章「Message Transfer Agent Command-line Utilities」中找到。此外,有關 INTERNAL\_IP 對映 表的資訊可在第 447 [頁的 「新增](#page-446-0) SMTP轉送」中找到。

## **啟用重新啟動後啟動**

透過使用啓動程序檔,您可以啓用在系統重新啓動後啓動 Messaging Server︰*msg\_svr\_base*/lib/Sun\_MsgSvr。也就是說,依預設,Messaging Server 不會在系統重 新啟動後重新啟動,除非您執行此程序檔。此外,此程序檔還可以啟動 MMP (如果已啟 用)。

## ▼ **若要在重新啟動後啟用Messaging Server,請︰**

- **將**Sun\_MsgSvr**程序檔複製至**/etc/init.d**目錄。 1**
- **變更**Sun\_MsgSvr**程序檔的以下所有權和存取模式: 2**

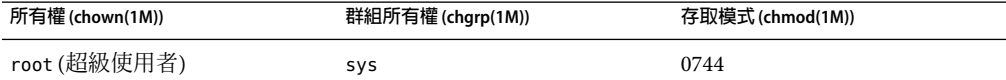

**移至**/etc/rc2.d**目錄並建立以下連結︰ 3 ln /etc/init.d/Sun\_MsgSvr S92Sun\_MsgSvr**

**移至**/etc/rc0.d**目錄並建立以下連結︰ 4 ln /etc/init.d/Sun\_MsgSvr K08Sun\_MsgSvr**

## <span id="page-63-0"></span>**處理sendmail用戶端**

如果一般使用者透過 sendmail 用戶端傳送郵件,您可以將 Messaging Server 配置為經由協定 與用戶端配合工作。使用者可以繼續使用 UNIX sendmail 用戶端。

若要建立 sendmail 用戶端和 Messaging Server 之間的相容性,可以建立並修改 sendmail 配置 檔案。

**備註 –** 每次新的 sendmail 修補程式套用至系統時,您均需要修改 submit.cf 檔案,[如第](#page-64-0) 65 頁的 「在 Solaris 9 平台上建立 sendmail [配置檔案」中](#page-64-0)的以下說明所述。在 Solaris 8 上,遵照 第 64 頁的 「在 Solaris 8 上取得適當的 /usr/lib/sendmail 版本」 中的說明執行作業。

當您升級舊版 Messaging Server 時,/usr/lib/sendmail 二進位檔案會被 sendmail 產品的元件 所替代。在 Messaging Server 中,不會在升級期間出現此替代。因此,您需要從最新的 sendmail 修補程式中取得適當的 /usr/lib/sendmail 二進位檔案版本。

在 Solaris OS 9 平台上, sendmail 不再是 setuid 程式,而是一個 setgid 程式。

## ▼ **在Solaris 8上取得適當的**/usr/lib/sendmail**版本**

- **在目錄**/usr/lib/mail/cf**中尋找**main-v7sun.mc**檔案並建立此檔案的副本。 1** 在本小節的範例中,建立了名為 sunone-msg.mc 的副本。
- **在**sunone-msg.mc**檔案中,將以下各行增加到**MAILER**巨集之前: 2**

FEATURE("nullclient', "smtp:rhino.west.sesta.com')dnl MASQUERADE\_AS("west.sesta.com')dnl define("confDOMAIN\_NAME', "west.sesta.com')dnl

rhino.west.sesta.com 為本地主機名稱,而 west.sesta.com 為預設電子郵件網域,[如第](#page-52-0) 53 [頁的 「建立初始](#page-52-0) Messaging Server 執行階段配置」中所述。在 HA環境中,請使用邏輯主機 名稱。請參[閱第](#page-86-0) 3 章,以取得有關高可用性之邏輯主機名稱的更多資訊。

**編譯**sunone-msg.mc**檔案: 3**

**/usr/ccs/bin/make sunone-msg.cf**

sunone-msg.mc 將輸出 sunone-msg.cf。

- **備份**/etc/mail**目錄中現有的**sendmail.cf**檔案。 4**
	- **a. 複製**/usr/lib/mail/cf/sunone-msg.cf**,並將其重新命名為**sendmail.cf**檔案。**
	- **b. 將新的**sendmail.cf**檔案移至**/etc/mail**目錄中。**

## <span id="page-64-0"></span>▼ **在Solaris 9平台上建立sendmail配置檔案**

- **在目錄**/usr/lib/mail/cf**中尋找**submit.mc**檔案並建立此檔案的副本。** 在本小節的範例中,建立了名為 sunone-submit.mc 的副本。 **1**
- **將檔案**sunone-submit.mc:**中的以下各行: 2**

FEATURE("msp')dn 變更為

FEATURE("msp', "rhino.west.sesta.com')dnl

其中,rhino.west.sesta.com 是本地主機名稱。

rhino.west.sesta.com 為本地主機名稱,而 west.sesta.com 為預設電子郵件網域,[如第](#page-52-0) 53 [頁的 「建立初始](#page-52-0) Messaging Server 執行階段配置」中所述。在 HA環境中,請使用邏輯主機 名稱。請參[閱第](#page-86-0) 3 章,以取得有關高可用性之邏輯主機名稱的更多資訊。

**編譯**sunone-submit.mc**檔案: 3**

### **/usr/ccs/bin/make sunone-submit.cf**

sunone-submit.mc 將輸出 sunone-submit.cf。

- **備份**/etc/mail**目錄中現有的**submit.cf**檔案。 4**
	- **a. 複製**/usr/lib/mail/cf/sunone-submit.cf **檔案,並將其重新命名為**submit.cf**檔案。**
	- **b. 將新的**submit.cf**檔案移至**/etc/mail**目錄中。**

## **配置Messenger Express和Communications Express郵件篩 選器**

郵件篩選器可透過 Messenger Express 和 Communications Express 進行存取。如果您僅使用 Communications Express,則無需部署 .war 檔案,但若要部署 Messenger Express 中的郵件篩 選器,則需要執行以下指令:

如果您使用 *Web Server* 做為 *Web* 容器︰

- # **cd** *web\_svr\_base***/bin/https/httpadmin/bin/**
- # **./wdeploy deploy -u /MailFilter -i https-***srvr\_instance* \
- **-v https-***virtual\_srvr\_instance msg\_svr\_base***/SUNWmsgmf/MailFilter.war**

如果使用 *Application Server* 做為 *Web* 容器︰

# **cd** *app\_svr\_base***/sbin** # **./asadmin**

**第**1**章** • **安裝後的作業與配置** 65

<span id="page-65-0"></span>**asadmin> deploy --user admin** *msg\_svr\_base***/SUNWmsgmf/MailFilter.war**

在這兩種情況下,請設定以下 configutil 參數並重新啓動 mshttpd:

# **cd** *msg\_svr\_base***/sbin/# ./configutil -o "local.webmail.sieve.port"** \ **-v "***WS\_port\_no***|***AS\_port\_no***"#** \ **./stop-msg http# ./start-msg http**

您也可使用Administration Console 以部署 .war 檔案;如需更多資訊,請參閱「Sun Java System Web Server 7 2004Q2 管理指南」或「Sun Java System Application Server Enterprise Edition 8.1 2005Q2 Administration Guide」。

有關一般使用者的郵件篩選器資訊可在 Messenger Express 和 Communications Express 線上說 明檔案中找到。

## **效能和調校**

請參閱「Sun Java System Communications Services 6 2005Q4 Deployment Planning Guide」中 的「Performance Considerations for a Messaging Server Architecture」。

## **安裝後的目錄配置**

安裝 Sun Java System Messaging Server 後, 即會將其目錄和檔案編排在表 1-1 所列的組織中。 該表格並不全面,僅顯示那些與典型伺服器管理工作最相關的目錄和檔案。

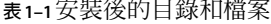

 $\frac{1}{2}$  . The second contract of the second second second second second second second second second second second second second second second second second second second second second second second second second second

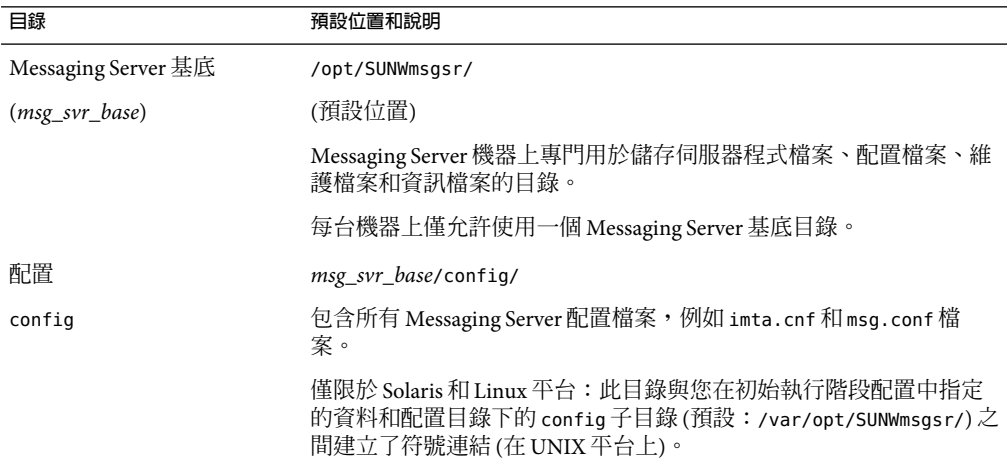

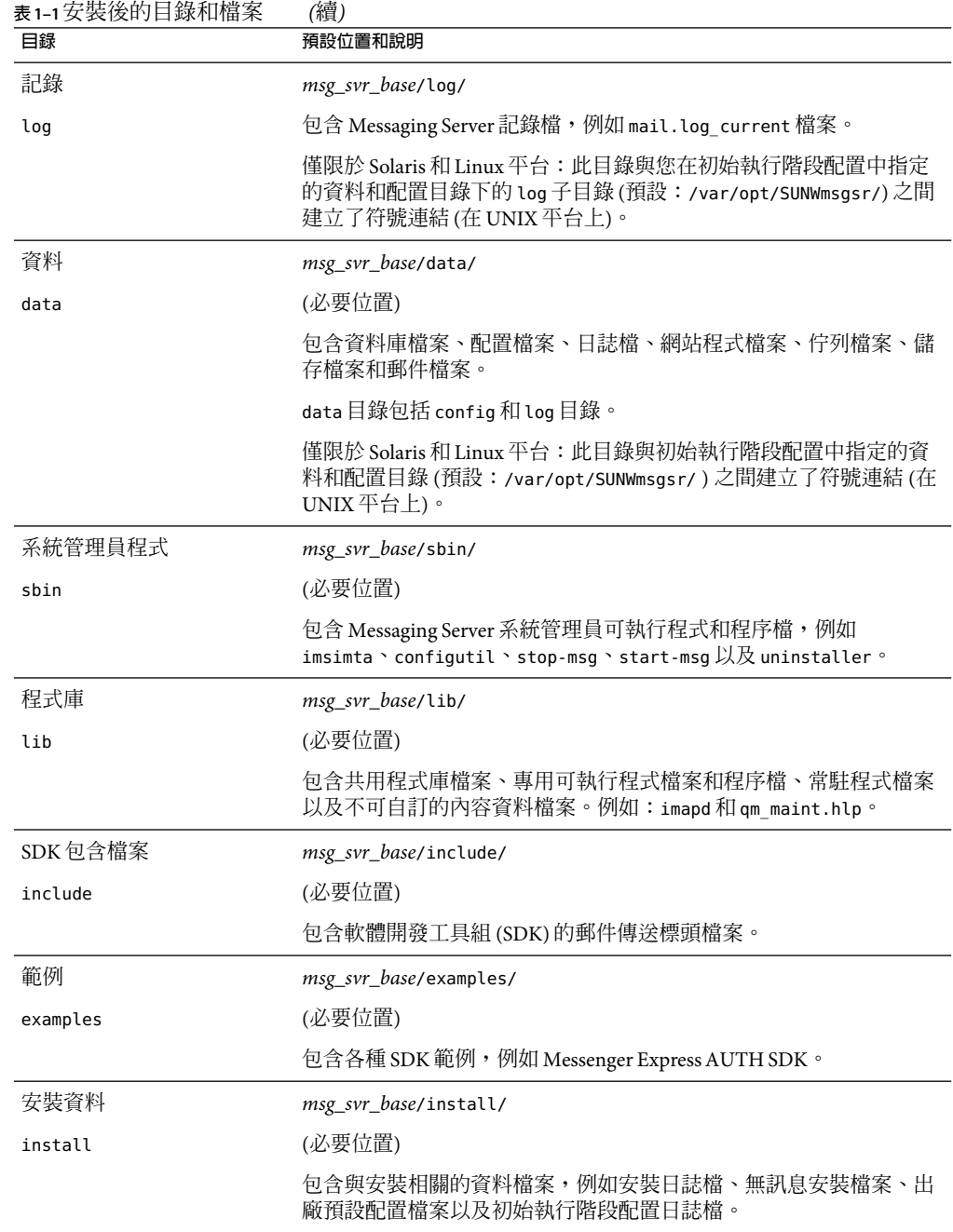

## <span id="page-67-0"></span>**安裝後的連接埠號碼**

在安裝程式和初始執行階段配置程式中需要為各種服務選擇連接埠號。這些連接埠號碼可 以是 1 到 65535 之間的任何數字。

表 1–2 列出了安裝後指定的連接埠號碼。

**表1–2**安裝期間指定的連接埠號碼

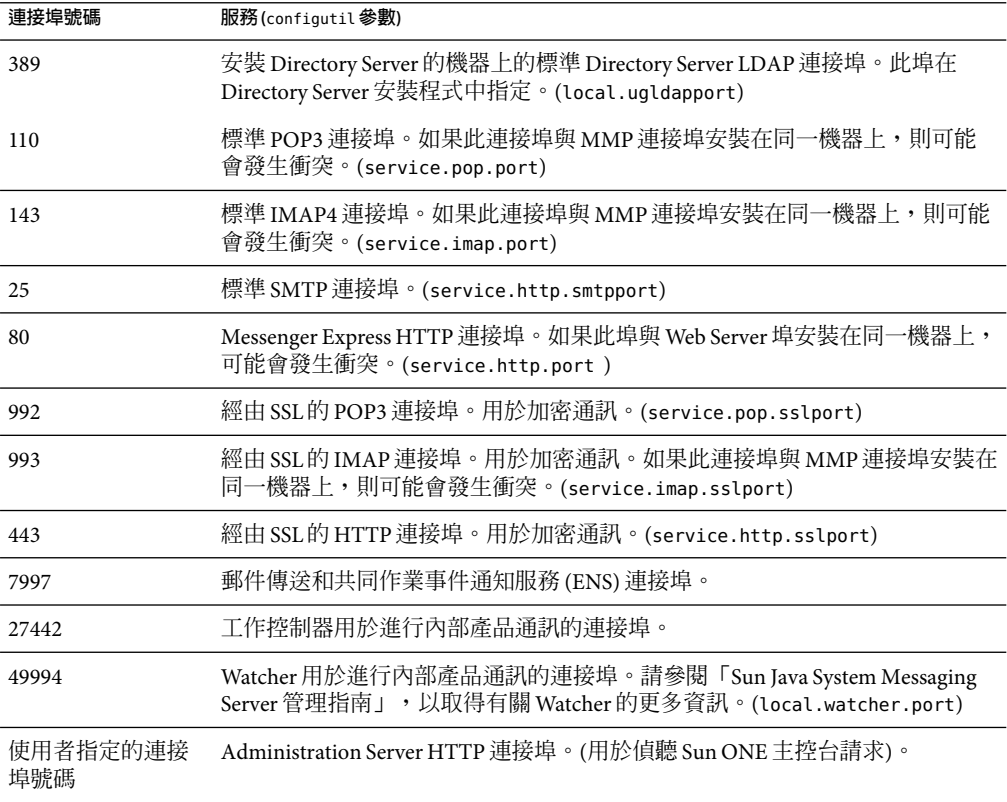

如果某些產品安裝在同一機器上,則您將遇到連接埠號碼衝突問題。表 1-3 顯示了潛在的 連接埠號碼衝突。

### **表1–3**潛在的連接埠號碼衝突

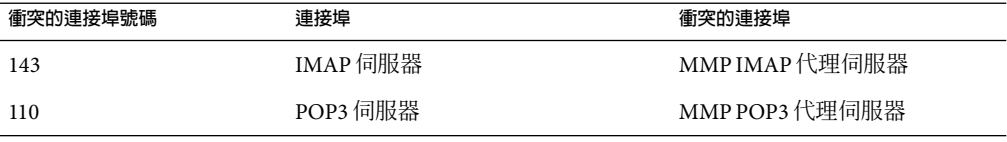

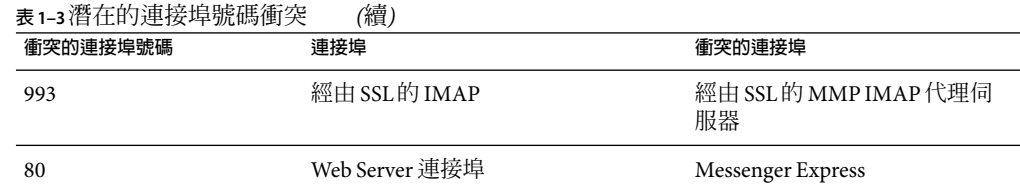

如果可能,您應將使用衝突的連接埠號碼的產品安裝在不同的機器上。如果無法這樣做, 則需要變更其中一個導致衝突的產品的連接埠號碼。

## ▼ **變更連接埠號碼**

### **使用**configutil**公用程式變更連接埠號碼。** ◗

如需完整的語法和用法,請參閱「Sun Java System Messaging Server 6 2005Q4 Administration Reference」中的「configutil」。

#### **變更**Messenger Express HTTP**連接埠號碼 範例1–1**

以下範例使用 service.http.port configutil 參數將 Messenger Express HTTP連接埠號碼變 更為 8080。

**configutil -o service.http.port -v 8080**

<span id="page-70-0"></span>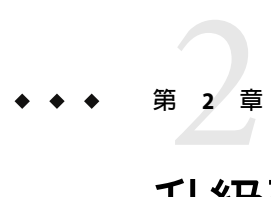

# **升級至**Sun Java System Messaging Server

本章說明如何從 Messaging Server 5.2 升級至 Messaging Server 的目前版本。

- 第 71 頁的 「開始之前」
- 第 72 [頁的 「升級程序簡介」](#page-71-0)
- 第 72 [頁的 「建立升級檔案以更新配置」](#page-71-0)
- 第 74 [頁的 「執行升級公用程式」](#page-73-0)
- 第 77 [頁的 「遷移使用者電子信箱」](#page-76-0)

# **開始之前**

執行升級之前請確定:

■ 已在與 Messaging Server 5.2 系統相同或不同的系統上安裝並配置此版本的 Messaging Server。

備註 - 與舊版的 Messaging Server 不同,如果不先安裝並配置目前版本的 Messaging Server, 則無法升級現有的 Messaging Server。

也不能對低於版本 5.2 的 Messaging Server 使用此升級程式。因此,您必須首先遷移或升級 至 Messaging Server 5.2, 安裝 Messaging Server 6 2005Q4,然後執行此升級程式。請參 閱「[iPlanet Messaging Server 5.2 Migration Guide](http://docs.sun.com)」 (http://docs.sun.com),以取得有關遷移 至 Messaging Server 5.2 的更多資訊。

- 現有 Messaging Server 5.2 安裝配置了 MTA Direct LDAP 查詢,而非 imsimta dirsync。
- 此外,Messaging Server 6 2005O4 不支援多個實例。如果您有多個 Messaging Server 版本 5.2 實例,您僅可以選擇將其中之一升級至 Messaging Server 6 2005O4。此外,多次執行 升級公用程式以嘗試遷移多個實例會覆寫您的配置。

## <span id="page-71-0"></span>**升級程序簡介**

以下主題概述了從 Messaging Server 5.2 升級至 Messaging Server 目前版本的步驟。

- 第72頁的「建立升級檔案以更新配置」(UpgradeMsg5toMsg6.pl)
- 第74頁的「執行升級公用程式」(do\_the\_upgrade.sh)
	- 第75頁的「MTA配置」(make\_mta\_config\_changes.sh)
	- 第76頁的「[configutil](#page-75-0) 參數」(make configutil changes.sh)
	- 第76頁的「備份配置」(make\_backup\_config\_changes.sh )
	- 第 76 頁的 「mboxlist [資料庫」](#page-75-0)(make\_mboxlistdb\_changes.sh )
- 第 77 [頁的 「遷移使用者電子信箱」](#page-76-0)(可選擇)

## **建立升級檔案以更新配置**

本小節說明如何建立特殊升級檔案,以升級 Messaging Server 的配置:

- 第 72 頁的 「關於升級檔案」
- 第74頁的「執行 [UpgradeMsg5toMsg6.pl](#page-73-0) Perl程序檔」

## **關於升級檔案**

執行升級公用程式從 Messaging Server 5.2 升級至6 之前,您需要先執行 UpgradeMsg5toMsg6.pl Perl 程序檔 (位於 *msg\_svr\_base*/sbin 中)。

UpgradeMsg5toMsg6.pl 會將 5.2 配置檔案與 Messaging Server 6 配置檔案進行比較,並為每個 配置檔案建立兩組檔案:\*.CHANGES 檔案和 \*.MERGED 檔案。

\*.CHANGES 檔案和 \*.MERGED 檔案在工作區目錄 /var/tmp/UpgradeMsg5toMsg6.ScratchDir 中 產生。

\*.CHANGES 檔案顯示 Messaging Server 5.2 和 Messaging Server 目前版本之間的關鍵配置檔案差 異。這些檔案突出顯示僅在 Messaging Server 中找到的配置實體、來自 Messaging Server 5.2 中而在 Messaging Server 目前版本中淘汰的配置實體, 以及僅在 Messaging Server 5.2 中找到 的配置實體。並非所有 \*.CHANGES 檔案都顯示不同配置檔案版本之間的差異,也並非所有配 置檔案都產生 \*.CHANGES 檔案。

\*.MERGED 檔案合併了 Messaging Server 5.2 和 Messaging Server 目前版本的配置值和設定。一 般來講,如果符合以下條件,Messaging Server 目前版本會保留 Messaging Server 5.2 的配置 參數值:

- 在 Messaging Server 目前版本中沒有預設値,或者
- 在 5.2 配置中指定的值不是預設設定。

表 [2–1](#page-72-0) 列出產生 \*.MERGED 或 \*.CHANGES 檔案的配置檔案。
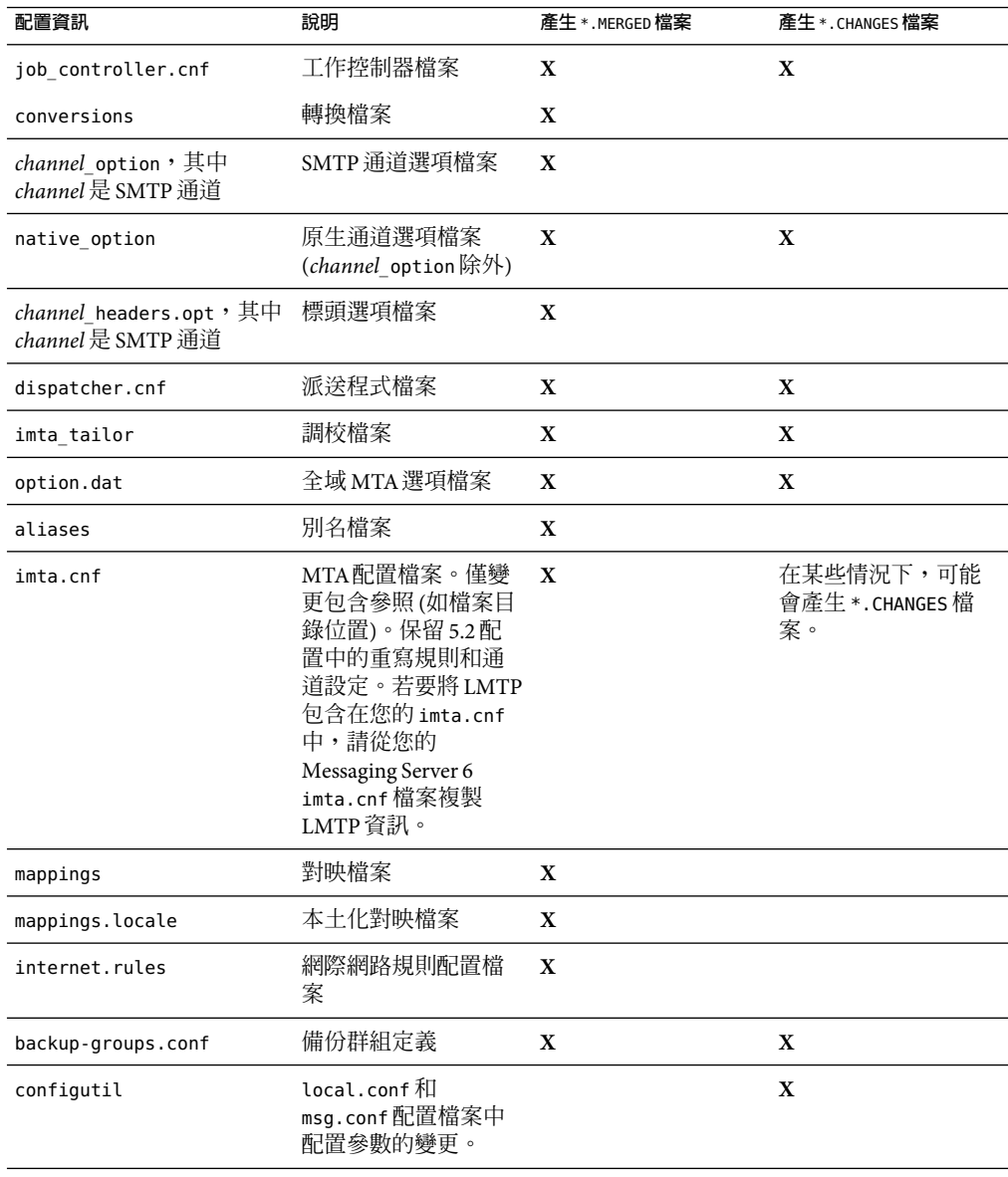

**表 2–1** 產生 \*.MERGED 或 \*.CHANGES 檔案的 Messaging Server 配置檔案

## ▼ **執行**UpgradeMsg5toMsg6.pl **Perl程序檔**

若要執行 UpgradeMsg5toMsg6.pl 以建立各組檔案 (透過這些檔案可以更新配置),請執行以 下步驟:

Messaging Server 5.2 版和目前版本可以同時執行。 **開始之前**

如果 Messaging Server 5.2 和 6 版本在同一機器上,請從步驟 2 開始。

#### **如果Messaging Server 5.2和6版本不在同一機器上,請將Messaging Server 5.2** *server-root***目錄 傳輸、擷取並複製至Messaging Server目前版本。 1**

如果兩個伺服器版本安裝在同一機器上,則可以跳過此步驟。

如果您的郵件儲存過大而不能在系統之間傳送,可以僅將伺服器實例的重要部分傳送至新 的系統。在 UpgradeMsg5toMsg6.pl 中有相關註釋,包含相關的詳細資訊。

不必將 Messaging Server 5.2 儲存資料複製到 Messaging Server 6 2005Q4 系統中,但必須確保 在升級程序進行期間可以存取 Messaging Server 5.2 mboxlist 目錄。

#### **執行**UpgradeMsg5toMsg6.pl**升級程序檔。 2**

依預設,此程序檔位於 *msg\_svr\_base* /sbin 中。

針對 5.2 版本的 msg- *instance* 和 Messaging Server 目前版本的 *msg\_svr\_base* 執行該程序檔。例 如:

#### **perl UpgradeMsg5toMsg6.pl /usr/sunone/server5/msg-budgie** \ **/opt/SUNWmsgsr**

其中/usr/sunone/server5/msg-budgie 是 Messaging Server 5.2 的 msg- *instance*, /opt/SUNWmsgsr 是 Messaging Server 目前版本的 *msg\_svr\_base*。

該程序會建立 \*.MERGED 和 \*.CHANGES 檔案 (如第 72 [頁的 「關於升級檔案」中](#page-71-0)所述)。

#### **仔細查看**\*.MERGED**檔案以確定是否需要調整設定。 3**

如果您不想使用建議的設定,則必須手動調整設定。

此公用程式無法更新 Messenger Express 自訂檔案。因此,您需要手動調整這些設定,以保 留 Messaging Server 5.2 中的相關資訊,並增加 Messaging Server 目前版本安裝中的所有新資 訊。

# **執行升級公用程式**

本小節說明 do\_the\_upgrade.sh 公用程式 (位於 /var/tmp/UpgradeMsg5toMsg6.ScratchDir 中),該公用程式是由四個子程序檔組成的 shell 程序檔。本節包含以下主題:

- 第75 [頁的 「升級公用程式簡介」](#page-74-0)(do\_the\_upgrade.sh)
- 第75頁的「MTA配置」(make mta config changes.sh)
- 第76頁的「[configutil](#page-75-0) 參數」(make configutil changes.sh)
- <span id="page-74-0"></span>■ 第76頁的「備份配置」(make backup config changes.sh )
- 第76頁的「mboxlist [資料庫」](#page-75-0)(make mboxlistdb changes.sh)

# **升級公用程式簡介**

do the upgrade.sh 公用程式由四個 shell 程序檔組成,透過 \*.MERGED 檔案,可以更新 Messaging Server 目前版本系統中的 MTA配置、configutil 參數、備份參數及 mboxlist 資料 庫的配置和檔案目錄位置。

您可以執行 do the upgrade.sh 公用程式,或單獨執行組成 do the upgrade.sh 公用程式的 一個或多個程序檔 (make\_mta\_config\_changes.sh、make\_configutil\_changes.sh、 make backup config changes.sh  $\overline{\mathcal{R}}$  make mboxlistdb changes.sh )  $^\circ$ 

如果您要將 MTA轉送機器從 Messaging Server 5.2 升級至 Messaging Server 目前版本,僅需執 行 make mta config changes.sh 和 make\_backup\_config\_changes.sh(如第 76 [頁的 「備份配](#page-75-0) [置」中](#page-75-0)所述)。

執行 do\_the\_upgrade.sh 公用程式或任何子程序檔時,請確定 Messaging Server 5.2 與 Messaging Server 6 2005Q4 均未啟動和執行。

- ▼ **執行**do\_the\_upgrade.sh**公用程式**
- **關閉Messaging Server 5.2和目前版本。 1**
- **執行公用程式: 2**
	- # **sh /var/tmp/UpgradeMsg5toMsg6.ScratchDir/do\_the\_upgrade.sh**

執行 do\_the\_upgrade.sh 程序檔後,您可以繼續參照 5.2 分割區路徑 (儘管您無法移動 Messaging Server 5.2 *server-root* 目錄),或手動將 5.2 儲存分割區移至適當的 Messaging Server 目前版本目錄位置。您應該在重新啟動 Messaging Server 之前執行此步驟。

### **MTA配置**

做為 do the upgrade.sh 公用程式組成部分的 MTA 升級配置子程序檔稱為 make mta config changes.sh(位於 /var/tmp/UpgradeMsg5toMsg6.ScratchDir 中)。

make\_mta\_config\_changes.sh 程序檔將 \*.MERGED 伺服器配置檔案備份、重新命名為其在 Messaging Server 目前版本檔案目錄結構中的原始名稱,並移至原始位置。

重新命名並移動檔案完成後,此程序檔會自動執行 imsimta cnbuild 指令,以重新編譯 MTA 配置。

<span id="page-75-0"></span>**備註 –** 如果您要將 MTA轉送機器從 Messaging Server 5.2 升級至 Messaging Server 目前版本, 只需執行 make\_mta\_config\_changes.sh 和 make\_backup\_config\_changes.sh (如第 76 頁的 「備份配置」中所述)。

## configutil**參數**

做為 do the upgrade.sh 公用程式組成部分的 configutil 升級配置子程序檔稱為 make\_configutil\_changes.sh 程序檔 (位於 /var/tmp/UpgradeMsg5toMsg6.ScratchDir 中)。

make\_configutil\_changes.sh 程序檔合併了 msg.conf 和 local.conf 檔案中的新參數或更新 後的參數。如果在 Messaging Server 目前版本的 configutil 中未指定預設値,則所有 Messaging Server 5.2 值均將移至 Messaging Server 目前版本。

# **備份配置**

做爲do\_the\_upgrade.sh公用程式組成部分的備份升級配置子程序檔稱爲 make\_backup\_config\_changes.sh 程序檔 (位於 /var/tmp/UpgradeMsg5toMsg6.ScratchDir 中)。

make\_backup\_config\_changes.sh 程序檔升級備份服務的配置 (例如 backup-groups.conf 檔案 中的配置)。

## mboxlist**資料庫**

做為 do the upgrade.sh 公用程式組成部分的 mboxlist 資料庫升級配置子程序檔稱為 make mboxlistdb changes.sh 程序檔 (位於 /var/tmp/UpgradeMsg5toMsg6.ScratchDir 中)。

make mboxlistdb changes.sh程序檔傳輸並升級 5.2 mboxlist資料庫,且將其升級至 Messaging Server 目前版本的目錄結構。該程序檔將四個 \*.db 檔案 (folder.db、quota.db、 peruser.db 及 subscr.db) 從 Messaging Server 5.2 系統上的 *server-root* /msg*-instance*/store/mboxlist 複製到 Messaging Server 目前版本系統上的 *msg\_svr\_base*/data/store/mboxlist 中。

# **遷移使用者電子信箱**

本小節說明如何在 Messaging Server 之間遷移使用者電子信箱。本小節主要說明從 Messaging Server 5.2 遷移到 Messaging Server 6 2005Q4 系統,而線上遷移程序可套用至 Messaging Server 5.2 以後的任何版本。線上遷移可能是最方便的方法,但同時也會說明其它替代的遷移方 法。

如果您要將 Messaging Server 5.2 升級至 Messaging Server 6 並升級整個郵件儲存資料庫,則無 需按照此遷移程序操作。前一小節說明的 make mboxlistdb changes.sh 程序檔可以更高效 地升級資料庫。

僅當以下情況,您才需執行這些程序:

- 您要從 Windows 遷移至 UNIX 或從 UNIX 遷移至 Windows。
- 您不想一次遷移整個郵件儲存。
- 您需要重新命名使用者 (包含 UID)、網域名稱以及預設網域變更。

如果您選擇使用這些程序遷移電子信箱,請勿將分割區路徑對映至 Messaging Server 5.2 分割 區,另勿執行 make\_mboxlist\_changes.sh 程序檔。

由升級程序檔產生的 make configutil changes.sh 程序檔會自動將分割區路徑設定為對映 至 Messaging Server 5.2 分割區。您需要手動改變它。此外,您應從 do\_the\_upgrade.sh 程序 檔移除對 make\_mboxlistdb\_changes.sh 程序檔的呼叫。

若要使用線上方法將使用者電子信箱從 Messaging Server 5.2 移至 Messaging Server 目前版 本,請按照以下小節中說明的步驟操作。移動資料時無需終止 Messaging Server。

提供以下程序:

- 第 79 [頁的 「在線上將使用者電子信箱由一台](#page-78-0) Messaging Server 遷移至另一台 Messaging [Server](#page-78-0)」
- 第83 百的 「使用 IMAP 用戶端移動雷子信箱」
- 第84頁的「使用 moveuser [指令移動電子信箱」](#page-83-0)
- 第85頁的「使用 imsimport [指令移動電子信箱」](#page-84-0)

## **在線上將使用者電子信箱遷移至其他Messaging Server**

您可以使用此程序,將郵件儲存從舊版的 Messaging Server 遷移至新版的 Messaging Server;或將電子信箱從某個 Sun Messaging Server 郵件儲存移至另一個儲存。此程序應可用 於 iPlanet Messaging Server 5.0 及更新版本。若要從舊版的 Messaging Server 或非 Sun Microsystems 郵件儲存移動郵件,則不可使用此程序。

使用此程序移動電子信箱的優點包括:

- 系統管理員可直接將舊來源系統上的電子信箱移至新目標系統,而無需使用者的介入。
- 此程序較其他程序快。
- 若是移動整個分割區,便無需重新連結。
- 兩個 Messaging Server 系統均會保持在使用中與線上的狀態。
- 您可以遷移郵件儲存中的所有電子信箱,或這些郵件的一部分。此程序允許增量遷移。

使用此程序移動電子信箱的缺點包括:

- 此方法不適用於非 Sun 郵件傳送伺服器。
- 遷移中的使用者在其電子信箱完成遷移前,將無法存取其電子信箱。
- 此方法既複雜又費時。

### **增量電子信箱遷移**

增量遷移具備多項優點,可以安全而有效率地將郵件儲存移至不同的系統,或升級為新系 統;增量遷移則可讓您在舊的後端郵件儲存仍存在時,建立新的後端郵件儲存系統。您可 以接著測試新系統,並遷移幾個友善的使用者,然後再次測試新系統。當您確定新系統、 配置及遷移程序的各項狀況之後,即可開始遷移實際的商業使用者。這些使用者可以切割 成個別的備份群組,如此在遷移時,便只有該群組的成員會有短暫離線的情況。

線上增量遷移的另一項優點是不需要針對升級失敗規劃整個系統的還原作業。還原程序是 指捨棄您對系統所做的變更,而將系統回復成原始的工作狀態。執行遷移時,必須針對失 敗擬定計劃;換言之,您必須詳加規劃遷移作業中的各個步驟,以便於將系統回復成先前 的工作狀態。

離線遷移的問題在於您必須等到所有遷移步驟完成,並重新啟動服務之後,才可確定遷移 成功與否。當系統無法運作,並無法在短時間之內修復時,便須針對所有執行步驟執行復 原程序。這可能會對您造成壓力,並須花費一些時間;而在這段期間內,使用者將會處於 離線狀態。

使用線上增量遷移時所應執行的基本步驟包括:

1. 在舊系統仍然存在時建立新系統,以使兩者能夠各自運作。

2. 配置舊系統,使之能與新系統並存。

3. 遷移友善使用者的群組, 並測試新系統, 以及其與舊系統的並存關係。

4. 將舊系統上的使用者分組,並視需要逐群遷移至新系統。

5. 逆向組譯舊系統。

兩系統並存將可讓您在遷移至新系統之前,先對其進行測試,並確定一切就緒之後才開始 遷移。若必須執行還原程序 (此為極少見的情況),將只須規劃步驟 2 及 4。由於您不會觸及 到使用者資料,因此很容易復原步驟 2。在步驟 4 中,還原作業會將使用者的狀態回復成使 用中,並將其郵件主機屬性回復成舊主機。無需還原整個系統。

### **線上遷移簡介**

在線上遷移電子信箱的程序非常簡單。但要確定傳送到電子信箱的郵件 (位於 MTA通道佇 列等候傳送) 未在遷移程序期間遺失便比較複雜。解決方案之一即是將遷移程序期間傳送的 <span id="page-78-0"></span>郵件設為「已保留」狀態,並等候各通道佇列的郵件送出。但郵件可能會因為系統問題或 某位使用者超出其配額而卡在佇列中。在此情況下,您必須先解決問題,才能夠繼續遷移 電子信箱。

有多種方法可用於降低郵件遺失的可能性,並確保郵件不會卡在通道佇列中,但卻會增加 程序的複雜度。

程序中之步驟的順序及必要性,與您的部署及傳送到各電子信箱的每一封郵件是否皆不能 遺失息息相關。本小節將說明這些步驟的理論和概念。您必須瞭解每一個步驟,並根據您 特有的部署,決定所要採取的步驟及步驟順序。以下是移動電子信箱程序的簡介。此程序 會因您的部署而不同。

- 1. 阻斷使用者對移動中的電子信箱進行存取。
- 2. 暫時保留要傳送到移動中的電子信箱之郵件。
- 3. 驗證郵件未卡在通道佇列中。
- 4. 將使用者的郵件主機屬性變更為新的電子信箱位置。
- 5. 將電子信箱移至新位置。
- 6. 釋放所保留要傳送到新電子信箱的郵件,並讓內送郵件可以傳送到遷移的電子信箱。
- 7. 檢查舊郵件儲存,以查看遷移後是否有任何郵件送抵。

### ▼ **在線上將使用者電子信箱由一台Messaging Server 遷移至另一台Messaging Server**

此遷移類型的需求如下: **開始之前**

- 應同時在來源 (舊) 及目標 (新) 郵件傳送伺服器上執行 stored。
- 來源系統和目標系統若將同時存在,則兩者必須能相互路由郵件。此為必要的,舉例來 說,如此一來便可在目標系統上產生傳送狀態通知的郵件,並傳送到來源系統。

**備註–**有些步驟僅適用於要將舊版郵件傳送伺服器升級為新版的情況。若未將電子信箱從某 個郵件儲存遷移至另一個儲存,便不適用於這些步驟。適用於遷移整個系統的步驟會特別 標出。

1 在來源系統中,使用 backup-groups.conf 檔案,將要移動的使用者項目分割成均等的備份 **群組。**

此為電子信箱遷移的準備步驟[,步驟](#page-80-0) 8 會於此程序後半段發生。如需詳細的指示,請參閱 第 516 [頁的 「建立備份群組」。](#page-515-0)

您也可以將使用者名稱放入檔案中,並使用 imsbackup 指令中的 -u 選項。

**通知要移動的使用者,必須等到移動程序完成之後,才可存取其電子信箱。 2**

在移動資料之前,先確定要移動的使用者已登出其郵件系統。(請參閱第 525 [頁的 「監視使](#page-524-0) [用者存取」。](#page-524-0))

- **將後端郵件儲存和MMP系統上的認證快取逾時設為0,並將MTA上的 3** ALIAS\_ENTRY\_CACHE\_TIMEOUT**選項設為0。**
	- **a. 在包含要移動之電子信箱的後端郵件儲存中,將認證快取逾時設為0。**

**configutil -o service.authcachettl -v 0**

此步驟[及步驟](#page-80-0) 7 (將 mailUserStatus 變更為 hold) 可立即避免使用者在遷移期間存取其電 子信箱。

**b. 在所有MMP上,將認證快取逾時設為0。**

 $\bar{\text{t}}$  ImpProxyAService.cfg 和 PopProxyAService.cfg 中,將 LdapCacheTTL 設爲 0。

**c. 在託管將郵件插入要遷移的電子信箱之MTA的任何Messaging Server上,將** ALIAS\_ENTRY\_CACHE\_TIMEOUT**選項設為0。**

託管將郵件插入要遷移的電子信箱之 MTA的 Messaging Server,一般是後端郵件儲存。 但系統若是使用 LMTP,則該系統便會是輸入 MTA。檢查並確定您的配置。

重設 /*msg\_svr\_base*/config/option.dat 中的 ALIAS\_ENTRY\_CACHE\_TIMEOUT,可強制 MTA 略過快取,並直接檢視 LDAP項目,如此一來中間通道佇列 (例如 conversion 或 reprocess 通道) 即會查看要移動之使用者的新 mailUserStatus (hold),而不是過期的快 取資訊。ALIAS ENTRY CACHE TIMEOUT位於 option.dat 中。

**d. 重新啟動已重新設定快取的系統。**

您必須重新啟動系統,這些變更才會生效。如需指示,請參閱第 104 [頁的 「啟動和停止](#page-103-0) [服務」。](#page-103-0)

**確定來源Messaging Server和目標Messaging Server皆已啟動且在執行中。 4**

來源 Messaging Server 必須能路由內送郵件至新的目標伺服器。

**變更其電子信箱將從**active**移至**hold**的所有使用者項目上的LDAP屬性**mailUserStatus**。 5** 變更屬性可使內送郵件保留在 hold 佇列中,並防止透過 IMAP、 POP及 HTTP對電子信箱 進行存取。一般會以使用者群組移動使用者。若要移動單一網域的所有電子信箱,可以使 用 mailDomainStatus 屬性。

如需有關 mailUserStatus 的更多資訊,請參閱「Sun Java System Communications Services 6 2005Q4 Schema Reference」中的「mailUserStatus」。

#### **確定傳送至遷移中電子信箱的郵件不會卡在**ims-ms**或**tcp\_lmtp\***通道佇列(若已部署 6 LMTP)。**

使用下列指令以查看傳送給將遷移的使用者之郵件,是否存在於通道佇列目錄樹狀結構同 時是「已保留」狀態 (查看 .HELD 檔案):

imsimta qm directory -to=<user\_address\_to\_be\_migrated> -directory\_tree

imsimta qm directory -to=<user address to be migrated> -held -directory tree

<span id="page-80-0"></span>如果佇列中有郵件,請於稍後執行相同指令,以查看 MTA是否已將之移出佇列。如果有郵 件未移出佇列,您必須先解決此問題才能繼續遷移。這種情況並不常見,有可能是因為收 件者的電子信箱超出容量限制,或可能因為使用者登入並移動郵件而鎖定電子信箱、LMTP 後端伺服器未回應、網路或名稱伺服器發生問題等等。

#### **變更將移動之使用者項目以及任何郵件群組項目中的LDAP屬性**mailHost**\*。 7**

使用 ldapmodify 指令變更新郵件伺服器的項目。使用 Messaging Server 或 Directory Server 隨 附的 ldapmodify。請勿使用 Solaris 作業系統的 ldapmodify 指令。

\* 若已關閉舊的郵件主機,則僅需變更郵件群組項目中的 mailHost 屬性即可。您可以將此 屬性變更為新的郵件主機名稱,或完全移除屬性。您可以選擇讓郵件群組具有 mailHost。 具有 mailHost 表示只有該主機可以執行群組擴充;略過 mailHost (比較常用) 表示所有 MTA均可執行群組擴充。請注意,郵件群組項目沒有要遷移的電子信箱,一般而言甚至沒 有 mailhost 屬性。

如需有關 mailhost 的更多資訊,請參閱「Sun Java System Communications Services 6 2005Q4 Schema Reference」中的「mailHost」。

#### **將電子信箱資料從來源Messaging Server郵件儲存移至目標Messaging Server郵件儲存,並記 8 錄開始時間。**

使用 imsbackup 公用程式備份電子信箱,並使用 imsrestore 公用程式將之復原為新的 Messaging Server。例如,若要從 Messaging Server 5.2 系統中將名爲 oldmail.siroe.com 的電 子信箱遷移至 newmail.siroe.com,請在 oldmail.siroe.com 上執行下列指令:

**/***server-root***/bin/msg/store/bin/imsbackup -f- /***instance***/***group* \ **| rsh newmail.siroe.com /opt/SUNWmsgsr/lib/msg/imsrestore.sh** \ **-f- -cy -v1**

您可以執行多個同步運作的備份並修復階段作業 (每個群組一個),以最大化向新郵件儲存 進行傳送的速度。如需有關 imsbackup 和 imsrestore 公用程式的更多資訊,請參閱「Sun Java System Messaging Server 6 2005Q4 Administration Reference」中的「Command Descriptions」,以及第 514 [頁的 「備份和復原郵件儲存」。](#page-513-0)

**備註 –**記錄何時執行imsbackup的時間戳記,以供稍後進行傳送驗證所用。

**(**系統升級的條件式步驟**)如果電子信箱遷移是舊版Messaging Server到目前版本升級程序的 9 一部分,請將此目前版本的Messaging Server設為系統的新預設Messaging Server。**

變更 oldmail.siroe.com 的 DNS A 記錄,以將其指向 newmail.siroe.com (此伺服器負責先前 託管於 oldmail.siroe.com 上的網域)。

10 啓用使用者對新郵件儲存的存取。

視需要將 LDAP 屬性 mailUserStatus 或 mailDomainStatus 設定為變更成 hold 之前的任何值 (例如 active)。

#### **釋放所有來源Messaging Server上狀態為**「已保留」**的郵件。 11**

任何可能保留內送郵件的系統,均需要執行下列指令以釋放所有使用者郵件:

**imsimta qm release -channel=hold -***scope*

其中 scope可以是 all,表示會釋放所有郵件; user 表示使用者 ID; 而 domain 則爲使用者所 在的網域。

#### 12 將認證快取逾時及 ALIAS\_ENTRY\_CACHE\_TIMEOUT 選項重設為預設値或想要的値,然後再重新 **啟動系統。**

此時,您已遷移所有需要遷移的使用者電子信箱。在繼續下一步前,請確定 LDAP中沒有 以舊系統 mailhost 建立的任何新項目,如果有,請將之遷移。另請確定不會透過修改佈建 系統建立任何這類項目。

您可能也想將 preferredmailhost 屬性變更為新郵件主機的名稱。

若為後端郵件儲存,請將認證快取逾時設定如下:

#### **configutil -o service.authcachettl -v 900**

若爲 MMP,請在 ImpProxyAService.cfg 和 PopProxyAService.cfg 中將 LdapCacheTTL 選項 設為 0。

若爲 MTA,請將 ALIAS\_ENTRY\_CACHE\_TIMEOUT 選項設爲 600。ALIAS\_ENTRY\_CACHE\_TIMEOUT 位 於 option.dat 中。

必須重新啟動系統,這些變更才會生效。如需指示請參閱第 104 [頁的 「啟動和停止服](#page-103-0) [務」。](#page-103-0)

#### **確保使用者用戶端指向新的郵件伺服器。 13**

升級完成後,透過使用者的郵件用戶端程式讓使用者指向新的伺服器 (在此範例中,使用者 會從 oldmail.siroe.com 改為指向 newmail.siroe.com)。

也可以使用郵件傳送多重訊號組合器 (MMP),無需使用者將其用戶端直接指向新的郵件伺 服器。MMP從儲存在 LDAP使用者項目中的 mailHost 屬性取得該資訊,並自動重新將用戶 端導向到新的伺服器。

#### **等到一切運作正常,請驗證遷移後沒有訊息傳送到舊的郵件儲存。 14**

進入舊的郵件儲存,並執行 mboxutil -l 以列出電子信箱。檢查上一則郵件傳送的時間戳 記。如果郵件是在遷移時間戳記 (執行 imsbackup 指令的日期戳記) 之後送抵,請使用備份及 復原指令遷移這些郵件。由於已提供準備步驟,因此遷移後有郵件送抵的情況很少見。

理論上,郵件卡在佇列中的天數或小時數,由 notices 通道關鍵字指定 (請參閱第 239 [頁的](#page-238-0) [「設定通知郵件遞送間隔時間」](#page-238-0))。

#### **若要移除新郵件儲存中重複的郵件,請執行**relinker**指令。 15**

此指令可釋放新郵件儲存中的磁碟空間。請參閱第 511 [頁的 「由於相同郵件的重複儲存而](#page-510-0) [縮減郵件儲存大小」。](#page-510-0)

<span id="page-82-0"></span>**從您遷移來源的儲存區移除舊郵件,並從舊儲存區上的資料庫中刪除使用者。 16**

執行 mboxutil -d 指令。(請參閱第 504 頁的 「mboxutil [公用程式」](#page-503-0))。

### ▼ **使用IMAP用戶端移動電子信箱**

任何時候需要在郵件傳送伺服器之間遷移郵件,均可使用此程序。在使用此方法移動電子 信箱之前,請考量其優點和缺點。

使用 IMAP用戶端移動電子信箱的優點如下所示:

- 此方法可用於從非 Sun Messaging Server 向 Sun Java System Messaging Server 遷移。也可用 於在實體伺服器之間移動電子信箱。
- 系統管理員設定新的郵件伺服器或郵件儲存後,使用者負責將電子信箱移動至新系統。
- 移動電子信箱的程序相對簡單。
- 不必停用使用者對電子信箱的存取。

使用 IMAP用戶端移動電子信箱的缺點如下所示:

- 要求新舊系統同時執行,且使用者可進行存取。
- 總體來講,此方法移動雷子信箱花費的時間比其他方法長。
- 使用者負責將電子信箱移至新系統。
- 新郵件儲存的大小明顯大於舊郵件儲存的大小,除非執行重新連結作業。

#### **安裝和配置新Messaging Server。 1**

**將**local.store.relinker**設定為啟用。 2**

這將因為重複儲存相同郵件而導致降低新系統上郵件儲存的大小。請參閱第 511 [頁的 「由](#page-510-0) [於相同郵件的重複儲存而縮減郵件儲存大小」,](#page-510-0)以取得更多資訊。

**在新Messaging Server上佈建使用者。 3**

可以使用 Delegated Administrator 完成此作業。使用者被佈建於新系統上後,新到達的郵件 就會傳送至新收件匣。

**讓使用者將其郵件用戶端配置為可同時檢視新舊Messaging Server電子信箱。 4**

這可能涉及到在用戶端設定新電子郵件帳號。請參閱郵件用戶端文件,以取得詳細資訊。

- **指示使用者將資料夾從舊Messaging Server拖曳到新Messaging Server。 5**
- **與使用者驗證,確定所有電子信箱都已遷移至新系統,然後關閉舊系統上的使用者帳號。 6**

# <span id="page-83-0"></span>▼ **使用**moveuser**指令移動電子信箱**

任何時候需要在郵件傳送伺服器之間遷移郵件,均可使用此程序。對於從非 Sun Messaging Server 向 Sun Java System Messaging Server 遷移 IMAP電子信箱很有用。在使用此方法移動電 子信箱之前,請考量其優點和缺點。

使用 moveuser 指令移動電子信箱的優點如下所示:

- 系統管理員完全負責將電子信箱從舊系統移至新系統。使用者不必執行任何作業。
- 可用於任何 IMAP伺服器。

使用 moveuser 指令移動電子信箱的缺點如下所示:

- 要求新舊系統同時執行,且使用者可進行存取。
- 此方法移動電子信箱比其他非 IMAP方法花費的時間長。
- 在移動電子信箱時,必須停用使用者對電子信箱的存取。
- 新郵件儲存的大小明顯大於舊郵件儲存的大小,除非執行重新連結作業。

#### **安裝和配置新Messaging Server。 1**

**將**local.store.relinker**設定為啟用。 2**

這將因為重複儲存相同郵件而導致降低新系統上郵件儲存的大小。請參閱第 511 [頁的 「由](#page-510-0) [於相同郵件的重複儲存而縮減郵件儲存大小」,](#page-510-0)以取得更多資訊。

**阻止內送郵件到達郵件傳送伺服器。 3**

將使用者屬性 mailUserStatus 設定為 hold。

**在新的Messaging Server上佈建使用者(如果需要)。 4**

如果您從舊版 Messaging Server 進行遷移,則可以使用同一 LDAP 目錄和伺服器。moveuser 可變更每個使用者項目中的 mailhost 屬性。

**執行**moveuser**指令。 5**

根據 Directory Server siroe.com 中的帳號資訊,將所有使用者從 host1 移至 host2:

```
MoveUser -l \
```

```
"ldap://siroe.com:389/o=siroe.com???(mailhost=host1.domain.com)" \
```

```
-D"cn=Directory Manager" -w password -s host1 -x admin \
```
**-p password -d host2 -a admin -v password**

如需有關 moveuser 指令的詳細資訊,請參閱「Sun Java System Messaging Server 6 2005Q4 Administration Reference | 中的「MoveUser」。

- **啟用使用者對新郵件儲存的存取。 6**
	- **a. 將**mailUserStatus **LDAP屬性設定為**active**。**
- <span id="page-84-0"></span>**b. 執行以下指令以將認證快取逾時值設定為0,並立即允許存取郵件儲存。 configutil -o service.authcachettl -v 0**
- **關閉舊系統。 7**

# ▼ **使用**imsimport**指令移動電子信箱**

此程序特別適用於將電子信箱從 UNIX /var/mail 格式資料夾移至 Sun Java System Messaging Server 郵件儲存。但是,如果您從其遷移的郵件傳送伺服器可以將 IMAP 郵件儲存轉換為 UNIX /var/mail 格式,則您可以使用 imsimport 指令將郵件遷移至 Sun Java System Messaging Server。在使用此方法移動電子信箱之前,請考量其優點和缺點。

使用 imsimport 指令移動電子信箱的優點如下所示:

■ 系統管理員完全負責將電子信箱從舊系統移至新系統。使用者不必執行任何作業。

使用 imsimport 指令移動電子信箱的缺點如下所示:

- 此方法移動電子信箱比其他非 IMAP方法花費的時間長。
- 在移動電子信箱時,必須停用使用者對電子信箱的存取。
- 新郵件儲存的大小明顯大於舊郵件儲存的大小,除非執行重新連結作業。
- **安裝和配置新Messaging Server。 1**
- **將**local.store.relinker**設定為啟用。 2**

這將因為重複儲存相同郵件而導致降低新系統上郵件儲存的大小。請參閱第 511 [頁的 「由](#page-510-0) [於相同郵件的重複儲存而縮減郵件儲存大小」,](#page-510-0)以取得更多資訊。

**在新的Messaging Server上佈建使用者(如果需要)。 3**

可以使用 Delegated Administrator 完成此作業。請尚勿切換至新系統。

**停用使用者對新舊郵件儲存的存取。 4**

將 mailUserStatus LDAP屬性設定為 hold。使用者的郵件會傳送至保留佇列,並且不允許 透過 IMAP、POP及 HTTP存取電子信箱。儲存伺服器上的 MTA和 Message Access Server 必 須遵從此需求。此設定可置換其他任何 mailDeliveryOption 設定。

**如果現有郵件伺服器的郵件儲存尚非**/var/mail**格式,請將郵件儲存轉換為**/var/mail**檔 5 案。**

請參閱協力廠商郵件伺服器文件。

**執行**imsimport**指令。 6**

例如:

```
imsimport -s /var/mail/joe -d INBOX -u joe
```
如需有關 imsimport 指令的詳細資訊,請參閱「Sun Java System Messaging Server 6 2005Q4 Administration Reference」中的「imsimport」。

- **啟用使用者對郵件儲存的存取。 7**
	- **a. 將**mailUserStatus **LDAP屬性設定為**active**。**
	- **b. 執行以下指令以將認證快取逾時值設定為0,並立即允許存取郵件儲存。 configutil -o service.authcachettl -v 0**
- **啟用使用者對新舊郵件儲存的存取。 8**
- **關閉舊系統。 9**

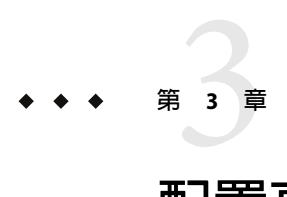

# **配置高可用性**

本小節提供了配置 Veritas Cluster Server 或 Sun Cluster 高可用性叢集軟體,並準備將該軟體 與 Messaging Server 配合使用時所需的資訊。假設您已閱讀了「Sun Java System Communications Services 6 2005Q4 Deployment Planning Guide」中的第 6 章「Designing for Service Availability」以及相應的 Veritas 或 Sun Cluster Server 文件,並依需要取得了詳細規 劃、安裝說明、必需的修補程式以及其他資訊。

本章包含以下各節:

- 第 88 [頁的 「叢集代理程式安裝」](#page-87-0)
- 第 89 頁的 「[Veritas Cluster Server](#page-88-0) 代理程式安裝」
- 第 92 頁的 「Sun Cluster [代理程式安裝」](#page-91-0)
- 第 97 [頁的 「取消配置高可用性」](#page-96-0)

# **支援的版本**

下表列出了 Messaging Server 目前支援的 Sun Cluster Server 和 Veritas Cluster Server 版本:

**表 3–1** 支援的 Sun Cluster Server 和 Veritas Cluster Server 版本

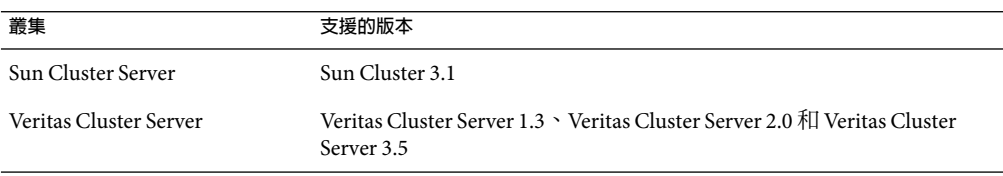

# <span id="page-87-0"></span>**叢集代理程式安裝**

叢集代理程式是一種在叢集架構下執行的 Messaging Server 程式。

Sun Cluster Messaging Server 代理程式 (SUNWscims) 在您透過 Java Enterprise SystemJava Enterprise System 安裝程式選取 Sun Cluster 3.1 時安裝。可以在 Java Enterprise System CD 上的 Messaging Server Product 子目錄

Solaris\_sparc/Product/messaging\_svr/Packages/SUNWmsgvc 中找到 Veritas Cluster Messaging Server 代理程式 (SUNWmsgvc)。(請注意,必須使用 pkgadd(1M) 指令安裝 VCS 叢集代理程式。 )

# **Messaging Server和高可用性注意事項**

有關 Messaging Server 和高可用性 (適用於 Veritas Cluster 和 Sun Cluster) 安裝的一些注意事項

- 叢集軟體需要在安裝並配置了目前版本的 Messaging Server 之後安裝。在 Messaging Server 的 HA邏輯主機名稱目前所指的叢集節點上執行安裝。當系統提示您輸入節點名 稱時,請使用叢集別名。安裝 Messaging Server 時,請告知 Administration Server,無論 實體機器為何,安裝該軟體的節點之名稱均為叢集的邏輯名稱。
- 執行 Messaging Server 初始執行階段配置 (請參閱第 53 [頁的 「建立初始](#page-52-0) Messaging Server [執行階段配置」](#page-52-0)) 時,請務必指定 Messaging Server 叢集的完全合格之 HA 邏輯主機名 稱。
- 使用叢集主機名稱配置 Messaging Server。如果您未這樣做,則下次還需要使用叢集主機 名稱進行重新配置。

# **使用useconfig公用程式**

useconfig 公用程式可讓您在 HA環境下的多個節點之間共用單一配置。此公用程式並不升 級或更新現有配置。

例如,如果要升級第一個節點,則可以透過 Java Enterprise System 安裝程式安裝 Messaging Server,然後對其進行配置 。然後容錯移轉至第二個節點,將透過 Java Enterprise System 安 裝程式在此節點上安裝 Messaging Server 套裝軟體,但無需再次執行初始執行階段配置程式 (configure)。您可以改用 useconfig 公用程式。

若要啓用該公用程式,請執行 useconfig 公用程式, 以指向先前的 Messaging Server 配置:

*msg\_svr\_base*/sbin/useconfig install/configure\_*YYYYMMDDHHMMSS*

其中,configure\_*YYYYMMDDHHMMSS* 是先前的配置設定檔案。

在一個全新的節點上,您可以在共用磁碟的 *msg\_svr\_base*/data/setup 目錄中找到 *msg\_svr\_base* /data/setup。

第 89 頁的 「[Veritas Cluster Server](#page-88-0) 代理程式安裝」和第 92 頁的 「Sun Cluster [代理程式安](#page-91-0) [裝」中](#page-91-0)的以下小節說明何時可以使用 useconfig 公用程式。

# <span id="page-88-0"></span>**Veritas Cluster Server代理程式安裝**

可使用 Veritas Cluster Server 1.3、2.0 和 3.5 配置 Messaging Server。本小節中的說明僅涵蓋 Veritas Cluster 3.5; 如需有關 Veritas 1.3 和 2.0 的資訊,請檢閱「Sun Java Enterprise System 2005Q4 Installation Guide for UNIX」。

執行以下程序之前請務必查閱 Veritas Cluster Server 文件。

#### **備註–**

- 容體管理程式 (VxVM) 的叢集功能需要單獨授權。此功能可提供共用儲存上檔案系統的 全域檢視,與 Sun Cluster 3.0 的全域檔案系統類似。請參閱 Veritas Cluster Server 文件, 以取得更多資訊。
- FsckOpt 在 3.5 版之前的 Veritas 版本中是可選的。但是,它是配置 Mount 資源所必需的。 FsckOpt 必須包含 -y 或 -n,否則資源將無法在線上使用。
- Veritas Cluster Server 2.0 Explorer 不能用於管理 Veritas Cluster Server 3.5。

使用 Java Enterprise System 安裝程式安裝 Messaging Server 並配置 HA之後,請務必檢[閱第](#page-95-0) 96 頁的 「將 IP[位址連結至伺服器」,](#page-95-0)以取得與配置 HA支援相關的其他步驟。

## **Veritas Cluster Server需求**

- Veritas Cluster 軟體已安裝和配置。
- 按照以下說明(在第89頁的「VCS3.5 安裝和配置注意事項」中) 所述,將在兩個節點 上安裝 Messaging Server 軟體的 Messaging Server 套裝軟體。

# **VCS 3.5安裝和配置注意事項**

以下指示說明如何使用 Veritas Cluster Server 3.5 將 Messaging Server 配置為 HA服務。

預設的 main.cf 配置檔案將設定名為 ClusterService 的資源群組,該資源群組會啓動 VCSweb 應用程式。此群組包含諸如 csqnic 和 webip 之類的網路邏輯主機 IP 資源。此外,還 會為事件通知建立 ntfr 資源。

### ▼ **使用Veritas Cluster Server 3.5將Messaging Server配置為HA服務**

### **啟動其中一個節點的Cluster Explorer。 1**

請注意,這些 Veritas Cluster Server 說明假定您要使用圖形化使用者介面將 Messaging Server 配置為 HA服務。

若要啓動 Cluster Explorer,請執行以下指令:

# /opt/VRTSvcs/bin/hagui

必須安裝 VRTScscm 套裝軟體才能使用 GUI。

- **增加**DiskGroup**類型的**s1ms\_dg**磁碟群組資源並啟用。 2**
- **增加**Mount**類型的**s1ms\_mt**掛載資源。 3**
	- **a. 與在Veritas Cluster Server 2.0中不同,您必需將**-y **(或**-n**)增加到**FsckOpt**中。空選項將導 致**Mount**掛機。請參閱Solaris線上手冊,以取得有關**fsck\_vxfs**的更多資訊。**
	- **b. 如果尚未啟用連結資源,請務必按一下[連結]按鈕將它們啟用。**
- **在**s1ms\_mt**和**s1ms\_dg**之間建立連結。啟用**s1ms\_mt**資源。 4** 下圖描繪相依性樹狀結構:

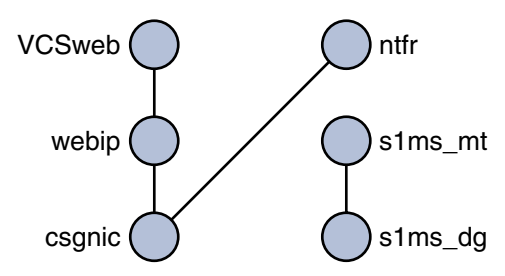

**圖 3–1** Veritas Cluster Server相依性樹狀結構1

- **執行Java Enterprise System安裝程式,選取Administration Server和Messaging Server。 5**
	- **a. 在Administration Server配置期間,請務必在要求您提供主機名稱時指定邏輯主機名稱。**
	- **b. 從主節點(例如Node\_A)執行Messaging Server初始執行階段配置以安裝Messaging Server。**
	- **c. 使用**pkgadd**(1M)指令安裝Veritas Cluster Server代理程式套裝軟體**SUNWmsgvc **(位於Java Enterprise System CD上的Messaging Server** Product**子目錄中)。** 至此,Messaging Server 和 Veritas 代理程式已安裝在 Node\_A上。
- **切換至備份節點(例如,Node\_B)。 6**
- **執行Java Enterprise System安裝程式將Messaging Server安裝於備份節點(Node\_B)上。 7**
- **安裝Messaging Server之後,可以使用**useconfig**公用程式,而不必在備份節點(Node\_B)上 8 建立其他初始執行階段配置。**useconfig**公用程式可讓您在HA環境中的多個節點之間共用 單一配置。此公用程式並不升級或更新現有配置。請參閱第88[頁的「使用](#page-87-0)useconfig公用程 [式」。](#page-87-0)**

至此,Veritas 代理程式已安裝在 Node\_B 上。

- **在[叢集檔案總管]中,從將顯示檔案選取對話方塊的[檔案]功能表中選取[匯入類型...]。 9**
- **從**/etc/VRTSvcs/conf/config**目錄中匯入**MsgSrvTypes.cf**類型。匯入此類型檔案。請注 意,您需要在叢集節點上才能找到此檔案。 10**
- **至此,已建立一個**MsgSrv**類型的資源(例如**Mail**)。此資源需要設定邏輯主機名稱特性。 11**
- Mail**資源依賴於**s1ms\_mt**和**webip**。如以下相依性樹所示,在資源之間建立連結: 12**

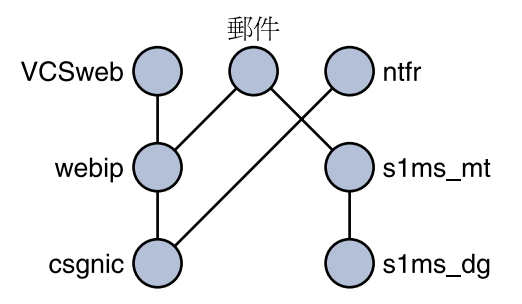

- **圖 3–2** Veritas Cluster附屬樹狀結構
- **a. 啟用所有資源並讓**Mail**處於線上。**
- **b. 所有的伺服器都應啟動。**
- **切換至Node\_A並檢查高可用性配置是否正在工作。 13**
- **將群組屬性**OnlineRetryLimit**從**3**變更為**0**,否則可能會在同一節點上重新啟動容錯移轉服 務。 14**

## **MsgSrv屬性**

本節描述控制 mail 資源運作方式的 MsgSrv 附加屬性。若要使用 Veritas Cluster Server 配置 Messaging Server,請參閱表 3–2。

**表 3–2** Veritas Cluster Server屬性

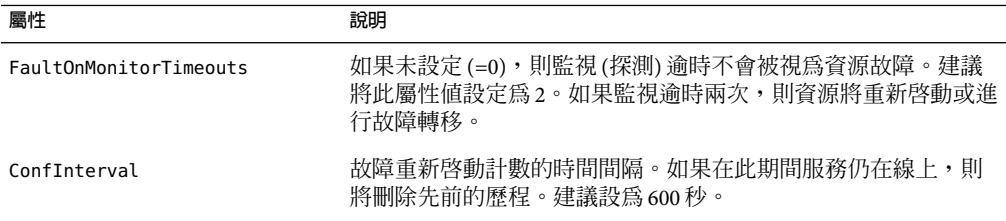

<span id="page-91-0"></span>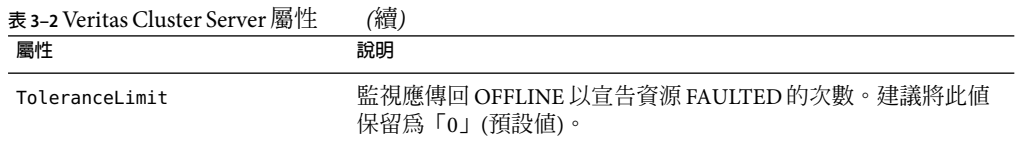

### **Sun Cluster代理程式安裝**

本小節說明如何安裝 Messaging Server,並將其配置爲 Sun Cluster 高可用性 (HA) 資料服務。 這些安裝說明適用於 Sun Cluster 3.1。本小節涵蓋了以下主題:

- 第 92 頁的 「Sun Cluster 的需求」
- 第 92 頁的 「關於 HAStoragePlus」
- 第 93 頁的 「使用 Sun Cluster 和 HA StoragePlus 配置 [Messaging Server](#page-92-0)」
- 第 96 頁的 「將 IP [位址連結至伺服器」](#page-95-0)

另請參閱 Sun Cluster 3.1 Documentation (<http://docs.sun.com/app/docs/coll/514.2>) 和 ([http://docs.sun.com/app/docs/coll/514.2?l=zh\\_TW](http://docs.sun.com/app/docs/coll/514.2?l=zh_TW))

請注意, Sun Cluster 3.1 支援 Veritas 檔案系統 (VxFS)。

### **Sun Cluster的需求**

本節假定以下情況:

- 在安裝了必需的修補程式之 Solaris 8 或 9 作業系統上安裝並配置 Sun Cluster 3.1。
- 您的系統上安裝了 Sun Cluster 代理程式 SUNWscims。
- 如果要建立邏輯容體,可使用 Solstice DiskSuite 或 Veritas 容體管理程式。

## **關於HAStoragePlus**

極力建議您使用 HAStoragePlus 資源類型以使本機掛載的檔案系統在 Sun Cluster 環境中實現 高可用性。位於 Sun Cluster 全域裝置群組中的任何檔案系統均可與 HAStoragePlus 配合使 用。與全域掛載的檔案系統 (例如 HAStorage) 不同,HAStoragePlus 只能在任何給定的時 間,於一個叢集節點上使用。這些在本機掛載的檔案系統只能在故障轉移模式和故障轉移 資源群組中使用。與 HAStorage 的 GFS (全域檔案系統) 不同,HAStoragePlus 提供 FFS (容錯 轉移檔案系統)。

HAStoragePlus 具有許多優勢:

- HAStoragePlus 可以完全避開全域檔案服務層。對於磁碟 IO 密集型資料服務,這會顯著 提昇效能。
- HAStoragePlus 可與任何檔案系統 (例如 UFS 和 VxFS 等) 配合工作,甚至可與那些可能無 法與全域檔案服務層配合工作的檔案系統配合工作。如果 Solaris 作業系統支援某一檔案 系統,則該檔案系統就可與 HAStoragePlus 配合工作。

<span id="page-92-0"></span>如需有關 HAStoragePlus 的更多資訊,請參閱 <http://docs.sun.com> 上的「Sun Cluster 3.1 Data Service Planning and Administration Guide」。

### **使用Sun Cluster和HAStoragePlus配置Messaging Server**

本小節透過一個簡單範例說明如何為 Sun Cluster 3.1 配置目前版本的 Messaging Server 之 HA 支援和 HA StoragePlus。

配置 HA 之後,請務必檢閱第 96 頁的 「將 IP [位址連結至伺服器」,](#page-95-0)以取得與 HA 支援相關 的其他步驟。

下例假定已使用 HA邏輯主機名稱和 IP位址配置了郵件傳送伺服器。實體主機名稱假設為 mail-1和 mail-2,HA邏輯主機名稱假設為 budgie。圖 3–3 描繪了配置 Messaging Server HA 支援時建立的其他 HA資源的巢式相依性。

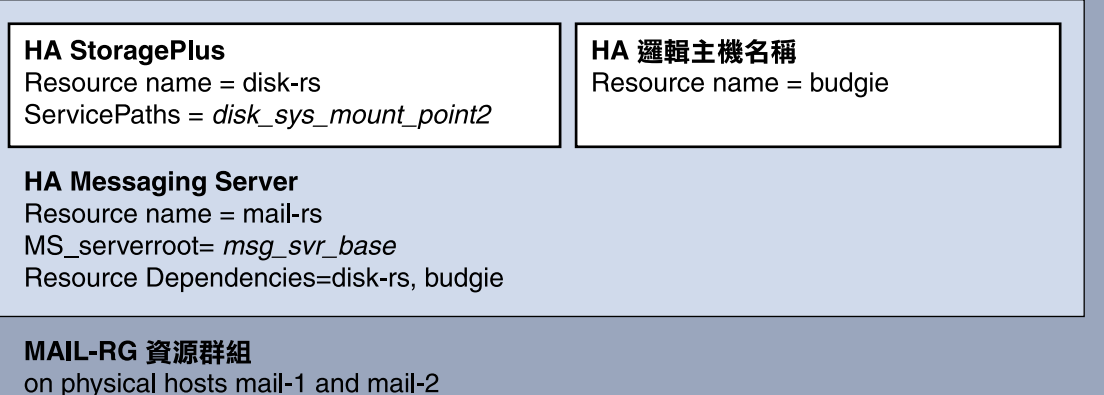

**圖 3–3**簡易Messaging Server HA配置

### ▼ **配置HA支援和HAStoragePlus**

#### **成為超級使用者並開啟主控台。 1**

以下所有 Sun Cluster 指令均要求您以超級使用者身份登入。您還需要有一個主控台或視窗 來檢視輸出到 /dev/console 中的訊息。

#### **新增必需的資源類型。 2**

配置 Sun Cluster 以瞭解要使用的資源類型。可以使用 scrgadm -a -t 指令來完成此作業:

# scrgadm -a -t SUNW.HAStoragePlus # scrgadm -a -t SUNW.ims

**第**3**章** • **配置高可用性** 93

#### **為Messaging Server建立一個資源群組: 3**

如果尚未進行此作業,請建立一個資源群組,並使其顯示在將執行 Messaging Server 的叢集 節點上。以下指令將建立名爲 MAIL-RG 的資源群組,並使其顯示在 mail-1 和 mail-2 叢集節 點上:

# scrgadm -a -g MAIL-RG -h mail-1,mail-2

當然,您可以依需要對資源群組使用任何名稱。

**建立HA邏輯主機名稱資源並啟動資源群組。 4**

如果尚未執行此作業,請為 HA 邏輯主機名稱建立並啓用資源,將其置於資源群組中。以下 指令使用邏輯主機名稱 budgie 執行此作業。由於省略了 -j 切換,因此建立的資源名稱也將 為 budgie。

# scrgadm -a -L -g MAIL-RG -l budgie # scswitch -Z -g MAIL-RG

#### **建立HAStoragePlus資源。 5**

然後,您需要為 Messaging Server 所相依的檔案系統建立 HAStoragePlus 資源類型。以下指 令將建立名為 disk-rs 的 HAStoragePlus 資源,並會將檔案系統 *disk\_sys\_mount\_point* 置於其 控制之下:

# scrgadm -a -j disk-rs -g MAIL-RG \

```
-t SUNW.HAStoragePlus \
```
-x ServicePaths=*disk\_sys\_mount\_point-1, disk\_sys\_mount\_point-2*

以逗號分隔的 ServicePaths 清單列出 Messaging Server 所相依的叢集檔案系統的掛載點。在 以上範例中,僅指定了兩個掛載點 *disk\_sys\_mount\_point-1* 和 *disk\_sys\_mount\_point-2*。如果 某台伺服器具有其所相依的附加檔案系統,則可以建立附加 HA儲存資源,並[在步驟](#page-94-0) 10 中 指示附加相依性。

#### **安裝和配置Administration Server。 6**

請參閱「Sun Java Enterprise System 2005Q4 安裝指南」,以取得相關說明。

指定完全合格的網域名稱後,請使用在步驟 4 中所建立的 HA邏輯主機名稱。

#### **安裝和配置Messaging Server。請參閱第53[頁的「建立初始](#page-52-0)Messaging Server執行階段配 7 [置」](#page-52-0)**

- **a. 在初始執行階段配置中,要求您在第53[頁的「建立初始](#page-52-0)Messaging Server執行階段配 [置」時](#page-52-0)指定一個配置目錄。請務必使用HAStoragePlus資源的共用磁碟目錄路徑。**
- **b. 執行以下指令以在Sun Cluster中啟用watcher程序:**

configutil -o local.autorestart -v 1

如需有關 watcher 程序的更多資訊,請參照第 107 [頁的 「自動重新啟動失敗或無回應的](#page-106-0) [服務」。](#page-106-0)

<span id="page-94-0"></span>**執行**ha\_ip\_config**程序檔以設定**service.listenaddr**和**service.http.smtphost**,並配置 8** dispatcher.cnf**和**job\_controller.cnf**檔案,從而實現高可用性。該程序檔可確保為這些 參數和檔案設定邏輯IP位址而非實體IP位址。它還啟用watcher程序(將** local.watcher.enable**設定為1)和auto restart程序(將**local.auto.restart**設定為1)。** 如需有關執行該程序檔的說明,請參閱第 96 頁的 「將 IP[位址連結至伺服器」。](#page-95-0)

只能在擁有共用磁碟 (用於配置和資料) 的機器上執行一次 ha\_ip\_config 程序檔。

#### **修改**imta.cnf**檔案,並用叢集的邏輯名稱替代所有的實體主機名稱。 9**

#### **建立一個HA Messaging Server資源。 10**

現在應該建立 HA Messaging Server 資源,並將其增加至資源群組中。此資源依賴於 HA邏輯 主機名稱和 HA磁碟資源。

建立 HA Messaging Server 資源過程時,我們需要指示至 Messaging Server 頂層目錄的路徑 —*msg\_svr\_base* 的路徑。如以下指令所示,這些作業可使用 IMS\_serverroot 延伸特性來完 成。

# scrgadm -a -j mail-rs -t SUNW.ims -g MAIL-RG \

-x IMS\_serverroot=*msg\_svr\_base* \

-y Resource dependencies=disk-rs, budgie

以上指令為 Messaging Server 建立了一個名為 mail-rs 的 HA Messaging Server 資源, 該資源 安裝在 *msg\_svr\_base* 目錄中的 IMS\_serverroot 上。HAMessaging Server 資源依賴於 HA磁碟 資源 disk-rs 以及 HA邏輯主機名稱 budgie。

如果 Messaging Server 具有附加檔案系統相依性,則可以為這些檔案系統建立附加 HA 儲存 資源。請務必在上述指令的 Resource dependencies 選項中包含該附加 HA儲存資源名稱。

#### **從**/etc/vfstab**檔案中移除字詞**global**。啟動時,必須將**/etc/vbstab**設定為「**no**」。如需 11 更多資訊,請參照Sun Cluster 3.1文件。**

使用 HAStoragePlus 啓用 vfstab 檔案之前,可能要先 umount 目前為全域檔案系統的檔案系 統。然後可以使用 HAStoragePlus 來啓用 vfstab 檔案,並重新掛載檔案系統。

#### **啟用Messaging Server資源。 12**

現在應該啓動 HA Messaging Server 資源,從而使 Messaging Server 處於線上。若要如此,請 使用指令

# **scswitch -e -j mail-rs**

上述指令啓用 MAIL-RG 資源群組的 mail-rs 資源。由於 MAIL-RG 資源先前已處於線上,因 此上述指令還會讓 mail-rs 處於線上。

#### **驗證上述作業是否有作用。 13**

使用 scstat 指令查看 MAIL-RG 資源群組是否在線上。您可能需要查看導向主控台裝置的輸 出內容,以瞭解所有診斷資訊。另外,還需查看 syslog 檔案 /var/adm/messages。

#### **第**3**章** • **配置高可用性** 95

#### <span id="page-95-0"></span>**將該資源群組故障轉移至另一個叢集節點,以確定故障轉移功能工作正常。 14**

將該資源群組手動故障轉移至另一個叢集節點。(請確定您在進行容錯轉移的節點上具有超 級使用者特權。)

使用 scstat 指令查看資源群組目前正在哪個節點上執行 (處於「線上」)。例如,如果該資 源群組在 mail-1 上處於線上,則使用以下指令將其故障轉移至 mail-2:

#### # **scswitch -z -g MAIL-RG -h mail-2**

如果要升級第一個節點,則可以透過 Java Enterprise System 安裝程式安裝 Messaging Server, 然後對其進行配置。然後容錯移轉至第二個節點,將透過 Java Enterprise System 安裝程式在 此節點上安裝 Messaging Server 套裝軟體,但無需再次執行初始執行階段配置程式 (configure)。您可以改用 useconfig 公用程式。

### **將IP位址連結至伺服器**

如果要使用對稱或 N+1 高可用性模型,需要瞭解配置過程中所要求的其他一些事項,以為 Messaging Server 準備 Sun Cluster Server。

在伺服器上執行的 Messaging Server 需要連結正確的 IP位址。這是在 HA環境中正確配置 Messaging 所必需的。

將 Messaging Server 配置為 HA的部分工作包括涉配置 Messaging Server 連結和偵聽連線時所 在的介面位址。依預設,伺服器會連結至所有可用的介面位址。但是,在HA環境下,您需 要將伺服器專門連結至與 HA邏輯主機名稱關聯的介面位址。

因此,提供一個程序檔來配置伺服器 (屬於給定的 Messaging Server 實例) 所使用的介面位 址。請注意,該程序檔透過 IP位址識別介面位址,此 IP位址已經或將要與伺服器所使用的 HA邏輯主機名稱建立關聯。

該程序檔透過修改或建立以下配置檔案來使配置變更生效。對於檔案

*msg\_svr\_base*/config/dispatcher.cnf

該程序檔為 SMTP 和 SMTP Submit 伺服器新增或變更 INTERFACE\_ADDRESS 選項。對於檔案

*msg\_svr\_base*/config/job\_controller.cnf

該程序檔為工作控制器新增或變更 INTERFACE\_ADDRESS 選項。

最後,它將設定由 POP、IMAP和 Messenger Express HTTP等伺服器使用的 configutil、 service.listenaddr 和 service.http.smtphost 參數。

請注意,原始配置檔案 (如果有) 將被重新命名為 \*.pre-ha。

遵循以下說明執行程序檔:

### <span id="page-96-0"></span>▼ **將IP位址連結至伺服器**

- **成為超級使用者。 1**
- **執行***msg\_svr\_base*/sbin/ha\_ip\_config **2**
- **該程序檔會顯示下述問題。鍵入**control-d**來回應問題可能會中斷該程序檔。這些問題的預 3 設答案都顯示在方括號[ ]中。若要接受預設答案,只需按Return鍵即可。**
	- **a. 邏輯IP位址:指定為Messaging Server將要使用的邏輯主機名稱所指定的IP位址。必須 將IP位址指定為帶點的十進位數字形式,例如**123.456.78.90**。**

邏輯 IP位址是在 configutil 參數 service.http.smtphost 中自動設定的,您可以使用此 IP 位址來查看叢集中哪台機器正在執行郵件傳送系統。例如,如果您使用的是 Messenger Express,則伺服器可以確定從哪台郵件主機傳送外寄的郵件。

- **b. Messaging Server基底目錄(***msg\_svr\_base***):指定安裝Messaging Server的頂層目錄的絕對 路徑。**
- **c. 是否要變更以上任何選擇:回答「no」將接受您的答案並使配置變更生效。如果要改變 答案,請回答「yes」。**

**備註-此外,ha\_ip\_config** 程序檔將使用以下參數自動啓用兩個新的程序 watcher 和 msprobe:local.autorestart 和 local.watcher.enable。這兩個新的參數可協助監視郵 件傳送伺服器的運作狀態。程序故障和服務未回應都會導致螢幕上顯示指示特定故障的 記錄訊息。現在,叢集代理程式會監視 watcher 程序,並在程序結束時進行容錯移轉。 請注意,為了使 Sun Cluster 正常工作, 必須啓用這兩個參數。

如需有關 watcher 和 msprobe 程序的更多資訊,請參閱第 107 頁的 「自動重新啓動失敗 [或無回應的服務」](#page-106-0)

### **取消配置高可用性**

本小節說明如何取消配置高可用性。若要解除安裝高可用性,請遵循 Veritas 或 Sun Cluster 文件中的說明。

根據您要移除 Veritas Cluster Server 還是 Sun Cluster,高可用性取消配置說明會有所不同。

本節包含以下主題:

- 第 98 頁的 「取消配置 [Veritas Cluster Server](#page-97-0)」
- 第 98 頁的 「取消配置 Sun Cluster 3.x 的 [Messaging Server HA](#page-97-0) 支援」

**第**3**章** • **配置高可用性** 97

### <span id="page-97-0"></span>▼ **取消配置Veritas Cluster Server**

本小節說明如何取消配置 Veritas Cluster Server 的高可用性元件:

- **使**iMS5**服務群組離線並停用其資源。 1**
- **移除**mail**資源、**logical\_IP**資源和**mountshared**資源之間的相依性。 2**
- **使**iMS5**服務群組回到線上,以使**sharedg**資源可用。 3**
- **刪除安裝期間建立的所有Veritas Cluster Server資源。 4**
- **停止Veritas Cluster Server,並移除兩個節點上的以下檔案: 5**

/etc/VRTSvcs/conf/config/MsgSrvTypes.cf /opt/VRTSvcs/bin/MsgSrv/online /opt/VRTSvcs/bin/MsgSrv/offline /opt/VRTSvcs/bin/MsgSrv/clean /opt/VRTSvcs/bin/MsgSrv/monitor /opt/VRTSvcs/bin/MsgSrv/sub.pl

- **從兩個節點上的**/etc/VRTSvcs/conf/config/main.cf **檔案中移除Messaging Server項目。 6**
- **從兩個節點中移除**/opt/VRTSvcs/bin/MsgSrv/**目錄。 7**

### ▼ **取消配置Sun Cluster 3.x的Messaging Server HA支 援**

本小節說明如何還原 Sun Cluster 的 HA配置。本小節假設簡易範例配置 (第 92 [頁的 「](#page-91-0)Sun Cluster [代理程式安裝」中](#page-91-0)有所說明 (例如[,步驟](#page-98-0) 3) 可能有所不同,但仍將遵循同一邏輯順 序。

#### **成為超級使用者。 1**

以下所有 Sun Cluster 指令都要求您以超級使用者身份執行。

#### **使資源群組離線。 2**

若要關閉資源群組中所有的資源,請發出以下指令

#### # **scswitch -F -g MAIL-RG**

這將關閉資源群組內的所有資源 (例如,Messaging Server 和 HA 邏輯主機名稱)。

### <span id="page-98-0"></span>**停用各個資源。 3**

接著,使用以下指令從資源群組中逐一移除資源:

- # **scswitch -n -j mail-rs**
- # **scswitch -n -j disk-rs**
- # **scswitch -n -j budgie**

#### **從資源群組中移除各個資源。 4**

停用資源後您可以使用以下指令從資源群組中逐一移除資源

- # **scrgadm -r -j mail-rs**
- # **scrgadm -r -j disk-rs**
- # **scrgadm -r -j budgie**

#### **移除資源群組。 5**

從資源群組中移除所有資源後可以使用以下指令移除資源群組本身:

# **scrgadm -r -g MAIL-RG**

#### **移除資源類型(可選擇)。 6**

如果需要從叢集中移除資源類型,請發出以下指令:

- # **scrgadm -r -t SUNW.ims**
- # **scrgadm -r -t SUNW.HAStoragePlus**

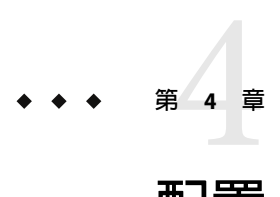

# **配置一般郵件傳送功能**

本章說明了一般 Messaging Server 作業 (例如啓動和停止服務以及配置目錄存取),這些作業 可以透過使用 Sun ONE Server 主控台 (以下簡稱主控台) 或指令行公用程式執行。後續章節 中對個別 Messaging Server 服務 (例如 POP、IMAP、HTTP和 SMTP) 特定作業進行了說明。 本章包含以下各節:

- 第 101 頁的 「修改您的密碼」
- 第 102 [頁的 「管理郵件使用者、郵件收件人清單和網域」](#page-101-0)
- 第103 頁的 「透過 Sun ONE 主控台管理 [Messaging Server](#page-102-0)」
- 第 104 [頁的 「啟動和停止服務」](#page-103-0)
- 第 107 [頁的 「自動重新啟動失敗或無回應的服務」](#page-106-0)
- 第 109 [頁的 「排程自動作業」](#page-108-0)
- 第 110 [頁的 「配置問候郵件」](#page-109-0)
- 第 112 [頁的 「設定使用者的優先使用的語言」](#page-111-0)
- 第 113 [頁的 「自訂目錄查找」](#page-112-0)
- 第 115 [頁的 「加密設定」](#page-114-0)
- 第 116 [頁的 「設定容錯移轉](#page-115-0) LDAP 伺服器」

# **修改您的密碼**

因為在初始配置期間為多位管理員設置了相同的密碼 (請參閱第 53 [頁的 「建立初始](#page-52-0) Messaging Server [執行階段配置」管](#page-52-0)理員)。

請參考表 4–1,該表顯示了初始執行階段配置期間設置預設密碼的參數,以及可用於變更這 些參數的公用程式。提供使用 configutil 公用程式進行變更的參數之完整語法和用法。

**表4–1**在初始執行階段配置中設定的密碼

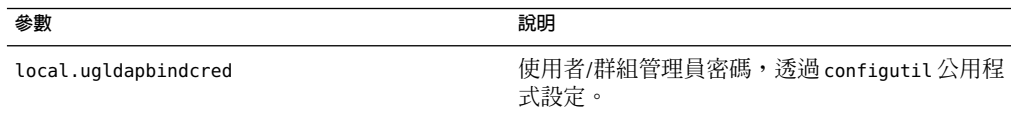

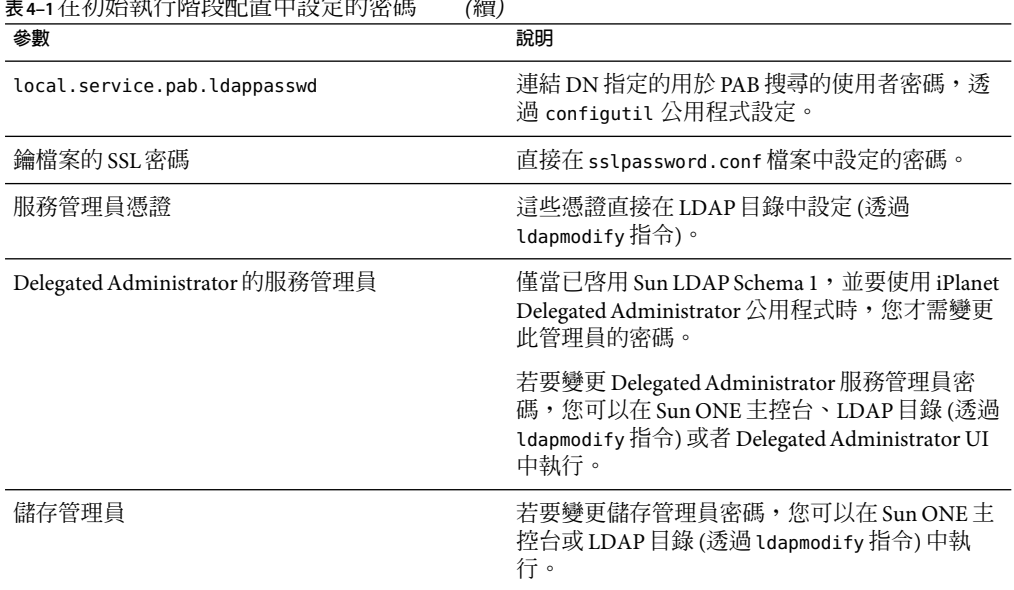

<span id="page-101-0"></span>**表4–1**在初始執行階段配置中設定的密碼 *(*續*)*

以下範例使用 local.enduseradmincred configutil 參數變更一般使用者管理員的密碼。

configutil -o local.enduseradmincred -v newpassword

# **管理郵件使用者、郵件收件人清單和網域**

所有使用者、郵件收信人清單和網域資訊均做為項目儲存在 LDAP目錄中。LDAP目錄可以 包含各種資訊,包括組織的雇員、成員、用戶或者以這樣或那樣的方式「隸屬於」該組織 的其他類型的個人。這些個人構成了組織的使用者。

在 LDAP目錄中,每個使用者項目均由一組屬性來識別,使用者資訊的這種結構方式提高 了搜尋效率。與使用者關聯的目錄屬性包括使用者的名稱和其他標識、部門成員身份、工 作分類、實體位置、管理員名稱、直接報告名稱、對組織各部分的存取許可權以及各種喜 好設定。

在具有電子郵件傳送服務的組織中,幾乎所有使用者都擁有郵件帳號。對於 Messaging Server,郵件帳號資訊不是就地儲存在伺服器上,而是 LDAP使用者目錄的一部分。每個郵 件帳號的資訊作為使用者項目附加的郵件屬性儲存在目錄中。

建立和管理郵件使用者和郵件收信人清單包括建立和修改目錄中的使用者和郵件收信人清 單項目。使用 Sun LDAP Schema 2 的 Delegated Administrator、Sun LDAP Schema 1 的 iPlanet Delegated Administrator for Messaging、Delegated Administrator 指令行公用程式或者直接修 改 Sun LDAP Schema 1 的 LDAP目錄來執行以上作業。

# <span id="page-102-0"></span>▼ **從Messaging Server中移除使用者**

- **執行** commadmin user delete **指令將使用者標記為已刪除。(請參閱「Sun Java System Communications Services 6 2005Q4 Delegated Administrator指南」中的第5章「指令行公用程 式」) 1**
- **從使用者中移除服務。 2**

服務可以為電子信箱或行事曆。在目前版本的 Messaging Server 中,此程式稱為 msuserpurge。(請參閱「Sun Java System Messaging Server 6 2005Q4 Administration Reference」 中的「msuserpurge」)對於行事曆服務,該程式為 csclean。(請參閱「Sun Java System Calendar Server 6 2005Q4 Administration Guide」)

**透過呼叫** commadmin domain purge **指令永久性移除使用者。 3**

# ▼ **從Messaging Server中移除網域**

**執行** commadmin domain delete **指令將網域標記為已刪除。(請參閱「Sun Java System 1 Communications Services 6 2005Q4 Delegated Administrator指南」中的第5章「指令行公用程 式」)**

#### **從該網域的使用者中移除服務。 2**

服務可以為電子信箱或行事曆。對於 Messaging Server,此程式為 msuserpurge。(請參 閱「Sun Java System Messaging Server 6 2005Q4 Administration Reference」中 的「msuserpurge」)對於行事曆服務,該程式為 csclean。(請參閱「Sun Java System Calendar Server 管理指南」)

**透過呼叫** commadmin domain purge **指令永久性移除網域。 3**

# **透過Sun ONE主控台管理Messaging Server**

Messaging Server 安裝程序和初始執行階段配置程式完成後,您可以透過管理主控台啓動您 的 Messaging Server。如果目錄伺服器和郵件傳送伺服器位於同一機器上, 您可以使用主控 台介面對兩者進行管理。

若要呼叫主控台,請執行 /var/opt/mps/serverroot/start console 指令。

您可以透過檢視 Sun ONE Server 主控台 中已安裝之 Messaging Server 的 [資訊] 表單來檢閱該 產品的某些基本資訊。

若要顯示 [資訊] 表單,請執行以下步驟。

#### **第**4**章** • **配置一般郵件傳送功能** 103

## <span id="page-103-0"></span>▼ **透過Sun ONE主控台管理Messaging Server**

- **在主控台中,開啟要檢視其資訊的Messaging Server。 1**
- **在左側窗格中選取伺服器圖示。 2**
- **在左側窗格中按一下[配置]標籤。 3**
- **如果右側窗格中的資訊標籤不在最前面,請按一下該標籤。** 螢幕上會顯示資訊表單。該表單顯示伺服器名稱、伺服器根目錄、安裝目錄和實例目錄。 **4**

### **啟動和停止服務**

依據服務是否安裝在 HA環境中,服務的啟動和停止會有所不同。

### **啟動和停止HA環境中的服務**

Messaging Server 在 HA控制下執行時,無法使用一般的 Messaging Server 啓動、重新啓動和 停止指令來控制個別 Messaging Server 服務。如果在 HA部署中嘗試使用 stop-msq,系統會 警告您偵測到 HA設定,並告訴您如何正確停止系統。

下表顯示了正確的啓動、停止和重新啓動指令。請注意,沒有特定的 HA 指令來單獨啓動、 重新啟動或停止其他 Messaging Server 服務 (例如 SMTP)。但是,您可以執行 stop-msg *service* 指令來停止/重新啟動個別伺服器 (例如 imap、pop 或 sched)。

Sun Cluster 的最小處理單位就是單個資源。由於 Sun Cluster 將 Messaging Server 視為一個資 源,因此 scswitch 指令會總體影響所有的 Messaging Server 服務。

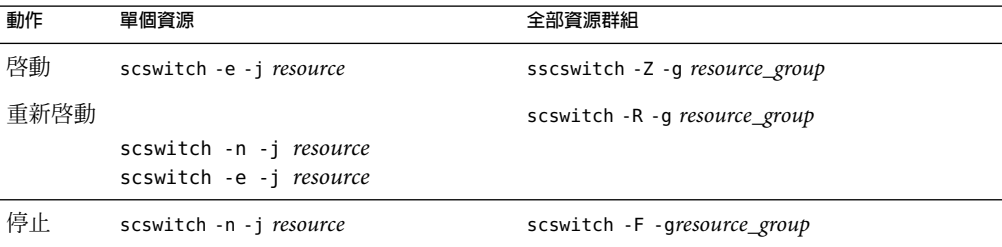

**表 4–2**在Sun Cluster 3.0/3.1環境中啟動、停止和重新啟動

**表 4–3**在Veritas 1.3、2.0、2.1和3.5環境中啟動、停止和重新啟動

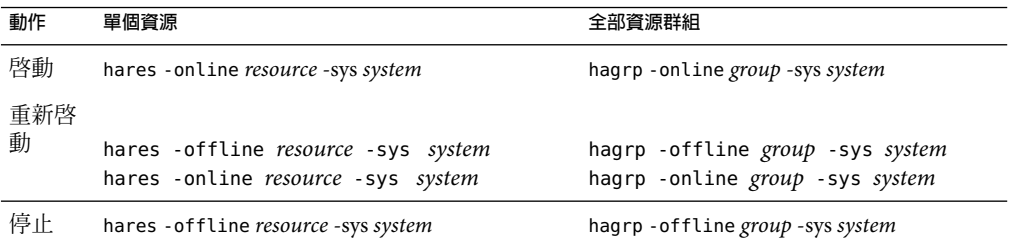

### **啟動和停止非HA環境中的服務**

您可以從主控台或指令行啟動和停止服務。此外,您只需執行伺服器實際使用的服務。例 如,如果您要將 Messaging Server 僅作為郵件傳送代理程式 (MTA) 來使用,則可以只開啓 MTA。或者,如果出於維護、修理或安全方面的需要,要求關閉伺服器,則可以只關閉受 影響的服務。(如果您從未打算執行某項特定服務,應將其停用,而不是只將其關閉。)

**備註 –**必須先啟用 POP、IMAP和HTTP等服務,然後才能將其啟動或停止。如需更多資 訊,請參閱第 117 [頁的 「啟用和停用服務」。](#page-116-0)

重要事項:如果某個伺服器程序當機,其他程序在等待已當機的伺服器程序進行鎖定時, 可能會掛機。如果未使用自動重新啟動 (請參閱第 107 [頁的 「自動重新啟動失敗或無回應的](#page-106-0) [服務」](#page-106-0)),則在任一伺服器程序當機時,應停止所有程序,然後重新啓動所有程序。這包括 POP、IMAP、HTTP和 MTA程序,以及 stored (郵件儲存) 程序和所有修改郵件儲存的公用 程式 (如 mboxutil、deliver、reconstruct、readership 或 upgrade)。

主控台:主控台可讓您啟動和停止個別服務以及檢視有關每種服務的狀態資訊。

此表單顯示每種服務 (IMAP、POP、SMTP和 HTTP) 的目前狀態 (開啟或關閉)。如果服務正 在執行,此表單會顯示該服務最後一次啟動的時間,還會顯示其他狀態資訊。

若要啟動、關閉或檢視所有郵件傳送服務的狀態,請:

#### ▼ **啟動、關閉或檢視所有郵件傳送服務的狀態**

- **從主控台開啟要啟動或停止其服務的Messaging Server。 1**
- **透過以下兩種方式之一移至服務一般配置表單: 2**
	- **a. 按一下[作業]標籤,然後按一下[啟動服務]/[停止服務]。**
	- **b. 在左側窗格中按一下配置標籤並選取服務資料夾。然後在右側窗格中按一下[一般]標 籤。**

**第**4**章** • **配置一般郵件傳送功能** 105

#### **螢幕上會顯示[服務一般配置]表單。 3**

[程序控制] 欄位的左側欄會列出伺服器支援的服務;右側欄則顯示每種服務的基本狀態 (啓 動或關閉。另外,如果狀態為啓動,還會顯示上一次啓動的時間)。

### **若要檢視有關目前某項開啟服務的狀態資訊,請在[程序控制]欄位中選取相應服務。 4** [服務狀態] 欄位顯示有關該服務的狀態資訊。

對於 POP、IMAP和 HTTP,該欄位會顯示上一次連線時間、連線總數、目前連線數、該服 務上一次啟動後失敗的連線數以及該服務上一次啟動後失敗的登入次數。

該欄位中的資訊有助於您瞭解伺服器上的負載及其服務的穩定性,並有助於找出針對伺服 器安全性的攻擊。

- **若要開啟某項服務,請在[程序控制]欄位中選取該服務,然後按一下[啟動]。 5**
- **若要關閉某項服務,請在[程序控制]欄位中選取該服務,然後按一下[停止]。 6**
- **若要同時開啟或關閉所有已啟用的服務,請按一下[全部啟動]或[全部關閉]按鈕。 7** 指令行:您可以使用 start-msg 和 stop-msg 指令來啟動或停止任一郵件傳送服務 (smtp、 imap、pop、store、http、ens 和 sched)。範例:

*msg\_svr\_base***/sbin/start-msg imap**

*msg\_svr\_base***/sbin/stop-msg pop**

*msg\_svr\_base***/sbin/stop-msg sched**

*msg\_svr\_base***/sbin/stop-msg smtp**

必須先啟用這些服務,才能停止或啟動它們。請參閱第 106 頁的 「指定要啟動的服務」

**備註 –** start-msg 和 stop-msg 指令用於啟動和停止所有 MTA服務 (不只是 SMTP伺服器)。如 果在啓動或停止 MTA服務時要求更為精細的控制,可以對派送程式和工作控制器使用 start/stop-msq 指令。如需詳細資訊,請參閱「Sun Java System Messaging Server 6 2005Q4 Administration Reference」中的「start-msg」以及「Sun Java System Messaging Server 6 2005Q4 Administration Reference | 中的「stop-msg」。

### **指定要啟動的服務**

依預設,使用 start-msg 啓動以下服務:

#### #**./start-msg**

Connecting to watcher ... Launching watcher ... Starting ens server .... 21132 Starting store server .... 21133 checking store server status ... ready Starting imap server .... 21135

<span id="page-106-0"></span>Starting pop server .... 21138 Starting http server .... 21141 Starting sched server .... 21143 Starting dispatcher server .... 21144 Starting job controller server .... 21146

上述服務可以透過啟用或停用 configutil 參數進行控 制:service.imap.enable、service.pop.enable、service.http.enable、 local.smsgateway.enable、local.snmp.enable、local.imta.enable、 local.mmp.enable、local.ens.enable和 local.sched.enable。請注意,您需要將 service.imap.enable 和 service.imap.enablesslport 設定為 0 來停用 IMAP。對於 POP和 HTTP也是如此。請參閱「Sun Java System Messaging Server 6 2005Q4 Administration Reference」中的「configutil Parameters」,以取得以上參數工作方式的詳細資訊。

# **自動重新啟動失敗或無回應的服務**

Messaging Server 提供了兩個程序,分別稱爲 watcher 和 msprobe,這兩個程序不需設定即 可監視服務,並且在服務當機或無回應 (服務掛機) 時自動重新啟動服務。watcher 可監視伺 服器的當機。msprobe 透過檢查回應時間來監視伺服器的掛機。如果伺服器失敗或停止回應 請求,則會自動重新啟動。表 4–4。

**表 4–4** watcher和msprobe監視的服務

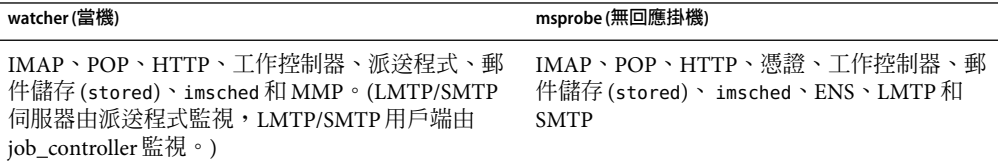

設定 local.watcher.enable=on (預設) 將監視程序故障和無回應的服務,並將錯誤訊息記錄 至表示特定故障的**預設**記錄檔中。若要啟用自動重新啟動伺服器,請將 configutil 參數 local.autorestart 設定為 yes。依預設,此參數設定為 no。

如果任一郵件儲存服務失敗或凍結,則啓動時啓用的所有郵件儲存服務都將重新啓動。例 如,如果 imapd 失敗,則至少會重新啓動 stored 和 imapd。如果其他郵件儲存服務 (如 POP 或 HTTP 伺服器) 正在執行,則不論是否失敗,都將重新啓動。

如果郵件儲存公用程式失敗或凍結,自動重新啓動功能也會發揮作用。例如,如果 mboxutil 失敗或凍結,系統將自動重新啟動所有郵件儲存伺服器。但請注意,這不會重新 啟動公用程式。msprobe 每 10 分鐘執行一次。在 10 分鐘內 (可使用 local.autorestart.timeout 進行配置),最多可重新啓動服務和程序兩次。

不論 local.autorestart 是否設定為 yes,依預設,系統仍然監視服務並將故障或無回應錯 誤訊息傳送至主控台,並且 *msg\_svr\_base/*data/log/watcher 會偵聽連接埠 49994,但可用 local.watcher.port 進行配置。

watcher 記錄檔在 *msg\_svr\_base* /data/log/watcher 中產生。此記錄檔不由記錄系統 (無自動 重建或清除作業) 管理,並且記錄所有的伺服器啟動與停止情況。記錄檔範例如下: watcher process 13425 started at Tue Oct 21 15:29:44 2003 Watched 'imapd' process 13428 exited abnormally Received request to restart: store imap pop http Connecting to watcher ... Stopping http server 13440 .... done Stopping pop server 13431 ... done Stopping pop server 13434 ... done Stopping pop server 13435 ... done Stopping pop server 13433 ... done imap server is not running Stopping store server 13426 .... done Starting store server .... 13457 checking store server status ...... ready Starting imap server ..... 13459 Starting pop server ....... 13462 Starting http server ...... 13471

如需如何配置此功能更詳細的資訊,請參閱第 683 [頁的 「使用](#page-682-0) msprobe 和 watcher 功能進行 [監視」。](#page-682-0)

msprobe 由 imsched 控制。如果 imsched 當機,此事件將被 watcher 偵測到,並觸發重新啟動 (如果 autorestart 已啓用)。但是,如果偶爾發生 imsched 掛機,則需要使用 kill *imsched\_pid* 來終止 imsched,這將會使 watcher 將其重新啟動。

### **高可用性佈署中的自動重新啟動**

高可用性部署中的自動重新啟動需要設定以下 configutil 參數:

**表 4–5**HA自動重新啟動參數

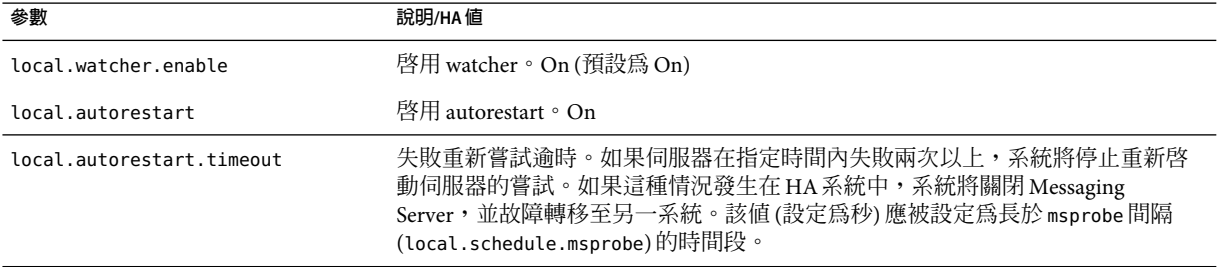
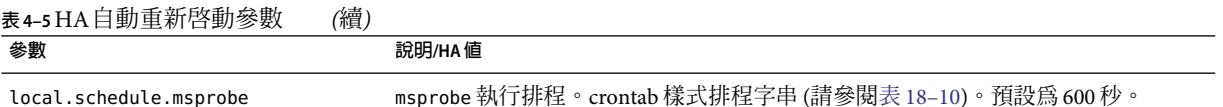

# **排程自動作業**

Messaging Server 提供一般作業排程機制,該機制使用稱為 imsched 的程序。它用於排程目 前版本的 Messaging Server 程序。不支援非目前版本 Messaging Server 作業。透過設定 local.schedule.*taskname* configutil 參數來啟用該機制。如果修改排程,必須使用指令 stop-msg sched 和 start-msg sched 重新啓動排程程式,或更新排程程式程序 (refresh sched)。

此參數需要一個指令和執行該指令的排程。格式如下:

configutil -o local.schedule.*taskname* -v "*schedule*"

*taskname* 是此指令/排程組合的唯一名稱。

*schedule* 的格式為:

*minute hour day-of-month month-of-year day-of-week command args*

*command args* 可以是任一 Messaging Server 指令及其引數。需要完全合格的指令路徑名稱。

*minute hour day-of-month month-of-year day-of-week* 是用於執行指令的排程。它允許使用 crontab 格式。

數值均以空格或定位鍵分隔,範圍可以是 0-59、0-23、1-31、1-12 或 0-6 (0=星期日)。每個 時間欄位都可以塡入星號 (代表所有合法數值)、一列以逗號分隔的數值,或是範圍 (兩個以 破折號連接的數值)。請注意,可以將某天指定為月份中的某天和星期中的某天,如果指定 了兩種,則兩種都需要。例如,如果設定為某月的 17 日和星期二,則只有在某月的 17 日是 星期二時才會執行該指令。請參閱表 [18–10](#page-498-0)

請注意,如果修改排程程式,必須使用指令 stop-msg sched 和 start-msg sched 重新啟動排 程程式, 或將 SIGHUP 傳送至排程程式程序:

kill -HUP *scheduler\_pid*

### **排程程式範例**

在中午 12:30、上午 8:30 和下午 4:30,在詳細模式下執行 imexpire:

configutil -o local.schedule.rm\_messages -v "30 0,8,16 \* \* \*" /opt/SUNWmsgsr/sbin/imexpire -v

每 20 分鐘顯示一次 MTA通道佇列郵件計數器

configutil -o local.schedule.counters -v "20,40,60  $* * * * "$ /opt/SUNWmsgsr/sbin/imsimta qm counters -show > temp.txt

```
從星期一到星期五的午夜 (12AM) 執行 imsbackup:
```
configutil -o local.schedule.msbackup -v "0  $0 * * 1-5"$ /opt/SUNWmsgsr/sbin/imsbackup -f backupfile /primary

### **配置問候郵件**

Messaging Server 可讓您使用主控台或參數建立要傳送至每位新使用者的電子問候郵件。

#### ▼ 使用主控台建立新的使用者問候郵件

- **在主控台中開啟要配置新使用者問候語的Messaging Server。 1**
- **按一下[配置]標籤。如果左側窗格中的伺服器圖示尚未反白顯示,請選取它。 2**
- **在右側窗格中按一下[其他]標籤。 3**
- **按需要建立新使用者問候語或進行變更。 4** 問候語的格式必須是電子郵件格式,共分為三部分:首先是標頭 (至少含有一行主旨),然 後空一行,最後是郵件內文。

建立郵件後,請用郵件欄位上方的下拉式清單指定郵件的語言。如果需要,您可以用數種 語言建立數個郵件。

**按一下[儲存]。 5**

指令行:使用以下指令行建立新使用者問候語:

configutil -o gen.newuserforms -v *Message*

其中,*Message* 必須包含一個標頭 (至少包含一個主旨行),之後是 \$\$,然後是郵件內文。\$ 表示新的一行。

例如,若要啓用此參數,您可以設定以下配置變數:

configutil -o gen.newuserforms -v 'Subject: Welcome!! \$\$ Sesta.com welcomes you to the premier internet experience in Dafandzadgad!

根據要使用的 Shell,可能需要在 \$ 前附加特殊字元以迴避 \$ 的特殊涵義。(\$ 通常為 shell 的 退出字元。)

### **針對各網域設定問候郵件**

每當您建立新的託管網域時,最好針對各網域為您支援的語言建立問候郵件。如果未這樣 做,系統將傳送由 gen.newuserforms 設定的通用問候郵件。

您可以為每個網域中的新使用者設定問候郵件。視使用者、網域或網站喜好的語言而定, 問候郵件可有所不同。執行方法是,在所需的 LDAP網域項目中設定 mailDomainWelcomeMessage 屬性。屬性語法如下:

mailDomainWelcomeMessage;lang-*user\_prefLang*mailDomainWelcomeMessage;lang-*domain\_prefLang* mailDomainWelcomeMessage;lang-*gen.sitelanguage*

以下範例設定英語的網域歡迎郵件:

mailDomainWelcomeMessage;lang-en: Subject: Welcome!! \$\$Welcome to the mail system.

以下範例設定法語的網域歡迎郵件:

mailDomainWelcomeMessage;lang-fr: Subject: Bienvenue!! \$\$Bienvenue a siroe.com!

使用上述範例時,我們假定:

- 網域為 siroe.com
- 有一位新使用者屬於該網域
- 根據 LDAP 屬性 preferredlanguage 的指定,該使用者喜好的語言為法語。
- siroe.com 提供以上英語和法語的歡迎郵件
- 根據 gen.sitelanguage 的指定,網站語言為英語。

如需有關受支援的語言環境及其語言值標記清單,請參閱 [\(Directory Server Reference Manual](http://docs.sun.com) (<http://docs.sun.com>))。

使用者首次登入時,將收到法語歡迎郵件。如果未提供法語歡迎郵件,則將收到英語歡迎 郵件。

#### **問候郵件運作原理**

問候郵件可由 LDAP屬性 mailDomainWelcomeMessage 和 configutil 參數 gen.newuserforms 來 設定。選擇郵件的次序 (頂部的郵件具有最高優先度) 如下所示:

```
mailDomainWelcomeMessage;lang-user_prefLang
mailDomainWelcomeMessage;lang-domain_prefLang
mailDomainWelcomeMessage;lang-gen.sitelanguage
mailDomainWelcomeMessage
gen.newuserforms;lang-"$user-prefLang"
gen.newuserforms;lang-"$domain-prefLang"
gen.newuserforms;lang-"$gen.sitelanguage"
gen.newuserforms
```
演算法運作方式如下:如果沒有網域 (或者有網域,但沒有為這些網域提供針對各網域的歡 迎郵件),則歡迎郵件透過 gen.newuserforms 參數 (如果已指定) 來配置。如果使用者已設定 喜好的語言 (透過 preferredlanguage LDAP屬性來設定),並且

gen.newuserforms;lang-*user\_prefLang* 已設定,則使用者首次登入該伺服器時將收到這種歡 迎郵件。如果設定了 gen.newuserforms;lang-*gen.sitelanguage*,而未設定 preferredlanguage,但設定了網站語言 (透過 gen.sitelanguage 參數設定),則使用者將收 到該歡迎郵件。如果未設定語言標記參數,而設定了未標記的 gen.newuserforms,該郵件 將被傳送給使用者。如果這些值均未設定,則使用者不會收到任何歡迎郵件。

如果使用者在網域中,則與上述論述類似,根據清單中提供的郵件以及指定次序,使用者 可能會收到 mailDomainWelcomeMessage;lang-xx 之一。

範例:網域為 siroe.com。網域喜好的語言是德語 (de)。但該網域中新使用者的優先使用的 語言是土耳其語 (tr)。網站語言是英語。以下值可用 (mailDomainWelcomeMessage 為網域 siroe.com 的屬性):

```
mailDomainWelcomeMessage;lang-fr
mailDomainWelcomeMessage;lang-ja
gen.newuserforms;lang-de
gen.newuserforms;lang-en
gen.newuserforms
```
根據演算法,傳送給使用者的郵件將是 gen.newuserforms;lang-de。

## **設定使用者的優先使用的語言**

管理員可透過設定使用者 LDAP 項目中的屬性 preferredLanguage,為 GUI 和伺服器產生的 郵件設定喜好的語言。

伺服器向其管理網域之外的使用者傳送郵件時,並不知道這些使用者喜好的語言,除非伺 服器回應的內送郵件標頭中指定了喜好的語言。標頭欄位 (accept-language、 Preferred-Language 或 X-Accept-Language) 是根據在使用者郵件用戶端中所指定的屬性設定 的。

如果喜好的語言存在多個設定(例如,如果使用者在 Directory Server 中儲存有一個喜好的語 言屬性,又在其郵件用戶端中指定了一個喜好的語言),伺服器將依以下順序選擇喜好的語 言:

- 1. 原始郵件的 accept-language 標頭欄位。
- 2. 原始郵件的 Preferred-Language 標頭欄位。
- 3. 原始郵件的 X-Accept-Language 標頭欄位。
- 4. 寄件者喜好的語言屬性 (如果可在 LDAP目錄中找到)。

#### **設定網域的喜好的語言**

網域喜好的語言是為特定網域指定的預設語言。例如,您可為名為 mexico.siroe.com 的網 域指定西班牙語。管理員可透過在網域的 LDAP項目中設定屬性 preferredLanguage 來設定 網域的喜好的語言。

## ▼ **從主控台指定網站語言**

您可依以下步驟為伺服器指定預設站點語言。如果未設定使用者喜好的語言,則將使用站 點語言傳送特定語言版本的郵件。

- **開啟要配置的Messaging Server。 1**
- **按一下[配置]標籤。 2**
- **在右側窗格中按一下[其他]標籤。 3**
- **從網站語言下拉式清單中選擇要使用的語言。 4**
- **按一下[儲存]。 5**

指令行:您還可以在指令行中指定網站語言如下所示

configutil -o gen.sitelanguage -v *value*

其中 *value* 是本機支援的語言之一。如需取得支援的語言環境和語言值標記清單,請參 閱「Sun Java System Directory Server 5 2005Q1 Administration Guide」中的第 5 章。

## **自訂目錄查找**

如果沒有基於 LDAP 的目錄系統 (例如 Sun Java System Directory Server), Messaging Server 將 無法執行。Messaging Server 和主控台出於某些用途,需要目錄存取權限。例如:

- 首次安裝 Messaging Server 時,請輸入伺服器的配置設定。這些設定儲存在集中的配置目 錄中。安裝程序的一部分,包括配置與該目錄之間的連線。
- 建立或更新郵件使用者或郵件群組的帳號資訊時,該資訊將儲存在名為使用者目錄的目 錄中。您伺服器群組的 Administration Server 在安裝時進行配置,這樣當您存取使用者或 群組時,依預設,主控台將連線至配置目錄,該目錄定義管理拓樸 (Sun Java System 伺服 器集,其中的所有伺服器都共用相同的配置目錄和使用者目錄)。
- 路由郵件與遞送郵件至電子信箱時,Messaging Server 會在使用者目錄中查詢有關寄件者 或收件者的資訊。依預設,Messaging Server 在其Administration Server 已被配置使用的 同一使用者目錄中進行查詢。
- 當認證使用者以進行郵件路由查找時。

您可以按以下方法修改每個目錄配置設定:

- 主控台的 Administration Server 介面可讓您變更配置目錄的連線設定。(如需更多資訊, 請參閱「*Sun ONE Server Console 5.2 Server Management Guide*」中的「Administration Server」一章。)
- 主控台的使用者和群組介面可讓您在變更使用者和群組資訊時暫時連線至預設使用者目 錄以外的使用者目錄。(如需更多資訊,請參閱「*Sun ONE Server Console 5.2 Server Management Guide*」中的「Users and Groups」一章。)

■ 主控台的 Messaging Server 介面可讓您將 Messaging Server 配置爲連線至 Administration Server 定義的預設使用者目錄以外的使用者目錄。這就是本節所論述的配置作業。

將 Messaging Server 重新配置為連線至不同的使用者目錄以進行使用者和群組查詢是完全可 選的。大多數情況下,定義伺服器管理網域的使用者目錄就是網域中所有伺服器使用的使 用者目錄。

**備註 –**如果為Messaging Server查找指定自訂使用者目錄,每當您存取主控台的使用者和群 組介面以變更該目錄的使用者或群組資訊時,都必須指定同一目錄。

#### ▼ **使用主控台修改Messaging Server LDAP使用者查詢 設定**

- **從主控台開啟要自訂LDAP連線的Messaging Server。 1**
- **按一下[配置]標籤。 2**
- **在左側窗格中選取[服務]資料夾。 3**
- **在右側窗格中選取[LDAP]標籤。螢幕上會顯示LDAP表單。 4**

LDAP表單顯示配置目錄和使用者目錄的配置設定。但是,表單中的配置目錄設定是唯讀 的。如果您需要變更這些設定,請參閱「*Sun ONE Server Console 5.2 Server Management Guide*」中的「Administration Server」一章。

- **若要變更使用者目錄連線設定,請按一下標有[使用訊息傳送伺服器特有的目錄設定]的方 5 塊。**
- **輸入或修改以下任一資訊來更新LDAP配置(如需目錄概念的說明以及**辨別名稱**等術語的定 6 義,請參閱「***Directory Server* **Administration***Guide***」):**

主機名稱:包含安裝之使用者資訊的目錄所在的主機之名稱。這種主機通常與 Messaging Server 主機不同, 儘管對於非常小的安裝可能相同。

連接埠號碼:Messaging Server 必須用於存取目錄以進行使用者查詢的目錄主機上的連接埠 號碼。此連接埠號碼由目錄管理員定義,不必是預設連接埠號碼 (389)。

基底 **DN**:搜尋基準 — 表示使用者查詢起點的目錄項目之辨別名稱。若要加速查詢程序, 搜尋基底在目錄樹中應儘可能靠近將被查詢的資訊。如果安裝目錄樹狀結構中有「人物」 或「使用者」分支,這種分支就是合理的起點。

連結 DN: Messaging Server 連線至目錄伺服器進行查詢時,用來代表自身的辨別名稱。連 結 DN 必須是使用者目錄自身中對目錄的使用者部分具有搜尋權限的項目之辨別名稱。如 果該目錄允許匿名搜尋存取,您可將該項目保留為空白。

**若要變更與連結DN一起使用的密碼,以及將此Messaging Server認證到LDAP目錄以進行使 7 用者查詢,請按一下[變更連結密碼]按鈕。螢幕上會顯示[密碼項目]視窗,您可以在其中輸 入更新後的密碼。**

您自己的安全性策略應確定在這種情況下使用的密碼。最初,密碼設定為無密碼。如果已 指定匿名存取 (將 [連結 DN] 欄位保留為空白),則不使用密碼。

這一步驟可更新儲存在伺服器配置中的密碼,但不會變更 LDAP伺服器中的密碼。依預 設,該帳號還可用於 PAB 杳詢。變更密碼後,需要執行以下兩個步驟。

- **修改配置屬性**local.ugldapbinddn**中指定的使用者密碼。此使用者帳號存在於在配置屬性 8** local.ugldaphost**中指定的目錄伺服器中。**
- **如果將相同的帳號用於在屬性**local.service.pab.ldapbinddn **和** local.service.pab.ldaphost**中指定的PAB存取,則必須更新儲存在** local.service.pab.ldappasswd **中的密碼。** 若要返回使用預設使用者目錄,請取消核取 [使用訊息傳送伺服器特有的目錄設定] 方塊。 命令行:您還可以在指令行中設定使用者目錄連線設定的值,如下所示。請確定也依以上 步驟 8 和 9 所述,設定 LDAP 和 PAB 的密碼。 指定是否使用 Messaging Server 特定目錄設定: configutil -o local.ugldapuselocal -v [ yes | no ] 指定用於使用者查詢的 LDAP主機名稱: configutil -o local.ugldaphost -v *name*[: *port\_number*] 指定用於使用者查詢的 LDAP埠號碼: configutil -o local.ugldapport -v *number* 指定用於使用者查詢的 LDAP基底 DN: configutil -o local.ugldapbasedn -v *basedn* 指定用於使用者查詢的 LDAP連結 DN: **9**

configutil -o local.ugldapbinddn -v *binddn*

## **加密設定**

您可以使用主控台為啓用安全通訊端層 (SSL) 加密和 Messaging Server 認證,還可選取特定 的加密密碼算法,即伺服器在其所有服務中支援的密碼算法。

儘管該作業是一般配置作業,但仍在第 551 頁的 「啟用 SSL[和選取密碼算法」一](#page-550-0)節 (還包含 有關所有 Messaging Server 安全性和存取控制主題的背景資訊) 中對該作業進行了說明。

## **設定容錯移轉LDAP伺服器**

可以為使用者/群組目錄指定多台 LDAP伺服器,如果一台伺服器失敗,另一台便可接管:

## ▼ **設定容錯移轉LDAP伺服器**

- **將**local.ugldaphost**設定為多台LDAP機器。範例: 1** configutil -o local.ugldaphost -v "server1 server2 ..."
- **將**local.ugldapuselocal**設定為**yes**。這指定使用者/群組LDAP配置資料將儲存在本機配置 2 檔案中。否則,會儲存在LDAP中。範例:**

configutil -olocal.ugldapuselocal -v yes

如果清單上的第一台伺服器失敗,現有 LDAP連線將被識別為斷開,新的連線將會建立。 需要新的 LDAP 連線時,LDAP 程式庫將依 LDAP 伺服器列出的次序嘗試所有 LDAP 伺服 器。

正如對使用者/群組目錄可使用故障轉移一樣,可以為配置目錄設定故障轉移伺服器。配置 屬性為 local.ldaphost。

<span id="page-116-0"></span>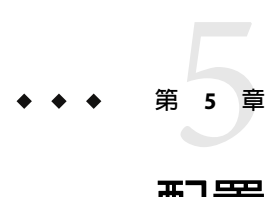

# **配置**POP**、**IMAP**和**HTTP**服務**

Messaging Server 支援郵局通訊協定 3(POP3)、網際網路郵件存取通訊協定 4 (IMAP4) 以及超 文件傳輸協定 (HTTP),以便用戶端存取電子信箱。IMAP和 POP均為網際網路標準的電子 信箱協定。Messenger Express 是一個啓用 Web 的電子郵件程式,可讓一般使用者在已連線 網際網路的電腦系統,使用瀏覽器透過 HTTP來存取電子信箱。

本章描述如何使用 Sun ONE 主控台或指令行公用程式來配置伺服器以支援一個或多個這些 服務。

如需有關配置簡易郵件傳輸協定 (SMTP) 服務的資訊,請參[閱第](#page-202-0) 10 章。

本章包含以下各節:

- 第 117 百的 「一般配置」
- 第 119 [頁的 「登入要求」](#page-118-0)
- 第 121 [頁的 「效能參數」](#page-120-0)
- 第 123 [頁的 「用戶端存取控制」](#page-122-0)
- 第 123 [頁的 「配置](#page-122-0) POP服務」
- 第 125 頁的「配置 IMAP 服務」
- 第 127 百的 「配置 HTTP 服務」

**一般配置**

配置 Messaging Server POP、IMAP和 HTTP服務的一般功能包含啟用或停用服務、指定連接 埠號碼以及選擇性地修改傳送至連線用戶端的服務大標題。本小節提供背景資訊;如需進 行這些設定的步驟,請參閱第 123 [頁的 「配置](#page-122-0) POP服務」、第 125 [頁的 「配置](#page-124-0) IMAP服 [務」以](#page-124-0)及第 127 [頁的 「配置](#page-126-0) HTTP服務」。

## **啟用和停用服務**

您可以控制 Messaging Server 任何特定實例是否可以使用 POP、IMAP或 HTTP服務。這與 啓動和停止服務 (請參閱第104頁的「啓動和停止服務」) 不同;若要使服務正常作業,必 須啟用並且啟動 POP、IMAP或 HTTP。

<span id="page-117-0"></span>啓用服務是比啓動或停止服務更「全域化」的程序。例如,啓用設定可在系統重新啓動後 仍保持,但您在重新啓動後必須重新啓動先前「已停止的」服務。

您無需啟用不打算使用的服務。例如,如果將 Messaging Server 實例僅用作郵件傳送代理程 式 (MTA),則應停用 POP、IMAP 和 HTTP。如果將它僅用於 POP 服務,則應停用 IMAP 和 HTTP。如果僅將它用於 Web 式的雷子郵件,則應停用 POP 和 IMAP。

您可以在伺服器級別啟用或停用服務。此程序在本章進行說明。第 106 [頁的 「指定要啟動](#page-105-0) [的服務」也](#page-105-0)會說明此程序。您還可以透過設定指定的 LDAP屬性 mailAllowedServiceAccess,在使用者層級啟用或停用服務。

#### **指定連接埠號**

對於每項服務,您可以指定伺服器要用於服務連線的連接埠號碼:

- 如果您啓用 POP 服務,則可以指定伺服器要用於 POP 連線的連接埠號碼。預設為 110。
- 如果您啓用 IMAP服務,則可以指定伺服器要用於 IMAP 連線的連接埠號碼。預設為 143。
- 如果您啓用 HTTP 服務,則可以指定伺服器要用於 HTTP 連線的連接埠號碼。預設為 80。

您可能需要指定預設 (如果有) 以外的連接埠號碼,例如單一主機上的兩個或多個 IMAP伺 服器實例,或者您使用同一主機作為 IMAP 伺服器和 Messaging Multiplexor 伺服器。(如需有 關 Multiplexor 的資訊,請參[閱第](#page-144-0) 7 章。

指定連接埠時,請注意以下內容:

- 連接埠號碼可以是 1 到 65535 之間的任一數字。
- 請確定您選擇的連接埠尚未使用且並非為其他服務保留。

#### **加密通訊的連接埠**

Messaging Server 透過使用安全套接層 (SSL) 協定,支援與 IMAP、POP 和 HTTP 用戶端的加 密通訊。如需有關在 Messaging Server 中支援 SSL的一般資訊,請參閱第 545 [頁的 「配置加](#page-544-0) [密和基於憑證的認證」。](#page-544-0)

#### **經由SSL的IMAP**

您可以接受經由 SSL的 IMAP 預設 (建議的) 連接埠號碼 (993), 或為經由 SSL的 IMAP 指定其 他連接埠。

Messaging Server 提供使用經由 SSL的 IMAP 和 IMAP 單獨連接埠的選項, 因為大多數目前 IMAP用戶端要求它們使用單獨連接埠。IMAP和經由 SSL的 IMAP二者的相同連接埠通訊 是新興的標準;只要 Messaging Server 安裝了 SSL 憑證 (請參閱第 547 [頁的 「透過](#page-546-0) [Administration Console](#page-546-0) 取得憑證」),就可以支援經由 SSL的相同連接埠 IMAP。

#### <span id="page-118-0"></span>**經由SSL的POP**

POP的預設單獨 SSL 連接埠為 995。其也可使用指令「STLS」經由一般 POP 連接埠啓動 SSL (請參閱第 123 [頁的 「配置](#page-122-0) POP服務」)。

#### **經由SSL的HTTP**

您可以接受經由 SSL的 HTTP 預設埠號碼 (443),或為 HTTP 指定單獨連接埠。

#### **服務大標題**

用戶端首次連線到某種服務 (例如 IMAP) 時,該服務所顯示的文字字串。此服務大標題 (通 常不顯示給用戶端的使用者) 可以識別出伺服器為 Sun Java System Messaging Server, 並給出 伺服器的版本編號。大標題常用於用戶端除錯或問題隔離。

如果您要將不同的郵件傳送至連線用戶端,則可以置換 POP或 IMAP服務的預設大標題。

您可以使用 Sun ONE 主控台或 configutil 公用程式 (service.imap.banner 和 service.pop.banner) 來設定服務大標題。如需有關 configutil 的詳細語法資訊,請參 閱「Sun Java System Messaging Server 6 2005Q4 Administration Reference」。

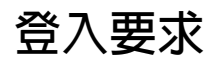

您可以控制讓使用者登入 POP、IMAP或 HTTP服務以擷取郵件的方法。您可以允許基於密 碼的登入 (針對所有服務) 和基於證書的登入 (針對 IMAP或 HTTP服務)。本小節提供背景資 訊;如需進行這些設定的步驟,請參閱第 123 [頁的 「配置](#page-122-0) POP服務」、第 125 [頁的 「配置](#page-124-0) IMAP[服務」或](#page-124-0)第 127 [頁的 「配置](#page-126-0) HTTP服務」。此外,您還可以指定 POP登入的有效登入 分隔符號。

## ▼ **設定POP用戶端的登入分隔符號**

某些郵件用戶端不會接受 @ 做為登入分隔符號 (亦即,諸如 uid@domain 位址中的 @)。這些用 戶端的範例包括 Netscape Messenger 4.76、Netscape Messenger 6.0 以及 Windows 2000 上的 Microsoft Outlook Express。解決方法如下:

**使用以下指令使**+**成為有效分隔符號: 1**

configutil -o service.loginseparator -v "@+"

**告知POP用戶端使用者應以**+ **(而不是**@**)做為登入分隔符號。 2**

## **允許不使用網域名稱登入**

典型的登入要求使用者輸入後接分隔符號和網域名稱的使用者 ID,然後輸入密碼。但是, 安裝期間指定的預設網域中的使用者可以不輸入網域名稱或分隔符號就進行登入。

<span id="page-119-0"></span>若要允許其他網域的使用者僅透過使用者 ID 登入 (亦即無需使用網域名稱和分隔符號),請 將 sasl.default.ldap.searchfordomain 設定為 0。請注意,使用者 ID 在整個目錄樹狀結構 中必須是唯一的。如果不唯一,則無法在不使用網域名稱的情況下進行登入。

您可能想要修改使用者登入時必須輸入的屬性。例如,如果您想允許使用者使用電話號碼 (telephoneNumber)或員工編號 (employeeID)登入,則請變更由 configutil 參數 sasl.default.ldap.searchfilter 定義的 LDAP搜尋。此參數為針對各網域 inetdomainsearchfilter 屬性的全域預設設定,並遵循相同的語法。

如需有關這些參數的進一步資訊,請參閱「Sun Java System Messaging Server 6 2005Q4 Administration Reference」。

#### **基於密碼的登入**

在典型的郵件傳送安裝中,使用者透過在他們的 POP、IMAP或 HTTP郵件用戶端中輸入密 碼來存取電子信箱。用戶端會將密碼傳送至伺服器,伺服器將使用此密碼來認證使用者。 如果使用者通過認證,伺服器將根據存取控制規則來決定是否允許使用者存取儲存在該伺 服器上的特定電子信箱。

如果您允許密碼登入,則使用者可以透過輸入密碼來存取 POP、IMAP或 HTTP。(基於密 碼或 SSL的登入是 POP服務的唯一認證方法。)密碼儲存在 LDAP目錄中。目錄策略決定生 效的密碼策略,如最小長度。

如果您不允許 IMAP 或 HTTP 服務的密碼登入, 則也不允許基於密碼的認證。然後,系統將 要求使用者使用基於證書的登入,如下節所述。

若要提高 IMAP 和 HTTP 服務的密碼傳輸的安全性,您可以要求在將密碼傳送至伺服器之 前,先將其加密。您可以透過為登入選取最小密碼長度要求來完成此作業。

- 如果您選擇 0,則不要求加密。密碼以明文形式傳送,或根據用戶端策略進行加密。
- 如果您選擇非零值,則用戶端必須與伺服器建立 SSL階段作業 (使用其金鑰長度至少為 您指定的值的密碼),從而加密用戶端傳送的所有 IMAP或 HTTP使用者密碼。

如果將用戶端配置為要求使用長度大於伺服器支援的最大長度的密鑰進行加密,或者將您 的伺服器配置為要求使用長度大於用戶端支援的最大長度的密鑰進行加密,則基於密碼的 登入將無法實現。如需有關設定伺服器以支援多種密碼和金鑰長度的資訊,請參閱第 [551](#page-550-0) 頁的 「啟用 SSL[和選取密碼算法」。](#page-550-0)

### **基於證書的登入**

除了基於密碼的認證之外,Sun Java System 伺服器還支援透過檢查使用者的數位憑證來認證 使用者。當用戶端與伺服器建立 SSL階段作業時,其將提交使用者的憑證,而非密碼。如 果憑證被證實,則認為使用者通過認證。

如需有關設定 Messaging Server 以接受基於憑證的使用者登入至 IMAP或 HTTP服務之說 明,請參閱第 553 [頁的 「設定基於憑證的登入」。](#page-552-0)

<span id="page-120-0"></span>您無需取消核取 IMAP或 HTTP系統表單中的 [允許密碼登入] 方塊來啟用基於憑證的登 入。如果該方塊已核取 (預設狀態),並且您已執行設定基於證書的登入所需的工作,則系 統將支援基於密碼的登入和基於證書的登入。這樣,如果用戶端建立了 SSL階段作業並提 供證書,系統將使用基於證書的登入。如果用戶端未使用 SSL或未提交用戶端證書,則將 傳送密碼。

### **效能參數**

您可以為 Messaging Server 的 POP、IMAP和 HTTP服務設定某些基本效能參數。根據您的 硬體容量和使用者基準,您可以調整這些參數,以取得服務的最高效率。本小節提供背景 資訊;如需進行這些設定的步驟,請參閱第 123 [頁的 「配置](#page-122-0) POP服務」、第 125 [頁的 「配](#page-124-0) 置 IMAP[服務」或](#page-124-0)第 127 [頁的 「配置](#page-126-0) HTTP服務」。

#### **程序數目**

Messaging Server 可在數個執行程序之間分配工作,在某些情況下這可以提高效率。此功能 在多處理器伺服器機器中尤其有用,即調整伺服器程序的數目可允許在硬體處理器之間更 有效地分發多項工作。

但是在多個程序之間配置工作以及從一個程序切換到其他程序均有效能開銷。具有多個程 序的好處是可減小每個新增程序的開銷。大多數配置的簡單首要規則是伺服器機器上的每 個硬體處理器有一個程序,最多可以有 4 個程序。您的最佳配置可能與此不同;此首要規 則僅應作為您分析的起始點。

注意:在某些平台上,您可能還要增加程序的數目,以避免針對該平台的特定每個程序限 制 (如檔案描述元的最大數目),該限制可能會影響效能。

對於 POP、IMAP或 HTTP服務,程序的預設數目均為 1。

### **每個程序的連線數目**

您的 POP、IMAP或 HTTP服務可以維護的同步用戶端連線越多,對用戶端來說越好。如果 由於沒有可用的連線而使用戶端被拒絕服務,則它們必須等待直至其他用戶端中斷連線。

另一方面,每個開啟的連線均會消耗記憶體資源,並在您伺服器機器的 I/O 子系統上發出請 求,因此,您可以讓伺服器支援同步階段作業數目的實際限制。(您可以透過增加伺服器記 憶體或 I/O 容量來增加此限制。)

IMAP、HTTP和 POP在這一點上有不同的需求:

■ 與 POP 和 HTTP 連線相比,IMAP 連線一般持續的時間較長。當使用者連線至 IMAP 以 下載郵件時,此連線通常會保持,直到使用者退出或連線逾時。相反,一旦系統為 POP 或 HTTP請求提供完服務後,POP或 HTTP連線通常就會關閉。

<span id="page-121-0"></span>■ 與 POP 連線相比,IMAP 和 HTTP 連線一般具有非常高的效率。每次 POP 重新連線均要 求重新認證使用者。相反,IMAP連線僅要求一次認證,因為在 IMAP階段作業期間 (從 登入到登出),該連線將一直保持開啟狀態。HTTP的連線時間較短,但使用者不需要為 每次連線進行重新認證,因為每個 HTTP階段作業 (從登入到登出) 均允許多個連線。因 此, POP 連線比 IMAP 或 HTTP 連線需要較大的效能開銷。特別是, Messaging Server 被 設計為允許開啟但閒置的 IMAP連線,並允許多個 HTTP連線,因此所要求的開銷非常 低。

**備註 –** 如需有關 HTTP階段作業安全性的更多資訊,請參閱第 540 [頁的 「關於](#page-539-0) HTTP安全 [性」。](#page-539-0)

如此,在特定時刻,對於特定的使用者請求,Messaging Server 可以支援比 POP 連線更多的 開啟的 IMAP或 HTTP連線。

IMAP的預設値是 4000;HTTP的預設値是每個程序 6000 個連線; POP的預設値是 600。這 些值可大體表示一般配置的伺服器機器可以處理的等效請求。您的最佳配置可能與此不 同;這些預設僅提供作為一般使用準則之用。

通常,使用中的 POP 連線對伺服器資源和頻寬的要求比使用中的 IMAP 連線之要求高很 多,因為 IMAP連線在大多數時間內是閒置的,而 POP連線始終在下載郵件。POP具有較 少的階段作業則是正確的。相反,POP連線僅持續下載電子郵件所需的時間長度,因此使 用中的 POP使用者的連線狀態僅持續一小段時間,而 IMAP連線在連續的郵件檢查期間一 直保持連線狀態。

#### **每個程序的執行緒數目**

除支援多個程序外,Messaging Server 還可透過在多個執行緒之間細分工作來進一步提昇效 能。伺服器使用執行緒可大大提高執行效率,因為執行中的指令不會阻礙其他指令的執 行。在執行期間,系統會依需要建立和銷毀執行緒,直至達到您設定的最大數目。

同步執行的執行緒越多,就意味著系統能夠處理的用戶端請求就越多,而且沒有延遲,因 此系統可以快速地為更多用戶端提供服務。但是,在執行緒之間存在派送的效能開銷,因 此伺服器可以利用的執行緒數目有實際限制。

對於 POP、IMAP 和 HTTP,最大預設值是每個程序 250 個執行緒。此數目是均等的,儘管 IMAP和 HTTP的預設連線數目大於 POP的預設連線數目。假設使用與 POP連線 (較少但忙 碌) 相同的最大數目的執行緒可以高效地處理更多的 IMAP和 HTTP連線。您的最佳配置可 能與此不同,但這些預設已足夠高,您可能不需要進行增加;預設應為大多數安裝提供合 理的效能。

#### **斷開閒置連線**

為了從沒有回應的用戶端回收連線使用的系統資源,IMAP4、POP3 和 HTTP協定均允許伺 服器單方面斷開閒置了特定時間的連線。

<span id="page-122-0"></span>各個協定規格均要求伺服器將閒置連線保持開啟一段最短時間。POP、IMAP和 HTTP的預 設時間分別是 10 分鐘、30 分鐘和 3 分鐘。您可以增加閒置時間,使其大於預設值,但不能 使它們低於預設值。

如果 POP 或 IMAP 連線已斷開,使用者必須重新認證才能建立新連線。相反,如果 HTTP 連線已斷開,使用者將無需重新認證,因為 HTTP階段作業仍保持開啟狀態。如需有關 HTTP階段作業安全性的更多資訊,請參閱第 540 [頁的 「關於](#page-539-0) HTTP安全性」。

閒置的 POP連線通常是因為某些問題 (如當機或懸置) 使用戶端無法回應所導致。另一方 面,閒置 IMAP 連線是正常現象。為避免 IMAP 使用者被單方面中斷連線,IMAP 用戶端通 常會在固定間隔時間 (低於 30 分鐘) 內向 IMAP伺服器傳送指令。

### **登出HTTP用戶端**

HTTP階段作業可以跨多個連線保持。當連線斷開時,HTTP用戶端不會登出。但是,如果 HTTP 階段作業閒置了一段指定時間後,伺服器將自動斷開 HTTP 階段作業,且用戶端會登 出 (預設時間段是 2 小時)。當階段作業斷開時,用戶端的階段作業 ID 不再有效,用戶端必 須重新認證才能建立其他階段作業。如需有關 HTTP安全性和階段作業 ID 安全性的更多資 訊,請參閱第 540 [頁的 「關於](#page-539-0) HTTP安全性」。

## **用戶端存取控制**

Messaging Server 包含存取控制功能,可讓您決定哪些用戶端可以存取其 POP、IMAP或 HTTP 郵件傳送服務 (以及 SMTP 郵件傳送服務)。您可以建立靈活的存取篩選器,這些篩選 器可以根據各種準則允許或拒絕對用戶端的存取。

用戶端存取控制是 Messaging Server 的重要安全性功能。如需有關建立用戶端存取控制篩選 器及其使用範例的資訊,請參閱第 557 頁的 「配置對 POP、IMAP和 HTTP[服務的用戶端存](#page-556-0) [取」和](#page-556-0)第 568 頁的 「配置對 SMTP[服務的用戶端存取權」。](#page-567-0)

## **配置POP服務**

您可以透過使用 configutil 指令或 Sun ONE 主控台來執行 Messaging Server POP服務的基本 配置。本章給出了某些較常用的 POP服務選項。完整清單可在「Sun Java System Messaging Server 6 2005Q4 Administration Reference」中的「configutil Parameters」中找到。

如需更多資訊,另請參閱:

- 第 117 [頁的 「啟用和停用服務」](#page-116-0)
- 第 119 頁的 「設定 POP [用戶端的登入分隔符號」](#page-118-0)
- 第 118 [頁的 「指定連接埠號」](#page-117-0)
- 第 121 [頁的 「每個程序的連線數目」](#page-120-0)
- 第 122 [頁的 「斷開閒置連線」](#page-121-0)

**第**5**章** • **配置**POP**、**IMAP**和**HTTP**服務** 123

- 第 122 [頁的 「每個程序的執行緒數目」](#page-121-0)
- 第 121 [頁的 「程序數目」](#page-120-0)

### ▼ **使用主控台配置POP服務**

- **從Sun ONE主控台開啟您要配置的Messaging Server。 1**
- **按一下[配置]標籤,然後開啟左側窗格中的[服務]資料夾。 2**
- **選取[POP]。 3**
- **按一下右側窗格中的[系統]標籤。 4**
- **若要啟用該服務,請核取標有[在連接埠上啟用POP服務]的方塊並指定連接埠號碼。 5**
- **指定連線設定,方法如下: 6**
	- 設定每個程序的網路連線的最大數目。如需更多資訊,請參閱第 121 [頁的 「每個程序的](#page-120-0) [連線數目」。](#page-120-0)
	- 設定連線的最長閒置時間。如需更多資訊,請參閱第 122 [頁的 「斷開閒置連線」。](#page-121-0)
- **指定程序設定,方法如下: 7**
	- 設定每個程序的執行緒的最大數目。如需更多資訊,請參閱第 122 [頁的 「每個程序的執](#page-121-0) [行緒數目」。](#page-121-0)
	- 設定程序的最大數目。如需更多資訊,請參閱第 121 頁的「程序數目」。
- **如有需要,在[POP服務大標題]欄位中指定服務大標題。 8**
- **按一下[儲存]。 9**

**備註 –**對於POP服務,系統將自動啟用基於密碼的登入。

指令行。您可以在指令行設定 POP 屬性的值,方法如下: 啟用或停用 POP服務: configutil -o service.pop.enable -v [ yes | no ] 指定連接埠號碼: configutil -o service.pop.port -v *number* 設定每個程序的網路連線的最大數目: configutil -o service.pop.maxsessions -v *number* 設定連線的最長閒置時間:

<span id="page-124-0"></span>configutil -o service.pop.idletimeout -v *number* 設定每個程序的執行緒的最大數目: configutil -o service.pop.maxthreads -v *number* 設定程序的最大數目: configutil -o service.pop.numprocesses -v *number* 啟用經由 SSL的 POP: configutil -o service.pop.enablesslport -v 1 configutil -o service.pop.sslport -v 995 如果正確配置了 SSL,則還會支援 TLS。 指定協定的歡迎大標題: configutil -o service.pop.banner -v *banner*

## **配置IMAP服務**

您可以透過使用 configutil 指令或 Sun ONE 主控台來執行 Messaging Server IMAP服務的基 本配置。本節給出了某些較常用的 IMAP服務選項。完整清單可在「Sun Java System Messaging Server 6 2005Q4 Administration Reference」中的第 3 章「Messaging Server Configuration」中找到。如需更多資訊,另請參閱:

- 第 117 [頁的 「啟用和停用服務」](#page-116-0)
- 第 118 [頁的 「指定連接埠號」](#page-117-0)
- 第 120 [頁的 「基於密碼的登入」](#page-119-0)
- 第 121 [頁的 「每個程序的連線數目」](#page-120-0)
- 第 122 [頁的 「斷開閒置連線」](#page-121-0)
- 第 122 [頁的 「每個程序的執行緒數目」](#page-121-0)
- 第 121 [頁的 「程序數目」](#page-120-0)

### ▼ **從主控台配置IMAP服務**

- **從Sun ONE主控台開啟您要配置的Messaging Server。 1**
- **按一下[配置]標籤,然後開啟左側窗格中的[服務]資料夾。 2**
- **選取[IMAP]。 3**
- **按一下右側窗格中的[系統]標籤。 4**
- **若要啟用該服務,請核取標有[在連接埠上啟用IMAP服務]的方塊並指定連接埠號碼。 5**
- **如有需要,可啟用基於密碼的登入。 6**
- **指定連線設定,方法如下: 7**
	- 設定每個程序的網路連線的最大數目。如需更多資訊,請參閱第 121 [頁的 「每個程序的](#page-120-0) [連線數目」。](#page-120-0)
	- 設定連線的最長閒置時間。如需更多資訊,請參閱第 122 [頁的 「斷開閒置連線」。](#page-121-0)
- **指定程序設定,方法如下: 8**
	- 設定每個程序的執行緒的最大數目。如需更多資訊,請參閱第 122 [頁的 「每個程序的執](#page-121-0) [行緒數目」。](#page-121-0)
	- 設定程序的最大數目。如需更多資訊,請參閱第 121 [頁的 「程序數目」。](#page-120-0)
- **如有需要,在IMAP服務大標題欄位中指定服務大標題。 9**

#### **按一下[儲存]。 10**

指令行:您可以在指令行設定 IMAP屬性的值,方法如下 啟用或停用 IMAP服務: configutil -o service.imap.enable -v [ yes | no ] 指定連接埠號碼: configutil -o service.imap.port -v *number* 為經由 SSL的 IMAP 啓用單獨連接埠: configutil -o service.imap.enablesslport -v [ yes | no ] 為經由 SSL的 IMAP指定連接埠號碼: configutil -o service.imap.sslport -v *number* 啟用或停用 IMAP服務的密碼登入: configutil -o service.imap.plaintextmincipher -v *value* 其中 *value* 是以下其中之一: -1 - 停用密碼登入 0 - 啟用密碼登入而不進行加密 40 - 啟用密碼登入並指定加密強度 128 - 啟用密碼登入並指定加密強度 設定每個程序的網路連線的最大數目: configutil -o service.imap.maxsessions -v *number* 設定連線的最長閒置時間: configutil -o service.imap.idletimeout -v *number*

<span id="page-126-0"></span>設定每個程序的執行緒的最大數目:

configutil -o service.imap.maxthreads -v *number*

設定程序的最大數目:

configutil -o service.imap.numprocesses -v *number*

指定協定的歡迎大標題:

configutil -o service.imap.banner -v *banner*

## **配置HTTP服務**

POP 和 IMAP 用戶端可將郵件直接傳送至 Messaging Server MTA, 以進行路由或遞送。相 反,HTTP用戶端將郵件傳送至作為 Messaging Server 一部分的專用 Web 伺服器。HTTP服 。<br>務會將郵件傳送至本機 MTA 或遠端 MTA 以進行路由或傳送,如圖 [5–1](#page-127-0) 所示。如果將 Messaging Server 僅用於基於 Web 的電子郵件,則應停用 POP 和 IMAP。

<span id="page-127-0"></span>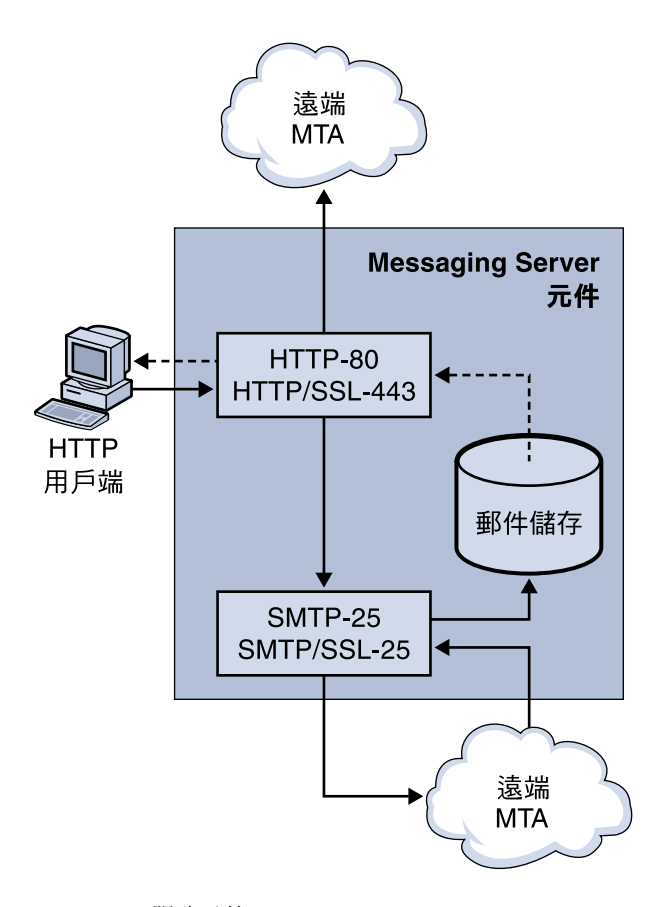

**圖 5–1**HTTP服務元件

許多 HTTP配置參數與用於 POP和 IMAP服務的參數類似。這包含連線設定和程序設定的 參數。本節給出了某些較常用的 HTTP服務選項。完整清單可在「Sun Java System Messaging Server 6 2005Q4 Administration Reference」中的「configutil Parameters」中找到。如需更多資 訊,另請參閱:

- 第 117 頁的 「啓用和停用服務」
- 第 118 [頁的 「指定連接埠號」](#page-117-0)
- 第 120 [頁的 「基於密碼的登入」](#page-119-0)
- 第 121 [頁的 「每個程序的連線數目」](#page-120-0)
- 第 122 [頁的 「斷開閒置連線」](#page-121-0)
- 第 123 [頁的 「登出](#page-122-0) HTTP用戶端」
- 第 122 [頁的 「每個程序的執行緒數目」](#page-121-0)
- 第 121 [頁的 「程序數目」](#page-120-0)

某些參數是 HTTP 服務的特定參數;這包含郵件設定和 MTA設定的參數。

郵件設定 – 當 HTTP用戶端建構帶有附件的郵件時,此附件會上傳至伺服器並儲存在檔案 中。將郵件傳送至 MTA以進行路由或遞送之前,HTTP服務會先擷取附件並建構該郵件。 您可以接受預設的附件排存目錄,或指定替代目錄。您還可以指定附件所允許的最大大 小。

**MTA**設定 – 依預設,HTTP服務會將外寄的 Web 郵件傳送至本機 MTA以進行路由或傳送。 您可能要配置 HTTP 服務以將郵件傳送至遠端 MTA, 例如, 如果您的網站是託管服務, 並 且大多數收件者不在本地主機所在的網域中。若要將 Web 郵件傳送至遠端 MTA,您需要指 定遠端主機名稱和遠端主機的 SMTP連接埠號碼。

### ▼ **配置HTTP服務**

- **從Sun ONE主控台開啟您要配置的Messaging Server。 1**
- **按一下[配置]標籤,然後開啟左側窗格中的[服務]資料夾。 2**
- **選取[HTTP]。 3**
- **按一下右側窗格中的[系統]標籤。 4**
- **若要啟用服務,請核取標有[在連接埠上啟用HTTP服務]的方塊,並指定連接埠號碼。 5**
- **6** 如有需要,請啓用基於密碼的登入。
- **指定連線設定,如下所示︰ 7**
	- 設定每個程序的網路連線的最大數目。如需更多資訊,請參閱第 121 [頁的 「每個程序的](#page-120-0) [連線數目」。](#page-120-0)
	- 設定連線的最長閒置時間。如需更多資訊,請參閱第 122 [頁的 「斷開閒置連線」。](#page-121-0)
	- 設定用戶端階段作業的最長閒置時間。如需更多資訊,請參閱第 123 [頁的 「登出](#page-122-0) HTTP [用戶端」。](#page-122-0)
- **指定程序設定,如下所示︰ 8**
	- 設定每個程序的執行緒的最大數目。如需更多資訊,請參閱第 122 [頁的 「每個程序的執](#page-121-0) [行緒數目」。](#page-121-0)
	- 設定程序的最大數目。如需更多資訊,請參閱第 121 百的 「程序數目」。
- **指定郵件設定,方法如下: 9**
	- 如有需要,可指定附件排存目錄。
	- 如有需要,可指定外寄郵件的最大大小。請注意,這包含以 base64 編碼的所有附件,並 且 base64 編碼需要 33% 的額外空間。因此,主控台中 5MB 的限制會導致一封郵件和附 件的最大大小是 3.75M。

當 HTTP用戶端建構帶有附件的郵件時,此附件會上載至伺服器並儲存在檔案中。將郵 件傳送至 MTA 以進行路由或遞送之前,HTTP 服務會先擷取附件並建構該郵件。您可以 接受預設的附件排存目錄,或指定替代目錄。您還可以指定附件所允許的最大大小。

- **指定MTA設定,方法如下: 10**
	- 如有需要,可指定替代 MTA主機名稱。
	- 如有需要,可指定替代 MTA連接埠。

依預設,HTTP 服務會將外送的 Web 郵件傳送至本地 MTA 以進行路由或遞送。您可能 要配置 HTTP 服務以將郵件傳送至遠端 MTA,例如,如果您的網站是託管服務,並且大 多數收件者不在本地主機所在的網域中。若要將 Web 郵件傳送至遠端 MTA,您需要指 定遠端主機名稱和遠端主機的 SMTP連接埠號碼。

**按一下[儲存]。 11**

指令行。您可以在指令行設定 HTTP 屬性的值,如下所示:

啟用或停用 HTTP服務:

configutil -o service.http.enable -v [ yes | no ]

指定連接埠號碼:

configutil -o service.http.port -v *number*

為經由 SSL的 HTTP 啓用單獨連接埠:

configutil -o service.http.enablesslport -v [ yes | no ]

為經由 SSL的 HTTP指定連接埠號碼:

configutil -o service.http.sslport -v *number*

啟用或停用密碼登入:

configutil -o service.http.plaintextmincipher -v *value*

其中 *value* 是以下其中之一:

-1 - 停用密碼登入

0 - 啟用密碼登入而不進行加密

40 - 啟用密碼登入並指定加密強度

128 - 啟用密碼登入並指定加密強度

設定每個程序的網路連線的最大數目:

configutil -o service.http.maxsessions -v *number* 設定連線的最長閒置時間:

configutil -o service.http.idletimeout -v *number* 設定用戶端階段作業的最長閒置時間:

configutil -o service.http.sessiontimeout -v *number*

設定每個程序的執行緒的最大數目:

configutil -o service.http.maxthreads -v *number*

設定程序的最大數目:

configutil -o service.http.numprocesses -v *number*

指定用戶端外寄郵件的附件排存目錄:

configutil -o service.http.spooldir -v *dirpath*

指定郵件的最大大小:

configutil -o service.http.maxmessagesize -v *size*

其中 size 是數字(以位元組爲單位)。請注意,這包含以 base64 編碼的所有附件,並且 base64 編碼需要 33% 的額外空間。因此,主控台中 5MB 的限制會導致一封郵件和附件的最大大小 是 3.75M。

指定替代 MTA主機名稱:

configutil -o service.http.smtphost -v *hostname*

指定替代 MTA主機名稱的連接埠號碼:

configutil -o service.http.smtpport -v *portnum*

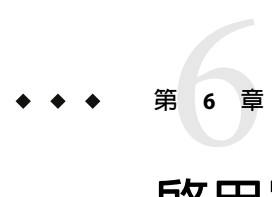

# **啟用單次登入**(SSO)

單次登入功能可讓一般使用者進行一次認證 (亦即使用使用者 ID 和密碼登入) 並可存取多個 應用程式。Sun Java System Access Manager (請注意, 之前稱爲 Identity Server) 是用於 Sun Java System 伺服器 SSO 的正式閘道。亦即,使用者必須登入 Access Manager 才能存取其他已配 置 SSO 的伺服器。

例如,如果配置正確,使用者可以在 Sun Java System Access Manager 登入螢幕登入,並可以 在其他視窗中存取 Messenger Express, 而無需再次登入。同樣, 如果 Sun Java System Calendar Server 配置正確,則使用者可以在 Sun Java System Access Manager 登入螢幕登入, 然後在其他視窗中存取其行事曆,而無需再次登入。

應注意, Messaging Server 提供了兩種部署 SSO 的方法。第一種方法是透過 Sun Java System Access Manage 部署,第二種方法是透過 Communications Server 信任圈技術部署。使用信任 圈是實作 SSO 的舊方法。儘管此方法可提供一些 Access Manager SSO 所沒有的功能,但是我 們不建議使用此方法,因為未來的所有開發均將針對 Access Manager 進行。但是,這兩種方 法均在以下各節中說明:

- 第 133 頁的 「Sun Java System 伺服器的 Access Manager SSO」
- 第 135 [頁的 「信任圈](#page-134-0) SSO (老舊)」

## **Sun Java System伺服器的Access Manager SSO**

本節說明使用Access Manager 的 SSO。包含以下各節:

- 第133 頁的 「SSO 限制和注意事項」
- 第134 頁的「配置 [Messaging Server](#page-133-0) 以支援 SSO」
- 第 135 百的 「SSO [的疑難排解」](#page-134-0)

## **SSO限制和注意事項**

■ Messenger Express 階段作業僅在Access Manager 階段作業有效時才有效。如果使用者登 出 Access Manager,則 Webmail 階段作業將自動關閉 (單次登出)。

- <span id="page-133-0"></span>■ 一同使用的 SSO 應用程式必須位於同一 DNS 網域。(亦稱為 cookie 網域)。
- SSO 應用程式必須擁有對 Access Manager 驗證 URL (命名服務) 的存取權。
- 瀏覽器必須具有 cookie。

### **配置Messaging Server以支援SSO**

四個 configutil 參數支援 Messaging Server SSO。這四個參數中,僅 local.webmail.sso.amnamingurl 是啓用 Messaging Server SSO 所必需的。若要啓用 SSO,請 將此參數設定為Access Manager 在其中執行命名服務的 URL。通常此 URL為 http://*server*/amserver/namingservice。範例:

```
configutil -o local.webmail.sso.amnamingurl -v
http://sca-walnut:88/amserver/namingservice
```
**備註 –**Access Manager SSO 不會查看啟用較舊 SSO 機制的 local.webmail.sso.enable。 local.webmail.sso.enable 應保持 off 或未設定狀態;否則,將記錄警告訊息,表示缺少啓 用舊 SSO 機制所需的配置參數。

您可以透過使用 configutil 指令修改 SSO 配置參數,如表 [6–3](#page-142-0) 中所示。

**表 6–1**Access Manager單次登入參數

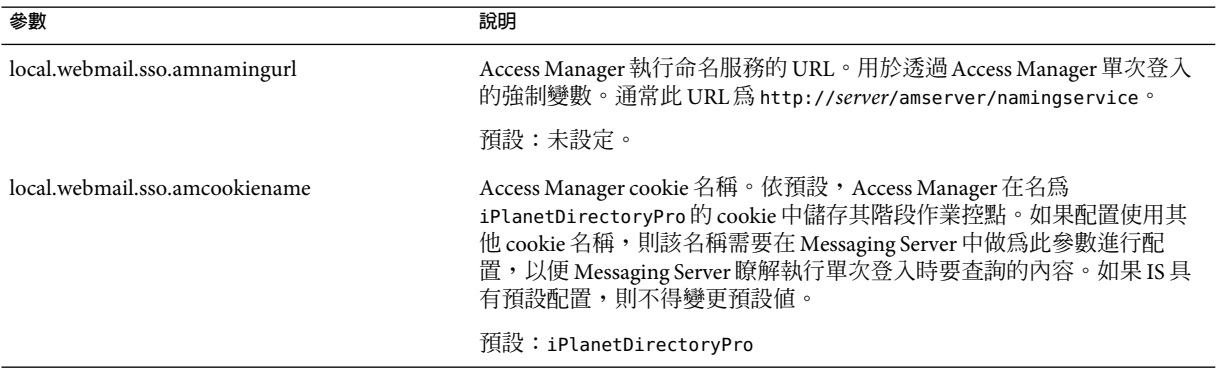

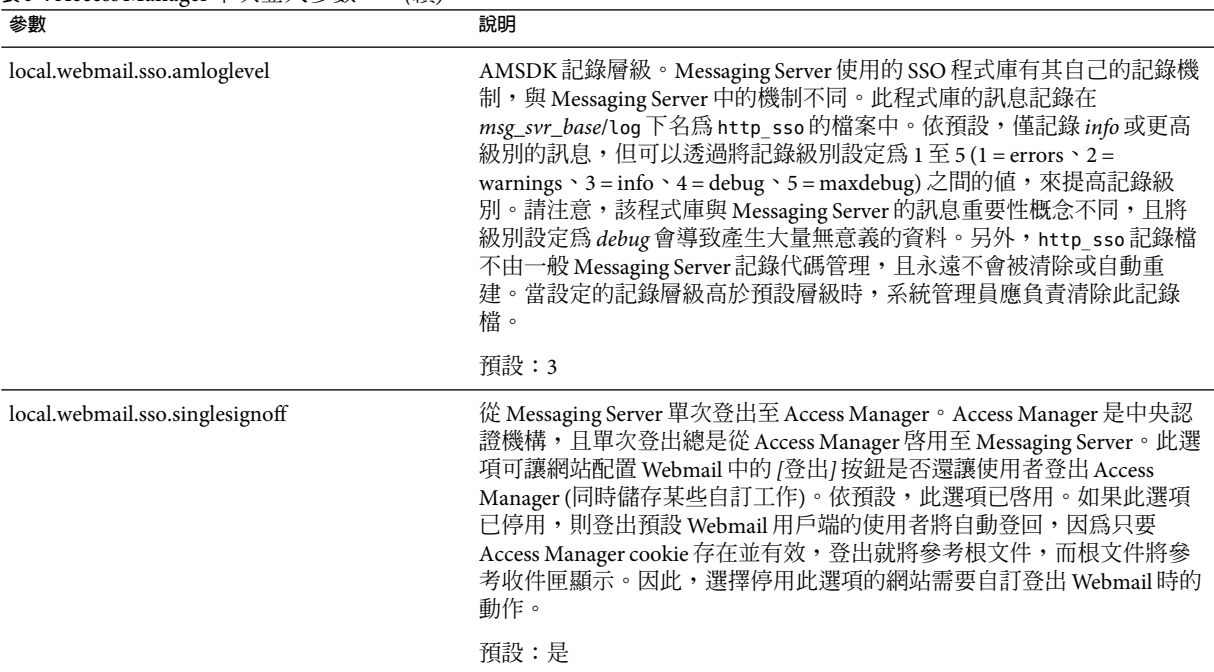

#### <span id="page-134-0"></span>**表 6–1**Access Manager單次登入參數 *(*續*)*

## **SSO的疑難排解**

如果 SSO 有問題,請先檢查 Webmail 記錄檔 (*msg\_svr\_base*/log/http) 查找錯誤。提高記錄 層級可能會很有幫助 (configutil -o logfile.http.loglevel -v debug)。如果此作業不能解 決問題,請檢查 *msg\_svr\_base/*log/http\_sso 中的 amsdk 訊息,然後提高 amsdk 的記錄層級 (configutil -o local.webmail.sso.amloglevel -v 5)。請注意,新的記錄層級僅在伺服器 重新啟動後才會生效。

如果 SSO 仍然有問題,請確定您在登入期間使用的是 Access Manager 和 Messaging Server 完 全合格的主機名稱。Cookie 僅在相同網域的伺服器之間共用,且瀏覽器不知道本機伺服器 名稱的網域,因此,使用者必須在瀏覽器中使用完全合格的名稱以使 SSO 正常工作。

### **信任圈SSO (老舊)**

本節說明信任圈 SSO。我們建議您不要使用這種 SSO 方法,因為未來的所有開發均將針對 Access Manager 進行。然而,信任圈 SSO 中可用的某些功能,在 Access Manager SSO 中並不 可用。本節包含以下小節:

- 第 136 [頁的 「信任圈](#page-135-0) SSO 簡介和定義」
- 第 136 [頁的 「信任圈](#page-135-0) SSO 應用程式」
- 第 137 [頁的 「信任圈](#page-136-0) SSO 限制」
- <span id="page-135-0"></span>■ 第 137 頁的 「信任圈 SSO [部署方案範例」](#page-136-0)
- 第139 [頁的 「設定信任圈](#page-138-0) SSO」
- 第 143 頁的 「[Messenger Express](#page-142-0) 信任的 SSO 配置參數」

#### **信任圈SSO簡介和定義**

部署 SSO 之前,請務必瞭解以下術語。

- **SSO**︰單次登入。登入一個應用程式並可存取其他應用程式的功能。使用者識別在所有 應用程式中均相同。
- 信任的應用程式。共用 SSO 方案 (*SSO* 前綴) 並信任彼此的 cookie 和驗證的應用程式。亦 稱為同級 *SSO* 應用程式。
- 信任圈。信任的應用程式圈。它們共用同一個 SSO 前綴。
- SSO 前綴。由部署 SSO 的使用者定義並爲應用程式所知的字串,以便這些應用程式可以 使用該字串查找由同一信任圈中的其他應用程式產生的 cookie。具有不同前綴的應用程 式不在同一圈中,當使用者在這些應用程式之間移動時,需要重新認證。在配置設定 中,前綴有時 (並非總是) 明確包含尾隨 - (「-」)。
- 應用程式 **ID**。(appid)。部署 SSO 的使用者為 SSO 圈中的每個應用程式定義的唯一字 串。
- **SSO Cookie**。瀏覽器用於記住使用者已透過某個應用程式認證的記號。Cookie 名稱的格 式為 SSO\_prefix-application ID。Cookie 的值為 SSO 金鑰,通常是應用程式產生的階段作 業 ID。
- **Cookie** 網域。應用程式被限制為只能在其中傳送 cookie 的網域。這是 DNS 意義上的網 域。
- 驗證 URL。某應用程式將使用 URL驗證它找到的其他應用程式的 cookie。

#### **信任圈SSO應用程式**

實作 SSO 之前,您必須首先考量哪些應用程式將位於此信任圈中。可處於此信任圈中的應 用程式包括 Messenger Express (帶或不帶 Messenger Express Multiplexor)、Calendar Express 和 舊的 iPlanet Delegated Administrator for Messaging (不建議使用,因爲它僅支援 Sun LDAP Schema 1)。

表 [6–2](#page-136-0) 顯示透過 SSO 可彼此存取的應用程式。從使用者的角度來看,登入第一欄中的任一 應用程式後,如果使用者無需重新輸入使用者 ID 和密碼即可存取頂端列中的應用程式,則 說明 SSO 在運作。

#### <span id="page-136-0"></span>**表 6–2** SSO互通性

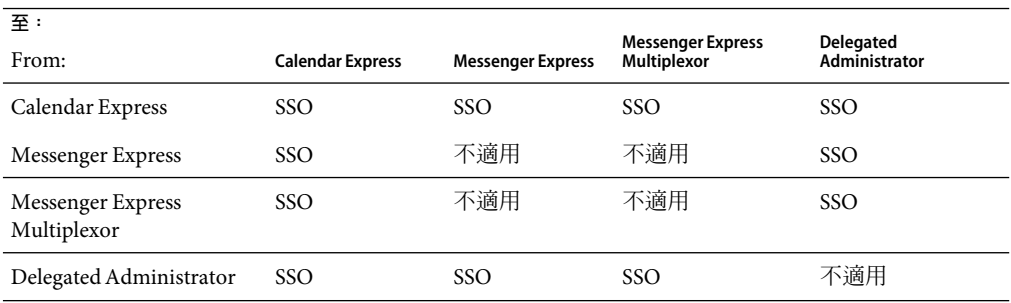

## **信任圈SSO限制**

- 一同使用的 SSO 應用程式必須位於同一網域。
- SSO 應用程式必須可以存取彼此的 SSO 驗證 URL。
- 瀏覽器必須支援 cookie。
- 出於安全目的,不應在執行瀏覽器的機器上使用 SSO。
- 若要切換至其他身份,需要重新啟動瀏覽器。
- 假設在 Messenger Express 和 Sun Java System Calendar Server 中均啓用了單次登出,如果登 出 Sun Java System Calendar Server,則必須再次登入 Messenger Express。如果您登出 Messenger Express, 則必須再次登入 Sun Java System Calendar Server。然而,目前此方式 尚不可用。您可能在登出其中之一後,仍在另一個軟體中保持登入狀態。

### **信任圈SSO部署方案範例**

最簡易的 SSO 部署方案僅由 Messenger Express 和 Delegated Administrator 組成。可以透過在 相同機器或不同機器上,使用同一 SSO 前綴 (以便它們位於同一信任圈中) 增加 Calendar Express 來建立較複雜的方案。如圖 [6–1](#page-137-0) 所示。

<span id="page-137-0"></span>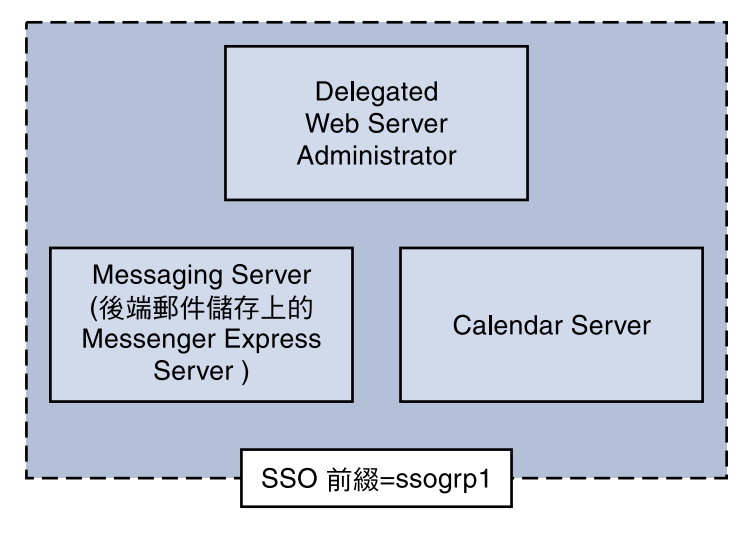

**圖 6–1**簡單的SSO部署

更複雜的部署將包括 Messenger Express Multiplexor 和負載平衡器。

<span id="page-138-0"></span>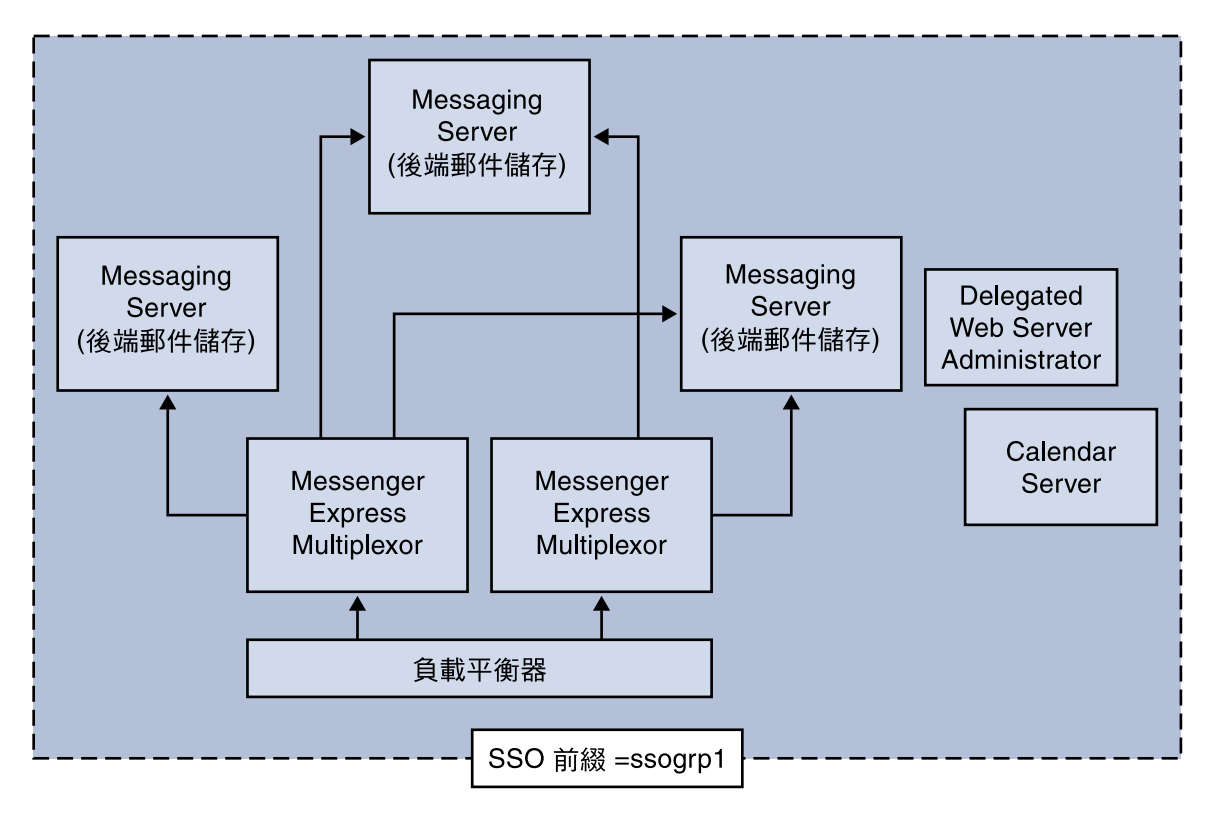

**圖 6–2**複雜的SSO部署

### **設定信任圈SSO**

本小節說明為 Messenger Express、Delegated Administrator 和 Calendar Manager 設定 SSO。

#### ▼ **為Messenger Express、DelegatedAdministrator和Calendar Manager設定SSO**

- **針對SSO配置Messenger Express。 1**
	- **a. 設定適當的SSO**configutil**參數。**

若要啟用 Messenger Express 和 Delegated Administrator 單次登入,請如下設定配置參數 (假設預設網域為 siroe.com)。這些參數在表 [6–3](#page-142-0) 中進行說明。您必須是超級使用者。cd 至 *instance\_root*

**configutil -o local.webmail.sso.enable -v 1 configutil -o local.webmail.sso.prefix -v ssogrp1**

ssogrp1 是 iDA 使用的預設 SSO 前綴,儘管您可以選擇其他前綴,但在配置 iDA 和 iCS 時使用預設可以省去一些鍵入作業。

#### **configutil -o local.webmail.sso.id -v** *ims5*

*ims5* 是您選取用來識別 Messenger Express (ME) 以區分其他應用程式的名稱。

#### **configutil -o local.webmail.sso.cookiedomain -v ".siroe.com"**

上述網域必須與 ME/瀏覽器用戶端連線至伺服器使用的網域相符。因此,儘管此伺服器 上的託管網域可以稱爲 xyz.com,但是我們必須使用 DNS 中的實際網域。此值必須以小 數點號開頭。

```
configutil -o local.webmail.sso.singlesignoff -v 1
configutil -o local.sso.ApplicationID.verifyurl -v \
"http://ApplicationHost:port/VerifySSO?"
```
*ApplicationID* 是我們提供給 SSO 應用程式的名稱 (例如︰對於 Delegated Administrator是 ida,對於 Calendar Server 是 ics50)。ApplicationHost:port 是應用程式的主機和連接埠號 碼。對於每個非 Messaging Server 應用程式,您將有以上這些行中的一行。範例:

```
configutil -o local.sso.ida.verifyurl -v \
"http://siroe.com:8080/VerifySSO?"
```
**b. 變更配置後,重新啟動Messenger Express http伺服器。**

**cd** *instance\_root***./stop-msg http ./start-msg http**

#### **為Directory Server配置SSO。 2**

#### **a. 在目錄中建立代理使用者帳號。**

代理伺服器使用者帳號允許 Delegated Administrator 連結至 Directory Server 以用於代理伺 服器認證。使用以下 LDIF 程式碼 (proxy.ldif),您可以建立使用 ldapadd 的代理伺服器 使用者帳號項目。

**ldapadd -h mysystem.siroe.com -D"cn=Directory Manager" -w** *password* **-v -f proxy.ldif**

```
dn: uid=proxy, ou=people, o=siroe.com, o=isp
objectclass: top
objectclass: person
objectclass: organizationalperson
objectclass: inetorgperson
uid: proxy
givenname: Proxy
sn: Auth
cn: Proxy Auth
userpassword: proxypassword
```

```
b. 為代理使用者帳號認證建立適當的ACI。
```
使用 ldapmodify 公用程式,為在建立 Delegated Administrator 時建立的每個後綴建立 ACI。

osiroot - 輸入用以儲存使用者資料的後綴 (預設為 o=isp)。osiroot 是組織數的根。

dcroot - 輸入用以儲存網域資訊的後綴。(預設為 o=internet。)

osiroot - 輸入用以儲存配置資訊的後綴,它應與您輸入用以儲存使用者資料的值相同。

以下是較早建立的代理伺服器使用者的 osiroot 之ACI 項目 (aci1.ldif) 範例:

```
dn: o=isp
changetype: modify
add: aci
aci: (target="ldap:///o=isp")(targetattr="*")(version 3.0; acl
"proxy";allow (proxy) userdn="ldap:///uid=proxy, ou=people,
o=siroe.com, o=isp";)
```
**ldapmodify -h siroe.com -D"cn=Directory Manager" -w** *password* **-v -f aci1.ldif**

為 dcroot 建立類似的ACI 項目 (aci2.ldif):

```
dn: o=internet
changetype: modify
add: aci
aci: (target="ldap:///o=internet")(targetattr="*")(version 3.0; acl
"proxy";allow (proxy) userdn="ldap:///uid=proxy, ou=people,
o=siroe.com, o=isp";)
```

```
ldapmodify -h siroe.com -D"cn=Directory Manager" -w password -v
-f aci2.ldif
```
#### **配置Delegated Administrator 3**

**a. 將代理伺服器使用者憑證和環境cookie名稱增加至Delegated Administrator** resource.properties**檔案。**

取消註釋並修改 Delegated Administrator resource.properties 檔案中的以下項目:

```
LDAPDatabaseInterface-ldapauthdn=Proxy_Auth_DN
LDAPDatabaseInterface-ldapauthpw=Proxy_Auth_Password
NDAAuth-singleSignOnId=SSO_Prefix-
NDAAuth-applicationId=DelAdminID
```
例如:

```
LDAPDatabaseInterface-ldapauthdn= uid=proxy,ou=people,o=cesta.com,o=isp
LDAPDatabaseInterface-ldapauthpw=proxypassword
NDAAuth-singleSignOnId=ssogrp1-
NDAAuth-applicationId=ida
```
resource.properties 檔案儲存於以下位置:

*iDA\_svr\_base*/nda/classes/netscape/nda/servlet/

#### **b. 增加參加伺服器的驗證URL。**

若要驗證收到的單次登入 cookie, Delegated Administrator 必須瞭解要與誰聯絡。您必須 為所有已知的參加伺服器提供驗證 URL。

以下範例假設 Messenger Express 已安裝,並且其應用程式 ID 為 msg5。編輯 Delegated Administrator resource.properties 檔案,並增加如下項目:

verificationurl-ssogrp1-msg5=http://*webmail\_hostname*:*port*/VerifySSO? verificationurl-ssogrp1-ida=http://*iDA\_hostname*:*port*/VerifySSO? verificationurl-ssogrp1-ics50=http://*iCS\_hostname*:*port*/VerifySSO?

resource.properties 檔案位於以下目錄中︰

*iDA\_svr\_base*/nda/classes/netscape/nda/servlet/

#### **增加Delegated Administrator單次登入cookie資訊並啟用UTF8參數編碼。 4**

#### **a. 定義Delegated Administrator環境識別碼。**

編輯 servlets.properties 檔案並取消註釋包含文字 servlet.\*.context=ims50 的所有 行。其中 *\** 為任意字串。

servlets.properties 檔案位於︰

*Web\_Svr\_Base*/https-*instancename*/config/

#### **b. 在Enterprise Server配置中指定環境的cookie名稱。**

編輯 Enterprise Server contexts.properties 檔案並將以下行增加至檔案底部 (#IDACONF-Start 行之前)︰

**context.ims50.sessionCookie=ssogrp1-ida**

contexts.properties 檔案位於︰

*Web\_Svr\_Base*/https-*instancename*/config/

#### **c. 為**ims5**環境啟用UTF8參數編碼。**

若要在 Enterprise Server 配置中為 ims5 環境啓用 UTF8 參數編碼,請將以下項目增加至 Enterprise Server contexts.properties 檔案:

context.ims50.parameterEncoding=utf8

#### **重新啟動Messenger Express。 5**

依照步驟 1a 至 2c 所述進行配置變更後,您必須重新啓動 Messenger Express 以使變更生效:

*Web\_Svr\_Base***/https-***instance\_name***/stop** *Web\_Svr\_Base***/https-***instancename***/start**

#### <span id="page-142-0"></span>**如果您要在此SSO群組中部署行事曆,請配置Calendar Server。 6**

編輯 ics.conf 並增加以下內容:  $sso.append = "ics50"$ 

```
sso.appprefix = "ssogrp1"
sso.cookiedomain = ".red.iplanet.com"
sso.enable = "1"sso.singlesignoff = "true"
sso.userdomain = "mysystem.red.iplanet.com"
sso.ims5.url="http://mysystem.red.iplanet.com:80/VerifySSO?"
sso.ida.url=http://mysystem.red.iplanet.com:8080/VerifySSO?
```
**重新啟動Calendar Server 7**

**start-cal**

**重新啟動Messenger Express http伺服器: 8**

*msg\_svr\_base*/sbin**/stop-msg http** *msg\_svr\_base*/sbin**/start-msg http**

## **Messenger Express信任的SSO配置參數**

您可以透過使用 configutil 指令,修改 Messenger Express 的單次登入配置參數,如第 143 頁的 「Messenger Express 信任的 SSO 配置參數」所示。如需有關 configutil 的更多資訊, 請參閱「Sun Java System Messaging Server 6 2005Q4 Administration Reference」

**表6–3**信任圈單次登入參數

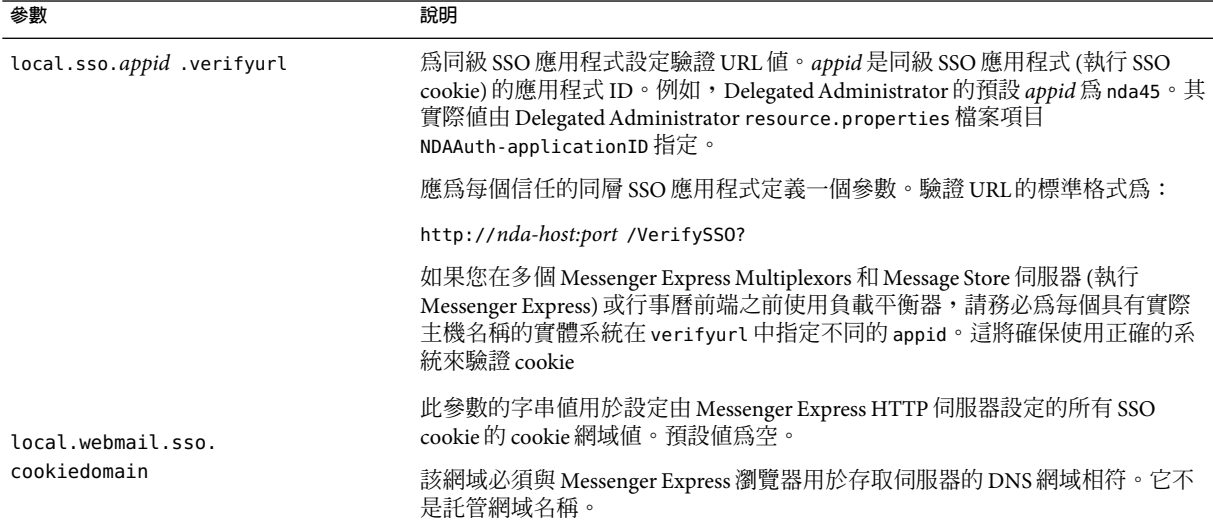

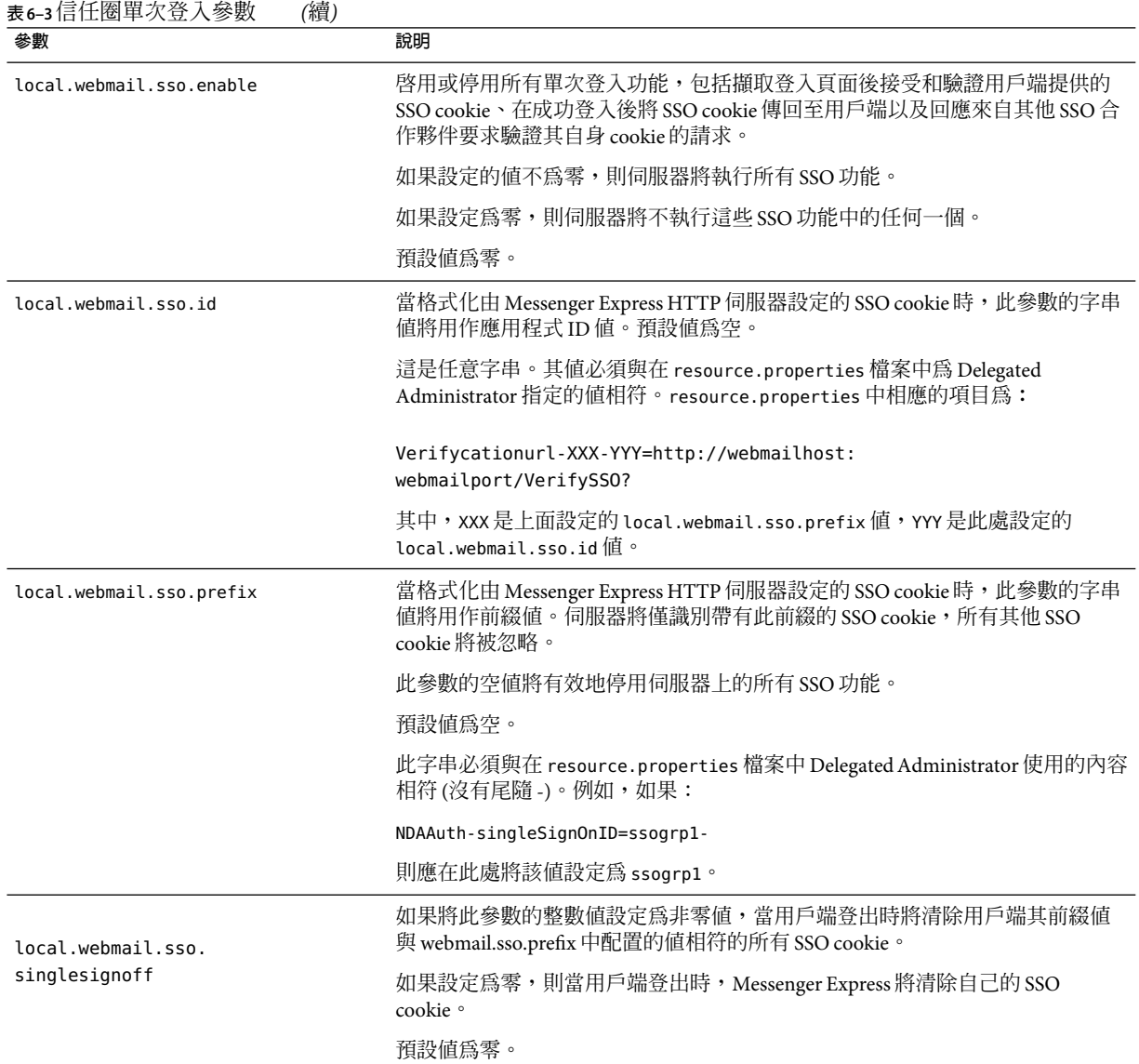
**第**  $\frac{1}{\sqrt{\frac{1}{\pi}}}$ **7 章**

# **配置與管理**Multiplexor**服務**

本章描述 Messaging Server 隨附的兩種 Multiplexor:用於標準郵件協定 (POP、IMAP和 SMTP) 的 Messaging Multiplexor (MMP) 和用於 Messenger Express Web 介面的 Messenger Express Multiplexor。

本章包含以下主題:

- 第145 頁的「Multiplexor 服務」
- 第 146 頁的 「關於 [Messaging Multiplexor](#page-145-0)」
- 第 151 頁的「設定 [Messaging Multiplexor](#page-150-0)」
- 第 154 [頁的 「配置](#page-153-0) MMP 使用 SSL」
- 第 159 [頁的 「](#page-158-0)MMP作業」
- 第 160 頁的 「關於 [Messaging Multiplexor](#page-159-0)」

# **Multiplexor服務**

Multiplexor 是實現水平延展性 (一種透過增加更多的機器來支援更多使用者的功能) 所必需 的,因為它能提供可用於間接連線至多個郵件儲存的單一網域名稱。它還具有安全方面的 優勢。

MMP 與 Messaging Server 分開管理, 而 Messenger Express Multiplexor 內建至 HTTP 服務 (mshttpd),一同納入的還有郵件儲存與郵件存取安裝。

# **Multiplexor的優勢**

大量使用的郵件傳送伺服器上的郵件儲存可以增至相當大的容量。因而,跨多台伺服器分 佈使用者電子信箱和使用者連線可以增加容量並提昇效能。此外,使用數台小型伺服器機 器會比使用一台大型高容量多處理器的機器更具有成本效益。

如果郵件伺服器安裝的大小需要使用多個郵件儲存,您的組織可以使用 Multiplexor,並從 數個方面獲益。使用者與其郵件儲存之間的間接連線以及在各台郵件傳送伺服器之間重新 配置使用者帳號的簡易性,可帶來以下優勢:

<span id="page-145-0"></span>■ 使用者管理簡化

由於所有使用者連線至一台伺服器 (或多台伺服器,如果您具有單獨的 Multiplexor 機器 分別用於 POP、IMAP、SMTP 或 Web 存取),您可以預先配置電子郵件用戶端並向所有 使用者發佈統一登入資訊。這樣可簡化您的管理作業,並降低發佈錯誤登入資訊的可能 性。

尤其在高負載的情況下,您可以執行具有相同配置的多台 Multiplexor 伺服器並藉由 DNS 循環或使用負載平衡系統來管理與這些伺服器之間的連線。

由於 Multiplexor 使用儲存在 LDAP 目錄中的資訊來尋找每位使用者的 Messaging Server, 因此系統管理員可以輕鬆地將使用者移至新的伺服器,而且這一過程對於該使用者也是 透明的。管理員可以將使用者的電子信箱從一台 Messaging Server 移至其他 Messaging Server,然後更新 LDAP目錄中該使用者的項目。該使用者的郵件位址、電子信箱存取 權限以及其他用戶端喜好設定均無需變更。

■ 效能提昇

對於單台機器而言,如果郵件儲存增加得過大,您可以透過將部分郵件儲存移至另一台 機器來平衡負載。

您可以為不同的機器指定不同類別的使用者。例如,可以選擇將重要的使用者放置在更 大、功能更強的機器上。

Multiplexor 執行一些緩衝作業,因此,緩慢的用戶端連線 (例如透過數據機的連線) 不會 降低 Messaging Server 的速度。

- 成本下降。由於可以透過 Multiplexor 有效率地管理多台 Messaging Server,因此,您可以 透過購置數台總成本低於一台特大型機器的小型伺服器機器來降低總成本。
- 延伸性更好。透過 Multiplexor,您的配置可以輕鬆地延伸。您可以依效能或儲存容量的 增長需要遞增機器,而不必替換現有的裝置。
- 使用者當機時間最短。使用 Multiplexor 將大型使用者基底分佈在多台小型儲存機器上, 可以避免使用者當機時間。個別伺服器出現故障時,只會影響到它自己的使用者。
- 安全性增強。您可以使用安裝了 Multiplexor 的伺服器機器作為防火牆機器。可以透過該 機器路由所有用戶端連線,從而限制外部電腦對內部郵件儲存機器的存取。Multiplexor 支援與用戶端之間的未加密通訊與加密通訊。

# **關於Messaging Multiplexor**

Sun Java System Messaging Multiplexor (MMP) 是專用的郵件傳送伺服器,可用做與多台後端 郵件傳送伺服器之間的單一連線點。透過 Messaging Multiplexor,大型郵件傳送服務提供者 可以將 POP和 IMAP使用者電子信箱分散在多台機器上,以增大郵件儲存容量。所有使用 者都連線至單台 Multiplexor 伺服器, 該伺服器會將每個連線重新導向至適當的郵件傳送伺 服器。

如果您為許多使用者提供電子郵件服務,則可安裝與配置 Messaging Multiplexor,這樣,整 個郵件伺服器陣列對您的郵件使用者來說將成為單台主機。

Messaging Multiplexor 作為 Messaging Server 的一部分提供。您可以在安裝 Messaging Server 或其他 Sun Java System 伺服器的同時安裝 MMP,也可以在之後單獨安裝 MMP。MMP 支援 以下內容:

- 與郵件用戶端之間未加密通訊與加密 (SSL) 通訊。
- 用戶端憑證型認證,說明於第 149 百的 「基於憑證的用戶端認證」中。
- 使用者預先認證,如第 149 [頁的 「使用者預先認證」中](#page-148-0)所述。
- 可偵聽不同 IP 位址並自動向使用者 ID 附加網域名稱的虛擬網域,如第 150 [頁的 「](#page-149-0)MMP [虛擬網域」中](#page-149-0)所述。
- 在不同伺服器上安裝多個 MMP (請參閱「Sun Java Enterprise System 2005Q4 安裝指南」 )。
- LDAP搜尋功能增強。
- 用於老舊 POP 用戶端的 POP before SMTP 服務。如需更多資訊,請參閱第 565 頁的 「啓 用 [POP Before SMTP](#page-564-0)」。

### **Messaging Multiplexor的工作方式**

MMP是一種多重執行緒的伺服器,可便於跨多台伺服器機器分佈郵件使用者。MMP處理 目的地為其他伺服器機器 (使用者電子信箱所在的機器) 的送進用戶端連線。用戶端連線至 MMP 本身,MMP 確定用於使用者的伺服器正確,再連線至該伺服器,然後在用戶端與伺 服器之間傳送資料。這種功能可讓網際網路服務提供者和其他大型安裝跨多台機器分布郵 件儲存 (以增大容量),同時使其對使用者以及外部用戶端來說成為一個單台郵件主機 (分別 用以提昇效率和增強安全性)。第 147 頁的 「Messaging Multiplexor 的工作方式」顯示 MMP 安裝中伺服器與用戶端之間如何彼此聯繫的。

<span id="page-147-0"></span>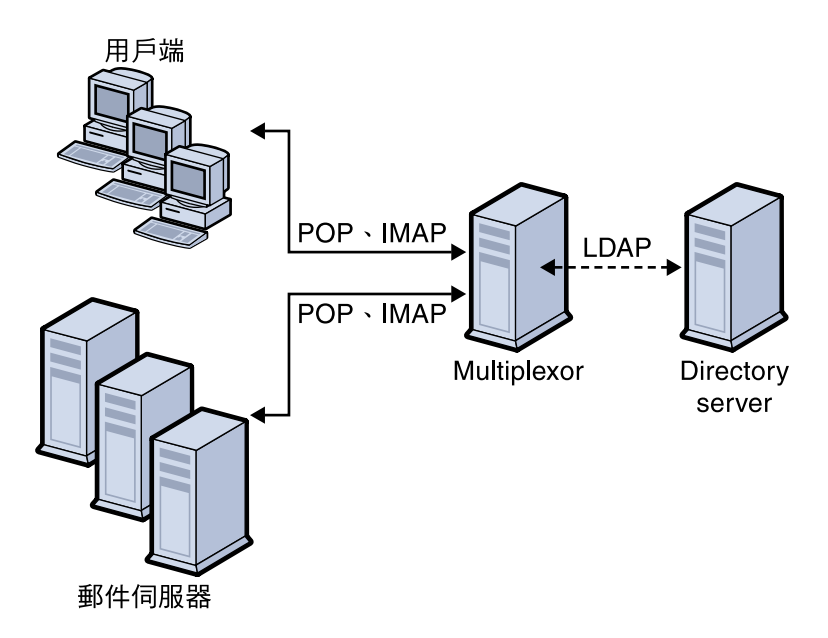

**圖 7–1**MMP安裝中的用戶端與伺服器

所有 POP、IMAP以及 SMTP用戶端都與 Messaging Multiplexor 配合工作。MMP接受連線、 執行 LDAP目錄查詢以及適當地路由這些連線。在特定的 Messaging Server 上,每位使用者 都被指定一個特定的位址與電子信箱,這一點與通常使用其他郵件伺服器安裝一樣。但 是,所有連線都透過 MMP進行路由。

以下是建立使用者連線的詳細步驟:

- 1. 使用者的用戶端連線接受預先認證資訊 (使用者名稱) 的 MMP。
- 2. MMP查詢 Directory Server 來決定哪個 Messaging Server 包含該使用者的電子信箱。
- 3. MMP連線至正確的 Messaging Server, 重新進行認證,然後在連線持續期間充當傳遞通 道。

### **加密(SSL)選項**

Messaging Multiplexor 支援 Messaging Server 與其郵件用戶端之間未加密通訊和加密 (SSL) 通 訊。目前版本的 Messaging Server 支援新的憑證資料庫格式 (cert8.db)。

啓用 SSL後,MMP 支援 STARTTLS,還可以配置為偵聽用於 SSL IMAP、POP 以及 SMTP 連 線的附加連接埠。

若要為 IMAP、POP 以及 SMTP 服務啓用 SSL 加密,請分別編輯 ImapProxyAService.cfg、 PopProxyAService.cfg 以及 SmtpProxyAService.cfg 檔案。還必須編輯 AService.cfg 檔案中 的 default:ServiceList 選項,以包含所有 IMAP、POP 以及 SMTP 伺服器連接埠清單,而 不論這些連接埠是否安全。請參閱第 154 [頁的 「配置](#page-153-0) MMP使用 SSL」,以取得詳細資訊。

<span id="page-148-0"></span>依預設,由於註釋了 SSL的配置參數,因此未啓用 SSL。若要啓用 SSL,必須安裝 SSL伺服 器憑證。然後,應該取消註釋並設定 SSL參數。如需取得 SSL參數的清單,請參閱「Sun Java System Messaging Server 6 2005Q4 Administration Reference」中的「Encryption (SSL) Option」。

### **基於憑證的用戶端認證**

MMP可使用憑證對映檔案 (certmap) 將用戶端憑證與使用者/群組 Directory Server 中正確的 使用者匹配。

若要使用基於憑證的用戶端認證,還必須啓用 SSL加密 (如第 148 [頁的 「加密](#page-147-0) (SSL) 選項」 中所述)。

還需配置儲存管理員。為此,您可以使用郵件管理員,但建議您建立唯一的使用者 ID (例如 mmpstore),以便依需要設定權限。

請注意,MMP不支援 certmap 外掛程式。但它接受 certmap.conf 檔案中增強的 DNComps 和 FilterComps 特性值項目。這些增強的格式化項目使用以下格式:

*mapname*:DNComps *FROMATTR=TOATTR mapname*:FilterComps *FROMATTR=TOATTR*

因此,憑證 subjectDN 中的 *FROMATTR* 值可以與 *TOATTR* =*value* 元素一同形成 LDAP 查 詢。例如,subiectDN 爲「cn=Pilar Lorca, ou=pilar, o=siroe.com」的憑證可以對映至包 含以下行的「(uid=pilar)」 LDAP查詢︰

*mapname*:FilterComps ou=uid

#### ▼ **為IMAP或POP服務啟用基於憑證的認證**

- **決定您要用作儲存管理員的使用者ID。 1** 儘管您可以為此使用郵件管理員,但建議您為儲存管理員建立唯一的使用者 ID (例如 mmpstore)。
- **請確定已啟用(或將啟用) SSL加密,如第148[頁的「加密](#page-147-0)(SSL)選項」中所述。 2**
- **透過指定**certmap.conf**檔案在配置檔案中的位置,將MMP配置為使用基於憑證的用戶端認 證。 3**
- **至少需安裝一個可信任的CA憑證,如第548[頁的「安裝信任的](#page-547-0)CA之憑證」中所述。 4**

### **使用者預先認證**

MMP為您提供了一個預先認證使用者選項,您能以送進的使用者身份連結至目錄並記錄結 果。

#### <span id="page-149-0"></span>**備註–**啟用使用者預先認證將降低伺服器效能

記錄項目的格式如下:

*date time* (sid 0x*hex*) user *name* pre-authenticated - client IP *address,* server IP *address*

其中,*date* 以格式 yyyymmdd 表示;*time* 是在伺服器上配置的時間,格式為 hhmmss ;*hex* 為 階段作業識別碼 (sid),以十六進位數字表示;user *name* 包含虛擬網域 (如果有);而 IP位 址以四點格式表示。

### **MMP虛擬網域**

MMP虛擬網域為與伺服器 IP位址關聯的配置設定集。該功能的主要用途是為每個伺服器 IP位址提供不同的預設網域。

使用者可以使用縮寫形式的使用者 ID 或完全合格的使用者 ID (格式為 user@domain) 認證至 MMP。如果提供的是縮寫形式的使用者 ID,MMP將附加 DefaultDomain 設定 (如果已指 定)。因此,支援多個託管網域的站點只需透過在伺服器 IP位址和 MMP虛擬網域與每個託 管網域之間建立關聯,即可允許使用縮寫形式的使用者 ID。

建議使用以下方法尋找給定託管網域的使用者子樹狀結構:藉由該網域 LDAP網域樹狀結 構項目中的 inetDomainBaseDN 屬性。MMP 的 LdapUrl 設定不適用於此目的,因為後端郵件 儲存伺服器還需要查詢 LDAP 中的使用者,並且不支援虛擬網域。

啟用 Sun LDAP Schema 2 時 (請參閱「Sun Java Enterprise System 2005Q4 Installation Guide for UNIX」以及「Sun Java System Communications Services 6 2005Q4 Schema Reference」), 特定 網域的使用者子樹狀結構將包含該網域組織節點下子樹狀結構中的所有使用者。

若要啟用虛擬網域,請編輯實例目錄中的 ImapProxyAService.cfg、PopProxyAService.cfg 或 SmtpProxyAService.cfg 檔案,如此一來,VirtualDomainFile 設定會指定虛擬網域對映 檔案的完整路徑。

虛擬網域檔案每個項目的語法如下:

vdmap *name IPaddrname:parameter value*

其中, name 只用於將 IP 位址與配置參數關聯, 可以是您選擇使用的任何名稱, IPaddr 為四 點格式, parameter和 value對用於配置虛擬網域。設定時,虛擬網域配置參數的值會置換全 域配置參數的值。

下面列出了您可以為虛擬網域指定的配置參數:

AuthCacheSize and AuthCacheSizeTTL AuthService BindDN and BindPass

<span id="page-150-0"></span>CertMap ClientLookup CRAMs DefaultDomain DomainDelim HostedDomains LdapCacheSize and LdapCacheTTL LdapURL MailHostAttrs PreAuth ReplayFormat RestrictPlainPasswords StoreAdmin and StoreAdminPass SearchFormat **TCPAccess** TCPAccessAttr

**備註 –** 除非正確設定 LdapURL,否則 BindDN、BindPass、LdapCacheSize 以及 LdapCacheTTL 設 定將被忽略。

如需這些配置參數的詳細說明,請參閱「Sun Java System Messaging Server 6 2005Q4 Administration Reference」。

# **關於SMTP代理**

MMP 包含 SMTP 代理伺服器。依預設,該代理伺服器停用。大多數站點不需要 SMTP 代 理,因為網際網路郵件標準已為 SMTP的水平延伸性提供了充分的機制 (DNS MX 記錄)。

SMTP代理提供的安全功能很有用。首先,SMTP代理與 POP代理相整合以實作某些老舊 POP用戶端所需的 POP before SMTP授權功能。如需更多資訊,請參閱第 565 頁的 「啓用 [POP Before SMTP](#page-564-0)」。此外,使用 SMTP代理可以最大化在 SSL加速硬體方面的投資收益。 請參閱第 554 [頁的 「如何使用](#page-553-0) SMTP代理最佳化 SSL效能」。

### **設定Messaging Multiplexor**

在 Messaging Server 的初始執行階段配置期間,您確定了是否要在機器上配置 MMP。您可 以將它設定在 Messaging Server 所在的機器上,也可以將它設定在單獨的機器上。

**備註 –** MMP不會快取 DNS 結果。Messaging Server 的生產部署需要在區域網路上具有高品質 快取 DNS 伺服器。

以下各節描述如何設定 MMP:

- 第152 頁的「配置 MMP 之前」
- 第152 頁的「Multiplexor 配置」
- 第 153 頁的 「[Multiplexor](#page-152-0) 檔案」
- 第 154 頁的 「啓動 Multiplexor」
- 第 154 [頁的 「修改現有](#page-153-0) MMP」

如需有關 MMP的更多資訊,請參閱:

■ 「Sun Java System Messaging Server 6 2005Q4 Administration Reference」中的第 5 章「Messaging Multiplexor Configuration」

### **配置MMP之前**

配置 MMP 之前:

1. 選擇您將配置 MMP的機器。最好為 MMP留出一台專用機器。

**備註 –** 建議不要在同時執行 POP或 IMAP伺服器的機器上啟用 MMP。

如果將 MMP 安裝在 Messaging Server 所在的機器上, 必須確定將 POP 和 IMAP 伺服器設 定至非標準連接埠。如此一來,MMP 連接埠和 Messaging Server 連接埠就不會彼此發生 衝突。

- 2. 在將要配置 MMP的機器上,建立將由 MMP使用的 UNIX 系統使用者。這一新使用者必 須屬於 UNIX 系統群組。請參閱第 45 頁的 「建立 UNIX [系統使用者和群組」。](#page-44-0)
- 3. 如果尚未設定 Directory Server 及其主機,請進行設定,以與 Messaging Server 配合使用。 請參閱第 46 頁的 「為 [Messaging Server](#page-45-0) 配置準備 Directory Server」。
- 4. 如果 MMP 在後端伺服器之前升級,則用戶應在 ImapProxyAService.cfg 中設定 Capability 選項,以與舊的后端 capability 指令回應相符。即為:

IMAP4 IMAP4rev1 ACL QUOTA LITERAL+ NAMESPACE UIDPLUS CHILDREN LANGUAGE XSENDER X-NETSCAPE XSERVERINFO

請注意,換行符為書面編輯的因素,配置值必須在一行中。

### **Multiplexor配置**

若要配置 MMP,必須使用 Messaging Server 配置程式,該程式為您提供用於啓用 Messaging Multiplexor 的選項。如需有關配置程式的詳細資訊,請參閱第 53 [頁的 「建立初始](#page-52-0) Messaging Server [執行階段配置」。](#page-52-0)

### ▼ **配置MMP**

**1 將Sun Java System Messaging Server置於安裝和配置MMP的機器上。**

<span id="page-152-0"></span>**透過建立Messaging Server初始執行階段配置來配置MMP。請參閱第53[頁的「建立初始](#page-52-0) 2 Messaging Server[執行階段配置」。](#page-52-0)**

請注意以下異常情況:安裝 Messaging Server 時,僅核取 [Messaging Multiplexor] 選項。

### **Multiplexor檔案**

Messaging Multiplexor 檔案儲存於 *msg\_svr\_base*/config 配置檔案目錄。必須在 Messaging Multiplexor 配置檔案中手動編輯配置參數,這些配置檔案列示於表 7–1 中。如需所有 MMP 配置參數的完整說明,請參閱「Sun Java System Messaging Server 6 2005Q4 Administration Reference」中的「Multiplexor Configuration Parameters」。

**表 7–1** Messaging Multiplexor配置檔案

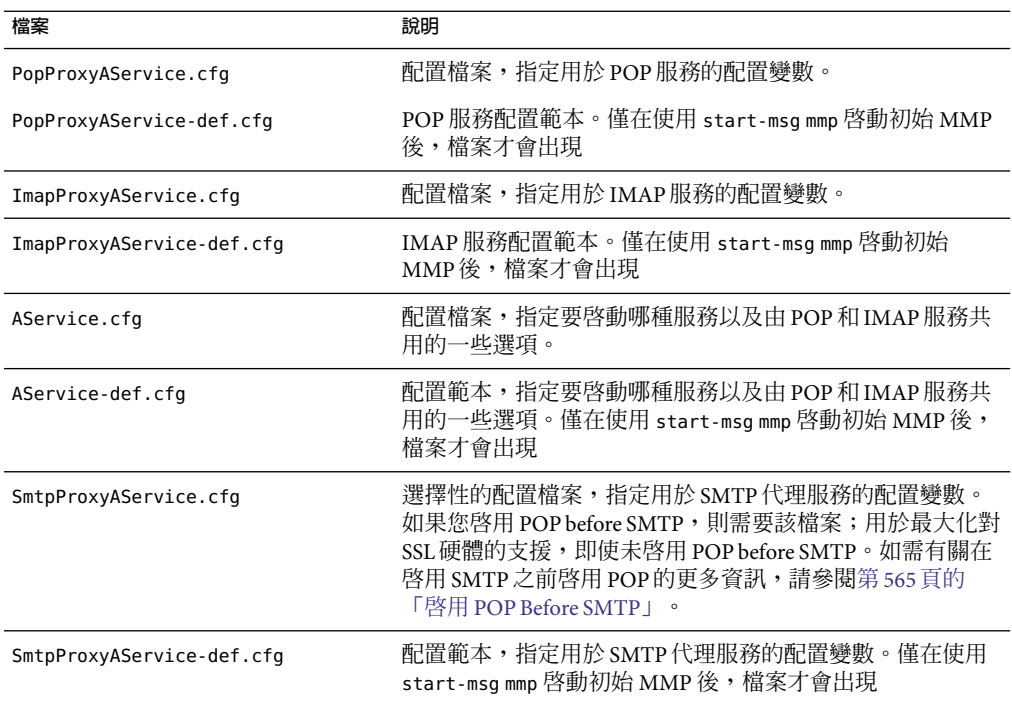

例如,可以在所有配置檔案中找到 LogDir 和 LogLevel 參數。在 ImapProxyAService.cfg 中,它們用於指定 IMAP相關事件的記錄參數;類似地,PopProxyAService.cfg 中的這兩個 參數用於配置 POP相關事件的記錄參數。在 SmtpProxyAService.cfg 中,它們用於指定 SMTP代理伺服器相關事件的記錄。

但在 AService.cfg 中,LogDir 和 LogLevel 用於記錄 MMP 範圍的故障,例如無法啓動 POP、IMAP或 SMTP服務。

<span id="page-153-0"></span>**備註 –**配置或升級MMP時,上述配置範本檔案將被覆寫。

### **啟動Multiplexor**

若要啟動、停止或更新 Messaging Multiplexor 實例,請使用表 7–2 (位於 *msg\_svr\_base*/sbin 目錄) 中的以下指令之一:

**表 7–2**MMP指令

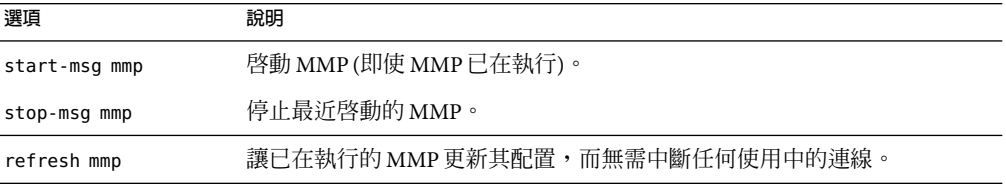

### **修改現有MMP**

若要修改 MMP 現有實例,請依需要編輯 ImapProxyAService.cfg 和/或 PopProxyAService.cfg 配置檔案。這些配置檔案位於 *msg\_svr\_base*/config 子目錄中。

### **配置MMP使用SSL**

若要將 MMP 配置為使用 SSL,請執行以下作業:

**備註 –**假定MMP安裝在不具有郵件儲存或 MTA的機器上。

### ▼ **將MMP配置為使用SSL**

- **如果已安裝了Admin Server,請使用管理主控台來安裝SSL伺服器憑證。否則,請使用NSS 工具安裝。請參閱第554[頁的「網路安全性服務工具」。](#page-553-0)** 請參閱[Managing Servers with iPlanet Console 5.0. \(](http://docs.sun.com)http://docs.sun.com)。 **1**
- **如果已安裝了Admin Server,從指令行建立以下符號連結,以簡化工作: 2**

cd *msg\_svr\_base*/config ln -s /var/mps/serverroot/alias/admin-serv-*instance*-cert7.db cert7.db ln -s /var/mps/serverroot/alias/admin-serv-*instance*-key3.db key3.db

<span id="page-154-0"></span>還請確定以上檔案歸執行 MMP時將使用的系統 ID 所有。目前版本的 Messaging Server 支援 新的憑證資料庫格式 (cert8.db)。

**由於**sslpassword.conf**檔案是在初始Messaging Server執行階段配置期間設定的,因此無需 3 再設定一個。請參閱第53[頁的「建立初始](#page-52-0)Messaging Server執行階段配置」。**

**備註 –** 替代步驟 1-8 的方法是複製以下檔案:現有 Messaging Server 或 Directory Server 中 的cert7.db、key3.db、secmod.db 以及 sslpassword.conf。上述伺服器必須具有適合已安裝 的同一網域的伺服器憑證和金鑰。

- **編輯**ImapProxyAService.cfg**檔案並取消註釋相關SSL設定。 4**
- **如果需要SSL和POP,請編輯**PopProxyAService.cfg**檔案並取消註釋相關SSL設定。 5** 此外,還必須編輯 AService.cfq 檔案,並在 ServiceList 設定中的 110 之後增加 1995。
- **請確定在**ImapProxyAService.cfg**和**PopProxyAService.cfg**檔案中設定了**BindDN**和**BindPass **6 選項。**

還應將 DefaultDomain 選項設定為預設網域 (用於不合格的使用者名稱的網域)。

如果您只要伺服器端 SSL支援,那麼到此已經完成。請使用 *msg\_svr\_base*/sbin 目錄中的以 下指令啓動 MMP:

start-msg mmp

### ▼ **使用基於憑證的用戶端登入配置MMP**

如果您要用戶端基於憑證的登入,請執行以下作業:

- **取得用戶端憑證的副本和簽署它的CA憑證。 1**
- **如以前一樣啟動Sun ONE主控台(在MMP所在的機器上),但是此次將CA憑證作為信任的憑 2 證權限匯入。**
- **使用您在Messaging Server安裝期間建立的儲存管理員。 3** 如需更多資訊,請參閱第 471 [頁的 「指定管理員使用儲存的權限」。](#page-470-0)
- **為MMP建立**certmap.conf**檔案。例如: 4**

certmap default default default:DNComps default:FilterComps e=mail

這表示透過查看 LDAP伺服器中的郵件屬性來搜尋憑證 DN 中 e 欄位的匹配項。

- <span id="page-155-0"></span>**編輯**ImapProxyAService.cfg**檔案,並︰ 5**
	- **a. 將**CertMapFile**設定為**certmap.conf
	- **b. 將**StoreAdmin**和**StorePass**設定[為步驟](#page-154-0)3中的值。**
	- **c. 將**UserGroupDN**設定為您的[使用者和群組]樹狀結構的根目錄。**
- **如果您要具有POP3的用戶端憑證,請對**PopProxyAService.cfg**檔案重複步驟5。 6**
- **如果MMP尚未執行,請使用***msg\_svr\_base*/sbin**目錄中的以下指令將其啟動: 7** start-msg mmp
- **將用戶端憑證匯入您的用戶端。在Netscape ™Communicator中,按一下掛鎖([安全性])圖 8 示,在[憑證]下選取[您的],然後選取[匯入憑證...],並遵循說明執行。**

**備註–**如果您要隨處使用用戶端憑證,您的所有使用者都需要執行這一步驟。

### **拓撲範例**

Siroe Corporation (虛構) 分別在兩台獨立的機器上安裝了 Messaging Multiplexor,每個均支援 多個 Messaging Server。POP 和 IMAP 使用者電子信箱被劃分到各台 Messaging Server 機器 上,每台伺服器為 POP專用或為 IMAP專用 (從 ServiceList 設定中移除 ImapProxyAService 項目,可將用戶端存取限制為只針對 POP服務;同樣,從 ServiceList 設定中移除 PopProxyAService 項目,可將用戶端存取限制為只針對 IMAP服務)。每個 Messaging Multiplexor 還僅支援 POP或 IMAP。LDAP目錄服務位於單獨的專用機器上。

此拓樸說明於圖 [7–2](#page-156-0) 中。

<span id="page-156-0"></span>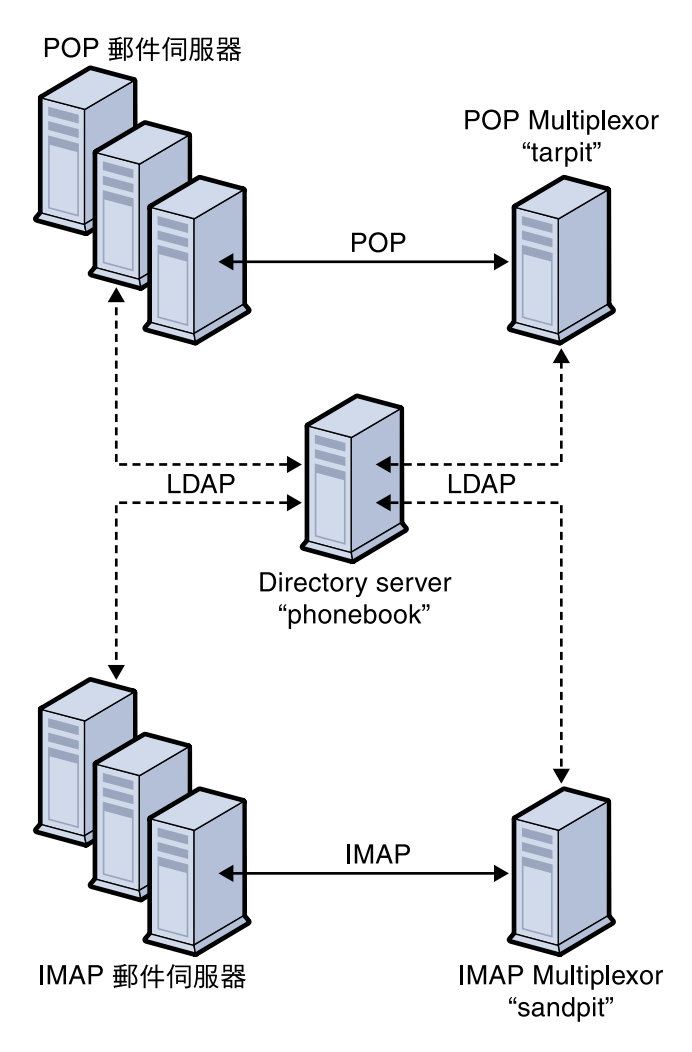

**圖 7–2**多個MMP支援多個Messaging Server

### **IMAP配置範例**

圖 7–2 中的 IMAP Messaging Multiplexor 安裝在 sandpit (具有兩個處理器的機器) 上。此 Messaging Multiplexor 要偵聽 IMAP連線的標準連接埠 (143)。Messaging Multiplexor 與主機 phonebook 上的 LDAP 伺服器進行通訊, 以取得使用者電子信箱資訊, 並將連線路由至適當 的 IMAP伺服器。它可置換 IMAP功能字串、提供虛擬網域檔案並支援 SSL通訊。

以下是其 ImapProxyAService.cfg 配置檔案:

default:LdapUrl ldap://phonebook.siroe.com/o=internet default:LogDir /opt/SUNWmsgsr/config/log

```
default:LogLevel 5
default:BindDN "cn=Directory Manager"
default:BindPass secret
default:BacksidePort 143
default:Timeout 1800
default:Capability "IMAP4 IMAP4rev1 ACL QUOTA LITERAL+ NAMESPACE
UIDPLUS CHILDREN BINARY LANGUAGE XSENDER X-NETSCAPE XSERVERINFO"
default:SearchFormat (uid=%s)
default:SSLEnable yes
default:SSLPorts 993
default:SSLSecmodFile /opt/SUNWmsgsr/config/secmod.db
default:SSLCertFile /opt/SUNWmsgsr/config/cert7.db
default:SSLKeyFile /opt/SUNWmsgsr/config/key3.db
default:SSLKeyPasswdFile ""
default:SSLCipherSpecs all
default:SSLCertNicknames Siroe.com Server-Cert
default:SSLCacheDir /opt/SUNWmsgsr/config
default:SSLBacksidePort 993
default:VirtualDomainFile /opt/SUNWmsgsr/config/vdmap.cfg
default:VirtualDomainDelim @
default:ServerDownAlert "your IMAP server appears to be temporarily
out of service"
default:MailHostAttrs mailHost
default:PreAuth no
default:CRAMs no
default:AuthCacheSize 10000
default:AuthCacheTTL 900
default:AuthService no
default:AuthServiceTTL 0
default:BGMax 10000
default:BGPenalty 2
default:BGMaxBadness 60
default:BGDecay 900
default:BGLinear no
default:BGExcluded /opt/SUNWmsgsr/config/bgexcl.cfg
default:ConnLimits 0.0.0.0|0.0.0.0:20
default:LdapCacheSize 10000
default:LdapCacheTTL 900
default:HostedDomains yes
default:DefaultDomain Siroe.com
```
### **POP配置範例**

第 156 [頁的 「拓撲範例」中](#page-155-0)的 POP Messaging Multiplexor 範例安裝在 tarpit (具有四個處理 器的機器) 上。此 Messaging Multiplexor 要偵聽 POP連線 (110) 的標準連接埠。Messaging Multiplexor 與主機 phonebook 上的 LDAP 伺服器進行通訊,以取得使用者電子信箱資訊,並 將連線路由至適當的 POP伺服器。它還提供 spoof 訊息檔案。

以下是其 PopProxyAService.cfg 配置檔案:

<span id="page-158-0"></span>default:LdapUrl ldap://phonebook.siroe.com/o=internet default:LogDir /opt/SUNWmsgsr/config/log default:LogLevel 5 default:BindDN "cn=Directory Manager" default:BindPass password default:BacksidePort 110 default:Timeout 1800 default:SearchFormat (uid=%s) default:SSLEnable no default:VirtualDomainFile /opt/SUNWmsgsr/config/vdmap.cfg default:VirtualDomainDelim @ default:MailHostAttrs mailHost default:PreAuth no default:CRAMs no default:AuthCacheSize 10000 default:AuthCacheTTL 900 default:AuthService no default:AuthServiceTTL 0 default:BGMax 10000 default:BGPenalty 2 default:BGMaxBadness 60 default:BGDecay 900 default:BGLinear no default:BGExcluded /opt/SUNWmsgsr/config/bgexcl.cfg default:ConnLimits 0.0.0.0|0.0.0.0:20 default:LdapCacheSize 10000 default:LdapCacheTTL 900 default:HostedDomains yes default:DefaultDomain Siroe.com

### **MMP作業**

本小節說明其他 MMP配置作業。其包括:

- 第 159 頁的 「使用 MMP 配置郵件存取」
- 第160 [頁的 「設定容錯轉移](#page-159-0) MMP LDAP 伺服器」

### **使用MMP配置郵件存取**

MMP 不會自動配置,您必須明確配置它。此外,MMP 不使用 PORT\_ACCESS 對映表。如果您 要拒絕來自某些 IP 位址的 SMTP 連線,並且您使用的是 MMP,則必須使用 TCPAccess 選 項。此選項的語法與 mailDomainAllowedServiceAccess 相同 (請參閱 「Sun Java System Communications Services 6 2005Q4 Schema Reference」)。第 558 [頁的 「篩選器語法」中](#page-557-0)也對 此進行了說明。

# <span id="page-159-0"></span>**設定容錯轉移MMP LDAP伺服器**

可以為 MMP 指定多台 LDAP 伺服器,如果一台發生故障,另一台就會接管。如下所示修改 PopProxyAservice.cfg 或 IMAPProxyAservice.cfg:

default:LdapUrl "ldap://*ldap01* .*yourdomain ldap02* .*yourdomain*/o=INTERNET"

# **關於Messaging Multiplexor**

Sun Java System Messenger Express Multiplexor 爲專用伺服器,用做與 HTTP 存取服務的單一 連線點。Messenger Express 是 Sun Java System Messaging Server HTTP服務的用戶端介面。所 有的使用者連線至單台郵件傳送代理伺服器,該伺服器會將他們導向至相應的電子信箱。 結果,整個郵件傳送伺服器陣列將在您的郵件使用者面前顯示為單台主機。

Messaging Multiplexor (MMP) 可連線 POP 和 IMAP 伺服器, 而 Messenger Express Multiplexor 可連線 HTTP 伺服器。換言之,Messenger Express Multiplexor 與 Messenger Express 的關係就 相當於 MMP與 POP和 IMAP的關係。

與 MMP一樣, Messenger Express Multiplexor 支援以下內容:

- 與郵件用戶端之間的未加密通訊和加密 (SSL) 通訊 如需有關配置 SSL的更多資訊,請參閱第 19 [章中](#page-538-0)的「安全性與存取控制」。
- 託管網域

與 MMP 不同的是,Messenger Express Multiplexor 內建於 mshttpd 服務中,因此使用相同的 記錄機制與配置機制。

### **Messenger Express Multiplexor的工作方式**

Messenger Express Multiplexor 由用做 Multiplexor 的代理郵件傳送伺服器組成;可讓您連線 Messaging Server (Messenger Express) 的 HTTP 服務。Messenger Express Multiplexor 便於跨多 台伺服器機器分佈電子信箱。用戶端登入 Messenger Express時,會連線至 Multiplexor, Multiplexor 確定用於使用者的伺服器正確,再連線至該伺服器,然後在用戶端與伺服器之 間傳送資料。這種功能可讓大型安裝跨多台機器分布郵件儲存 (以增大容量),同時使其對 使用者以及外部用戶端來說成為一個單台郵件主機 (分別用以提昇效率和增強安全性)。第 160 頁的 「Messenger Express Multiplexor 的工作方式」說明 Messenger Express Multiplexor 在 Messaging Server 安裝中的位置。

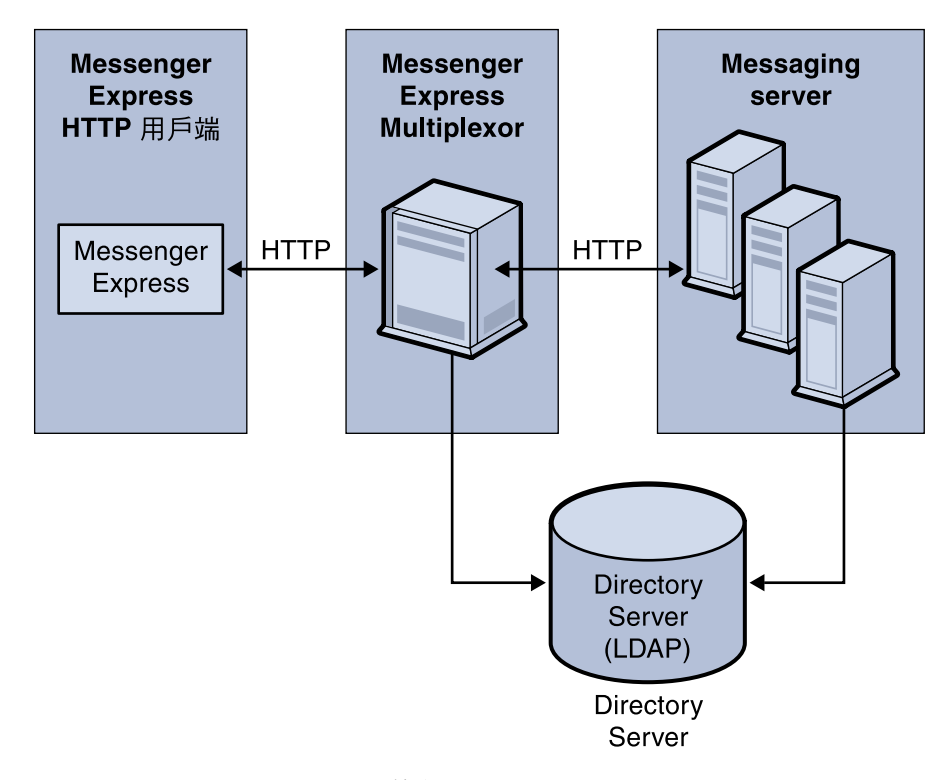

**圖 7–3** Messenger Express Multiplexor簡介

Messenger Express Multiplexor 介於 Messenger Express 用戶端與 Messaging Server 之間, 它接 受連線,並適當路由這些連線。在特定的郵件傳送伺服器上,每位使用者都被指定一個特 定的位址與電子信箱,這一點與使用其他郵件伺服器安裝通常所做的一樣。但是,所有 HTTP連線都會透過 Messenger Express Multiplexor 進行路由。

以下是建立使用者連線的詳細步驟:

- 1. 使用者用戶端連線接受預先認證資訊的 Messenger Express Multiplexor。
- 2. Messenger Express Multiplexor 查詢 Directory Server, 以決定哪個郵件傳送伺服器包含該 使用者的電子信箱。
- 3. Messenger Express Multiplexor 連線至相關 Messaging Server,重新進行認證,然後在階段 作業持續期間充當傳遞管道。

### **設定Messenger Express Multiplexor**

本節將描述設定和配置 Messenger Express Multiplexor 應遵循的步驟。包括以下主題:

- 第 162 [頁的 「在代理機器上安裝](#page-161-0) Messaging Server」
- 第 162 頁的 「配置 [Messenger Express Multiplexor](#page-161-0) 參數」

#### <span id="page-161-0"></span>■ 第163 頁的 「啓用 [Messenger Express Multiplexor](#page-162-0)」

#### **在代理機器上安裝Messaging Server**

第一步是在即將成為 Messenger Express Multiplexor 的代理機器上安裝 Messaging Server。如 需特定的安裝說明,請參閱「Sun Java Enterprise System 2005Q4 Installation Guide for UNIX」。

確定將 Messaging Server 配置為指向後端郵件傳送伺服器的使用者和群組目錄伺服器。該目 錄伺服器用於透過 Messenger Express Multiplexor 將使用者認證至 Messaging Server。

#### **配置Messenger Express Multiplexor參數**

在代理機器上安裝 Messaging Server 完成後,配置 Messenger Express Multiplexor 的參數:

#### ▼ **配置Messenger Express Multiplexor的參數**

#### **收集所需的後端Messaging Server資訊。 1**

執行後端 Messaging Server 目錄中的 configutil 指令,以確定各參數 (本小節稍後會進行說 明)的值。代理機器 (將啓用 Multiplexor 的機器) 的配置必須符合後端郵件傳送伺服器,以確 保設定成功。

#### **設定Messenger Express Multiplexor的配置參數。 2**

執行代理伺服器機器 Messaging Server *msg\_svr\_base*/sbin/configutil 目錄中的 configutil 指 令,以設定配置值。請注意,這些值應匹配後端 Messaging Server 的值。

以下小節說明設定 Messenger Express Multiplexor 所需的 configutil 參數:

- 第162 頁的 「LDAP 參數」
- 第163 [頁的 「](#page-162-0)dcroot」
- 第 163 [頁的 「預設網域」](#page-162-0)
- 第 163 [頁的 「登入分隔符號」](#page-162-0)

#### **LDAP參數**

將需要確定在啟用 Messenger Express Multiplexor 之前已正確指定 Directory Server 參數。若 要確定您的 LDAP 參數,請執行適當後端 Messaging Server 實例目錄中的以下指令:

■ configutil -o local.ugldaphost

此參數用於顯示後端郵件傳送伺服器所用的使用者和群組 LDAP Directory Server。確定 將 ldaphost 設定為後端 Messaging Server 所用的值 (或包含後端 Messaging Server 所用資 料的複製 LDAP伺服器)。

■ configutil -o local.ugldapbinddn and configutil -o local.ugldapbindcred

這些參數用於顯示使用者和群組 Directory Server 管理員的 DN 和密碼。ldapbinddn 和 ldapbindcred 均必須與後端 Messaging Server 規格中的相同。

#### <span id="page-162-0"></span>**dcroot**

您需要確定是否已正確指定 *dcroot*。若要確定 *dcroot*,請執行相應 Messaging Server 實例目錄 中的以下指令:

configutil -o service.dcroot

#### **預設網域**

將需要確定 Messaging Server 預設網域 (*defaultdomain*) 已正確指示。若要確定 Messaging Server 預設網域,請執行相應 Messaging Server 目錄中的以下 configutil 指令:

configutil -o service.defaultdomain

#### **登入分隔符號**

請確定登入分隔符號 (*loginseparator*) 與後端 Messaging Server 使用的登入分隔符號一致。若 要確定 Messaging Server 登入分隔符號,請執行相應後端 Messaging Server 實例目錄中的 configutil 指令:

configutil -o service.loginseparator

#### **啟用Messenger Express Multiplexor**

設定配置參數後,您便可在代理機器上啓用 Messenger Express Multiplexor。若要執行此作 業,請在代理伺服器機器上執行 Messaging Server 實例 *msg\_svr\_base*/sbin/configutil 目錄中 的以下 configutil 指令:

configutil -o local.service.http.proxy -v 1

其中,1 表示啓用 Messenger Express Multiplexor (預設値 0)。

非本機使用者 (使用者的郵件主機不在其登入的伺服器上) 登入, 且 local.service.http.proxy 值為 0 時,該使用者將被導向其自己的主機,而且將看到主機名 稱發生變更;因此,不啟用 Multiplexor。

如果 local.service.http.proxy 值設定為 1,則啓用 Multiplexor,主機名稱不會變更,而且 整個 Messaging Server 陣列會對非本機郵件使用者顯示為單台主機。

對於本機使用者 (使用者郵件主機即為其登入的伺服器),不論 local.service.http.proxy 參 數值為何,伺服器均將使用本機郵件儲存。可以使代理使用者和本機使用者並存於同一郵 件傳送伺服器上。

### **測試您的設定**

在本小節中,您將瞭解如何測試 Messenger Express Multiplexor 安裝程式以及如何在記錄檔 中尋找郵件。假定您已配置並啓用了 Messenger Express Multiplexor。

#### ▼ **存取Messenger Express用戶端**

測試安裝之前,應已熟悉 Messenger Express 產品。此外,還應具有先前已建立的測試帳 號。

若要測試 Messenger Express Multiplexor 代理,請執行以下步驟:

**在瀏覽器位置鍵入以下內容,透過Messenger Express Multiplexor連線至Messenger Express:** http://*msgserver\_name* (在瀏覽器位置中)。 **1**

例如:

http://budgie.sesta.com

- **使用您先前建立的測試帳號登入Messenger Express。 2**
- **您應該能夠成功登入並存取後端郵件傳送伺服器中的郵件。 3**
- **如果透過Messenger Express登入後,Messaging Server名稱便發生變更,請確定將** local.service.http.proxy**設定為**1**,且已經重新啟動了郵件傳送代理伺服器。Messenger Express Multiplexor應在您的使用者面前顯示單台郵件主機的外觀。 4**

#### **錯誤訊息**

如果輸入使用者 ID、密碼,然後按一下 [連線] 時收到錯誤訊息,則應檢閱代理伺服器機器 的 HTTP記錄檔。若要檢視錯誤訊息,請移至 msg\_svr\_base/log 目錄。在大多數情況下,錯 誤訊息將包含診斷該問題所需的充足資訊。如果其中用於診斷問題的資訊不足,請聯絡客 戶支援人員。

### **管理Messenger Express Multiplexor**

本小節說明 Messenger Express Multiplexor 的基本管理功能。

#### **配置和管理SSL**

若要為 Messenger Express Multiplexor 配置並管理 SSL (安全套接層), 請參閱第 551 頁的 「啓 用 SSL[和選取密碼算法」](#page-550-0)

#### **設定多台代理伺服器**

若要設定由單一名稱表示的多個 Messenger Express Multiplexor,可以使用具有階段作業檢測 功能的負載平衡裝置。使用這種裝置,所有的請求都會從任一給定用戶端路由至唯一伺服 器。

### **管理不同版本的Messaging Server和Messenger Express Multiplexor**

如果對 Messenger Express Multiplexor 和後端郵件主機使用不同版本的 Messaging Server, 則 需要更新 Messenger Express 靜態檔案,以確保伺服器之間的相容性。

組成 Messenger Express 介面的靜態檔案由 Messenger Express Multiplexor (而非使用者郵件主 機) 直接提供服務。Multiplexor 在 *msg\_svr\_base*/config/html 目錄中尋找這些檔案。

若要更新這些檔案以確保伺服器之間的相容性,請將新版本的 Messaging Server *msg\_svr\_base*/config/html 目錄中的全部內容 (由組成 Messenger Express 介面的靜態檔案構 成) 取代為舊版本 Messaging Server 相同目錄中的全部內容。

例如,如果後端 Messaging Server 使用 Messaging Server 6 2003Q4,而 Messenger Express Multiplexor 上安裝的是 Messaging Server 6 2005Q4,則需要將 Messenger Express Multiplexor *msg\_svr\_base*/config/html 目錄中的全部內容取代為 Messaging Server 6 2003Q4 後端伺服器相 同目錄中的內容。最終將 Messaging Server 6 2003Q4 升級為 Messaging Server 6 2005Q4 時,也 可以更新 Messenger Express Multiplexor 伺服器 *msg\_svr\_base*/config/html 目錄中的靜態檔 案。

#### **使用Messenger Express Multiplexor配置後端Messaging Server的連 接埠**

如果要使用 Messenger Express Multiplexor 配置後端 HTTP Messaging Server 的連接埠,請在 Multiplexor 機器上使用以下 configutil 指令:

local.service.http.proxy.port.*hostname*

其中,*hostname* 是後端 HTTP Messaging Server 的主機。

例如,如果後端 Messaging Server 的主機名稱為 sesta.com,且連接埠號碼為 8888,則指令 的格式應為如下所示:

configutil -o local.service.http.proxy.port.store.sesta.com -v 8888

local.service.HTTP.proxy.port 會套用至所有後端郵件儲存,不過具有自己的連接埠 (與 local.service.proxy.admin 相同) 者除外。

### **配置單次登入**

必須在 Messenger Express Multiplexor 機器上配置單次登入 (與 Messaging Server [HTTP] 配置 方式相同), 還要進行以下附加配置:

configutil -o local.service.http.proxy.admin -v *store\_administrator*

其中, store\_administrator 是在後端 Messaging Server 安裝期間指定的後端儲存管理員。

configutil -o local.service.http.proxy.adminpass -v *store\_admin\_password*

其中, store\_admin\_password 是在後端 Messaging Server 安裝期間指定的後端儲存管理員密 碼。

如果要使用多個後端 Messaging Server (使用不同的儲存管理員和密碼),可以透過將完全合 格的主機名稱附加至 Messenger Express Multiplexor 中的每個配置變數來分別配置這些 Messaging Server。

configutil -o local.service.http.proxy.admin. *hostname* -v *store\_administrator*

configutil -o local.service.http.proxy.adminpass. *hostname* -v *store\_admin\_password*

其中,*hostname* 是後端 HTTP Messaging Server 的主機,*store\_administrator* 和 *store\_admin\_password* 是後端 Messaging Server 安裝期間指定的後端儲存管理員和密碼。

Messenger Express Multiplexor 使用 proxyauth 登入指令將使用者記錄在後端伺服器中。若要 啟用 proxyauth,請在後端郵件儲存上使用以下 configutil 參數:

configutil -o service.http.allowadminproxy -v 1

**備註 –**如果透過 Messenger Express Multiplexor 啟用單次登入,則單次登入無需配置在後端 HTTP Messaging Server 上。

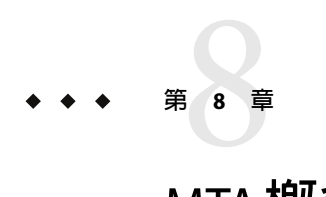

MTA**概念**

本章節提供了 MTA的概念說明。包含以下各節:

- 第167 百的 「MTA 功能」
- 第 171 百的 「MTA [架構和郵件流程簡介」](#page-170-0)
- 第 172 [頁的 「派送程式」](#page-171-0)
- 第 174 [頁的 「重寫規則」](#page-173-0)
- 第 174 [頁的 「通道」](#page-173-0)
- 第 178 頁的 「MTA[目錄資訊」](#page-177-0)
- 第 178 [頁的 「工作控制器」](#page-177-0)

### **MTA功能**

郵件傳輸代理程式或 *MTA* 是 Messaging Server 的元件 (圖 8-1)。從最基本層級來看, MTA 是 郵件路由器。它接受來自其他伺服器的郵件,並讀取位址,然後將郵件路由至下一個伺服 器,使其最終到達目的地 (通常為使用者的電子信箱)。

多年來,MTA增加了許多功能,提高了大小、能力和綜合性。這些 MTA 功能是重疊的,但 通常可分類為:

- 路由。接受、擴充或變換 (如有必要,例如其為別名) 郵件,並將其路由至下一個伺服 器、通道、程式、檔案或其他。已延伸路由功能以允許如何對郵件執行路由作業的內部 和外部機制之管理員規格。例如,可以指定如 SMTP 認證、使用各種 SMTP 指令和協 定、TCP/IP或 DNS 查找支援、工作提交、程序控制和郵件佇列等。
- 位址重新寫入。訊息封位址經常重寫為路由程序的一部分,但也可以將訊息封或標頭位 址重寫為更理想或更適當的形式。
- 篩選。MTA可以根據位址、網域、可能的病毒或垃圾郵件內容、大小、IP位址和標頭 內容等篩選郵件。可以將已篩選的郵件捨棄、拒絕、修改、傳送至檔案、傳送至程式或 傳送至抵達使用者電子信箱途中的下一個伺服器。
- 內容修改。可以修改郵件標頭或內容。範例:使郵件可以由特定用戶端讀取或以特定字 元集形式讀取,或檢查垃圾郵件或病毒。
- 稽核。追蹤誰在何時何地提交了什麼內容。

一些子元件和程序支援這些功能,如圖 8-2 中所示。本章描述這些子元件和程序。另外, 系統管理員也可以使用諸多工具啟用和配置這些功能。其中包含 MTA選項、configutil 參 數、對映表、關鍵字、通道和重新寫入規則。這些內容在之後的 MTA章節中進行描述:

- [第](#page-202-0)10章
- [第](#page-244-0)11章
- [第](#page-268-0)12章
- [第](#page-358-0)13章
- [第](#page-386-0)14章
- [第](#page-418-0)15章
- [第](#page-428-0)16章
- [第](#page-434-0)17章
- [第](#page-538-0)19章
- [第](#page-604-0)21章
- [第](#page-640-0)22章
- [第](#page-664-0)23章

<span id="page-168-0"></span>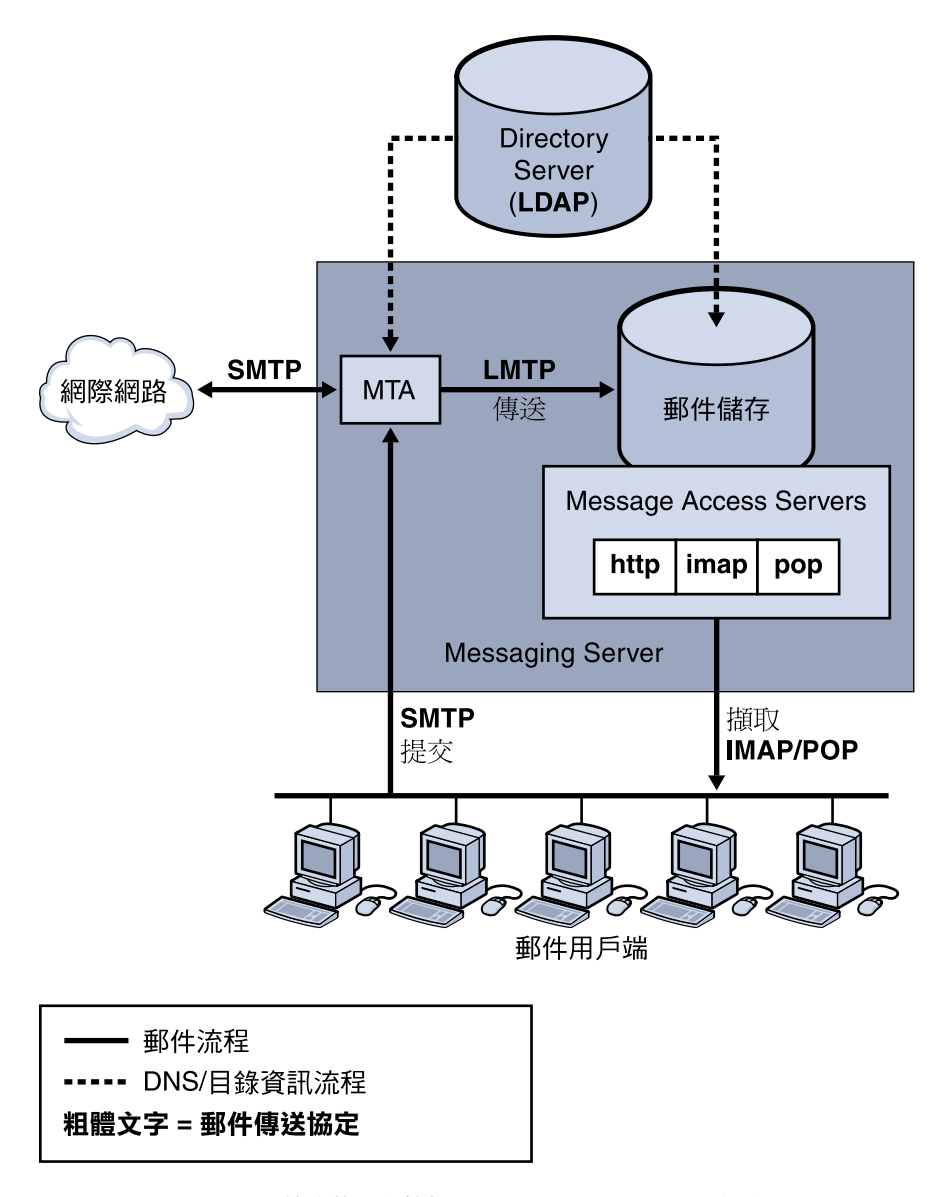

**圖 8–1** Messaging Server,簡化的元件檢視(Communications Express未顯示)

<span id="page-169-0"></span>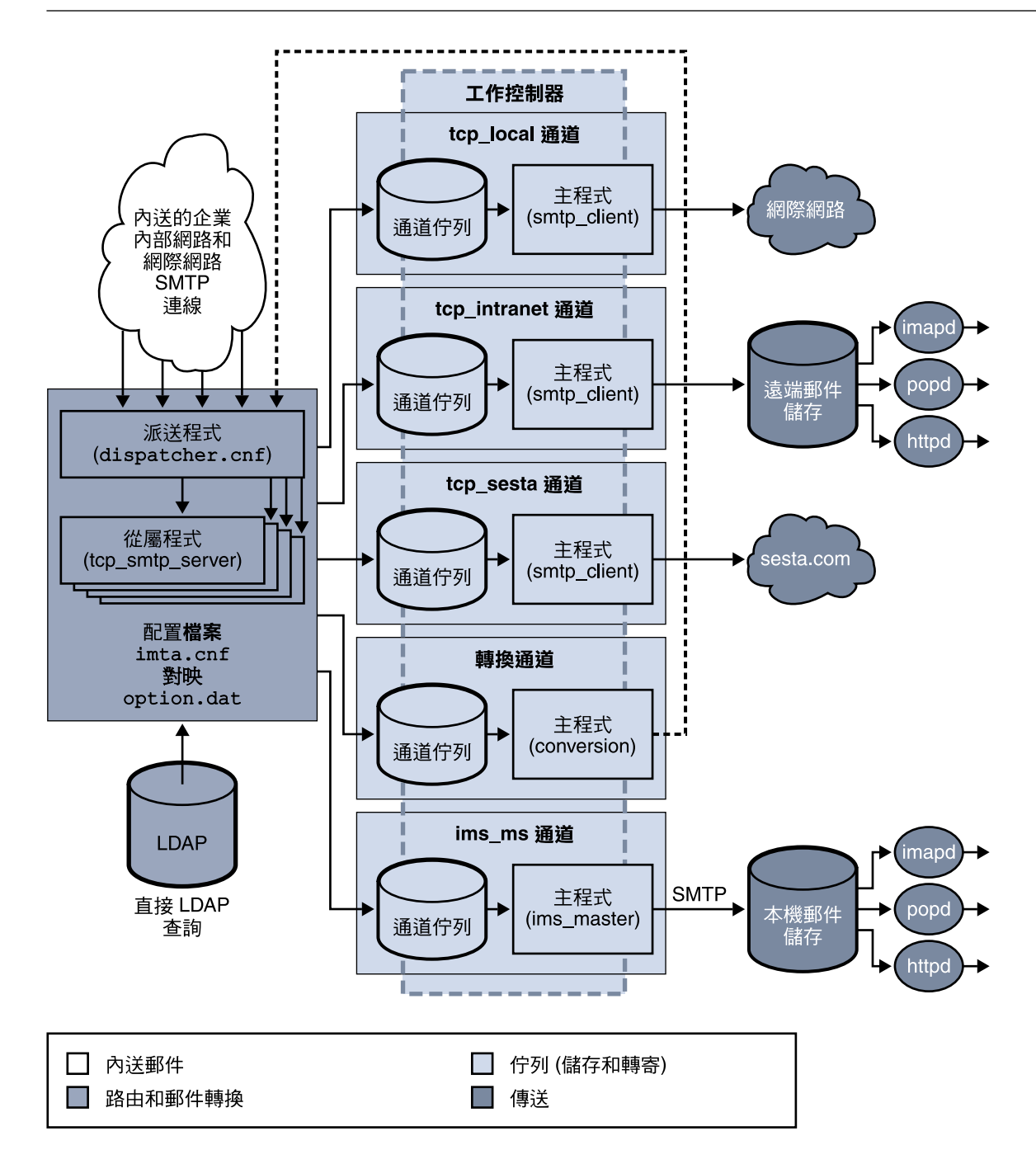

**圖 8–2**MTA架構

### <span id="page-170-0"></span>**MTA架構和郵件流程簡介**

本小節提供了 MTA 架構和郵件流程的簡介 (圖 [8–2\)](#page-169-0)。請注意,MTA 是非常複雜的元件,而 本圖表是對系統中郵件流程的簡化描述。事實上,本圖沒有完全準確地描述系統中的整個 郵件流程。但是,對於進行概念上的論述,該圖足夠了。

### **派送程式和SMTP伺服器(從屬程式)**

郵件經由 SMTP階段作業從網際網路或企業內部網路進入 MTA。當 MTA收到 SMTP連線請 求時,MTA派送程式 (多重執行緒連線派送代理程式) 會執行從屬程式 (tcp\_smtp\_server) 以 處理 SMTP階段作業。派送程式會為每項服務保留多執行緒程序的儲存區。當請求其他階 段作業時,派送程式會啓動 SMTP 伺服器程式以處理每個階段作業。派送程式程序池中的 程序可同時處理許多連線。派送程式和從屬程式一起可對每封內送郵件執行一些不同的功 能。三個主要功能是:

- 郵件阻斷 來自指定的 IP位址、郵件位址、連接埠、通道、標頭字串等的郵件會被阻斷 ([第](#page-434-0) 17 章)。
- 位址變更。傳入的 From: 或 To: 位址會被重新寫入至其他表單。
- 通道形成佇列。以重寫規則執行位址以決定將郵件傳送到哪個通道。

如需更多資訊,請參閱第 172 [頁的 「派送程式」](#page-171-0)

#### **路由和位址重寫**

SMTP伺服器可讓郵件形成佇列,但是其他通道 (包括轉換通道和再處理通道) 也可以執行該 作業。在此傳送階段期間,會完成一些作業,但主要作業為:

- 別名擴展。
- 诱渦重新寫入規則執行位址,該規則會執行兩個作業:
	- 將位址的網域部分重新寫入至需要的格式。
	- 將郵件導向至適當的通道佇列。

#### **通道**

通道為基本的 MTA 元件,用於郵件處理。通道表示與其他系統 (例如其他 MTA、其他通道 或本地郵件儲存) 的郵件連線。當郵件傳入時,不同的郵件需要根據郵件的來源和目標進行 不同的路由和處理。例如,對遞送至本地郵件儲存的郵件的處理不同於對遞送至網際網路 的郵件的處理,而對後者的處理又有別於對傳送至郵件系統中其他 MTA的郵件的處理。通 道為每個連線提供所需的自訂處理和路由的機制。在預設安裝中,大多數郵件進入處理網 際網路、企業內部網路和本地郵件的通道。

在特定情況下也可以建立專用通道。例如,假定某個網際網路網域處理郵件的速度非常 慢,導致發往該網域的郵件阻塞了 MTA。可以建立特殊通道以對發往此慢速網域的郵件進 行特殊處理,從而為系統解決該網域阻塞問題。

<span id="page-171-0"></span>位址的網域部分決定讓郵件在哪個通道中形成佇列。讀取網域並決定適當通道的機制稱為 重新寫入規則 (請參閱第 174 [頁的 「重寫規則」](#page-173-0))。

通道通常由通道佇列和稱為主程式的通道處理程式組成。從屬程式將郵件遞送至相應的通 道佇列後,主要程式便執行所需的處理和路由。通道 (如同重新寫入規則) 在 imta.cnf 檔案 中指定和配置。通道項目示例如下:

tcp\_intranet smtp mx single\_sys subdirs 20 noreverse maxjobs 7 SMTP\_POOL maytlsserver allowswitchchannel saslswitchchannel tcp\_auth tcp\_intranet-daemon

第一個詞 (此例中爲 tcp\_intranet) 是通道名稱。最後一個詞稱為通道標記。中間的詞稱爲 通道關鍵字,用來指定如何處理郵件。數百個不同的關鍵字允許按照多種方式處理郵件。 第 12 [章中](#page-268-0)提供通道關鍵字的完整說明。

#### **郵件遞送**

郵件經過處理後,主程式將此郵件沿郵件傳送路徑傳送至下一站。它可能是預定收件者的 電子信箱、其他 MTA,或者甚至是不同的通道。該圖中雖然沒有顯示轉寄至其他通道的流 程,但這是經常發生的。

請注意位址的本機部分和接收欄位通常是 7 位元字元。如果 MTA在這些欄位中讀取 8 位元 字元,則其會使用星號替代每個 8 位元字元。

### **派送程式**

派送程式是多重執行緒派送代理程式,允許多個多重執行緒伺服器程序分擔 SMTP 連線服 務的責任。使用派送程式時,可以同時執行數個多執行緒 SMTP伺服器程序,它們均處理 同一連接埠的連線。此外,每台伺服器可能有一個或多個處於使用中的連線。

派送程式用作其配置中所列 TCP 連接埠的中央接收器。對於每項已定義的服務,派送程式 可以建立一個或多個 SMTP伺服器程序以在連線建立後進行處理。

一般來說,當派送程式收到已定義 TCP 連接埠的連線時,它將為此連接埠上的服務檢查可 用工作程序儲存區,並為新連線選擇最佳工作程序。如果沒有合適的工作程序,則派送程 式可以在配置允許的情況下建立新的工作程序,以處理此連線及後續連線。派送程式也可 以建立新的工作程序以等待將來的送進連線。有數個配置選項可用來調校派送程式對其各 種服務的控制,尤其是控制工作程序數量和每個工作程序處理的連線數量。

請參閱第 219 [頁的 「派送程式配置檔案」,](#page-218-0)以獲得更多資訊。

### **伺服器程序的建立和有效期**

派送程式中的自動事務性工作功能控制新伺服器程序的建立以及舊的或閒置伺服器程序的 有效期。控制派送程式運作方式的基本選項為 MIN\_PROCS 和 MAX\_PROCS。MIN\_PROCS 可使一些 伺服器程序處於就緒狀態並等待傳入的連線,從而提供有保證的服務級別。另一方面, MAX\_PROCS 可為給定服務設定允許同時處於使用中的伺服器程序數目之上限。

目前執行的伺服器程序可能會由於已經達到所能處理的連線的最大數量或已被排程為終止 而無法接受任何連線。派送程式可以建立其他程序以協助處理將來的連線。

MIN CONNS 和 MAX CONNS 選項會提供一種機制以協助您在伺服器程序之間分配連線。 MIN CONNS 指定將伺服器程序標記為「足夠忙」的連線數目,而 MAX CONNS 指定將伺服器程 序標記為「最忙」的連線數目。

一般來說,當伺服器程序目前的數目少於 MIN\_PROCS 或所有現有伺服器程序均「足夠忙」 (每個程序擁有的目前處於使用中連線數目至少是 MIN\_CONNS) 時,派送程式將建立新的伺服 器程序。

如果伺服器程序被未預期結束,例如,由 UNIX 系統 kill 指令結束,則派送程式仍會在新 的連線傳入時建立新的伺服器程序。

如需有關配置派送程式的資訊,請參閱第 219 [頁的 「派送程式配置檔案」。](#page-218-0)

### **啟動和停止派送程式的步驟**

若要啓動派送程式,請執行指令:

start-msg dispatcher

該指令納入並廢棄了所有其他 start-msq 指令,這些指令先前用於啓動 MTA的元件 (派送程 式已被配置為對其進行管理)。特別是,您不可再使用 imsimta start smtp。嘗試執行任何 棄用的指令將導致 MTA發出警告。

若要關閉派送程式,請執行指令:

stop-msg dispatcher

派送程式關閉時伺服器程序所發生的情況,取決於底層的 TCP/IP套裝軟體。如果您修改了 套用於派送程式的 MTA 配置或選項,則必須重新啓動派送程式,以使新的配置或選項生 效。

若要重新啓動派送程式,請執行指令:

imsimta restart dispatcher

重新啓動派送程式會關閉目前正在執行的派送程式,然後立即啓動新的派送程式。

### <span id="page-173-0"></span>**重寫規則**

重新寫入規則決定以下內容:

- 如何將位址的網域部分重寫為適當的或所需的格式。
- 重寫位址後,應讓郵件在哪個通道中形成佇列。

每個重新寫入規則由式樣和範本組成。式樣是與位址的網域部分相符合的字串。範本指定 在網域部分符合式樣時要採取的動作。它由以下兩個部分組成:1) 指定應該如何重寫位址 的指令集 (即控制字元的字串) 2) 要將郵件傳送至的通道名稱。重寫位址後,郵件在目標通 道中形成佇列,以便遞送給預計的收件者。

重寫規則示例如下:

siroe.com \$U%\$D@tcp\_siroe-daemon

siroe.com 為網域式樣。位址包含 siroe.com 的所有郵件將按照範本指令 (\$U%\$D) 重新寫入。 \$U 指定重新寫入的位址使用相同的使用者名稱。% 指定重寫的位址使用相同的網域分隔符 號。\$D 指定重新寫入的位址使用與式樣中匹配的網域名稱相同的網域名稱。 @tcp\_siroe-daemon 指定將位址已重新寫入的郵件傳送至名為 tcp\_siroe-daemon 的通道。請 參[閱第](#page-244-0) 11 章,以獲得更多詳細資訊。

如需有關配置重新寫入規則的更多資訊,請參閱第 205 頁的 「MTA[配置檔案」](#page-204-0)[和第](#page-244-0) 11 章

### **通道**

通道為基本的 MTA元件,用於處理郵件。通道表示與另一個電腦系統或一組系統的連線。 實際的硬體連線和/或軟體傳輸可能會隨著通道的不同有很大差異。

通道可執行以下功能:

- 將郵件傳送到遠端系統並在傳送完成後將它們從佇列中刪除。
- 從遠端系統接受郵件,然後將它們置入相應的通道佇列中。
- 將郵件遞送至本地郵件儲存。
- 將郵件遞送至程式以進行特殊處理。

郵件在傳送至 MTA時由通道形成佇列,並在從 MTA傳出時移出佇列。通常情況下,郵件 經由一個通道進入,而經由另一個通道傳出。通道可將郵件移出佇列,然後處理該郵件或 將讓郵件在其他 MTA通道中形成佇列。

### **主要程式和從屬程式**

一般來說 (並非總是如此),通道與兩個程式相關聯︰主要程式和從屬程式。從屬程式接受 來自其他系統的郵件,並將它們增加至通道的郵件佇列。主要程式將來自通道的郵件傳送 至其他系統。

例如,SMTP通道有一個傳送郵件的主要程式和一個接收郵件的從屬程式。它們分別是 SMTP用戶端和伺服器。

主要通道程式通常負責由 MTA啟動的外寄連線。主要通道程式:

- 在出現本地處理請求時執行。
- 從通道郵件佇列中將郵件移出佇列。
- 如果目標格式與佇列中的郵件格式不同,依需要對位址、標頭和內容執行轉換。
- 啟動郵件的網路傳輸。

從屬通道程式通常接受送進的連線,即 MTA回應外部請求。從屬通道程式:

- 在出現外部事件或本地請求時執行。
- 讓郵件在通道中形成佇列。目標通道透過對訊息封位址套用重寫規則來決定。

例如,圖 8–3 顯示兩個通道程式,Channel 1 和 Channel 2。Channel 1 中的從屬程式接收來自 <u>遠端系統的郵件。它杳看位址,並依需要套用重寫規則,然後根據重寫位址讓郵件</u>在相應 的通道郵件佇列中形成佇列。

主要程式將郵件從佇列中移出,並啟動郵件的網路傳輸。請注意,主要程式僅能從它自己 的通道佇列中將郵件移出佇列。

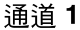

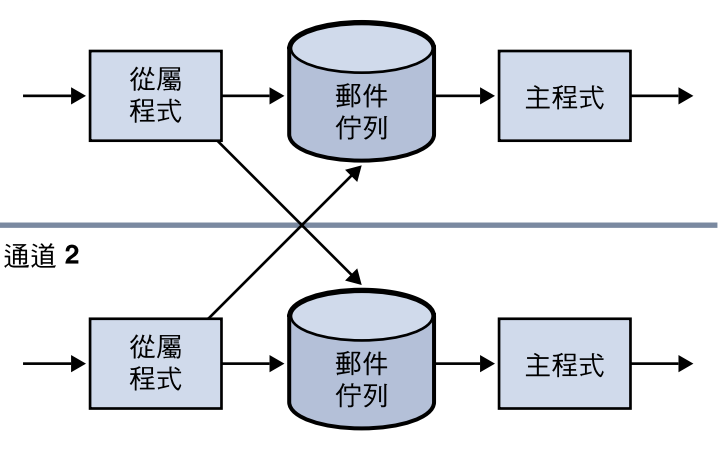

**圖8–3**主要程式和從屬程式

儘管典型的通道同時具有主程式和從屬程式,但可能會有某個通道僅包含從屬程式或主程 式。例如,隨附 Messaging Server 提供的 ims-ms 通道僅包含主程式,因為此通道僅負責將郵 件移出佇列至本機郵件儲存,如圖 [8–4](#page-175-0) 中所示。

<span id="page-175-0"></span>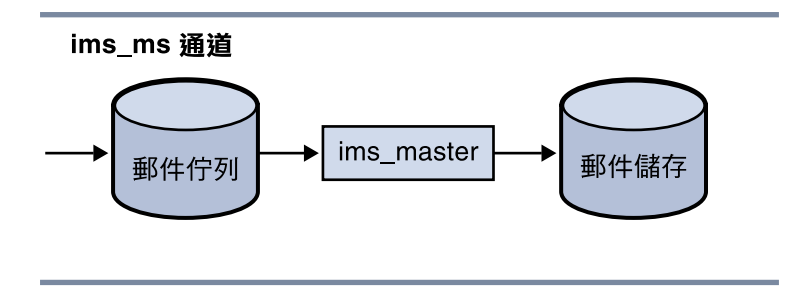

**圖 8–4** ims-ms通道

### **通道郵件佇列**

所有通道均有一個相關聯的郵件佇列。當郵件進入郵件傳送系統時,從屬程式決定讓郵件 在哪個郵件佇列中形成佇列。已形成佇列的郵件儲存在通道佇列目錄中的郵件檔案中。依 預設,這些目錄儲存在以下位置:*msg\_svr\_base*/data/queue/*channel*/\*。有關訊息佇列大小 的資訊可在「Sun Java System Communications Services 6 2005Q4 Deployment Planning Guide」 中的「Disk Sizing for MTAMessage Queues」中找到。

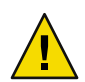

**注意 –** 請勿在 MTA佇列目錄 (即 imta\_tailor 檔案中 IMTA\_QUEUE 的值) 中增加任何檔案或目 錄,否則將會導致出現問題。當爲 MTA 佇列目錄使用單獨檔案系統時,在該掛載點下建立 子目錄並指定該子目錄值為 IMTA\_QUEUE。

### **通道定義**

通道定義顯示在 MTA 配置檔案 imta.cnf 的下半部分,位於重新寫入規則之後 (請參閱第 [205](#page-204-0) 頁的 「MTA[配置檔案」中](#page-204-0)規則區段以及通道定義的開頭部分)。

通道定義包含通道名稱,這些名稱之後跟關鍵字可選擇清單以及唯一通道標記。前者定義 通道配置,而重新寫入規則會使用後者將郵件路由至通道。通道定義以單一空白行分 隔。通道定義內部可能存在註釋,但不存在空白行。

[blank line] ! sample channel definition *Channel\_Name keyword1 keyword2 Channel\_Tag* [blank line]

所有通道定義總稱為通道主機表。個別通道定義稱為通道區段。例如,在以下範例中,通 道主機表包含三個通道定義或通道區塊。

```
! test.cnf - An example configuration file.
!
! Rewrite Rules
      .
      .
      .
! BEGIN CHANNEL DEFINITIONS
! FIRST CHANNEL BLOCK
\mathbf{1}local-host
! SECOND CHANNEL BLOCK
a channel defragment charset7 usascii
a-daemon
! THIRD CHANNEL BLOCK
b channel noreverse notices 1 2 3
b-daemon
典型的通道項目如下所示:
```
tcp\_intranet smtp mx\_single\_sys\_subdirs 20 noreverse maxjobs 7 SMTP\_POOL maytlsserver allowswitchchannel saslswitchchannel tcp\_auth tcp\_intranet-daemon

第一個詞 (此例中為 tcp\_intranet) 是通道名稱。最後一個詞 (此例中為 tcp\_intranet-daemon) 稱為通道標記。通道標記是重寫規則用來導向郵件的名稱。通道名稱 和通道標記之間的詞稱為通道關鍵字,它們指定如何處理郵件。數百個不同的關鍵字允許 按照多種方式處理郵件。第 12 [章中](#page-268-0)會列出並說明通道關鍵字的完整清單。

通道主機表定義 Messaging Server 可以使用的通道以及與每個通道關聯的系統名稱。

在 UNIX 系統上,檔案中的第一個通道區段通常說明本機通道 l。(異常是一個**預設**通道, 可以在本機通道之前顯示。)本地通道用於作出路由決定和傳送由 UNIX 郵件工具傳送的郵 件。

您也可以在 MTA選項檔案 (option.dat) 中為通道設定全域選項,或在通道選項檔案中為特 定通道設定選項。如需有關選項檔案的更多資訊,請參閱第 220 [頁的 「選項檔案」和](#page-219-0) 第 [219](#page-218-0) 頁的 「TCP/IP (SMTP) [通道選項檔案」。](#page-218-0)如需有關配置通道的詳細資訊,請參閱第 12 [章。](#page-268-0) 如需有關建立 MTA通道的更多資訊,請參閱第 205 頁的 「MTA[配置檔案」。](#page-204-0)

### <span id="page-177-0"></span>**MTA目錄資訊**

對於 MTA處理的每封郵件,MTA均需要存取有關其支援的使用者、群組和網域的目錄資 訊。此資訊儲存在 LDAP目錄服務中。MTA可直接存取 LDAP目錄。[在第](#page-180-0) 9 章中進行了完 整說明。

# **工作控制器**

每次郵件在通道中形成佇列時,工作控制器均可確保有一項遞送郵件的工作正在執行。這 可能涉及到啟動新的工作程序、新增執行緒或只指明工作已在執行中。如果因為已達到通 道或儲存區的工作限制而無法啟動工作,工作控制器將會等待,直到其他工作結束。當不 再超出工作限制時,工作控制器將啟動其他工作。

通道工作在工作控制器中的處理儲存區內部執行。可以認為池是通道工作執行的「地 方」。儲存區提供一個運算區域,可供一組工作在其中作業,而無需與儲存區外部的工作 競爭資源。如需有關池的更多資訊,請參閱第 221 [頁的 「工作控制器檔案」和](#page-220-0)第 327 [頁的](#page-326-0) [「通道執行工作的處理儲存區」。](#page-326-0)

通道的工作限制由 maxjobs 通道關鍵字決定。池的工作限制由池的 JOB\_LIMIT 選項決定。

Messaging Server 通常會嘗試立即遞送所有郵件。然而,如果首次嘗試無法將某個郵件傳送 出去,則系統會將此郵件延遲一段時間 (該時間由適當的 backoff 關鍵字決定)。一旦已耗用 完 backoff 關鍵字中指定的時間後,便可以傳送被延遲的郵件,並且在必要時會啟動通道工 作以處理此郵件。

工作控制器的目前正在處理和等待處理的郵件之內部記憶體資料結構,通常反映了儲存在 MTA佇列區域中磁碟上的全套郵件檔案。但是,如果磁碟上儲存區中的郵件檔案增加到超 過工作主控台的內部記憶體資料結構大小限制時,則工作主控台將僅在記憶體中追蹤磁碟 上所有郵件檔案的子集。工作控制器僅處理其在記憶體中追蹤的那些郵件。在遞送了足夠 數量的郵件從而釋放了足夠的內部記憶體儲存後,工作控制器將透過掃描 MTA 佇列區域來 自動更新它的內部記憶體儲存,以更新其郵件清單。此後,工作控制器開始處理它剛從磁 碟上擷取的其他郵件檔案。工作控制器將自動掃描 MTA佇列區域。

如果您的網站經常地遇到大量的郵件積壓,可透過使用 MAX\_MESSAGES 選項來調校工作控制 器。透過增加 MAX\_MESSAGES 選項值以允許工作控制器使用更多的記憶體,您可以儘量避免 郵件積壓溢出工作控制器的內部記憶體快取的情況。這會減少工作控制器必須掃描 MTA佇 列目錄時的系統消耗。但是請記住,當工作控制器確實需要重建內部快取記憶體時,處理 過程會因快取記憶體的增大而變長。同時請注意,由於每次啓動或重新啓動工作控制器 時,工作控制器均必須掃描 MTA 佇列目錄,因此與沒有郵件儲存區相比,有大量郵件儲存 區意味著啟動或重新啟動工作控制器需要更多的系統消耗。

如需有關池和配置工作控制器的資訊,請參閱第 221 [頁的 「工作控制器檔案」和](#page-220-0)第 324 [頁的](#page-323-0) [「配置郵件處理和遞送」。](#page-323-0)

# **啟動和停止工作控制器的步驟**

若要啓動工作控制器,請執行指令:

start-msg job\_controller

若要關閉工作控制器,請執行指令:

stop-msg job\_controller

若要重新啓動工作控制器,請執行指令:

imsimta restart job\_controller

重新啓動工作控制器會關閉目前正在執行的工作控制器,然後立即啓動新的工作控制器。
<span id="page-180-0"></span>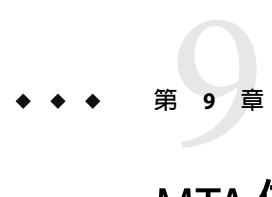

# MTA**位址轉換和路由**

在 Messaging Server 6 2003O4 之前的版本中, Messaging Server 通常從由儲存在 LDAP 伺服器 中的資訊編譯而來的資料庫中存取所有使用者、網域和群組資料。LDAP伺服器中的目錄資 訊更新時,資料庫資訊會透過名為 dirsync 的程式同步更新。Messaging Server MTA現在可 直接存取 LDAP目錄。本章描述在 MTA中使用直接 LDAP資料存取的資料流程。本章包含 以下各節:

- 第 181 頁的 「直接 LDAP 演算法與實作」
- 第 199 [頁的 「位址反向」](#page-198-0)
- 第 200 頁的「非同步 LDAP作業」
- 第 201 [頁的 「設定摘要」](#page-200-0)

## **直接LDAP演算法與實作**

以下各節描述直接 LDAP處理作業。

## **確定網域位置**

位址轉換和路由程序首先會從 *user*@*domain* 形式的位址開始檢查 *domain* 是否位於本機。

## **重寫規則機制**

MTA重寫規則機制中增加了一項功能,可用於檢查給定字串以確定其是否為需要在本機進 行處理的網域。這項新功能透過 \$V 或 \$Z 中介字元啟動。這些新的中介字元在語法結構上類 似於現有的 \$N、\$M、\$Q 以及 \$C 中介字元,即,它們後面都跟有式樣字串。如果是 \$N、\$M、 \$0 以及 \$C,則式樣要匹配來源通道或目標通道。如果是 \$V 和 \$Z,則式樣要為一個網域,並 目系統會檢查該網域是否位於本機。\$V 會導致用於非本機網域的規則失敗,而 \$Z 會導致用 於本機網域的規則失敗。

這些中介字元的處理按照以下程序進行:

1. Messaging Server 進行檢查以查看目前網域是否與目錄中有效的網域項目相符。如果不存 在項目,則移至步驟 3。

2. 如果網域在目錄中有項目,則會從網域項目中擷取 LDAP DOMAIN ATTR ROUTING HOSTS MTA選項 (預設 mailRoutingHosts) 所指定的屬性。如果該屬性存在,便會列出能夠處理 該網域中使用者的一組主機。此清單會與 local.hostname configutil 參數指定的主機以及 local.imta.hostnamealiases configutil 參數指定的主機清單進行對照。這些選項可以分 別由 LDAP\_LOCAL\_HOST 和 LDAP\_HOST\_ALIAS\_LIST MTA 選項置換。如果存在相符項目或網 域中不存在該屬性,則該網域為本機。如果不存在相符項目,則該網域為非本機。

由於 mailRoutingHosts 屬性而被視爲非本機的網域處理取決於 ROUTE\_TO\_ROUTING\_HOST MTA選項的設定。如果該選項設定為 0 (預設),則位址只會被作為非本機進行處理,而 MTA 重寫規則被用於確定路由。如果該選項設定為 1,則

LDAP\_DOMAIN\_ATTR\_ROUTING\_HOSTS MTA 選項列出的第一個值組成的來源路由會置於位址 之前。

3. 如果找不到網域項目,請移除網域左側的一個元件並移至步驟 1。如果沒有剩餘任何元 件,請繼續執行步驟 4。

這種向上回溯網域樹狀結構的結果是,如果 siroe.com 被識別為本機,則 siroe.com 的任 何子網域都將被識別為本機。有時可能不希望發生這種情況,因此我們提供 MTA選項 DOMAIN UPLEVEL 來控制此運作方式。具體來說,DOMAIN UPLEVEL 的位元 0 (値 = 1) (如果清 除) 可停用使用已移除網域元件進行的重試。DOMAIN UPLEVEL 的預設值為 0。

4. 現在需要執行虛名網域檢查。虛名網域不包含網域項目,更確切地說,它們是透過附加 特殊網域屬性到一個或多個使用者項目而指定的。虛名網域檢查的執行方法是,使用 DOMAIN\_MATCH\_URL MTA選項指定的 LDAP URL 來執行 LDAP 搜尋。該選項的値應設定 為:

ldap:///\$B?msgVanityDomain?sub?(msgVanityDomain=\$D)

\$B 可替換 local.ugldapbasedn configutil 參數的值;這個值為目錄中使用者樹狀結構的 基底目錄。LDAP\_USER\_ROOT MTA選項可用於置換該 configutil 選項專用於 MTA的值。

由此搜尋傳回的實際值無關緊要。重要的是是否傳回值。如果傳回值,則該網域被視為 本機;如果未傳回值,則該網域被視為非本機。

## **確定網域位置的網域對映**

另請注意,為尋找目錄中有效的網域項目執行了哪些步驟。這些步驟是模式層級特定的。 如果是 Sun LDAP Schema 1,則步驟為:

- 1. 將網域轉換成網域樹中的基底 DN。執行方法是將網域轉換成一系列元件,然後加入網 域根字尾。預設字尾取自 service.dcroot configutil 參數。預設字尾為 o=internet。因 此,a.b.c.d 形式的網域通常會被轉換成 dc=a,dc=b,dc=c,dc=d,o=internet。 透過設定 LDAP\_DOMAIN\_ROOT MTA 選項,可以置換 service.dcroot configutil 參數。
- 2. 查詢包含步驟 1 中的基底 DN 以及物件類別 inetDomain 或 inetDomainAlias 的項目。透 過設定 LDAP\_DOMAIN\_FILTER\_SCHEMA1 MTA選項 (預設為 (|(objectclass=inetDomain)(objectclass=inetdomainalias)),可以置換用於此用途的 搜尋篩選器。
- 3. 如果找不到任何項目,則以失敗告終。
- 4. 如果找到的項目之物件類別為 inetDomain,請檢查以確認該項目具有與網域項目關聯的 inetDomainBaseDn 屬性。如果它存在,則其被儲存以用於以後的使用者項目搜尋,並且 處理作業將終止。如果它不存在,則假設該項目為網域別名,並且處理將繼續進行步驟 5。MTA選項 LDAP\_DOMAIN\_ATTR\_BASEDN 可用於置換 inetDomainBaseDN 的使用。
- 5. 該項目必須爲網域別名;請查詢由 aliasedObjectName 屬性參考的新項目並返回步驟 4。 如果存在非 aliasedObjectName 屬性,則處理會終止並顯示失敗。可由 MTA選項 LDAP\_DOMAIN\_ATTR\_ALIAS 來指定使用 aliasedObjectName 屬性的替代方法。

請注意,處理作業最多只能返回步驟 4 一次;不允許網域別名指向網域別名。

在 Sun LDAP Schema 2 中,所採取的動作更為簡單:在目錄中搜尋包含物件類別為 sunManagedOrganization 的項目,其中網域顯示為 sunPreferredDomain 或 associatedDomain 屬性的值。如果需要,可分別使用 MTA 選項 LDAP ATTR DOMAIN1\_SCHEMA2 和 LDAP\_ATTR\_DOMAIN2\_SCHEMA2 置換用於此用途的 sunPreferredDomain 和 associatedDomain 屬 性的使用。此搜尋在 service.dcroot configutil 參數所指定的根下進行。透過設定 LDAP\_DOMAIN\_ROOT MTA 選項,可以置換 service.dcroot configutil 參數。此外,Schema 2 中 的網域項目無需具有 inetDomainBaseDn 屬性﹔如果它們不具有該屬性,則假設使用者樹狀 結構的基底目錄為網域項目本身。

### **網域位置資訊的快取**

由於網域重寫作業執行的頻率和目錄查詢 (尤其是虛名網域檢查) 的耗用,有關網域的消極 指示和積極指示都需要快取。這項作業透過記憶體中開放式鏈接的動態延伸雜湊表來實 作。快取記憶體的最大容量由 DOMAIN\_MATCH\_CACHE\_SIZE MTA 選項設定 (預設 100000),快取 記憶體中項目的逾時由 DOMAIN\_MATCH\_CACHE\_TIMEOUT MTA 選項設定 (預設 600 秒)。

#### **錯誤處理**

必須仔細處理此程序期間發生的暫時性伺服器故障,因為當這些故障發生時,我們不可能 知曉給定的網域是否為本機。在這種情況下,基本上可能有兩種結果:

- 1. 傳回暫時性 (4*xx*) 錯誤至用戶端,告知用戶端稍後再嘗試該位址。
- 2. 接受該位址,但使其在重新處理通道中形成佇列,以便稍後可以在本機重試該位址。

任何一個選項都不能適用於所有情況。例如,在與遠端 SMTP轉送器對話時結果 1 適用。但 在處理來自本機使用者的 SMTP提交作業時結果 2 適用。

雖然在理論上可以使用具有同一式樣的多個規則來處理暫時性故障,但重複此類查詢所耗 用的時間 (即使使用適當的快取記憶體) 實在難以接受。由於這些原因,網域重寫作業的這 種簡單的成功/失敗至下一規則匹配模型是不夠的。而在網域查詢發生故障的情況下,應使 用由 MTA 選項 DOMAIN\_FAILURE 指定的特殊範本。\$V 作業失敗時,該範本會替代正在處理的 目前重寫規則範本的剩餘項目。

#### **網域檢查重寫規則的式樣**

需要在其他重寫規則有機會運作之前執行此網域檢查。在規則的左側使用特殊的 \$\* 可確保 這種排序。\$\* 式樣在任何其他規則之前接受檢查。

## <span id="page-183-0"></span>**綜合全部**

如果要考量目前為止說明的所有機制,在 imta.cnf 中需要新的重寫規則:

#### \$\* \$E\$F\$U%\$H\$V\$H@localhost

並且在 option.dat 檔案中DOMAIN FAILURE MTA選項的值需為:

reprocess-daemon\$Mtcp\_local\$1M\$1~-error\$4000000?Temporary lookup failure

在此重寫規則中,localhost 是與本機通道相關的主機名稱。此處所示的 DOMAIN FAILURE 選 項的值為預設值,因此,一般情況下不必在 option.dat 中顯示。

此處的排序尤其微妙。MTA會在重建位址之後、增加路由之前檢查 \$V。這可讓 MTA在發 生暫時性查詢故障的情況下變更路由。插入點發生變更時即會套用擱置通道相符檢查,因 此第二個 \$H 之後的 @ 會呼叫該檢查。如果檢查成功,則套用範本的剩餘項目並結束重寫處 理。如果檢查失敗,則重寫失敗且重寫作業繼續執行下一個可套用的重寫規則。如果因暫 時性故障而導致無法執行檢查,範本處理會使用由 DOMAIN FAILURE MTA 選項指定的值繼續 進行。此範本的値首先將路由主機設定為 reprocess-daemon。然後,此範本會檢查 MTA 是 否正在處理 tcp\_local 或某種重新處理通道。如果 MTA正在處理此類通道,則該規則繼 續,使路由主機變為非法並指定一個暫時性故障作為結果。如果 MTA未在處理此類通道, 該規則會被截斷並成功終止,因此將位址重寫至重新處理通道。

# **本機位址的別名延伸**

確定位址與本機通道關聯後,系統將自動對其進行別名擴充。別名延伸程序會檢查大量資 訊來源,句括:

- 1. Alias 檔案 (已編譯配置的一部分)。
- 2. Alias 資料庫。
- 3. Alias URL。

所檢查的確切別名來源及別名檢查順序取決於 option.dat 檔案中 ALIAS\_MAGIC MTA 選項的 設定。對於直接 LDAP,請將此選項設定為 8764。這表示首先檢查由 ALIAS\_URL0 MTA 選項 指定的 URL,然後檢查由 ALIAS\_URL1 MTA 選項指定的 URL,再檢查由 ALIAS\_URL2 MTA 選 項指定的 URL,最後檢查 Alias 檔案。此設定在使用中時,不檢查資料庫。

### **使用LDAP URL檢查別名**

對 LDAP中別名的檢查透過指定兩個特殊的 LDAP URL作為別名 alias URL來實作。第一個 別名 URL處理一般使用者和群組,隨後的 alias URL處理虛名網域。將第一個 URL指定為 ALIAS URL0:

ALIAS\_URL0=ldap:///\$V?\*?sub?\$R

## **\$V中介字元**

中介字元延伸發生在 URL查詢之前。ALIAS\_URL0 值中使用的兩個中介字元為 \$V 和 \$R。

\$V 中介字元可將位址的網域部分轉換成基底 DN。這類似於 \$V 重寫規則中介字元所執行的 初始步驟 (先前已在第 181 [頁的 「重寫規則機制」小](#page-180-0)節中說明)。\$V 處理包括以下步驟:

- 1. 取得目前網域中使用者項目的基底 DN。
- 2. 取得目前網域的關聯標準網域。在 Sun LDAP Schema 1 中,如果網域項目中存在 inetCanonicalDomainName 屬性,則標準網域名稱由該屬性指定。如果沒有該屬性,標準 名稱則以簡易方式從實際網域項目的 DN 建構而成。當目前網域為別名時,標準名稱與 目前網域會有所不同。用於儲存標準名稱的名稱屬性可由 option.dat 檔案中的 LDAP\_DOMAIN\_ATTR\_CANONICAL MTA選項來置換。

在 Sun LDAP Schema 2 中,標準名稱即為 SunPreferredDomain 屬性的值。

- 3. 如果基底 DN 存在,將其替換為代替 sv 的URL。
- 4. 現在確定適用於此項目的所有託管網域。執行方法是,將標準網域 (如果清除 DOMAIN\_UPLEVEL 的位元 2 [值 = 4]) 或目前網域 (如果設定 DOMAIN\_UPLEVEL 的位元 2 [ 值 = 4]) 與 service.defaultdomain 參數進行比較。如果不相符,則該項目為託管網域的成 員。透過設定 option.dat 檔案中的 LDAP\_DEFAULT\_DOMAIN MTA 選項,可以置換 LDAP\_DEFAULT\_DOMAIN configutil 參數。
- 5. 如果基底 DN 確定失敗請移除網域左側的一個元件並移至步驟 1。如果沒有剩餘任何元 件則替換失敗。

\$V 還接受選擇性數值引數。如果該引數設定為 1 (例如,\$1V), 則忽略解析網域樹狀結構中 的網域時發生的故障,並傳回 local.ugldapbasedn configutil 選項所指定的使用者樹狀結 構的基底目錄。

如果嘗試擷取網域基底 DN 成功,MTA 還會擷取數個日後將會需要的有用的網域屬性。所 擷取的屬性名稱由 option.dat 檔案中的以下 MTA選項設定:

- LDAP DOMAIN ATTR UID SEPARATOR (預設為 domainUidSeparator)
- LDAP DOMAIN ATTR SMARTHOST (預設為 mailRoutingSmartHost)
- LDAP DOMAIN ATTR CATCHALL ADDRESS (預設為 mailDomainCatchallAddress)
- LDAP DOMAIN ATTR BLOCKLIMIT (預設為 mailDomainMsgMaxBlocks)
- LDAP DOMAIN ATTR REPORT ADDRESS (預設為 mailDomainReportAddress)
- LDAP DOMAIN ATTR STATUS (預設為 inetDomainStatus)
- LDAP DOMAIN ATTR MAIL STATUS (預設為 mailDomainStatus)
- LDAP DOMAIN ATTR CONVERSION TAG (預設為 mailDomainConversionTag)
- LDAP DOMAIN ATTR FILTER (預設為 mailDomainSieveRuleSource)
- LDAP\_DOMAIN\_ATTR\_DISK\_QUOTA (未預設)
- LDAP DOMAIN ATTR MESSAGE QUOTA(未預設)
- LDAP DOMAIN ATTR AUTOREPLY TIMEOUT (未預設)
- LDAP DOMAIN ATTR\_NOSOLICIT(未預設)
- LDAP\_DOMAIN\_ATTR\_OPTIN(未預設)
- LDAP DOMAIN ATTR RECIPIENTLIMIT (未預設)
- LDAP DOMAIN ATTR RECIPIENTCUTOFF (未預設)
- LDAP DOMAIN ATTR SOURCEBLOCKLIMIT (未預設)

## **從URL呼叫對映**

在有些特殊情況下需要以其他方式執行從網域至基底 DN 的對映。為適應此類設定,URL 解析程序提供了呼叫 MTA對映的功能。該功能透過一個中介字元序列來執行,其一般形式 為:

\$|/*mapping-name*/*mapping-argument*|

雙引號 (") 可啓動和終止呼叫。緊接 \$ 之後的字元為對映名稱與引數之間的分隔符號;所選 擇的字元應與對映名稱或引數中使用的預期字元值不發生衝突。

## **\$R中介字元**

\$R 中介字元可為 URL提供適當的篩選器。其目的是產生一個篩選器,用於搜尋可能包含特 定使用者或群組之電子郵件位址的所有屬性。要搜尋的屬性清單來自 configutil 參數 local.imta.mailaliases。如果未設定此參數,則會檢查 local.imta.schematag configutil 參 數,並根據其值選擇一組適當的預設屬性,如下所示:

sims401 mail, rfc822mailalias

nms41 mail,mailAlternateAddress

ims50 mail,mailAlternateAddress,mailEquivalentAddress

local.imta.schematag 的值可以是以逗號分隔的清單。如果支援多個模式,則可使用屬性 的組合清單 (重複屬性要排除)。LDAP SCHEMATAG MTA 選項可用於置換 local.imta.schematag 專用於 MTA的設定。

此外,篩選器不僅搜尋最初提供的位址,還搜尋具有相同本機部分、但實際在網域樹狀結 構中找到網域的位址 (儲存在第 184 頁的 「\$V [中介字元」小](#page-183-0)節的第二步中)。網域樹查詢的 反覆性意味著這兩個位址可以不同。這項附加檢查由 option.dat 檔案中 DOMAIN\_UPLEVEL MTA選項的位元 1 (值 = 2) 來控制。設定此位元會啓用額外的位址檢查。DOMAIN\_UPLEVEL 的 預設值為 0。

例如,假設網域 siroe.com 顯示在網域樹狀結構中。假設強制使用 Sun LDAP Schema 1,杳 詢位址

u@host1.siroe.com

由 \$R 的擴充和 ims50 schematag 所產生的篩選器如下所示:

```
(|(mail=u@siroe.com)
```

```
(mail=u@host1.siroe.com)
(mailAlternateAddress=u@siroe.com)
(mailAlternateAddress=u@host1.siroe.com)
(mailEquivalentAddress=u@siroe.com)
(mailEquivalentAddress=u@host1.siroe.com))
```
另一方面,如果 DOMAIN\_UPLEVEL 設定為 1 而非 3,則篩選器如下所示:

(|(mail=u@host1.siroe.com)

(mailAlternateAddress=u@host1.siroe.com)

(mailEquivalentAddress=u@host1.siroe.com))

### **確定要取回的屬性**

如果 URL為要傳回的屬性清單指定 \*,則可用 MTA 可以使用的屬性清單來替代星號。此清 單由指定 MTA所使用的選項之各種 MTA選項設定自動產生。

### **處理LDAP錯誤**

在此處,結果 URL可用於執行 LDAP搜尋。如果發生某種 LDAP錯誤,處理作業會終止, 並顯示暫時性故障的指示 (SMTP 中的 4xx 錯誤)。如果 LDAP 作業成功但無法產生結果,系 統會檢查從 LDAP\_DOMAIN\_ATTR\_CATCHALL\_ADDRESS MTA選項擷取的網域之 catchall 位址屬 性。如果已設定該屬性,其值會取代目前位址。

如果沒有設定 catchall 位址屬性,系統會檢查從 LDAP\_DOMAIN\_ATTR\_SMARTHOST MTA 選項擷取 的網域之 smarthost 屬性。如果已設定該屬性,則建立

@*smarthost*:*user*@*domain*

形式的位址,而別名處理作業會成功終止並顯示此結果。此外,取自 LDAP\_DOMAIN\_ATTR\_CONVERSION\_TAG MTA 選項的網域之轉換標記 (如果有) 將會附加至該位 址, 以在轉寄至 smarthost 之前完成轉換。如果該網域沒有 catchall 位址或智慧主機, 此 alias URL的處理作業將以失敗告終。

## **對LDAP結果的正常性檢查**

LDAP搜尋傳回結果後系統將檢查該結果以驗證其中是否只有一個項目。如果有多個項目, 系統會檢查每個項目是否具有用於使用者或群組的正確物件類別、非刪除狀態以及用於使 用者的 UID。未通過該檢查的項目會被忽略。如果多個項目的清單透過此檢查縮減為一個 項目,處理作業將繼續。如果沒有,則傳回錯誤,指明目錄重複或模糊。

## **支援虛名網域**

ALIAS URL0 檢查適用於普通使用者或託管網域中的使用者。如果檢查失敗,還會執行虛名 網域檢查。此檢查透過以下 alias URL完成:

ALIAS URL1=ldap:///\$B?\*?sub?(&(msqVanityDomain=\$D)\$R)

## **支援Catchall位址**

最後,需要在 mailAlternateAddress 屬性中對 @*host* 形式的 catchall 位址執行檢查。在託管 網域和虛名網域中均允許使用這種萬用字元形式,因此其正確的 alias URL為:

ALIAS URL2=ldap:///\$1V?\*?sub?(mailAlternateAddress=@\$D)

**備註 –** 在直接 LDAP模式中,+\* 子位址替換機制始終與 catch-all 位址配合運作,但替換的字 串僅是子位址,而非整個本機部分。這種情況已經變更,因此當使用此建構時,原始位址 的整個本機部分將被作為子位址插入位址中。

例如,給定形式爲 foo+bar@domain.com 的位址,在 domain.com 網域中無本機使用者 foo, 而且 domain.com 的 catch-all 位址形式為 bletch+\*@example.com,則現在的結果位址將是 bletch+foo+bar@example.com。以前則是 bletch+bar@example.com。

## **處理LDAP結果**

LDAP別名結果處理作業依次序分成許多階段完成。以下各節會描述這些階段。

### **物件類別檢查**

如果別名搜尋成功,系統將檢查項目的物件類別以確定它包含用於使用者或群組的一組適 當的物件類別。用於使用者和群組的所需物件類別之可能的集合通常由使用中的 schematag 來確定。即由 local.imta.schematag 設定決定。

表 9–1顯示由各種 schematag 值所產生的使用者和群組物件類別。

**表 9–1**各種schematag值所產生的物件類別

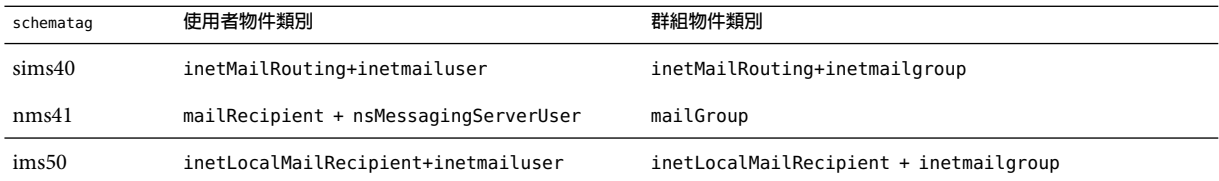

如同其餘模式標記處理一樣,本表中的資訊是程序內定的。但是,在 option.dat 檔 案中還 有兩個 MTA選項,LDAP\_USER\_OBJECT\_CLASSES 和 LDAP\_GROUP\_OBJECT\_CLASSES,設定這兩個 選項可分別為使用者和群組指定不同的物件類別集。

例如,模式標記設定 ims50,nms41 等效於以下選項設定:

LDAP USER OBJECT CLASSES=inetLocalMailRecipient+inetmailuser, mailRecipient+nsMessagingServerUser

LDAP GROUP OBJECT CLASSES=inetLocalMailRecipient+inetmailgroup, mailGroup

如果 LDAP結果不具有適用於使用者或群組的一組正確的物件類別,則會被忽略。MTA還 會確定它是否正在處理使用者或群組,並儲存該資訊。以後會多次用到這項儲存的資訊。

請注意,此處所述的物件類別設定還可用於建構實際 LDAP搜尋篩選器,以用於檢查項目 是否具有用於使用者或群組的正確物件類別。此篩選器可透過 \$K 中介字元來存取。它還被 內部儲存在 MTA 配置中,以供通道程式使用,並會在使用 imsimta cnbuild -option 指令時 做為 LDAP\_UG\_FILTER 選項寫入 MTA選項檔案 option.dat 中。該選項僅被寫入此檔案。 MTA永遠不會從此選項檔案中讀取它。

### **項目狀態檢查**

接著會檢查項目的狀態。狀態屬性有兩個:一個用於一般項目,另一個專用於郵件服務。

表 9–2 顯示模式標記項目中要根據生效的模式標記進行檢查的一般屬性與郵件特定的使用 者或群組屬性。

**表9–2**要檢查的屬性

| schematag            | 類型  | 般                    | 郵件特定                |
|----------------------|-----|----------------------|---------------------|
| sims40               | 使用者 | inetsubscriberstatus | mailuserstatus      |
| sims40               | 群組  | 無                    | inetmailgroupstatus |
| nms41                | 使用者 | 無                    | mailuserstatus      |
| nms41                | 群組  | 無                    | 無                   |
| Messaging Server 5.0 | 使用者 | inetuserstatus       | mailuserstatus      |
| Messaging Server 5.0 | 群組  | 無                    | inetmailgroupstatus |

如有必要,可使用 option.dat 檔案中的 LDAP\_USER\_STATUS 和 LDAP\_USER\_STATUS MTA 選項分 別為使用者和群組選取替代一般狀態屬性。郵件特定的使用者和群組之狀態屬性由 LDAP\_USER\_MAIL\_STATUS 和 LDAP\_GROUP\_MAIL\_STATUS MTA 選項來控制。

此處起作用的另一個因素是網域自身的狀態 (LDAP\_DOMAIN\_ATTR\_STATUS 和 LDAP\_DOMAIN\_ATTR\_MAIL\_STATUS)。總的來說有四個狀態屬性。它們按以下次序進行組合:

- 1. 網域狀態
- 2. 網域郵件狀態
- 3. 使用者或群組狀態
- 4. 郵件使用者或群組狀態

第一項指定非「active」的狀態優先順序是第一位的。其他允許的狀態值為「inactive」、 「deleted」、「removed」、「disabled」、「hold」以及「overquota」。「Hold」、 「disabled」以及「removed」狀態僅可指定給郵件網域、郵件使用者或郵件群組。 「Overquota」狀態僅可指定為郵件網域狀態或郵件使用者狀態。

如果特定狀態屬性不存在,則所有狀態都預設為「active」。不明的狀態值被解譯 為「inactive」。

當這四個狀態組合時,使用者或群組可能有以下狀態:「active」、「inactive」、 「deleted」、「removed」、「disabled」、「hold」以及「overquota」。使用中狀態會使別 名處理作業繼續。非使用中或超配額狀態會導致位址立即被拒絕,並產生 4xx (暫時性) 錯 誤。已刪除、已移除以及已停用狀態會導致位址立即被拒絕,並產生 5xx (永久性)錯誤。就 狀態處理而言,保留狀態會被視為使用中,但該狀態將會設定內部旗標,這樣,以後考量 傳送選項時,其中的所有選項都會由包含單一「hold」項目的選項清單來置換。

## **UID檢查**

下一個步驟為考量項目的 UID。UID 用於多種用途,它必須為所有使用者項目的一部分, 並且可以包括在群組項目中。沒有 UID 的使用者項目會被忽略,並且此 alias URL的處理會 以失敗告終。託管網域中項目的 UID 可由真實 UID、分隔字元以及網域組成。MTA只需要 真實 UID,因此,將使用透過 option.dat 檔案中的 LDAP\_DOMAIN\_ATTR\_UID\_SEPARATOR MTA 選項取得的網域分隔符號字元移除其餘部分 (如果存在)。

在使用 uid 之外的屬性儲存 UID 的情況 (不太可能發生) 下,可使用 LDAP\_UID MTA 選項強制 使用其他屬性。

## **郵件擷取**

接著,檢查用於指定一個或多個郵件擷取位址的 LDAP屬性。用於此用途的屬性必須透過 LDAP CAPTURE MTA 選項來指定。此選項沒有預設。此屬性的值會被做為位址來處理,然後 會產生特殊的「擷取」通知,並會將該通知做為附件傳送至包含目前郵件的位址。此外, 在擷取位址隨後將顯示為訊息封 from: 位址這種可能發生的情況下,該位址可用於植入位址 反向快取記憶體:位址。

## **植入反向快取記憶體**

接著,考量主要位址和附加至使用者項目的所有別名。此資訊用於植入位址反向快取記憶 體。它在目前位址轉譯程序中不起作用。首先,考量主要位址、個人名稱、收件者限制、 收件者截止以及來源區塊限制。主要位址通常儲存在「mail」屬性中,其他屬性可以透過 相應地設定 LDAP\_PRIMARY\_ADDRESS MTA 選項來指定。(當然,主要位址反向成其自身。)所 有其他屬性都沒有預設屬性。如果要使用它們,就必須透過 LDAP\_PERSONAL\_NAME (請參[閱第](#page-431-0) 432 [頁的 「休假自動回覆屬性」](#page-431-0))、LDAP\_RECIPIENTLIMIT、LDAP\_RECIPIENTCUTOFF(請參[閱第](#page-348-0) 349 頁的「限制郵件收件者」)和 LDAP\_SOURCEBLOCKLIMIT (請參閱第 347 [頁的 「指定絕對郵](#page-346-0) [件大小限制」](#page-346-0)) MTA選項指定。此處還考量相應的網域級收件者限制、收件者截止以及來源 區塊限制屬性。使用者級設定可完全置換任何網域級設定。

接著,考量所有次要位址,並為每個次要位址產生快取記憶體項目。次要位址有兩種:即 接受位址反向的次要位址反向的次要位址。兩者均需要加以考量,以便正確 植入位址反向快取記憶體,因為需要檢查各種情況下的郵件擷取請求。

接受反向處理的次要位址通常儲存在 mailAlternateAddress 屬性中。其他屬性可透過設定 LDAP\_ALIAS\_ADDRESSES MTA選項指定。不接受反向處理的次要位址通常儲存在 mailEquivalentAddress 屬性中。其他屬性可透過 LDAP\_EQUIVALENCE\_ADDRESSES MTA選項指 定。

## **郵件主機和路由位址**

現在需要考量 mailhost 和 mailRoutingAddress 屬性。考量的實際屬性可分別由 LDAP\_MAILHOST 和 LDAP\_ROUTING\_ADDRESS MTA選項來置換。這些屬性協同工作,以確定此時 是執行該位址還是將其轉寄至另一系統。

第一個步驟決定 mailhost 對於此項目是否有意義。對作用於項目的遞送選項執行預先檢 查,以查看該項目是否為郵件主機特定的。如果不是,則省略 mailhost 檢查。請參閱第 [192](#page-191-0) [頁的 「遞送選項處理」說](#page-191-0)明,尤其是 # 旗標,以瞭解如何執行此檢查。

對於使用者項目,mailhost 屬性必須標識本機系統,以便於執行。mailhost 屬性會與 local.hostname configutil 參數的值進行比較,並對照由 local.imta.hostnamealiases configutil 參數指定的值清單。如果其中任何一個匹配,則認為 mailhost 屬性標識本地主 機。

相符成功意味著可以在本機執行別名並且別名處理會繼續。相符不成功則意味著需要將郵 件轉寄至郵件主機以執行。新位址形式

#### @*mailhost*:*user*@*domain*

會建構出來並成為別名延伸作業的結果。

對缺少的 mailhost 屬性的處理會依該項目是使用者還是群組而有所不同。如果是使用者, 郵件主機十分重要。因此,如果 mailhost 屬性不存在,則新的位址形式

#### @*smarthost*:*user*@*domain*

會使用 LDAP\_DOMAIN\_ATTR\_SMARTHOST MTA 選項所決定的網域之智慧主機進行建構。如果該 網域不存在智慧主機,則報告錯誤。

另一方面,群組不需要郵件主機。因此遺漏的郵件主機會被解譯為該群組可在任何位置延 伸。因此,別名處理會繼續。

mailRoutingAddress 屬性增加了一個最終的方法。如果它存在,別名處理會終止,結果為 mailRoutingAddress。但是,如果郵件主機存在,它會做為來源路由增加至 mailRoutingAddress。

#### **其他屬性支援**

接下來要考量mailMsqMaxBlocks 屬性。首先它會透過 LDAP\_DOMAIN\_ATTR\_BLOCKLIMIT MTA 選 項傳回的網域區塊限制進行最小化。如果已知目前郵件大小超過限制,別名處理會終止, 並顯示表明超出大小的錯誤。如果大小未知或未超過限制,該限制仍然儲存,稍後檢查郵 件本身時,將重新檢查該限制。mailMsqMaxBlocks 的使用可由 LDAP\_BLOCKLIMIT MTA 選項來 置換。

接著,會存取並儲存大量屬性。最終這些屬性將被寫入佇列檔案項目中,供 ims master 通 道程式使用,該程式將使用它們來更新儲存的使用者資訊快取記憶體。如果找不到個別使 用者的這些屬性,可使用網域級屬性設定預設。

<span id="page-191-0"></span>如果 LDAP 項目適用於群組而非使用者,或 LDAP 項目來自別名快取記憶體而非 LDAP 目 錄,則跳過本步驟。後一準則的邏輯是,沒有必要頻繁更新該資訊,使用別名快取記憶體 可為何時應進行更新提供合理的準則。擷取的這些屬性的名稱都可以透過各種 MTA選項來 設定。

表 9–3 顯示可設定擷取的磁碟配額與郵件配額屬性的 MTA選項。

**表 9–3**可設定擷取的磁碟配額與郵件配額屬性的MTA選項

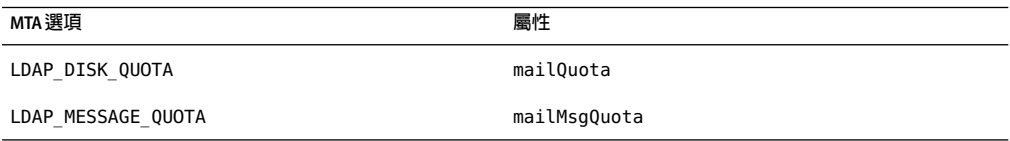

接著,儲存大量屬性以供日後與中介字元替換一併使用。

表 9–4 顯示 MTA選項、預設屬性以及中介字元。

**表 9–4**MTA選項、預設屬性以及中介字元

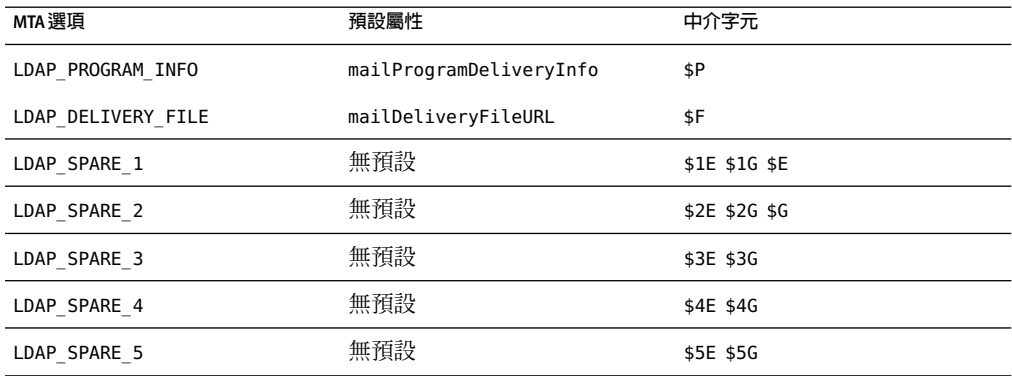

其中包括了其他屬性的備用位置,以便您使用它們來建立自訂位址延伸工具。

接著,所有與 mailconversiontag 屬性相關的值均會被增加至目前的轉換標記集中。此屬性 的名稱可使用 LDAP CONVERSION TAG MTA選項來變更。任何與網域的 mailDomainConversionTag 屬性關聯的值也會被附加。

#### **遞送選項處理**

接著,將會檢查 mailDeliveryOption 屬性。此屬性的名稱可透過 LDAP\_DELIVERY\_OPTION MTA選項進行變更。這是一個多值選項,其值可確定別名轉譯程序所產生的位址。此外, 允許的值對於使用者和群組不同。共用的允許值包括 program、forward 和 hold。僅針對使 用者的值為 mailbox、native、unix 和 autoreply。僅針對群組的值為 members、 members offline 和 file。

mailDeliveryOption 屬性至相應位址的轉換由 DELIVERY\_OPTIONS MTA選項來控制。此選項不 僅指定每個允許的 mailDeliveryOption 值會產生哪些位址,還指定允許的 mailDeliveryOption 值有哪些,以及每個值是否適用於使用者、群組或同時適用於這兩 者。

此選項的値由以逗號分隔的 deliveryoption=template 對清單組成,每對均具有一個或多個 選擇性單一字元前綴。

DELIVERY OPTIONS 選項的預設値爲:

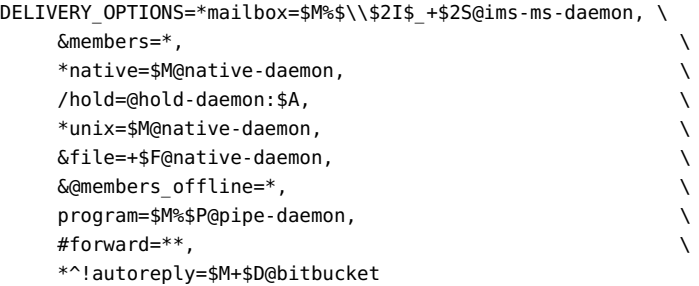

每個傳送選項均對應可能的 mailDeliveryOption 屬性值,並且相應的範本可透過 URL處理 使用的同一中介字元替換模式指定結果位址。

表 9–5 顯示可用於 DELIVERY\_OPTIONS 選項的單一字元前綴。

**表 9–5**用於DELIVERY\_OPTIONS MTA選項中各選項的單一字元字首。

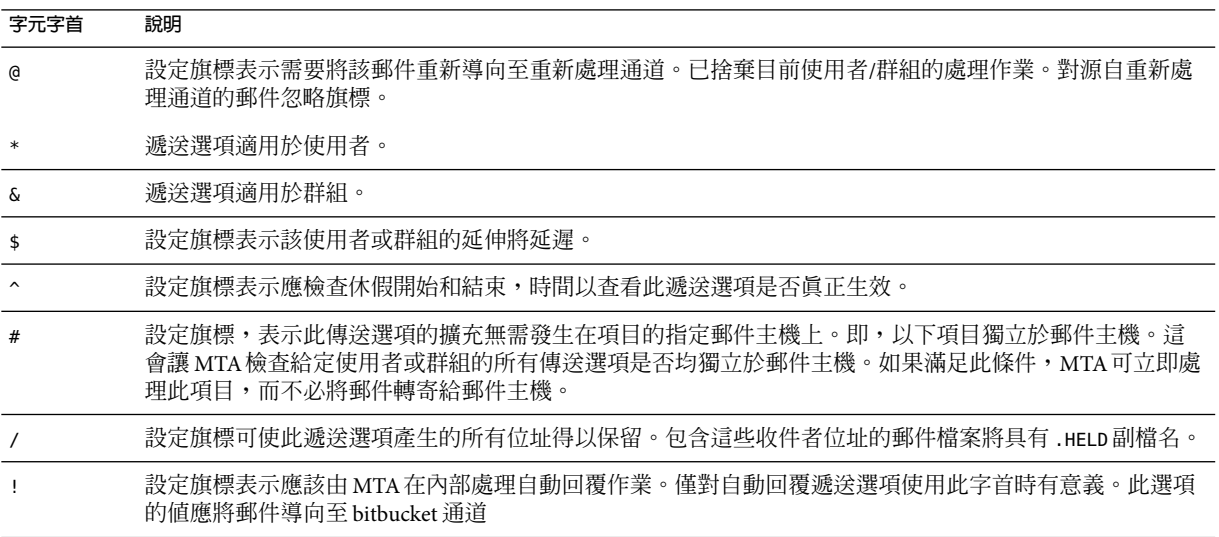

如果 \* 和 & 均不存在,則傳送選項既適用於使用者,又適用於群組。

## **在遞送選項中使用的其他中介字元**

已新增數個其他中介字元以支援 MTA之 URL範本工具的新用法。這些圖元字元包括:

表 9–6 顯示在遞送選項中使用的其他中介字元及其說明。

**表9–6**在遞送選項中使用的其他中介字元

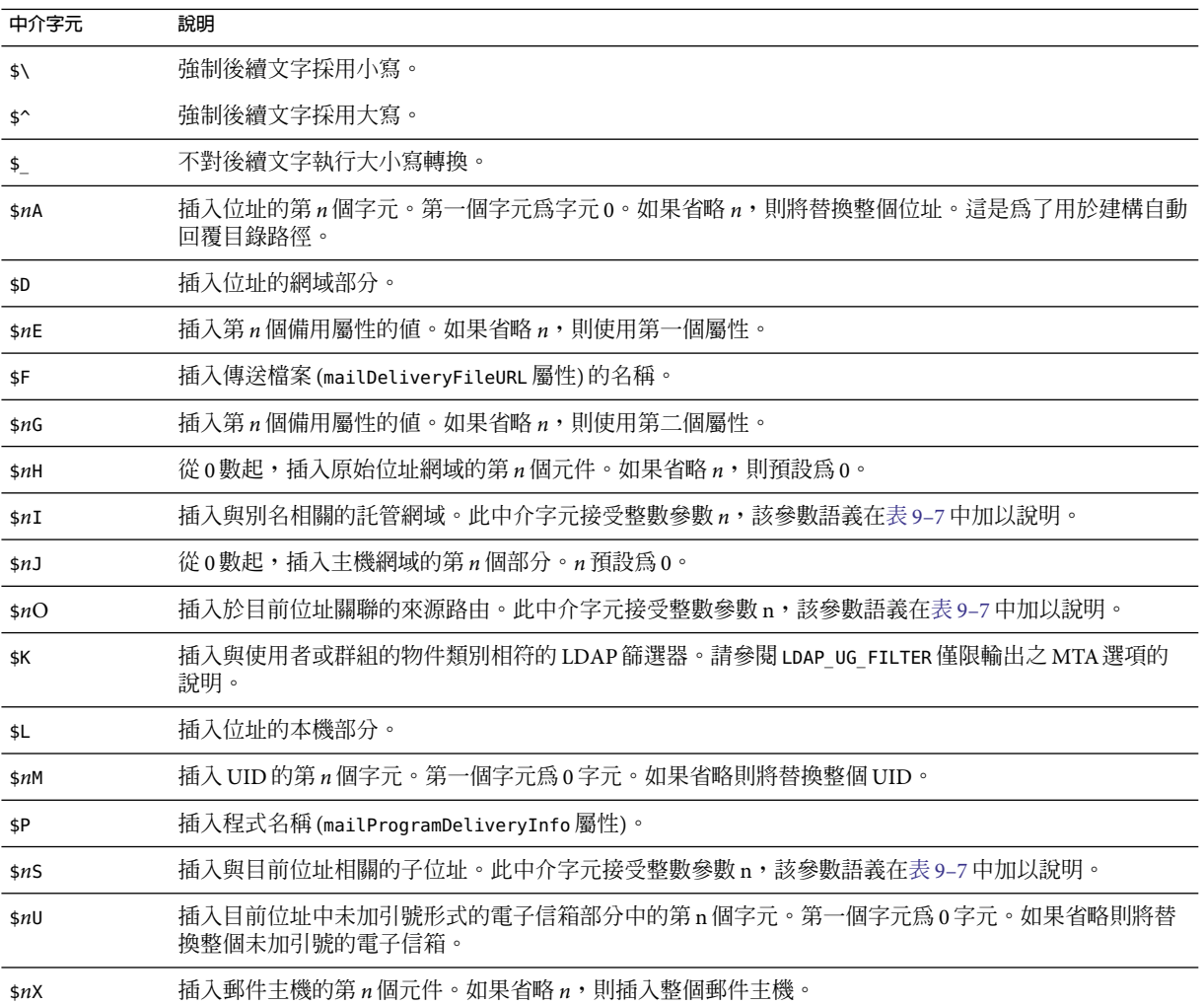

表 [9–7](#page-194-0) 顯示整數參數如何修改中介字元 \$nI 和 \$nS 的運作方式。

<span id="page-194-0"></span>**表 9–7**控制\$nI和\$nS中介字元運作方式修改的整數

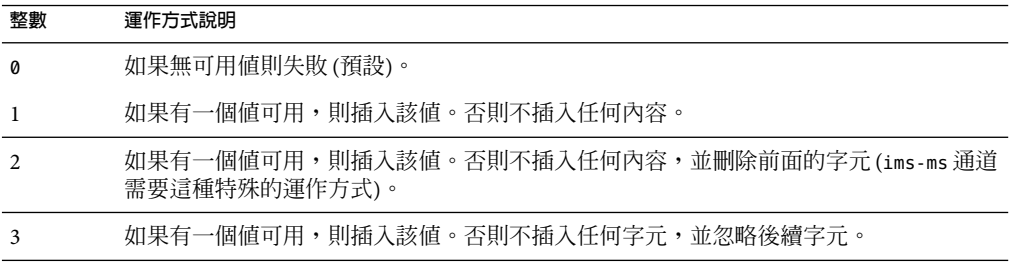

除了這些中介字元外,表 9–8 還顯示兩個特殊的範本字串。

#### **表9–8**特殊範本字串

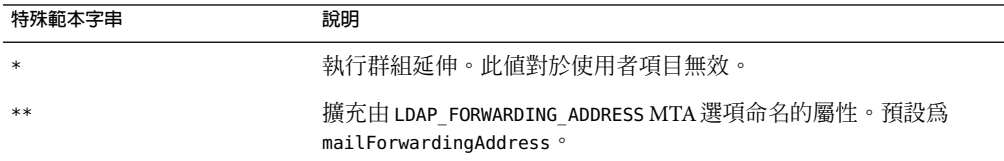

例如,如果使用者的 mailDeliveryOption 值設定為 mailbox,透過群組擴充,可以產生新的 位址,該位址由被刪除的 UID、後接託管網域 (如果適用) 的百分號、後接子位址 (如果已指 定) 的加號以及 @ims-ms-daemon 組成。

#### **遞**诶選項預設

如果此處使用中的遞送選項清單為空,則為使用者啟動清單上的第一個選項 (通常為電子信 箱) 為群組啟動清單上的第二個選項通常為成員。

### **開始和結束日期檢查**

在讀取遞送選項清單之後檢查開始和結束日期。存在兩個屬性,其名稱分別由 LDAP\_START\_DATE (預設 vacationStartDate ) 和 LDAP\_END\_DATE (預設 vacationEndDate) MTA 選項控制。如果一個或多個使用中的傳送選項指定了^ 前綴字元,則將會對照目前日期來 檢查這些選項的值。如果目前日期超出了這些選項指定的範圍,則會從使用中的集合中移 除具有 ^ 前綴的傳送選項。如需更多資訊,請參閱第 432 [頁的 「休假自動回覆屬性」。](#page-431-0)

#### **選擇屬性和屬性**

LDAP\_OPTIN MTA選項可用於指定包含垃圾郵件篩選器 opt-in 值清單的 LDAP屬性。如果此 選項已指定並且該屬性存在,則會附加至目前垃圾郵件篩選器選擇加入清單。網域層級屬 性 (由LDAP\_DOMAIN\_ATTR\_OPTIN MTA選項設定) 設定的所有值也會附加至該清單。

LDAP\_PRESENCE MTA選項可用於指定可以被解析以傳回使用者身份認證資訊的 URL。如果此 選項已指定並且該屬性存在,其值會被儲存,以與篩選存在性測試一併使用。如果使用者 項目不存在值,則使用 LDAP\_DOMAIN\_ATTR\_PRESENCE MTA 選項設定的網域層級屬性做為此 URL來源。

#### **篩選器處理**

接著,檢查適用於此項目的篩選器之 mailSieveRuleSource 屬性。如果該屬性存在,此時會 被剖析並儲存。此屬性的值有兩種可能的形式,即包含完整篩選程序檔的單一值和每個值 都包含一段篩選程序檔的多個值。後一種形式由 Web 篩選器建構介面產生。可以使用特殊 程式碼排序這些值,並將它們正確地綁定在一起。

mailSieveRuleSource 屬性可專門使用 LDAP\_FILTER MTA選項進行置換。

#### **延遲處理控制**

接著,將會檢查 mailDeferProcessing 屬性。此屬性可使用 LDAP\_REPROCESS MTA 選項進行 變更。如果此屬性存在且被設定為 no,處理會正常繼續。但如果該屬性設定為 yes 且目前 來源通道並非重新處理通道,此項目的擴充就會中斷,而原始 *user*@*domain* 位址僅在重新處 理通道中形成佇列。如果該屬性不存在,系統會檢查與遞送選項處理作業相關的延遲處理 字元字首的設定。(請參閱第 192 [頁的 「遞送選項處理」](#page-191-0))。針對使用者的預設為 no。針對 群組的預設由 MTA 選項 DEFER GROUP PROCESSING (預設為 1 [yes]) 控制。使用者項目的別名 處理作業到此結束。

### **群組延伸屬性**

有大量附加屬性與群組擴充相關,並且必須在此處進行處理。這些屬性的名稱都可以透過 各種 MTA選項來配置。

表 9–9 中列出了預設屬性名稱、可設定屬性名稱的 MTA選項以及 MTA處理屬性的方 式。 本表中元素的排序顯示處理各種群組屬性的次序。本排序對於正確運作十分重要。

**表 9–9**群組延伸預設屬性以及要設定的MTAOption

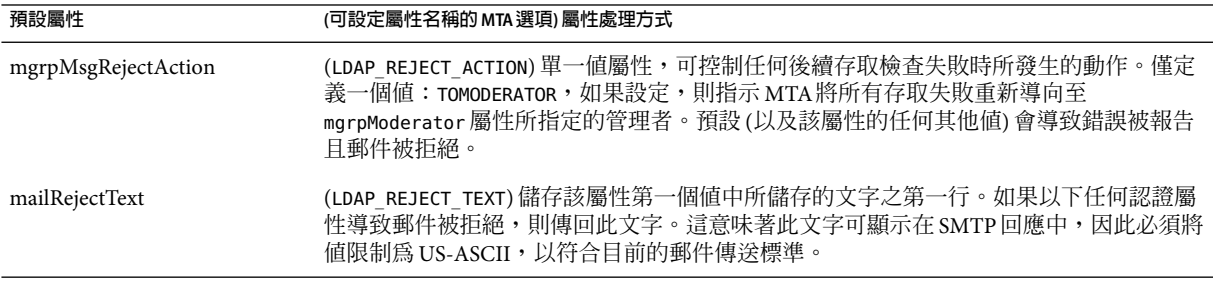

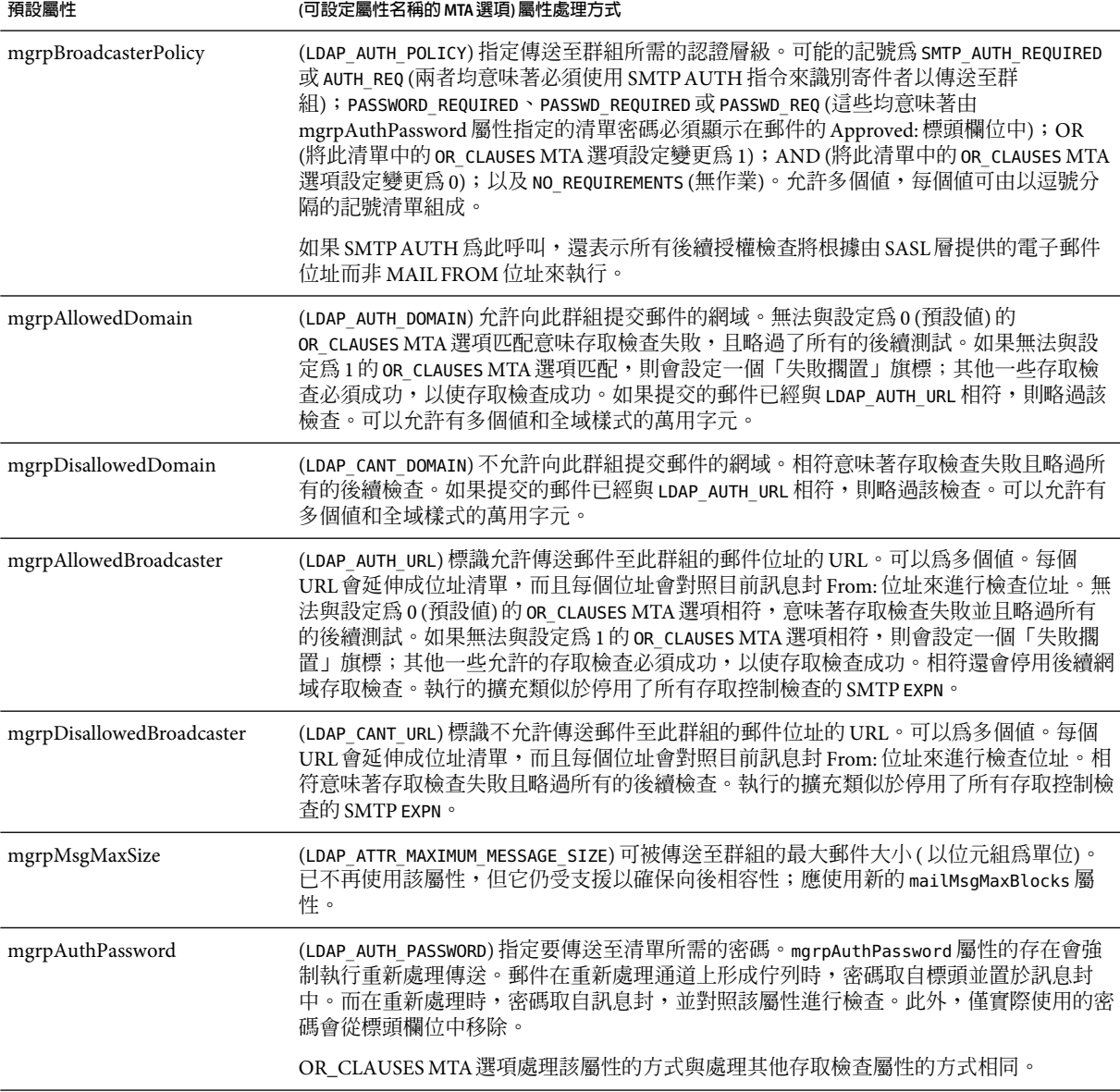

**表 9–9**群組延伸預設屬性以及要設定的MTAOption *(*續*)*

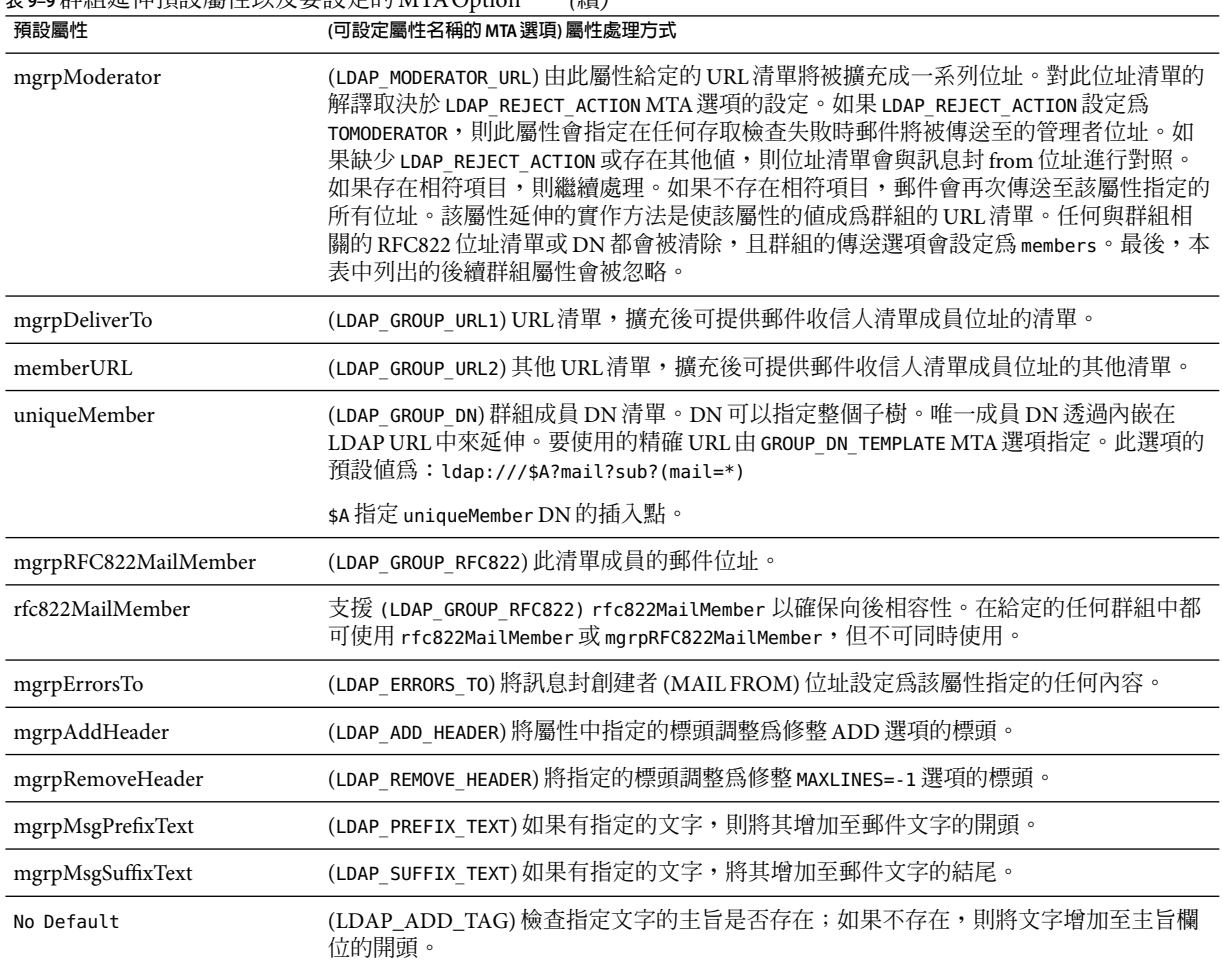

**表 9–9**群組延伸預設屬性以及要設定的MTAOption *(*續*)*

在群組延伸作為 SMTP EXPN 指令的一部分,這種特殊情況下會檢查最後一個屬 性:mgmanMemberVisibility 或可擴充。LDAP EXPANDABLE MTA 選項可用於選取要檢查的不 同屬性。可能的值為:anyone (表示任何人都可以擴充該群組)、all 或 true (表示在允許擴 充之前使用者需要透過 SASL成功進行認證) 以及 none (表示不允許擴充)。無法識別的值將 被解釋為 none。如果該屬性不存在,則 EXPANDABLE DEFAULT MTA 選項將會控制是否允許擴 充。

別名項目的快取方式與網域項目類似。控制別名快取記憶體的 MTA選項為 ALIAS\_ENTRY\_CACHE\_SIZE (預設為 1000 個項目) 和 ALIAS\_ENTRY\_CACHE\_TIMEOUT (預設為 600 秒)。給定別名的整個 LDAP傳回值會保留在快取記憶體中。

<span id="page-198-0"></span>別名項目的負值快取由 ALIAS\_ENTRY\_CACHE\_NEGATIVE MTA 選項來控制。非零值會啓用遇到 故障的別名快取。零値則會停用它。依預設,停用別名項目的負數快取。其原理是,無效 位址的重複規格在實際中不太可能經常發生。此外,負數快取可能會干擾新增至目錄的新 使用者的及時識別。但是,站點應該考量在大量使用虛名網域的情況下重新啓用別名的負 數快取。在 ALIAS URL0 中指定的 URL所執行的搜尋不大可能會成功。

# **位址反向**

使用直接 LDAP的位址反向,從值為 4 的 USE\_REVERSE\_DATABASE (停用任何反向資料庫) 開 始。然後在先前論述的路由工具上建立。尤其是在舊版中,它用以下形式的反向 URL規格 開頭:

REVERSE\_URL=ldap:///\$V?mail?sub?\$Q

在 alias URL環境中已說明了 \$V 中介字元。\$Q 中介字元雖然在功能上與 alias URL中使用的  ${\sf sn}$ 中介字元十分類似,但它專門用在位址反向中。與  ${\sf sn}$ 不同, ${\sf SO}$ 會產生一個篩選器,用 於搜尋包含位址反向備選位址的屬性。要搜尋的屬性之清單來自 MTA選項 LDAP\_MAIL\_REVERSES。如果未設定此選項,則會檢查 local.imta.schematag configutil 參 數,並根據其值選擇一組適當的預設屬性。

表 9–10 顯示 local.imta.schematag 值以及所選的預設屬性。

**表 9–10** local.imta.schematag值和屬性

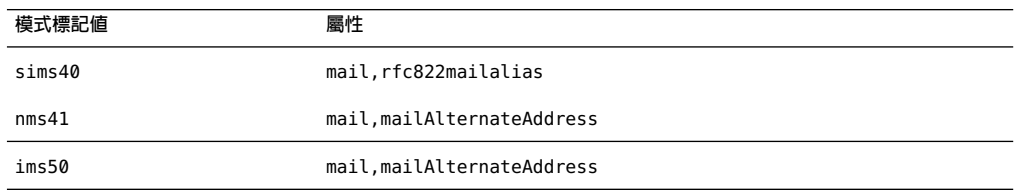

但是,不再適合使用 \$Q。為使郵件擷取和其他工具正常運作,已增強位址反向功能,除了 關注存在相符項目這個事實之外,還關注相符的屬性。這意味著應使用 \$R 而非 \$Q 來指定篩 選器。此外,已增加了 \$N 中介字元,它會傳回與位址反向相關的屬性清單。選項值結果 為:

REVERSE\_URL=ldap:///\$V?\$N?sub?\$R

local.imta.schematag 始終為以逗號分隔的清單。如果支援多個模式,則可使用屬性的組 合清單 (重複屬性要排除)。

此外,篩選器不僅搜尋最初提供的位址,還搜尋具有相同本機部分、但實際在網域樹狀結 構中找到網域的位址 (儲存在第 181 [頁的 「重寫規則機制」小](#page-180-0)節的第二步中)。網域樹查詢 的反覆性意味著這兩個位址可以不同。

例如,假設網域 siroe.com 顯示在網域樹狀結構中,並且 MTA查看位址:

<span id="page-199-0"></span>u@host1.siroe.com

由 \$R 的擴充和 ims50 模式標記所產生的篩選器將如下所示:

(|(mail=u@siroe.com)

(mail=u@host1.siroe.com) (mailAlternateAddress=u@siroe.com) (mailAlternateAddress=u@host1.siroe.com) (mailEquivalentAddress=u@siroe.com) (mailEquivalentAddress=u@host1.siroe.com))

請注意,反向 URL明確地指定包含標準化位址的屬性。通常為 mail 屬性。

建構 URL之後會執行 LDAP搜尋。如果搜尋成功,則傳回的第一個屬性值會取代原始位 址。如果搜尋失敗或發生錯誤,則保留原始位址不變。

由於執行位址反向作業的頻率 (尤其是可以顯示在郵件標頭中的給定位址數量) 以及相關目 錄杳詢的耗用,正面結果和負面結果均需要快取。這項作業透過記憶體中開放式鏈接的動 態延伸雜湊表來實作。快取記憶體的最大容量由 REVERSE\_ADDRESS\_CACHE\_SIZE MTA選項來 設定 (預設 100000),而快取記憶體中項目 的逾時由 REVERSE\_ADDRESS\_CACHE\_TIMEOUT MTA 選 項來設定 $($ 預設 $600 \, \text{\textit{fb}}) \circ$ 快取記憶體實際上儲存位址本身,而非 LDAP URL和 LDAP結果。

## **非同步LDAP作業**

非同步查詢無需在記憶體中儲存整個大型 LDAP結果,從而避免在某些情況下導致效能問 題。MTA能夠執行由 MTA非同步完成的各類查詢。

非同步 LDAP 杳詢的使用由 MTA 選項 LDAP\_USE\_ASYNC 控制。該選項是位元編碼的值。每個 位元 (如果設定) 都會啟用非同步 LDAP查詢以及 MTA中 LDAP的特定用法。

表 9-11顯示 option.dat 檔案中 LDAP USE ASYNC MTA 選項的位元和值設定。

**表 9–11** LDAP\_USE\_ASYNC MTA選項的設定

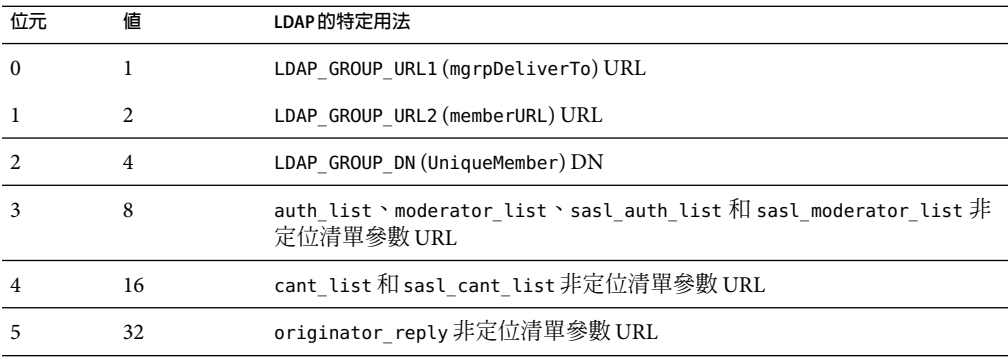

<span id="page-200-0"></span>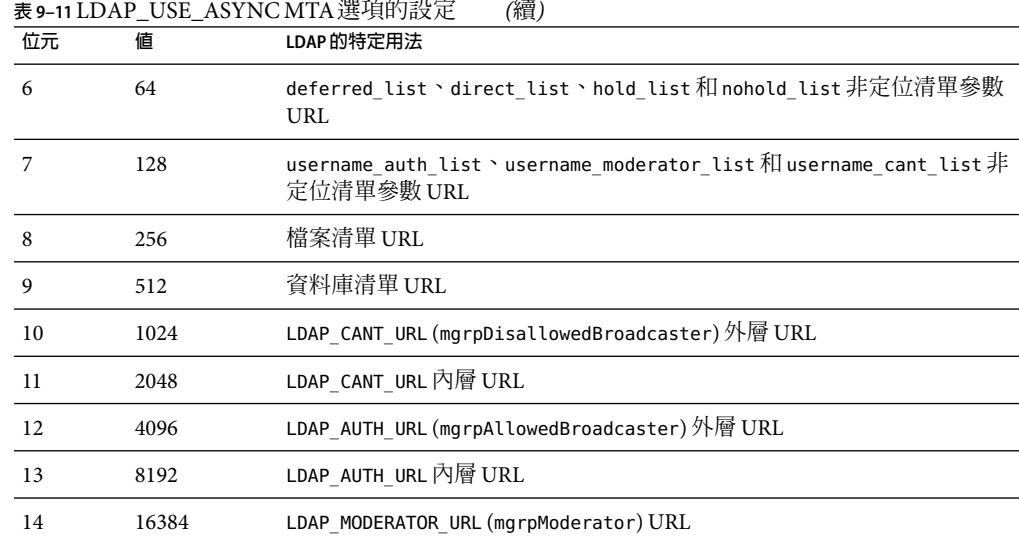

LDAP\_USE\_ASYNC MTA 選項的預設値為 0,這意味著依預設將會停用非同步 LDAP 查詢。

# **設定摘要**

為啟用直接 LDAP,需要設定以下 MTA選項:

ALIAS\_MAGIC=8764 ALIAS\_URL0=ldap:///\$V?\*?sub?\$R USE\_REVERSE\_DATABASE=4 USE\_DOMAIN\_DATABASE=0 REVERSE\_URL=ldap:///\$V?mail?sub?\$Q

如果要支援虛名網域,必須設定以下附加選項:

DOMAIN MATCH URL=ldap:///\$B?msgVanityDomain?sub? \ (msgVanityDomain=\$D) ALIAS\_URL1=ldap:///\$B?\*?sub? (&(msgVanityDomain=\$D)\$R) ALIAS URL2=ldap:///\$1V?\*?sub?(mailAlternateAddress=@\$D)

請注意,最後一個選項還會處理託管網域以及虛名網域中萬用字元形式的本機部分之大小 寫。如果需要支援萬用字元形式的本機部分,但不需要支援虛名網域,則應使用以下選 項:

ALIAS\_URL1=ldap:///\$V?\*?sub?&(mailAlternateAddress=@\$D)

需要從 MTA配置檔案 (imta.cnf) 內的 ims-ms 通道定義中移除 filter ssrd:\$A 陳述式。

<span id="page-202-0"></span>
$$
\begin{array}{c}\n\bullet \bullet \bullet \\
\uparrow \bullet \\
\hline\n\end{array}
$$

# **關於**MTA**服務和配置**

本章說明一般 MTA服務和配置。您可以在其他章節中找到更多特定和詳細的說明。包含以 下各節:

- 第 203 頁的 「編譯 MTA配置」
- 第 205 頁的 「MTA[配置檔案」](#page-204-0)
- 第 206 [頁的 「對映檔案」](#page-205-0)
- 第 217 [頁的 「其他](#page-216-0) MTA 配置檔案」
- 第 226 [頁的 「別名」](#page-225-0)
- 第 227 [頁的 「指令行公用程式」](#page-226-0)
- 第 228 頁的 「SMTP [安全性和存取控制」](#page-227-0)
- 第 228 [頁的 「記錄檔」](#page-227-0)
- 第 228 百的 「將位址從內部格式轉換為公用格式」
- 第 233 百的 「控制源送狀態涌知郵件」
- 第 243 [頁的 「控制郵件處理通知」](#page-242-0)

## **編譯MTA配置**

每次修改 MTA配置檔案 (例如 imta.cnf、mappings、aliases 或 option.dat) 之後,均必 須重新編譯配置。此重新編譯會將配置檔案編譯為共用記憶體中的單一影像 (在 UNIX 上) 或動態連結程式庫 (NT)。

已編譯的配置具有靜態和動態的可重新載入部分。如果動態部分已變更,而您執行 imsimta reload,則正在執行的程式將重新載入動態資料。動態部分包括對映表、別名和查詢表。

編譯配置資訊的主要目的是提昇效能。使用已編譯配置的另一個功能是可更方便地測試配 置變更,因為在使用已編譯配置時,配置檔案本身未處於「使用中」。

若 MTA元件 (如通道程式) 必須讀取配置檔案,它將首先檢查是否存在已編譯配置。如果存 在已編譯配置,則影像將附加至執行中的程式。如果影像附加作業失敗,MTA會返回使用 原先讀取文字檔案的舊方法。

如果對 reverse、forward 或一般資料庫進行變更,則請執行指令 imsimta reload 使變更生 效。如果對不會影響 job\_controller 的 imta.cnf、mappings 檔案、aliases、conversions 或 option.dat 檔案進行變更,則應在 imsimta restart smtp 之後執行 imsimta cnbuild。如果 您對 dispatcher.cnf 進行變更,則需要執行 imsimta restart dispatcher。如果對包括在已 編譯的配置 (影響工作控制器,但不影響 SMTP伺服器) 中的配置檔案進行變更,在多數情 況下,應執行以下指令:imsimta cnbuild 和 imsimta restart job\_controller。

如果對包括在已編譯的配置 (影響工作控制器和 SMTP 伺服器) 中的配置檔案進行變更,應 執行以下指令:

imsimta cnbuild imsimta restart smtp imsimta restart job\_controller

(如需有關這些指令的詳細資訊,請參閱「Sun Java System Messaging Server 6 2005Q4 Administration Reference」中的「MTA Commands」。)

必須重新啓動工作控制器的其他實例:

- 對控制器配置檔案 job controller.cnf 或 job controller.site,或 job controller.cnf 中包含的 任意檔案的變更
- 增加或變更 imta.cnf 檔案中通道關鍵字pool、maxjobs、master、slave、single、single\_sys 或 multiple 的用法。增加或變更 imta.cnf 中的 threaddepth 通道關鍵字,可以改為經由 imsimta cache -change -thread\_depth=... 進行處理
- 如果要使對主通道工作的變更立即生效 (而非等待控制器超過現有的通道工作時間之 後),然後使對 MTA配置或通道選項檔案進行的任何相關 (幾乎全部) 變更生效, (對 mappings 檔案或 MTA 資料庫的變更:(1) 通常與外寄通道工作無關,儘管它們與「中 間」通道 [例如 conversion、process、reprocess] 相關,(2) 如果這些中間通道很重要, 則對 mappings 檔案或資料庫的變更通常可經由 imsimta reload 處理,從而無需重新啟動 工作控制器。)若要使變更立即生效,需要平衡重新啟動工作控制器導致的損害,並考 量要以任意方式執行特定工作類型需要的時間。

MTA配置包括 imta.cnf 和其包含的所有檔案 (例如,internet.rules)、alias 檔案、 mappings 檔案、conversions 檔案、option.dat 檔案 (以及任何先前所包含的任何檔案),以 及 imta.filter 和 reverse、forward 、一般資料檔案與一些潛在的 configutil 參數。

請注意,所有上述對 imta.cnf 的變更 (例如通道定義上關鍵字的增加/變更) 還需要 imsimta cnbuild - 無論工作控制器是否需要重新啟動,此為基本需求。

嘗試避免重新啟動工作控制器 (尤其在佇列中存在大量郵件時),除非上述情況之一需要重 新啟動。

不建議在生產系統上使用 imsimta refresh 指令,因爲,這通常無需重新啓動工作控制器, 且重新啟動工作控制器將重設郵件重試,延遲的通知郵件以及退回的郵件等。

# <span id="page-204-0"></span>**MTA配置檔案**

主要的 MTA配置檔案為 imta.cnf。依預設,該檔案位於 *msg\_svr\_base/co*nfig/imta.cnf。該 檔案包含 MTA通道定義以及通道重寫規則。與重寫目標位址關聯的通道將成為目標通道。 系統使用預設 imta.cnf 時,通常會運行良好。

本節將簡要介紹 MTA配置檔案。如需有關配置組成 MTA配置檔案的重寫規則和通道定義 之詳細資訊,請參閱第 11 [章和](#page-244-0)第 12 [章。](#page-268-0)

透過修改 MTA配置檔案,您可以建立在網站中使用的通道並且可以經由重寫規則建立負責 各類位址的通道。配置檔案可透過指定可用的傳輸方法 (通道),以及將位址類型與相應通 道關聯的傳輸路線 (重寫規則),來建立電子郵件系統的配置。

配置檔案由兩部分組成︰網域重寫規則和通道定義。網域重寫規則會先顯示在檔案中並以 空行與通道定義分隔。通道定義統稱為通道表格。個別通道定義會形成通道區塊。

以下 imta.cnf 配置檔案範例顯示如何使用重寫規則將郵件路由至正確的通道。其中不使用 網域名稱,以儘可能使其簡化。重寫規則顯示在配置檔案的上半部分,通道定義顯示在配 置檔案的下半部分。

```
! test.cnf - An example configuration file. (1)!
! This is only an example of a configuration file. It serves
! no useful purpose and should not be used in a real system.
!
! Part I: Rewrite rules
a $U@a-daemon (2)
b $U@b-daemon
c $U%c@b-daemon
d $U%d@a-daemon
     (3)
! Part II: Channel definitions
l (4)
local-host
a_channel defragment charset7 usascii (5)
a-daemon
b channel noreverse notices 1 2 3
b-daemon
</opt/SUNWmsgsr/msg-tango/table/internet.rules (6)
```
以下清單中說明了上述配置檔案的主要項目 (以粗體數字標記、置於括號中)。

- 1. 驚嘆號 (!) 用於包含註釋行。驚嘆號必須顯示在第一欄中。顯示在其他任何位置的驚嘆 號均被解譯為文字驚嘆號。
- 2. 重寫規則顯示在配置檔案的前半部分。重寫各行之間不能出現空行。但允許包含帶有註 釋的行 (以第一欄中的驚嘆號開頭)。

#### **第**10**章** • **關於**MTA**服務和配置** 205

- <span id="page-205-0"></span>3. 檔案中顯示的第一個空行表示重寫規則部分的結尾和通道區段的開頭。這些定義統稱 為通道主機表,該表格定義了 MTA可以使用的通道以及與每個通道相關聯的名稱。
- 4. 顯示的第一個通道區段通常為本機通道或 l 通道。然後,空行將各個通道區塊彼此分隔 開。(但 defaults 通道是個例外,它可顯示在 l 通道之前)。
- 5. 典型的通道定義由通道名稱 ( a\_channel)、定義通道配置的某些關鍵字 ( defragment charset7 usascii) 以及路由系統 (a-daemon) (亦稱為通道標記) 組成。
- 6. 配置檔案中可以包含其他檔案的內容。如果第一欄中的某一行包含 小於號 (<),則該行 的其餘部分將被視爲檔案名稱;檔案名稱應始終爲完整的絕對檔案路徑。開啓檔案 時,其內容將在此處併入配置檔案。包含的檔案最多可以嵌套三層。配置檔案中包含的 任何檔案必須與配置檔案一樣,可由所有人讀取。

表 10–1 顯示之前的配置如何路由某些範例位址。

**表10–1**位址和關聯的通道

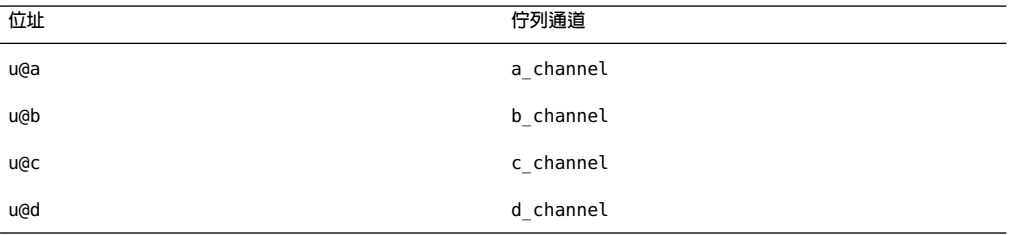

請參閱第 174 [頁的 「重寫規則」、](#page-173-0)第 176 [頁的 「通道定義」和](#page-175-0)第 11 [章,](#page-244-0)以取得有關 MTA配 置檔案的更多資訊。

**備註 –** 每次變更 imta.cnf 檔案後,均必須重新編譯 MTA配置。請參閱第 203 [頁的 「編譯](#page-202-0) MTA[配置」。](#page-202-0)

## **對映檔案**

許多 MTA元件使用表查詢形式的資訊。此類表格用於將輸入字串變換 (亦即對映) 為輸出字 串。此類表格稱為對映表,通常顯示為兩欄。第一欄 (左側) 提供要與之匹配的可能輸入字 串 (式樣),第二欄 (右側) 給出對映輸入字串的結果輸出字串 (範本)。

大多數 MTA資料庫 (包含不同類型的 MTA資料,並且不應與對映表混淆) 是此類表格的實 例。但是, MTA 資料庫檔案不提供萬用字元查詢功能, 因為該功能本身效率較低, 必須掃 描整個資料庫以查詢與萬用字元匹配的項目。

MTAmappings 檔案支援多個對映表。它提供萬用字元功能以及多步和反覆式對映方法。此 方法的計算量比使用資料庫要大,特別是當項目很多時。但是,其靈活性帶來的好處是您 不需要同等資料庫中的大多數項目,從而使整體消耗降低。

對映表保存在 MTAmappings 檔案中。該檔案是使用 MTAtailor 檔案中的 IMTA MAPPING FILE 選項指定的檔案;依預設,該檔案為 *msg\_svr\_base/config/mappings*。 mappings 檔案的內容會做為可重新載入部分的一部分併入已編譯的配置中 (請參閱第 [203](#page-202-0) 頁 [的 「編譯](#page-202-0) MTA配置」)。如果無法讓所有人都能讀取該檔案將導致錯誤的運作方式。每次 變更 mappings 檔案後,均必須重新編譯 MTA配置。請參閱第 203 [頁的 「編譯](#page-202-0) MTA配置」

表 10–2 列出了本書中所述的對映表。

**表 10–2** Messaging Server對映表

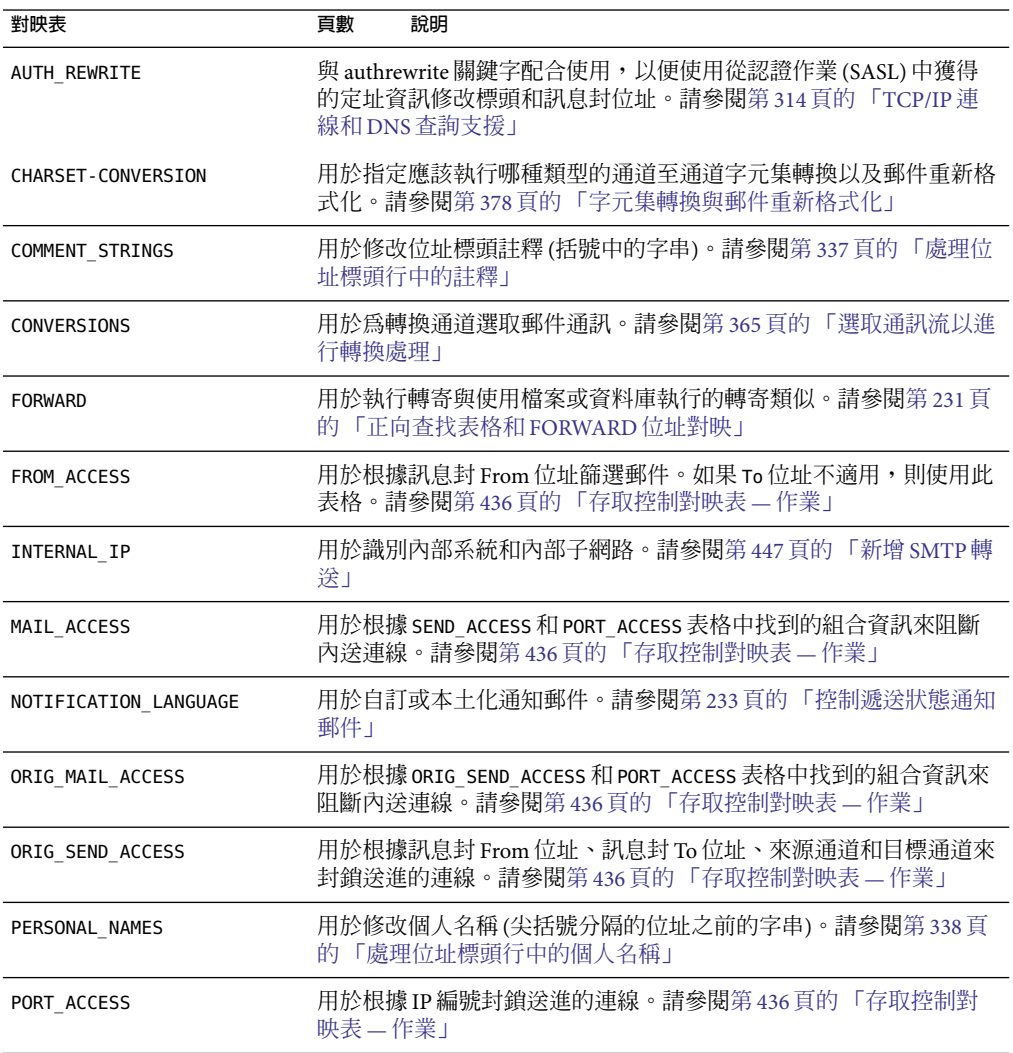

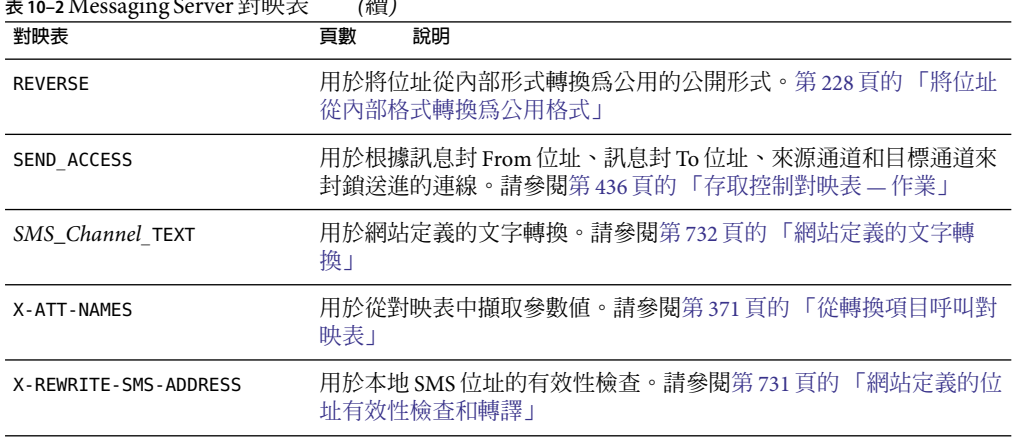

**表 10–2** Messaging Server對映表 *(*續*)*

# **對映檔案中的檔案格式**

mappings 檔案由一系列獨立表格組成。每個表格以其名稱開頭。名稱的第一欄始終為字母 字元。表格名稱後面必須有一個空行,然後是表格中的項目。項目由零個或多個縮排行組 成。每個項目行包含兩欄,由一個或多個空格或標籤分隔。項目中的所有空格均必須使用 \$ 字元引用。每個對映表名稱之後和每個對映表之間均必須有空行;單一表格中的項目之間 不能出現空行。註釋由第一欄中的驚嘆號 (!) 開頭。

結果格式與以下格式類似:

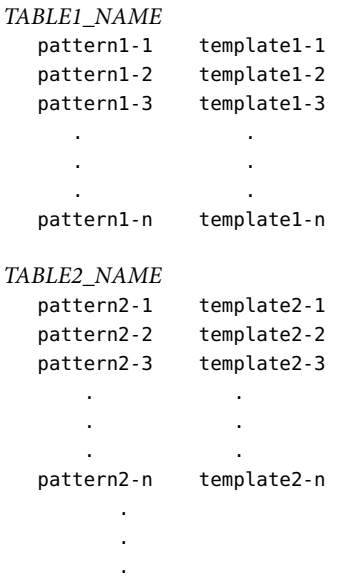

*TABLE3\_NAME*

. . .

使用對映表 TABLE2\_NAME 的應用程式會將字串 pattern2-2 對映至由 template2-2 指定的任何 內容。每個式樣或範本最多可包含 252 個字元。對映中可以顯示的項目數不受限制 (儘管項 目過多會消耗大量的 CPU 資源以及過多的記憶體)。較長的行 (超過 252 個字元) 可以使用反 斜線 (\) 結束,以在下一行繼續。兩欄之間的空格以及第一欄之前的空格不能省略。

mappings 檔案中不允許出現重複的對映表名稱。

### **在對映檔案中包含其他檔案**

可以在 mappings 檔案中包含其他檔案。這可以使用以下格式的行來實現:

<file-spec

它可以有效地將檔案 file-spec 的內容替換至 mappings 檔案中包含出現的位置。檔案規格 應指定完整的檔案路徑 (目錄等)。以此方式包含的所有檔案必須可由所有人讀取。此類包 含的 mappings 檔案中還可以包含註釋。包含最多可以嵌套三層。載入 mappings 檔案的同時 會載入包含檔案 — 它們不是按需載入的,因此使用包含檔案不涉及效能或記憶體的節省。

## **對映作業**

mappings 檔案中的所有對映均以一致的方式套用。從一個對映到下一個對映的唯一變更就 是輸入字串的源和對映輸出的用途。

對映作業始終以輸入字串和對映表開始。系統將按照項目在對映表中顯示的次序從頭到尾 每次掃描一個項目。每個項目的左側均用作式樣,並且將輸入字串以不區分大小寫的方式 與該式樣進行比較。

### **對映項目式樣**

式樣可以包含萬用字元。特別是允許使用一般萬用字元︰星號 (\*) 可以匹配零個或多個字 元,每個百分比符號 (%) 匹配單一字元。可在星號、百分比符號、空格以及定位鍵的前面 加一個美元符號 (\$) 來引用它們。引用星號或百分比符號將使其失去所有特殊意義。必須引 用空格和定位鍵,以防止它們提前結束式樣或範本。文字美元符號字元應採用雙寫形式 (\$\$),第一個美元符號引用第二個美元符號。

#### **表10–3**對映式樣萬用字元

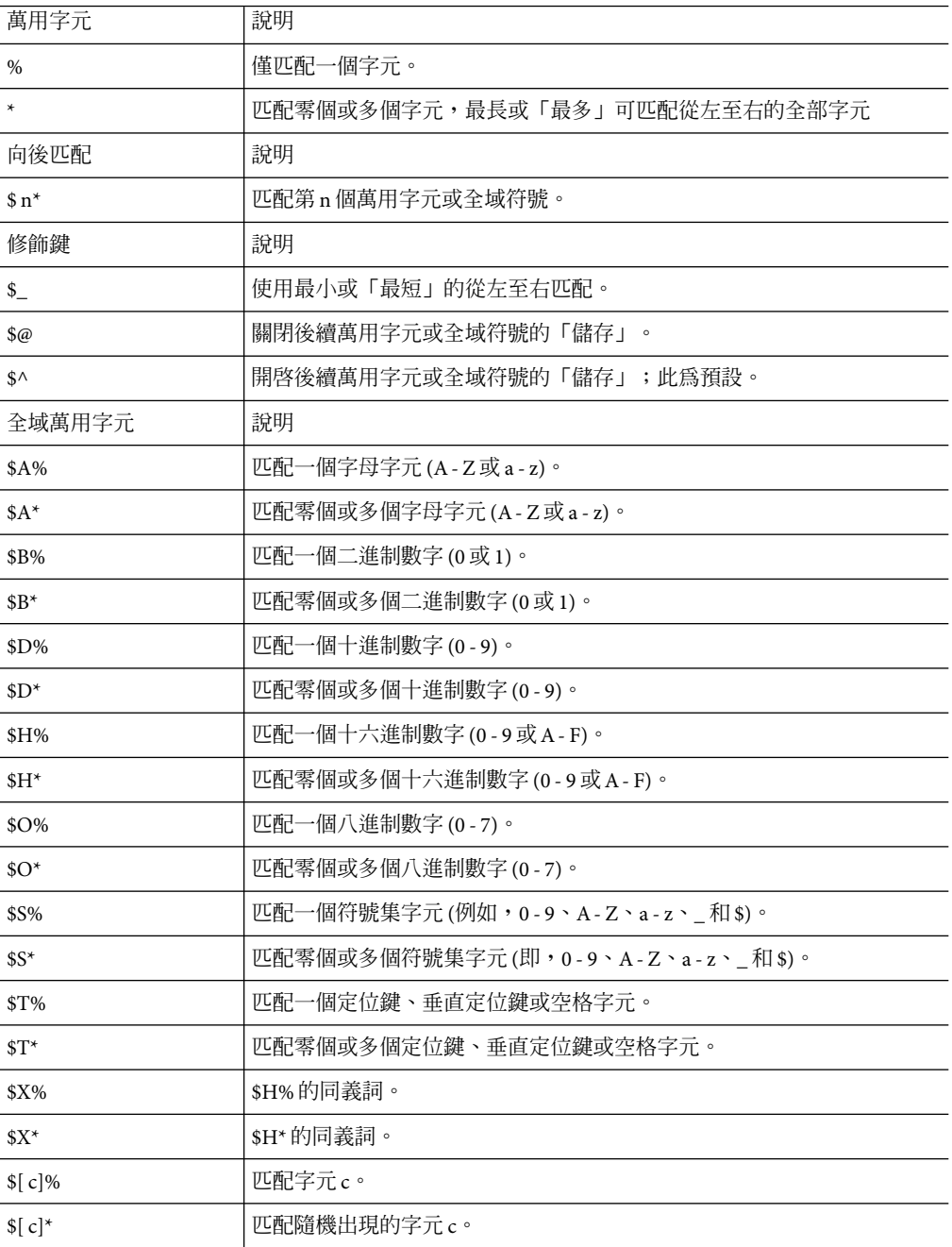

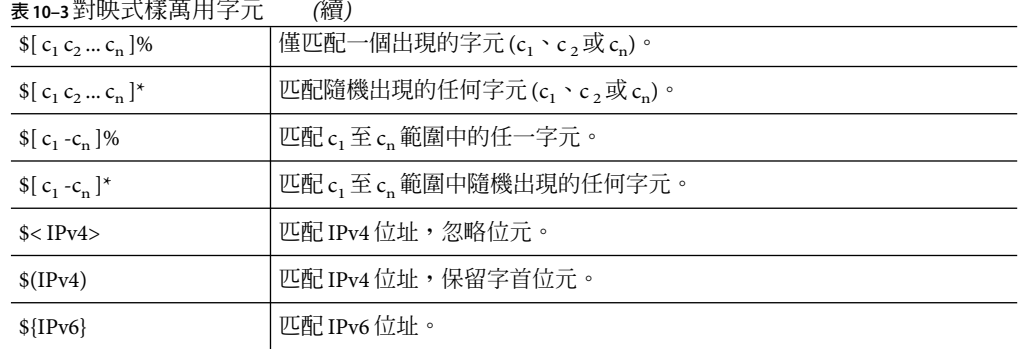

在全域中,亦即在 \$[...] 建構中,反斜線字元 (\) 為引用字元。若要表示文字連字符 - 或右 括號 1,則全域內的連字符或右括號必須以反斜線引用。

式樣中的其他所有字元僅表示並匹配自身。特別是,在對映式樣或範本中,單引用字元和 雙引用字元以及括號均沒有特殊意義;它們只是一般字元。這樣便很容易寫入與非法位址 或部分位址相符的項目。

若要指定多個修飾鍵,或指定修飾鍵和向後匹配,則語法中僅可使用一個美中介字元。例 如,若要向後匹配初始萬用字元,而不儲存向後匹配本身,則應使用 \$@0,而不是 \$@\$0。

請注意,imsimta test -match 公用程式可用於測試對映式樣,特別是測試式樣中的萬用字 元運作方式。

星號萬用字元可透過從左至右處理輸入字串,最大化它們匹配的內容。例如,將輸入字串 a/b/c 與式樣 \*/\* 進行比較時,左側星號將匹配 a/b,右側星號將匹配其餘字元 c。

\$ 修飾鍵會最小化萬用字元匹配,將最小匹配視為匹配,從左至右處理式樣。例如,將字 串 a/b/c 與式樣 \$ \*/\$ \* 進行比較時,左側 \$ \* 匹配 a,而右側 \$ \* 匹配 b/c。

#### **IP匹配**

使用 IPv4 前綴匹配時,應指定 IP 位址或子網路,後跟斜線和距離字首的位數 (可選擇),在 比較匹配時,位數很重要。例如,以下範例匹配 123.45.67.0 子網路中的所有位址:

\$(123.45.67.0/24)

若 IPv4 忽略位元匹配,應指定 IP 位址或子網路,後跟斜線和檢查匹配時要忽略的位數 (選 擇性的)。例如,以下範例匹配 123.45.67.0 子網路中的所有位址:

\$<123.45.67.0/8>

以下範例匹配 123.45.67.4 至 123.45.67.7 範圍內的所有位址:

\$<123.45.67.4/2>

IPv6 匹配將匹配 IPv6 位址或子網路。

## **對映項目範本**

如果給定項目中的式樣比較失敗,則不採取任何動作;系統將繼續掃描下一個項目。如果 比較成功,將使用項目的右側作為範本以產生輸出字串。該範本可將輸入字串有效地取代 為根據範本給出的說明建構的輸出字串。

範本中幾乎所有的字元只需在輸出中產生自身。但美元符號 (\$) 是個例外。

美元符號後跟美元符號、空格或定位鍵會在輸出字串中產生美元符號、空格或定位鍵。請 注意,您必須引用所有這些字元,以便將其插入輸出字串。

美元符號後跟數字 *n* 代表替換;美元符號後跟字母字元稱為「中介字元」。中介字元本身 不會顯示在範本產生的輸出字串中,但它們會產生一些特殊的替換或處理。請參閱表 10–4,以取得特殊替換和標準處理中介字元的清單。所有其他中介字元將保留用於對映特 定的應用程式。

請注意,中介字元 \$C' \$E、\$L 或 \$R 中的任何一個出現在匹配式樣的範本中時,均會影響對 映程序並可控制該程序是終止還是繼續。也就是說,它可以設定反覆式對映表項目,其中 一個項目的輸出會成為另一個項目的輸入。如果匹配式樣的範本不包含中介字元 \$C、\$E、 \$L 或 \$R 中的任何一個,則假設為 \$E (立即終止對映程序)。

為防止無窮迴圈,將限制通過對映表的反覆次數。每次重新啟動一個傳送 (其式樣的長度等 於或長於先前的傳送) 時,計數器就會遞增。如果該字串短於先前的字串,計數器將重設為 零。計數器超過 10 之後,將不接受反覆對映的請求。

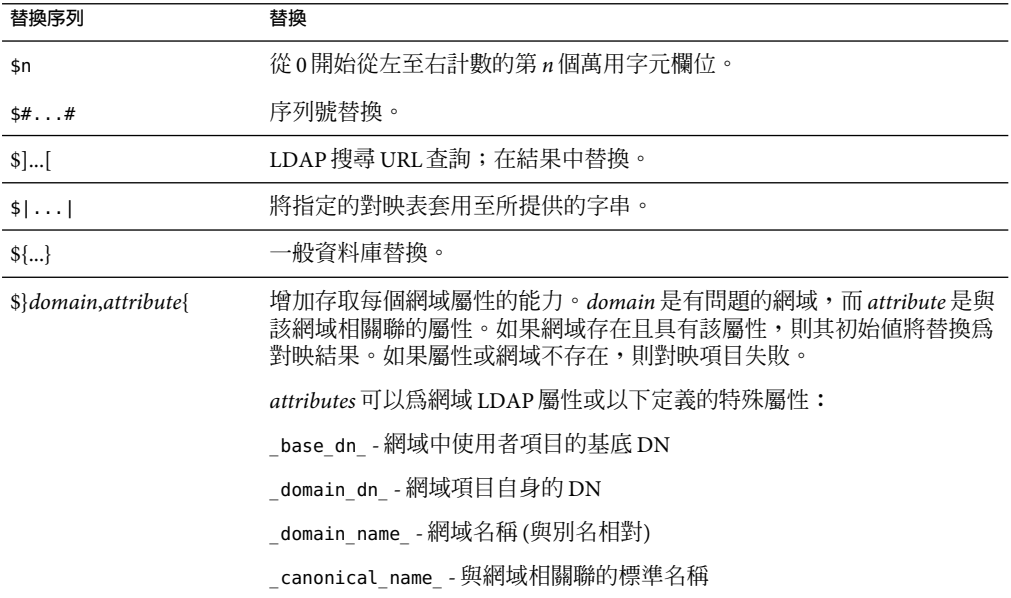

**表10–4**對映範本替換和中介字元

| 替換序列                       | 替換                                                                                                    |  |  |
|----------------------------|----------------------------------------------------------------------------------------------------|--|--|
| \$11                       | 呼叫網站提供的常式;在結果中替換。                                                                                                |  |  |
| 中介字元                       | 說明                                                                                                    |  |  |
| \$C                        | 從下一個表格項目開始繼續執行對映程序;使用此項目的輸出字串作爲對<br>映程序的新輸入字串。                                                                   |  |  |
| \$E                        | 立即結束對映程序;使用此項目的輸出字串作爲對映程序的最終結果。                                                                                  |  |  |
| \$L                        | 從下一個表格項目開始繼續執行對映程序;使用此項目的輸出字串作為新<br>的輸入字串;耗盡表格中的所有項目後,從第一個表格項目開始再執行一<br>次對映程序。後續匹配可以使用 \$C、\$E 或 \$R 中介字元來置換此條件。 |  |  |
| \$R                        | 從對映表的第一個項目開始繼續執行對映程序;使用此項目的輸出字串作<br>爲對映程序的新輸入字串。                                                                 |  |  |
| \$nA                       | 插入從位置0開始的目前位址的左邊第n個字元。如果省略了n,則插入<br>整個位址。                                                                        |  |  |
| snX                        | 插入從0開始的郵件主機的左邊第n個元件。如果n省略,則插入整個郵<br>件丰機。                                                                         |  |  |
| \$?x?                      | 對映項目百分之 x的時間成功。                                                                                                  |  |  |
| $$^{\backprime}$           | 強制後續文字為小寫。                                                                                                    |  |  |
| $\mathsf{s}$               | 強制後續文字為大寫。                                                                                                    |  |  |
| $\frac{1}{2}$              | 使後續文字保留其原有的大小寫形式。                                                                                                |  |  |
| $s=$                       | 強制後續替換的字元承擔適當的配額作業,以便插入與大寫有關的 LDAP<br>搜尋篩選器。                                                                     |  |  |
| $\pmb{\$:\mathbf{x}$       | 僅在設定指定旗標後匹配。                                                                                                    |  |  |
| $\mathcal{L}: \mathcal{X}$ | 僅在清除指定旗標後匹配。                                                                                                    |  |  |

**表10–4**對映範本替換和中介字元 *(*續*)*

## **萬用字元欄位替換(\$n)**

後跟數字 n 的美元符號將由式樣中匹配第 *n* 個萬用字元的內容所取代。萬用字元從 0 開始編 號。例如,以下項目將匹配輸入字串 PSI%A::B,並產生結果輸出字串 b@a.psi.siroe.com:

PSI\$%\*::\* \$1@\$0.psi.siroe.com

輸入字串 PSI%1234::USER 也匹配,並產生 USER@1234.psi.siroe.com 做為輸出字串。輸入字 串 PSIABC::DEF 不匹配此項目中的式樣,且不會採取動作;亦即不會從此項目中產生輸出字 串。

#### **控制文字的大小寫(\$\、\$^、\$\_)**

中介字元 \$\ 強制後續文字採用小寫, \$^ 強制後續文字採用大寫, \$ 使後續文字保留其原有 的大小寫形式。例如,使用對映變換區分大小寫的位址時,這些中介字元將十分有用。

#### **處理控制(\$C、\$L、\$R、\$E)**

\$C、\$L、\$R 和 \$E 中介字元會影響對映程序,可控制對映程序是否終止以及何時終止。中介 字元:

- \$C 使對映程序繼續處理下一個項目,並使用目前項目的輸出字串做為對映程序的新輸入 字串。
- sL 使對映程序繼續處理下一個項目,並使用目前項目的輸出字串做為對映程序的新輸入 字串。如果未找到匹配項目,則從第一個表格項目開始再次通過表格;帶有 \$c、\$E 或 \$R 中介字元的後續匹配項目將置換此條件。
- \$R 使對映程序從表格的第一個項目開始繼續執行,並使用目前項目的輸出字串做為對映 程序的新輸入字串。
- se 使對映程序終止;此項目的輸出字串為最終輸出。 se 為預設。

對映表範本是從左至右掃描的。若要設定可能「成功」或「失敗」的項目 (例如,一般資料 庫替換或隨機値控制的項目)之 \$C、\$L 或 \$R 旗標,請將 \$C、\$L 或 \$R 中介字元至於可能成功 或失敗的項目左側;否則,如果該項目的其餘部分失敗,將不顯示旗標。

#### **檢查特殊旗標**

某些對映探測已設定特殊旗標。這些旗標為可設定的旗標,使用 \$: 和 \$; 測試的一般對映表 功能可測試其是否存在。\$:x 導致項目僅在已設定旗標 x 的情況下匹配。\$:x 導致項目僅在已 清除旗標 x 的情況下匹配。請參閱特定的對映表描述,以取得可能適用於該表的所有特殊 旗標。(請參閱表 [17–2](#page-437-0) 中的 \$A、\$T、\$S、\$F 和 \$D)。

如果希望在旗標檢查成功時項目成功並終止,但在旗標檢查失敗時對映程序繼續,則項目 應將中介字元 \$C 用於旗標檢查的左側,而將旗標 \$E 用於旗標檢查的右側。

#### **項目隨機成功或失敗(\$?x?)**

對映表項目中的中介字元 \$?x? 使項目的「成功」時間達到百分之 x;在其餘時間,該項目 會「失敗」,並且將對映項目輸入的輸出保持不變地用做輸出。(請注意,根據對映項目, 失敗的影響不一定與第一個不匹配的項目相同。)*x* 應是指定成功百分比的實際數字。

例如,假定 IP 位址為 123.45.6.78 的系統向您的站點傳送過多的 SMTP 電子郵件,您想要使 其速度減慢;可以按以下方式使用 PORT ACCESS 對映表。假定您只允許 25% 的連線嘗試,拒 絕其餘 75% 的連線嘗試。以下 PORT\_ACCESS 對映表使用 \$?25? 使帶有 \$Y (接受連線) 的項目僅 在 25% 的時間內成功;在其餘 75% 的時間內,當項目失敗時,該項目上的初始 \$C 將使 MTA 從下一個項目開始繼續對映,導致連線嘗試被拒絕,並顯示 SMTP錯誤和訊息:**請稍後重 試**。

PORT\_ACCESS

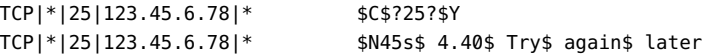

#### **序列號替換(\$#...#)**

\$#...# 替換會遞增 MTA序列檔案中儲存的值,並將該值替換至範本。當對映表輸出中需要 有唯一的限定符時,這可用於產生唯一的遞增字串;例如,使用對映表產生檔案名稱時。

允許使用以下任何一種形式的語法:

\$#*seq-file-spec*|*radix*|*width*|*m*#

\$#*seq-file-spec*|*radix*|*width*#

\$#*seq-file-spec*|*radix*#

\$#*seq-file-spec*#

必要的 *seq-file-spec* 引數是現有 MTA序列檔案的完整檔案規格。選擇性的 *radix* 和 *width* 引數 分別指定用於輸出序列值的基數 (基準) 和要輸出的數位。預設基數為 10。從 -36 至 36 範圍 內的基數均可用;例如,基數 36 給出由數字 0 至 9、A至 Z。依預設,序列值按其原始寬度 列印,但如果指定的寬度需要更多位數,則輸出的左側將使用0 填補,以獲得正確的位數。 請注意,如果已明確指定寬度,則基數也必須明確指定。

選擇性的 *m* 引數為模數。如果已指定第四個引數,則插入的值是從檔案模數 *m* 中擷取的序 列號。預設為不執行任何模數作業。

如上所述,對映中參考的 MTA序列檔案必須已存在。若要建立 MTA序列檔案,請使用以 下 UNIX 指令:

**touch** *seq-file-spec*

或

**cat >***seq-file-spec*

使用對映表存取的序列號檔案必須可由所有人讀取以便正確作業。您還必須有一個 MTA使 用者帳號 (在 imta\_tailor 檔案中配置為 nobody),才能使用此類序列號檔案。

#### **LDAP查詢URL替換\$]...[**

\$]*ldap-url* [ 格式的替換是經過特殊處理的。*ldap-url* 被解譯為 LDAP 查詢 URL,且 LDAP 查 詢的結果被替換。使用標準 LDAP URL時,會忽略主機和連接埠,而使用 LDAP HOST 和 LDAP\_PORT 選項指定主機和連接埠。即,應將 LDAP URL指定為:

ldap:///*dn*[?*attributes*[?*scope*?*filter*]]

其中,上面所示的方括號字元 [ 和 ] 表示 URL的選擇性部分。*dn* 是必需的,並且是指定搜 尋基底的辨別名稱。URL的選擇性部分 *attributes*、*scope* 以及 *filter* 會進一步細加區別要傳回 的資訊。亦即 *attributes* 指定要從匹配該 LDAP查詢的 LDAP目錄項目傳回的屬性。*scope* 可 以是 base (預設),、one 或 sub 的任何一個。*filter* 說明匹配項目的特性。

某些 LDAP URL替換序列可在 LDAP查詢 URL中使用。

### **對映表替換(\$|...|)**

\$|*mapping* ;*argument*| 格式的替換是經過特殊處理的。MTA會在 MTAmappings 檔案中查找 名為 *mapping* 的輔助對映表,並使用 *argument* 做為已命名輔助對映表的輸入。已命名的輔 助對映表必須存在,並且必須在其輸出中設定 \$Y 旗標 (如果成功);如果已命名的輔助對映 表不存在,或未設定 \$Y 旗標,則該輔助對映表替換將失敗,並且原來的對映項目也被視為 失敗:原始輸入字串將用作輸出字串。

請注意,若您要在執行對映表替換的對映表項目中使用處理控制中介字元 (如 \$C、\$R 或 \$L),應將處理控制中介字元置於對映表範本中對映表替換的左側;否則,對映表替換 的「失敗」將意味著不顯示處理控制中介字元。

#### **一般查詢表格或資料庫替換(\${...})**

格式 \${*text*} 的替換是經過特殊處理的。*text* 部分用做存取一般查詢表格或資料庫的金鑰使 用。資料庫是使用 imsimta crdb 公用程式產生的。如果在表格中找到 *text*,則將替換表格中 相應的範本。如果 *text* 不匹配表格中的項目,則輸入字串將保持不變地用做輸出字串。

如果要使用一般查詢表格,則需要設定 MTA選項 use\_text\_databases 的低位位元。即,將 其設定為奇數。需要使用 imsimta cnbuild 來編譯並使用 imsimta reload 來重新載入可重新 載入的資料,從而將對 general.txt 所做的變更編譯至 MTA配置中。

如果您要使用一般資料庫,該資料庫應可由所有人讀取以確保其正確作業。

若您要在執行一般表格替換的對映表項目中使用處理控制中介字元 (如 \$C、\$R 或 \$L),應將 處理控制中介字元置於對映表範本中一般表格替換的左側,否則一般表格替換的「失敗」 將意味著不顯示處理控制中介字元。

#### **網站提供的常式替換(\$[...])**

格式 \$[*image* ,*routine*,*argument* ] 的替換是經過特殊處理的。image, routine, argument 部分 用於尋找並呼叫用戶提供的常式。在 UNIX 上運行時,MTA 使用 dlopen 和 dlsym 從共用程 式庫 *image* 中動態地載入和呼叫常式 *routine*。然後,將使用以下引數清單以函數的方式呼叫 常式 *routine*:

status = routine (argument, arglength, result, reslength)

argument 和 result 是長度為 252 個位元組的字元字串緩衝區。argument 和 result 將做為指 標傳送至字元字串 (例如,在 C 中做為 char\*)。arglength 和 reslength 是由參照傳送的帶符 號的長整數。在輸入中,argument 包含來自對映表範本的 *argument* 字串,arglength 包含該
字串的長度。在傳回中,結果字串應置於 result 中,其長度應置於 reslength 中。然後, 結果字串會替代對映表範本中的 \$[image.routine.argument]。如果對映表替換失敗,則 *routine* 常式應傳回 0;如果對映表替換成功,則該常式應傳回 -1。如果替換失敗,則正常情 況下,原始輸入字串將保持不變地用作輸出字串。

如果您要在執行站點提供的常式替換的對映表項目中使用處理控制中介字元 (如 \$C、\$R 或 \$L),應將處理控制中介字元置於對映表範本中網站提供的常式替換的左側;否則,對映表 替換的「失敗」將意味著不顯示處理控制中介字元。

網站提供的常式圖例機制允許使用各種複雜的方式來延伸 MTA的對映程序。例如,在 PORT ACCESS 或 ORIG SEND ACCESS 對映表中,可以執行對某些類型的載入監視服務的呼叫, 其結果用於決定是否接受連線或郵件。

站點提供的共用程式庫影像 image 應可由所有人讀取。

#### **產生UTF-8字串**

您可以從一般對映表功能中的 Unicode 字元值中產生 UTF-8 字串。表單的 Unicode 中介字元 序列︰

#### \$&A0A0,20,A1A1&

會產生在 A0A0、20 和 A1A1 位置包含字元的 UTF-8 字串。

# **其他MTA配置檔案**

除了 imta.cnf 檔案之外,Messaging Server 提供多個其他配置檔案以協助您配置 MTA服務。 表 10–5 中概述了這些檔案。

如果對 reverse、forward 或一般資料庫進行變更,則請執行指令 imsimta reload 使變更生 效。如果對不會影響 job\_controller的 imta.cnf、mappings 檔案、aliases、conversions 或 option.dat 檔案進行變更,則應在 imsimta restart smtp 之後執行 imsimta cnbuild。如果 您對 dispatcher.cnf 進行變更,則需要執行 imsimta restart dispatcher。如果對包括在已 編譯的配置 (影響工作控制器,但不影響 SMTP 伺服器) 中的配置檔案進行變更,在多數情 況下,應執行以下指令:imsimta cnbuild 和 imsimta restart job\_controller。

如需這些指令的詳細資訊,請參閱「Sun Java System Messaging Server 6 2005Q4 Administration Reference」中的「MTACommands」。

#### **表 10–5**MTA配置檔案

### **檔案 說明** 第 218 [頁的 「](#page-217-0)Alias 檔案」 (強制 實作不存在於目錄中的別名。*msg\_svr\_base*/config/aliases 性)

<span id="page-217-0"></span>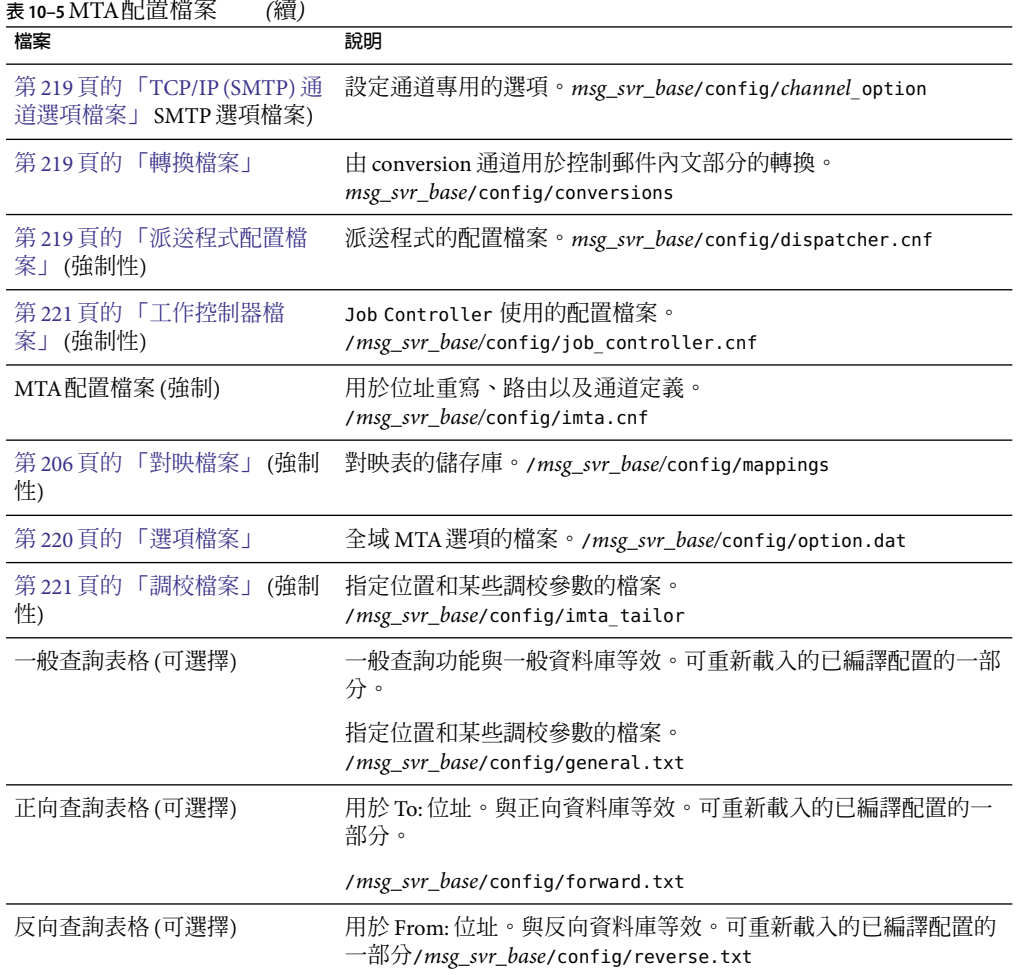

## **Alias檔案**

alias 檔案 aliases 用於設定未在目錄中設定的別名。特別是,根的位址是個很好的範例。如 果目錄中存在相同的別名,則將忽略該檔案中設定的別名。如需有關 aliases 和 aliases 檔案 的更多資訊,請參閱第 226 [頁的 「別名」。](#page-225-0)

變更 aliases 檔案後,必須重新啟動 MTA或執行指令 imsimta reload。

## <span id="page-218-0"></span>**TCP/IP(SMTP)通道選項檔案**

TCP/IP通道選項檔案用於控制 TCP/IP通道的各種特性。通道選項檔案必須儲存在 MTA配 置目錄中,並且命名為 *x*\_option (其中 *x* 是通道的名稱)。例如, *msg\_svr\_base*/config/imta/tcp\_local\_option。如需更多資訊,請參閱第 308 [頁的 「配置](#page-307-0) SMTP [通道選項」。](#page-307-0)如需有關所有通道選項關鍵字和語法的完整資訊,請參閱「Sun Java System Messaging Server 6 2005Q4 Administration Reference」。

# **轉換檔案**

配置檔案 conversions 指定 conversion 通道如何在郵件流量上透過 MTA執行轉換。可以選 取 MTA 通訊的任何子集來進行轉換,並可以使用任何一組程式或指令程序來執行轉換處 理。MTA將查看轉換檔案,以為每個內文部分選擇適當的轉換。

如需此檔案語法的更多資訊,請參閱第 363 [頁的 「轉換通道」](#page-362-0)

# **派送程式配置檔案**

派送程式配置檔案 dispatcher.cnf 用於指定派送程式配置資訊。預設配置檔案在安裝時建 立,您無需進行變更即可使用。但是,如果出於安全性或效能原因,需要修改預設配置檔 案,則可以透過編輯 dispatcher.cnf 檔案來完成修改。(如需概念資訊,請參閱第 172 [頁的](#page-171-0) [「派送程式」](#page-171-0)

派送程式配置檔案的格式與其他 MTA配置檔案的格式類似。指定選項的行具有以下格式:

#### *option*=*value*

*option* 是選項的名稱,*value* 是為選項設定的字串或整數。如果 *option* 接受整數值,則可使 用 *b*%*v* 格式的表示法指定基數,其中,*b* 是以10 為基礎表示的基數,而 *v* 是以基數 *b* 表示的 實際值。此類選項規格根據服務群組為不同的部分,服務將套用使用以下格式的行:

#### [SERVICE=*service-name* ]

*service-name* 是服務的名稱。顯示在任何此類區段標記之前的初始選項規格將全域套用至所 有區段。

以下是派送程式配置檔案 (dispatcher.cnf) 範例。

```
! The first set of options, listed without a [SERVICE=xxx]
! header, are the default options that will be applied to all
! services.
!
MIN PROCS=0
MAX_PROCS=5
MIN CONNS=5
```

```
MAX_CONNS=20
MAX LIFE TIME=86400
MAX LIFE CONNS=100
MAX_SHUTDOWN=2
!
! Define the services available to Dispatcher
!
[SERVICE=SMTP]
PORT=25
IMAGE=msg_svr_base/lib/tcp_smtp_server
LOGFILE=msg_svr_base/log/tcp_smtp_server.log
```
如需有關此檔案之參數的更多資訊,請參閱「Sun Java System Messaging Server 6 2005Q4 Administration Reference」。

## **對映檔案**

mappings 檔案定義 MTA如何將輸入字串對映至輸出字串。

許多 MTA元件使用針對表查詢的資訊。一般而言,此類表格用於將輸入字串變換為 (即對 映至) 輸出字串。此類表格 (稱為對映表) 通常顯示為兩欄,第一欄 (左側) 給出可能的輸入字 串,第二欄 (右側) 給出與輸入關聯的結果輸出字串。大多數 MTA資料庫是此類對映表的實 例。但是,MTA資料庫檔案不提供萬用字元查詢功能,因為該功能本身效率較低,必須掃 描整個資料庫以查詢與萬用字元匹配的項目。

mappings 檔案為 MTA 提供支援多個對映表的工具。它還提供了完整的萬用字元工具,以及 多步和反覆式對映方法。此方法的計算量比使用資料庫要大,特別是當項目很多時。但 是,其靈活性帶來的實際好處是您不需要同等資料庫中的大多數項目,從而使整體開銷降 低。

可以使用 imsimta test -mapping 指令測試對映表。如需有關 mappings 檔案語法和 test -mapping 指令的更多資訊,請參閱第 206 [頁的 「對映檔案」和](#page-205-0)「Sun Java System Messaging Server 6 2005Q4 Administration Reference」

變更 mappings 檔案後,必須重新啟動 MTA或執行指令 imsimta reload。

## **選項檔案**

選項檔案 option.dat 指定與通道專用選項相對的全域 MTA選項。

您可以使用選項檔案置換作為整體套用至 MTA的各種參數的預設值。特別是,選項檔案可 用於建立讀入配置檔案和Alias 檔案的各種大小的表格。您還可以使用選項檔案限制 MTA接 受的郵件的大小、指定 MTA配置中允許的通道數目,以及設定重寫規則允許的數目等。

在 option.dat 中,以 #、! 或 ; 開頭的行被視為註釋行,即使上一行有尾隨 \,也只表示此 行將繼續。這意味著長選項 (尤其是遞送選項) 可能會包含這些字元,使用時應小心。

<span id="page-220-0"></span>對於出現連續多行均以 # 或! 開頭的原始配置的傳送選項,有一種安全且方便的解決方法。

如需有關選項檔案語法的更多資訊,請參閱「Sun Java System Messaging Server 6 2005Q4 Administration Reference」。

## **調校檔案**

調校檔案 imta\_tailor 用於設定各種 MTA 元件的位置。為使 MTA 正常運作,imta\_tailor 檔案必須始終位於 *msg\_svr\_base*/config 目錄中。

雖然您可以編輯此檔案以反映特定安裝中的變更,但在編輯時必須十分小心。變更該檔案 之後,您必須重新啓動 MTA。最好是在 MTA 關閉時進行變更。

**備註–**除非絕對必要,否則請勿編輯該檔案。

如需有關此檔案的完整資訊,請參閱「Sun Java System Messaging Server 6 2005Q4 Administration Reference」。

# **工作控制器檔案**

工作控制器用於建立和管理遞送郵件的通道工作。這些通道工作在工作控制器內的處理區 中執行。可以認為池是通道工作執行的「地方」。儲存區提供一個運算區域,可供一組工 作在其中作業,而無需與儲存區外部的工作競爭資源。(如需有關工作控制器概念和通道關 鍵字配置的資訊,請參閱第 178 [頁的 「工作控制器」、](#page-177-0)第 327 [頁的 「通道執行工作的處理](#page-326-0) [儲存區」以](#page-326-0)及第 327 [頁的 「服務工作限制」。](#page-326-0)

工作控制器檔案 job\_controller.cnf 用於指定以下通道處理資訊:

- 定義各種處理區
- 為所有通道指定主要程式名稱和從屬程式名稱 (如果適用)

在imta.cnf file 中,您可以使用 pool 關鍵字指定處理池 (在 job\_controller.cnf 中定義) 的 名稱。例如,以下 job controller.cnf 範例檔案的片段定義了池 MY POOL:

[POOL=MY\_POOL]  $job$  limit = 12

以下 imta.cnf 範例檔案的片段指定了通道區塊中的池 MY\_POOL:

channel\_x pool MY\_POOL channel\_x-daemon

如果要修改與預設池配置相關聯的參數或增加其他池,則可以透過編輯 job controller.cnf 檔案,然後停止並重新啓動工作控制器來完成。

工作控制器配置檔案中的第一個處理區用於不指定處理區名稱的所有請求。MTA配置檔案 (imta.cnf)中定義的 MTA 通道,可以透過使用後跟池名稱的 pool 通道關鍵字,將它們的處 理請求導向特定池。該處理區的名稱必須匹配工作控制器配置中的處理區名稱。如果工作 控制器無法識別請求的處理區名稱,則該請求會被忽略。

在初始配置中定義了以下處理區:DEFAULT、LOCAL\_POOL、IMS\_POOL 和 SMTP\_POOL。

### **使用範例**

通常,如果您要將某些通道的處理與其他通道的處理區分開,可以將附加的處理區定義新 增至工作控制器配置。您還可以選擇使用具有不同特性的處理區。例如,您可能需要控 制某些通道可以處理的同步請求數目。可以透過建立具有工作限制的新池來完成此作業, 然後使用 pool 通道關鍵字將這些通道導入更合適的新池。

除了池定義以外,工作控制器配置檔案還包含 MTA通道表以及工作控制器用於為每個通道 處理請求所必需的指令。兩種類型的請求分別稱為「主」和「從屬」。通常,當通道的 MTA郵件佇列中儲存有郵件時,會呼叫通道主要程式。主程式將郵件移出佇列。

呼叫從屬程式以輪詢通道並挑選該通道上任何內送郵件。由於幾乎所有 MTA通道均具有主 程式,因此大多數通道不具有或不需要從屬程式。例如,經由 TCP/IP 處理 SMTP 的通道就 不使用從屬程式,因為網路服務 (SMTP伺服器) 將根據任何 SMTP伺服器的請求接收內送 SMTP郵件。SMTP通道的主程式是 MTA的 SMTP用戶端。

如果與通道關聯的目標系統一次無法處理多封郵件,您需要建立一個工作限制為一的新型 處理區:

[POOL=single\_job] job\_limit=1

另一方面如果目標系統具有足夠的平行處理能力,您可以將工作限制設定為較高的值。

範例 10–1 顯示工作控制器配置檔案範例。表 [10–6](#page-223-0) 顯示可用選項。

**範例 10–1**UNIX中的工作控制器配置檔案範例

```
!MTA Job Controller configuration file
!
!Global defaults
tcp_port=27442 (1)
secret=never mind
slave_command=NULL (2)
max_life_age=3600 (3)
!
!
!Pool definitions
!
[POOL=DEFAULT] (4)
job_limit=10 (5)
```
**範例 10–1**UNIX中的工作控制器配置檔案範例 *(*續*)*

```
!
[POOL=LOCAL_POOL]
job_limit=10
!
[POOL=IMS_POOL]
job_limit=1
!
[POOL=SMTP_POOL]
job_limit=1
!
!Channel definitions
!
!
[CHANNEL=l] (6)
master_command=msg_svr_base/lib/l_master
!
[CHANNEL=ims-ms]
master_command=msg_svr_base/lib/ims_master
!
[CHANNEL=tcp_*] (7)
anon host=0
master_command=msg_svr_base/lib/tcp_smtp_client
```
上述範例中的主要項目 (編號位於括號中並以粗體表示) 為:

- 1. 此全域選項定義了工作控制器在其上偵聽請求的 TCP連接埠號碼。
- 2. 為後續 [CHANNEL] 區段設定預設 SLAVE\_COMMAND。
- 3. 為後續 [CHANNEL] 區段設定預設的 MAX\_LIFE\_AGE。
- 4. 此 [POOL] 區段定義名為 DEFAULT 的池。
- 5. 將此池的 JOB\_LIMIT 設定為 10。
- 6. 此 [CHANNEL] 區段適用於名為 l 的通道和 UNIX 本機通道。此區段中需要的唯一定義為 master\_command,工作控制器會執行該指令來執行此通道。由於通道名稱中沒有萬用字 元,所以通道必須完全匹配。
- 7. 此 [CHANNEL] 區段適用於名稱以 tcp \*開頭的任何通道。由於該通道名稱中包含萬用字 元,它將匹配名稱以 tcp 開頭的任何通道。

### **新增額外處理區的範例**

工作控制器用於建立和管理遞送郵件的通道工作。這些通道工作在工作控制器內的處理區 中執行。可以認為池是通道工作執行的「地方」。儲存區提供一個運算區域,可供一組工 作在其中作業,而無需與儲存區外部的工作競爭資源。請注意,job\_controller 中設定的 工作限制是針對每個池的。因此,例如,如果您將 SMTP\_POOL 的 job\_limit 定義為 10,則在 任一給定時間內,僅能有 10個 tcp\_smtp 用戶端程序在該池中執行。

<span id="page-223-0"></span>在某些情況下,可能需要建立額外的 tcp \* 通道 (例如,用於特別緩慢的郵件站點的 tcp 通 道)。最好是讓這些通道在不同的處理區中執行。原因為,如果建立了十個不同的 tcp \* 通 道且均在 SMTP\_POOL 中執行,則在任一給定時間內,每個 tcp \* 通道上可能僅有一個 tcp\_smtp 用戶端在執行 (取決於是否存在有目標為所有 tcp \* 通道的郵件, 並且是否給定 SMTP\_POOL 的 job\_limit 定義為 10)。如果系統負載很重,並且所有佇列中均有郵件等待透過 各個 tcp \* 通道傳送出去,則效率會很低。您很可能會為其他 tcp \* 通道定義額外的池,以 防止出現競爭槽的情況。

例如,假定我們設定了以下 tcp\_\* 通道:

tcp\_yahoo smtp mx pool yahoo\_pool *keyword keyword keyword* tcp-yahoo-daemon

tcp\_aol smtp mx *keyword keyword keyword* pool aol\_pool tcp-aol-daemon

tcp\_hotmail smtp mx pool hotmail\_pool *keyword keyword keyword* tcp-hotmail-daemon

tcp\_sun smtp mx pool sun\_pool *keyword keyword keyword* tcp-sun-daemon

為使每個新通道有十個 tcp\_smtp\_client 程序,我們將在 job\_controller.cnf 檔案中增加以 下內容:

[POOL=yahoo\_pool] job\_limit=10

[POOL=aol\_pool] job\_limit=10

[POOL=hotmail\_pool] job\_limit=10

...

...

[POOL=sun\_pool] job\_limit=10

如需有關池的更多資訊,請參閱第 327 [頁的 「通道執行工作的處理儲存區」](#page-326-0) (請參閱「Sun Java System Messaging Server 6 2005Q4 Administration Reference」)。

#### **表10–6**工作主控台配置檔案選項

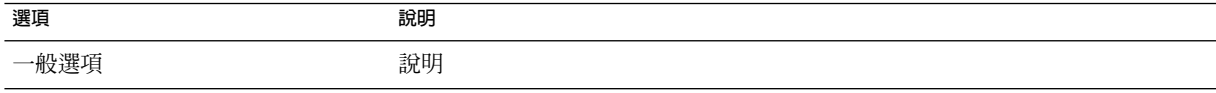

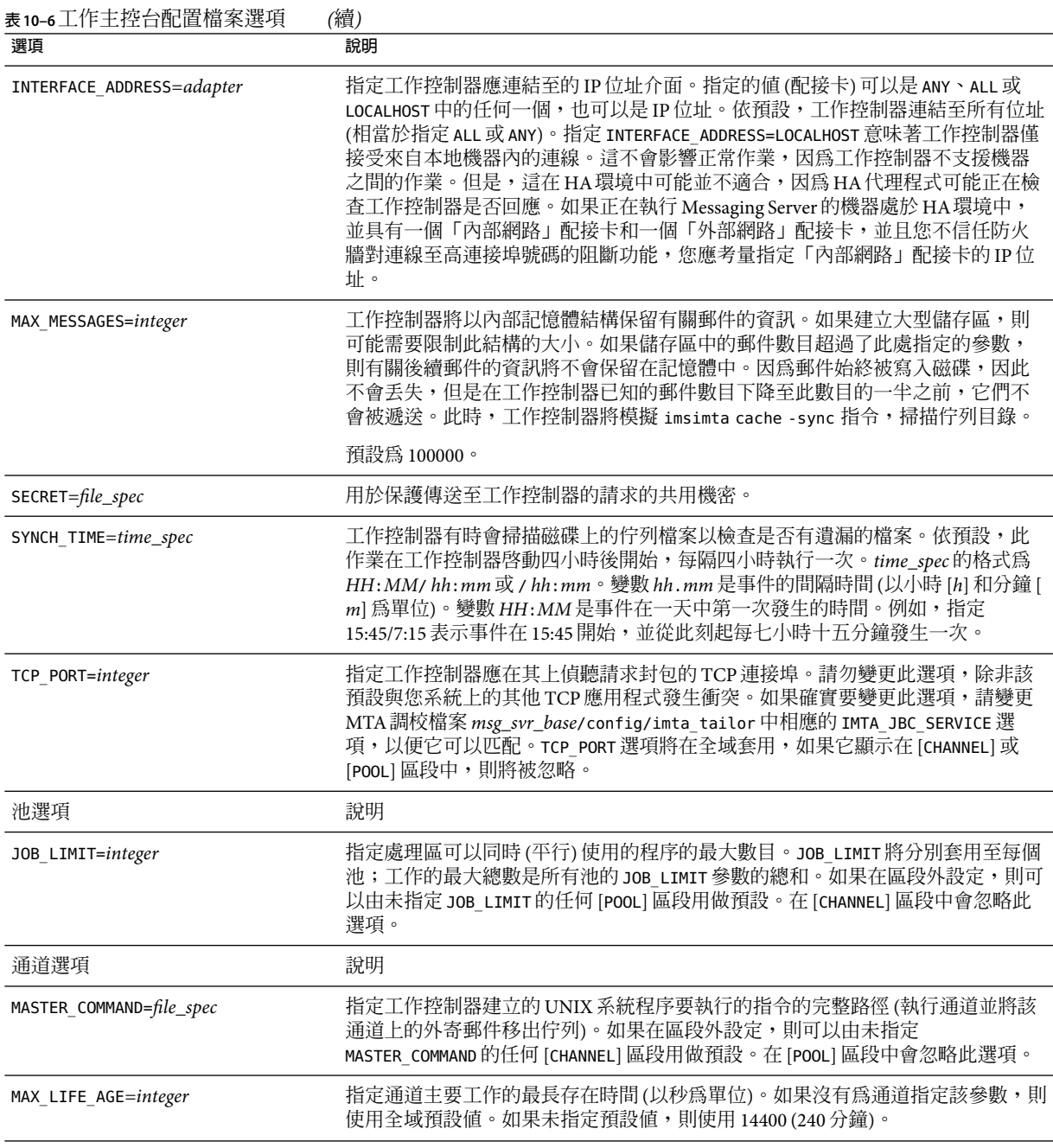

<span id="page-225-0"></span>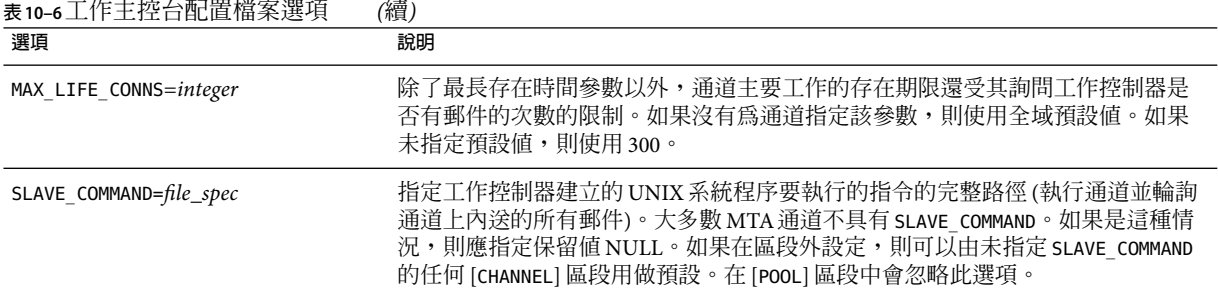

# **別名**

MTA提供一種功能用於支援與本地系統關聯但不一定要與實際使用者相對應的電子信箱名 稱,該功能為:*aliases*。Aliases 用於建構郵件收信人清單、轉寄郵件以及提供使用者名稱的 同義詞。如需有關如何處理別名解析的說明,請參閱 第 184 頁的 「\$V [中介字元」](#page-183-0)

在 aliases 檔案中或Aliases 資料庫中定義的舊式郵件收信人清單現在接受非定位 [capture] 參數。如果使用, [capture] 參數將使用與套用至 LDAP 中使用者或群組的 LDAP CAPTURE 屬 性指定的擷取位址相同的語義指定一個擷取位址。

# **Alias資料庫**

不鼓勵使用 **Alias** 資料庫。請使用 aliases 檔案,因為它可以使用 imsimta reload 指令動態 地重新載入。

MTA使用目錄中的資訊並建立aliase 資料庫。每次參考正規Alias 檔案時均會參考一次Alias 資料庫。但是,在使用正規Alias 檔案之前,系統會先檢查Alias 資料庫。實際上,資料庫被 用作在使用Alias 檔案之前呼叫的位址重寫程式。

**備註–**資料庫本身的格式是不公開的。請勿嘗試直接編輯資料庫。請在目錄中進行所有所需 的變更。

# **Alias檔案**

aliases 檔案用於設定未在目錄中設定的別名。. Postmaster 別名尤其是個很好的範例。如果 目錄中存在相同的別名,則將忽略該檔案中設定的別名。可以透過執行 imsimta reload 指 令 (或重新啟動 MTA) 來啟動變更。以驚嘆號開頭的任何行均被視為註釋,並被忽略。空白 行也會被忽略。

**備註–**還提供了用於位址處理的其他工具,如位址反向資料庫和專用對映表。但是,為獲得 最佳效能,應儘可能使用重寫規則來執行位址處理。請參閱第11[章。](#page-244-0)

此檔案中的實體行限制爲 1024 個字元。可以使用反斜線 ⑴ 接續字元將一個邏輯行分成多個 實體行。

檔案的格式如下:

*user*@*domain*: *address (for users in hosted domains)*

*user*@*domain*: *address (for users in non-hosted domains. Example: default-domain)*

例如:

! A /var/mail/ user inetmail@siroe.com: inetmail@native-daemon

! A message store user ms\_testuser@siroe.com: mstestuser@ims-ms-daemon

## **在Alias檔案中包含其他檔案**

其他檔案可以包含在主要 aliases 檔案中。以下格式的行可指示 MTA讀取 file-spec 檔 案:

<file-spec

檔案規格必須是完整檔案路徑規格,並且檔案的保護級別必須與主要 aliases 檔案的保護級 別相同;例如,它必須可由所有人讀取。

所包含檔案的內容將在其參照點處插入 aliases 檔案。透過使用檔案的實際內容取代包含檔 案的參考也可以達到相同效果。包含檔案的格式與主要 aliases 檔案本身的格式相同。實際 上,包含檔案本身也可以包含其他檔案。包含檔案最多可以嵌套三層。

# **指令行公用程式**

Messaging Server 提供多個指令行公用程式,可讓您為 MTA執行各種維護、測試和管理作 業。例如,可以使用 imsimta cnbuild 指令編譯 MTA 配置、別名、對映、安全性、系統範 圍的篩選器以及選項檔案。如需有關 MTA指令行公用程式的完整資訊,請參閱「Sun Java System Messaging Server 6 2005Q4 Administration Reference」。

# **SMTP安全性和存取控制**

如需有關 SMTP安全性和存取控制的資訊,請參[閱第](#page-434-0) 17 章

# **記錄檔**

所有 MTA特定記錄檔均保存在記錄目錄 (*msg\_svr\_base*/log) 中。此目錄包含描述透過 MTA 的郵件通訊的記錄檔,以及描述有關特定主要程式或從屬程式資訊的記錄檔。

如需有關 MTA記錄檔的更多資訊,請參閱第 21 [章。](#page-604-0)

# **將位址從內部格式轉換為公用格式**

使用位址反向資料庫 (也稱為反向資料庫) 和 REVERSE 對映表,位址可以從內部格式轉換為公 用的通告格式。例如,雖然 uid@mailhost.siroe.com 在 siroe.com 網域中可能是一個有效位 址,但它可能不是一個向外公開的適當位址。您可能希望使用 firstname.lastname@siroe.com 之類的公用位址。

**備註 –** Messaging Server 還提供了用於位址處理的其他工具,如 aliases 檔案和專用對映表。 …<br>但是,爲獲得最佳效能,應儘可能使用重寫規則來執行位址處理。請參閱第 11 [章。](#page-244-0)

在反向資料庫中,每個使用者的公用位址會由目錄中使用者項目的 mail 屬性指定。私有位 址或內部位址由 mailAlternativeAddress 屬性指定。分佈清單同樣如此。

反向資料庫包含所有有效位址與此公用位址之間的對映。反向資料庫通常位於 MTA資料庫 目錄中。該資料庫是使用 *msg\_svr\_base*/config/imta\_tailor 檔案中 IMTA\_REVERSE\_DATABASE 選項指定其名稱的檔案,依預設,為檔案 msg\_svr\_base/data/db/reversedb.\*。

如果在資料庫中找到位址,則資料庫右側對應的內容將替換為該位址。如果未找到位址, 則嘗試在 mappings 檔案中查找名為 REVERSE 的對映表。如果該表格不存在或表格中沒有匹 配的項目,則不進行替換且重寫作業會正常終止。

如果在 mappings 檔案中找到 REVERSE 對映表,且該位址匹配一個對映項目,則當該項目指 定了 \$Y 時,結果字串將取代該位址。\$N 將捨棄對映結果。如果對映項目除指定 \$Y 之外, 還指定了 \$D,則結果字串將再次執行反向資料庫;如果匹配,則資料庫中的範本將取代對 映結果 (從而取代位址)。一般 REVERSE 對映表項目 (即,套用至所有通道的項目) 的格式如下 所示。請注意,旗標可以在新位址的前面,也可以在結尾處。

#### REVERSE

OldAddress \$Y[Flags]NewAddress

通道專用的項目 (亦即僅在郵件通過特定通道時才發生的對映) 的格式如下所示。請注意, 必須在 option.dat 中將 use reverse database 設定為 13,才能使通道專用的項目正常工 作。

#### REVERSE

source-channel|destination-channel|OldAddress \$Y[Flags]NewAddresS

REVERSE 對映表旗標顯示在表 10–7 中。

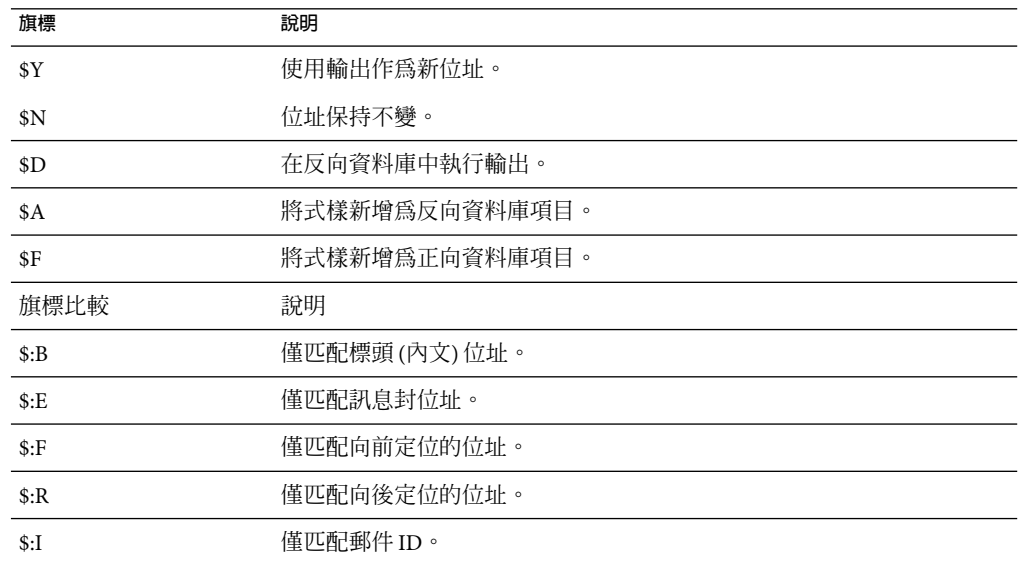

**表10–7**對映表旗標

## **設定位址反向控制**

reverse 和 noreverse 通道關鍵字以及 MTA選項 USE\_REVERSE\_DATABASE 和 REVERSE\_ENVELOPE 用於控制何時以及如何套用位址反向的細節。依預設,位址反向作業套用至所有位址,而 不僅僅是向後定位的位址。

可以透過設定 REVERSE\_ENVELOPE 系統選項的値 (預設:1-開啓,0-關閉) 來啓用或停用位址反 向。

目標通道上的 noreverse 指定位址反向不適用於郵件中的位址。reverse 指定位址反向適 用。請參閱第 336 [頁的 「啟用通道特定的反向資料庫用途」,](#page-335-0)以取得詳細資訊。

USE\_REVERSE\_DATABASE 控制 MTA是否使用位址反向資料庫和 REVERSE 對映做為替換位址的 來源。值為 0 表示位址反向不用於任何通道。值為 5 (預設) 指定在 MTA位址重寫程序重寫 位址後,將位址反向套用至所有位址 (不僅僅是向後定位的位址)。值為 13 指定在 MTA 位址 重寫程序重寫位址後,將位址反向套用至包含 reverse 通道關鍵字的位址 (不僅僅是向後定 位的位址)。透過設定 USE\_REVERSE\_DATABASE 選項的位元值,可以進一步精確地指定位址反 向作業。請參閱「Sun Java System Messaging Server 6 2005Q4 Administration Reference」中 的「Option File Format and Available Options」,以取得詳細資訊。

REVERSE\_ENVELOPE 選項控制是否將位址反向套用至訊息封 From 位址以及郵件標頭位址。

請參閱「Sun Java System Messaging Server Administration Reference」中這些選項和關鍵字的 詳細說明,以取得有關其影響的附加資訊。

### **一般反向對映範例**

以下是一般 REVERSE 對映範例:假設 siroe.com 中內部位址的格式為 user@mailhost.siroe.com。但是,由於使用者名稱空間也是此格式,因此 user@host1.siroe.com 和 user@host2.siroe.com 將為 siroe.com 中的所有主機指定同一個 人。以下 REVERSE 對映可以與位址反向資料庫結合使用:

#### REVERSE

\*@\*.siroe.com \$0@siroe.com\$Y\$D

在此範例中,位址格式 *name* @*anyhost*.siroe.com 可變更為 *name*@siroe.com。\$D 中介字元可 讓您查詢位址反向資料庫。位址反向資料庫應包含以下格式的項目:

user@mailhost.siroe.com first.last@siroe.com

### **通道特定的反向對映範例**

依預設,如果將路由能力範圍設定為郵件伺服器網域,則使用位址反向資料庫。通道專用 的 REVERSE 對映表項目範例如下:

#### REVERSE

tcp \*|tcp local|binky@macho.siroe.com \$D\$YRebecca.Woods@siroe.com

此項目告知 MTA,對於來源通道為 tcp \*、目標通道為 tcp local 的任何外寄郵件,會將格 式為 binky@macho.siroe.com 的位址變更為 Rebecca.Woods@siroe.com。

**備註 –**若要啟用通道專用的反向對映,必須將 option.dat 中的USE\_REVERSE\_DATABASE 選項設 定為 13(預設 = 5)。

## **正向查找表格和FORWARD位址對映**

位址反向不會套用至訊息封 To: 位址。忽略此作業的原因非常明顯 — 訊息封 To: 位址會隨著 郵件在郵件系統中的傳送不斷地被重寫和修改。路由的整體目標是將訊息封 To: 位址轉換為 不斷增加的系統和電子信箱特定的格式。位址反向的標準化功能完全不適用於訊息封 To: 位 址。

在任何情況下,均可以在 MTA中使用大量工具替換訊息封 To: 位址。Alias 檔案、別名資料 庫和一般查詢表格均提供此功能。

MTA還提供正向查詢表格和 FORWARD 對映,可用於特殊類型的轉寄目的,如基於式樣的轉 寄、來源特定的轉寄或位址的自動註冊。請注意,正向查詢表格和 FORWARD 對映主要用於某 些特殊類型的位址轉寄;但是,使用 MTA的其他轉寄機制之一可更好地執行大多數類型的 位址轉寄。

訊息封 To: 位址的各種替換機制提供與反向查詢表格等效的功能, 但上述說明的機制均不能 提供與反向對映等效的功能。此外,對訊息封 To: 位址的對映功能的需求和可用性確實在增 加。

### FORWARD**對映表**

FORWARD 對映表提供基於式樣的轉寄功能,還提供來源特定的轉寄機制。如果對映檔案中存 在 FORWARD 對映表,則會套用至每個訊息封 To: 位址。如果此對映不存在或對映中沒有項目 匹配,則不會進行任何變更。

如果位址匹配一個對映項目,則將測試對映結果。如果項目指定 \$Y,結果字串將取代訊息 封 To: 位址;如果指定 sN,將捨棄對映結果。請參閱表 10–8,以取得附加旗標清單。

**表 10–8** FORWARD對映表旗標說明

| 旗標  | 說明                         |
|-----|----------------------------|
| \$D | 诱渦重寫程序再次執行輸出               |
| \$G | 如果已啓用正向杳詢表格,則透過正向杳詢表格執行輸出  |
| \$H | 停用進一步的正向杳詢表格或 FORWARD 對映杳詢 |
| \$I | 將郵件儲存爲 .HELD 檔案            |
| \$N | 位址保持不變                     |

**表 10–8** FORWARD對映表旗標說明 *(*續*)*

**旗標 說明**

\$Y 使用輸出作為新位址

在執行任何正向查詢表格查詢之前,均會查詢 FORWARD 對映 (如果存在)。如果 FORWARD 對映 匹配且具有旗標 \$G,則 FORWARD 對應的結果將對照正向查詢表格進行檢查 (如果正向查 詢表格已經由 USE\_FORWARD\_DATABASE 的適當設定啓用)。(請注意,如果已指定通道專用的正 向查詢表格,則在正向查詢表格中進行查詢之前,會將來源位址和來源通道置於 FORWARD 對 映結果之前。)如果匹配的 FORWARD 對映項目指定 \$D,則將透過 MTA 位址重新寫入程序再次 執行 FORWARD 對映結果 (及可選擇的轉寄表格查詢)。如果匹配的 FORWARD 對映項目指定 \$H, 則在該後續位址重新寫入 (使用 \$D 的結果) 期間,將不執行進一步的 FORWARD 對映或資料庫 查詢)。

以下範例說明了複雜的 REVERSE 和 FORWARD 對映的使用。假設系統或與 mr\_local 通道相關聯 的名為 am.sigurd.innosoft.com 的虛擬網域產生一般格式的 RFC 822 位址:

"lastname, firstname"@am.sigurd.example.com

或

"lastname,firstname"@am.sigurd.example.com

雖然這些位址完全合法,但它們經常使不完全符合 RFC 822 語法規則的其他郵件程式 (例如 無法正確處理引用的位址的郵件程式) 產生混淆。因此,不要求引用的位址格式可用於更多 的郵件程式。其中一個格式為

firstname.lastname@am.sigurd.example.com

複雜的 FORWARD 和 REVERSE 對映範例如下:

REVERSE

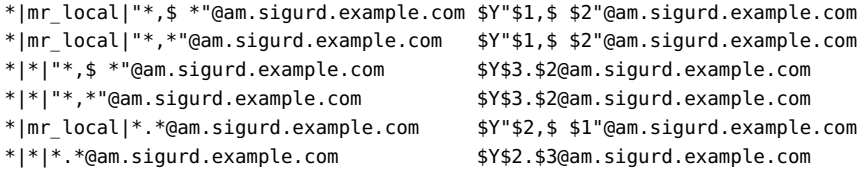

FORWARD

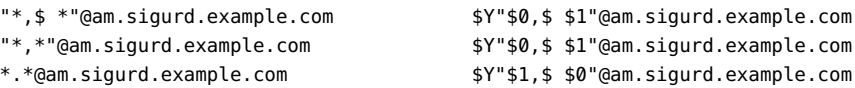

因此上面範例中的範例對映表的目的有三個。(1) 允許使用上面三種位址格式中的任何一 種。(2) 在 mr\_local 通道上僅以原有格式表示位址,並在必要時轉換格式。(3) 在所有其他通 道上僅以新的未引用格式表示位址,並在必要時轉換格式。(顯示的 REVERSE 對映假設已設 定了 MTA 選項 USE\_REVERSE\_DATABASE 中的位元 3。

### **正向查詢表格**

當位址轉寄需要進行自動註冊或特定於源時,可以使用正向查詢表格。請注意,使用正向 查詢表格進行郵件的簡單轉寄通常不適合;aliases 檔案或別名查詢表格是執行此類轉寄的 更有效方法。依預設,正向查詢表格根本未使用;必須經由 USE\_FORWARD\_DATABASE 選項明 確地啟用才可使用。轉寄表格查詢在執行位址重寫、別名擴充以及所有 FORWARD 對映檢查後 才執行。如果正向表格查詢執行成功,則結果替換位址將透過 MTA 位址重寫程序再次完整 地執行。

由兩種機制適用於正向查詢表格記憶體內雜湊表或普通資料庫。除非表格的大小過大,才 建議使用雜湊表。(1,000 不算過大,100,000 才算過大)。可以透過在 use\_text\_database 選 項中設定位元 3 (値 34) 以及設定 use forward database 來啓用雜湊表。雜湊表可從 *msg\_svr\_base*/configure/forward.txt 中讀取,會編譯至配置的可重新載入部分,並可由 imsimta reload 指令強制重新載入使用中的 MTA 程序中。

轉寄資料庫是一個 MTA crdb 資料庫,是使用 crdb 公用程式從來源文字檔案建立的。依預 設,源文字檔案的格式為:

user1@domain1 changedmailbox1@changeddomain1 user2@domain2 changedmailbox@changeddomain2

但是,如果已透過設定 USE\_FORWARD\_DATABASE 選項的位元 3 來啓用來源特定的轉寄資料 庫,則來源文字檔案格式為:

source-channel|source-address|original-address changed-address

例如以下項目

tcp\_limited|bob@blue.com|helen@red.com "helen of troy"@siroe.com

將 To: 位址 helen@red.com 對映至「helen of troy」@siroe.com (當且僅當郵件來自 bob@blue.com,並且形成佇列的通道是 tcp\_limited 時)。

# **控制遞送狀態通知郵件**

傳送傳送 狀態通知或狀態通知是電子郵件狀態,由 MTA 傳送至寄件者,並選擇性地傳送至 Postmaster。Messaging Server 可讓您自訂通知郵件的內容和語言。還可以為每種類型的傳送 狀態(例如,FAILED、BOUNCED 或 TIMEDOUT 等) 建立不同的郵件。此外,您可以為來自特定通 道的郵件建立狀態通知。

依預設,狀態通知儲存在 *msg\_svr\_base*/config/locale/C 目錄 (由 *msg\_svr\_base* /config/imta\_tailor 檔案中的 IMTA\_LANG 設定指定) 中。檔案名稱如下:

return\_bounced.txt、return\_delivered.txt return\_header.opt、return\_timedout.txt、 return\_deferred.txt、return\_failed.txt、return\_prefix.txt、return\_delayed.txt、 return forwarded.txt 和 return suffix.txt。

<span id="page-233-0"></span>\*.txt 檔案的郵件文字應限制為每行 78 個字元。請注意,不應變更這些檔案,因為在升級 為目前版本的 Messaging Server 後會覆寫它們。如果要修改這些檔案,並將它們用做唯-組通知郵件範本檔案(return \*.txt),請將這些檔案複製到新目錄中,並在其中編輯它們。 然後,將 imta\_tailor 檔案中的 IMTA\_LANG 選項設定為指向包含這些範本的新目錄。如果想 擁有多組通知檔案 (例如,每個語言一組),則將需要設定 NOTIFICATION\_LANGUAGE 對映表。

## **建構和修改狀態通知**

單一通知郵件自一組檔案 (三個) 中建構︰ return\_prefix.txt + return\_*ActionStatus* .txt + return\_suffix.txt

若要自訂或本土化通知,應為每個語言環境和/或自訂建立一組完整的 return\_\*.txt 檔案, 並將其儲存在單獨的目錄中。例如,您可以將法語通知檔案儲存在一個目錄中,將西班牙 語通知檔案儲存在另一個目錄中,並將用於特殊垃圾電子郵件通道的通知儲存在第三個目 錄中。

**備註–**本版次中包含法語、德語和西班牙語的範例檔案。您可以修改這些檔案以滿足特定需 要。

對於雙位元組語言 (如日語),請確定使用日語建構您的文字之後,像查看ASCII 一樣檢視該 文字,以檢查 % 字元。如果有非預期的 % 字元,請使用 %% 取代它們。

狀態通知郵件集的格式和結構描述如下。

1. return prefix.txt 提供適當的標頭文字以及內文的介紹資料。美語的預設語言環境如 下:

Content-type: text/plain; charset=us-asci Content-language: EN-US

This report relates to a message you sent with the following header fields: %H

非美國ASCII 狀態通知郵件應相應地變更 charset 參數和 Content-Language 標頭值 (例 如,對於法語本土化檔案,值應為 ISO-8859-1 和 fr)。%H 是表 [10–9](#page-234-0) 中定義的標頭替換 序列。

2. return\_<*ActionStatus* >.txt 包含狀態特定的文字。*ActionStatus* 指郵件的 MTA 狀態類 型。例如,return failed.txt的預設文字為:

Your message cannot be delivered to the following recipients:%R return bounced.txt 的預設文字爲:

Your message is being returned. It was forced to return bythe postmaster.

The recipient list for this message was:%R

3. return suffix.txt包含結束文字。依預設,此檔案為空白。

<span id="page-234-0"></span>**表10–9**通知郵件替換序列

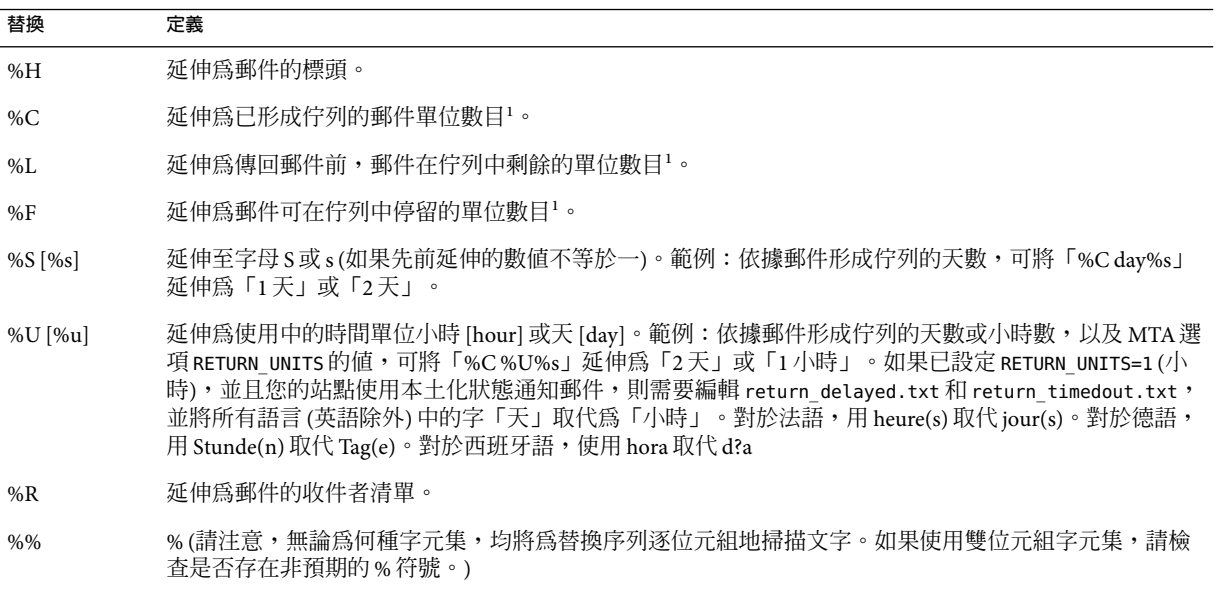

 $^{-1}$ 單位由 MTA 選項檔案中的 RETURN\_UNITS 選項定義,可以是小時或天 (預設)。

## **自訂和本土化傳送狀態通知郵件**

遞送狀態通知郵件可以被本土化,以便將郵件傳回給使用不同語言的不同使用者。例如, 可將法語通知傳回給喜好設定為法語的使用者。

本土化或自訂狀態通知郵件由兩個步驟組成:

- 1. 建立一組本土化/自訂 return \*.txt 郵件檔案,並將每組檔案儲存在單獨的目錄中。這 在第 234 [頁的 「建構和修改狀態通知」中](#page-233-0)加以說明
- 2. 設定 NOTIFICATION\_LANGUAGE 對映表。

NOTIFICATION\_LANGUAGE 對映表 (位於 *msg\_svr\_base*/config/mappings) 指定一組本土化或自訂 的通知郵件檔案,以視產生的郵件 (導致通知被傳送的郵件) 屬性而使用 (例如︰語言、國 家/地區、網域或位址)。

剖析原始寄件者的郵件以確定狀態通知類型、來源通道、喜好的語言、傳回位址及第一收 件者。視表格的建構方式而定,將依據以上的一個或多個屬性來選取一組通知檔案。

NOTIFICATION\_LANGUAGE 對映表的格式如下。由於印刷排版原因,範例項目行換行。實際項 目應顯示在一個實體行上。

#### NOTIFICATION\_LANGUAGE

```
dsn-type-list|source-channel|preferred-language|return-address \
|first-recipient $Idirectory-spec
```
- dsn-tvpe-list 是以逗號分隔的傳送狀態通知類型清單。如果指定多個類型,它們必須 以逗號分隔且不留空格 (空格將終止對映表項目的式樣)。這些類型如下:
	- failed-一般的永久性失敗郵件 (例如,沒有該使用者)。使用 return\_failed.txt 檔 案。
	- bounced 與手動「退回」結合使用的通知郵件。由 Postmaster 完成。使用 return\_bounced.txt 檔案。
	- timedout MTA無法在允許的傳送時間內傳送郵件。郵件將被傳回。使用 return\_timedout.txt 檔案。
	- delayed MTA無法傳送郵件,但將繼續嘗試傳送它。使用 return\_delayed.txt 檔 案。
	- deferred 類似於「延遲的」的未傳送通知,但沒有指出 MTA 將繼續嘗試傳送的時 間。使用 return\_deferred.txt 檔案。
	- forwarded 為此郵件請求了傳送收據,但該郵件現在已轉寄至不支援此類收據的系 統。使用 return\_forwarded.txt 檔案。
- source-channel 是產生通知郵件的通道,亦即郵件目前形成佇列的通道。例如,ims-ms 用於郵件儲存的傳送佇列,tcp\_local 用於外寄 SMTP 佇列等。
- preferred-language 是正在處理的郵件 (為其產生通知的郵件) 所使用的語言。此資訊的 來源首先是 accept language 欄位。如果不存在 Preferred-language: 標頭欄位,則使用 X-Accept-Language: 標頭欄位。如需標準語言代碼値的清單,請參閱檔案 *msg\_svr\_base*/config/languages.txt

如果此欄位不為空,則成為為 Preferred-language: 或 X-Accept-language: 標頭行指定 的郵件寄件者。因此,您可能會在此欄位中發現無意義的字元。

- return-address 是來源郵件的訊息封 From: 位址。這是要向其傳送通知郵件的訊息封位 址,因此也是要使用語言的指示符號。
- first-recipient 是原始郵件定址的訊息封 To: 位址 (第一個,如果郵件無法傳送至多個 收件者)。例如,在通知「您的郵件無法傳送至 dan@siroe.com」中,dan@siroe.com 是報 告的訊息封 To:。
- directory-spec 是包含要使用的 return \*.txt 檔案的目錄 (如果對映表測試匹配)。請注 意,\$I 必須位於目錄規格之前。

例如,在目錄 /lc messages/table/notify french/ 中儲存法語通知檔案 (return \*.txt),以及在目錄 /lc messages/table/notify\_spanish/ 的 return \*.txt 檔 案中儲存西班牙語通知檔案的網站,可能會使用以下表格。請注意,每個項目必須以一 個或多個空格開頭,並且項目之間不能有空白行。

#### NOTIFICATION\_LANGUAGE

! Preferred-language: header value specified

```
!
   *|*|fr|*|* $I/lc_messages/table/notify_french/
   *|*|es|*|* $IIMTA_TABLE/notify_spanish/
   *|*|en|*|* $I/imta/lang/
!
! If no Preferred-language value, then select notification based on the
! country code in the domain name. EX: PF=French Polynesia; BO=Bolivia
!
   *|*|*|*.fr|* $I/imta/table/notify_french/
   *|*|*|*.fx|* $I/imta/table/notify_french/
   *|*|*|*.pf|* $I/imta/table/notify_french/
   *|*|*|*.tf|* $I/imta/table/notify_french/
   *|*|*|*.ar|* $I/imta/table/notify_spanish/
   *|*|*|*.bo|* $I/imta/table/notify_spanish/
   *|*|*|*.cl|* $I/imta/table/notify_spanish/
   *|*|*|*.co|* $I/imta/table/notify_spanish/
   *|*|*|*.cr|* $I/imta/table/notify_spanish/
   *|*|*|*.cu|* $I/imta/table/notify_spanish/
   *|*|*|*.ec|* $I/imta/table/notify_spanish/
   *|*|*|*.es|* $I/imta/table/notify_spanish/
   *|*|*|*.gp|* $I/imta/table/notify_spanish/
   *|*|*|*.gt|* $I/imta/table/notify_spanish/
   *|*|*|*.gy|* $I/imta/table/notify_spanish/
   *|*|*|*.mx|* $I/imta/table/notify_spanish/
   *|*|*|*.ni|* $I/imta/table/notify_spanish/
   *|*|*|*.pa|* $I/imta/table/notify_spanish/
   *|*|*|*.ve|* $I/imta/table/notify_spanish/
```
**備註 –**安裝時將提供一個預設 mappings.locale 檔案,此檔案將包含在 mappings 檔案中以啟 用通知語言對映。若要停用通知語言對映,請註釋以下包含行:

! <IMTA\_TABLE:mappings.locale

(請閱讀檔案中的註釋並修改它以滿足您的需要。)

# **產生的通知之國際化**

兩個選項檔案可同時用於傳送狀態和郵件處理通知。它們旨在使產生的通知之國際化方式 更為靈活。如下所示:

IMTA\_LANG:return\_option.dat (DSN)IMTA\_LANG:disposition\_option.dat (MDN)

這些檔案可用的選項之說明位於表 [10–10](#page-237-0) 中。

<span id="page-237-0"></span>**表10–10**遞送狀態和郵件處理通知選項

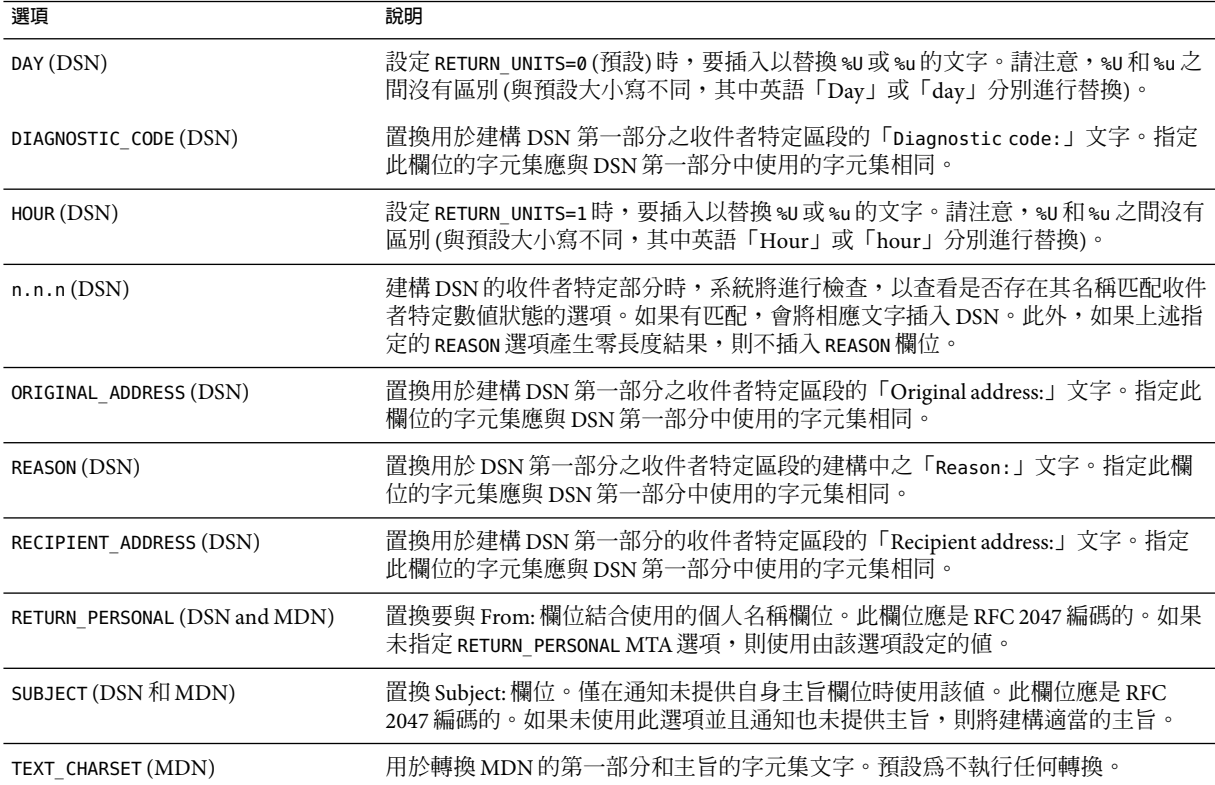

# **其他狀態通知郵件功能**

設定狀態通知郵件的必要程序在先前的小節中有所說明。以下各節描述其他功能。

### **封鎖大型郵件的內容傳回**

通常,當郵件被退回或阻斷時,該郵件的內容會傳回至寄件者和通知郵件中的本機網域 Postmaster。如果完整地傳回大量的大型郵件,則可能使資源負載過重。若要阻斷超過一定 大小的郵件內容傳回,請設定 MTA 選項檔案中的 CONTENT\_RETURN\_BLOCK\_LIMIT 選項。

### **從狀態通知郵件包含的標頭中移除非美國ASCII字元**

網際網路郵件標頭的原始格式不允許包含非美國ASCII 字元。如果在郵件標頭中使用非美 國ASCII 字元,則將使用 RFC 2047 中說明的「MIME 標頭編碼」對這些字元進行編碼。因 此,電子郵件中文的「主旨」行將實際顯示為:

Subject: =?big5?Q?=A4j=AB=AC=A8=B1=AD=B1=B0=D3=F5=A5X=AF=B2?=

顯示標頭時由電子郵件用戶端負責移除編碼。

由於 %H 範本將標頭複製到通知郵件的內文,因此已編碼的標頭文字將正常顯示。但是,如 果主旨中的字元集 (此例中爲「big5」) 匹配 return\_prefix.txt 中的 Content-Type 標頭字元 集參數中的字元集,則 Messaging Server 將移除編碼。如果不匹配, Messaging Server 將保留 此編碼不變。

### **設定通知郵件遞送間隔時間**

關鍵字:notices、nonurgentnotices、normalnotices、urgentnotices

無法遞送的郵件將在給定的通道佇列中保留一段指定時間,然後再傳回至寄件者。此外, 在 Messaging Server 嘗試遞送時,會將一系列狀態/警告訊息傳回給寄件者。可以使用 notices、nonurgentnotices、normalnotices 或 urgentnotices 關鍵字指定郵件之間的時間 和間隔時間。範例:

notices123

對於所有郵件,將在 1 到 2 天後傳送暫態失敗狀態通知郵件。如果 3 天後仍沒有遞送郵件, 則該郵件將傳回給其創建者。

#### urgentnotices 2,4,6,8

對於緊急郵件,將在 2 天、4 天和 6 天後傳送暫態失敗通知郵件。如果 8 天後仍沒有遞送郵 件,則該郵件將傳回給其創建者。

請注意,MTA 選項檔案中的 RETURN\_UNITS 選項可讓您指定單位 (小時 [1] 或天 [0])。預設為 天(0)。如果設定 RETURN\_UNITS=1,則需要將傳回工作排程爲每小時執行一次以及每小時獲 取一次通知。每小時執行一次傳回工作時,它還會每小時更新一次 mail.log\* 檔案。若要防 止每小時更新mail.log 檔案,請在 imta.tailor 檔案中設定 IMTA\_RETURN\_SPLIT\_PERIOD 調校 檔案選項為 24。傳回工作排程由 local.schedule return\_job configutil 參數控制。

如果未指定 notices 關鍵字,預設將使用本機 l 通道的 notices 設定。如果未對本機通道進 行設定,則預設將使用 notices 3, 6, 9, 12。

### **在狀態通知郵件中包含已變更的位址**

關鍵字:includefinal、suppressfinal 和 useintermediate

MTA產生通知郵件 (退回郵件、傳送接收郵件等) 時,可能同時存在可用於 MTA的收件人位 址的「原始」格式和已變更的「最終」格式。MTA會始終將原始格式 (假設存在) 包含在通 知郵件中,因為這是通知郵件的收件者 (通知郵件所關心的原始郵件寄件者) 最可能識別的 格式。

includefinal 和 suppressfinal 通道關鍵字控制 MTA是否還包含最終格式的位址。抑制包 含最終格式的位址可能適用於要對外界「隱藏」其內部電子信箱名稱的網站。此類網站可 能僅會將原始「外部」格式的位址包含在狀態通知郵件中。includefinal 為預設,包含收 件者位址的最終格式。如果原始位址存在,suppressfinal 會使 MTA抑制狀態通知郵件中 的最終位址格式。

#### **第**10**章** • **關於**MTA**服務和配置** 239

useintermediate 關鍵字使用在清單延伸之後,但在使用者雷子信箱名稱產生之前產生的中 間格式。如果該資訊不可用,則使用最終格式。

### **對Postmaster傳送、封鎖和指定狀態通知郵件**

依預設,除非傳回錯誤,且空白 Errors-to: 標頭行或空白訊息封 From: 位址完全抑制警 告,否則失敗副本和警告狀態通知郵件會傳送至 Postmaster。 以下小節以及表 [10–11](#page-240-0) 中所說 明的一些通道關鍵字,可更精確地控制傳送至 Postmaster 的通知郵件。

#### **傳回失敗郵件**

關鍵字:sendpost、nosendpost、copysendpost、errsendpost

通道程式可能無法傳送郵件,原因為長期服務失敗或位址無效。發生這種情況時,MTA通 道程式會將郵件傳回給寄件者,並附帶郵件未遞送的原因說明。可選擇將所有失敗的郵件 副本傳送至本機 Postmaster。這對監視郵件失敗十分有用,但可能會導致 Postmaster 必須處 理過多的通訊。(請參閱表 [10–11](#page-240-0)。)

#### **警告郵件**

關鍵字:warnpost、nowarnpost、copywarnpost、errwarnpost

除傳回郵件之外,MTA還可以傳送未遞送郵件的詳細警告。這通常是由於 notices 通道關鍵 字的設定而引起的逾時導致,雖然在某些情況下,通道程式可以在傳送嘗試失敗後產生警 告郵件。警告郵件包含故障和傳送嘗試持續時間的說明。在大多數情況下,它們還包含問 題郵件的標頭和前幾行。

還可以將所有警告郵件的副本傳送給本地 Postmaster (可選擇)。這對監視各個佇列的狀態可 能十分有用,雖然它可能會導致 Postmaster 處理大量的通訊。關鍵字 warnpost、 copywarnpost、errwarnpost 和 nowarnpost 用於控制向 Postmaster 傳送警告郵件。(請參[閱表](#page-240-0)  $10-11$   $\circ$  )

#### **空白訊息封傳回位址**

關鍵字:returnenvelope

returnenvelope 關鍵字使用轉譯為一組位元旗標的單一整數值。位元 0 (值 = 1) 控制由 MTA 產生的傳回通知是使用空白訊息封位址,還是本地 Postmaster 的位址。設定該位元將強制 使用本地 Postmaster 位址;清除該位元將強制使用空白位址。

**備註 –** RFC 1123強制使用空白位址。但是,某些系統無法正確處理空白訊息封 From:位址, 但可能又需要使用此選項。

位元 1 (值 = 2) 控制 MTA是否使用本機 Postmaster 位址替代所有空白訊息封位址。此選項適 用於不符合 RFC 821、RFC 822 或 RFC 1123 的不相容系統。

<span id="page-240-0"></span>位元 2 (值 = 4) 禁止使用語法上無效的傳回位址。

位元 3 (值 = 8) 與 mailfromdnsverify 關鍵字相同。

### **Postmaster返回的郵件內容**

關鍵字:postheadonly、postheadbody

通道程式或定期郵件傳回工作將郵件傳回給 Postmaster 和原始寄件者時,Postmaster 副本可 以是整個郵件,也可以僅是標頭。將 Postmaster 副本限制為標頭,可以增加使用者郵件的 保密級別。但是,它本身並不保證郵件的安全性;Postmaster 和系統管理員通常可以使用 root 系統權限讀取郵件的內容 (如果他們選擇這麼做)。(請參閱表 10–11。)

### **設定每個通道的Postmaster位址**

關鍵

字:aliaspostmaster、returnaddress、noreturnaddress、returnpersonal、noreturnpersonal

依預設,Postmaster 的傳回位址 (MTA建構退回郵件或狀態通知郵件時所使用的位址) 為 postmaster@*local-host*,其中,*local-host* 為正式的本地主機名稱 (本機通道上的名稱), Postmaster 的個人名稱為「MTA e-Mail Interconnect」。選取 Postmaster 位址時應小心 — 非 法的選取可能會導致快速的郵件迴圈,並產生大量錯誤訊息。

RETURN\_ADDRESS 和 RETURN\_PERSONAL 選項可用於設定 MTA系統的預設 Postmaster 位址和個人 名稱。或者,如果需要控制每個通道,可以使用 returnaddress 和 returnpersonal 通道關鍵 字。returnaddress 和 returnpersonal 均使用必需的引數分別指定 Postmaster 位址和 Postmaster 個人名稱。noreturnaddress 和 noreturnpersonal 為預設,表示應使用預設值。 這兩個預設是經由 RETURN\_ADDRESS 和 RETURN\_PERSONAL 選項,或一般預設值 (如果未設定這 些選項) 建立的。

如果將 aliaspostmaster 關鍵字置於通道上,則按正式通道名稱傳送給使用者名稱 postmaster (小寫、大寫或大小寫混合) 的所有郵件將重新導向至 postmaster@*local-host*,其 中,*local-host* 是正式的本地主機名稱 (本機通道上的名稱)。請注意,網際網路標準要求 DNS 中接受郵件的任何網域均需具有接收郵件的有效 Postmaster 帳號。因此,在需要集中 Postmaster 的責任,而不是為單獨的網域設定單獨的 Postmaster 帳號時,該關鍵字將十分有 用。亦即由於 returnaddress 可以控制 MTA從 Postmaster 產生通知郵件時所使用的 Postmaster 傳回位址, aliaspostmaster 將影響 MTA 對傳送至 Postmaster 的郵件的處理。

**表 10–11**用於將通知郵件傳送至Postmaster和寄件者的關鍵字

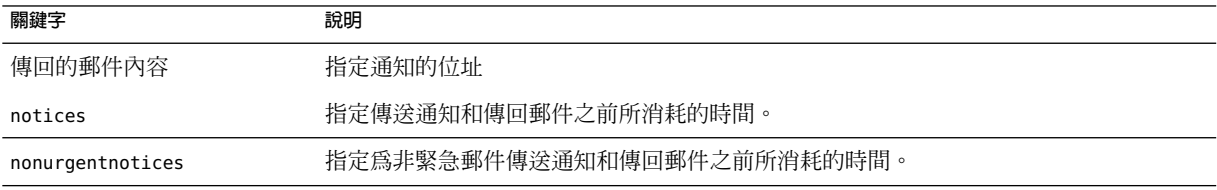

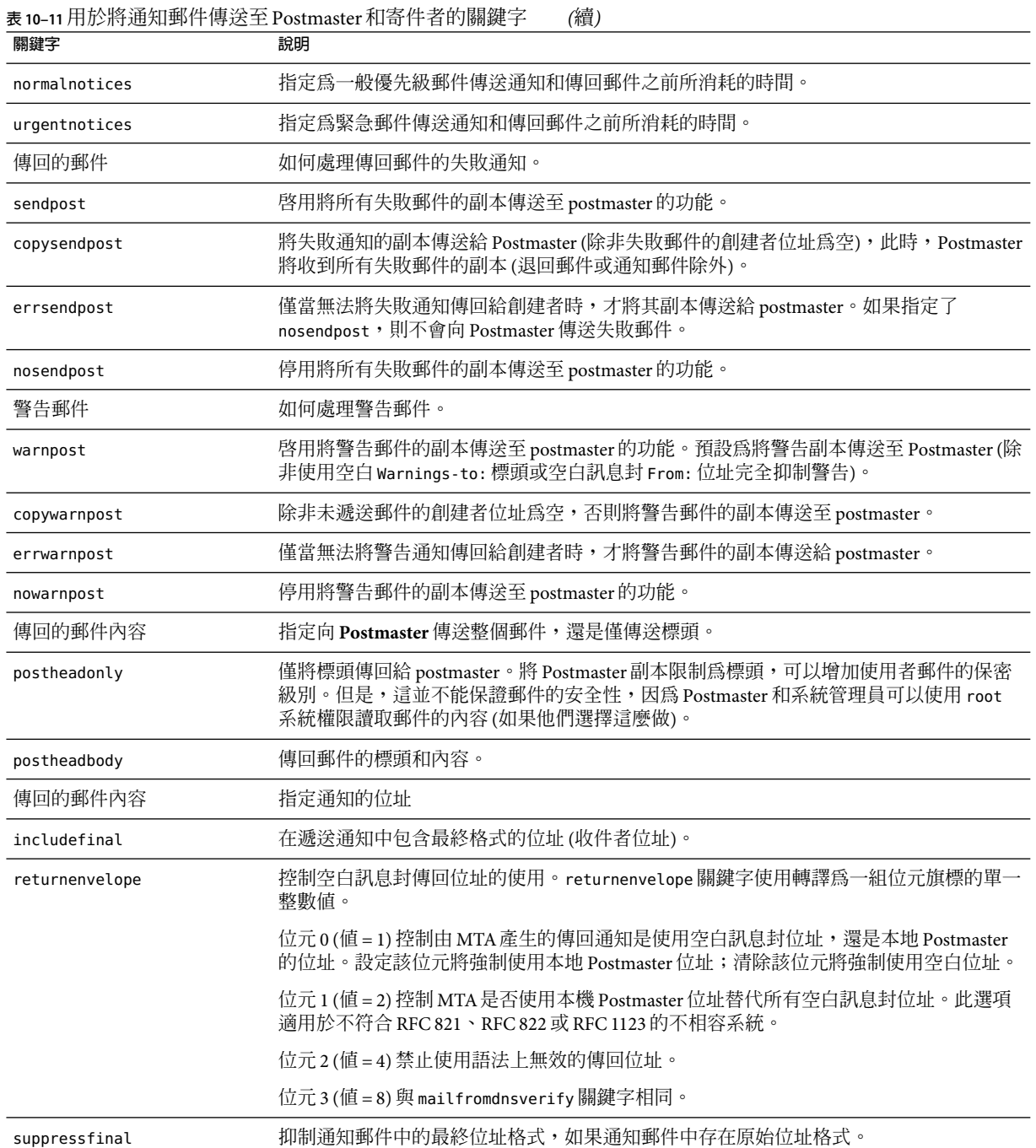

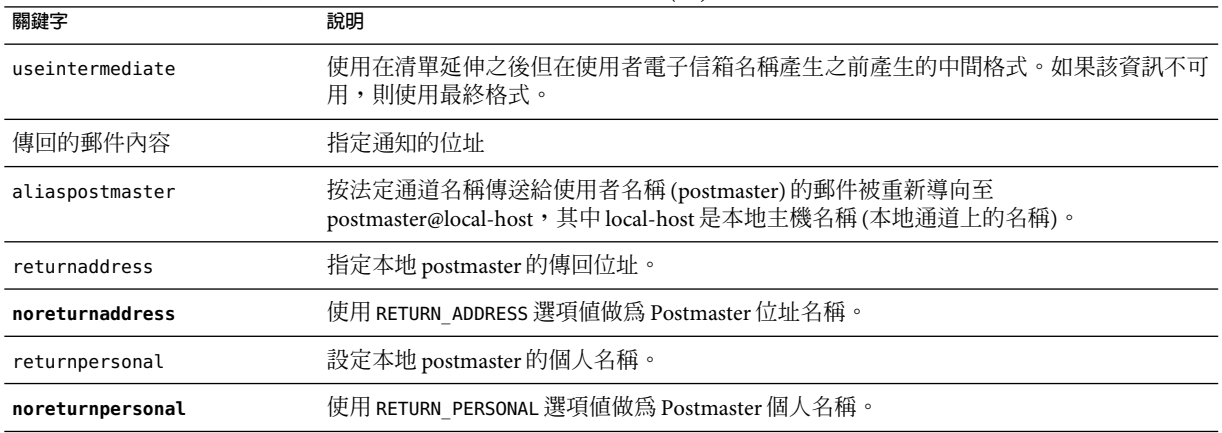

**表 10–11**用於將通知郵件傳送至Postmaster和寄件者的關鍵字 *(*續*)*

# **控制郵件處理通知**

郵件處理通知 (MDN) 是由 MTA傳送給寄件者和/或 Postmaster 以報告郵件傳送處理情況的 電子郵件報告。例如,如果郵件被篩選器拒絕,則會有一封 MDN 傳送給寄件者。MDN 還 稱為讀取收據、確認、收據通知或遞送收據。篩選程序檔語言通常用於郵件傳送篩選和休 假郵件。

## **自訂和本土化郵件處理通知郵件**

修改和本土化 MDN 的說明與自訂和本土化遞送狀態通知郵件中所述的說明類似,只有一些 較小的差異,如以下所述。(請參閱第 235 [頁的 「自訂和本土化傳送狀態通知郵件」和](#page-234-0)[第](#page-236-0) 237 [頁的 「產生的通知之國際化」。](#page-236-0)

此對映(稱爲DISPOSITION LANGUAGE 對映) 與用於國際化狀態通知的 notification language 對映表類似 (請參閱第 235 [頁的 「自訂和本土化傳送狀態通知郵件」](#page-234-0))。

但是,您可以使用以下格式探測此對映的 MDN:

type|modifiers|source-channel|header-language|return|recipient

其中:

type 為處理類型,可以是以下類型之一:displayed、dispatched、processed、deleted、 denied 或 failed。

modifiers 是以逗號分隔的處理修飾鍵清單。目前清單為:error、warning、superseded 和 expired。

source-channel 為產生 MDN 的來源通道。

header-language 為以下其中一個項目中指定的語言:accept-language、 preferred-language 或 x-accept-language。(MTA使用顯示的第一個選項。)

return 是將通知傳回至的位址。

recipient 為與處理相關的位址。

處理對映的結果由兩條或三條以垂直線 (|) 分隔的資訊組成。第一條資訊是處理通知的範本 檔案所在的目錄。第二條資訊是應該將獨立處理文字強制執行至的字元集。(此資訊是必需 的,因為某些處理 [特別是由自動回覆回應或使用休假篩選動作的 :mime 參數產生的處理] 不部署範本檔案,因而無法從這些檔案中繼承字元集。)最後,第三條資訊是通知的置換主 旨行。僅當對映還設定了 \$T 旗標時,才使用此資訊。

以下附加範本檔案用於建構 MDN:

disposition\_deleted.txt disposition\_failed.txtdisposition\_denied.txt disposition prefix.txtdisposition dispatched.txt disposition processed.txtdisposition displayed.txt disposition suffix.txtdisposition option.opt

使用這些範本檔案的方法與使用狀態通知郵件的各種 return\_\*.txt 檔案的方法類似。\*.txt 檔案的郵件文字應限制在每行 78 個字元。

<span id="page-244-0"></span>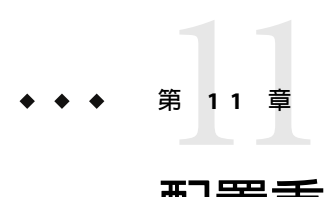

# **配置重寫規則**

本章說明如何在 imta.cnf 檔案中配置重寫規則。如果您尙未閱[讀第](#page-202-0) 10 章,則應先閱讀該 章,然後再閱讀本章。

本章包含以下各節:

- 第 246 [頁的 「重寫規則結構」](#page-245-0)
- 第 247 [頁的 「重寫規則式樣和標記」](#page-246-0)
- 第 250 [頁的 「重寫規則範本」](#page-249-0)
- 第 252 百的 「MTA [如何將重寫規則套用至位址」](#page-251-0)
- 第 256 [頁的 「範本替換和重寫規則控制序列」](#page-255-0)
- 第 265 [頁的 「處理大量重寫規則」](#page-264-0)
- 第 266 [頁的 「測試重寫規則」](#page-265-0)
- 第 266 [頁的 「重寫規則範例」](#page-265-0)

Messaging Server 的位址重寫功能是處理和變更位址的主機部分或網域部分的主要功能。 Messaging Server 還提供了用於位址處理的其他功能區,如別名、位址反向資料庫和專用對 映表。但是,為獲得最佳效能,應儘可能使用重寫規則來執行位址處理。

# **開始之前**

在 imta.cnf 檔案中變更重寫規則時,您必須使用 imsimta restart 指令重新啓動僅在啓動時 載入一次配置資料的所有程式或通道,例如 SMTP 伺服器。如果您使用已編譯的配置,則 必須重新編譯然後再重新啟動。

如需編譯配置資訊和啟動程式的更多資訊,請參閱「Sun Java System Messaging Server 6 2005Q4 Administration Reference」。

## <span id="page-245-0"></span>**重寫規則結構**

重寫規則位於 MTA配置檔案 imta.cnf 的上半部分。配置檔案中的每個規則顯示在單一行 中。規則之間允許出現註釋,但不允許有空白行。重寫規則以空白行結束,後面是通道定 義。以下範例顯示部分配置檔案的重寫規則區段。

! test.cnf - An example configuration file. ! ! This is only an example of a configuration file. It serves ! no useful purpose and should not be used in a real system. ! a.com \$U@a-host b.org \$U@b-host c.edu \$U%c@b-daemon d.com \$U%d@a-daemon

! Begin channel definitions

重寫規則包括兩個部分:式樣,後跟等效字串或範本。這兩個部分必須以空格分隔,但這 兩部分內部不允許有空格。重寫規則的結構如下:

*pattern template*

*pattern*

表示要在網域名稱中搜尋的字串。在表 [11–3](#page-251-0) 中,式樣包含 a.com、b.org、c.edu 和 d.com。

如果式樣匹配位址的網域部分,則重寫規則將套用至位址。必須以空格分隔式樣和範本。 如需有關式樣語法的更多資訊,請參閱第 247 [頁的 「重寫規則式樣和標記」。](#page-246-0)

*template*

是以下其中之一:

*UserTemplate*%*DomainTemplate*@*ChannelTag*[*controls*] *UserTemplate*@*ChannelTag*[*controls*] *UserTemplate*%*DomainTemplate*[*controls*] *UserTemplate*@*DomainTemplate*@*ChannelTag*[*controls*] *UserTemplate*@*DomainTemplate*@*SourceRoute*@*ChannelTag*[*controls*]

其中

*UserTemplate* 指定如何重寫位址的使用者部分。可以使用替換序列來表示原始位址部分或資 料庫查詢的結果。用替換序列所代表的內容取代它們,以建構重寫位址。在表 11-4 中,使 用了 \$U 替換序列。如需更多資訊,請參閱第 256 [頁的 「範本替換和重寫規則控制序列」。](#page-255-0)

*DomainTemplate* 指定如何重寫位址的網域部分。與 *UserTemplate* 相同,*DomainTemplate* 也 可以包含替換序列。

<span id="page-246-0"></span>*ChannelTag* 表示此郵件要傳送至的通道。(所有通道定義必須包含通道標記和通道名稱。通 道標記通常在重寫規則及其通道定義中出現。)

*controls*。規則的適用性可以使用控制項進行限制。某些控制序列必須顯示在規則的開 頭;其他 controls 必須顯示在規則的結尾。如需有關控制項的更多資訊,請參閱第 256 [頁的](#page-255-0) [「範本替換和重寫規則控制序列」。](#page-255-0)

如需有關範本語法的更多資訊,請參閱第 250 [頁的 「重寫規則範本」。](#page-249-0)

## **重寫規則式樣和標記**

本節包含以下小節:

- 第 249 [頁的 「匹配百分比入侵的規則」](#page-248-0)
- 第 249 頁的 「匹配 bang 樣式 (UUCP) [位址的規則」](#page-248-0)
- 第 249 [頁的 「匹配任一位址的規則」](#page-248-0)
- 第 249 [頁的 「標記的重寫規則集」](#page-248-0)

大多數重寫規則式樣由僅與主機匹配的特定主機名稱,或與整個子網域中所有主機/網域均 匹配的子網域式樣組成。

例如,以下重寫規則式樣包含僅匹配指定主機的特定主機名稱:

host.siroe.com

下一個重寫規則式樣包含將匹配整個子網域中任一主機或網域的子網域式樣:

.siroe.com

然而,此式樣無法匹配精確的主機名稱 siroe.com;若要匹配精確的主機名稱 siroe.com, 則需要單獨的 siroe.com 式樣。

MTA嘗試從特定主機名稱開始重寫主機/網域名稱,然後不斷地一般化名稱以消除其特定 性。這就是說,相對於較一般的重寫規則式樣而言,將優先使用較為特定的重寫規則式 樣。例如,假設配置檔案中存在以下重寫規則式樣:

hosta.subnet.siroe.com

.subnet.siroe.com

.siroe.com

基於重寫規則式樣,jdoe@hosta.subnet.siroe.com 位址將匹配 hosta.subnet.siroe.com 重 寫規則式樣;idoe@hostb.subnet.siroe.com 位址將匹配 .subnet.siroe.com 重寫規則式樣, 而 jdoe@hostc.siroe.com 位址將匹配 .siroe.com 重寫規則式樣。

特別是對於網際網路上的網站來說,使用併入子網域重寫規則式樣的重寫規則很普遍。此 類網站通常包含許多用於自己內部主機和子網路的重寫規則,並且還將頂層網際網路網域 的重寫規則包含在配置檔案 internet.rules (*msg\_svr\_base*/config/internet.rules) 中。

#### **第**11**章** • **配置重寫規則** 247

為了確保傳送至網際網路目標 (而非經由更特定的重寫規則傳送至處理的內部主機目標) 的 郵件會被正確重寫,並將這些郵件路由至外寄 TCP/IP通道,請確定 imta.cnf 檔案包含以下 內容:

- 其式樣匹配頂層網際網路網域的重寫規則
- 將匹配此類式樣的位址重寫至外寄 TCP/IP通道的範本

```
! Ascension Island
```
.AC \$U%\$H\$D@TCP-DAEMON

- . [text
- . removed for . brevity]
- ! Zimbabwe
- 

.ZW \$U%\$H\$D@TCP-DAEMON

IP網域文字使用類似的階層匹配式樣,但為從右至左 (而不是從左至右) 的匹配。例如,以 下式樣僅準確匹配 IP文字 [1.2.3.4]:

#### [1.2.3.4]

下一個式樣匹配 1.2.3.0 子網路中的所有位址:

[1.2.3.]

除了上文說明的主機或子網域重寫規則式樣的一般類型,重寫規則也可能使用數種特殊式 樣。在表 11–1 中概括了這些特殊式樣,並在以下子小節中進行說明。

#### **表11–1**重寫規則的特殊式樣摘要

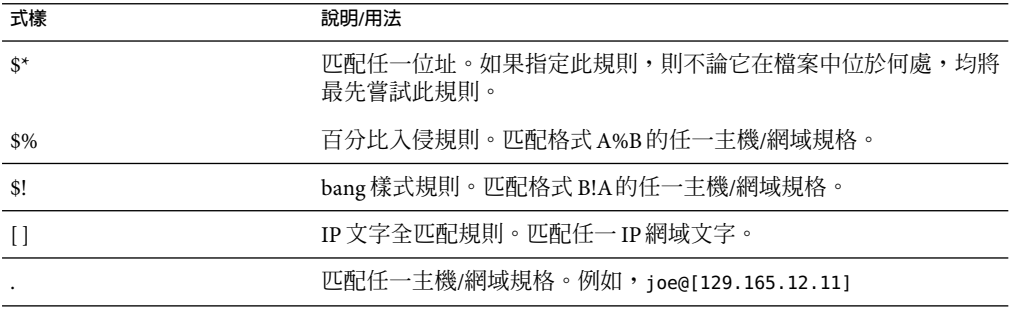

除這些特殊式樣之外,Messaging Server 還包括標記的概念,這些標記可能會出現在重寫規 則式樣中。如果位址被重寫多次,並且根據先前的重寫,必須透過控制與該位址匹配的重 寫規則以在後續的重寫中進行區別的情況下,需要使用這些標記。如需更多資訊,請參閱 第 249 [頁的 「標記的重寫規則集」。](#page-248-0)

# <span id="page-248-0"></span>**匹配百分比入侵的規則**

如果 MTA試圖重寫 A%B 格式的位址但失敗,其會在徹底失敗並將此位址格式視為 A%B@localhost 之前嘗試附加規則。(如需有關這些位址格式的更多資訊,請參閱第 250 [頁的](#page-249-0) [「重寫規則範本」。](#page-249-0))只有在包含百分比符號的本地部分無法重寫其他任何方法 (包括下面 描述的全匹配規則) 時,才會啟動此規則。

百分比入侵規則對於為百分比入侵位址指定某些特殊的內部含義十分有用。

# **匹配bang樣式(UUCP)位址的規則**

如果 MTA 試圖重寫 B!A 格式的位址但失敗,其會在徹底失敗並將此位址格式視為 B!A@localhost 之前嘗試附加規則。此附加規則即 *bang* 樣式規則。式樣為 \$!。且從不變 更。只有在包含驚嘆號的本地部分無法重寫其他任何方法 (包括下面描述的預設規則) 時, 才會啟動此規則。

可以使用 bang 樣式規則,將 UUCP 樣式位址強制路由至具有 UUCP 系統和路由綜合知識的 系統。

# **匹配任一位址的規則**

如果其他規則均不相符且在通道表中找不到其他主機/網域規格,則特殊式樣「.」(單一小 數點號) 將匹配任何主機/網域規格。換言之,在使用其他方法,位址重寫均會失敗的情況 下,將「*.*」規則用做最後的解決方法。

備註-關於替換序列,當符合匹配全部規則且範本展開時,sh將展開為完整的主機名稱,sp 將展開為單一小數點號「.」。因此, sp 在匹配全部規則範本中使用有限!

# **標記的重寫規則集**

由於重寫程序繼續執行,可以相應地使用不同的規則集。這可以透過使用重寫規則標記來 實現。在配置檔案或網域資料庫中查詢之前,目前標記置於每個式樣之前。透過使用重寫 規則範本 (如下所述) 中的 \$T 替換字串,可以使用任何匹配的重寫規則變更該標記。

標記具有黏性;一旦設定,它們將始終套用至從單一位址擷取的所有主機。這就是說,一 旦使用標記,在提供以正確標記値開頭的替代規則時應十分謹慎。實際上,由於標記通常 僅用於非常專業的應用程式,所以很少出現問題。一旦完成位址的重寫,標記將重設為預 設標記 (空字串)。

依據慣例,所有標記値均以垂直線 | 結束。該字元不在一般位址中使用,因此可以在式樣的 其餘部分隨意使用此標記。

#### **第**11**章** • **配置重寫規則** 249

## <span id="page-249-0"></span>**重寫規則範本**

以下小節詳細說明重寫規則的範本格式。表 11–2 概括了範本格式。

**表11–2**重寫規則的範本格式摘要

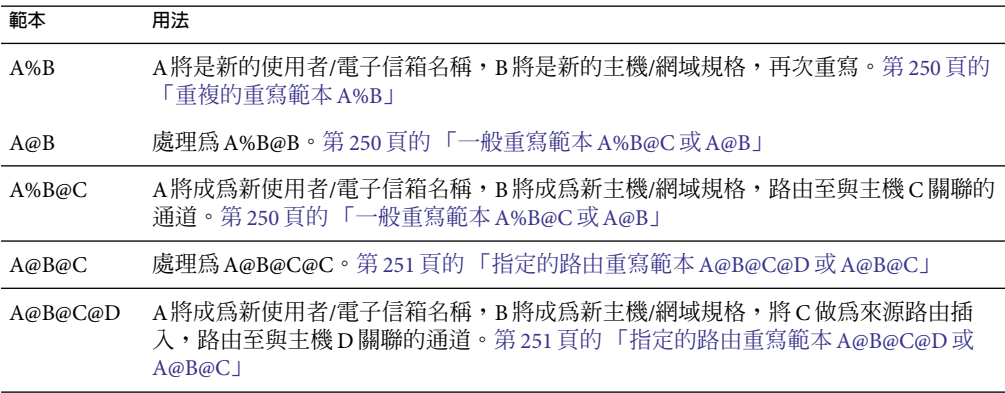

## **一般重寫範本A%B@C或A@B**

下列範本是最常見的範本格式。此規則會套用至位址的使用者部分和網域部分。然後,使 用新位址將郵件路由至特定通道 (由 *ChannelTag* 指示)。

*UserTemplate*%*DomainTemplate*@*ChannelTag*[*controls*]

下一個範本格式在應用方面與最常用的範本格式完全相同。然而,僅當 *DomainTemplate* 與 *ChannelTag* 完全相同時,才能使用該範本格式。

*UserTemplate*@*ChannelTag*[*controls*]

### **重複的重寫範本A%B**

以下範本格式用於中介規則,該規則在套用規則之後需要附加重寫。規則套用後,將在結 果新位址上重複整個重寫程序。(規則套用後,所有其他重寫規則格式會導致重寫程序終 止。)

*UserTemplate*%*DomainTemplate*[*controls*]

例如,以下規則可以從位址的結尾處移除所有 .removable 網域:

.removable \$U%\$H

<span id="page-250-0"></span>使用這些重複規則時必須十分謹慎,使用不當會引起「規則迴圈」。因此,只有在絕對必 要時才能使用元規則。請務必使用 imsimta test -rewrite 指令測試中介規則。如需有關 test -rewrite 指令的更多資訊,請參閱「Sun Java System Messaging Server 6 2005Q4 Administration Reference」。

### **指定的路由重寫範本A@B@C@D或A@B@C**

以下範本格式與更常用的 *UserTemplate*%*DomainTemplate*@*ChannelTag* 範本 (請注意第一個分 隔符號字元不同) 工作方式相同,除了將 *ChannelTag* 做為來源路由插入至位址中以外。然 後,郵件將被路由至 *ChannelTag*:

*UserTemplate*@*DomainTemplate*@*Source-Route* @*ChannelTag*[*controls*]

重寫的位址將成為 @*route* :*user*@*domain*。以下範本也有效:

*UserTemplate*@*DomainTemplate*@*ChannelTag*[*controls*]

例如,以下規則會將位址 jdoe@com1 重寫至來源路由的位址 @siroe.com:jdoe@com1。通道標 記將成為 siroe.com:

com1 \$U@com1@siroe.com

## **重寫規則範本中的大小寫區分**

與重寫規則中的式樣不同,範本中的字元大小寫將被保留。當使用重寫規則為區分字元大 小寫的郵件系統提供介面時,此功能十分必要。請注意,諸如 \$U 和 \$D 之類的替換序列 (替 換從位址中擷取的材料) 也會保留字元的原始大小寫。

當需要強制所替換材料使用特定大小寫時 (例如,強制 UNIX 系統上的電子信箱採用小寫), 則可以在範本中使用特殊的替換序列,以強制所替換材料採用所需的大小寫。特別是,\$\ 將強制後續的所替換材料採用小寫,\$^ 將強制後續的所替換材料採用大寫,\$\_ 表示使用原 始大小寫。

例如,您可以使用以下規則強制 unix.siroe.com 位址的電子信箱採用小寫:

unix.siroe.com \$\\$U\$\_%unix.siroe.com

# <span id="page-251-0"></span>**MTA如何將重寫規則套用至位址**

以下步驟描述 MTA 如何將重寫規則套用至給定位址:

1. MTA從位址中擷取第一個主機或網域規格。 一個位址可以指定多個主機或網域名稱,如下例所示:

jdoe%hostname@siroe.com.

- 2. 識別第一個主機或網域名稱後,MTA會執行搜尋,掃描重寫規則匹配主機或網域名稱的 式樣。
- 3. 找到匹配的重寫規則後,MTA將根據此規則的範本部分重寫位址。
- 4. 最後,MTA會將通道標記和與每個通道關聯的主機名稱相比較。

如果找到匹配的通道,MTA會將郵件形成佇列,傳送至關聯的通道;否則重寫程式會失 敗。如果匹配的通道是本地通道,則可以透過查詢別名資料庫和Alias 檔案來對位址進 行額外重寫。

這些步驟將在以下小節中詳細描述。

**備註–**使用不屬於任何現有通道的通道標記將導致其位址匹配此規則的郵件被退回。即,它 會使匹配的郵件無法路由。

## **步驟1.擷取第一個主機或網域規格**

重寫位址的程序透過從位址中擷取第一個主機或網域規格開始。(建議不熟悉 RFC 822 位址 慣例的讀者閱讀該標準,以理解以下討論內容。)位址中主機/網域規格的掃描順序如下:

- 1. 源路由中的主機 (從左至右讀取)
- 2. 顯示在「at」符號 (@) 右側的主機
- 3. 顯示在最後一個單百分比符號 (%) 右側的主機
- 4. 顯示在第一個驚嘆號 (!)

如果 bangoverpercent 關鍵字在正在執行位址重寫的通道上有效,則最後兩個項目的順序將 被交換。亦即,嘗試將郵件形成佇列的通道本身是否標記有 bangoverpercent 通道關鍵字。

在表 11–3 中顯示了一些可以首先擷取的位址和主機名稱範例。

#### **表11–3**擷取的位址和主機名稱

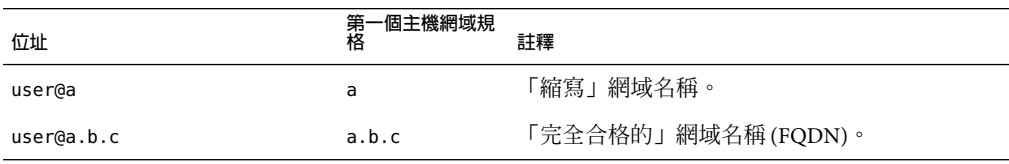
|                          | (縉)           |                                |
|--------------------------|---------------|--------------------------------|
| 位址                       | −個主機網域規<br>第格 | 註釋                             |
| user@[0.1.2.3]           | [0.1.2.3]     | 「網域文字」。                        |
| @a:user@b.c.d            | a             | 來源路由的位址,具有縮寫網域名稱「route」。       |
| @a.b.c:user@d.e.f        | a.b.c         | 源路由的位址;路由部分是完全合格的。             |
| $@[0.1.2.3]:$ user@d.e.f | [0.1.2.3]     | 源路由的位址;路由部分是網域文字。              |
| @a,@b,@c:user@d.e.f      | a             | 包含a至b至c路由的源路由位址。               |
| @a,@[0.1.2.3]:user@b     | a             | 在路由部分中包含網域文字的源路由位址。            |
| user%A@B                 | B             | 此非標準的路由格式稱為「百分比入侵」。            |
| user%A                   | A             |                                |
| user%A%B                 | B             |                                |
| user%%A%B                | B             |                                |
| A!user                   | A             | 「Bang 樣式」定址;通常用於 UUCP。         |
| A!user@B                 | B             |                                |
| A!user%B@C               | $\mathsf{C}$  |                                |
| A!user%B                 | B             | nobangoverpercent 關鍵字處於使用中;預設。 |
| A!user%B                 | A             | bangoverpercent 關鍵字處於使用中。      |

**表11–3**擷取的位址和主機名稱 *(*續*)*

RFC 822 不會定址位址中的驚嘆號 (!) 和百分比符號 (%) 的解釋。如果 at 符號 (@) 不存在,則 通常使用與 at 符號相同的方式解譯百分比符號,因此 Messaging Server MTA 採用此慣例。

重複的百分比符號之特殊解譯用來允許將百分比符號做為本機使用者名稱的一部分,這在 處理某些外部郵件系統位址時會十分有用。驚嘆號的解譯符合 RFC 976 的「bang 樣式」位 址慣例,並可以配合使用 UUCP位址和 Messaging Server MTA。

這些解譯的順序不是由 RFC 822 或 RFC 976 指定,因此可以使用 bangoverpercent 和 nobangoverpercent 關鍵字來控制執行重寫的通道套用它們的順序。雖然在某些情況下替代 設定可能很有用,但預設更「標準」。

**備註 –**不建議在位址中使用驚嘆號(!)或百分比符號(%)。

### **步驟2.掃描重寫規則**

從位址中擷取第一個主機或網域規格之後,MTA將參考重寫規則以找出處理它的方法。然 後將主機/網域規格與每個規則的式樣部分 (即每個規則的左側) 進行比較。這種比較不區分 大小寫。RFC 822 規定不區分大小寫。MTA不區分大小寫,但會儘可能保留大小寫。

如果主機或網域規格與任何式樣均不匹配,在這種情況下稱為「不匹配任何規則」,則主 機或網域規格的第一部分 (第一個小數點號之前的部分,通常是主機名稱) 將被移除,並以 星號 (\*) 替代,然後系統將嘗試找出結果主機或網域規格的位置,但僅在配置檔案重寫規則 中查找 (不諮詢網域資料庫)。

如果此作業失敗,將移除第一部分並重複該程序。如果此作業也失敗了,則會移除下一個 部分(通常是子網域),然後重寫程式將重試,第一次帶星號,以後不帶星號。包含星號的 所有探測僅在配置檔案重寫規則表中進行;不檢查網域資料庫。該程序將繼續進行,直至 找到匹配或耗盡整個主機或網域規格。該程序的作用是,首先嘗試匹配最特殊的網域,然 後匹配不太特殊和更為一般的網域。

從更規則的角度來看,此匹配程序為:

- 使用主機/網域規格做爲比較字串 spec\_1 和 spec\_2 的初始值。(例如,spec\_1 = spec\_2 = a.b.c)。
- 將比較字串 spec 1 與配置檔案中每個重寫規則的式樣部分進行比較,然後與網域資料庫 中的式樣部分進行比較,直至找到匹配的式樣。如果找到匹配,匹配程序將結束。
- 如果未找到匹配的式樣,則將 spec\_2 最左側的非星號部分轉換為星號。例如,如果 spec\_2 為 a.b.c,則變更為\*.b.c;如果 spec\_2 為 \*.b.c,則變更為 \*.\*.c。 如果找到匹 配的式樣,則匹配程序將結束。
- 如果未找到匹配的式樣,則比較字串 spec\_1的第一部分 (包括所有前導小數點號) 將被移 除。其中,spec 1 僅具有一部分 (例如 .c 或 c),使用單一小數點號 「.」替代字串。如果 結果字串 spec\_1 的長度非零,則返回至步驟 1。如果結果字串長度為零 (例如,之前 的「.」),則查詢程序失敗並結束匹配程序。

例如,假設要重寫位址 dan@sc.cs.siroe.edu。這會導致 MTA 以給定次序杳找以下式樣:

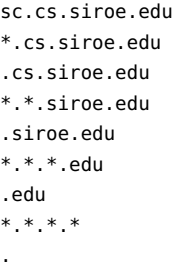

### **步驟3.根據範本重寫位址**

一旦主機/網域規格匹配某個重寫規則,將使用此規則的範本部分對其進行重寫。範本指定 三項內容:

- 1. 位址的新使用者名稱。
- 2. 位址的新主機/網域規格。
- 3. 識別現有 MTA 通道 (到達該位址的郵件應傳送至該通道) 的通道標記

### **步驟4.完成重寫程序**

一旦主機/網域規格被重寫,可能會出現以下兩種情況之一。

- 如果通道標記與本機通道或標有 routelocal 通道關鍵字的通道均不關聯,或者位址中沒 有附加主機/網域規格,則重寫規格將被替換至位址中,替代從重寫中擷取的原始規 格,並且重寫程序將終止。
- 如果通道標記匹配本機通道或標有 routelocal 的通道,並且位址中有附加主機/網域規 格,則將捨棄重寫位址,將原始 (初始) 主機/網域規格從位址中移除,然後從位址中擷 取新的主機/網域規格,然後再重複整個程序。重寫將繼續進行,直至用完所有的主 機/網域規格,或找到一個通過非本地、非本地路由通道的路由。該反覆機制就是 MTA 為源路由提供支援的方式。實際上,通過本地系統和本地路由系統的多餘路由均由此程 序從位址中移除。

## **重寫規則失敗**

如果主機/網域規格與任何重寫規則均不匹配,並且未提供預設規則,則 MTA將使用規 格「現狀」;例如,原始規格同時成為新規格和路由系統。如果位址包含無意義的主機/網 域規格,則當路由系統不匹配與任何通道關聯的任何系統名稱時,將偵測到該位址,並且 郵件將被退回。

## **重寫後的語法檢查**

重寫規則套用至位址後,未進行任何附加語法檢查。這是經過深思熟慮的 — 它可讓您使用 重寫規則將位址轉換為與 RFC 822 不相符的格式。但是,這也意味著配置檔案中的錯誤可 能會導致郵件為 MTA留下錯誤或非法的位址。

### **處理網域文字**

網域文字在重寫程序執行期間進行了特殊處理。如果位址網域部分中顯示的網域文字不匹 配重寫規則式樣 as is,則文字將被解譯為一組以小數點分隔且由方括號包圍的字串。最右 邊的字串將被移除並會重複搜尋。如果此作業不起作用,則將移除下一個字串,以此類 推,直至僅剩下空括號。如果搜尋空括號失敗,則會移除整個網域文字,並且重寫將繼續 處理網域位址的下一個區段 (如果有)。在網域文字的內部處理中不使用星號;若整個網域 文字由星號取代,則星號的數量應與網域文字中的元素數量相符。

與一般網域或主機規格一樣,網域文字也是按照從最特定到最不特定的次序嘗試。其式樣 匹配的第一個規則將是用於重寫主機或網域規格的規則。如果在規則清單中有兩個完全相 同的式樣,則使用先出現的式樣。

例如,假設要重寫位址 dan@[128.6.3.40]。重寫程式搜尋 [128.6.3.40]、[128.6.3.]、 [128.6.]、[128.]、[] 和 [\*.\*.\*.\*],然後最終搜尋匹配全部規則**「**.**」**。

### **範本替換和重寫規則控制序列**

透過將字元字串插入重寫位址,替換可用來重寫使用者名稱或位址,替換的值由使用的特 定替換序列決定。本節包含以下小節:

- 第 259 [頁的 「使用者名稱和子位址替換](#page-258-0) (\$U、\$0U、\$1U)」
- 第 259 [頁的 「主機](#page-258-0)/網域和 IP 文字替換 (\$D、\$H、\$nD、\$nH、\$L)」
- 第 259 [頁的 「文字字元替換](#page-258-0) (\$\$、\$%、\$@) 」
- 第 259 [頁的 「](#page-258-0)LDAP 查詢 URL 替換, \$1...[」
- 第 260 百的 「一般資料庫替換, \$(...)」
- 第 261 [頁的 「套用指定的對映](#page-260-0) \${...}」
- 第 261 [頁的 「用戶提供的常式替換,](#page-260-0) \$[...]」
- 第 262 百的 「單一欄位替換 (\$&、\$!、\$\*、\$#) |
- 第 262 [頁的 「唯一字串替換」](#page-261-0)
- 第 263 頁的 「源涌道特定的重寫規則 (\$M、\$N) 」
- 第 263 [頁的 「目標通道特定的重寫規則](#page-262-0) (\$C, \$O)」
- 第 264 [頁的 「主機位置特定的重寫](#page-263-0) (\$A、\$P、\$S、\$X)」
- 第 264 百的 「變更目前標記値, \$T」
- 第 265 [頁的 「控制與重寫關聯的錯誤訊息](#page-264-0) (\$?)」

例如,在以下範本中,\$U 為替換序列。它導致重寫位址的使用者名稱部分被替換為範本的 輸出。因此,如果 jdoe@mailhost.siroe.com 由此範本重寫,則結果輸出將為 jdoe@siroe.com,\$U將替換原始位址的使用者名稱部分 jdoe:

#### \$U@siroe.com

控制序列還為給定重寫規則的適用性施加了附加條件。不僅重寫規則的式樣部分必須匹配 被檢查的主機或網域規格,而且被重寫的位址的其他方面也必須滿足由控制序列設定的條 件。例如,\$E 控制序列要求被重寫的位址是訊息封位址,\$F 控制序列要求該位址是正向定 位位址。以下重寫規則僅套用至 (重寫) user@siroe.com 格式的訊息封 To: 位址︰

siroe.com \$U@mail.siroe.com\$E\$F

如果網域或主機規格匹配重寫規則的式樣部分,但是不滿足規則範本中控制序列所強加的 所有準則,則重寫規則將失敗,並且重寫程式將繼續尋找其他適用的規則。

表 [11–4](#page-256-0) 概括了範本替換和控制序列。

<span id="page-256-0"></span>**表11–4**重寫規則範本替換和控制序列的摘要

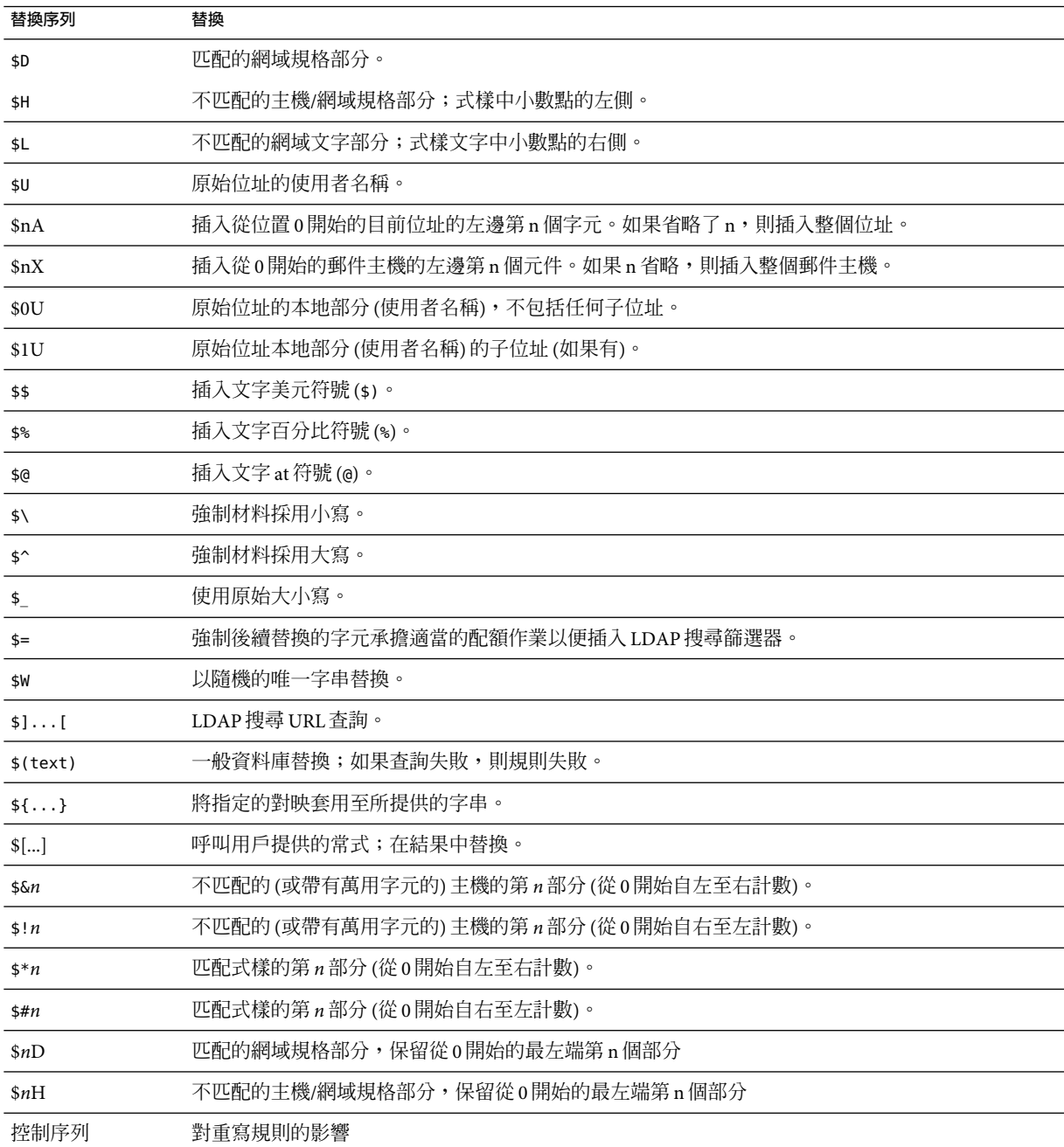

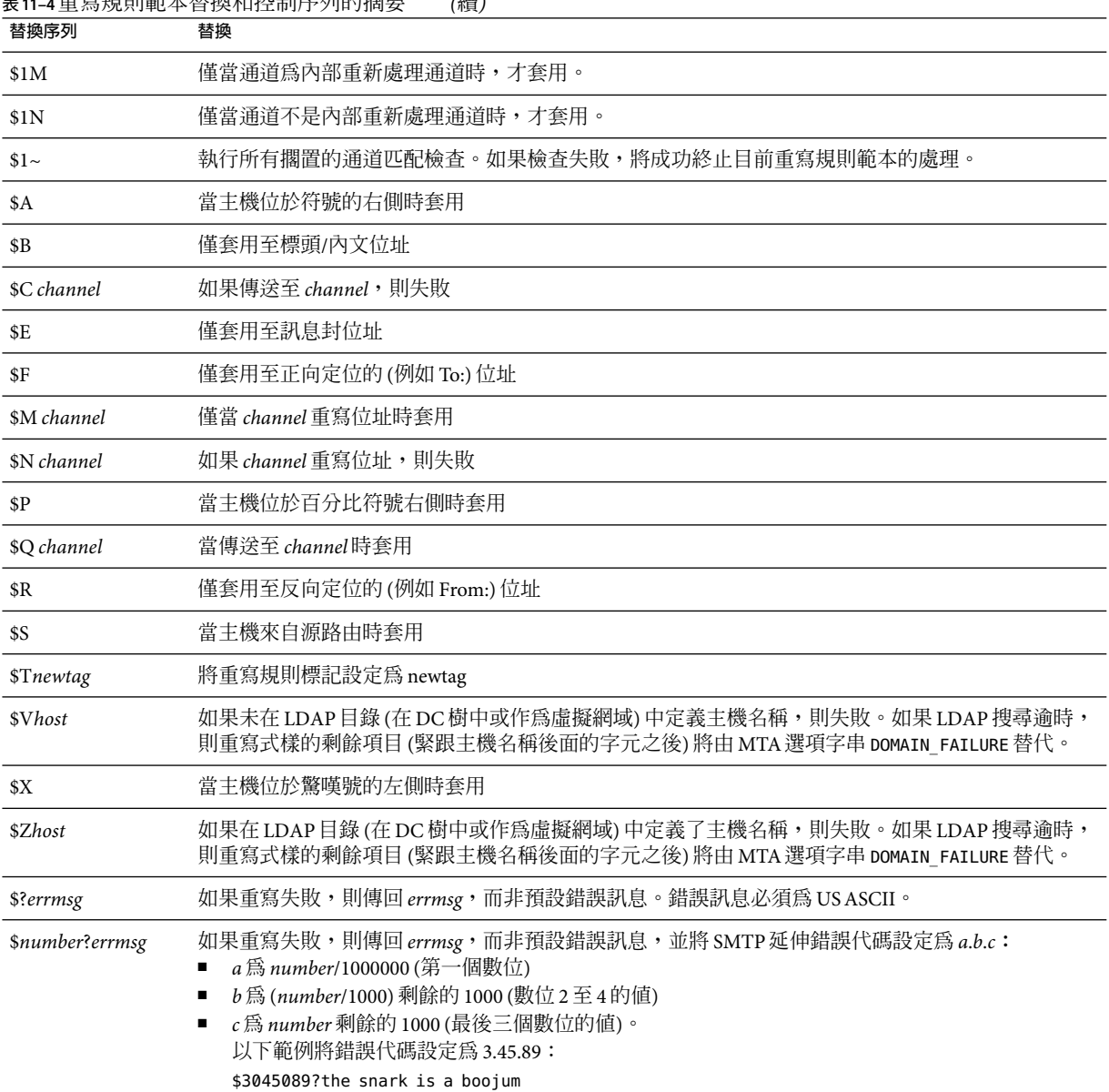

**表11–4**重寫規則範本替換和控制序列的摘要 *(*續*)*

### <span id="page-258-0"></span>**使用者名稱和子位址替換(\$U、\$0U、\$1U)**

範本中出現的所有 \$U 均由原始位址中的使用者名稱 (RFC 822「本機部分」) 替代。請注 意,格式 a.「b」中的使用者名稱將由「a.b」替代,因爲 RFC2822 已停用之前 RFC 822 中的 語法,且希望之後強制使用後一種用法。

範本中出現的所有 \$0U 將由原始位址的使用者名稱取代,不包括任何子位址和子位址指示 字元 (+)。範本中出現的所有 \$1U 將由原始位址的子位址和子位址指示字元 (如果有) 取代。 因此請注意, \$0U 和 \$1U 是使用者名稱的補充, \$0U\$1U 與簡單的 \$U 等效。

### **主機/網域和IP文字替換(\$D、\$H、\$nD、\$nH、\$L)**

出現的所有 \$H 均由規則不匹配的主機/網域規格部分取代。出現的所有 \$D 均由重寫規則匹 配的主機/網域規格部分取代。\$nH 和 \$nD 字元是保留從 0 開始計數的第 n 個最左側部分的 一般  $SH$  或  $s$ D 部分的變體。也就是說, $sn$ H 和  $sn$ D 分別省略了最左側 n 個部分 (從 1 開始計 數,通常為 \$H 或 \$D) 的替換。特別是,\$0H 等效於 \$H,\$0D 等效於 \$D。

例如,假設位址 jdoe@host.siroe.com 匹配以下重寫規則:

host.siroe.com \$U%\$1D@TCP-DAEMON

則結果位址是 jdoe@siroe.com,且 TCP-DAEMON 用做外寄通道。其中,\$D 會在整個匹配網域 host.siroe.com 中進行替換,而 \$1D 將從第 1 部分 (第 1 部分是 siroe) 開始替換匹配的部 分,因此是在 siroe.com 中進行替換。

\$L用於替換重寫規則不匹配的網域文字部分。

### **文字字元替換(\$\$、\$%、\$@)**

\$、% 和 @ 字元通常是重寫規則範本中的元字元。若要執行此類字元的文字插入,請以美元 字元 \$ 引用它。也就是說,\$\$ 延伸至單一美元符號 \$; \$% 延伸至單一百分比符號 % (此處的 百分比符號不會解譯為範本欄位分隔符號);\$@ 延伸至單一 at 符號 @ (也不解譯為欄位分隔 符號)。

### **LDAP查詢URL替換,\$]...[**

\$1ldap-url 格式的替換被解譯為 LDAP查詢 URL,並且 LDAP查詢的結果會被替換。標準 LDAP URL在使用時會省略主機和連接埠,而是在 msg.conf 檔案 (local.ldaphost 和 local.ldapport 屬性) 中指定主機和連接埠。

即,LDAP URL應按以下方式指定,其中方括號字元 [ ] 表示 URL的選擇性部分:

ldap:///dn[?attributes[?scope?filter]]

<span id="page-259-0"></span>dn 是必要的,它是指定搜尋基底的辨別名稱。URL的選擇性部分 (屬性、範圍和篩選器) 會 進一步細加區別要傳回的資訊。對於重寫規則,指定傳回的所需屬性可能是 mailRoutingSystem 屬性 (或某些類似的屬性)。該範圍可能是任何基底 (預設), 或子基底。 並且,所需的篩選可能會請求物件的傳回,該物件的 mailDomain 值匹配被重寫的網域。

如果 LDAP目錄模式包含屬性 mailRoutingSystem 和 mailDomain,則可能顯示決定將給定位 址類型路由至哪個系統的重寫規則,如下所示,其中 LDAP URL替換序列 \$D 用於將目前的 網域名稱替換為已建構的 LDAP查詢:

```
.siroe.com \
```

```
$U%$H$D@$]ldap:///o=siroe.com?mailRoutingSystem?sub? \
(mailDomain=$D)
```
為了便於讀取,使用反斜線字元將單一邏輯重寫規則行延續至第二個實體行。表 11–5 列出 了 LDAP URL替換序列。

#### **表 11–5** LDAP URL替換序列

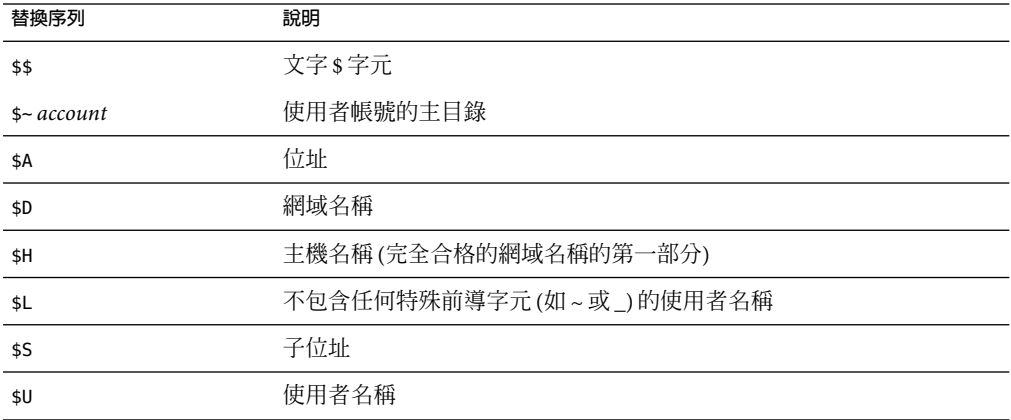

現在, MTA可從重寫規則和對映中執行的查找中快取 URL結果。這一新 URL結果快取由兩 個新 MTA 選項 URL\_RESULT\_CACHE\_SIZE (預設爲 10000 個項目) 和 URL\_RESULT\_CACHE\_TIMEOUT (預設為 600 秒) 控制。

### **一般資料庫替換,\$(...)**

\$(text) 格式的替換是經過特殊處理的。文字部分用做存取特殊一般資料庫的金鑰。此資料 庫包含使用/imta/config/imta\_tailor 檔案中的 IMTA GENERAL DATABASE 選項指定的檔案, 該檔案通常為 /imta/db/generaldb.db。

<span id="page-260-0"></span>此資料庫是使用 imsimta crdb 公用程式產生的。如果在資料庫中找到「文字字串」,則將 替換資料庫中相應的範本。如果「文字字串」與資料庫中的任何項目均不匹配,則重寫程 序將失敗;如同重寫規則從未匹配過。如果替換成功,將重新掃描從資料庫中擷取的範 本,以便進行其他替換。但是,為避免無盡的遞迴參考,將禁止在擷取範本中進行其他 \$(text) 替換。

例如,假設位址 jdoe@siroe.siroenet 匹配以下重寫規則:

.SIROENET \$(\$H)

則將在一般資料庫中查詢文字字串 siroe,並將查詢結果 (如果有) 用於重寫規則的範本。假 設查詢 siroe的結果為 \$u%eng.siroe.com@siroenet.,則範本的輸出將為 jdoe@eng.siroe.com (亦即 username = jdoe、host/domain specification = eng.siroe.com),且 路由系統將為 siroenet。

如果一般資料庫存在,則該資料庫應可由所有人讀取,以確保其正確作業。

### **套用指定的對映\${...}**

格式的替換。SIROENET \$(\$H) \${mapping ,argument} 用於尋找並套用 MTA對映檔案中的對 映。mapping 欄位指定要使用的對映表名稱,而 argument 指定要傳送至對映的字串。若要重 寫成功,對映必須存在並且必須在其輸出中設定 \$Y 旗標;如果對映不存在或未設定 \$Y, 重 寫將失敗。如果成功,對映結果將併入目前位置的範本,並重新延伸。

此機制可讓 MTA重寫程序以各種複雜的方式進行延伸。例如,可以選擇性地分析和修改位 址的使用者名稱部分,MTA重寫程序通常不具有此功能。

### **用戶提供的常式替換,\$[...]**

\$[*image* ,*routine*,*argument* ] 格式的替換用於尋找並呼叫用戶提供的常式。在 UNIX 上運行 時,MTA使用 dlopen 和 dlsym 從共用程式庫影像中動態地載入並呼叫指定的常式。然後, 將使用以下引數清單以函數的方式呼叫常式:

status := *routine* (*argument*, *arglength*, *result*, *reslength*)

*argument* 和 *result* 為 252 位元組長的字元字串緩衝區。在 UNIX 上,*argument* 和 *result* 將做為 指標傳送至字元字串 (例如,在 C 中做為 char\*)。*arglength* 和 *reslength* 是由參照傳送的帶符 號的長整數。在輸入中,*argument* 含有來自重寫規則範本的引數字串,而 *arglength* 含有該 字串的長度。在傳回中,結果字串應位於 *result* 中,其長度應位於 *reslength* 中。然後,該結 果字串將替代重寫規則範本中的「\$[ *image*,*routine*,*argument*]」。如果重寫規則失敗,常式 應傳回 0;如果成功,應傳回-1。

此機制可讓重寫程序以各種複雜的方式進行延伸。例如,可以執行某種類型的名稱服務呼 叫,並且可以某種方式將結果用於改變位址。正向定位位址 (例如,To: 位址) 至主機 siroe.com 的目錄服務查詢可以使用以下重寫規則並按以下方式執行。如第 264 [頁的 「方向](#page-263-0) [和位置特定的重寫規則](#page-263-0) (\$B、\$E、\$F、\$R)」 中所述,\$F 導致此規則僅用於正向定位位址:

<span id="page-261-0"></span>siroe.com \$F\$[LOOKUP IMAGE,LOOKUP,\$U]

當正向定位位址 idoe@siroe.com 匹配此重寫規則時,將導致 LOOKUP\_IMAGE (UNIX 上的共用 程式庫) 被載入記憶體,並導致常式 LOOKUP 被呼叫 (以 jdoe 做為引數參數)。然後,常式 LOOKUP 可能會在結果參數中傳回不同的位址 (如 John.Doe%eng.siroe.com) 和值 -1,以表示 重寫規則成功。結果字串中的百分比符號 (請參閱第 250 [頁的 「重複的重寫範本](#page-249-0)A%B」), John.Doe@eng.siroe.com 做為位址被重寫。

在 UNIX 系統上,網站提供的共用程式庫影像應可由所有人讀取。

### **單一欄位替換(\$&、\$!、\$\*、\$#)**

單一欄位替換從被重寫的主機/網域規格中擷取單一子網域部分。可用的單一欄位替換在表 11–6 中顯示。

**表11–6**單一欄位替換

| 控制序列             | 用法                                                                                         |
|------------------|--------------------------------------------------------------------------------------------|
| \$8n             | 在主機規格 (該部分不匹配或匹配某種萬用字元) 中替換第 n 個元素,n=0,1,2,,9。<br>元素以點分隔;左邊第一個元素是元素零。如果所需的元素不存在,則重寫失<br>敗。 |
| \$!n             | 在主機規格(該部分不匹配或匹配某種萬用字元)中替換第n個元素,n=0,1,2,,9。<br>元素以點分隔;右邊第一個元素是元素零。如果所需的元素不存在,則重寫失<br>敗。     |
| $\mathbb{S}^*$ n | 在網域規格中(該部分匹配式樣中的明確文字)替換第 n 個元素,n=0,1,2,,9。元素<br>以點分隔;左邊第一個元素是元素零。如果所需的元素不存在,則重寫失敗。         |
| \$#n             | 在網域規格中(該部分匹配式樣中的明確文字)替換第n個元素,n=0,1,2,,9。元素<br>以點分隔;右邊第一個元素是元素零。如果所需的元素不存在,則重寫失敗。           |

假設位址 jdoe@eng.siroe.com 匹配以下重寫規則:

\*.SIROE.COM \$U%\$&0.siroe.com@mailhub.siroe.com

則範本結果將是 jdoe@eng.siroe.com,並將 mailhub.siroe.com 用做路由系統。

### **唯一字串替換**

每次使用 \$W 控制序列時均會插入一個由大寫字母和數字組成的文字字串,這些大寫字母 和數字均是唯一且不可重複的。在必須建構不可重複的位址資訊時,\$W 十分有用。

### <span id="page-262-0"></span>**源通道特定的重寫規則(\$M、\$N)**

重寫規則可以僅與特定源通道結合使用。這在縮寫名稱包含兩種含義時十分有用:

- 1. 當它在到達某個通道的郵件中顯示。
- 2. 當它在到達其他通道的郵件中顯示。

來源通道特定的重寫與正在使用的通道程式和通道關鍵字 (rules 和 norules) 關聯。如果在 與執行重寫的 MTA 元件關聯的通道上指定 norules,則不會執行通道特定的重寫檢查。如 果在通道上指定規則,則會強制執行通道特定的規則檢查。關鍵字 rules 為預設。

來源通道特定的重寫與匹配給定位址的通道無關。它僅取決於執行重寫的 MTA元件及該元 件的通道表項目。

通道特定的重寫檢查由規則範本部分中的 \$N 或 \$M 控制序列觸發。\$N 或 \$M 之後直至 at 符 號 (@)、百分比符號 (%) 或後續 \$N、\$M、\$Q、\$C、\$T 或 \$? 之間的字元被解譯為通道名稱。

例如,如果通道目前未執行重寫,則 \$M 通道將導致規則失敗。如果通道正在執行重寫,則 \$N 通道將導致規則失敗。可以指定多個 \$M 和 \$N 陳述式。如果多個 \$M 陳述式中的任何一個 匹配,規則將成功。如果多個 \$N 陳述式中的任何一個匹配,規則將失敗。

### **目標通道特定的重寫規則(\$C,\$Q)**

重寫規則的應用程式可以取決於郵件在其中形成佇列的通道。這在主機具有兩個名稱 (一個 由一組主機所知,一個由其他主機所知) 時十分有用。透過使用不同的通道將郵件傳送至各 群組,可以重寫位址以針對名稱為各群組所知的主機。

目標通道特定的重寫與要將郵件移出佇列並處理郵件的通道,以及該通道上的通道關鍵字 (rules 和 norules) 關聯。如果在目標通道上指定 norules,則不會執行通道特定的重寫檢 查。如果在目標通道上指定 rules,則將強制執行通道特定的規則檢查。關鍵字 rules 為預 設。

目標通道特定的重寫與給定位址匹配的通道不關聯。僅取決於郵件的訊息封 To: 位址。當 郵件形成佇列時,會首先重寫訊息封 To: 位址以決定形成佇列的通道。在重寫**訊息封** To: 位址期間,會忽略任何 \$C 和 \$Q 控制序列。重寫**訊息封** To: 位址並決定目標通道之後,由於 與郵件關聯的其他位址會被重寫,因此會執行 \$C 和 \$Q 控制序列。

目標通道特定的重寫檢查由規則範本部分中的 \$C 或 \$Q 控制序列觸發。\$C 或 \$Q 之後直至 at 符號 (@)、百分比符號 ( %) 或後面的 \$N、\$M、\$C, \$Q、\$T 或 \$? 的字元會被解譯為通道名稱。

例如,如果通道不是目標通道,則 \$0 通道將導致規則失敗。例如,如果通道是目標通道, 則 \$C 通道將導致規則失敗。可以指定多個 \$Q 和 \$C 陳述式。如果多個 \$Q 陳述式中的任何一 個匹配,規則將成功。如果多個 \$C 陳述式中的任何一個匹配,規則將失敗。

#### **第**11**章** • **配置重寫規則** 263

### <span id="page-263-0"></span>**方向和位置特定的重寫規則(\$B、\$E、\$F、\$R)**

有時您需要指定僅套用至訊息封位址或標頭位址的重寫規則。如果被重寫的位址不是訊息 封位址,則控制序列 \$E 將強制重寫失敗。如果被重寫的位址不是來自郵件標頭或內文,則 控制序列 \$B 將強制重寫失敗。這些序列對重寫沒有其他影響,它們可以出現在重寫規則範 本中的任何地方。

位址也可以按方向進行分類。正向定位的位址是源於 To:**、**Cc:、Resent-to: 或其他參照目 標的標頭或訊息封行的位址。反向定位的位址是 From:、Sender: 或 Resent-From: 之類參照 來源的位址。如果位址是正向定位的,則控制序列 \$F 將導致套用重寫。如果位址是反向定 位的,則控制序列 \$R 將導致套用重寫。

### **主機位置特定的重寫(\$A、\$P、\$S、\$X)**

有時需要重寫主機名稱在位址中出現的敏感位置。主機名稱可以在位址的幾個不同環境中 出現:

- 在源路由中
- 在 at 符號 (@) 的右側
- 在本機部分的百分比符號 (%) 的右側
- 在本地部分的驚嘆號的左側

在一般情況下,應以相同的方式處理主機名稱,而不管其出現的位置。某些情況可能需要 特殊處理。

四個控制序列可用於根據位址中的主機位置來控制匹配。

- \$S 指定規則可以匹配擷取自來源路由的主機。
- \$A指定規則可以匹配 @ 符號右側的主機。
- \$P 指定規則可以匹配 % 符號右側的主機。
- \$X 指定規則可以匹配驚嘆號 (!) 左側的主機)。

如果主機位置不是指定的位置,規則將失敗。這些序列可以併入單一重寫規則。例如,如 果指定了 \$S 和 \$A,則規則可以匹配來源路由中指定的或 at 符號右側的主機。不指定這些序 列等同於指定所有這些序列;規則可以匹配而不用考慮位置。

### **變更目前標記值,\$T**

\$T 控制序列用於變更目前的重寫規則標記。在配置檔案和網域資料庫中查詢重寫規則標記 之前,這些標記位於所有重寫規則式樣的前面。\$T 之後直至 at 符號、百分比符號 \$N、 \$M、\$Q、\$C、\$T 或 \$? 的字元被用做新標記。

在處理特殊定址格式 (當遇到某個元件時,位址的全部性質會變更) 時,標記十分有用。例 如,假設在來源路由中找到特殊主機名稱 internet,則應將其從位址中移除,強制結果位址 與 TCP-DAEMON 通道匹配。

此作業可以使用如下規則來實作 (假設 localhost 為本地主機的法定名稱):

<span id="page-264-0"></span>internet \$S\$U@localhost\$Tmtcp-force

mtcp-force|. \$U%\$H@TCP-DAEMON

如果源路由中出現特殊主機名稱,則第一個規則將與之匹配。此規則強制 internet 與本地通 道匹配,這可確保將 internet 從位址中移除。此時便會設定重寫標記。重寫將繼續,但由於 該標記,將不會有正規規則匹配。最後,預設規則將嘗試該標記,此設定的第二個規則將 啟動,強制將位址與 TCP-DAEMON 通道匹配,而不考慮其他任何準則。

### **控制與重寫關聯的錯誤訊息(\$?)**

當重寫和通道匹配失敗時,MTA提供預設錯誤訊息。在某些情況下變更這些訊息的功能十 分有用。例如,如果某人嘗試將郵件傳送至某個乙太網路路由器信箱,則使用訊息「我們 的路由器無法接受郵件」將比一般的「指定了非法的主機/網域」訊息能夠提供更明確的資 訊。

如果規則失敗,則可以使用一個特殊的控制序列來變更列印的錯誤訊息。序列 \$? 用於指定 錯誤訊息。如果此重寫的結果無法匹配任何通道,則 \$? 之後直至 at 符號 (@)、百分比符號 (%)、\$N、\$M、\$Q、\$C、\$T 或 \$? 的文字做為要列印的錯誤訊息文字。錯誤訊息的設定 為「黏貼式」,在整個重寫程序期間持續有效。

含有 \$? 的規則與任何其他規則的執行方式相同。規則中僅包含 \$? 的這種特殊情況需要特別 注意 - 重寫程序將終止,而不變更電子信箱或位址的主機部分,並且系統會在通道表中查詢 未經變更的主機。此查詢必定會失敗,並最終傳回錯誤訊息。

例如,假設 MTA配置檔案中的最後重寫規則如下:

. \$?Unrecognized address; contact postmaster@siroe.com

此範例中,任何無法識別的主機或 可能失敗的網域規格將在失敗過程中產生此錯誤訊 息︰Unrecognized address; contact postmaster@siroe.com。

### **處理大量重寫規則**

MTA總是從 imta.cnf 檔案中讀取所有重寫規則,並將其以雜湊表的形式儲存在記憶體中。 每次需要配置檔案中的資訊時,使用編譯的配置可以節省讀取配置檔案所需的時間;雜湊 表還用於在記憶體中儲存所有的重寫規則。此方案可以滿足少量到中量的重寫規則。但 是,某些網站可能需要 10,000 個或更多的重寫規則,這會消耗過多的記憶體。

MTA提供了將大量重寫規則儲存在輔助索引的資料檔案中的選擇性功能,來解決此問題。 每當讀取一般配置檔案時,MTA均會檢查網域資料庫是否存在。如果該資料庫存在,則嘗 試匹配配置檔案中的規則失敗時,MTA將開啟並查看該資料庫。僅當未在配置檔案中找到 給定的規則時,網域資料庫才會被查看,因此始終可以將規則加入配置檔案以置換資料庫 中的規則。依預設,網域資料庫用於儲存與託管網域關聯的重寫規則。 IMTA\_DOMAIN\_DATABASE 屬性儲存在 imta\_tailor 檔案中。資料庫的預設位置是 *msg\_svr\_base/data/db/domaindb.db* 。

**備註–**請勿手動編輯此檔案。

## **測試重寫規則**

您可以使用 imsimta test -rewrite 指令測試重寫規則。-noimage 修飾符可讓您在重新編譯 新配置之前,測試對配置檔案所做的變更。

您會發現使用這個帶有 -debug 修飾符的公用程式來重寫一些位址十分有用。以下將逐步為 您顯示如何重寫位址。例如,發出以下指令:

% imsimta test -rewrite -debug joe@siroe.com

如需有關 imsimta test -rewrite 公用程式的詳細說明,請參閱「Sun Java System Messaging Server 6 2005Q4 Administration Reference」。

## **重寫規則範例**

以下範例提供了範例重寫規則以及規則如何重寫範例位址。

假設系統 SC.CS.SIROE.EDU 的配置檔案包含以下範例中顯示的重寫規則:

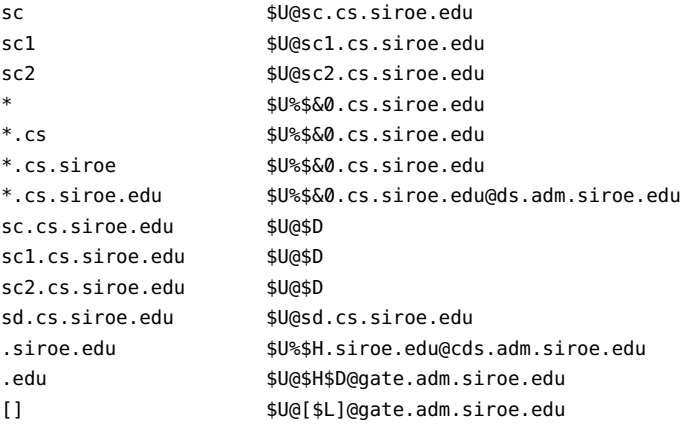

表 [11–7](#page-266-0) 顯示了某些範例位址以及依據重寫規則對其進行重寫和路由的方式。

<span id="page-266-0"></span>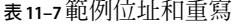

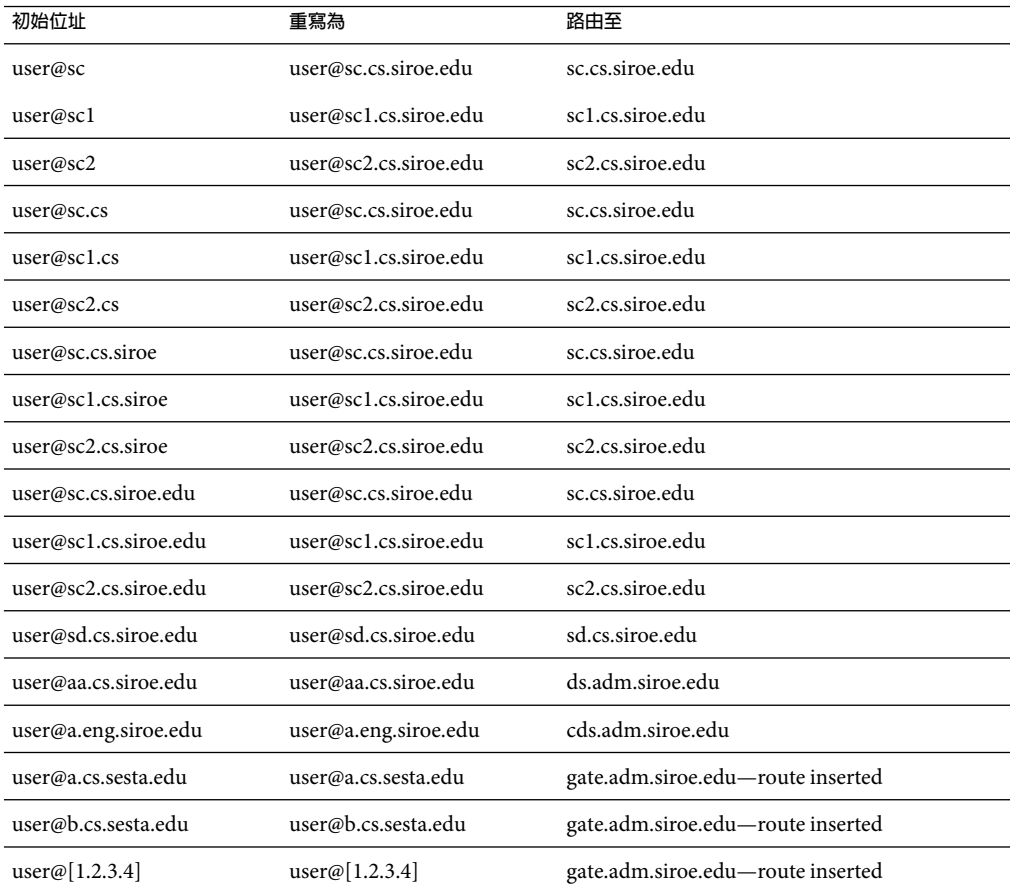

基本上這些重寫規則的意思是: 如果主機名稱是我們的縮寫名稱 (sc、sc1 或 sc2) 之一, 或 者是我們的完整名稱 (sc.cs.siroe.edu 等) 之一,則將其展開為完整名稱,並路由給我們。 將 cs.cmu.edu 附加為縮寫名稱的一部分,然後重試。將帶有 .cs 的部分轉換為帶有 .cs.siroe.edu的部分,然後重試。並將 .cs.siroe 轉換為 .cs.siroe.edu,然後重試。

如果名稱為 sd.cs.siroe.edu (可能是我們直接連接至的某些系統),則重寫並路由至該處。 如果主機名稱是 .cs.siroe.edu 子網域中的其他任何名稱,則將其路由至 ds.cs.siroe.edu (.cs.siroe.edu 子網域的閘道)。如果主機名稱是 .siroe.edu 子網域中的任何其他名稱,則 將其路由至 cds.adm.siroe.edu (.siroe.edu 子網域的閘道)。如果主機名稱是 .edu 頂層網域 中的任何其他名稱,則將其路由至 gate.adm.siroe.edu (它應該可以將郵件路由至正確的目 標)。如果使用網域文字,則也會將其傳送至 gate.adm.siroe.edu。

重寫規則的大多數應用程式 (如先前的範例所示) 將不會以任何方式變更位址的使用者名稱 (或電子信箱) 部分。使用 MTA與不符合 RFC 822 的郵寄者 (必須將主機/網域規格部分加入 位址的使用者名稱部分) 聯絡時,可以使用變更位址的使用者名稱部分的功能。使用此功能 時應十分小心。

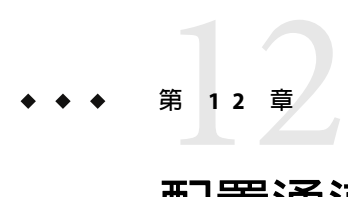

# **配置通道定義**

本章說明如何使用 MTA 配置檔案 imta.cnf 中的通道關鍵字定義。閱讀本章前,請先參[閱第](#page-202-0) 10 [章以](#page-202-0)及第 176 [頁的 「通道定義」和](#page-175-0)第 205 頁的 「MTA[配置檔案」。](#page-204-0)本章包含以下各節:

- 第 269 頁的 「配置通道預設」
- 第 270 百的 「通道關鍵字 (依字母順序列出)」
- 第 281 [頁的 「通道關鍵字](#page-280-0) (依功能分類)」
- 第 307 [頁的 「配置](#page-306-0) SMTP 通道」
- 第 324 [頁的 「配置郵件處理和遞送」](#page-323-0)
- 第 331 [頁的 「配置位址處理」](#page-330-0)
- 第 340 [頁的 「配置標頭處理」](#page-339-0)
- 第 344 百的 「附件和 MIME 處理」
- 第 346 頁的「對郵件、配額、收件者和認證嘗試次數的限制」
- 第 350 頁的 「在 MTA [佇列中建立檔案」](#page-349-0)
- 第 354 [頁的 「指定電子信箱篩選器檔案位置」](#page-353-0)
- 第 352 [頁的 「配置記錄和除錯」](#page-351-0)
- 第 353 [頁的 「其他關鍵字」](#page-352-0)

**備註 –** 如果變更了 imta.cnf 中的通道定義,就必須使用 imsimta restart 指令,重新啟動僅 在啟動時才載入一次配置資料的所有程式或通道,例如 SMTP伺服器。如果您使用已編譯 的配置,則必須重新編譯然後再重新啓動。如需有關編譯配置資訊和啓動程式的更多資 訊,請參閱「Sun Java System Messaging Server 6 2005Q4 Administration Reference」。

### **配置通道預設**

許多配置涉及到對所有或幾乎所有通道重複使用各種通道關鍵字。維護這樣一種配置不僅 繁瑣而且容易出錯。為簡化某些配置,您可以為各種通道指定預設關鍵字。

例如,配置檔案中的以下一行表示跟隨在該行之後的所有通道區塊都將繼承該行中指定的 關鍵字:

<span id="page-269-0"></span>defaults *keyword1 keyword2 keyword3* ...

defaults 行可視為特殊的通道區塊,該區塊可變更關鍵字 defaults 而無需實際指定通道。 defaults 行也不需要其他任何通道區塊資訊行 (如有指定,都會被忽略)。

可以指定 defaults 行的數量沒有限制 - 多個 defaults 行的效果會累積,最後遇到的(從上向 下讀取) 行具有較高的優先順序。

無條件結束配置檔案中從某點 (例如,外部檔案中通道區塊獨立區段的起點) 開始的所有 defaults 行的效果可能會有用。nodefaults 行就用於此目的。例如,在配置檔案中插入以下 行,就可使先前所有預設通道所建立的所有設定無效,並讓配置返回到未指定預設時要套 用的狀態。

#### nodefaults

如同常規通道區塊,每個 defaults 或 nodefaults 通道區塊與其他通道區塊之間都必須有空 行來進行分隔。在配置檔案中,只有 defaults 和 nodefaults 通道區塊才能出現在本機通道 之前。但是,如同任何其他通道區塊,這兩種通道區塊必須出現在最後一個重寫規則之 後。

## **通道關鍵字(依字母順序列出)**

下表是依字母順序列出的關鍵字清單。

**表12–1**依字母順序列出的通道關鍵字清單

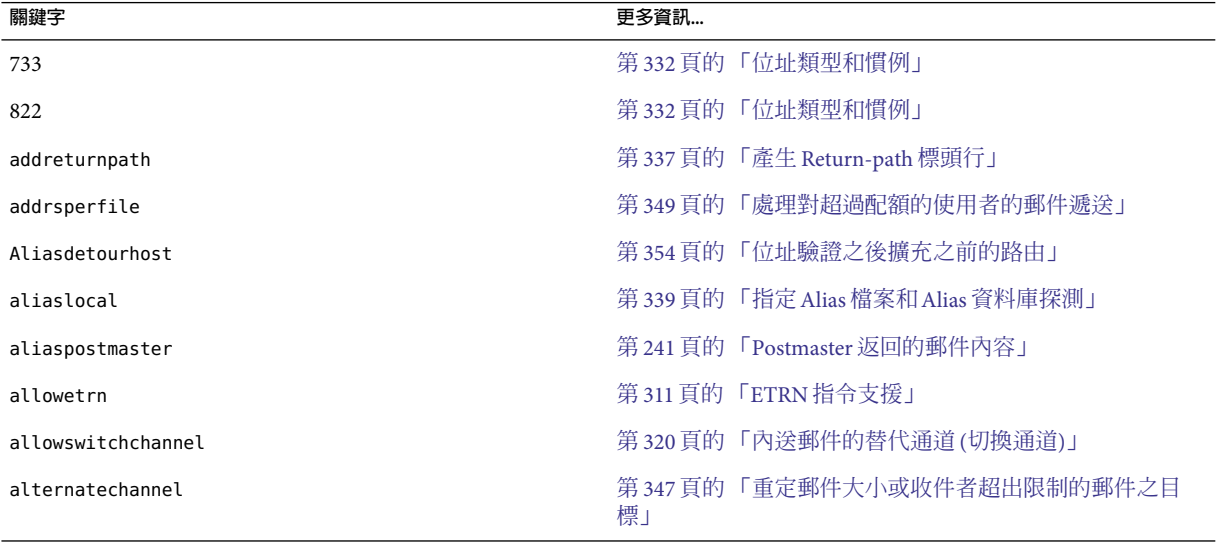

**表12–1**依字母順序列出的通道關鍵字清單 *(*續*)*

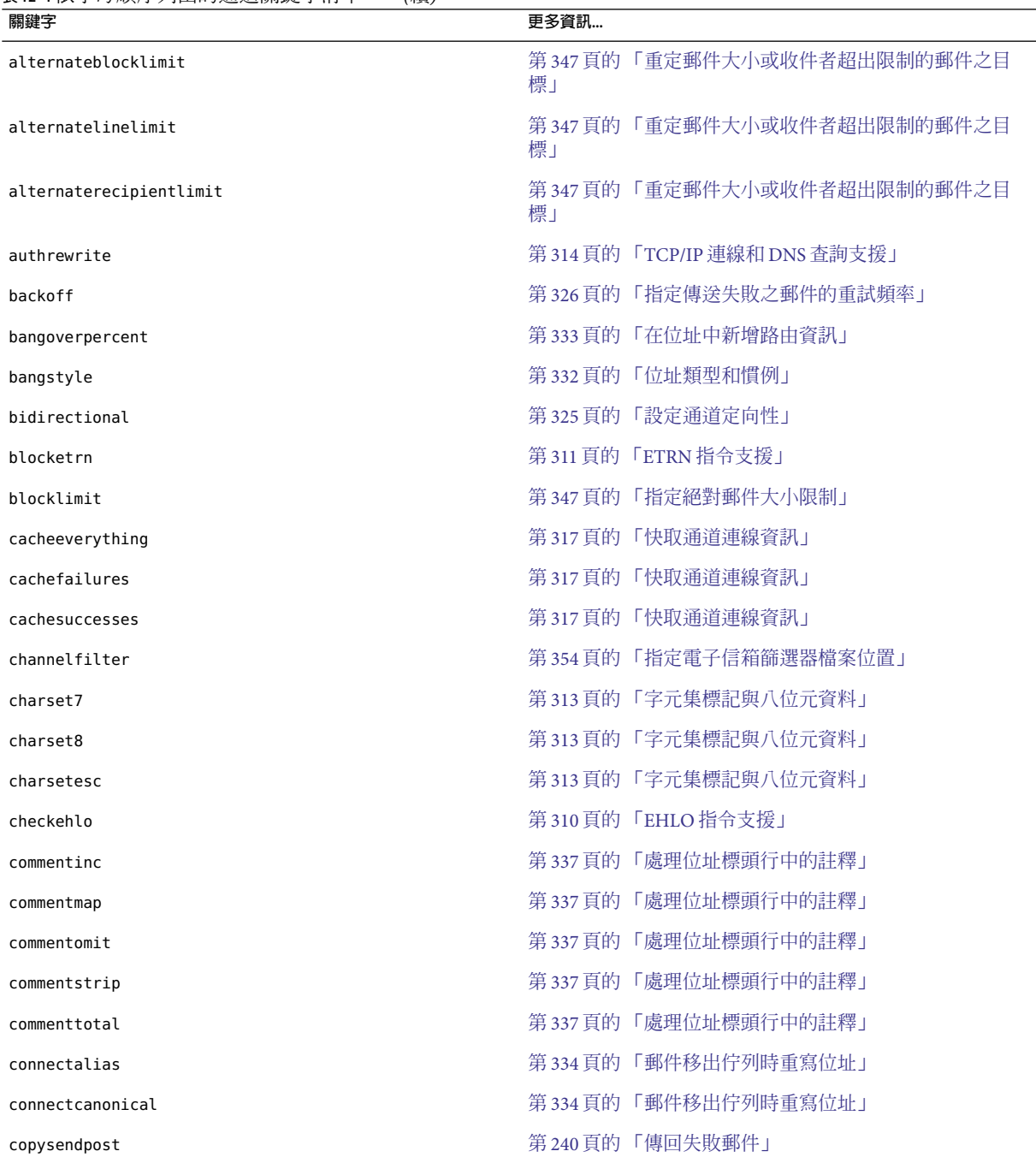

**表12–1**依字母順序列出的通道關鍵字清單 *(*續*)*

| 關鍵字                         | 更多資訊                           |
|-----------------------------|--------------------------------|
| copywarnpost                | 第240頁的「警告郵件」                   |
| daemon                      | 第320頁的「目標主機選擇」                 |
| datefour                    | 第 342 頁的 「轉換日期爲兩位數或四位數」        |
| datetwo                     | 第 342 頁的 「轉換日期爲兩位數或四位數」        |
| dayofweek                   | 第 342 頁的 「在日期中指定星期」            |
| defaulthost                 | 第 334 頁的 「指定校正不完整的位址時要使用的主機名稱」 |
| defaultmx                   | 第319頁的「TCP/IP MX記錄支援」          |
| defaultnameservers          | 第319頁的「名稱伺服器查詢」                |
| deferralrejectlimit         | 第 358 頁的 「設定對錯誤 RCPT TO 位址的限制」 |
| deferred                    | 第 326 頁的 「實作延遲遞送日期」            |
| defragment                  | 第344頁的「郵件/部分郵件的自動重新整理」         |
| dequeue_removeroute         | 第340頁的「移除來源路徑」                 |
| destinationfilter           | 第354頁的「指定電子信箱篩選器檔案位置」          |
| destinationnosolicit        | 第357頁的「NO-SOLICIT SMTP 延伸支援」   |
| destinationspamfilterXoptin | 第354頁的「垃圾郵件篩選器關鍵字」             |
| disableetrn                 | 第311頁的「ETRN 指令支援」              |
| dispositionchannel          | 第353頁的「程序通道置換」                 |
| disconnectbadauthlimit      | 第346頁的「對不成功的認證嘗試的限制」           |
| disconnectbadcommandlimit   | 第 351 頁的 「設定階段作業限制」            |
| domainetrn                  | 第311頁的「ETRN指令支援」               |
| domainvrfy                  | 第312頁的「VRFY指令支援」               |
| dropblank                   | 第336頁的「刪除非法空白收件者標頭」            |
| ehlo                        | 第 310 頁的 「EHLO 指令支援」           |
| eightbit                    | 第313頁的「字元集標記與八位元資料」            |
| eightnegotiate              | 第313頁的「字元集標記與八位元資料」            |
| eightstrict                 | 第313頁的「字元集標記與八位元資料」            |
| errsendpost                 | 第 240 頁的 「傳回失敗郵件」              |
| errwarnpost                 | 第 240 頁的 「警告郵件」                |

**表12–1**依字母順序列出的通道關鍵字清單 *(*續*)*

| 關鍵字                | 更多資訊                        |
|--------------------|-----------------------------|
| expandchannel      | 第330頁的「多位址延伸」               |
| expandlimit        | 第330頁的「多位址延伸」               |
| expnallow          | 第312頁的「EXPN支援」              |
| expndisable        | 第312頁的「EXPN支援」              |
| expndefault        | 第 312 頁的 「EXPN 支援」          |
| exproute           | 第333頁的「在位址中新增路由資訊」          |
| fileinto           | 第354頁的「指定電子信箱篩選器檔案位置」       |
| filesperjob        | 第 327 頁的 「服務工作限制」           |
| filter             | 第354頁的「指定電子信箱篩選器檔案位置」       |
| forwardcheckdelete | 第317頁的「反向 DNS 查詢」           |
| forwardchecknone   | 第317頁的「反向 DNS 查詢」           |
| forwardchecktag    | 第317頁的「反向 DNS 查詢」           |
| header 733         | 第332頁的「位址類型和慣例」             |
| header 822         | 第332頁的「位址類型和慣例」             |
| header_uucp        | 第332頁的「位址類型和慣例」             |
| headerlabelalign   | 第 343 頁的 「標頭對齊和摺疊」          |
| headerlimit        | 第350頁的「限制標頭大小」              |
| headerlinelength   | 第343頁的「標頭對齊和摺疊」             |
| headerread         | 第341頁的「移除選取的郵件標頭行」          |
| headertrim         | 第 341 頁的 「移除選取的郵件標頭行」       |
| holdexquota        | 第 349 頁的 「處理對超過配額的使用者的郵件遞送」 |
| holdlimit          | 第330頁的「多位址延伸」               |
| identnone          | 第318頁的「IDENT 查詢」            |
| identnonelimited   | 第318頁的「IDENT 查詢」            |
| identnonenumeric   | 第318頁的「IDENT查詢」             |
| identnonesymbolic  | 第318頁的「IDENT查詢」             |
| identtcp           | 第318頁的「IDENT 查詢」            |
| identtcplimited    | 第318頁的「IDENT 杳詢」            |

**表12–1**依字母順序列出的通道關鍵字清單 *(*續*)*

| 關鍵字               | 更多資訊                      |
|-------------------|---------------------------|
| identtcpsymbolic  | 第318頁的「IDENT查詢」           |
| ignoreencoding    | 第344頁的「忽略 Encoding 標頭行」   |
| immnonurgent      | 第 326 頁的 「實作延遲遞送日期」       |
| improute          | 第 333 頁的 「在位址中新增路由資訊」     |
| includefinal      | 第239頁的「在狀態通知郵件中包含已變更的位址」  |
| inenttcpnumeric   | 第318頁的「IDENT 查詢」          |
| inner             | 第340頁的「重寫內嵌式標頭」           |
| innertrim         | 第341頁的「移除選取的郵件標頭行」        |
| interfaceaddress  | 第316頁的「TCP/IP 連接埠號碼和介面位址」 |
| interpretencoding | 第344頁的「忽略 Encoding 標頭行」   |
| language          | 第344頁的「設定標頭中的預設語言」        |
| lastresort        | 第319頁的「最後一台主機」            |
| linelength        | 第346頁的「設定郵件行長度限制」         |
| linelimit         | 第347頁的「指定絕對郵件大小限制」        |
| localvrfy         | 第312頁的「VRFY指令支援」          |
| logging           | 第352頁的「記錄關鍵字」             |
| logheader         | 第352頁的「記錄關鍵字」             |
| loopcheck         | 第352頁的「設定迴圈檢查」            |
| mailfromdnsverify | 第313頁的「DNS網域驗證」           |
| master            | 第 325 頁的 「設定通道定向性」        |
| master_debug      | 第352頁的「除錯關鍵字」             |
| maxblocks         | 第 345 頁的 「大型郵件的自動分段程序」    |
| maxheaderaddrs    | 第 343 頁的 「自動分割長標頭行」       |
| maxheaderchars    | 第343頁的「自動分割長標頭行」          |
| maxjobs           | 第 327 頁的 「服務工作限制」         |
| maxlines          | 第345頁的「大型郵件的自動分段程序」       |
| maxprocchars      | 第 343 頁的 「標頭對齊和摺疊」        |
| maysaslserver     | 第321頁的「SMTP認證、SASL與TLS」   |

**表12–1**依字母順序列出的通道關鍵字清單 *(*續*)*

| 關鍵字                    | 更多資訊                                   |
|------------------------|----------------------------------------|
| maytls                 | 第323頁的「傳輸層安全」                          |
| maytlsclient           | 第 323 頁的 「傳輸層安全」                       |
| maytlsserver           | 第 323 頁的 「傳輸層安全」                       |
| missingrecipientpolicy | 第 335 頁的 「合法化無收件者標頭行的郵件」               |
| msexchange             | 第322頁的「指定 Microsoft Exchange 閘道通道」     |
| multiple               | 第349頁的「處理對超過配額的使用者的郵件遞送」               |
| mustsaslserver         | 第321頁的「SMTP認證、SASL與TLS」                |
| musttls                | 第323頁的「傳輸層安全」                          |
| musttlsclient          | 第 323 頁的 「傳輸層安全」                       |
| musttlsserver          | 第323頁的「傳輸層安全」                          |
| mx                     | 第319頁的「TCP/IP MX 記錄支援」                 |
| namelengthlimit        | 第 349 頁的 「控制一般和檔案名稱內容類型及內容處理參數<br>的長度1 |
| nameservers            | 第319頁的「名稱伺服器查詢」                        |
| noaddreturnpath        | 第337頁的「產生 Return-path 標頭行」             |
| nobangoverpercent      | 第333頁的「在位址中新增路由資訊」                     |
| noblocklimit           | 第347頁的「指定絕對郵件大小限制」                     |
| nocache                | 第317頁的「快取通道連線資訊」                       |
| nochannelfilter        | 第 354 頁的 「指定電子信箱篩選器檔案位置」               |
| nodayofweek            | 第 342 頁的 「在日期中指定星期」                    |
| nodefaulthost          | 第 334 頁的 「指定校正不完整的位址時要使用的主機名稱」         |
| nodeferred             | 第326頁的「實作延遲遞送日期」                       |
| nodefragment           | 第344頁的「郵件/部分郵件的自動重新整理」                 |
| nodestinationfilter    | 第 354 頁的 「指定電子信箱篩選器檔案位置」               |
| nodropblank            | 第 336 頁的 「刪除非法空白收件者標頭」                 |
| noehlo                 | 第310頁的「EHLO 指令支援」                      |
| noexproute             | 第333頁的「在位址中新增路由資訊」                     |
| noexquota              | 第349頁的「處理對超過配額的使用者的郵件遞送」               |

**表12–1**依字母順序列出的通道關鍵字清單 *(*續*)*

| 關鍵字                 | 更多資訊                                         |
|---------------------|----------------------------------------------|
| nofileinto          | 第354頁的「指定電子信箱篩選器檔案位置」                        |
| nofilter            | 第354頁的「指定電子信箱篩選器檔案位置」                        |
| noheaderread        | 第 341 頁的 「移除選取的郵件標頭行」                        |
| noheadertrim        | 第341頁的「移除選取的郵件標頭行」                           |
| noimproute          | 第 333 頁的 「在位址中新增路由資訊」                        |
| noinner             | 第340頁的「重寫內嵌式標頭」                              |
| noinnertrim         | 第341頁的「移除選取的郵件標頭行」                           |
| nolinelimit         | 第 347 頁的 「指定絕對郵件大小限制」                        |
| nologging           | 第 352 頁的 「記錄關鍵字」                             |
| noloopcheck         | 第352頁的「設定迴圈檢查」                               |
| nomailfromdnsverify | 第 313 頁的 「DNS 網域驗證」                          |
| nomaster_debug      | 第 352 頁的 「除錯關鍵字」                             |
| nomsexchange        | 第314頁的「TCP/IP 連線和 DNS 杳詢支援」                  |
| nomx                | 第319頁的「TCP/IPMX記錄支援」                         |
| norandomemx         | 第 319 頁的 「TCP/IP MX 記錄支援」                    |
| nonurgentbackoff    | 第326頁的「指定傳送失敗之郵件的重試頻率」                       |
| nonurgentblocklimit | 第 329 頁的 「基於大小的郵件優先順序」                       |
| nonurgentnotices    | 第 239 頁的 「設定通知郵件遞送間隔時間」                      |
| noreceivedfor       | 第337頁的「從訊息封 To 和 From 位址建構 Received 標頭<br>行」 |
| noreceivedfrom      | 第337頁的「從訊息封 To 和 From 位址建構 Received 標頭<br>行」 |
| noremotehost        | 第334頁的「指定校正不完整的位址時要使用的主機名稱」                  |
| norestricted        | 第336頁的「啓用有限電子信箱編碼」                           |
| noreturnaddress     | 第 241 頁的 「Postmaster 返回的郵件內容」                |
| noreturnpersonal    | 第241頁的「Postmaster 返回的郵件內容」                   |
| noreverse           | 第 336 頁的 「啓用通道特定的反向資料庫用途」                    |
| normalbackoff       | 第 326 頁的 「指定傳送失敗之郵件的重試頻率」                    |

**表12–1**依字母順序列出的通道關鍵字清單 *(*續*)*

| 關鍵字                  | 更多資訊                                   |
|----------------------|----------------------------------------|
| normalblocklimit     | 第329頁的「基於大小的郵件優先順序」                    |
| normalnotices        | 第 239 頁的 「設定通知郵件遞送間隔時間」                |
| norules              | 第 339 頁的 「啓用通道特定的重寫規則檢查」               |
| nosasl               | 第321頁的「SMTP認證、SASL與TLS」                |
| nosaslserver         | 第321頁的「SMTP認證、SASL與TLS」                |
| nosaslswitchchannel  | 第321頁的「SMTP認證、SASL與TLS」                |
| nosendetrn           | 第311頁的「ETRN 指令支援」                      |
| nosendpost           | 第240頁的「傳回失敗郵件」                         |
| noservice            | 第331頁的「啓用服務轉換」                         |
| noslave debug        | 第352頁的「除錯關鍵字」                          |
| nosmtp               | 第310頁的「通道協定選取和行終止符號」                   |
| nosourcefilter       | 第 354 頁的 「指定電子信箱篩選器檔案位置」               |
| noswitchchannel      | 第320頁的「內送郵件的替代通道(切換通道)」                |
| notices              | 第239頁的「設定通知郵件遞送間隔時間」                   |
| notificationchannel  | 第353頁的「程序通道置換」                         |
| notls                | 第323頁的「傳輸層安全」                          |
| notlsclient          | 第323頁的「傳輸層安全」                          |
| notlsserver          | 第 323 頁的 「傳輸層安全」                       |
| novrfy               | 第312頁的「VRFY指令支援」                       |
| nowarnpost           | 第240頁的「警告郵件」                           |
| nox_env_to           | 第342頁的「產生/移除 X-Envelope-to 標頭行」        |
| parameterlengthlimit | 第 349 頁的 「控制一般和檔案名稱內容類型及內容處理參數<br>的長度」 |
| percentonly          | 第 333 頁的 「在位址中新增路由資訊」                  |
| percents             | 第 332 頁的 「位址類型和慣例」                     |
| personalinc          | 第338頁的「處理位址標頭行中的個人名稱」                  |
| personalmap          | 第 338 頁的 「處理位址標頭行中的個人名稱」               |
| personalomit         | 第338頁的「處理位址標頭行中的個人名稱」                  |

**表12–1**依字母順序列出的通道關鍵字清單 *(*續*)*

| 關鍵字                            | 更多資訊                                         |
|--------------------------------|----------------------------------------------|
| personalstrip                  | 第338頁的「處理位址標頭行中的個人名稱」                        |
| pool                           | 第327頁的「通道執行工作的處理儲存區」                         |
| port                           | 第316頁的「TCP/IP 連接埠號碼和介面位址」                    |
| postheadbody                   | 第241頁的「Postmaster 返回的郵件內容」                   |
| postheadonly                   | 第 241 百的 「Postmaster 返回的郵件內容」                |
| randommx                       | 第319頁的「TCP/IPMX記錄支援」                         |
| receivedfor                    | 第337頁的「從訊息封 To 和 From 位址建構 Received 標頭<br>行」 |
| receivedfrom                   | 第337頁的「從訊息封 To 和 From 位址建構 Received 標頭<br>行」 |
| recipientcutoff                | 第349頁的「限制郵件收件者」                              |
| recipientlimit                 | 第349頁的「限制郵件收件者」                              |
| rejectsmtplonglines            | 第349頁的「處理行長度超過1000個字元的 SMTP 郵件」              |
| remotehost                     | 第334頁的「指定校正不完整的位址時要使用的主機名稱」                  |
| restricted                     | 第 336 頁的 「啓用有限電子信箱編碼」                        |
| returnaddress                  | 第241頁的「Postmaster 返回的郵件內容」                   |
| returnenvelope                 | 第 240 頁的 「空白訊息封傳回位址」                         |
| returnpersonal                 | 第 241 頁的 「Postmaster 返回的郵件內容」                |
| reverse                        | 第336頁的「啓用通道特定的反向資料庫用途」                       |
| routelocal                     | 第 334 頁的 「停用明確的路由位址之重寫功能」                    |
| rules                          | 第339頁的「啓用通道特定的重寫規則檢查」                        |
| saslswitchchannel              | 第321頁的「SMTP認證、SASL與TLS」                      |
| sendetrn                       | 第311頁的「ETRN 指令支援」                            |
| sendpost                       | 第240頁的「傳回失敗郵件」                               |
| sensitivitycompanyconfidential | 第 343 頁的 「敏感性檢查」                             |
| sensitivitynormal              | 第343頁的「敏感性檢查」                                |
| sensitivitypersonal            | 第 343 頁的 「敏感性檢查」                             |
| sensitivityprivate             | 第343頁的「敏感性檢查」                                |

**表12–1**依字母順序列出的通道關鍵字清單 *(*續*)*

| 關鍵字                    | 更多資訊                            |
|------------------------|---------------------------------|
| service                | 第331頁的「啓用服務轉換」                  |
| sevenbit               | 第313頁的「字元集標記與八位元資料」             |
| silentetrn             | 第311頁的「ETRN 指令支援」               |
| single                 | 第349頁的「處理對超過配額的使用者的郵件遞送」        |
| single sys             | 第320頁的「目標主機選擇」                  |
| slave                  | 第325頁的「設定通道定向性」                 |
| slave debug            | 第 352 頁的 「除錯關鍵字」                |
| smtp                   | 第310頁的「通道協定選取和行終止符號」            |
| $smtp\_cr$             | 第310頁的「通道協定選取和行終止符號」            |
| smtp crlf              | 第 310 頁的 「通道協定選取和行終止符號」         |
| smtp crorlf            | 第310頁的「通道協定選取和行終止符號」            |
| smtp_lf                | 第310頁的「通道協定選取和行終止符號」            |
| sourceblocklimit       | 第 347 頁的 「指定絕對郵件大小限制」           |
| sourcecommentinc       | 第 337 頁的 「處理位址標頭行中的註釋」          |
| sourcecommentmap       | 第337頁的「處理位址標頭行中的註釋」             |
| sourcecommentomit      | 第337頁的「處理位址標頭行中的註釋」             |
| sourcecommentstrip     | 第337頁的「處理位址標頭行中的註釋」             |
| sourcecommenttotal     | 第337頁的「處理位址標頭行中的註釋」             |
| sourcefilter           | 第354頁的「指定電子信箱篩選器檔案位置」           |
| sourcenosolicit        | 第 357 頁的 「NO-SOLICIT SMTP 延伸支援」 |
| sourcepersonalinc      | 第338頁的「處理位址標頭行中的個人名稱」           |
| sourcepersonalmap      | 第338頁的「處理位址標頭行中的個人名稱」           |
| sourcepersonalomit     | 第338頁的「處理位址標頭行中的個人名稱」           |
| sourcepersonalstrip    | 第338頁的「處理位址標頭行中的個人名稱」           |
| sourceroute            | 第 332 頁的 「位址類型和慣例」              |
| sourcespamfilterXoptin | 第 354 頁的 「垃圾郵件篩選器關鍵字」           |
| streaming              | 第 314 頁的 「協定串流」                 |
| subaddressexact        | 第339頁的「子位址處理」                   |

**表12–1**依字母順序列出的通道關鍵字清單 *(*續*)*

| 關鍵字                   | 更多資訊                                 |
|-----------------------|--------------------------------------|
| subaddressrelaxed     | 第339頁的「子位址處理」                        |
| subaddresswild        | 第339頁的「子位址處理」                        |
| subdirs               | 第351頁的「跨多個子目錄分佈通道郵件佇列」               |
| submit                | 第353頁的「通道作業類型」                       |
| suppressfinal         | 第239頁的「在狀態通知郵件中包含已變更的位址」             |
| switchchannel         | 第320頁的「內送郵件的替代通道(切換通道)」              |
| threaddepth           | 第329頁的「SMTP 通道執行緒」                   |
| tlsswitchchannel      | 第323頁的「傳輸層安全」                        |
| transactionlimit      | 第329頁的「設定連線異動限制」                     |
| truncatesmtplonglines | 第 349 頁的 「處理行長度超過 1000 個字元的 SMTP 郵件」 |
| unrestricted          | 第336頁的「啓用有限電子信箱編碼」                   |
| urgentbackoff         | 第326頁的「指定傳送失敗之郵件的重試頻率」               |
| urgentblocklimit      | 第329頁的「基於大小的郵件優先順序」                  |
| urgentnotices         | 第239頁的「設定通知郵件遞送間隔時間」                 |
| useintermediate       | 第239頁的「在狀態通知郵件中包含已變更的位址」             |
| user                  | 第353頁的「管道通道」                         |
| uucp                  | 第332頁的「位址類型和慣例」                      |
| viaaliasoptional      | 第340頁的「指定位址必須來自別名」                   |
| viaaliasrequired      | 第340頁的「指定位址必須來自別名」                   |
| vrfyallow             | 第312頁的「VRFY指令支援」                     |
| vrfydefault           | 第312頁的「VRFY指令支援」                     |
| vrfyhide              | 第312頁的「VRFY指令支援」                     |
| warnpost              | 第240頁的「警告郵件」                         |
| wrapsmtplonglines     | 第349頁的「處理行長度超過1000個字元的 SMTP 郵件」      |
| x_env_to              | 第 342 頁的 「產生/移除 X-Envelope-to 標頭行」   |

## <span id="page-280-0"></span>**通道關鍵字(依功能分類)**

下表是關鍵字分類清單。表格和種類如下:

- 表 12–2 位址處理關鍵字
- 表 12-3 附件和 MIME 處理
- 表 [12–4](#page-283-0) 字元集與八位元資料
- 表 12-5 在 MTA 佇列區域建立檔案
- 表 [12–6](#page-285-0) 標頭關鍵字
- 表 12-7 內送通道匹配和切換關鍵字
- 表 [12–8](#page-290-0) 記錄和除錯通道關鍵字
- 表 [12–9](#page-290-0) 詳細位址清單或標頭通道關鍵字
- 表 [12–10](#page-291-0) 電子信箱篩選器關鍵字
- 表 12-11 NO-SOLICIT SMTP 延伸支援關鍵字
- 表 12-12 通知與 Postmaster 郵件關鍵字
- 表 [12–13](#page-294-0) 處理控制與工作提交關鍵字
- 表 [12–14](#page-296-0) 敏感性限制關鍵字
- 表 [12–15](#page-296-0) 對郵件、使用者配額、權限和認證嘗試次數的限制之關鍵字
- 表 12-16 SMTP 認證、SASL 和 TLS 關鍵字
- 表 12-17 SMTP 指令與協定關鍵字
- 表 12-18 TCP/IP 連線和 DNS 查詢支援關鍵字
- 表 [12–19](#page-305-0) 其他關鍵字

**表12–2**位址處理關鍵字

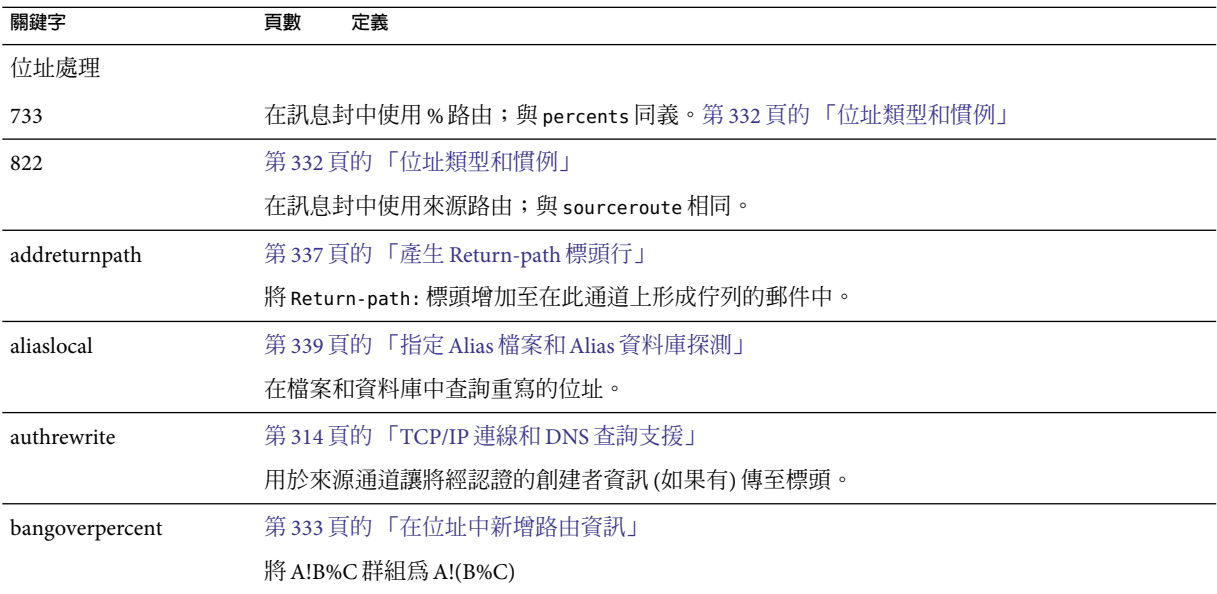

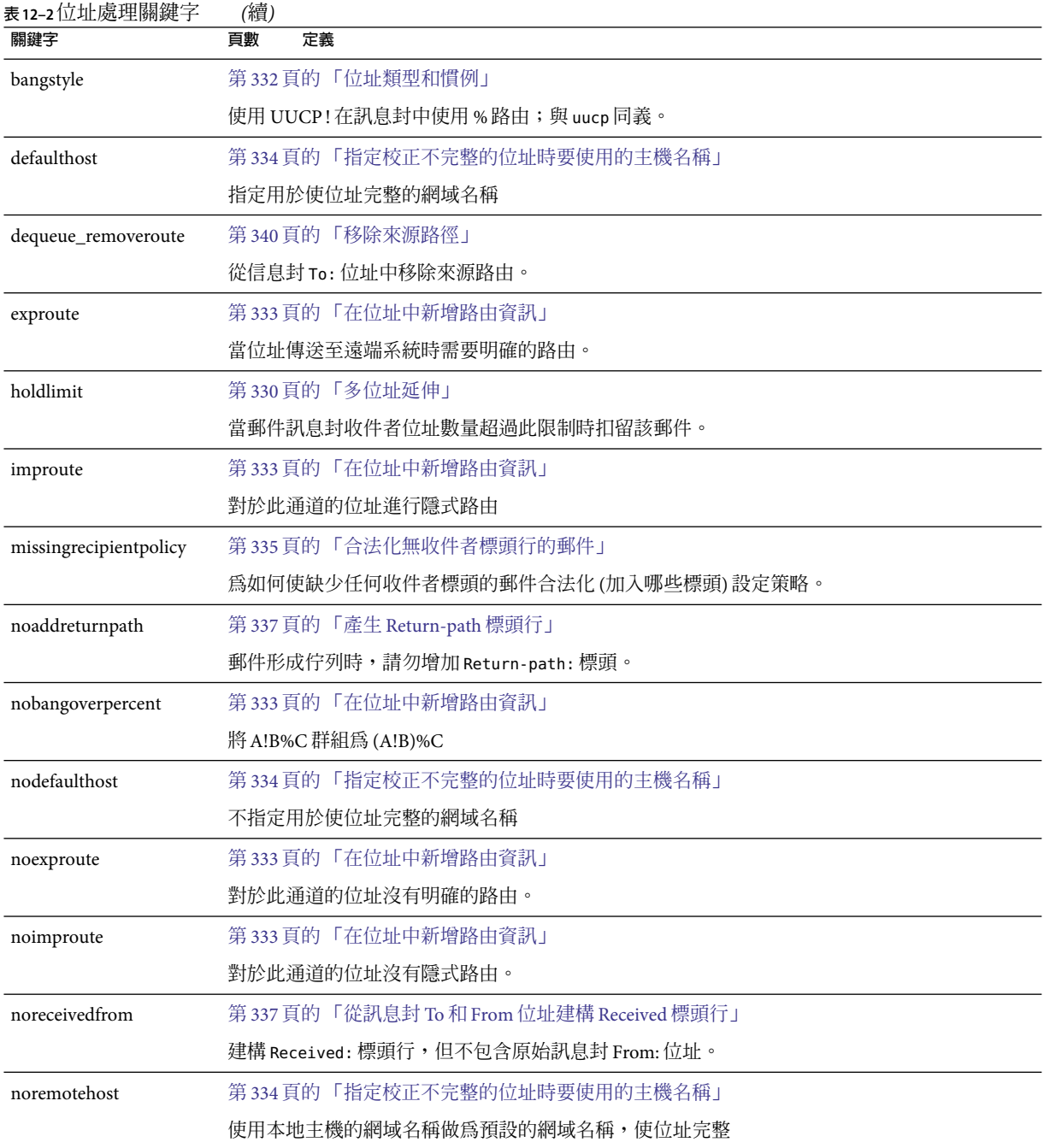

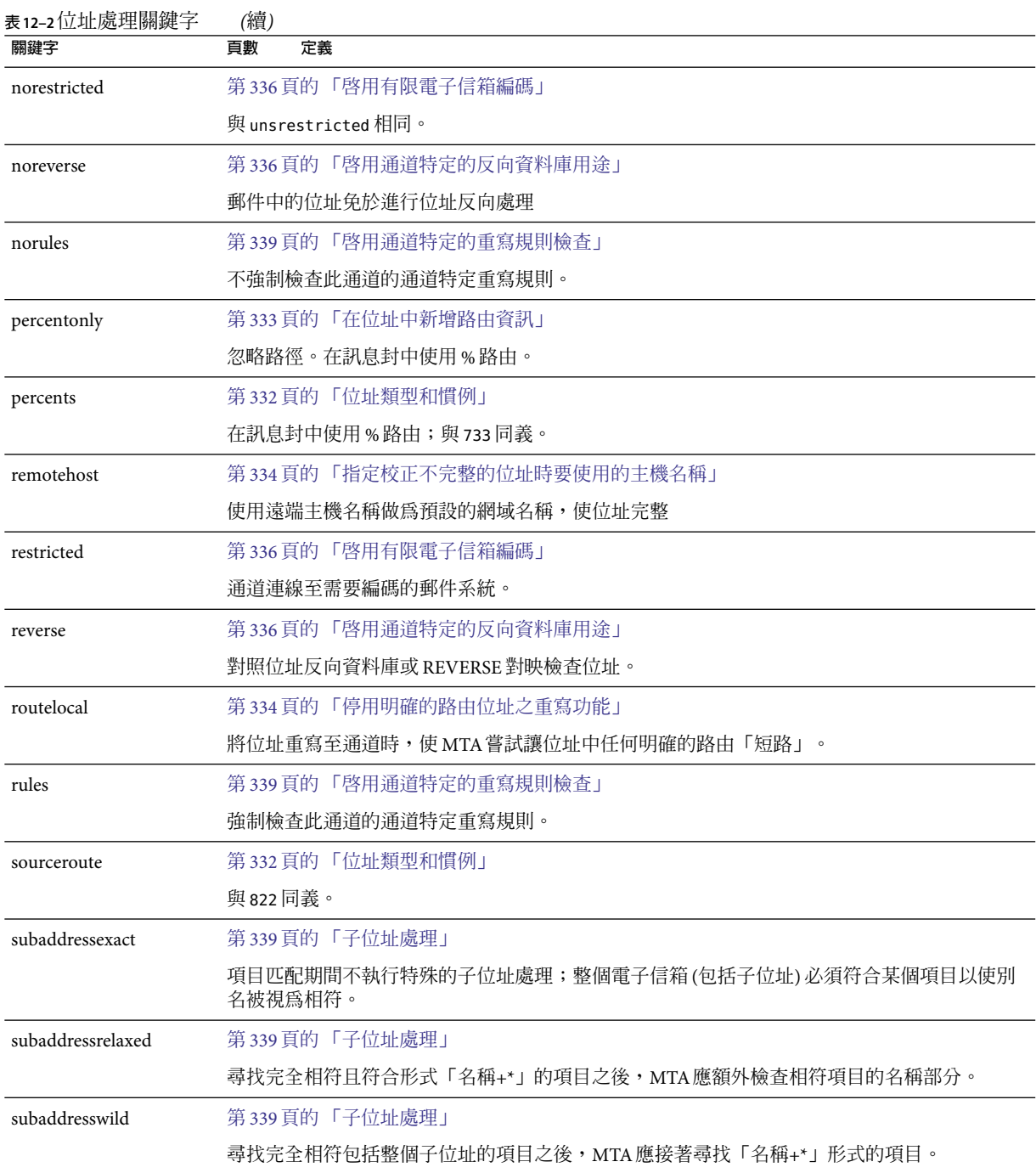

<span id="page-283-0"></span>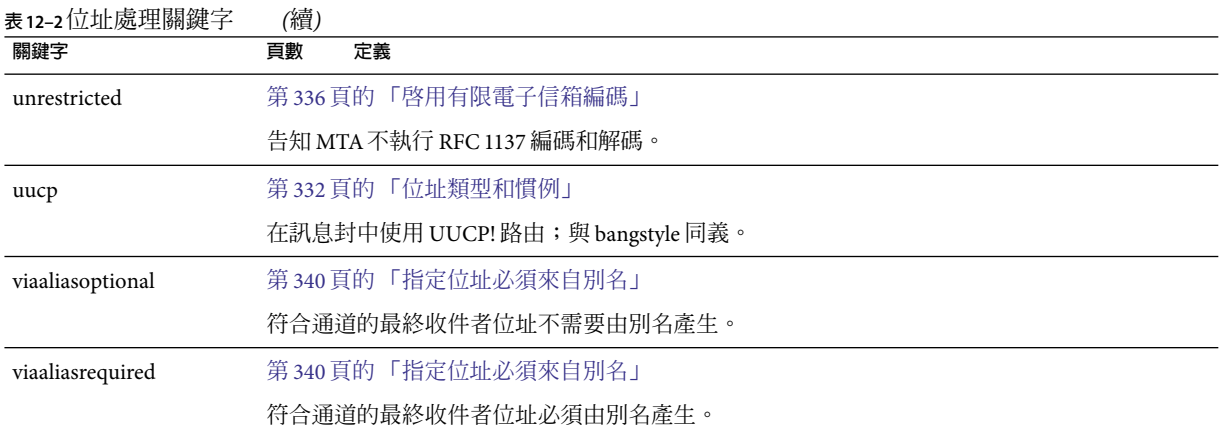

### **表 12–3**附件和MIME處理

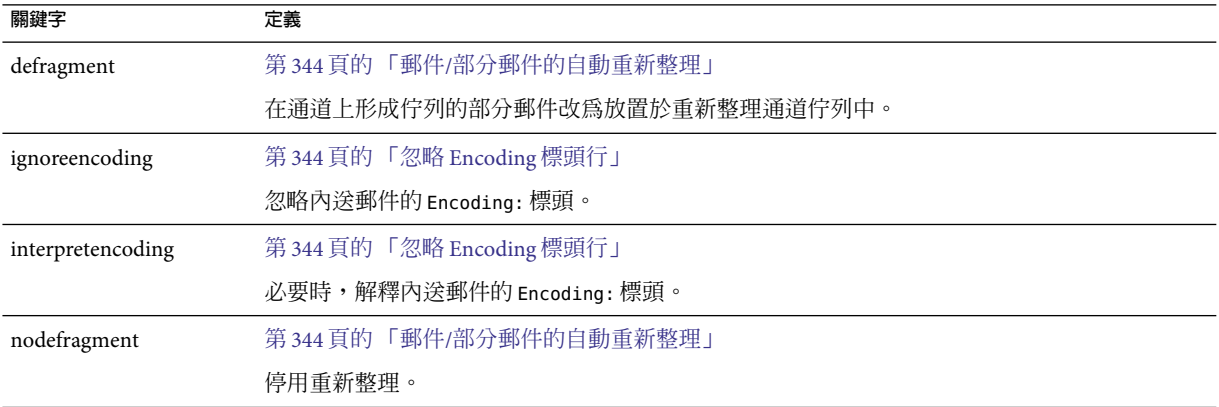

### **表12–4**字元集與八位元資料

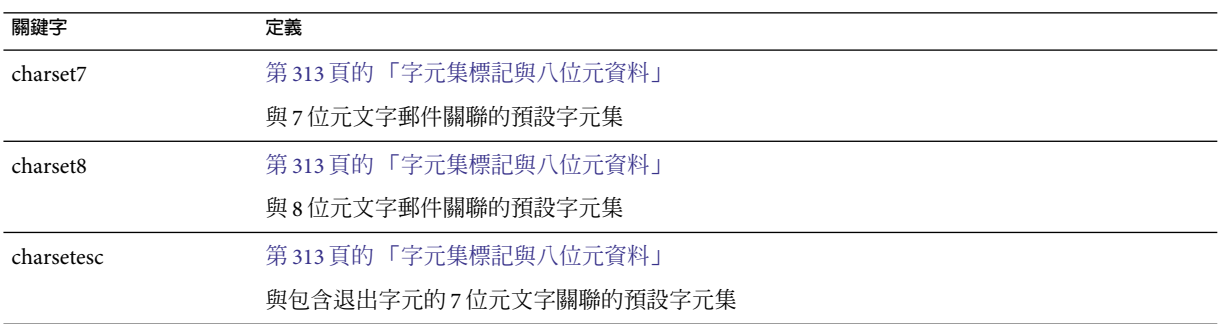

<span id="page-284-0"></span>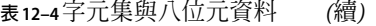

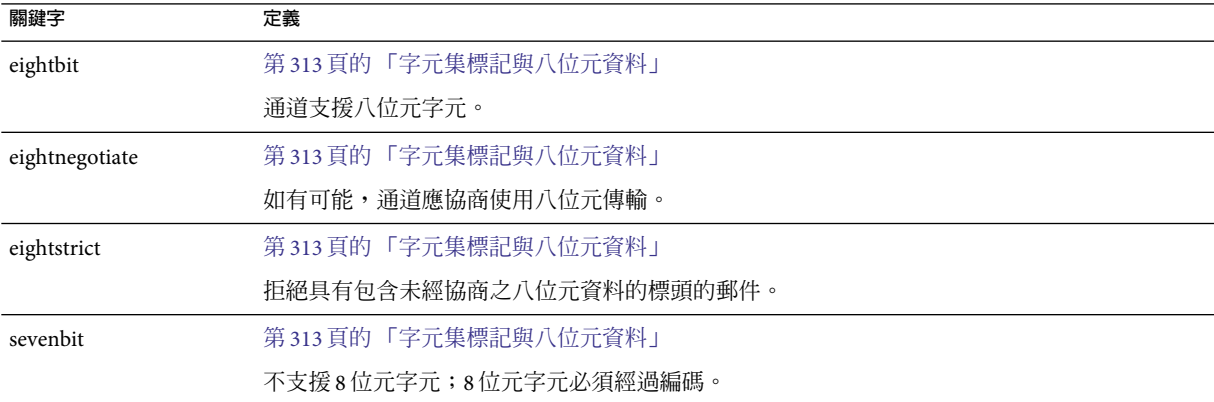

### **表 12–5**在MTA佇列區域建立檔案

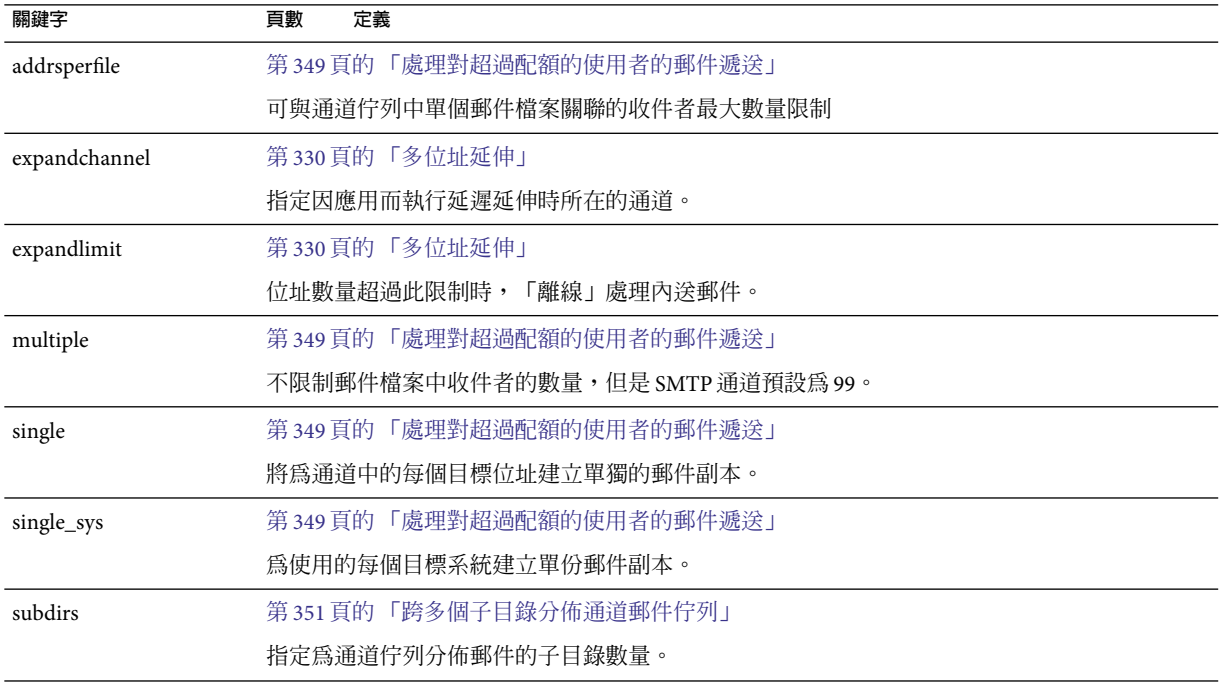

### <span id="page-285-0"></span>**表12–6**標頭關鍵字

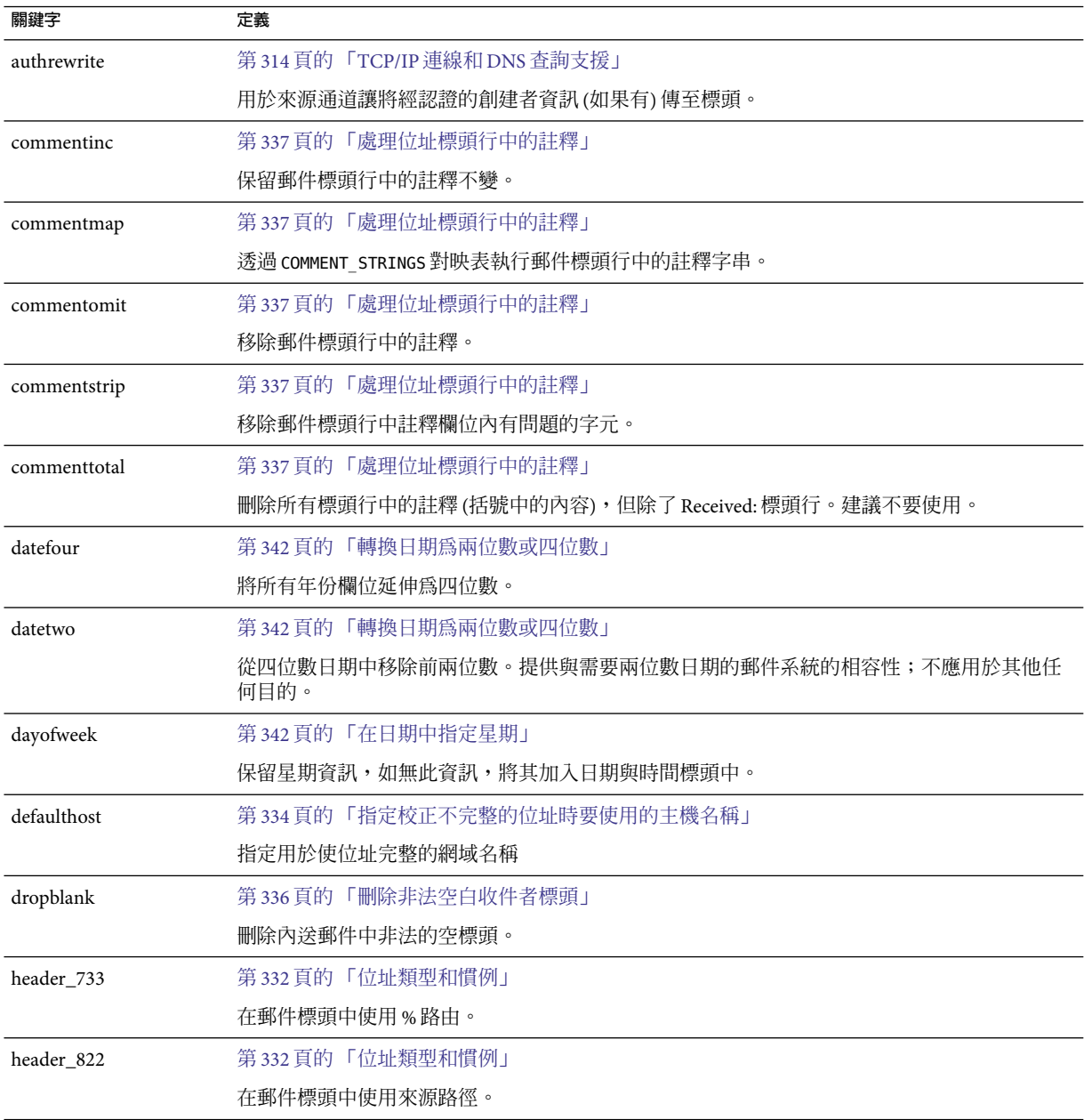

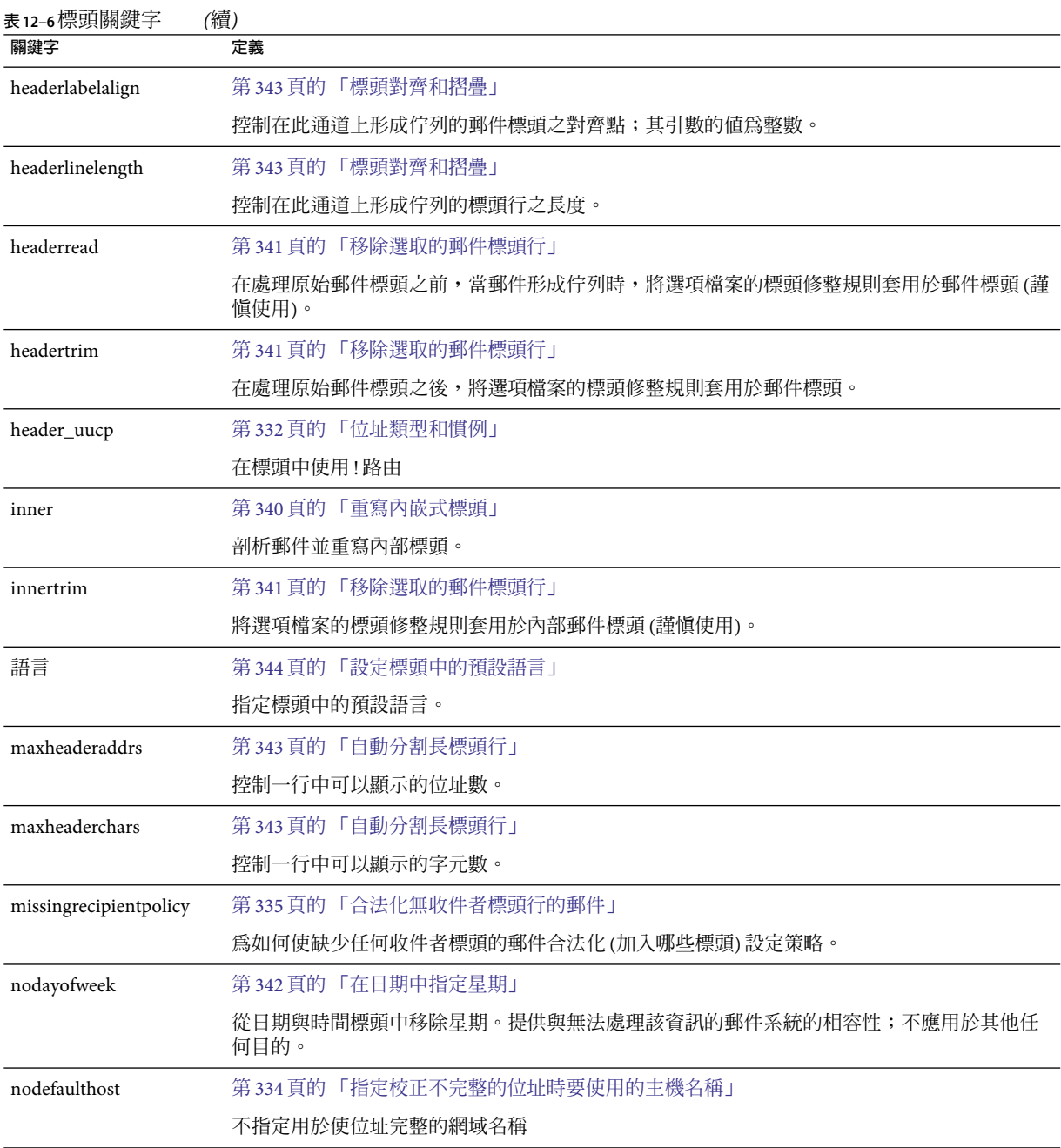

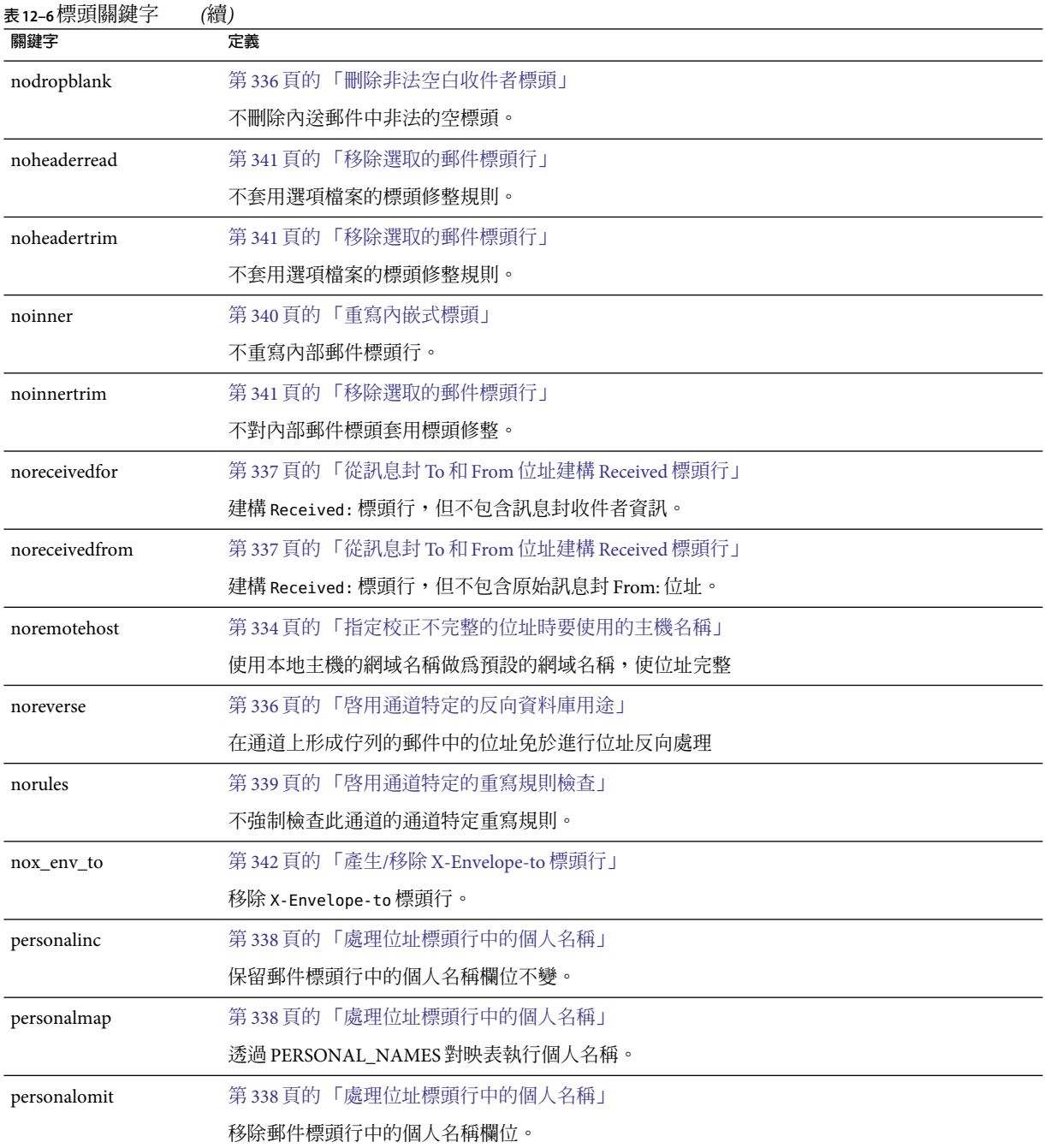
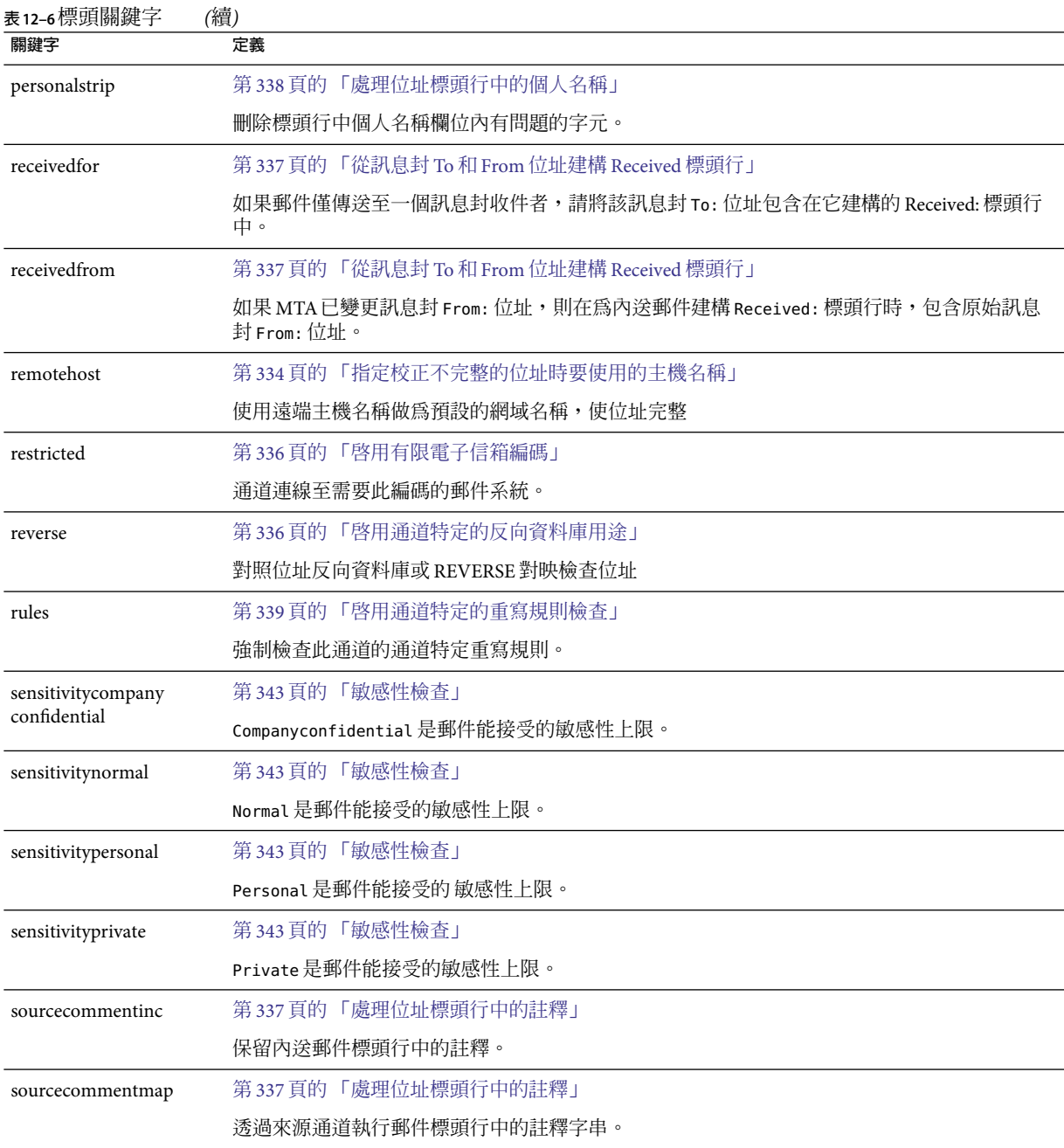

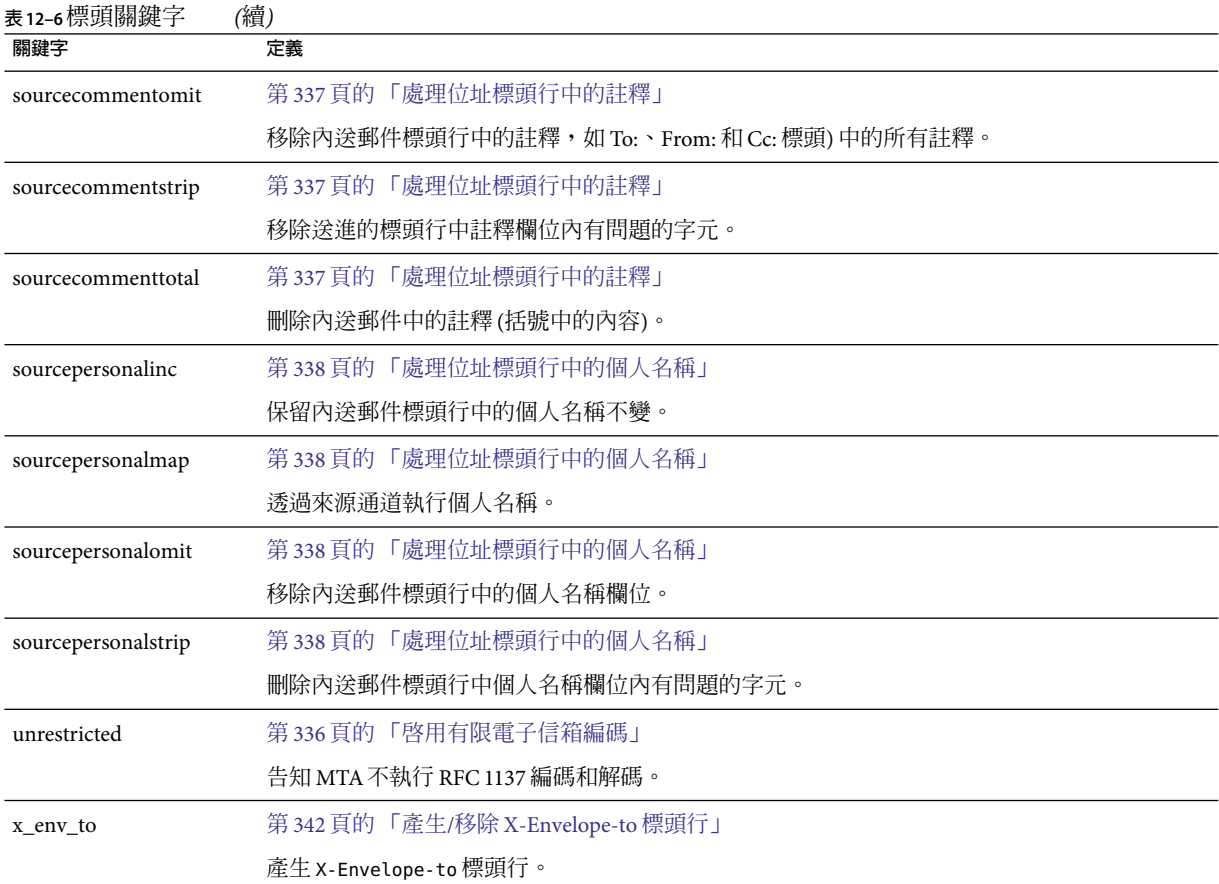

### **表12–7**內送通道之匹配和切換關鍵字

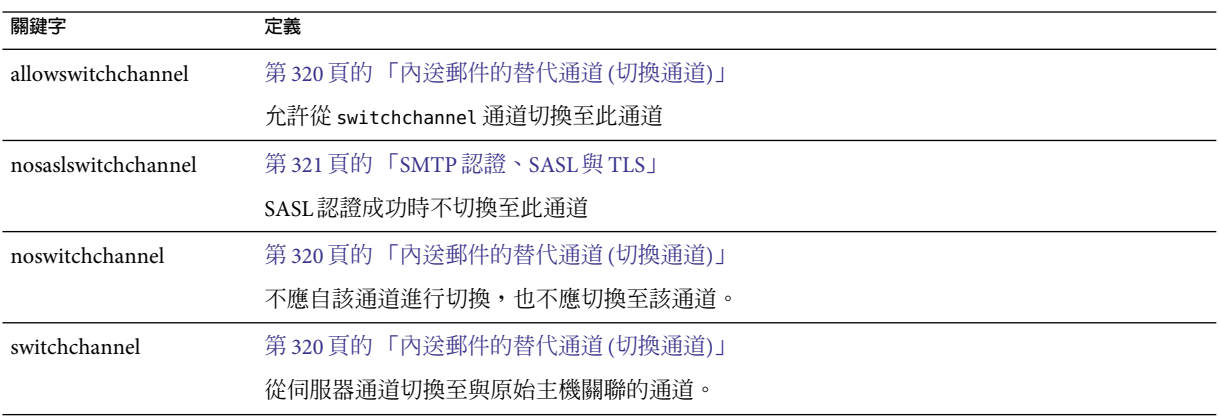

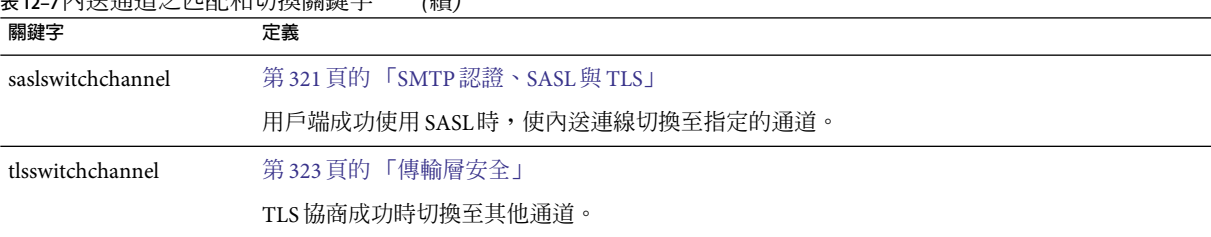

#### **表12–7**內送通道之匹配和切換關鍵字 *(*續*)*

#### **表12–8**記錄和除錯通道關鍵字

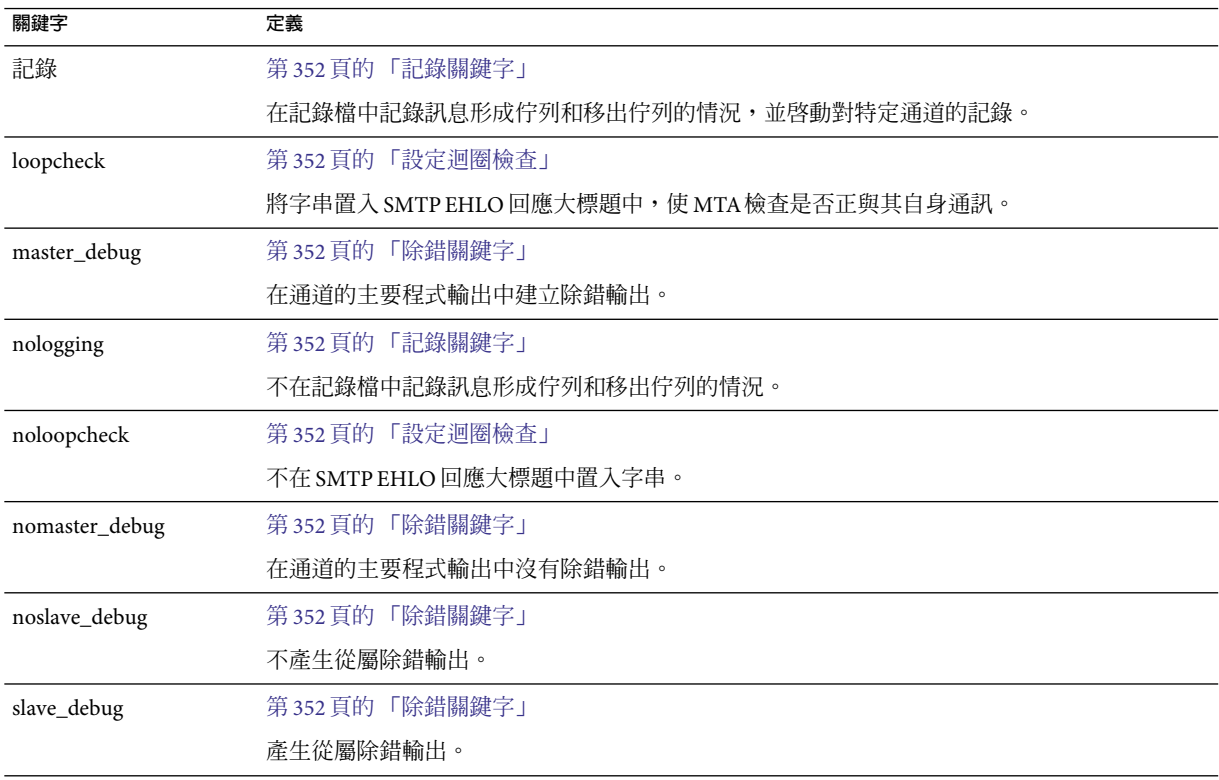

#### **表12–9**詳細位址清單或標頭通道關鍵字

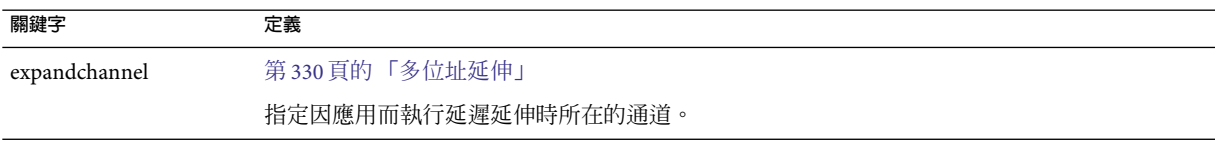

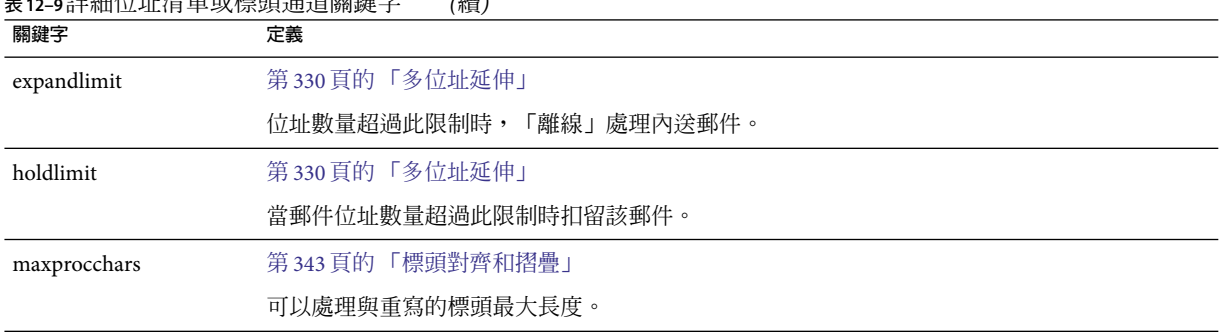

### **表12–9**詳細位址清單或標頭通道關鍵字 *(*續*)*

#### **表12–10**電子信箱篩選器通道關鍵字

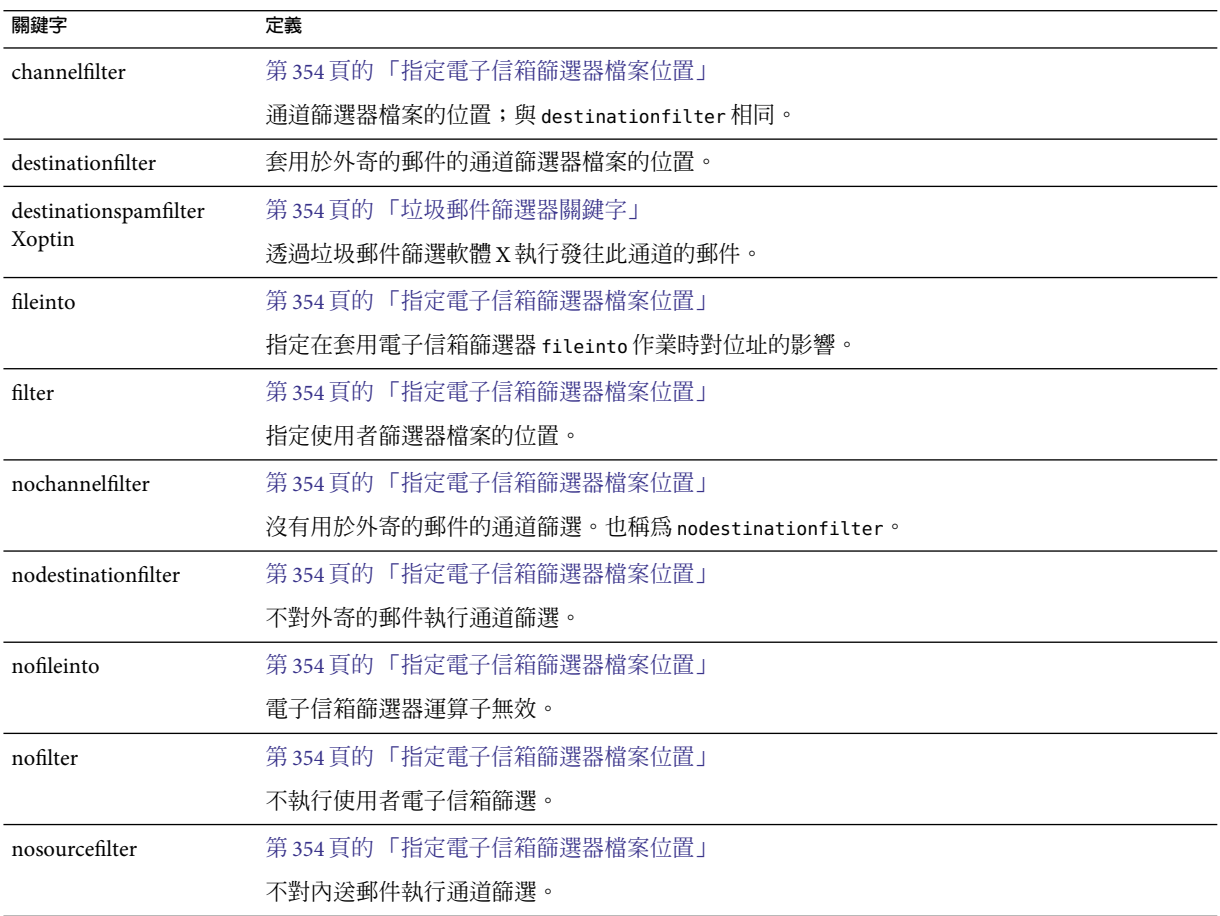

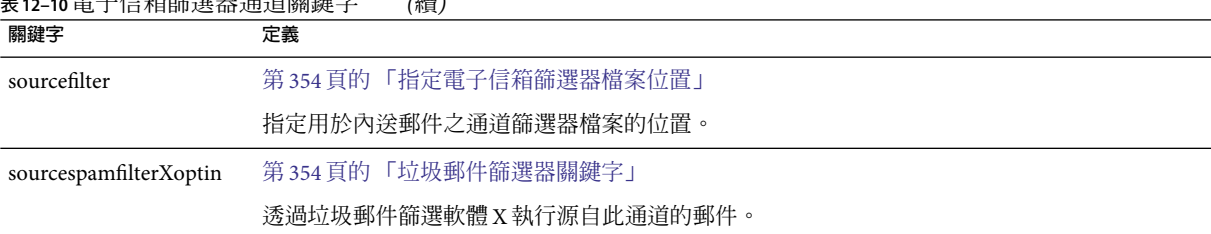

#### **表12–10**電子信箱篩選器通道關鍵字 *(*續*)*

#### **表 12–11** NO-SOLICIT SMTP延伸支援

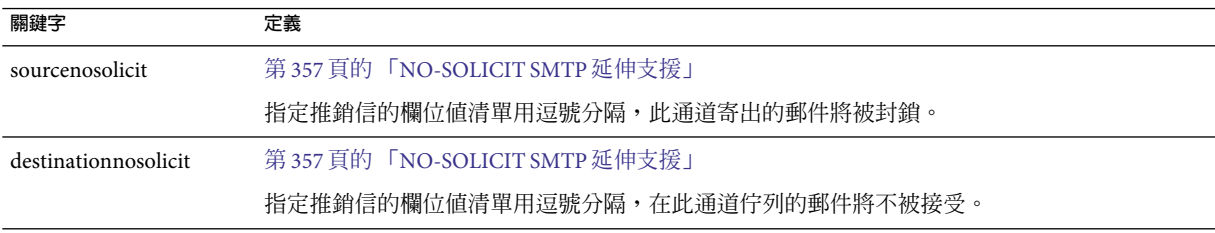

## **表 12–12**通知與Postmaster郵件關鍵字

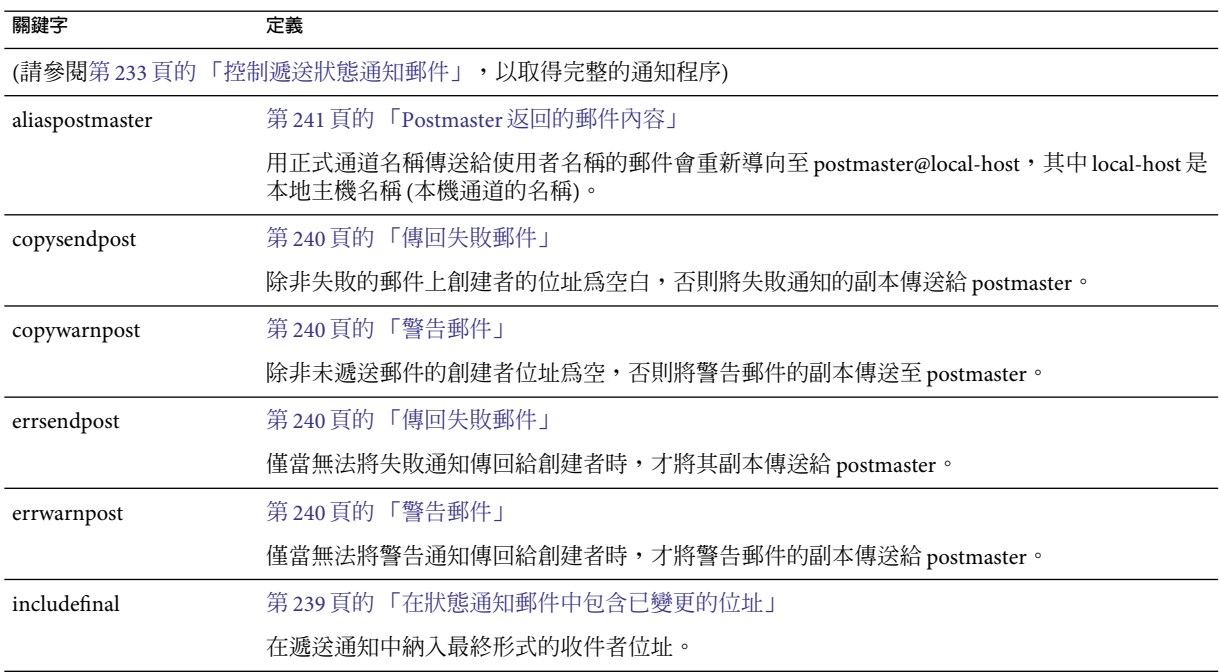

**表 12–12**通知與Postmaster郵件關鍵字 *(*續*)*

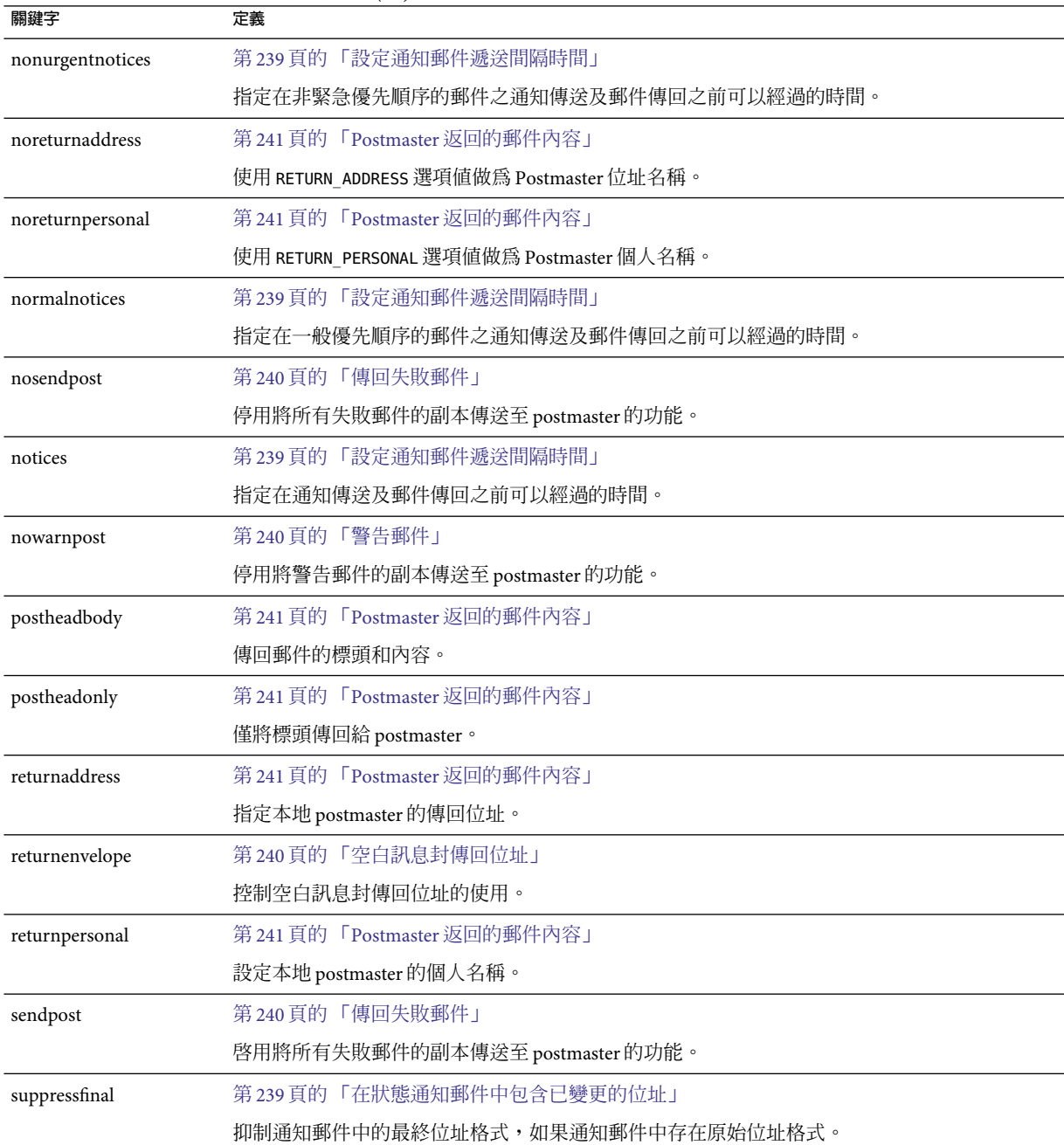

**表 12–12**通知與Postmaster郵件關鍵字 *(*續*)*

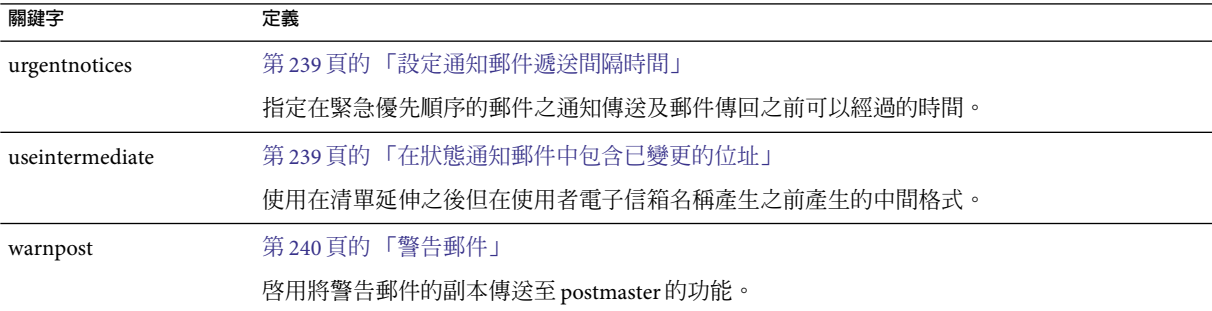

#### **表12–13**處理控制與工作提交關鍵字

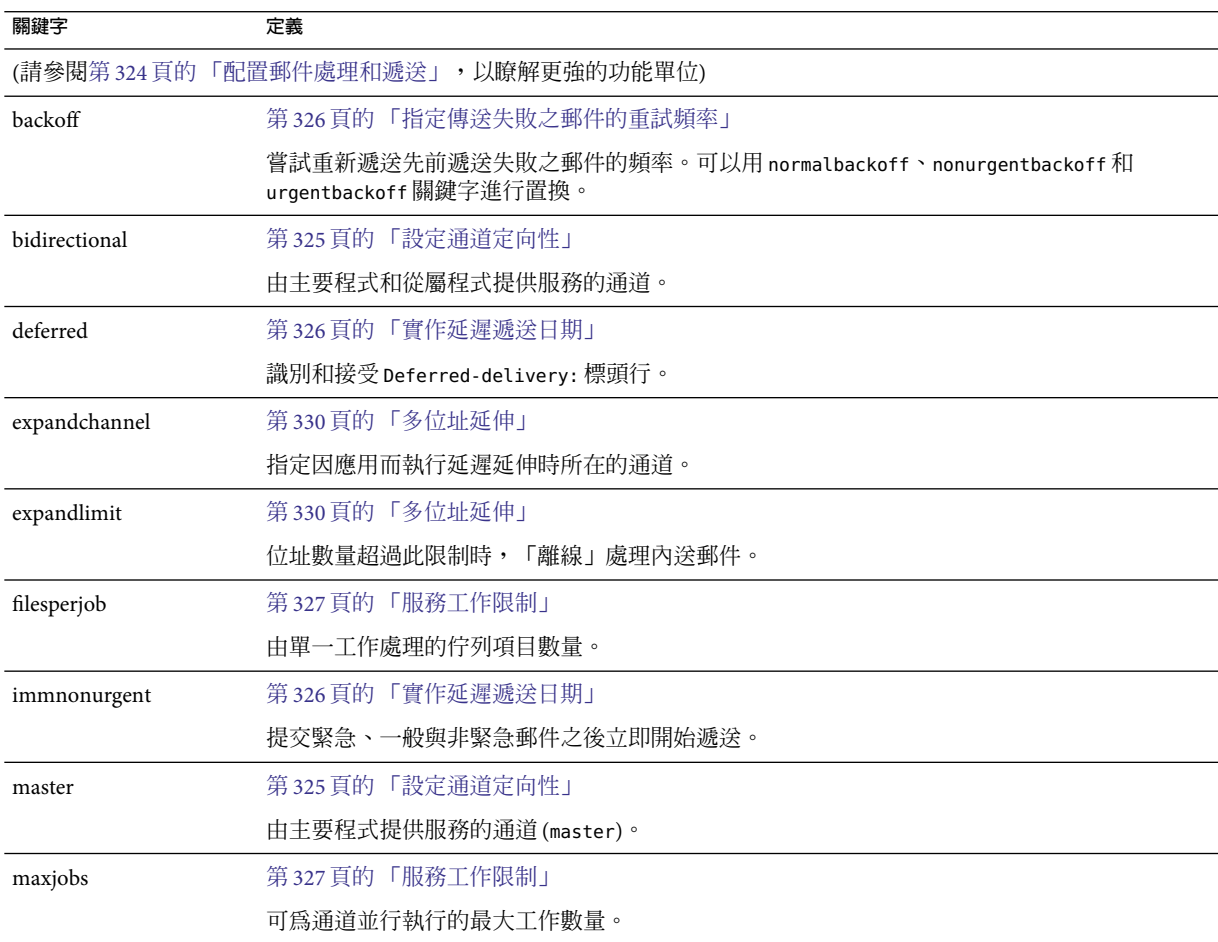

**表12–13**處理控制與工作提交關鍵字 *(*續*)*

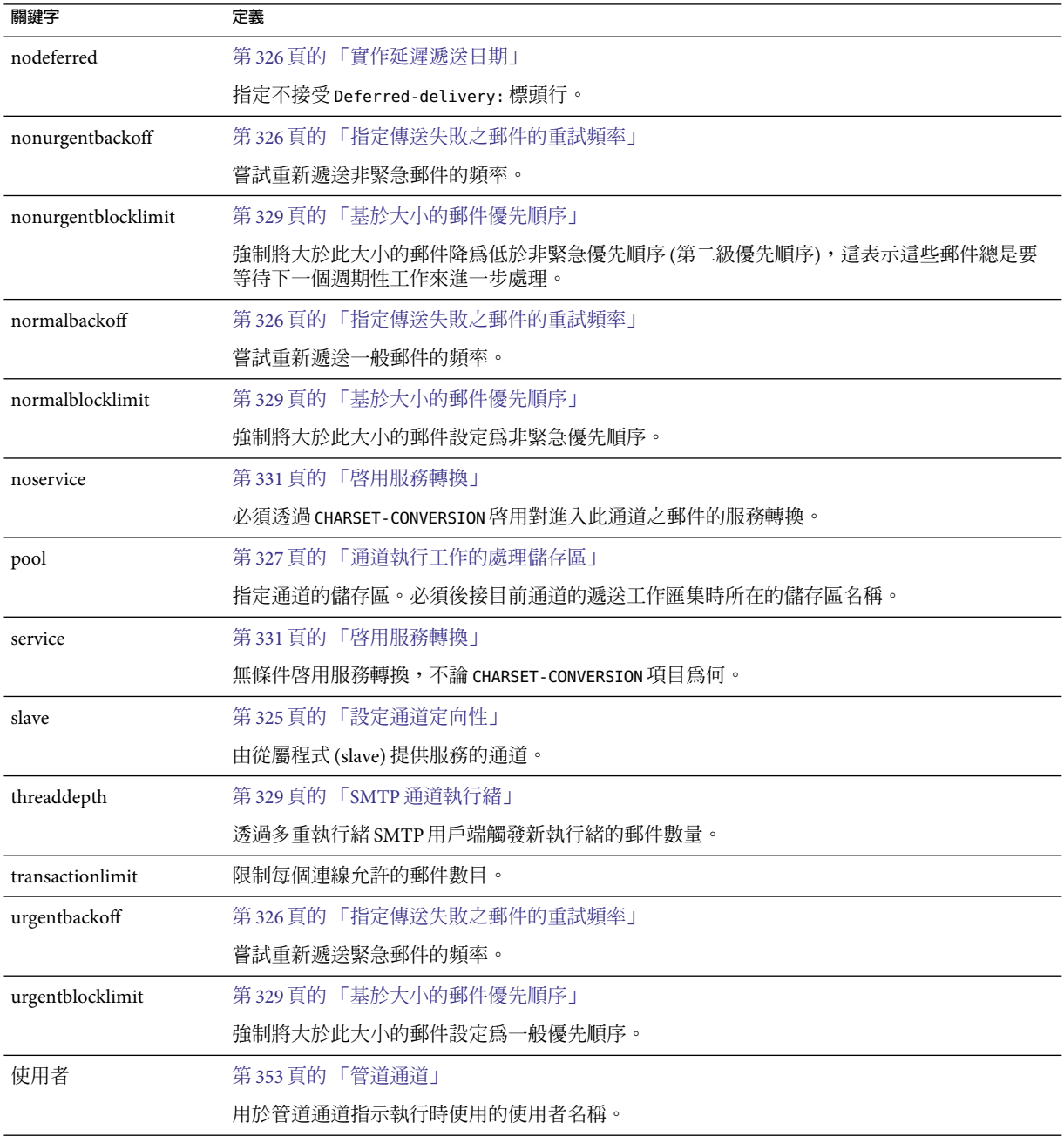

#### **表12–14**敏感性限制關鍵字

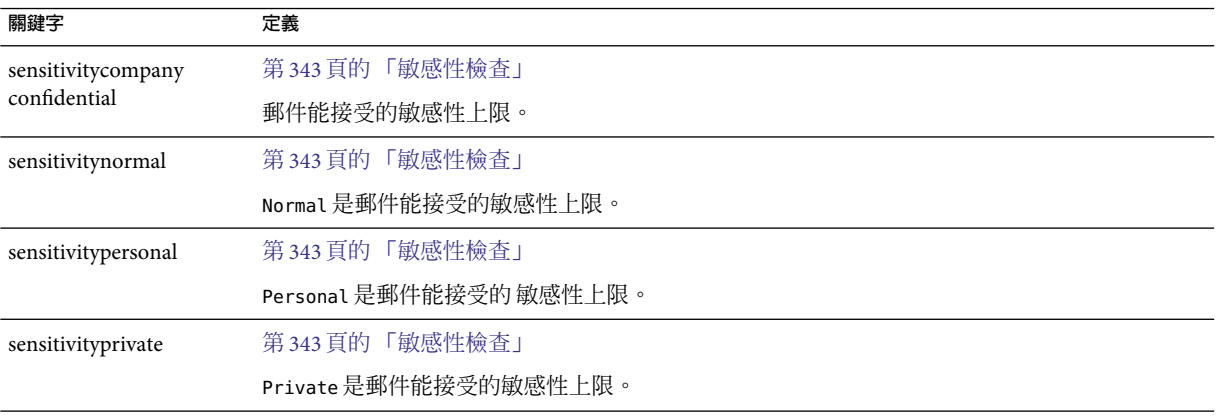

**表12–15**郵件、使用者配額、權限和認證嘗試次數限制的關鍵字

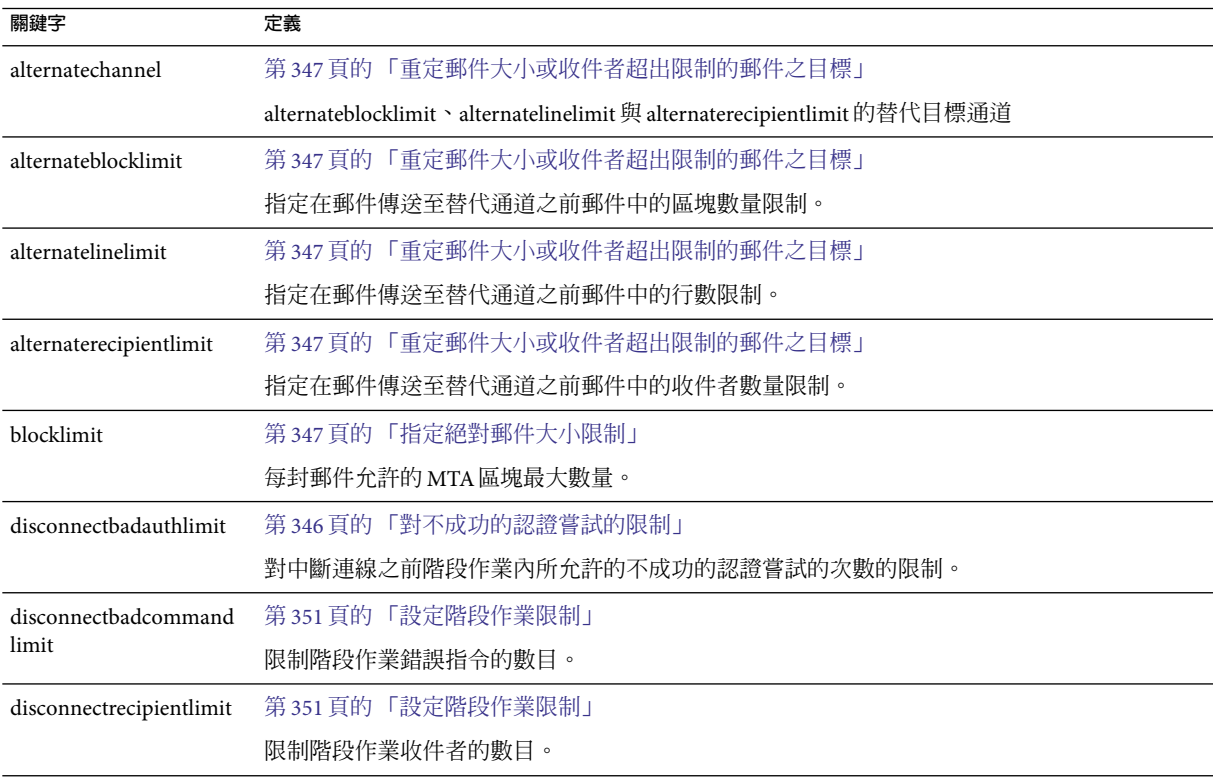

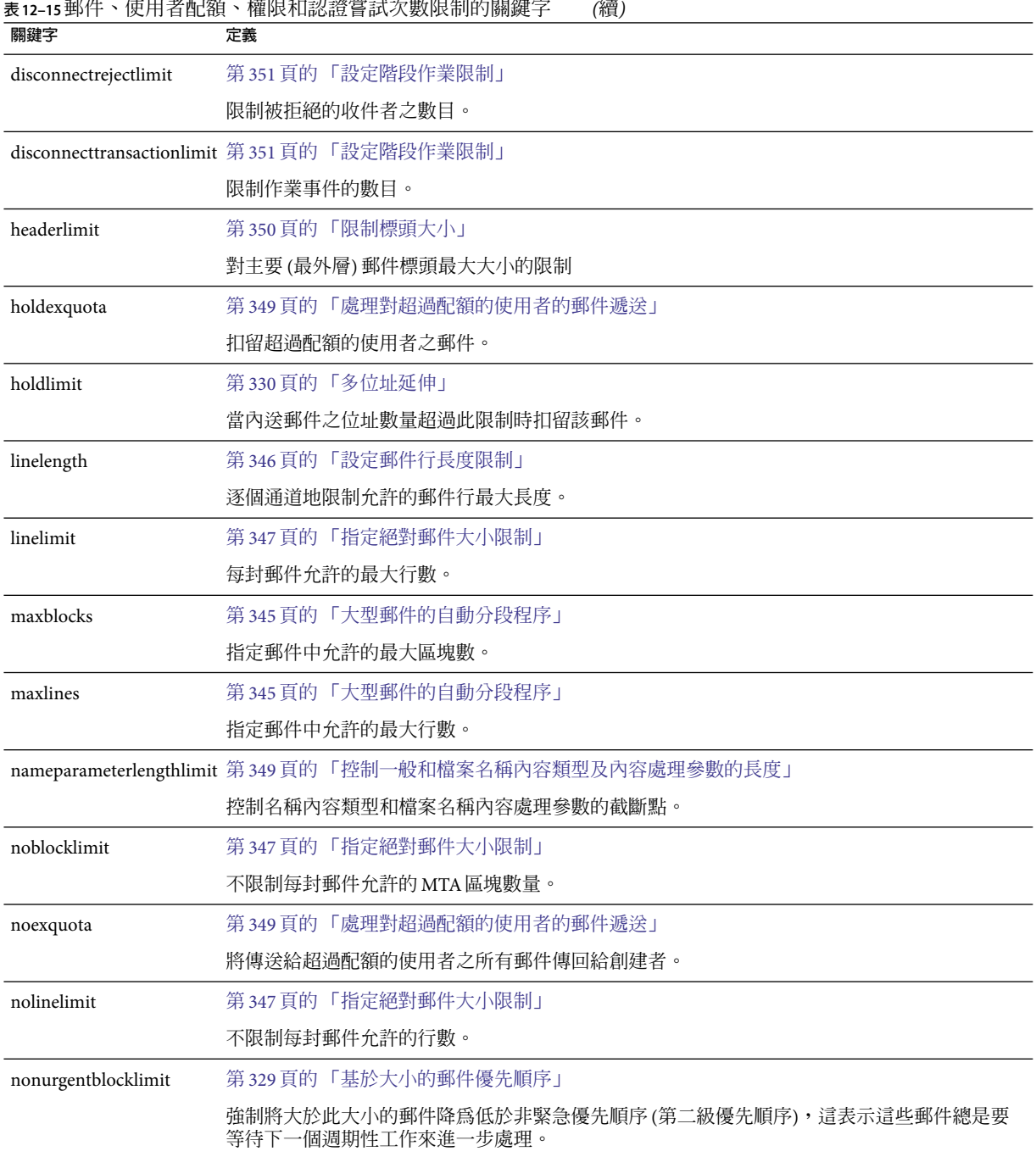

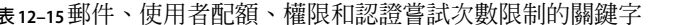

| 關鍵字                   | いつこく<br>定義                      |
|-----------------------|---------------------------------|
| normalblocklimit      | 第329頁的「基於大小的郵件優先順序」             |
|                       | 強制將大於此大小的郵件設定為非緊急優先順序。          |
| parameterlengthlimit  | 第349頁的「控制一般和檔案名稱內容類型及內容處理參數的長度」 |
|                       | 控制一般內容類型和內容處理參數的截斷點。            |
| recipientcutoff.      | 第349頁的「限制郵件收件者」                 |
|                       | 如果收件者數目超過此值,則拒絕郵件。              |
| recipientlimit        | 第349頁的「限制郵件收件者」                 |
|                       | 限制郵件將接受的收件者位址之數目。               |
| rejectsmtplonglines   | 第349頁的「處理行長度超過1000個字元的 SMTP 郵件」 |
|                       | 拒絕行長度超過個字元(包括 CRLF)的郵件。         |
| sourceblocklimit      | 第347頁的「指定絕對郵件大小限制」              |
|                       | 每封內送郵件允許的 MTA 區塊最大數量。           |
| truncatesmtplonglines | 第349頁的「處理行長度超過1000個字元的 SMTP 郵件」 |
|                       | 行長度超過 1000 個字元時截斷該行。            |
| wrapsmtplonglines     | 第349頁的「處理行長度超過1000個字元的 SMTP 郵件」 |
|                       | 行長度超過 1000 個字元時換行。              |
| urgentblocklimit      | 第329頁的「基於大小的郵件優先順序」             |
|                       | 強制將大於此大小的郵件設定為一般優先順序。           |

**表12–15**郵件、使用者配額、權限和認證嘗試次數限制的關鍵字 *(*續*)*

#### **表 12–16** SMTP認證、SASL與TLS關鍵字

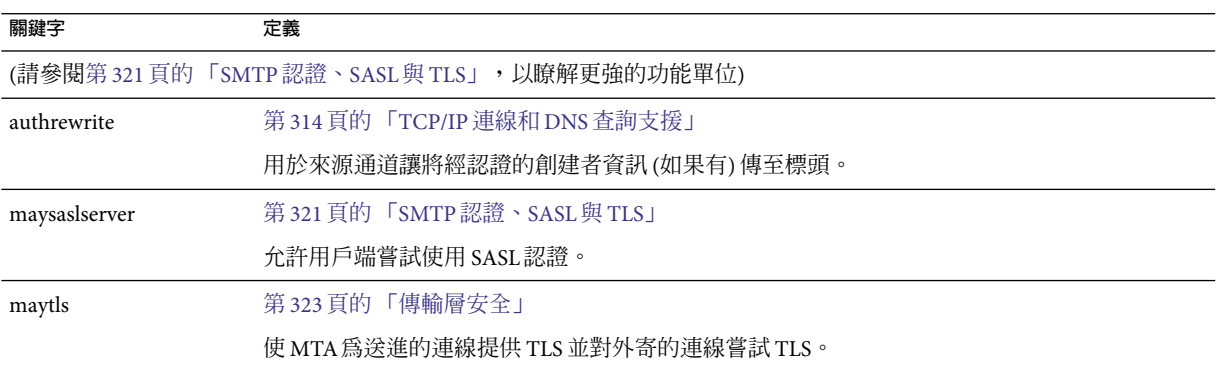

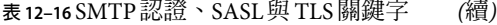

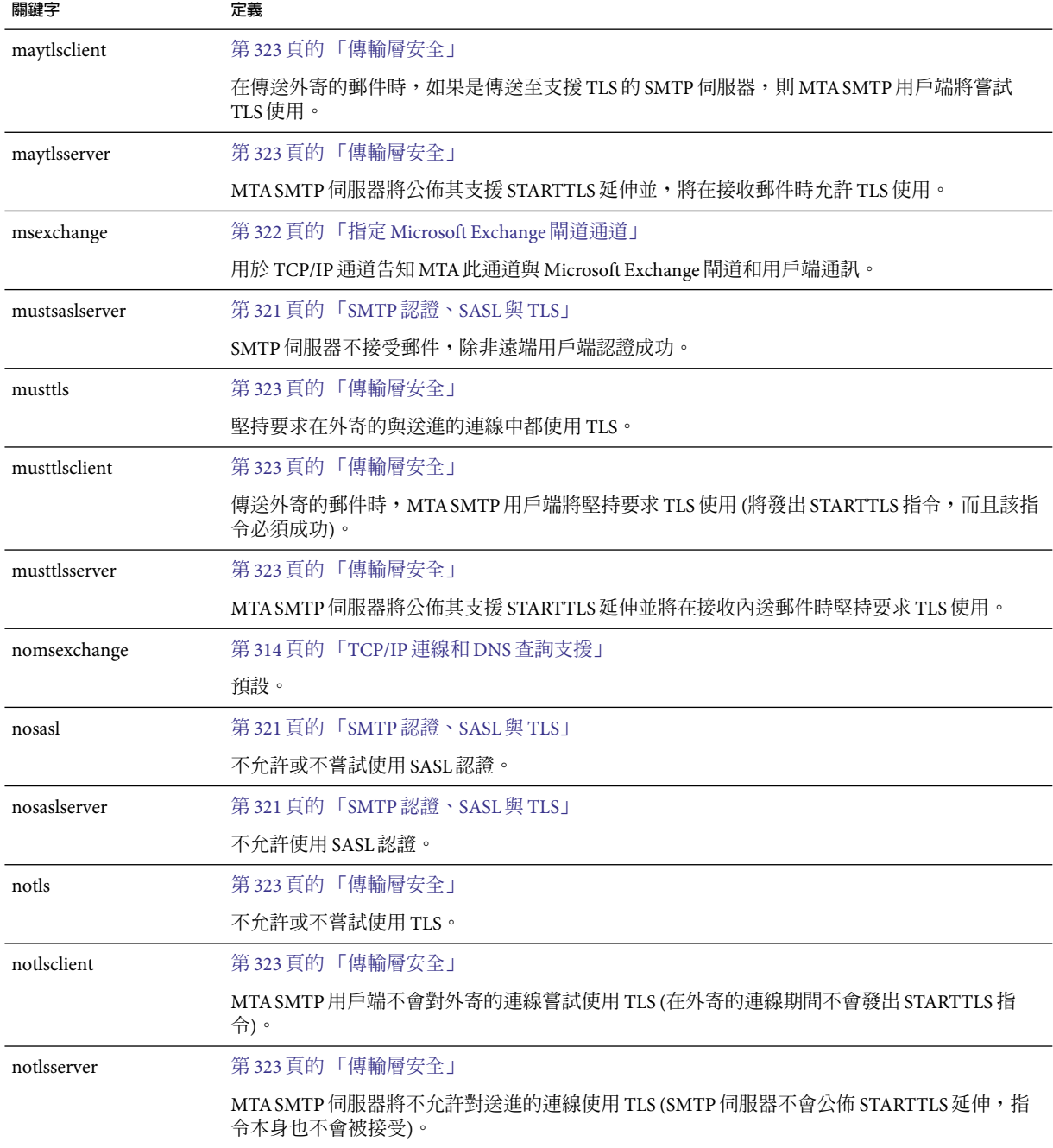

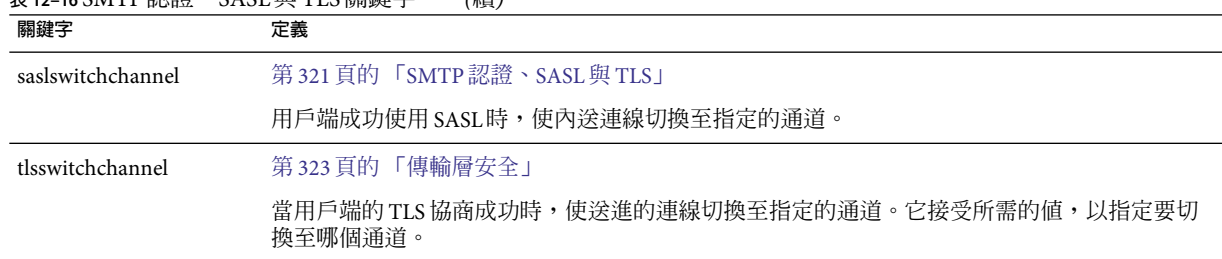

#### **表 12–16** SMTP認證、SASL與TLS關鍵字 *(*續*)*

### **表 12–17** SMTP指令和協定關鍵字

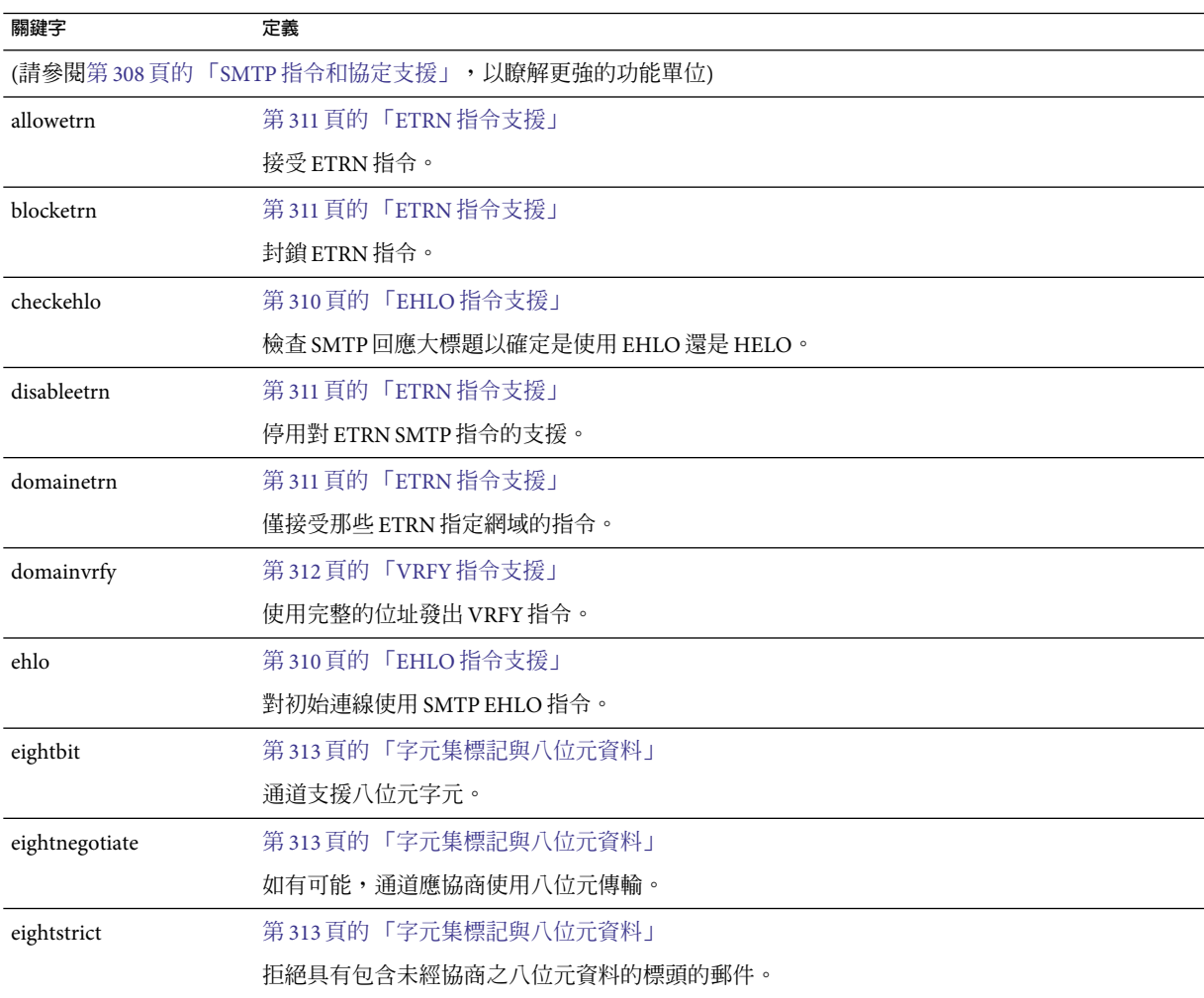

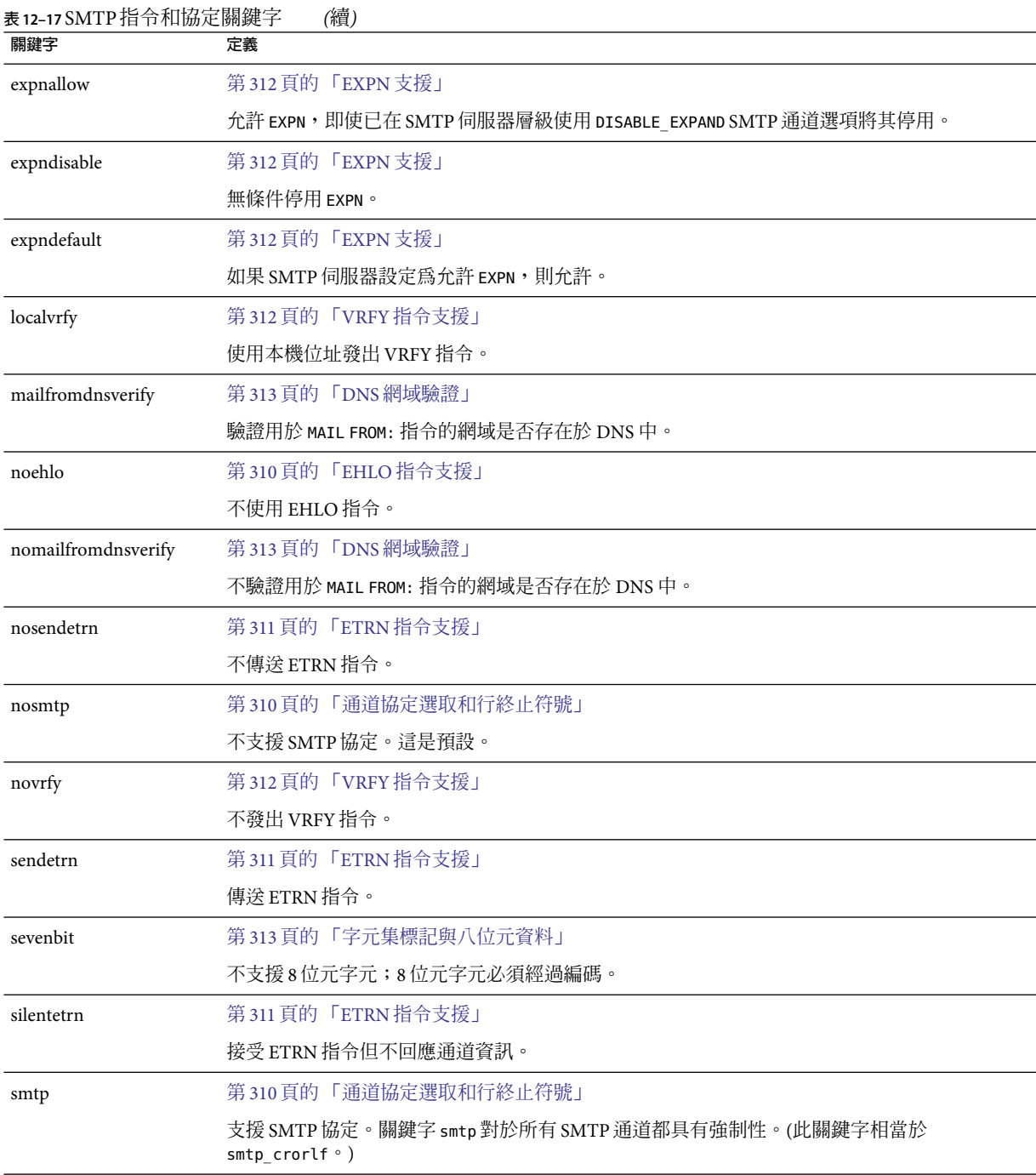

**表 12–17** SMTP指令和協定關鍵字 *(*續*)*

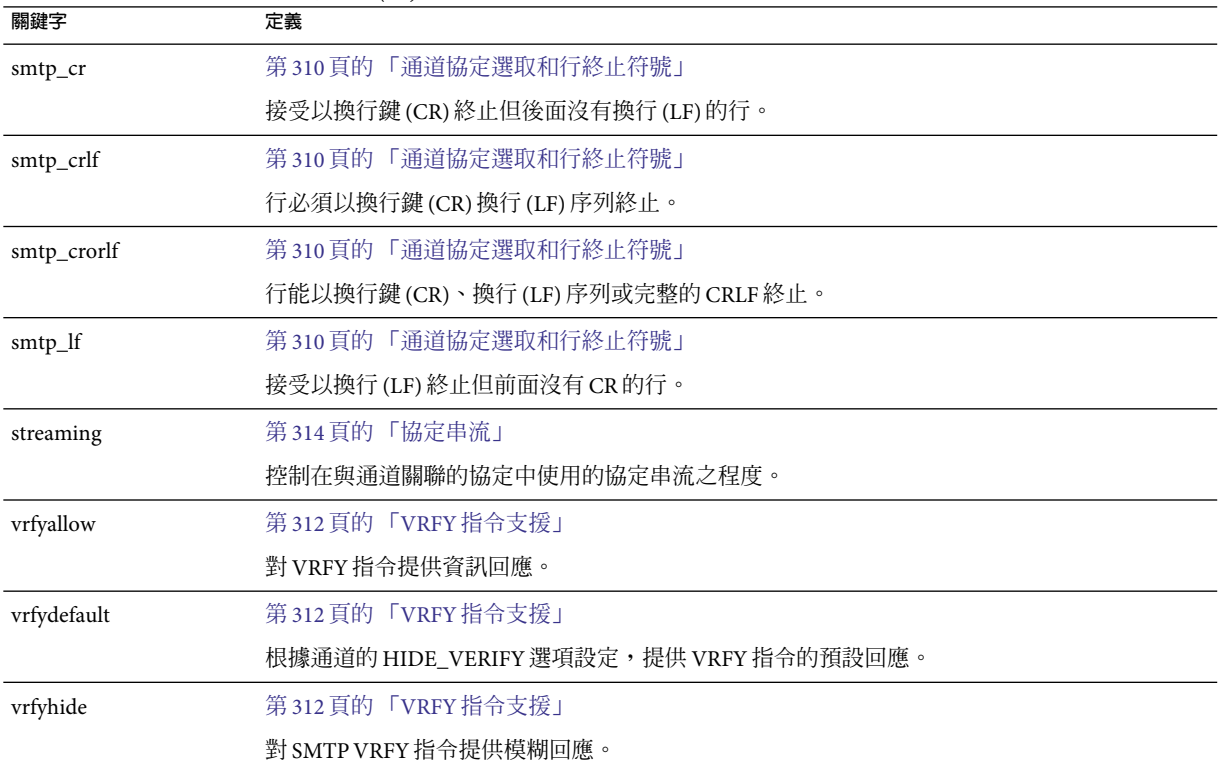

#### **表 12–18** TCP/IP連線和DNS查詢支援關鍵字

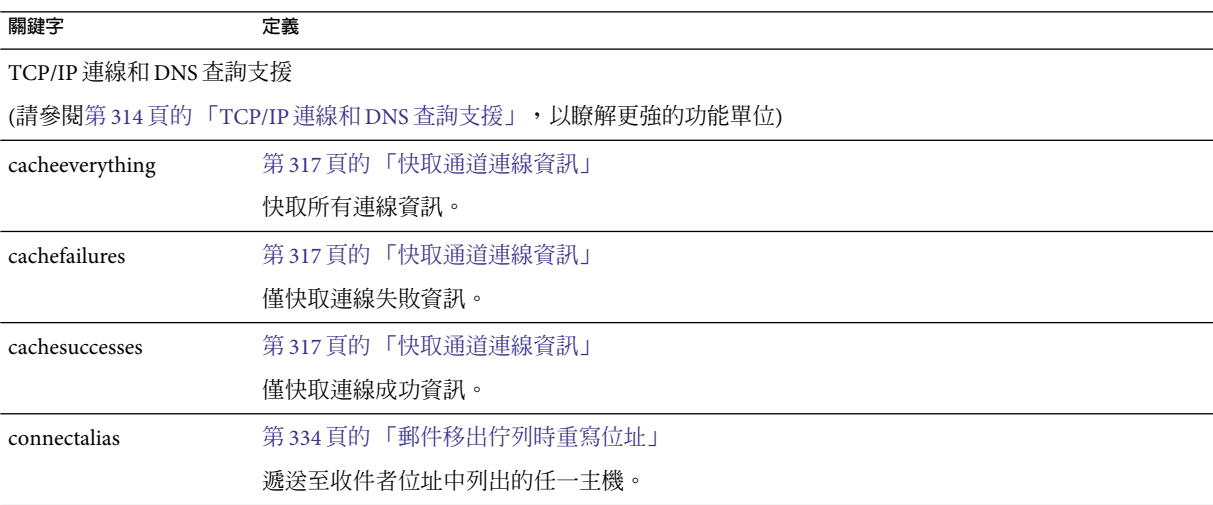

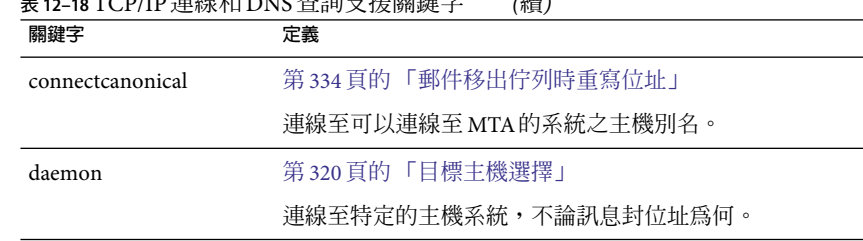

**表 12–18** TCP/IP連線和DNS查詢支援關鍵字 *(*續*)*

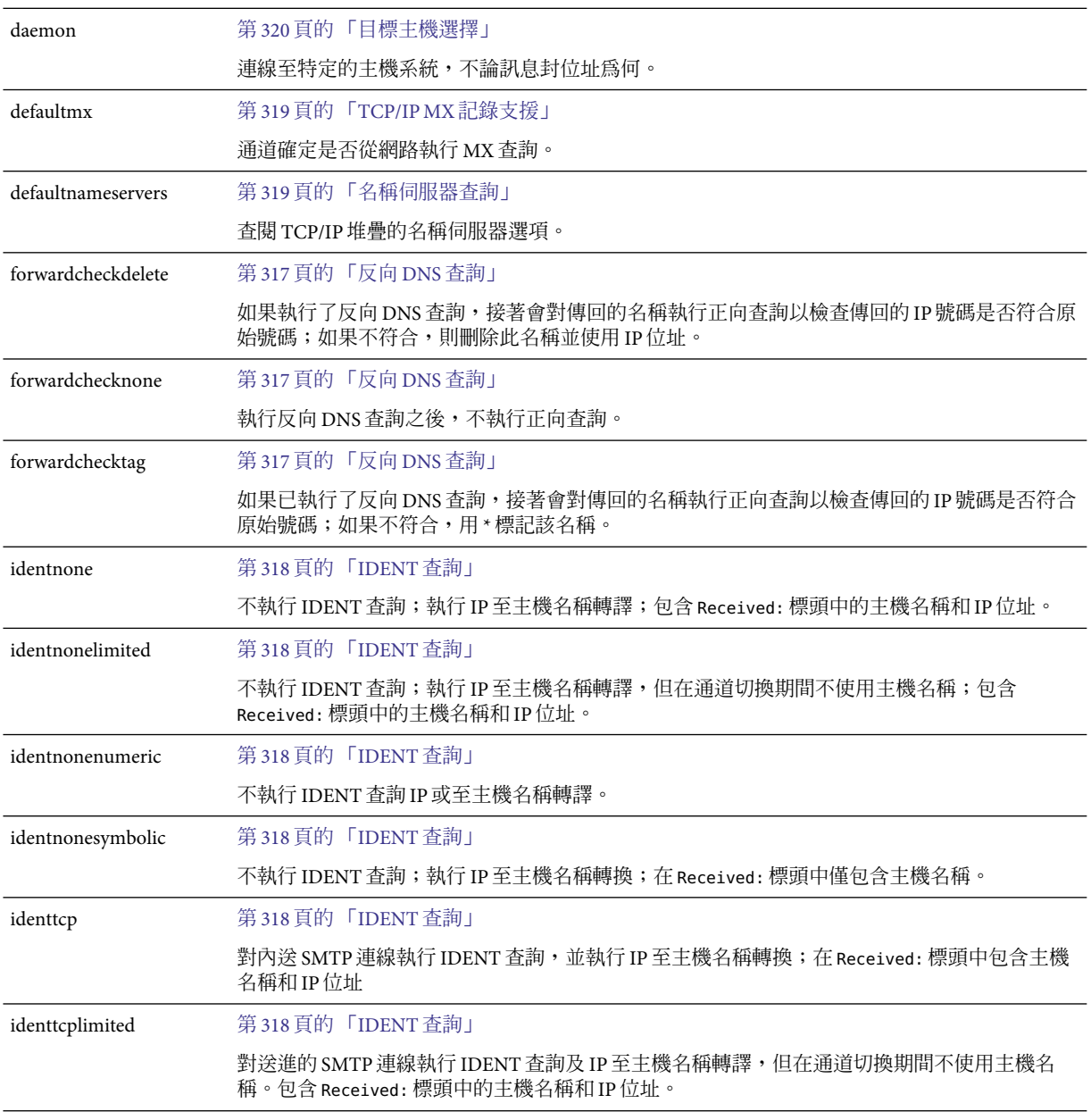

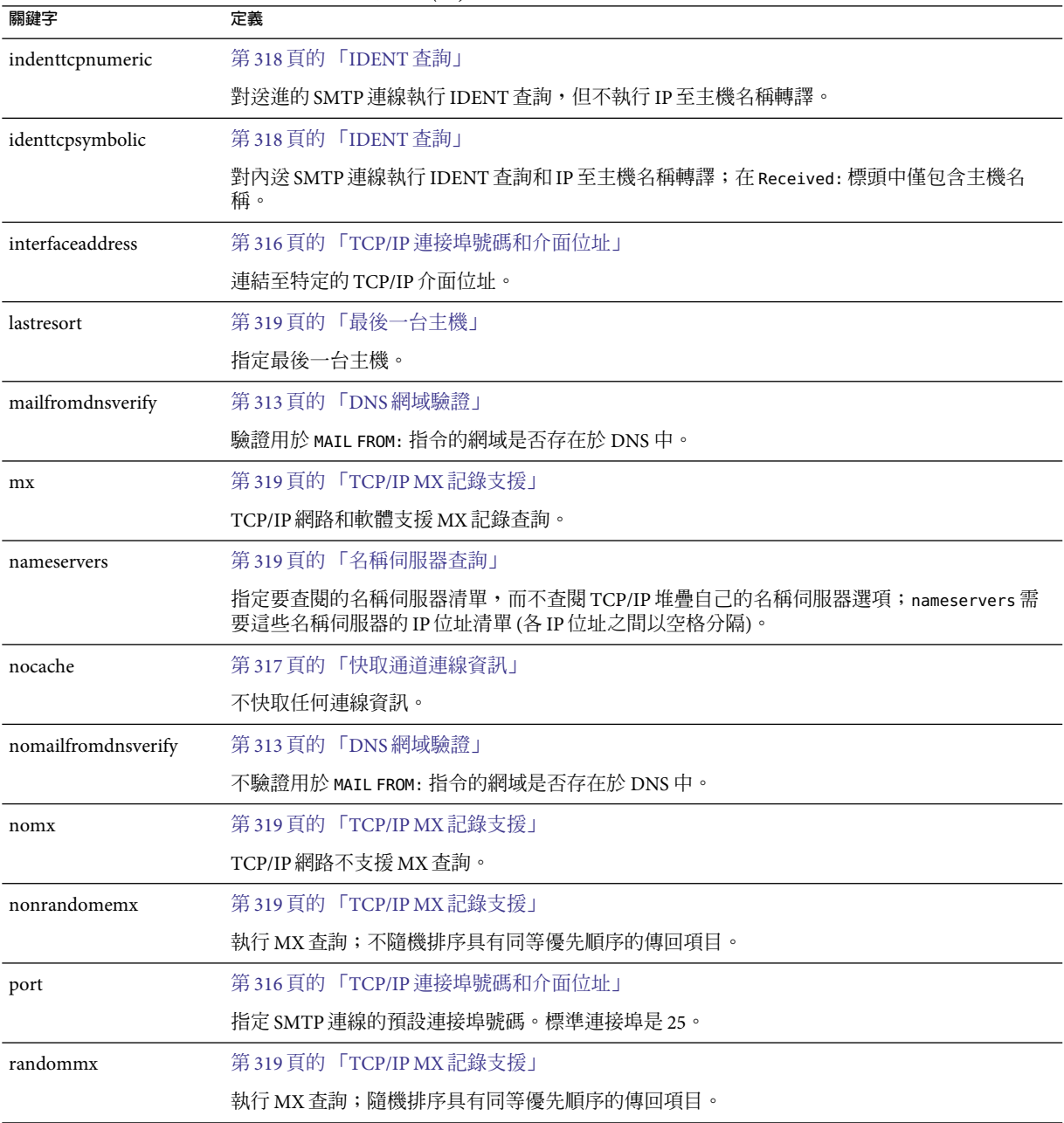

#### **表 12–18** TCP/IP連線和DNS查詢支援關鍵字 *(*續*)*

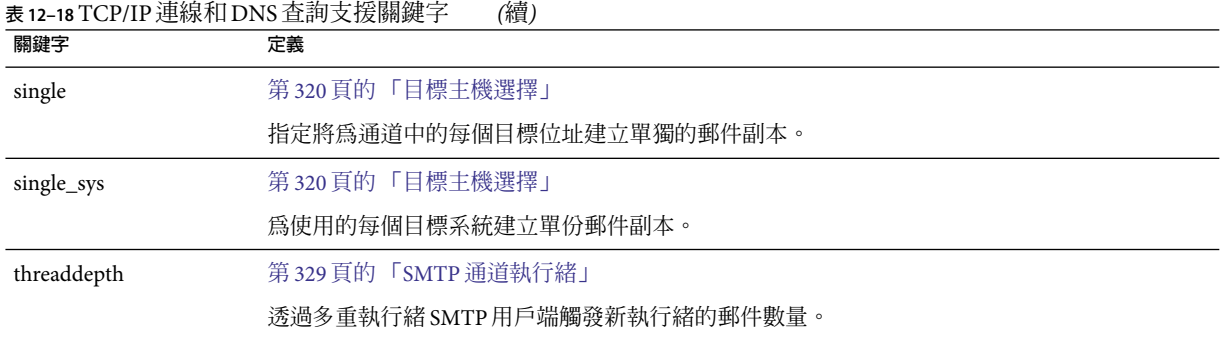

#### **表12–19**其他關鍵字

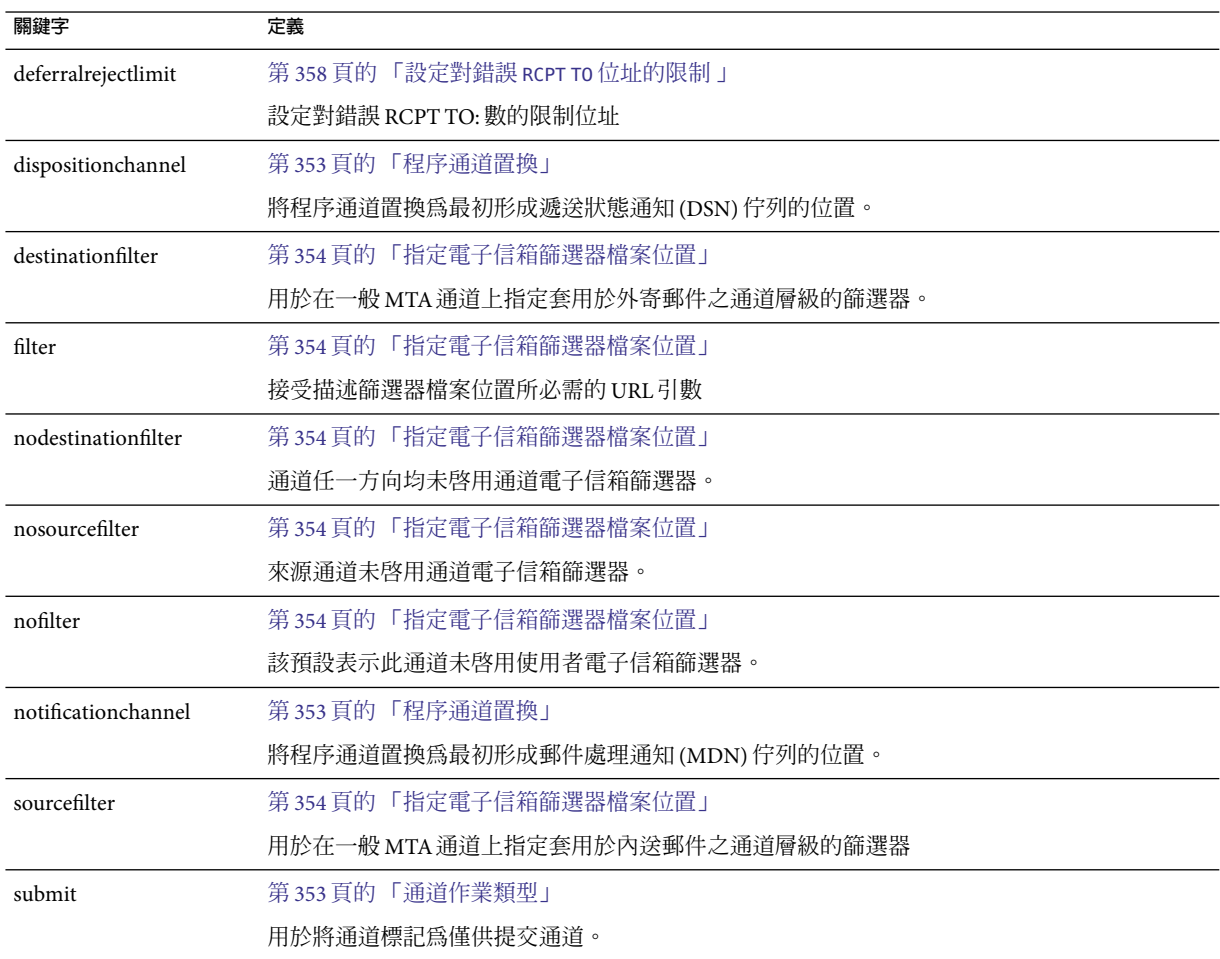

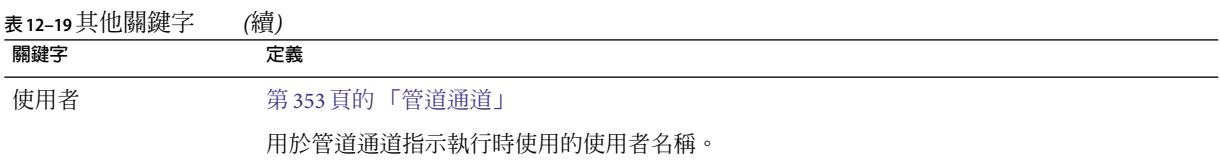

# **配置SMTP通道**

根據安裝類型,在安裝時,Messaging Server 提供數種 SMTP通道 (請參見下表)。這些通道 實作經由 TCP/IP的 SMTP。多重執行緒 TCP SMTP通道包括在派送程式控制下執行的多重 執行緒 SMTP 伺服器。外寄 SMTP 郵件由通道程式 tcp\_smtp\_client 處理,且依需要在工作 控制器控制下執行。

#### **表 12–20** SMTP通道

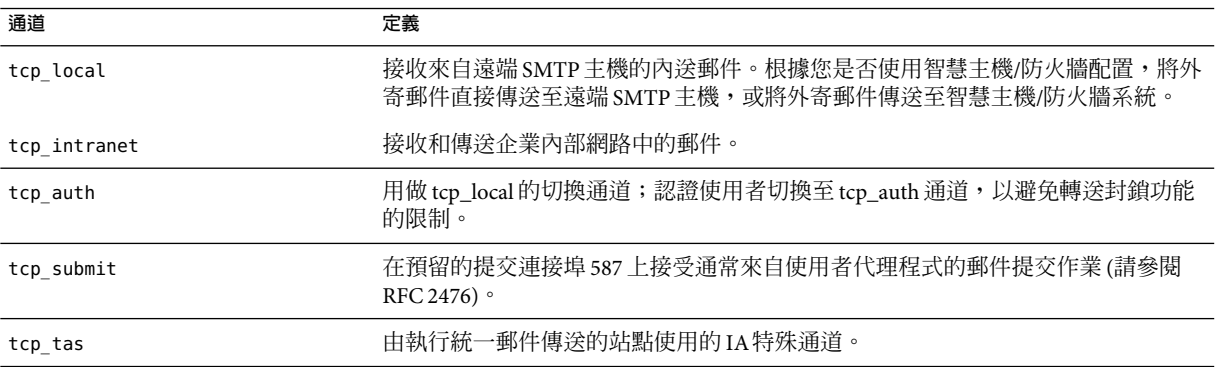

透過增加或移除本節所述的通道關鍵字,您可以修改這些通道的定義或者建立新的通道。 此外,可能使用某選項檔案來控制 TCP/IP 通道的各種特性。此類選項檔案必須儲存在 MTA 配置目錄 (*msg\_svr\_base*/config) 中,並且命名為 *x\_option*,其中 *x* 是通道名稱。如需詳細資 訊,請參閱「Sun Java System Messaging Server 6 2005Q4 Administration Reference」中 的「Option File」。

本節分為以下子節:

- 第 308 [頁的 「配置](#page-307-0) SMTP 通道選項」
- 第 308 頁的 「SMTP [指令和協定支援」](#page-307-0)
- 第 314 頁的 「TCP/IP 連線和 DNS 杳詢支援」
- 第 321 [頁的 「](#page-320-0)SMTP認證、SASL與 TLS」
- 第 314 百的 「TCP/IP 連線和 DNS 杳詢支援」
- 第 314 頁的 「TCP/IP 連線和 DNS 杳詢支援」
- 第 322 頁的 「指定 [Microsoft Exchange](#page-321-0) 閘道通道」
- 第 323 [頁的 「傳輸層安全」](#page-322-0)

**第**12**章** • **配置通道定義** 307

# <span id="page-307-0"></span>**配置SMTP通道選項**

TCP/IP 涌道選項檔案可控制 TCP/IP 通道的各種特性。通道選項檔案必須儲存在 MTA配置 目錄中,並且命名為 *x*\_option (其中 *x* 是通道的名稱)。例如, /*msg\_svr\_base*/config/tcp\_local\_option

選項檔案包含一個或多個關鍵字及關聯值。例如,可以在選項檔案中包含 DISABLE EXPAND 關鍵字,並將其值設為 1,以停用伺服器上的郵件收信人清單擴充。

其他選項檔案關鍵字可讓您執行以下作業:

- 設定每封郵件允許的收件者數量限制 (ALLOW RECIPIENTS PER TRANSACTION)
- 設定每個連線允許的郵件數量限制 (ALLOW TRANSACTIONS PER SESSION)
- 詳細調校 MTA記錄檔中記錄的資訊類型(LOG\_CONNECTION、LOG\_TRANPORTINFO)
- 指定用戶端通道程式允許的同步外寄連線最大數目 (MAX CLIENT THREADS)

如需有關所有通道選項關鍵字和語法的資訊,請參閱「Sun Java System Messaging Server 6 2005Q4 Administration Reference」。

# **SMTP指令和協定支援**

可以指定 SMTP通道是否支援某些 SMTP指令 (例如 EHLO、ETRN、EXPN 和 VRFY)。還可 以指定該通道是否支援 DNS 網域驗證、該通道接受哪些字元作為行終止符號等。本節描述 以下內容:

- 第 310 [頁的 「通道協定選取和行終止符號」](#page-309-0)
- 第 310 頁的 「EHLO [指令支援」](#page-309-0)
- 第 311 百的 「ETRN [指令支援」](#page-310-0)
- 第 312 頁的 「VRFY [指令支援」](#page-311-0)
- 第 313 頁的 「DNS [網域驗證」](#page-312-0)
- 第 313 [頁的 「字元集標記與八位元資料」](#page-312-0)
- 第 314 [頁的 「協定串流」](#page-313-0)

表 12–21 概括本小節所說明的關鍵字。

**表 12–21** SMTP指令和協定關鍵字

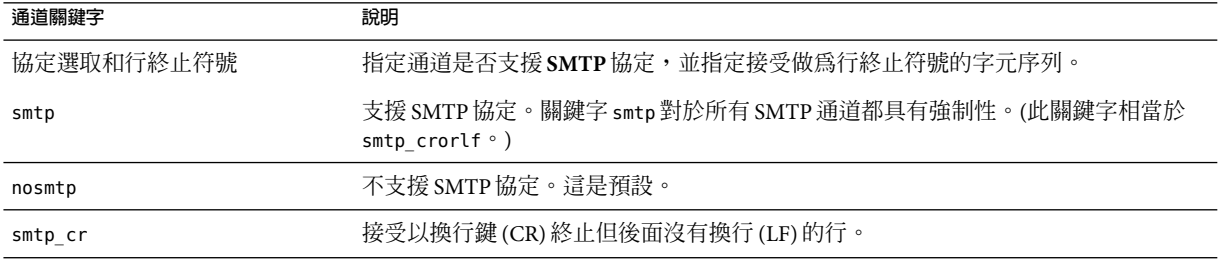

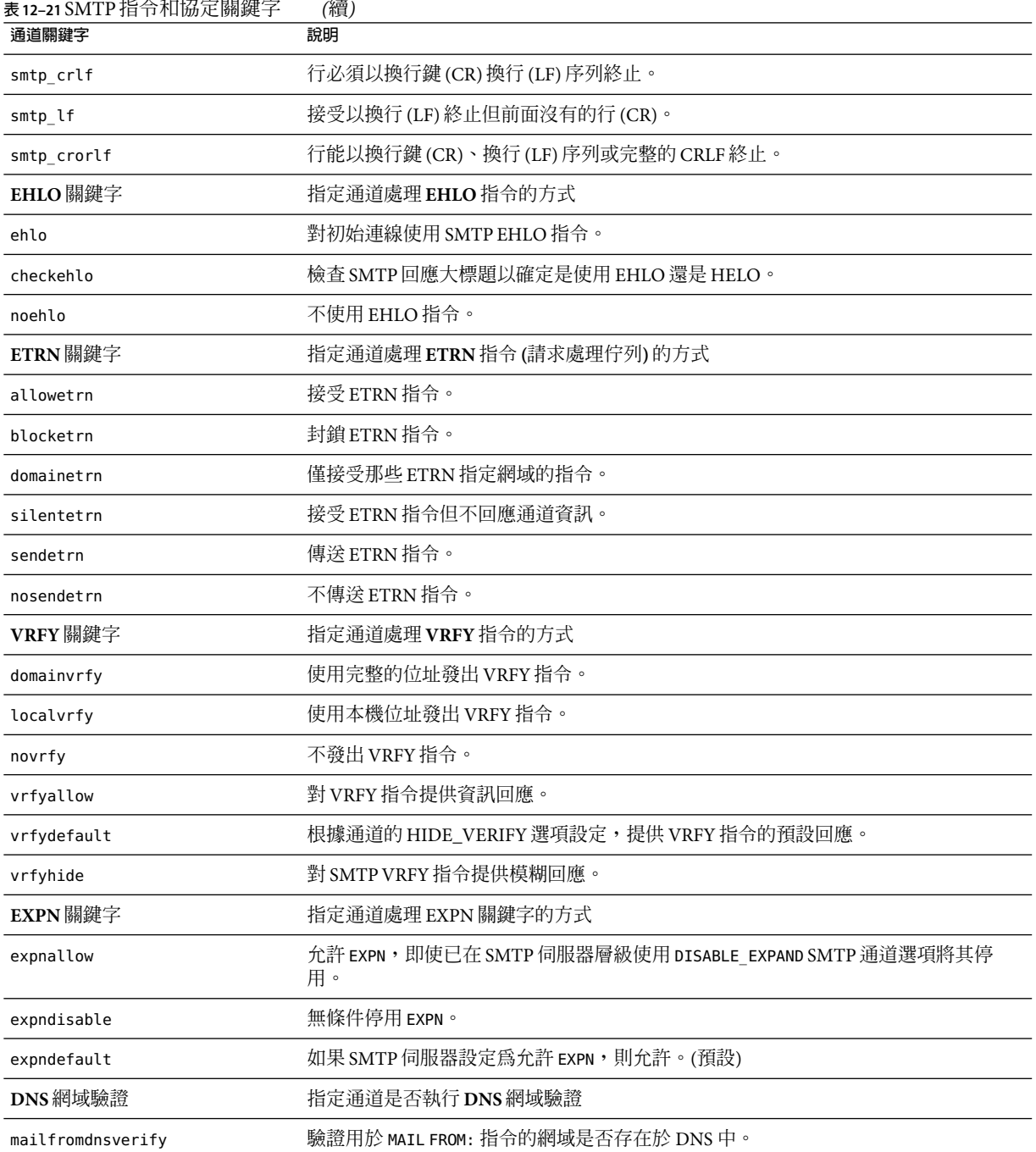

<span id="page-309-0"></span>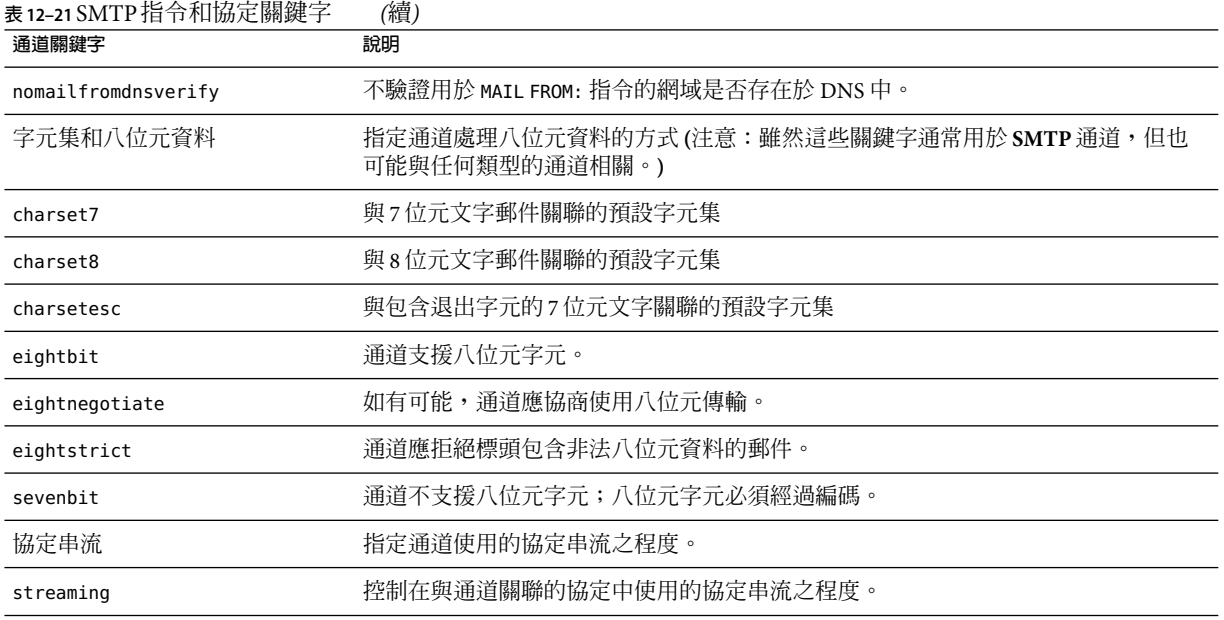

# **通道協定選取和行終止符號**

關鍵字:smtp、nosmtp、smtp\_crlf、smtp\_cr、smtp\_crorlf 和 smtp\_lf

smtp 和 nosmtp 關鍵字指定通道是否支援 SMTP協定。smtp 關鍵字或其變化形式之一,對於 所有 SMTP通道都具有強制性。

關鍵字 smtp\_crlf、smtp\_cr、smtp\_crorlf 和 smtp lf 可用於 SMTP 通道,指定 MTA將接受 做為行終止符號的字元序列。關鍵字 smtp\_crlf 表示行必須以換行鍵 (CR) 換行 (LF) 序列終 止。關鍵字 smtp lf 或 smtp 表示接受前面沒有 CR 的 LF。最後,smtp cr 表示接受後面沒有 LF 的 CR。這些選項僅影響內送郵件之處理。

由於 SMTP標準需要 CRLF 以作為行終止符號,因此 MTA 始終會產生標準 CRLF 序列。各種 smtp 關鍵字僅控制 MTA是否接受其他非標準的行終止符號。例如,如果要 MTA僅接受完 全合法的 SMTP 郵件並拒絕所有包含非標準行終止符號的郵件,則可以指定 smtp\_crlf。

### **EHLO指令支援**

關鍵字:ehlo、noehlo 和 checkehlo

SMTP協定已延伸 (RFC 1869) 為允許協商其他指令。使用新的 EHLO 指令便可達此目的,該 指令取代了 RFC 821 的 HELO 指令。延伸的 SMTP伺服器透過提供其支援的延伸清單來回應 EHLO。未延伸的伺服器則會傳回不明的指令錯誤,然後用戶端會傳送舊的 HELO 指令。

退回策略通常可與延伸的以及未延伸的伺服器正常配合工作。但是如果伺服器未根據實 作,則會發生問題。具體來說,曾經有某些不符合的伺服器在接收未知指令時中斷連線。 <span id="page-310-0"></span>SMTP用戶端會實作一種策略,如果任一伺服器在接收 EHLO 時中斷連線,SMTP用戶端便會 藉此策略嘗試重新連線並使用 HELO 。但是,如果遠端伺服器在接收 EHLO 時,不僅中斷連 線,還處於問題狀態,則此策略可能無法奏效。

通道關鍵字 ehlo、noehlo 和 checkehlo 可用於處理此類情況。ehlo 關鍵字告知 MTA在嘗試 所有的初始連線時,使用 EHLO 指令。noehlo 關鍵字可完全停用 EHLO 指令。checkehlo 關鍵 字測試由遠端 SMTP 伺服器傳回的回應大標題中有無字串「ESMTP」。如果發現此字串, 則使用 EHLO;如果未發現,則使用 HELO。預設運作方式是在嘗試所有初始連線時使用 EHLO,除非大標題行包含字串「fire away」(在此情況下使用 HELO);請注意,由於此預設運 作方式介於 ehlo 和 checkehlo 關鍵字產生的運作方式之間,因此沒有對應於此預設運作方 式的關鍵字。

## **ETRN指令支援**

關鍵字:allowetrn、blocketrn、disableetrn、domainetrn、silentetrn、 sendetrn 、nosendetrn 和 novrfv

ETRN 指令在 RFC 1985 中定義,可提供 SMTP 服務的延伸,藉此,SMTP 用戶端與伺服器可 以互動,使伺服器可以處理其要傳送至給定主機之郵件的佇列。

使用 ETRN,SMTP用戶端可以請求遠端 SMTP 伺服器啓動對預定要傳送至 SMTP用戶端的郵 件佇列的處理。因此,ETRN 可提供一種實作遠端 SMTP 系統「輪詢」的方法,以便郵件內 送至自己的系統。這對於彼此之間只有暫態連線的系統很有用,例如,作為其他站點之次 要郵件交換 (MX) 主機而設定的站點與網際網路之間僅有撥接連線。透過啟用此指令,可允 許遠端 (可能是撥接) 伺服器請求遞送它們的郵件。

SMTP用戶端在 ETRN 指令行中指定郵件要傳送到的系統之名稱 (通常是 SMTP用戶端系統自 己的名稱)。如果遠端 SMTP伺服器支援 ETRN 指令,它將觸發獨立程序的執行,以連線回已 命名的系統,並為該系統傳送正等候傳送的所有郵件。

## **回應ETRN指令**

allowetrn、blocketrn、domainetrn 和 silentetrn 關鍵字可控制傳送 SMTP用戶端發出 ETRN 指令以請求 MTA嘗試傳送 MTA佇列中的郵件時 MTA的回應。

依預設,MTA將嘗試允許所有 ETRN 指令;亦即啓用 allowetrn 關鍵字。可以在通道定義中 包含 blocketrn 關鍵字,從而指定 MTA不允許 ETRN 指令。

可以包含 silentetrn 關鍵字,從而指定 MTA允許所有 ETRN 指令,但不回應與網域相符的 且 MTA將嘗試執行的通道之名稱。domainetrn 關鍵字指定 MTA僅接受用於指定網域的 ETRN 指令;它也會使 MTA不回應網域相符的且 MTA將嘗試執行的通道之名稱。

disableetrn 可完全停用對 ETRN 指令的支援;SMTP伺服器不會將 ETRN 做為支援的指令 進行通告。

#### **第**12**章** • **配置通道定義** 311

#### <span id="page-311-0"></span>**傳送ETRN指令**

sendetrn 和 nosendetrn 通道關鍵字可控制 MTA在開始 SMTP連線時是否傳送 ETRN 指令。 預設是 nosendetrn,表示 MTA 不傳送 ETRN 指令。如果遠端 SMTP 伺服器表示支援 ETRN, sendetrn 關鍵字即會告知 MTA傳送 ETRN 指令。sendetrn 關鍵字後面應加上請求其郵件接收 傳送嘗試的系統之名稱。

# **VRFY指令支援**

關鍵字:domainvrfy、localvrfy、vrfyallow、vrfydefault 和 vrfyhide

VRFY 指令可讓 SMTP用戶端傳送請求至 SMTP伺服器,請求驗證該伺服器上特定使用者名 稱的郵件。VRFY 指令在 RFC 821 中定義。

伺服器傳送回應指示該使用者是否位於本機、郵件是否將被轉寄等。250 回應指示使用者名 稱位於本機,251 回應指示使用者名稱不在本機,但伺服器可轉寄該郵件。伺服器回應中包 含電子信箱名稱。

### **傳送VRFY指令**

一般情況下,沒有必要發出 vRFY 指令做為 SMTP 對話的一部分。SMTP RCPT TO 指令執行的 功能應與 VRFY 所執行的功能相同,並傳回相應的錯誤。但是,有些伺服器可以接受 RCPT TO 中的任何位址 (並在以後退回),而這些伺服器會執行更廣泛的檢查來做為 VRFY 指令的一部 分。

依預設,MTA不傳送 VRFY 指令 (啓用 novrfy 關鍵字)。

如有必要,可在通道定義中包含 domainvrfy 或 localvrfy 關鍵字,從而將 MTA配置為發出 SMTP VRFY 指令。關鍵字 domainvrfy 可導致發出 VRFY 指令,並包含完整的位址 (user@host) 做為該指令的引數。localvrfv 關鍵字可使 MTA 發出 VRFY 指令,但僅包含位址中的本機部  $\hat{\pi}$  (user)。

#### **回應VRFY指令**

vrfyallow、vrfydefault 和 vrfyhide 關鍵字可控制傳送 SMTP用戶端發出 SMTP VRFY 指令 時 SMTP伺服器的回應。

vrfyallow 關鍵字告知 MTA發出詳細的資訊回應。vrfydefault 告知 MTA提供詳細的資訊 回應,除非已指定通道選項 HIDE\_VERIFY=1。vrfyhide 關鍵字告知 MTA僅發出模糊的回 應。這些關鍵字允許針對各通道控制 VRFY 回應,而與之相對的 HIDE\_VERIFY 選項通常適用 於透過同一 SMTP伺服器處理的所有內送 TCP/IP通 道。

# **EXPN支援**

關鍵字:expnallow、expndisable 和 expndefault

expnallow 允許 EXPN,即使已在 SMTP 伺服器層級透過 DISABLE\_EXPAND SMTP 通道選項停用 了 EXPN。expndisable 無條件停用 EXPN。如果 SMTP 伺服器設定為允許 EXPN (預設),則 expndefault 允許 EXPN。可針對每個清單停用延伸,但如果在伺服器級別停用延伸,則每 個清單的設定不相關。

## <span id="page-312-0"></span>**DNS網域驗證**

關鍵字:mailfromdnsverify 和 nomailfromdnsverify

對內送 TCP/IP通道設定 mailfromdnsverify 會使 MTA驗證 DNS 中是否存在 SMTP MAIL FROM 指令中所用網域的項目,如果該項目不存在,則拒絕郵件。預設為 nomailfromdnsverify,表示不執行上述檢查。請注意,對傳回位址網域執行 DNS 檢查可能 會導致某些需要的有效郵件被拒絕 (例如,來自只是尚未註冊網域名稱,或有時在 DNS 中 存在錯誤資訊的合法站點的郵件);這樣就違背了 RFC 1123「Requirements for Internet Hosts」所體現的在接受與傳送電子郵件方面的包容性。但是,有些站點可能希望執行上述 檢查,以避免傳送不存在的網域的帶有偽造電子郵件位址的垃圾電子郵件 (UBE)。

由於 COM 和 ORG 頂層網域中引入 DNS 萬用字元項目使 mailfromdnsverify 的作用降低,因此 對 mailfromdnsverify 代碼進行了修改。DNS 傳回一個或多個A記錄時,這些值會與由新的 MTA選項 BLOCKED\_MAIL\_FROM\_IPS 所指定的網域文字列進行比較。如果匹配,該網域會視為 無效。為了復原正確的運作方式,目前的正確設定為:

BLOCKED\_MAIL\_FROM\_IPS=[64.94.110.11]

此選項的值預設為空字串。

# **字元集標記與八位元資料**

關鍵字:charset7、charset8、charsetesc、sevenbit、eightbit、eightnegotiate 和 eightstrict

#### **字元集標記**

MIME 規格提供標記一般文字郵件中所使用的字元集的機制。具體來說,可指定 charset= 參數做為 Content-type: 標頭行的一部分。MIME 中定義了多種字元集名稱,包括 US-ASCII (預設)、ISO-8859-1 和 ISO-8859-2,後續還定義了許多其他字元集。

某些現有系統與使用者代理程式不提供產生上述字元集標籤的機制;因此,有些一般文字 郵件可能不會被正確標記。charset7、charset8 和 charsetesc 通道關鍵字提供針對各通道 的機制,可指定要在缺少字元集標記的郵件標頭中插入的字元集名稱。 每個關鍵字都需要 單一引數,以提供字元集名稱。這些名稱的有效性不會被檢查。但請注意,只能對 MTA 表 目錄字元集定義檔案 charsets.txt 中所指定的字元集執行字元集轉換。如有可能,應使用 該檔案中定義的名稱。

如果郵件僅包含七位元字元,則使用 charset7 字元集名稱;如果郵件包含八位元資料,則 使用 charset8 字元集名稱;如果在僅包含七位元資料的郵件中碰巧還包含退出字元,則使 用 charsetesc。如果未指定適當的關鍵字,則不會在 Content-type: 標頭行中插入任何字元 集名稱。

請注意,charset8 關鍵字還控制郵件標頭中 (8 位元資料對於該標頭絕對為非法) 8 位元字元 的 MIME 編碼。如果未指定 charset8 値,MTA 通常會將在郵件標頭中遇到的所有 (非法) 8 位元資料進行 MIME 編碼,將其標記為 UNKNOWN 字元集。

這些字元集規格永遠不會置換現有標籤,即如果郵件已有字元集標籤或郵件是文字以外的 其他類型,則這些字元集規格都無效。通常適合將 MTA本機通道標記為以下形式:

#### **第**12**章** • **配置通道定義** 313

<span id="page-313-0"></span>l ... charset7 US-ASCII charset8 ISO-8859-1 ...

hostname

如果郵件中沒有 Content-tvpe 標頭,則會加入該標頭。如果沒有 MIME-version: 標頭行,此 關鍵字還會加入該標頭行。

對於接收使用日語或韓語字元集、且包含退出字元之未標記郵件的通道,charsetesc 關鍵 字極其有用。

## **八位元資料**

某些傳輸會限制使用序數值大於 127 (十進位) 的字元。最明顯的是,某些 SMTP 伺服器會刪 除高位元,並因此竄改使用此八位元範圍內字元的郵件。

Messaging Server 提供對這類郵件自動編碼的功能,使棘手的八位元字元不會直接顯示在郵 件中。透過指定 sevenbit 關鍵字,此編碼可套用於在給定通道上形成佇 列的所有郵件。如 果不存在此類限制,則應將通道標記為 eightbit。

SMTP協定不允許使用 eightbit,「除非遠端 SMTP伺服器明確表示支援允許使用 eightbit 的 SMTP延伸」。某些傳輸 (例如延伸的 SMTP) 可以實際支援某種協商形式,以確定是否可以 傳輸八位元字元。因此,極力建議使用 eightnegotiate 關鍵字來指示通道在協商失敗時對 郵件進行編碼。這是所有通道的預設;不支援協商的通道只假定傳輸能夠處理八位元資 料。

eightstrict 關鍵字告知 Messaging Server 拒絕所有標頭包含非法八位元資料的內送郵件。

## **協定串流**

關鍵字:streaming

某些郵件協定支援串流作業。這表示 MTA可以一次發出多個作業,並等候各作業的回覆成 批到達。streaming 關鍵字控制在與通道關聯的協定中使用的協定串流之程度。此關鍵字需 要整數參數,而參數的解譯方式特定於使用的協定。

在一般情況下,串流支援的有效程度透過 SMTP管線化作業延伸來進行協商。因此,此關 鍵字不應用於一般情況。

串流値有效範圍為到。數值 0 指定無串流,數值 1 會使 RCPT TO 指令群組串流,數值 2 會 使 MAIL FROM/RCPT TO 串流,而數值 3 會使 HELO/MAIL FROM/RCPT TO 或 RSET/MAIL FROM/RCPT TO 串流被使用。預設値為 0。

# **TCP/IP連線和DNS查詢支援**

可以指定有關伺服器如何處理 TCP/IP連線與位址查詢的資訊。本節描述以下內容:

- 第 316 頁的 「TCP/IP [連接埠號碼和介面位址」](#page-315-0)
- 第 317 [頁的 「快取通道連線資訊」](#page-316-0)
- 第 317 頁的「反向 DNS 查詢」
- 第318頁的「IDENT 查詢」
- 第 319 頁的 「TCP/IP MX [記錄支援」](#page-318-0)
- 第 319 [頁的 「名稱伺服器查詢」](#page-318-0)
- 第 319 [頁的 「最後一台主機」](#page-318-0)
- 第 320 [頁的 「內送郵件的替代通道](#page-319-0) (切換通道)」
- 第 320 [頁的 「目標主機選擇」](#page-319-0)

表 12–22 列出本小節說明的 TCP/IP連線和 DNS 查詢關鍵字。

#### **表 12–22** TCP/IP連線和DNS查找關鍵字

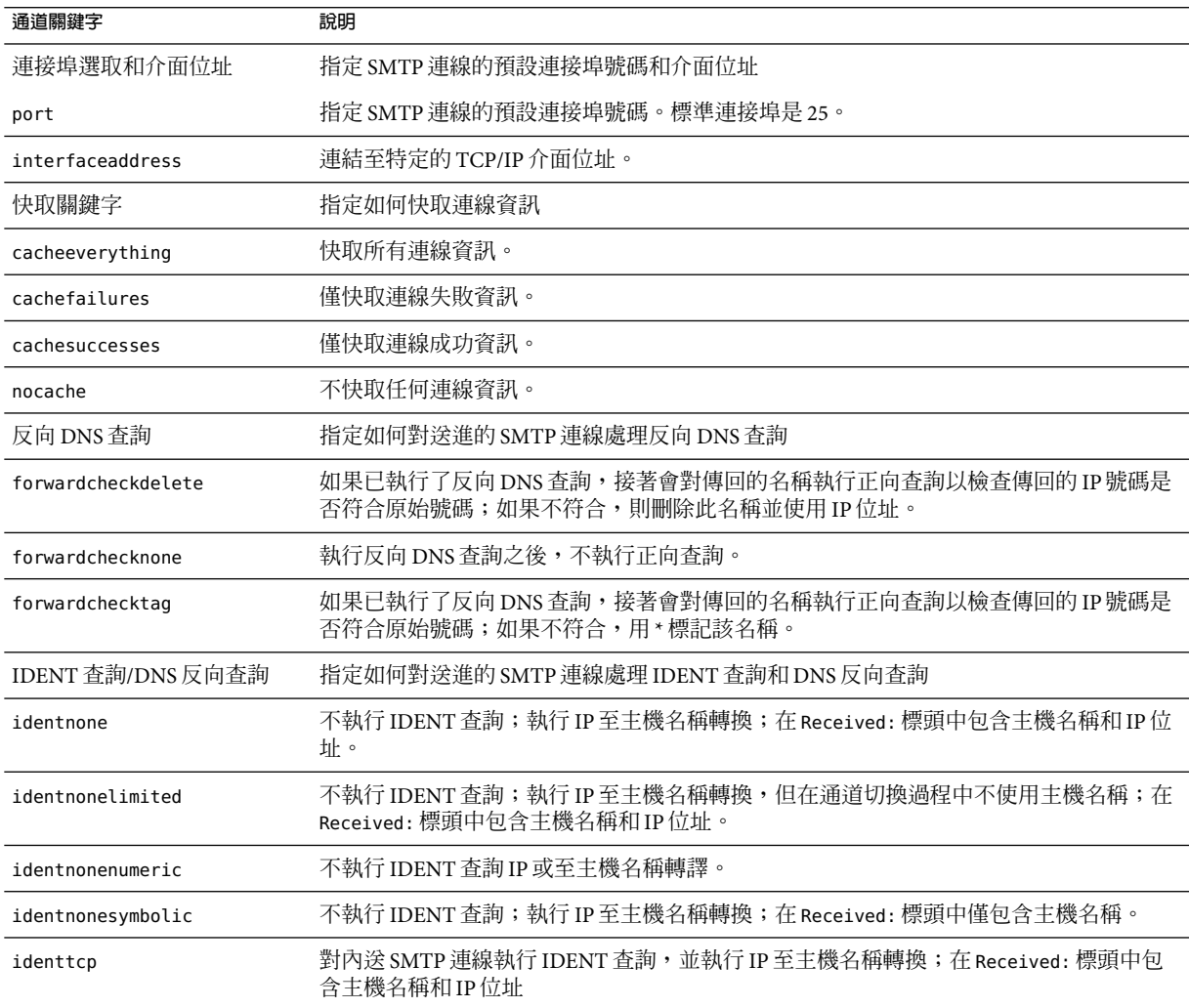

<span id="page-315-0"></span>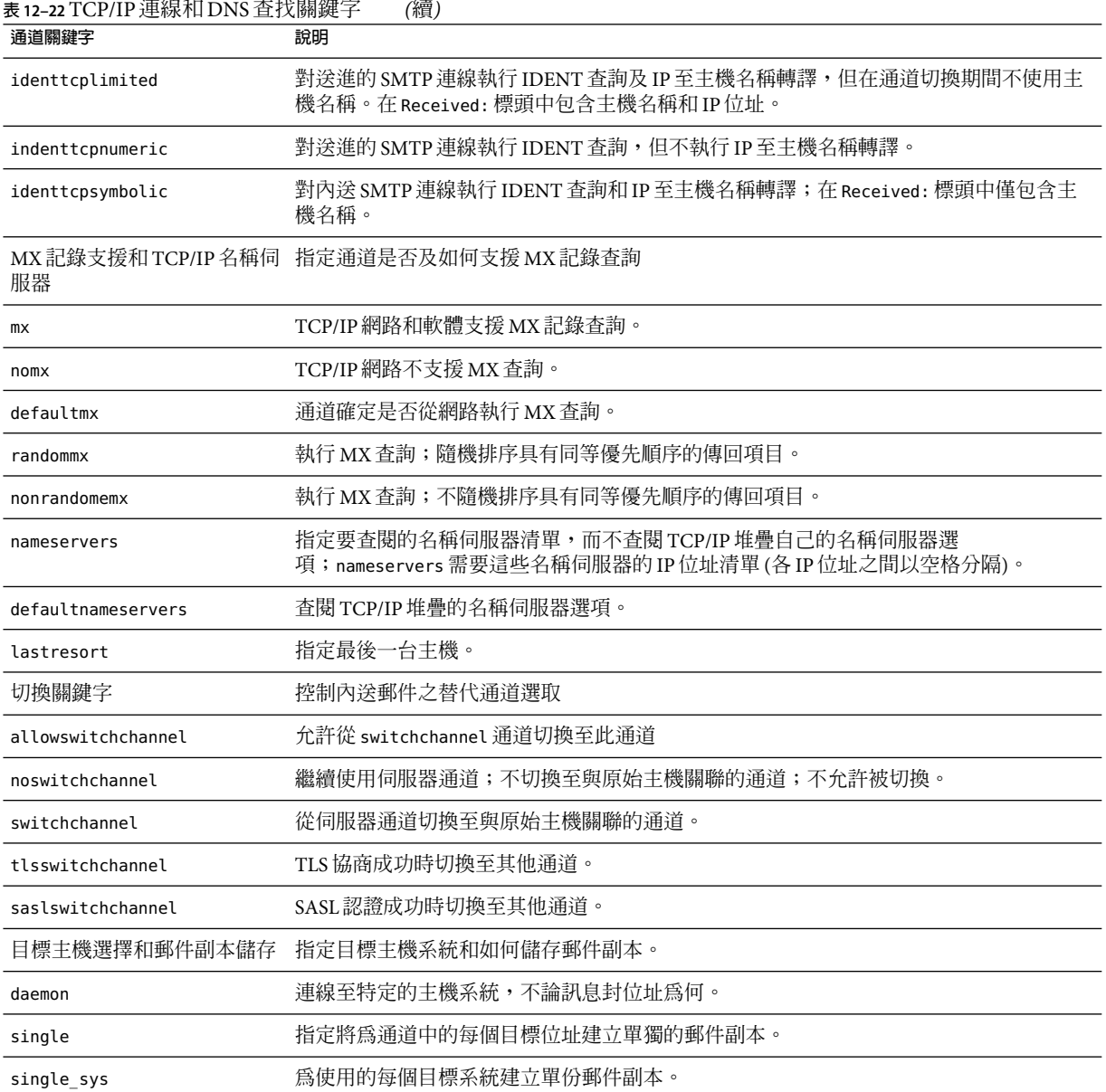

# **TCP/IP連接埠號碼和介面位址**

關鍵字:port 和 interfaceaddress

<span id="page-316-0"></span>經由 TCP/IP 通道的 SMTP 在傳送郵件時,通常會連線連接埠 25。port 關鍵字可 用於指示經 由 TCP/IP 通道的 SMTP 連線非標準連接埠。請注意,此關鍵字與派送程式選項PORT 互補, 該選項用於控制 MTA偵聽哪些連接埠來接受 SMTP連線。

interfaceaddress 關鍵字控制 TCP/IP通道連結的、做為外寄連線來源位址的位址;亦即在 具有多個介面位址的系統上,此關鍵字可控制在 MTA 傳送外寄 SMTP 郵件時用做來源 IP 位 址的位址。請注意,此關鍵字與派送程式選項 INTERFACE ADDRESS 互補,該選項用於控制 TCP/IP通道偵聽哪個介面位址來接受內送的連線與郵件。

## **快取通道連線資訊**

關鍵字:cacheeverything、nocache、cachefailures 和 cachesuccesses

使用 SMTP協定的通道會維護包含先前連線嘗試歷程記錄的快取記憶體。此快取記憶體可 用於避免多次重新連線至無法存取的主機,以免浪費大量時間並延遲其他郵件。此快取記 憶體針對各個程序,而且只在外寄 SMTP遞送通道單次執行期間存留。

此快取記憶體通常會記錄連線成功與失敗。(記錄成功的連線嘗試是為了彌補後續的失敗 - 一台先前成功但現在失敗的主機並不保證進行另一次連線嘗試之前的延遲時間會與從未嘗 試或先前失敗時進行連線嘗試之前的延遲時間一樣長。)

但是, MTA 所使用的快取策略不一定適合所有情況。因此, 提供通道關鍵字來調整 MTA 快 取記憶體。

cacheeverything 關鍵字啟用所有形式的快取,該關鍵字為預設。nocache 關鍵字可停用所 有快取。

cachefailures 關鍵字啟用連線失敗而不是成功的快取 — 這會強制進行重試,而重試的限制 比 cacheeverything 的限制更為嚴格。最後,cachesuccesses 只快取成功連線。最後這個關 鍵字對於 SMTP通道的效果等同於 nocache。

# **反向DNS查詢**

關鍵字:forwardchecknone、forwardchecktag 和 forwardcheckdelete

forwardchecknone、forwardchecktag 和 forwardcheckdelete 通道關鍵字可修改執行反向 DNS 查詢的效果。這些關鍵字可控制 MTA是否對使用 DNS 反向查詢找到的 IP名稱執行正 向查詢,如果請求執行正向查詢,這些關鍵字還可指定當 IP名稱的正向查詢結果與連線中 原始 IP 號碼不相符時,MTA 應執行何種作業。

forwardchecknone 關鍵字為預設,它表示不執行正向查詢。forwardchecktag 關鍵字告知 MTA在每次反向查詢之後執行正向查詢,如果使用正向查詢找到的號碼與原始連線的號碼 不相符,就以星號 (\*) 標記相應的 IP 名稱。forwardcheckdelete 關鍵字告知 MTA 在每次反 向查詢之後執行正向查詢,如果反向查詢傳回的名稱之結果與原始連線 IP 位址不匹配,就 忽略 (刪除) 該名稱;在這種情況下, MTA改為使用原始 IP 位址。

<span id="page-317-0"></span>**備註 –**對於許多站點,正向查詢的結果與原始IP位址不匹配這種情況很正常,因為這些站點 對數個不同的 IP位址使用更「通用」的 IP名稱。

# **IDENT查詢**

關鍵字:identnone、identnonelimited、identtnonnumeric、identnonesymbolic、 identtcp、identtcpnumeric、identtcpsymbolic 和 identtcplimited

IDENT 關鍵字控制 MTA如何使用 IDENT 協定來處理連線與查詢。IDENT 協定在 RFC 1413 中加 以說明。

identtcp、identtcpsymbolic 和 identtcpnumeric 關鍵字告知 MTA使用 IDENT 協定來執行 連線與查詢。從 IDENT 協定獲取的資訊 ( 通常是進行 SMTP連線的使用者身份) 會插入到郵 件的 Received: 標頭中,如下所示:

- identtcp 插入對應於內送 IP號碼的主機名稱 (DNS 反向查詢所報告的主機名稱) 和 IP號 碼本身。
- identtcpsymbolic 插入對應於內送 IP號碼的主機名稱 (DNS 反向查詢所報告的主機名 稱);IP號碼本身不包含在 Received: 標頭中。
- identtcpnumeric 插入實際內送 IP號碼,而不對此 IP號碼執行 DNS 反向杳詢。

**備註 –** 遠端系統必須為 identtcp、identtcpsymbolic 或 identtcpnumeric 引起的 IDENT 查詢執 行 IDENT 伺服器,使其發揮作用。

請注意,IDENT 查詢嘗試可能會影響效能。路由器會越來越多地「鎖定」嘗試與它們無法識 別的連接埠進行的連線。如果 IDENT 杳詢發生這種情況,則 MTA 在連線逾時 (TCP/IP 堆疊 控制的逾時,通常是一兩分鐘) 之前將不會回聽。

將 identtcp、indenttcplimited 或 identtcpsymbolic 與 identtcpnumeric 比較時,會發現其 他影響效能的因素。透過 identtcp、identtcplimited 或 identtcpsymbolic 呼叫的 DNS 反 向查詢,會耗用一些額外的時間來獲取更易使用的主機名稱。

identnone 關鍵字會停用 IDENT 杳詢,但會指定 IP 至主機名稱轉換,而且 IP 號碼和主機名稱 都將包含在郵件的 Received: 標頭中。

identnonesymbolic 關鍵字會停用 IDENT 查詢,但會指定 IP至主機名稱轉換;僅主機名稱會 包含在郵件的 Received: 標頭中。

identnonenumeric 關鍵字會停用此 IDENT 查詢,禁止執行通常 IP號碼至主機名稱的 DNS 反 向查詢轉換,並可能會提昇效能,但會造成 Received: 標頭中更易使用的資訊減少。這是預 設。

對於 IDENT 杳詢、反向 DNS 杳詢和 Received: 標頭中顯示的資訊而言,identtcplimited 和 identnonelimited 關鍵字的效果分別與 identtcp 和 identnone 的效果相同。不同之處在於, <span id="page-318-0"></span>使用 identtcplimited 或 identnonelimited 時,不論 DNS 反向查詢是否成功地決定了主機 名稱,IP文字列位址始終會用做由於使用 switchchannel 關鍵字而進行的任一通道切換之基 礎。

## **TCP/IP MX記錄支援**

關鍵字:mx、nomx、defaultmx、randommx 和 nonrandommx

有些 TCP/IP網路支援使用 MX (郵件轉寄) 記錄,有些則不支援。如果 MTA系統所連線的網 路不提供 MX 記錄,有些 TCP/IP 通道程式可被配置為不使用 MX 記 錄。mx、nomx、defaultmx、randommx 和 nonrandommx 關鍵字控制 MX 記錄支援。

關鍵字 randommx 指定應執行 MX 查詢,而且應以隨機順序處理同等優先順序的 MX 記錄 値。關鍵字 nonrandommx 指定應執行 MX 查詢,而且應以接收時的順序處理同等優先順序的 MX 值。

目前,mx 關鍵字等同於 nonrandommx;在未來的發行版本中可能會變更為等同於 randommx。 nomx 關鍵字停用 MX 杳詢。defaultmx 關鍵字指定在網路表示支援 MX 記錄時,應使用 mx。 關鍵字 defaultmx 是以任何形式支援 MX 查詢的通道之預設。

# **名稱伺服器查詢**

關鍵字:nameservers 和 defaultnameservers

執行名稱伺服器查詢時,nameservers 通道關鍵字可用於指定要查閱的名稱伺服器清單,而 不是查閱 TCP/IP堆疊自己的名稱伺服器選項。nameservers 關鍵字需要以空格分隔的名稱 伺服器 IP位址清單,如下例所示:

nameservers 1.2.3.1 1.2.3.2

預設為 defaultnameservers,表示使用 TCP/IP 堆疊自己的名稱伺服器選項。

為避免在 UNIX 上執行名稱伺服器查詢,可以修改 nsswitch.conf 檔案。在 NT 上修改 TCP/IP配置。

# **最後一台主機**

關鍵字:lastresort

lastresort 關鍵字用於指定即使所有其他連線嘗試均失敗,仍可連線的主機。實際上,它 充當最後一個 MX 記錄。此關鍵字僅適用於 SMTP通道。

此關鍵字需要單一引數以指定「最後一個可使用的系統」的名稱。例如:

tcp local single sys smtp mx lastresort mailhub.siroe.com TCP-DAEMON

**第**12**章** • **配置通道定義** 319

# <span id="page-319-0"></span>**內送郵件的替代通道(切換通道)**

關鍵字:switchchannel、allowswitchchannel 和 noswitchchannel。另請參閱第 321 [頁的](#page-320-0) 「SMTP[認證、](#page-320-0)SASL與 TLS」的 saslswitchchannel 和第 323 [頁的 「傳輸層安全」的](#page-322-0) tlsswitchchannel

以下關鍵字控制內送郵件的替代通道選取:switchchannel、allowswitchchannel 和 noswitchchannel。

MTA接受來自遠端系統的內送連線時,它必須選擇與此連線關聯的通道。通常此決定依使 用的傳輸而定;例如,經由 TCP/IP 的內送 SMTP 連線會自動與 tcp\_local 通道相關聯。

但是,使用具有不同特性的多個外寄通道處理經由同一傳輸的不同系統時,此慣例就無法 奏效。發生這種情況時,內送連線不會與外寄連線所關聯的通道相關聯,因此對應的通道 特性也不會與遠端系統相關聯。

switchchannel 關鍵字提供了解決此難題的方法。如果對伺服器使用的初始通道指定 switchchannel,連線 (原始) 主機的 IP 位址將對照通道表進行匹配,如果相符,則來源通道 隨之變更。如果找不到相符的 IP位址,或發現相符結果符合原始預設的送進的通道,則 MTA可以選擇使用 DNS 反向查詢所找到的主機名稱來嘗試匹配。來源通道可以變更為標記 了 switchchannel 或 allowswitchchannel (預設) 的任何通道。noswitchchannel 關鍵字指定 不應自該通道進行切換,也不應切換至該通道。

switchchannel 的規格對於伺服器依預設關聯的通道以外的任何通道都無效。目前, switchchannel 僅影響 SMTP通道,但實際上也沒有其他通道適合使用 switchchannel。

### **目標主機選擇**

關鍵字:daemon、single 和 single\_sys

daemon 關鍵字的解譯與用法取決於其所套用之通道的類型。

daemon 關鍵字用於 SMTP 通道,可控制目標主機的選擇。

通常,通道會連線至要處理的郵件之訊息封位址中列出的任一台主機。daemon 關鍵字用於 告知通道改為連線特定的遠端系統,通常是防火牆或郵件中心系統,而不論訊息封位址為 何。實際的遠端系統名稱應直接出現在 daemon 關鍵字之後,如以下範例所示:

tcp\_firewall smtp mx daemon firewall.acme.com TCP-DAEMON

如果 daemon 關鍵字之後的引數並非完全合格的網域名稱,該引數會被忽略,而通道將連線 至其正式主機。正式主機是與通道相關的完全合格的主機名稱。它可以在三行通道區塊的 第二行中進行指定:

tcp firewall smtp mx daemon router firewall.acme.com TCP-DAEMON

正式主機也可以在兩行通道區塊的 TCP-DAEMON 之後指定,因此,外寄連線將其做為特 定主機來識別自己:

<span id="page-320-0"></span>tcp firewall smtp mx daemon router TCP-DAEMON firewall.acme.com

指定防火牆或閘道系統名稱做為正式主機名稱時,通常將指定給 daemon 關鍵字的引數指定 為路由器,如下例所示:

tcp firewall smtp mx daemon router firewall.acme.com TCP-DAEMON

其他所需關鍵字爲 single 和 single\_sys。single 關鍵字指定將爲通道中的每個目標位址建 立單份郵件副本。single\_sys 關鍵字為使用的每個目標系統建立單份郵件副本。請注意, 不論使用的關鍵字為何,都要為郵件形成佇列時所在的每個通道至少建立一份郵件副本。

# **SMTP認證、SASL與TLS**

關鍵字:maysaslserver、mustsaslserver、nosasl、nosaslserver、saslswitchchannel 和 nosaslswitchchannel)

可以使用 SASL ( 簡易認證和安全層) 控制 Messaging Server 是否支援 SMTP伺服器認證。 SASL定義於 RFC 2222 中,如需有關 SASL、SMTP 認證和安全性的更多資訊,請參[閱第](#page-538-0) 19 [章。](#page-538-0)

maysaslserver、mustsaslserver、nosasl、nosaslserver**、**switchchannel 和 saslswitchchannel 通道關鍵字可用於將 SASL (SMTPAUTH) 配置為可由 SMTP通道 (例如 TCP/IP通道) 在 SMTP協定期間使用。

nosasl 為預設,表示不允許或不嘗試 SASL認證。它包含 nosaslserver,該關鍵字表示不允 許 SASL認證。指定 maysaslserver 會使 SMTP伺服器允許用戶端嘗試使用 SASL認證。指定 mustsaslserver 可使 SMTP 伺服器堅持要求用戶端使用 SASL認證;除非遠端用戶端認證成 功,否則 SMTP伺服器不接受郵件。

使用 saslswitchchannel 可使內送連線在用戶端成功使用 SASL時切換至指定的通道。它接 受所需的值,以指定要切換至哪個通道。

# **使用標頭中SMTPAUTH的經認證的位址**

關鍵字:authrewrite

authrewrite 通道關鍵字和相關的 AUTH\_REWRITE 對映表允許使用從認證作業獲得的定址資訊 修改標頭和訊息封位址。具體來說,SASL可以將認證配置為提供授權的電子郵件位址。通 常會使用 SMTP AUTH 資訊,雖然也可以透過 FROM ACCESS 對映來置換該資訊。authrewrite 關 鍵字根據表 [12–23](#page-321-0) 接受所需位元值。

#### <span id="page-321-0"></span>表12-23 authrewrite位元值

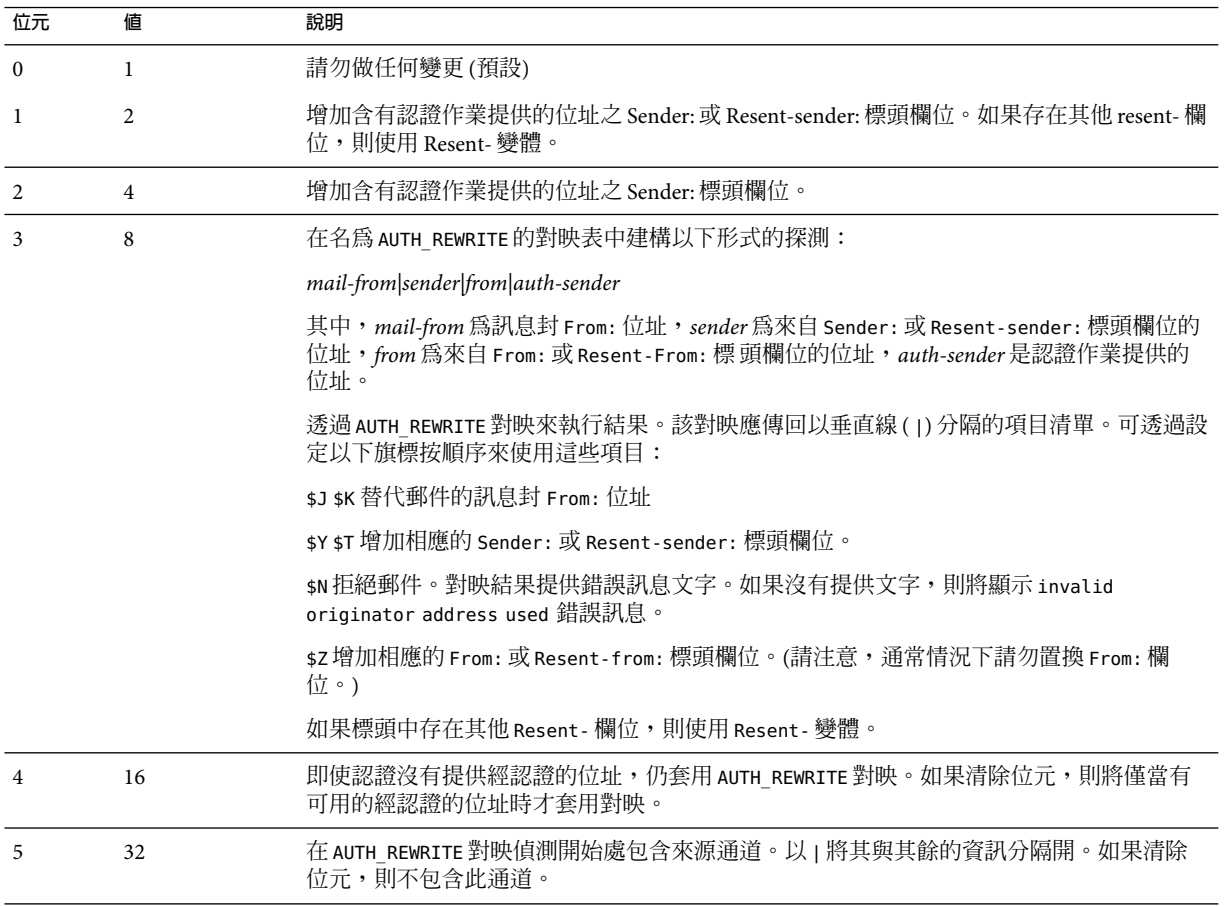

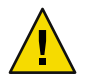

**注意 –**應嚴格限制\$Z旗標,因為其很少正式用於修改訊息封和標頭位址。

# **指定Microsoft Exchange閘道通道**

關鍵字:msexchange 和 nomsexchange

msexchange 通道關鍵字可用於 TCP/IP 通道, 告知 MTA 此通道與 Microsoft Exchange 閘道和 用戶端進行通訊。置於已啟用 SASL (透過 maysaslserver 或 mustsaslserver 關鍵字) 的內送 TCP/IP 通道時,它會導致 MTA 的 SMTP 伺服器使用「不正確的」格式 (根據原始 ESMTP

<span id="page-322-0"></span>AUTH 規格而不是新的已校正AUTH 規格,原始 ESMTPAUTH 實際上與正確的 ESMTP用 法不相容) 通告 AUTH。例如,某些 Microsoft Exchange 用戶端無法識別正確的 AUTH 格 式,僅能識別錯誤的AUTH 格式。

msexchange 通道關鍵字還會通告 (和識別) 中斷的 TLS 指令。

nomsexchange 為預設。

# **傳輸層安全**

關鍵字:maytls、maytlsclient、maytlsserver、musttls、musttlsclient、 musttlsserver、notls、notlsclient、notlsserver 和 tlsswitchchannel

maytls、maytlsclient、maytlsserver、musttls、musttlsclient、 musttlsserver、notls、notlsclient、notlsserver 和 tlsswitchchannel 通道關鍵字可用於 將 TLS 配置為由基於 SMTP的通道 ( 例如 TCP/IP通道) 在 SMTP協定期間使用。

預設為 notls,表示不允許或不嘗試使用 TLS。它包含 notlsclient 關鍵字,該關鍵字表示 MTA SMTP用戶端不會對外寄連線嘗試使用 TLS (在外寄連線期間不會發出 STARTTLS 指 令);還包含 notlsserver 關鍵字,該關鍵字表示 MTA SMTP伺服器不會對內送連線允許使 用 TLS (STARTTLS 延伸不會被 SMTP 伺服器通告, 指令本身也不會被接受)。

指定 maytls 會使 MTA 為內送連線提供 TLS 並對外寄連線嘗試 TLS。它包含 maytlsclient, 該關鍵字表示 MTA SMTP用戶端在傳送外寄郵件時,如果是傳送給支援 TLS 的 SMTP伺服 器,則將嘗試使用 TLS;還包含 maytlsserver,該關鍵字表示 MTA SMTP 伺服器將通告支 援 STARTTLS 延伸,並允許在接收郵件時使用 TLS。

請注意,為了使 TLS 發揮作用,必須滿足以下條件:

- 必須設定憑證的保護/所有權,使 mailsrv 帳號可以存取檔案。
- 需要設定儲存憑證之目錄的保護/所有權,使 mailsrv 帳號可以存取此目錄中的檔案。

指定 musttls 會使 MTA堅持要求對外寄與內送連線都使用 TLS;如果無法與遠端系統成功 協商 TLS 的使用,則不會與之交換電子郵件。它包含 musttlsclient, 該關鍵字表示 MTA SMTP用戶端在傳送外寄郵件時,將堅持要求使用 TLS,並且不會將郵件傳送至未能成功協 商使用 TLS 的 SMTP 伺服器 (MTA 將發出 STARTTLS 指令,而且該指令必須成功)。它還包含 musttlsserver,該關鍵字表示 MTA SMTP伺服器在接收內送郵件時,將通告支援 STARTTLS 延伸,並會堅持要求使用 TLS,且不會接受來自未能成功協商使用 TLS 的用戶端的郵件。

tlsswitchchannel 關鍵字用於使內送連線在用戶端成功協商 TLS 時切換至指定的通道。它 接受所需的值,以指定要切換至哪個通道。

# <span id="page-323-0"></span>**配置郵件處理和遞送**

您可以根據特定準則來配置伺服器嘗試遞送郵件的時機。還可以指定工作處理的參數,例 如服務工作的處理限制或何時產生新的 SMTP通道執行緒。本節描述以下內容:

- 第 325 [頁的 「設定通道定向性」](#page-324-0)
- 第 326 [頁的 「實作延遲遞送日期」](#page-325-0)
- 第 326 [頁的 「指定傳送失敗之郵件的重試頻率」](#page-325-0)
- 第 327 [頁的 「通道執行工作的處理儲存區」](#page-326-0)
- 第 327 [頁的 「服務工作限制」](#page-326-0)
- 第 329 [頁的 「基於大小的郵件優先順序」](#page-328-0)
- 第 329 頁的 「SMTP [通道執行緒」](#page-328-0)
- 第 330 [頁的 「多位址延伸」](#page-329-0)
- 第 331 [頁的 「啟用服務轉換」](#page-330-0)

如需有關郵件處理和傳送的概念資訊,請參閱表 12–24

第 324 頁的 「配置郵件處理和遞送」概括了本小節說明的關鍵字。

#### **表12–24**郵件處理和遞送關鍵字

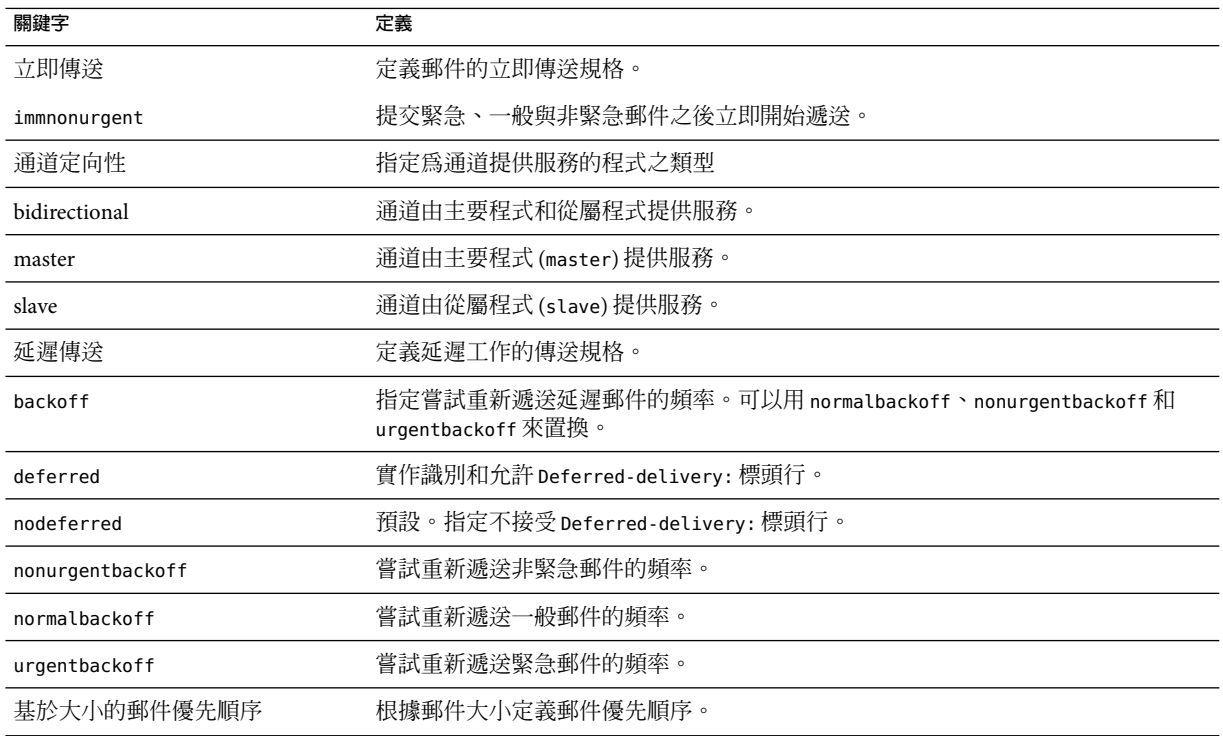
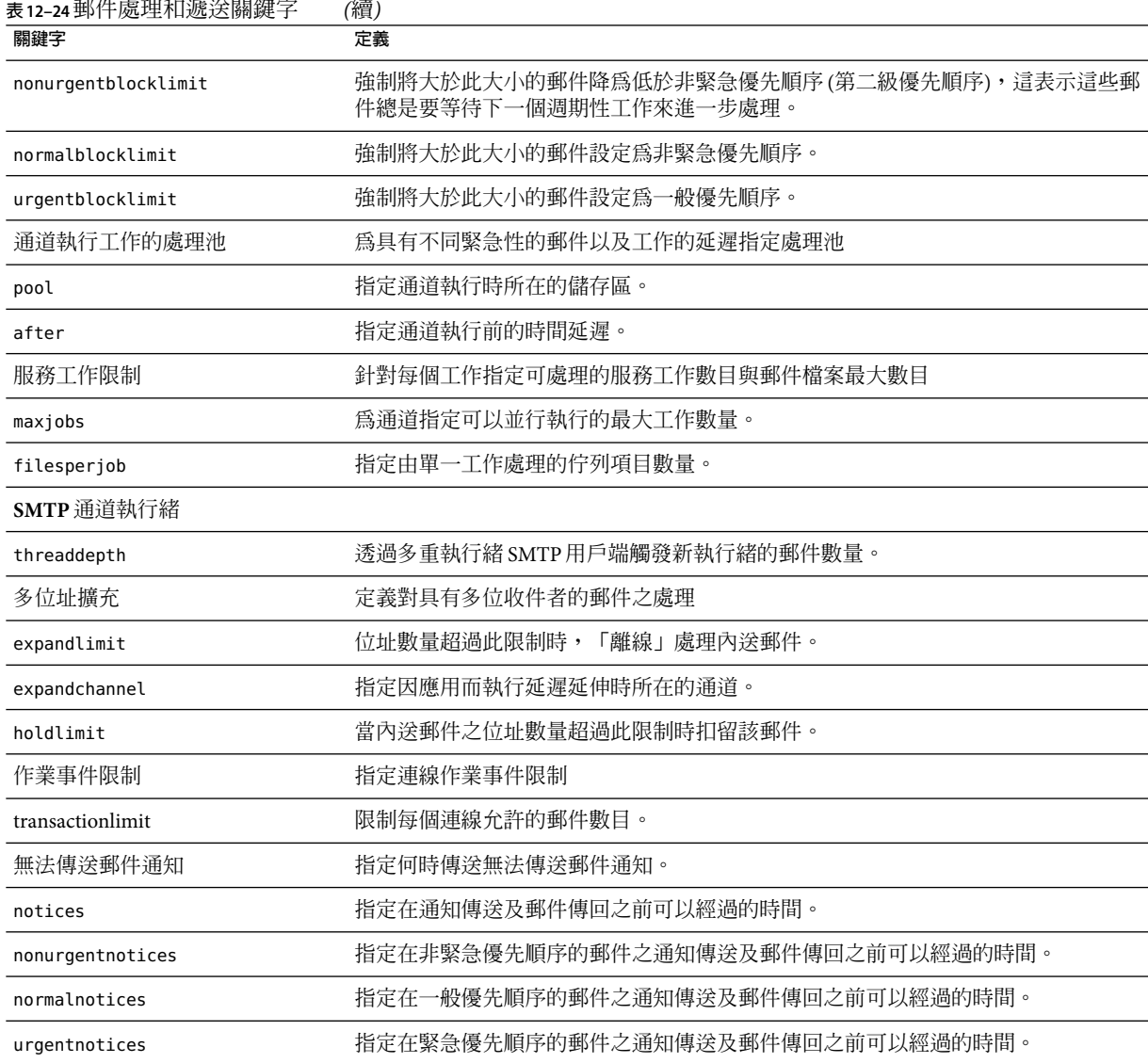

# **設定通道定向性**

關鍵字:master、slave、bidirectional

這三個關鍵字可用於指定通道是由主要程式 (master) 還是從屬程式 (slave) 提供服務,或是 由兩者共同提供服務 (bidirectional)。如果這三個關鍵字都未指定,則預設為 bidirectional。這些關鍵字可決定當郵件在通道上形成佇列時,MTA是否啟動遞送活動。

這些關鍵字的使用反映相應通道程式的某些基本特徵。MTA支援的各種通道的描述都指示 這些關鍵字應在何時及何處使用。

#### **實作延遲遞送日期**

關鍵字:deferred、nodeferred 和 immnonurgent

deferred 通道關鍵字實作識別和允許 Deferred-delivery: 標頭行。包含未來 deferred 傳送 日期的郵件,會在通道佇列中暫停傳送,直到郵件過期被傳回或是到達延遲傳送日期。請 參閱 RFC 1327,以取得有關 Deferred-delivery: 標頭行的格式與作業的詳細資訊。

關鍵字 nodeferred 為預設。必須認識到,對延遲郵件處理的支援由 RFC 1327 指定,它的實 際實作可有效地讓人們使用郵件系統來延伸他們的磁碟配額,這一點很重要。

關鍵字 immonurgent 在提交緊急、一般與非緊急郵件之後,立即開始傳送。

#### **指定傳送失敗之郵件的重試頻率**

關鍵字:backoff、nonurgentbackoff、normalbackoff、urgentbackoff 和 notices

依預設,傳送失敗之郵件的傳送重試頻率取決於該郵件的優先順序。遞送嘗試之間的預設 間隔時間 (以分鐘為單位) 顯示如下。優先順序後的第一個數字指示初次遞送失敗後第一次 嘗試重新遞送的時間 (分鐘數):

urgent: 30, 60, 60, 120, 120, 120, 240 normal: 60, 120, 120, 240, 240, 240, 480 nonurgent: 120, 240, 240, 480, 480, 480, 960

對於緊急郵件,嘗試重新遞送的時間是初次遞送失敗後 30 分鐘,第一次重試後 60 分鐘,第 二次重試後 60 分鐘,第三次重試後 120 分鐘,以此類推。在指定的最後一次重試時間之 後,都以相同的間隔時間重複。因此,對於緊急郵件,會每 240 分鐘重試一次。

傳送嘗試會持續一段時間,這段時間由 notices、nonurgentnotices、normalnotices 或 urgentnotices 關鍵字指定。如果無法成功傳送郵件,就會產生傳送失敗通知,且該郵件將 會傳回給寄件者。(如需有關 notices 關鍵字的詳細資訊,請參閱第 239 [頁的 「設定通知郵](#page-238-0) [件遞送間隔時間」](#page-238-0)

backoff 關鍵字可讓您為不同優先順序的郵件指定幾組自訂的傳送重試間隔。 nonurgentbackoff 指定非緊急郵件的間隔。normalbackoff 指定一般郵件的間隔。 urgentbackoff 指定緊急郵件的間隔。如果這些關鍵字均未指定,backoff 會為所有郵件指 定間隔,而不論其優先順序為何。

範例如下:

urgentbackoff "pt30m" "pt1h" "pt2h" "pt3h" "pt4h" "pt5h" "pt8h" "pt16h"

<span id="page-326-0"></span>此時,緊急郵件嘗試重新遞送的時間是初次遞送失敗後 30 分鐘,第一次遞送嘗試後一小時 (初次遞送失敗後小時 30 分鐘),第二次遞送嘗試後兩小時,第三次後三小時,第四次後四 小時,第五次後五小時,第六次後八小時,第七次後十六小時。後續嘗試會每 16 小時執行 一次,直至達到由 notices 關鍵字指定的時間段為止。如果無法成功遞送,就會產生遞送失 敗通知,該郵件會傳回給寄件者。請注意,間隔語法位於 ISO 8601P中,並在「Sun Java System Messaging Server Administration Reference」中加以說明。

在下一個範例中,

normalbackoff "pt30m" "pt1h" "pt8h" "p1d" "p2d" "p1w"

一般郵件的傳送重試時間是初次傳送失敗後 30 分鐘,第一次傳送嘗試後一小時,第二次嘗 試後八小時,第三次後一天,第四次後兩天,第五次後一星期,而後每星期重複一次,直 至達到由 notices 關鍵字指定的時間段為止。如果無法成功遞送,就會產生遞送失敗通知, 該郵件會傳回給寄件者。

在最後一個範例中,

backoff "pt30m" "pt120m" "pt16h" "pt36h" "p3d"

不論郵件的優先順序為何 (除非以 nonurgentbackoff、normalbackoff 或 urgentbackoff 置 換), 所有傳送失敗的郵件之傳送重試時間都會是初次遞送失敗後 30 分鐘, 第一次重試後兩 小時,第二次嘗試後十六小時,第三次後三十六小時,第四次後三天,而後每三天重複一 次, 直至達到由 notices 關鍵字指定的時間段為止。如果無法成功遞送, 就會產生遞送失敗 通知,該郵件會傳回給寄件者。

#### **通道執行工作的處理儲存區**

關鍵字:pool

可以透過在同一池中執行來配置各種通道,以共用資源。您可能想將其他通道配置為在特 定通道的專用儲存區中執行。在各儲存區中,郵件會根據其優先順序,自動排序為不同的 處理佇列。儲存區中優先順序較高的郵件會比優先順序較低的郵件先得到處理。(請參[閱第](#page-328-0) 329 [頁的 「基於大小的郵件優先順序」](#page-328-0))

使用 pool 關鍵字可以逐個通道地選取建立工作的池。pool 關鍵字必須後接目前通道的傳送 工作匯集時所在池的名稱。儲存區名稱包含的字元不應超過十二個。

如需有關工作控制器概念和配置的詳細資訊,請參閱第 221 [頁的 「工作控制器檔案」、第](#page-220-0) 221 [頁的 「工作控制器檔案」和](#page-220-0)第 327 頁的 「服務工作限制」。

#### **服務工作限制**

關鍵字:maxjobs 和 filesperjob

每次郵件在通道中形成佇列時,工作控制器均可確保有一項傳送郵件的工作正在執行。這 可能涉及到啓動新的工作程序、新增執行緒或只指明工作已在執行中。但是,單一服務工 作可能不足以確保及時遞送所有的郵件。(如需有關工作控制器概念和配置的詳細資訊,請 參閱第 221 [頁的 「工作控制器檔案」、](#page-220-0)第 327 [頁的 「通道執行工作的處理儲存區」和](#page-326-0)第 [178](#page-177-0) [頁的 「工作控制器」。](#page-177-0)

對於任何給定的安裝都會啟動合理的最大數量的程序與執行緒以遞送郵件。此最大數量取 決於幾個因素,例如處理器的數量、磁碟的速度和連線的特徵。在 MTA配置中,可以控制 以下內容:

- 爲執行給定通道而啓動的程序之最大數目 (maxjobs 通道關鍵字)
- 爲一組通道啓動的程序之最大數量(工作控制器配置檔案的相關池區段中的JOB\_LIMIT 參 數)
- 新執行緒或程序啟動之前,接收到的已形成佇列的郵件之數量 (threaddepth 通道關鍵 字)
- 對於某些通道,將在給定傳送程式中執行的執行緒最大數量 (通道選項檔案中的 max\_client\_threads 參數)

為執行給定通道而啟動的程序之最大數目,是對通道設定的 maxjobs 和通道執行時為所在的 池設定的 JOB\_LIMIT 之最小值。

假定有一封郵件需要處理。通常,工作控制器會啟動新的程序詳情如下:

- 如果沒有為通道執行的程序,並且尙未達到儲存區工作限制,則工作控制器會啓動新的 程序。
- 如果通道程式是單執行緒或已達到執行緒限制,而儲存區增加量超過了執行緒的一倍 (透過 threaddepth 指定),且通道與池工作限制均未達到,則工作控制器會啟動新的程 序。
- 如果通道程式是多重執行緒並且尙未達到執行緒限制,而郵件的儲存區增加量超過了 threaddepth 的一倍,則會啓動新的執行緒。

尤其對於 SMTP 通道,新的執行緒或程序會在不同主機的郵件形成佇列時啓動。因此,對 於 SMTP通道,工作控制器會啟動新的程序,詳情如下。假定有一封郵件需要處理:

- 如果沒有為 SMTP通道執行的程序,並且尚未達到儲存區限制,則工作控制器會啟動新 的程序。
- 如果已達到執行緒限制 (MAX CLIENT THREADS),某個尚未獲得服務的主機之郵件將會形 成佇列,且通道 (maxjobs) 和池工作限制 (JOB\_LIMIT) 均尚未達到,則將啓動新的程序。
- 如果尙未達到執行緒限制,某個尙未獲得服務的主機之郵件已形成佇列,則會啓動新的 執行緒。
- 如果尚未達到執行緒限制,而郵件已形成佇列,使相應主機的郵件儲存區增加量超過 threaddepth 的一倍,則會啓動新的執行緒。

請參閱第 329 頁的 「SMTP[通道執行緒」。](#page-328-0)

<span id="page-328-0"></span>filesperjob 關鍵字可用於使 MTA建立其他服務工作。此關鍵字接受單一正整數參數,指 定在處理佇列項目 (即檔案) 的多個服務工作建立之前,有多少個佇列項目必須傳送至關聯 的通道。如果此值小於或等於零,則表示佇列只請求一個服務工作。不指定關鍵字就相當 於指定零值。此關鍵字的效果已經最大化;較大的估算數量將是實際建立的服務工作數 量。

filesperjob 關鍵字會以實際佇列項目或檔案的數目除以給定值。請注意,給定郵件所產生 的佇列項目之數目由多個因素所控制,包括但不僅限於 single 和 single sys 關鍵字的使 用,以及郵件收信人清單中標頭修改動作的規格。

maxjobs 關鍵字對可並行執行的服務工作之總數設定了一個上限。此關鍵字之後必須加整數 值;即使服務工作的估算數目大於此值,實際上仍只會建立 maxjobs 數目的工作。如果未指 定 maxiobs,則此値預設爲 100。通常,maxiobs 的設定値應小於或等於通道使用的任何服務 池中可同時執行的工作之總數。

#### **設定連線異動限制**

關鍵字:transactionlimit

transactionlimit 限制每個連線允許的郵件數目。此限制可透過以下方式來阻撓侵入者:

侵入者可透過 SMTP 連線並傳送多個 RCPT TO 指令,來嘗試推測出合法的電子郵件位址。透 過限制作業事件所允許的無效 RCPT TO 數目可阻撓這類侵入。侵入者可能透過使用多個作業 事件來進行回應,但藉由 transactionlimit 可以限制一個 SMTP階段作業所允許的作業事 件數目。侵入者可使用多個階段作業,但此時他的成本會增高。連線阻塞可用於以各種方 式限制階段作業的數目,在大多數情況下會使成本變得過高。

不過我們一方也不是沒有負擔任何成本。某些用戶端對收件者限制、異動限制或兩種限制 回應不佳。這些用戶端需要另行處理。但 TCP通道選項可無條件套用至 SMTP伺服器。解 決方案為使用通道關鍵字和 switchchannel 將有問題的代理程式路由至具有較寬限制的通 道。

## **基於大小的郵件優先順序**

關鍵字:urgentblocklimit、normalblocklimit 和 nonurgentblocklimit

urgentblocklimit、normalblocklimit 和 nonurgentblocklimit 關鍵字可用於指示 MTA根據 郵件大小降低郵件的優先順序。這些關鍵字會影響工作控制器在處理郵件時所使用的優先 順序。

#### **SMTP通道執行緒**

關鍵字:threaddepth,

多重執行緒 SMTP用戶端會將不同目的地的郵件排序至不同的執行緒。threaddepth 關鍵字 可用於指示多重執行緒的 SMTP用戶端僅用任一執行緒處理指定數目的郵件,即使是均為 同一目的地的郵件,仍使用額外的執行緒 (因此通常是在一個執行緒中處理所有的郵件)。 此關鍵字預設為 10。

每當通道儲存區的增加量超過 threaddepth 的一倍時,工作控制器會嘗試增加處理量,專門 用於處理該通道中已形成佇列的郵件。對於多重執行緒通道,工作控制器會通知處理該通 道郵件的任一工作啟動新的執行緒,如果所有工作所具有的執行緒都達到了該通道允許的 最大數目(tcp \* 通道之選項中的 MAX\_CLIENT\_THREADS),工作控制器會啓動新的程序。對於 單一執行緒通道,會啓動新的程序。請注意,如果已達到該通道 (maxjobs) 或池的工作限制 (JOB\_LIMIT),則工作控制器將不啟動新的工作。

實質上,threaddepth 可控制如何排程積極的工作。讓我們考量以下兩種不同情況:

(1) 一般 (外寄) SMTP通道

(2) 轉寄至智慧主機的 SMTP通道

工作控制器可排序目標主機指定其目標為特定通道的郵件,並排程工作以根據這些目標主 機上的儲存區處理郵件。

第一個實例中有大量的目標主機,並且大多數目標主機的儲存區很小。許多執行緒將在那 裡處於執行狀態,並且需要一切正常,但某些目標主機例如 aol、yahoo、hotmail 等可能無 法正常運行,因為其中可能有大量的通訊流。如果執行緒深度為 128,則當儲存區達到 128 時,您才能向 yahoo 遞送另一個執行緒。但這是不夠的。

第二個實例中僅有一個目標主機,但可以將多個執行緒遞送至該主機。如果是所有執行緒 均遞送至該主機,則預設值 10 就太小。

尤其通道連線的 SMTP伺服器可處理多個同時連線時,可以使用 threaddepth 對常駐程式路 由器 TCP/IP通道 (一種連線單台特定 SMTP伺服器的 TCP/IP通道) 實現多執行緒。

#### **多位址延伸**

關鍵字:expandlimit、expandchannel 和 holdlimit

大多數通道在傳送每個內送郵件的過程中都支援多個收件者位址的規格。單封郵件中的多 個收件者位址之規格,可能會導致郵件傳送處理延遲 (線上延遲)。如果延遲時間過長,就 會發生網路逾時,然後導致重複嘗試提交郵件以及其他問題。

如果單封郵件中指定的位址數量超過給定數量,則 MTA提供的一項特殊功能會強制延遲 (離線) 處理。延遲處理郵件可以大幅降低線上延遲。但請注意,並不能完全避免處理時間 的延遲。

這項特殊功能可藉由通道與關鍵字組合來啓動,例如通用 reprocessing 通道和 expandlimit 關鍵字的組合。expandlimit 關鍵字接受整數引數,指定延遲處理之前,來自該通道的郵件 中應接受的位址數目。如果未指定 expandlimit 關鍵字,則預設值為無限大。數值 0 將強制 延遲處理來自該通道的所有送進的位址。

請勿對本機通道或 reprocessing 通道本身指定 expandlimit 關鍵字;一旦指定,所帶來的結 果將無法預測。

實際用於執行延遲處理的通道可以使用 expandchannel 關鍵字來指定;如果未指定 expandchannel,依預設會使用 reprocessing 通道,但是其他一些重新處理通道或處理通道 可以用於特殊用途。如果執行延遲處理的通道是透過 expandchannel 指定的,則該通道應為 reprocessing 通道或 processing 通道;其他種類的通道規格可能會導致無法預測的結果。

reprocessing 通道或用於執行延遲處理的任何通道,都必須增加至 MTA 配置檔案中,以使 expandlimit 關鍵字生效。如果您的配置是由 MTA配置公用程式建立的,則您應該已具有 重新處理通道。

垃圾電子郵件的一個特徵就是通常具有特大的收件者位址清單。holdlimit 關鍵字告知 MTA應將進入通道且導致收件者數目超過指定數目的郵件標記為 .HELD 郵件,並且在 reprocess 通道 (或透過 expandchannel 關鍵字指定的任何通道) 上形成佇列。這些檔案將在 reprocess 佇列中保持未處理狀態,等待 MTA Postmaster 手動介入。

#### **啟用服務轉換**

關鍵字:service、noservice

service 關鍵字可無條件啟用服務轉換,不論 CHARSET-CONVERSION 項目為何。如果已設定 noservice 關鍵字,則必須透過 CHARSET-CONVERSION 對進入此涌道的郵件啓用服務轉換。

#### **配置位址處理**

本節描述用於位址處理的關鍵字。包含以下各節:

- 第 331 頁的 「啟用服務轉換」
- 第 332 [頁的 「位址類型和慣例」](#page-331-0)
- 第 333 [頁的 「解譯使用](#page-332-0)!和%的位址」
- 第 333 [頁的 「在位址中新增路由資訊」](#page-332-0)
- 第 334 [頁的 「停用明確的路由位址之重寫功能」](#page-333-0)
- 第 334 [頁的 「郵件移出佇列時重寫位址」](#page-333-0)
- 第 334 [頁的 「指定校正不完整的位址時要使用的主機名稱」](#page-333-0)
- 第 335 [頁的 「合法化無收件者標頭行的郵件」](#page-334-0)
- 第 336 [頁的 「刪除非法空白收件者標頭」](#page-335-0)
- 第 336 [頁的 「啟用通道特定的反向資料庫用途」](#page-335-0)
- 第 336 [頁的 「啟用有限電子信箱編碼」](#page-335-0)
- 第 337 [頁的 「產生](#page-336-0) Return-path 標頭行」
- 第 337 [頁的 「從訊息封](#page-336-0) To 和 From 位址建構 Received 標頭行」
- 第 337 [頁的 「處理位址標頭行中的註釋」](#page-336-0)
- 第 338 [頁的 「處理位址標頭行中的個人名稱」](#page-337-0)
- 第 339 頁的 「指定 Alias 檔案和 Alias [資料庫探測」](#page-338-0)
- 第 339 [頁的 「子位址處理」](#page-338-0)

- <span id="page-331-0"></span>■ 第 339 [頁的 「啟用通道特定的重寫規則檢查」](#page-338-0)
- 第 340 [頁的 「移除來源路徑」](#page-339-0)
- 第 340 [頁的 「指定位址必須來自別名」](#page-339-0)

### **位址類型和慣例**

關鍵字:822、733、uucp、 header 822、header 733 和 header uucp

這組關鍵字控制通道支援的位址類型。傳輸層 (郵件訊息封) 中使用的位址和郵件標頭中使 用的位址存在差異。

#### **822 (sourceroute)**

來源路徑訊息封位址。此通道支援完整 RFC 822 格式的訊息封定址慣例,包含來源路徑。 關鍵字 sourceroute 也可做為 822 的同義詞。如果未指定其他訊息封位址類型關鍵字,則該 關鍵字為預設。

#### **733 (percents)**

百分比符號訊息封位址。此通道支援完整 RFC 822 格式的訊息封定址慣例,但來源路徑除 外;來源路徑必須使用百分比符號慣例來重寫。percents 也可做為 733 的同義詞。

**備註 –** 在 SMTP通道上使用 733 位址慣例會導致這些慣例在 SMTP訊息封中的傳輸層位址上 繼續存在。這樣可能會違背 RFC 821。只有在您確實需要時,才能使用 733 位址慣例。

#### **uucp (bangstyle)**

樣式訊息封位址。此通道在訊息封中使用符合 RFC 976 樣式位址慣例的位址 (例如 UUCP通 道)。bangstyle 關鍵字也可做為 uucp 的同義詞。

#### **header\_822**

來源路徑標頭位址。此通道支援完整 RFC 822 格式的標頭定址慣例,包含來源路徑。如果 未指定其他標頭位址類型關鍵字,則該關鍵字為預設。

#### **header\_733**

百分比符號標頭位址。此通道支援 RFC 822 格式的標頭定址慣例,但來源路徑除外;來源 路徑必須使用百分比符號慣例來重寫。

**備註 –** 在郵件標頭中使用 733 位址慣例可能會違背 RFC 822 和 RFC 976。只有在您確定該通道 連線至無法處理來源路徑位址的系統時,才能使用此關鍵字。

#### <span id="page-332-0"></span>**header\_uucp**

UUCP或樣式標頭位址。建議不要使用此關鍵字。使用此關鍵字會違背 RFC 976。

#### **解譯使用!和%的位址**

關鍵字:bangoverpercent、nobangoverpercent 和 percentonly

系統始終會根據 RFC 822 和 RFC 976 解譯位址。但是,對於上述標準無法定址的某些複合位 址,在處理時會存在分歧。具體來說,A!B%C 形式的位址可解譯為:

- A 為路由主機,c 為最終目標主機
- 或
- c 為路由主機,A 為最終目標主機

雖然 RFC 976 隱含郵件程式可以使用後一組慣例來解譯位址,但並未表示這種解譯是必需 的。在某些情況下,使用前面的解譯可能更好。

bangoverpercent 關鍵字強制執行前面的 A!(B%C) 解譯。nobangoverpercent 關鍵字強制執行 後面的 (A!B)%C 解譯。nobangoverpercent 為預設。

**備註 –**此關鍵字不會影響對A!B@C形式的位址之處理。這些位址始終被視為(A!B)@C。RFC 822 和 RFC 976 均指定了此種處理方式。

percentonly 關鍵字會忽略 bang 路徑。設定此關鍵字後,百分比會被解譯,以進行路由。

### **在位址中新增路由資訊**

關鍵字:exproute、noexproute、improute 和 noimproute

MTA所處理的定址模型假定所有系統均知悉其他所有系統的位址並瞭解如何到達這些系 統。不幸的是,這種設想無法適用於所有情況,例如當通道連線至一個或多個不瞭解外界 情形的系統 (例如,專用 TCP/IP網路中的內部機器) 時。此通道上的這些系統位址在該站點 以外的遠端系統上可能不合法。如果您希望能回覆這類位址,則這類位址必須包含來源路 徑,告知遠端系統透過本地機器路由郵件。然後本地機器就會 (自動) 將郵件路由至這些機 器。

exproute 關鍵字 (「明確路由」的縮寫形式) 告知 MTA,當關聯通道的位址被傳送至遠端系 統時,該通道需要明確的路由。如果對通道指定了此關鍵字,MTA會將包含本機系統名稱 (或本機系統目前的別名) 的路由資訊增加至匹配此通道的所有標頭位址與所有訊息封 From: 位址中。noexproute 為預設,指定不增加路由資訊。

<span id="page-333-0"></span>EXPROUTE\_FORWARD 選項可用於將 exproute 的動作限制為 反向指向位址。當 MTA透過無法為 自身執行正確路由的通道連線至系統時,會發生另一種情況。在這種情況下,當郵件傳送 至的通道連線至能力不足的系統時,必須為郵件中使用的所有關聯其他通道的位址指示路 由。

隱式路由和 improute 關鍵字可用於處理此情況。MTA瞭解,當所有匹配其他通道的位址用 於傳送至標記為 improute 之通道的郵件時,都需要路由。預設為 noimproute,指定經指定 不在通道發出的郵件之位址中增加路由資訊。IMPROUTE FORWARD 選項可用於將 improute 的 動作限制為反向指向位址。

exproute 和 improute 關鍵字應謹愼使用。這些關鍵字會使位址更長、更複雜,並可能使其 他系統所使用的智慧路由方案失敗。明確的路由和隱式路由不應與指定路徑產生混淆。指 定路徑用於將重寫規則中的路由資訊插入位址中。這由特殊的 A@B@C 重寫規則範本啟動。

指定路徑啟動後可套用至標頭與訊息封中的所有位址。指定路徑由特殊的重寫規則來啟 動,因此通常與目前使用的通道無關。另一方面,明確和都是針對通道進行控制的,插入 的路由位址始終是本機系統。

#### **停用明確的路由位址之重寫功能**

關鍵字:routelocal

將位址重寫至通道時,routelocal 通道關鍵字會使 MTA嘗試讓位址中任何明確的路由「短 路」。明確路由的位址 (使用 !、% 或 @ 字元) 已簡化。

對「內部」通道 (例如內部 TCP/IP通道) 使用此關鍵字可使轉送阻斷功能的配置更為簡單。

請注意,此關鍵字不應用於可能需要明確的 % 或其他路由的通道。

#### **郵件移出佇列時重寫位址**

關鍵字:connectalias 和 connectcanonical

MTA通常會在郵件於其通道上形成佇列時重寫位址。郵件移出佇列期間不會執行額外的重 寫。當主機名稱變更,而通道佇列中存在仍要傳送至舊名稱的郵件時,就會發生潛在的問 題。

connectalias 關鍵字告知 MTA傳送至收件者位址中列出的任何主機。這是預設。關鍵字 connectcanonical 告知 MTA連線 MTA可以連線的系統之主機別名。

### **指定校正不完整的位址時要使用的主機名稱**

關鍵字:remotehost、noremotehost、defaulthost 和 nodefaulthost

MTA通常會接收來自錯誤配置或不符合的郵件程式和 SMTP用戶端的不包含網域名稱的位 址。MTA會在允許這些位址繼續傳送之前,嘗試將它們合法化。MTA會透過在位址上附加 網域名稱來達此目的 (例如,將 @siroe.com 附加至 mrochek)。

<span id="page-334-0"></span>對於缺少網域名稱的訊息封 To: 位址,MTA始終會假設應附加本地主機名稱。而對於其他 位址 (例如 From: 位址),如果是 MTA SMTP伺服器,則至少有兩個合理的網域名稱選 擇:本地 MTA主機名稱和用戶端 SMTP報告的遠端主機名稱。或在某些情況下,可能還有 第三個合理的選項,亦即將特定的網域名稱增加至進入該通道的郵件。目前,前兩個選擇 都可能是正確的,因為這兩者可能發生的機率較高。處理配置不正確的 SMTP用戶端時, 適合使用遠端主機的網域名稱。處理簡易遠端郵件用戶端 (例如使用 SMTP傳送郵件的 POP 或 IMAP 用戶端) 時,適合使用本地主機的網域名稱。或者,如果是簡易遠端郵件用戶端 (例如 POP 或 IMAP),用戶端應具有自己特定的網域名稱,此網域名稱並非本地主機的網域 名稱,則可能適合加入特定的其他網域名稱。MTA最理想的做法是允許逐個通道地進行選 擇。

noremotehost 通道關鍵字指定應使用本地主機名稱。noremotehost 關鍵字為預設。

defaulthost 通道關鍵字用於指定特定主機名稱,以附加至不含網域名稱的內送使用者 ID。 使用者 ID 後必須加上網域名稱,才能成為完整的位址 (訊息封 From: 和標頭中的位址) 進入 該通道。(在提交通道中,defaulthost 關鍵字的第一個引數也會影響不含網域名稱的訊息 封 To: 位址)。可以指定第二個網域名稱 (其中至少有一個小數點號),用於使訊息封 To: 位 址完整。nodefaulthost 為預設。

如之前第 320 [頁的 「內送郵件的替代通道](#page-319-0) (切換通道)」一節所述, switchchannel 關鍵字會 將內送 SMTP 連線與特定通道相關聯。此功能可用於在通道上群組遠端郵件用戶端,在此 通道上,它們可以得到適當的處理。或者,較簡單的做法是部署符合標準的遠端郵件用戶 端 (即便使用了多個不符合的用戶端),而非嘗試修正 MTA主機上的整個網路的問題。

#### **合法化無收件者標頭行的郵件**

關鍵字:missingrecipientpolicy

RFC 822 (網際網路) 郵件必須包含收件者標頭行:To:、Cc: 或 Bcc: 標頭行。沒有上述標頭 行的郵件是非法的。但是,有些不可靠的使用者代理程式和郵件程式 (例如,許多舊版 sendmail) 會傳送非法的郵件。

missingrecipientpolicy 關鍵字接受整數值,指定處理此類郵件的方法;如果未明確指定此 關鍵字,則預設為 1 (原封不動地傳送非法郵件)。

**表 12–25** missingrecipientpolicy值

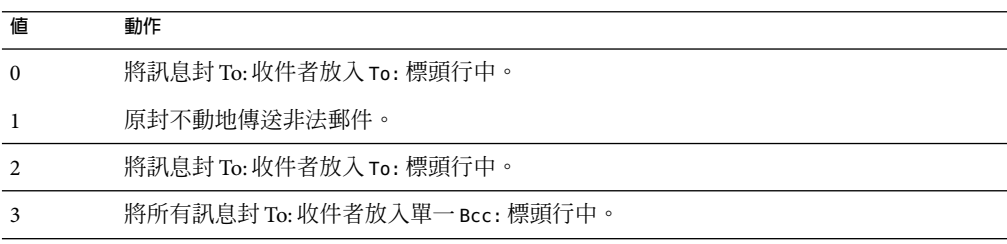

<span id="page-335-0"></span>**表 12–25** missingrecipientpolicy值 *(*續*)*

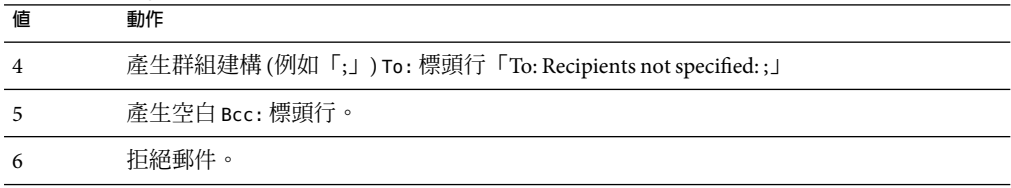

請注意,可使用 MISSING RECIPIENT POLICY 選項將 MTA系統預設為此運作方式。Messaging Server 的初始配置將 MISSING\_RECIPIENT\_POLICY 設定為 1。

### **刪除非法空白收件者標頭**

關鍵字:dropblank 和 nodropblank

在 RFC 822 (網際網路) 郵件中,任何 To:、Resent-To:、Cc: 或 Resent-Cc: 標頭均需要包含 至少一個位址,亦即標頭的値不得為空。但是,有些郵件程式可以傳送這類非法標頭。如 果對來源通道指定 dropblank 通道關鍵字,則會使 MTA刪除內送郵件中所有此類非法的空 白標頭。

#### **啟用通道特定的反向資料庫用途**

關鍵字:reverse、noreverse

reverse 關鍵字會告知 MTA,如果存在位址反向資料庫或 REVERSE 對映,則在通道上形成佇 列的郵件之位址應由位址反向資料庫或 REVERSE 對映進行檢查,可能還會予以修改。 noreverse 使通道上形成佇列的郵件中之位址免於進行位址反向處理。reverse 關鍵字為預 設。請參閱第 228 [頁的 「將位址從內部格式轉換為公用格式」](#page-227-0)

### **啟用有限電子信箱編碼**

關鍵字:restricted、unrestricted

有些郵件系統很難處理 RFC 822 所允許的全部位址類型。尤其常見的範例是配置檔案不正 確的基於的郵件程式。加引號的本機部分 (或 電子信箱規格) 經常出現問題:

"smith, ned"@siroe.com

在 RFC 1137 中已經有方法可以解決這種麻煩之源。基本方法是從位址中移除引號,然後進 行轉譯,將需要引號的字元對映至原子中允許的字元 (請參閱 RFC 822,以瞭解有關原子在 此處使用時的定義)。例如,上述位址會變成:

smith#m#\_ned@siroe.com

<span id="page-336-0"></span>restricted 通道關鍵字告知 MTA 該通道會連線需要此編碼的郵件系統。然後, MTA 會在郵 件寫入至通道時,對標頭位址和訊息封位址中加引號的本機部分進行編碼。而此通道上送 進的位址會被自動解碼。unrestricted 關鍵字告知 MTA不執行 RFC 1137 編碼和解碼。 unrestricted 關鍵字為預設。

**備註 –** restricted關鍵字應套用於連線無法接受加引號的本機部分的系統之通道。而不適用 於實際產生加引號之本機部分的通道。(據假定,能夠產生此種位址的通道也能夠處理此種 位址。)

# **產生Return-path標頭行**

關鍵字:addreturnpath 和 noaddreturnpath

通常,增加 Return-path: 標頭行由執行最終傳送的通道負責。但對於某些通道 (例如 ims-ms 通道),由 MTA 增加 Return-path: 標頭比讓通道執行增加動作更有效。 addreturnpath 關鍵字可使 MTA在此通道上形成佇列時,增加 Return-path: 標頭。

# **從訊息封To和From位址建構Received標頭行**

關鍵字:receivedfor、noreceivedfor、receivedfrom和 noreceivedfrom

receivedfor 關鍵字會指示 MTA,如果郵件只傳送給一位訊息封收件者,則在其建構 的Received: 標頭行中包含訊息封 To: 位址。receivedfor 關鍵字為預設。noreceivedfor 關 鍵字指示 MTA建構 Received: 標頭行,但不包含任何訊息封位址資訊。

receivedfrom 關鍵字指示 MTA,如果 MTA 出於某些原因 (例如某種郵件收信人清單擴充) 變 更了訊息封 From:位址,則在為內送郵件建構 Received: 標頭行時,包含原始訊息封的 From: 位址。receivedfrom 為預設。noreceivedfor 關鍵字指示 MTA 建構 Received: 標頭 行,但不包含原始訊息封 From: 位址。

# **處理位址標頭行中的註釋**

關鍵字:commentinc、commentmap commentomit、commentstrip、commenttotal、 sourcecommentinc、sourcecommentmap、sourcecommentomit、sourcecommentstrip  $|1\rangle$ sourcecommenttotal

只有在必要時才解譯標頭行的內容。但是所有包含位址的已註冊標頭行都必須被剖析以重 寫並消除縮寫形式的位址,否則就轉換成合法位址。在此過程中,如果重建標頭行,會擷 取註釋 (括號中的字串),並可能對註釋進行修改或排除。

使用 commentinc、commentmap、commentomit、commentstrip 和 commenttotal 關鍵字可控制 此運作方式。commentinc 關鍵字告知 MTA保留標頭行中的註釋。這是預設。關鍵字 commentomit 告知 MTA移除定址標頭 (例如,To:、From: 或 Cc: 標頭行) 中的所有註釋。

<span id="page-337-0"></span>關鍵字 commenttotal 告知 MTA 移除所有標頭行 (Received: 標頭行除外) 中的所有註釋;通 常不使用或不建議使用此關鍵字。commentstrip 關鍵字告知 MTA刪除所有註釋欄位中的所 有不可分割字元。commentmap 關鍵字透過 COMMENT\_STRINGS 對映表來執行註釋字串。

對來源通道,可使用 sourcecommentinc、sourcecommentmap、sourcecommentomit、 sourcecommentstrip 和 sourcecommenttotal 關鍵字來控制此運作方式。sourcecommentinc 關 鍵字指示 MTA保留標頭行中的註釋。這是預設。sourcecommentomit 關鍵字指示 MTA移除 定址標頭 (例如 To:、From: 和 Cc: 標頭) 中的所有註釋。關鍵字 sourcecommenttotal 指示 MTA移除所有標頭 (Received: 標頭除外) 中的所有註釋;通常不使用或不建議使用此關鍵 字。最後,sourcecommentstrip 關鍵字指示 MTA 刪除所有註釋欄位中的所有不可分割字 元。sourcecommentmap 關鍵字透過來源通道執行註釋字串。

這些關鍵字適用於任何通道。

COMMENT\_STRINGS 對映表的語法如下所示:

(*comment\_text*) | *address*

如果項目範本設定 \$Y旗標,則原始註釋將被指定的文字 (該文字應包括外圍的括號) 取代。

#### **處理位址標頭行中的個人名稱**

關鍵字:personalinc、personalmap、personalomit、personalstrip、 sourcepersonalinc、sourcepersonalmap、sourcepersonalomit 和 sourcepersonalstrip

在重寫過程中,所有包含位址的標頭行都必須被剖析以重寫並消除縮寫形式的位址,否則 就轉換成合法位址。在此過程中,如果重建標頭行,則會擷取個人名稱 (角括號分隔的位址 之前的字串),並可以對個人名稱進行選擇性修改或排除。

可以使用 personalinc、personalmap、personalomit 和 personalstrip 關鍵字控制此運作方 式。關鍵字 personalinc 告知 MTA保留標頭中的個人名稱。這是預設。關鍵字 personalomit 告知 MTA移除所有個人名稱。關鍵字 personalstrip 告知 MTA刪除所有個人 名稱欄位中的所有非原子字元。personalmap 關鍵字指示 MTA透過 PERSONAL\_NAMES 對映表 執行個人名稱。

對於來源通道,可以使用 sourcepersonalinc、sourcepersonalmap、sourcepersonalomit 或 sourcepersonalstrip 關鍵字控制此運作方式。sourcepersonalinc 關鍵字指示 MTA保留標 頭中的個人名稱。這是預設。sourcepersonalomit 關鍵字指示 MTA移除所有個人名稱。最 後,sourcepersonalstrip 指示 MTA刪除所有個人名稱欄位中的所有非原子字元。 sourcepersonalmap 關鍵字指示 MTA 透過來源通道執行個人名稱。

這些關鍵字適用於任何通道。

PERSONAL\_NAMES 對映表探測的語法如下:

*personal\_name* | *address*

如果範本設定 \$Y旗標,則原始個人名稱將被指定的文字取代。

## <span id="page-338-0"></span>**指定Alias檔案和Alias資料庫探測**

關鍵字:aliaslocal

通常,只有重寫至本機通道 (即 UNIX 上的1通道) 的位址會在檔案和資料庫供人杳詢。 aliaslocal 關鍵字可置於某個通道,使重寫至該通道的位址在Alias 檔案和Alias 資料庫中供 人查詢。而所建立的查詢探測之精確形式由 ALIAS\_DOMAINS 選項控制。

## **子位址處理**

關鍵字:subaddressexact、subaddressrelaxed 和 subaddresswild

根據子位址的概念,原生通道和 ims-ms 通道會解譯位址 (尤其是 *name+subaddress@domain* 形式的位址) 本機部分(電子信箱部分) 中的 + 字元,MTA 會將加號字元後面的電子信箱部分 視為子位址。原生通道會將子位址視為額外的表面資訊,實際遞送至帳號名稱,而與子位 址無關;ims-ms 通道會將子位址解譯為要遞送至的資料夾名稱。

子位址還會影響到依本機通道 (即 UNIX 上的 L通道) 的別名查詢、依 aliaslocal 關鍵字標 記的任何通道的別名查詢,以及依目錄通道的電子信箱查詢。對此類匹配的子位址之確切 處理是可配置的:比對位址與項目時,MTA始終先檢查整個電子信箱包括子位址是否完全 相符;之後 MTA 是否要執行額外的檢查,則是可配置的。

subaddressexact 關鍵字指示 MTA在項目匹配期間,不執行特殊的子位址處理;整個電子 信箱,包括子位址,都必須匹配項目,這樣才能將別名視為匹配。額外的比對 (尤其是萬用 字元比對或移除子位址的比對) 不會執行。subaddresswild 關鍵字指示 MTA在尋找包括整 個子位址都完全匹配的項目後,接著應尋找 name+\* 形式的項目。subaddressrelaxed 關鍵 字指示 MTA在尋找完全匹配的項目、且尋找了匹配 name+\* 形式的項目之後,應額外檢查 名稱部分是否匹配。使用 subaddressrelaxed,以下形式的別名項目匹配名稱或名稱+子位 址形式,一般名稱會轉變成新名稱,而名稱+子位址會轉變成新名稱+子位址。 subaddressrelaxed 關鍵字為預設。

name: newname+\*

因此,當別名或目錄通道正在使用中,而使用者希望接收使用任意子位址傳送的郵件時, subaddresswild 關鍵字或 subaddressrelaxed 關鍵字可能會有用。這兩個關鍵字使您不必為 位址上各個子位址變體設定單獨的項目。

請注意,這兩個關鍵字只對本機通道 (即 UNIX 上的 L通道)、目錄通道或使用 aliaslocal 關 鍵字標記的任一通道有意義。

標準 Messaging Server 配置在確實具有 subaddressrelaxed 運作方式 (如果未明確使用其他關 鍵字,則為預設) 的 L通道上轉送。

### **啟用通道特定的重寫規則檢查**

關鍵字:rules、norules

<span id="page-339-0"></span>rules 關鍵字告知 MTA對此通道強制執行通道專用的重寫規則檢查。這是預設。norules 關 鍵字告知 MTA不對此通道執行檢查。這兩個關鍵字通常用於除錯,在實際應用中很少使 用。

## **移除來源路徑**

關鍵字:dequeue\_removeroute

dequeue removeroute 關鍵字可在郵件移出佇列時,從信息封 To: 位址中移除來源路由。此 關鍵字目前僅對 tcp-\* 通道實作。它可用於將郵件傳送至未正確處理來源路徑的系統。

# **指定位址必須來自別名**

關鍵字:viaaliasoptional 和 viaaliasrequired

viaaliasrequired 指定匹配通道的所有最終收件者位址必須由別名產生。最終收件者位址 是指執行別名延伸 (如果有關) 之後的相符項目。該位址無法做為收件者位址直接傳送給 MTA;亦即對於位址而言,僅重寫至通道還不夠。重寫至通道之後,位址還必須透過被視 為真正符合通道的別名來延伸。

例如,必須將 viaaliasrequired 關鍵字用於本機通道,以避免傳送至任意帳號 (例如 UNIX 系統上任意的原生 Berkeley 電子信箱)。

預設為 viaaliasoptional,表示匹配通道的最終收件者位址不需要由別名產生。

## **配置標頭處理**

本節描述用於處理標頭和訊息封資訊的關鍵字。包含以下各節:

- 第 340 百的 「重寫內嵌式標頭」
- 第 341 [頁的 「移除選取的郵件標頭行」](#page-340-0)
- 第 342 頁的 「產生/移除 [X-Envelope-to](#page-341-0) 標頭行」
- 第 342 [頁的 「轉換日期為兩位數或四位數」](#page-341-0)
- 第 342 [頁的 「在日期中指定星期」](#page-341-0)
- 第 343 [頁的 「自動分割長標頭行」](#page-342-0)
- 第 343 [頁的 「標頭對齊和摺疊」](#page-342-0)
- 第 343 [頁的 「指定標頭最大長度」](#page-342-0)
- 第 343 [頁的 「敏感性檢查」](#page-342-0)
- 第 344 [頁的 「設定標頭中的預設語言」](#page-343-0)

#### **重寫內嵌式標頭**

關鍵字:noinner、inner

<span id="page-340-0"></span>只有在必要時才會解譯標頭行的內容。但是,由於 MIME 郵件中可以嵌入郵件 (郵 件/RFC822),因此可以包含多組郵件標頭。MTA通常只會解譯和重寫最外面一組郵件標 頭。也可以選擇告知 MTA將標頭重寫套用於郵件中的內部標頭。

可以使用 noinner 和 inner 關鍵字來控制此運作方式。關鍵字 noinner 告知 MTA不重寫內部 郵件標頭行。這是預設。關鍵字 inner 告知 MTA剖析郵件並重寫內部標頭。這些關鍵字適 用於任何通道。

# **移除選取的郵件標頭行**

關鍵字:headertrim、noheadertrim、headerread、noheaderread、innertrim 和 noinnertrim

MTA提供針對各通道在郵件中修整或移除選取的郵件標頭行的功能。此功能透過通道關鍵 字與一個或兩個關聯標頭選項檔案組合而實現。「Sun Java System Messaging Server 6 2005Q4 Administration Reference」中的「Header Option Files」。

headertrim 關鍵字指示 MTA 在處理原始郵件標頭之後,諮詢與通道關聯的標頭選項檔案, 並相應地修整已在目標通道上形成佇列的郵件之標頭。noheadertrim 關鍵字會略過標頭修 整。noheadertrim 關鍵字為預設。

innertrim 關鍵字還指示 MTA對內部郵件部分 (亦即內嵌的 MESSAGE/RFC822 部分) 執行標 頭修整。noinnertrim 關鍵字為預設,告知 MTA 不對內部郵件部分執行任何標頭修整。

headerread 關鍵字指示 MTA 在處理原始郵件標頭之前, 諮詢與通道關聯的標頭選項檔案, 並相應地修整由來源通道形成佇列的郵件中的標頭。請注意,另一方面,headertrim 標頭 修整是在處理郵件之後套用的,而且是針對目標通道而非來源通道。noheaderread 關鍵字 會略過形成佇列的郵件之標頭修整。noheaderread 為預設。

與 headeromit 和 headerbottom 關鍵字不同,headertrim 和 headerread 關鍵字適用於任何通 道。但請注意,刪除郵件中的重要標頭資訊,可能會導致 MTA作業發生錯誤。當您選擇移 除或限制標頭時,必須極其謹慎。此功能的存在是因為偶爾會有一些情況,必須要移除或 限制選取的標頭行。

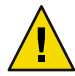

**注意 –**刪除郵件中的標頭資訊可能會導致MTA作業發生錯誤。當您選擇移除或限制標頭 時,必須謹愼。在一些罕見的情況下,必須移除或限制選取的標頭行,這些關鍵字就是為 此而提供的。修整或移除任何標題行之前,您必須瞭解標頭行的用法,並考量移除該標題 行可能會牽涉到哪些方面。

headertrim 和 innertrim 關鍵字之標頭選項檔案的名稱形式為 *channel*\_headers.opt,其中 channel 是標頭選項檔案關聯的通道名稱。同樣,headerread 關鍵字之標頭選項檔案的名稱 形式為 channel read headers.opt。這些檔案儲存在 MTA配置目錄 *instance\_root*/imta/config/ 中。

## <span id="page-341-0"></span>**產生/移除X-Envelope-to標頭行**

關鍵字:x\_env\_to丶nox\_env\_to

x\_env\_to 和 nox\_env\_to 關鍵字控制在特定通道上形成佇列之郵件副本中 X-Envelope-to 標 頭行的產生和抑制。在使用 single 關鍵字標記的通道上, x env to 關鍵字可產生這些標 頭,而 nox\_env\_to 則從形成佇列的郵件中移除此類標頭。預設為 nox\_env\_to。

x\_env\_to 關鍵字還需要 single 關鍵字才能生效。

## **轉換日期為兩位數或四位數**

關鍵字:datefour、datetwo

原始 RFC 822 規格在郵件標頭的日期欄位中需要兩位數年份。後來 RFC 1123 將其變更為四 位數。但是,某些較舊的郵件系統無法使用四位數日期。此外,一些較新的郵件系統無法 再接受兩位數日期。

**備註–**無法處理這兩種格式的系統是違反標準的。

datefour 和 datetwo 關鍵字控制 MTA對郵件標頭日期中年份欄位的處理方式。關鍵字 datefour 為預設,指示 MTA將所有年份欄位擴充為四位數。小於 50 的兩位數日期加上 2000,大於 50 的則加上 1900。

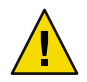

**注意 –**關鍵字 datetwo 指示MTA移除四位數日期中的前兩位數。這是為了與需要兩位數日期 的不符合郵件系統相容;不應用於其他任何目的。

# **在日期中指定星期**

關鍵字:dayofweek、nodayofweek

RFC 822 規格允許在郵件標頭的日期欄位前面加上星期規格。但是,有些系統無法適應星期 資訊。這使某些系統不願納入此資訊,即使此資訊在標頭中非常有用。

dayofweek 和 nodayofweek 關鍵字控制 MTA對星期資訊的處理。關鍵字 dayofweek 為預設, 指示 MTA保留任何星期資訊,如果日期和時間標頭中缺少此資訊,則增加此資訊。

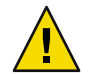

**注意 –**關鍵字 nodayofweek 指示MTA從日期和時間標頭中移除前面的所有星期資訊。這是為 了與無法正確處理此資訊的不符合郵件系統相容;不應用於其他任何目的。

## <span id="page-342-0"></span>**自動分割長標頭行**

關鍵字:maxheaderaddrs、maxheaderchars

某些郵件傳送程式 (尤其是某些實作) 無法正確處理長標頭行。這不但經常造成標頭損毀, 還造成錯誤的郵件拒絕。雖然嚴重違反標準,但卻是一個常見問題。

MTA提供針對通道將長標頭行分割 (換行) 為多個各自獨立的標頭行的功能。 maxheaderaddrs 關鍵字控制一行中可以顯示的位址數。maxheaderchars 關鍵字控制一行中 可以顯示的字元數。這兩個關鍵字都需要單一整數參數,以指定相關限制。依預設,標頭 行的長度和可以顯示的位址數均無限制。

## **標頭對齊和摺疊**

關鍵字:headerlabelalign、headerlinelength

headerlabelalign 關鍵字控制在此通道上形成佇列的郵件標頭之對齊點;其為值為整數的 引數。對齊點就是標頭內容對齊時的邊界。例如,對齊點為 10 的範例標頭行外觀如下:

To: joe@siroe.com From: mary@siroe.com Subject: Alignment test

預設 headerlabelalign 為 0,這將使標頭不會對齊。headerlinelength 關鍵字可控制在此通 道上形成佇列的郵件標頭行的長度。超過此長度的行根據 RFC 822 摺疊規則進行摺疊。

這些關鍵字僅控制郵件佇列中郵件的標頭格式;標頭的實際顯示通常由使用者代理程式控 制。此外,標頭在網際網路上傳送時會依慣例重新格式化,因此這些關鍵字即使與不重新 格式化郵件標頭的簡易使用者代理程式一併使用,可能也沒有什麼明顯效果。

# **指定標頭最大長度**

關鍵字:maxprocchars

處理包含大量位址的長標頭行會消耗大量的系統資源。maxprocchars 關鍵字用於指定 MTA 可以處理和重寫的標頭之最大長度。標頭超過此長度的郵件仍會被接受和遞送;唯一不同 之處是長標頭行不會進行任何重寫。需要單一整數引數。預設為處理任何長度的標頭。

### **敏感性檢查**

關鍵字:sensitivitynormal、sensitivitypersonal、sensitivityprivate 和 sensitivitycompanyconfidential

<span id="page-343-0"></span>敏感性檢查關鍵字可設定通道可接受之郵件的敏感性上限。預設為 sensitivitycompanyconfidential;可接受所有敏感性的郵件。沒有 Sensitivity: 標頭的郵件

會被視為一般郵件,即最低敏感性的郵件。敏感性高於此關鍵字指定敏感性的郵件,在通 道上形成佇列時會被拒絕,螢幕上會顯示以下錯誤訊息:

message too sensitive for one or more paths used

請注意,MTA會針對每封郵件進行敏感性檢查,而非針對各收件者進行檢查:如果一位收 件者的目標通道無法通過敏感性檢查,則對於所有的收件者,該郵件均被退回,而不只是 針對與敏感通道關聯的那些收件者。

### **設定標頭中的預設語言**

關鍵字:language

標頭中的編碼文字可以使用特定語言。language 關鍵字指定預設語言。

### **附件和MIME處理**

本節描述用於處理附件和處理的關鍵字。包含以下各節:

- 第 344 頁的 「忽略 Encoding 標頭行」
- 第 344 頁的 「郵件/部分郵件的自動重新整理」
- 第 345 [頁的 「大型郵件的自動分段程序」](#page-344-0)
- 第 346 百的 「設定郵件行長度限制」

## **忽略Encoding標頭行**

關鍵字:ignoreencoding、interpretencoding

MTA可使用 Yes CHARSET-CONVERSION 將各種非標準郵件格式轉換為 MIME。尤其是,使用非 標準 Encoding: 標頭行的 RFC 1154 格式。但是,有些閘道會在此標頭行上加入錯誤的資 訊,從而導致有時忽略此標頭行更好。ignoreencoding 關鍵字指示 MTA忽略任一 Encoding: 標頭行。

**備註 –**除非MTA已啟用CHARSET-CONVERSION,否則此類標頭在任何情況下都會被忽略。 interpretencoding 關鍵字可指示 MTA注意任一 Encoding: 標頭行 (如果配置為執行此動 作),而且該關鍵字為預設。

### **郵件/部分郵件的自動重新整理**

關鍵字:defragment、nodefragment

<span id="page-344-0"></span>MIME 標準提供郵件部分內容類型以將郵件斷成較小的部分。郵件必須通過有大小限制或 不可靠的網路時,這項功能會很有用,郵件分段程序提供「檢查點」表單,在網路於郵件 傳輸期間發生故障時,可減少後續重複傳輸工作。每個部分均包含資訊,使郵件在到達目 的地之後可以自動重新組合。

defragment 通道關鍵字和重新整理通道可用於在 MTA中重新組合郵件。通道標記為 defragment 時, 在通道上形成佇列的所有部分郵件都會改為置於重新整理通道佇列中。所 有部分均到達之後,郵件就會重建並傳送出去。nodefragment 停用這種特殊處理。關鍵字 nodefragment 為預設。

#### **重新整理通道保留時間**

郵件僅在磁碟重新整理通道佇列中保留有限時間。如果第一條未投遞通知被傳送之前時間 已過半,則郵件各部分無需重新組合即會繼續傳送。這種時間值的選擇會避免傳送有關磁 碟重新整理通道佇列中郵件的未投遞通知。

notices 通道關鍵字控制傳送未傳送通知之前的時間長度,從而也控制按部分傳送郵件之前 保留郵件的時間長度。請將 notices 關鍵字的值設定為希望保留郵件之時間長度的兩倍 (以 進行可能的重新整理)。例如,notices 值為 4 時會將郵件片段保留兩天:

defragment notices 4 DEFRAGMENT-DAEMON

#### **大型郵件的自動分段程序**

關鍵字:maxblocks、maxlines

有些電子郵件系統或網路傳送程式無法處理超過特定大小限制的郵件。MTA提供可逐個通 道地強加此類限制的功能。大於設定限制的郵件將會自動分割 (分段) 成多個較小的郵件。 用於此類分段的內容類型爲 message/partial,並且會增加唯一的 ID 參數,使同一郵件的 各個部分互相關聯,並可以由接收郵件程式自動重新組合。

maxblocks 和 maxlines 關鍵字可用於強加大小限制,超過此限制便會啓動自動分段程序。這 兩個關鍵字之後都必須有單一整數值。關鍵字 maxblocks 指定郵件中允許的最大區塊數量。 MTA區塊通常為 1024 個位元組;可以透過 MTA 選項檔案中的 BLOCK\_SIZE 選項變更此值。 關鍵字 maxlines 指定郵件中允許的最大行數。如有必要,可同時設定這兩個限制。

在某種程度上郵件標頭包含在郵件的大小中。由於郵件標頭無法分割成多封郵件,可是它 們本身也可能超過指定的大小限制,因此有一種更複雜的機制用於計算郵件標頭大小。此 邏輯由 MTA 選項檔案中的 MAX\_HEADER\_BLOCK\_USE 和 MAX\_HEADER\_LINE\_USE 選項控制。

MAX\_HEADER\_BLOCK\_USE 用於指定 0 到 1 之間的實數。預設值為 0.5。郵件的標頭幾乎可以佔 用郵件可消耗的區塊總數(由 maxblocks 關鍵字指定)。如果郵件標頭超過此大小,MTA會 將 MAX\_HEADER\_BLOCK\_USE 和 maxblocks 的乘積做爲標頭的大小 (標頭 大小會使用實際標頭大 小和 maxblocks 兩者中較小的値) \* MAX\_HEADER\_BLOCK\_USE。

<span id="page-345-0"></span>例如,如果 maxblocks 爲 10,而 MAX\_HEADER\_BLOCK\_USE 爲預設値 0.5,任何大於 5 個區塊的 郵件標頭都會被視為5區塊標頭,而如果郵件大小等於或小於5個區塊,將不會被分段。數 值 0 會使標頭在有關郵件大小限制範圍內被實際忽略。

數值 1 允許標頭用完所有可用的大小。每個分段始終至少包含一個郵件行而不論此郵件行 是否超過限制。MAX HEADER LINE USE 以類似的方式和 maxlines 關鍵字一同運作。

#### **設定郵件行長度限制**

關鍵字:linelength

SMTP規格允許文字行最多包含 1000 個位元組。但是,有些傳送程式可以對行長度設定更 嚴格的限制。linelength 關鍵字提供一種機制,可逐個通道地限制允許的最大郵件行長 度。對於在給定通道上形成佇列的郵件,如果有行長度超過為該通道指定的限制,則該郵 件會被自動編碼。

MTA中可用的各種編碼總會使行長度縮減到 80 個字元以下。執行上述編碼之後,透過套用 適當的解碼篩選器,即可回復原始郵件。

**備註 –**編碼僅能將行長度縮減到 80個字元以下。低於 80的行長度值規格可能無法正確產生 長度符合指定限制的行。

linelength 關鍵字可使資料編碼執行「軟」換行,以進行傳輸。編碼通常是在接收端執行 解碼,以回復原始「長」行。如需瞭解「硬」換行,請參閱表 [13–7](#page-378-0) 中的「Record, text」。

#### **對郵件、配額、收件者和認證嘗試次數的限制**

本節描述用於設定郵件大小限制、使用者配額和權限的關鍵字。包含以下各節:

- 第 346 頁的 「對不成功的認證嘗試的限制」
- 第 347 [頁的 「指定絕對郵件大小限制」](#page-346-0)
- 第 347 [頁的 「重定郵件大小或收件者超出限制的郵件之目標」](#page-346-0)
- 第 349 [頁的 「處理對超過配額的使用者的郵件遞送」](#page-348-0)
- 第 349 [頁的 「處理行長度超過](#page-348-0) 1000 個字元的 SMTP 郵件」
- 第 349 百的 「控制一般和檔案名稱內容類型及內容處理參數的長度」
- 第 349 [頁的 「限制郵件收件者」](#page-348-0)
- 第 350 [頁的 「限制標頭大小」](#page-349-0)

## **對不成功的認證嘗試的限制**

關鍵字:disconnectbadauthlimit

此關鍵字可用於設定對中斷連線之前階段作業內所允許的未成功認證嘗試次數的限制。此 選項的預設值為 3。

### <span id="page-346-0"></span>**指定絕對郵件大小限制**

關鍵字:blocklimit、noblocklimit、linelimit、nolinelimit, sourceblocklimit

雖然分段程序可以自動將郵件分割成較小的部分,但在有些情況下,拒絕超出某種管理上 定義之限制的郵件更為合適 (例如,為了避免拒絕服務型侵入)。

blocklimit、linelimit 和 sourceblocklimit 關鍵字用於強加絕對大小限制。這些關鍵字之 後都必須有單一整數值。

關鍵字 blocklimit 指定郵件中允許的最大區塊數目。MTA會拒絕將所含區塊超過此限制的 郵件在通道上形成佇列的嘗試。MTA區塊通常為 1024 個位元組;可以透過 MTA 選項檔案 中的 BLOCK\_SIZE 選項變更此值。

關鍵字 sourceblocklimit 指定內送郵件中允許的最大區塊數目。MTA會拒絕將所含區塊超 過此限制的郵件提交給通道的嘗試。換言之,blocklimit 適用於目標通 道;sourceblocklimit 適用於來源通道。一個 MTA區塊通常為 1024 個位元組;可以使用 MTA選項檔案中的 BLOCK\_SIZE 選項變更此值。

也可以根據寄件者指定來源區塊限制,方法是:使用 MTA選項 LDAP\_SOURCEBLOCKLIMIT 指 定使用者 LDAP屬性,並將該屬性增加至寄件者 LDAP項目。根據寄件者的網域,來源區塊 限制也受支援。使用 MTA選項 LDAP DOMAIN ATTR SOURCEBLOCKLIMIT 指定網域 LDAP屬性, 並將此屬性增加至寄件者的網域 LDAP項目。這些值均無預設。

關鍵字 linelimit 指定郵件中允許的最大行數。MTA會拒絕將所含行數超過此限制的郵件 在通道上形成佇列的嘗試。如有必要,可以同時強加 blocklimit 和 linelimit 關鍵字。

MTA選項 LINE\_LIMIT 和 BLOCK\_LIMIT 可用於對所有通道強加類似限制。這些限制的優點是 適用於所有通道。因此,MTA 伺服器可在獲取郵件收件者資訊之前,讓郵件用戶端得知各 項限制。這樣可簡化某些協定中拒絕郵件的程序。

nolinelimit 和 noblocklimit 通道關鍵字為預設,表示除了使用 LINE\_LIMIT 或 BLOCK\_LIMIT MTA選項強加的所有全域限制之外,不再設定其他任何限制。

#### **重定郵件大小或收件者超出限制的郵件之目標**

關鍵字:alternatechannel、alternateblocklimit、alternatelinelimit 和 alternaterecipientlimit

MTA能夠將收件者數量、郵件大小或郵件行數超過指定限制的郵件之目標重定至替代目標 通道。這項功能透過一組通道關鍵字來實作,它們是:alternatechannel、 alternateblocklimit、alternatelinelimit 和 alternaterecipientlimit,這些關鍵字可置 於任何目標通道上。alternatechannel 關鍵字使用單一引數,用於指定要使用的替代通道 之名稱。其他每個關鍵字都需要一個整數引數,用於指定對應的臨界值。超過任何臨界值 的郵件將在替代通道 (而非原始目標通道) 上形成佇列。

在以下通道區塊範例中,超過 5000 個區塊的大型郵件會從 tcp\_big 通道而非 tcp\_local 通道 發往網際網路:

tcp\_local smtp ...*other keywords*... alternatechannel tcp\_big alternateblocklimit 5 tcp-daemon

tcp\_big smtp ...*rest of keywords*... tcp-big-daemon

以下是 alternate\* 通道關鍵字的使用範例:

■ 如果要延遲或在下班時間傳送大型郵件,可以控制 alternatechannel (例如,tcp\_big) 的 執行時間。

一種方法是使用 imsimta qm 公用程式的 STOP channel\_name 和 START channel\_name 指 令,透過您自己自訂的週期性工作 (由工作控制器執行) 或透過 cron 工作定期執行這些 指令。

■ 當您讓工作控制器處理自己池內的大型郵件或具有許多收件者的郵件時,也可以使用 alternatechannel。

您可以將小型郵件或收件者很少的郵件與大型郵件或具有許多收件者的郵件分開,因為 遠端 SMTP 伺服器在處理和接收後者時需要較長時間,您不會希望較大郵件延遲較小郵 件的遞送。

請注意,大多數配置中,工作控制器對郵件定期排程並將郵件指定給執行緒和程序都是 可以接受的。

■ 當您要為大型郵件或具有許多收件者的郵件設定特殊 TCP/IP 涌道渝時值時,可以使用 alternatechannel。

尤其是,如果您要傳送郵件至遠端主機,而這些主機需要極長的時間來接收大型郵件或 具有許多收件者的郵件,那麼設定特殊 TCP/IP 通道逾時値會很有用。

請注意,對大多數配置而言預設的自動逾時調整就已足夠。最多是您會想調整預設值, 並且不使用特殊通道。特請參閱「Sun Java System Messaging Server 6 2005Q4 Administration Reference」中的通道選項 STATUS\_DATA\_RECV\_PER\_ADDR\_TIME 和 STATUS\_DATA\_RECV\_PER\_BLOCK\_TIME 。

■ 如果要對特大型郵件進行特殊的 MIME 郵件分段程序,可以使用 alternatechannel 和 alternateblocklimit 通道關鍵字以及 maxblocks 通道關鍵字。

通常,要對超過指定大小的郵件分段時,可以對定期外寄 TCP/IP 通道設定所需的 maxblocks 大小。maxblocks 通道關鍵字通常既是執行分段程序的臨界值,又是進行分段 的大小。

但是,如果想擁有較大的臨界值觸發器,而實際執行較小的分段,可以對外寄 TCP/IP 通道使用 alternatechannel 和 alternateblocklimit。然後,可以對替代通道使用 maxblock 大小,以對超過特定大小的郵件分段。

■ 可以將 alternatechannel 與特殊的篩選作業配合使用。例如,可能需要更仔細地審查具 有許多收件者的郵件的內容,以避免垃圾郵件。您可能想根據外寄通道執行不同的篩選 作業 (請參閱第 354 [頁的 「指定電子信箱篩選器檔案位置」中](#page-353-0)的 destinationfilter 通道 關鍵字)。

<span id="page-348-0"></span>如果您要經由轉換通道執行資源相對密集的掃描作業 (例如病毒篩選), 郵件過大就可能 導致資源問題。您可以使用替代轉換通道。或者,您可能想根據外寄通道,在常規轉換 通道中執行特殊的轉換程序。

■ 要將大型外寄的郵件從它們自己的通道發出時,可以使用 alternatechannel,如此一 來,當您分析 mail.log\* 檔案或在計數器上顯示時,這些郵件會特別明顯。

此外,如果您嘗試仔細分析遞送統計資料,在大型郵件自己的通道中處理大型郵件會很 有用。這是因為傳送至遠端 SMTP主機的大型郵件或具有許多收件者的郵件,在完成處 理從而建立不同的遞送統計資料上,比典型郵件需要更長的時間。

#### **處理對超過配額的使用者的郵件遞送**

關鍵字:holdexquota、noexquota

noexquota 和 holdexquota 關鍵字控制對傳送給 Berkeley 電子信箱使用者 (UNIX) (亦即傳送 至 uid 原生通道而且超過其磁碟配額的使用者) 之郵件的處理。

noexquota 告知 MTA將傳送給超過配額的使用者數目之郵件傳回給郵件寄件者。 holdexquota 告知 MTA 保留傳送給超過配額的使用者數目之郵件;這類郵件會保留在 MTA 佇列中,直到其被傳送或逾時,然後由郵件傳回工作傳回給寄件者。

### **處理行長度超過1000個字元的SMTP郵件**

關鍵字: rejectsmtplonglines、wrapsmtplonglines 和 truncatesmtplonglines

rejectsmtplonglines 增加拒絕行長度超過 SMTP所允許的1000 個字元(包括 CRLF) 的郵件之 選項。此區域中的其他選項為 wrapsmtplonglines (將過長的行換行) 和預設選項 truncatesmtplonglines (將過長的行截斷)。這兩種關鍵字均必須套用至用於提交的初始通 道 (例如 tcp\_local)。這不會影響隨後切換到的通道。

### **控制一般和檔案名稱內容類型及內容處理參數的長 度**

關鍵字:parameterlengthlimit、nameparameterlengthlimit

parameterlengthlimit 控制一般內容類型和內容處理參數的截斷點。預設為 1024。 nameparameterlengthlimit 控制名稱內容類型和檔案名稱內容處理參數的截斷點。預設為 128。請注意,除非郵件正在執行 MIME 處理,否則僅處理最外層的郵件標頭。可透過多種 方式啟用 MIME 處理,包括但不僅限於 inner 關鍵字或使用字元集轉換。

# **限制郵件收件者**

關鍵字:recipientlimit、recipientcutoff

<span id="page-349-0"></span>recipientlimit 指定郵件將接受的收件者位址總數。recipientcutoff 將提交給 MTA的收件 者總數與指定的值進行比較。如果超過該限制或該值,則不接受遞送任何郵件。兩個關鍵 字都接受單一的整數引數。除非已指定相應的通道關鍵字,否則二者的預設均是無限的。

還可以在寄件者或寄件者的網域上設定收件者限制。其方法是使用適當的 MTA選項指定使 用者或網域 LDAP屬

性:LDAP\_RECIPIENTLIMIT、LDAP\_RECIPIENTCUTOFF、LDAP\_DOMAIN\_ATTR\_RECIPIENTLIMIT 和 LDAP DOMAIN ATTR RECIPIENTCUTOFF 指定使用者或網域 LDAP 屬性,並將該屬性增加至寄件 者的使用者項目或網域項目。

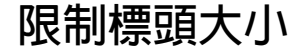

關鍵字:headerlimit

強制限制主要 (最外層) 郵件標頭的最大大小。當達到限制時主要郵件標頭會悄然截斷。如 果已設定全域 MTA 選項 HEADER LIMIT,則其將置換此通道層級限制。預設為無限制。

#### **在MTA佇列中建立檔案**

本節描述可讓您透過指定在 MTA佇列中建立檔案來控制磁碟資源的關鍵字。包含以下各 節:

- 第 350 頁的 「控制如何處理郵件的多個位址」
- 第 351 [頁的 「跨多個子目錄分佈通道郵件佇列」](#page-350-0)

#### **控制如何處理郵件的多個位址**

關鍵字:multiple、addrsperfile、single 和 single sys

MTA允許每個已形成佇列的郵件中存在多個目標位址。有些通道程式可能只能處理具有一 位收件者的郵件、收件者數量有限的郵件或每份郵件副本只有單一目標系統的郵件。例 如,SMTP通道主要程式在給定的異動中只建立一個連至單一遠端主機的連線,因此只會處 理傳送至該主機的位址 (雖然如此,單一通道通常用於所有 SMTP 通訊流)。

另一個範例是有些 SMTP伺服器可以限制它們可一次處理的收件者數量,而且可能無法處 理此類型的錯誤。

關鍵字multiple、addrsperfile、single和 single sys 可用於控制如何處理多個位址。關 鍵字 single 表示將為通道中的每個目標位址建立單獨的郵件副本。不建議在 tcp\_\* 通道上使 用 single,因為它會變更工作控制器管理流量的方式,不適用於一般 SMTP 情況。關鍵字 single svs 會為所用的每個目標系統建立一份郵件副本。關鍵字 multiple 為預設值,會為 整個通道建立一份郵件副本。

<span id="page-350-0"></span>**備註–**不論使用的關鍵字為何,都要為郵件形成佇列時所在的每個通道至少建立一份郵件副 本。

addrsperfile 關鍵字用於限制可與通道佇列中單一郵件檔案關聯的收件者之最大數目,從 而可以限制單一作業中所處理的收件者數目。此關鍵字需要單一整數引數,用於指定郵件 檔案允許的收件者位址最大數量;如果達到此數量,MTA會自動建立額外的郵件檔案來容 納它們。(預設 multiple 關鍵字一般相當於不限制郵件檔案中的收件者數目,但是 SMTP 通 道預設為 99。)

#### **跨多個子目錄分佈通道郵件佇列**

關鍵字:subdirs

依預設,所有在通道上形成佇列的郵件都會以檔案形式儲存在 /imta/queue/*channel-name* 目 錄中,其中,*channel-name* 是通道名稱。但是,如果等待處理的郵件檔案分佈在大量子目 錄上,則處理大量郵件並傾向於為那些郵件檔案建立大型儲存的通道 (例如 TCP/IP 通道), 可以發揮比檔案系統更高的效能。subdirs 通道關鍵字提供以下功能:此關鍵字之後必須有 一個整數,用於指定為通道分佈郵件的子目錄數量,例如:

tcp local single sys smtp subdirs 10

### **設定階段作業限制**

關鍵字:disconnectbadcommandlimit、disconnectrecipientlimit、disconnectrejectlimit 和 disconnecttransactionlimit

這四個新的通道關鍵字可以使 SMTP伺服器在偵測到某個數量的錯誤之後中斷與用戶端的 連線:

disconnectrecipientlimit - 限制階段作業收件者的數目。

disconnectrejectlimit - 限制拒絕的收件者之數目。

disconnecttransactionlimit - 限制作業事件的數目。

disconnectbadcommandlimit - 限制錯誤指令的數目。

這些限制針對所有階段作業。發出 MAIL FROM 或 RSET 指令時,檢查除 disconnectbadcommandlimit 以外的所有這些限制。如果超過其中一項限制,伺服器則發出 4xy 錯誤並斷開連線。錯誤指令限制僅在由發出的錯誤指令進行檢查時不同於其他限制。

## **配置記錄和除錯**

本節描述記錄和除錯關鍵字。

- 第 352 頁的 「記錄關鍵字」
- 第 352 頁的 「除錯關鍵字」
- 第 352 頁的 「設定迴圈檢查」

#### **記錄關鍵字**

關鍵字:logging、nologging **和** logheader

MTA提供記錄每封郵件形成佇列與移出佇列情況的功能。logging 和 nologging 關鍵字可用 於針對各通道控制郵件記錄。依預設,初始配置會開啟對所有通道的記錄。可以在特定通 道定義中以 nologging 關鍵字替換,從而停用對相應通道的記錄。

logheader 根據通道來置換 LOG\_HEADER MTA選項。其值為 0 (預設) 時,停用郵件標頭記錄。 如需詳細資訊,請參閱「Sun Java System Messaging Server 6 2005Q4 Administration Reference」中的「Option File」。

如需有關記錄的更多資訊,請參閱第 21 [章。](#page-604-0)

### **除錯關鍵字**

關鍵字:master debug、slave debug、nomaster debug 和 noslave debug

有些通道程式包含可選程式碼可透過產生額外的診斷輸出來協助除錯。有兩個通道關鍵字 可使這種針對各通道的除錯輸出產生。這兩個關鍵字分別是在主程式中啟用除錯輸出的 master debug,以及在從屬程式中啓用除錯輸出的 slave debug。依預設,這兩種除錯輸出 類型都被停用,對應的關鍵字為 nomaster debug 和 noslave debug。

啓動之後,除錯輸出會在與通道程式關聯的記錄檔中結束作業。各程式的記錄檔位置可能 有所不同。記錄檔通常位於記錄目錄中。主程式的記錄檔名稱形式通常為 *x*\_master.log, 其中, *x* 為通道名稱。從屬程式的記錄檔名稱形式通常為 *x*\_slave.log。

在 UNIX 中,爲 l 通道啓用 master\_debug 和 slave\_debug 後,使用者會在他們目前包含 MTA 除錯資訊的目錄 (如果他們擁有該目錄的寫入權限;否則,除錯輸出將發至 stdout.) 中收到 imta\_sendmail.log-*uniqueid* 檔案。

#### **設定迴圈檢查**

關鍵字:loopcheck、noloopcheck

loopcheck 關鍵字會將字串置入 SMTP EHLO 回應大標題中,讓 MTA檢查是否與其自身通 訊。設定 loopcheck 後,SMTP伺服器會通告 XLOOP延伸。

當 MTA的用戶端與支援 XLOOP的 SMTP 伺服器通訊時,會比對公佈的字串與其 MTA的 值,如果用戶端事實上是與該 SMTP伺服器通訊,則會立即退回郵件。

#### **其他關鍵字**

本節描述其他關鍵字。包含以下各節:

- 第 353 頁的 「通道作業類型」
- 第 353 頁的 「管道通道」
- 第 354 [頁的 「指定電子信箱篩選器檔案位置」](#page-353-0)
- 第 354 [頁的 「垃圾郵件篩選器關鍵字」](#page-353-0)
- 第 354 [頁的 「位址驗證之後擴充之前的路由」](#page-353-0)
- 第 357 頁的 「[NO-SOLICIT SMTP](#page-356-0) 延伸支援」
- 第 358 [頁的 「設定對錯誤](#page-357-0) RCPT TO 位址的限制 」

#### **程序通道置換**

關鍵字:notificationchannel、dispositionchannel

這些關鍵字分別將程序通道置換為最初形成遞送狀態通知 (DSN) 和郵件處理通知 (MDN) 佇 列的位置。如果命名的通道不存在,則 Messaging Server 將使用程序通道繼續。

notificationchannel 將程序通道置換為最初形成傳送狀態通知 (DSN) 佇列的位置。如果命 名的通道不存在,則 Messaging Server 將使用程序通道繼續。

dispositionchannel 將程序通道置換為最初形成郵件處理通知 (MDN) 佇列的位置。如果命 名的通道不存在,則 Messaging Server 將使用程序通道繼續。

#### **通道作業類型**

關鍵字:submit

Messaging Server 支援 RFC 2476 的郵件提交協定。submit 可用於將通道標記為僅供提交的通 道。這通常對於 TCP/IP通道最有用,例如在完全用於提交郵件的特殊連接埠上執行的 SMTP伺服器;RFC 2476 建立連接埠 587 供此類郵件提交之用。

#### **管道通道**

關鍵字:user

user 關鍵字在 pipe 通道上用於指示執行時使用的使用者名稱。

請注意,user 的引數通常必須小寫,但如果該引數加上引號,便可保留原始大小寫形式。

## <span id="page-353-0"></span>**指定電子信箱篩選器檔案位置**

關鍵字:filter**、** nofilter**、**channelfilter**、**nochannelfilter**、** destinationfilter nodestinationfilter**、** sourcefilter**、** nosourcefilter**、** fileinto **和** nofileinto)

filter 關鍵字可用於原生通道和 ims-ms 通道,以指定通道的使用者篩選器檔案位置。它接 受說明篩選器檔案位置所必需的 URL引數。nofilter 為預設,表示此通道未啟用使用者電 子信箱篩選器。

sourcefilter 和 destinationfilter 關鍵字可用於一般 MTA 通道,指定通道層級的篩選 器,以分別套用於內送的郵件和外寄的郵件。這些關鍵字接受說明通道篩選器檔案位置所 必需的 URL引數。nosourcefilter 和 nodestinationfilter 為預設,表示通道任一方向均未 啟用通道電子信箱篩選器。

棄用的 channelfilter 和 nochannelfilter 關鍵字分別是 destinationfilter 和 nodestinationfilter 的同義詞。

fileinto 關鍵字目前只支援 ims-ms 和 LMTP 通道,可指定套用雷子信箱篩選器 fileinto 運 算子時如何改變位址。對於 ims-ms 通道,通常的用法是:

fileinto \$U+\$S@\$D

上述用法指定資料夾名稱應作為子位址插入至原始位址中,取代任何原有子位址。

對於 LMTP通道,通常的用法是:

fileinto @\$4O:\$U+\$S@\$D

其中, \$40 是 4 和字母 O (不是數字零)。

# **垃圾郵件篩選器關鍵字**

關鍵字:destinationspamfilterXoptin、sourcespamfilterXoptin

destinationspamfilterXoptin 指定傳送至此通道的所有郵件均透過篩選軟體 X 執行。(在 option.dat 中,篩選軟體 X 由 spamfilterX\_library 定義。)此關鍵字後接篩選器參數,可 用的參數視篩選程式而定。

sourcespamfilterXoptin 指定從此通道發送的所有郵件均透過篩選軟體 X 執行。(在 option.dat 中,篩選軟體 X 由 spamfilterX library 定義。)此關鍵字後接系統範圍的預設 參數,可用的參數視篩選程式而定。如果 switchchannel 生效,則應將此關鍵字置於切換至 的通道上。

如需有關這些關鍵字使用方法的詳細資訊,請參閱第 392 [頁的 「指定通道級別的篩選」。](#page-391-0)

# **位址驗證之後擴充之前的路由**

關鍵字:aliasdetourhost

aliasdetourhost 允許受託管使用者的 mailHost 屬性值進行來源通道專用置換。具體來說, aliasdetourhost 通常用於在目標為本機 (在此系統上進行託管) 使用者的郵件路由中實 現「繞道」至單獨的主機,以進行某種處理。郵件 (該位址是合法的本機位址) 可以在原始 主機上進行驗證,並繞道至處理主機,然後再傳回原始主機以進行擴充和遞送。

aliasdetourhost 允許更好地配置和使用通道和協力廠商篩選主機的「中間篩選」排序。除 了使用替代轉換通道之外,還經常使用 aliasdetourhost。aliasdetourhost 用於影響本機 (在此系統上進行託管) 使用者的路由,而替代轉換通道用於影響遠端收件者的路由。

aliasdetourhost 的引數為主機或網域名稱,或主機/網域規格。(請注意,重寫規則可處理 主機名稱、IP文字位址和暗示為主機名稱的通道標記。)如果在來源通道上指定關鍵字,將 導致儲存在 LDAP中的位址之別名擴充,正好在檢查郵件主機資訊之前 (處理轉換標記資訊 之後) 停止。屆時,郵件將傳送至 aliasdetourhost 值,該位址也將 (在擴充別名之前驗證位 址之後) 被視為已成功處理。

以下範例說明 aliasdetourhost 可用於避免各種與轉換通道篩選有關的問題:假設系統設置 有前端 MTA和後端郵件儲存。使用者的傳送選項設定為 forward 和 mailbox。MTA使用防 毒/垃圾郵件系統的替代轉換通道。當郵件抵達此使用者後,MTA別名擴充並產生兩個收件 者:本機收件者和遠端收件者。遠端收件者的副本可直接傳送。而移至轉換通道的本機收 件者之副本先進行掃描,然後傳回。然後第二次套用別名擴充,以便為遠端收件者產生另 一個副本,而本機收件者的副本會正常傳送。結果:遠端收件者有兩個副本,本機收件者 有一個副本。

透過使用 aliasdetourhost 的通道,而不是使用本機託管使用者的替代轉換通道 (但是仍可 能使用其他收件者的替代轉換通道),可執行以下作業:

- 接受郵件。
- 將郵件路由至外部垃圾郵件病毒篩選器
- 重新接受郵件以進行位址擴充和遞送。

範例 **1**:

假設協力廠商掃描程式在與 MTA不同的單獨主機上執行。以下範例允許使用使用者項目轉 寄,而無需建立虛假複製件,同時保留在接受郵件之前執行收件者位址驗證的能力。

1. 建立新的通道 tcp\_scanner。

在該通道上放置 daemon 關鍵字,並指向篩選系統。將 enqueue\_removeroute 增加至此通 道。tcp\_scanner 通道在 imta.cnf 中表現為:

tcp scanner smtp mx single sys subdirs 20 noreverse maxjobs 7 pool SMTP\_POOL daemon my\_a-v\_filter.siroe.com enqueue\_removeroute tcp\_scanner-daemon

2. 將 aliasDetourHosttcp\_scanner-daemon 增加至要掃描的所有內送來源 tcp 通道 (可能包 含 tcp local、tcp submit、tcp\_intranet 和 tcp\_auth) 上的 tcp\_local。以下是 tcp local和 tcp submit的範例。

! tcp\_local tcp local smtp mx single sys remotehost inner switchchannel identnonenumeric subdirs 20 maxjobs 7 pool SMTP\_POOL maytlsserver

```
maysaslserver saslswitchchannel tcp auth missingrecipientpolicy 0
aliasdetourhost tcp_scanner-daemon
tcp-daemon
! tcp_submit
tcp_submit submit smtp mx single_sys mustsaslserver maytlsserver
missingrecipientpolicy 4 aliasdetourhost tcp_scanner-daemon
tcp_submit-daemon
```
請注意,aliasdetourhost 的引數 (tcp\_scanner-daemon) 是新通道 tcp\_scanner 的正式主 機名稱。

3.建立重寫規則,以透過 tcp\_scanner 通道從掃描系統收回郵件。

[1.2.3.4] \$E\$R\$U[1.2.3.4]@tcp\_scanner-daemon

其中 1.2.3.4 為掃描程式系統的位址。

如果未建立該重寫規則,郵件將透過其他 tcp\* 來源通道進入,並且郵件將再次被掃描, 因為所有郵件都具有 aliasdetourhost。將發生迴圈。

4. 重新編譯您的配置並重新啟動派送程式。

#imsimta cnbuild #imsimta restart dispatcher

範例 **2**:

假設協力廠商掃描儀在與 MTA 相同的主機上執行,但偵聽不同的連接埠。假設郵件在連接 埠 10024 上被接受並轉送回 10025 上。

1. 建立新的通道 tcp\_scanner。

```
! tcp_scanner
tcp_scanner smtp nomx single_sys identnonenumeric subdirs 20 maxjobs
7 pool SCAN_POOL daemon 127.0.0.1 port 10024 enqueue_removeroute
tcp_scanner-daemon
```
2. 將 aliasDetourHosttcp\_scanner-daemon 增加至要掃描的所有內送來源 tcp 通道 (可能包 含 tcp\_local、tcp\_submit 和 tcp\_intranet 等) 上的 tcp\_local。以下是 tcp\_local 和 tcp\_submit 的範例。

```
! tcp_local
tcp local smtp mx single sys remotehost inner switchchannel
identnonenumeric subdirs 20 maxjobs 7 pool SMTP_POOL maytlsserver
maysaslserversaslswitchchannel tcp_auth missingrecipientpolicy 0
aliasdetourhost tcp_scanner-daemon
tcp-daemon
```

```
! tcp_submit
tcp_submit submit smtp mx single_sys mustsaslserver maytlsserver
```

```
missingrecipientpolicy 4 aliasdetourhost tcp_scanner-daemon
tcp_submit-daemon
```
<span id="page-356-0"></span>3. 增加至對映檔案,以透過 tcp\_scanner 通道重新路由外寄郵件。

**CONVERSIONS** 

```
in-chan=tcp_scanner;out-chan=*;CONVERT No
  in-chan=tcp *;out-chan=tcp local;CONVERT Yes,Channel=tcp scanner
4. 在 job controller.cnf的 SMTP_POOL之下,增加對同步運作的掃描的數目限制。
  儘管也應限制掃描軟體,但是保持設定相同是可取的。這樣,當掃描器不接受郵件時,
  郵件傳送伺服器就不會嘗試向該掃描器傳送郵件了。
  !
  [POOL=SCAN_POOL]
  job_limit=2
  !
5. 將新的服務增加至 dispatcher.cnf,以接受從特殊連接埠上的掃描器傳回的郵件,並從
  tcp scan 中獲得該郵件來源,以便不再掃描該郵件。
```

```
!
[SERVICE=SMTP_SCANNING]
INTERFACE_ADDRESS=127.0.0.1
PORT=10025
IMAGE=IMTA_BIN:tcp_smtp_server
LOGFILE=IMTA_LOG:tcp_smtp_server.log
STACKSIZE=2048000
PARAMETER=CHANNEL=tcp_scanner
!
```
- 6. 重新編譯您的配置並重新啟動派送程式。
	- # imsimta cnbuild
	- # imsimta restart job controller
	- # imsimta restart dispatcher

### **NO-SOLICIT SMTP延伸支援**

關鍵字:sourcenosolicit、destinationnosolicit

網際網路草案 draft-malamud-no-soliciting-07.txt 中說明的 NO-SOLICIT SMTP 延伸已經作 為建議的標準在 Messaging Server 中實作了。以下通道關鍵字可以用於控制此功能:

sourcenosolicit 指定請求欄位値清單 (用逗號分隔),由此通道提交的郵件將阻斷這些值。 此值清單將顯示在 NO-SOLICIT EHLO 回應中。全域樣式的萬用字元可以用於這些值,但是, 包含萬用字元的值不會顯示在 EHLO 通知中。

<span id="page-357-0"></span>destinationnosolicit 指定請求欄位值清單 (用逗號分隔),在此通道形成佇列的郵件將拒絕 這些值。

# **設定對錯誤** RCPT TO **位址的限制**

關鍵字:deferralrejectlimit

設定在單一階段作業期間允許的錯誤 RCPT TO: 位址數目的限制。在 To: 位址的指定數目被 拒絕後,後續的所有收件者 (正確的或錯誤的) 都會因為 4xx 錯誤而被拒絕。提供與 ALLOW REJECTIONS BEFORE DEFERRAL SMTP 通道關鍵字相同的功能,但針對的是每個通道。

# **使用預先定義的通道**

首次安裝 Messaging Server 時,已經定義了數個通道 (請參閱表 13-1)。本章說明如何在 MTA 中使用預先定義的通道定義。

應先閱讀第10[章,](#page-202-0)然後再閱讀本章。如需有關在 imta.cnf 檔案中配置重寫規則的資訊,請 參[閱第](#page-244-0) 11 章。

本章包含以下各節:

- 第 360 [頁的 「使用管道通道遞送郵件至程式」](#page-359-0)
- 第 361 [頁的 「配置原生](#page-360-0) (/var/mail) 通道」
- 第 362 [頁的 「使用保留通道暫時保留郵件」](#page-361-0)
- 第 363 [頁的 「轉換通道」](#page-362-0)
- 第 378 [頁的 「字元集轉換與郵件重新格式化」](#page-377-0)

defaults 通道在第 269 [頁的 「配置通道預設」中](#page-268-0)加以說明。

# **預先定義的通道**

下表列出了一些預先定義的通道。

**表13–1**預先定義的通道

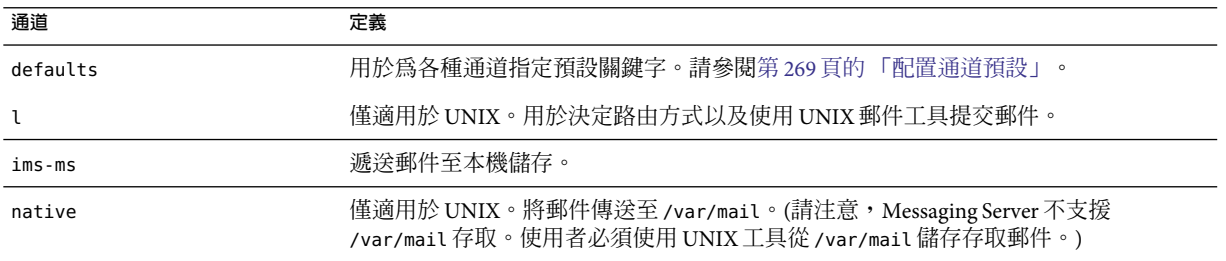

<span id="page-359-0"></span>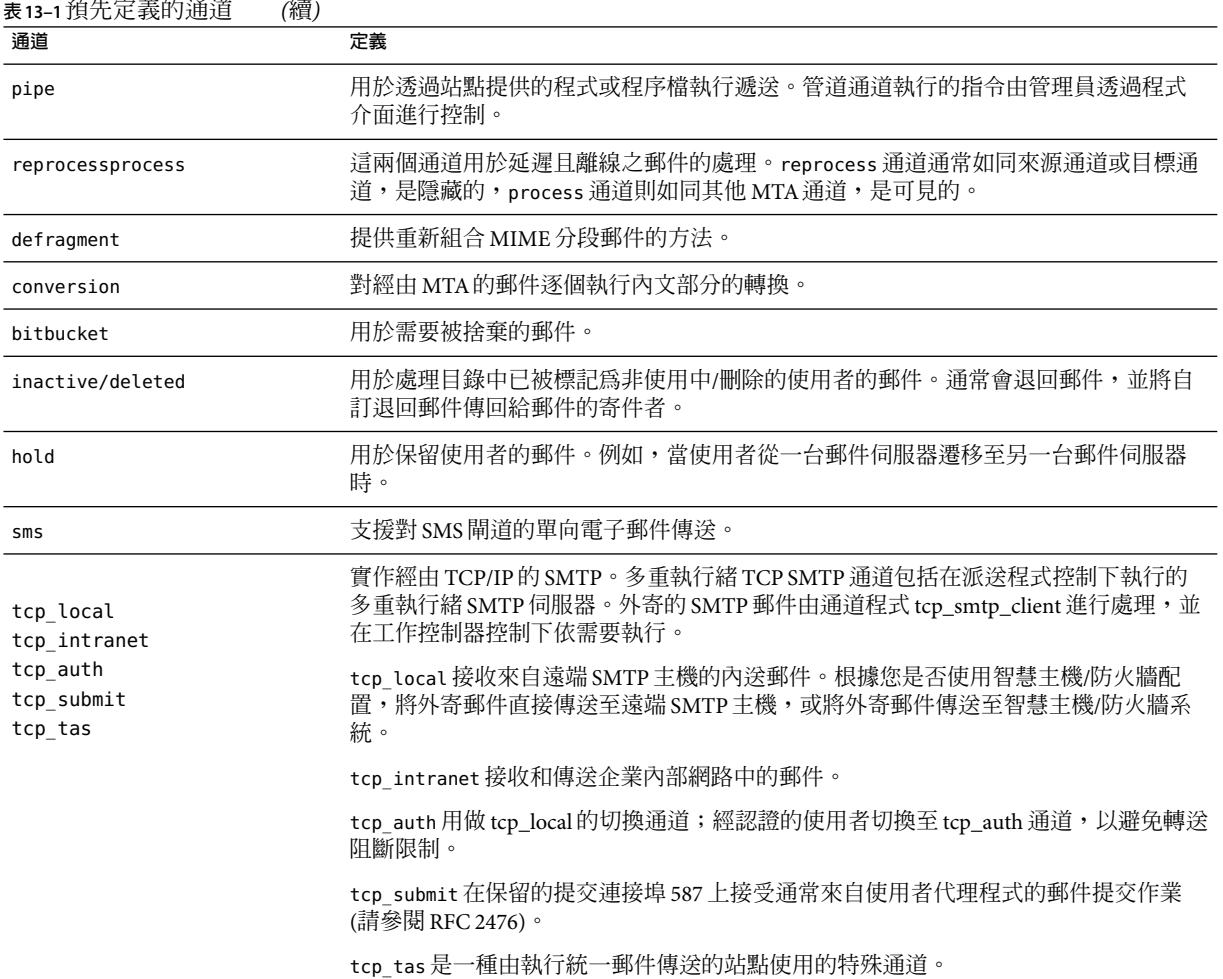

## **使用管道通道遞送郵件至程式**

使用者可能想將內送郵件傳送至程式,而不是電子信箱。例如,使用者可能想將內送郵件 傳送至郵件排序程式。pipe 通道使用針對使用者的站點提供的程式來執行郵件傳送。

若要方便程式傳送,必須先將程式註冊為可由 pipe 通道進行呼叫。使用 imsimta program 公 用程式可執行此作業。此公用程式會為每個指令指定唯一名稱,這些指令是您註冊為可由 pipe 通道呼叫的指令。然後,一般使用者可以指定方法名稱,做為其 mailprogramdeliveryinfo LDAP屬性的值。
例如,若要增加一個 UNIX 指令 myprocmail 做為可由使用者呼叫的程式,應先使 用 imsimta program 公用程式註冊該指令,如下例所示。此範例是要註冊名為 myprocmail 的程式,該程 式用於執行帶有引數 -d username 的程式 procmail,而且是以使用者身份執行:

imsimta program -a -m myprocmail -p procmail -g "-d %s" -e user

確定可執行檔存在於 programs 目錄 *msg\_svr\_base*/data/site-programs 中。還要確定將執行 權限設定為「others」。

若要讓使用者可存取此程式,使用者的 LDAP 項目中必須包含以下屬性和值:

maildeliveryoption: program mailprogramdeliveryinfo: myprocmail

如需有關 imsimta program 公用程式的更多資訊, 請參閱「Sun Java System Messaging Server 6 2005Q4 Administration Reference」。

替代遞送程式必須遵循以下退出碼和指令行引數限制

結束碼限制。由 pipe 通道呼叫的傳送程式必須傳回有意義的錯誤碼,以使通道瞭解是否將 郵件移出佇列、傳送以便以後處理或傳回郵件。

如果子程序結束,而結束碼為 0 (Ex\_oK),則表示郵件傳送成功,並已從 MTA 佇列中移除。 如果子程序結束,而結束碼為 71、74、75 或 79 (EX\_OSERR、EX\_IOERR、EX\_TEMPFAIL 或 EX\_DB),則表示發生暫時性錯誤,將延遲傳送郵件。如果傳回任何其他退出碼,則郵件將被 作為無法遞送的郵件傳回給創建者。這些結束碼均在系統標頭檔案 sysexits.h 中定義。

指令行引數。傳送程式可以帶有任意多個固定引數以及可變引數 %s,該可變引數表示使用 者執行程式時所用的使用者名稱,或是 Postmaster (「inetmail」) 執行程式時所用的使用者 名稱+網域。例如,以下指令行使用 procmail 程式來傳送收件者的郵件:

/usr/lib/procmail -d %s

## **配置原生(/var/mail)通道**

選項檔案可以用於控制原生通道的各種特徵。此原生通道選項檔案必須儲存在 MTA配置目 錄中,並命名爲 native\_option (例如 *msg\_svr\_base/*config/native\_option)。

選項檔案由多行組成。每行都包含一個選項設定。選項設定的形式為:

*option*=*value*

其中,*value* 可以是字串或整數,具體取決於選項的需求。

**表13–2**本機通道選項

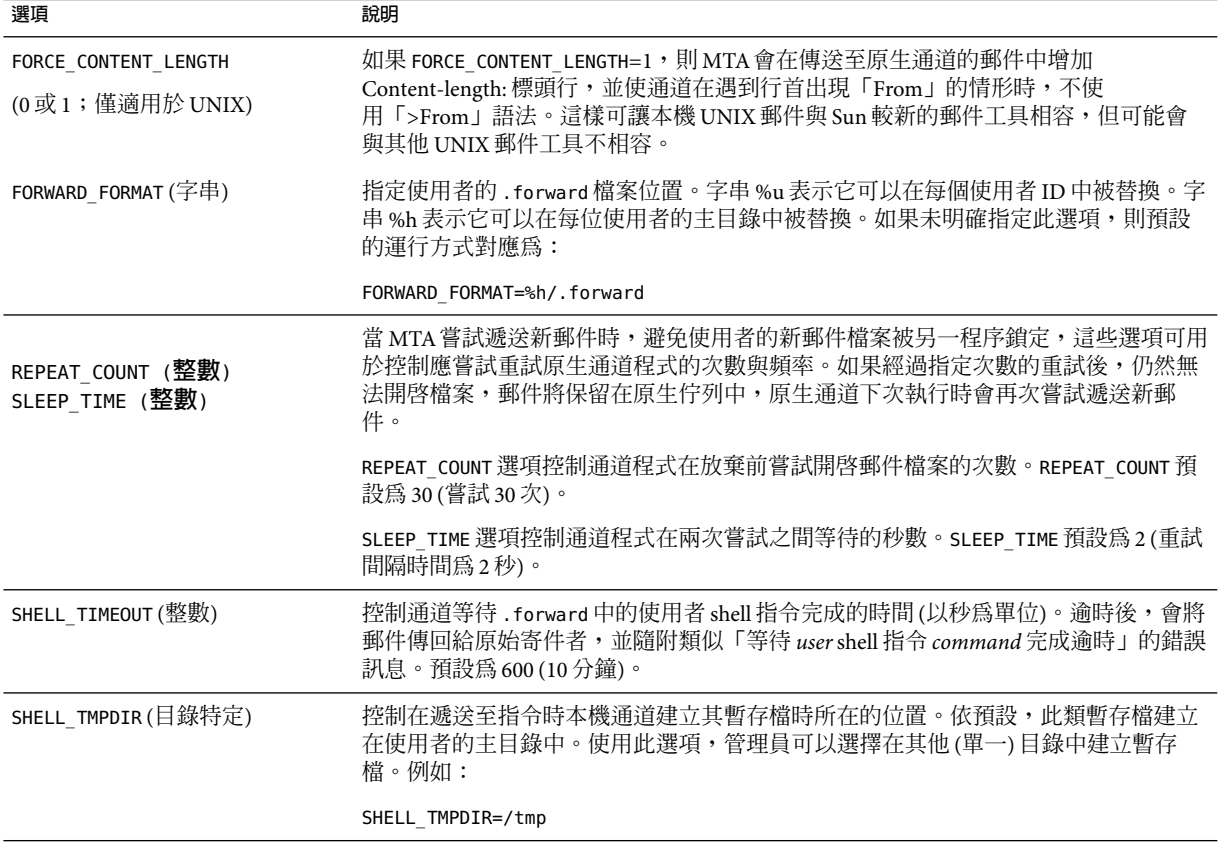

## **使用保留通道暫時保留郵件**

hold 通道用於保留暫時被阻止接收新郵件的收件者之郵件。保留郵件的原因有:使用者名 稱已變更,或使用者的電子信箱已從一台郵件主機移至其他郵件主機,或已從一個網域移 至其他網域。還可能有其他原因需要暫時保留郵件。

如果要保留郵件,則會使用與導向至 reprocess 通道相同的機制,將郵件導向至 hold 通道, 即置於 *msg\_svr\_base*/queue/hold 目錄中。如此一來,訊息封的 To: 位址就不會變更。郵件會 被寫入 hold 通道佇列,即做為 *msg-server*/queue/hold 目錄下的 *ZZxxx*.HELD 檔案。這樣即可 避免被工作控制器察覺,因而得以「保留」。使用 imsimta qm dir -held 指令檢視 HELD 檔 案清單。可以使用 imsimta qm release 指令選取並釋放這些郵件。釋放時會將郵件名稱變 更為 *ZZxxx* .00,並通知工作控制器。然後與 hold 通道關聯的主要程式 reprocess.exe 便會 處理這些郵件。因此,會使用一般重寫機制處理郵件 (以及 To: 位址)。

如需有關 imsimta qm 指令的更多資訊,請參閱「Sun Java System Messaging Server 6 2005Q4 Administration Reference」中的「imsimta qm」。

### <span id="page-362-0"></span>**轉換通道**

conversion 通道可讓您針對指定的、經由 MTA的郵件,任意執行逐個內文部分的處理。(請 注意,內文部分不同於郵件,一封郵件可包含多個內文部分,例如附件便如此。此外,內 文部分由 MIME 標頭指定和描述。) 這項處理可由任何站點提供的程式或指令程序來完成, 可處理諸如文字轉換或影像格式轉換、病毒掃描、語言翻譯等工作。可以選取 MTA通訊流 的各種郵件類型進行轉換,並可針對每種類型的郵件內文部分指定特定的程序和程式。

使用本章之前,必須先瞭解通道的概念 (請參閱第 174 [頁的 「通道」](#page-173-0))。如需有關使用 conversion 通道進行病毒掃描的補充資訊,請參閱 Messaging Server 文件網站 ([http://docs.sun.com/db/coll/S1\\_MsgTechNotes](http://docs.sun.com/db/coll/S1_MsgTechNotes)) 下方的最新版本的「Messaging Server Technical Notes」。

實作轉換通道包括A) 選取要處理的郵件通訊流,B) 指定不同郵件的處理方式。這些程序將 在以後詳細論述。

**備註 –** 預設 conversion 通道會在 MTA配置檔案 (imta.cnf) 中自動建立。此通道可直接使用, 無需進行任何修改。

本節包含以下小節:

- 第 363 百的 「MIME 簡介」
- 第 365 [頁的 「選取通訊流以進行轉換處理」](#page-364-0)
- 第 365 [頁的 「控制轉換處理」](#page-364-0)
- 第 372 [頁的 「使用轉換通道輸出退回、刪除或保留郵件」](#page-371-0)
- 第 374 [頁的 「轉換通道範例」](#page-373-0)

## **MIME簡介**

轉換通道使 MIME (多重目的網際網路郵件延伸) 標頭行的使用更加廣泛。管理員需要具備 郵件結構與 MIME 標頭欄位的有關知識。如需有關 MIME 的完整資訊,請參閱 [RFCs 1806,](http://www.faqs.org/rfcs/) 2045 through 2049, and 2183 (<http://www.faqs.org/rfcs/>)。方便起見,此處提供了一份簡短 的 MIME 簡介。

### **郵件結構**

一個簡單的郵件由標頭與內文組成。標頭位於郵件頂端其中包含特定控制資訊例如日期、 主旨、寄件者及收件者。內文是指標頭下第一個空行之後的所有內容。MIME 指定了一種 建構更複雜的郵件的方法,使郵件中可以包含多個內文部分,甚至在內文部分中嵌套內文 部分。這類郵件稱為多部分郵件,而如前所述,可使用轉換通道逐個內文部分地執行郵件 處理。

### **MIME標頭**

MIME 規格為內文部分定義了一組標頭行。包含 MIME-Version、Content-type、 Content-Transfer-Encoding、Content-ID 和 Content-disposition。conversion 通道最常使 用 Content-type 和 Content-disposition 兩個標頭。部分 MIME 標頭行的範例如下所示:

Content-type: APPLICATION/wordperfect5.1;name=Poem.wpc Content-transfer-encoding: BASE64 Content-disposition: attachment; filename=Poem.wpc Content-description: "Project documentation Draft1 wordperfect format"

**備註 –** MIME 標頭行不同於一般的非 MIME 標頭行 (如 To:、Subject: 和 From:)。基本上,只 要述及轉換通道,MIME 標頭行就會以字串 Content- 開頭。

### **Content-type標頭**

MIME Content-Type 標頭說明內文部分的內容。Content-Type 標頭格式舉例如下:

Content-type: *type*/*subtype*; *parameter1*=*value*; *parameter2*=*value...*

*type* 說明內文部分的內容類型。type 範例有 Text、Multipart、Message、Application、 Image、Audio 和 Video。

*subtype* 進一步說明內容類型。每個 Content-type 各自擁有一組 subtypes。例 如:text/plain、application/octet-stream 和 image/jpeg。MIME 郵件的內容子類型由 IANA (網際網路指定號碼授權中心) 指定並列出。清單位於 <http://www.iana.org/assignments/media-types>。

*parameter* 特定於Content-type/subtype 對。例如,如下所示的 charset 和 name 參數:

Content-type: text/plain; charset=us-ascii Content-type: application/msword; name=temp.doc

charset 參數指定文字郵件的字元集。name 參數在將資料寫入檔案時,為其指定建議使用的 檔案名稱。

**備註 –** Content-Type值、subtypes和參數名稱都不區分大小寫。

### **Content-disposition標頭**

MIME Content-disposition 標頭提供內文部分的展示資訊。它通常被增加到附件中,指定 附件內文部分應顯示 (inline) 還是表示為檔案名稱以供複製 (attachment)。 Content-disposition 標頭的格式如下:

Content-disposition: *disposition\_type; parameter1=value;parameter2=value...*

<span id="page-364-0"></span>*disposition\_type* 通常為 inline (顯示內文部分) 或 attachment (表示為要儲存的檔案)。 Attachment 通常具有參數 filename,值用於指定建議儲存檔案使用的名稱。

如需有關 Content-disposition 標頭的詳細資訊,請參閱 RFC2183。

### **選取通訊流以進行轉換處理**

與其他 MTA通道不同,轉換通道通常不在位址或 MTA重寫規則中指定。使用 CONVERSIONS 對映表 (由 imta\_tailor 檔案中的 IMTA\_MAPPING\_FILE 參數指定) 將郵件傳送至 conversion 通 道。表格中的項目格式如下:

IN-CHAN=*source-channel*;OUT-CHAN=*destination-channel*;CONVERT *Yes/No*

MTA處理每封郵件時,都會探測 CONVERSIONS 對映表 (如果存在)。如果 *source-channel* 是發 出郵件的通道,而 *destination-channel* 是郵件發往的通道,則執行 CONVERT 之後的動作 (Yes 表示 MTA將郵件從其 *destination-channel* 轉移到 conversion 通道;如果找不到相符項目,則 郵件將在常規目標通道中形成佇列)。

**備註 –** 形式為 user@conversion.*localhostname* 或 user@conversion 的位址將透過 conversion 通 道路由,而不考量 CONVERSIONS 對映表。

下例將所有非內部郵件 (源自網際網路或發往網際網路的郵件) 路由至 conversion 通道。

#### CONVERSIONS

IN-CHAN=tcp\_local;OUT-CHAN=\*;CONVERT Yes IN-CHAN=\*;OUT-CHAN=tcp\_local;CONVERT Yes

第一行指定將處理來自 tcp\_local 通道的郵件。第二行指定還將處理發往 tcp\_local 通道的 郵件。tcp\_local 通道處理所有發往網際網路與來自網際網路的郵件。由於預設為不通過 conversion 通道,因此其他任何郵件都不會通過 conversion 通道。

請注意,這是非常基本的表格,可能不滿足使用更多自訂配置的站點 (例如,使用多個外寄 至網際網路 tcp\_\* 通道或多個自網際網路內送 tcp\_\* 通道的站點) 的要求。

### **控制轉換處理**

當郵件傳送到轉換通道時會被逐個內文部分地進行處理。處理由 MTAconversions 檔案進 行控制,該檔案由 imta\_tailor 檔案中的 IMTA\_CONVERSION\_FILE 選項指定 (預設: *msg\_svr\_base*/conversions)。conversions 檔案包含以行分隔的項目,這些項目用於限 定:1) 要處理的內文部分的類型,以及 2) 處理方式。

每個項目由一行或多行組成,各行包含一個或多個 name=*value* 參數陳述式。參數子句中的 値符合 MIME 慣例。除最後一行外,每行都必須以分號 (;) 結尾。此檔案中的實體行不能超 渦 252 個字元。可以使用反斜線 (\) 延續字元,將一個邏輯行分割成多個實體行。若要終止 項目,只需在一行結尾不加分號,或者加入一個或多個空行,或兩者併用。

下面是 conversions 檔案項目的簡單範例:

**範例 13–1** conversions檔案項目

out-chan=ims-ms; in-type=application; in-subtype=wordperfect5.1; out-type=application; out-subtype=msword; out-mode=block; command="/usr/bin/convert -in=wordp -out=msword 'INPUT\_FILE' 'OUTPUT\_FILE'"

> 使用 out-chan=ims-ms; in-type=application; in-subtype=wordperfect5.1 陳述式來限定內 文部分。即指定將要轉換的部分之類型。系統會讀取各部分的標頭,並擷取其 Content-Type: 及其他標頭資訊。然後從頭至尾掃描 conversion 檔案中的項目,檢查其中所 有的 in-\* 參數以及 OUT-CHAN 參數 (如果有)。如果所有這些參數都符合將要處理的內文部分 之對應資訊,則執行 command= 或 delete= 陳述式所指定的轉換,並設定 out-\* 參數。

> 如果不符合,則將該部分與下一個 conversions 檔案項目進行比對。完成所有內文部分的掃 描與處理 (假定存在完全合格的相符項目) 後,將郵件傳送至下一個通道。如果沒有相符項 目,則不進行任何處理,並將郵件傳送至下一個通道。

out-chan=ims-ms 指定只轉換目標為 ims-ms 通道的郵件部分。in-type=application 和 in-subtype=wordperfect5.1 指定郵件部分的 MIME Content-type 標頭必須為 application/wordperfect5.1。

可透過其他 in-\* 參數進一步限定郵件部分。(請參閱表 [13–6](#page-373-0)。)上述項目會對具有以下 MIME 標頭行的郵件部分,觸發轉換動作:

Content-type: APPLICATION/wordperfect5.1;name=Draft1.wpc Content-transfer-encoding: BASE64 Content-disposition: attachment; filename=Draft1.wpc Content-description: "Project documentation Draft1 wordperfect format"

範例 13–1 中的三個 conversion 檔案限定參數之後,接下來的兩個參數 out-type=application 和 out-subtype=msword 指定替代 MIME 標頭行將會附加至「已處理」 內文部分。out-type=application 和 out-subtype=msword 指定外寄郵件的 MIME Content-type/subtype 為 application/msword。

請注意,由於 in-type 和 out-type 參數相同,則無需設定 out-type=application,因為 conversion 通道預設為外寄內文部分的原始 MIME 標籤。可以透過其他輸出參數為外寄內文 部分指定其他 MIME 標籤。

out-mode=block (範例 13–1) 指定網站提供的程式將傳回的檔案類型。換言之,它指定檔案 的儲存方式,以及轉換通道讀回傳回之檔案的方式。例如,html 檔案以文字模式儲存,而 .exe 程式或 zip 檔案則以區塊/二進位模式儲存。模式是一種描述要讀取之檔案使用特定儲 存格式的方式。

範例 13–1 中的最後一個參數指定要對內文部分執行的動作:

command="/usr/bin/convert -in=wordp -out=msword 'INPUT\_FILE' 'OUTPUT\_FILE'"

command= 參數指定將對內文部分執行某個程式。/usr/bin/convert 是假設的指令名 稱; -in=wordp 和 -out=msword 是假設的指令行引數, 指定輸入文字和輸出文字的格式; INPUT\_FILE 和 OUTPUT\_FILE 是轉換通道環境參數 (請參閱第 367 頁的 「使用轉換通道環境變 數」)。程式應儲存其轉換的內文部分。

**備註–**當常規轉換項目請求包含外層郵件標頭的檔案時,訊息封創建者和收件者資訊現在分 別作為 x-envelope-from 和 x-envelope-to 欄位提供。

無需對內文部分執行指令,只需將 command 參數替換為 DELETE=1,即可刪除該郵件部分。

**備註 –** conversions 檔案遭修改時,必須重新編譯配置 (請參閱第 203 [頁的 「編譯](#page-202-0) MTA配 [置」](#page-202-0))。

### **轉換通道資訊流**

資訊流程如下:包含內文部分的郵件進入轉換通道。轉換通道剖析郵件,逐一處理各部 分。然後, conversion 通道將會限定內文部分, 即透過將其 MIME 標頭行與限定參數進行比 較,以決定是否應處理該內文部分、如果內文部分通過判定,則開始進行轉換處理。如果 MIME 或內文部分資訊將會傳送到轉換程序檔,則會儲存在資訊傳送參數所指定的環境變 數 (第 367 頁的 「使用轉換通道環境變數」) 中。

此時會對內文部分執行由動作參數指定的動作。此動作通常是將內文部分刪除或將其傳送 至程序檔內含的程式。程序檔處理完該內文部分後,會將其傳回轉換通道,以重新組合成 處理後的郵件。程序檔也可使用 conversion 通道輸出選項,將資訊傳送至 conversion 通道。 資訊可以是要加入輸出內文部分的 MIME 標頭行、要傳回給郵件寄件者的錯誤文字,或指 示 MTA 啓動某些動作 (例如退回、刪除或保留郵件) 的特殊指令。

最後, conversion 通道會依輸出參數的指定來替代輸出內文部分的標頭行。

#### **使用轉換通道環境變數**

對郵件內文部分作業時,環境變數通常用於將 MIME 標頭行資訊或整個內文部分傳送至站 點提供的程式或從站點提供的程式傳送 MIME 標頭行資訊或整個內文部分。例如,程式可 能需要 Content-type 和 Content-disposition 標頭行資訊以及郵件內文部分。站點提供的程 式之主要輸入內容,通常是從檔案中讀取的郵件內文部分。處理完內文部分後,程式需要 將其寫入檔案,以供轉換通道讀取。此種資訊傳送方式就透過轉換通道環境變數來實現。

使用 parameter-symbol-\* 參數或一組預先定義的 conversion 通道環境變數 (請參閱第 [370](#page-369-0) 頁 [的 「使用轉換通道輸出選項」](#page-369-0)),即可在 conversions 檔案中建立環境變數。

以下 conversions 檔案項目和內送標頭顯示如何使用環境變數將 MIME 資訊傳送至站點提供 的程式。

conversions 檔案項目:

```
in-channel=*; in-type=application; in-subtype=*;
  parameter-symbol-0=NAME; parameter-copy-0=*;
  dparameter-symbol-0=FILENAME; dparameter-copy-0=*;
  message-header-file=2; original-header-file=1;
 override-header-file=1; override-option-file=1;
  command="/bin/viro-scan500.sh "INPUT_FILE' "OUTPUT_FILE'"
```
#### 送進的標頭:

```
Content-type: APPLICATION/msword; name=Draft1.doc
Content-transfer-encoding: BASE64
Content-disposition: attachment; filename=Draft1.doc
Content-description: "Project documentation Draft1 msword format"
```
in-channel=\*; in-type=application; in-subtype=\* 指定將會處理來自任何 application 類 型的輸入通道之郵件內文部分。

parameter-symbol-0=NAME 指定第一個 Content-type 參數值 (在範例中為 Draft1.doc) 儲存在 名為 NAME 的環境變數中。

parameter-copy-0=\* 指定輸入內文部分的所有 Content-type 參數均複製到輸出內文部分。

dparameter-symbol-0=FILENAME 指定第一個 Content-disposition 參數值 (範例中為 Draft1.doc) 儲存在名為 FILENAME 的環境變數中。

dparameter-copy-0=\* 指定輸入內文部分的所有 Content-disposition 參數均複製到輸出內 文部分。

message-header-file=2 指定將郵件的原始標頭作為一個整體 (最外層的郵件標頭) 寫入由環 境變數 MESSAGE\_HEADERS 指定的檔案中。

original-header-file=1 指定將含括 MESSAGE/RFC822 的部分之原始標頭寫入由環境變數 ORIGINAL\_HEADERS 指定的檔案中。

override-header-file=1 指定從由環境變數 OUTPUT\_HEADERS 指定的檔案中讀取 MIME 標 頭,以置換含括 MIME 的部分中的原始 MIME 標頭行。 soutPut\_HEADERS 是執行轉換時建立 的即時暫存檔。站點提供的程式會使用此檔案在轉換過程中儲存變更的 MIME 標頭行。而 轉換通道會在重新組合內文部分時,從此檔案中讀取 MIME 標頭行。請注意,只有 MIME 標頭行可以修改。其他一般的非 MIME 標頭行無法由轉換通道變更。

override-option-file=1 指定 conversion 通道將會從 OUTPUT\_OPTIONS 環境變數命名的檔案中 讀取 *conversion* 通道選項。請參閱第 370 [頁的 「使用轉換通道輸出選項」。](#page-369-0)

command="msg\_svr\_base/bin/viro-scan500.sh" 指定要對郵件內文部分執行的指令。

#### **表13–3**轉換通道環境變數

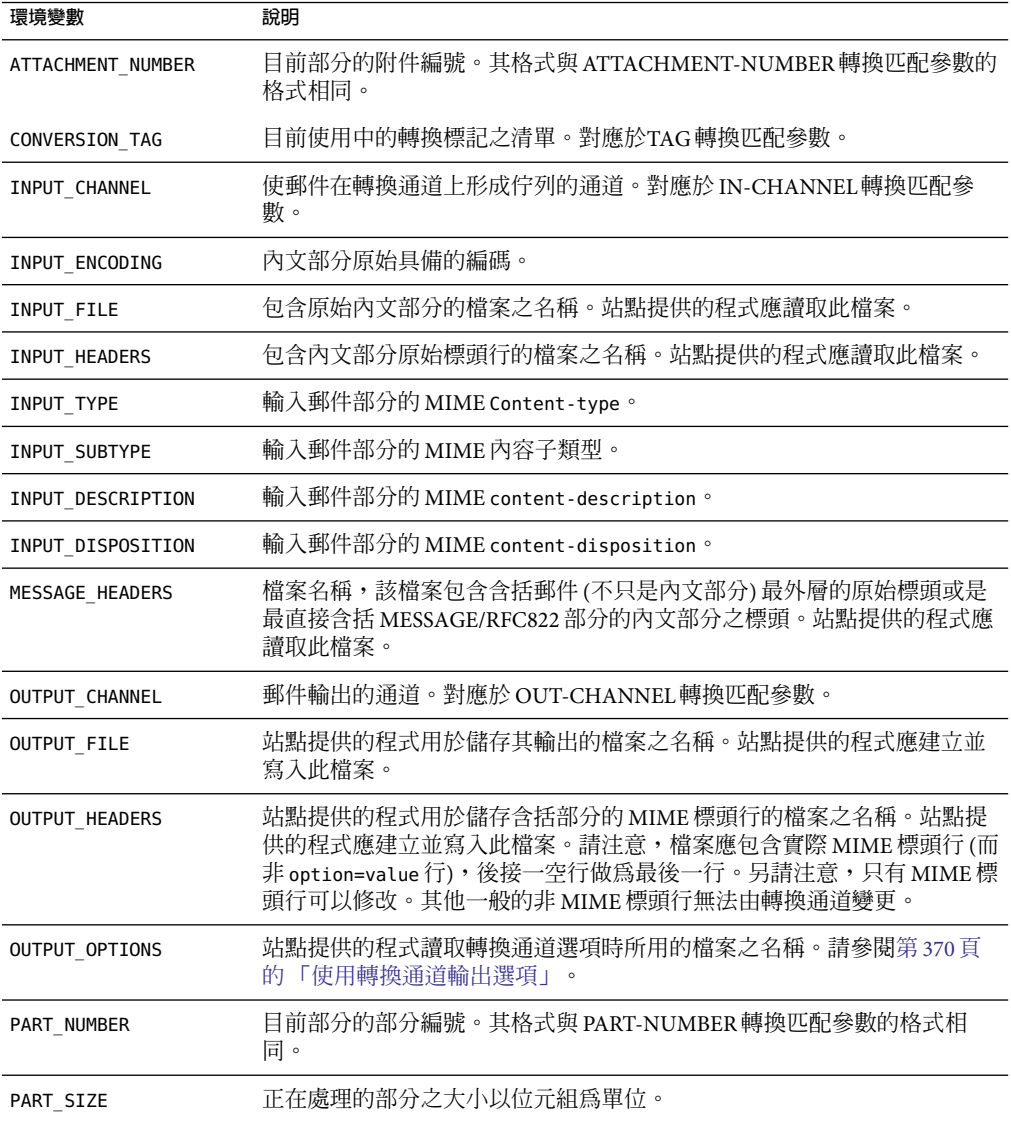

### **郵件轉換標記**

郵件轉換標記是與特定收件者或寄件者相關的特殊標記。投遞郵件時,標記對轉換通道程 式可見,後者可利用此標記進行特殊處理。轉換標記儲存在 LDAP目錄中。

<span id="page-369-0"></span>可按如下方法使用郵件轉換標記:管理員可使用 harmonica 的郵件轉換標記值設置選取的使 用者。這樣,管理員就擁有了一個 conversion 通道設置,它將在處理郵件時偵測標記是否 存在以及 harmonica 的值。上述情況發生時,該程式會執行某一任意功能。

郵件轉換標記可根據使用者或網域進行設定。網域層級的收件者 LDAP屬性為 MailDomainConversionTag (可使用 MTA 選項 LDAP\_DOMAIN\_ATTR\_CONVERSION\_TAG 進行修改)。 使用者層級的收件者 LDAP屬性為 MailConversionTag (可使用 MTA選項 LDAP CONVERSION TAG 進行修改)。兩個屬性均可以有多個值,且每個值均指定一個不同的標 記。與給定收件者相關的標記組是可累積的,即在網域層級設置的標記可與在使用者層級 設置的標記進行合併。

基於寄件者的轉換標記可使用 MTA 選項 LDAP\_SOURCE\_CONVERSION\_TAG 和 LDAP\_DOMAIN\_ATTR\_SOURCE\_CONVERSION\_TAG. 進行設定,這兩個選項分別為與這些來源位址 相關的轉換標記指定使用者層級和網域層級的 LDAP屬性。這些選項均沒有預設屬性。

### **使用轉換通道輸出選項**

轉換涌道輸出選項 (表 [13–4\)](#page-370-0) 是動態變數,用於將資訊與特殊指令從轉換程序檔傳送至轉換 通道。例如,在內文部分處理期間,程序檔可能會傳送特殊指令,要求轉換通道退回郵 件,並在傳回的郵件中加入一些錯誤文字,表明郵件帶有病毒。

輸出選項透過在所需的轉換項目中設定 OVERRIDE-OPTION-FILE=1 來啟動。然後,輸出選項 由程序檔依需要設定,並儲存在環境變數檔案 OUTPUT\_OPTIONS 中。程序檔處理完內文部分 後, conversion 通道會從 OUTPUT OPTIONS 檔案中讀取這些選項。

OUTPUT\_OPTION 變數是 conversion 通道讀取選項時所用的檔案之名稱。通常會用作即時暫存 檔來傳送資訊。以下範例顯示程序檔使用輸出選項將錯誤訊息傳回給寄出病毒郵件的寄件 者。

```
/usr/local/bin/viro_screen2k $INPUT_FILE # run the virus screener
```
if [ \$? -eq 1 ]; then

echo "OUTPUT DIAGNOSTIC='Virus found and deleted.'" > \$OUTPUT OPTIONS echo "STATUS=178029946" >> \$OUTPUT\_OPTIONS else cp \$INPUT FILE \$OUTPUT FILE # Message part is OK

```
fi
```
在此範例中,會將系統診斷訊息與狀態碼增加至由 \$0UTPUT OPTIONS 定義的檔案中。讀取完 \$OUTPUT\_OPTIONS 暫存檔後,會看到如下內容:

```
OUTPUT DIAGNOSTIC="Virus found and deleted."
STATUS=178029946
```
其中,OUTPUT\_DIAGNOSTIC='Virus found and deleted' 一行告知 conversion 通道將 Virus found and deleted 文字增加至郵件中。

178029946 是指在 *msg\_svr\_base*/include/deprecated/pmdf\_err.h 中發現的每個 pmdf\_err.h 檔案的 PMDF\_\_FORCERETURN 狀態。此狀態碼指示轉換通道將郵件退回給寄件者。(如需有關 使用特殊指令的更多資訊,請參閱第 372 [頁的 「使用轉換通道輸出退回、刪除或保留郵](#page-371-0) [件」](#page-371-0)

完整的輸出選項清單如下表所示。

<span id="page-370-0"></span>**表 13–4** conversion通道輸出選項

| 選項                 | 說明                                                                                          |
|--------------------|---------------------------------------------------------------------------------------------|
| OUTPUT TYPE        | 輸出郵件部分的 MIME 內容類型。                                                                          |
| OUTPUT SUBTYPE     | 輸出郵件部分的 MIME 內容子類型。                                                                         |
| OUTPUT DESCRIPTION | 輸出郵件部分的 MIME 內容描述。                                                                          |
| OUTPUT DIAGNOSTIC  | 郵件被轉換通道強制退回給寄件者時,作為郵件的一部分納入的文字。                                                             |
| OUTPUT DISPOSITION | 輸出郵件部分的 MIME content-disposition。                                                           |
| OUTPUT ENCODING    | 用於輸出郵件部分的 MIME 內容傳輸 encoding。                                                               |
| OUTPUT MODE        | MIME Mode,conversion 通道會以此模式寫入輸出郵件部分,而收件者會以此模式讀取<br>輸出郵件部分。                                 |
| <b>STATUS</b>      | 轉換程式的結束狀態。通常是一個特殊的指令可讓轉換通道啓動某個動作。完整的指令<br>清單位於 msg_svr_base/include/deprecated/pmdf_err.h中。 |

### **含括的MESSAGE/RFC822部分中的標頭**

對郵件部分執行轉換時,conversion 通道會存取含括 MESSAGE/RFC822 的部分中的標頭;如果 沒有含括 MESSAGE/RFC822 的部分,則存取郵件標頭。站點提供的程式可能會用到此標頭內 的資訊。

如果選取的項目具有 ORIGINAL-HEADER-FILE=1,則含括 MESSAGE/RFC822 的部分的所有原始 標頭行會被寫入 ORIGINAL HEADERS 環境變數所指定的檔案。如果 OVERRIDE-HEADER-FILE=1,則 conversion 通道會讀取含括部分的標頭並將其用做 ORIGINAL\_HEADERS 環境變數所指定的檔案之內容。

### **從轉換項目呼叫對映表**

out-parameter-\* 值可以在任意命名的對映表中儲存和擷取。此功能用於重新命名用戶端傳 送的附件,這些用戶端使用通用名稱(如 att.dat) 來傳送所有附件,而不考量這些附件是 postscript 、msword、text 還是其他格式。這是一種重新標示該部分的通用方法,可便於 其他用戶端 (例如 Outlook) 透過讀取副檔名來開啟該部分。

從對映表擷取參數值的語法如下:

"mapping-table-name:mapping-input[*\$Y, \$N*]'

\$Y傳回參數值。如果找不到相符的項目或者傳回 \$Y,則轉換檔案項目中的參數會被忽略或 視為空白字串。缺少相符項目或 \$N 不會導致轉換項目本身中斷。

<span id="page-371-0"></span>請考量以下對映表:

X-ATT-NAMES

postscript temp.PS\$Y wordperfect5.1 temp.WPC\$Y msword temp.DOC\$Y

上述對映表的以下轉換項目會使附件的通用檔案名稱被替換為特定的檔案名稱:

out-chan=tcp\_local; in-type=application; in-subtype=\*; in-parameter-name-0=name; in-parameter-value-0=\*; out-type=application; out-subtype='INPUT-SUBTYPE'; out-parameter-name-0=name; out-parameter-value-0="'X-ATT-NAMES:\\'INPUT\_SUBTYPE\\''"; command="cp "INPUT\_FILE' "OUTPUT\_FILE'"

在上述範例中,out-chan=tcp local; in-type=application; in-subtype=\* 指定要處理的郵 件必須來自 tcp\_local 通道,並且 content-type 標頭為 application/\* (\* 表示可以使用任何 子類型)。

另外,in-parameter-name-0=name; in-parameter-value-0=\* 還指定郵件必須具有參數類型 name=\* (\* 同樣表示可以使用任何參數值)

out-type=application; 指定處理後的郵件之 MIME Content-type 參數為 application。

out-subtype='INPUT-SUBTYPE'; 指定處理後的內文部分之 MIME subtype 參數為 INPUT-SUBTYPE 環境變數,即輸入 subtype 的原始值。因此,如果要將

Content-type: application/xxxx; name=foo.doc

變更為

Content-type: application/msword; name=foo.doc

可以使用

out-type=application; out-subtype=msword

out-parameter-name-0=name; 指定輸出內文部分的第一個 MIME Content-type 參數為 name= 類型。

out-parameter-value-0='X-ATT-NAMES:\\'INPUT\_SUBTYPE\\''; 表示使用第一個 MIME subtype 參數值,並搜尋對映表 X-ATT-NAMES,以查看是否有相符的 subtype。如找到相符 項,name 參數會接收 X-ATT-NAMES 對映表中指定的新值。因此,如果參數類型為 msword, name 參數將為 temp.DOC。

## **使用轉換通道輸出退回、刪除或保留郵件**

本節描述如何使用轉換通道選項來退回、刪除或保留郵件。基本程序如下:

- 1. 在相應的轉換檔案項目中設定 OVERRIDE-OPTION-FILE=1。這會告知 conversion 通道從 OUTPUT\_OPTIONS 檔案中讀取輸出選項。
- 2. 使用轉換程序檔確定需要對特定郵件內文部分執行何種動作。
- 3. 在程序檔中,透過寫入 OUTPUT\_OPTIONS 檔案中的 STATUS=*directive\_code* 選項,指定該動 作的特殊指令。

完整的特殊指令清單位於 *msg\_svr\_base*/include/deprecated/pmdf\_err.h 中。轉換通道常用 的特殊指令如下:

**表13–5**轉換通道常用的特殊指令

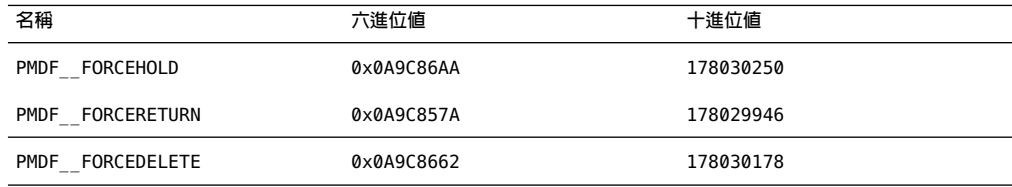

以下透過範例詳細說明這些指令的功能。

### **退回郵件**

若要使用 conversion 通道退回郵件,請在相應的 conversions 檔案項目中設定 OVERRIDE-OPTION-FILE=1,並將下行增加至轉換程序檔:

echo "STATUS=178029946" >> \$OUTPUT\_OPTIONS

如果要在退回的郵件中加入簡短的文字字串請將下行加入轉換程序檔:

echo OUTPUT\_DIAGNOSTIC=*text-string* >> \$OUTPUT\_OPTIONS

其中文字字串如下:「The message sent from your machine contained a virus which has been removed. Be careful about executing email attachments.」

### **有條件地刪除郵件部分**

根據部分所包含的內容有條件地刪除部分可能很有用。這項功能可使用輸出選項實現。相 對地,DELETE=1 轉換參數陳述式可無條件地刪除郵件部分。

若要使用輸出選項刪除郵件部分,請在相應的轉換檔案項目中設定 OVERRIDE-OPTION-FILE=1,並將下行增加至轉換程序檔:

echo "STATUS=178030178" >> \$OUTPUT\_OPTIONS

### **保留郵件**

根據部分所包含的內容有條件地保留郵件可能很有用。若要使用輸出選項刪除郵件部分, 請在相應的轉換檔案項目中設定 OVERRIDE-OPTION-FILE=1,並將下行增加至轉換程序檔:

echo "STATUS=178030250" >> \$OUTPUT\_OPTIONS

<span id="page-373-0"></span>這會請求 conversion 通道將郵件做為 .HELD 檔案暫停在 conversion 通道佇列中。

## **轉換通道範例**

以下範例中的 CONVERSIONS 對映與轉換規則集會將傳送到假定通道 tcp\_docuprint 的 GIF、 JPEG 與 BITMAP檔案自動轉換成 PostScript。這些轉換中有些會使用假定的 /usr/bin/ps-converter.sh 進行變換。其中包含一項將 WordPerfect 5.1 檔案轉換成 Microsoft Word 檔案的附加規則。

#### **CONVERSTONS**

IN-CHAN=\*;OUT-CHAN=tcp\_docuprint;CONVERT Yes

```
out-chan=ims-ms; in-type=application; in-subtype=wordperfect5.1;
  out-type=application; out-subtype=msword; out-mode=block;
  command="/bin/doc-convert -in=wp -out=msw 'INPUT_FILE' 'OUTPUT_FILE'"
```
out-chan=tcp\_docuprint; in-type=image; in-subtype=gif; out-type=application; out-subtype=postscript; out-mode=text; command="/bin/ps-convert -in=gif -out=ps 'INPUT\_FILE' 'OUTPUT\_FILE'"

out-chan=tcp\_docuprint; in-type=image; in-subtype=jpeg; out-type=application; out-subtype=postscript; out-mode=text; command="/bin/ps-convert -in=jpeg -out=ps 'INPUT\_FILE' 'OUTPUT\_FILE'"

out-chan=tcp\_docuprint; in-type=image; in-subtype=bitmap; out-type=application; out-subtype=postscript; out-mode=text; command="/bin/ps-convert -in=bmp -out=ps 'INPUT\_FILE' 'OUTPUT\_FILE'"

轉換參數如下所示:

#### **表13–6**轉換參數

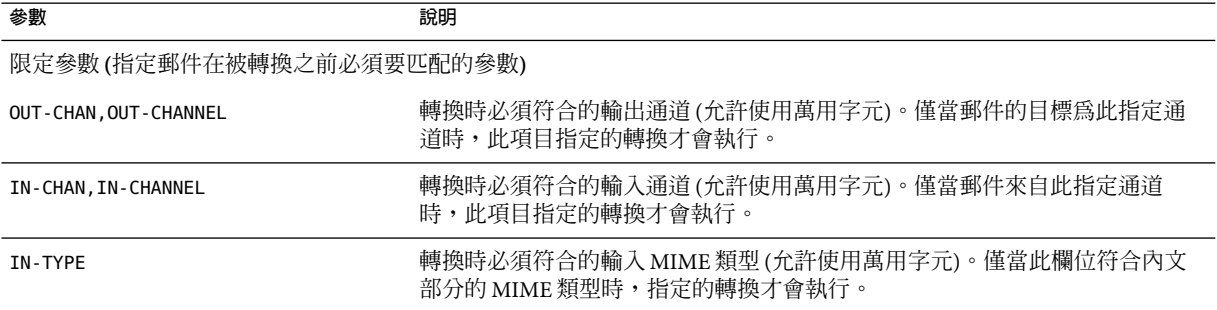

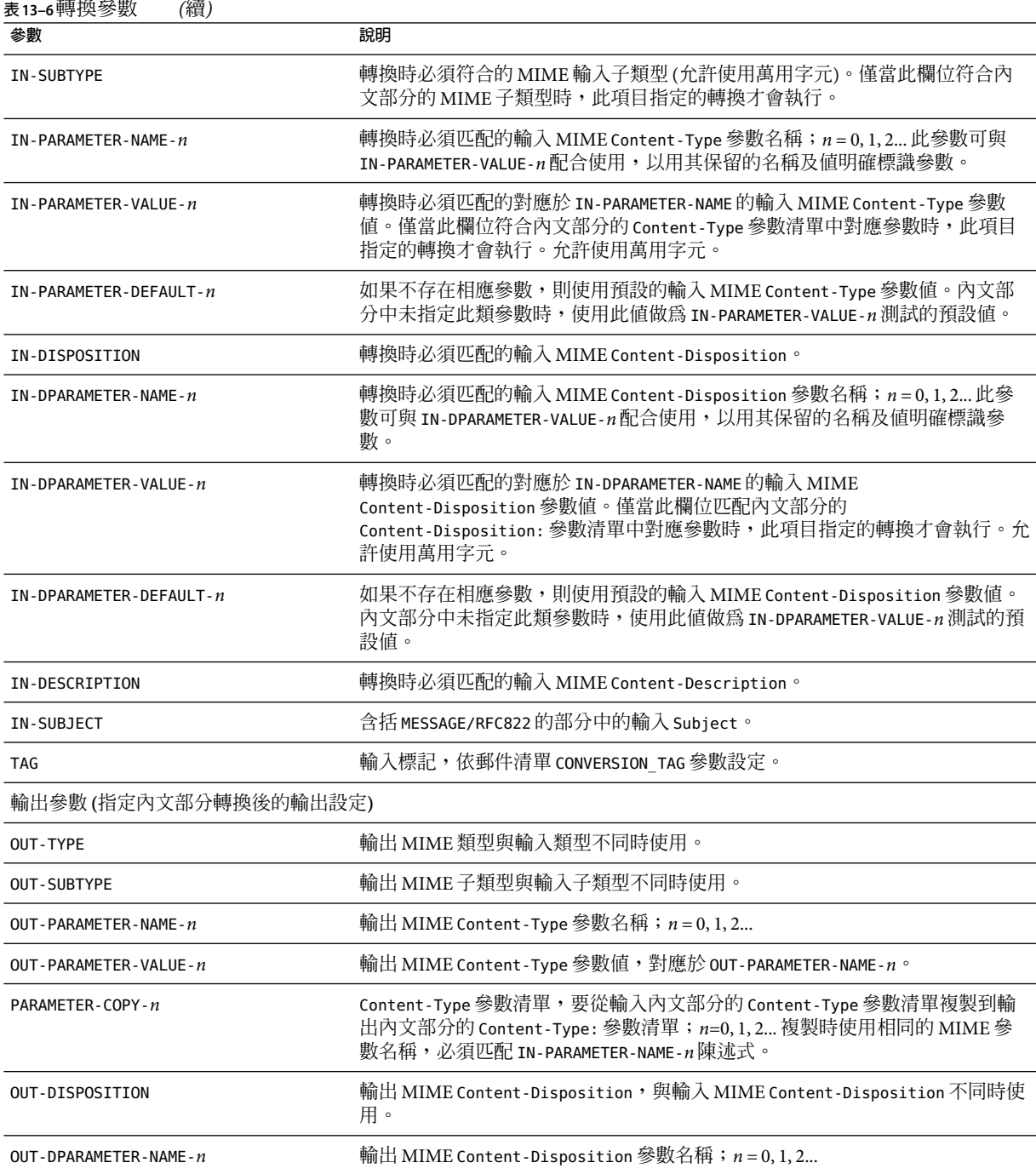

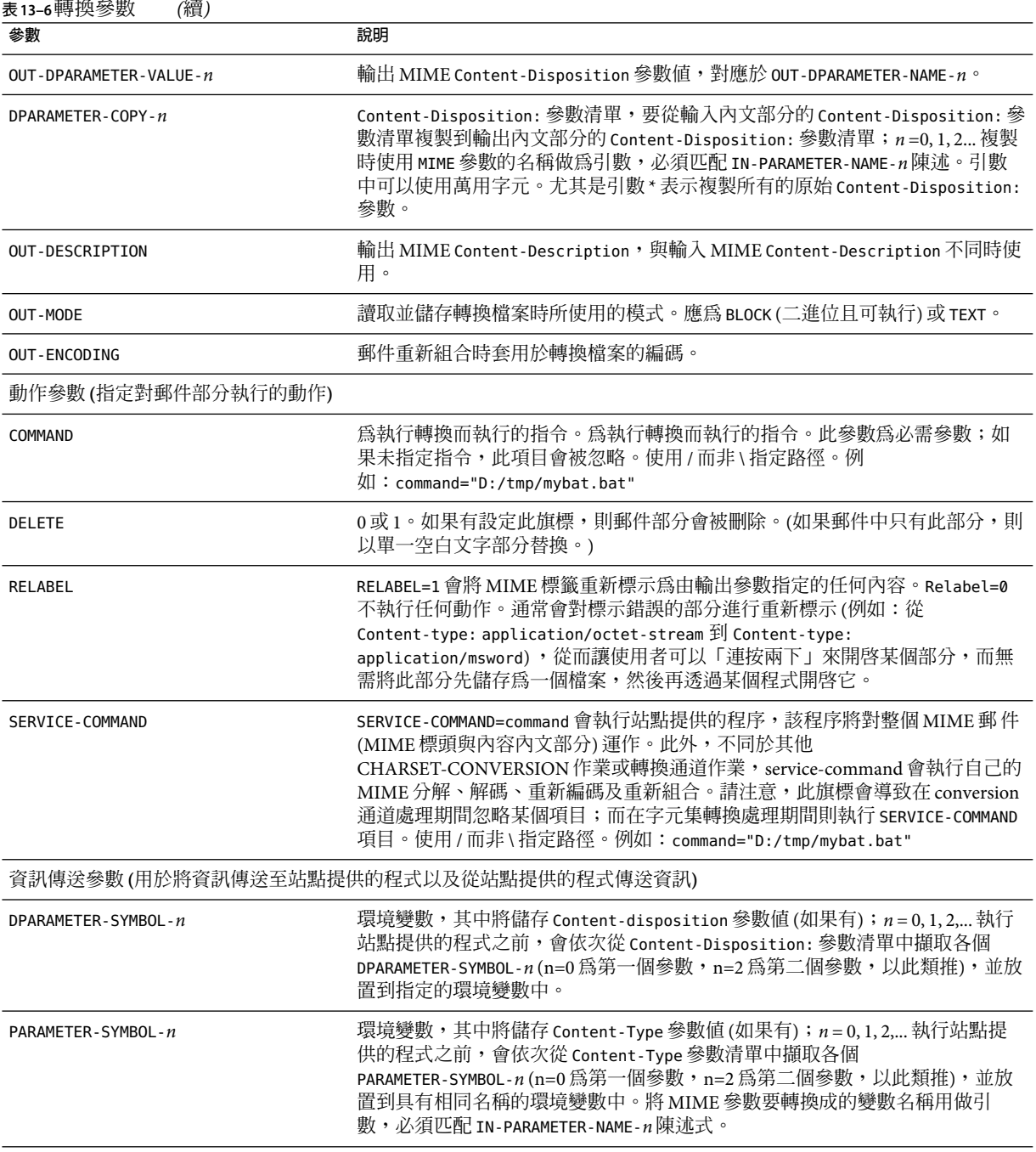

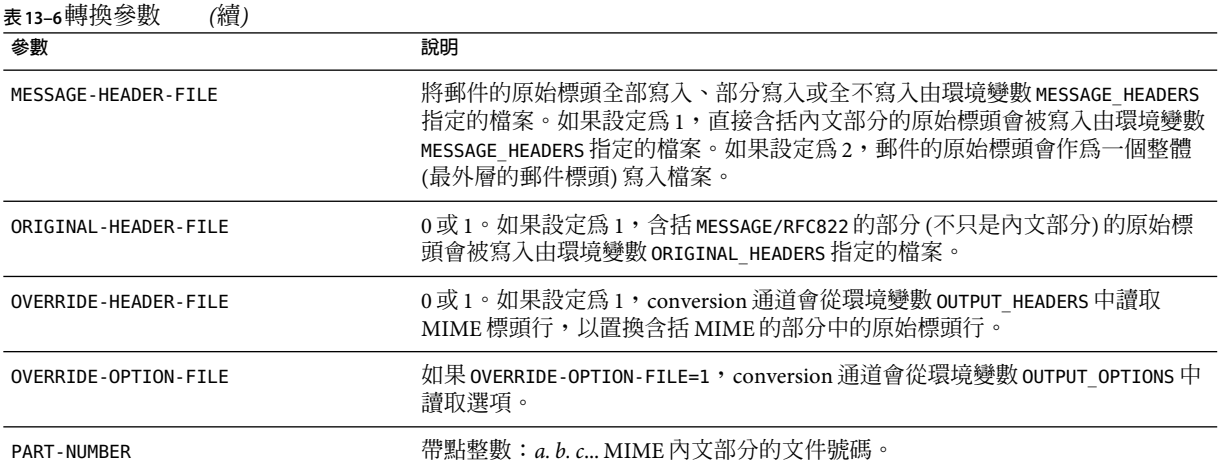

## **自動偵測阿拉伯語字元集**

增加了新的 auto\_ef 程式以自動偵測阿拉伯語字元集。

可以從 conversion 通道呼叫 auto ef 程式,以自動偵測並標記大多數未標記或未正確標記的 採用阿拉伯語字元集的文字郵件。這些未標記或錯誤標記的郵件通常是從使用阿拉伯語的 Yahoo 或 Hotmail 傳送來的。

沒有正確的字元集標記,許多郵件用戶端便無法正確顯示這些郵件。

如果郵件包含 MIME 內容類型標頭,則 auto ef 程式將僅檢查和處理這些包含文字/一般內 容類型的郵件。如果郵件未標記有 MIME 內容類型標頭,則 auto\_ef 將無條件地增加文 字/一般內容類型。

若要啓動或啓用此程式,您必須:

### ▼ **自動偵測阿拉伯語字元集**

**編輯***msg\_svr\_base*/config**目錄中的對映檔案,以為選擇的來源通道和目標通道啟用 1 conversion通道。若要為從網際網路進入您本機使用者的所有郵件啟用轉換通道,請將與以 下類似的部分加入您的對映檔案:**

**CONVERSTONS** 

IN-CHAN=tcp\*;OUT-CHAN=ims-ms;CONVERT YES

請注意,IN 和 OUT 通道取決於您的配置。如果您要在轉送 MTA上進行部署,則必須修改通 道以符合您的配置。例如,

IN-CHAN=tcp\*;OUT-CHAN=tcp\*;CONVERT YES

或者您可以按如下所示為所有通道開啟它:

IN-CHAN=\*;OUT-CHAN=\*;CONVERT YES

**在***msg\_svr\_base*/config**目錄中建立轉換檔案,該檔案由目前版本的Messaging Server使用者 2 擁有並讀取,包含以下內容:**

```
!
in-channel=*; out-channel=*;
  in-type=text; in-subtype=*;
  parameter-copy-0=*; dparameter-copy-0=*;
  original-header-file=1; override-header-file=1;
  command="msg_svr_base
/lib/arabicdetect.sh"
!
```
**使用以下指令編譯您的MTA配置: 3**

*msg\_svr\_base*/sbin/imsimta cnbuild

**使用以下指令重新啟動: 4**

*msg\_svr\_base*/sbin/imsimta restart

## **字元集轉換與郵件重新格式化**

本節描述由 MTA在內部執行的字元集、格式化和標籤轉換。請注意,本小節中的一些範例 使用的是舊的或已淘汰的技術 (例如 DEC VMS 或者 d 通道)。雖然這些技術是舊的或已淘 汰,但這並不是說這些範例是 DEC 或 d 通道特定的。這些範例在描述轉換技術的工作方式 時仍然有效。我們將在以後的版次中更新這些範例。

Messaging Server 中一個相當基本的對映表就是字元集轉換表。此表格的名稱是 CHARSET-CONVERSION。它用於指定應執行哪些類型的通道至通道字元集轉換以及郵件重新格 式化。

在許多系統中無需執行字元集轉換或郵件重新格式化,因此不需要此表。但在有些情況 下,必須執行字元轉換。例如,執行日文 OpenVMS 的站點可能需要在目前網際網路上使用 的 DEC Kanji 和 ISO-2022 Kanji 之間進行轉換。當使用的多國字元過多,以至於特定用於 MIME 中的 DEC 多國字元集 (DEC-MCS) 和 ISO-8859-1 字元集之間細微的差異都會成為問題 時,可能也會使用轉換,因此可能需要在二者之間進行轉換。

CHARSET-CONVERSION 對映表還可用於變更郵件的格式。有多種工具可用於將大量非 MIME 格式轉換成 MIME。還可以變更 MIME 編碼與結構。如果要將郵件轉送到僅支援 MIME 或 特定 MIME 子集的系統時,便需要使用這些選項。此外,在少數情況下,還可將 MIME 轉 換成非 MIME 格式。

MTA探測 CHARSET-CONVERSION 對映表的方式有兩種。第一種探測用於確定 MTA是否應將郵 件重新格式化,如果是,應使用哪些格式化選項。(如未指定重新格式化,MTA便不會去檢 查特定的字元集轉換。)第一種探測的輸入字串一般格式如下:

IN-CHAN=*in-channel*;OUT-CHAN=*out-channel*;CONVERT

其中, in-channel 是來源通道 (即傳來郵件的通道) 的名稱, 而 out-channel 是目標通道 (即郵 件發往的通道) 的名稱。如果存在相符項,則結果字串應為以逗號分隔的關鍵字清單。表 13–7 列出了這些關鍵字。

**表 13–7**CHARSET-CONVERSION對映表關鍵字

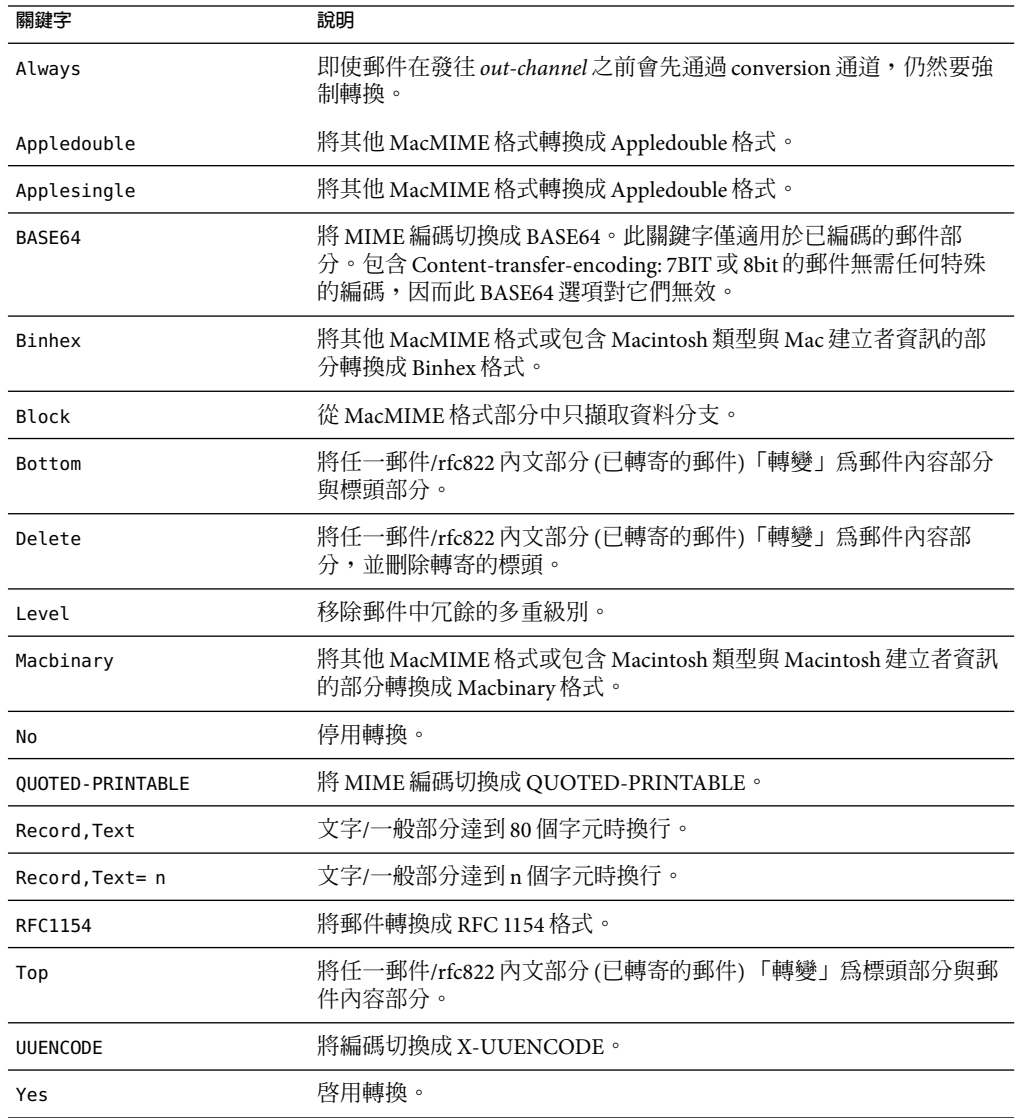

## **字元集轉換**

如果 MTA探測並發現將要重新格式化的郵件,則會開始檢查郵件的各個部分。一旦發現任 何文字部分,便使用其字元集參數產生第二種探測。僅當 MTA檢查並發現可能需要進行轉 換時,才會執行第二種探測。第二種探測中的輸入字串如下所示:

IN-CHAN=*in-channel*;OUT-CHAN=*out-channel*;IN-CHARSET=*in-char-set*

*in-channel* 和 *out-channel* 均如前所述,而 *in-char-set* 為與特定問題部分關聯的字元集之名 稱。如果第二種探測未發現相符項目,則不執行任何字元集轉換 (即使根據第一種探測中的 相符關鍵字可以執行郵件重新格式化 [例如,變更 MIME 結構],亦不執行轉換)。如果存在 相符項目,則產生以下形式的字串:

OUT-CHARSET=*out-char-set*

其中,*out-char-set* 指定 in-char-set 應轉換成的字元集之名稱。請注意,這兩種字元集均必 須在字元集定義表 charsets.txt 中定義,該表位於 MTA 表格目錄中。如果此檔案中對該字 元集的定義不正確,則不會執行任何轉換。但這通常不是問題,因為此檔案會定義數百種 字元集,如今使用的大多數字元集都會在此檔案中定義。請參閱 imsimta chbuild (UNIX 和 NT) 公用程式的說明,以取得有關 charsets.txt 檔案的詳細資訊。

如果符合所有的條件,MTA將開始建立字元集對映並執行轉換。轉換後的郵件部分會使用 其轉換成的字元集名稱重新標示。

字元集轉換對映已進行了延伸,以提供數種其他功能:

- 可以在對映項目的輸出範本中指定 IN-CHARSET 選項。如果存在,這將置換編碼文字中指 定的字元集。
- 可以指定接受整數0或1的 RELABEL-ONLY 選項。如果此選項値為1,則 OUT-CHARSET 僅替 代 IN-CHARSET﹔不執行任何重新標記作業。
- 如果使用 IN-CHARSET 選項將輸入字元集設定爲\*,則此字元集將被「查看」以確定適當 的標籤。

**範例 13–2**將ISO-8859-1和UTF-8互相轉換

假設在本機上使用 ISO-8859-1,但是在網際網路上使用時需要轉換為 UTF-8。具體來說,假 定透過 tcp\_local 和 tcp\_internal 連線網際網路,並且內部郵件在 ims-ms 中發出並被傳 送。如下所示的 CHARSET-CONVERSION 表顯示了此類轉換。請注意,每個 IN-CHAN 項目都必須 處於單個行中。使用反斜線 (\) 來把各行分開。

#### CHARSET-CONVERSION

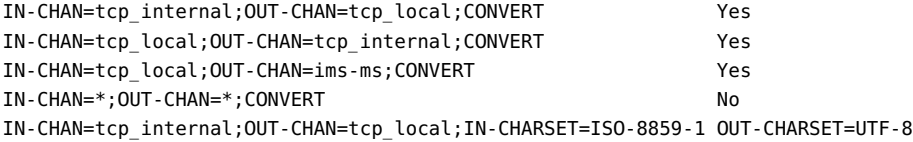

**範例 13–2**將ISO-8859-1和UTF-8互相轉換 *(*續*)*

IN-CHAN=tcp\_local;OUT-CHAN=tcp\_internal;IN-CHARSET=UTF-8 OUT-CHARSET=ISO-8859-1 IN-CHAN=tcp\_local;OUT-CHAN=ims-ms;IN-CHARSET=UTF-8 OUT-CHARSET=ISO-8859-1

**範例 13–3** EUC-JP與ISO-2022-JP之間的相互轉換

如下所示的 CHARSET-CONVERSION 表指定了 EUC-JP的本機使用和基於 ISO 2022 的 JP碼之間 的轉換。

CHARSET-CONVERSION

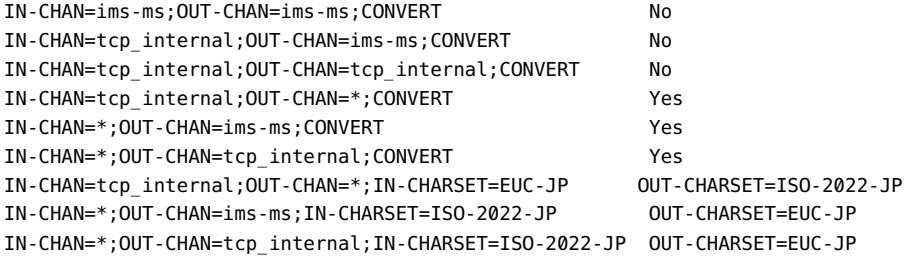

## **郵件重新格式化**

如上所述,CHARSET-CONVERSION 對映表還用於實現 MIME 附件與數種專用郵件格式附件之 間的轉換。

以下各小節會舉例說明可以透過 CHARSET-CONVERSION 對映表實現的其他一些類型的郵件重 新格式化。

### **非MIME二進位附件轉換**

如果為與處理郵件相關的任一通道啓用 CHARSET-CONVERSION 時,使用某種非標準 (非 MIME) 格式的郵件 (例如,使用特定專用格式的郵件或來自 Microsoft Mail [MSMAIL] SMTP閘道的 郵件) 會自動轉換成 MIME 格式。如果有 tcp\_local 通道,則通常是指來自 Microsoft Mail SMTP閘道的郵件之內送通道,而以下參數會對傳送至本機使用者的郵件啟用轉換:

CHARSET-CONVERSION

IN-CHAN=tcp\_local;OUT-CHAN=ims-ms;CONVERT Yes

您可能還想新增通道項目至其他本機郵件系統。例如,tcp\_internal 通道的項目:

#### CHARSET-CONVERSION

IN-CHAN=tcp\_local;OUT-CHAN=l;CONVERT Yes IN-CHAN=tcp\_local;OUT-CHAN=tcp\_internal;CONVERT Yes

**第**13**章** • **使用預先定義的通道** 381

或者,若要涵蓋所有的通道,只需指定 OUT-CHAN=\* 而非 OUT-CHAN=ims-ms 即可。但是,這樣 可能會造成郵件處理耗用時間增加,因為,進入 tcp\_local 通道的所有郵件都會被詳細檢 查,而不是只檢查那些連結至特定通道的郵件。

更重要的是,這種不加區分的轉換可能會使系統難以確定僅僅是通過系統的轉換郵件 (不一 定屬於您自己的網站) 之位置。在這種情況下,只需進行傳輸,而不必進行任何變更 (除變 更郵件訊息封和相關傳輸資訊)。

若要將 MIME 轉換成 Microsoft Mail SMTP 閘道可以識別的格式,請在 MTA配置中對 Microsoft Mail SMTP閘道使用單獨的通道,例如 tcp\_msmail,並在 mappings. 檔案中加入以 下內容:

CHARSET-CONVERSION

IN-CHAN=\*;OUT-CHAN=tcp\_msmail;CONVERT RFC1154

### **重新標示MIME標頭**

某些使用者代理程式或閘道可以傳送包含 MIME 標頭的郵件,這些標頭中所帶的資訊可能 比它們能帶的資訊少,但足以建構更精確 MIME 標頭。儘管最好的解決方案是正確配置這 類使用者代理程式或閘道,但如果它們不屬於您控制,您可以要求 MTA嘗試重新建構更有 用的 MIME 標頭。

如果 CHARSET-CONVERSION 對映表的第一種探測產生 Yes 或 Always 關鍵字,則 MTA將檢查 conversions 檔案是否存在。如果 conversions 檔案存在,則 MTA 會從中尋找包含 RELABEL=1 的項目,如果找到此項目,MTA將執行該項目中指定的任一 MIME 重新標示。請參[閱第](#page-364-0) 365 [頁的 「控制轉換處理」,](#page-364-0)以取得有關 conversions 檔案項目的資訊。

例如,CHARSET-CONVERSION 表, 如:

```
CHARSET-CONVERSION
```
IN-CHAN=tcp\_local;OUT-CHAN=tcp\_internal;CONVERT Yes

與 MTAconversion 檔案項目

out-chan=ims-ms; in-type=application; in-subtype=octet-stream; in-parameter-name-0=name; in-parameter-value-0=\*.ps; out-type=application; out-subtype=postscript; parameter-copy-0=\*; relabel=1

```
out-chan=ims-ms; in-type=application; in-subtype=octet-stream;
  in-parameter-name-0=name; in-parameter-value-0=*.msw;
 out-type=application; out-subtype=msword;
     parameter-copy-0=* relabel=1
```
的組合會使送達 tcp\_local 通道並路由至 ims-ms 通道的郵件 (最初送達時包含 MIME 標示 application/octet-stream,但檔案名稱參數帶有副檔名 ps 或 msw), 被分別重新標示為 application/postscript 或application/msword。(請注意,這種更精確的標示是原始使用者代理 程式或閘道應自行執行的。)此種重新標示與 MIME-CONTENT-TYPES-TO-MR 對映表一同使用時 特別有用,可用於將此種結果 MIME 類型轉換回相應的 MRTYPE 標記,這需要精確的 MIME 標示以進行最佳化的作業;如果所有的內容類型都僅標示為 application/octet-stream,則 MIME-CONTENT-TYPES-TO-MR 對映表最多僅能無條件地將所有此種類型轉換為 MRTYPE 一種類 型。

透過以上範例和 MIME-CONTENT-TYPES-TO-MR 對映表項目,包含

APPLICATION/POSTSCRIPT PS APPI TCATTON/MSWORD MW

例如,進來的標示

Content-type: application/octet-stream; name=stuff.ps

將被重新標示為

Content-type: application/postscript

然後再被轉換為 MRTYPE 標記 PS,以通知 Message Router 預期 PostScript。

有時,從相反的方向執行重新標示會很有用,即將特定的 MIME 附件標示「降級」 為 application/octet-stream (用於通用二進位資料的標示)。具體來說,「降級」的特定 MIME 標 示通常與 mime\_to\_x400 通道 (PMDF-X400) 或 xapi\_local 通道 (PMDF-MB400) 上的 convert\_octet\_stream 通道關鍵字一同使用,以強制將所有二進位 MIME 附件轉換為 X.400 bodypart 14 格式。

例如, CHARSET-CONVERSION 表, 如:

```
CHARSET-CONVERSION
```
IN-CHAN=\*;OUT-CHAN=mime\_to\_x400\*;CONVERT Yes

與 PMDF 轉換檔案項目

out-chan=mime\_to\_x400\*; in-type=application; in-subtype=\*; out-type=application; out-subtype=octet-stream; relabel=1

out-chan=mime to x400\*; in-type=audio; in-subtype=\*; out-type=application; out-subtype=octet-stream; relabel=1

out-chan=mime\_to\_x400\*; in-type=image; in-subtype=\*; out-type=application; out-subtype=octet-stream; relabel=1

out-chan=mime to x400\*; in-type=video; in-subtype=\*; out-type=application; out-subtype=octet-stream; relabel=1

的組合將使發往 mime\_to\_x400\* 通道的所有郵件的各種特定 MIME 附件標示「降級」為通用 application/octet-stream 標示 (以套用 convert octet stream)。

### **MacMIME格式轉換**

檔案包含兩個部分:一是包含特定資訊的資源分支,一是包含適用於其他平台的資料之資 料分支。這使得 Macintosh 檔案的傳輸更為複雜,因為傳輸 Macintosh 檔案部分時通常需要 使用四種不同的格式。其中Applesingle、Binhex 以及 Macbinary 這三種格式都包含 Macintosh 資源分支與 Macintosh 資料分支的合併編碼。第四種格式Appledouble 則是包含資 源分支與資料分支兩個單獨部分的多重格式。因此Appledouble 通常是最適用於非 Macintosh 平台的格式,因為在這種情況下,資源分支部分可以被忽略,而資料分支部分可 供非 Macintosh 應用程式使用。但是,在特別針對 Macintosh 傳送時,可以使用其他格式。

MTA可以在以上多種格式之間進行 Macintosh 轉換。CHARSET-CONVERSION 關鍵字 Appledouble、Applesingle、Binhex 或 Macbinary 會告知 MTA將其他 MacMIME 結構化部分 分別轉換成 multipart/appledouble、application/applefile、application/mac-binhex40 或 application/macbinary 等 MIME 結構。此外, Binhex 或 Macbinary 關鍵字也會請求轉換成指 定格式的非 MacMIME 格式部分,而其 MIME Content-type: 標頭中仍包含 X-MAC-TYPE 和 X-MAC-CREATOR 參數。CHARSET-CONVERSION 關鍵字 Block 告知 MTA從 MacMIME 格式部分中 只擷取資料衍生,捨棄資源衍生 (由於這樣會遺失資訊,因此通常最好使用 Appledouble)。

例如,以下 CHARSET-CONVERSION 表將會在傳送到 VMS MAIL電子信箱或 GroupWise 郵局時 告知 MTA 轉換成 Appledouble 格式,以及在傳送到 Message Router 通道時轉換成 Macbinary 格式:

CHARSET-CONVERSION

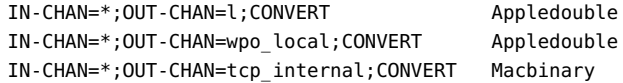

轉換至Appledouble 格式僅適用於已使用 MacMIME 格式之一的部分。轉換至 Macbinary 格 式僅適用於已是 MacMIME 格式之一的部分,或者 MIME Content-type: 標頭上包含 X-MAC-TYPE 和 X-MAC-CREATOR 參數的非 MacMIME 的 參數。

轉換至 Appledouble或 Block 格式時,可以使用 MAC-TO-MIME-CONTENT-TYPES 對映表指示對 Appledouble 部分或 Block 部分的資料衍生應放置何種特定的 MIME 標籤,具體取決於原始 Macintosh 檔案中包含的是何種 Macintosh 建立者與 Macintosh 類型資訊。此表的探測形式 為:*format*|*type*|*creator*|*filename*,其中,format 是指 SINGLE、BINHEX 或 MACBINARY三者 之一;type 與 creator 分別指十六進位形式的 Macintosh 類型與 Macintosh 建立者資 訊;filename 指檔案名稱。

例如,傳送至 ims-ms 通道時若要轉換成 Appledouble,並且在這樣做時若要對轉換自 MACBINARY 或 BINHEX 部分的任何 MS Word 或 PostScript 文件使用特定 MIME 標籤,對應 的表格可以是:

CHARSET-CONVERSION

IN-CHAN=\*;OUT-CHAN=ims-ms;CONVERT Appledouble

MAC-TO-MIME-CONTENT-TYPES

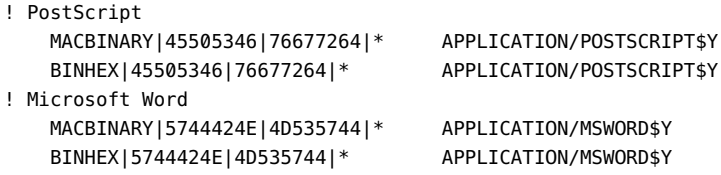

請注意,對映項目的範本 (右側) 必須設定有 \$Y旗標以執行指定標示。附加附件類型的範例 項目位於 MTA 表格目錄的 mac\_mappings.sample 檔案中。

如果要將非 MacMIME 格式部分轉換成 Binhex 或 Macbinary 格式,則此類部分必須提供 X-MAC-TYPE 和 X-MAC-CREATOR MIME Content-type: 參數値。請注意, MIME 重新標示 可用於將此類參數強制加入原本未包含它們的部分。

## **服務轉換**

MTA的轉換服務功能可用於透過站點提供的程序處理郵件,以便產生新的郵件形式。它既 不同於以上說明的 CHARSET-CONVERSION 作業類型,又不同於 conversion 通道,這兩者均針 對個別 MIME 郵件部分內容進行作業,而轉換服務是針對整個 MIME 郵件部分 (MIME 標頭 與內容) 以及整個 MIME 郵件進行作業。此外,不同於其他 CHARSET-CONVERSION 作業或 conversion 通道作業,轉換服務會執行自己的 MIME 分解、解碼、重新編碼及重新組合。

如同其他 CHARSET-CONVERSION 作業一樣,轉換服務可以透過 CHARSET-CONVERSION 對映表啟 用。如果 CHARSET-CONVESION 對映表的第一種探測產生 Yes 或 Always 關鍵字,則 MTA 將檢 查 conversions 檔案是否存在。如果 conversions 檔案存在,則 MTA會從中尋找用於指定 SERVICE-COMMAND 的項目,如果找到此類項目,則執行該項目。conversions 檔案項目形式 如下:

```
in-chan=channel-pattern;
```
in-type=type-pattern; in-subtype=subtype-pattern; service-command=command

重點在於指令字串。這是執行服務轉換時應執行的指令 (例如呼叫文件轉換程式)。該指令 必須處理包含要服務之郵件文字的輸入檔案,並產生包含新郵件文字的輸出檔案。在 UNIX 中,指令如果成功,則顯示 0 並結束,否則顯示非零值。

例如, CHARSET-CONVERSION 表, 如

CHARSET-CONVERSION

IN-CHAN=bsout\_\*;OUT-CHAN=\*;CONVERT Yes

和 UNIX 上的 MTAconversions 檔案項目

```
in-chan=bsout *; in-type=*; in-subtype=*;
service-command="/pmdf/bin/compress.sh compress $INPUT_FILE $OUTPUT_FILE"
```
的組合將導致來自 BSOUT 通道的所有郵件被壓縮。

環境變數用於轉送輸入檔案與輸出檔案的名稱,以及包含郵件訊息封收件者位址清單的檔 案之名稱。這些環境變數的名稱如下:

- INPUT FILE 要處理的輸入檔案之名稱
- OUTPUT FILE-要產生的輸出檔案之名稱
- INFO FILE 包含訊息封收件者位址的檔案之名稱

可使用標準指令行替換將這三種環境變數的值替換到指令行中:即在 UNIX 中於變數名稱 前放置字元。例如,如果 INPUT\_FILE 和 OUTPUT\_FILE 的值分別為 a.in 和 a.out,則 UNIX 上的 以下宣告:

in-chan=bsout \*; in-type=\*; in-subtype=\*; service-command="/pmdf/bin/convert.sh \$INPUT\_FILE \$OUTPUT\_FILE"

將執行指令

/pmdf/bin/convert.sh a.in a.out

# **將垃圾郵件和病毒篩選程式整合至** Messaging Server

本章說明如何將垃圾郵件和病毒篩選軟體與 Messaging Server 整合以及如何配置。本章說明 的垃圾郵件/病毒篩選技術比轉換通道 (請參閱第 363 [頁的 「轉換通道」](#page-362-0)) 提供的技術功能更 強大。Messaging Server 支援 Symantec Brightmail AntiSpam、SpamAssassin 和反垃圾郵件/支 援 Internet Content Adaptation Protocol (ICAP, RFC 3507) 的防病毒程式 (尤其是 Symantec AntiVirus Scan Engine)。

**備註–**在本章中,對防垃圾郵件或垃圾郵件篩選功能的參照也可用於防病毒或病毒篩選功能 (如果適用)。某些產品可同時提供兩項功能 (Brightmail),而其他產品可能僅提供垃圾郵件 篩選功能 (SpamAssassin) 或僅提供病毒篩選功能 (Symantec AntiVirus Scan Engine)。另請注 意,spam 通常用於配置參數。

本章分為以下小節:

- 第 387 頁的 「將垃圾郵件篩選程式整合至 Messaging Server 作業原理」
- 第 388 頁的「部署和配置協力廠商垃圾郵件篩選程式」
- 第 398 頁的 「使用 [Symantec Brightmail Anti-Spam](#page-397-0)」
- 第 402 頁的 「使用 [SpamAssassin](#page-401-0)」
- 第 412 頁的 「使用 [Symantec Anti-Virus Scanning Engine \(SAVSE\)](#page-411-0)」
- 第 417 [頁的 「支援篩選延伸」](#page-416-0)

## **將垃圾郵件篩選程式整合至Messaging Server—作業原理**

Messaging Server 防垃圾郵件解決方案採用與一般方案相近的作業方式:

- 1. Messaging Server 將郵件的副本傳送至垃圾郵件篩選軟體。
- 2. 垃圾郵件篩選軟體對郵件進行分析並傳回其是否為垃圾郵件的判定結果。某些程式 (例 如 SpamAssassin) 還可以傳回垃圾郵件分值,該分值代表郵件可能為垃圾郵件的比率 數。
- 3. Messaging Server 會讀取判定結果並對郵件訊息執行篩選動作 (請參閱第 395 [頁的 「指定](#page-394-0) [要在垃圾郵件上執行的動作」](#page-394-0))。

<span id="page-387-0"></span>垃圾郵件篩選程式透過某項協定與 MTA互動。該協定可能是標準協定 (例如在基於 ICAP的 程式中,如 Symantec AntiVirus Scan Engine)、專用協定 (例如在 Brightmail 中),或僅是非標 準協定 (例如在 SpamAssassin 中)。每項協定均需要軟體結合以便與 MTA互動。Brightmail 和 SpamAssassin 是前兩個可與整合的垃圾郵件篩選程式。 MTA現在支援使用 ICAP的程 式。

## **部署和配置協力廠商垃圾郵件篩選程式**

在 Messaging Server 上部署協力廠商篩選軟體需要執行以下 5 項動作:

- 決定要部署哪些垃圾郵件篩選程式,以及多少台伺服器上進行部署。Messaging Server 可 讓您最多使用四種不同的垃圾郵件/病毒程式篩選內送郵件。這些程式可在獨立的系統 上執行、在與 Messaging Server 相同的系統上執行 (單一系統部署中),或在與 MTA 相同 的系統上執行 (兩層部署中)。 需要的伺服器數目取決於郵件負載、硬體效能和其他因 素。請參閣您的垃圾郵件篩選軟體文件,或與您的代表聯絡,以取得有關確定站點之硬 體需求的使用準則。
- 安裝和配置垃圾郵件篩選軟體。請參閱您的垃圾郵件篩選軟體文件,或與您的代表聯 絡,以取得此資訊。
- 載入和配置篩選用戶端程式庫。這包括在 MTAoption.dat 檔案中指定用戶端程式庫和 配置檔案,以及在篩選軟體的配置檔案中設定所需的選項。第 388 頁的 「載入與配置垃 圾郵件篩選軟體用戶端程式庫」
- 指定要篩選的郵件。可以依使用者、網域或通道篩選郵件。第 389 百的 「指定要篩選的 [郵件」。](#page-388-0)
- 指定如何處理垃圾郵件。可以將垃圾郵件捨棄、歸檔至資料夾、標記在主旨行等等[。第](#page-394-0) 395 [頁的 「指定要在垃圾郵件上執行的動作」](#page-394-0)

備註 – 舊版本的 Messaging Server 僅支援 Brightmail 篩選技術,因此,關鍵字和選項具有 sourcebrightmail 或 Brightmail config file 之類的名稱。這些關鍵字和選項已變更爲更 通用的名稱,例如 sourcespamfilter 或 spamfilter\_config\_file。先前的 Brightmail 名稱仍 然保留,以確保相容性。

## **載入與配置垃圾郵件篩選軟體用戶端程式庫**

每個垃圾郵件篩選程式均需要為提供用戶端程式庫檔案和配置檔案。載入與配置用戶端程 式庫包括兩項作業:

■ 在 option.dat 檔案中指定垃圾郵件篩選軟體程式庫路徑 (spamfilter *X*\_library) 和配置 檔案 (spamfilter*X* config file )。除這些選項之外,許多其他選項也可用於指定垃圾 郵件篩選 LDAP屬性及垃圾郵件上使用的篩選動作。

<span id="page-388-0"></span>■ 在垃圾郵件篩選軟體配置檔案中指定所需的選項。每個垃郵件篩選程式均具有不同的配 置檔案和配置選項。有關垃圾郵件篩選軟體的小節和篩選軟體文件中都有相關描述。請 參閱第 398 頁的 「使用 [Symantec Brightmail Anti-Spam](#page-397-0)」和第 412 [頁的 「使用](#page-411-0) Symantec [Anti-Virus Scanning Engine \(SAVSE\)](#page-411-0)」。

### **指定垃圾郵件篩選軟體程式庫路徑**

Messaging Server 最多可呼叫四個不同的篩選系統對郵件進行篩選。例如,您可以同時透過 Symantec AntiVirus Scan Engine 和 SpamAssassin 篩選郵件。每個篩選軟體由 1 到 4 來識別。 這些數字顯示為各種垃圾郵件篩選選項、LDAP屬性以及通道關鍵字的一部分;*X* 用作篩選 器識別碼。例如,sourcespamfilter*X*optin 或 spamfilter*X*\_config\_file。如果識別碼從關 鍵字或選項名稱中省略,則其預設為 1。

以下 option.dat 設定可指定 Messaging Server 同時透過 Symantec AntiVirus Scan Engine 和 SpamAssassin 篩選郵件:

```
spamfilter1_library=Symantec_Library_File
spamfilter1_config_file=Symantec_Config_File
spamfilter2_library=SpamAssassin_Library_File
spamfilter2_config_file=SpamAssassin_Config_File
```
如果使用其他選項或關鍵字配置系統,請使用選項或關鍵字末尾處的對應數字。例如, sourcespamfilter2optin 對應 SpamAssassin。sourcespamfilter1optin 對應 Symantec AntiVirus Scan Engine。無須連續使用數字。例如,如果要暫時停用 Symantec AntiVirus Scan Engine,則只需註釋 spamfilter1 library 配置檔案。

## **指定要篩選的郵件**

如果垃圾郵件篩選軟體已安裝且可使用 Messaging Server 執行,則需要指定要篩選的郵件。 可以將 Messaging Server 配置為依使用者、網域或通道篩選郵件。以下小節描述了這些情 形:

- 第 389 頁的 「指定要篩選的郵件」
- 第 390 [頁的 「使用者級別的篩選範例」](#page-389-0)
- 第 391 [頁的 「網域級別的篩選範例」](#page-390-0)

**備註 –**表示式*optin*表示選取接收郵件篩選的使用者、網域或通道。

### 指定使用者級別的篩選

它可適用於針對每個使用者指定篩選。例如,如果垃圾郵件或病毒篩選是做為優惠服務提 供給 ISP 客戶的,您可以指定可接收此服務的使用者和不可接收此服務的使用者。使用者篩 選的一般步驟如下:

#### <span id="page-389-0"></span>**指定啟動垃圾郵件篩選軟體的使用者LDAP屬性。 1**

在 option.dat 中設定 LDAP\_OPTIN*X* 選項。範例:

LDAP\_OPTIN1=SymantecAV LDAP\_OPTIN2=SpamAssassin

#### **在接收垃圾郵件篩選的使用者項目中設定篩選器屬性。 2**

篩選器屬性有多個值並且取決於伺服器。如果使用步驟 1 中的範例則項目為:

SymantecAV: virus

SpamAssassin: spam

對於可同時篩選病毒和垃圾郵件的程式 (如 Brightmail), 有效值為 spam 和 virus。用作多值 屬性時每個值均需要單獨的屬性項目。例如,如果將 Brightmail 的篩選器屬性設定為 Brightmail,則項目為:

Brightmail: spam Brightmail: virus

### **使用者級別的篩選範例**

此範例假設在使用。還假設在 option.dat 檔案中已將 LDAP\_OPTIN1 設定為 Brightmail。使用 者 Otis Fanning 在其使用者項目中將 Brightmail 屬性設定為 spam 和 virus。Brightmail 將對其 郵件進行篩選,以檢查是否為垃圾郵件和帶有病毒。第 390 頁的 「使用者級別的篩選範 例」顯示 Otis Fanning 的 Brightmail 使用者項目。

**範例 14–1** Brightmail的範例LDAP使用者項目

```
dn: uid=fanning,ou=people,o=sesta.com,o=ISP
objectClass: person
objectClass: organizationalPerson
objectClass: inetOrgPerson
objectClass: inetUser
objectClass: ipUser
objectClass: inetMailUser
objectClass: inetLocalMailRecipient
objectClass: nsManagedPerson
objectClass: userPresenceProfile
cn: Otis Fanning
sn: fanning
initials: OTF
givenName: Otis
pabURI: ldap://ldap.siroe.com:389/ou=fanning,ou=people,o=sesta.com,o=isp,o=pab
mail: Otis.Fanning@sesta.com
mailAlternateAddress: ofanning@sesta.com
mailDeliveryOption: mailbox
mailHost: manatee.siroe.com
uid: fanning
dataSource: iMS 5.0 @(#)ims50users.sh 1.5a 02/3/00
```
<span id="page-390-0"></span>**範例 14–1** Brightmail的範例LDAP使用者項目 *(*續*)*

userPassword: password inetUserStatus: active mailUserStatus: active mailQuota: -1 mailMsgQuota: 100 **Brightmail: virus Brightmail: spam**

如果使用 Symantec AntiVirus Scan Engine 和 SpamAssassin,則項目類似於:

SymantecAV: virus SpamAssassin: spam

請參閱第 398 頁的 「使用 [Symantec Brightmail Anti-Spam](#page-397-0)」、第 402 [頁的 「使用](#page-401-0) [SpamAssassin](#page-401-0)」或第 412 頁的 「使用 [Symantec Anti-Virus Scanning Engine \(SAVSE\)](#page-411-0)」

### ▼ **指定網域級別的篩選**

您可以指定接收篩選的網域。此功能的一個範例就是是否將防垃圾郵件或防毒篩選作為優 惠服務提供給 ISP網域客戶。指定網域篩選的一般步驟如下:

#### **指定啟動篩選軟體的網域LDAP屬性。 1**

在 option.dat 中設定 LDAP\_DOMAIN\_ATTR\_OPTIN*X* 選項。範例:

LDAP\_DOMAIN\_ATTR\_OPTIN1=SymantecAV LDAP\_DOMAIN\_ATTR\_OPTIN2=SpamAssassin

#### **在接收垃圾郵件篩選的網域項目中設定篩選器屬性。 2**

篩選器屬性有多個值並且取決於伺服器。如果使用步驟 1 中的範例則項目為:

SymantecAV: virus SpamAssassin: spam

對於可同時篩選病毒和垃圾郵件的程式 (如 Brightmail),有效值為 spam 和 virus。用作多值 屬性時,每個值均需要單獨的屬性值項目。例如,如果將 LDAP\_DOMAIN\_ATTR\_OPTIN1 設定為 Brightmail,則項目為:

```
Brightmail: spam
Brightmail: virus
```
#### **網域級別的篩選範例**

此範例假設在使用。還假設已在 option.dat 檔案中將 LDAP\_DOMAIN\_ATTR\_OPTIN1 設定為 Brightmail。在 Sun LDAP Schema 1 DC 樹狀結構的 sesta.com 網域項目中,將 Brightmail 屬 性設定為 spam 和 virus。對於 Sun LDAP Schema 2,您亦應在接收垃圾郵件篩選的網域項目 中設定 Brightmail。

Brightmail 會篩選所有傳送至 sesta.com 的郵件,以檢查其是否為垃圾郵件和帶有病毒。以 下顯示第 391 [頁的 「網域級別的篩選範例」。](#page-390-0)

```
範例 14–2 Brightmail的範例LDAP網域項目
```

```
dn: dc=sesta,dc=com,o=internet
objectClass: domain
objectClass: inetDomain
objectClass: mailDomain
objectClass: nsManagedDomain
objectClass: icsCalendarDomain
description: DC node for sesta.com hosted domain
dc: sesta
inetDomainBaseDN: o=sesta.com,o=isp
inetDomainStatus: active
mailDomainStatus: active
mailDomainAllowedServiceAccess: +imap, pop3, http:*
mailRoutingHosts: manatee.siroe.com
preferredMailHost: manatee.siroe.com
mailDomainDiskQuota: 100000000
mailDomainMsgQuota: -1
mailClientAttachmentQuota: 5
Brightmail: spam
Brightmail: virus
```
如果使用 Symantec AntiVirus Scan Engine 和 SpamAssassin, 則項目類似於:

SymantecAV: virus SpamAssassin: spam

請參閱第 398 頁的 「使用 [Symantec Brightmail Anti-Spam](#page-397-0)」、第 402 [頁的 「使用](#page-401-0) [SpamAssassin](#page-401-0)」或第412 頁的 「使用 [Symantec Anti-Virus Scanning Engine \(SAVSE\)](#page-411-0)」, 以取得 更多範例和詳細資訊。

### ▼ **指定通道級別的篩選**

依來源或目標通道進行篩選會使垃圾郵件篩選更靈活、更精確。例如,您可能希望以下列 方法進行篩選:

- 僅限於從特定 MTA轉送至後端郵件儲存的郵件
- 來自特定 MTA的所有送進郵件。
- 來自特定 MTA的所有外寄郵件。
- 來自特定 MTA的送進郵件和外寄郵件。

Messaging Server 可讓您指定依來源通道或目標通道進行篩選。表 [14–1](#page-392-0) 中說明的通道關鍵字 即為進行此作業的機制。以下範例展示如何設定通道級別的篩選。

<span id="page-392-0"></span>**在所有內送SMTP伺服器(負責將郵件傳送至後端郵件儲存主機)的**imta.cnf**檔案中,增加一 1 條重寫規則。範例:**

msg\_store1.siroe.com \$U@msg\_store1.siroe.com

**透過**destinationspamfilter*X*optin**關鍵字增加對應於該重寫規則的通道。範例: 2**

tcp msg store1 smtp subdirs 20 backoff "pt5m" "pt10" "pt30" \ "pt1h" "pt2h" "pt4h" maxjobs 1 pool IMS\_POOL \ fileinto \$U+\$S@\$D **destinationspamfilter1optin spam** msg\_store1.siroe.com

### **通道級別的篩選範例**

這些範例假設一個由數字 1 指定的篩選程式。它們使用下表中的關鍵字。

**表 14–1**垃圾郵件篩選器的MTA通道關鍵字

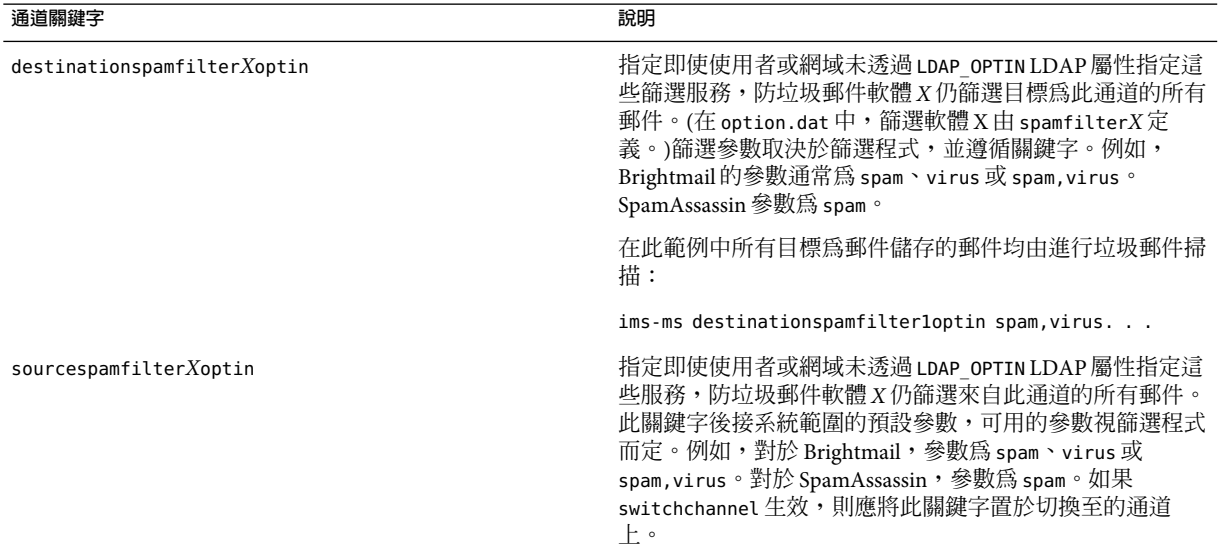

範例 **1** 對所有郵件進行垃圾郵件和病毒篩選,這些郵件從 MTA轉送至稱為 msg\_store1.siroe.com 的後端郵件儲存

### ▼ **對MTA轉送至後端郵件儲存的郵件進行篩選**

**在**imta.cnf**檔案(負責將郵件傳送至後端郵件儲存主機)中,增加一個重寫規則。範例: 1**

msg\_store1.siroe.com \$U@msg\_store1.siroe.com

**第**14**章** • **將垃圾郵件和病毒篩選程式整合至**Messaging Server 393

```
透過destinationspamfilterXoptin關鍵字增加對應該重寫規則的通道。範例:
2
```
tcp msg store1 smtp subdirs 20 backoff "pt5m" "pt10" "pt30" "pt1h" \ "pt2h" "pt4h" maxjobs 1 pool IMS\_POOL fileinto \$U+\$S@\$D \ **destinationspamfilter** *1***optin spam,virus** msg\_store1.siroe.com

範例 **2** 對經由 MTA的所有內送郵件 (通常,所有內送的郵件都經由 tcp\_local 通道) 進行垃 圾郵件篩選:

tcp\_local smtp mx single\_sys remotehost inner switchchannel \ identnonelimited subdirs 20 maxjobs 7 pool SMTP POOL \ maytlsserver maysaslserver saslswitchchannel tcp auth \ **sourcespamfilter1optin spam** tcp-daemon

範例 **3** 對經由 MTA外寄至網際網路的所有郵件進行篩選。(通常,所有外寄至網際網路的郵 件都經由 tcp\_local 通道。)

tcp local smtp mx single sys remotehost inner switchchannel \ identnonelimited subdirs 20 maxjobs 7 pool SMTP POOL \ maytlsserver maysaslserver saslswitchchannel tcp auth \ destinationspamfilter1optin spam tcp-daemon

範例 **4** 對經由 MTA的所有內送和外寄郵件進行篩選:

tcp local smtp mx single sys remotehost inner switchchannel  $\setminus$ identnonelimited subdirs 20 maxjobs 7 pool SMTP POOL \ maytlsserver maysaslserver saslswitchchannel tcp auth \ **sourcespamfilter1optin spam destinationspamfilter1optin spam** tcp-daemon

範例 **5** 在兩層系統中篩選目標為本機郵件儲存的所有郵件,而不使用使用者 optin:

ims-ms smtp mx single sys remotehost inner switchchannel  $\setminus$ identnonelimited subdirs 20 maxjobs 7 pool SMTP POOL \ maytlsserver maysaslserver saslswitchchannel tcp auth \ **destinationspamfilter1optin spam** tcp-daemon

範例 **6** 對所有內送和外寄的郵件進行垃圾郵件和病毒篩選 (假定您的軟體對垃圾郵件和病毒 均可進行篩選):

tcp local smtp mx single sys remotehost inner switchchannel \ identnonelimited subdirs 20 maxjobs 7 pool SMTP\_POOL \ maytlsserver maysaslserver saslswitchchannel tcp auth \ **destinationspamfilter1optin spam,virus sourcespamfilter1optin \ spam,virus** tcp-daemon

## <span id="page-394-0"></span>**指定要在垃圾郵件上執行的動作**

垃圾郵件篩選程式分析郵件並將垃圾郵件或非垃圾郵件的判定結果傳回目前版本的 Messaging Server。然後,Messaging Server 對郵件執行動作。動作藉由篩選郵件篩選程式語 言指定的。可能的動作包括捨棄郵件、將郵件歸檔至資料夾、增加標頭和向主旨行增加標 記等等。帶有 if-then-else 描述的複雜篩選程序檔亦有可能。

**備註 –**請參閱篩選規格3028以取得完整的篩選語法。另請參閱 (<http://www.cyrusoft.com/sieve/>)

篩選程序檔是透過表 [14–2](#page-395-0) 中說明的 MTA垃圾郵件篩選器選項 (option.dat) 指定的。主要的 垃圾郵件篩選器動作選項包括 Spamfilter*X*\_null\_action (指定傳回的垃圾郵件判定結果值 為空值時所要執行的篩選規則) 和 Spamfilter *X*\_string\_action (指定傳回的垃圾郵件判定結 果為字串時所要執行的篩選規則)。

垃圾郵件篩選程式通常向 MTA傳回字串或空值表示該郵件為垃圾郵件。某些程式還傳回垃 圾郵件分值 — 評定郵件為垃圾郵件之可能性的數字。此分值可用作動作序列的一部分。以 下範例顯示如何指定對篩選的郵件採取的動作。每個範例均假設一個由數字 1 指定的篩選 程式。

範例 **1**:將垃圾郵件與判定結果值 (空值) 一同歸檔至檔案 SPAM\_CAN。

spamfilter1 null action=data:, require "fileinto"; fileinto "SPAM CAN";

可在傳回字串的垃圾郵件上執行相同的動作:

spamfilter1 string action=data:, require "fileinto"; fileinto "SPAM CAN";

範例 **2**:將垃圾郵件與傳回的判定結果字串一同歸檔至以傳回的判定結果字串命名的檔案 (這是 su 的工作)。即,如果傳回的判定結果字串為 spam,則將該郵件儲存在稱為 spam 的檔 案中。

spamfilter1 null action=data:, require "fileinto"; fileinto "\$U";

範例 **3**:捨棄帶有字串判定結果值的垃圾郵件。

spamfilter1\_string\_action=data:,discard

可在傳回空值的垃圾郵件上執行相同的動作:

spamfilter1 null action=data:, require "fileinto"; fileinto "SPAM CAN";

範例 **4**。此行將 Spam-test: FAIL 標頭增加至由字串判定結果值確定為垃圾郵件的每個郵 件。

spamfilter1 string action=data:,require ["addheader"];addheader "Spam-test: FAIL";

範例 **5**。此行將字串 [PROBABLE SPAM] 增加至傳回字串的垃圾郵件的主旨行:

```
spamfilter1 string action=data:,addtag "[PROBABLE SPAM]";
```
範例 **6**。如果標頭包含 resent-from 和 User-1,此行將假設字串判定結果值並對電子信箱 testspam 中的垃圾郵件進行歸檔。如果郵件不包含此標頭,則將郵件歸檔至 spam

```
spamfilter1 string action=data:, require "fileinto"; \
  if header :contains ["resent-from"] ["User-1"] \{\ \ \ \backslashfileinto "testspam"; \
  } else { \setminusfileinto "spam";};
```
因為判定結果字串可藉由大多數垃圾郵件篩選器軟體進行配置,所以您可以根據傳回的字 串指定不同的動作。這可透過相符的配對選項 spamfilter*X*\_verdict\_*n* 和 spamfilter*X*\_action\_*n* 執行。

範例 **7**。這些相符的配對選項捨棄傳回的判定結果字串為 remove 的垃圾郵件。

```
spamfilter1 verdict 0=remove
spamfilter1 action 0=data:,discard
```
請參閱垃圾郵件篩選軟體的特定小節,以取得有關如何指定垃圾郵件判定結果字串的說 明。

**表 14–2** MTA垃圾郵件篩選器選項(option.dat)

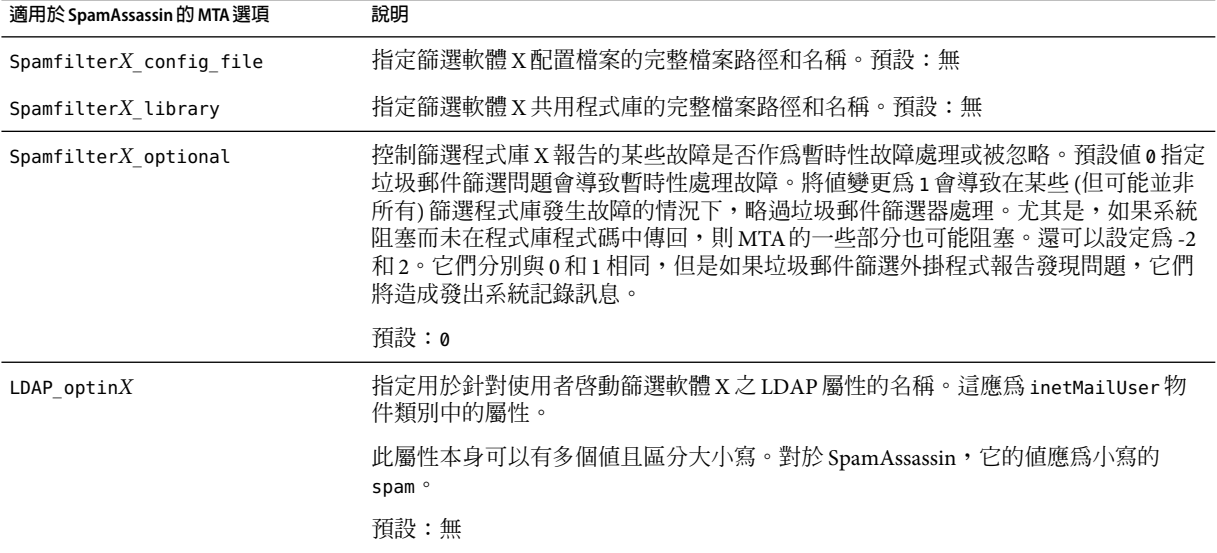
| 指定用於針對網域啓動篩選軟體X之屬性LDAP的名稱。適用於目標網域。除應屬於<br>$LDAP$ domain attr optin $X$<br>物件類別 mailDomain 之外,其餘與 LDAP optin相同。<br>預設:無<br>$S$ pamfilter $X$ _null_optin<br>選。請參閱第389頁的「指定要篩選的郵件」<br>預設:空字串。依預設空屬性被忽略。(這與 iPlanet Messaging Server 5.2 不同,在5.2<br>版中,空 optin 屬性藉由空 optin 清單觸發篩選。可透過將 spamfilterX_null_optin<br>設定為虛擬字串來復原 5.2版的運作方式。))<br>$S$ pamfilter $X$ _null_action<br>過使用檔案 URL 在外部儲存篩選表示式。例 |                                                                                                    |  |  |  |  |
|----------------------------------------------------------------------------------------------------|----------------------------------------------------------------------------------------------------|--|--|--|--|
|                                                                                                    |                                                                                                    |  |  |  |  |
|                                                                                                    |                                                                                                    |  |  |  |  |
|                                                                                                    | 指定一個字串,如果發現該字串是由 LDAP_optinX或 LDAP_domain_attr_optinX定義<br>的屬性值,則會導致 MTA 執行該屬性不存在所執行的動作。即,停用對該項目的篩                                                                                                    |  |  |  |  |
|                                                                                                    |                                                                                                    |  |  |  |  |
|                                                                                                    | 定義一種篩選規則用於指定當篩選軟體X判定結果傳回空值時如何處理郵件。可透<br>如:file:///var/opt/SUNWmsgsr/config/null_action.sieve。此外,請勿使用篩選<br>reject 動作拒絕垃圾郵件,因為這樣做會向無辜的一方(其位址用於傳送垃圾郵件)傳<br>送「未傳送通知」。預設: data:, discard;                                            |  |  |  |  |
| 定義一種篩選規則用於指定當判定結果為字串時如何處理郵件。可透過使用檔案<br>Spamfilter $X$ string action<br>URL在外部儲存篩選表示式。例如:<br>file:///var/opt/SUNWmsgsr/config/null_action.sieve。此外,請勿使用篩選<br>reject 動作拒絕垃圾郵件,因為這樣做會向無辜的一方(其伺服器用於傳送垃圾郵<br>件)傳送「未傳送通知」。                                                                                                    |                                                                                                    |  |  |  |  |
| 預設: data:, require "fileinto"; fileinto "\$U;                                                                                                    |                                                                                                    |  |  |  |  |
| 其中, su 為判定結果傳回的字串。                                                                                                    |                                                                                                    |  |  |  |  |
| spamfilter $X$ verdict $n$<br>和篩選器,其中,n是0到9之間的一個整數。例如,站點可透過指定以下內容<br>使「reject」判定結果導致篩選 reject 動作:                                                                                                    | spamfilterX verdict $n\bar{x}$ spamfilterX action $n\bar{x}$ diration that shipser $\bar{x}$ , $\bar{x}$ and $n\bar{x}$<br>0到9之間的一個數字。這兩個選項可讓您為任意判定結果字串指定篩選器。執行方<br>法爲:將 spamfilterX verdict n和 spamfilterX action n分別設定爲判定結果字串 |  |  |  |  |
| spamfilter1_verdict_0=reject<br>spamfilter1 action 0=data:, require "reject";<br>reject "Rejected by spam filter";                                                                                                    |                                                                                                    |  |  |  |  |
| 所有 spamfilterX_verdict_n 選項及相應動作選項的預設値均爲空字串。                                                                                                    |                                                                                                    |  |  |  |  |
| 預設:無                                                                                                    |                                                                                                    |  |  |  |  |
| 請參閱 spamfilterX_verdict_n。預設:無<br>spamfilter $X$ action $n$                                                                                                    |                                                                                                    |  |  |  |  |
| 某些篩選程式庫可以根據收件者位址執行一組動作。spamfilterX final 指定傳送至<br>spamfilterX final<br>篩選程式庫的收件者位址類型。值 0 可導致使用中間位址;1 可導致傳送收件者位址<br>的最終格式。                                                                                                    |                                                                                                    |  |  |  |  |
| 預設:0                                                                                                    |                                                                                                    |  |  |  |  |

**表 14–2** MTA垃圾郵件篩選器選項(option.dat) *(*續*)*

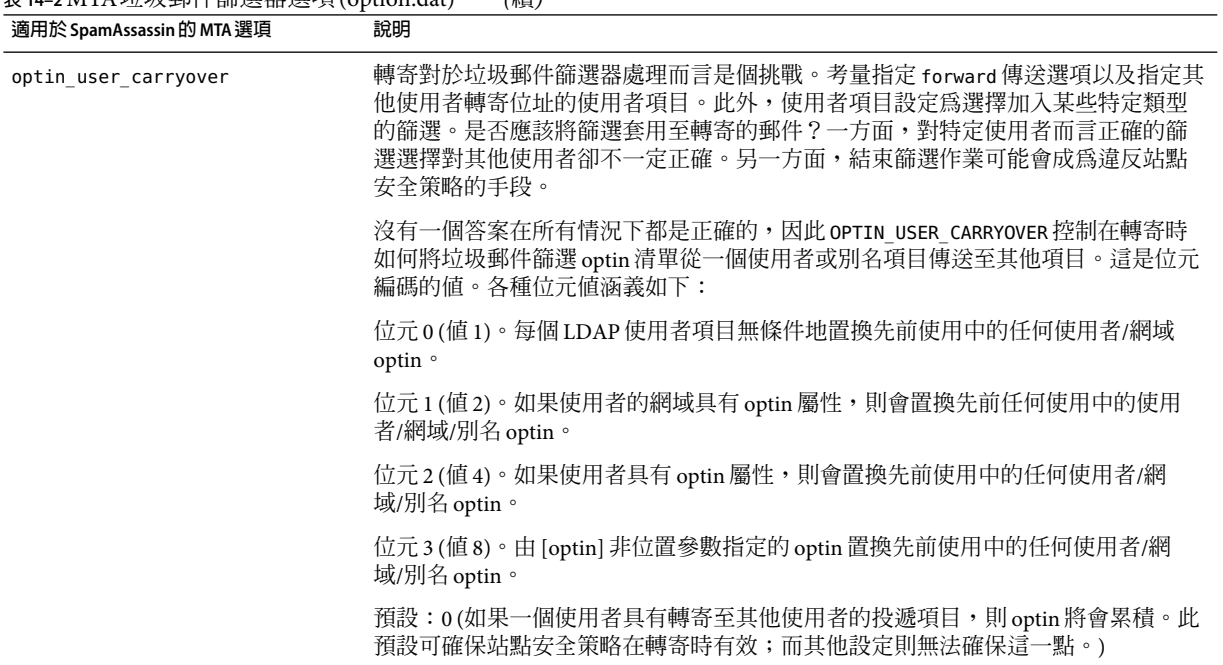

#### **表 14–2** MTA垃圾郵件篩選器選項(option.dat) *(*續*)*

### **使用Symantec BrightmailAnti-Spam**

Brightmail 解決方案包含 Brightmail 伺服器,以及下載至電子郵件伺服器的即時防垃圾郵件 和防病毒規則更新。除以下各小節之外,請參閱「」。

- 第 398 頁的 「Brightmail 的工作方式」
- 第400頁的「Brightmail [需求與效能注意事項」](#page-399-0)
- 第 400 [頁的 「部署](#page-399-0) Brightmail」
- 第401頁的「Brightmail [配置選項」](#page-400-0)

## **Brightmail的工作方式**

Brightmail 伺服器部署於客戶站點。Brightmail 具有電子郵件探測設定為在整個網際網路偵 測新垃圾郵件。Brightmail 技術人員會建立自訂規則,以即時封鎖該垃圾郵件。這些規則也 會即時下載至 Brightmail 伺服器。Brightmail 資料庫更新後,Brightmail 伺服器會針對指定使 用者或網域的電子郵件執行此資料庫篩選器。

### **Brightmail的架構**

圖 [14–1](#page-398-0) 說明 Brightmail 架構。

<span id="page-398-0"></span>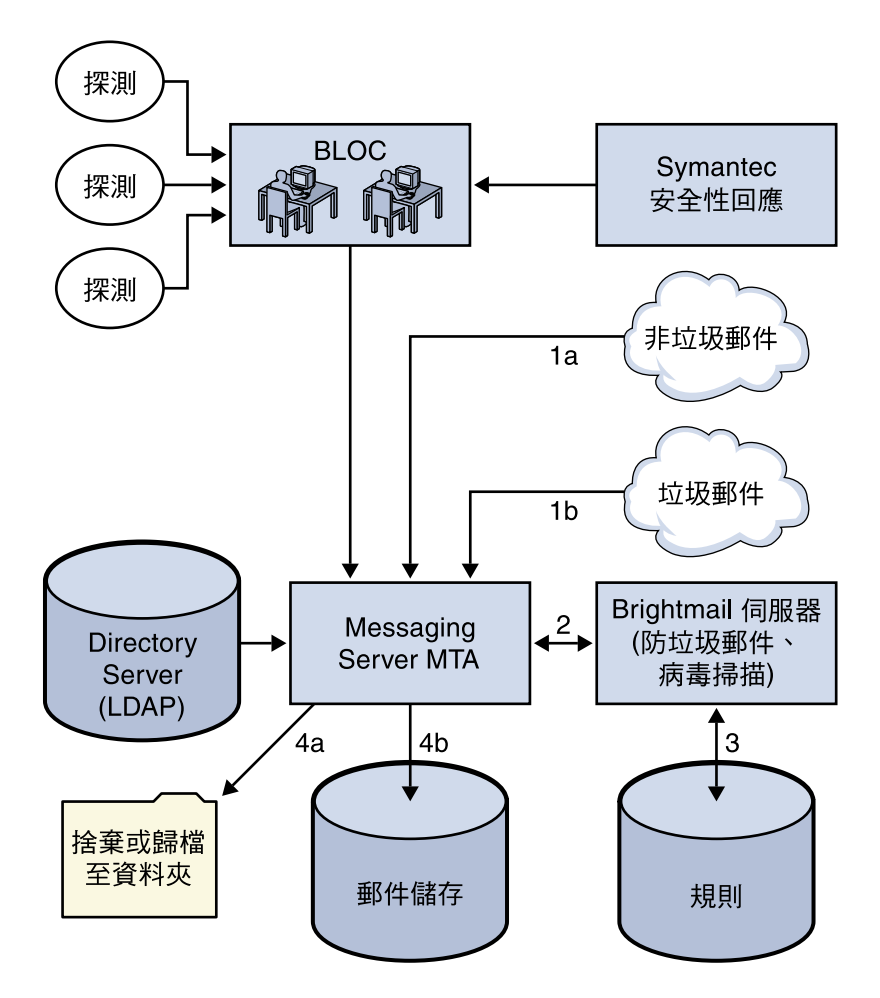

圖 14-1 Brightmail 和 Messaging Server 架構

當 Brightmail Logistics and Operations Center (BLOC) 從電子郵件中探測到垃圾郵件時操作員 會立即建立適當的垃圾郵件篩選規則這些規則可下載至客戶機器上。同樣,Brightmail 還會 傳送 Symantec 安全性回應即時病毒規則。用戶的 Brightmail 伺服器會使用這些規則攔截垃 圾郵件及病毒。

MTA使用 Brightmail SDK 與 Brightmail 伺服器進行通訊。MTA會根據從 Brightmail 的回應派 送郵件。當 MTA 收到郵件 (1a) 或 (1b) 時,會將郵件傳送給 Brightmail 伺服器 (2)。Brightmail 伺服器會使用其規則和資料,確定郵件是否為垃圾郵件或病毒 (3),然後向 MTA傳回判定結 果。MTA便根據該判定結果 (4a)捨棄郵件或將郵件歸檔至資料夾,或者 (4b) 將郵件正常遞 送到目的地。

<span id="page-399-0"></span>由於 Brightmail SDK 是協力廠商軟體,我們未將其納入安裝套件中。必須從 Brightmail Inc. 獲取 Brightmail SDK 與伺服器軟體。MTA的配置設定會告知您是否以及在何處載入 Brightmail SDK, 以啓用 Brightmail 整合。

載入 SDK 後,Brightmail 郵件處理會由數個因素與顆粒性 (Brightmail 指定使用中的處理作業 時使用的術語是 *optin*) 層級決定。依以下準則指定:

- 是否為 Brightmail 啓用了來源通道或目標通道 (imta.cnf)
- (imta.cnf) 中選擇加入的服務是否有預設通道
- 是否有針對網域的選擇加入 (LDAP)
- 是否有針對使用者的選擇加入 (LDAP)

對於任何特定郵件收件者,上述選擇加入和預設是合併的,這意味著如果通道預設已指定 用於垃圾郵件和病毒,則無需再考量針對使用者的選擇加入。即,如果系統管理員決定對 每個使用者進行垃圾郵件及病毒篩選,則無需為使用者提供選擇加入以篩選垃圾郵件或病 毒的功能。無法選擇退出處理,即一日使用者經由系統或網域選擇加入某種服務,便無法 拒絕該服務。這還意味著如果您選擇加入某種服務,並且您的郵件已轉寄至另一位址,該 位址將在該服務代您執行篩選作業後收到郵件。

在此只提供兩種服務即病毒或垃圾郵件偵測。雖然 Brightmail 也提供「內容篩選」服務,但 此功能在使用篩選時提供,因此 Brightmail 執行篩選沒有附加値。

當郵件被確定為包含病毒時,伺服器可配置為清除病毒並將清除後的郵件重新提交回。(由 於在重新提交的已清除郵件中有關原始郵件的資訊遺失會導致某些負面影響,我們建議您 不要將 Brightmail 配置為將已清除郵件重新提交回 MTA。)如果郵件為垃圾郵件,從 Brightmail 傳回的判定結果以及 Brightmail 中的配置會讓 MTA確定如何處理該郵件。郵件可 以被捨棄、歸檔至資料夾、在主旨行標記為垃圾郵件或病毒、傳送至篩選規則、正常傳送 至 INBOX 等。

Brightmail 伺服器可與 MTA 位於同一系統上也可位於不同系統上。實際上,您可以針對一 個或多個 MTA系統配備多台 Brightmail 伺服器。Brightmail SDK 使用 Brightmail 配置檔案來 確定使用哪台 Brightmail 伺服器。

## **Brightmail需求與效能注意事項**

- Brightmail 伺服器必須在 Solaris 作業系統上執行。
- 如果 Brightmail 執行垃圾郵件和病毒檢查,MTA 郵件流量就會減少 50%。若要保持 MTA 流量,則每個 MTA 可能需要兩個 Brightmail 伺服器。
- 雖然 SpamAssassin 可針對使用者執行不同類型的篩選, 但它無法同時將兩組不同的篩選 條件套用至同一郵件。因此,SpamAssassin 僅允許系統範圍的篩選。不可能針對個別使 用者自訂篩選。

## **部署Brightmail**

執行以下步驟以部署 Brightmail。

- <span id="page-400-0"></span>**■** 安裝和配置 **Brightmail**。請參閱 Brightmail 軟體文件或與相關代表聯絡以取得安裝與配 置資訊。第401頁的「Brightmail 配置選項」顯示選取的 Brightmail 配置選項,而最完 整、最新的資訊則位於 Brightmail 文件中。
- 載入和配置 **Brightmail** 用戶端程式庫。這包括將 Brightmail 用戶端程式庫 libbmiclient.so 與配置檔案 config 指定給 MTA。請參閱第 388 [頁的 「載入與配置垃圾](#page-387-0) [郵件篩選軟體用戶端程式庫」。](#page-387-0)
- 指定要進行垃圾郵件篩選的郵件。可以依使用者、網域或通道篩選郵件。請參閱第 [389](#page-388-0) [頁的 「指定要篩選的郵件」。](#page-388-0)
- 指定要對垃圾郵件執行的動作。可以將垃圾郵件捨棄、歸檔至資料夾、標記在主旨行等 等。請參閱第 395 [頁的 「指定要在垃圾郵件上執行的動作」。](#page-394-0)
- 依需要設定其他**MTA**篩選器配置參數。請參閱表 [14–2](#page-395-0)。

### **Brightmail配置選項**

表 14–3 顯示選取的 Brightmail 配置檔案選項。可從 Brightmail 獲取 Brightmail 配置檔案選項 的最完整清單。選項與值不區分大小寫。

#### **表 14–3**選取的Brightmail配置檔案選項

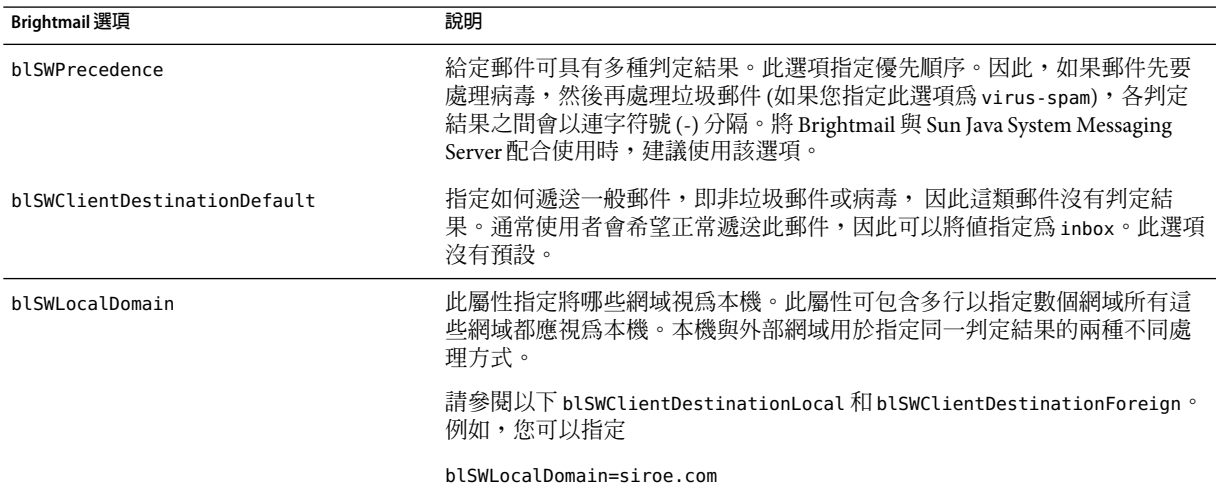

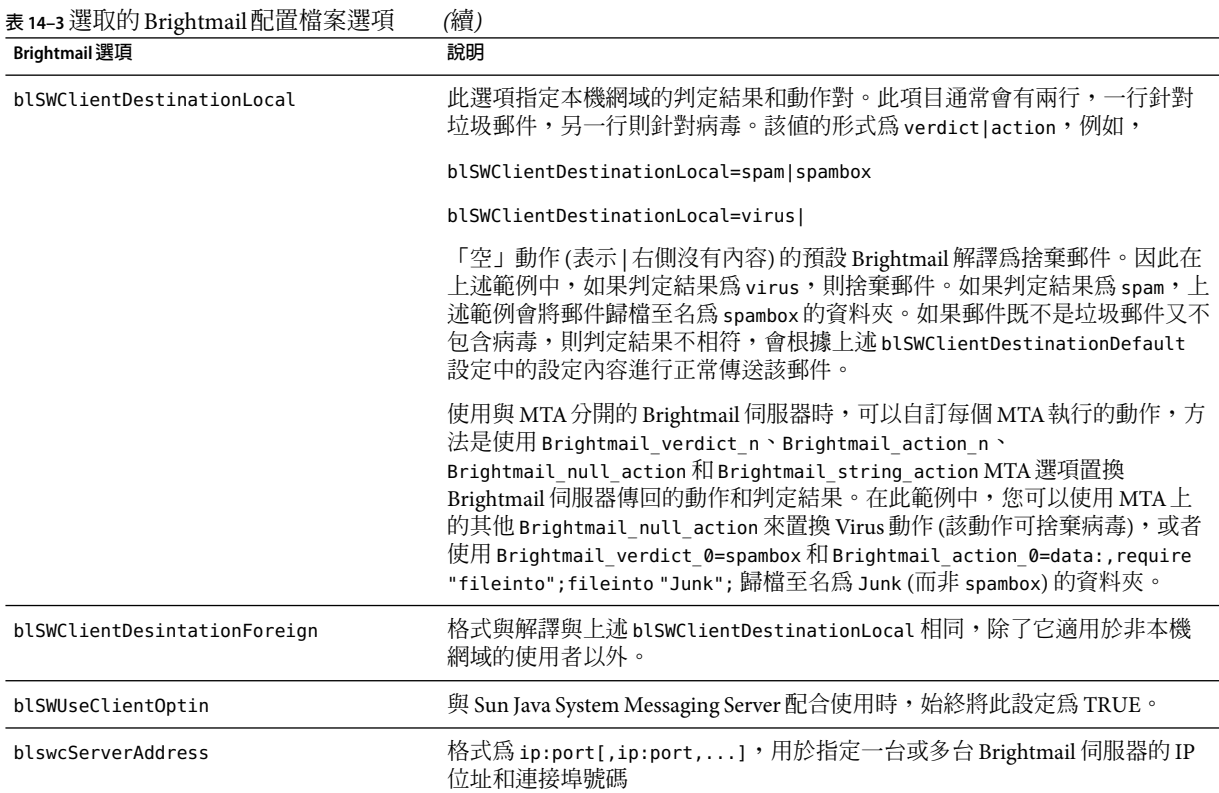

## **使用SpamAssassin**

本節包含以下小節:

- 第402 頁的 「SpamAssassin 簡介」
- 第403 頁的 「[SpamAssassin/Messaging Server](#page-402-0) 作業原理」
- 第403頁的「SpamAssassin [需求與用法注意事項」](#page-402-0)
- 第 404 頁的 「佈署 [SpamAssassin](#page-403-0)」
- 第404頁的「[SpamAssassin](#page-403-0) 配置範例」
- 第 408 頁的 「測試 [SpamAssassin](#page-407-0)」
- 第 410 頁的 「[SpamAssassin](#page-409-0) 選項」

## **SpamAssassin簡介**

Messaging Server 支援使用 SpamAssassin,一種可用來識別垃圾郵件的免費郵件篩選軟體。 SpamAssassin 包括一個以 Perl 撰寫的程式庫和一組可用於將 SpamAssassin 整合到郵件傳送 系統中的應用程式與公用程式。

<span id="page-402-0"></span>SpamAssassin 透過對郵件標頭和內文資訊執行一系列測試來計算每封郵件的分值。每項測 試成功或失敗,並描繪判定結果 true (垃圾郵件) 或 false (非垃圾郵件)。分值是實數,可以是 正數或負數。分值超出特定臨界值 (通常為 5.0) 的郵件會被視為垃圾郵件。SpamAssassin 結 果字串的範例為:

True ; 18.3/ 5.0

True 表示郵件為垃圾郵件。18.3 為 SpamAssassin 分值。5.0 為臨界值。

SpamAssassin 高度可調整。測試可以隨時增加或移除,而且現有測試的分值可以調整。透 過各種配置檔案即可達此目的。如需有關 SpamAssassin 的進一步資訊,請查閱 SpamAssassin 網站。

用於呼叫 Brightmail 垃圾郵件與病毒掃描程式庫的機制,可用於連線 SpamAssassin spamd 伺 服器。Messaging Server 中提供的模組稱為 libspamass.so。

### **SpamAssassin/Messaging Server作業原理**

spamd 是 SpamAssassin 的常駐程式版本,可從 MTA 呼叫。spamd 偵聽通訊端請求,並產生子 程序測試郵件。子程序在處理郵件並傳回結果後停止。由於程式碼本身在子程序之間共 用,因此從理論上說,未經同意擅自修改程序碼應為有效的程序。

不使用用戶端部分 spamc (來自 SpamAssassin 安裝)。相反,其功能是由名爲 libspamass.so (Messaging Server 的一部分) 的共用程式庫執行的。libspamass.so 的載入方式與 Brightmail SDK 的載入方式相同。

從 MTA角度看,您幾乎不需設定即可在 SpamAssassin 和 Brightmail 之間切換以進行垃圾郵 件篩選。但切換並不是完全不需設定的,因為二者的功能不同。例如,Brightmail 還可篩選 病毒,但 SpamAssassin 僅用於篩選垃圾郵件。由這兩種套裝軟體傳回的結果或判定結果也 不相同。SpamAssassin 提供分值,而 Brightmail 僅提供判定結果名稱,因此配置也應有所不 同。

使用帶有 MTA 的 SpamAssassin 時,僅會從 SpamAssassin 傳回分值和判定結果。郵件本身不 做修改。即,必須由篩選程序檔來執行選項 (如增加標頭和修改主旨行)。此外,mode 選項 還可讓您指定傳回的表示判定結果的字串。字串選項為空、預設值、SpamAssassin 結果字 串或判定結果字串。請參閱第 410 頁的 「[SpamAssassin](#page-409-0) 選項」,以取得詳細資訊。

### **SpamAssassin需求與用法注意事項**

- SpamAssassin 是免費的。請移至 [http//www.spamassassin.org](http://www.spamassassin.org), 以取得軟體和文件。
- SpamAssassin 可調校和配置以提供非常精確的垃圾郵件偵測。調校取決於您和 SpamAssassin 社群。Messaging Server 不提供或增強 SpamAssassin 的功能。
- 雖無特定的數據可用,但 SpamAssassin 似乎比 Brightmail 更能減少流量。
- 可以為使用者、網域或通道啟用與 MTA整合的 SpamAssassin。
- <span id="page-403-0"></span>■ SpamAssassin 可配置為使用其他線上資料庫,例如 Vipul Razor 或 Distributed checksum clearinghouse (DCC)。
- Messaging Server 不提供安全通訊端層 (SSL) 版本的 libspamass.so,但可以建立 SpamAssassin 來使用 openSSL。
- 需要 Perl 5.6 或更高版本。

### **SpamAssassin在何處執行?**

SpamAssassin 可以在其自身的獨立系統上執行,在與 Messaging Server 在單一系統部署中相 同的系統上執行或在與 MTA在兩層部署中相同的系統上執行。如果在 MTA與郵件儲存之 間使用本機郵件傳送協定 (LMTP),則必須從 MTA 呼叫篩選,而不可從郵件儲存呼叫篩 選。如果在 MTA 與郵件儲存之間使用 SMTP,則可以從任意一方呼叫篩選,並可以在任一 系統或獨立的協力廠商系統上執行篩選。

若要使用多台伺服器執行 SpamAssassin,則必須在其前端使用負載平衡器。僅使用一個位 址來為 SpamAssassin 配置 MTA。

## **佈署SpamAssassin**

執行以下步驟以部署:

- 安裝和配置 **SpamAssassin**。請參閱 SpamAssassin 軟體文件以取得有關安裝與配置的資 訊。另請參閱第 410 頁的 「[SpamAssassin](#page-409-0) 選項」。
- 載入和配置 **SpamAssassin** 用戶端程式庫。這包括將用戶端程式庫 libspamass.so 與配置 檔案 (必須建立此檔案) 至 MTA。請參閱第 388 [頁的 「載入與配置垃圾郵件篩選軟體用](#page-387-0) [戶端程式庫」](#page-387-0)
- 指定要進行垃圾郵件篩選的郵件。可以依使用者、網域或通道篩選郵件。請參閱第 [389](#page-388-0) [頁的 「指定要篩選的郵件」。](#page-388-0)
- 指定要對垃圾郵件執行的動作。可以將垃圾郵件捨棄、歸檔至資料夾、標記在主旨行等 等。請參閱第 395 [頁的 「指定要在垃圾郵件上執行的動作」。](#page-394-0)
- 依需要設定其他篩選器配置參數。請參閱表 14-2

## **SpamAssassin配置範例**

本小節說明了一些常用 SpamAssassin 配置範例:

- 第 405 [頁的 「將垃圾郵件歸檔至單獨的資料夾」](#page-404-0)
- 第406頁的「將包含 SpamAssassin 分値的標頭增加至垃圾郵件」
- 第407 頁的 「將 SpamAssassin [結果字串增加至主旨行」](#page-406-0)

**備註 –**這些範例使用了一些選項和關鍵字。請參閱表[14–1](#page-392-0)和表[14–2](#page-395-0)。

### <span id="page-404-0"></span>▼ **將垃圾郵件歸檔至單獨的資料夾**

此範例測試到達本機郵件儲存的郵件,並將垃圾郵件歸檔至稱為 spam 的資料夾。前三個步 驟可以任何次序執行。

#### **建立SpamAssassin配置檔案。 1**

步驟 2 中指定了此檔案的名稱和位置。spamassassin.opt 是個很好的名稱。此檔案包含以下 行:

```
host=127.0.0.1
port=2000
mode=0
verdict=spam
debug=1
```
host 和 port 指定執行 spamd 的系統之名稱和 spamd 偵聽內送請求時所在的連接埠。mode=0 指定如果某郵件被偵測為垃圾郵件,則傳回由 verdict 指定的字串。debug=1 開啟 SpamAssassin 程式庫中的除錯處理。請參閱表 [14–4](#page-409-0)

#### **將以下行增加至**option.dat**檔案: 2**

```
! for Spamassassin
spamfilter1_config_file=/opt/SUNWmsgsr/config/spamassassin.opt
spamfilter1_library=/opt/SUNWmsgsr/lib/libspamass.so
spamfilter1_optional=1
spamfilter1 string action=data:, require "fileinto"; fileinto "$U";
```
spamfilter1\_config\_file 指定 SpamAssassin 配置檔案。

spamfilter1\_library 指定 SpamAssassin 共用程式庫。

spamfilter1 optional=1 指定即使因 spamd 而發生故障,MTA仍繼續作業。

spamfilter1\_string\_action 指定對垃圾郵件執行的篩選動作。

spamfilter1 string action在此範例中不是必需的,因爲預設值已經是 data:,require "fileinto"; fileinto "\$U";。此行指定將垃圾郵件傳送至資料夾。資料夾的名稱是由 SpamAssassin 傳回的垃圾郵件判定結果值。SpamAssassin 傳回的值由 spamassassin.opt 中的 verdict 選項指定。(請參閱步驟 1。)在此情況下,資料夾名稱為 spam。

### **指定要篩選的郵件。 3**

1若要篩選進入本機郵件儲存的所有郵件,請將 destinationspamfilter*X*optin spam 關鍵字 增加至 ims-ms 通道,以變更 imta.cnf 檔案:

```
!
! ims-ms
ims-ms defragment subdirs 20 notices 1 7 14 21 28 backoff "pt5m" "pt10m"
"pt30m" "pt1h" "pt2h" "pt4h" maxjobs 4 pool IMS_POOL fileinto
$U+$S@$D destinationspamfilter1optin spam
ims-ms-daemon
```
<span id="page-405-0"></span>**重新編譯配置並重新啟動伺服器。僅MTA需要重新啟動。無需執行**stop-msg**。 4**

# **imsimta cnbuild** # **imsimta restart**

#### **啟動**spamd**常用程式。通常以指令啟動,指令的形式為: 5**

spamd -d

spamd 預設為僅接受來自本機系統的連線。如果 SpamAssassin 和 Messaging Server 在不同系 統上執行,則需要以下語法:

spamd -d -i *listen\_ip\_address* -A *allowed\_hosts*

其中, listen\_ip\_address 表示偵聽時所在的位址, 而 allowed\_hosts 表示可以連線此 spamd 實例 的授權主機或網路 (使用 IP位址) 清單。

**備註 –** 0.0.0.0 可與 -i *listen\_ip\_address* 配合使用,以使 spamd 偵聽所有位址。最好偵聽所有位 址,因為 spamfilter*X*\_verdict\_*n* 可避免在變更系統 IP位址時必須變更指令程序檔。

### ▼ **將包含SpamAssassin分值的標頭增加至垃圾郵件**

此範例將標頭 Spam-test: *result string* 增加至被 SpamAssassin 確定為垃圾郵件的郵件。標頭 範例可能是:

Spam-test: True ; 7.3 / 5.0

其中,Spam-test: 為文字列,其後的所有內容為結果字串。True 表示它是垃圾郵件 (false 表示不是垃圾郵件)。7.3 為 SpamAssassin 分值。5.0 為臨界值。此結果有助於設定篩選器, 它可以歸檔或捨棄超過某個分值或介於分值之間的郵件。

此外,將 USE CHECK 設定為 0 可傳回與判定結果字串匹配的 SpamAssassin 測試清單。請參閱 表 [14–4](#page-409-0) 中的 USE\_CHECK。

#### **指定要篩選的郵件。這在第405[頁的「將垃圾郵件歸檔至單獨的資料夾」步驟](#page-404-0)3中有說明。 1**

#### **建立SpamAssassin配置檔案。 2**

此檔案的名稱與位置可使用 spamfilter\_config*X*\_file 指定 (請參閱下一個步驟)。包含以下 各行:

```
host=127.0.0.1
port=2000
mode=1
field=
debug=1
```
host 和 port 指定執行 spamd 的系統之名稱和 spamd 偵聽內送請求時所在的連接埠。mode=1 指定如果郵件被確定為垃圾郵件,則傳回 SpamAssassin 結果字串。 field= 指定

<span id="page-406-0"></span>SpamAssassin 結果字串的字串前綴。在此範例中,前綴並不是必需的,因為我們會在篩選 程序檔中指定它。debug=1 開啟 SpamAssassin 程式庫中的除錯處理。

**將以下行增加至**option.dat**檔案: 3**

```
!for Spamassassin
spamfilte1r_config_file=/opt/SUNWmsgsr/config/spamassassin.opt
spamfilter1_library=/opt/SUNWmsgsr/lib/libspamass.so
spamfilter1_optional=1
spamfilter1_string_action=data:,require
["addheader"];addheader "Spam-test: $U";
```
與前面的範例相同,前三個選項指定 SpamAssassin 配置檔案、共用程式庫以及因共用程式 庫發生故障時繼續 MTA作業。以下一行:

spamfilter1\_string\_action=data:,require ["addheader"];addheader "Spam-test: \$U";

指定將標頭增加至垃圾郵件。標頭將具有文字列前綴 Spam-text: 其後是傳回的字串。因為在 上一步中指定了 mode=1,所以傳回 SpamAssassin 結果字串。例如:True; 7.3/5.0

**重新編譯配置,重新啟動伺服器,並啟動**spamd**常駐程式。 4**

請參閱第 404 頁的 「[SpamAssassin](#page-403-0) 配置範例」。

### ▼ **將SpamAssassin結果字串增加至主旨行**

透過將 SpamAssassin 結果字串增加至主旨行,使用者可以確定是否閱讀帶有 SpamAssassin 分值的郵件。例如:

Subject: [SPAM True ; 99.3/ 5.0] Free Money At Home with Prescription Xanirex!

請注意,將 USE\_CHECK 設定為 0 可傳回與判定結果字串 (請參閱第 410 頁的 「[SpamAssassin](#page-409-0) [選項」中](#page-409-0)的第 410 頁的 「[SpamAssassin](#page-409-0) 選項」) 匹配的 SpamAssassin 測試清單。此清單可能 會很長,因此最好將 USE CHECK 設定為 1。

**指定要篩選的郵件。 1**

請參閱第 405 [頁的 「將垃圾郵件歸檔至單獨的資料夾」中的步驟](#page-404-0) 3。

**建立SpamAssassin配置檔案。 2**

此步驟在第 405 [頁的 「將垃圾郵件歸檔至單獨的資料夾」中](#page-404-0)有說明。mode=1 指定如果郵件 被確定為垃圾郵件,則傳回 SpamAssassin 結果字串。

host=127.0.0.1 port=2000 **mode=1** debug=1

<span id="page-407-0"></span>host 和 port 指定執行 spamd 的系統之名稱和 spamd 偵聽內送請求時所在的連接埠。mode=1 指定如果郵件為垃圾郵件,則傳回 SpamAssassin 結果字串。debug=1 開啓 SpamAssassin 程式 庫中的除錯處理。

**將以下行增加至**option.dat**檔案: 3**

```
!for Spamassassin
spamfilter1_config_file=/opt/SUNWmsgsr/config/spamassassin.opt
spamfilter1_library=/opt/SUNWmsgsr/lib/libspamass.so
spamfilter1_optional=1
spamfilter1_string_action=data:,addtag "[SPAM detected: $U]";
```
與前面的範例相同,前三個選項指定 SpamAssassin 配置檔案、共用程式庫以及因共用程式 庫發生故障時繼續 MTA作業。以下一行

spamfilter1 string action=data:,addtag "[SPAM detected \$U]";

指定將標記增加至 Subject : 行。它具有文字列前綴 SPAM detected,其後是欄位字串 (預 設:Spam-Test),其後是 SpamAssassin 傳回的「[*result string*]」。因爲在第 404 [頁的](#page-403-0) 「[SpamAssassin](#page-403-0) 配置範例」中指定了 mode=1,所以傳回 SpamAssassin 結果字串。因此,主 旨行如下所示:

Subject: [SPAM detected Spam-Test: True ; 11.3 / 5.0] Make Money!

您還可以將 addheader 和 addtag 一同使用:

spamfilter1\_string\_action=data:,require ["addheader"];addtag "[SPAM detected \$U]" ;addheader "Spamscore: \$U";

以收到如下郵件:

Subject: [SPAM detected Spam-Test: True ; 12.3 / 5.0] Vigaro Now!Spamscore: Spam-Test: True ; 12.3 / 5.0

設定 spamassassin.opt 中的 field=,以移除 Spam-Test 預設値。傳回一個清除較明確的郵 件:

Subject: [SPAM True ; 91.3 / 5.0] Vigaro Now!Spamscore: True ; 91.3 / 5.0

#### 4 重新編譯配置,重新啓動伺服器,並啓動 spamd 常駐程式。

請參閱第 405 [頁的 「將垃圾郵件歸檔至單獨的資料夾」。](#page-404-0)

### **測試SpamAssassin**

若要測試 SpamAssassin,首先請在 spamassassion.opt 檔案中設定 debug=1。無須在 imta.cnf 中啓動通道專用的 master\_debug 或 slave\_debug。然後將測試郵件傳送給測試使用 者。*msg\_svr\_base*/data/log/tcp\_local\_slave.log\* 檔案應該有些行類似於:

15:15:45.44: SpamAssassin callout debugging enabled; config /opt/SUNWmsgsr/config/spamassassin.opt

15:15:45.44: IP address 127.0.0.1 specified 15:15:45.44: Port 2000 selected 15:15:45.44: Mode 0 selected 15:15:45.44: Field "Spam-Test: " selected 15:15:45.44: Verdict "spam" selected 15:15:45.44: Using CHECK rather than SYMBOLS 15:15:45.44: Initializing SpamAssassin message context ... 15:15:51.42: Creating socket to connect to SpamAssassin 15:15:51.42: Binding SpamAssassin socket 15:15:51.42: Connecting to SpamAssassin 15:15:51.42: Sending SpamAssassin announcement 15:15:51.42: Sending SpamAssassin the message 15:15:51.42: Performing SpamAssassin half close 15:15:51.42: Reading SpamAssassin status 15:15:51.67: Status line: SPAMD/1.1 0 EX\_OK 15:15:51.67: Reading SpamAssassin result 15:15:51.67: **Result line: Spam: False ; 1.3 / 5.0** 15:15:51.67: **Verdict line: Spam-Test: False ; 1.3 / 5.0** 15:15:51.67: Closing connection to SpamAssassin 15:15:51.73: Freeing SpamAssassin message context

如果記錄檔不包含與以上類似的行,或者 spamd 尚未執行,則在最後一個小數點號 ⑴ 傳送 至 SMTP 伺服器後,在 SMTP 對話方塊中傳回如下錯誤訊息。

452 4.4.5 Error writing message temporaries - Temporary scan failure: End message status  $= -1$ 

此外,如果在 option.dat 中設定了 spamfilter1\_optional=1 (強烈建議您進行此設定),將 接受郵件但不對其進行篩選。就像未啓用垃圾郵件篩選一樣,並會在 tcp\_local\_slave.log\* 中顯示以下行:

15:35:15.69: Creating socket to connect to SpamAssassin 15:35:15.69: Binding SpamAssassin socket 15:35:15.69: Connecting to SpamAssassin 15:35:15.69: Error connecting socket: Connection refused 15:35:15.72: Freeing SpamAssassin message context

SMTP伺服器接收到完整的郵件後 (即接收到最後一個「.」後),且在向寄件者確認其已接 收郵件前,將呼叫 SpamAssassin。

另一個測試為使用目錄中的 (如 Mail-SpamAssassin-2.60 目錄) sample-spam.txt 傳送範例垃 圾郵件。此郵件包含以下特殊文字字串:

XJS\*C4JDBQADN1.NSBN3\*2IDNEN\*GTUBE-STANDARD-ANTI-UBE-TEST-EMAIL\*C.34X

相應的 tcp\_local\_slave.log\* 包含以下內容:

**第**14**章** • **將垃圾郵件和病毒篩選程式整合至**Messaging Server 409

<span id="page-409-0"></span>16:00:08.15: Creating socket to connect to SpamAssassin 16:00:08.15: Binding SpamAssassin socket 16:00:08.15: Connecting to SpamAssassin 16:00:08.15: Sending SpamAssassin announcement 16:00:08.15: Sending SpamAssassin the message 16:00:08.15: Performing SpamAssassin half close 16:00:08.15: Reading SpamAssassin status 16:00:08.43: Status line: SPAMD/1.1 0 EX\_OK 16:00:08.43: Reading SpamAssassin result 16:00:08.43: **Result line: Spam: True ; 1002.9 / 5.0** 16:00:08.43: **Verdict line: Spam-Test: True ; 1002.9 / 5.0** 16:00:08.43: Closing connection to SpamAssassin 16:00:08.43: Mode 0 verdict of spam 16:00:08.43: **Mode 0 verdict of spam** 16:00:08.47: Freeing SpamAssassin message context

mail.log\_current 檔案中相應的項目將如下所示。請注意,目標位址的 +spam 部分表示郵件 歸檔在稱為 spam 的資料夾中:

15-Dec-2003 15:32:17.44 tcp\_intranet ims-ms E 1 morchia@siroe.com rfc822; morchia **morchia+spam@ims-ms-daemon** 15-Dec-2003 15:32:18.53 ims-ms D 1 morchia@siroe.com rfc822;morchia morchia+spam@ims-ms-daemon

### **SpamAssassin選項**

本小節包含 SpamAssassin 選項表。

**表 14–4** SpamAssassin選項(spamassassin.opt)

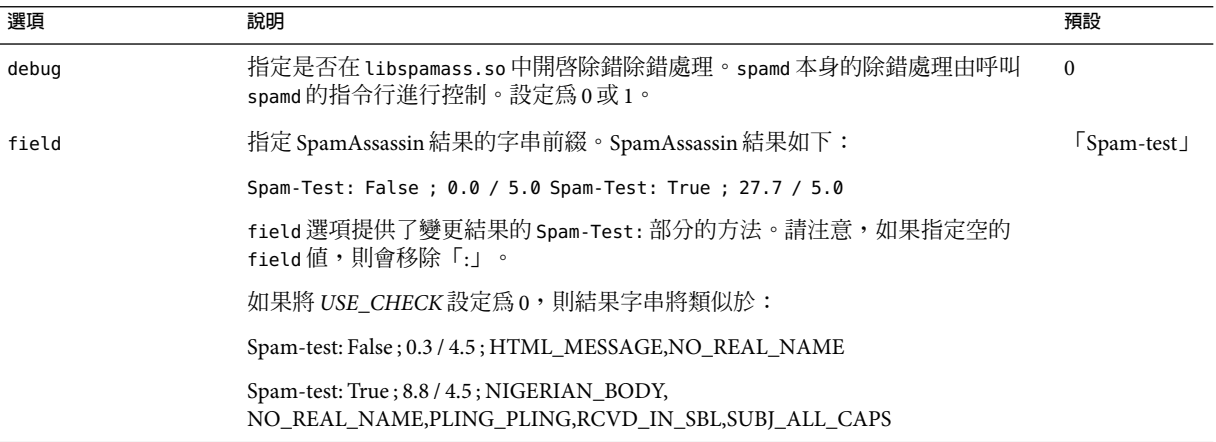

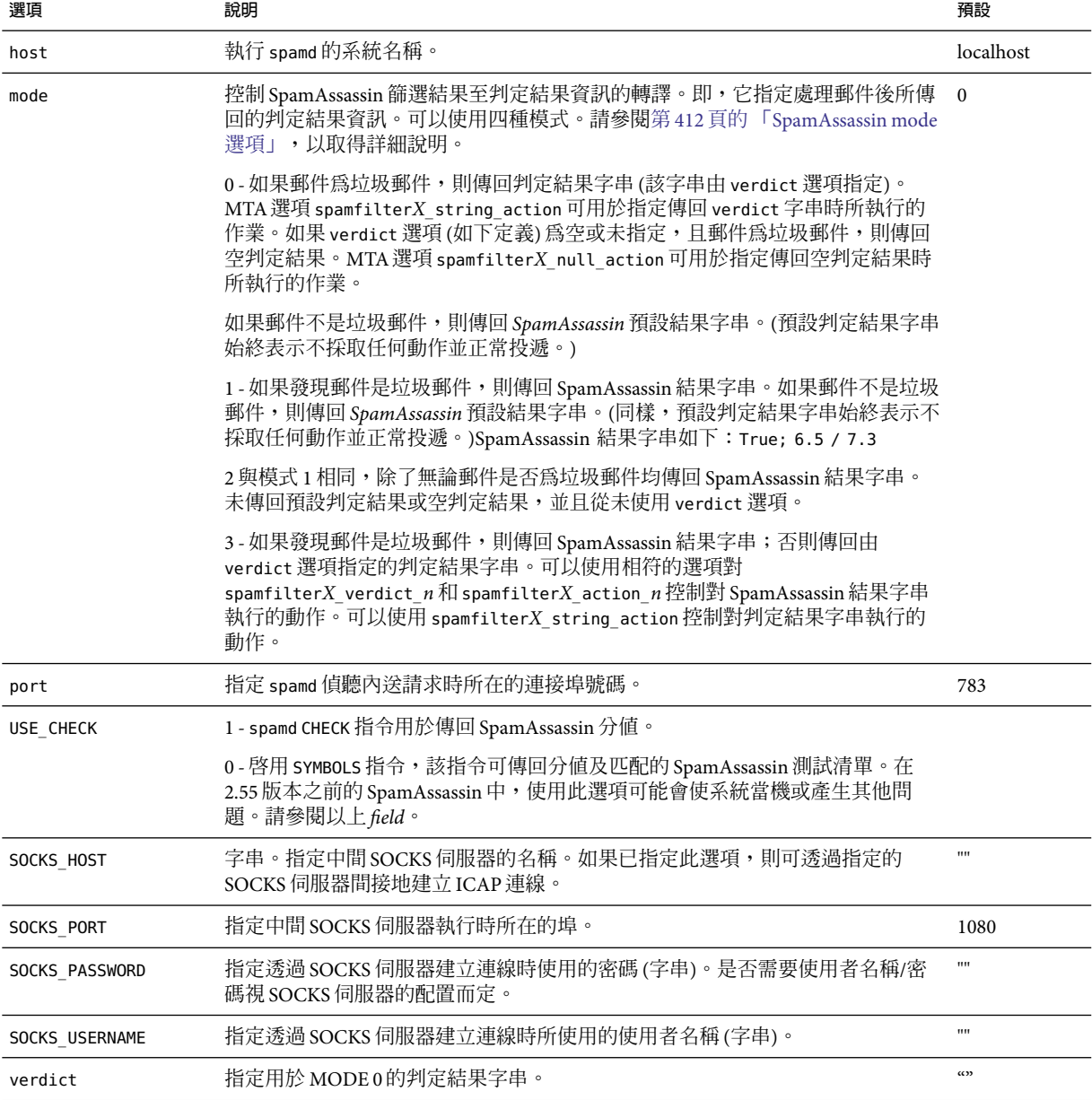

**表 14–4** SpamAssassin選項(spamassassin.opt) *(*續*)*

### <span id="page-411-0"></span>**SpamAssassin mode選項**

處理完郵件後,SpamAssassin 會確定其是否為垃圾郵件。mode 可讓您指定傳回表示判定結 果的字串。字串選項為空、預設值、SpamAssassin 結果字串或透過 verdict 選項指定 判定結 果字串。(請注意,預設値不為空、SpamAssassin 結果字串,也不是由判定結果指定的字 串,而是某些其他不可配置的結果字串。)下表概述了 mode 作業。

**表 14–5**傳回的SpamAssassin mode選項的字串

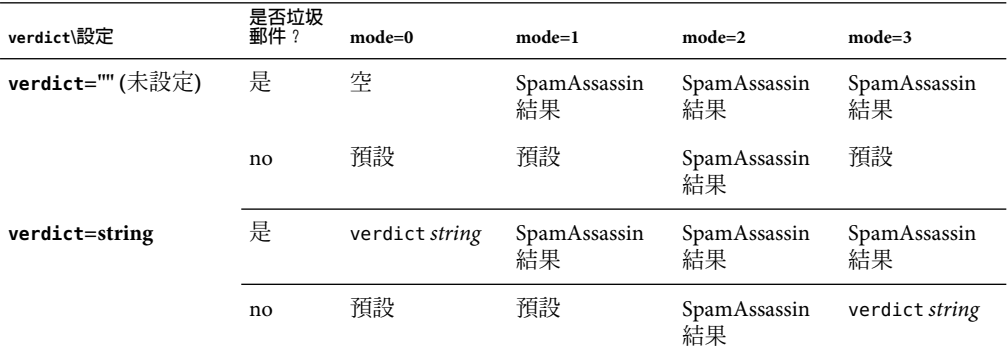

第一欄表示 verdict 選項是否已經設定。第二欄表示郵件是否為垃圾郵件。模式欄表示傳回 的各種模式字串。例如,如果 verdict 未設定,mode 設定為 0 且郵件不是垃圾郵件,則傳回 預設字串。如果 verdict 設定為 YO SPAM!,mode 設定為 0,且郵件為垃圾郵件,則傳回 YO SPAM! 字串。

### **使用SymantecAnti-Virus Scanning Engine (SAVSE)**

除了說明如何部署 SAVSE 外,本小節還說明有關部署其他支援 ICAP的防垃圾郵件/防病毒 程式的資訊。本節包含以下小節:

- 第412 百的 「SAVSE 簡介」
- 第 413 頁的 「SAVSE [需求與用法注意事項」](#page-412-0)
- 第413 [頁的 「部署](#page-412-0) SAVSE」
- 第413 百的 「SAVSE [配置範例」](#page-412-0)
- 第415 [頁的 「](#page-414-0)SAVSE 選項」

## **SAVSE簡介**

SAVSE 是 TCP/IP 伺服器應用程式和提供病毒掃描服務的通訊應用程式程式設計介面 (API)。它是專門為保護通過或儲存於網路基礎架構裝置的通訊流而設計的,它會偵測並保 護系統免受所有主要檔案類型 (包括行動碼和壓縮檔案格式) 中的病毒、蠕蟲和特洛伊木馬 的影響。請參閱 Symantec website 以取得詳細資訊

<span id="page-412-0"></span>**備註 –** 目前版本的 Messaging Server 僅支援 SAVSE 掃描功能。不支援修復或刪除功能。

### **SAVSE需求與用法注意事項**

這是 Symantec 單獨授權的產品。

僅支援掃描模式,不支援 SAVSE 配置中的掃描並修復或掃描並刪除模式。

### **SAVSE在何處執行?**

SAVSE 或其他支援 ICAP 的伺服器可在自身的獨立系統上執行,或與 Messaging Server 在同 一系統上執行 (在單一系統部署中),或者與 MTA在同一系統上執行 (在兩層部署中)。如果 在 MTA 與郵件儲存之間使用本機郵件傳送協定 (LMTP),則必須從 MTA 呼叫篩選,而不可 從郵件儲存呼叫篩選。如果在 MTA 與郵件儲存之間使用 SMTP,則可以從任意一方呼叫篩 選,並可以在任一系統或獨立的協力廠商系統上執行篩選。

若要使用執行 SAVSE 的多台伺服器,則必須在其前端使用負載平衡器。僅使用一個位址來 為 SpamAssassin 配置 MTA。

### **部署SAVSE**

執行以下步驟以部署 SAVSE。

- 安裝和配置 **SAVSE**。請參閱 Symantec 軟體文件,以取得有關安裝與配置的資訊。另請參 閱第 415 [頁的 「](#page-414-0)SAVSE 選項」。
- 載入和配置 **SAVSE** 用戶端程式庫。這包括將用戶端程式庫 libicap.so 和配置檔案 (必須 建立此檔案) 指定至 MTA。請參閱第 388 [頁的 「載入與配置垃圾郵件篩選軟體用戶端程](#page-387-0) [式庫」。](#page-387-0)
- 指定要進行病毒篩選的郵件。可以依使用者、網域或通道篩選郵件。請參閱第 389 [頁的](#page-388-0) [「指定要篩選的郵件」。](#page-388-0)
- 指定要對垃圾郵件執行的動作。可以將病毒捨棄、歸檔至資料夾、在主旨行進行標記等 等。請參閱第 395 [頁的 「指定要在垃圾郵件上執行的動作」](#page-394-0)
- 依需要設定其他篩選器配置參數。請參閱表 [14–2](#page-395-0)第 395 [頁的 「指定要在垃圾郵件上執行](#page-394-0) [的動作」](#page-394-0)

### **SAVSE配置範例**

以下範例可測試到達本機郵件儲存的郵件並捨棄帶有附加病毒的郵件。前三個步驟可以任 何次序執行。

**第**14**章** • **將垃圾郵件和病毒篩選程式整合至**Messaging Server 413

### ▼ **配置SAVSE**

#### **建立SAVSE配置檔案。 1**

此檔案的名稱和位置在下一步驟中指定。此處使用的名稱為 SAVSE.opt。此檔案的範例顯示 如下:

```
host=127.0.0.1
port=1344
mode=0
verdict=virus
debug=1
```
host 和 port 指定執行 SAVSE 程式的系統之名稱以及 SAVSE 程式偵聽內送請求時所在的連接 埠號碼 (對 SAVSE 來說,預設值為 1344)。mode=0 指定如果偵測到郵件中包含病毒,則將傳 回由 verdict 指定的字串 (此處為 virus)。debug=1 開啟除錯處理。請參閱第 415 [頁的](#page-414-0) 「SAVSE [選項」,](#page-414-0)以取得有關 ICAP配置參數的說明。

#### **建立**option.dat**檔案。範例: 2**

```
! for Symantex Anti-virus Scan Engine
spamfilter1_config_file=/opt/SUNWmsgsr/config/SAVSE.opt
spamfilter1_library=/opt/SUNWmsgsr/lib/libicap.so
spamfilter1_optional=1
spamfilter1 string action=data:,discard
```
spamfilter1\_config\_files 指定 SAVSE 配置檔案。

spamfilter1 library 指定 SAVSE 共用程式庫的位置。

spamfilter1\_optional=1 指定即使因 SAVSE 程式而發生故障, MTA仍將繼續作業。

spamfilter1\_string\_action 指定對垃圾郵件執行篩選動作。此值可指定捨棄帶有病毒的郵 件。由於這是預設值,所以無需指定,除非要變更此值。

#### **指定要篩選的郵件。 3**

若要篩選進入本機郵件儲存的所有郵件,請將 destinationspamfilter1optin spam 關鍵字增 加至 ims-ms 通道,以變更 imta.cnf 檔案:

```
!
! ims-ms
ims-ms defragment subdirs 20 notices 1 7 14 21 28 backoff "pt5m" "pt10m"
"pt30m" "pt1h" "pt2h" "pt4h" maxjobs 4 pool IMS_POOL fileinto
$U+$S@$D destinationspamfilter1optin virus
ims-ms-daemon
```
#### **重新編譯配置並重新啟動伺服器。僅MTA需要重新啟動。無需執行**stop-msg**。 4**

```
# imsimta cnbuild
# imsimta restart
```
#### <span id="page-414-0"></span>**確定SAVSE已啟動。 5**

它應該已自動啟動,否則啟動指令可能如下所示:**/etc/init.d/symcscna start**

### **其他可能的配置**

將mode設定為0可與 spamfilterX null option一起使用,以執行其他動作(例如,確定郵 件為垃圾郵件時,將其歸檔至特定的資料夾)。例如:

spamfilter1 null option=data:, require "fileinto"; fileinto "VIRUS";

請注意,在大多數情況下,將被感染的郵件歸檔至資料夾並不是一個好方法。

可透過將 mode 設定為 1 來啟動動作。例如,可以將垃圾郵件結果納入拒絕郵件中,方法是 將 mode 設定為 1,並將 MTA中的 spamfilter*X*\_string\_action 選項設定為:

spamfilter1 string action=data:, require "reject"; reject "Message contained a virus [\$U]";

與 fileinto 相同,使用 reject 動作處理病毒並不是個好方法,因為它會將病毒傳回給寄件 者。

還可以透過在 option.dat 檔案中增加一行來將標記增加至垃圾郵件標頭。範例:

spamfilter1\_string\_action=data:,addtag "[SPAM detected!]";

可透過將 mode 設定為 2 以便在需要執行動作的情況下使用,而不考量是否已確定郵件含有 病毒。增加可以後測試的標頭欄位明顯適用於模式 2:

spamfilterX string action=data:, require ["addheader"];addheader "\$U"

### **SAVSE選項**

SAVSE 選項檔案確實是一個較通用的 ICAP選項檔案。其名稱和位置由 option.dat 中的 spamfilter*X*\_config\_file 設定。它由形式為 option=value 的行組成。必需的一個選項為 HOST。它必須設定為執行 ICAP 篩選伺服器的系統之名稱。必須設定此選項,即使 ICAP 伺 服器在本地主機上執行。下面顯示了此選項檔案。

**表 14–6** ICAP選項

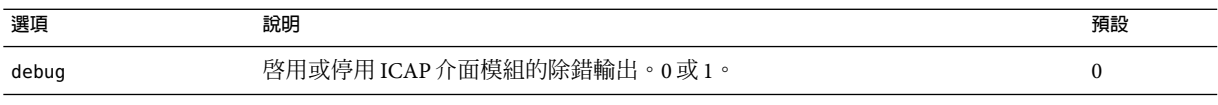

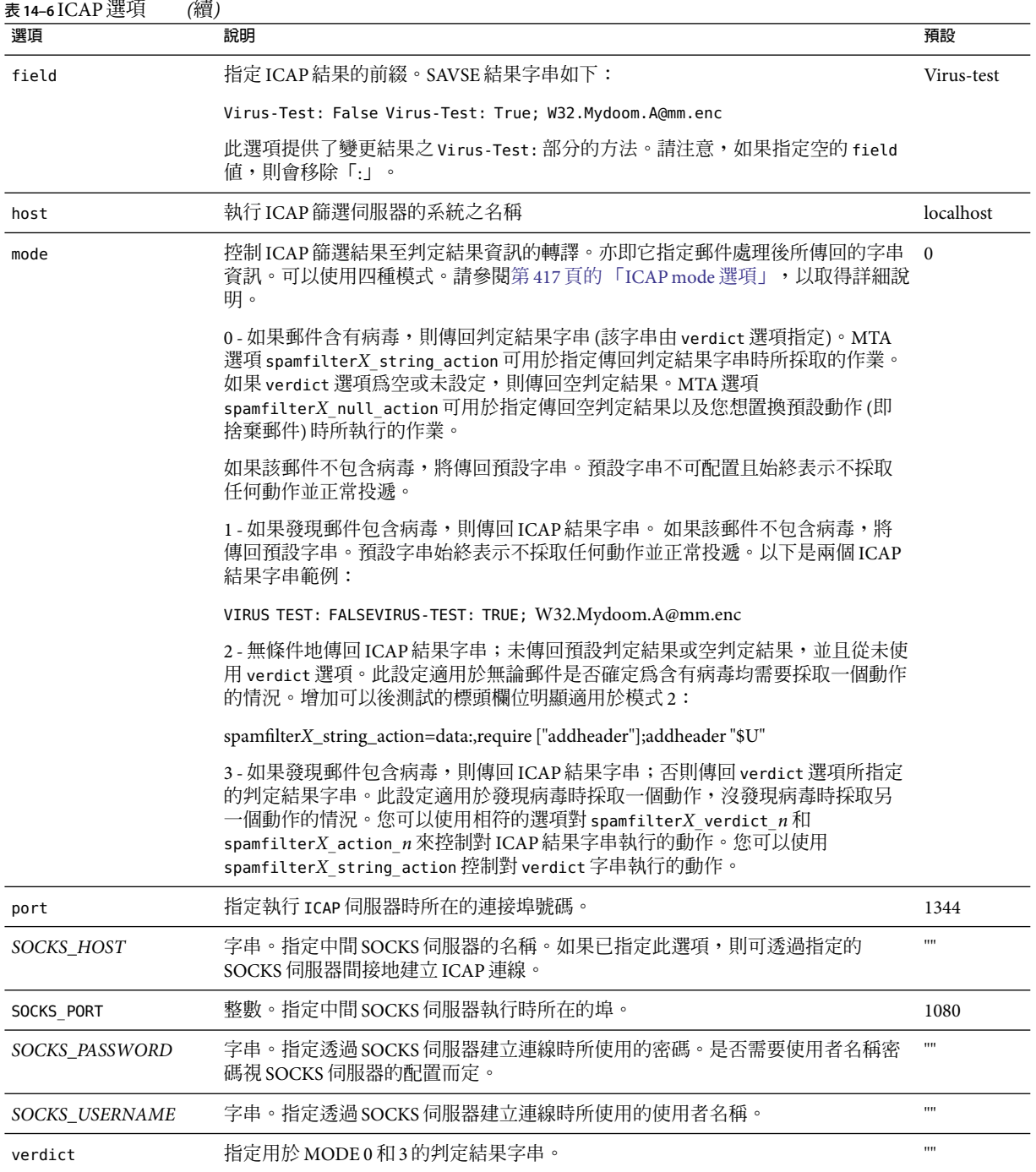

### <span id="page-416-0"></span>**ICAPmode選項**

處理郵件後,ICAP防病毒程式 (如 SASVE) 將決定該郵件是否包含病毒。mode 可讓您指定 ICAP程式傳回的、表示此判定結果的字串。字串選項為空、預設值、*ICAP* 結果字串或判 定結果字串 (透過 verdict 選項指定)。請注意,預設値不是空、ICAP結果字串,也不是由 verdict 指定的字串,而是由程式傳回的某些其他的不可配置的字串。下表概述了 mode 作 業。

**表 14–7**傳回的ICAP mode選項的判定結果字串

| verdict\設定      | 是否病毒? | $mode=0$       | $mode=1$ | $mode=2$ | $mode=3$       |
|-----------------|-------|----------------|----------|----------|----------------|
| verdict=""(未設定) | 是     | 空              | ICAP結果   | ICAP結果   | ICAP結果         |
|                 | no    | 預設             | 預設       | ICAP結果   | 預設             |
| verdict=string  | 是     | verdict string | ICAP結果   | ICAP結果   | ICAP結果         |
|                 | no    | 預設             | 預設       | ICAP 結果  | verdict string |

第一欄表示 verdict 選項是否已經設定。第二欄表示郵件是否包含病毒。模式欄表示傳回的 各種模式字串。例如,如果 verdict 未設定,mode 設定為 0 且郵件不包含病毒,則 ICAP程 式傳回預設值。如果將 verdict 設定為 WARNING VIRUS!,mode 設定為 0,且郵件不包含病 毒,則 ICAP 程式傳回字串 WARNING VIRUS!

## **支援篩選延伸**

除了標準篩選功能外,Messaging Server 還提供對數個篩選功能延伸的支援,這些功能延伸 包括 addheader、addtag、spamtest 和 spamadjust。在第 406 [頁的 「將包含](#page-405-0) SpamAssassin 分 [值的標頭增加至垃圾郵件」和](#page-405-0)第 407 頁的 「將 SpamAssassin [結果字串增加至主旨行」中](#page-406-0)對 addheader 和 addtag 進行了說明。

這些延伸可讓管理員設定不同的臨界值以及設定置換 SpamAssassin 判定結果的安全名單。 甚至可以將兩者合併,以設定不同的臨界值,具體視特定郵件的傳送者而定。spamadjust 為非標準動作。spamtest 在 <ftp://ftp.isi.edu/in-notes/rfc3685.txt> (<ftp://ftp.isi.edu/in-notes/rfc3685.txt>) 中有說明。

spamtest 可用於對 SpamAssassin 分值和特定值進行比較,方法是將篩選 [RELATIONAL] 延伸 與 "i;ascii-numeric" 比較器配合使用。SpamAssassin 分值通常為實數,但 spamtest 首先將 分值捨入為最接近的整數,從而將分值強制變更為 0 到 10 之間的整數值。小於 0 的數值強 制變更為 0,大於 10 的數值強制變更為 10。最終,附加由 Messaging Server 維護的文字字 串,以產生 spamtest 測試可查看的測試字串。

spamadjust 用於調整目前的垃圾郵件分值。此動作使用要對其進行實數值掃描的單一字串 引數。此值用於調整目前垃圾郵件分值。整個字串也會附加至目前的分值文字字串。在下 面顯示的範例中,字串應為「undisclosed recipients」。

```
允許多個 spamadjust 動作;每個動作均被計入目前分值。此外分值永遠從 0 開始。允許簽
署的數字值,才能降低和提高目前分值。沒有針對 spamadjust 的 require 陳述式;而應該
為列示 spamtest 延伸。
```
例如,可將 spamadjust 與設定為 2 的 SpamAssassin MODE 配合使用,如下所示:

spamfilterX string\_action=data:,require ["spamtest"];spamadjust "\$U";

然後系統級別的篩選器就可以透過檢查特定類型的標頭 (如果找到), 將 SpamAssassin 分值 增加 5,修改 SpamAssassin 分值:

```
spamfilter1 string action=require "spamtest"; \setminusif header :contains ["to", "cc", "bcc", "resent-to", "resent-cc", \
   "resent-bcc"] ["<undisclosed recipients>", "undisclosed.recipients"] \
{spamadjust "+5 undisclosed recipients";}
```
最後,使用者級別的篩選程序檔可以測試結果值、捨棄確定為垃圾郵件的郵件、歸檔可能 是垃圾郵件的郵件和允許來自本機網域中位址的郵件通過:

```
spamfilter1 string action=require ["spamtest", "relational", \
"comparator-i;ascii-numeric", "fileinto"]; \
if anyof (address :matches "from" ["*@siroe.com", \
                       "\ast@*.\texttt{since.com"])
  \{keep;\}elsif spamtest :value "ge" :comparator "i;ascii-numeric" "8" \
  {\{}{\sf discard}\}elsif spamtest :value "ge" :comparator "i;ascii-numeric" "5" \
  {fileinfo "spam-likely";} \
else \sqrt{ }{keep;}
```
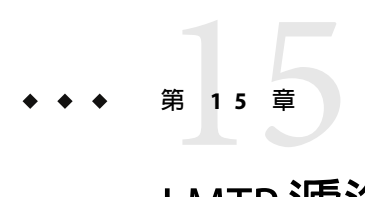

# LMTP**遞送**

Sun Java System Messaging Server MTA 可透過 LMTP (本機郵件傳輸協定,在 RFC 2033 中對其 進行了定義) 在使用多階層郵件傳送伺服器部署情況下將郵件傳送至郵件儲存。在這些情況 下,您使用內送轉送器和後端郵件儲存時,轉送器將負責位址延伸和遞送方法,如自動回 覆和轉寄以及郵件收件人清單的延伸。以前,遞送至後端儲存的作業使用 SMTP,這需要後 端系統在 LDAP目錄中再次查詢收件者位址,從而使用 MTA的整個機制。為了提昇速度和 效率,MTA可以使用 LMTP (而不是 SMTP) 將郵件遞送至後端儲存。Sun Java System Messaging Server 的 LMTP 伺服器非一般用途 LMTP 伺服器,而是用做轉送器和後端郵件儲 存之間的專用協定。為簡化論述,將使用涉及兩層部署的範例。

**備註 –**依設計,LMTP適合在多層部署中使用。不可能將LMTP與單一系統部署配合使用。 此外,已實作的 Messaging Server LMTP服務不適於與其他 LMTP伺服器或其他 LMTP用戶 端配合使用。

本章包含以下各節:

- 第 419 百的 「LMTP 遞送功能」
- 第 420 百的 「不使用 LMTP [的兩層部署中的郵件傳送處理」](#page-419-0)
- 第 422 [頁的 「](#page-421-0)LMTP簡介」
- 第 427 [頁的 「已實作的](#page-426-0) LMTP協定」
- 第 422 [頁的 「配置](#page-421-0) LMTP傳送」

### **LMTP遞送功能**

MTA的 LMTP伺服器能夠更有效率地將郵件傳送至後端郵件儲存,因為該伺服器:

- 減少了後端儲存的負載。 因為轉送器可水平延伸,但後端儲存不可以,因此將儘可能多的處理推向轉送器是很好 的方法。
- 減少了 LDAP伺服器的負載。 LDAP基礎架構通常是大型郵件傳送部署的限制因素。

<span id="page-419-0"></span>■ 減少了郵件佇列的數目。 對於郵件傳送部署的管理員來說,在轉送器和後端儲存上均存在佇列將使查找遺失的郵 件更困難。

## **不使用LMTP的兩層部署中的郵件傳送處理**

圖 15–1 以圖形形式展示了不使用 LMTP的兩層部署方案中郵件處理的以下說明。

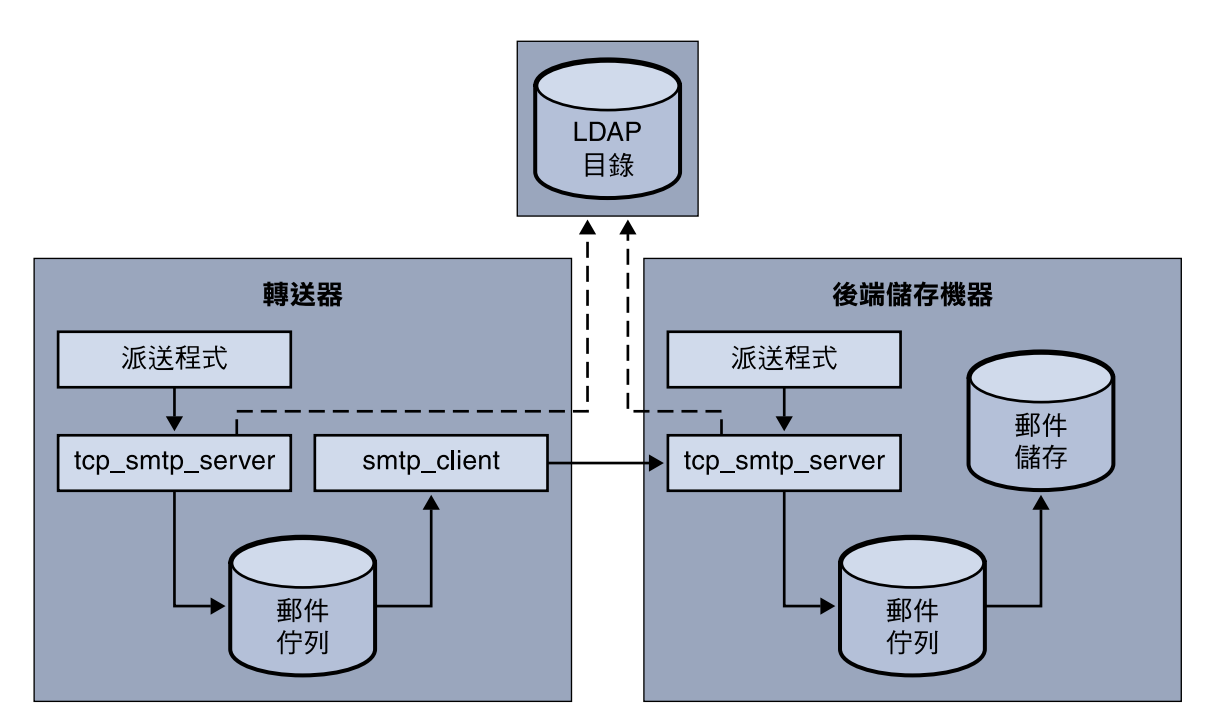

**圖 15–1**不使用LMTP的兩層部署

如果不使用 LMTP,則在轉送器位於儲存系統前端的兩層部署中,對內送郵件的處理將從 SMTP 連接埠上的連線 (由轉送器上的派送程式選取,並傳送至 tcp\_smtp\_server 程序) 開 始。此程序對內送郵件執行一系列處理,包括:

- 在目錄中查詢使用者
- 決定使用者是否在該電子郵件部署托管的網域中
- 決定使用者是否為網域中的有效使用者
- 將訊息封位址重寫為 @mailhost:user@domain
- 將郵件形成佇列以遞送至郵件主機

然後,smtp client 程序從佇列中選取電子郵件並將其傳送至郵件主機。在郵件主機上,將 發生某些非常類似的處理。派送程式將選取 SMTP連接埠上的連線並將其傳送至 tcp\_smtp\_server 程序。此程序對郵件執行一系列處理,句括:

- 在目錄中查詢使用者
- 決定使用者是否在該電子郵件部署托管的網域中
- 決定使用者是否為網域中的有效使用者
- 重寫訊息封位址,以將郵件導向至 ims\_ms 通道
- 將郵件形成佇列以遞送至儲存

然後,ims\_ms 程序將選取郵件並嘗試將其傳送至儲存。在這種情況下,形成佇列處理會執 行兩次,並且每個 MTA均執行一次 LDAP 杳詢。

## **使用LMTP的兩層部署中的郵件傳送處理**

第 421 頁的 「使用 LMTP的兩層部署中的郵件傳送處理」以圖形形式展示了使用 LMTP的 兩層部署方案中郵件處理的以下說明。

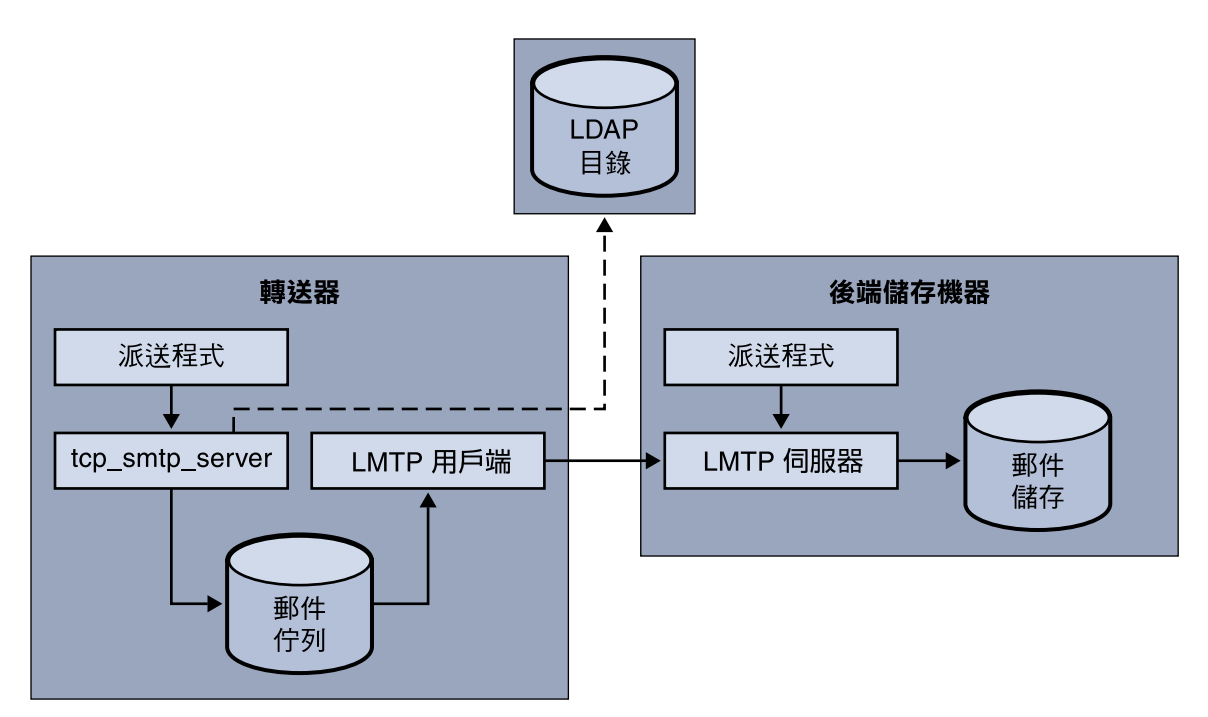

**圖 15–2**帶有LMTP的兩層部署

在 LMTP就位的情況下,派送程式將選取轉送器 SMTP連接埠上的連線並將其傳送至 tcp\_smtp\_server 程序。此程序對內送郵件執行一系列處理,包括:

- <span id="page-421-0"></span>■ 在目錄中查詢使用者
- 決定使用者是否在該電子郵件部署托管的網域中
- 決定使用者是否為網域中的有效使用者
- 決定託管使用者電子信箱的後端郵件儲存機器
- 將郵件形成佇列以遞送至郵件主機

在儲存器上,派送程式將接收與 LMTP連接埠的連線,並且其被傳送至 lmtp\_server 程序。 然後,LMTP伺服器將郵件插入使用者的電子信箱或 UNIX 的原生電子信箱。如果郵件遞送 成功,將從轉送器上被移出佇列。如果失敗,郵件將保留在轉送器上。請注意,郵件儲存 上的 LMTP程序不使用任何 MTA工具處理位址或郵件。

### **LMTP簡介**

大多數情況下,MTA本身可以不在後端伺服器上。唯一需要的 MTA元件是:

- 派送程式
- libimta
- LMTP伺服器
- imta.cnf 檔案
- mappings 檔案
- imta.tailor 檔案

當派送程式需要 MTA配置檔案時,這些檔案可以非常短。派送程式必須在後端伺服器上執 行,以便可以啟動在其下執行的 LMTP伺服器。因為派送程式和 LMTP伺服器使用 libimta 的各種功能,所以也需要顯示在後端伺服器上。

LMTP伺服器不執行任何一般的 MTA形成佇列或移出佇列功能、標頭處理或位址轉換。轉 送器系統執行郵件和位址內容的所有處理,然後將這些郵件和位址顯示給 LMTP伺服器, 郵件格式應與要遞送至郵件儲存的郵件格式相同,並且遞送位址已是儲存所需的格式。通 常在郵件傳送至儲存時可獲得的附加收件者資訊 (如使用者的配額) 將與收件者位址一起顯 示為 LMTP 參數。如果遞送嘗試失敗,郵件將保留在轉送器系統的 LMTP 佇列中。

### **配置LMTP傳送**

配置 LMTP傳送機制需要對轉送器和後端進行配置。在轉送器上,必須變更 DELIVERY\_OPTIONS MTA選項 (在 option.dat 中),以便將要傳送至儲存的郵件傳送至 LMTP 通道。必須使用派送程式 (但不需要工作控制器) 配置後端儲存。必須配置派送程式以執行 LMTP伺服器。

在典型的多層部署中,使用者佈建在不同的後端郵件儲存機器上。這些後端機器中的一台 或多台可能並未開啓 LMTP,因此前端轉送需要瞭解哪些儲存機器可識別 LMTP。您可以使 用一般資料庫功能明確命名那些配置為接受 LMTP遞送的郵件儲存,以實現此目的。

### <span id="page-422-0"></span>▼ **使用LMTP配置內送MTA轉送**

若要配置內送 MTA轉送以使用 LMTP,請執行以下作業:

**修改您的imta.cnf檔案,並將LMTP重寫規則變更為讀取: 1**

```
! lmtp
.lmtp $E$F$U%$H.lmtp@lmtpcs-daemon
.lmtp $B$F$U%$H@$H@lmtpcs-daemon
!
! lmtp native
.lmtpn $E$F$U%$H.lmtpn@lmtpcn-daemon
.lmtpn $B$F$U%$H@$H@lmtpcn-daemon
!
```
**將電子信箱**DELIVERY\_OPTIONS**設定成: 2**

#\*mailbox=@\$X.LMTP:\$M%\$\\$2I\$\_+\$2S@lmtpcs-daemon

- **將原生**DELIVERY\_OPTIONS**表示式設定成: 3** #\*native=@\$X.LMTPN:\$M+\$2S@native-daemon
- **將通道關鍵字** multigate connectcanonical **增加至每個** tcp\_lmtp\* **通道區段。 4**
- **將下列通道關鍵字增加至tcp\_lmtpcs通道: 5**

請注意,上述關鍵字的「O」為大寫字母 O,不是零。

### **內送MTA轉送配置設定應如下所示: 6**

fileinto @\$4O:\$U+\$S@\$D

DELIVERY OPTIONS 的 option.dat 項目應如下所示:

```
!------------------------------------------
! Modified DELIVERY_OPTIONS to activate LMTP
! delivery from a frontend to the backend store
!--------------------------------------------
!
DELIVERY_OPTIONS=\
   #*mailbox=@$X.LMTP:$M%$\$2I$ +$2S@lmtpcs-daemon,\
   #&members=*,\
    #*native=@$X.LMTPN:$M+$2S@native-daemon,\
    #*unix=@$X.LMTPN:$M,\
    #*file=@$X.LMTPN:+$F,\
   #&@members_offline=*,\
    #/hold=@hold-daemon:$A,\
    #program=$M%$P@pipe-daemon,\
    #forward=**,\
   #*^!autoreply=$M+$D@bitbucket
!
```

```
變更修改的 imta.cnf 重寫規則之後,應如下所示:
! lmtp
.lmtp $E$F$U%$H.lmtp@lmtpcs-daemon
.lmtp $B$F$U%$H@$H@lmtpcs-daemon
!
! lmtp native
.lmtpn $E$F$U%$H.lmtpn@lmtpcn-daemon
.lmtpn $B$F$U%$H@$H@lmtpcn-daemon
!
變更的通道區段應如下所示:
!
! tcp_lmtpcs (LMTP client - store)
tcp_lmtpcs defragment lmtp multigate connectcanonical \
  fileinto @$4O:$U+$S@$D port 225 nodns single sys \
  subdirs 20 maxjobs 7 pool SMTP POOL dequeue removeroute
lmtpcs-daemon
!
! tcp_lmtpcn (LMTP client - native)
tcp_lmtpcn defragment lmtp multigate connectcanonical port 226 \
  nodns single_sys subdirs 20 maxjobs 7 pool SMTP_POOL
  dequeue removeroute
lmtpcn-daemon
```
## **配置使用LMTP而不使用MTA的後端儲存**

如果後端儲存經由 LMTP 接收郵件,則不需要 MTA。這表示它們沒有工作控制器,且沒有 任何位址重寫工具與 MTA關聯。但是,它們仍需要派送程式和簡單的 MTA配置。特別 是,它們需要 dispatcher.cnf 檔案和 mappings 檔案,這兩個檔案將構成 MTA配置的唯一重 要部分。

dispatcher.cnf 檔案必須包含以下內容:

```
! rfc 2033 LMTP server - store
!
[SERVICE=LMTPSS]
PORT=225
IMAGE=IMTA_BIN:tcp_lmtp_server
LOGFILE=IMTA_LOG:tcp_lmtpss_server.log
PARAMETER=CHANNEL=tcp_lmtpss
STACKSIZE=2048000
! Uncomment the following line and set INTERFACE_ADDRESS to an
! appropriate host IP (dotted quad) if the dispatcher needs to
! listen on a specific interface (e.g. in a HA environment).
```

```
! INTERFACE ADDRESS=!
! rfc 2033 LMTP server - native
!
[SERVICE=LMTPSN]
PORT=226
IMAGE=IMTA_BIN:tcp_lmtpn_server
LOGFILE=IMTA_LOG:tcp_lmtpsn_server.log
PARAMETER=CHANNEL=tcp_lmtpsn
STACKSIZE=2048000
! Uncomment the following line and set INTERFACE ADDRESS to an
! appropriate host IP (dotted quad) if the dispatcher needs to
!listen on a specific interface (e.g. in a HA environment).
!INTERFACE_ADDRESS=
```
請注意,依預設,dispatcher.cnf 檔案中的 LMTP 服務均已被註釋。您必須取消註釋,才能使 LMTP運作。

還可以設定 MAX\_CONNS、MAX\_PROCS、MAX\_LIFE\_CONNS 和 MAX\_LIFE\_TIME 的一般派送程式選 項,但設定必須符合硬體要求。

PORT\_ACCESS 對映很重要。後端伺服器的 LMTP實作將用做 Sun Java System Messaging Server 轉送器和後端儲存之間的專用協定。必須使用 PORT ACCESS 對映以確保僅此類轉送器可以連 線至這些服務。您的對映檔案應類似於:

PORT\_ACCESS

```
TCP|*|225|1.2.3.4|* $Y
TCP|*|226|1.2.3.4|* $Y
TCP|*|225|1.2.3.5|* $Y
TCP|*|226|1.2.3.5|* $Y
TCP|*|*|*|* $N500$ Do$ not$ connect$ to$ this$ machine
```
應使用網路上連線至後端儲存的轉送器 IP 位址替代此處 PORT\_ACCESS 對映表中指定的範例 IP位址。

必須有一個 imta.cnf 檔案,但它僅用於使配置完整。最小的 imta.cnf 檔案應包含以下通道 定義:

```
! tcp_lmtpss (LMTP server - store)
tcp_lmtpss lmtp
tcp_lmtpss-daemon
```

```
!
! tcp lmtpsn (LMTP server - native)
tcp_lmtpsn lmtp
tcp_lmtpsn-daemon
```
請注意,依預設,LMTP通道定義已被註釋。如果您要 LMTP運作,必須取消註釋。

### **配置轉送以經由LMTP將郵件傳送至帶有郵件儲存 和完整MTA的後端系統**

在某些情況下,您可能希望後端儲存具有 MTA的完整功能,但仍具有使用 LMTP的載入保 存功能。例如,您可能需要後端儲存上的程式遞送。這種情況下,應按以上第 423 [頁的](#page-422-0) 「使用 LMTP[配置內送](#page-422-0) MTA轉送」中的說明配置轉送器。

### **在具有完整MTA的後端郵件儲存系統上配置LMTP**

從後端儲存郵件傳送系統的配置到使用 LMTP直接傳送至儲存的配置的唯一變更是,需要 將以下行加入 dispatcher.cnf 檔案的結尾:

```
! rfc 2033 LMTP server - store
![SERVICE=LMTPSS]
PORT=225
IMAGE=IMTA_BIN:tcp_lmtp_server
LOGFILE=IMTA_LOG:tcp_lmtpss_server.log
PARAMETER=CHANNEL=tcp_lmtpss
STACKSIZE=2048000
! Uncomment the following line and set INTERFACE_ADDRESS to an
! appropriate host IP (dotted quad) if the dispatcher needs to
! listen on a specific interface (e.g. in a HA environment).
!INTERFACE_ADDRESS=
!
! rfc 2033 LMTP server - native
!
[SERVICE=LMTPSN]
PORT=226
IMAGE=IMTA_BIN:tcp_lmtpn_server
LOGFILE=IMTA_LOG:tcp_lmtpsn_server.log
PARAMETER=CHANNEL=tcp_lmtpsn
STACKSIZE=2048000
! Uncomment the following line and set INTERFACE_ADDRESS to an
! appropriate host IP (dotted quad) if the dispatcher needs to
! listen on a specific! interface (e.g. in a HA environment).
!INTERFACE_ADDRESS=
!
```
請注意,依預設,對 dispatcher.cnf 檔案中的 LMTP服務均已進行註釋。您必須取消註 釋,才能使 LMTP 運作。此外,這些 LMTP 連接埠號碼只是範例,您可以選擇任何號碼。

這與以上整個 dispatcher.cnf 檔案就何時為後端儲存僅配置 LMTP所說明的內容相同。對 映檔案還需要 PORT ACCESS 對映,正如僅 LMTP 僅需要後端儲存一樣。

## <span id="page-426-0"></span>**已實作的LMTP協定**

本節提供 LMTP對話範例,並提供該對話中顯示的說明。轉送器上的 LMTP用戶端使用標 準 LMTP 協定與後端儲存上的 LMTP 伺服器對話。但是,該協定要以特定方式使用。例 如:

---> LHLO

<--- 250 OK

對 LHLO 訊息沒有採取任何動作。回覆始終是 250 OK。

---> MAIL FROM: address size=messageSizeInBytes

<--- 250 OK

對創建者位址沒有進行任何檢查或轉換。size= 參數以位元組形式表示將要傳送的郵件的大 小。此郵件大小與協定中顯示的郵件大小相同。郵件大小不必完全相同,但實際郵件大小 不能超出此大小。LMTP伺服器將按此大小分配記憶體緩衝區以接收郵件。

---> RCPT TO: uid+folder@domain xquota=size,number xdflq=xxx <--- 250 OK

在收到收件者位址時不對其進行檢查,但是會建立一個收件者清單以便以後使用。請注 意,對於主要網域中的 uids,位址的 @domain 部分可省略,+folder 部分是可選的。這與 MTA中的郵件儲存通道所使用的位址格式相同。

xquota= 參數提供的是使用者郵件的配額,包含最大總計大小和最大郵件數目。MTA提供 在對使用者執行 LDAP查詢以進行位址轉換時所擷取的資訊。此資訊用於使郵件儲存中的 配額資訊與目錄保持同步。獲取配額資訊不會影響其他效能。

xdflg= 參數指定一個數字,該數字將被解譯為位元欄位。這些位元控制遞送郵件的方式。 例如,值為 2 的位元 (如果設定) 將確保郵件的遞送,即使使用者超出配額。(請注意,xdfla 為內部參數,其中的位元會變更或增加,恕不另行通知。我們不支援使用此擴充的其他用 戶端與我們的伺服器配合使用,也不支援將我們的用戶端與某些其他伺服器以及此參數配 合使用。)

此互動作業可以重複多次,每個收件者一次。

 $- DATA$ 

---> <the message text>

--->.

然後,LMTP用戶端將傳送整個郵件 (填滿點的),與 SMTP 的操作相同。郵件傳送完畢後, 每行上將僅留有一個點 (.)。如果超出郵件大小,LMTP伺服器將傳送:

<--- 500 message too big

並結束連線。

假定郵件已正確接收,則 LMTP 伺服器會將 RCPT TO: 行中給定的每個收件者的狀態傳回 LMTP用戶端。例如,如果郵件遞送成功,則回應是:

<--- 250 2.5.0 address OK

其中,address 與其在 RCPT TO: 行上的顯示完全相同。

對話既可以使用其他 MAIL FROM: 行重複,或使用以下互動作業結束:

---> quit

<--- 221 OK

表 15–1 顯示每個收件者的可能狀態代碼。 在此三欄表格中,第一欄顯示短代碼,第二欄顯 示等效的長代碼,第三欄顯示狀態文字。2.x.x 狀態代碼是成功代碼,4.x.x 代碼是可重試錯 誤,5.x.x 代碼是不可重試錯誤。

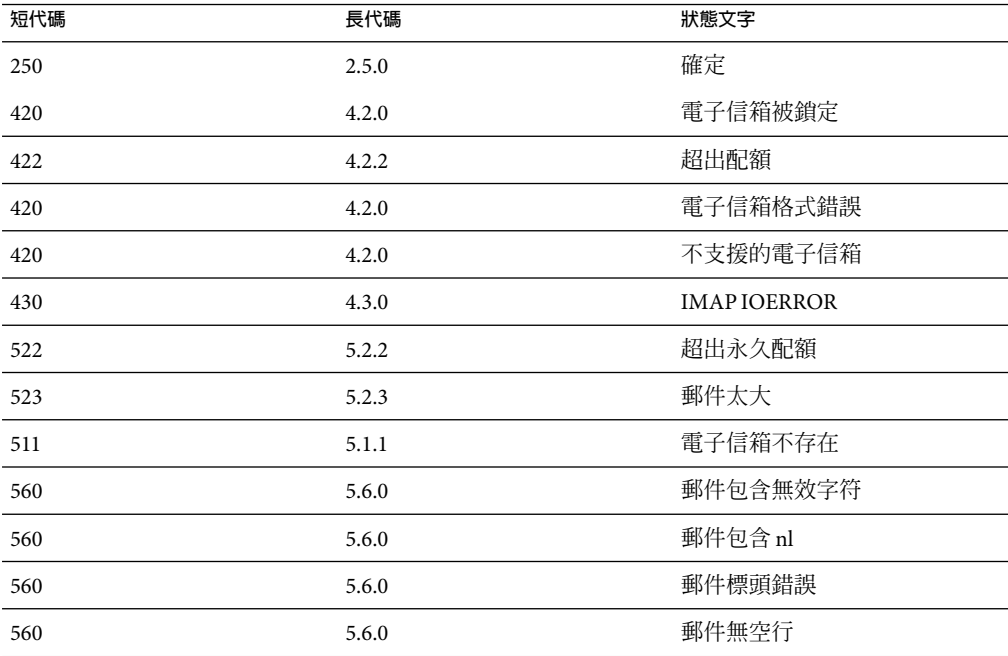

**表 15–1**收件者的LMTP狀態代碼

否則,需要變更電子信箱、原生 (和 UNIX) 以及檔案的遞送選項。這些規則的目標是產生將 導致郵件透過相應的 LMTP通道被傳送至後端伺服器的位址。所產生的位址是以下格式的 來源路由位址:

@sourceroute:*localpart*@*domain*

第 1 6 章<br>——1<br>**/士/**[1] 广·王

# **休假自動郵件回覆**

對於自動產生的電子郵件回應 (自動回覆),尤其是休假郵件,MTA使用郵件處理通知 (*MDN*) 和篩選程序檔程式語言。MDN 是 MTA傳送給寄件者和/或 Postmaster 以報告有關郵 件傳送處理情況的電子郵件。MDN 還稱為讀取收據、確認、收據通知或遞送收據。篩選是 一種用於建立郵件篩選器的簡單程序檔語言。與 Messaging Server 5.x 不同的是,使用的字元 集是 UTF-8 而不是 ISO-2022-JP。

本節描述休假自動回覆機制。在大多數情況下沒有必要修改預設配置,但如果您想要配置 您的系統以便在轉送器而非後端郵件儲存中執行休假處理作業,又另當別論。

本章包含以下各節:

- 第 429 頁的 「休假自動回覆簡介」
- 第 430 [頁的 「配置自動回覆」](#page-429-0)
- 第 431 [頁的 「休假自動回覆運作原理」](#page-430-0)
- 第 432 [頁的 「休假自動回覆屬性」](#page-431-0)

## **休假自動回覆簡介**

休假篩選程序檔可從各種 LDAP休假屬性自動產生 (請參閱第 432 [頁的 「休假自動回覆屬](#page-431-0) [性」](#page-431-0))。還可以明確指定它們這樣更為靈活。追蹤休假的基本機制是記錄將回覆傳送至各個 寄件者的時間的一組檔案每個預期收件者一份。

**備註 –**休假訊息的字元集已變更為UTF-8。

依預設,MTA在後端儲存系統中評估休假。但是,由於 MTA轉送不能執行與後端儲存同樣 多的工作,為了提昇效能,您可以讓 MTA 在郵件轉送器 (而不是後端儲存) 上評估休假。但 是,使用此功能可能會導致休假回應傳送出去的次數多於預期次數,這是因為不同的轉送 將處理不同的郵件。如果不想讓休假郵件傳送出去的次數多於預期次數,您可以在轉送之 間共用檔案追蹤。如果您無法接受這種方法,則可以始終在後端儲存系統上評估休假。

### <span id="page-429-0"></span>**配置自動回覆**

遞送位址可透過一組式樣產生。所用式樣取決於為 mailDeliveryOption 屬性定義的值。系 統會為每個有效的 mailDeliveryOption 產生一個傳送位址。式樣由 MTA選項 DELIVERY\_OPTIONS (在 option.dat 檔案中定義) 定義。option.dat 檔案中 DELIVERY\_OPTIONS 的預設自動回覆規則是:

\*^!autoreply=\$M+\$D@bitbucket

MTA將在自動回覆 DELIVERY\_OPTION MTA選項上標註「^」。這可讓 MTA檢查休假日期。 如果目前日期在休假日期內,則處理會繼續並且 MTA會在自動回覆 DELIVERY\_OPTION 上標 註「!」。然後,MTA 將根據使用者項目上的各種自動回覆 LDAP 屬性建立休假篩選程序 檔。自動回覆規則的字首字元可以是「!」、「#」、「^」和「\*」。

可以在電子信箱傳送選項上使用「!」旗標。這將無條件地啟動產生的休假程序檔。但是, 這樣可以透過單獨的傳送選項啟動自動回覆機器,以便由「^」旗標進一步限制。檢查此階 段的日期比使用篩選邏輯更加有效。

表 16–1 第一欄顯示用於自動回覆規則的字首字元,第二欄顯示這些字首字元的定義。

**表 16–1**用於DELIVERY\_OPTIONS中的自動回覆規則的字首字元

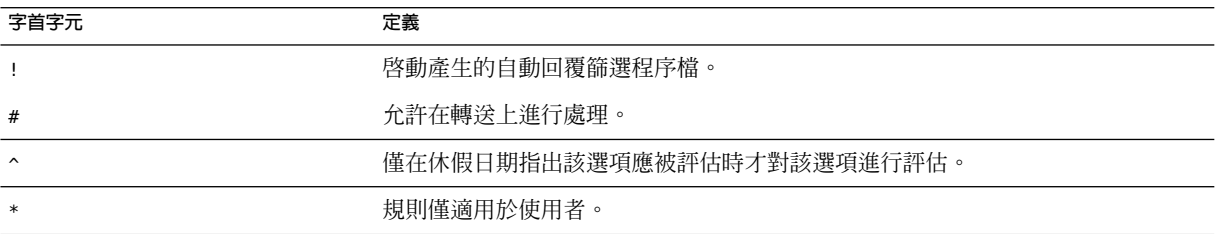

自動回覆規則本身指定提交到通道的位址。一旦產生自動回覆,將認為郵件是透過此方法 遞送的,但是 MTA機器需要遞送位址。遞送至 Bitbucket 通道的所有郵件將被捨棄。

### **配置後端儲存系統上的自動回覆**

DELIVERY\_OPTIONS 中的預設自動回覆規則可在為使用者提供服務的郵件伺服器上產生自動 回覆。如果您要在後端儲存系統上評估休假郵件,則無需進行任何配置。這是預設運作方 式。

### ▼ **在轉送上配置自動回覆**

如果要在轉送 (而不是後端儲存系統) 上評估休假以增強效能,請編輯 option.dat 檔案,並 將字元 # 置於 DELIVERY\_OPTIONS 中的自動回覆規則之前。

#### **1 使用編輯器開啟**option.dat**檔案。**

```
增加或變更DELIVERY_OPTIONS選項,使現有的自動回覆規則類似於:
2
```
#\*^!autoreply=\$M+\$D@bitbucket

預設 DELIVERY OPTIONS 選項類似於:

```
DELIVERY_OPTIONS=*mailbox=$M%$\$2I$_+$2S@ims-ms-daemon, \
```

```
&members=*, \
*native=$M@native-daemon, \
/hold=@hold-daemon:$A, \
*unix=$M@native-daemon, \
```

```
&file=+$F@native-daemon, \
```
&@members\_offline=\* \

```
,program=$M%$P@pipe-daemon, \
```

```
#forward=**, \
```

```
*^!autoreply=$M+$D@bitbucket
```
這允許在轉送上進行處理。如果讓 MTA在轉送上執行自動回覆則每個轉送均可獨立記錄特 定通信者最近是否傳送離開郵件或此資訊可在轉送之間共用。前一種情況比較簡單,特別 是在將離開郵件傳送多少次都無關緊要的情況下。如果您要嚴格限制離開郵件頻率規則的 應用,則此資訊必須在轉送之間共用。若要在轉送之間共用資訊,檔案應裝載有 NFS。

這些檔案的位置由 VACATION\_TEMPLATE選項控制。此選項 (在 option.dat 中) 應設定為 /<path>/%A,其中 <path> 是各種轉送機器間共用目錄的路徑。範本必須是 file:URL,並且 可以使用 \$U 替換使用者名稱。預設設定為:

VACATION\_TEMPLATE=file:///opt/SUNWmsgsr/data/vacation/\$3I/\$1U/\$2U/\$U.vac

請參閱表 [9–6](#page-193-0),以取得中介字元說明。

**備註 –**現在休假檔案範本擁有對 UID的存取權,可讓至休假檔案的路徑在使用者 UID的基 礎上建立。此外,用於確定休假檔案路徑的位址現在儲存於使用者郵件屬性中;先前則是 目前的收件者位址。

## **休假自動回覆運作原理**

當呼叫時休假動作按如下方式工作:

- 1. Sun Java System Messaging Server 進行檢查以確保休假動作由使用者層級 (而不是系統層 級) 的篩選程序檔執行。如果在系統級別的程序檔中使用休假,將出現錯誤。
- 2. 核取「無休假通知」內部旗標。如果已設定該旗標,處理將終止且不傳送任何休假通 知。
- 3. 然後檢查郵件的傳回位址。如果為空白處理將終止且不傳送任何休假通知。
- 4. MTA進行檢查以查看 :addresses 標記引數中指定的使用者位址或任何其他位址是否出 現在目前郵件的 [To:]、[Cc:]、[Resent-to:] 或 [Resent-cc:] 標頭欄位中。如果在所有標 頭欄位中均找不到位址,則處理將終止且不傳送任何休假通知。
- <span id="page-431-0"></span>5. Messaging Server 會建構一個 :subject 引數和原因字串的雜湊。系統將針對先前休假回 覆的每個使用者記錄來核取該字串以及目前郵件的傳回位址。如果回覆已在 :days 引數 允許的時間內傳送,則處理將終止且不傳送任何回覆。
- 6. Messaging Server 從 :subject 引數、原因字串以及 :mime 引數建構休假通知。此回覆郵件 的兩種基本格式可能是:
	- RFC 2298 中指定格式的郵件處理通知,其中第一部分包含原因文字。
	- 單一部分文字回覆。(此格式僅用於支援「回覆」自動回覆模式屬性設定。)

請注意,透過 Messenger Express 配置休假郵件時,mailautoreplymode 會自動設定為 reply。

依預設,系統將清除「無休假通知」旗標。可透過使用非標準的 novacation 動作由系統層 級的篩選程序檔設定該旗標。novacation 篩選動作僅允許在系統層級的篩選程序檔中使 用。如果在使用者級別的程序檔中使用該動作,將產生錯誤。可以使用此動作在休假回覆 上實作站點範圍的限制,如鎖定對包含子字串「MAILER-DAEMON」的位址的回覆。

每個使用者一個回覆的資訊儲存在一組純文字檔案中,每個本機使用者一份。這些檔案的 位置和命名方案是由 VACATION\_TEMPLATE MTA 選項的設定指定的。該選項應設定爲 file: URL。

對這些檔案的維護是自動進行的,由 VACATION\_CLEANUP 整數 MTA 選項設定控制。每次開啓 其中一個檔案時,系統將計算目前時間的値 (以秒為單位)。如果結果為零,系統將掃描此 檔案,並移除所有過期的項目。該選項的預設值是 200,這表示執行清除傳送的機會為  $1/200$   $\circ$ 

用於讀取和寫入這些純文字檔案的機器應設計為可以在 NFS 上正確作業。這可讓多個 MTA 共用一般檔案系統上的一組檔案。

### **休假自動回覆屬性**

休假動作使用的使用者 LDAP目錄屬性集是:

■ LDAP\_PERSONAL\_NAME 定義的屬性

別名處理作業可記錄此屬性中指定的個人名稱資訊,並將使用此資訊為產生的所有 MDN 或休假回覆建構 From: 產生的任何 MDN 或休假回覆的欄位。請謹慎使用此屬性以 免洩漏個人資訊。

■ vacationStartDate

休假的開始日期和時間。該數值的格式為 YYYYMMDDHHMMSSZ。該值被標準化為 GMT。僅 當目前時間在該屬性指定的時間之後,才會產生自動回覆。如果該屬性遺漏,則不會強 制開始日期。透過將 LDAP\_START\_DATE MTA 選項設定為其他屬性名稱,可以指示 MTA 查 找此資訊的其他屬性。

該屬性將由產生篩選程序檔的代碼讀取並檢查。如果目前日期在休假開始日期之前,休 假處理將中斷。目前,由於篩選沒有日期/時間測試和比較工具,因此該屬性無法由程 序檔自身處理。
■ vacationEndDate

休假的結束日期和時間。該數值的格式為 YYYYMMDDHHMMSSZ。該值被標準化為 GMT。僅 當目前時間在該屬性指定的時間之前,才會產生自動回覆。如果該屬性遺漏,則不會強 制結束日期。透過將 LDAP\_END\_DATE MTA 選項設定為其他屬性名稱,可以指示 MTA 查找 此資訊的其他屬性。

該屬性將由產生篩選程序檔的代碼讀取並檢查。如果目前日期在休假結束日期之後,休 假處理將中斷。目前,由於篩選沒有日期/時間測試和比較工具,因此該屬性無法由程 序檔自身處理。

■ mailAutoReplyMode

指定使用者郵件帳號的自動回覆模式。該屬性的有效值為:

- echo-建立一個多重文件,可回應原始郵件文字以及增加的 mailAutoReplyText 或 mailAutoReplyTextInternal 文字。
- reply 根據 mailAutoReplyText 或 mailAutoReplyTextInternal 的指定將單一部分的 回覆傳送至原始寄件者。

這些模式將作為休假動作的非標準 :echo 和 :reply 引數出現在篩選程序檔中。echo 將產生一個「已處理」郵件處理通知 (MDN),該通知會將原始郵件做為傳回的內容 包含進來。reply 將產生僅包含回覆文字的純回覆。非法值將不會顯示為休假動作的 任何引數,並且這將產生僅包含原始郵件標頭的 MDN。另請注意,選取回應的自動 回覆模式會導致自動回覆每封郵件,而不管前一封回覆的傳送時間有多近。

透過將 LDAP AUTOREPLY MODE MTA 選項設定為其他屬性名稱,可以指示 MTA 使用此 資訊的其他屬性。

■ mailAutoReplySubject

指定要在自動回覆中使用的主旨欄位的內容。這必須是 UTF-8 字串。該值將做為休假動 作的 :subject 引數進行傳送。透過將 LDAP\_AUTOREPLY\_SUBJECT MTA 選項設定為其他屬 性名稱,可以指示 MTA 使用此資訊的其他屬性。

請注意,由於篩選目前沒有執行某些替換的功能,因此現在無法實作使用 \$SUBJECT 將原 始郵件插入標頭中。

■ mailAutoReplyText

傳送至除收件者網域中的使用者以外的所有寄件者的自動回覆文字。如果未指定,外部 使用者將不會收到休假郵件。透過將 LDAP\_AUTOREPLY\_SUBJECT MTA 選項設定為其他屬性 名稱,可以指示 MTA使用此資訊的其他屬性。

■ mailAutoReplyTextInternal

從收件者網域傳送給寄件者的自動回覆文字。如果未指定,則內部使用者將收到自動回 覆文字郵件。透過將 LDAP AUTOREPLY TEXT INT MTA 選項設定為其他屬性名稱,可以指 示 MTA使用此資訊的其他屬性。

MTA會將 mailAutoReplyText 或 mailAutoReplyTextInternal 屬性值做為原因字串傳送至 休假動作。

■ mailAutoReplyTimeOut

向任何給定的郵件寄件者連續自動回覆的持續時間以小時為單位。僅當 mailAutoReplyMode=reply 時才可使用。如果值為 0,則每次收到郵件時,都將傳回一封 回覆。該值將被轉換為休假動作的非標準:hours引數。(通常,篩選休假動作僅支援用 於此目的的:days 引數,不允許使用 0 值。)

如果該屬性未在使用者項目上顯示,系統將從 AUTOREPLY\_TIMEOUT\_DEFAULT MTA 選項獲 取一個預設逾時。透過設定 LDAP\_AUTOREPLY\_TIMEOUT MTA 選項, 可以指示 MTA 使用此 資訊的其他屬性。

# **郵件篩選和存取控制**

本章說明如何根據郵件來源 (寄件者、IP位址等) 或標頭字串來篩選郵件。使用兩種郵件篩 選機制,即使用對映表和篩選伺服器端規則 (SSR) 控制對 MTA的存取。

使用對映表限制對 MTA的存取允許根據 From: 和 To: 位址、IP位址、連接埠號碼以及來源 通道或目標通道來篩選郵件。對映表允許啟用或停用 SMTP轉送功能。篩選是郵件篩選程 序檔,允許根據標頭中的字串篩選郵件。(對郵件內文無效。)

如果需要訊息封級別的控制,請使用對映表來篩選郵件。如果需要基於標頭的控制,請使 用篩選伺服器端規則。

本章分為兩個部分:

第 435 頁的 「第 1 部分:對映表」。可讓管理員透過配置某些對映表控制對 MTA服務的存 取。管理員可以控制透過 Messaging Server 傳送和接收郵件的人員。

第 456 頁的 「第 2 [部分:電子信箱篩選器」。](#page-455-0)可讓使用者和管理員篩選郵件,並指定針對 那些根據郵件標頭中的字串篩選的郵件的動作。使用篩選器語言並能夠在通道、MTA或使 用者級別上篩選。

### **第1部分:對映表**

第 1 部分包含以下各節:

- 第 436 [頁的 「使用對映表控制存取」](#page-435-0)
- 第 446 [頁的 「何時套用存取控制」](#page-445-0)
- 第 446 [頁的 「測試存取控制對映」](#page-445-0)
- 第 447 [頁的 「新增](#page-446-0) SMTP轉送」
- 第 449 頁的「配置 SMTP 轉送封鎖」
- 第 454 [頁的 「處理大量存取項目」](#page-453-0)
- 第 437 [頁的 「存取控制對映表旗標」](#page-436-0)

### <span id="page-435-0"></span>**使用對映表控制存取**

您可以透過配置某些對映表來控制對郵件服務的存取。這些對映表可讓您控制傳送和/或接 收郵件的人員。表 17-1 中列出了本小節中說明的對映表。提供給 FROM ACCESS、 MAIL\_ACCESS 和 ORIG\_MAIL\_ACCESS 對映的應用程式資訊字串包括 HELO/EHLO SMTP指令中聲明 的系統名稱。此名稱顯示在字串末尾,並以斜線與字串的其餘部分 (通常為「SMTP」) 分 隔。聲明的系統名稱在封鎖某些蠕蟲和病毒方面非常有用。

### **存取控制對映表—作業**

存取控制對映表具有與其他所有對映表相同的通用格式 (請參閱第 206 [頁的 「對映檔案」](#page-205-0) )。它們由對映表名稱、其後的換行符及換行符後的一個或多個對映項目組成。對映項目由 搜尋式樣 (左側) 與範本 (右側) 組成。搜尋式樣篩選特定的郵件,範本則指定要對該郵件採 取的動作。例如:

SEND\_ACCESS

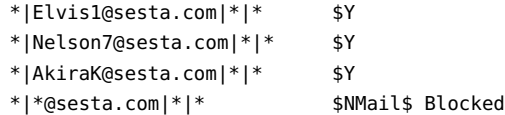

在本範例中,封鎖了除 Elvis1、Nelson 和 AkiraK 之外所有來自 sesta.com 網域的電子郵 件。

存取控制對映項目的搜尋式樣由許多搜尋條件組成,這些搜尋條件以垂直列 (1) 分隔。搜尋 條件的順序視存取對映表而定,其後幾節將對其進行描述。但是做為範例, SEND\_ACCESS 對 映表搜尋格式如下:

*src-channel*|*from-address*|*dst-channel*|*to-address*

其中,*src-channel* 是郵件在其中形成佇列的通道;*from-address* 是郵件創建者的位 址;*dst-channel* 是郵件將要被佇列至的通道;*to-address* 是郵件將要傳送到的位址。在這四 個欄位的任何一個欄位中使用星號將使該欄位符合適合的任一通道或位址。

**備註 –** 每當 mappings 檔案被修改時,均必須重新編譯配置 (請參閱第 203 [頁的 「編譯](#page-202-0) MTA配 [置」](#page-202-0))。

#### <span id="page-436-0"></span>**表17–1**存取控制對映表

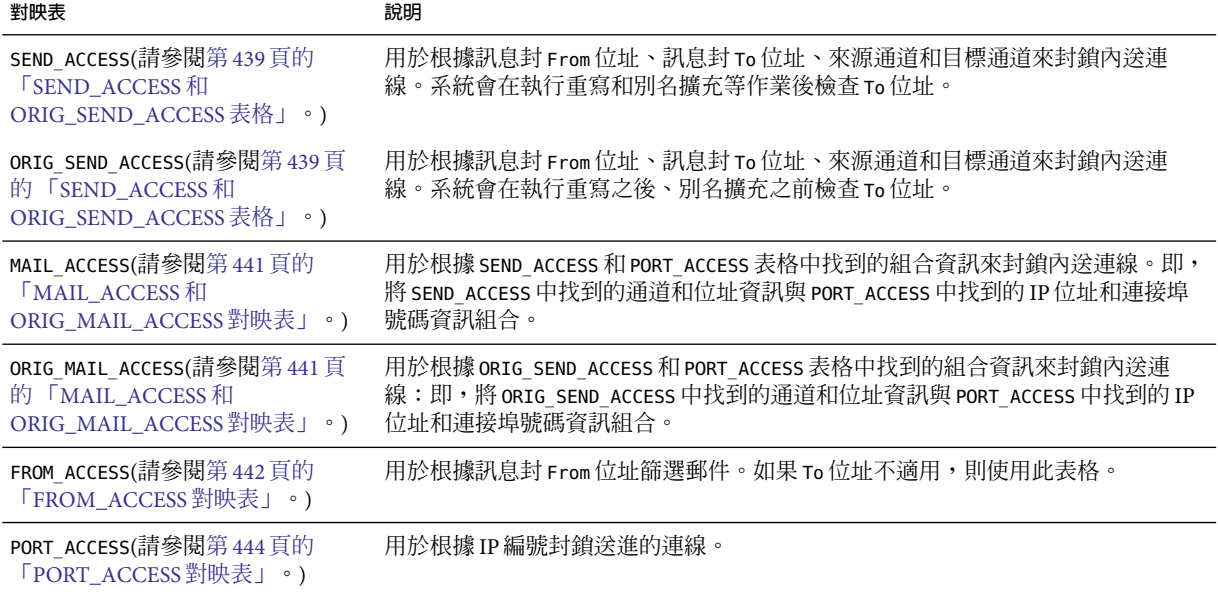

MAIL ACCESS 和 ORIG MAIL ACCESS 對映最普遍,這些對映不僅可使用 SEND ACCESS 和 ORIG\_SEND\_ACCESS 可用的位址和通道資訊,還可使用經由 PORT\_ACCESS 對映表可用的所有資 訊,包括 IP位址和連接埠號碼資訊。

### **存取控制對映表旗標**

表 [17–2](#page-437-0) 顯示與 SEND\_ACCESS、ORIG\_SEND\_ACCESS、MAIL\_ACCESS、ORIG\_MAIL\_ACCESS 和 FROM\_ACCESS 對映表相關的存取對映旗標。請注意,PORT\_ACCESS 對映表支援一組略有不同 的旗標 (請參閱表 [17–3\)](#page-443-0)。

帶有引數的旗標必須將其引數排序成讀取順序如下表所示。例如:

ORIG\_SEND\_ACCESS

tcp local|\*|tcp local|\* \$N\$D30|Relaying\$ not\$ allowed

在此情況下,正確的順序為延遲時間後接拒絕字串。請注意,旗標本身可以是任何順序。 因此,以下項目具有完全相同的結果:

30|Relaying\$ not\$ allowed\$D\$N \$N30|Relaying\$ not\$ allowed\$D 30|\$N\$DRelaying\$ not\$ allowed

<span id="page-437-0"></span>**表17–2**存取對映旗標

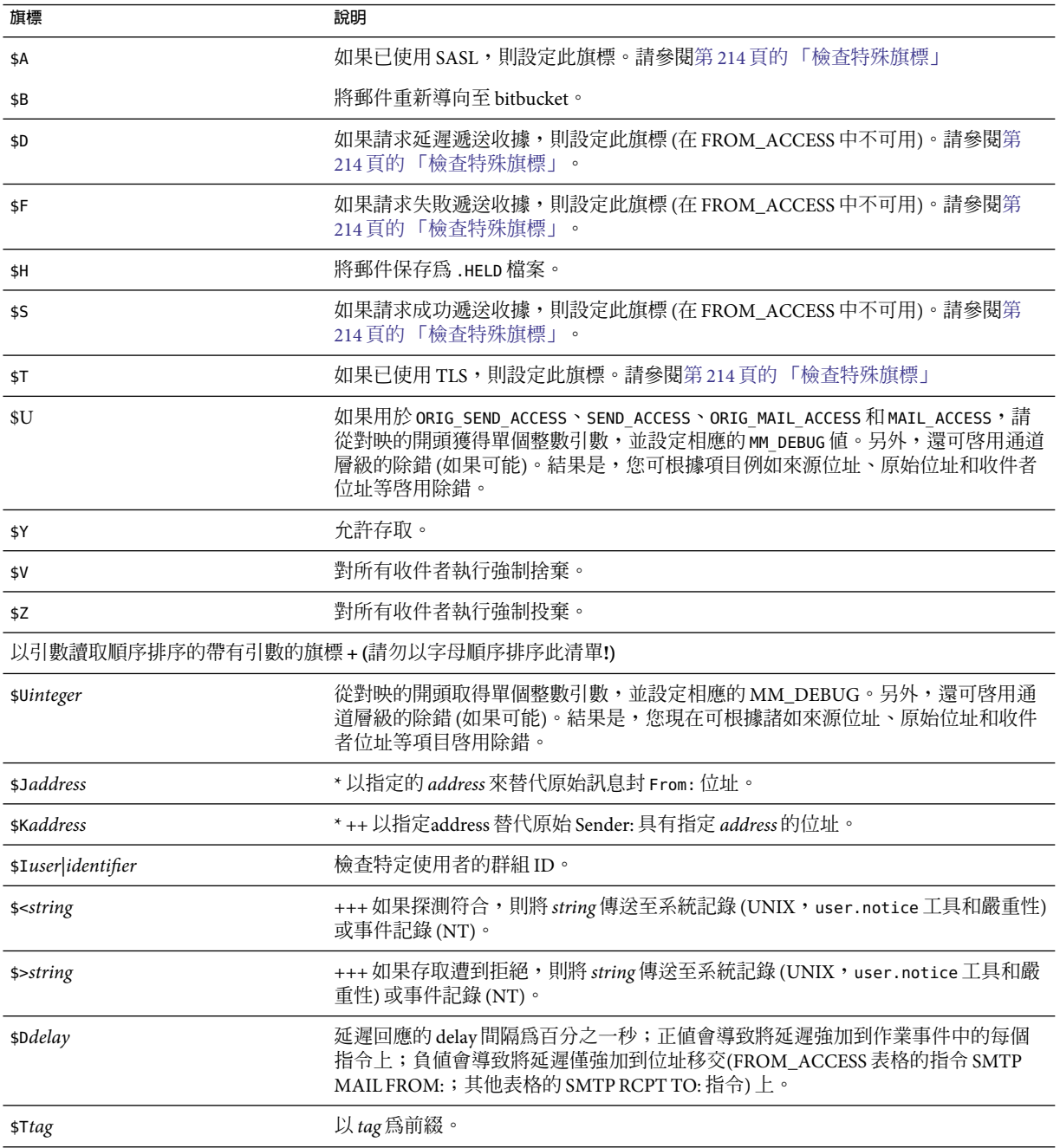

<span id="page-438-0"></span>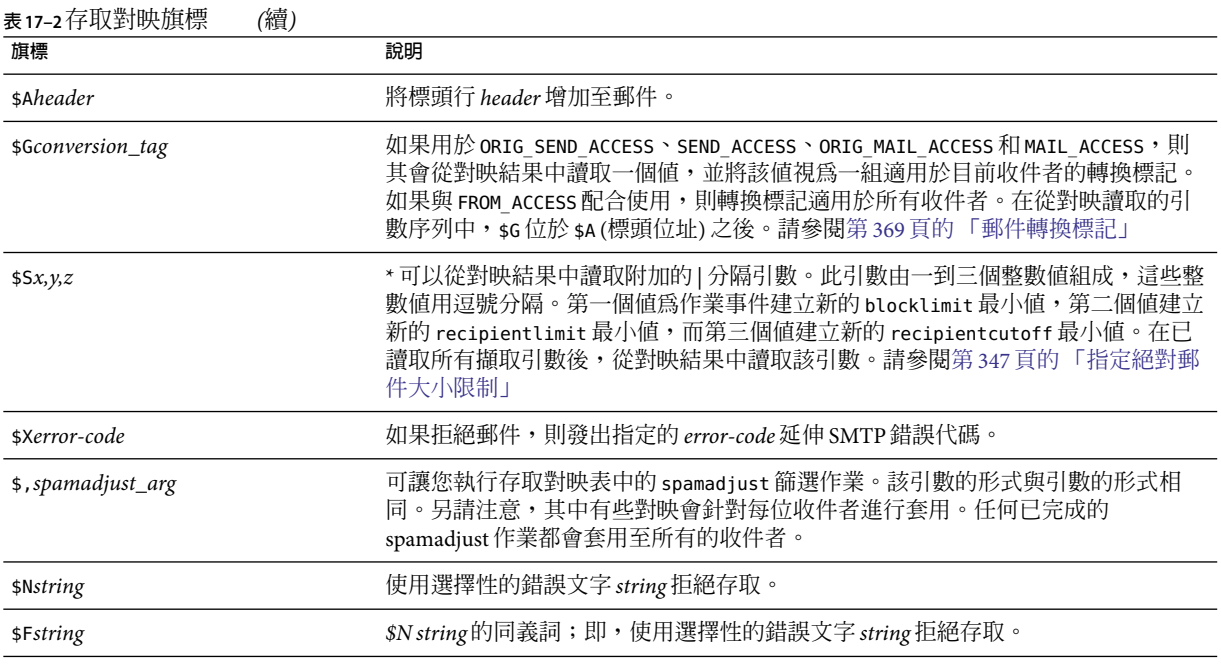

\* 僅適用於 FROM\_ACCESS 表格。

+ 若要使用多個帶有引數的旗標,請使用垂直分隔線字元 | 分隔引數,並按照此表格中列出的次序放置引數。

++ 為使 \$K 旗標在 FROM\_ACCESS 對映表中生效,來源通道中必須包含 authrewrite 關鍵字。

+++ 處理問題寄件者時,使用 \$D 旗標防止拒絕服務攻擊是一個好方法。特別是,在任何拒絕存取的 \$> 項目或 \$< 項目中使 用 \$D 也是不錯的方法。

### **SEND\_ACCESS和ORIG\_SEND\_ACCESS表格**

可以使用 SEND ACCESS 和 ORIG SEND ACCESS 對映表來控制傳送和/或接收郵件的人員。存取 檢查可使用郵件的訊息封 From: 位址和訊息封 To: 位址,並且可瞭解郵件已進入哪個通道以 及將嘗試從哪個通道發出。

如果存在 SEND\_ACCESS 或 ORIG\_SEND\_ACCESS 對映表,則對於經由 MTA 傳送的每封郵件的每 個收件者來說,MTA將使用以下形式 (請注意垂直分隔線字元 | 的用法) 的字串掃描該表 格:

*src-channel*|*from-address*|*dst-channel*|*to-address*

其中,*src-channel* 是郵件在其中形成佇列的通道;*from-address* 是郵件創建者的位 址;*dst-channel* 是郵件將要被佇列至的通道; *to-address* 是郵件將要傳送到的位址。在這四 個欄位的任何一個欄位中使用星號將使該欄位符合適合的任一通道或位址。

此處位址爲訊息封位址;即,訊息封 From: 位址和訊息封 To: 位址。如果是 SEND ACCESS, 系統將在執行重寫、別名擴充等作業後檢查訊息封 To: 位址;如果是 ORIG SEND ACCESS,系 統將在執行重寫之後、別名擴充之前檢查最初指定的訊息封 To: 位址。

如果搜尋字串符合式樣 (即表格中項目的左側),則系統將檢查對映的結果輸出。如果輸出 包含旗標 \$Y或 \$y,則允許該特殊 To: 位址形成佇列。如果輸出包含旗標 \$N、\$n、\$F 或 \$f 中的任何一個,則系統將拒絕對該特定位址形成佇列。在拒絕的情況下,對映輸出中會提 供選擇性的拒絕文字。該字串將包含在 MTA發出的拒絕錯誤中。如果未輸出任何字串 (除 \$N、\$n、\$F 或 \$f 旗標之外),則將使用預設拒絕文字。如需有關附加旗標的說明,請參閱 第 437 [頁的 「存取控制對映表旗標」。](#page-436-0)

將 MTA 選項 ACCESS\_ORCPT 設定為 1 可將由垂直分隔線分隔的附加欄位增加至傳送至 SEND\_ACCESS、ORIG\_SEND\_ACCESS、MAIL\_ACCESS 和 ORIG\_MAIL\_ACCESS 對映表的探測値 (包 含原始收件者 ORCPT 位址)。如果郵件沒有 ORCPT 位址,則使用原始的未修改 RCPT TO: 位址來替代。預設為 0,探測值在結尾處:

*src-channel*|*from-address*|*dst-channel*|*to-address*|*ORCPT\_address*

在以下範例中,UNIX 使用者代理程式 (如 mail、Pine 等) 傳送的郵件來自本機 (1) 通道,傳 送至網際網路的郵件通過某種類型的 TCP/IP通道發出。假設系統不允許本機使用者 (postmaster 除外) 向網際網路傳送郵件,但是允許接收來自網際網路的郵件。則以下範例中 所示的 SEND\_ACCESS 對映表是強制執行此限制的一種可能方法。在此對映表中,假設本地主 機名稱為 sesta.com。在通道名稱「tcp\_\*」中,使用萬用字元以便匹配任何可能的 TCP/IP 通道名稱(例如 tcp\_local)。

**範例 17–1** SEND\_ACCESS對映表

SEND\_ACCESS

\*|postmaster@sesta.com|\*|\* \$Y \*|\*|\*|postmaster@sesta.com \$Y l|\*@sesta.com|tcp\_\*|\* \$NInternet\$ postings\$ are\$ not\$ permitted

> 在拒絕訊息中使用美元符號來引用訊息中的空格。如果沒有這些美元符號,拒絕將提前結 東並且螢幕上將僅顯示「網際網路」而不是「不允許進行網際網路發佈」。請注意,此範 例忽略了其他可能的「本機」發佈來源,例如從基於 PC 的郵件系統或從 POP或 IMAP用戶 端發佈。

**備註 –**嘗試傳送郵件的用戶端決定是否確實要對嘗試傳送郵件的使用者顯示MTA拒絕錯誤 文字。如果使用 SEND\_ACCESS 拒絕內送 SMTP 郵件,則 MTA 僅發出包含選擇性拒絕文字的 SMTP拒絕代碼;SMTP傳送用戶端負責使用該資訊建構要傳回給原始寄件者的退回郵件。

### <span id="page-440-0"></span>**MAIL\_ACCESS和ORIG\_MAIL\_ACCESS對映表**

MAIL\_ACCESS 對映表是 SEND\_ACCESS 和 PORT\_ACCESS 對映表的超集合。它將 SEND\_ACCESS 的通 道和位址資訊與 PORT ACCESS 的 IP 位址和連接埠號碼資訊結合在一起。同樣 地,ORIG MAIL ACCESS 對映表是 ORIG SEND ACCESS 和 PORT ACCESS 對映表的超集合。 MAIL\_ACCESS 探測字串的格式為:

*port-access-probe-info*|*app-info*|*submit-type*|*send\_access-probe-info*

同樣地,ORIG MAIL ACCESS 的探測字串格式為:

*port-access-probe-info*|*app-info*|*submit-type*|*orig\_send\_access-probe-info*

如果是內送 SMTP郵件,則此處的 *port-access-probe-info* 由 PORT\_ACCESS 對映表探測中通常包 含的所有資訊組成,否則為空。*app-info* 包含 HELO/EHLO SMTP指令中聲明的系統名稱。此名 稱顯示在字串末尾,並以斜線與字串的其餘部分 (通常為「SMTP」) 分隔。聲明的系統名稱 在封鎖某些蠕蟲和病毒方面非常有用。*submit-type* 可以是 MAIL、SEND、SAML或 SOML之 一,具體取決於郵件提交至 Messaging Server 的方式。 通常,此值爲 MAIL,意味著作爲郵 件提交;在向 SMTP 伺服器提交廣播請求 (或組合的廣播郵件請求) 的情況下可能會出現 SEND、SAML或 SOML。而對於 MAIL\_ACCESS 對映,*send-access-probe-info*由 SEND\_ACCESS 對 映表探測中通常包含的所有資訊組成。同樣對於 ORIG MAIL ACCESS 對映, *orig-send-access-probe-info* 由 ORIG\_SEND\_ACCESS 對映表探測中通常包含的所有資訊組成。

將 MTA 選項 ACCESS\_ORCPT 設定為 1 可將由垂直分隔線分隔的附加欄位會增加至傳送至 SEND\_ACCESS、ORIG\_SEND\_ACCESS、MAIL\_ACCESS和 ORIG\_MAIL\_ACCESS 對映表的探測值 (包含 原始收件者 [ORCPT] 位址)。如果郵件沒有 ORCPT 位址,則使用原始的未修改的 RCPT TO: 位址 來替代。預設為 0,探測值在結尾處。範例:

#### *port-access-probe-info*|*app-info*|*submit-type*|*send\_access-probe-info*|*ORCPT\_address*

將內送的TCP/IP連線資訊包含在通道和位址資訊所在的同一對映表中,可讓您更 方便地實 作某些類型的控制,如強制允許哪些訊息封 From: 位址出現在來自特定 IP位址的郵件中。 這適用於限制偽造電子郵件,或鼓勵使用者正確配置其 POP和 IMAP用戶端的 From: 位 址。例如,如果某站點要允許 From: 位址 vip@siroe.com 僅顯示在來自 IP位址 1.2.3.1 和 1.2.3.2 的郵件中,且確保來自子網路 1.2.0.0 任何系統中的郵件訊息封 From: 位址均來自 siroe.com,則可以使用如下範例中所示的 MAIL ACCESS 對映表。

#### **範例 17–2**MAIL\_ACCESS對映表

#### MAIL ACCESS

```
! Entries for vip's two systems
!
 TCP|*|25|1.2.3.1|*|SMTP|MAIL|tcp_*|vip@siroe.com|*|* $Y
 TCP|*|25|1.2.3.2|*|SMTP|MAIL|tcp_*|vip@siroe.com|*|* $Y
!
! Disallow attempts to use vip's From: address from other
! systems
```

```
範例 17–2MAIL_ACCESS對映表 (續)
!
 TCP|*|25|*|*|SMTP|MAIL|tcp_*|vip@siroe.com|*|* \
     $N500$ Not$ authorized$ to$ use$ this$ From:$ address
!
! Allow sending from within our subnet with siroe.com From:
! addresses
!
 TCP|*|25|1.2.*.*|*|SMTP|MAIL|tcp_*|*@siroe.com|*|* $Y
!
! Allow notifications through
!
 TCP|*|25|1.2.*.*|*|SMTP|MAIL|tcp_*||*|* $Y
!
! Block sending from within our subnet with non-siroe.com
! addresses
!
 TCP|*|25|1.2.*.*|*|SMTP|MAIL|tcp_*|*|*|* \
     $NOnly$ siroe.com$ From:$ addresses$ authorized
```
### **FROM\_ACCESS對映表**

FROM ACCESS 對映表可用於控制發送郵件的人員,和/或使用經過認證的位址置換不確定的 From: 位址。

FROM\_ACCESS 對映表的輸入探測字串類似於 MAIL\_ACCESS 對映表的輸入探測字串,前者去掉 了目標通道和位址,增加了經認證的寄件者資訊 (如果有)。因此,如果存在 FROM\_ACCESS 對 映表,則對每一次嘗試進行的郵件提交來說,Messaging Server 將使用以下形式 (請注意垂直 分隔線字元 | 的用法) 的字串搜尋該表格:

*port-access-probe-info*|*app-info*|*submit-type*|*src-channel*|*from-address*|*auth-from*

如果是內送 SMTP 郵件,則此處的 *port-access-probe-info* 由 PORT\_ACCESS 對映表探測中通常包 含的所有資訊組成,否則為空。*app-info* 包含 HELO/EHLO SMTP指令中聲明的系統名稱。此名 稱顯示在字串末尾,並以斜線與字串的其餘部分 (通常為「SMTP」) 分隔。聲明的系統名稱 在封鎖某些蠕蟲和病毒方面非常有用。*submit-type* 可以是 MAIL、SEND、SAML或 SOML之 一,具體取決於郵件提交至 MTA 的方式。 通常,此值為 MAIL,意味著作為郵件提交;在 向 SMTP伺服器提交廣播請求 (或組合的廣播郵件請求) 的情況下可能會出現 SEND、SAML 或 SOML。*src-channel* 是創建郵件 (即郵件在其中形成佇列) 的通道;*from-address* 是不確定 的郵件創建者位址;*auth-from* 是經認證的郵件創件者位址 (如果有此資訊),如果無認證過 的資訊,則此項為空。

如果探測字串符合式樣 (即表格中項目的左側),則系統將檢查對映的結果輸出。如果輸出 包含旗標 \$Y或 \$y,則允許該特殊 To: 位址形成佇列。如果輸出包含旗標 \$N、\$n、\$F 或 \$f 中的任何一個,則系統將拒絕對該特定位址形成佇列。在拒絕的情況下,對映輸出中會提 供選擇性的拒絕文字。該字串將包含在 Messaging Server 發出的拒絕錯誤中。如果未輸出任 何字串 (除 \$N、\$n、\$F 或 \$f 旗標之外),則將使用預設拒絕文字。如需有關附加旗標的說 明,請參閱第 437 [頁的 「存取控制對映表旗標」。](#page-436-0)

除了決定是否允許根據創建者提交郵件外,FROM\_ACCESS 還可用於透過 \$J 旗標變更訊息封 From: 位址,或者透過 \$K 旗標修改 authrewrite 通道關鍵字的效果 (在接受的郵件上增加 Sender: 標頭位址)。例如,此對映表可用於使原始訊息封 From: 位址僅被經認證的位址替 代。

**範例 17–3** FROM\_ACCESS對映表

FROM\_ACCESS

 $*$ |SMTP| $*$ |tcp\_auth| $*$ | \$Y  $*$ |SMTP|\*|tcp\_auth|\*|\* \$Y\$J\$3

在將 authrewrite 設定為非零值的某些來源通道上使用 FROM ACCESS 對映表修改效果時,如 果要原樣使用經認證的位址,則無需使用 FROM ACCESS。

例如,如果在 tcp\_local 通道上設定了 authrewrite 2,則無需使用以下 FROM\_ACCESS 對映 表,因為僅使用 authrewrite 足以取得此效果 (按原樣增加經認證的位址):

#### FROM\_ACCESS

\*|SMTP|\*|tcp\_auth|\*| \$Y  $*$ |SMTP| $*$ |tcp\_auth| $*$ | $*$  \$Y\$K\$3

但是,使用 FROM ACCESS 的真正目的在於允許進行更加複雜和細微的改變,如以下範例中所 示。如果要將 Sender: 標頭行 (顯示經 SMTP AUTH 認證的提交者位址) 增加至內送郵件,則 可以僅使用 authrewrite 關鍵字。但是,假設僅當經 SMTP AUTH 認證的提交者位址與訊息 封 From: 位址不同時,才將此 Sender: 標頭行增加至內送郵件 (即,如果位址相符,則無需 增加 Sender: 標頭行),並進一步假設您希望 SMTPAUTH 和訊息封 From: 位址將不會僅僅因 為訊息封 From: 位址包含選擇性子位址資訊而被視為不同。

#### FROM\_ACCESS

```
! If no authenticated address is available, do nothing
 *|SMTP|*|tcp_auth|*| $Y
! If authenticated address matches envelope From:, do nothing
 *|SMTP|*|tcp_auth|*|$2* $Y
! If authenticated address matches envelope From: sans
! subaddress, do nothing
  *|SMTP|*|tcp_auth|*+*@*|$2*@$4* $Y
! Fall though to...
! ...authenticated address present, but didn't match, so force
```
<span id="page-443-0"></span>! Sender: header

 $*$ |SMTP|\*|tcp\_auth|\*|\*  $$Y$K$3$ 

### **PORT\_ACCESS對映表**

派送程式可以根據位址和連接埠號碼有選擇地接受或拒絕送進的連線。派送程式啟動時將 查詢名為 PORT ACCESS 的對映表。如果存在,派送程式將以下面的格式格式化連線資訊:

TCP|*server-address*|*server-port*|*client-address*|*client-port*

派送程式將嘗試符合所有的 PORT\_ACCESS 對映項目。如果對映結果包含 \$N 或 \$F,則連線將 被立即關閉。任何其他對映結果均表示連線將被接受。\$N 或 \$F 的後面可能會帶有拒絕訊 息。如果帶有拒絕訊息,系統將在關閉連線之前將訊息沿連線傳送回去。請注意,在將字 串沿連線傳送回去之前,系統會為其附加 CRLF 終止符號。

**備註 –** MMP不使用 PORT\_ACCESS 對映表。如果您要拒絕來自某些 IP位址的 SMTP連線,並 且您使用的是 MMP,則必須使用 TCPAccess 選項。請參閱使用對映表之第 159 [頁的 「使用](#page-158-0) MMP[配置郵件存取」控](#page-158-0)制 SMTP 連線,使用 INTERNAL\_IP 對映表 (請參閱第 449 [頁的 「允許](#page-448-0) [向外部站點進行](#page-448-0) SMTP轉送」)。

如果對映探測符合,則後跟選擇性字串的旗標 \$< 會使 Messaging Server 將字串傳送至系統記 錄 (UNIX) 或事件記錄 (NT)。如果存取被拒絕,則後跟選擇性字串的旗標 \$> 會使 Messaging Server 將字串傳送至系統記錄 (UNIX) 或事件記錄 (NT)。如果設定 LOG\_CONNECTION MTA選 項的第 1 位並設定 \$N 旗標以拒絕連線,則再指定 \$T 旗標將導致「T」項目被寫入連線記 錄。如果設定 LOG CONNECTION MTA 選項的第 4 位,則網站提供的文字可能會包含在 LOG\_CONNECTION 項目中,以便包含在「C」連線記錄項目中。若要指定此類文字,請在項目 的右邊加入兩個垂直分隔線字元,後面隨附所需的文字。表 17–3 列出了可用的旗標。

#### **表 17–3** PORT\_ACCESS對映旗標

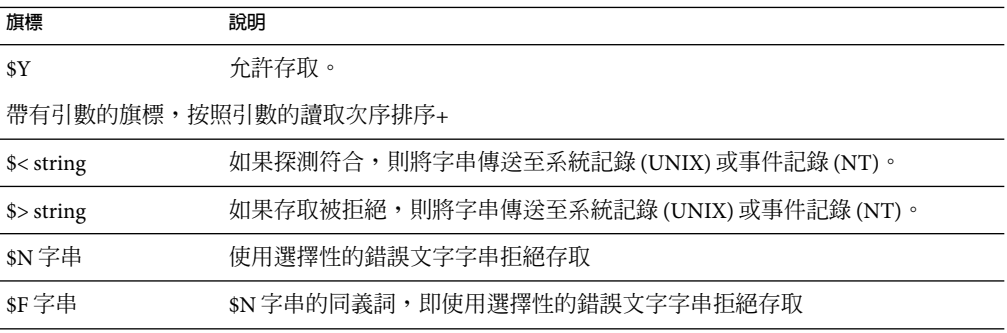

**表 17–3** PORT\_ACCESS對映旗標 *(*續*)*

**旗標 說明** 

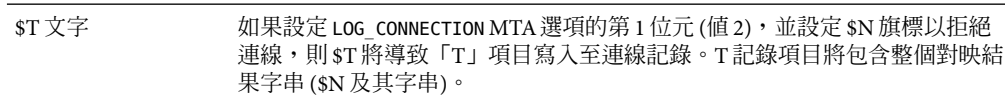

+若要使用帶有引數的多個旗標,請使用垂直分隔線字元 | 分隔引數,並按照此表格中列出的次序放 置引數。

例如,除單獨拒絕的不帶說明文字的特定主機之外,以下對映將僅接受來自單一網路的 SMTP 連線 (連接埠 25,即一般 SMTP 連接埠):

PORT\_ACCESS

TCP|\*|25|192.123.10.70|\* \$N500 TCP|\*|25|192.123.10.\*|\* \$Y TCP|\*|25|\*|\* \$N500\$ Bzzzt\$ thank\$ you\$ for\$ playing.

請注意,在變更 PORT\_ACCESS 對映表之後,需要重新啓動派送程式,以便派送程式能偵測到 這些變更。(如果您要使用已編譯的 MTA配置,則將首先需要重新編譯您的配置,以將變更 併入已編譯的配置中。)

PORT\_ACCESS 對映表專用於執行基於 IP的拒絕。若要在電子郵件位址層級執行更通用的控 制,使用 SEND ACCESS 或 MAIL ACCESS 對映表可能更適合。

### **限制指定IP位址至MTA的連線**

透過使用 Port Access 控制表中的共用程式庫 conn\_throttle.so,可限制特定 IP 位址連線 MTA的頻率。根據特定 IP位址限制連線對於防止拒絕服務攻擊中使用的過度連線非常有 用。

conn\_throttle.so 是 PORT\_ACCESS 對映表中使用的共用程式庫,可限制特定 IP 位址過於頻繁 連線 MTA。所有配置選項均被指定為連線 throttle 共用程式庫的參數,如下所示:

\$[*msg\_svr\_base*/lib/conn\_throttle.so, throttle,*IP-address* ,*max-rate*]

*IP-address* 是遠端系統的小數點十進制位址。*max-rate* 是為此 IP位址強制實作的每分鐘連線 的最大頻率。

常式名稱 throttle\_p 可能會取代 throttle,用於判定常式的版本。如果進行過多次數的連 線,則 throttle p 將拒絕連線。如果最大頻率是 100,並且在上一分鐘內已有 250 次連線嘗 試,則系統不但會在該分鐘內的前 100 次連線後封鎖遠端站點,而且還會在下一分鐘內繼 續封鎖這些站點。換言之,每分鐘過後,系統將從嘗試連線的總數中減去最大頻率數,之 後只要連線總數大於最大頻率,便會再次封鎖遠端系統。

<span id="page-445-0"></span>如果指定的 IP位址未超出每分鐘的最大連線頻率,則共用程式庫呼叫將失敗。

如果超出頻率,則呼叫將成功,但不會傳回任何內容。這可以通過 \$C/\$E 組合完成,如以 下範例所示:

PORT\_ACCESS TCP|\*|25|\*|\* \ \$C\$[*msg\_svr\_base*/lib/conn\_throttle.so,throttle,\$1,10] \ \$N421\$ Connection\$ not\$ accepted\$ at\$ this\$ time\$E

其中

\$C 將使對映程序繼續啟動下一個表格項目;將此項目的輸出字串用做對映程序的新輸入字 串。

\$[*msg\_svr\_base*/lib/conn\_throttle.so,throttle,\$1,10] 是程式庫呼叫,其中,throttle 是 程式庫常式, \$1 是伺服器 IP 位址, 10 是每分鐘連線的臨界值。

\$N421\$ Connection\$ not\$ accepted\$ at\$ this\$ time 將拒絕存取並傳回 421 SMTP 代碼 (完成 瞬間拒絕) 和訊息「此次連線未被接受」。

\$E 立即結束對映程序。它將使用此項目的輸出字串作為對映程序的最終結果。

### **何時套用存取控制**

Messaging Server 會儘可能早地檢查存取控制對映。此檢查發生的確切時間取決於使用中的 電子郵件協定 — 當必須檢查的資訊可用時。

對於 SMTP 協定,在傳送端可以傳送收件者資訊或郵件資料之前,會發生 FROM ACCESS 拒絕 以回應 MAIL FROM: 指令。在傳送端開始傳送郵件資料之前,會發生 SEND ACCESS 或 MAIL ACCESS 拒絕以回應 RCPT TO: 指令。如果 SMTP 郵件被拒絕,Messaging Server 將不會 接受或看到郵件資料,因此可最小化執行此類拒絕的消耗。

如果存在多個存取控制對映表,Messaging Server 將對其進行一一檢查。即,FROM\_ACCESS、 SEND\_ACCESS、ORIG\_SEND\_ACCESS、MAIL\_ACCESS和 ORIG\_MAIL\_ACCESS 對映表均可能生效。

### **測試存取控制對映**

imsimta test -rewrite 公用程式 (特別是帶有 -from、-source\_channel、-sender 和 -destination channel 選項時) 對於測試存取控制對映十分有用。如需詳細資訊,請參 閱「Sun Java System Messaging Server 6 2005Q4 Administration Reference」中的「imsimta test」。以下範例顯示範例 SEND\_ACCESS 對映表以及結果探測。

#### **MAPPING TABLE:**

SEND\_ACCESS

```
tcp local|friendly@siroe.com|l|User@sesta.com $Y
  tcp_local|unwelcome@varrius.com|l|User@sesta.com $NGo$ away!
PROBE:
$ TEST/REWRITE/FROM="friendly@siroe.com" -
_$ /SOURCE=tcp_local/DESTINATION=l User@sesta.com
...
Submitted address list:
 l
    User (SESTA.COM) *NOTIFY FAILURES* *NOTIFY DELAYS* Submitted
notifications list:
$ TEST/REWRITE/FROM="unwelcome@varrius.com" -
_$ /SOURCE=tcp_local/DESTINATION=l User@sesta.com
...
Submitted address list:
Address list error -- 5.7.1 Go away! User@sesta.com
Submitted notifications list:
```
### **新增SMTP轉送**

依預設,Messaging Server 被配置為封鎖 SMTP 轉送嘗試;即,它拒絕將郵件提交給來自未 經認證的外部來源 (外部系統是指除伺服器所在的主機外的所有其他系統) 的外部位址之嘗 試。此預設配置對於封鎖 SMTP 轉送非常主動,因為它將所有其他系統都視為外部系統。

IMAP和 POP用戶端, 嘗試透過 Messaging Server 系統的 SMTP伺服器將郵件提交至外部位 址,而該位址未使用 SMTPAUTH (SASL) 進行認證時,系統會拒絕這些提交嘗試。因此, 您可能希望修改配置,使之可以識別自己的內部系統和子網路,從而使來自這些地方的轉 送總被接受。

至於哪些系統和子網路被識別為內部系統和子網路,這通常由 INTERNAL IP 對映表控制,該 表格可能位於 *msg\_svr\_base*/config/mappings

例如,在 IP 位址為 123.45.67.89 的 Messaging Server 上,預設 INTERNAL\_IP 對映表將顯示如 下:

INTERNAL\_IP

\$(123.45.67.89/32) \$Y 127.0.0.1 \$Y \* \$N

在這裡,使用 \$(IP-pattern/signicant-prefix-bits) 語法的初始項目指定任何匹配 123.45.67.89 的所有 32 位元的 IP 位址均符合,並被視為內部位址。第二個項目將迴路 IP 位 址 127.0.0.1 識別為內部位址。最後一個項目指定,所有其他 IP 位址均不應被視為內部位 址。請注意,所有項目前均至少要有一個空格。

您可以透過在最後一個 \$N 項目前指定其他 IP位址或子網路來新增其他項目。這些項目必 須在左邊指定 IP 位址或子網路/...,在右邊指定 \$Y。或者可以修改現有的 \$(.../...) 項目以接 受更為常用的子網路。

例如,如果同一個範例站點具有一個 class-C 網路,也就是說,它擁有所有的 123.45.67.0 子 網路,則此站點需要透過變更匹配位址所使用的位元數以修改初始項目。在下面的對映表 中,我們將 32 位元變更為 24 位元。這可讓 class-C 網路上的所有用戶端均可以透過此 SMTP 轉送伺服器轉送郵件。

INTERNAL\_IP

\$(123.45.67.89/24) \$Y 127.0.0.1 \$Y \* \$N

或者,如果此站點僅擁有 123.45.67.80 至 123.45.67.99 範圍內的 IP 位址,則此站點需要使 用:

INTERNAL\_IP

! Match IP addresses in the range 123.45.67.80-123.45.67.95 \$(123.45.67.80/28) \$Y ! Match IP addresses in the range 123.45.67.96-123.45.67.99 \$(123.45.67.96/30) \$Y 127.0.0.1 \$Y  $*$   $\uparrow$  N

請注意,imsimta test -match 公用程式可用於檢查 IP 位址是否符合特定的 \$(.../...) 的測試條 件。imsimta test -mapping 公用程式更常用於檢查 INTERNAL\_IP 對映表是否對各種 IP 位址 輸入內容都傳回所需結果。

修改 INTERNAL\_IP 對映表後,請確定發出 imsimta restart 指令 (如果未使用編譯的配置執 行) 或 imsimta cnbuild 指令 (後跟 imsimta restart smtp 指令,如果使用編譯的配置執行), 以使變更生效。

如需有關對映檔案和常用對應表格式的詳細資訊以及 imsimta 指令行公用程式資訊,請參 閱「Messaging Server Reference Manual」。

### <span id="page-448-0"></span>**允許向外部站點進行SMTP轉送**

所有內部 IP 位址均應如上所述增加至 INTERNAL\_IP 對映表。如果允許從友好或合作系統/站 點進行 SMTP轉送,最簡單的方法就是將它們與您的實際內部 IP 位址一起包含在 INTERNAL\_IP 對映表中。

如果不希望這些系統/站點做為實際內部系統/站點 (例如,出於記錄或其他控制目的,希望 區分實際內部系統和具有轉送權限的友好非內部系統),還可以使用其他方法配置系統。

一種方法是設定特殊通道以接收來自此類友好系統的郵件。具體方法是,建立一個與現有 *tcp\_friendly* 通道類似的 *tcp\_friendly* 通道,其正式主機名稱為 *tcp\_friendly-daemon*,並建立一 個與您的 INTERNAL IP 對映表類似的 FRIENDLY IP 對映表,其上列出友好系統的 IP 位址。然 後在目前重寫規則後面:

! Do mapping lookup for internal IP addresses

[] \$E\$R\${INTERNAL IP,\$L}\$U%[\$L]@tcp\_intranet-daemon

加入新的重寫規則:

! Do mapping lookup for "friendly", non-internal IP addresses [] \$E\$R\${FRIENDLY\_IP,\$L}\$U%[\$L]@tcp\_friendly-daemon

另一種方法是將以下格式的新項目增加至 ORIG SEND ACCESS 對映表的最後一個 \$N 項目的上 面:

tcp local|\*@siroe.com|tcp local|\* \$Y

(其中, siroe.com 是友好網域的名稱),並增加以下格式的 ORIG\_MAIL\_ACCESS 對映表:

ORIG\_MAIL\_ACCESS

```
TCP|*|25|$(match-siroe.com-IP-addresses)|*|SMTP|MAIL| \
tcp local|*@siroe.com|tcp local|* $Y
  TCP|*|*|*|*|SMTP|MAIL|tcp_local|*|tcp_local|* $N
```
其中,\$(...) IP 位址語法與上一小節中說明的語法相同。只要位址正確,ORIG SEND ACCESS 檢查便會成功,因此我們可以繼續執行 ORIG MAIL ACCESS 檢查,該檢查更加嚴格,僅在 IP 位址也符合 siroe.com IP位址的情況下才能成功。

### **配置SMTP轉送封鎖**

可以使用存取控制對映來防止他人透過您的 Messaging Server 系統轉送 SMTP郵件。例如, 您可以防止他人使用您的郵件系統向數以千計的網際網路電子信箱轉送垃圾郵件。

依預設,Messaging Server 會防止所有 SMTP 轉送活動,包括由本機 POP 和 IMAP 使用者進 行的轉送。

若要封鎖未經授權的轉送,同時允許合法的本機使用者進行轉送,則需要配置使其知道如 何區分這兩類使用者。例如,使用 POP或 IMAP的本機使用者依靠 Messaging Server 進行 SMTP轉送。

若要防止 SMTP轉送,您必須能夠:

- 區分內部郵件和外部郵件
- 第 451 [頁的 「區分經認證使用者的郵件」](#page-450-0)
- 第 452 [頁的 「防止郵件轉送」](#page-451-0)

若要啟用內部主機和用戶端的 SMTP轉送,必須將「內部」IP位址或子網路增加至 INTERNAL\_IP 對映表。

### **MTA如何區分內部郵件和外部郵件**

為了封鎖郵件轉送活動,首先 MTA必須能夠區分源自您站點的內部郵件和源自網際網路, 並透過您的系統回到網際網路的外部郵件。前者是您要允許的郵件,後者是您要封鎖的郵 件。可以在內送 SMTP通道 (通常為 tcp\_local 通道) 上使用 switchchannel 關鍵字區分這兩 種郵件,依預設已設定此項。

switchchannel 關鍵字可讓 SMTP伺服器查找與內送 SMTP 連線關聯的實際 IP 位址。 Messaging Server 使用該 IP 位址以及您的重寫規則區分源自您網域內部的 SMTP 連線和來自 您網域外部的連線。然後,可以使用此資訊來分離內部郵件通訊和外部郵件通訊。

下面描述的 MTA配置是依預設設定的,在此配置下,伺服器可以區分內部郵件通訊和外部 郵件通訊。

■ 在配置檔案中,在本機通道的前面是帶有 noswitchchannel 關鍵字的 defaults 通道:

```
! final rewrite rules
defaults noswitchchannel
! Local store
ims-ms ...
```
■ 內送 TCP/IP 通道指定 switchchannel 和 remotehost 關鍵字,例如:

tcp local smtp single sys mx switchchannel remotehost TCP-DAEMON

■ 在送進的 TCP/IP 通道定義的後面是具有不同名稱的類似通道;例如:

tcp intranet smtp single sys mx allowswitchchannel routelocal tcp\_intranet-daemon

向通道重寫位址時,routelocal 通道關鍵字會使 MTA嘗試使通過此通道的位址中所有 明確的路由「短路」,從而阻斷經由明確來源路由的位址、以透過內部 SMTP主機循環 的方式進行的可能轉送嘗試。

<span id="page-450-0"></span>使用上述配置設定,網域內產生的 SMTP 郵件將經由 tcp\_intranet 通道進來。所有其他 SMTP郵件將經由 tcp\_local 通道進來。系統將根據郵件進來的通道區分內部郵件和外部郵 件。

這是如何實現的?關鍵是 switchchannel 關鍵字。此關鍵字被套用至 tcp\_local 通道。當郵 件進入您的 SMTP 伺服器時,此關鍵字會使伺服器查找與送進的連線關聯的來源 IP 位址。 伺服器將嘗試對送進的連線的實際 IP位址進行反向訊息封重寫,以查找關聯的通道。如果 來源 IP 位址匹配 INTERNAL\_IP 對映表中的 IP 位址或子網路,則呼叫該對映表的重寫規則會 使位址被重寫到 tcp\_intranet 通道。

由於 tcp\_intranet 通道標記有 allowswitchchannel 關鍵字,因此郵件會被切換到 tcp\_intranet 通道並從該通道進入。如果郵件從其 IP位址不在 INTERNAL\_IP 對映表中的系 統進入,則反向指向訊息封重寫可能會重寫到 tcp\_local 通道,也可能會重寫到其他通道。 但是,它不會重寫到 tcp\_intranet 通道,並且由於其他通道依預設標記有 noswitchchannel,因此該郵件也不會切換到其他通道,而將保留在 tcp\_local 通道中。

**備註–**請注意,使用字串「tcp\_local」的所有對映表或轉換檔案項目可能需要根據用法變 更為「tcp\_\*」或「tcp\_intranet」。

### **區分經認證使用者的郵件**

您的站點可能具有不屬於您的實體網路的「本機」用戶端使用者。這些使用者提交郵件 時,郵件將從外部 IP 位址提交,例如任意網際網路服務提供者。如果您使用者使用的郵件 用戶端可以執行 SASL認證,則他們經認證的連線就能和其他任意外部連線區分開來。此時 您可以允許經認證的提交,而拒絕未經認證的轉送提交嘗試。可以在內送 SMTP通道 (通常 是 tcp\_local 通道) 上使用 saslswitchchannel 關鍵字來區分經認證的連線和未經認證的連 線。

saslswitchchannel 關鍵字使用一個引數來指定要切換到的通道;如果 SMTP 寄件者認證成 功,則這些寄件者提交的郵件會被視為進入指定的切換通道。

### ▼ **增加有區別的認證提交**

#### **在您的配置檔案中,使用不同的名稱加入新的TCP/IP通道定義;例如: 1**

tcp\_auth smtp single\_sys mx mustsaslserver noswitchchannel TCP-INTERNAL

此通道不應允許一般通道切換 (即,該通道上應具有由先前預設行明確或隱含指定的 noswitchchannel)。此通道上應具有 mustsaslserver。

**修改** tcp\_local **通道,在其中增加** maysaslserver **和** saslswitchchannel tcp\_auth**,如以下 2 範例所示:**

tcp local smtp mx single sys maysaslserver saslswitchchannel \ tcp\_auth switchchannel |TCP-DAEMON

<span id="page-451-0"></span>使用此配置,可使用本機密碼進行認證的使用者傳送的 SMTP 郵件現在將進入 tcp\_auth 通 道。來自內部主機的未經認證的 SMTP 郵件仍將進入 tcp\_internal。所有其他 SMTP 郵件將 進入 tcp\_local。

### **防止郵件轉送**

現在,請注意以下範例:防止未經授權的人員透過您的系統轉送 SMTP 郵件。首先,請記 住您要允許本機使用者轉送 SMTP郵件。例如,POP和 IMAP使用者依靠使用 Messaging Server 傳送他們的郵件。請注意,本機使用者可能是實體在本機的使用者 (他們的郵件從內 部 IP 位址進入),也可能是實體在遠端但能夠作為本機使用者進行認證的使用者。

您要防止網際網路上的任何人使用您的伺服器進行轉送。使用以下小節中描述的配置,您 可以區分這些類別的使用者並封銷適當的類別。特別是,要阻斷郵件進入 tcp\_local 通道並 從同一通道發出。可以使用 ORIG SEND ACCESS 對映表實現此目的。

可以使用 ORIG SEND ACCESS 對映表根據來源通道和目標通道阻斷通訊。在此例中,將阻斷 來自和傳回 tcp\_local 通道的通訊。可以使用以下 ORIG SEND ACCESS 對映表實現:

ORIG\_SEND\_ACCESS

tcp local|\*|tcp local|\* \$NRelaying\$ not\$ permitted

在此範例中,項目指明郵件不能進入 tcp local 通道,也不能直接傳回該通道。也就是說, 該項目不允許外部郵件進入您的 SMTP伺服器,並被直接轉送回網際網路。

使用 ORIG SEND ACCESS 對映表(而不是 SEND ACCESS 對映表),這樣就不會阻斷原來匹配 ims-ms 通道的位址 (但可經由別名或郵件收信人清單定義擴充回到外部位址)。使用 SEND ACCESS 對映表,使用者需要額外的長度,才能允許外部使用者向可向外擴充回外部使 用者的郵件收信人清單傳送郵件,或向將郵件轉寄回外部位址的使用者傳送郵件。

### **使用DNS查找(包括用於SMTP轉送封鎖的RBL檢 查)**

在 Messaging Server 中,有多種不同的方法可以確保所有已接受要傳送或轉寄的郵 件均來自 具有有效 DNS 名稱的位址。最簡單的方法是將 mailfromdnsverify 通道關鍵字置於 tcp\_local 通道上。

Messaging Server 還提供了 dns\_verify 程式,可讓您使用以下 ORIG\_MAIL\_ACCESS 中的規則, 確保所有已接受要遞送或轉寄的郵件均來自具有有效 DNS 名稱的位址:

ORIG\_MAIL\_ACCESS

```
TCP|*|*|*|*|SMTP|MAIL|*|*@*|*|* \
$[msg_svr_base/lib/dns_verify.so, \
dns_verify,$6|$$y|$$NInvalid$ host:$ $$6$ -$ %e]
```
以上範例中的換行符在此類對映項目中具有語法意義。反斜線字元是合法地繼續到下一行 的方法。

亦可使用 dns\_verify 影像根據 RBL (即時黑洞清單)、MAPS (郵件濫用防止系統)、DUL (撥 號使用者清單) 或 ORBS(開放轉送行為修改系統) 清單檢查內送連線,做為保護系統免受 UBE 影響的其他嘗試。使用新的 mailfromdnsverify 關鍵字時,使用者還可以使用一種獨立 的「更易於配置」的方法進行此類檢查,而不必呼叫 dns\_verify。更簡單的方法是使用 dispatcher.cnf 檔案中的 DNS\_VERIFY\_DOMAIN 選項。例如,在 [SERVICE=SMTP] 區段中,將選 項的實例設定為要檢查的各種清單:

[SERVICE=SMTP] PORT=25 ! ...rest of normal options... DNS\_VERIFY\_DOMAIN=rbl.maps.vix.com DNS\_VERIFY\_DOMAIN=dul.maps.vix.com! ...etc...

在此範例中,郵件在 SMTP級別被拒絕,也就是說,郵件在 SMTP對話期間即被拒絕,因此 不會傳送至 MTA。這種更簡單方法的缺點是,它將檢查所有正常送進的 SMTP郵件,包括 來自內部使用者的郵件。如果您的網際網路可連結性下降,這會導致效率降低以及潛在的 問題。另一種方法是從 PORT\_ACCESS 對映表或 ORIG\_MAIL\_ACCESS 對映表呼叫 dns\_verify。在 PORT ACCESS 對映表中,可以使初始項目不檢查本機內部 IP 位址或郵件提交者,並使後來的 項目對其他所有人員執行所需檢查。或者,在 ORIG MAIL ACCESS 對映表中,如果僅對透過 tcp\_local 通道進來的郵件進行檢查,將略過對來自內部系統/用戶端郵件的檢查。使用指向 dns verify的項目之範例如下所示。

PORT\_ACCESS

! Allow internal connections in unconditionally \*|\*|\*|\*|\* \$C\$|INTERNAL\_IP;\$3|\$Y\$E ! Check other connections against RBL list TCP|\*|25|\*|\* \ \$C\$[*msg\_svr\_base*/lib/dns\_verify.so,\ dns verify domain port, \$1, rbl.maps.vix.com. ] EXTERNAL \$E

ORIG\_MAIL\_ACCESS

 $TCP|*|25|*|*|SMTP|*|tcp \ local|*@*|*|* \ \ \ \ \ \$ \$C\$[*msg\_svr\_base*/lib/dns\_verify.so,\ dns verify domain, \$1, rbl.maps.vix.com. ] \$E

### **支援基於DNS的資料庫**

dns verify 程式支援基於 DNS 的資料庫,該資料庫可用於決定可能傳送未經許可的垃圾郵 件的內送 SMTP 連線。某些公用的 DNS 資料庫不包含通常用於此目的的 TXT 記錄,而是僅 包含 A 記錄。

<span id="page-453-0"></span>在典型設定中,DNS 中針對特定 IP 位址的 TXT 記錄包含在拒絕郵件時傳回 SMTP 用戶端的 錯誤訊息。但是,如果未找到 TXT 記錄,而是找到 A 記錄,則 Messaging Server 5.2 之前的 dns\_verify 版本會傳回訊息"

dns\_verify 目前支援在無可用 TXT 記錄的情況下指定預設文字的選項。例如,以下 PORT ACCESS 對映表顯示如何啓用此選項:

PORT\_ACCESS

```
*|*|*|*|* $C$|INTERNAL_IP;$3|$Y$E \
   TCP|*|25|*|* \qquad \qquad$C$[<msg_svr_base/lib/dns_verify.so \
,dns_verify_domain_port,$1,dnsblock.siroe.com,Your$ host$ ($1)$ \
found$ on$ dnsblock$ list]$E
    * $YEXTERNAL
```
在此範例中,如果在網域 dnsblock.siroe.com 的查詢中找到遠端系統,但是沒有可用的 TXT 記錄,則會傳回以下訊息:"

### **處理大量存取項目**

在對映表中使用大量項目的站點應考量組織其對映表,在其中建立幾個一般萬用字元項 目,以呼叫一般資料庫進行特定查詢。與直接在對映表中使用大量項目相比,建立幾個呼 叫一般資料庫以進行特定查詢的對映表項目更為高效。

一個特例是某些站點想控制每個使用者,以決定誰可以收發網際網路電子郵件。使用存取 對映表 (例如 ORIG SEND ACCESS) 可以方便地實作此類控制。對於此類用途,透過將大量特 定資訊 (例如特定位址) 儲存在一般資料庫中,並建立對映表項目相應地呼叫一般資料庫, 可大幅提昇效率和效能。

例如,可考量如下所示的 ORIG SEND ACCESS 對映表。

ORIG\_SEND\_ACCESS

```
! Users allowed to send to Internet
!
  *|adam@siroe.com|tcp_local|* $Y
 *|betty@siroe.com|tcp_local|* $Y
! ...etc...
!
! Users not allowed to send to Internet
!
 *|norman@siroe.com|tcp_local|* $NInternet$ access$ not$ permitted
 *|opal@siroe.com|tcp_local|* $NInternet$ access$ not$ permitted
! ...etc...
!
! Users allowed to receive from the Internet
```

```
!
 tcp_*|*|*|adam@siroe.com $Y
 tcp_*|*|*|betty@siroe.com $Y
! ...etc...
!
! Users not allowed to receive from the Internet
!
  tcp_*|*|*|norman@siroe.com $NInternet$ e-mail$ not$ accepted
  tcp_*|*|*|opal@siroe.com $NInternet$ e-mail$ not$ accepted
! ...etc...
```
與使用逐個輸入每個使用者的對映表相比,以下範例中所示的設定效率更高(如果包含數 以千計的使用者項目,則效率更高),該圖顯示一般資料庫的原始碼文字檔 範例和 ORIG SEND ACCESS 對映表範例。若要將此原始碼檔案編譯為資料庫格式,請 執行 imsimta crdb 指令:

% imsimta crdb *input-file-spec output-database-spec*

如需有關 imsimta crdb 公用程式的詳細資訊,請參閱「Sun Java System Messaging Server 6 2005Q4 Administration Reference」中的「imsimta crdb」。

#### **DATABASE ENTRIES**

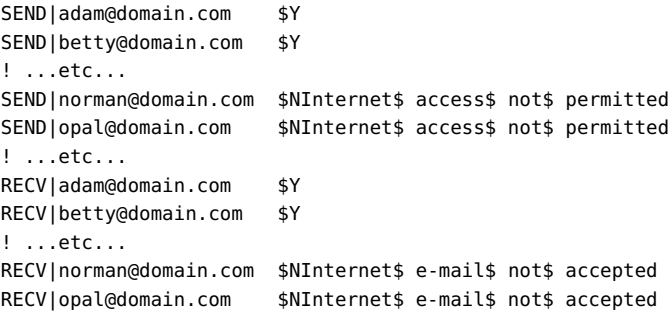

#### **MAPPING TABLE**

ORIG\_SEND\_ACCESS

```
! Check if may send to Internet
!
 *|*|*|tcp_local $C${SEND|$1}$E
!
! Check if may receive from Internet
!
 tcp_*|*|*|* $C${RECV|$3}$E
```
<span id="page-455-0"></span>在此範例中,在一般資料庫左邊使用任意字串 SEND| 和 RECV| (以及在對映表由此產生的一 般資料庫探測中) 提供了一種可區分這兩種探測的方法。如表格所示,使用 \$C 和 \$E 旗標包 圍一般資料庫探測是對映表呼叫一般資料庫的典型方式。

以上範例顯示了根據一般資料庫項目檢查簡單對映表探測的情況。具有更多複雜探測的對 映表亦可從使用一般資料庫中受益。

### **第2部分:電子信箱篩選器**

電子信箱篩選器 (也稱為篩選器) 會篩選郵件標頭中包含指定字串的郵件,並套用指定動作 至這些郵件。管理員可以篩選透過通道或 MTA發往使用者的郵件流。Messaging Server 篩選 器儲存在伺服器上,並由伺服器進行評估,因此,它們有時被稱為伺服器端規則 (SSR)。

本部分包含以下各節:

- 第 456 頁的 「第 2 部分:電子信箱篩選器」
- 第 457 [頁的 「篩選器簡介」](#page-456-0)
- 第 457 [頁的 「建立使用者級別的篩選器」](#page-456-0)
- 第 457 [頁的 「建立通道級別的篩選器」](#page-456-0)
- 第 460 百的 「建立 MTA [範圍的篩選器」](#page-459-0)
- 第 461 [頁的 「使用者層級篩選器除錯」](#page-460-0)

### **篩選器支援**

Messaging Server 篩選器基於篩選程式語言,即篩選網際網路草案的草案 9。請參閱 RFC3028 以取得有關篩選語法和語義的更多資訊。此外,Messaging Server 還支援以下篩選延伸:

- **jettison**。與 discard 類似的是它也可以無訊息提示捨棄郵件,但是與 discard (僅取消 隱式保留)不同的是 jettison 會強制執行 discard。僅當涉及多個篩選器時,此運作方式 的差異才比較明顯。例如,系統層級的捨棄可由明確指定 keep 的使用者篩選器置換,而 系統層級的 jettison 將置換使用者篩選執行的任何操作。
- 戶長篩選器。提供一個使用者可以為另一個使用者指定篩選器的方法。使用者項目中的 兩個 LDAP屬性由以下 MTA選項控制:
	- LDAP PARENTAL CONTROLS 指定包含 Yes 或 No 字串值的屬性。Yes 表示會將戶長篩選 套用至該項目,No 表示不套用此類篩選。無預設。
	- LDAP FILTER REFERENCE 指定包含 DN (指向可以在其中找到戶長篩選的目錄項目) 的 屬性 。 無預設。

包含戶長篩選的項目必須包含以下 MTA選項指定的兩個屬性:

- LDAP HOH FILTER 指定包含戶長篩選的屬性。此選項的預設値為 mailSieveRuleSource。
- LDAP HOH OWNER-指定包含戶長所有者電子郵件位址的屬性。該選項的預設値為 mail。

這兩個屬性必須都存在才能使戶長篩選起作用。

### <span id="page-456-0"></span>**篩選器簡介**

篩選器由一個或多個條件式動作組成,這些動作會根據郵件標頭中的字串套用於郵件。作 為管理員,您可以建立通道級別的篩選器和 MTA範圍的篩選器,以防止遞送不需要的郵 件。使用者可以使用 Messenger Express 為他們自己的電子信箱建立各自的篩選器。相關特 定說明在 Messenger Express 線上說明中描述。

伺服器將按以下優先順序套用篩選器:

1. 使用者層級的篩選器

如果個人電子信箱篩選器可以明確接受或拒絕郵件,則篩選器對該郵件的處理完成。但 是如果收件者沒有電子信箱篩選器 (或者如果使用者的電子信箱篩選器未明確套用至問 題郵件), Messaging Server 在下一步將套用通道層級篩選器。針對各使用者設定篩選 器。

2. 通道層級篩選器

如果通道級別的篩選器可以明確接受或拒絕郵件,則篩選器對該郵件的處理完成。否 則, Messaging Server 將在下一步中套用 MTA 範圍的篩選器 (如果有)。

3 . MTA範圍的篩選器

依預設,每個使用者均沒有電子信箱篩選器。當使用者使用 Messenger Express 介面建立一 個或多個篩選器時,這些篩選器將儲存在目錄中,並在執行目錄同步化過程期間由 MTA擷 取。

### **建立使用者級別的篩選器**

個別使用者郵件篩選器適用於要傳送至特定使用者之電子信箱的郵件。僅可以使用 Messenger Express 建立個別使用者郵件篩選器。

### **建立通道級別的篩選器**

通道級別的篩選器適用於在通道中形成佇列的每個郵件。此類篩選器的典型用途是封鎖通 過特定通道的郵件。

**表 17–4** filter通道關鍵字URL式樣替換標記(不區分大小寫)

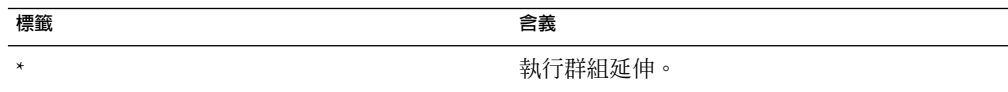

| 標籤           | 含義                                                                      |
|--------------|-------------------------------------------------------------------------|
| $**$         | 擴充 mailForwardingAddress 屬性。該屬性可以<br>是導致多個遞送位址產生的多值屬性。                  |
| \$\$         | 替換 \$ 字元                                                                |
| $\sqrt{\ }$  | 強制後續文字為小寫                                                               |
| $$^{\wedge}$ | 強制後續文字爲大寫                                                               |
| $S_{-}$      | 在後續文字上不執行大小寫轉換                                                          |
| $s_{\sim}$   | 替換與位址本機部分關聯的主目錄檔案路徑                                                     |
| \$1S         | 與 \$S 一樣,但是如果沒有可用的子位址,則不插<br>入任何內容                                      |
| \$2S         | 與 \$S 一樣,但是如果沒有可用的子位址,則不插<br>入任何內容並刪除前面的字元                              |
| \$3S         | 與 \$S 一樣,但是如果沒有可用的子位址,則不插<br>入任何內容並忽略後面的字元                              |
| \$A          | 替換位址 local-part@ host.domain                                            |
| \$D          | 替換 host.domain                                                          |
| \$E          | 插入第二個備用屬性 LDAP_SPARE_1的值                                                |
| \$F          | 插入傳送檔案 (mailDeliveryFileURL 屬性)的名稱                                      |
| \$G          | 插入第二個備用屬性 LDAP SPARE 2的值                                                |
| \$H\$        | 替換主機                                                                    |
| \$I          | 插入託管網域(由 domainUidSeparator 指定的分<br>隔符號右邊的 UID部分)。如果沒有可用的託管網<br>域,操作會失敗 |
| \$11         | 與 \$I 一樣,但是如果沒有可用的託管網域,則不<br>插入任何內容                                     |
| \$2I         | 與 \$I 一樣,但是如果沒有可用的託管網域,則不<br>插入任何內容並刪除前面的字元                             |
| \$3I         | 與 \$I 一樣,但是如果沒有可用的託管網域,則不<br>插入任何內容並忽略後面的字元                             |
| \$L          | 替換本機部分                                                                  |
| \$M          | 插入UID, 刪除所有託管網域                                                         |
| \$P          | 插入方法名稱(mailProgramDeliveryInfo屬性)                                       |

**表 17–4** filter通道關鍵字URL式樣替換標記(不區分大小寫) *(*續*)*

| 標籤  | 含義                                                                                                    |
|-----|----------------------------------------------------------------------------------------------------|
| \$S | 插入於目前位址關聯的子位址。子位址是子位址<br>分隔符號 (通常為 +) 後原始位址的使用者部分,<br>但是可由 MTA 選項 SUBADDRESS CHAR 指定。如果<br>未給定子位址,操作會失敗 |
| \$U | 插入目前位址的電子信箱部分。可以是 @ 符號左<br>邊的整個位址,或是子位址分隔符號 + 前位址左<br>邊的部分。                                             |

**表 17–4** filter通道關鍵字URL式樣替換標記(不區分大小寫) *(*續*)*

### ▼ **建立通道層級的篩選器**

- **使用編寫篩選器。 1**
- **將篩選器儲存到以下目錄的檔案中: 2**
	- ../config/*file*.filter

該檔案必須可被所有人讀取並屬於 MTA的 UID。

#### **請在通道配置中包含以下內容: 3**

destinationfilter file:IMTA\_TABLE:*file*.filter

#### **重新編譯配置並重新啟動派送程式。 4**

請注意,變更篩選器檔案不需要重新編譯或重新啟動派送程式。

destinationfilter 通道關鍵字可啟用已形成佇列至套用該關鍵字的通道上的郵件篩選功 能。sourcefilter 通道關鍵字可啟用由(從) 套用該關鍵字的通道佇列的郵件上的郵件篩選 功能。每個關鍵字都具有一個必需參數,用於指定與該通道關聯的相應通道篩選器檔案的 路徑。

destinationfilter 通道關鍵字的語法如下:

destinationfilter *URL-pattern*sourcefilter **通道關鍵字的語法如下:**

sourcefilter *URL-pattern***其中,***URL-pattern* **是一個** URL**,用於指定問題通道的篩選器檔案路 徑。在以下範例中,***channel-name* **為通道名稱。**

destinationfilter file:///usr/tmp/filters/*channel-name*.filter

filter 通道關鍵字可在套用該關鍵字的通道上啟用郵件篩選功能。該關鍵字包含一個必需 參數,用於指定與經由通道接收郵件的每個訊息封收件者關聯的篩選器檔案之路徑。

filter 通道關鍵字的語法如下:

filter *URL-pattern*

<span id="page-459-0"></span>*URL-pattern* 是一個 URL,在處理完特殊替換序列後,會將路徑讓給指定收件者位址的篩選 器檔案。*URL-pattern* 可以包含特殊的替換序列。如果遇到該序列,將使用從問題收件者位 址 (local-part@host.domain) 中擷取的字串取代。表 [17–4](#page-456-0) 顯示這些替換序列。

fileinto 關鍵字指定套用電子信箱篩選器 fileinto 運算子後如何變更位址。以下範例指定 是否應將資料夾名稱作為子位址插入原來的位址,取代所有原先存在的子位址。

fileinto \$U+\$S@\$D

### **建立MTA範圍的篩選器**

MTA範圍的篩選器適用於形成佇列至 MTA的所有郵件。此類篩選器的典型用途是阻斷不許 可的垃圾郵件或其他無用郵件,而不考慮郵件的目標位址。若要建立 MTA範圍的篩選器, 請:

### ▼ **建立MTA範圍的篩選器**

- **使用編寫篩選器 1**
- **將篩選器儲存到以下檔案中: 2**

../imta/config/imta.filter

此篩選器檔案必須可被所有人讀取。如果存在,系統將自動使用此篩選器檔案。

#### **重新編譯配置並重新啟動派送程式 3**

使用已編譯的配置時,系統會將 MTA範圍的篩選器檔案併入已編譯的配置中。

### **將捨棄的郵件路由出FILTER\_DISCARD通道**

依預設,經由電子信箱篩選器捨棄的郵件將立即從系統中被捨棄 (刪除)。但是,當使用者 初次設定電子信箱篩選器時 (可能會出錯),或出於除錯目的,將刪除作業延遲一段時間很 必要。

若要將電子信箱篩選器捨棄的郵件暫時保留在系統上,稍後再刪除,請先在您的 MTA配置 中增加 filter\_discard 通道,並使用 notices 通道關鍵字指定郵件在刪除前被保留的時間 長度 (通常為天數),如以下範例所示:

filter discard notices 7 FILTER-DISCARD

然後在 MTA選項檔案中設定選項 FILTER DISCARD=2。應將 filter discard 佇列區域中的郵 件視為使用者個人回收桶資料夾的延伸。在此情況下,請注意,系統不會為 filter discard 佇列區域中的郵件傳送警告訊息,也不會在使用者發出退回請求時將這些

<span id="page-460-0"></span>郵件返回給寄件者。對此類郵件採取的唯一動作是,在最終通知值過期時,或如果使用 imsimta return 之類的公用程式請求手動退回時,系統最終以無訊息方式刪除這些郵件。

在 Messaging Server 6 2004Q2 之前,jettison 篩選動作是否使用 filter\_discard 通 道由 FILTER DISCARD MTA 選項進行控制。現在則由 FILTER JETTISON 選項控制,該 選項的預設 值由 FILTER\_DISCARD 設定決定。FILTER\_DISCARD 通常預設為 1 (捨棄至 bitbucket 通道)。

### **使用者層級篩選器除錯**

如果使用者抱怨篩選器未按預期運行,可以執行多個步驟來為篩選器除錯。此處對此有所 描述。

### ▼ **使用者層級篩選器除錯**

**若要使**fileinto**篩選正常運行,請在**imta.cnf**檔案中檢查**ims-ms**通道是否如下進行了標 1 記:**

fileinto \$u+\$s@\$d

**從使用者的LDAP項目中獲得使用者層級的篩選器。 2**

使用者層級的篩選器儲存在其 MailSieveRuleSource 屬性下的 LDAP項目中。若要使用 ldapsearch 指令擷取使用者層級篩選器,請記住它們是以 base64 編碼的,因此需要使用 -Bo 切換對輸出進行解碼。

./ldapsearch -D "cn=directory manager" -w password -b "o=alcatraz.sesta.com,o=isp" -Bo uid=test

如下說明的 imsimta test -rewrite 指令也將自動對它們進行解碼。

#### **驗證MTA是否可以查看使用者篩選器。 3**

發出指令:

#### **# imsimta test -rewrite -filter -debug user@sesta.com**

這將輸出您在上一步中擷取的使用者之篩選器。如果您未看到篩選器,則需要查出 LDAP 項目沒有將其傳回的原因。如果 imsimta test -rewrite 輸出顯示篩選器,則您會瞭解到 MTA 正在查看的使用者篩選器。下一步是使用 imsimta test -expression 指令測試篩選器 的解譯。

- **使用** imsimta test -exp **對使用者的篩選器進行除錯。以下資訊是必需的: 4**
	- **a.** mailSieveRuleSource**屬性中的使用者篩選程式語言敘述。請參閱以上步驟。**
	- **b. 用於觸發篩選器的rfc2822郵件。**
	- **c. 要求篩選器對郵件進行的操作之描述。**

**建立文字檔案 (例如:**temp.filter**),該檔案包含基於使用者** mailSieveRuleSource: values **5 的篩選程式語言敘述。範例:**

```
require "fileinto";
if anyof(header :contains
["To","Cc","Bcc","Resent-to","Resent-cc",
   "Resent-bcc"] "commsqa"){
   fileinto "QMSG";
}
```
期望結果:如果 commsqa 是此郵件的收件者,則將該郵件歸檔至名為 0MSG 的資料夾。

#### **6** 建立名為 test.msg 的文字檔,該檔案包含使用者提供的 **rfc2822 郵**件檔案内容。

可以使用使用者郵件儲存區域中的 .msq 檔案,或建立名爲 test rfc2822.msq 的包含使用者 提供的 rfc2822 郵件檔案內容的文字檔。

**使用** imsimta test -exp **指令: 7**

# **imsimta test -exp -mm -block -input=temp.filter -message=test\_rfc2822.msg**

#### **檢查輸出。 8**

imsimta test -exp 指令的最後幾行將顯示篩選解譯的結果。如下所示:

Sieve Result: []

**或者:**

Sieve Result: [*action*]

其中,*action* 是指將篩選器套用到此郵件之後執行的動作。

如果符合篩選器的條件,您將看到某些作為結果顯示的動作。如果不符合,則篩選結果為 空白,可能是篩選器出現邏輯錯誤或 .msg 檔案不包含符合的資訊。如果有任何其他錯誤, 則是篩選程序檔檔案出現語法錯誤,您需要為其除錯。

如需有關輸出的更多詳細資訊,請參閱第 462 頁的 「imsimta test -exp 輸出」。

#### **如果篩選器在語法上有效,並且結果是正確的,則下一步是檢查**tcp\_local\_slave.log**除錯 9 記錄檔。**

您測試的郵件檔案可能與傳送的郵件檔案不完全相同。查看接收內容的唯一方法是檢查 tcp\_local\_slave.log 檔案。此記錄將明確顯示正在傳送至 MTA 的郵件,以及篩選器如何 套用於該郵件。

如需有關獲得 tcp\_local\_slave.log 除錯檔案的更多資訊,請參閱第 352 [頁的 「除錯關鍵](#page-351-0) [字」中](#page-351-0)的 slave debug 關鍵字。

### **imsimta test -exp輸出**

完整的 imsimta test -exp 指令如下所示:

**# imsimta test -exp -mm -block -input=temp.filter -message=rfc2822.msg**

```
輸出範例如下:
範例 17–4 imsimta test -exp 輸出
# imsimta test -exp -mm -block -input tmp.filter -message=rfc2822.msg
Expression: if header :contains ["to"] ["pamw"] (1)
Expression: {
Expression: redirect "usr3@sesta.com";
Expression: keep;
Expression: }
Expression:
Expression: Dump: header:2000114;0 3 1 :contains 1 "to" 1
"pamw" if 8 ;
Dump: redirect:2000121;0 1 1 "usr3@sesta.com" ; keep:2000117;0 (2)
Dump: 0
Result: 0
Filter result: [ redirect "usr3@sesta.com" keep ] (3)
```
**1)** The Expression: 輸出行顯示正在從 tmp.filter 文字檔中讀取並剖析的篩選器。這些篩選器 對除錯程序檔不是特別有用。

**2)** Dump: 輸出行顯示電腦解譯篩選敘述的結果。您不會看到任何錯誤,並且輸出似乎與您的 輸入匹配。例如,傾印顯示文字 redirect 和 usr3@sesta.com,這與 redirect "usr3@sesta.com"; 篩選器檔案中的行類似

如果未顯示此匹配文字,則您應該加以注意,否則對除錯程序檔也不會特別有用。

**3)** 在輸出末尾,您將得到 Filter result: 敘述。與之前描述的一樣,有兩種可能的結果:

Sieve Result: [] 或:Sieve Result: [ *action*]

其中動作是指篩選程序檔採取的動作。請注意,有時結果應為空白。例如,對於捨棄篩選 器,應測試其不是始終捨棄測試的每個 .msg 檔案。如果括號之間有某些動作,例如:

Filter result: [ fileinto "QMSG" keep]

這表示 rfc2822.msq 檔案中的文字符合篩選器條件。在此特定範例中,篩選器會將郵件歸檔 至資料夾 QMSG,並在收件匣中保留其副本。在此情況下,結果動作為 fileinto 與 keep。

測試篩選器時,應測試各種 .msg 檔案以取得兩種結果。您應該永遠要測試與篩選器相符的 郵件是否已被篩選出,而您不希望比對的郵件則未進行篩選。

請記住,如果是針對萬用字元匹配,則必須使用 :matches 測試而不是 :contains。例如,如 果要 from=\*@sesta.com 匹配,則必須使用 :matches,否則測試會因不滿足測試條件而失 敗。

### **imsimta test -exp語法**

imsimta test -exp 對指定的 RFC2822 郵件進行篩選語言敘述測試,並將篩選結果傳送至標 準輸出。

語法如下:

imsimta test -exp -mm -block -input=*Sieve\_language\_scriptfile* -message=*rfc2822\_message\_file*

其中

-block 將整個輸入視為單個篩選程序檔。預設為將每行視為一個單獨的程序檔並單獨進行 評估。僅當到達檔案結尾時才評估篩選。

-input=Sieve\_file 是一個包含篩選程序檔的檔案。依預設, 從讀取測試程序檔行或程序檔區 段。

-message=message\_file 是包含要對其進行篩選程序檔測試的 RFC 2822 郵件之文字檔。其必 須為 RFC 2822 郵件,而不能是佇列檔案 (非 zz\*.00 檔案)。

啓動之後,此指令會讀取程序檔資訊在測試郵件的上下文中進行評估並寫出結果。結果顯 示將採取的動作以及程序檔中最終描述的評估結果。

其他有用的限定符號如下:

-from=*address* 指定要在訊息封測試中使用的訊息封 from: 位址。預設為使用 RETURN\_ADDRESS MTA選項指定的值。

-output=*file* 將結果寫入 *file*。預設為將程序檔評估結果寫入 stdout。

# **管理郵件儲存**

本章說明郵件儲存及其管理介面。本章包含以下各節:

- 第 465 百的 「簡介」
- 第 467 [頁的 「郵件儲存目錄配置」](#page-466-0)
- 第 470 [頁的 「郵件儲存如何移除郵件」](#page-469-0)
- 第 471 [頁的 「指定管理員使用儲存的權限」](#page-470-0)
- 第 473 [頁的 「關於共用資料夾」](#page-472-0)
- 第 475 [頁的 「共用資料夾作業」](#page-474-0)
- 第 482 [頁的 「關於郵件儲存配額」](#page-481-0)
- 第 484 [頁的 「配置郵件儲存配額」](#page-483-0)
- 第 490 [頁的 「設定自動移除郵件](#page-489-0) (過期和清除) 功能」
- 第 501 [頁的 「配置郵件儲存分割區」](#page-500-0)
- 第 504 百的 「執行郵件儲存的維護程序」
- 第 514 [頁的 「備份和復原郵件儲存」](#page-513-0)
- 第 525 [頁的 「監視使用者存取」](#page-524-0)
- 第 526 [頁的 「郵件儲存的疑難排解」](#page-525-0)
- 第 537 [頁的 「將電子信箱遷移或移動至新系統」](#page-536-0)

## **簡介**

郵件儲存包含特定 Messaging Server 實例的使用者電子信箱。郵件儲存的大小將根據電子信 箱、資料夾及記錄檔數目的增加而增加。透過指定電子信箱的大小限制 (磁碟配額) 和所允 許接收的郵件總量限制,以及為儲存中的郵件設定時效策略等方法,您可以控制儲存的大 小。

隨著系統使用者數目的增加,您的磁碟儲存需求也隨之增加。根據您伺服器支援的使用者 數目,郵件儲存可能需要一個實體磁碟或多個實體磁碟。有兩種方法可以為系統添加額外 的磁碟空間。最簡單的方法是增加額外的郵件儲存分割區 (請參閱第 501 [頁的 「配置郵件儲](#page-500-0) [存分割區」](#page-500-0))。

同樣地,如果您要支援多個託管網域,則可能需要將一個伺服器實例專用於單一的大型網 域。使用此配置,您可以為特定網域指定儲存管理員。您還可以透過新增更多的分割區來 擴充郵件儲存。

為管理郵件儲存,除 Sun Java System 主控台介面外, Messaging Server 還提供了一組指令行 公用程式。表 18–1 說明了這些指令行公用程式。如需有關使用這些公用程式的資訊,請參 閱第 504 [頁的 「執行郵件儲存的維護程序」和](#page-503-0)「Sun Java System Messaging Server 6 2005Q4 Administration Reference」。

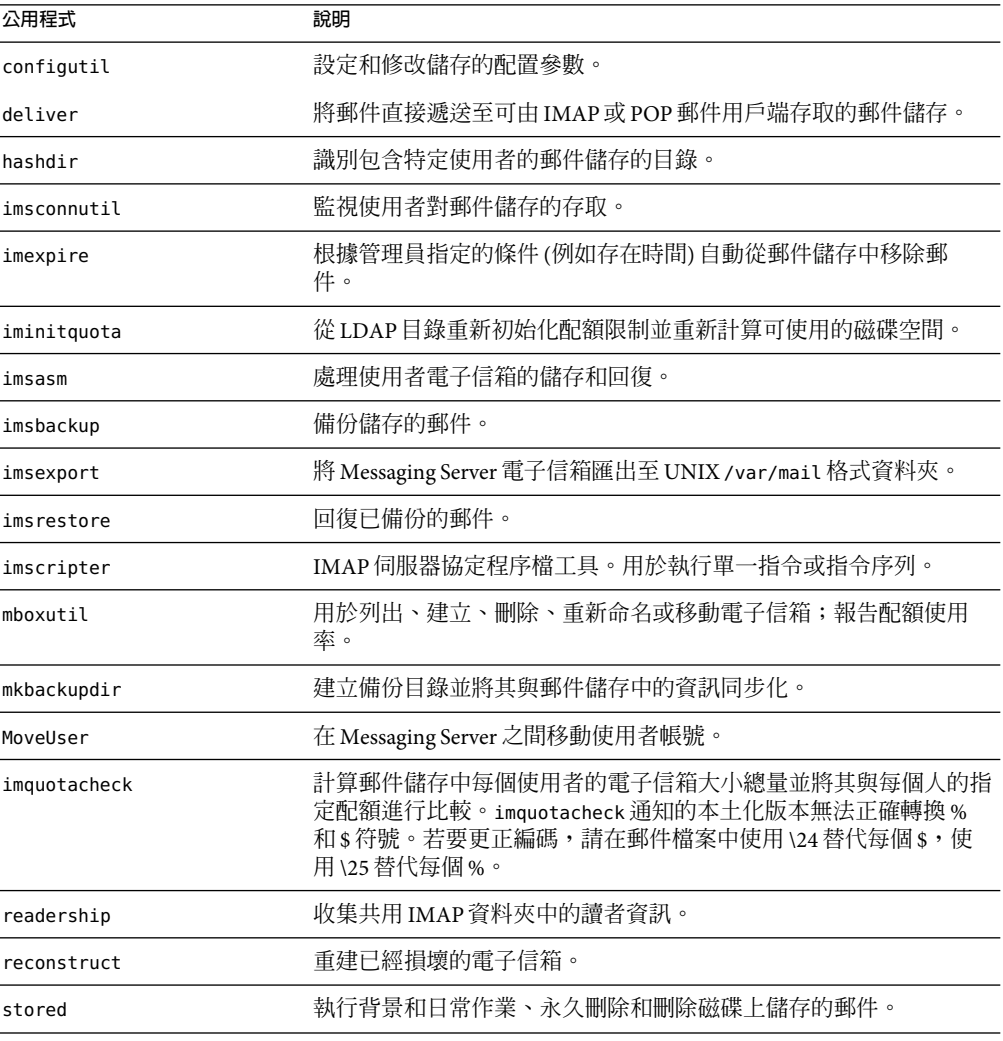

**表18–1**郵件儲存指令行公用程式

## <span id="page-466-0"></span>**郵件儲存目錄配置**

圖 [18–1](#page-467-0) 顯示伺服器實例的郵件儲存目錄配置。郵件儲存旨在提供對電子信箱內容的快速存 取。儲存目錄在表 [18–2](#page-468-0) 中說明。

<span id="page-467-0"></span>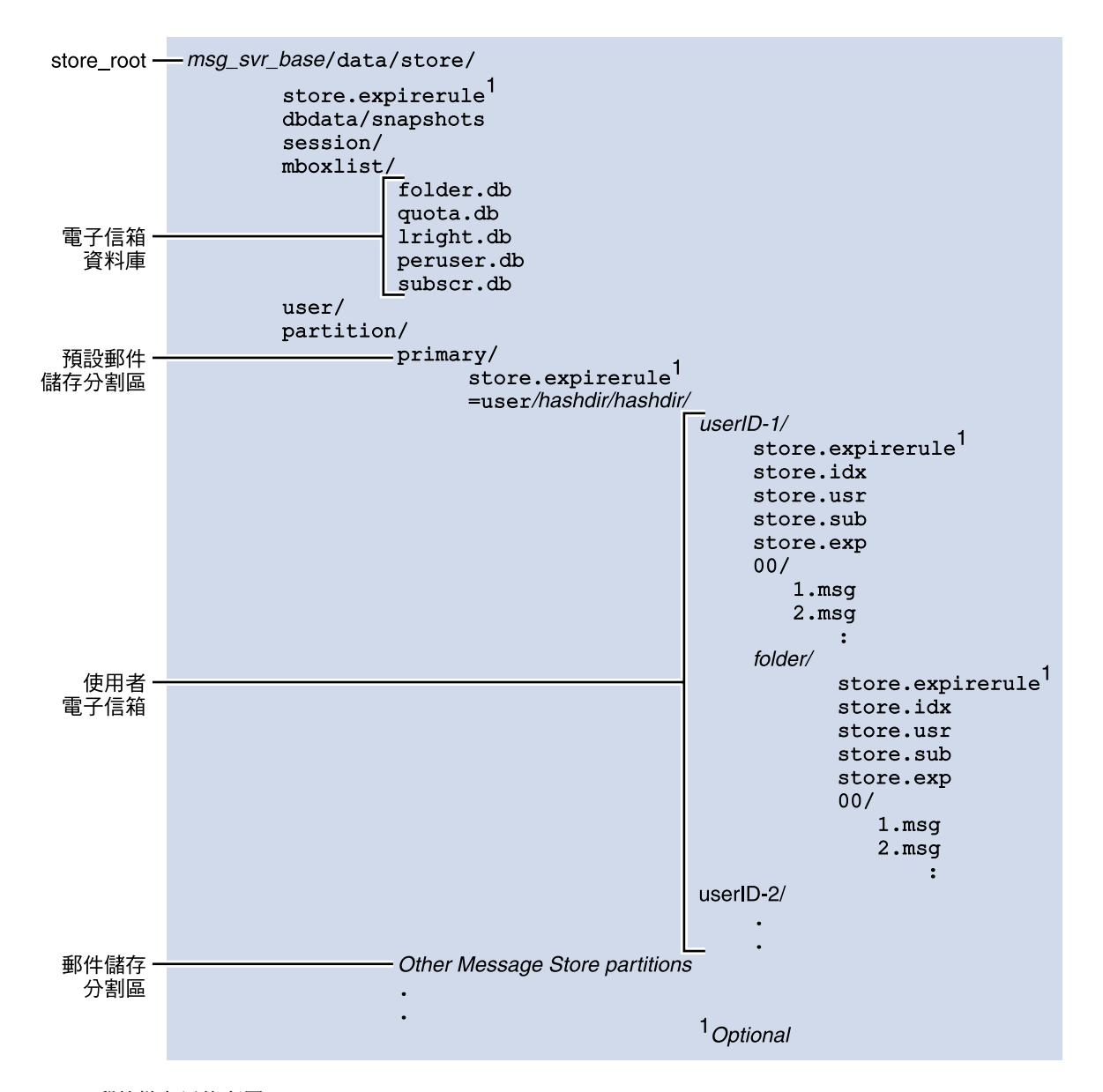

**圖18–1**郵件儲存目錄配置

郵件儲存由多個電子信箱資料庫和使用者電子信箱組成。電子信箱資料庫包含有關使用 者、電子信箱、分割區、配額以及其他郵件儲存相關資料的資訊。使用者電子信箱包含使 用者的郵件和資料夾。電子信箱儲存在郵件儲存分割區中,即磁碟分割區中專用於儲存郵
件儲存的一個區域。請參閱第 501 [頁的 「配置郵件儲存分割區」,](#page-500-0)以取得詳細資訊。郵件 儲存分割區與磁碟分割區不同,但為便於維護,我們建議您為每個郵件儲存分割區配置一 個磁碟分割區。

如 [收件匣] 之類的電子信箱位於 *store\_root* 中。例如,以下為目錄路徑的範例:

*store\_root*/partition/primary/=user/53/53/=mack1

下表說明郵件儲存目錄。

#### **表18–2**郵件儲存目錄說明

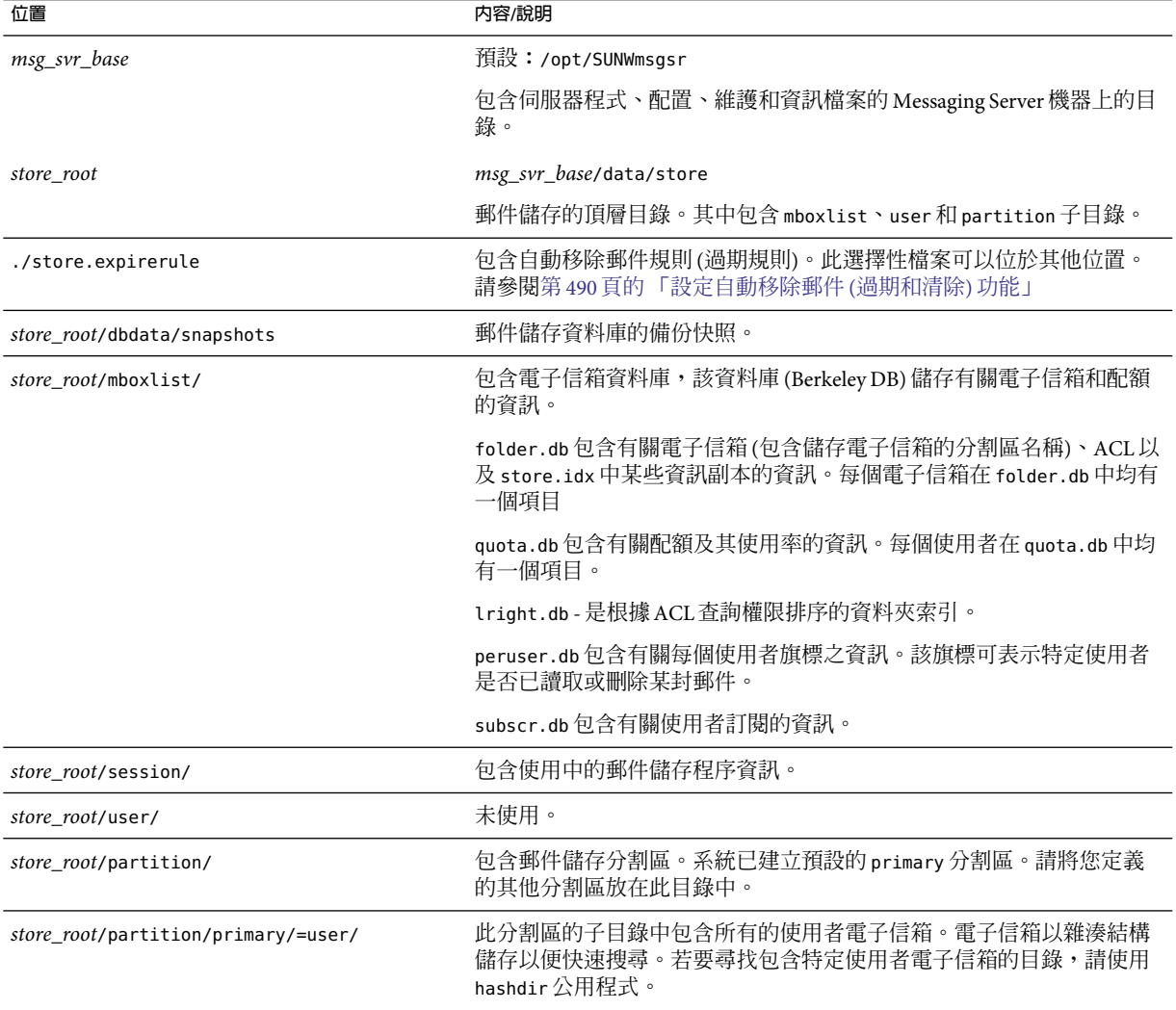

<span id="page-469-0"></span>**表18–2**郵件儲存目錄說明 *(*續*)*

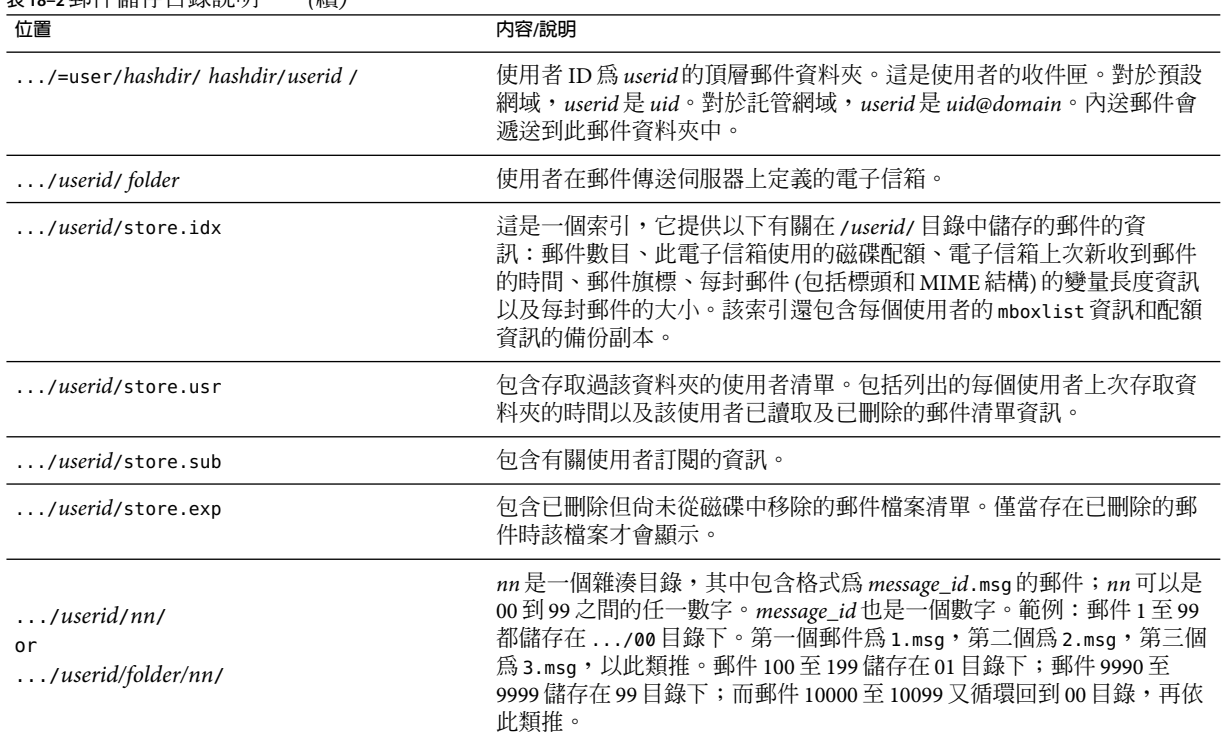

# **郵件儲存如何移除郵件**

將郵件從郵件儲存中移除需要三個階段:

- 1. 刪除。用戶端將郵件旗標設定為刪除。此時,郵件被標記為移除,但用戶端仍可透過移 除刪除旗標來回復郵件。如果有第二個用戶端,則已刪除的旗標可能無法被該用戶端立 即識別。您可以設定 configutil 參數 local.imap.immediateflagupdate 來啟用旗標的立 即更新功能。
- 2. 永久刪除。郵件會從電子信箱中移除。嚴格來講,只是將它們從郵件儲存的索引檔案 store.idx 中移除而已。郵件本身仍在磁碟上,但是一旦被永久刪除,用戶端便無法再 回復郵件。

過期是永久刪除的特殊情況。系統會永久刪除符合一組管理員定義的移除條件 (如郵件 的大小和存在時間等) 的郵件。請參閱第 490 [頁的 「設定自動移除郵件](#page-489-0) (過期和清除) 功 [能」](#page-489-0)

3. 清除。imexpire 公用程式預設會在每晚 11:00 清除磁碟上已被永久刪除的郵件。這可使 用控制訊息過期排程的 local.schedule.expire,以及控制清除寬限期間 (清除訊息前的 期間)的 store.cleanupage 加以配置。請注意,這和清除舊版 MTA記錄檔的 imsimta purge 指令不同。

# **指定管理員使用儲存的權限**

郵件儲存管理員可以檢視和監視使用者電子信箱並指定該郵件儲存的存取控制。儲存管理 員有權代理任何服務 (POP、IMAP、HTTP或 SMTP) 進行身份認證,也就是說,他們可以 使用任何使用者的權限為任何服務進行身份認證。這些權限可讓儲存管理員執行某些公用 程式,以便管理儲存。例如,使用 MoveUser,儲存管理員可在系統之間移動使用者帳號和 電子信箱。

本節說明如何在 Messaging Server 安裝下向郵件儲存授予儲存權限。

**備註–**其他使用者可能也擁有儲存的管理員權限。例如,某些管理員可能就擁有這些權限。

您可以執行以下小節中說明的管理員作業:

- 第 471 頁的 「增加管理員項目」
- 第 472 [頁的 「修改管理員項目」](#page-471-0)
- 第 472 [頁的 「刪除管理員項目」](#page-471-0)
- 第 472 [頁的 「保護電子信箱,以防止管理員以外的人員將其刪除或重新命名」](#page-471-0)

## ▼ **增加管理員項目**

可以在主控台或透過指令行增加管理員。

- **從主控台開啟您要配置的Messaging Server。 1**
- **按一下[配置]標籤,然後在左側窗格中選取[郵件儲存]。 2**
- **按一下[管理員]標籤。 3** 標籤會包含一份現有管理員 ID 清單。
- **按一下[管理員UID]視窗旁邊的[新增]按鈕。 4**
- **在[管理員UID]欄位中,鍵入您要新增的管理員的使用者ID。 5** 您鍵入的使用者 ID 必須是 Sun Java System Directory Server 已知的帳號。
- **按一下[確定]將管理員新增至[管理員]標籤中顯示的清單。 6**
- **按一下[管理員]標籤中的[儲存]以儲存新近修改的管理員清單。 7**

指令行:若要使用指令行新增管理員項目:

configutil -o store.admins -v " *adminlist*"

其中,*adminlist* 是以空格分隔的管理員 ID 清單。如果您指定一個以上的管理員,則必須以 引號括住該清單。此外,管理員還必須是服務管理員群組的成員 (在 LDAP使用者項  $\Box$ : memberOf: cn=Service Administrators.ou=Groups.o=usergroup 中)。

**第**18**章** • **管理郵件儲存** 471

## <span id="page-471-0"></span>▼ **修改管理員項目**

本小節說明如何在主控台修改郵件儲存管理員 UID 清單中的現有項目。

- **按一下[管理員]標籤。 1**
- **按一下[管理員UID]視窗旁邊的[編輯]按鈕。 2**
- **在[管理員UID]欄位中輸入您的變更。 3**
- **按一下[確定]以提交您的變更並關閉[編輯管理員]視窗。 4**
- **按一下[管理員]標籤中的[儲存]以提交並保留修改的管理員清單。 5** 指令行 若要使用指令行修改郵件儲存管理員 UID 清單中的現有項目:

configutil -o store.admins -v "*adminlist*"

## ▼ **刪除管理員項目**

可以在主控台或透過指令行刪除管理員。

- **按一下[管理員]標籤。 1**
- **在管理員UID清單中選取一個項目。 2**
- **按一下[刪除]以刪除該項目。 3**
- **按一下[儲存]以將您的變更提交並保留在管理員清單中。 4** 指令行。若要使用指令行刪除儲存管理員,您可以編輯管理員清單,方法如下: configutil -o store.admins -v "*adminlist*"

## **保護電子信箱,以防止管理員以外的人員將其刪除 或重新命名**

您可能希望保護某些電子信箱,以防止管理員以外的人員將其刪除或重新命名。下列程序 將說明如何執行此作業。如果管理員以外的某個人嘗試刪除、修改或重新命名受保護的電 子信箱,系統將顯示錯誤訊息**電子信箱已固定**。

設定 local.store.pin configutil 變數。使用下列格式:

configutil -o local.store.pin -v "*mailbox1*"%"*mailbox2*"%"*mailbox 3*"

其中 *mailbox1*、*mailbox2* 和 *mailbox 3* 是受保護的電子信箱 (請注意,在電子信箱名稱中可以 使用空格),% 是各個電子信箱之間的分隔符號。

# <span id="page-472-0"></span>**關於共用資料夾**

除其他使用者和群組根據給定的權限可以讀取、刪除或增加郵件之外,群組或共用資料夾 同其他郵件資料夾相同。可以透過一般的拖放、篩選器或直接使用 *uid*+*folder*@*domain* 格式 傳送郵件,將郵件增加至共用資料夾。例如:

carol.fanning+crafts\_club@siroe.com

如果要針對特定主題進行電子郵件討論並將持續進行的討論內容共用並歸檔,則共用資料 夾會十分有用。例如,軟體開發者群組可以為討論特定專案的開發建立名為 mosaic voices 的共用資料夾。當有郵件傳送至或放入資料夾 mosaic voices 中時, 具有共用資料夾權限 (可以依照個人位址或群組位址增加權限) 的任何人都可以開啟此電子信箱並讀取郵件。

使用者的共用資料夾儲存於名為 Shared Folders/Users 的郵件資料夾中。使用者可以在此 郵件資料夾中建立並存取共用資料夾。在第 473 頁的 「關於共用資料夾」中列舉了一個範 例。

<span id="page-473-0"></span>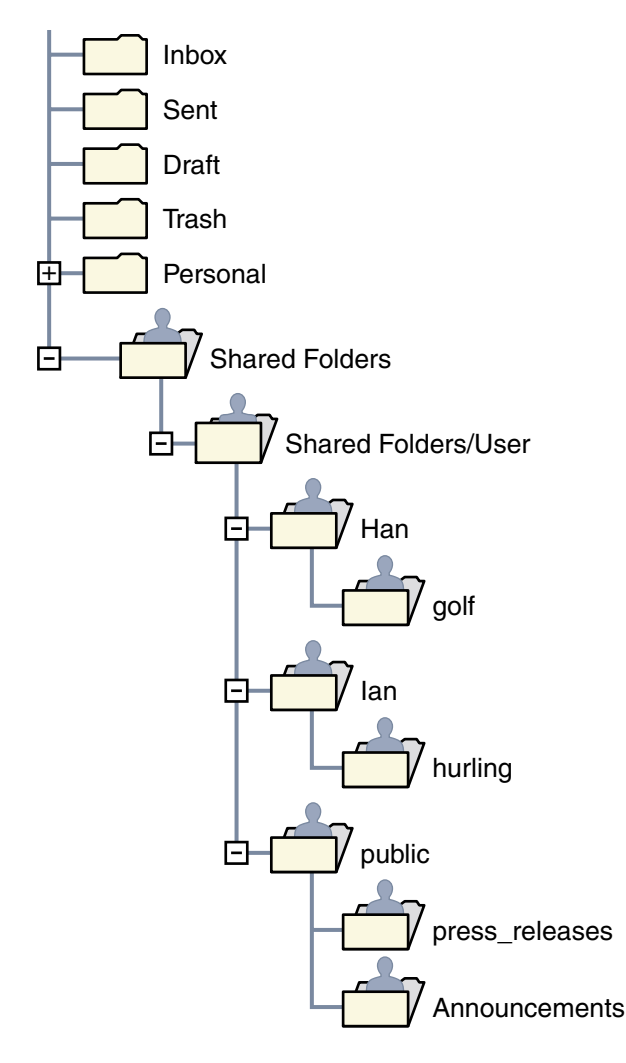

**圖 18–2**Ed的共用郵件資料夾清單之郵件用戶端範例

共用資料夾有兩種類型:

- 私人共用資料夾 由使用 Communications Express 或其他一些支援建立共用資料夾的郵 件用戶端之特定使用者建立並擁有的共用資料夾。請參閱 Communications Express 說明 螢幕以取得詳細資訊。
- 公用的共用資料夾 公用的共用資料夾是由郵件管理員建立,但沒有所有者的資料夾。 公用資料夾的電子郵件位址如下所示:

public+*foldername*@*domain*

例如,您可能需要一個資料夾 (如 public+software dev@siroe.com) 用於發佈公司內有關 特殊興趣群組的資訊。重要員工便有權存取該公用資料夾。

通常共用資料夾僅適用於特定郵件儲存中的使用者。但是,Messaging Server 能夠建立可跨 多個郵件儲存存取的特殊共用資料夾。這些共用資料夾稱為分散式共用資料夾。請參閱第 [478](#page-477-0) [頁的 「設定分散式共用資料夾」,](#page-477-0)以取得詳細資訊。

## **共用資料夾作業**

本節說明共用資料夾管理員作業:

- 第 475 頁的 「建立公用資料夾」
- 第 477 [頁的 「設定或變更共用資料夾的存取控制權限」](#page-476-0)
- 第 478 [頁的 「啟用或停用共用資料夾的列示」](#page-477-0)
- 第 478 百的 「設定分散式共用資料夾」
- 第 480 [頁的 「監視與維護共用資料夾資料」](#page-479-0)

## ▼ **建立公用資料夾**

公用資料夾必須由系統管理員建立,因為它們需要存取 LDAP資料庫和 readership 指令。

**建立LDAP使用者項目,並將其命名為**public**,以用為所有公用資料夾的容器(請參閱第[473](#page-472-0) 1 [頁的「關於共用資料夾」](#page-472-0))。**

範例:

```
dn: cn=public,ou=people,o=sesta.com,o=ISP
objectClass: person
objectClass: organizationalPerson
objectClass: inetOrgPerson
objectClass: inetUser
objectClass: ipUser
objectClass: inetMailUser
objectClass: inetLocalMailRecipient
objectClass: nsManagedPerson
objectClass: userPresenceProfile
cn: public
mail: public@sesta.com
mailDeliveryOption: mailbox
mailHost: manatee.siroe.com
uid: public
inetUserStatus: active
mailUserStatus: active
mailQuota: -1
mailMsgQuota: 100
```
#### **使用**mboxutil**指令行公用程式在**public**帳號下建立資料夾。 2**

例如,建立名為 gardening 的公用資料夾:

mboxutil -c user/public/gardening

#### **指定使用者及其對該共用資料夾的存取權限。 3**

使用 readership 指令指定使用者及其存取權限。例如,下列指令給予 sesta.com 中每個使 用者對公用資料夾 gardening 的查詢、讀取和郵寄的存取權限:

readership -s user/public/gardening anyone@sesta.com lrp

如需有關如何使用 readership 的詳細說明,請參閱第 477 [頁的 「設定或變更共用資料夾的存](#page-476-0) [取控制權限」](#page-476-0)

## **增加具有電子郵件群組的共用資料夾**

通常使用 Communications Express 向共用資料夾清單增加使用者, 或透過按照上述說明來建 立公用的共用資料夾,來建立共用資料夾。但是有時候,使用者可能希望將電子郵件群組 (郵件發行清單) 增加至共用資料夾清單,以便群組中的每個使用者都對該共用資料夾有存 取權限。例如,名為 tennis@sesta.com 的群組有 25 個成員,且這些成員已決定建立一個共 用資料夾來儲存傳送至此群組位址的所有電子郵件。

### ▼ **將電子郵件群組增加至共用資料夾**

將電子郵件群組增加至共用資料夾需要系統管理員權限。

**建立資料夾。(如果已經建立,則略過此步驟。) 1**

通常應該由該群組中的某個成員來執行此步驟。如果不是群組成員,您可以使用下列指令 來為他們建立資料夾:

mboxutil -c user/gregk/gardening

gregk 是共用資料夾所有者的 uid。gardening 是共用資料夾的名稱。

**將屬性值對**aclGroupAddr *group\_name@domain***增加至將具有該群組共用資料夾存取權限的 2 每個成員之使用者項目。**

使用以上範例,將下列屬性值對增加至得到共用資料夾存取權限的每個使用者項目:

aclGroupAddr: tennis@sesta.com

請注意,如果使用群組項目中的 memberURL 屬性動態建立群組,則群組成員應該已經具有此 屬性。此屬性的 URL值如下所示:

memberURL: ldap:///o=sesta.com??sub?(&(aclGroupAddr=tennis@sesta.com) (objectclass=inetmailuser))

(由於印刷排版原因,範例項目行已經換行。實際項目應顯示在一個實體行上。)

#### <span id="page-476-0"></span>**指定群組及對共用資料夾的存取權限。 3**

使用 readership 指令來執行此作業。使用以上範例,下列指令向 tennis@sesta.com 成員授予 公用資料夾 gardening 的查詢、讀取和郵寄存取權限:

readership -s user/gregk/tennis tennis@sesta.com lrp

如需有關如何使用 readership 的詳細說明,請參閱第 477 頁的 「設定或變更共用資料夾的存 取控制權限」

# **設定或變更共用資料夾的存取控制權限**

使用者可以使用 Communications Express 介面設定或變更共用資料夾的存取控制。管理員可 以使用 readership 指令行公用程式設定或變更共用資料夾的存取控制。該指令的格式如 下:

readership -s *foldername identifier rights\_chars*

其中 *foldername* 是您要為其設定權限的公用資料夾的名稱,*identifier* 是您要為其指定權限的 個人或群組,*rights\_chars* 是您要指定的權限。如需每個字元的涵義,請參閱表 18–3。

**備註 –** anyone是一個特殊的識別碼。anyone的存取權適用於所有使用者。同樣, anyone@*domain* 的存取權限可套用至同一網域中的所有使用者。

#### **表 18–3**ACL權限字元

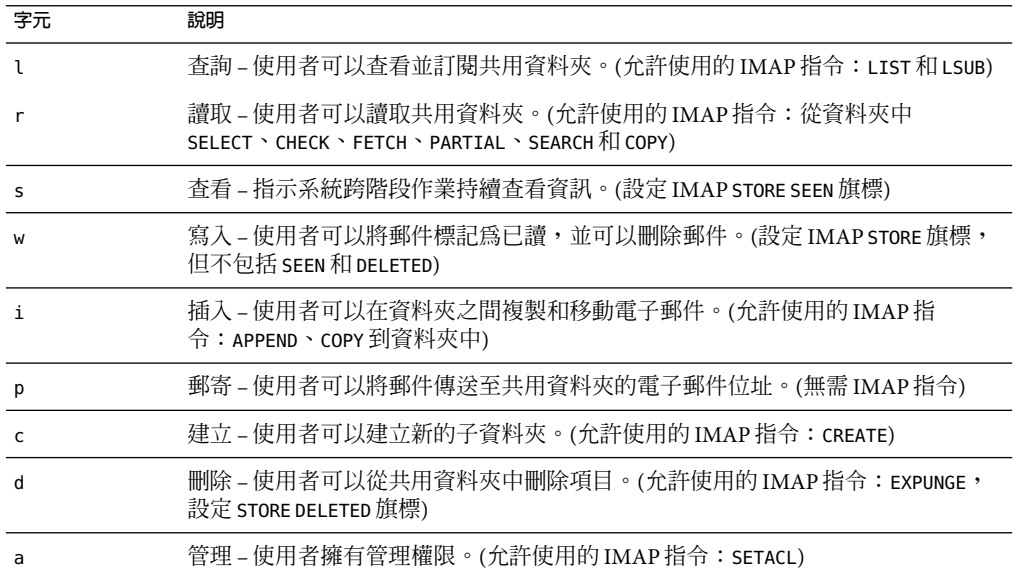

### <span id="page-477-0"></span>**範例**

如果您希望 sesta 網域中的每個使用者都擁有對名為 golftournament 公用資料夾的查詢、 讀取以及進行電子郵件標記 (而不是郵寄) 的存取權限,請使用如下指令:

#### **readership -s User/public/golftournament anyone@sesta lwr**

若要將相同存取權限指定給郵件儲存中的每個使用者,請使用如下指令:

#### **readership -s User/public/golftournament anyone lwr**

如要為群組指定查詢、讀取、電子郵件標記和寄送權限,請使用以下指令:

**readership -s User/public/golftournament group=golf@sesta.com lwrp**

如果您要將該資料夾的管理和郵寄權限指定給個人 (jdoe),請使用如下指令:

#### **readership -s User/public/golftournament jdoe@sesta.com lwrpa**

若要拒絕個人或群組存取公用資料夾,請在 userid 前面加上破折號。例如,若要拒絕授予 jsmith 查詢、讀取以及寫入權限,請使用如下指令:

#### **readership -s User/public/golftournament -jsmith@sesta.com lwr**

若要拒絕個人或群組的存取權限,請在ACL權限字元前面加上破折號。例如,若要拒絕授 予 ismith 郵寄權限,請使用如下指令:

#### **readership -s User/public/golftournament jsmith@sesta.com -p**

**備註 –** 使用 *uid*+ *folder*@*domain* 位址將郵件郵寄至共用資料夾需要使用 p (郵寄) 存取權限和 readership 指令。請參閱第 477 [頁的 「設定或變更共用資料夾的存取控制權限」](#page-476-0)

## **啟用或停用共用資料夾的列示**

回應 LIST 指令時,伺服器是否傳回共用資料夾,取決於配置選項 local.store.sharedfolders 中的設定。將選項設定為 off 將停用此功能。依預設,啓用該 設定 (設定為 on)。

SELECT 和 LSUB 指令不受該選項的影響。LSUB 指令會傳回所有已訂閱的資料夾,包含共用資 料夾。使用者可以使用 SELECT 指令來選取他們擁有的或已訂閱的共用資料夾。

# **設定分散式共用資料夾**

通常共用資料夾僅適用於特定郵件儲存中的使用者。但是,Messaging Server 能夠建立可跨 多個郵件儲存存取的分散式共用資料夾。也就是說,分散式共用資料夾的存取權可以授予 郵件儲存群組中的任何使用者。但是請注意,Web 郵件用戶端 (HTTP存取用戶端,如 Messenger Express) 不支援遠端共用資料夾存取。使用者可以列出和訂閱資料夾,但無法檢 視或改變其中的內容。

分散式共用資料夾要求如下:

- 郵件儲存 userid 在郵件儲存群組中必須是唯一的。
- 部署中的目錄資料必須完全相同。

必須透過設定表 18–4 中列出的配置變數,將遠端郵件儲存 (不擁有共用資料夾的郵件儲存) 配置為代理伺服器。

**表18–4**用於配置分散式共用資料夾的變數

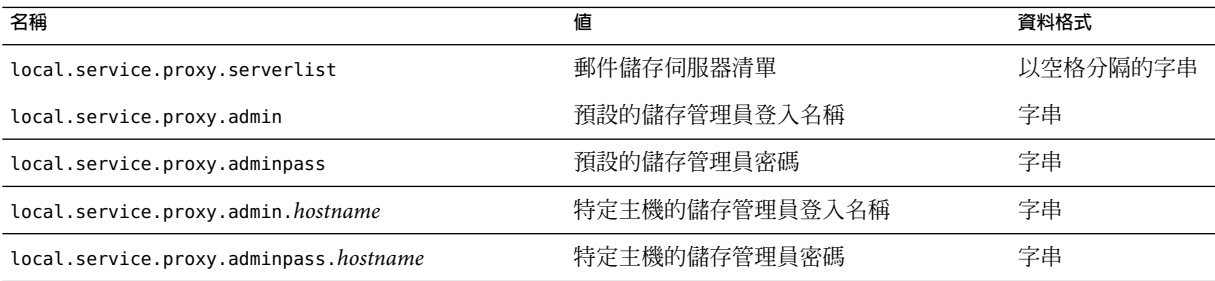

### **設定分散式共用資料夾—範例**

圖 18–3 顯示名為 StoreServer1、StoreServer2 和 StoreServer3 的三個郵件儲存伺服器的分散式 資料夾範例。

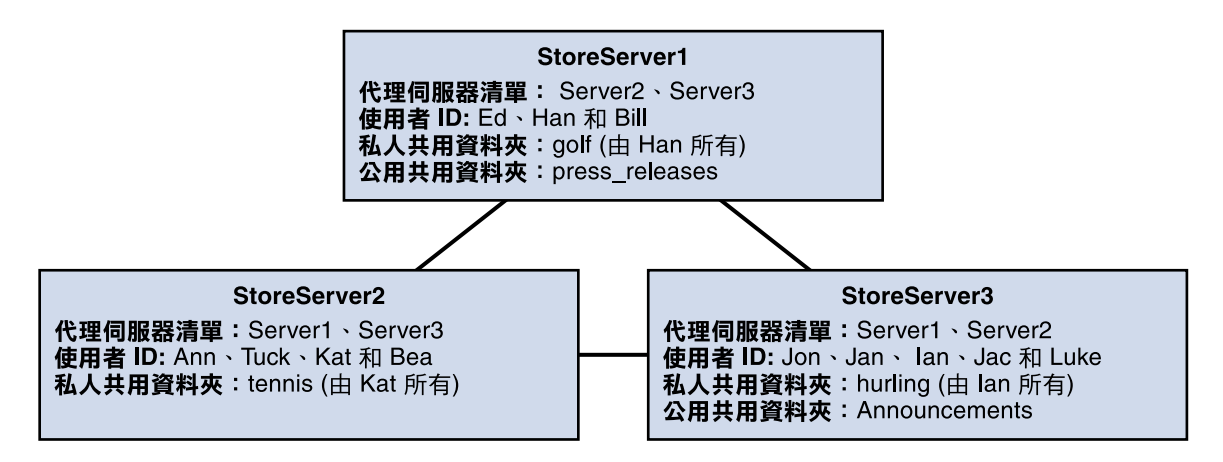

**圖18–3**分散式共用資料夾—範例

透過設定表 18–4 中顯示的變數,這些伺服器做為對等代理伺服器郵件儲存互相連線。每台 伺服器都有一個私人共用資料夾—*golf* (由 Han 所有)、*tennis* (由 Kat 所有) 和 *hurling* (由 Luke 所有)。此外,有兩個分別稱為 *press\_releases* 和 *Announcements* 的公用共用資料夾。三台伺 服器中任何一台上的使用者都可以存取這三個共用資料夾中的任何一個。圖 [18–2](#page-473-0) 顯示 Ed 的 共用資料夾清單。以下是該配置中每台伺服器的ACL範例。

<span id="page-479-0"></span>\$ StoreServer1 :> **readership -l** Ed: user/Han/golf Ian: user/Han/golf anyone: user/public/press\_releases

\$ StoreServer2 :> **readership -l** Jan: user/Kat/tennis Ann: user/Kat/tennis anyone: user/public+Announcements user/public+press releases

\$ StoreServer3 :> **readership -l** Tuck: user/Ian/hurling Ed: user/Ian/hurling Jac: user/Ian/hurling anyone: user/public/Announcements

## **監視與維護共用資料夾資料**

readership 指令行公用程式可讓您監視和維護保留在 folder.db、peruser.db 和 lright.db 檔案中的共用資料夾資料。folder.db 記錄了每個擁有ACL副本的資料夾。peruser.db 中對 於每個使用者和電子信箱均具有一個項目,列出各種旗標設定和使用者上次存取資料夾的 日期。lright.db 中包含所有使用者及他們有權查詢的共用資料夾的清單。

readership 指令行公用程式具有以下選項:

**表 18–5** readership選項

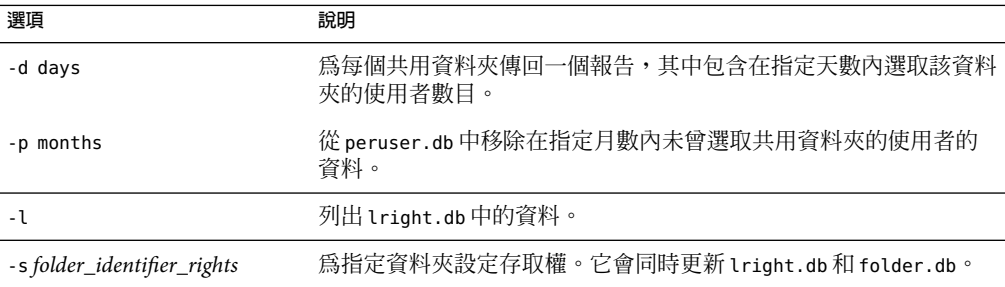

使用各種選項,您可以執行以下功能:

■ 第 481 [頁的 「監視共用資料夾的使用」](#page-480-0)

- <span id="page-480-0"></span>■ 第 481 頁的 「列出使用者及其共用資料夾」
- 第 481 頁的 「移除未使用的使用者」
- 第 481 頁的 「設定存取權」

### **監視共用資料夾的使用**

如果想知道有多少使用者正在存取共用資料夾,請使用以下指令:

#### readership -d *days*

其中 *days* 是要檢查的天數。請注意,此選項會傳回使用中的使用者之數目,而不是使用中 的使用者之清單。

範例:若要找出最近 30 天內選用過共用資料夾的使用者數目,請使用以下指令:

readership -d 30

### **列出使用者及其共用資料夾**

若要列出使用者及其有存取權的共用資料夾,請使用以下指令:

readership -l

輸出範例:

```
$ readership -l
group=lee-staff@siroe.com: user/user2/lee-staff
richb: user/golf user/user10/Drafts user/user2/lee-staff user/user10/Trash
han1: user/public+hurling@siroe.com user/golf
gregk: user/public+hurling@siroe.com user/heaving user/tennis
```
### **移除未使用的使用者**

如果您要移除未使用的使用者 (在指定的一段時間內沒有存取共用資料夾的使用者) 請使用 以下指令:

readership -p *months*

其中 *months* 是要檢查的月數。

範例:移除在過去六個月中沒有存取共用資料夾的使用者:

readership -p 6

### **設定存取權**

您可以為新的公用資料夾指定存取權,也可以變更目前公用資料夾的存取權。

如需有關如何使用此指令設定存取權限的範例,請參閱第 477 [頁的 「設定或變更共用資料](#page-476-0) [夾的存取控制權限」。](#page-476-0)

## **關於郵件儲存配額**

郵件儲存配額是一種設定使用者或網域可使用之磁碟空間或郵件數目的限制或配額的方 法。本節包含以下資訊:

- 第 482 頁的 「使用者配額」
- 第 482 頁的 「網域配額」
- 第 483 [頁的 「電話應用程式伺服器的異常」](#page-482-0)

如需進一步資訊,請參閱第 509 [頁的 「監視配額限制」。](#page-508-0)

## **使用者配額**

您可依磁碟空間或郵件數目指定使用者配額。磁碟空間配額為每個使用者指定磁碟空間容 量(以位元組為單位)。磁碟配額可套用至所有使用者郵件的總容量,無論該使用者擁有多 少個郵件資料夾,也無論使用者郵件的總數是多少。郵件配額可讓您限制儲存在使用者電 子信箱中的郵件數目。

配額資訊儲存在使用者 LDAP屬性 (表 [18–6\)](#page-482-0) 和 configutil 變數 (表 [18–7\)](#page-483-0) 中。(如需最新的完 整資訊,請參閱「Sun Java System Communications Services 6 2005O4 Schema Reference」。)除 設定配額自身外,Messaging Server 還可讓您控制下列功能:

- 使用者達到磁碟配額臨界値時,配額通知就會向使用者傳送一條警告訊息。
- 一旦超過配額,配額強制就會停止向郵件儲存傳送郵件,或者即使超過配額,也允許傳 送郵件。

如果由於超過配額而停止投遞郵件,則內送郵件會保留在 MTA佇列中直到發生以下情 況之一:

- 使用者郵件的大小或數目不再超出配額時,MTA會傳送郵件。
- 未投遞郵件保留在 MTA佇列中的時間超過了指定的寬限期,此時郵件會傳回至寄件 者。(請參閱第 489 [頁的 「設定寬限期」](#page-488-0))。

當使用者刪除並且是永久刪除郵件時,或伺服器根據您建立的時效策略刪除郵件 時,磁碟空間會再度釋放出來。

■ 配額預設為所有使用者設定預設配額,或為特定使用者設定不同配額。若要確定使用者 的配額是否已經滿載,Messaging Server 會首先檢查是否爲個別使用者設定了配額。如果 未設定配額,則 Messaging Server 會檢查為所有使用者設定的預設配額。

## **網域配額**

如同為使用者設定配額,也可依位元組數目或郵件數目為網域設定配額。該配額針對特定 網域中所有使用者的所有累積位元組或郵件。

# <span id="page-482-0"></span>**電話應用程式伺服器的異常**

為了使郵件傳送需求一致,Messaging Server 提供一種特殊功能,可以置換郵件儲存施加的 配額限制。這可確保遞送某些代理程式 (即電話應用程式伺服器 [TAS]) 接受的郵件。由 TAS 接受的郵件可通過特殊的 MTA 通道路由, 以確保郵件投遞至儲存中, 而不受配額的限制。 如需有關配置 TAS 通道的更多資訊,請參閱第 12 [章。](#page-268-0)

# **郵件儲存配額屬性和參數**

本小節包含郵件儲存配額屬性和參數。如需有關這些屬性和參數的詳細資訊,請參閱「Sun Java System Communications Services 6 2005Q4 Schema Reference」。

**表18–6**郵件儲存配額屬性

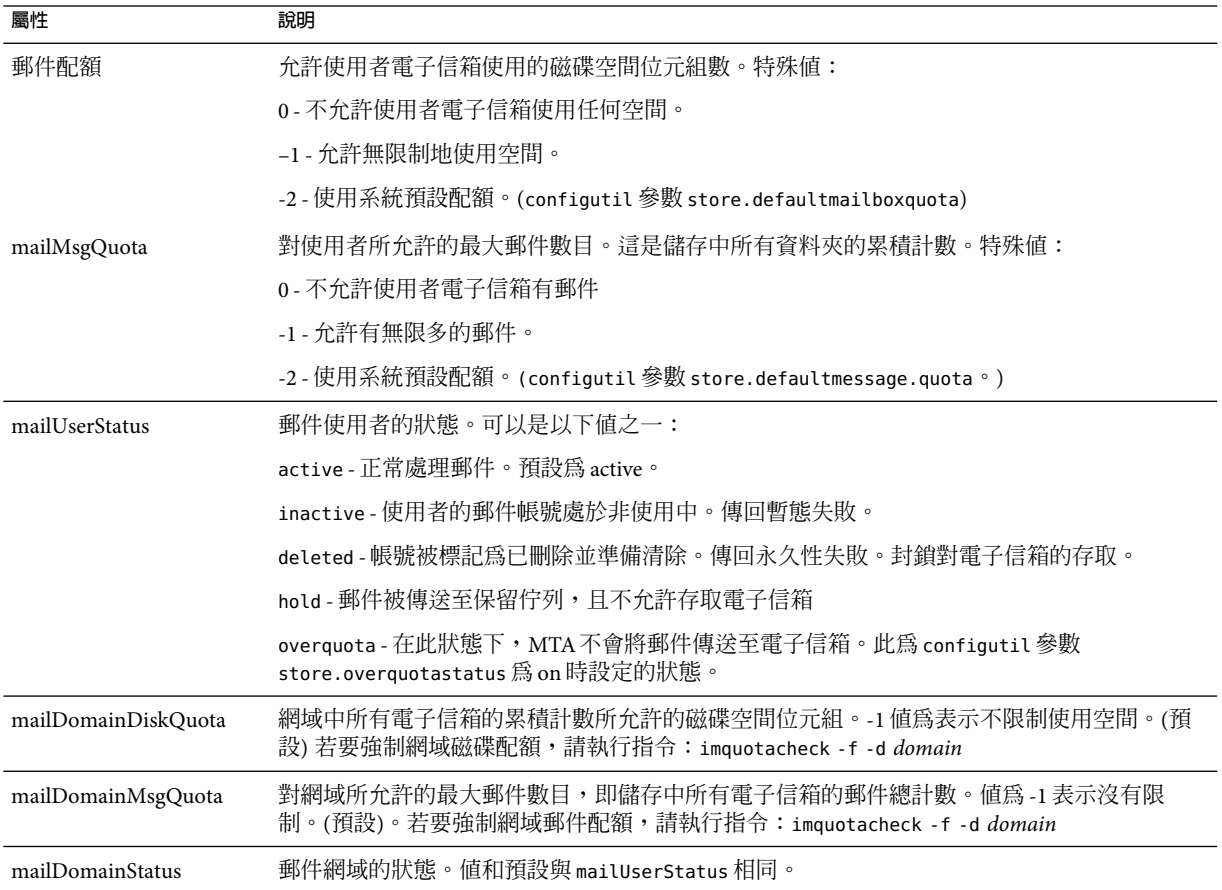

<span id="page-483-0"></span>**表 18–7**郵件儲存configutil參數

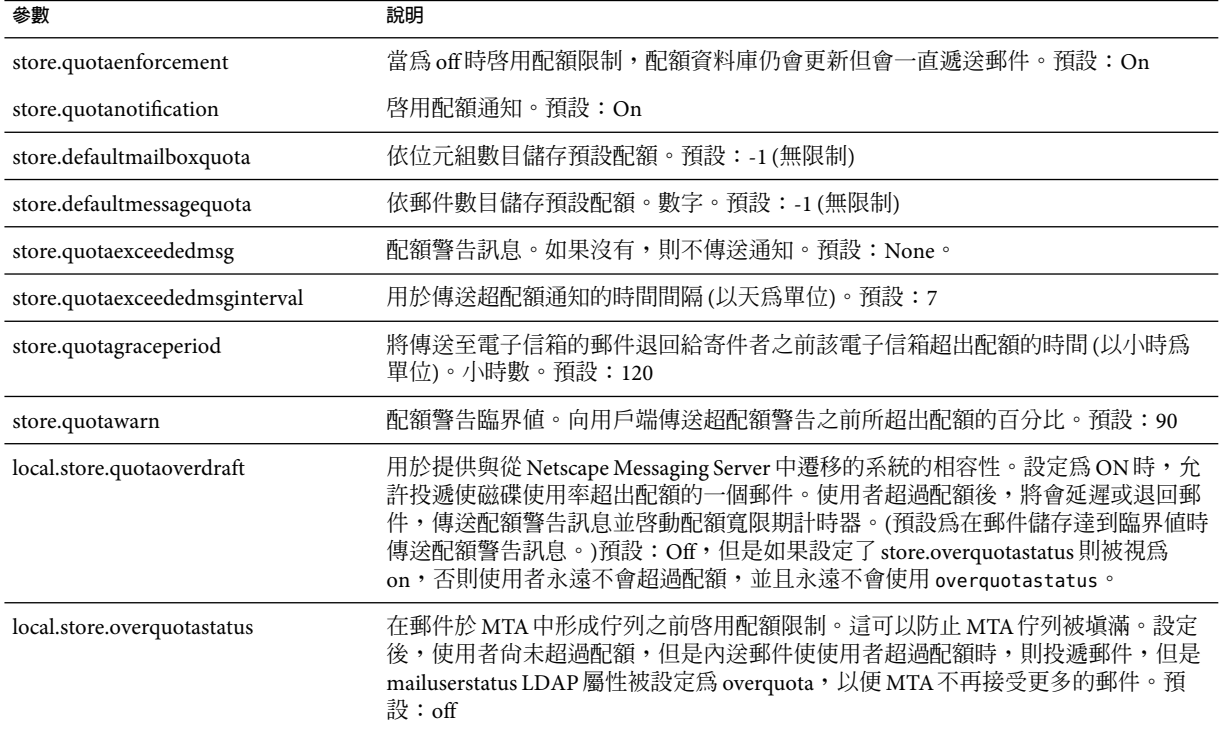

# **配置郵件儲存配額**

本節說明以下作業:

- 第 484 頁的 「指定預設使用者配額」
- 第 485 [頁的 「指定個別使用者配額」](#page-484-0)
- 第 485 [頁的 「指定網域配額」](#page-484-0)
- 第 486 [頁的 「部署配額通知」](#page-485-0)
- 第 488 [頁的 「啟用或停用配額限制」](#page-487-0)
- 第 489 [頁的 「設定寬限期」](#page-488-0)

## ▼ **指定預設使用者配額**

可透過主控台或指令行設定可套用至未設定個人配額之使用者的預設配額。

- **按一下[配置]標籤,然後在左側窗格中選取[郵件儲存]。 1**
- **按一下[配額]標籤。 2**

<span id="page-484-0"></span>**若要指定預設使用者磁碟配額,請在[預設使用者磁碟配額]欄位中,選取以下其中一個選 3 項:**

無限制。如果您不想設定預設磁碟配額,請選取此項。

大小規格。如果您要將使用者的預設磁碟配額限制在特定範圍內,請選取此項。在按鈕旁 邊的欄位中鍵入一個數字,然後從下拉式清單中選擇 [KB] 或 [MB]。

- **若要指定郵件數目配額,請在[預設使用者郵件配額]方塊中鍵入一個數字。 4**
- **按一下[儲存]。 5**
- **在使用預設郵件儲存配額的使用者項目中,將**Mbytes**屬性設定為**-1**。 6** 指令行

使用指令行指定預設使用者配額: 為郵件的總容量指定使用者的預設磁碟配額:

configutil -o store.defaultmailboxquota -v [ -1 | *number* ]

其中,-1 表示無配額;*number* 表示位元組的數目。

針對郵件總數指定預設使用者配額:

configutil -o store.defaultmessagequota -v [ -1 | *number* ]

其中,-1 表示無配額;*number* 表示郵件的數目。

在使用預設郵件儲存配額的使用者項目中,將 mailQuota 屬性設定為 -2。請參閱表 [18–6](#page-482-0)。

## **指定個別使用者配額**

每個使用者均可擁有個人化的配額。若要設定使用者特定配額,請在使用者 LDAP項目中 設定 mailQuota 或 mailmsqquota 屬性。(請參閱表 18-6。)若要強制執行配額,請將 configutil store.quotaenforcement 設定為 on。

## **指定網域配額**

您可以為特定網域設定磁碟空間配額或郵件配額。這些配額針對特定網域中所有使用者的 累積位元組或郵件。若要設定網域配額,請在使用者 LDAP項目中設定 mailDomainDiskQuota 或 mailDomainMsgQuota 屬性 (請參閱表 [18–6\)](#page-482-0) 並執行 imquotacheck  $- f \circ$ 

## <span id="page-485-0"></span>**部署配額通知**

配額通知是在使用者接近配額時,向使用者傳送警告訊息的程序。使用此功能需要以下三 個程序:

- 第 486 頁的 「啟用配額通知」
- 第 486 百的 「定義配額警告訊息」
- 第 487 [頁的 「指定配額臨界值」](#page-486-0)

### ▼ **啟用配額通知**

可透過主控台或指令行啟用配額通知。

- **按一下[配額]標籤。 1**
- **核取[啟用配額通知]方塊。若要停用配額通知,請取消核取此方塊。 2**
- **定義配額警告訊息。請參閱第486頁的「定義配額警告訊息」。 3**
- **按一下[儲存]。 4**

指令行

使用指令行啟用或停用配額通知:

configutil -o store.quotanotification -v [ yes | no ]

如果未設定郵件,則不會向使用者傳送配額警告訊息。請參閱下一節,以取得配額警告郵 件格式的範例。

### ▼ **定義配額警告訊息**

您可以使用以下方法定義將傳送給要超出磁碟配額之使用者的郵件。郵件會傳送至使用者 的電子信箱。

- **按一下[配額]標籤。 1**
- **從下拉式清單中選擇要使用的語言。 2**
- **在下拉式清單下面的郵件文字欄位中鍵入您要傳送的郵件。 3**
- **按一下[儲存]。 4**

指令行

使用指令行定義配額警告郵件:

configutil -o store.quotaexceededmsg -v '*message*'

<span id="page-486-0"></span>該郵件的格式必須符合 RFC 822。它必須包含一個標頭 (至少包含一個主旨行), 之後是 \$\$, 然後是郵件內文。「\$」表示新的一行。根據要使用的 shell,可能需要在 \$ 前附加 \,以退 出 \$ 的特殊意義。(\$ 通常為 shell 的退出字元。)範例:

configutil -o store.quotaexceededmsg -v "Subject: WARNING: User quota exceeded\$\$User quota threshold exceeded - reduce space used.'

此外,還支援以下變數:

[ID] - 使用者 ID

[DISKUSAGE] - 磁碟使用率

[NUMMSG] - 郵件數目

[PERCENT] - store.quotawarn 百分比

[QUOTA] - mailquota 屬性

[MSGQUOTA] - mailmsgquota 屬性

以下是使用這些變數的範例:

configutil -o store.quotaexceededmsg -v "Subject: Overquota Warning\$\$[ID],\$\$Your mailbox size has exceeded [PERCENT] of its alloted quota.\$Disk Usage: [DISKUSAGE]\$Number of Messages: [NUMMSG]\$Mailquota: [QUOTA]\$Message Quota: [MSGQUOTA]\$\$-Postmaster'

定義傳送警告郵件的頻率:

configutil -o store.quotaexceededmsginterval -v *number*

其中,*number* 表示天數。例如,3 表示每 3 天傳送一次郵件。

### ▼ **指定配額臨界值**

配額臨界值是在向用戶端傳送警告之前所超出配額的百分比。當使用者的磁碟使用率超出 指定的臨界值時,伺服器便會向使用者傳送警告訊息。

**備註 –**當local.store.quotaoverdraft=on 時,不論使用 store.quotawarn 設定的臨界值為 何,只有在使用者的磁碟使用率超過配額的 100% 時,才會觸發電子郵件通知。

對於其用戶端支援 IMAP ALERT 機制的 IMAP 使用者,每次使用者選取電子信箱時訊息就 會顯示在使用者的螢幕上,同時還將訊息寫入至 IMAP記錄。

**按一下[配額]標籤。 1**

#### **在[配額警告臨界值]欄位中輸入代表警告臨界值的數字。 2**

該數字代表所允許配額的百分比。例如,如果您指定 90%,則當使用者的磁碟配額用量達 到 90% 後便會收到警告。預設為 90%。若要關閉此功能,請輸入 100%。

**第**18**章** • **管理郵件儲存** 487

#### <span id="page-487-0"></span>**按一下[儲存]。 3**

指令行

使用指令行指定配額臨界值:

configutil -o store.quotawarn -v *number*

其中,*number* 表示所允許配額的百分比。

## **啟用或停用配額限制**

依預設,使用者或網域可以超過其配額,除收到超過配額通知 (如果設定) 外無任何影響。 配額限制會鎖定電子信箱,使其無法接收更多的郵件,直至磁碟使用率減少至配額層級以 下。

### ▼ **啟用配額強制**

可以在主控台或透過指令行啟用配額強制。

- **按一下[配額]標籤。 1**
- **核取[啟用配額強制]方塊。若要停用配額限制,請取消核取此方塊。 2**
- **按一下[儲存]。 3**

指令行

啟用或停用配額限制:

configutil -o store.quotaenforcement -v [ on | off]

請注意,超過配額的郵件儲存在 MTA佇列中並將通知傳送給寄件者,表明未投遞他們的郵 件但稍後會嘗試重新投遞。重新投遞嘗試將持續到寬限期過期且所有郵件被傳回給寄件 者,否則磁碟使用率將低於配額並且將郵件從 MTA佇列中移出並投遞至郵件儲存。如果您 希望在超過配額的郵件到達郵件佇列之前將其傳回,請使用以下指令行:

configutil -o store.overquotastatus -v on

### **在網域層級啟用配額限制**

若要為特定網域強制配額,請使用下列指令:

imquotacheck -f -d *domain*

若要對所有網域啟用配額,請排除 -d 選項。當網域超過配額時,maildomainstatus 屬性會 設定為 overquota,這將阻止任何郵件被傳送至該網域。如果網域並未 overquota,則該值 會設定為 active。

### <span id="page-488-0"></span>**停用配額限制**

如果顯示正在強制執行使用者配額,則即使已經停用配額也請檢查以下參數:

這些 configutil 參數應為 off 或未設定:

- store.quotaenforcement
- local.store.overquotastatus
- local.store.quotaoverdraft

請注意,如果 store.overquotastatus 爲 on,它會始終視 store.quotaoverdraft 爲 on,否則 使用者將永遠不會超過配額觸發拒絕。此外,如果 store.quotaoverdraft 為 on,則僅允許 使用者接受一個小於配額的郵件。亦即,永遠不會接受大於使用者配額的郵件。

變更這些參數後,請務必重新啟動郵件傳送服務。

以下郵件儲存屬性應該處於使用中:

- maildomainstatus
- mailuserstatus

請注意,如果郵件大於電子信箱配額,則不論配額強制配置為何,郵件均將退回。

## **設定寬限期**

寬限期指定電子信箱滿載 (磁碟空間或郵件數目) 後要隔多久才會將郵件退回給寄件者。郵 件由 MTA接受,但是它會停留在 MTA佇列中而不遞送給郵件儲存,直至發生以下狀況之 一:

- 電子信箱佔用的空間不再超出配額,此時郵件便會遞送至電子信箱。
- 使用者超配額的時間超過了指定寬限期,此時伺服器將退回所有郵件 (包括佇列中的郵 件)。此時間限制由 quotagraceperiod configutil 參數控制。
- 郵件保留在郵件佇列中的時間超過了最長郵件佇列時間。這是由 notices MTA通道關鍵 字所控制 (請參閱第 239 [頁的 「設定通知郵件遞送間隔時間」](#page-238-0))。

例如,如果您的寬限期設定為兩天,而您已超額一天,則系統將繼續接收新郵件並將其保 留在郵件佇列中,並且會繼續嘗試投遞郵件。第二天後,郵件將退回至寄件者。

**備註–**寬限期並不是指將郵件保留在郵件佇列中多長時間,而是指電子信箱超過配額之後多 長時間才會退回所有送進郵件 (包含郵件佇列中的郵件)。使用者達到配額臨界値時,寬限 期即開始。請參閱第 487 [頁的 「指定配額臨界值」與](#page-486-0)所收到的警告。

### <span id="page-489-0"></span>▼ **設定郵件保留在佇列中的寬限期**

- **按一下[配額]標籤。 1**
- **在[超過配額寬限期]欄位中輸入數字。 2**
- **從下拉式清單中指定**[**天**]**或**[**小時**]**。 3**

**按一下[儲存]。 4**

指令行

使用指令行指定配額寬限期:

configutil -o store.quotagraceperiod -v number

其中,*number* 表示小時數。

## **Netscape Messaging Server配額相容性模式**

磁碟使用率超過 Netscape Messaging Server 中的配額後,伺服器會延遲或退回郵件傳送,傳 送超過配額通知並啓動寬限期。Messaging Server 提供參數 local.store.quotaoverdraft, 該參數保留了此運作方式。

如果設定為 ON,則會傳送郵件,直到磁碟使用率超過配額為止。此時,郵件延遲 (郵件停留 在 MTA郵件佇列中但不會被投遞至郵件儲存),超過配額警告訊息會被傳送至使用者,並且 啟動寬限期。寬限期決定電子信箱超過配額多長時間之後會退回超過配額郵件。(預設為在 郵件儲存達到臨界值時傳送配額警告訊息。)此參數預設為 Off。

# **設定自動移除郵件(過期和清除)功能**

自動移除郵件功能 (也稱為過期和清除) 可根據一組管理員定義的條件從郵件儲存中自動移 除郵件。此功能可自動移除舊的或過大的郵件、已讀取/已刪除的郵件及帶有特定 [主旨:] 行的郵件等。此功能允許使用以下移除條件:

- 根據資料夾 (電子信箱)、使用者、網域、整個郵件儲存或特定分割區
- 電子信箱中的郵件數目
- 電子信箱的總計大小
- 郵件保留在電子信箱中的時間 (以天為單位)
- 郵件大小和寬限期 (超出大小限制的郵件在清除前保留在郵件儲存中的天數)
- 郵件是否已標記為已讀取或已刪除
- 標頭字串

此功能由 imexpire 公用程式執行,可永久刪除並清除郵件。請參閱第 470 [頁的 「郵件儲存](#page-469-0) [如何移除郵件」,](#page-469-0)以取得有關郵件移除程序的詳細資訊。

**備註–**伺服器會在不發出警告的情況下移除郵件,因此有必要事先告知使用者自動移除郵件 的策略。未預期移除郵件可能會讓使用者及管理員大吃一驚。

## **imexpire的運作原理**

您可以從指令行呼叫 imexpire,或利用 imsched 常駐程式排程其自動執行。管理員可在名為 store.expirerule 的檔案中指定一組過期規則。此檔案指定移除郵件所依據的條件。可以 有多個檔案,每個檔案放置於附屬於某一規則範圍的目錄中。亦即,將可全域套用至整個 郵件儲存的規則放置於一個目錄中,將套用至分割區的規則放置於另一個目錄中,將套用 至使用者的規則放置於第三個目錄中,以此類推。

**備註 –**儘管可以透過主控台或configutil指令也可指定全域過期規則,但使用 store.expirerule 還是首選方法。如果使用主控台或 configutil 建立太多規則,可能會導 致效能問題。

imexpire 會在系統啓動時載入所有過期規則。依預設,imexpire 會為每個分割區建立一個 執行緒。每個執行緒會將其指定分割區內的使用者資料夾清單掃過一遍,然後載入本機過 期規則檔案。過期功能會根據適用於資料夾的過期規則來檢查每個資料夾,並依需要永久 刪除郵件。如果電子信箱目錄下存在 store.exp 檔案,並且其中已永久刪除/已過期郵件超 過了透過 store.cleanupage 配置參數指定的時間,則清除功能會永久性移除郵件雜湊目錄 下的郵件檔案,並將 UID 記錄從 store.exp 檔案中移除。

也可以透過將特定使用者的使用者 ID 增加 (每行一個) 至 *msg\_svr\_base*/config/ 中名為 expire exclude list 的檔案中,將其排除在過期規則之外。

## **佈署自動移除郵件功能**

自動移除郵件需要三個步驟:

- 1. 定義自動移除郵件的策略:哪些郵件將被自動移除?哪些使用者、資料夾、網域及分割 區可以自動移除郵件?哪些大小、郵件存在時間及標頭將定義移除條件。定義要移除的 郵件範圍。請參閱第 491 頁的 「定義自動移除郵件的策略」
- 2. 指定實作此策略的 imexpire 規則。請參閱第 492 [頁的 「設定實作自動移除郵件策略的規](#page-491-0) [則」。](#page-491-0)
- 3. 指定 imexpire 排程。請參閱第 499 [頁的 「排程自動移除郵件和記錄層級」](#page-498-0)

### **定義自動移除郵件的策略**

透過指定移除條件來定義您的自動移除郵件策略。imexpire 允許使用下列條件定義移除:

郵件的存在時間。自動移除超過 *X* 天的郵件。屬性:messagedays。

郵件計數。自動移除超出 X 封郵件的資料夾中的郵件。屬性:messagecount。

<span id="page-491-0"></span>超出大小限制的郵件的存在時間。在Y天寬限期之後自動移除超過 X 位元組的郵件。屬 性: messagesize 和 messagesizedays。

已讀取和已刪除郵件旗標。自動移除設定已讀取或已刪除旗標的郵件。這些條件可設定 為**「**and**」**或**「**or**」**。如果設定為 or,則郵件的已讀取/已刪除旗標將導致自動刪除,無論 其他條件爲何。如果設定爲 and,則郵件的已讀取/已刪除旗標必須設定爲同時滿足其他所 有指定的條件。屬性:seen 和 deleted。

郵件的標頭欄位。可讓您指定標頭和字串作為移除郵件的條件。例如,移除標頭中含 有「主旨︰Work from Home!」的所有郵件。

郵件資料夾。可讓您指定要移除其中郵件的資料夾。屬性:folderpattern

**備註 –** imexpire不允許根據讀取郵件之後所經過的時間來刪除或保留郵件。例如,您無法指 定移除有 200 天未被讀取的郵件。

### **自動移除郵件策略的範例**

範例 1:在超過 1,000 封郵件的資料夾中移除所有已存放 365 天以上的郵件。

範例 2:移除 siroe.com 網域中已存放 180 天以上的郵件。

範例 3:移除所有標記為已刪除的郵件。

範例 4:移除符合以下條件的郵件:位於 sesta.com、被標記為已讀取、已超過 30 天以上、 容量超過 100 KB、所在的資料夾包含 1,000 封以上的郵件,並且標頭為 X-spam。

### **設定實作自動移除郵件策略的規則**

若要實作前一節中定義的自動移除郵件策略,您必須設定 imexpire 規則。透過將規則放置 於 store.expirerule 檔案中來設定規則。下列範例中包含兩項全域 store.expirerule 規 則:

```
Rule1.regexp: 1
Rule1.folderpattern: user/.*/trash
Rule1.messagedays: 2
Rule2:regexp: 1
Rule2.folderpattern: user/.*
Rule2.messagedays: 14
```
在此範例中,Rule 1 指定垃圾箱資料夾中的所有郵件將在兩天後被移除。Rule 2 指定郵件儲 存中的所有郵件將在 14 天後被移除。

本節包含以下小節:

■ 第 493 [頁的 「過期規則使用準則」](#page-492-0)

- <span id="page-492-0"></span>■ 第494 頁的「以文字形式設定 imexpire 規則」
- 第 495 頁的 「設定 imexpire [資料夾式樣」](#page-494-0)
- 第 496 [頁的 「使用主控台設定全域自動移除郵件規則」](#page-495-0)

### **過期規則使用準則**

本小節說明 store.expirerule 檔案規則的使用準則。

**備註 –** 在舊版的 Messaging Server 中,過期規則可以透過 configutil 參數 store.expirerule. *attribute* 進行設定 (請參閱「Sun Java System Messaging Server 6 2005Q4 Administration Reference」中的「configutil Parameters」)。現在仍可使用,但是不再支援使用標頭限制的 過期規則 (例如使具有特定主旨行的郵件過期)。不論何時,最好皆使用 store.expirerule 指定所有的過期規則。

- 規則在名為 store.expirerule 的檔案中指定。
- 多個過期條件可使用相同的規則指定。(以上範例)。
- 規則可以套用至整個郵件儲存 (全域規則)、分割區、使用者或資料夾。
	- 全域規則儲存在 *msg\_svr\_base*/config/store.expirerule 中。

**備註–**每個電子信箱都會檢查所有全域規則,這可能導致一些處理經常性耗用時間 (取決於您指定的全域規則數目)。因此,您不應在全域規則檔案中指定分割區、電子 信箱或使用者規則。一般來講,您不應試圖在此檔案中放置超過所需數目的過期規 則。

- 分割區規則儲存於 *store\_root*/partition/*partition\_name*/store.expirerule 中。
- 使用者規則在 *store\_root*/partition/*partition\_name*/*userid/*store.expirerule 中指定或 透過將 folderpattern 規則指定為 user/*userid*/.\*
- 資料夾規則在 *store\_root*/partition/*partition\_name*/*userid/folder/*store.expirerule 中 指定或透過將 folderpattern 規則指定為user/*userid* /*folder*
- 請注意,只有在 Messaging Server 6.2p4 及更新的發行版本中才會實作各種使用 *rule\_name* 的非全域規則 (使用者、資料夾、分割區)。
- 多個過期規則可同時套用至一個電子信箱。電子信箱的過期策略由全域規則和本機規則 組成。本機規則可套用至某個目錄及其所有子資料夾下的電子信箱。
- imexpire 使套用至電子信箱的所有過期規則都相同,除非有特別為此電子信箱指定的專 用規則 (請參閱表 [18–8\)](#page-493-0)。產生的規則集會根據所有適用的規則,總結出最嚴格的過期策 略。例如,如果規則 X 規定最長郵件時限是 10 天,規則 Y 指定的卻是 5 天,則結合兩者 得出的規則將是 5 天。

#### <span id="page-493-0"></span>**表 18–8** imexpire屬性

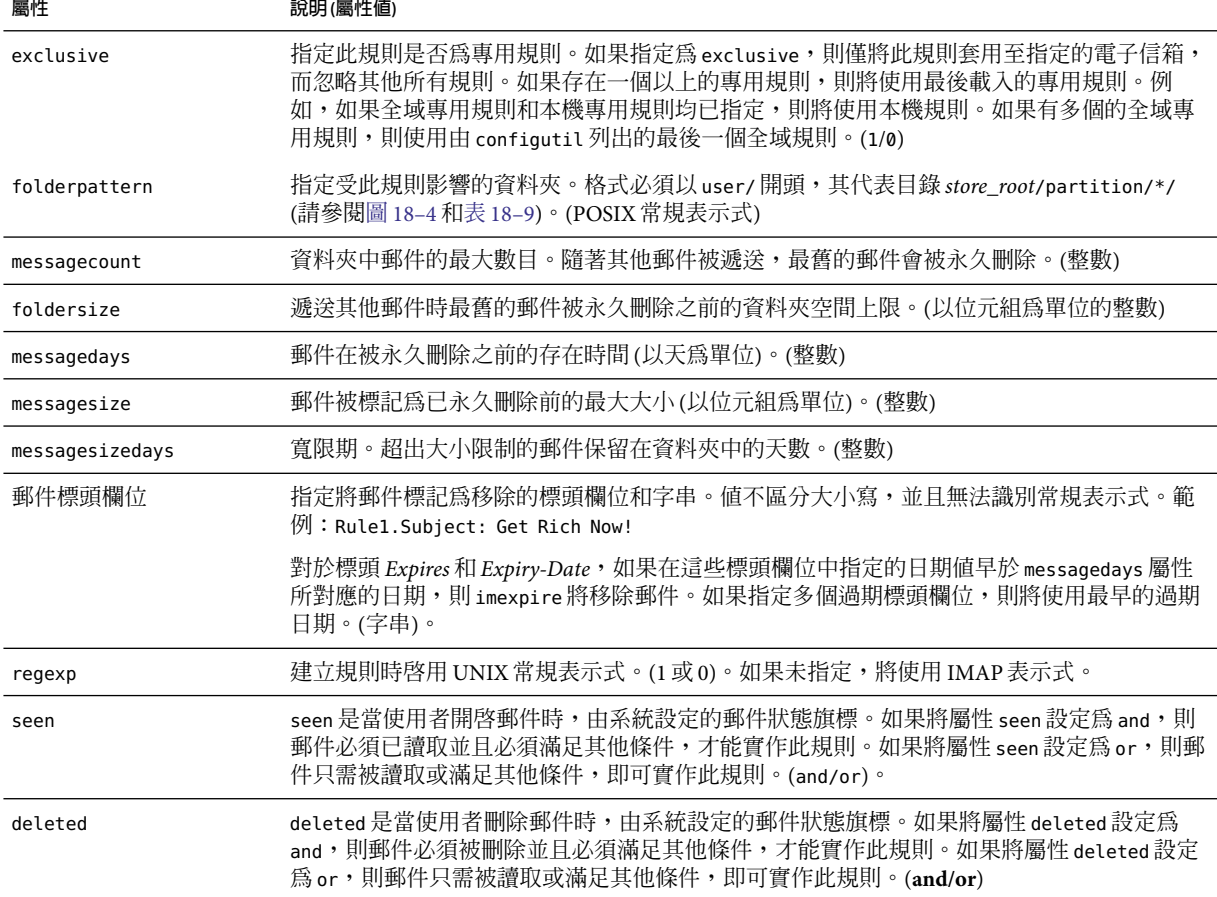

### **以文字形式設定imexpire規則**

透過在 store.expirerule 檔案中指定規則來設定自動移除郵件規則。store.expirerule 檔 案中的每一行包含一個過期條件。全域規則配置檔案 (*msg\_svr\_base*/data/store/store.expirerule) 過期條件的格式如下:

*rule\_name*.*attribute* : *value*

使用者或電子信箱規則配置檔案的過期規則格式如下:

*attribute*: *value*

[範例](#page-494-0) 18–1 會顯示 *msg\_svr\_base*/config/store.expirerule 中的一組全域過期規則。

Rule 1 設定全域過期策略 (即套用至所有郵件的策略),內容如下:

- <span id="page-494-0"></span>■ 建立規則時啟用 UNIX 常規表示式。
- 3 天後移除超過 100,000 位元組的郵件。
- 移除使用者刪除的郵件。
- 移除 [主旨︰] 標頭中帶有字串「Vigara Now!」或「XXX Porn!」的 參數。
- 限制所有資料夾的郵件數不得高於 1,000 封。超過 1,000 封郵件時,系統將移除最舊的郵 件以便將總數維持在 1,000 封。
- 移除所有存放時間超過 365 天的郵件。

Rule 2 為 siroe.com 託管網域中的使用者設定自動移除郵件策略。它限制電子信箱的容量不 得超過 1 兆位元組,移除已刪除的郵件,並移除存放時間超過 14 天的郵件。

Rule 3 為使用者 f.dostoevski 的 inbox 資料夾中的郵件設定自動移除郵件策略。它會移除主 旨行中包含「On-line Casino」字句的郵件。

**範例 18–1** imexpire規則範例

```
Rule1.regexp: 1
Rule1.folderpattern: user/.*
Rule1.messagesize: 100000
Rule1.messagesizedays: 3
Rule1.deleted: or
Rule1.Subject: Vigara Now!
Rule1.Subject: XXX Porn!
Rule1.messagecount: 1000
Rule1.messagedays: 365
Rule2.regexp: 1
Rule2.folderpattern: user/.*@siroe.com/.*Rule2.exclusive: 1
Rule2.deleted: or
Rule2.messagedays: 14
Rule2.messagecount: 1000
Rule3.folderpattern: user/f.dostoevski/inboxRule3.Subject: *On-line Casino*
```
### **設定imexpire資料夾式樣**

可透過將 imexpire 屬性 regex 設定為 1,將資料夾式樣指定為使用 POSIX 常規表示式。如果 未指定,則將會使用 IMAP 表示式。此格式必須以 user/ 開頭,後跟式樣。表 18–9 顯示各 種資料夾的資料夾式樣。)

**表 18–9**使用常規表示式的imexpire資料夾式樣

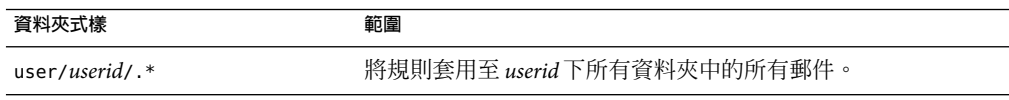

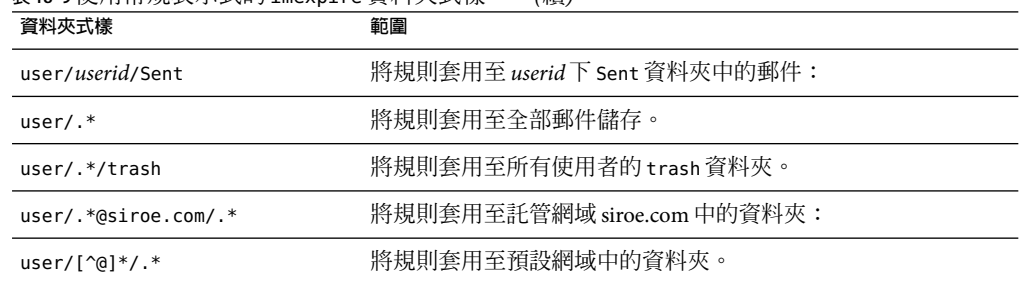

<span id="page-495-0"></span>**表 18–9**使用常規表示式的imexpire資料夾式樣 *(*續*)*

## ▼ **使用主控台設定全域自動移除郵件規則**

請注意,儘管可以使用主控台設定全域過期規則,但建議還是優先使用 store.expirerule。如果使用主控台或 configutil 建立太多規則,可能會導致效能問題。

#### **帶出自動移除郵件GUI,如下所示: 1**

主控台 > 伺服器群組 > Messaging Server (開啟) >Messaging Server 主控台 > [配置] 標籤 > 郵件 儲存 > 過期/清除 > 新增

圖 [18–4](#page-496-0) 顯示了 GUI 的簡圖。

<span id="page-496-0"></span>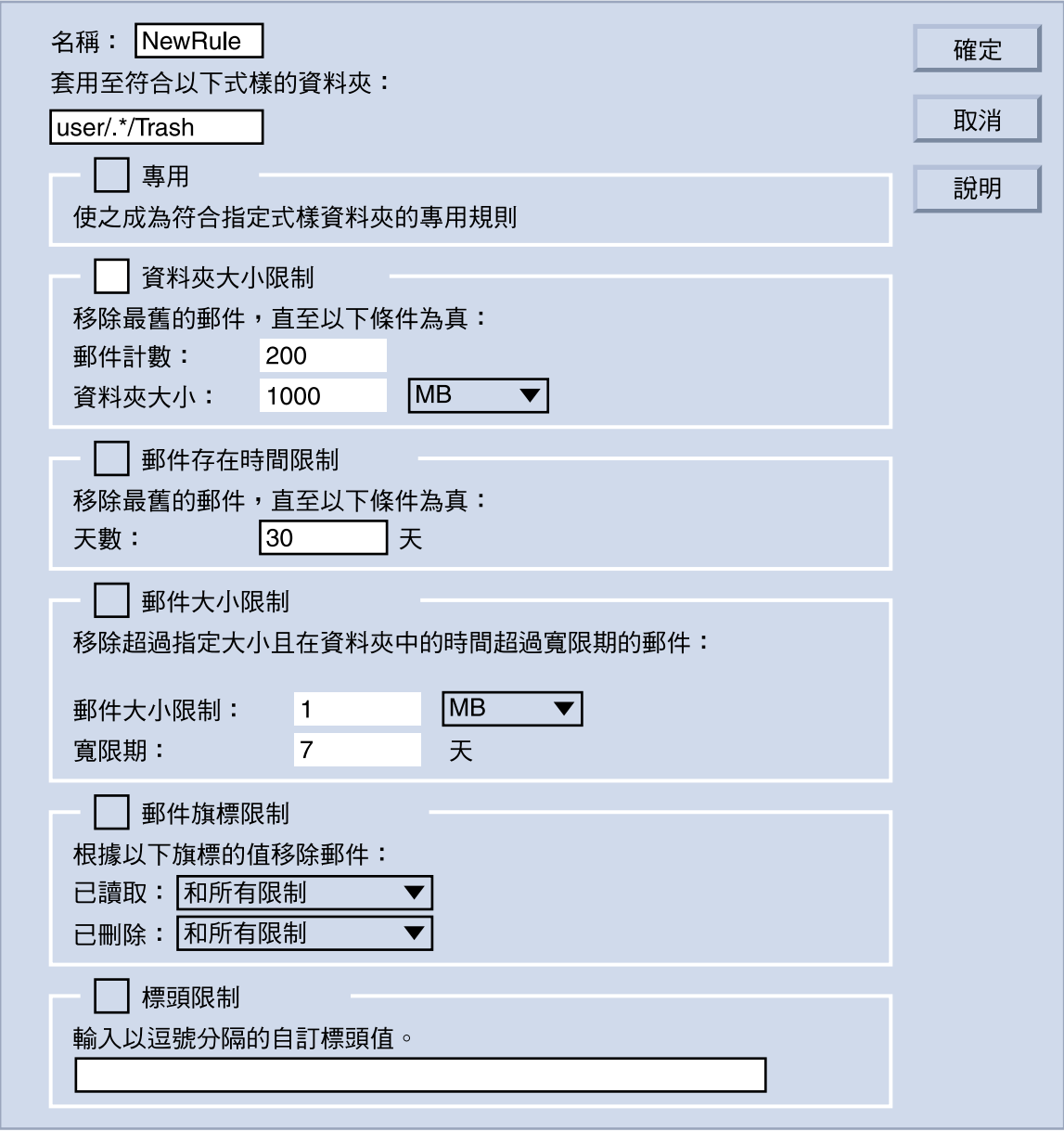

**圖 18–4**自動移除郵件(過期/清除) GUI—簡圖

**2 輸入新規則的名稱。**

#### **輸入將從中自動移除郵件的資料夾。 3**

請參閱上述第 495 頁的 「設定 imexpire [資料夾式樣」。](#page-494-0)

- **對於符合指定條件的資料夾來說,如果此規則為專用規則,請核取[**專用**]方塊。 4** 如果核取此方塊,則此規則的優先順序將高於符合指定式樣的其他所有規則。請參[閱表](#page-493-0) [18–8](#page-493-0) 以取得有關 [專用] 核取方塊的詳細資訊。
- **若要根據資料夾大小建立規則,請執行以下動作: 5**
	- 核取 [資料夾大小限制] 核取方塊。在 [郵件計數] 欄位中,指定系統移除最舊的郵件之前 將在資料夾中保留的最大郵件數目。在 [資料夾大小] 欄位中,指定系統移除最舊郵件之 前的資料夾大小上限 (以位元組為單位)。
- **若要根據郵件存在時間建立規則,請核取[郵件存在時間限制]核取方塊: 6**

在 [天數] 欄位中,指定郵件保留在資料夾中的時間 (以天為單位)。

- **根據郵件大小建立規則: 7**
	- 核取 [郵件大小限制] 核取方塊。在 [郵件大小限制] 欄位中,輸入資料夾中允許的郵件大 小上限。在 [寬限期] 欄位中,輸入超出大小限制的郵件在移除之前保留在資料夾中的時 限。
- **根據是否已設定Seen或Deleted郵件旗標來建立規則: 8**
	- 核取 [郵件旗標限制] 核取方塊。
	- 對於 Seen: 欄位,選取「和」指定郵件必須已讀取並且必須符合其他條件,才能實作此 規則。選取「或」指定郵件只需已讀取或符合其他條件,即可實作此規則。
	- 對於 Deleted: 欄位,選取「和」指定郵件必須已刪除並且必須符合其他條件,才能實作 此規則。選取「或」指定郵件只需被刪除或符合其他條件,即可實作此規則。
- **根據標頭欄位及它們的值建立規則: 9**
	- 核取 [標頭限制] 核取方塊。
	- 輸入以逗號分隔的標頭和値的清單,格式如下:

*header1*: *value1*, *header2* : *value2*

範例:Subject: Work at Home!,From: virus@sesta.com

對於標頭中包含 *Expires* 和 *Expiry-Date* 的郵件,如果這兩個值早於 [郵件存在時間限制] 中的日期值,則系統將移除該郵件。如果指定多個過期標頭欄位,則將使用最早的過期 日期。(字串)。

**按一下[確定]以將新規則加入自動移除郵件清單。 10**

### <span id="page-498-0"></span>**排程自動移除郵件和記錄層級**

由 imsched 排程常駐程式啓動自動移除郵件。依預設, imsched 會在每晚 23:00 時呼叫 imexpire,以永久刪除並清除郵件。可透過設定表 18-10 中說明的 configutil 參數 local.schedule.expire、local.schedule.purge 及 store.cleanupage 來自訂此排程。

對於大型郵件儲存來說,過期清除作業可能會耗時甚久,因此您也許會想要先測試一下全 程所花的時間以便決定多久執行一次這些程序。例如,如果過期/清除循環需耗時 10 小時, 則預設的每日執行一次過期清理也許就不太合適。您可以使用 local.schedule.purge 來指 定單獨的清除排程,以便排程過期和清除。如果未設定 local.schedule.purge,則 imexpire 將在郵件過期後直接執行清除。

**表 18–10**過期和清除configutil記錄和排程參數

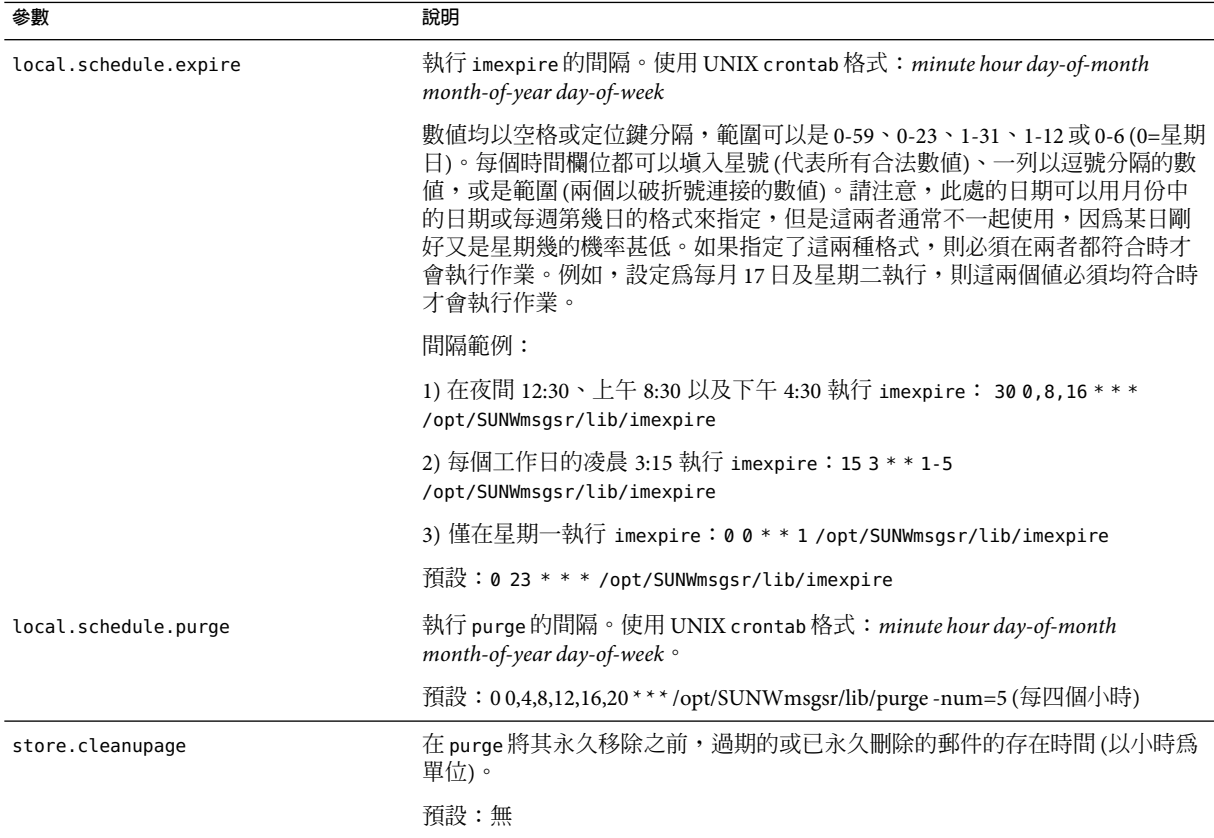

**表 18–10**過期和清除configutil記錄和排程參數 *(*續*)*

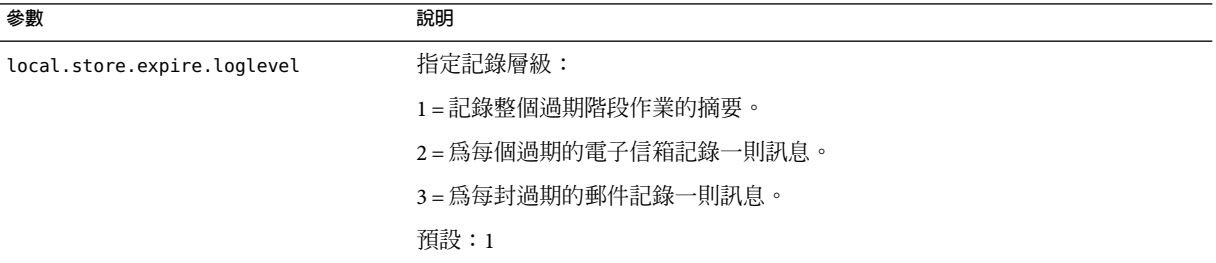

### **使用主控台進行排程的imexpire**

帶出自動移除郵件 GUI, 如下所示:

主控台 > 伺服器群組 > Messaging Server (開啟) >Messaging Server 主控台 > [配置] 標籤 > 郵件 儲存 > 過期/清除

此主控台頁面在開始時列出過期規則,而在結束時列出過期與清除排程。若要排程過期和 清除,請使用 [過期/清除排程] 中的下拉式功能表,為過期和清除作業設定執行的月份、日 期、星期幾 (0 = 星期日) 以及時間。

**備註–**日期值可以用當月第幾日或是星期幾來設定。如果兩者均有設定,則這兩個條件都必 須滿足。若您設定了每週第 3 天 (星期三) 以及每月 17 日,則過期/清除作業將僅在當月 17 日又剛好是星期三時執行。

### **設定imexpire記錄層級**

imexpire 將在作業完成後將摘要記錄到預設的記錄檔中。如果您從指令行呼叫過期,則可 以使用 -v (詳細) 和 -d (除錯) 選項來指示 imexpire 將詳細的狀態/除錯訊息記錄到 stderr 中。 如果由 imsched 呼叫 imexpire,則 configutil 參數 local.store.expire.loglevel 可以設定 為 1、2 或 3,以取得不同的記錄級別。記錄層級 1 是預設值,它將記錄整個過期階段作業 的摘要。記錄層級 2 將為每個過期的電子信箱記錄一則訊息。記錄層級 3 將為每個過期的郵 件記錄一則訊息。

### **從自動移除郵件中排除指定的使用者**

透過將特定使用者的使用者 ID 增加 (每行一個) 至 *msg\_svr\_base*/config/ 中名為 expire exclude list 的檔案中,將其排除在過期規則之外。

## <span id="page-500-0"></span>**配置郵件儲存分割區**

電子信箱儲存在郵件儲存分割區中,郵件儲存分割區是磁碟分割區中專用於儲存郵件儲存 的一個區域。郵件儲存分割區與公割區不同,但為便於維護,建議您為每個郵件儲存 分割區配置一個磁碟分割區和一個檔案系統。郵件儲存分割區其實就是特別指定為郵件儲 存的目錄。

依預設,使用者電子信箱儲存在 *store\_root*/partition/ 目錄中 (請參閱第 467 [頁的 「郵件儲](#page-466-0) [存目錄配置」](#page-466-0))。partition 目錄是一個邏輯目錄,其中可能包含一個或多個分割區。啟動 時,partition 目錄包含一個名為 primary 分割區的子分割區。

您可以依需要將分割區增加至 partition 目錄。例如,您可能要分割單一磁碟以組織使用 者,方法如下:

*store\_root*/partition/mkting/ *store\_root*/partition/eng/ *store\_root*/partition/sales/

隨著磁碟儲存需求的增加,您可能要將這些分割區對映到其他實體磁碟機上。

您應限制任一磁碟上的電子信箱數目。將電子信箱分配到多個磁碟上可以縮短郵件遞送時 間 (雖然這不一定能改善 SMTP的接收比率)。您分配給每個磁碟的電子信箱數目,將視磁碟 容量和分配給每個使用者的磁碟空間容量而有所不同。例如,如果您為每個使用者分配的 磁碟空間較少,則每個磁碟上可以分配較多的電子信箱。

如果您的郵件儲存需要多個磁碟,則可以使用 RAID (備援磁碟陣列) 技術簡化多磁碟管理。 藉由 RAID 技術的協助,您可以將資料分散到一組磁碟上,但是這些磁碟看起來卻像是一個 邏輯容體,因此可以簡化磁碟的管理。您可能還需要 RAID 技術的備援功能;即,它可以複 製儲存,以便在故障回復時進行資料復原。

**備註–**若要提高磁碟存取的效率,郵件儲存和郵件佇列應位於單獨的磁碟上。

## **新增分割區**

增加分割區時,請指定絕對實體路徑 (磁碟上儲存分割區的位置) 和邏輯名稱 (稱為分割區暱 稱)。

您可以使用分割區別名來對映使用者與邏輯分割區的名稱,無論實體路徑為何。設定使用 者帳號以及為使用者指定郵件儲存時,您可以使用分割區別名。您輸入的名稱必須是字母 數字名稱,並且必須是小寫字母。

若要建立和管理分割區,用於執行伺服器的使用者 ID 必須有權將資料寫入實體路徑中指定 的位置。

#### **第**18**章** • **管理郵件儲存** 501

備註-新增分割區後,您必須停止伺服器然後再重新啓動以更新配置資訊。

主控台

若要使用主控台將分割區增加至儲存:

- ▼ **增加郵件儲存分割區**
- **從主控台開啟您要配置的Messaging Server。 1**
- **按一下[配置]標籤,然後在左側窗格中選取[郵件儲存]。 2**
- **按一下右側窗格中的[分割區]標籤。 3**
- **按一下[新增]按鈕。 4**
- **輸入分割區暱稱。 5** 這是指定分割區的邏輯名稱。
- **輸入分割區路徑 6** 這是指定分割區的絕對路徑名稱。
- **若要將其指定為**預設郵件儲存分割區**,請按一下標有[使此分割區成為預設分割區]的選取 7 方塊。**

**備註 –**預設分割區就是在建立使用者時,以及未在使用者項目中指定mailMessageStore LDAP屬性時使用的分割區。應該在所有使用者項目中指定 mailMessageStore LDAP屬性, 從而無需預設分割區。

**按一下[確定]以提交此分割區的配置項目並關閉視窗。 8**

**按一下[儲存]以提交並保留目前的分割區清單。 9**

指令行 使用指令行將分割區新增至儲存: configutil -o store.partition. *nickname*.path -v *path* 其中,*nickname* 是分割區的邏輯名稱,*path* 是分割區所在的絕對路徑名稱。 指定預設主分割區的路徑: configutil -o store.partition.primary.path -v *path*

## **將電子信箱移至其他磁碟分割區**

依預設,電子信箱均在 primary 分割區中建立。如果此分割區已滿,將無法儲存額外的郵 件。解決此問題的方法有以下幾種:

- 減少使用者電子信箱的大小
- 如果您要使用容體管理軟體,請加裝額外的磁碟
- 建立附加分割區(第501[頁的 「新增分割區」](#page-500-0)),並將電子信箱移至新分割區

如果可能,建議您使用容體管理軟體為系統增加額外的磁碟空間,因為對使用者來說此程 序是最簡單的方法。但是,也可以將電子信箱移至其他分割區。

### 將電子信箱移至其他磁碟分割區

**確定在遷移過程中不會有使用者連線至電子信箱。要做到這一點,可以先通知使用者登 1 出,並在移動電子信箱期間保持離線狀態;或設定**mailAllowedServiceAccess**屬性,以便 在使用者登出後暫停POP、IMAP和HTTP服務。(請參閱「Sun Java System Communications Services 6 2005Q4 Schema Reference」中的「mailAllowedServiceAccess」。**

**備註 –** 暫停 POP、IMAP和 HTTP存取的設定 mailAllowedServiceAccess 不會中斷任何開啟 的電子信箱連線。在移動電子信箱之前,您必須確定所有的連線均已關閉。

#### **使用以下指令來移動使用者電子信箱: 2**

mboxutil -r user/<*userid*>/INBOX user/< *userid*>/INBOX < *partition\_name*> 範例:

mboxutil -r user/ofanning/INBOX user/ofanning/INBOX secondary

- **在移動的使用者LDAP項目中,將**mailMessageStore**屬性設定為新分割區的名稱。 3** 範例:mailMessageStore: secondary
- **通知使用者已允許進行郵件儲存連線。如果適用,將**mailAllowedServiceAccess**屬性變更 4 為允許POP、IMAP和HTTP服務。**

## **變更預設郵件儲存分割區定義**

預設分割區就是在建立使用者時,以及未在使用者項目中指定 mailMessageStore LDAP屬性 時使用的分割區。mailMessageStore LDAP屬性可指定使用者的郵件儲存分割區,應該在所 有使用者項目中均指定該屬性,從而無需預設分割區。此外,不論是為了負載平衡或出於 其他任何原因,均不應該變更預設分割區。如果仍有依賴於預設分割區定義的使用者,則 變更預設分割區是無效且危險的。

如果絕對有必要變更預設分割區,請確保舊預設分割區(留在後面的分割區)上的所有使用 者都已將 mailMessageStore 屬性設定到目前分割區 (其不再是預設分割區),再使用 configutil 參數 store.defaultpartition 變更預設分割區定義。

# **執行郵件儲存的維護程序**

本節提供有關您維護和回復郵件儲存所使用的公用程式的資訊。您應經常閱讀 Postmaster 傳送的郵件,以便及時掌握伺服器傳送的警告和警示。您還應該監視記錄檔,以取得有關 伺服器如何執行的資訊。如需有關記錄檔的更多資訊,請參[閱第](#page-604-0) 21 章

本節包含以下內容:

- 第 504 頁的 「管理電子信箱」
- 第 509 [頁的 「監視配額限制」](#page-508-0)
- 第 510 [頁的 「監視磁碟空間」](#page-509-0)
- 第 510 [頁的 「使用](#page-509-0) stored 公用程式」
- 第 511 百的 「由於相同郵件的重複儲存而縮減郵件儲存大小」

## **向郵件儲存中增加更多實體磁碟**

Messaging Server 郵件儲存包含特定 Messaging Server 實例的使用者電子信箱。郵件儲存的大 小將根據電子信箱、資料夾及記錄檔數目的增加而增加。

隨著系統使用者數目的增加,您的磁碟儲存需求也隨之增加。根據您伺服器支援的使用者 數目,郵件儲存可能需要一個實體磁碟或多個實體磁碟。Messaging Server 可讓您根據需要 增加更多儲存。增加更多儲存的方法之一就是使用儲存設備。如需有關如何使用 Messaging Server 配置 Network Appliance 儲存設備的資訊,請參閱「」。

# **管理電子信箱**

本節說明以下管理和監視電子信箱的公用程式:mboxutil、hashdir 和 readership。

### **mboxutil公用程式**

使用 mboxutil 指令可執行一般的電子信箱維護作業。mboxutil 作業包含以下各項:

- 列出電子信箱
- 列示並移除孤立的和非使用中的電子信箱
- 建立電子信箱
- 重新命名電子信箱
- 在分割區之間移動電子信箱
- 刪除孤立的或非使用中的電子信箱
- 您還可以使用 mboxutil 指令來檢視有關配額的資訊。如需更多資訊,請參閱第 509 [頁的](#page-508-0) [「監視配額限制」。](#page-508-0)
**備註 –** 請注意,您不應在執行過程中終止 mboxutil 程序。如果此程序被 SIGKILL (kill -9) 終 止,則可能需要重新啟動每台伺服器,並執行回復作業。

表 18-11 列出了 mboxutil 指令。如需詳細的語法和用法需求,請參閱「Sun Java System Messaging Server 6 2005Q4 Administration Reference」。

#### **表 18–11** mboxutil選項

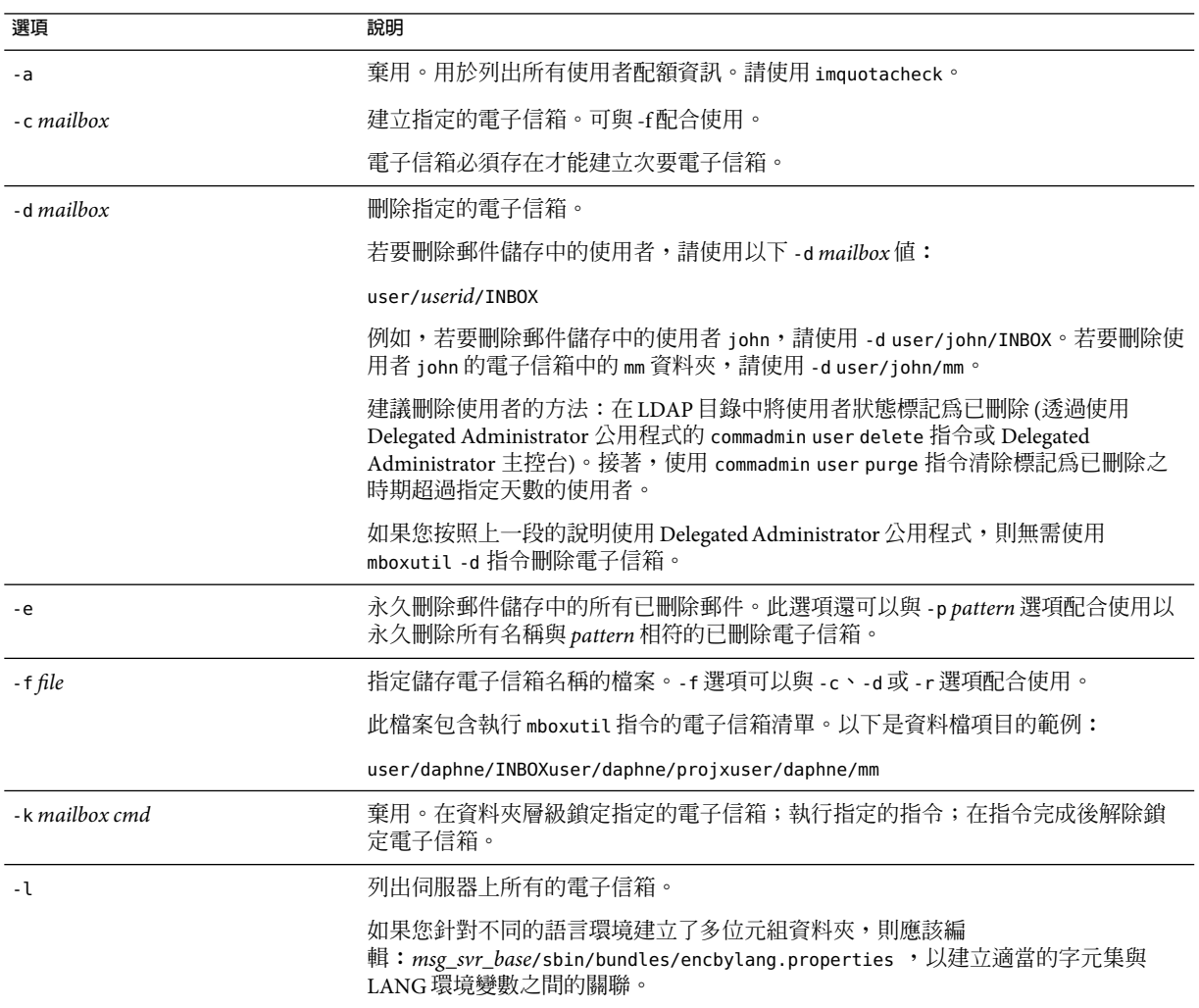

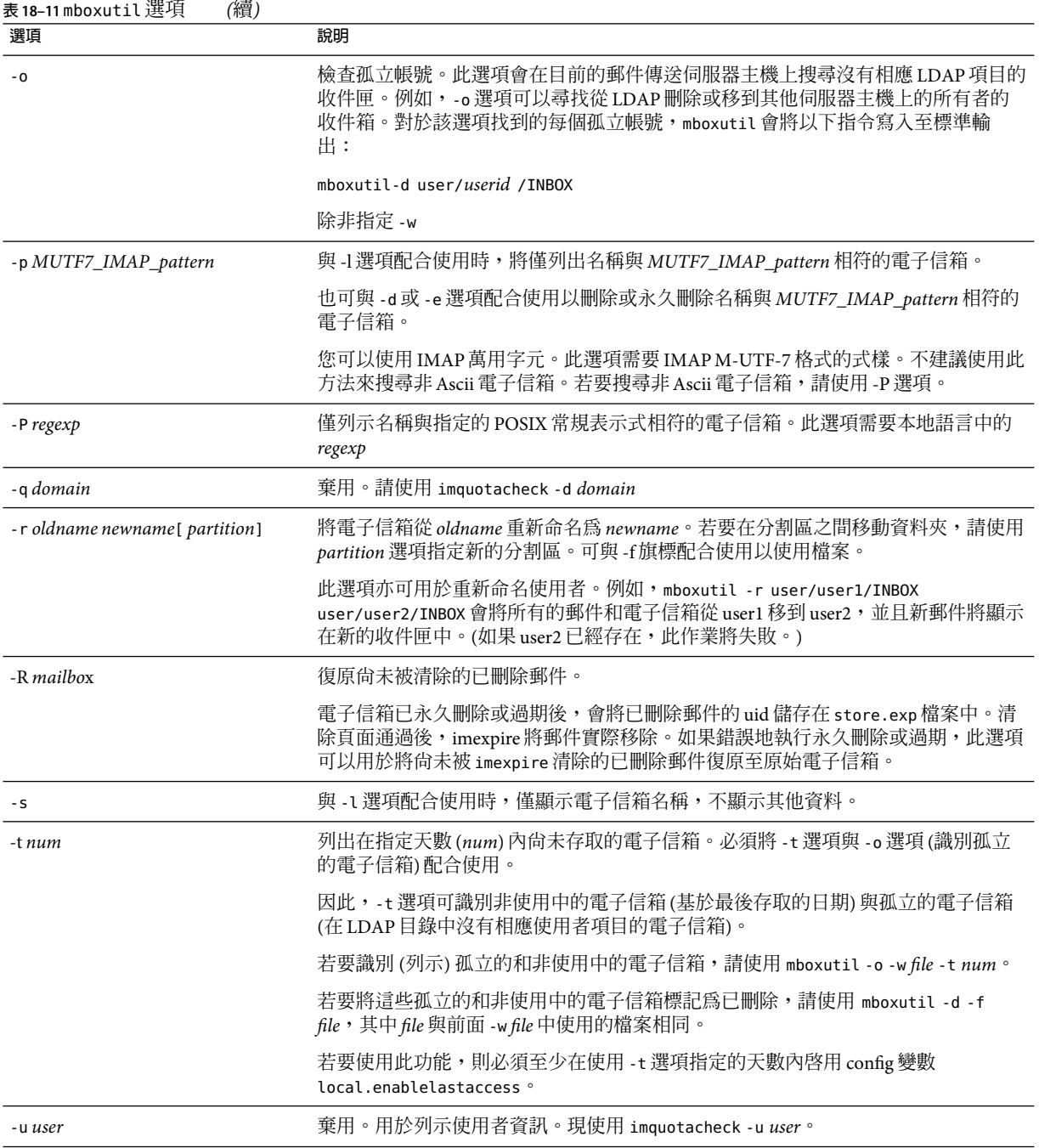

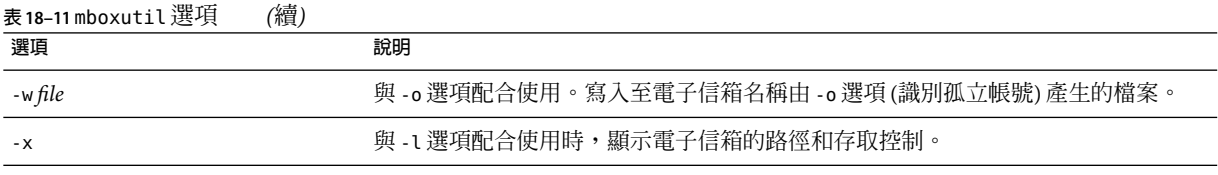

**備註 –** POSIX常規表示式可用於mboxutil 指令。

## **電子信箱命名慣例**

您必須以下列格式指定電子信箱名稱:user/ *userid*/*mailbox*,其中 *userid* 是擁有該電子信箱 的使用者,*mailbox* 是電子信箱的名稱。對於託管網域,*userid* 是 *uid*@*domain*。

例如,以下指令將為使用者 ID 是 crowe 的使用者建立名為 INBOX 的電子信箱。INBOX 是傳送 至使用者 crowe 的郵件的預設電子信箱。

mboxutil -c user/crowe/INBOX

重要事項:將名稱 INBOX 保留為每個使用者的預設電子信箱。INBOX 是唯一不區分大小寫的 資料夾名稱。所有其他的資料夾名稱均區分大小寫。

### **範例**

列出所有使用者的所有電子信箱:

mboxutil -l

列出所有電子信箱並包含路徑和ACL資訊:

mboxutil -l -x

若要為使用者 daphne 建立名為 INBOX 的預設電子信箱:

mboxutil -c user/daphne/INBOX

若要為使用者 delilah 刪除名為 projx 的郵件資料夾:

mboxutil -d user/delilah/projx

若要為使用者 druscilla 刪除名為 INBOX 的預設電子信箱及所有郵件資料夾:

mboxutil -d user/druscilla/INBOX

若要將使用者 desdemona 的郵件資料夾 memos 重新命名為 memos-april:

mboxutil -r user/desdemona/memos user/desdemona/memos-april

<span id="page-507-0"></span>若要將使用者 dimitria 的郵件帳號移至新分割區:

mboxutil -r user/dimitria/INBOX user/dimitria/INBOX *partition*

其中 *partition* 指定新分割區的名稱。

若要將使用者 dimitria 的名為的 personal 郵件資料夾移至新分割區:

mboxutil -r user/dimitria/personal user/dimitria/personal *partition*

## **移除孤立帳號**

若要搜尋孤立帳號 (孤立帳號指在 LDAP中沒有相應項目的電子信箱),請使用以下指令:

#### **mboxutil -o**

指令輸出如下所示:

mboxutil: Start checking for orphaned mailboxes user/annie/INBOX user/oliver/INBOX mboxutil: Found 2 orphaned mailbox(es) mboxutil: Done checking for orphaned mailboxes

若要建立列出孤立電子信箱並可轉變成刪除孤立電子信箱的程序檔檔案 (範例檔案名稱為 orphans.cmd),請使用以下指令:

#### **mboxutil -o -w orphans.cmd**

指令輸出如下所示:

mboxutil: Start checking for orphaned mailboxes mboxutil: Found 2 orphaned mailbox(es) mboxutil: Done checking for orphaned mailboxes

使用以下指令刪除孤立的檔案:

**mboxutil -d -f orphans.cmd**

### **hashdir公用程式**

郵件儲存中的電子信箱以雜湊結構儲存以便快速搜尋。因此,若要尋找含特定使用者電子 信箱的目錄,請使用 hashdir 公用程式。

此公用程式可識別包含特定帳號的郵件儲存的目錄。此公用程式還可報告郵件儲存的相對 路徑,如 d1/a7/。該路徑相對於使用者 ID 目錄之前的目錄層級。該公用程式會將路徑資訊 傳送至標準輸出。

例如,若要尋找使用者 crowe 電子信箱的相對路徑:

hashdir crowe

## **readership公用程式**

readership 公用程式可報告有多少使用者 (電子信箱所有者除外) 閱讀過共用 IMAP資料夾 中的郵件。

IMAP資料夾的所有者可以授予其他人閱讀資料夾中郵件的權限。允許其他人存取的資料夾 稱為共用資料夾。管理員可以使用 readership 公用程式來查看有多少使用者 (所有者除外) 在存取共用資料夾。

此公用程式會掃描所有的電子信箱並為每個共用資料夾產生一行輸出資料,用於報告讀者 數目 (後跟空格和電子信箱的名稱)。

每個讀者都是獨立的認證個體,他們都在過去的指定天數內選取過共用資料夾。但是讀取 個人電子信箱的使用者不會算作讀者之一。此公用程式不會報告個人電子信箱的閱讀狀 況,除非至少有一個資料夾所有者以外的人在閱讀。

例如,以下指令會將過去 15 天中選取過共用 IMAP資料夾的任何人都算作讀者:

readership -d 15

## **監視配額限制**

監視 配額使用率和限制,透過使用 imqutoacheck,可產生列出定義的配額和限制的報告, 並提供有關配額使用率的資訊。配額和使用率圖表以千位元組為單位報告。該公用程式還 可以將電子信箱大小與使用者的指定配額進行比較。您可以選擇將電子郵件通知傳送給超 出指定配額設定百分比的使用者。

備註 – 在 imquotacheck 中,某些功能已經變更。(在 Messaging Server 6.x 中,imquotacheck 公 用程式已經取代 quotacheck 公用程式。)在 Messaging Server 5.x 中,當您使用 quotacheck 公 用程式擷取使用者清單時,quotacheck 會搜尋本機 mboxlist 資料庫。此功能複製了 mboxutil 公用程式中的搜尋功能。

在 Messaging Server 6.x 中,已從 imquotacheck 公用程式中移除此複製功能。如果您使用 imquotacheck 執行使用者搜尋,搜尋將對 LDAP目錄執行,而非本機 mboxlist 資料庫。若 要從本機 mboxlist 資料庫中擷取使用者清單,請使用 mboxutil 公用程式。

列示規則檔案中配額超出最小臨界值的所有使用者的使用情況:

imquotacheck

若要列出網域 siroe.com 的配額資訊:

imquotacheck -d siroe.com

根據預設規則檔案向所有使用者傳送通知:

<span id="page-509-0"></span>imquotacheck -n

根據指定的 *rulefile*、*myrulefile* 與指定的郵件範本檔案 *mytemplate.file* 將通知傳送給所有的使 用者 (如需更多資訊,請參閱「Sun Java System Messaging Server 6 2005Q4 Administration Reference」中的「imquotacheck」):

imquotacheck -n -r *myrulefile* -t *mytemplate.file*

列示所有使用者的使用情況 (將忽略規則檔案):

imquotacheck -i

為使用者 user1 列示每個資料夾的使用情況 (將忽略規則檔案):

imquotacheck -u user1 -e

## **監視磁碟空間**

您可以指定系統監視磁碟空間和分割區使用的頻率,以及在何種情況下傳送警告。請參閱 第 667 [頁的 「監視磁碟空間」以](#page-666-0)取得詳細資訊。

# **使用stored公用程式**

stored 公用程式可為伺服器執行以下監視和維護作業:

- 後台作業和日常郵件傳送作業。
- 死結偵測和死結資料庫異動回轉。
- 在啟動時清除暫存檔。
- 實作時效策略。
- 定期監視伺服器狀態、磁碟空間和服務回應時間等 (請參閱第 676 [頁的 「](#page-675-0)stored」)。
- 在必要時發出警示。
- 根據需要回復資料庫 (請參閱第 529 頁的 「郵件儲存的啓動與回復」)

stored 公用程式在每天晚上 11:00 自動執行清除和過期作業。您可以選擇執行額外的清除和 過期作業。

表 18–12 列出了一些 stored 選項。表格後還隨附有一些常用用法範例。如需詳細的語法和 用法需求,請參閱「Sun Java System Messaging Server 6 2005Q4 Administration Reference」。

**表 18–12** stored選項

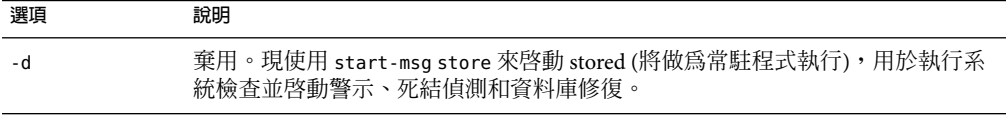

**表 18–12** stored選項 *(*續*)*

| 選項       | 說明                           |
|----------|------------------------------|
| - 1      | 檢查 stored. 的狀態。此指令的回覆碼可表示狀態。 |
| - v      | 詳細輸出。                        |
| $-V - V$ | 更加詳細的輸出。                     |

若要顯示狀態,請輸入:

stored -t -v

如果您要變更自動清除和過期作業的時間,請使用 configutil 指令,如下所示:

configutil -o store.expirestart -v 21

有時,您可能需要重新啓動 stored 公用程式,例如在電子信箱清單資料庫損毀的情況下。 若要在 UNIX 上重新啓動 stored, 請在指令行使用以下指令:

*msg\_svr\_base*/sbin/stop-msg store *msg\_svr\_base*/sbin/start-msg store

如果有任何伺服器常駐程式當機,您必須停止所有常駐程式,然後再重新啟動它們,包含 stored。

## **由於相同郵件的重複儲存而縮減郵件儲存大小**

如果將一封郵件傳送至多位收件者,該郵件會置於每位收件者的電子信箱中。某些郵件傳 送系統將相同郵件的單獨副本儲存在每位收件者的電子信箱中。相反, Sun Java System Messaging Server 會儘量保留單一郵件副本,而不管郵件常駐電子信箱的數目。透過在包含 此郵件的電子信箱中建立指向此郵件的強制連結來實現此操作。

其他郵件傳送系統遷移至 Sun Java Messaging Server 時,這些多重郵件副本可能在遷移過程 中進行複製。使用大型郵件儲存時,這意味著不必要地複製了大量郵件。此外,在正常伺 服器作業中也可能累積相同郵件的多個副本,例如,IMAP附加作業或其他來源。

Messaging Server 提供名為 relinker 的新指令,可移除過量的郵件副本,並使用至單一副本的 強制連結取代它們。

## **重新連結程式作業原理**

重新連結功能可以在指令模式或即時模式中執行。當執行 relinker 指令時,它將掃描郵件儲 存分割區、建立或更新 MD5 郵件摘要儲存庫 (作為強制連結)、刪除過量郵件檔案,並建立 必要的強制連結。

摘要儲存庫由郵件儲存中指向郵件的強制連結組成。儲存在目錄階層結構 *partition\_path*/=md5 中。此目錄與使用者電子信箱階層結構 *partition\_path* /=user 平行 (請參 閱圖 [18–1\)](#page-467-0)。摘要儲存庫中的郵件由它們的 MD5 摘要唯一識別。例如,如果 fredb/00/1.msg 的摘要為 4F92E5673E091B43415FFFA05D2E47,則 *partition*/=user/*hashdir*/*hashdir* /=fredb/00/1.msg 連結至 *partition*/=md5/ *hashdir*/*hashdir*/4F92E5673E091B43415FFFA05D2E47EA.msg。如果其他電子信箱具有相同郵 件,例如 *partition\_path* /=user/*hashdir*/*hashdir*/gregk/00/17.msg,該郵件也將強制連結至 *partition\_path*/=md5/4F/92/4F92E5673E091B43415FFFA05D2E47EA.msg。該範例在 圖 18–5 中 顯示。

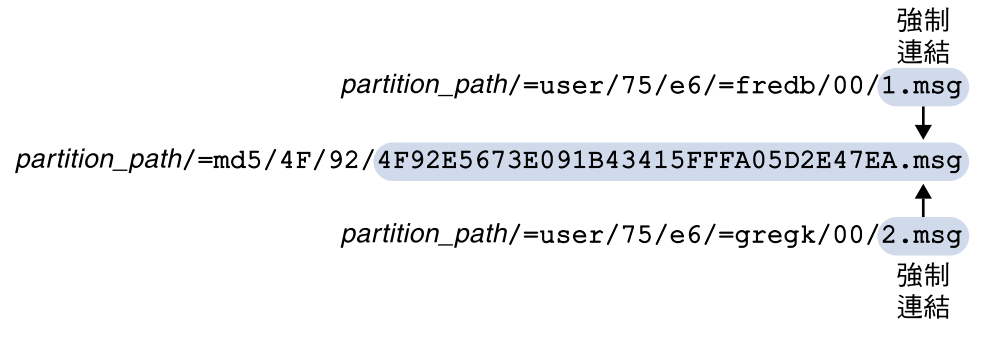

**圖18–5**郵件儲存摘要儲存庫

對於此郵件,連結記數為三。如果同時從 fredb 與 gregk 電子信箱中刪除郵件,則連結計數 為一,且郵件會被清除。

重新連結程式可以在類似功能的即時模式中執行。請參閱第 513 [頁的 「在即時模式中使用](#page-512-0) [重新連結程式」以](#page-512-0)取得詳細資訊。

## **在指令行模式中使用重新連結程式**

重新連結程式可掃描全部郵件儲存分割區,建立或更新 MD5 郵件儲存庫 (做為強制連結) 並 刪除過量郵件檔案。在重新連結程式掃描儲存分割區後,將輸出重新連結前後有關唯一郵 件數目以及分割區大小的統計資料。為了在已經雜湊的儲存上更加快速執行,重新連結程 式僅計算尚未在 =md5 中顯示的郵件摘要。它還有一個選項可以清除整個摘要儲存庫 (這不 會影響使用者的電子信箱)。

指令語法如下:

relinker [-p *partitionname*] [-d]

其中, partitionname 指定要處理的分割區(預設:所有分割區),而-d 指定將要刪除的摘要 儲存庫。輸出範例如下所示:

#### # **relinker**

Processing partition: primary Scanning digest repository... Processing user directories............................. <span id="page-512-0"></span>---------------------------------------------------------

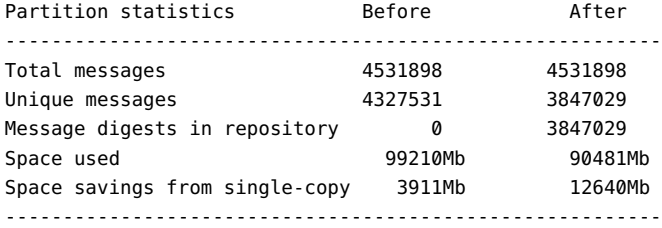

#### # **relinker -d**

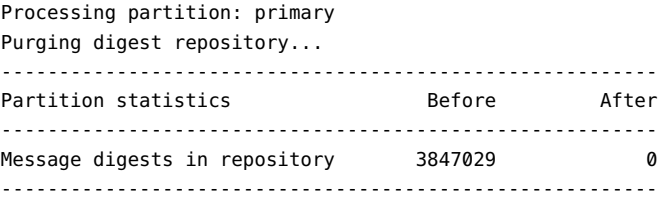

重新連結程式會耗費相當長的時間來執行,尤其是儲存庫中沒有郵件時首次執行該程式的 情況。這是因為它必須計算每個郵件的摘要 (如果 relinker 條件配置為包含所有郵件—請參 閱第 514 [頁的 「配置重新連結程式」以](#page-513-0)取得有關配置重新連結程式條件的資訊)。例如,處 理 100 GB 的郵件儲存會花費六小時。但是,如果啓用執行階段重新連結 (請參閱第 513 頁的 「在即時模式中使用重新連結程式」

如果單獨使用 relinker 指令行模式,且未啓用執行階段選項,則必須清除摘要儲存庫 (=md5),否則儲存 (=user) 中清除的郵件所佔空間將無法成為可用的磁碟空間,因為它們在 摘要儲存庫中依然具有連結 (成為孤立連結)。如果您正要執行儲存的一次性最佳化 (例如遷 移之後),您可以先執行一次 relinker,然後使用 relinker -d 刪除整個儲存庫。若要重複 清除 (在遷移期間),僅重複執行 relinker 指令即可,因為該指令每次執行時,也會清除儲 存庫中過期的或孤立的郵件。

可以以平行方式安全地執行重新連結程式的多個實例,同時每個實例處理不同的分割區 (使 用 -p 選項)。郵件僅在相同的分割區中重新連結。

### **在即時模式中使用重新連結程式**

透過將 configutil 參數 local.store.relinker.enabled 設定為 yes,在即時模式中啓用重新 連結程式功能。在即時模式中使用重新連結程式將計算符合配置的重新連結程式條件 (第 [514](#page-513-0) [頁的 「配置重新連結程式」](#page-513-0)) 的所有已傳送郵件 (或已復原的郵件、已附加 IMAP的郵件 等) 之摘要,然後杳看儲存庫以確認該摘要是否已存在。如果摘要存在,則將會在目標電子 信箱中建立與該摘要的連結,而非建立郵件的新副本。如果沒有摘要,則將建立郵件,並 且之後在儲存庫中新增與該摘要的連結。

stored 會掃描每個分割區的摘要儲存庫,並清除連結記數為 1 的或不符合重新連結程式條 件的郵件。掃描在可配置時間段內一次執行一個目錄。這樣就可以平均分散 I/O 負載,並且

<span id="page-513-0"></span>不會明顯地影響其他伺服器作業。依預設,清除週期為 24 小時,這意味著郵件在從儲存中 刪除或超出配置的最長存在時間之後,仍可在磁碟上最多存在 24 小時。當重新連結程式即 時模式啟用時,將啟用此作業。

## **配置重新連結程式**

表 18–13 顯示設定重新連結程式條件所使用的參數。

**表 18–13** relinker configutil參數

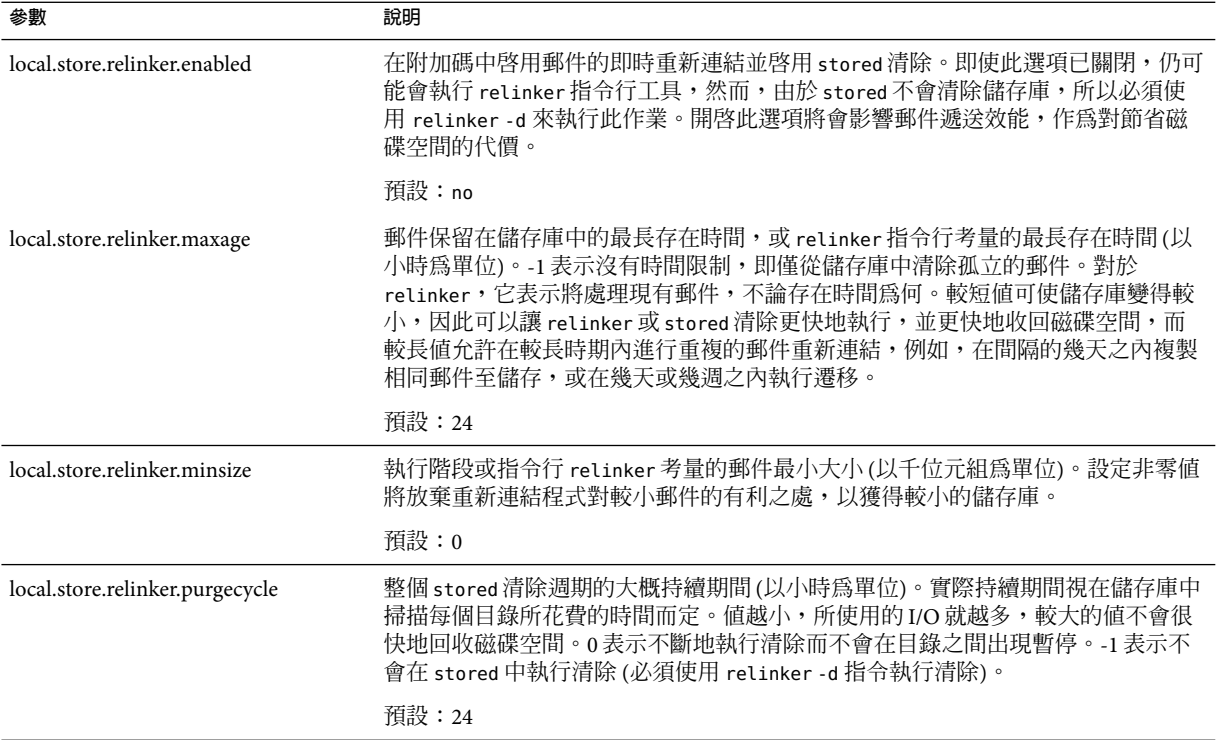

# **備份和復原郵件儲存**

郵件儲存備份和復原是最常見且最重要的管理作業之一。它涵蓋了郵件儲存中所有郵件和 資料夾的備份。您必須為自己的郵件儲存實作備份和復原策略,以確定在以下問題發生時 不會遺失資料:

- 系統當機
- 硬體故障
- 意外刪除郵件或電子信箱
- 重新安裝或升級系統時發生問題
- 自然災害 (例如地震、火災、颱風等)

■ 遷移使用者

您可以使用指令行公用程式 imsbackup 和 imsrestore,或是使用 Legato Networker™ 的整合解 決方案來執行郵件儲存的備份和復原。

Messaging Server 提供單一副本備份程序。不管特定郵件同時為多少個使用者資料夾所共同 持有,在備份時只會使用第一個找到的郵件檔案來製作一個備份。第二個郵件副本將做為 第一個郵件檔案名稱的連結進行備份,以下亦同。imsbackup 維護一個含有所有郵件的雜湊 表,其使用郵件檔案的裝置和 I 節點做為索引。但是,此方法在復原資料時還有一些額外功 能。如需更多資訊,請參閱第 519 百的 「部分復原的注意事項」

**備註 –**也可以透過備份所有的郵件檔案和目錄執行郵件儲存備份和復原。請參閱第524[頁的](#page-523-0) [「郵件儲存災難備份與回復」](#page-523-0)

本節包含以下小節:

- 第 515 頁的 「建立電子信箱的備份策略」
- 第 516 [頁的 「建立備份群組」](#page-515-0)
- 第 517 頁的 「Messaging Server [的備份和復原公用程式」](#page-516-0)
- 第 519 [頁的 「部分復原的注意事項」](#page-518-0)
- 第 519 [頁的 「部分復原的注意事項」](#page-518-0)
- 第 521 頁的 「使用 [Legato Networker](#page-520-0)」
- 第 523 [頁的 「使用協力廠商備份軟體](#page-522-0) (包括 Legato)」
- 第 524 [頁的 「郵件儲存災難備份與回復」](#page-523-0)
- 第 524 [頁的 「備份和復原問題疑難排解」](#page-523-0)
- 第 524 [頁的 「郵件儲存災難備份與回復」](#page-523-0)

## **建立電子信箱的備份策略**

備份策略取決於多個因素,如:

- 第 515 頁的 「業務尖峰負荷」
- 第 515 頁的 「完整備份和增量備份」
- 第 516 [頁的 「平行或串列備份」](#page-515-0)

## **業務尖峰負荷**

在為系統排程備份時,您需要將尖峰業務負載納入考量,因為這可能降低系統在尖峰時刻 的負載。例如,最好將備份排程到清晨執行,如清晨 2:00。

### **完整備份和增量備份**

增量備份 (請參閱第 517 [頁的 「增量備份」](#page-516-0)) 將掃描儲存有無變更資料並僅備份已變更的資 料。完整備份將備份整個郵件儲存。您需要決定系統要多久執行一次完整備份或增量備 份。您可以將增量備份做為每日維護程序的一部分執行,而完整備份需要每週執行一次。

## <span id="page-515-0"></span>**平行或串列備份**

當使用者資料儲存於多個磁碟上時,如果您願意,可以平行備份使用者群組。根據系統資 源,平行備份可以加快整個備份程序的速度。但是,如果您想儘量減少備份對系統效能的 影響,則串列備份也許比較合適。平行備份與串列備份之間的抉擇受許多因素影響,包括 系統負荷、硬體配置以及有多少磁帶機可用等。

## **建立備份群組**

備份群組是由常規表示式定義的任意一組使用者電子信箱。透過將使用者電子信箱部署於 備份群組中,您可以定義更靈活的備份管理。

例如,您可以建立三個備份群組:第一個群組包含的使用者 ID 都是以從 A 到 L 之間的字母 開頭;第二個群組包含的使用者 ID 則是以從 M 到 Z 之間的字母開頭;第三個群組包含的使 用者 ID 都是以數字開頭。管理員可以使用這些備份群組以平行方式備份電子信箱,或是一 天只備份某幾個群組,其他群組則改日再備份。

請注意幾個關於備份群組的事項:

- 1. 它們是由郵件使用者任意組成的虛擬群組。他們無法準確地對映至郵件儲存目錄 ([圖](#page-467-0) 18-1),儘管表面上已準確對映。
- 2. 它們是由管理員使用 UNIX 常規表示式定義的。
- 3. 在配置檔案 *msg\_svr\_base*/config/backup-groups.conf 中定義常規表達式。
- 4. 當在 imsbackup 與 imsrestore 中參照備份群組時,它們使用的路徑格式 為:/*partition\_name/backup\_group*

```
backup-groups.conf 的格式如下:
```
*group\_name*=*definition*

*group\_name=definition*

```
.
.
.
```
使用前段所述的範例,以下定義將用於建立三個備份群組:

```
groupA=[a-l].*
groupB=[m,-z].*
groupC=[0-9].*
```
現在您可以在多個層級上使用 imsbackup 和 imsrestore。您可以使用備份指令備份/復原整 個郵件儲存:

imsbackup -f *device* /

若要備份 groupA 中所有使用者的全部電子信箱,請使用以下指令:

imsbackup -f *device* /*partition*/groupA

<span id="page-516-0"></span>預設分割區名為 primary。

## **預先定義的備份群組**

Messaging Server 包含一個預先定義的備份群組,且不需要為其建立 backup-groups 配置檔 案。該群組名為 user;它包含所有使用者。例如,下面將備份 primary 分割區上的所有使 用者:

imsbackup -f backupfile /primary/user

## **Messaging Server的備份和復原公用程式**

爲了備份和復原資料,Messaging Server 提供了 imsbackup 和 imsrestore 公用程式。請注 意,imsbackup 和 imsrestore 公用程式並不具備一般用途工具 (如 Legato Networker) 中的進 階功能。例如,這些公用程式對自動更換磁帶裝置的支援就很有限,而且它們也無法將單 一的儲存同時寫入多個裝置。綜合備份仍須透過 Legato Networker 這類多用途的外掛程式才 能完成。如需使用 Legato Networker 的更多資訊,請參閱第 521 [頁的 「使用](#page-520-0) Legato [Networker](#page-520-0)」

## **imsbackup公用程式**

使用 imsbackup,您可以將選取的郵件儲存內容寫入任何序列裝置,包含磁帶、UNIX 管道 或一般檔案。您可以使用 imsrestore 公用程式在以後復原整個備份或選取的部分備份。 imsbackup 的輸出可傳送至 imsrestore。

以下範例會將整個郵件儲存備份到 /dev/rmt/0:

imsbackup -f /dev/rmt/0 /

這會將使用者 ID 爲 joe 的電子信箱備份到 /dev/rmt/0:

imsbackup -f /dev/rmt/0 /primary/user/joe

此範例將備份群組 groupA 中定義的所有使用者之全部電子信箱備份到 backupfile (請參[閱第](#page-515-0) 516 [頁的 「建立備份群組」](#page-515-0)):

imsbackup -f- /primary/groupA > backupfile

### **增量備份**

以下範例將備份從 2004 年 5 月 1 日下午 1:10 到現在儲存的郵件。預設為備份所有郵件,不 論這些郵件的日期為何時:

imsbackup -d 20040501:13100

此指令會使用預設的區段化倍數 20。如需 imsbackup 指令的完整語法說明,請參閱「Sun Java System Messaging Server 6 2005Q4 Administration Reference」。

### **imsrestore公用程式**

若要從備份裝置復原郵件,請使用 imsrestore 指令。例如,以下指令從檔案 backupfile 中 復原 user1 的郵件。

imsrestore -f backupfile /primary/user1

如需 imsbackup 指令的完整語法說明,請參閱「Sun Java System Messaging Server 6 2005Q4 Administration Reference」。

# **執行備份時排除垃圾郵件**

執行備份作業時,您可以指定要在備份時排除的電子信箱。透過排除積累大量無用郵件的 垃圾或垃圾箱電子信箱,可以簡化備份階段作業,減少完成作業所需的時間並最小化儲存 備份資料所需的磁碟空間。

若要排除電子信箱,請為 configutil 參數 local.store.backup.exclude 指定值。

您可以指定單一電子信箱或由「%」字元分隔的電子信箱清單。(「%」在電子信箱名稱中 是非法字元。)例如,您可以指定以下值:

Trash

Trash%Bulk Mail%Third Class Mail

在第一個範例中,排除了資料夾 Trash。在第二個範例中,排除了資料夾 Trash、Bulk Mail 和 Third Class Mail。

備份公用程式將備份使用者電子信箱中除 local.store.backup.exclude 參數指定的資料夾 之外的所有資料夾。

此功能可以與 Messaging Server 備份公用程式、Legato Networker 及協力廠商備份軟體配合使 用。

您可以置換 local.store.backup.exclude 設定,並透過在作業期間指定其完整邏輯名稱來 備份排除的電子信箱。假設已經排除 Trash 資料夾。您仍可以透過指定某些內容來備份 Trash,例如:

/primary/user/user1/trash

但是如果您指定

/primary/user/user1

則排除 Trash 資料夾。

## <span id="page-518-0"></span>**部分復原的注意事項**

部分復原即僅復原郵件儲存的一部分。全部復原即復原整個郵件儲存。郵件儲存使用單一 副本的郵件系統。也就是說,儲存中的任何郵件只會以單一檔案作一份副本。該郵件的任 何其他實例 (如將郵件傳送至多個電子信箱的時間) 將以連結的方式儲存在此副本中。因 此,在復原郵件時會有些額外的麻煩。例如:

- 完全復原。在完全復原期間,先前以連結方式儲存的郵件,將仍指向其連結的郵件檔案 所在的同一 I 節點。
- 部分備份**/**復原。但是,在部分備份和部分復原期間,郵件儲存可能無法保留單一副本 的特性。

以下範例會展示在執行部分復原時系統會如何處置由多個使用者共用的郵件。假設有三個 相同的郵件,分屬A、B 和 C 三個使用者,如下所示:

A/INBOX/1 B/INBOX/1

C/INBOX/1

範例 **1.** 在此範例中,系統將執行部分備份和完全復原程序,如下所示:

- 1. 備份使用者 B 和 C 的電子信箱。
- 2. 刪除使用者 B 和 C 的電子信箱。
- 3. 復原步驟 1 中的備份資料。

在此範例中,B/INBOX/1 和 C/INBOX/1 均被指定了新的 I 節點號碼,並且郵件資料被寫入磁 碟上的新位置。被復原的郵件只有一個;第二個郵件只是第一個郵件的強制連結。

範例 **2.** 在此範例中,系統將執行完整備份和部分復原,如下所示:

- 1. 執行完整備份。
- 2. 刪除使用者A的電子信箱。
- 3. 復原使用者A的電子信箱。

為A/INBOX/1 指定了一個新的 I 節點號碼。

範例 **3.** 在此範例中,部分復原可能需要嘗試多次:

1. 執行完整備份。

B/INBOX/1 和 C/INBOX/1 均以 A/INBOX/1 連結的方式備份下來。

- 2. 刪除使用者A和 B 的電子信箱。
- 3. 復原使用者 B 的電子信箱。

復原公用程式會要求管理員先復原 A/INBOX。

- 4. 復原使用者A和 B 的電子信箱。
- 5. 刪除使用者A的電子信箱 (可選擇的)。

**備註 –**如果您要確定所有部分復原的郵件均已復原,則可以執行帶有-i選項的 imsbackup 指令。如有需要,-i 選項會多次備份每封郵件。

如果備份裝置是可搜尋式的,(例如:磁碟機或磁帶),imsrestore 將搜尋 A/INBOX/1 所 在的位置,並將其復原為 B/INBOX/1。如果備份裝置是不可搜尋式的 (例如:UNIX 管 道), imsrestore 將記錄物件 ID 和檔案的相依 (連結) 物件之 ID,然後管理員必須再次呼 叫帶有-r 選項的 imsrestore,以復原遺漏的郵件參照。

## **復原已增量備份的電子信箱中的郵件**

如果您要復原已經增量備份的電子信箱中的郵件,並且該電子信箱存在於您希望復原郵件 的伺服器上,則復原郵件僅需要執行簡單的 imesrestore。但是如果您希望復原已經增量備 份的電子信箱中的郵件,而電子信箱已不存在,則必須執行其他復原程序。

請使用以下程序之一將郵件復原至郵件儲存伺服器上不存在的電子信箱:

- 復原作業期間停用投遞郵件至使用者。透過將 LDAP屬性 mailDeliveryOption 設定為 hold 來完成此作業。
- 使用 imesrestore 之前,請使用 mboxutil -c 指令建立電子信箱。

復原增量備份必須按照這些說明的原因如下:如果已刪除電子信箱或正在遷移電子信箱, imsrestore 公用程式會使用備份歸檔檔案中儲存的電子信箱唯一識別有效性和郵件唯一識 別 (UID) 重新建立該電子信箱。

過去,imsrestore 重新建立刪除的或已遷移的電子信箱時,它會指定新的電子信箱 UID 有 效性和新的郵件 UID。在此情況下,具有快取郵件的用戶端必須重新同步化電子信箱 UID 有效性和郵件 UID。用戶端必須再次下載新的資料,這將增加伺服器的工作負荷量。

在新的 imsrestore 運作方式下,仍會同步化用戶端快取,而復原程序透明作業,對效能無 負面影響。

如果電子信箱存在,則 imsrestore 指定新的 UID 給已復原的郵件,以便新的 UID 與為現有 郵件指定的 UID 保持一致。為確保 UID 一致,imsrestore 會在復原作業期間鎖定電子信 箱。但是,因為 imsrestore 現在使用備份歸檔檔案中的電子信箱 UID 有效性和郵件 UID, 而不是指定新的 UID 值,所以如果執行增量備份和復原,則 UID 可能會不一致。

如果使用 imsbackup 公用程式的 -d 日期選項執行增量備份,必須多次呼叫 imsrestore 才能 完成復原作業。如果已執行增量備份,您必須復原最新的完整備份和所有後續增量備份。

復原作業期間可以將新的郵件投遞至電子信箱,但這樣可能造成郵件 UID 不一致。若要避 免 UID 不一致,您需要執行上述動作中的一項。

## <span id="page-520-0"></span>**使用Legato Networker**

Messaging Server 包含可提供使用協力廠商備份工具 (如 Legato Networker) 介面的備份API。 郵件儲存的實體結構和資料格式均被壓縮在備份API 中。備份API 將直接與郵件儲存互 動。備份API 將郵件儲存抽象化,轉成備份服務可以理解的邏輯形式。備份服務就使用此 郵件儲存的概念形式來儲存和擷取備份物件。

Messaging Server 可提供一個應用程式特定模組 (ASM), 此模組可由 Legato Networker 的 save 和 recover 指令呼叫,以備份和復原郵件儲存資料。然後,ASM 將呼叫 Messaging Server 的 imsbackup 和 imsrestore 公用程式。

**備註 –** 本節提供有關如何將 Legato Networker 與 Messaging Server 郵件儲存配合使用的資訊。 若要瞭解 Legato Networker 介面,請參閱 Legato 說明文件。

## ▼ **使用Legato Networker備份資料**

- **建立從**/usr/lib/nsr/imsasm**至**msg\_srv\_base/lib/msg/imsasm**的符號連結 1**
- **從Sun或Legato取得**nsrfile**的二進位檔副本,然後將其複製到以下目錄: 2**

/usr/bin/nsr

請注意僅在使用舊版 Networker (5.x) 時才需要此操作。如果使用的是 Networker 6.0 及更高 版本,nsrfile 會自動安裝在 /usr/bin/nsr 中。

- **如果您要依群組來備份使用者,請執行以下步驟: 3**
	- **a. 按照第516[頁的「建立備份群組」中](#page-515-0)的說明建立備份群組**
	- **b. 若要驗證您的配置,請執行**mkbackupdir.sh**。**

檢查 mkbackupdir.sh 所建立的目錄結構。該結構應與表 [18–4](#page-478-0) 中所顯示的結構類似。

請注意,如果您未指定 backup-groups.conf 檔案,備份程序將對所有使用者均使用預設 備份群組 ALL。

**在**/nsr/res/**目錄中,為您的save群組建立一個**res**檔案,以在備份前呼叫**mkbackupdir.sh **4 程序檔。請參閱表[18–4](#page-478-0)以取得範例。**

**備註 –** 在早期版本的 Legato Networker 中,save 集名稱有 64 個字元的限制。如果此目錄的名 稱加上電子信箱的邏輯名稱 (例如,/primary/qroupA/fred),長度超過 64 個字元,則您必 須執行 mkbackupdir.sh -p。因此,您在執行 mkbackupdir.sh 的 -p 選項時應使用短路徑名 稱。例如,以下指令將在 /backup 目錄下建立備份影像:

mkbackupdir.sh -p /backup

重要事項:郵件儲存所有者 (例如inetuser) 必須擁有備份目錄的寫入權限。

表 [18–6](#page-482-0) 顯示備份群組目錄結構範例。

```
/backup/primary/groupA/amy
                       /bob
                       /carly
               /groupB/mary
                       /nancy
                       /zelda
               /groupC/123go
                       /1bill
                       /354hut
```
以下範例顯示 /nsr/res 目錄中名為 IMS.res 的 res 檔案範例:

```
type: savepnpc;
precmd: "echo mkbackupdir started",
   "/usr/siroe/server5/msg-siroe/bin/mkbackupdir.sh -p /backup";
pstcmd: "echo imsbackup Completed";
timeout: "12:00 pm";
```
現在您便可以按以下方法執行 Legato Networker 介面:

- **如有需要,請建立Messaging Server save的群組。 5**
	- **a. 執行**nwadmin**。**
	- **b. 選取[自訂]|[群組]|[建立]。**
- **將**savepnpc**用做備份指令,建立一個備份用戶端: 6**
	- **a. 將save集設定到**mkbackupdir**建立的目錄中。** 對於單一階段作業備份,請使用 /backup 對於平行備份,請使用 /backup/*server*/*group* 確保您已按照第 516 [頁的 「建立備份群組」中](#page-515-0)的定義建立 *group*

<span id="page-522-0"></span>您還必須設定平行的備份階段作業的數目。 請參閱第 521 頁的 「使用 [Legato Networker](#page-520-0) 備份資料」。

### **選取[群組控制]|[啟動],以測試您的備份配置。 7**

範例。在 Networker 中建立A備份用戶端:

在 Networker 中建立備份用戶端。請從 nwadmin 中選取 [用戶端]|[用戶端設定]|[建立] Name: siroe

```
Group: IMS
Savesets:/backup/primary/groupA
   /backup/secondary/groupB
   /backup/tertiary/groupC
```
Backup Command:savepnpc Parallelism: 4

. .

## **使用Legato Networker復原資料**

若要回復資料,您可以使用 Legato Networker 的 nwrecover 介面或 recover 指令行公用程 式。以下範例將回復使用者 al 的收件匣:

```
recover -a -f -s siroe /backup/siroe/groupA/a1/INBOX
```
下一個範例將回復整個郵件儲存:

```
recover -a -f -s siroe /backup/siroe
```
# **使用協力廠商備份軟體(包括Legato)**

Messaging Server 提供兩個郵件儲存備份解決方案,指令行 imsbackup 和 Solstice Backup (Legato Networker)。對於大型郵件儲存,執行單一 imbackup 來備份整個郵件儲存將花費大 量時間。Legato 解決方案支援在多個備份裝置上同時執行備份階段作業。同步備份可以大 幅縮減備份時間 (備份速度可達每小時 25GB)。

如果使用其他協力廠商同步運作備份軟體 (例如,Netbackup),您可以使用以下方法來整合 您的備份軟體和 Messaging Server。

## ▼ **使用協力廠商備份軟體(包括Legato)**

**將您的使用者分成群組(請參閱第516[頁的「建立備份群組」](#page-515-0))並在目錄** *msg\_svr\_base*/config/**下,建立**backup-groups.conf**檔案。 1**

<span id="page-523-0"></span>備註-此備份方案需要額外的磁碟空間。若要同步備份所有群組,磁碟空間必須是郵件儲存 容量的兩倍。如果您沒有足夠的磁碟空間,請將使用者分為多個較小的群組,然後一次備 份一組群組。例如 group1 至 group5,group6 至 group10。備份後,移除群組資料檔案。

**執行**imsbackup**以將每個群組備份到展示區的檔案中。 2**

指令為 imsbackup -f <device> /<instance>/<group>

您可以同時執行多個 imsbackup 程序。例如:

```
# imsbackup -f- /primary/groupA > /bkdata/groupA &
# imsbackup -f- /primary/groupB > /bkdata/groupB &
...
```
imsbackup 不支援大型檔案,如果備份資料超過 2 GB,您就需要使用 -f- 選項將資料寫入 stdout,然後再將輸出導入檔案中。

- **使用您的協力廠商備份軟體來備份展示區中的群組資料檔案(在範例中為**/bkdata**)。 3**
- **若要復原使用者,請先找出使用者所屬的群組檔案名稱,從磁帶上復原該檔案,然後使用 4** imsrestore**從資料檔案中復原該使用者。**

請注意,imsrestore 不支援大型檔案。如果資料檔案超過 2GB,請使用以下指令:

# **cat /bkdata/groupA | imsrestore -f- /primary/groupA/andy**

## **備份和復原問題疑難排解**

本小節說明常見備份和復原問題及其解決方案。

- 問題:當我使用 imsrestore 或 imsasm 復原資料夾或收件匣時,會將該資料夾中所有郵 件附加至目前資料夾。這將造成該資料夾中的郵件有多個副本。 解決方案:請確定在 imsasm 程序檔中未設定 imsrestore 的 -i 旗標。
- 問題:我希望僅對郵件資料夾中新增加的郵件進行增量備份,但我嘗試這樣做時卻備份 了整個資料夾。如何僅備份新的郵件?

解決方案:在 imsbackup 上設定 -d *datetime* 旗標。這將備份從指定日期和時間到現在儲 存的郵件。預設為備份所有郵件,不論這些郵件的日期為何時。

## **郵件儲存災難備份與回復**

災難指整個郵件儲存的災難性失敗。即郵件儲存伺服器上的所有資料均遺失的情況。完整 的郵件儲存災難復原將包括復原以下遺失的資料:

■ 所有郵件儲存資料。可以使用第 514 [頁的 「備份和復原郵件儲存」中](#page-513-0)說明的程序進行備 份。如果使用檔案系統備份方法,請確定備份以下資料:

- 所有郵件儲存分割區
- 郵件儲存資料庫檔案位於 msg\_svr\_base/data/store/mboxlist。

郵件儲存資料庫快照位於 msg\_svr\_base/data/store/dbdata/snapshots 中(請注意,郵件 儲存資料庫快照檔案的位置可以使用 configutil 參數 local.store.snapshotpath 進行配置) (如 果使用檔案系統備份,請在這些資料復原後執行 reconstruct -m)

- 所有配置資料。句含:
	- 本機配置檔案 (位於 msg\_svr\_base/data/config)
	- Messaging Server 配置資料在 LDAP Directory Server 中

## **監視使用者存取**

Messaging Server 提供指令 imsconnutil,可讓您監視使用者透過 IMAP、POP 和 Http 的郵件 儲存存取。您還可以確定使用者的最後登入和登出情況。該指令作用的對象是單一郵件儲 存,它無法跨多個郵件儲存作業。

**備註 –**如果使用此功能或其他Messaging Server功能監視、讀取或存取使用者的電子郵件, 違反法律或規章,或違反客戶自己的政策或協議,則可能要承擔潛在責任。

該指令要求系統使用者擁有超級使用者權限 (預設:inetuser),並且您必須將配置變數 local.imap.enableuserlist、local.http.enableuserlist 和 local.enablelastaccess 設定 為 1。

若要列出目前經由 IMAP或其他 Web 郵件用戶端登入的使用者,請使用以下指令:

#### # **imsconnutil -c**

若要列出每個使用者對郵件儲存的上一次 IMAP、POP或 Messenger Express 存取 (登入和登 出),請使用以下指令:

#### # **imsconnutil -a**

以下指令將執行兩項作業:1) 確定指定使用者目前是透過 IMAP、Messenger Express 還是透 過 mshttp (請注意,無法用於 POP,因為 POP 使用者通常不會保持連線) 連線的任何用戶端 登入,2) 列出使用者上一次登入和登出的時間:

#### # **imsconnutil -c -a -u** *user\_ID*

請注意,使用以下指令可以從檔案輸入使用者清單 (每行一位使用者):

#### # **imsconnutil -c -a -f** *filename*

您還可以使用 -s 旗標來指定特定服務 (imap 或 http)。例如,若要列示特定使用者 ID 是否 登入 IMAP,請使用以下指令:

# **imsconnutil -c -s imap -u** *user\_ID*

```
如需 imsconnutil 語法的完整說明,請參閱「Sun Java System Messaging Server 6 2005Q4
Administration Reference」中的「imsconnutil」。
以下是某些輸出範例:
$ ./imsconnutil -a -u soroork
UID IMAP last access HTTP last access POP last access
=========================================================================
ed 08/Jul/2003:10:49:05 10/Jul/2003:14:55:52 ---NOT-RECORDED---
$ ./imsconnutil -c
TMAP
UID TIME AUTH TOFROM
===========================================================================
ed 17/Jun/2003:11:24:03 plain 172.58.73.45:193 129.157.12.73:2631
bil 17/Jun/2003:04:28:43 plain 172.58.73.45:193 129.158.16.34:2340
mia 17/Jun/2003:09:36:54 plain 172.58.73.45:193 192.18.184.103:3744
jay 17/Jun/2003:05:38:46 plain 172.58.73.45:193 129.159.18.123:3687
pau 17/Jun/2003:12:23:28 plaintext 172.58.73.45:193 192.18.194.83:2943
ton 17/Jun/2003:05:38:46 plain 172.58.73.45:193 129.152.18.123:3688
ani 17/Jun/2003:12:26:40 plaintext 172.58.73.45:193 192.18.164.17:1767
ani 17/Jun/2003:12:25:17 plaintext 172.58.73.45:193 129.150.17.34:3117
jac 17/Jun/2003:12:26:32 plaintext 172.58.73.45:193 129.150.17.34:3119
ton 17/Jun/2003:12:25:32 plaintext 172.58.73.45:193 192.18.148.17:1764
===========================================================================
10 users were logged in to imap.
Feature is not enabled for http.
```
---------------------------------------------------------------------------

# **郵件儲存的疑難排解**

本小節提供有效維護郵件儲存的準則。此外,本節還說明當郵件儲存損毀或意外關閉時您 可以使用的其他郵件儲存回復程序。請注意,有關這些附加郵件儲存復原程序的小節是第 [531](#page-530-0) [頁的 「修復電子信箱和電子信箱資料庫」的](#page-530-0)擴充內容。

極力建議您在閱讀本小節之前,先閱讀該章以及 Sun Java System Messaging Server Administration Reference 中有關指令行公用程式和 configutil 的章節。本節涵蓋以下主題:

- 第 527 百的 「郵件儲存的標進監視程序」
- 第 535 百的 「常見問題與解決方案」
- 第 529 頁的 「郵件儲存的啓動與回復」
- 第 531 [頁的 「修復電子信箱和電子信箱資料庫」](#page-530-0)

## <span id="page-526-0"></span>**郵件儲存的標準監視程序**

本小節概述郵件儲存的標準監視程序。對於郵件儲存的一般檢查、測試和標準維護作業來 說,這些程序很有幫助。

如需附加資訊,請參閱第 675 [頁的 「監視郵件儲存」。](#page-674-0)

## **檢查硬體空間**

郵件儲存應該有足夠的附加磁碟空間和硬體資源。若郵件儲存已接近磁碟空間及硬體空間 的上限,在郵件儲存內可能會出現問題。

磁碟空間不足是導致郵件伺服器問題和故障的最常見原因之一。若沒有空間可供寫入郵件 儲存,郵件伺服器將當機。此外,當可用磁碟空間低於特定臨界值時,將出現與郵件遞送 和記錄等相關的問題。如果 stored 程序的清除功能失敗,無法從郵件儲存中永久刪除已刪 除的郵件,則磁碟空間將立即耗盡。

如需有關監視磁碟空間的資訊,請參閱第 510 [頁的 「監視磁碟空間」和](#page-509-0)第 675 [頁的 「監視](#page-674-0) [郵件儲存」。](#page-674-0)

## **檢查記錄檔**

檢查記錄檔確保郵件儲存程序按配置執行。Messaging Server 可為每個主要協定或服務建立 一組單獨的記錄檔,它支援:SMTP、IMAP、POP和 HTTP。您可以透過主控台,或直接 到 *msg\_svr\_base*/log/ 目錄下查看記錄檔。您應定期監視記錄檔。

請注意記錄會影響伺服器效能。您指定的記錄詳細度越高,您的記錄檔在給定時間內佔用 的磁碟空間就越大。您應為伺服器定義有效可行的記錄旋轉策略、過期策略和備份策略。 如需有關定義伺服器記錄策略的資訊,請參[閱第](#page-604-0) 21 章。

## **使用遙測技術檢查使用者IMAP/POP階段作業**

Messaging Server 所提供的遙測功能,可以將使用者的整個 IMAP、POP 或網頁郵件階段作 業擷取為檔案。該功能對於除錯用戶端問題十分有用。例如,如果使用者抱怨他們的郵件 存取用戶端無法按預期作業,就可以使用此功能來追蹤存取用戶端和 Messaging Server 之間 的互動。

若要擷取階段作業,只需建立以下目錄:

*msg\_svr\_base*/data/telemetry/ *pop\_or\_imap*/*userid*

Messaging Server 將在該目錄中為每個階段作業建立一個檔案。輸出範例如下所示。

LOGIN redb 2003/11/26 13:03:21 >0.017>1 OK User logged in <0.047<2 XSERVERINFOMANAGEACCOUNTURL MANAGELISTSURL MANAGEFILTERSURL >0.003>\* XSERVERINFO MANAGEACCOUNTURL {67} http://redb@cuisine.blue.planet.com:800/bin/user/admin/bin/enduser

```
MANAGELISTSURL NIL MANAGEFILTERSURL NIL
2 OK Completed
<0.046<3 select "INBOX"
>0.236>* FLAGS (\Answered flagged draft deleted \Seen $MDNSent Junk)
* OK [PERMANENTFLAGS (\Answered flag draft deleted \Seen $MDNSent Junk \*)]
* 1538 EXISTS
* 0 RECENT
* OK [UNSEEN 23]
* OK [UIDVALIDITY 1046219200]
* OK [UIDNEXT 1968]
3 OK [READ-WRITE] Completed
<0.045<4 UID fetch 1:* (FLAGS)
>0.117>* 1 FETCH (FLAGS (\Seen) UID 330)
* 2 FETCH (FLAGS (\Seen) UID 331)
* 3 FETCH (FLAGS (\Seen) UID 332)
* 4 FETCH (FLAGS (\Seen) UID 333)
* 5 FETCH (FLAGS (\Seen) UID 334)
<etc>
```
## **檢查stored程序**

stored 功能可執行多種重要作業,如郵件資料庫的死結和作業事件作業、增強存在時間策 略以及永久刪除和清除磁碟上儲存的郵件。如果 stored 停止執行,將導致 Messaging Server 出現問題。如果 stored 未在 start-msg 執行時啟動,則其他程序均不會啟動。

- 檢查 stored 程序是否正在執行。執行 stored -t -v
- 檢查 *store\_root*/mboxlist 中建立的記錄檔。
- 檢查預設記錄檔 *msg\_svr\_base*/log/default/default 中的 stored 郵件。
- 每當 stored 程序嘗試執行下列功能之一時,檢查檔案 (在目錄 *msg\_svr\_base/*config/ 中) 的時間戳記是否更新:

**表 18–14** stored作業

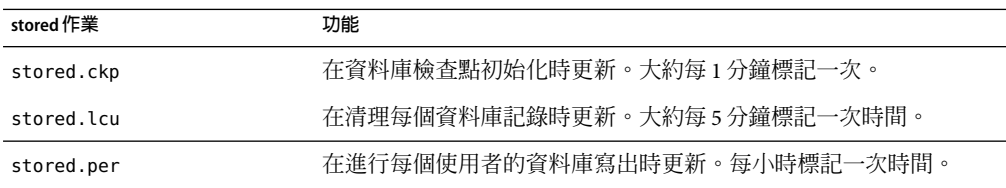

如需有關 stored 程序的更多資訊,請參閱「Sun Java System Messaging Server 6 2005Q4 Administration Reference」中的第 510 [頁的 「使用](#page-509-0) stored 公用程式」一章。

如需有關監視 stored 功能的附加資訊,請參閱第 675 [頁的 「監視郵件儲存」](#page-674-0)

## <span id="page-528-0"></span>**檢查資料庫記錄檔**

資料庫記錄檔參照不活躍的作業事件檢查點記錄檔 (在目錄 *store\_root*/mboxlist 中)。如果記 錄檔累積,將不會產生資料庫檢查點。一般說來,總會有兩個或三個資料庫記錄檔同時存 在。如果檔案較多,可能是發生問題的徵兆。

## **檢查使用者資料夾**

如果您想檢查使用者資料夾,可以執行指令 reconstruct -r -n (遞迴不會修正),該指令可 檢閱任何使用者資料夾並報告錯誤。如需有關 reconstruct 指令的更多資訊,請參閱第 [531](#page-530-0) [頁的 「修復電子信箱和電子信箱資料庫」](#page-530-0)

## **檢查核心檔案**

僅在程序非預期終止時,存在記憶體檔案。查看這些檔案非常重要,特別是當您發現郵件 儲存中存在問題的時候。在 Solaris 上,請使用 coreadm 來配置 core 檔案的位置。

## **郵件儲存的啟動與回復**

郵件儲存的資料由郵件、索引資料以及郵件儲存資料庫共同組成。儘管該資料非常牢固, 系統中仍可能會出現郵件儲存資料的問題,但這種情況很少發生。這些問題都可以從預設 記錄檔中察覺,而且幾乎總是可以修正於無形。在極少數情況下,記錄檔中的錯誤訊息會 指出您需要執行 reconstruct 公用程式。此外,做為最後一次復原,郵件會受第 514 [頁的](#page-513-0) [「備份和復原郵件儲存」中](#page-513-0)說明的備份和復原程序保護。本小節將重點說明 stored 的自動 啟動和復原程序。

郵件儲存將許多原本屬於管理員職責的回復作業都予以自動化。這些作業由郵件儲存常駐 程式 stored 在啓動過程中執行,還包含資料庫快照和根據需要自動快速復原。stored 會徹 底檢杳郵件儲存的資料庫,並且在偵測到問題時自動啓動修復。

stored 還提供資料庫狀態的綜合分析,包括使用預設記錄的狀態訊息、報告對郵件儲存進 行的修復,以及嘗試自動恢復作業等。

### **自動啟動和回復—作業原理**

stored 常駐程式將在其他郵件儲存程序之前啓動。它將初始化郵件儲存資料庫,必要時也 會回復該資料庫。郵件儲存資料庫中包含有資料夾、配額、訂閱以及郵件旗標等資訊。資 料庫可以記錄和作業,因此已經內建回復功能。此外,還會在每個資料夾的郵件索引區域 中複製資料庫資訊,做為備用。

雖然資料庫非常穩定,仍可能會偶爾發生損毀,但在大多數情況下,stored 可以透明地回 復並修復資料庫。但是,只要 stored 重新啓動,您就應該檢查預設記錄檔,以確定系統不 需要額外的管理介入。如果資料庫需要進一步重建,記錄檔中的狀態訊息會要求您執行 reconstruct。

開啓郵件儲存資料庫之前,stored 會分析資料庫的完整性,並將狀態訊息傳送到 warning 類 別之下的預設記錄中。某些訊息對管理員很有用,某些訊息則包含已編碼的資料,可供內 部分析之用。如果 stored 偵測到任何問題,它將嘗試修正並再次啟動資料庫。

<span id="page-529-0"></span>當資料庫開啓後,stored 會通知其餘服務可以啓動。如果自動修復失敗,預設記錄中的郵 件將指出應採取何種動作。請參閱第 530 頁的 「表示需要執行 reconstruct -m 的錯誤訊 息」

在舊版中,stored 可能會啟動極度耗時的復原程序,使得管理員常常擔心 stored 是否「滯 塞」。此類耗時的回復方式已被移除,並且 stored 可在一分鐘內決定最終狀態。但是,如 果 stored 需要採用從快照回復之類的回復技術,該程序可能會多花費幾分鐘。

多數情況下,資料庫在回復後都可以恢復運作不需再做其他處置。然而,某些回復將需要 執行 reconstruct -m, 以同步化郵件儲存中的備用資料。這也會記錄到預設記錄中,因此 在啓動後監視預設記錄很重要。雖然郵件儲存看起來一切如常,但還是有必要執行 reconstruct 之類的作業。

查閱記錄檔的另一個原因是可以確定損害資料庫的真正元兇。雖然 stored 的設計目的就是 要讓郵件儲存能在存在任何其他系統問題的情況下啟動,但您也許還是想查明資料庫損毀 的原因,因為這可能是更大潛在問題的徵兆。

### **表示需要執行** reconstruct -m **的錯誤訊息**

本小節說明需要執行 reconstruct -m 的錯誤訊息類型。

當錯誤訊息指出電子信箱錯誤時,請執行 reconstruct <mailbox>。範例:

"Invalid cache data for msg 102 in mailbox user/joe/INBOX. Needs reconstruct"

"Mailbox corrupted, missing fixed headers: user/joe/INBOX"

"Mailbox corrupted, start offset beyond EOF: user/joe/INBOX"

當錯誤訊息指出資料庫錯誤時,請執行 reconstruct -m。範例:

"Removing extra database logs. Run reconstruct -m soon after startup to resync redundant data"

"Recovering database from snapshot. Run reconstruct -m soon after startup to resync redundant data"

### **資料庫快照**

快照是資料庫的最新備份,stored 可以用它在幾分鐘內透明地復原資料庫。這種方式比依 賴其他區域中儲存的備援資訊來運作的 reconstruct 要快得多。

### **郵件儲存資料庫快照—作業原理**

資料庫快照位於 mboxlist 目錄中,依預設每 24 小時自動取樣一次。依預設,快照會複製到 store 目錄的子目錄中。依預設,在任何給定時間,系統會保留五種快照:一個使用中的資 料庫,三個快照以及一個資料庫/已移除的副本。已移除資料庫的副本較新,它是資料庫的 緊急備用副本,通常放在 mboxlist 資料庫目錄的 removed 子目錄下。

<span id="page-530-0"></span>如果復原程序確定目前資料庫已損毀並決定將其移除,則 stored 會將其移至 removed 目錄 中 (如果可能)。這樣就可以根據需要對資料庫進行分析。

資料移動每週進行一次。如果已存在資料庫副本,stored 將不會在每次儲存啟動時替代資 料庫副本。僅當 removed 目錄中的資料超過一週後,才會進行替代。這是為了防止原先有問 題的資料庫在啟動成功後很快被取代。

### **指定郵件儲存資料庫快照的間隔和位置**

所需空間至少是資料庫加上快照空間的五倍。極力建議管理員應重新配置快照以在單獨的 磁碟上執行,並根據系統的需求進行調校。

如果 stored 在啟動時偵測到資料庫有問題,就會自動用最新的快照來回復。三個快照變數 可以設定以下參數:快照檔案的位置、執行快照的間隔時間以及儲存的快照數目。這些 configutil 參數在表 18–15 中顯示。

如果快照的間隔時間太短,會對系統造成太多負擔並且資料庫中有問題的部分也很可能被 複製到快照中。如果快照的間隔時間太長,會造成資料庫只能回復到當初快照時的狀態, 中間的變動都會損失掉。

一般的建議是一天作一次快照,如果系統上的問題已存在數天之久,一週份或更多的快照 會對回復很有幫助,因為您也許會想將系統復原到問題發生之前的狀態。

stored 會監視資料庫,並且當它懷疑資料庫有問題時,會拒絕使用最新的快照。然後它將 擷取儘可能新的最可靠快照。雖然快照可能是一天前擷取的,但如果可用,系統還是會以 較新的備援資料來置換較舊的快照資料。

因此快照的最終目的就是要取得系統最近的穩定狀態資料,以減輕系統在正常作業時重建 資料的負擔。

**表18–15**郵件儲存資料庫快照的參數

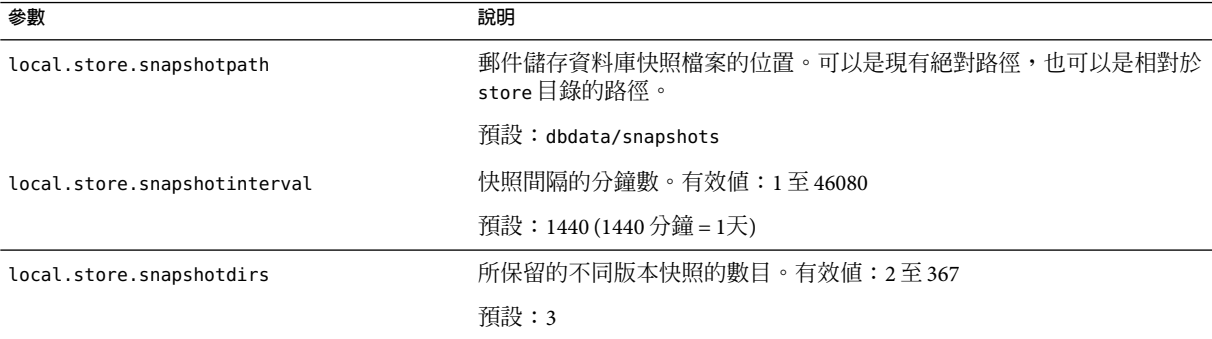

## **修復電子信箱和電子信箱資料庫**

如果有一個或多個電子信箱損毀,您可以使用 reconstruct 公用程式來重建電子信箱或電子 信箱資料庫,並修復任何不一致問題。

reconstruct 公用程式可重建一個或多個電子信箱,或主電子信箱檔案,並修復任何不一致 問題。您可以使用此公用程式從郵件儲存中任何一種資料損毀類型回復。請參閱第 [530](#page-529-0) 頁 [的 「表示需要執行](#page-529-0) reconstruct -m 的錯誤訊息」

表 18-16 列出了 reconstruct 選項。如需詳細的語法和用法需求,請參閱「Sun Java System Messaging Server 6 2005Q4 Administration Reference」中的「reconstruct」。

#### **表 18–16** reconstruct選項

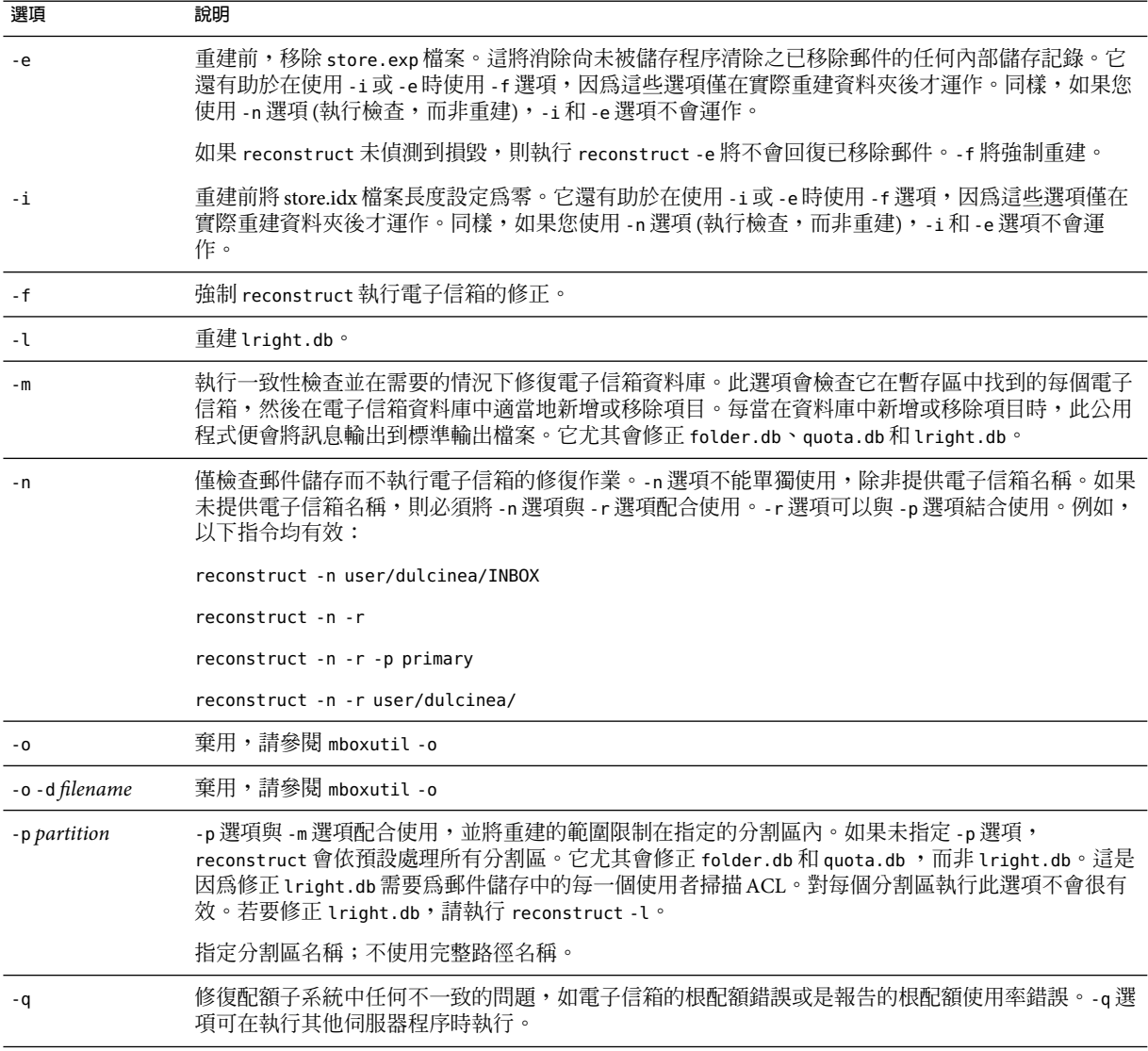

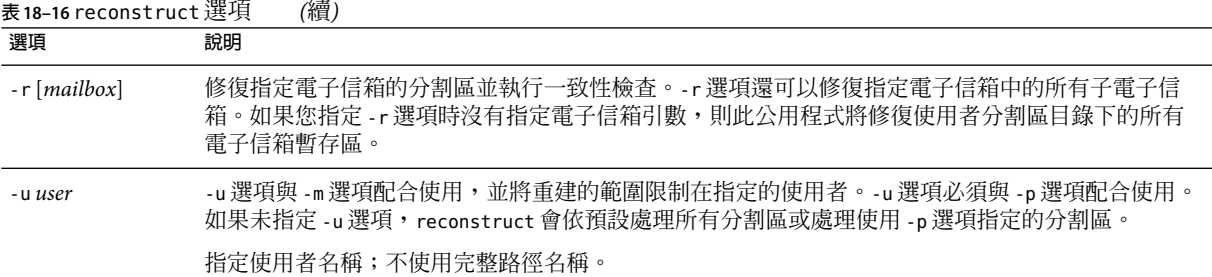

## **重建電子信箱**

若要重建電子信箱,請使用 -r 選項。此選項的使用時機是:

- 存取電子信箱時傳回以下錯誤之一:「系統 I/O 錯誤」或「信箱的格式無效」。
- 存取電子信箱會導致伺服器當機。
- 已在暫存區目錄中新增或移除檔案。

reconstruct -r 會先執行一致性檢查。它會報告一致性狀況,並僅在偵測到問題時才進行 重建。因此,此發行版本已提昇了 reconstruct 公用程式的效能。

您可以按照以下範例中的說明使用 reconstruct:

若要重建使用者 daphne 的電子信箱暫存區,請使用以下指令:

reconstruct -r user/daphne

重建電子信箱資料庫中列出的所有電子信箱的暫存區:

reconstruct -r

但是使用此選項時必須小心,因為對於大型郵件儲存來說,重建電子信箱資料庫中列出的 所有電子信箱的暫存區會佔用很長時間。(請參閱第 534 [頁的 「重建效能」。](#page-533-0))較好的故障回 復方式可能是將多個磁碟用於儲存。如果其中一個磁碟發生故障,也不致影響整個儲存。 如果磁碟損毀,您只需使用 -p 選項重建一部分儲存,如下所示:

reconstruct -r -p *subpartition*

若要重建指令行引數中列出的、位於 primary 分割區的電子信箱:

reconstruct -p primary mbox1 mbox2 mbox3

如果您需要重建 primary 分割區中的所有電子信箱:

reconstruct -r -p primary

如果您要強制 reconstruct 重建資料夾而不執行一致性檢查,請使用 -f 選項。例如,以下指 令會強制重建使用者資料夾 daphne:

<span id="page-533-0"></span>reconstruct -f -r user/daphne

若要只檢查所有電子信箱而不進行修正,請使用 -n 選項,如下所示:

reconstruct -r -n

## **檢查並修復電子信箱**

執行電子信箱資料庫的高階一致性檢查和修復:

reconstruct -m

若要對主分割區執行一致性檢查和修復,請執行:

reconstruct -p primary -m

**備註 –** 將 -p 和 -m 旗標與 reconstruct 一起執行不會修正 lright.db。這是因為修正 lright.db 需要 掃描郵件儲存中每個使用者的ACL。對每個分割區執行此選項不會很有效。若要修正 lright.db,請執行 reconstruct -l。

若要對個別使用者的名為 john 的電子信箱執行一致性檢杳和修復,請執行:

reconstruct -p primary -u john -m

-m 選項的使用時機是:

- 已從儲存的暫存區移除一個或多個目錄,從而還需要移除電子信箱資料庫的項目。
- 已將一個或多個目錄復原到儲存的暫存區,從而還需要新增電子信箱資料庫的項目。
- stored -d 選項無法確保資料庫的一致性。 如果 stored -d 選項無法確保資料庫的一致性,您應依次執行以下步驟:
	- 關閉所有伺服器。
	- 移除 *store\_root*/mboxlist 中的所有檔案。
	- 重新啟動伺服器程序。
	- 執行 reconstruct -m 以根據暫存區的內容建立新的電子信箱資料庫。

## **重建效能**

reconstruct 執行作業所花費的時間取決於以下因素:

- 所執行的作業類型及選擇的選項
- 磁碟效能
- 執行 reconstruct -m 時的資料夾數目
- 執行 reconstruct -r 時的郵件數目
- 郵件儲存的整體大小
- 系統在執行哪些其他程序以及系統的忙碌程度

<span id="page-534-0"></span>■ 是否有正在進行的 POP、IMAP、HTTP或 SMTP活動

reconstruct -r 選項會執行初始一致性檢查;該項檢查會根據需要重建的資料夾數目來提 昇 reconstruct 的效能。

有大約 2400 名使用者的 85GB 郵件儲存伺服器 (同時有 POP、IMAP或 SMTP活動) 的系統具 有以下效能:

- reconstruct -m 大約需要 1 小時
- reconstruct -r -f 大約需要 18 小時

**備註 –** 如果伺服器上沒有 POP、IMAP、HTTP或 SMTP活動正在執行,則 reconstruct 作業 所需的時間會顯著減少。

## **常見問題與解決方案**

本節列出郵件儲存的常見問題及解決方案:

- 第535 頁的 「Messenger Express 或 Communications Express 未載入郵件頁面」
- 第 535 頁的 「使用萬用字元式樣的指令失效」
- 第 536 頁的 「未知/[無效的分割區」](#page-535-0)
- 第 536 [頁的 「使用者電子信箱目錄的問題」](#page-535-0)

## **Messenger Express或Communications Express未載入郵件頁面**

如果使用者無法載入任何 Messenger Express 頁面或 Communications Express 郵件頁面,可能 是因為壓縮之後資料損毀。如果系統部署了過期的代理伺服器,則有時可能會發生這種情 況。若要解決該問題,請嘗試將 local.service.http.gzip.static 和 local.service.http.gzip.dynamic 設定為 0,以停用資料壓縮。如果此方法可以解決這個問 題,您可能需要更新代理伺服器。

## **使用萬用字元式樣的指令失效**

有些 UNIX shell 要求在萬用字元參數的前後加上引號,有些則不要求。例如,C shell 嘗試展 開包含萬用字元 (\*、?) 做為檔案的引數,如果找不到相符項,則會失敗。這些與式樣相符 的引數可能需要以引號括住,以傳遞至 mboxutil 之類的指令。

例如:

mboxutil -l -p user/usr44\*

可在 Bourne shell 下執行,但在 tsch 和 C shell 下會失敗。這些 shell 的慣用格式是:

mboxutil -l -p "user/usr44\*"

如果使用萬用字元式樣的指令無法執行,請檢驗您是否需要為該 shell 的萬用字元加上引 號。

## <span id="page-535-0"></span>**未知/無效的分割區**

如果使用者的電子信箱被移至剛建立的新分割區,且 Messaging Server 未重新整理或重新啓 動,則該使用者將在 Messenger Express 中收到訊息「未知的/無效的分割區」。此問題只會 發生在新分割區,和果您現在向此新分割區增加其他使用者電子信箱,則必須重新整 理/重新啟動 Messaging Server。

## **使用者電子信箱目錄的問題**

如果郵件儲存的損毀僅限於一小部分使用者,而沒有對系統造成全域損毀,則使用者電子 信箱存在問題。以下使用準則提出了一套用於辨識、分析和解決使用者電子信箱目錄問題 的程序:

- 1. 復查記錄檔、錯誤訊息或使用者觀察到的任何不尋常行為。
- 2. 若要保留除錯資訊及歷程,請將整個 *store\_root*/mboxlist/ 使用者目錄複製到郵件儲存以 外的其他位置。
- 3. 若要找出可能導致問題的使用者資料夾,請執行 reconstruct -r -n 指令。如果您無法 使用 reconstruct 找到資料夾,則該資料夾可能不在 folder.db 中。

如果您無法使用 reconstruct -r -n 指令找到資料夾,請使用 hashdir 指令來確定該資料 夾的位置。如需有關 hashdir 的更多資訊,請參閱第 508 頁的 「hashdir [公用程式」](#page-507-0) 和「Sun Java System Messaging Server 6 2005Q4 Administration Reference」中「Messaging Server 指令行公用程式」一章的 hashdir 公用程式。

- 4. 如果找到該資料夾,請檢查檔案和許可權並驗證檔案大小是否正確。
- 5. 使用 reconstruct -r (不帶 -n 選項) 重建電子信箱。
- 6. 如果 reconstruct 未偵測出您觀察到的問題,則可以使用 reconstruct -r -f 指令強制重 建郵件資料夾。
- 7. 如果資料夾不在 mboxlist 目錄 (*store\_root*/mboxlist) 中,而是在 partition 目錄 *store\_root*/partition) 中,則可能存在全域不一致性。在這種情況下,您應執行 reconstruct -m 指令。
- 8. 如果上一步驟不管用,您可以移除 store.idx 檔案,然後再次執行 reconstruct 指令。

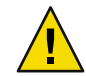

**注意 –**如果您確定檔案中存在reconstruct 指令無法發現的問題,則應僅移除store.idx 檔案。

- 9. 如果該問題僅限於一個問題郵件,您應將此郵件檔案複製到郵件儲存以外的其他位置, 然後對 mailbox/ 目錄執行 reconstruct -r 指令。
- 10. 如果您確定資料夾位於磁碟上 (*store\_root*/partition/ 目錄),但顯然不在資料庫中 (*store\_root*/mboxlist/ 目錄),請執行 reconstruct -m 指令來確保郵件儲存的一致性。

如需有關 reconstruct 指令的更多資訊,請參閱第 531 [頁的 「修復電子信箱和電子信箱資料](#page-530-0) [庫」](#page-530-0)

## **儲存常駐程式無法啟動**

如果 stored 無法啟動,並傳回以下錯誤訊息:

# *msg\_svr\_base***/sbin/start-msg**

*msg\_svr\_base*: Starting STORE daemon ...Fatal error: Cannot find group in name service

這表示系統找不到 local.servergid 中配置的 UNIX 群組。Stored 及其他常駐程式需要將它 們的 GID 設定為該群組。有時,由 local.servergid 定義的群組會被意外刪除。在這種情況 下,就必須重建被刪除的群組,將 inetuser 加入群組,然後將 *instance\_root* 及其檔案的所 有權改授予 inetuser 和該群組。

# **將電子信箱遷移或移動至新系統**

有時必須在郵件傳送伺服器系統之間移動現有電子信箱。這通常發生在以下情況中:

- 從非 Sun Messaging Server 遷移至 Sun Java System Messaging Server
- 在實體伺服器之間移動電子信箱

Messaging Server 提供多種在系統之間移動電子信箱的方法。每個方法都有它的優點和缺 點。這些方法在第 77 [頁的 「遷移使用者電子信箱」中](#page-76-0)說明。

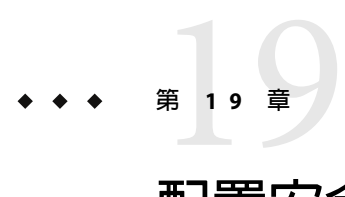

# **配置安全性和存取控制**

Messaging Server 支援一整套靈活的安全性功能,可以避免郵件被截取、防止侵入者冒充您 的使用者或管理員,並僅允許特定人員存取您郵件傳送系統的特定部分。

Messaging Server 安全性架構是 Sun Java System 伺服器整體安全性架構的組成部分。它建立 在業界標準和公用協定之上,以最大程度地提高互通性和一致性。因此,若要實作 Messaging Server 安全性策略,您不僅需要閱讀本章,還需參閱其他數個文件。尤其是,Sun ONE Server Console 5.2 Server Management Guide 中的資訊是設定 Messaging Server 安全性所 必需的。

### 本章包含以下各節:

- 第 539 頁的 「關於伺服器安全性」
- 第 540 百的 「關於 HTTP 安全性」
- 第 541 [頁的 「配置認證機制」](#page-540-0)
- 第 544 [頁的 「使用者密碼登入」](#page-543-0)
- 第 545 [頁的 「配置加密和基於憑證的認證」](#page-544-0)
- 第 555 頁的 「配置對 Messaging Server [的管理員存取權」](#page-554-0)
- 第 557 頁的 「配置對 POP、IMAP和 HTTP[服務的用戶端存取」](#page-556-0)
- 第 565 頁的 「啓用 [POP Before SMTP](#page-564-0)」
- 第 568 百的 「配置對 SMTP [服務的用戶端存取權」](#page-567-0)

## **關於伺服器安全性**

伺服器安全性包含的主題非常廣泛。在大多數企業中,應確保只有經授權的人員才能存取 伺服器;密碼或身份不會洩露;通訊時人們不會誤用身份;必要時通訊保密。這些都是對 郵件傳送系統的重要需求。

可能有許多方式會對伺服器通訊的安全性造成威脅,因此加強其安全性的方式也有許多 種。本章重點介紹設定加密、認證及存取控制。本章論述 Messaging Server 的以下安全性相 關主題:

■ 使用者 ID 和密碼登入:要求使用者輸入他們的使用者 ID 和密碼,以登入 IMAP、 POP、HTTP或 SMTP,並使用 SMTP密碼登入以將寄件者認證傳輸給郵件收件者。

- <span id="page-539-0"></span>■ 加密和認證︰設定您的伺服器以使用 TLS 和 SSL協定加密通訊和認證用戶端。
- 管理員存取控制︰使用主控台的存取控制工具委託存取 Messaging Server 及其某些個別作 業。
- **TCP** 用戶端存取控制︰使用篩選技術控制哪些用戶端可連線至您伺服器的 POP、 IMAP、HTTP 和經認證的 SMTP 服務。

本章並未論及所有與 Messaging Server 相關的安全性問題和存取問題。在他處論述的安全性 主題如下:

- 實體安全性:如果沒有用於保障伺服器機器實體安全的佈建,軟體安全性就毫無意義。
- 郵件儲存存取:您可以為 Messaging Server 定義一組郵件儲存管理員。這些管理員可以檢 視和監視雷子信箱,並可控制對它們的存取權。如需詳細資訊,請參[閱第](#page-464-0)18章
- 一般使用者帳號配置︰一般使用者帳號資訊主要可以透過 Delegated Administrator 產品進 行維護 (僅對 Sun LDAP Schema 1 有效)。您也可以使用主控台介面管理一般使用者帳 號。
- 篩選垃圾電子郵件 **(UBE)**︰請參[閱第](#page-434-0) 17 章
- 安全多用途網際網路郵件延伸 (S/MIME) 在第 20 [章中](#page-568-0)說明。

有大量文件包含各種安全性主題。如需有關此處提及之主題的額外背景資訊以及其他安全 性相關資訊,請參見說明文件網站。

# **關於HTTP安全性**

Messaging Server 支援使用者 ID/密碼認證、用戶端憑證認證以及 Access Manager。但是, 各 個協定在處理用戶端和伺服器之間的網路連線方面存在一些差異。

當 POP、IMAP 或 SMTP 用戶端登入 Messaging Server 時,系統會建立連線和階段作業。在 階段作業持續期間,連線會一直保持,即從登入一直持續到登出。建立新連線時,用戶端 必須向伺服器重新認證。

當 HTTP 用戶端登入 Messaging Server 時,伺服器會為用戶端提供唯一階段作業 ID。用戶端 可使用此階段作業 ID 在階段作業期間建立多個連線。HTTP用戶端無需為每個連線進行重 新認證;僅當階段作業中斷並且該用戶端要建立新的階段作業時才需要重新認證。(如果 HTTP階段作業閒置時間達到指定時間段,伺服器會自動中斷該 HTTP 階段作業,並且用戶 端會登出;預設時間段為 2 小時。)

以下技術用於提高 HTTP階段作業的安全性:

- 階段作業 ID 連結至特定的 IP 位址。
- 每個階段作業 ID 均有與之關聯的逾時值;如果在指定的一段時間內未使用階段作業 ID,則階段作業 ID 會變得無效。
- 伺服器保留所有開啓階段作業 ID 的資料庫,因此用戶端無法偽造 ID。
- 階段作業 ID 儲存在 URL中,但不會儲存在任何 cookie 檔案中。

如需有關指定配置參數以提昇連線效能之資訊,請參[閱第](#page-116-0) 5 章
如需有關Access Manager 的資訊,請參[閱第](#page-132-0) 6 章

## **配置認證機制**

認證機制是用戶端向伺服器證實其身份的特定方法。Messaging Server 支援由簡單認證和安 全層 (SASL) 協定所定義的認證方法,並支援基於憑證的認證。SASL機制在本節中描述。如 需有關基於憑證的認證資訊,請參閱第 545 [頁的 「配置加密和基於憑證的認證」。](#page-544-0)

Messaging Server 支援以下用於基於密碼的認證的 SASL認證方法。

- PLAIN 此機制會經由網路傳送使用者的一般文字密碼,這種方式容易被人竊取密碼。 請注意,SSL可用來緩解竊取問題。如需更多資訊,請參閱第 545 [頁的 「配置加密和基](#page-544-0) [於憑證的認證」](#page-544-0)
- **DIGEST-MD5** RFC 2831 中定義的詢問/回應認證機制。(Messaging Multiplexor 尚不支援 DIGEST-MD5。)

**備註–**此功能已停用並會從將來的發行版本中移除。

- **CRAM-MD5** 類似於 APOP 的詢問/回應認證機制,但也適用於其他協定。在 RFC 2195 中定義。
- **APOP** 僅適用於 POP3 協定的詢問/回應認證機制。在 RFC 1939 中定義。
- **LOGIN** 相當於 PLAIN,其存在只為了與 SMTP 認證的預標準實作相容。依預設,僅啓 用此機制以供 SMTP使用。

伺服器使用詢問/回應認證機制向用戶端傳送詢問字串。用戶端使用該詢問與使用者密碼的 雜湊進行回應。如果用戶端的回應符合伺服器自己的雜湊,則使用者通過認證。雜湊不可 逆,因此使用者的密碼經由網路傳送時不會暴露。

**備註 –** POP、IMAP和 SMTP服務支援所有的 SASL機制。HTTP服務僅支援一般文字密碼機 制。

表 19–1 顯示了一些與 SASL和 SASL 相關的 configutil 參數。如需有關 configutil 參數的最 新最完整清單,請參閱「Sun Java System Messaging Server 6 2005Q4 Administration Reference」中的「configutil Parameters」。

**表 19–1** 一些與SASL和SASL相關的configutil 參數

| 參數                    | 說明                                             |
|-----------------------|------------------------------------------------|
| sasl.default.ldap.has | 布林值,表示儲存一般文字密碼的目錄啓用APOP、CRAM-MD5 或 DIGEST-MD5。 |
| plain passwords       | 預設:False                                       |

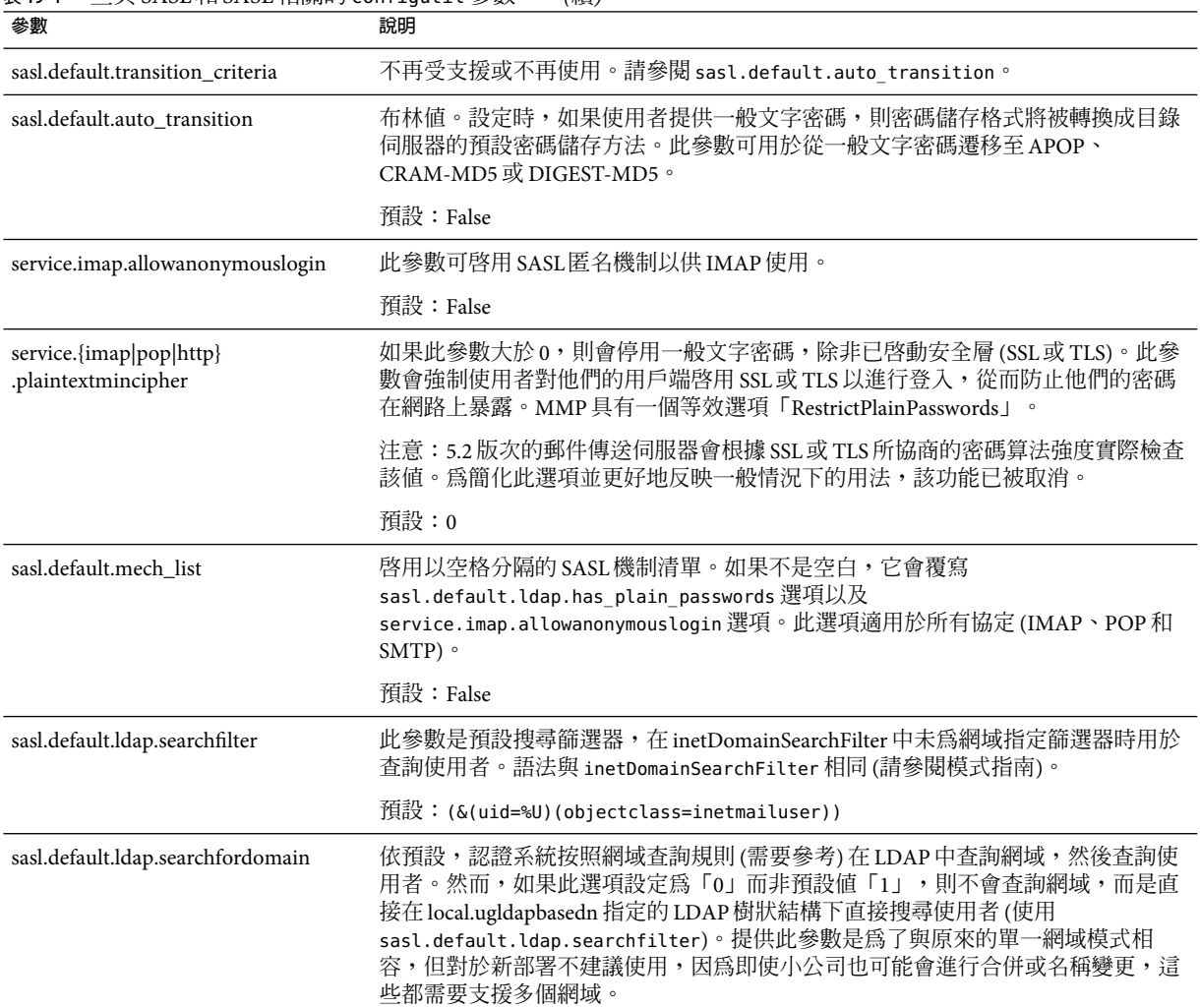

**表 19–1** 一些與SASL和SASL相關的configutil 參數 *(*續*)*

## **配置對一般文字密碼的存取權**

若要進行運作,CRAM-MD5、DIGEST-MD5 或 APOP SASL認證方法需要存取使用者的一般 文字密碼。您需要執行以下步驟:

- 1. 配置 Directory Server 以用明文形式儲存密碼。
- 2. 配置 Messaging Server,使其知曉 Directory Server 使用的是明文密碼。

#### ▼ **配置Directory Server以儲存明文密碼**

若要啓用 CRAM-MD5、DIGEST-MD5 或 APOP 機制,您必須如下所示配置 Directory Server, 以用明文形式儲存密碼:

- **在主控台中,開啟您要配置的Directory Server。 1**
- **按一下[配置]標籤。 2**
- **在左側窗格中開啟[資料]。 3**
- **在右側窗格中按一下[密碼]。 4**
- **從[密碼加密]下拉式清單中選擇[明文]。 5**

**備註–**此變更僅影響以後建立的使用者。在此變更後,現有使用者需要轉換或需要重設密 碼。

#### **配置Messaging Server使用明文密碼**

現在您可以配置 Messaging Server,以使其瞭解 Directory Server 可以擷取明文密碼。這樣可 使 Messaging Server 安全地公佈APOP、CRAM-MD5 和 DIGEST-MD5:

configutil -o sasl.default.ldap.has\_plain\_passwords -v 1

您可以透過將此值設定為 0 來停用這些詢問/回應 SASL機制。

**備註 –**現有使用者在密碼被重設或遷移(請參閱「轉換使用者」)之前,不能使用APOP、 CRAM-MD5 或 DIGEST-MD5。

請注意,MMP具有一個等效選項:CRAM。

## **轉換使用者**

您可以使用 configutil 指定有關轉換使用者的資訊。例如,如果某位使用者的密碼發生變 更,或某個用戶端嘗試使用其不具有正確項目的機制進行認證。

configutil -o sasl.default.auto\_transition -v *value*

對於值,您可以指定以下任意一個:

- no 或 0 不轉換密碼。這是預設。
- yes 或 1 轉換密碼。

**第**19**章** • **配置安全性和存取控制** 543

為成功地轉換使用者,您必須在 Directory Server 中設定ACI,以讓 Messaging Server 擁有對 使用者密碼屬性的寫入存取權。若要如此,請執行以下步驟:

#### ▼ **轉換使用者**

- **在主控台中,開啟您要配置的Directory Server。 1**
- **按一下[目錄]標籤。 2**
- **選取使用者/群組樹的基底字尾。 3**
- **從[物件]功能表中選取[存取許可權]。 4**
- **選取(連按兩下)「Messaging Server一般使用者管理員寫入存取權限」的ACI。 5**
- **按一下[ACI屬性]。 6**
- **將**userpassword**屬性增加至現有屬性清單中。 7**
- **按一下[確定]。 8**

sasl.default.mech list 可用於啓用 SASL機制清單。如果不是空白,它會覆寫 sasl.default.ldap.has\_plain\_passwords 選項以及 service.imap.allowanonymouslogin 選 項。此選項適用於所有協定 (IMAP、POP和 SMTP)。

## **使用者密碼登入**

要求部分使用者在登入 Messaging Server 以傳送或接收郵件時提交密碼是防止未經授權的存 取的第一步。Messaging Server 的 IMAP、POP、HTTP和 SMTP服務均支援基於密碼的登 入。

## **IMAP、POP和HTTP密碼登入**

依預設,內部使用者必須提交密碼才能從 Messaging Server 中擷取他們的郵件。您可以分別 為 POP、IMAP和 HTTP服務啟用或停用密碼登入。如需有關 POP IMAP和 HTTP服務的密 碼登入資訊,請參閱第 120 [頁的 「基於密碼的登入」。](#page-119-0)

使用者密碼能以明文形式或加密形式從使用者的用戶端軟體傳輸至伺服器。如果用戶端和 伺服器均配置為啓用 SSL 並同時支援所需強度的加密 (如第 551 頁的 「啓用 SSL 和選取密碼 [算法」中](#page-550-0)所述),則會進行加密。

使用者 ID 和密碼儲存於安裝的 LDAP使用者目錄中。密碼安全性準則 (如最小長度) 由目錄 策略需求來確定;它們不是 Messaging Server 管理的組成部分。

<span id="page-544-0"></span>基於憑證的登入是基於密碼的登入的替代方法。在本章節中論述此方法以及 SSL的剩餘部 分;請參閱第 553 [頁的 「設定基於憑證的登入」](#page-552-0)

詢問/回應 SASL機制是一般文字密碼登入的另一種替代方法。

## **SMTP密碼登入**

依預設,使用者無需在連線至 Messaging Server 的 SMTP服務以傳送郵件時提交密碼。但 是,為啓用經認證的 SMTP,您可以對 SMTP 啓用密碼登入。

經認證的 *SMTP* 是 SMTP協定的延伸,其允許用戶端向伺服器進行認證。認證附有郵件。經 認證的 SMTP的主要用途是允許外出 (或使用本地 ISP) 的本地使用者無需建立開放式轉送 (可被他人濫用),即可提交郵件 (轉送郵件)。用戶端使用「AUTH」指令向伺服器進行認 證。

有關啓用 SMTP 密碼登入 (以及經認證的 SMTP) 的說明,請參閱第 321 [頁的 「](#page-320-0)SMTP 認證、 [SASL](#page-320-0)與 TLS」。

經認證的 SMTP可與 SSL加密配合使用,也可以不與其配合使用。

## **配置加密和基於憑證的認證**

本節包含以下小節:

- 第 547 頁的 「透過 [Administration Console](#page-546-0) 取得憑證」
- 第 551 頁的「啓用 SSL [和選取密碼算法」](#page-550-0)
- 第 553 [頁的 「設定基於憑證的登入」](#page-552-0)
- 第 554 百的 「如何使用 SMTP代理最佳化 SSL 效能」

Messaging Server 使用傳輸層安全性 (TLS) 協定,也稱為安全套接字層 (SSL) 協定,用於加密 的通訊和基於憑證的用戶端和伺服器認證。Messaging Server 支援 SSL版本 3.0 和 3.1。TLS 完 全與 SSL相容並包含所有必要的 SSL功能。

如需有關 SSL的背景資訊,請參閱「*Introduction to SSL*」(現改為「*Managing Servers with iPlanet Console*」的附錄)。SSL以公開金鑰密碼學的概念為基礎,如「*Introduction to Public-Key Cryptography*」(現改為「*Managing Servers with iPlanet Console*」的附錄) 中所述。

如果 Messaging Server 與其用戶端之間以及該伺服器與其他伺服器之間的郵件傳輸被加密, 則在通訊過程中幾乎不可能被竊取。如果連線用戶端經過認證,則侵入者幾乎不可能冒充 (仿冒) 這些用戶端。

SSL做為 IMAP4、HTTP、POP3 以及 SMTP應用程式層下的協定層使用。SMTP和 SMTP/SSL使用相同的連接埠;HTTP和 HTTP/SSL需要不同的連接埠;IMAP和 IMAP/SSL、POP和 POP/SSL可使用相同的連接埠,也可使用不同的連接埠。對於外寄和內 送郵件,SSL均在郵件通訊的特定階段執行,如圖 [19–1](#page-545-0) 中所示。

#### <span id="page-545-0"></span>A. 外送郵件

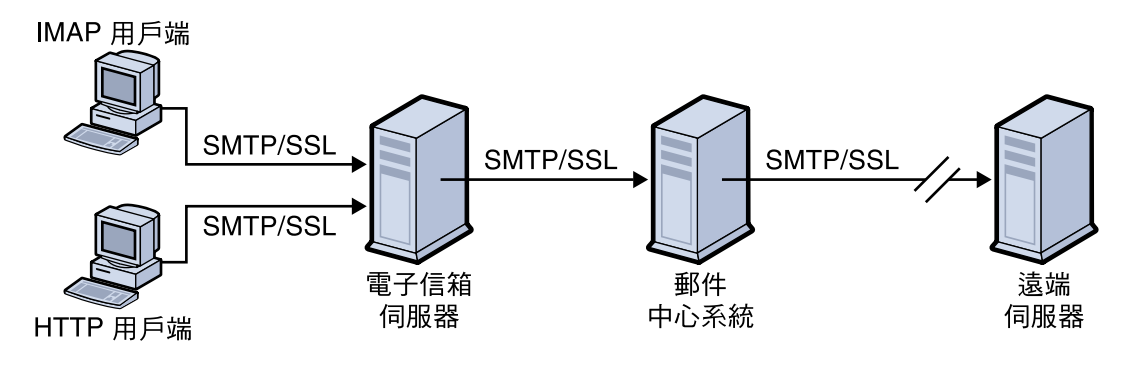

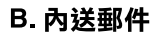

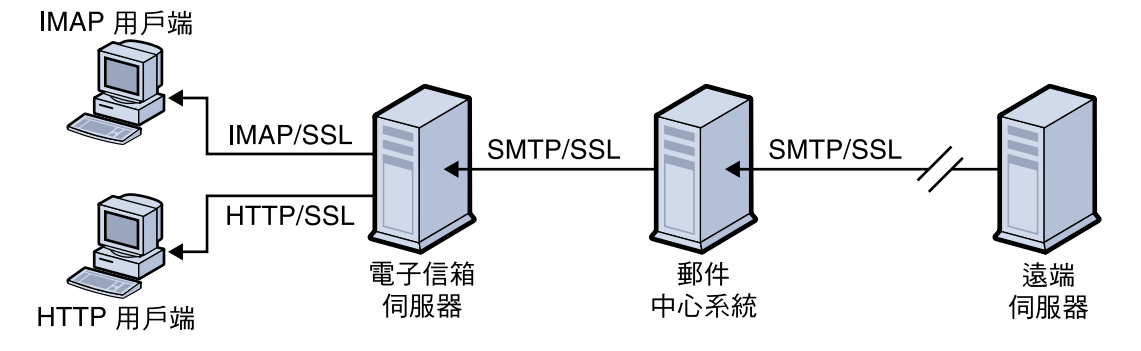

**圖 19–1**與Messaging Server進行加密通訊

SSL提供路徑點對路徑點加密,但在每台中間伺服器上郵件並不被加密。

**備註 –**若要對外寄郵件啟用加密,必須修改通道定義以包含tls通道關鍵字,例如maytls、 musttls 等。如需更多資訊,請參閱第 323 [頁的 「傳輸層安全」手](#page-322-0)冊。

請記住設定安全性過高的 SSL連線會增加伺服器的效能負擔。在設計郵件傳送安裝和分析 效能時,您可能需要根據伺服器容量來平衡安全性需要。

**備註 –** 由於所有 Sun Java System 伺服器均支援 SSL,並且在許多伺服器上用於透過主控台啟 用和配置 SSL的介面幾乎完全相同,因此本小節中說明的數個作業會在「Managing Servers with iPlanet Console」的 SSL一章中更完整地說明。對於這些作業,本章僅提供摘要資訊。

## <span id="page-546-0"></span>**透過Administration Console取得憑證**

不論您使用 SSL進行加密還是進行認證,您的 Messaging Server 都需要獲得伺服器憑證。該 憑證可向用戶端和其他伺服器證實您的伺服器身份。如果您希望透過管理主控台獲得憑 證,請執行本小節中的步驟。如果您要在指令行模式中建立自我簽名的憑證,請參閱第 [550](#page-549-0) [頁的 「建立自我簽署憑證」](#page-549-0)

#### **管理內部模組和外部模組**

伺服器憑證可確立金鑰對用於加密和解密資料的數字的所有權和有效性。伺服器的憑證與 鍵對代表該伺服器的身份。它們儲存在憑證資料庫中,該資料庫可以在伺服器內部,也可 以在外部,即可抽取式硬體卡 (智慧卡) 上。

Sun Java System 伺服器使用符合公開金鑰加密系統 (PKCS) #11 API 的模組存取金鑰和憑證資 料庫。給定硬體裝置的 PKCS #11 模組通常可從其供應商處獲得,並且必須安裝到 Messaging Server 中,然後 Messaging Server 才能使用該裝置。預先安裝的「Netscape 內部 PKCS # 11 模 組」支援單一內部軟體記號,該記號使用伺服器的內部憑證資料庫。

為憑證設定伺服器包括為憑證及其金鑰建立資料庫以及安裝 PKCS #11 模組。如果您不使用 外部硬體記號,可以在您的伺服器上建立內部資料庫,並使用內部預設模組 (該模組是 Messaging Server 的組成部分)。如果要使用外部記號,可以連線硬體智慧卡閱讀機並安裝其 PKCS #11 模組。

不論是內部還是外部 PKCS #11 模組,均可透過主控台進行管理。若要安裝 PKCS #11 模組, 請:

- 1. 將硬體卡閱讀機連線至 Messaging Server 主機機器並安裝驅動程式。
- 2. 使用主控台中的 PKCS #11 管理介面為已安裝的驅動程式安裝 PKCS #11 模組。

(如需更完整的說明,請參閱「*Managing Servers with iPlanet Console*」中有關 SSL的章節。)

安裝硬體加密加速器。如果您使用 SSL 進行加密,則可以透過安裝硬體加密加速器來提昇 伺服器加密和解密郵件的效能。加密加速器通常由永久安裝在您伺服器機器上的硬體板以 及軟體驅動程式構成。Messaging Server 支援遵循 PKCS #11 API 的加速器模組。(它們實質上 是不儲存自身金鑰的硬體記號;它們使用內部資料庫儲存金鑰。)安裝加速器時,首先要按 照製造商的指定安裝硬體和驅動程式,然後透過安裝 PKCS #11 模組完成安裝,過程與安裝 硬體憑證記號類似。

#### **請求伺服器憑證**

您可以透過在主控台中開啟伺服器,然後執行憑證安裝精靈來請求伺服器憑證。可以從 [主 控台] 功能表或 Messaging Server [加密] 標籤存取該精靈。使用精靈執行以下作業:

**產生憑證請求。 1**

#### **透過電子郵件將請求傳送給發放憑證的憑證授權機構(CA)。 2**

收到 CA的電子郵件回應後,將其儲存為文字檔案並使用憑證安裝精靈進行安裝。

#### **第**19**章** • **配置安全性和存取控制** 547

<span id="page-547-0"></span>(如需更完整的說明,請參閱「*Managing Servers with iPlanet Console*」中有關 SSL的章節。)

#### ▼ **安裝憑證**

安裝與請求是不同的程序。收到 CA對您憑證請求的電子郵件回應並將其儲存為文字檔案 後,請再次執行憑證安裝精靈以將該檔案作為憑證進行安裝:

- **指定您要安裝已獲得的憑證。 1**
- **當系統提示您將憑證文字貼入某欄位時,依此執行。 2**
- **將憑證暱稱從**server-cert**變更為**Server-Cert**。 3**

如果您不想變更此憑證暱稱,則可以透過將 configutil 參數設定為 encryption.rsa.nssslpersonalityssl 來變更系統所需的憑證暱稱。

(如需更完整的說明,請參閱「*Managing Servers with iPlanet Console*」中有關 SSL的章節。)

**備註 –** 此程序也是安裝 CA憑證 (如下文所述) 時應執行的程序,您的伺服器會使用 CA憑證 來確定是否信任用戶端提供的憑證。

#### **安裝信任的CA之憑證**

您還可以使用憑證安裝精靈來安裝憑證授權機構的憑證。CA憑證可驗證 CA本身的身份。 您的伺服器會在認證用戶端和其他伺服器的程序中使用這些 CA憑證。

例如,如果您將企業設定為除了進行基於密碼的認證之外還要進行基於憑證的用戶端認證 (請參閱第157 頁的「設定基於憑證的登入」),則需要安裝所有發放用戶端可能提供之憑證 的可信任 CA的 CA憑證。這些 CA可以是您組織內部的,也可以是外部的,代表商業授權 機構、政府授權機構或其他企業。(如需有關使用 CA憑證進行認證的更多詳細資訊,請參 閱「*Managing Servers with iPlanet Console*」中的「*Introduction to Public-Key Cryptography*」。)

Messaging Server 在安裝後,最初只包含數個商業 CA的 CA憑證。如果您需要增加其他商業 CA 或您的企業要開發自己的 CA 以供內部使用 (使用 Sun Java System Certificate Server), 則需 要取得並安裝其他 CA憑證。

**備註 –** Messaging Server 自動提供的 CA憑證最初並未標記為信任其用戶端憑證。如果您要信 任由這些 CA發放的用戶端憑證,則需要編輯信任設定。如需說明,請參閱第 153 頁的「管 理憑證和信任的 CA」。

若要請求並安裝新的 CA憑證,請:

#### ▼ **請求並安裝新的CA憑證**

- **聯絡憑證授權機構(可以透過Web或電子郵件)並下載其CA憑證。 1**
- **將收到的憑證文字儲存為文字檔案。 2**
- **如上一節所述,使用憑證安裝精靈安裝憑證。 3**

如需更完整的說明,請參閱「*Managing Servers with iPlanet Console*」中有關 SSL的章節。

#### **管理憑證和信任的CA**

您的伺服器可以具有任意數量的信任 CA憑證以用於認證用戶端。

透過在主控台中開啟您的伺服器,然後在 [主控台] 功能表中選擇 [憑證管理指令],您可以 檢視 Messaging Server 中已安裝的憑證、編輯其信任設定,或刪除任何憑證。如需說明,請 參閱「*Managing Servers with iPlanet Console*」中有關 SSL的章節。

#### **建立密碼檔案**

在任一 Sun Java System 伺服器上,當您使用憑證安裝精靈請求憑證時,該精靈會建立一個 鍵對,該鍵對將儲存在內部模組的資料庫或外部資料庫 (智慧卡) 中。然後,精靈會提示您 輸入密碼,它會使用該密碼來加密私密金鑰。以後只有使用同一密碼才能解密該金鑰。精 靈不會保留密碼,也不會將其儲存在任何位置。

在已啓用 SSL的大多數 Sun Java System 伺服器上,啓動時系統會提示管理員提供解密鍵對所 需密碼。但在 Messaging Server 上,為緩解必須多次輸入密碼 (至少有三個伺服器程序需要 輸入密碼) 所造成的不便,同時為便於伺服器自動重新啓動,系統會從密碼檔案中讀取密 碼。

密碼檔案名為 sslpassword.conf 且位於目錄 *msg\_svr\_base*/config/ 中。檔案中的項目都各成 一行,格式為

#### *moduleName:password*

其中 *moduleName* 是要使用的 (內部或外部) PKCS #11 模組的名稱,*password* 是解密該模組之 鍵對的密碼。密碼以明文 (未加密) 形式儲存。

Messaging Server 提供預設版本的密碼檔案,其中包含以下單一項目 (用於內部模組和預設密 碼):

Internal (Software) Token:netscape!

在安裝內部憑證時,如果指定了預設密碼以外的其他密碼,則需要編輯密碼檔案中的以上 一行以反映您所指定的密碼。如果要安裝外部模組,則需要在該檔案中新增一行,其中要 包含模組名稱以及您為其指定的密碼。

#### **第**19**章** • **配置安全性和存取控制** 549

<span id="page-549-0"></span>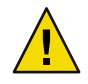

**注意–**由於在伺服器啟動時,系統不會提示管理員輸入模組密碼,因此請務必確保對伺服器 的正確的管理員存取控制和伺服器主機機器及其備份的適當的實體安全性,這一點極為重 要。

## **建立自我簽署憑證**

如果您希望在指令行模式中建立自我簽署憑證,請遵循本小節中的說明。若要使用憑證精 靈建立憑證,請參閱第 547 頁的 「透過[Administration Console](#page-546-0) 取得憑證」。

#### ▼ **建立自我簽署憑證**

- **以超級使用者的身份登入或成為超級使用者(**root**)。 1**
- **在**/opt/SUNWmsgsr/config/sslpassword **中指定**certutil**的憑證資料庫密碼。例如: 2** # echo "*password*" > /opt/SUNWmsgsr/config/sslpassword 其中 *password* 是您特定的密碼。
- **移至**sbin**目錄,並產生憑證資料庫(**cert8.db**)和金鑰資料庫(**key3.db**)。例如: 3**

# cd /opt/SUNWmsgsr/sbin # ./certutil -N -d /opt/SUNWmsgsr/config -f /opt/SUNWmsgsr/config/sslpassword

#### **產生預設的自我簽署根憑證授權單位憑證。範例: 4**

# ./certutil -S -n SampleRootCA -x -t "CTu,CTu,CTu" -s "CN=My Sample Root CA, O=sesta.com" -m 25000 -o /opt/SUNWmsgsr/config/SampleRootCA.crt -d /opt/SUNWmsgsr/config -f /opt/SUNWmsgsr/config/sslpassword -z /etc/passwd

#### **產生主機的憑證。例如: 5**

../certutil -S -n Server-Cert -c SampleRootCA -t "u,u,u" -s "CN=*hostname*.sesta.com, o=sesta.com" -m 25001 -o /opt/SUNWmsgsr/config/SampleSSLServer.crt -d /opt/SUNWmsgsr/config -f /opt/SUNWmsgsr/config/sslpassword -z /etc/passwd

其中 *hostname*.sesta.com 是伺服器主機名稱。

#### **驗證這些憑證。例如: 6**

# ./certutil -V -u V -n SampleRootCA -d /opt/SUNWmsgsr/config # ./certutil -V -u V -n Server-Cert -d /opt/SUNWmsgsr/config

<span id="page-550-0"></span>**列示這些憑證。例如: 7**

# ./certutil -L -d /opt/SUNWmsgsr/config

- # ./certutil -L -n Server-Cert -d /opt/SUNWmsgsr/config
- **使用**modutil**來列出可用的安全性模組(secmod.db)。例如: 8**

# ./modutil -list -dbdir /opt/SUNWmsgsr/config

**如範例所示,將憑證資料庫檔案的所有者變更為郵件伺服器使用者和群組。 9**

```
chown mailsrv:mail /opt/SUNWmsgsr/config/cert8.db
chown mailsrv:mail /opt/SUNWmsgsr/config/key3.db
```
**重新啟動郵件傳送服務以啟用SSL。 10**

備註 – 之前,憑證和金鑰檔案總是位於 Messaging Server 配置目錄中。現在,可以使用 local.ssldbpath (指定憑證和金鑰檔案位置) 和 local.ssldbprefix (指定憑證和金鑰檔案字 首) 來指定這些檔案的位置)

## **啟用SSL和選取密碼算法**

您可以使用主控台啟用 SSL並選取一組加密密碼算法,Messaging Server 可在其與用戶端的 加密通訊中使用該組密碼算法。

#### **關於密碼算法**

密碼算法是在加密程序中用於加密和解密資料的演算法。某些密碼算法比其他密碼算法 強,這表示未經授權者更難解密由這些密碼算法加密的郵件。

密碼透過將金鑰 (一長串數字) 套用於資料來對其進行加密。通常,加密期間密碼算法使用 的金鑰越長,在沒有正確的解密金鑰的情況下解密資料就越困難。

當某個用戶端啓動與 Messaging Server 之間的 SSL 連線時,會告知伺服器其用於加密的密碼 算法和金鑰長度。在任何加密通訊中,雙方必須使用相同的密碼算法。由於有大量的常用 密碼算法和金鑰組合,因此伺服器在支援加密方面應非常靈活。Messaging Server 可支援多 達 6 種密碼算法和金鑰長度組合。

表 [19–2](#page-551-0) 列出 Messaging Server 支援以與 SSL 3.0 配合使用的密碼。該表格概括的資訊 在「Managing Servers with iPlanet Console」的「*Introduction to SSL*」小節中有更詳細說明。 <span id="page-551-0"></span>表 19-2 Messaging Server 的 SSL 密碼算法

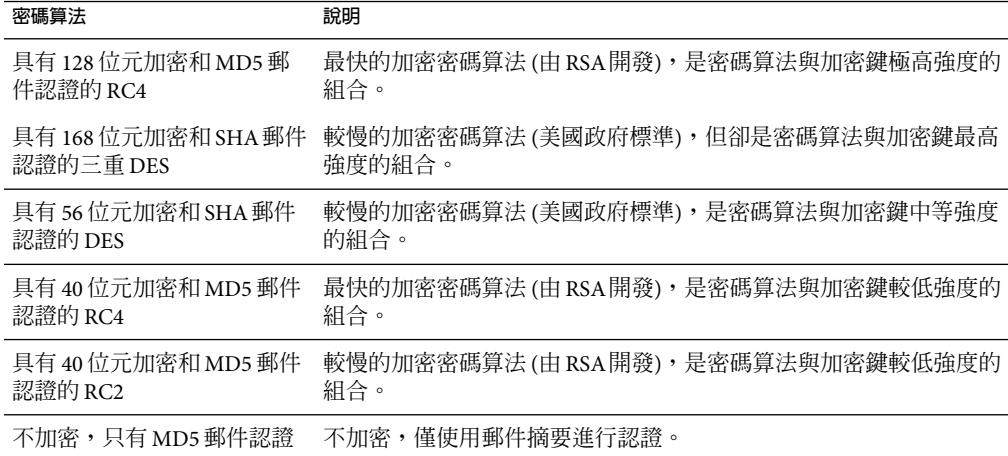

除非您有充分的理由不使用特定密碼算法,否則應支援以上所有密碼算法。但請注意,某 些國家/地區的出口法規限制使用某些加密密碼算法。此外,有些用戶端軟體是在美國出口 控制法放寬之前生產的,這些軟體不能使用較高強度的加密。請注意,雖然 40 位元密碼算 法可以防範隨意的竊取者,但它們並不安全,不能阻止有目的的侵入。

若要啓用 SSL 並選取加密密碼算法,請執行以下指令行步驟:

啟用或停用 SSL:

configutil -o nsserversecurity -v [ on | off ]

啟用或停用 RSA密碼算法:

configutil -o encryption.rsa.nssslactivation -v [ on | off ]

指定記號:

configutil -o encryption.rsa.nsssltoken -v *tokenname*

指定憑證:

configutil -o encryption.rsa.nssslpersonalityssl -v *certname*

請注意,如果您啓用 RSA 密碼算法, 還必須指定記號和憑證。

選擇密碼算法喜好設定:

configutil -o encryption.nsssl3ciphers -v *cipherlist*

其中,*cipherlist* 是以逗號分隔的密碼清單。

<span id="page-552-0"></span>**備註 –** 若要啟用外寄郵件的 SSL加密,您必須修改通道定義以包含 tls 通道關鍵字 (例如 maytls、musttls 等)。如需更多資訊,請參閱第 323 [頁的 「傳輸層安全」手](#page-322-0)冊。

## **設定基於憑證的登入**

除了基於密碼的認證之外,Sun Java System 伺服器還支援透過檢查使用者的數位憑證對使用 者進行認證。在基於憑證的認證中,用戶端會與伺服器建立 SSL階段作業,然後向伺服器 提交使用者的憑證。伺服器會評估提交的憑證是否真實。如果憑證被證實,則認為使用者 通過認證。

若要設定您的 Messaging Server 以進行基於憑證的登入,請:

#### **設定基於憑證的登入**

- **為您的伺服器獲得伺服器憑證。(如需詳細資訊,請參閱第547頁的「透過[Administration](#page-546-0) Console[取得憑證」](#page-546-0)) 1**
- **執行憑證安裝精靈以安裝所有信任的憑證授權機構(將對您伺服器要認證的使用者發放憑證 2 的機構)的憑證。(如需詳細資訊,請參閱第548[頁的「安裝信任的](#page-547-0)CA之憑證」)** 請注意,只要伺服器的資料庫中至少有一個可信任的 CA,伺服器便會請求每個連線用戶端 提供用戶端憑證。
- **開啟SSL。(如需詳細資訊,請參閱第551頁的「啟用SSL[和選取密碼算法」](#page-550-0)) 3**
- **(可選擇)編輯伺服器的**certmap.conf**檔案,以便伺服器可根據提交的憑證中的資訊相應地 4 搜尋LDAP使用者目錄。**

如果使用者憑證中的電子郵件位址與使用者目錄項目中的電子郵件位址相符,則無需編輯 certmap.conf 檔案,並且無需根據使用者項目中的憑證最佳化搜尋或驗證提交的憑證。

如需 certmap.conf 之格式和您可做之變更的詳細資訊,請參閱「*Managing Servers with iPlanet Console*」中的 SSL一章。

執行這些步驟後,當用戶端建立 SSL階段作業以便使用者可以登入 IMAP或 HTTP時, Messaging Server 便會請求用戶端提供使用者的憑證。如果用戶端提交的憑證是由已被伺服 器確立為信任的 CA所發放的,並且憑證中的身份符合使用者目錄中的項目,則使用者通過 認證並被授予存取權 (取決於控制該使用者的存取控制規則)。

啓用基於憑證的登入時,無需禁止基於密碼的登入。如果允許基於密碼的登入 (此為預設狀 熊),並且您已執行本節所述的作業,則系統同時支援基於密碼的登入和基於憑證的登入。 在這種情況下,如果用戶端建立 SSL階段作業並提供憑證,則使用基於憑證的登入。如果 用戶端不使用 SSL或不提供憑證,則伺服器會請求提供密碼。

## <span id="page-553-0"></span>**如何使用SMTP代理最佳化SSL效能**

大多數網站不應使用 SMTP 代理,因為它會增加 SMTP 協定的額外延遲時間。但是,廣泛使 用 SSL來保護 SMTP連線的大型網站可能希望使他們在 SSL加速器硬體方面的投資收益最大 化,方法是在專用於 SSL和代理的伺服器上對所有協定執行所有 SSL作業。SMTP代理允許 透過前端代理伺服器處理 SSL,而在單獨的 MTA機器上處理郵件佇列。這樣,為每項作業 最佳化的硬體便可分別配置和購買。

請參閱第 565 頁的 「啓用 [POP Before SMTP](#page-564-0)」,以取得有關如何安裝 SMTP 代理伺服器的說 明。

## **網路安全性服務工具**

網路安全性服務是一組用於根據開放式標準實作和部署網際網路安全性應用程式的開放原 始碼程式庫和工具。安全性工具可協助您執行診斷,管理憑證、金鑰和加密模組,並除錯 基於 SSL和 TLS 的應用程式。這些工具位於 /usr/sfw/bin。

## **管理憑證和金鑰**

本小節描述的工具可以儲存、擷取和保護加密和識別所依賴的金鑰和憑證。

#### **certutil**

憑證資料庫工具 certutil 是可以建立和修改 cert8.db 和 key3.db 資料庫檔案的指令行公用 程式。金鑰和憑證管理程序一般從在金鑰資料庫中建立金鑰開始,然後在憑證資料庫中產 生和管理憑證。有關 certutil 的更多資訊位於:

<http://www.mozilla.org/projects/security/pki/nss/tools/certutil.html>

#### **cmsutil**

cmsutil 指令行公用程式使用 S/MIME 工具箱對加密郵件語法 (CMS) 郵件執行基本作業 (例 如加密和解密)。它可以執行基本憑證管理作業,例如加密、解密和簽署郵件。有關 cmsutil 的更多資訊位於:

<http://www.mozilla.org/projects/security/pki/nss/tools/cmsutil.html>

#### **modutil**

安全性模組資料庫工具 modutil 是用於管理 PKCS #11 模組之資料庫 (secmod.db 檔案) 的指令 行公用程式。您可以使用此工具增加和刪除 PKCS #11 模組、變更密碼、設定預設、列示模 組內容、啓用或停用槽、啓用或停用 FIPS-140-1 相符性以及為加密作業指定預設供應商。 有關 modutil 的更多資訊位於:

<http://www.mozilla.org/projects/security/pki/nss/tools/modutil.html>

#### **pk12util**

pk12util 指令行公用程式可同時將 PKCS #12 標準定義的金鑰和憑證匯入至各自的資料庫和 檔案格式,也可以從其中同時匯出。有關 pk12util 的更多資訊位於:

<http://www.mozilla.org/projects/security/pki/nss/tools/pk12util.html>

#### **ssltap**

SSL除錯工具 ssltap 是具有 SSL檢測功能的指令行代理。它可以代理 SSL伺服器的請求,並 顯示在用戶端和伺服器之間交換的郵件之內容。它可以監視 TCP連線並顯示通過的資料。 如果連線為 SSL,則顯示的資料包含解譯的 SSL記錄和交換。更多資訊位於:

<http://www.mozilla.org/projects/security/pki/nss/tools/ssltap.html>

## **配置對Messaging Server的管理員存取權**

本小節大部分內容關於 Sun Java System LDAP Schema v. 1。本小節包含以下子小節:

- 第 555 頁的 「委託管理的階層」
- 第 556 [頁的 「提供對整台伺服器的存取權」](#page-555-0)
- 第 556 [頁的 「限制對特定作業的存取權」](#page-555-0)

本節描述如何控制伺服器管理員獲得 Messaging Server 存取權的方法。對給定 Messaging Server 作業和特定 Messaging Server 作業的管理存取在委託伺服器管理環境下執行。

委託伺服器管理是大多數 Sun Java System 伺服器均具有的功能;它是指某位管理員爲其他 管理員提供對個別伺服器和伺服器功能的選擇性存取權限這樣一種功能。本章簡要概括委 託伺服器作業。如需更多詳細資訊,請參閱「*Managing Servers with iPlanet Console*」中有關 委託伺服器管理的章節。

# **委託管理的階層**

當您在網路上安裝第一台 Sun Java System 伺服器時,安裝程式會在 LDAP 使用者目錄中自動 建立一個名為配置管理員群組的群組。依預設,配置管理員群組中的成員都具有對您網路 上所有主機和伺服器的無限存取權。

配置管理員群組位於存取階層 (如果使用 Sun Java System LDAP Schema v. 1,您可以建立該階 層,以對 Messaging Server 實作委託管理) 的頂層,如下所示:

- 1. 配置管理員。Sun Java System 伺服器之網路的「超級使用者」。具有對所有資源的完整 存取權。
- 2. 伺服器管理員。網域管理員可以建立群組以管理每種類型的伺服器。例如,可以建立郵 件傳送管理員群組以管理整個網路或管理網域中的所有 Messaging Server。該群組中的成 員都具有對該管理網域中所有 Messaging Server (但不包括其他伺服器) 的存取權。

<span id="page-555-0"></span>3. 作業管理員。最後,上述任何一種管理員均可建立群組或指定個別使用者,使他們具有 對單一 Messaging Server 或一組 Messaging Server 的有限存取權。僅允許此類作業管理員 執行特定的有限伺服器作業 (如僅允許啟動或停止伺服器,或存取給定服務的記錄)。

管理員可透過主控台提供的方便的介面執行以下作業:

- 授予群組或個人對特定 Messaging Server 的存取權限,如「提供對整台伺服器的存取權 限」(下文) 中所述。
- 限制在特定 Messaging Server 上對特定作業的存取,如第 556 頁的 「限制對特定作業的存 取權」中所述。

## ▼ **提供對整台伺服器的存取權**

本小節說明為使用者或群組提供存取給定 Messaging Server 實例的權限。

- **以對您要提供存取權的具有Messaging Server存取權的管理員身份登入主控台。 1**
- **在[主控台]視窗中選取該伺服器。 2**

從 [主控台] 功能表中,選擇 [物件],然後選擇 [設定存取權限]。

**新增或編輯對該伺服器具有存取權的使用者和群組清單。 3**

(如需更完整的說明,請參閱「*Managing Servers with iPlanet Console*」中有關委託伺服器管理 的章節。)

設定對特定 Messaging Server 具有存取權的個人或群組清單後,您便可以使用 ACI (如下文所 述) 對該清單中的特定人員或群組委託特定的伺服器作業。

## **限制對特定作業的存取權**

管理員通常連線至伺服器以執行一項或多項管理作業。常見管理作業列在主控台的 Messaging Server [作業] 表單中。

依預設,對特定 Messaging Server 的存取權意味著對其所有作業的存取權。但是,[作業] 表 單中的每項作業均可以具有一組附加的存取控制指令 (ACI)。伺服器在允許連線使用者 (必 須是對整台伺服器具有存取許可權的使用者)存取任何作業之前,會查詢這些ACI。事實 上,在 [作業] 表單中,伺服器僅顯示使用者具有許可權的作業。

如果您具有對某台 Messaging Server 的存取權,便可針對任何作業 (即針對您具有存取權的 任何作業) 建立或編輯ACI,從而限制其他使用者或群組對它們的存取權。

## ▼ **限制使用者或群組的作業存取**

- **以對您要提供有限存取權的具有Messaging Server存取權的管理員身份登入主控台。 1**
- **開啟伺服器並在伺服器的[作業]表單中按一下[作業]文字來選取相應作業。 2**
- **從[編輯]功能表中,選擇[設定存取權限],然後新增或編輯存取規則清單以授予使用者或群 3 組您所希望的存取權類型。**
- **對其他作業適當地重複此程序。 4**

(如需更完整的說明,請參閱「*Managing Servers with iPlanet Console*」中有關委託伺服器管理 的章節。)

如需有關ACI 以及如何建立它們的更完整資訊,請參閱「*Managing Servers with iPlanet Console*」中有關委託伺服器管理的章節。

## **配置對POP、IMAP和HTTP服務的用戶端存取**

本節包含以下小節:

- 第 557 百的 「用戶端存取篩選器如何運作」
- 第 558 [頁的 「篩選器語法」](#page-557-0)
- 第 562 [頁的 「篩選器範例」](#page-561-0)
- 第 563 [頁的 「為服務建立存取篩選器」](#page-562-0)
- 第 564 頁的 「爲 HTTP[代理認證建立存取篩選器」](#page-563-0)
- 第 557 頁的 「用戶端存取篩選器如何運作」

Messaging Server 支援逐個服務地針對其 IMAP、POP和 HTTP服務進行複雜存取控制,使您 可以對哪些用戶端可以存取您的伺服器進行廣泛且精細的控制。

如果您要為大型企業或網際網路服務供應者管理郵件傳送服務,這些功能可協助您將垃圾 電子郵件發送者和 DNS 仿冒者排除在系統之外,從而提高網路的一般安全性。如需有關具 體控制垃圾郵件的資訊,請參[閱第](#page-434-0) 17 章

**備註 –**如果透過IP位址控制存取對您的企業而言並不重要,則無需建立本節所述的任何篩選 器。如果您需要的只是最小的存取控制,請參閱第 562 [頁的 「允許大多數」,](#page-561-0)以取得有關 設定說明。

## **用戶端存取篩選器如何運作**

Messaging Server 存取控制工具是一個程式,它偵聽時所在的連接埠與其所服務的 TCP 常駐 程式的連接埠相同;它使用存取篩選器來驗證用戶端身份,並在用戶端通過篩選程序的情 況下授予用戶端對該常駐程式的存取權。

作為其處理過程的組成部分,Messaging Server TCP 用戶端存取控制系統執行 (必要時) 以下 通訊端端點位址分析:

- 兩個端點的反向 DNS 查詢 (以執行基於名稱的存取控制)
- 兩個端點的正向 DNS 查詢 (以偵測 DNS 仿冒情況)
- Identd 回呼 (以檢查用戶端主機是否知曉該用戶端上的使用者)

<span id="page-557-0"></span>系統會將此資訊與稱為篩選器的存取控制敘述進行比較,以決定是授予存取還是拒絕存 取。對於每項服務,都各有一組允許篩選器和拒絕篩選器來控制存取。允許篩選器明確授 予存取權;拒絕篩選器明確禁止存取。

當用戶端請求存取某服務時,存取控制系統會將該用戶端的位址或名稱資訊與該服務的每 個篩選器依次比較,其會使用以下準則:

- 在第一次符合時停止搜尋。由於允許篩選器在拒絕篩選器之前處理,因此允許篩選器優 先。
- 如果用戶端資訊符合該服務的允許篩選器,則授予存取權。
- 如果用戶端資訊符合該服務的拒絕篩選器,則拒絕存取。
- 如果不符合任何允許或拒絕篩選器,則授予存取,但有允許篩選器而沒有拒絕篩選器的 情況除外,在這種情況下,沒有相符項目意味著存取會被拒絕。

此處描述的篩選器語法非常靈活,足以讓您以簡單易懂的方式實作許多不同類型的存取控 制策略。雖然幾乎單獨使用允許篩選器或拒絕篩選器就能實作大多數策略,但您可以使用 允許篩選器和拒絕篩選器的任意組合。

以下幾節對篩選器語法進行了詳細描述並提供了使用範例。第 563 [頁的 「為服務建立存取](#page-562-0) [篩選器」小](#page-562-0)節提供建立存取篩選器的程序。

## **篩選器語法**

篩選器敘述包含服務資訊和用戶端資訊。服務資訊可包括服務名稱、主機名稱和主機位 址。用戶端資訊可包括主機名稱、主機位址和使用者名稱。伺服器和用戶端資訊均可包括 萬用字元名稱或式樣。

最簡單的篩選器形式為:

*service: hostSpec*

其中, service是服務的名稱(例如 smtp、pop、imap 或 http),而 hostSpec是主機名稱、IP位 址或萬用字元名稱或表示用戶端請求存取的式樣。處理篩選器時,如果搜尋存取的用戶端 符合 *client*,則允許或拒絕 (取決於此篩選器的類型) 存取 *service* 指定的服務。以下是一些範 例:

imap: roberts.newyork.siroe.com pop: ALL http: ALL

如果這些是允許篩選器,則第一個篩選器將授予主機 roberts.newyork.siroe.com 對 IMAP 服務的存取,第二個篩選器和第三個篩選器將分別授予所有用戶端對 POP 和 HTTP 服務的 存取。如果它們是拒絕篩選器,則將拒絕那些用戶端存取這些服務。(如需有關如 ALL 之類 萬用字元名稱的說明,請參閱第 560 [頁的 「萬用字元名稱」。](#page-559-0))

篩選器中的伺服器或用戶端資訊可能比這裡要複雜一些,在那種情況下較一般的篩選器形 式為:

*serviceSpec*: *clientSpec*

其中,*serviceSpec* 可以是 *service* 或 *service*@*hostSpec*,而 *clientSpec* 可以是 *hostSpec* 或 *user*@*hostSpec*。*user* 是與搜尋存取的用戶端主機關聯的使用者名稱 (或萬用字元名稱)。以下 是兩個範例:

pop@mailServer1.siroe.com: ALL imap: srashad@xyz.europe.siroe.com

如果這些是拒絕篩選器,則第一個篩選器將拒絕所有用戶端存取主機 mailServer1.siroe.com 上的 SMTP服務。第二個篩選器將拒絕主機 xyz.europe.siroe.com 上的使用者 srashad 存取 IMAP服務。(如需有關何時使用這些延伸的伺服器和用戶端規格 的更多資訊,請參閱第 561 [頁的 「伺服器主機規格」和](#page-560-0)第 561 [頁的 「用戶端使用者名稱規](#page-560-0) [格」](#page-560-0))

最後,最一般的篩選器形式如下:

*serviceList*: *clientList*

其中,*serviceList* 由一個或多個 *serviceSpec* 項目組成,而 *clientList* 由一個或多個 *clientSpec* 項 目組成。*serviceList* 和 *clientList* 中的單個項目由空格和/或逗號分隔。

在這種情況下,處理篩選器時,如果搜尋存取的用戶端符合 *clientList* 中任一 *clientSpec* 項 目,則允許或拒絕 (取決於此篩選器的類型) 存取 *serviceList* 中指定的所有服務。以下是一個 範例:

pop, imap, http: .europe.siroe.com .newyork.siroe.com

如果這是允許篩選器,它將授予網域 europe.siroe.com 和 newyork.siroe.com 中的所有用戶 端對 POP、IMAP和 HTTP服務的存取。如需有關使用前導小數點號或其他式樣指定網域或 子網路的資訊,請參閱第 560 [頁的 「萬用字元式樣」。](#page-559-0)

您還可以使用以下語法:

「+」或「-」*serviceList*:*\**\$*next\_rule*

+ (允許篩選器) 表示要將常駐程式清單服務授予用戶端清單。

- (拒絕篩選器) 表示要拒絕用戶端清單存取這些服務。

\* (萬用字元篩選器) 允許所有用戶端使用這些服務。

\$ 分隔這些規則。

以下範例可在所有用戶端上啟用多種服務。

+imap,pop,http:\*

以下範例顯示多個規則,但每個規則被簡化為只具有一個服務名稱並且用戶端清單使用萬 用字元。(這是在 LDIF 檔案中指定存取控制時最常用的方法。)

#### **第**19**章** • **配置安全性和存取控制** 559

<span id="page-559-0"></span>+imap:ALL\$+pop:ALL\$+http:ALL

如何對某使用者禁止所有服務的範例如下:

-imap:\*\$-pop:\*\$-http:\*

#### **萬用字元名稱**

您可以使用以下萬用字元名稱來表示服務名稱、主機名稱或位址或使用者名稱:

**表19–3**服務篩選器的萬用字元名稱

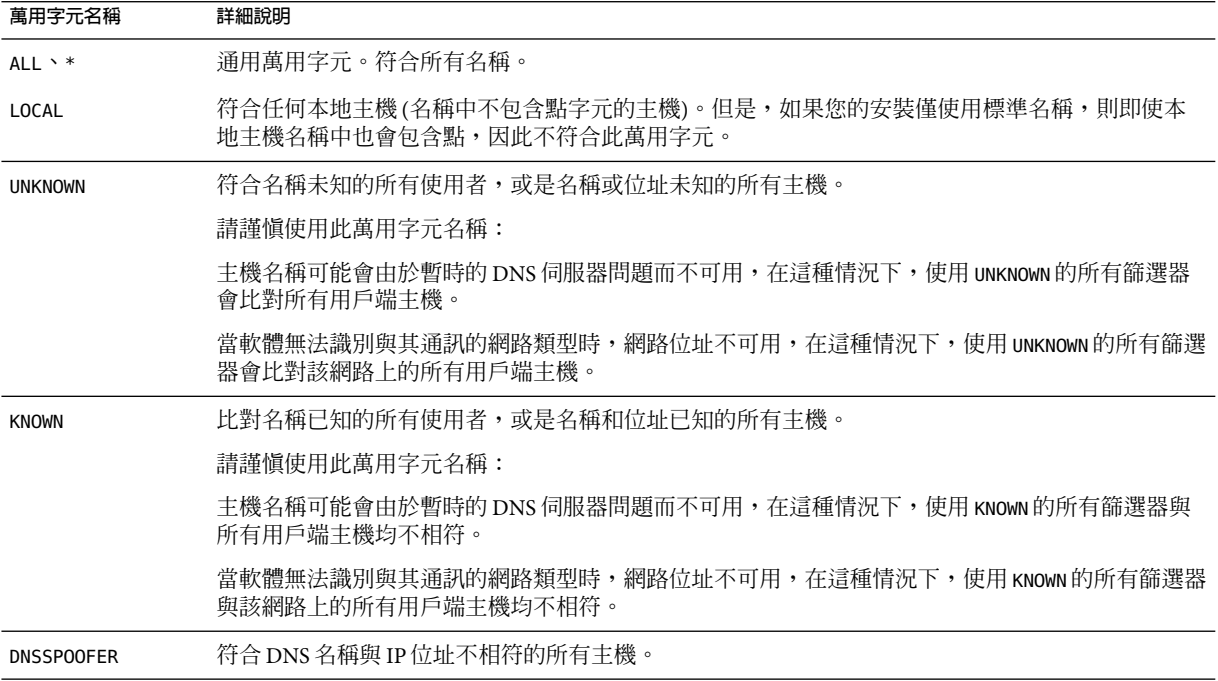

#### **萬用字元式樣**

您可以在服務或用戶端位址中使用以下式樣:

- 以小數點號字元(.)開頭的字串。如果主機名稱中最後一部分符合指定式樣,則該主機 名稱符合。例如,萬用字元式樣 .siroe.com 比對網域 siroe.com 中的所有主機。
- 以小數點號字元(.)結束的字串。如果主機位址中第一個數字欄位符合指定式樣,則該 主機位址符合。例如,萬用字元式樣 123.45. 符合子網路 123.45.0.0 中的所有主機的位 址。
- 形式為 n.n.n.n/m.m.m.m 的字串。此萬用字元式樣會被解譯為 *net/mask* 對。如果 *net* 等於 位址和 mask 的位元 AND,則比對主機位址。例如,式樣 123.45.67.0/255.255.255.128 比對從 123.45.67.0 到 123.45.67.127 範圍內的所有位址。

#### <span id="page-560-0"></span>**EXCEPT運算子**

存取控制系統支援單一運算子。當 *serviceList* 或 *clientList* 中具有多個項目時,您可以使用 EXCEPT 運算子建立比對名稱或式樣的異常。例如,表示式:

*list1* EXCEPT *list2*

表示比對與 *list1* 相符的所有項目,除非它還與 *list2* 相符。

以下是一個範例:

ALL: ALL EXCEPT isserver.siroe.com

如果這是拒絕篩選器,它會拒絕所有主機電腦上的所有用戶端存取所有服務,但主機電腦 isserver.siroe.com 上的用戶端除外。

EXCEPT 陳述式可以嵌套。表示式:

list1 EXCEPT list2 EXCEPT list3

相當於:

list1 EXCEPT (list2 EXCEPT list3)

#### **伺服器主機規格**

您可以透過在 *serviceSpec* 項目中包含伺服器主機名稱或位址資訊,來進一步識別篩選器中被 請求的特定服務。在這種情況下,項目形式為:

#### service@hostSpec

當您的 Messaging Server 主機機器針對多個網際網路位址以不同的網際網路主機名稱進行設 定時,您可能要使用此功能。如果您是服務供應者,則可使用此功能在單一伺服器實例上 以不同的存取控制規則託管多個網域。

#### **用戶端使用者名稱規格**

對於支援 RFC 1413 中所述之 identd 服務的用戶端主機電腦而言,您可以透過在篩選器的 *clientSpec* 項目中包含用戶端的使用者名稱來進一步識別請求服務的特定用戶端。在這種情 況下,項目形式為:

user@hostSpec

其中,*user* 是由用戶端的 identd 服務 (或萬用字元名稱) 傳回的使用者名稱。

在篩選器中指定用戶端使用者名稱非常有用,但請記住以下警告:

■ identd 服務並非認證服務;如果用戶端系統已受到危害,則不能信任該服務傳回的用戶 端使用者名稱。一般來說,請勿使用特定的使用者名稱;應僅使用萬用字元名稱 ALL、 KNOWN 或 UNKNOWN。

- <span id="page-561-0"></span>■ 大多數現代用戶端機器都不支援 identd,因此其在現代部署中沒有多少附加値。我們正 考量從未來版本中移除 identd 支援,因此,如果此功能對於您的站點有價值,請通知 Sun Java System。
- 使用者名稱查詢需要時間;針對所有使用者執行查詢可能會使不支援 identd 的用戶端存 取變慢。有選擇性的使用者名稱查詢可緩解這一問題。例如,如下規則:

*serviceList*: @xyzcorp.com ALL@ALL

比對網域 xyzcorp.com 中的使用者,而無需執行使用者名稱查詢,但會對所有其他系統 執行使用者名稱查詢。

使用者名稱查詢功能在某些情況下可協助您防範來自用戶端主機上未經授權的使用者的侵 入。例如,在某些 TCP/IP實作中,侵入者可能會使用 rsh (遠端 shell 服務) 冒充信任的用戶 端主機。如果用戶端主機支援 ident 服務,您可以使用使用者名稱查詢來偵測此類侵入。

## **篩選器範例**

本節中的範例顯示控制存取的多種方法。在研究這些範例時,請記住允許篩選器在拒絕篩 選器之前處理,找到符合項目時搜尋終止,如果根本找不到符合項目則授予存取權。

此處列出的範例使用主機和網域名稱,而不是 IP位址。請記住,您可以在篩選器中納入位 址和網路遮罩資訊,這可以在名稱服務失敗的情況下提高可靠性。

#### **拒絕大多數**

在這種情況下,依預設拒絕存取。只有明確授權的主機才被允許存取。

預設策略 (無存取權) 透過單一、普通的拒絕檔案實作:

ALL: ALL

此篩選器拒絕所有未被允許篩選器明確授予存取權的用戶端存取所有服務。而允許篩選器 可能類似於:

ALL: LOCAL @netgroup1

ALL: .siroe.com EXCEPT externalserver.siroe.com

第一個規則允許本機網域中的所有主機 (即,主機名稱中不帶小數點號的所有主機) 和群組 netgroup1 的成員進行存取。第二個規則使用前導小數點號萬用字元式樣來允許 siroe.com 網域中的所有主機進行存取,但主機 externalserver.siroe.com 除外。

## **允許大多數**

在這種情況下,依預設授予存取權。只有明確指定的主機才被拒絕存取。

在此預設策略 (授予存取權) 中,不需要使用允許篩選器。不想要的用戶端在拒絕篩選器中 明確列出,如下所示:

<span id="page-562-0"></span>ALL: externalserver.siroe1.com, .siroe.asia.com ALL EXCEPT pop: contractor.siroe1.com, .siroe.com

第一個篩選器拒絕特定主機和特定網域存取所有服務。第二個篩選器僅允許特定主機和特 定網域存取 POP。

#### **拒絕存取仿冒的網域**

您可以在篩選器中使用 DNSSPOOFER 萬用字元名稱來偵測主機名稱仿冒。當您指定 DNSSPOOFER 時,存取控制系統會執行正向或反向 DNS 查詢,以驗證該用戶端提供的主機名 稱是否符合其實際 IP位址。以下是拒絕篩選器的一個範例:

ALL: DNSSPOOFER

此篩選器拒絕所有 IP位址與 DNS 主機名稱不相符的遠端主機存取所有服務。

#### **控制存取虛擬網域**

如果您的郵件傳送安裝使用虛擬網域,其中單一伺服器實例與多個 IP位址和網域名稱相關 聯,您可以透過允許篩選器和拒絕篩選器的組合來控制存取每個虛擬網域。例如,您可以 使用如下所示的允許篩選器:

```
ALL@msgServer.siroe1.com: @.siroe1.com
ALL@msgServer.siroe2.com: @.siroe2.com
```
...

與如下所示的拒絕篩選器進行組合:

ALL: ALL

每個允許篩選器僅允許 domain *N* 中的主機連線至 IP位址回應 msgServer.siroe*N*.com 的服 務。所有其他連線均被拒絕。

## **為服務建立存取篩選器**

您可以為 IMAP、POP或 HTTP服務建立允許篩選器和拒絕篩選器。還可以為 SMTP服務建 立這些篩選器,但是由於它們僅適用於經認證的 SMTP階段作業,因此價值不大。請參閱 [第](#page-434-0) 17 章

#### 建立**篩選**器

- **在主控台中開啟您要建立存取篩選器的Messaging Server。 1**
- **按一下[配置]標籤。 2**
- **在左側窗格中開啟[服務]資料夾,然後選取[服務]資料夾下的[IMAP]、[POP]或[HTTP]。 3**

#### <span id="page-563-0"></span>**在右側窗格中按一下[存取]標籤。 4**

此標籤中的允許和拒絕欄位會顯示該服務的現有允許篩選器和拒絕篩選器。欄位中的每一 行表示一個篩選器。您可以對任一欄位指定以下動作:

- **a. 按一下[新增]以建立新篩選器。[「允許」篩選]視窗或[「拒絕」篩選]視窗開啟;在視 窗中輸入新篩選器的文字,然後按一下[確定]。**
- **b. 選取篩選器,然後按一下[編輯]以修改該篩選器。[「允許」篩選]視窗或[「拒絕」篩選 ]視窗開啟;在視窗中編輯顯示的篩選器之文字,然後按一下[確定]。**
- **c. 選取某個篩選器,然後按一下[刪除]以移除該篩選器。**

請注意,如果需要重新排列允許篩選器或拒絕篩選器的次序,可以透過執行一系列 [刪 除] 或 [新增] 動作達到目的。

如需篩選器語法規格和各種範例,請參閱第 558 [頁的 「篩選器語法」和](#page-557-0)第 562 [頁的 「篩](#page-561-0) [選器範例」。](#page-561-0)

指令行

您也可以在指令行中指定存取篩選器和拒絕篩選器,如下所示:

為服務建立或編輯存取篩選器:

configutil -o service.*service*.domainallowed -v *filter***其中,***service* **為** pop**、**imap **或** http**, 而** *filter* **遵循第** 558 **[頁的 「篩選器語法」中](#page-557-0)說明的語法規則。**

為服務建立或編輯拒絕篩選器:

configutil -o service.*service*.domainnotallowed -v *filter*

其中, service爲 pop、imap 或 http,而 *filter* 遵循第 558 [頁的 「篩選器語法」中](#page-557-0)說明的語 法規則。

## **為HTTP代理認證建立存取篩選器**

任何儲存管理員均可向任何服務進行代理認證。(如需有關儲存管理員的更多資訊,請參閱 第 471 [頁的 「指定管理員使用儲存的權限」。](#page-470-0)) 如果用戶端主機經由代理伺服器認證存取篩 選器授予存取權限,則認證至服務。

代理認證允許入口網站之類的其他服務認證使用者,並將認證憑證傳送至 HTTP登入服 務。例如,假定入口網站提供數種服務,其中一種是 Messenger Express 基於 Web 的電子郵 件。透過 HTTP代理認證功能,一般使用者僅需要向入口網站服務認證一次,無需再次認 證即可存取他們的電子郵件。入口網站必須配置登入伺服器,以作為用戶端和服務之間的 介面。為協助配置 Messenger Express 認證的登入伺服器, Sun Java System 爲 Messenger Express 提供了認證 SDK。

本節描述如何建立允許篩選器以允許根據 IP位址進行 HTTP代理認證。本節不描述如何設 定登入伺服器或如何使用 Messenger Express 認證 SDK。如需有關為 Messenger Express 設定 登入伺服器以及使用認證 SDK 的更多資訊,請與您的 Sun Java System 代表連絡。

#### <span id="page-564-0"></span>▼ **為HTTP代理認證建立存取篩選器**

- **在主控台中開啟您要建立存取篩選器的Messaging Server。 1**
- **按一下[配置]標籤。 2**
- **在左側窗格中開啟[服務]資料夾,然後選取[服務]資料夾下的[HTTP]。 3**
- **在右側窗格中按一下[代理程式]標籤。 4** 此標籤中的 [允許] 欄位會顯示代理認證的現有允許篩選器。
- **若要建立新篩選器,請按一下[新增]。 5** [「允許」篩選] 視窗開啟。在視窗中輸入新篩選器的文字,然後按一下 [確定]。
- **若要編輯現有篩選器,請選取該篩選器,然後按一下[編輯]。 6** [「允許」篩選] 視窗開啟。在視窗中編輯顯示的篩選器之文字,然後按一下 [確定]。
- **若要刪除某個現有篩選器,請從[允許]欄位中選取該篩選器,然後按一下[刪除]。 7**

**完成對代理程式標籤的變更後,請按一下[儲存]。** 如需有關允許篩選器語法的更多資訊,請參閱第 558 [頁的 「篩選器語法」。](#page-557-0) 指令行 您也可以在指令行中為 HTTP服務代理認證指定存取篩選器,如下所示: **8**

configutil -o service.*service*.proxydomainallowed -v *filter*

其中,*filter* 遵循第 558 [頁的 「篩選器語法」中](#page-557-0)說明的語法規則。

## **啟用POP Before SMTP**

SMTP認證 (或 *SMTP Auth* [RFC 2554]) 是提供 SMTP轉送伺服器安全性的優先方法。SMTP Auth 僅允許認證使用者透過 MTA傳送郵件。然而,某些舊的用戶端僅支援 *POP before*  $\overline{S\mathcal{M}TP}$ 。如果您的系統屬於這種情況,則可如下文所述啓用 POP before SMTP。但是,如有 可能,應鼓勵您的使用者升級他們的 POP 用戶端,而不是使用 POP before SMTP。在網站上 部署 POP before SMTP 後,使用者便會依賴這些不符合網際網路安全性標準的用戶端,從而 使一般使用者處於更大的被侵入風險中,網站速度也會因無法避免的效能降低而變慢,因 為系統不得不追蹤並協調最近成功的 POP階段作業的 IP位址。

POP before SMTP 的 Messaging Server 實作完全不同於 SIMS 或 Netscape Messaging Server。透 過將 Messaging Multiplexor (MMP) 配置為具有 POP和 SMTP兩種代理伺服器來支援 POP before SMTP。當 SMTP用戶端連線至 SMTP代理時,該代理會檢查記憶體內快取的最近 POP認證。如果找到來自同一個用戶端 IP 位址的 POP認證,SMTP代理會通知 SMTP 伺服 器允許郵件被導向至本地和非本地收件者。

## ▼ **安裝SMTP代理**

#### **安裝Messaging Multiplexor (MMP)。 1**

請參閱「Sun Java Enterprise System 2005Q4 安裝指南」,以取得相關說明。

#### **在MMP上啟用SMTP代理。 2**

將字串:

*msg\_svr\_base*/lib/SmtpProxyAService@25|587

增加到 *msg\_svr\_base*/config/AService.cfg 檔案中的 ServiceList 選項。該選項是一個長 行,不能換行。

**備註 –**升級MMP後,將會有四個新檔案,對應於 MMP的四個現有配置檔案。新檔案是:

AService-def.cfg、ImapProxyAService-def.cfg、PopProxyAService-def.cfg 和 SmtpProxyAService-def.cfg

這些檔案由安裝程式建立,本文所述的四個配置檔案不是由安裝程序建立的或不受安裝程 序的影響。MMP在啟動時會查找一般配置檔案 (依目前說明)。如果找不到一般配置檔案, 則會嘗試將各個 \*AService-def.cfg 檔案分別複製到對應的 \*AService.cfg 檔案名稱中。

#### **在每個SMTP轉送伺服器上設定SMTP通道選項檔案**tcp\_local\_option**中的**PROXY\_PASSWORD **3 選項。**

當 SMTP 代理連線至 SMTP 伺服器時,它必須通知 SMTP 伺服器實際的用戶端 IP 位址和其 他連線資訊,以便 SMTP伺服器可以正確地套用轉送封鎖功能和其他安全性策略 (包括 POP before SMTP授權)。這是一項對安全性敏感的作業,必須通過認證。在 MMP SMTP代理和 SMTP伺服器上配置的代理密碼可確保協力廠商無法濫用此功能。

範例:PROXY\_PASSWORD=*A\_Password*

#### **請確保**INTERNAL\_IP**對映表不會將MMP用於連線至SMTP伺服器的IP位址視為「內部」位 4 址。**

請參[閱第](#page-434-0) 17 章中的第 447 [頁的 「新增](#page-446-0) SMTP 轉送」,以取得有關 INTERNAL\_IP 對映表的資 訊。

#### **配置代理SMTP以支援POP before SMTP。 5**

**a. 編輯***msg\_svr\_base*/config/SmtpProxyAService.cfg **配置檔案。**

以下 SMTP代理伺服器選項與 IMAP和 POP代理伺服器的相同選項執行方式相同 (請參 閱第7[章,](#page-144-0)這些選項位於「Sun Java System Messaging Server 6 2005Q4 Administration Reference」中的「Encryption (SSL) Option」一節)。

LdapURL、LogDir、LogLevel、BindDN、BindPass、Timeout、Banner、SSLEnable、 SSLSecmodFile、SSLCertFile、SSLKeyFile、SSLKeyPasswdFile、SSLCipherSpecs、 SSLCertNicknames、SSLCacheDir、SSLPorts、CertMapFile、CertmapDN、ConnLimits 和 **TCPAccess** 

未在上面列出的其他 MMP選項 (包括 BacksidePort 選項) 目前不適用於 SMTP代理伺服 器。

新增以下五個選項:

SmtpRelays 是以空格分隔的 SMTP 轉送伺服器主機名稱 (帶有可選連接埠) 清單,用於進 行循環轉送。這些轉送必須支援 XPROXYEHLO 延伸。此選項是強制性選項,沒有預設。

範例︰default:SmtpRelays manatee:485 gonzo mothra

SmtpProxyPassword 是用於授權在 SMTP轉送伺服器上變更來源通道的密碼。此選項為強 制性選項,沒有預設,並且必須與 SMTP 伺服器上的 PROXY\_PASSWORD 選項相符。

範例︰default:SmtpProxyPassword *A\_Password*

EhloKeywords 選項除提供預設設定外,還會為代理伺服器提供傳送給用戶端的 EHLO 延 伸關鍵字清單。MMP將從 SMTP轉送器傳回的 EHLO 清單中移除所有無法識別的 EHLO 關鍵字。EhloKeywords 指定不應從清單中移除的其他 EHLO 關鍵字。預設為空白,但是 SMTP代理將支援以下關鍵字,因此無需在此選項中列出它們:8BITMIME、 PIPELINING、DSN、ENHANCEDSTATUSCODES、EXPN、HELP、XLOOP、ETRN、SIZE、STARTTLS  $\frac{1}{2}$  $\frac{1}{2}$ 

使用「TURN」延伸(很少使用)的站點可以使用以下範例:

範例︰default:EhloKeywords TURN

將 PopBeforeSmtpKludgeChannel 選項設定為某個 MTA 通道的名稱,以用於 POP before SMTP 授權連線。預設為空白;對於要啓用 POP before SMTP 的使用者,通常設定為 tcp\_intranet。最佳化 SSL效能不需要此選項 (請參閱第 554 [頁的 「如何使用](#page-553-0) SMTP代理 [最佳化](#page-553-0) SSL效能」)。

範例: default:PopBeforeSmtpKludgeChannel tcp\_intranet

ClientLookup 選項預設為 no。如果設定為 yes,DNS 將對用戶端 IP位址進行無條件反向 查詢,因此 SMTP轉送伺服器便無需執行此作業。此選項可以針對每個託管網域進行設 定。

範例︰default:ClientLookup yes

**b. 請在**PopProxyAService.cfg**配置檔案中設定**PreAuth**選項和**AuthServiceTTL**選項。為最 佳化SSL效能,無需使用此選項。(請參閱第554[頁的「如何使用](#page-553-0)SMTP代理最佳化SSL效 [能」](#page-553-0))**

這些選項指定使用者在經過 POP認證後被授權提交郵件的時間量 (以秒為單位)。通常設 定為 900 到 1800 (15-30 分鐘)。

範例︰

default:PreAuth yes default:AuthServiceTTL 900

#### **c. 您可以選擇指定在嘗試執行清單中的下一項之前,MMP等待SMTP轉送器回應的秒數。**

預設為 10 (秒)。如果連線至 SMTP 轉送失敗,MMP 會避免在相當於容錯移轉逾時期間 (以分鐘為單位) 內進行嘗試 (因此,如果容錯移轉逾時為 10 秒,並且轉送失敗,則 MMP 在 10 分鐘內不會再次嘗試該轉送作業)。

範例︰default:FailoverTimeout 10

## **配置對SMTP服務的用戶端存取權**

如需有關配置用戶端存取 SMTP服務的資訊,請參[閱第](#page-434-0) 17 章

## **經由SSL的使用者/群組目錄查詢**

可以為 MTA、MMP和 IMAP/POP/HTTP服務進行經由 SSL的使用者/群組目錄查詢。先決 條件是必須以 SSL模式配置 Messaging Server。設定以下 configutil 參數以啟用此功 能︰local.service.pab.ldapport 設定為 636、local.ugldapport 設定為 636 以及 local.ugldapusessl 設定為 1。

**第**

# **為**Communications Express Mail**管理**S/MIME 20<br>**4** 6

Sun Java System 支援安全/多用途網際網路郵件延伸 (S/MIME) 3.1。設置為使用 S/MIME 的 Communications Express Mail 使用者可以與 Communications Express Mail、Microsoft Outlook Express 和 Mozilla 郵件系統的其他使用者交換簽名郵件或加密郵件。

線上說明包含有關在 Communications Express Mail 中使用 S/MIME 的資訊。本章說明有關管 理 S/MIME 的資訊。本章包含以下各節:

- 第 569 頁的 「何為 S/MIME?」
- 第 570 [頁的 「所需軟體和硬體元件」](#page-569-0)
- 第 571 頁的 「S/MIME [使用要求」](#page-570-0)
- 第 573 頁的 「安裝 Messaging Server [之後的使用入門」](#page-572-0)
- 第 580 頁的 「smime.conf [檔案的參數」](#page-579-0)
- 第 586 頁的 「[Messaging Server](#page-585-0) 選項」
- 第 587 頁的 「使用 SSL[保護網際網路連結」](#page-586-0)
- 第 589 [頁的 「用戶端機器的金鑰存取程式庫」](#page-588-0)
- 第 590 [頁的 「驗證私密金鑰和公開金鑰」](#page-589-0)
- 第 596 [頁的 「授予使用](#page-595-0) S/MIME 功能的許可權」
- 第 597 [頁的 「管理憑證」](#page-596-0)
- 第601頁的「[Communications Express S/MIME](#page-600-0) 一般使用者資訊」

## **何為S/MIME?**

S/MIME 為 Communications Express Mail 使用者提供以下功能:

- 建立外寄郵件之數位簽名,以確保郵件收件者收到的郵件未被竄改,且來自該郵件的寄 件者
- 加密外寄郵件,從而防止任何人在郵件送達收件者電子信箱前對其進行檢視、變更或者 以其他方式使用郵件的內容
- 使用包含憑證撤銷清單 (CRL) 的程序來驗證送進的簽名郵件之數位簽名
- 自動解密內送加密郵件,以便收件者可以讀取郵件內容

<span id="page-569-0"></span>■ 與 S/MIME 相容的用戶端 (例如 Communications Express Mail 和 Mozilla 郵件系統) 的其他 使用者交換簽名郵件或加密郵件

## **需要瞭解的概念**

若要正確管理 S/MIME,您需要熟悉以下概念:

- 平台的基本管理程序
- 簡易目錄存取協定 (LDAP) 目錄的結構和使用
- LDAP目錄項目的增加或修改
- Sun Java System Directory Server 的配置程序
- 以下項目的概念及其用涂:
	- 用於安全通訊的安全套接層 (SSL)
	- 數位簽名的電子郵件
	- 加密的電子郵件
	- 瀏覽器的本機金鑰存放區
	- 智慧卡以及使用智慧卡的軟體和硬體
	- 私密公開金鑰對及其憑證
	- 憑證授權單位 (CA)
	- 驗證金鑰及其憑證
	- 憑證撤銷清單 (CRL)。(請參閱第 592 [頁的 「何時對照](#page-591-0) CRL檢查憑證 ? 」)

## **所需軟體和硬體元件**

本小節描述將 Communications Express Mail 與 S/MIME 配合使用時所需的硬體和軟體。在嘗 試配置 S/MIME 之前,請確定在伺服器和用戶端機器上安裝該軟體的所有正確版本。

表 20–1 列出了用戶端機器 (在其中存取 Express Mail) 所需的軟體和硬體。

**表20–1**用戶端機器所需的硬體和軟體

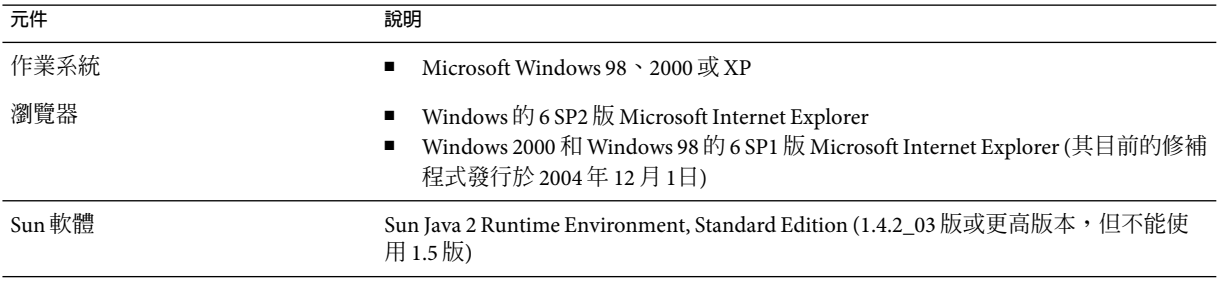

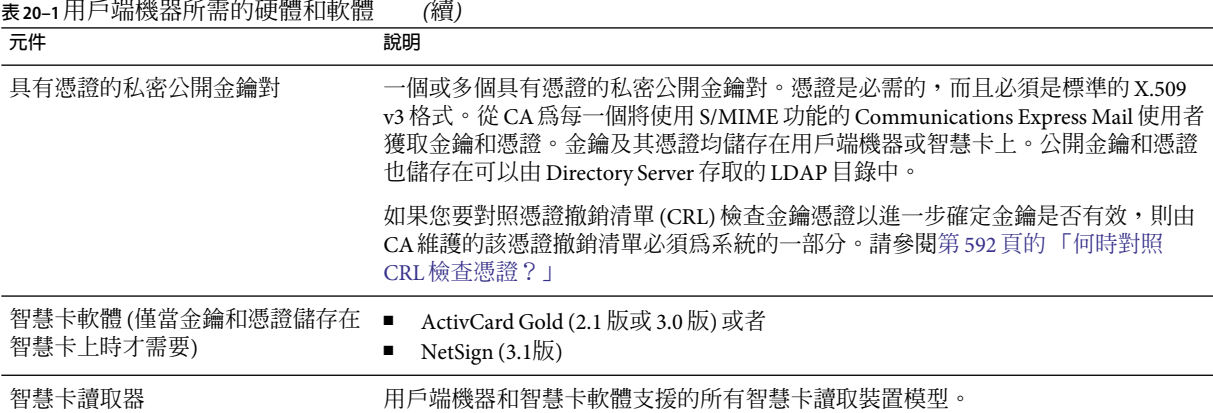

<span id="page-570-0"></span>

表 20–2 列出了伺服器機器所需的 Sun Microsystems 軟體。

#### **表20–2**伺服器機器所需的軟體

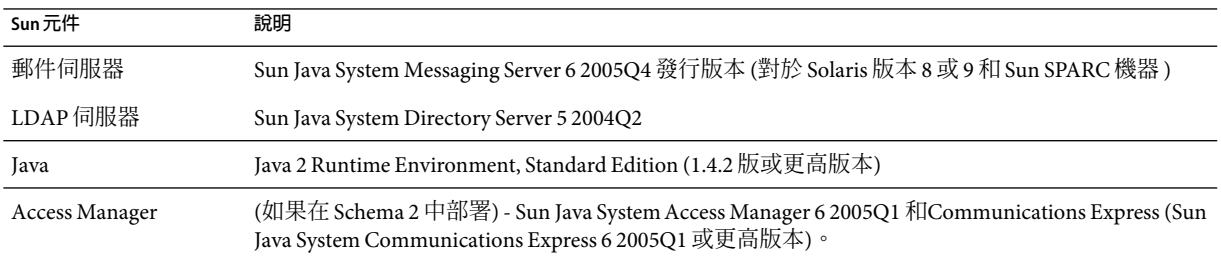

## **S/MIME使用要求**

安裝 Messaging Server 之後, Communications Express Mail 使用者不能立即使用簽名功能和 加密功能。必須符合本小節中所描述的要求,使用者方可使用 S/MIME。

## **私密金鑰和公開金鑰**

必須向每位將使用 S/MIME 的 Communications Express Mail 使用者發放至少一個私密和公開 金鑰對 (包括標準 X.509 v3 格式的憑證)。驗證程序中使用的憑證向其他郵件使用者保證,金 鑰確實屬於使用這些金鑰的人。一位使用者可以擁有多個金鑰對及其相關憑證。

金鑰及其憑證可從您的組織內部發放,也可從協力廠商處購買。不論金鑰和憑證如何發 放,發放組織均稱為憑證授權單位 (CA)。

金鑰對及其憑證的儲存方式有兩種:

■ 在通用存取卡 (CAC) 上,亦即智慧卡

**第**20**章** • **為**Communications Express Mail**管理**S/MIME 571

這些卡與商業信用卡相似,郵件使用者應該像對待自己的信用卡一樣使用和保護這些 卡。需要將智慧卡連接至郵件使用者電腦 (用戶端機器) 的特殊卡讀取裝置才能讀取私密 金鑰資訊。請參閱第 572 頁的 「儲存在智慧卡上的金鑰」,以取得更多資訊。

■ 在郵件使用者電腦 (用戶端機器) 上的本機金鑰庫中 郵件使用者的瀏覽器提供金鑰庫。瀏覽器還提供下載金鑰對和憑證至金鑰存放區的指 令。請參閱第 572 頁的 「儲存在用戶端機器上的金鑰」,以取得更多資訊。

## **儲存在智慧卡上的金鑰**

如果私密公開金鑰組及其憑證存在智慧卡上,則必須將卡讀取裝置正確連接至郵件使用 者電腦上。卡讀取裝置也需要軟體;購買此設備時供應商會提供該裝置及其軟體。

正確安裝後,郵件使用者需要在建立外寄郵件的數位簽名時將智慧卡插入讀取裝置。驗證 智慧卡密碼後,Communications Express Mail 可透過存取私密金鑰以簽名郵件。請參[閱第](#page-569-0) 570 [頁的 「所需軟體和硬體元件」,](#page-569-0)以取得有關受支援的智慧卡和讀取裝置的資訊。

使用者電腦上需要智慧卡供應商提供的程式庫。請參閱第 589 [頁的 「用戶端機器的金鑰存](#page-588-0) [取程式庫」,](#page-588-0)以取得更多資訊。

## **儲存在用戶端機器上的金鑰**

如果金鑰組和憑證未儲存在智慧卡上,則必須將其保存在郵件使用者電腦 (用戶端機器) 上 的本機金鑰庫中。瀏覽器提供金鑰存放區,也具有下載金鑰對和憑證至金鑰存放區的指 令。金鑰存放區可能會受密碼保護;這取決於瀏覽器。

使用者電腦上需要瀏覽器供應商提供的程式庫來支援本機金鑰庫。請參閱第 589 [頁的 「用](#page-588-0) [戶端機器的金鑰存取程式庫」,](#page-588-0)以取得更多資訊。

## **發佈LDAP目錄中的公開金鑰**

所有公開金鑰及憑證還必須儲存至可透過 Sun Java System Directory Server 存取的 LDAP目 錄。這稱為發佈公開金鑰,以便其他正在建立 S/MIME 郵件的郵件使用者可以使用這些金 鑰。

寄件者和收件者的公開金鑰用於加密郵件的加密解密程序。公開金鑰憑證用於驗證用於數 位簽名的私密金鑰。

請參閱第 597 [頁的 「管理憑證」,](#page-596-0)以取得使用 ldapmodify 發佈公開金鑰和憑證的更多資 訊。

## <span id="page-572-0"></span>**提供郵件使用者使用S/MIME的許可權**

若要建立簽名郵件或加密郵件,有效的 Communications Express Mail 使用者必須擁有執行此 類作業的許可權。這需要使用使用者 LDAP項目的 mailAllowedServiceAccess 或 mailDomainAllowedServiceAccess LDAP屬性。這些屬性可以用於在個人或網域的基礎上, 從 S/MIME 中包括或排除郵件使用者。

請參閱第 596 [頁的 「授予使用](#page-595-0) S/MIME 功能的許可權」,以取得更多資訊。

# **多語言支援**

在郵件中僅使用英文的 Communications Express Mail 使用者可能無法讀取包含非拉丁語字元 (如中文) 的 S/MIME 郵件。出現這種情況的原因之一是因為使用者機器上安裝的 Java 2 Runtime Environment (JRE) 在 /lib 目錄中無 charsets.jar 檔案。

如果使用預設 JRE 安裝程序下載 JRE 的英文版,則不會安裝 charsets .jar 檔案。但是,如 果選擇預設安裝所有其他語言版本,則均會安裝 charsets.jar 檔案。

若要確保在 /Lib 目錄中安裝 charsets.jar 檔案,請提示使用者使用自訂安裝來安裝 IRE 的 英文版。安裝期間,使用者必須選取 [支援其他語言] 選項。

# **安裝Messaging Server之後的使用入門**

本小節說明何為 S/MIME applet 並為 Communications Express Mail 提供設置 S/MIME 的基本 配置程序。配置程序包括設定 S/MIME applet 的參數和 Messaging Server 的選項。

## **S/MIMEApplet**

特殊的應用程序 (稱為 S/MIME applet) 處理簽名郵件、加密郵件或解密郵件程序以及驗證私 密金鑰和公開金鑰的各種程序。使用 smime.conf 檔案中的參數和 Messaging Server 選項配置 S/MIME 功能。圖 [20–1](#page-573-0) 顯示與其他系統元件相關的 S/MIME applet。

<span id="page-573-0"></span>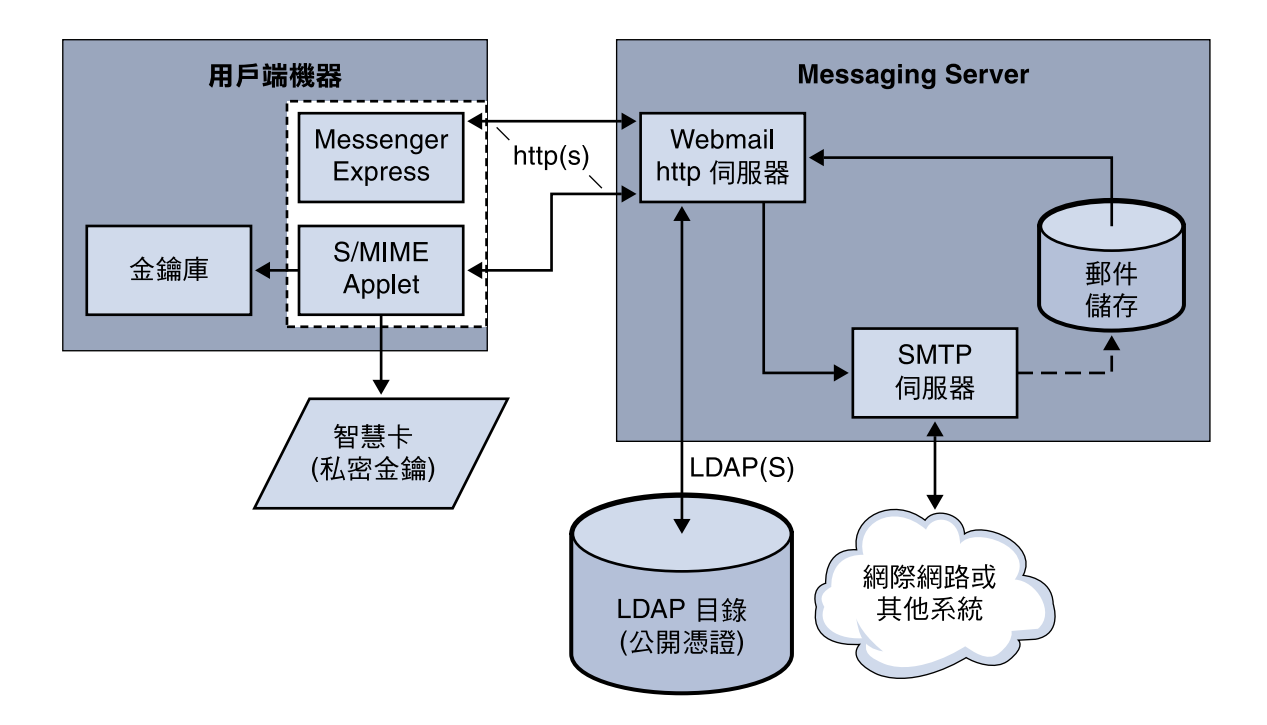

[] 瀏覽器

**圖 20–1** S/MIMEApplet

## **首次登入**

擁有使用 S/MIME 許可權的 Communications Express Mail 使用者首次登入 Messaging Server 時,螢幕上會顯示一系列有關 S/MIME applet 的特殊提示。對提示回答「是」或「自動」之 後,S/MIME applet 便可下載到這些使用者的電腦上。Applet 會保留在這些使用者的機器 上,直到他們登出 Communications Express Mail。

請參閱第 597 [頁的 「管理憑證」,](#page-596-0)以取得更多資訊。

## **下載S/MIMEApplet**

每次使用者登入 Communications Express Mail 時均會下載 S/MIME applet,除非為使用者機 器上的 Java 2 Runtime Environment (JRE) 啓用了快取。如果啓用了快取,則首次下載後該 S/MIME applet 的副本會儲存在使用者的機器上,從而避免使用者每次登入時均要下載 applet。

快取可以提昇效能,因此您可以指示使用者執行以下步驟,為 Java 2 Runtime Environment 1.4.*x* 版本啟用快取︰

- ▼ **為Java 2 Runtime Environment版本1.4啟用快取**
- **導覽至Windows控制台。 1**
- **連按兩下Java Plug-in圖示(Java 2 Runtime Environment)。 2**
- **按一下[快取]標籤。 3**
- **核取[啟用快取]核取方塊。 4**
- **按一下[套用]。 5**

下載之後,使用者並不知曉 S/MIME applet。表面上,簽名郵件、加密郵件或解密郵件均由 Communications Express Mail 執行。除非快顯錯誤訊息,否則使用者也不會知曉驗證私密或 公開金鑰的程序。請參閱第 590 [頁的 「驗證私密金鑰和公開金鑰」,](#page-589-0)以取得更多資訊。

# **基本S/MIME配置**

S/MIME 的配置檔案 (smime.conf) 包含每個 S/MIME 參數的描述性註釋及範例。smime.conf 檔案隨附於 Messaging Server,位於目錄 *msg-svr-base*/config/ (其中,*msg-svr-base* 是 Messaging Server 的安裝目錄)。

以下程序包含配置 S/MIME 功能的最少必要步驟:

## ▼ **配置S/MIME**

- **安裝Messaging Server之後驗證Communications Express Mail的基本功能是否運作正常。 1**
- **請為所有擁有S/MIME功能使用權限的郵件使用者建立或取得具有標準X.509 v3格式憑證的 私密-公開金鑰組(如果之前沒有)。 2**
- **如果使用智慧卡儲存金鑰和憑證︰ 3**
	- **a. 將智慧卡分配給郵件使用者。**
	- **b. 確定將智慧卡讀取裝置和軟體正確安裝在每台存取Communications Express Mail的用戶端 機器上。**
- **如果使用瀏覽器的本機金鑰存放區儲存金鑰和憑證,請指示郵件使用者如何將其金鑰對和 4 憑證下載至本機金鑰存放區。**
- **確定在用戶端機器上具有正確的程式庫以支援智慧卡或本機金鑰存放區。請參閱第[589](#page-588-0)頁 5 [的「用戶端機器的金鑰存取程式庫」](#page-588-0)**
- **設置LDAP目錄以支援S/MIME︰ 6**
	- **a. 將CA的所有憑證儲存在可透過Directory Server存取的LDAP目錄中,並以憑證授權單位 辨別名稱命名。這些憑證的LDAP屬性為**cacertificate;binary**。請記下您用於儲存這些 屬性的目錄之資訊。在後面的步驟中,您將需要此資訊。** 請參閱表 [20–3](#page-579-0) 中的 trustedurl,以取得指定 LDAP目錄資訊的範例,並請參閱第 [597](#page-596-0) 頁

[的 「管理憑證」,](#page-596-0)以取得搜尋 LDAP目錄的資訊。

**b. 將公開金鑰和憑證儲存在可透過Directory Server存取的LDAP目錄中。公開金鑰和憑證的 LDAP屬性為**usercertificate;binary**。請記下您用於儲存這些屬性的目錄之資訊。在後 面的步驟中,您將需要此資訊。**

請參閱表 20-3 中的 certurl, 以取得指定 LDAP 目錄資訊的範例, 並請參閱第 597 [頁的](#page-596-0) [「管理憑證」,](#page-596-0)以取得搜尋 LDAP目錄的資訊。

**c. 確定為所有傳送或接收S/MIME郵件的使用者提供將這些使用者項目中的LDAP篩選器與 S/MIME配合使用的許可權。使用**mailAllowedServiceAccess**或** mailDomainAllowedServiceAccess **LDAP屬性定義篩選器。**

注意:依預設,如果未使用 mailAllowedServiceAccess 或 mailDomainAllowedServiceAccess,則允許所有服務 (包括 smime)。如果使用這些屬性明 確指定服務,則必須指定服務 http、smtp 和 smime,才能提供郵件使用者 S/MIME 功能 使用權限。

請參閱第 596 [頁的 「授予使用](#page-595-0) S/MIME 功能的許可權」,以取得更多資訊。

#### **使用任何可用的文字編輯器編輯**smime.conf**檔案。請參閱檔案開始處的參數語法註釋。 7**

smime.conf 中的所有文字參數和範例參數前均標有註釋字元 (#)。可以將所需的參數增加至 smime.conf,這或將參數範例複製到該檔案的其他部分並變更其值。如果複製和編輯範例, 請務必移除其行首的 # 字元。

將以下參數增加至檔案,並使每個參數均在自己的行上:

- **a.** trustedurl **(請參閱表[20–3\)](#page-579-0) -設定為LDAP目錄資訊,以查找CA的憑證。使用執行步驟a 時儲存的資訊。**
- **b.** certurl **(表[20–3\)](#page-579-0) -設定為LDAP目錄資訊,以查找公開金鑰和憑證。使用執行步驟b時儲 存的資訊。**
- **c.** usersertfilter **(請參閱表 [20–3\)](#page-579-0) - 設定為** smime.conf **檔案中範例的值。範例值通常就是 所需的篩選器。複製範例並刪除行首的#字元。**

此參數為 Communications Express Mail 使用者的主要、替代和等效電子郵件位址指定篩 選器定義,從而確保當金鑰對指定給不同的郵件位址時可以找到使用者所有的私密公開 金鑰對。
**d.** sslrootcacertsurl **(請參閱表[20–3\)](#page-579-0) -如果要使用SSL進行S/MIME applet和Messaging Server之間的通訊連結,請使用LDAP目錄資訊設定**sslrootcacertsurl**,以查找用於驗 證Messaging Server SSL憑證的CA憑證。請參閱第587頁的「使用SSL[保護網際網路連](#page-586-0) [結」,](#page-586-0)以取得更多資訊。**

checkoverssl (請參閱表 [20–3\)](#page-579-0) - 如果不使用 SSL進行 S/MIME applet 和 Messaging Server 之 間的通訊連結,則設定為 0。

- **e.** crlenable **(請參閱表[20–3\)](#page-579-0) -設定為**0**,以立即停用CRL檢查,因為執行CRL檢查可能需要 增加其他參數至**smime.conf**檔案。**
- **f.** logindn**和**loginpw **(表[20–3\)](#page-579-0) -如果包含公開金鑰和CA憑證的LDAP目錄需要存取認證, 請將這些參數設定為擁有讀取權限的LDAP項目之辨別名稱和密碼。**

注意:每次使用由 crlmappingurl、sslrootcacertsurl 或 trustedurl 參數指定的 LDAP 資訊存取 LDAP目錄時,會使用 logindn 和 loginpw 的值。請參閱第 580 [頁的](#page-579-0) 「smime.conf [檔案的參數」和](#page-579-0)第 578 [頁的 「使用憑證存取公開金鑰、](#page-577-0)CA憑證和 CRL的 [LDAP](#page-577-0)」,以取得更多資訊。

如果存取 LDAP目錄不需要認證,則請勿設定 logindn 和 loginpw。

- **使用**configutil**設定Messaging Server選項︰ 8**
	- **a.** local.webmail.smime.enable **-設定為**1**。**
	- **b.** local.webmail.cert.enable **-設定為**1 **(如果要驗證CRL憑證)。** 請參閱第 586 頁的 「[Messaging Server](#page-585-0) 選項」,以取得更多資訊。
- **Communications Express Mail目前配置為具有S/MIME功能。執行以下步驟以驗證S/MIME功能 9 是否運作︰**
	- **a. 重新啟動Messaging Server。**
	- **b. 檢查Messaging Server記錄檔***msg-svr-base*/log/http**,以取得有關S/MIME的診斷訊息。**
	- **c. 如果偵測到S/MIME出現任何問題,診斷訊息會協助您決定如何使用配置參數校正問 題。**
	- **d. 校正必要的配置參數。**
	- **e. 重複步驟a.至d.,直到Messaging Server的記錄檔中再無S/MIME的診斷訊息。**
	- **f. 執行以下步驟以檢查S/MIME功能是否運作︰**
		- **i. 從用戶端機器登入Messaging Server。對S/MIME applet的特殊提示回答「是」或「自 動」。請參閱第597[頁的「管理憑證」](#page-596-0)**
- <span id="page-577-0"></span>**ii. 撰寫一封簡短郵件,收件人為自己。**
- **iii. 透過核取在[撰寫]視窗底部的[加密]核取方塊(如果未核取)來加密您的郵件。**
- **iv. 按一下[傳送]以將加密郵件傳送給自己。這應該會行使金鑰和憑證的大多數機制。**
- **v. 如果遇到有關加密郵件的問題,最大的可能性是由用於**smime.conf**檔案中的LDAP目 錄資訊的值和/或在LDAP目錄中儲存金鑰和憑證的方式引起的。檢查Messaging Server記錄以取得更多診斷訊息。**

下表中概述的其餘 S/MIME 參數為您提供用於進一步配置 S/MIME 環境的多個選項。 請參閱第 580 頁的 「smime.conf [檔案的參數」,](#page-579-0)以取得有關參數的更多資訊。

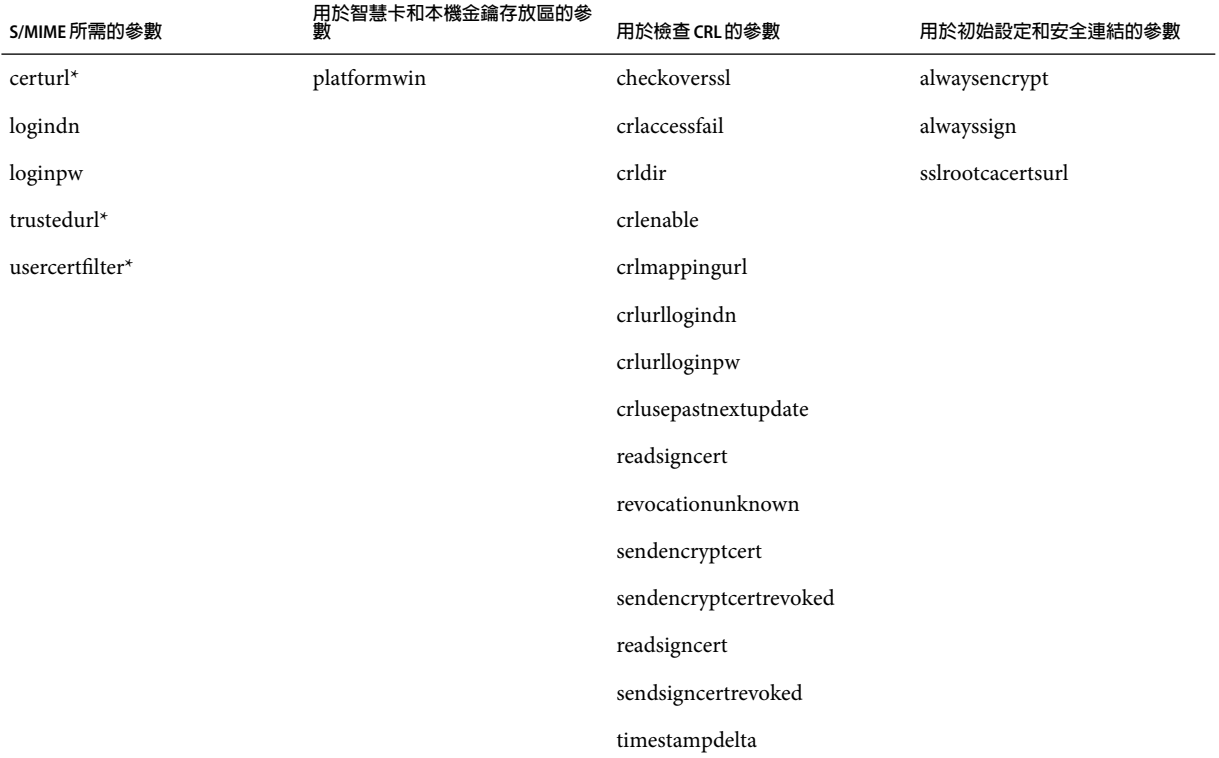

\* 因為這些參數無預設值,所以您必須指定參數值。

# **使用憑證存取公開金鑰、CA憑證和CRL的LDAP**

S/MIME 所需的公開金鑰、CA憑證和 CRL可能儲存在 LDAP目錄中 (請參閱前一小節)。可 以從 LDAP的單一 URL或多個 URL中存取金鑰、憑證和 CRL。例如,CRL 可能儲存在某個 URL中,而公開金鑰和憑證可能儲存在其他 URL中。Messaging Server 可讓您指定哪個 URL 包含所需的 CRL或憑證資訊,以及對這些 URL擁有存取權限的項目之 DN 和密碼。這些 DN/密碼憑證是可選擇的;如果均未指定,LDAP存取會首先嘗試 HTTP伺服器憑證,如果 失敗,會嘗試 anonymous 存取。

可以設定兩對 smime.conf 憑證參數以存取所需的 URL︰logindn 與 loginpw 以及 crlurllogindn 與 crlurlloginpw。

logindn 和 loginpw 為用於 smime.conf 中所有 URL的憑證。它們指定對由 certurl 和 trustedurl 參數指定的公開金鑰、其憑證以及 CA憑證擁有讀取權限的 LDAP項目之 DN 和 密碼。

crlurllogindn 和 crlurlloginpw 指定對對映表 (請參閱第 592 [頁的 「存取](#page-591-0) CRL」, 以取得更 多資訊) 的結果 URL 擁有讀取權限的 LDAP 項目之 DN 和密碼。如果這些憑證不被接受,則 LDAP存取會被拒絕,並且不再嘗試重試具有其他憑證的項目。必須同時指定這兩個參數, 或者均為空缺。這些參數不適用於直接來自憑證的 URL。

#### **設定特定URL的密碼**

Messaging Server 可讓您具體定義 DN/密碼對,以存取以下 smime.conf URL︰certUrl、 trustedUrl、crlmappingUrl 和 sslrootcacertsUrl。

語法如下:

*url\_type URL***[** *|URL\_DN | URL\_password***]**

範例:

trustedurl==ldap://mail.siroe.com:389/cn=Directory Manager, ou=people, o=siroe.com,o=ugroot?cacertificate?sub?(objectclass=certificationauthority) | cn=Directory manager | boomshakalaka

#### **使用LDAP憑證的摘要**

本小節概述 LDAP憑證的使用。

■ 所有 LDAP 憑證均是可選擇的;如果均未指定,LDAP 存取首先嘗試 HTTP 伺服器憑 證,如果失敗,會嘗試 anonymous。

兩對 smime.conf 參數用作兩組可以被指定 URL的憑證︰

logindn 和 loginpw - smime.conf 中的所有 URL。

crlurllogindn 和 crlurlloginpw - 對映表中的所有 URL

這些稱為預設 LDAP憑證對。

- 在 smime.conf 中或透過對映 CRL URL 指定的所有 URL 均可具有指定的可選擇本機 LDAP 憑證對。
- 按照指定憑證的順序檢查憑證: 1) 本機 LDAP憑證對 - 如果指定,則僅嘗試一個

<span id="page-579-0"></span>2) 預設 LDAP憑證對 - 如果指定且無本機憑證對,則僅嘗試一個

3) 伺服器 - 如果未指定本機 LDAP憑證對和預設 LDAP憑證對,則首先嘗試

4) anonymous - 僅在伺服器失敗或未指定任何憑證時進行的最後嘗試

- 如果 URL 具有指定的本機 LDAP 憑證對,則首先使用該憑證對;如果該存取失敗,則會 拒絕存取。
- 如果 URL無指定的本機 LDAP憑證對,則使用相應的預設 LDAP 憑證對;如果該存取失 敗,則拒絕存取。

## **smime.conf檔案的參數**

smime.conf 檔案包括在 Messaging Server 中,位於目錄 *msg-svr-base*/config/ 中 (其中 *msg-svr-base* 是 Messaging Server 的安裝目錄)。該檔案中的所有文字和參數範例前均標有註 釋字元 (#)。

可以將參數和值增加至 smime.conf 檔案,也可以編輯參數範例。如果使用範例,請將範例 複製到檔案的其他部分,編輯參數值並移除行首的 # 字元。

安裝 Messaging Server 後,使用任何可用的文字編輯器編輯 smime.conf。表 20-3 中說明的參 數不是大小寫相符的,且無需進行設定 (除非另有說明)。

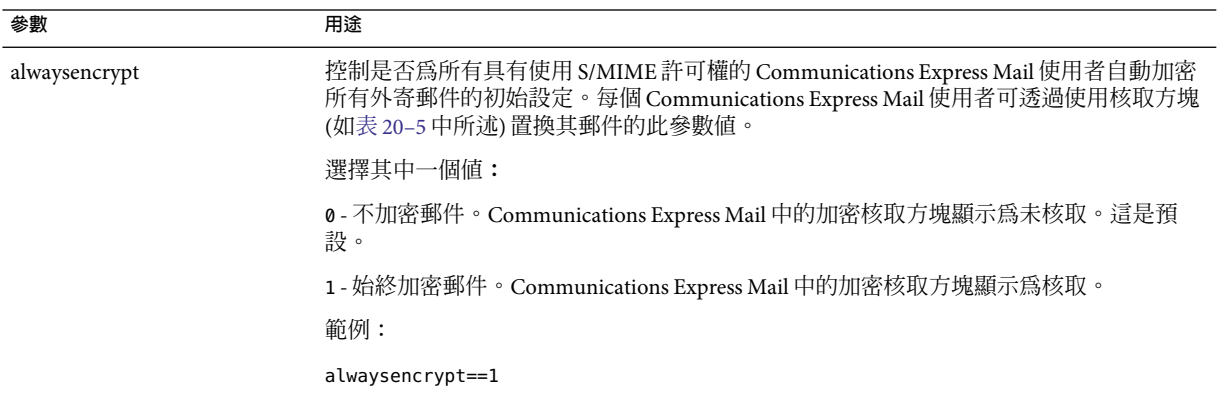

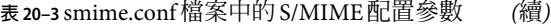

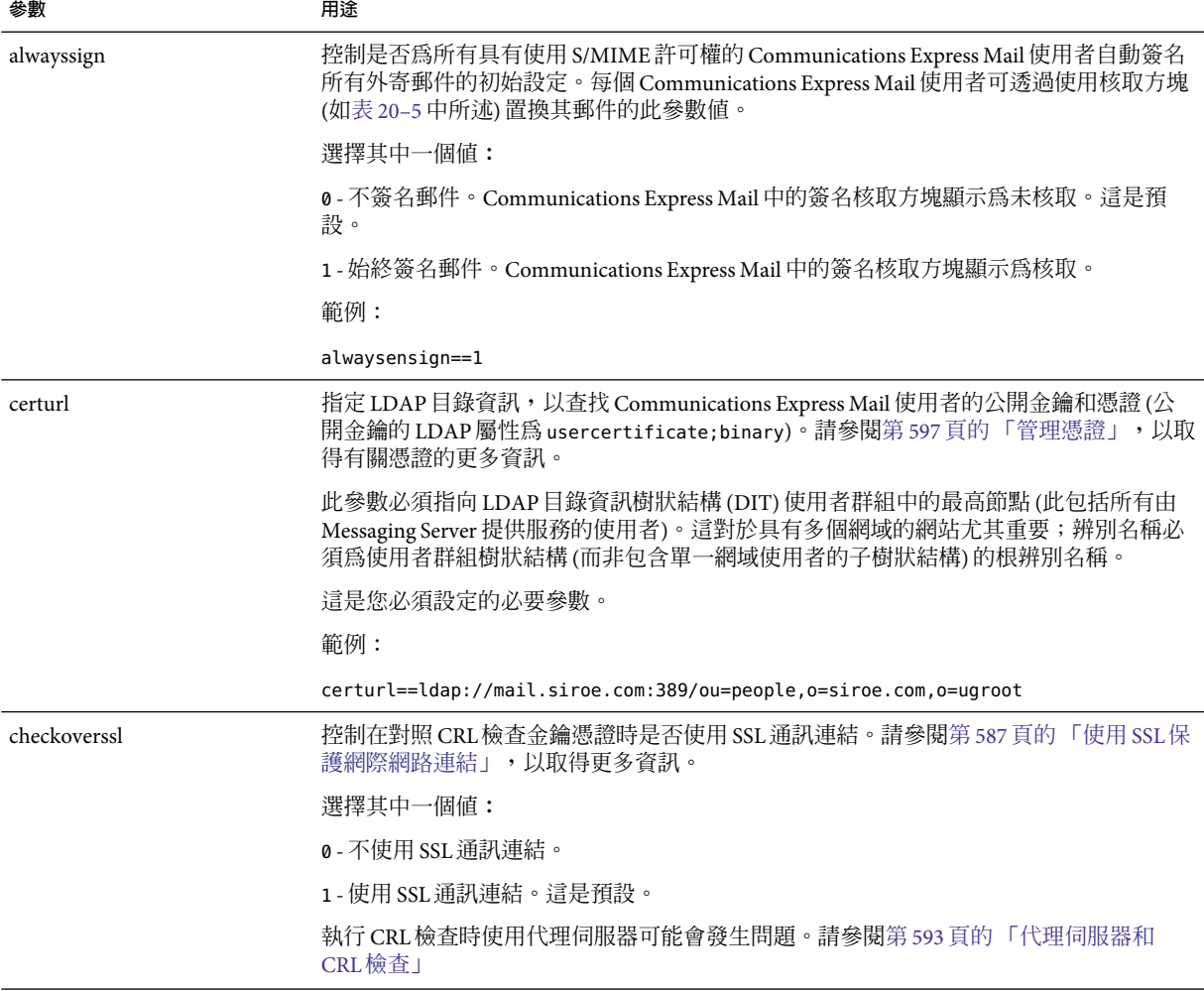

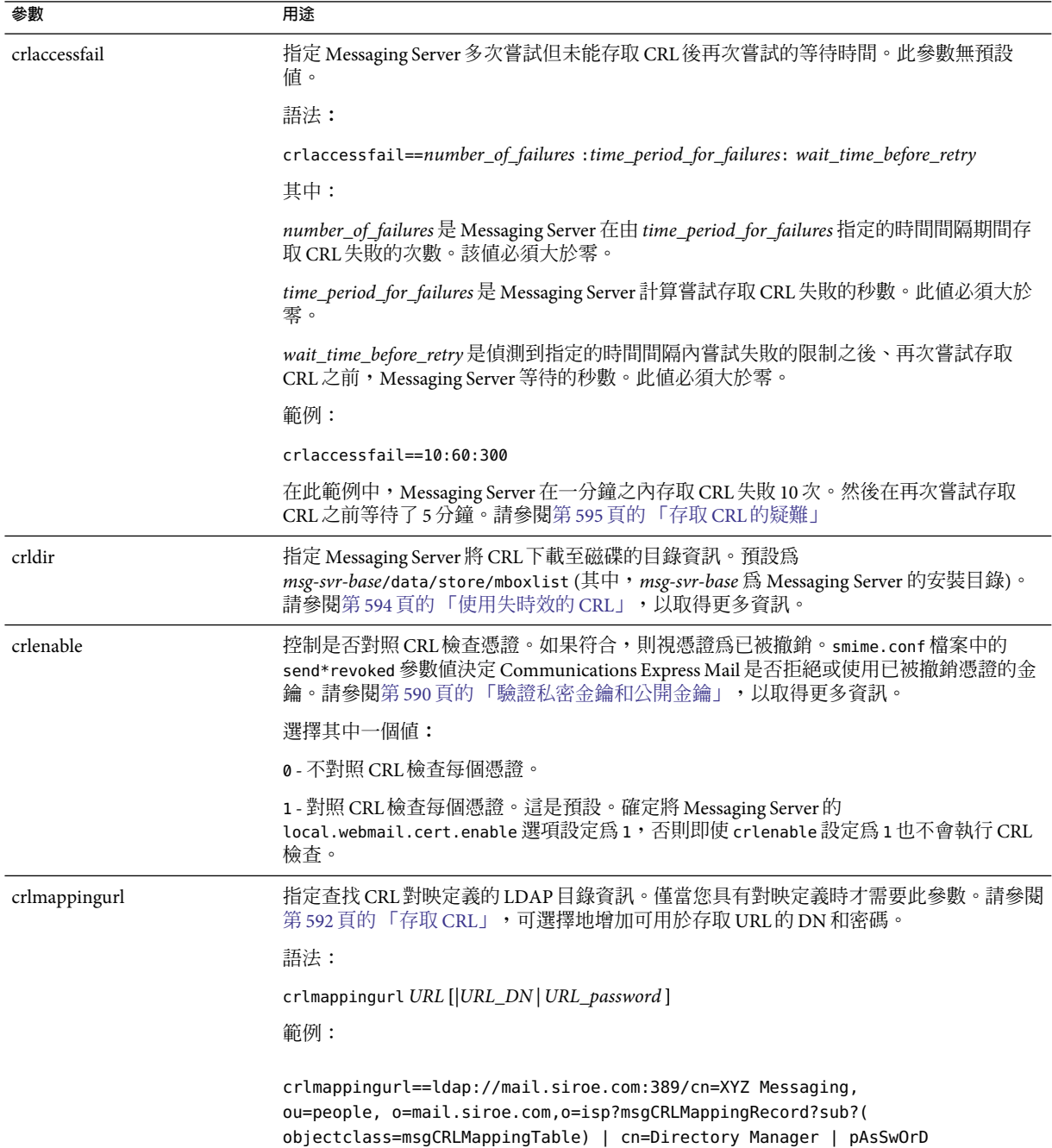

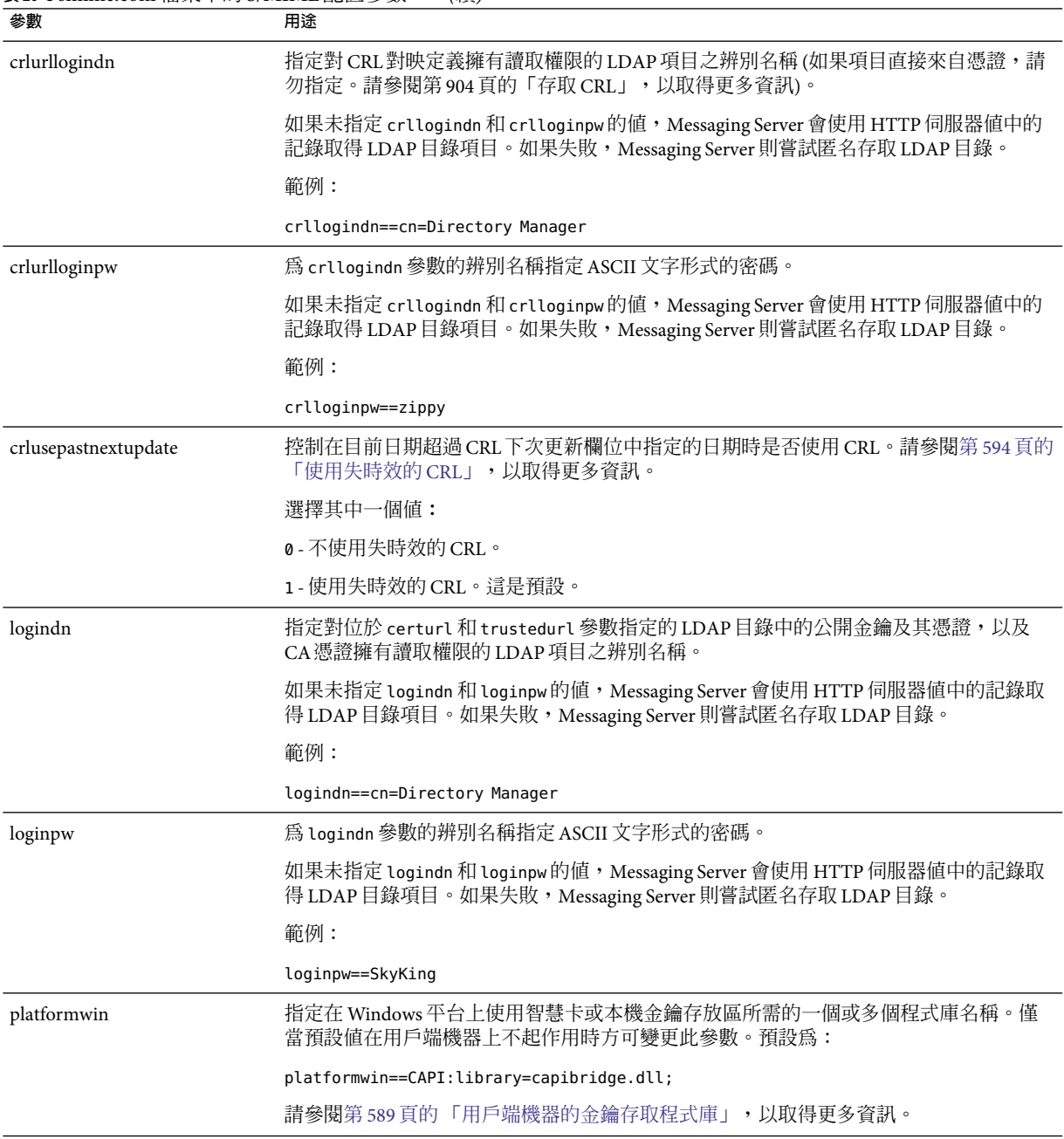

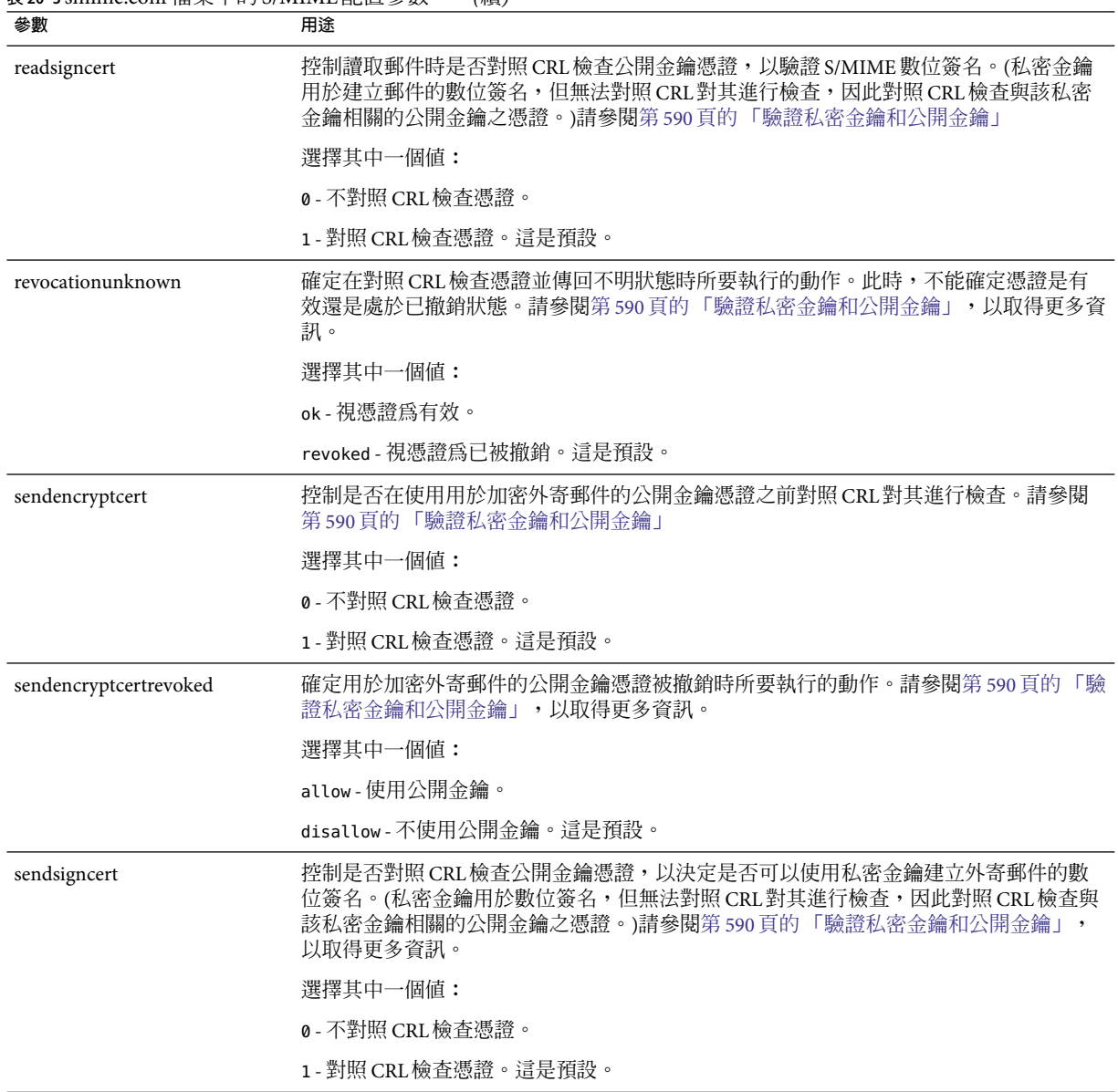

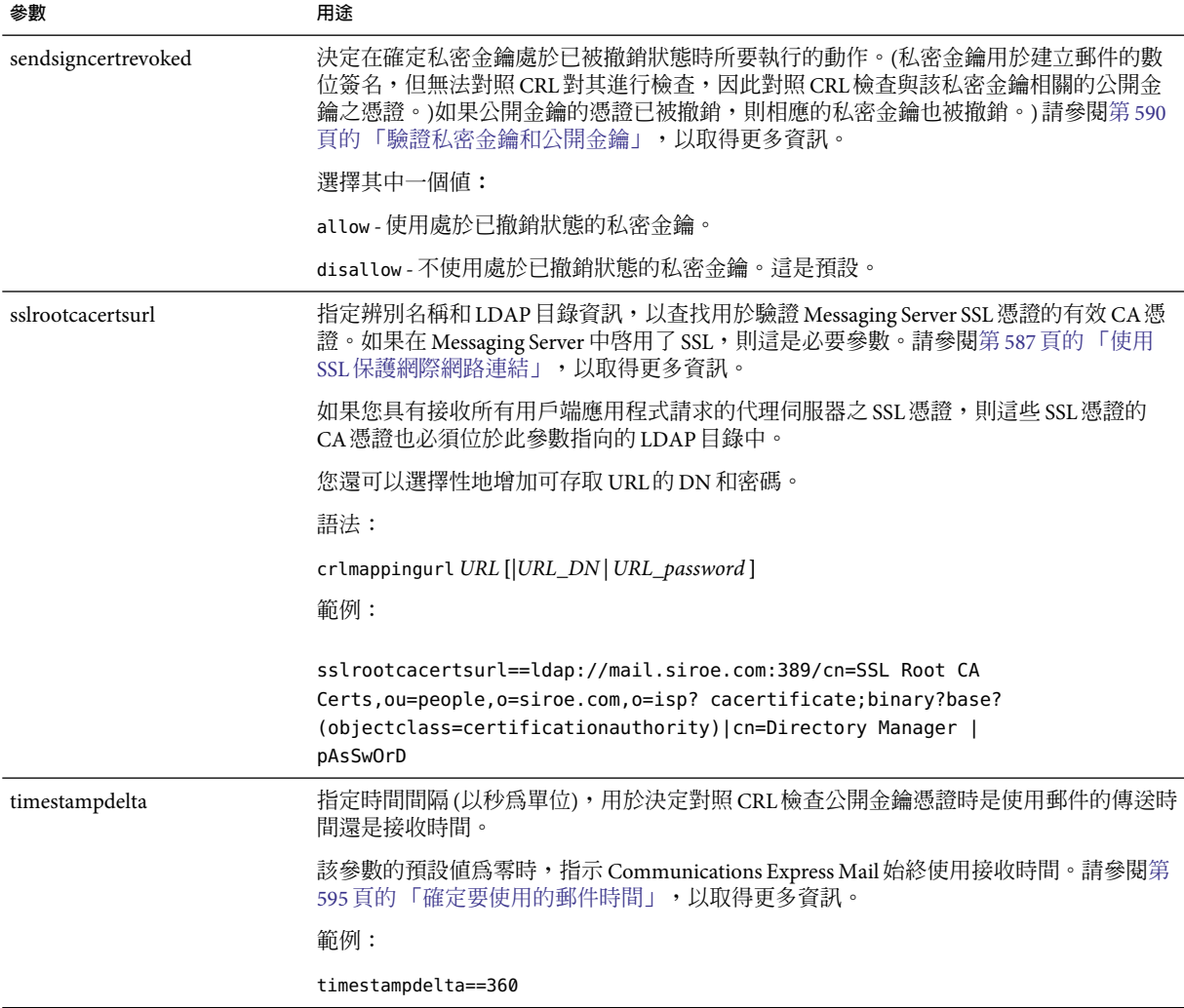

<span id="page-585-0"></span>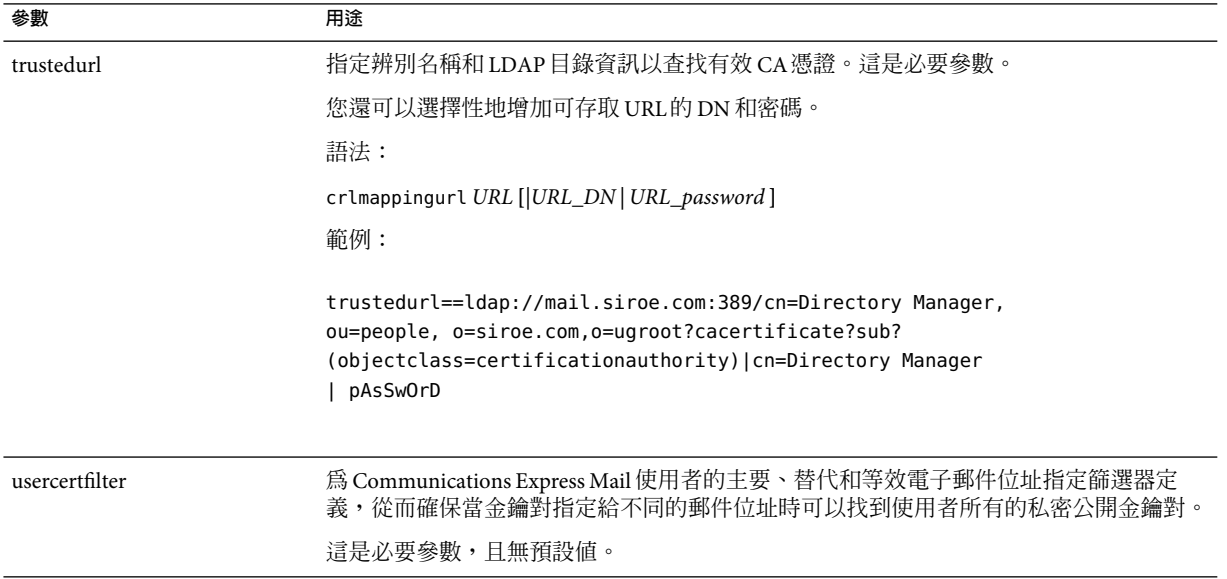

## **Messaging Server選項**

若要設定三個適用於 S/MIME 的 Messaging Server 選項,請在安裝 Messaging Server 的機器上 執行以下作業。

## ▼ **設定適用於S/MIME的Messaging Server選項**

**以超級使用者身份登入。然後輸入: 1**

# cd *msg-svr-base*/sbin

其中,*msg-svr-base* 為 Messaging Server 的安裝目錄。

**依系統需要設定下表中描述的Messaging Server選項。使用**configutil**公用程式設定這些選 2 項。除非另有聲明,否則無需設定選項。**

<span id="page-586-0"></span>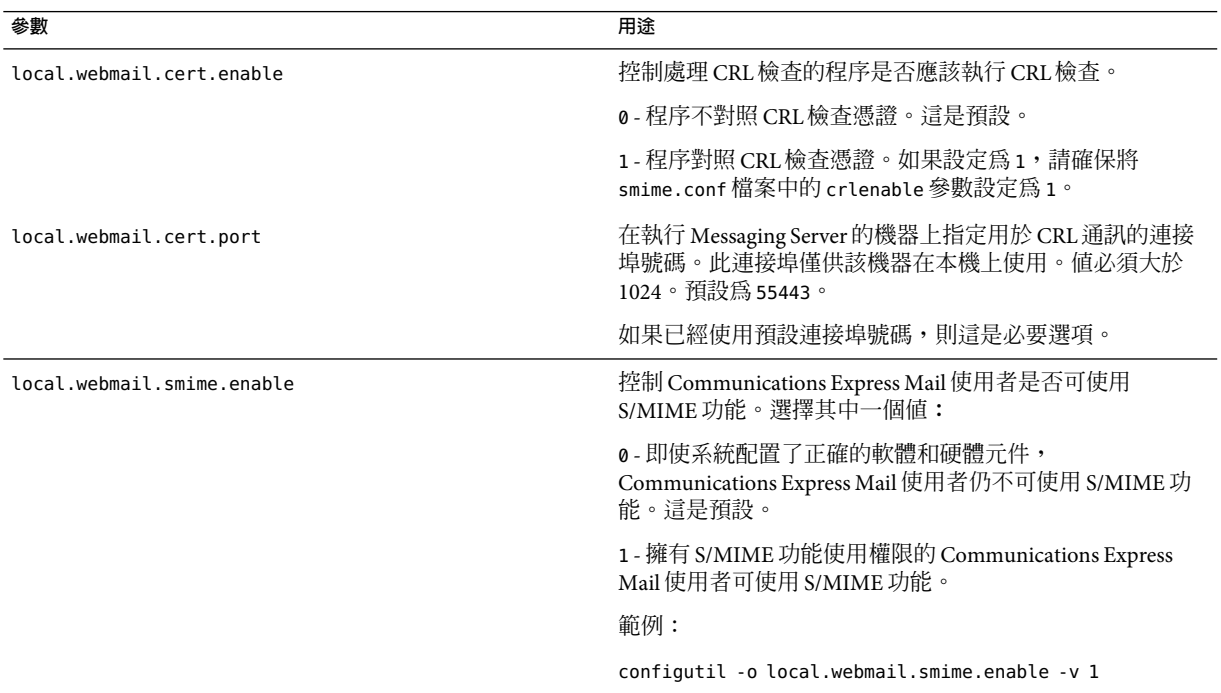

# **使用SSL保護網際網路連結**

Messaging Server 支援將安全套接層 (SSL) 用於影響 Communications Express Mail 的網路網際 連結,如下表概述。

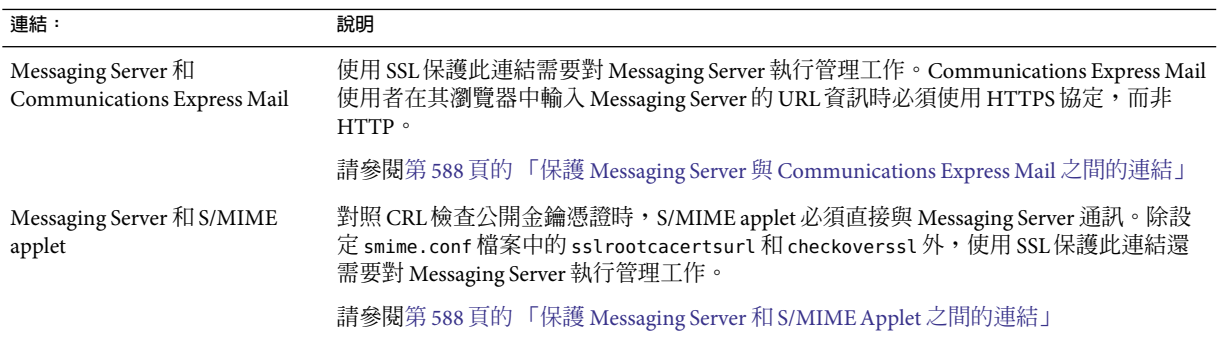

# <span id="page-587-0"></span>**保護Messaging Server與Communications Express Mail之間的連結**

Messaging Server 支援將安全套接層 (SSL) 用於其與 Communications Express Mail 之間的網際 網路連結。為 SSL設定 Messaging Server 之後,請為 SSL配置 Communications Express, 請參 閱 「Sun Java System Communications Express 6 2005Q4 管理指南」。Communications Express Mail 使用者使用 HTTPS 協定在其瀏覽器中指定 Communications Express URL︰

HTTPS://*hostname*.*domain*:*secured\_port*,

而非 HTTP協定 (HTTP://*hostname* .*domain*: *unsecure\_port*)。顯示 Communications Express 登 入視窗時,使用者會在視窗底部鎖定的位置看到一個鎖形圖示,這表示具有安全連結。

請參閱第 545 [頁的 「配置加密和基於憑證的認證」,](#page-544-0)以取得 Messaging Server 的 SSL配置資 訊。

# **保護Messaging Server和S/MIMEApplet之間的連結**

對照 CRL檢查公開金鑰憑證時,S/MIME applet 必須直接與 Messaging Server 通訊。

#### ▼ **使用SSL保護通訊連結**

- **執行管理作業以對Messaging Server進行SSL配置。請參閱第545[頁的「配置加密和基於憑](#page-544-0) [證的認證」。](#page-544-0) 1**
- **設定**smime.conf**檔案中的**sslrootcacertsurl**參數,以指定查找根SSL CA憑證的資訊。這些 CA憑證用於在Messaging Server和S/MIME applet之間建立SSL連結時驗證Messaging Server SSL憑證。 2**
- **將**smime.conf**檔案中的**checkoverssl**參數設定為**1**。此Messaging Server選項確定是否使用 3 SSL保護Messaging Server和S/MIME applet之間的連結。不論Communications Express Mail使 用者如何為Messenger Server指定URL(**HTTP**或**HTTPS**),當**checkoverssl**設定為**1**時,均使用 SSL保護Messaging Server和S/MIME applet之間的連結。**

**備註 –** 代理伺服器可以在 Messaging Server 和用戶端應用程式 (如 Communications Express Mail) 之間使用。請參閱第 593 [頁的 「代理伺服器和](#page-592-0) CRL檢查」,使用具有和不具有安全通 訊連結的代理伺服器。

# <span id="page-588-0"></span>**用戶端機器的金鑰存取程式庫**

不論郵件使用者將其私密公開金鑰對和憑證保存在智慧卡上還是其瀏覽器的本機金鑰存放 區中,用戶端機器上均必須存在金鑰存取程式庫以支援儲存方法。

這些程式庫由智慧卡和瀏覽器的供應商提供。必須確保在用戶端機器上存在正確的程式 庫,並使用 smime.conf 檔案中適當的平台參數來指定程式庫名稱。可以選擇以下參數:

■ platformwin (執行 Microsoft Windows 的 PC)。

您可以僅指定安裝在用戶端機器上的程式庫,或者如果您不確定安裝了哪些程式庫,則可 以指定給定平台和供應商的所有程式庫名稱。如果 S/MIME applet 未能在指定的名稱中找到 其需要的程式庫,則 S/MIME 功能不會運作。

指定一個或多個程式庫檔案名稱的語法為:

*platform\_parameter*==*vendor*:library=*library\_name*;...

其中:

*platorm\_parameter* 為存取 Communications Express Mail 的用戶端機器平台的參數名稱。選擇 其中一個名稱︰platformwin

供應商指定智慧卡或瀏覽器的供應商。選擇其中一個文字列:

cac (用於ActivCard 或 NetSign 智慧卡)

capi (用於具有 CAPI 的 Internet Explorer)

mozilla (用於具有網路安全服務的 Mozilla)

*library\_name* 指定程式庫檔案名稱。請參閱表 20–4,以取得供應商和作業系統的程式庫名 稱。

**表20–4**用戶端機器的特殊程式庫

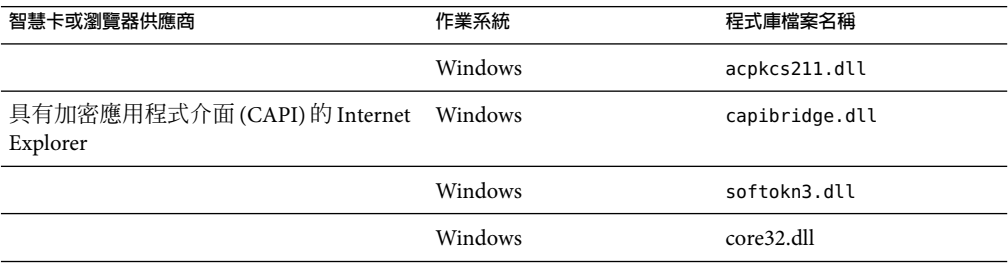

### **範例**

以下範例為 Windows 平台指定了一個智慧卡程式庫、一個 Internet Explorer 程式庫和一個 Mozilla 程式庫︰

platformwin==CAC:library=acpkcs211.dll;CAPI:library=capibridge.dll; MOZILLA:library=softokn3.dll;

# <span id="page-589-0"></span>**驗證私密金鑰和公開金鑰**

在 Communications Express Mail 使用私密或公開金鑰之前,必須先通過驗證測試 (如圖 20-2 中所示)。本小節其餘部分說明對照 CRL檢查公開金鑰憑證的詳細資訊。

<span id="page-590-0"></span>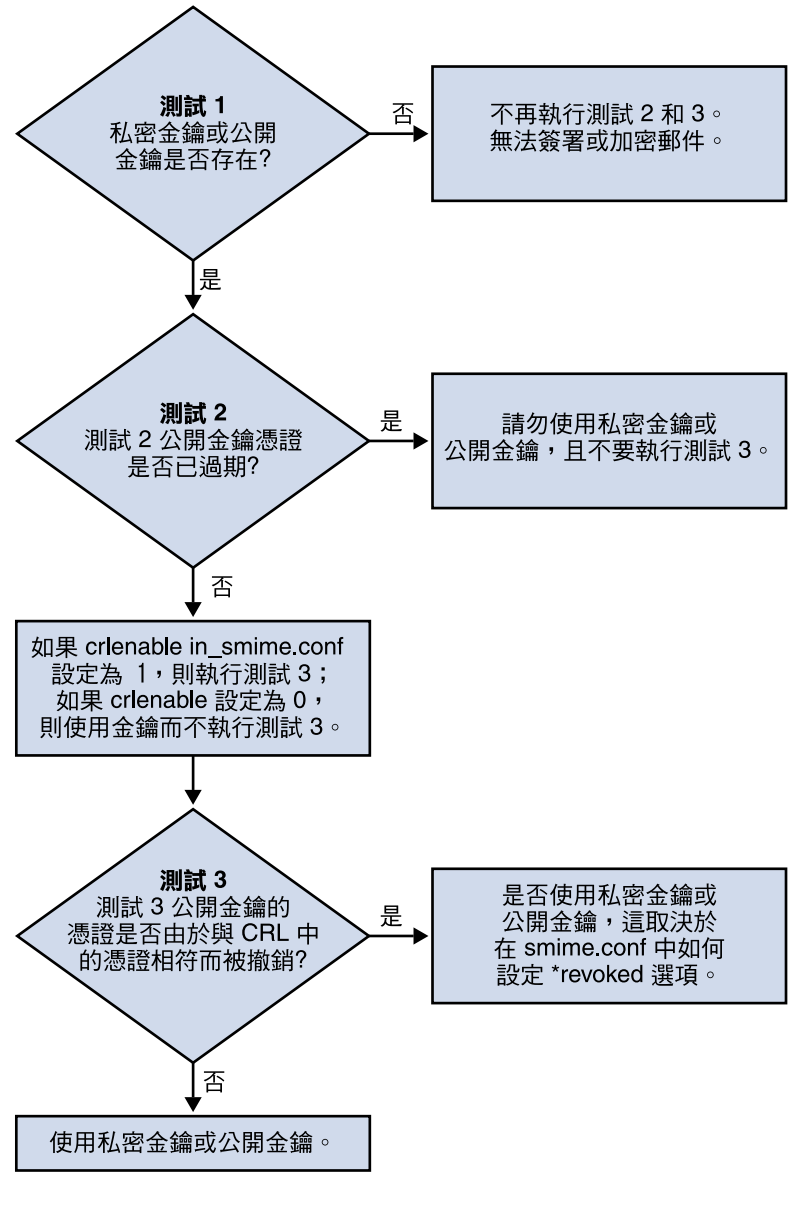

**圖20–2**驗證私密金鑰和公開金鑰

## **尋找使用者的私密金鑰或公開金鑰**

<span id="page-591-0"></span>如果 Communications Express Mail 使用者具有多個私密公開金鑰對和多個電子郵件位址 (主 要、替代或別名位址),則這些使用者的金鑰可能在其位址中是相關的。此時,S/MIME applet 必須為了驗證而尋找所有金鑰。使用 smime.conf 檔案中的 usercertfilter 參數定義 在對照 CRL檢查公開金鑰憑證時為金鑰所有者建立郵件位址清單的篩選器。請參閱第 [580](#page-579-0) 頁的 「smime.conf [檔案的參數」中](#page-579-0)的 usercerfilter,以取得更多資訊。

## **何時對照CRL檢查憑證?**

憑證撤銷清單或 CRL,是已撤銷憑證清單,由核發金鑰組和憑證的 CA維護。啟用 CRL檢 查後,只要憑證請求查看憑證是否已被撤銷,系統就會檢查 CRL。

如果 smime.conf 檔案中的 crlenable 設定為 1,則在找到未過期的金鑰之後執行 CRL測試。 對照 CRL檢查公開金鑰憑證。每個 CA僅有一個 CRL,但是同一 CRL 可以位於不同的位 置。

S/MIME applet 向 Messaging Server 傳送請求之後, Messaging Server 會對照 CRL檢查憑證。 公開金鑰憑證用於驗證公開金鑰。由於私密金鑰是秘密保存的,且只有所有者才能使用, 因此無法直接對照 CRL檢查私密金鑰。若要確定私密金鑰是否正常,需要使用金鑰對的公 開金鑰憑證。如果公開金鑰憑證通過 CRL測試,則相關聯的私密金鑰也會通過測試。

憑證的撤銷可能是由於多種原因,例如該憑證的所有者離開了組織或遺失了智慧卡。

在以下三種情況下會對照 CRL檢查憑證︰

■ 簽名外寄的郵件時

S/MIME applet 會始終執行此檢查,除非將 sendsigncert 設定為 0,或將 crlenable 設定 為 0。

- 讀取內送的簽名郵件時 S/MIME applet 會始終執行此檢查,除非將 readsigncert 設定為 0,或將 crlenable 設定 為 0。
- 加密外寄的郵件時

S/MIME applet 會始終執行此檢查,除非將 sendencryptcert 設定為 0, 或將 crlenable 設 定為 0**。**

# **存取CRL**

憑證不包含或包含多個 URL,亦稱為發行點,Messaging Server 使用這些來查找 CRL。如果 憑證無 CRL URL,則無法對照 CRL檢查該憑證,且在不知道該金鑰的真實狀態下使用私密 金鑰或公開金鑰來簽名或加密郵件。

如果 Messaging Server 嘗試所有可用的 URL 後仍找不到或無法獲得 CRL的存取權,則視憑證 狀態為未知。revocationunknown 的設定決定是否使用處於不明的狀態之私密金鑰或公開金 鑰。

<span id="page-592-0"></span>如果每個 CA僅支援一個 CRL,則位於不同位置的同一 CRL 可能會產生多個副本,並反映 在使用者的公開金鑰憑證的不同 URL中。Messaging Server 會嘗試憑證的所有 URL位置,直 到獲得 CRL的存取權。

透過定期從 CA下載目前 CRL至需要的位置,您可以管理 CRL的多個副本以獲得最佳存 取。無法變更憑證內嵌的 URL時,您可以重新導向 Messaging Server,以透過將憑證中的 URL對映至新的包含 CRL資訊的 URL來使用新的 CRL位置。 使用以下語法在 LDAP目錄中 建立一個或多個對映定義清單 (請參閱表 20-3 中的 crlmappingurl):

msgCRLMappingRecord=*url\_in\_certificate*==*new\_url*[*|url\_login\_DN|url\_login\_password*]

url in certificate 是一個 URL,位於包含用於查找 CRL的舊資訊之憑證中。new url 是包含新 CRL資訊的新 URL。*url\_login\_DN* 和 *url\_login\_password* 是可存取 new\_url 的項目之 DN 和密 碼。這兩項均具有可選擇性,並且指定後將僅用於新的 URL存取。

如果 DN 和密碼無效,則 LDAP存取會被拒絕並且不再嘗試重試具有其他憑證。這些登入憑 證僅對 LDAP URL有效。如果使用 smmime.conf 中的 crlurllogindn 和 crlurlloginpw,則無 需在對映記錄中指定登入 DN 和密碼。請參閱第 578 [頁的 「使用憑證存取公開金鑰、](#page-577-0)CA憑 證和 CRL的 [LDAP](#page-577-0)」

僅允許一個對映層。可以將憑證中不同的 URL對映至同一個新的 URL,但不能將一個憑證 URL 指定給多個新的 URL。例如,以下對映清單無效:

msgCRLMappingRecord=URL12==URL45 msgCRLMappingRecord=URL12==URL66 msgCRLMappingRecord=URL12==URL88 msgCRLMappingRecord=URL20==URL90 msgCRLMappingRecord=URL20==URL93

以下範例為正確的對映清單:

msgCRLMappingRecord=URL12==URL45 msgCRLMappingRecord=URL14==URL66 msgCRLMappingRecord=URL88==URL66 msgCRLMappingRecord=URL201==URL90 msgCRLMappingRecord=URL202==URL93

在 LDAP目錄中建立對映定義後,請使用 smime.conf 檔案中的 crlmappingurl 指定查找這些 對映定義的目錄資訊。請參閱第 580 頁的 「smime.conf [檔案的參數」。](#page-579-0)

# **代理伺服器和CRL檢查**

如果系統在用戶端應用程式和 Messaging Server 之間使用代理伺服器,則 CRL檢查會被阻 斷,即使正確配置了 S/MIME applet 來執行 CRL檢查。如果發生這種問題,Communications Express Mail 使用者將收到警示有效金鑰憑證處於已被撤銷或未知狀態的錯誤訊息。

以下條件會導致這種問題的發生:

- <span id="page-593-0"></span>■ 要求使用以下配置值進行 CRL 檢查:
	- 將 smime.conf 檔案中的 crlenable 參數設定為 1
	- 將 Messaging Server的 local.webmail.cert.enable 選項設定為1
- 未使用 SSL保護 S/MIME applet 和代理伺服器之間的通訊連結,但 S/MIME applet 需要安 全連結,因為 smime.conf 檔案中的 checkoverssl 參數被設定為 1

若要解決此問題,您可以執行以下動作:

- 1. 將用戶端機器和代理伺服器之間的通訊連結設置為具有 SSL的安全連結,並保持所有配 置值不變。或者
- 2. 不保護通訊連結,將 checkoverssl 設定為 0。

如需更多資訊,請參閱第 587 頁的 「使用 SSL[保護網際網路連結」。](#page-586-0)

# **使用失時效的CRL**

S/MIME applet 向 Messaging Server 傳送請求之後, Messaging Server 會對照 CRL檢查憑證。 Messaging Server 將 CRL的副本下載至磁碟並使用該副本檢查憑證,而非在每次檢查憑證時 都將 CRL下載至記憶體。每個 CRL 都具有下次更新欄位,用於指定應該使用較新 CRL版本 的日期。可以將下次更新的日期視為使用 CRL中的過期日期或時間限制。超過其下次更新 日期的 CRL均被視為舊的或失時效,並會觸發 Messaging Server 在下次檢查憑證時下載 CRL 的最新版本。

S/MIME applet 每次請求對照 CRL檢查憑證時, Messaging Server 均會執行以下動作:

- 1. 將目前日期與 CRL的下次更新日期相比較。
- 2. 如果 CRL 已失時效, Messaging Server 將會下載 CRL的最新版本以替代磁碟上失時效的 CRL,然後繼續進行檢查。但是,如果找不到或無法下載較新的 CRL,則使用 smime.conf 檔案中的 crlusepastnextupdate 值決定下一步。
- 3. 如果 crlusepastnextupdate 設定為 0,則不使用失時效的 CRL,且問題憑證處於不明狀 態。S/MIME applet 使用 smime.conf 中的 revocationunknown 値決定下一步:
	- a. 如果 revocationunknown 設定為 ok,則視憑證爲有效,且使用私密金鑰或公開金鑰簽 名或加密郵件。
	- b. 如果 revocationunknown 設定為 revoked,則視憑證爲無效,且不使用私密金鑰或公 開金鑰簽名或加密郵件,同時快顯式錯誤訊息會警示郵件使用者不能使用該金鑰。

如果 crlusepastnextupdate 設定為 1,則 S/MIME applet 繼續使用此失時效的 CRL,這樣 做不會中斷 Communications Express Mail 內的處理,但將會寫入一條訊息至 Messaging Server 記錄檔以警示此情況。

對照 CRL檢查憑證時,此系列的事件會繼續發生。只要 Messaging Server 可以及時下載較新 版本的 CRL,並且視 smime.conf 檔案中的設定而定,郵件處理會不中斷地進行。定期檢查 Messaging Server 記錄,查看是否存在重複的訊息表示正使用失時效的 CRL。如果無法下載 較新的 CRL,則需要研究無法存取的原因。

### <span id="page-594-0"></span>**確定要使用的郵件時間**

timestampdelta 參數主要用於:

- 1. 處理郵件耗時甚久才到達目標的情況。這種情況下,寄件者的金鑰可能會被視為無效金 鑰,儘管傳送郵件時該金鑰是有效的。
- 2. 限制郵件的傳送時間的可信度,因為傳送時間可以僞造。

與每封郵件相關的時間有兩個:

- 傳送郵件的時間位於郵件標頭詳細資訊的 [日期] 行
- 郵件到達目標的時間位於郵件標頭詳細資訊最後的 [收件日期] 行

**備註 –**按一下郵件[寄件者]欄位右側的三角形圖示可檢視郵件標頭詳細資訊。

傳送郵件時有效的憑證在郵件到達目標時可能已被撤銷或過期。如果發生這種情況,在檢 查憑證有效性時,應該使用傳送時間還是接收時間?使用傳送時間將驗證傳送郵件時憑證 是否有效。但自動使用傳送時間不會將郵件耗時甚久才到達目標這一事實納入考量,在這 種情況下,最好使用接收時間。

使用 smime.conf 檔案中的 timestampdelta 參數可以影響 CRL檢查使用的時間。將此參數設 定為正整數,表示秒數。如果接收時間減去 timestampdelta 值為傳送時間之前的時間,則 使用傳送時間。否則,使用接收時間。timestampdelta 值越小,使用接收時間的機會越 多。如果未設定 timestampdelta,則始終使用接收時間。請參閱表 20-3 中的 timestampdelta。

## **存取CRL的疑難**

由於多種原因 (如網路或伺服器問題),當 Messaging Server 嘗試對照 CRL檢查憑證時,CRL 可能不可用。可以使用 smime.conf 檔案中的 crlaccessfail 參數管理 Messaging Server 嘗試 存取 CRL的頻率,讓它可以有時間執行其他作業,而不是不停地嘗試存取該 CRL。

使用 crlaccessfail 定義以下各項:

- 計數嘗試失敗的次數 (每次嘗試失敗後將錯誤訊息寫入 Messaging Server 記錄)
- 計數嘗試失敗的時間週期
- 嘗試存取 CRL新循環之前的等待時間

請參閱表 20-3中的 crlaccessfail,以取得參數語法和範例。

### **憑證已被撤銷時**

如果公開金鑰的憑證與 CRL上的任何項目均不匹配,則使用私密金鑰或公開金鑰簽名或加 密外寄的郵件。如果憑證與 CRL上的某個項目匹配,或者憑證處於不明的狀態,則視私密 金鑰或公開金鑰為已撤銷。依預設,Communications Express Mail 不使用具有已被撤銷憑證 的金鑰來簽名或加密外寄郵件。如果收件者讀取郵件時,簽名郵件的私密金鑰已被撤銷, 則收件者會接收到表明此簽名不受信任的警告訊息。

如果需要,可以使用 smime.conf 檔案中的以下參數變更所有已撤銷憑證的各種預設策略:

- 將 sendsigncertrevoked 設定為 allow 可使用被視為已撤銷的私密金鑰 (因為其公開金鑰 憑證已撤銷) 簽名外寄的郵件
- 將 sendencryptcert revoked 設定爲 allow 可使用具有已撤銷憑證的公開金鑰加密外寄的 郵件
- 將 revocationunknown 設定為 ok,可視處於不明的狀態的憑證為有效;使用私密金鑰或 公開金鑰簽名或加密外寄的郵件

### **授予使用S/MIME功能的許可權**

可以使用 LDAP篩選器給予或拒絕透過 Communications Express Mail 使用可用的各種郵件服 務的許可權。使用 mailAllowedServiceAccess 或 mailDomainAllowedServiceAccess LDAP屬 性定義篩選器。一般而言,篩選器使用以下三種方法之一:

- 當不使用篩選器時,給予所有使用者所有服務的許可權
- 明確給予使用者清單使用指定服務名稱的許可權 (在服務名稱清單之前加上加號 [+1)
- 明確拒絕使用者清單使用指定服務名稱的許可權 (在服務名稱清單之前加上減號 [-])

S/MIME 所需的郵件服務名稱為 http、smime 和 smtp。如果您需要在 Communications Express Mail 使用者中限制 S/MIME 的使用,請使用適當的 LDAP 屬性語法和服務名稱建立 篩選器。使用 LDAP指令建立或修改屬性。

#### **S/MIME許可權範例**

1. 以下範例阻斷某個 Communications Express Mail 使用者對 S/MIME 功能的存取:

mailAllowedServiceAccess: -smime:\*\$+imap,pop,http,smtp:\*

或

mailAllowedServiceAccess: +imap,pop,http,smtp:\*

2. 以下範例阳斷網域中所有 Communications Express Mail 使用者對 S/MIME 功能的存取:

mailDomainAllowedServiceAccess: -smime:\*\$+imap:\*\$+pop:\*\$+smtp:\*\$+http:\*

或

mailDomainAllowedServiceAccess: +imap:\*\$+pop:\*\$+smtp:\*\$+http:\*

請參閱第 558 [頁的 「篩選器語法」,](#page-557-0)以取得更多資訊。

### <span id="page-596-0"></span>**管理憑證**

以下大多數範例使用 ldapsearch 和 ldapmodify 指令搜尋使用者金鑰和憑證的 LDAP目錄。 這些指令由 Directory Server 提供。請參閱「*Sun ONE Directory Server Resource Kit Tools Reference*」5.2 發行版本,以取得有關這些指令的更多資訊。

# **LDAP目錄中的CA憑證**

此範例將憑證授權單位憑證增加到 LDAP目錄。這些憑證的目錄結構已經存在。將憑證及 其所屬的 LDAP項目輸入名為 add-root-CA-cert.ldif 的 ..ldif 檔案中。除憑證資訊必須以 Base64 編碼文字輸入該檔案外,所有文字都必須以 ASCII 文字輸入:

```
dn: cn=SMIME Admin,ou=people,o=demo.siroe.com,o=demo
objectClass: top
objectClass: person
objectClass: organizationalPerson
objectClass: inetOrgPerson
objectClass: certificationAuthority
cn: RootCACerts
sn: CA
authorityRevocationList: novalue
certificateRevocationList: novalue
```
cacertificate;binary:: MFU01JTUUEjAQBgNVBAsTCU1zZ1NlcnZlcjcMBoGA1UEAxMTydG QGEwJVUzEOMAwGA1UEMFUJTUUxEjAQBgNVBAsTCU1zZ1NlcnZlcjEMBoGA1UEAxMTQ2VydG aFw0wNjAxMwODAwMDBaM267hgbX9FExCzAJByrjgNVBAk9STklBMQwCgYDVQQVHR8EgaQwg YTAlVMRMQYDVQQIEwpDQUxJRk9STklBMQwwCgYDVQQKEwww3ltgYz11lzAdBgNVBpYSE9Vc 5yZWQaddWlm899XBsYW5ldC5jb20wgZ8wDQYJoGBAK1mUTy8vvnOFg4mlHjkghytQUR1k8l 5mvWRf77ntm5mGXRD3XMU4OciUq6zUfIg3ngvxlLyERTIqjUS8HQU4R5pvj+rrVgsAGjggE +FNAJmtOV2A3wMyghqkVPNDP3Aqq2fkcn4va3C5nRNAYxNNVE84JJ0H3jyPDXhMBlQU6vQn weMBAAjggEXMIIBEzARBglghkgBhCAQEEBApqlSai4mfuvjh02SQkoPMNDAgTwMB8GA1UdI QYMBaAEd38IK05AHreiU9OYc6vNMOwZMIGsBgNVHR8EgaQwgaEwb6BtoGuGaWxkYXA6Lyht bmcucmVkLmlbGFuZXQuY29tL1VJD1DXJ0aWZpY2F0ZSBNYW5hZ2VyLE9VPVBlb3BsZSxPPW aWxxYT9jZXJ0aZpY2jdu2medXRllkghytQURYFNrkuoCygKoYoaHR0cDovL3Bla2kghytQU Zy5yZWQuaXBsYW5lC5jb20vcGVranLmNybDAeBgNVHREEFzAVgRNwb3J0aWEuc2hhb0BzdW 4uY29tMA0GCxLm78freCxS3Pp078jyTaDci1AudBL8+RrRUQvxsMJfZeFED+Uuf10Ilt6kw Tc6W5UekbirfEZGAVQIzlt6DQJfgpifGLvtQ60Kw==

使用 ldapmodify 指令將 CA 憑證增加至 LDAP 目錄:

```
# ldapmodify -a -h demo.siroe.com -D"cn=Directory Manager" -w mypasswd -v
 -f add-root-CA-cert.ldif
```
smime.conf 中的 trustedurl 參數值指定 CA憑證在 LDAP目錄中的位置。範例 1, trustedurl 設定為︰

```
trustedurl==ldap://demo.siroe.com:389/cn=SMIME Admin, ou=people,
o=demo.siroe.com,o=demo?cacertificate;binary?sub?
(objectclass=certificationAuthority)
```
#### **LDAP目錄中的公開金鑰和憑證**

此範例展示了將郵件使用者的公開金鑰和憑證增加至 LDAP目錄。假設 LDAP目錄中已經存 在該郵件使用者。將金鑰和憑證及其所屬的 LDAP項目輸入名為 add-public-cert.ldif 的 . .ldif 檔案中。除金鑰和憑證資訊必須以 Base64 編碼文字輸入該檔案外,所有文字都必須以 ASCII 文字輸入。

dn: uid=JohnDoe,ou=People, o=demo.siroe.com,o=demo changetype: modify replace: usercertificate usercertificate;binary:: MFU01JTUUxEjAQBgNVBAsT1zZ1NlcnZlcjMBoGA1UEAxMTydG QGEwJVUzEAwGA1hMFU01JTUUxEjAQBgNVBAsTCU1zZ1NlcnZlcjEcMBoGA1UEAxMTQ2VydG aFw0wNjAxMTODAwaM267hgbX9FExCzAJBgwyrjgNVBAk9STklBMQwwCgYDVQQVHR8EgaQwg AlVzMRMwEQYDVQQIDQUxJRk9STklBMQwwCgYDVQQKEwww3ltgoOYz11lzAdBgNVBpYSE9Vc 5yZWaddiiWlm899XBsYW5ldb20wgZ8wDQYJoGBAK1mUTy8vvO2nOFg4mlHjkghytQUR1k8l 5mvgcWL77ntm5mGXRD3XMU4OcizUfIg3ngvxlLKLyERTIqjUS8HQU4R5pvj+rrVgsAGjggE +FG9NAqtOV2A3wMyghqkVPNDP3Aqq2BYfkcn4va3RNAYxNNVE84JJ0H3jyPDXhMBlQU6vQn 1NAgMBGjggEXMIIBEzARBglghkgBhvhCAQEEBApqlSai4mfuvjh02SQMNDAgTwMB8GA1UdI QYMBaEd38IK05AHreiU9OYc6v+ENMOwZMIGsBgNVHR8EgaQwgaEwb6BuGaWxkYXA6Lyht74 tpbmcmVkLmlwbGFuZXQuY29tL1VJRD1DZXJ0aWZpY2F0ZSBNYW5hZ2V9VPVBlb3BsZSxPPW 1haWxT9jZXJ0aWZpY2jdu2medXRllHjkghytQURYFNrkuoCygKoYoaHDovL3Bla2kghytQU luZy5WQuaXBsYW5ldC5jb20vcGVraW5nLmNybDAeBgNVHREEFzAVgRNw0aWEuc2hhb0BzdW 4uY29A0GCxLm78UfreCxS3Pp078jyTaDv2ci1AudBL8+RrRUQvxsMJfZD+Uuf10Ilt6kwhm Tc6W5UekbirfEZGAVQIzlt6DQJfgpifGLvtQ60Kw==

使用 ldapmodify 指令將公開金鑰和憑證增加至 LDAP目錄︰

```
# ldapmodify -a -h demo.siroe.com -D"cn=Directory Manager" -w mypasswd -v
 -f add-public-cert.ldif
```
smime.conf 中的 certurl 參數值指定公開金鑰及其憑證在 LDAP目錄中的位置。範例 2, certurl 設定為︰

certurl==ldap://demo.siroe.com:389/ou=people, o=demo.siroe.com, o=demo?userCertificate;binary?sub?

# **驗證LDAP目錄中是否存在金鑰和憑證**

以下範例展示搜尋 LDAP目錄以取得 CA憑證、公開金鑰及其憑證。

#### **搜尋一個CA憑證**

在以下範例中,由 -b 選項 (cn=SMIME admin, ou=people,o=demo.siroe.com,o=demo objectclass=\*) 定義的基底 DN 說明 LDAP目錄中的某個 CA憑證。如果在目錄中找到該憑 證,ldapsearch 會將有關該憑證的資訊傳回至 ca-cert.lidf 檔案。

# **ldapsearch -L -h demo.siroe.com -D"cn=Directory Manager" -w mypasswd -b "cn=SMIME admin, ou=people,o=demo.siroe.com,o=demo" "objectclass=\*" > ca-cert.ldif**

以下範例顯示 ca-cert.ldif 檔案中的搜尋結果。該檔案內容的格式為使用 ldapsearch 的 -L 選項之結果。

```
# more ca-cert.ldif
```
dn: cn=SMIME admin,ou=people,o=demo.siroe.com,o=demo objectClass: top objectClass: person objectClass: organizationalPerson objectClass: inetOrgPerson objectClass: certificationAuthority cn: RootCACerts cn: SMIME admin sn: CA authorityRevocationList: novalue certificateRevocationList: novalue cacertificate;binary:: MFU01JTUUxEjAQBgNVBAsTCU1zZNlcnZlcjcMBoGA1UEAxMTydG QGEwJVEOMAwGA1UEChMFU0UUxEjAQBgNVBAsTCU1zZ1NlcnZlcjEcMBoGA1UEAxMTQ2VydG aFw0jAxMTIwODAwMDBaM267X9FExCzAJBgwyrjgNVBAk9STklBMQwwCgYDVQQVHR8EgaQwg YlVzMRMwEQYDVQQIEwpDQUx9STklBMQwwCgYDVQQKEwww3ltgoOYz11lzAdBgNVBpYSE9Vc 5yQuaddiiWlm899XBsYW5ljb20wgZ8wDQYJoGBAK1mUTy8vvO2nOFg4mlHjkghytQUR1k8l 5mcWRfL77ntm5mGXRD3XMciUq6zUfIg3ngvxlLKLyERTIqjUS8HQU4R5pvj+rrVgsAGjggE +FNAJmqtOV2A3wMyghqkDP3Aqq2BYfkcn4va3C5nRNAYxNNVE84JJ0H3jyPDXhMBlQU6vQn 1NABAAGjggEXMIIBEzglghkgBhvhCAQEEBApqlSai4mfuvjh02SQkoPMNDAgTwMB8GA1UdI

QYMAFEd38IK05AHreOYc6v+ENMOwZMIGsBgNVHR8EgaQwgaEwb6BtoGuGaWxkYXA6Lyht74 tpbucmVkLmlwbGFuZY29tL1VJRD1DZXJ0aWZpY2F0ZSBNYW5hZ2VyLE9VPVBlb3BsZSxPPW 1haWYT9jZXJ0aWZpdu2medXRllHjkghytQURYFNrkuoCygKoYoaHR0cDovL3Bla2kghytQU luZyZWQuaXBsYW5ldb20vcGVraW5nLmNybDAeBgNVHREEFzAVgRNwb3J0aWEuc2hhb0BzdW 4uYtMA0GCxLm78Ufre3Pp078jyTaDv2ci1AudBL8+RrRUQvxsMJfZeFED+Uuf10Ilt6kwhm Tc6W5UekbirfEZGAVQIzlt6DQJfgpifGLvtQ60Kw==

#### **搜尋數個公開金鑰**

在以下範例中,由 -b 選項(o=demo.siroe.com,o=demo objectclass=\*) 定義的基底 DN 為在 LDAP目錄中基底 DN 中和之下找到的、且傳回至檔案 usergroup.ldif 的所有公開金鑰和憑 證之基底 DN︰

# **ldapsearch -L -h demo.siroe.com -D"cn=Directory Manager" -w mypasswd -b "o=demo.siroe.com,o=demo" "objectclass=\*" > usergroup.ldif**

#### **搜尋一個公開金鑰**

在以下範例中,由 -b 選項 (uid=JohnDoe, ou=people,o=demo.siroe.com,o=demo objectclass=\*) 定義的基底 DN說明 LDAP目錄中的某個公開金鑰和其憑證。

# **ldapsearch -L -h demo.siroe.com -D"cn=Directory Manager" -w mypasswd -b "uid=JohnDoe, ou=people,o=demo.siroe.com,o=demo" "objectclass=\*" > public-key.ldif**

以下範例顯示 public-key.ldif 檔案中的搜尋結果。該檔案內容的格式為使用 ldapsearch 的 -L 選項之結果。

#### # **more public-key.ldif**

dn: uid=sdemo1, ou=people, o=demo.siroe.com, o=demo objectClass: top objectClass: person objectClass: organizationalPerson objectClass: siroe-am-managed-person objectClass: inetOrgPerson objectClass: inetUser objectClass: ipUser objectClass: userPresenceProfile objectClass: inetMailUser objectClass: inetLocalMailRecipient objectClass: icsCalendarUser objectClass: sunUCPreferences mail: JohnDoe@demo.siroe.com mailHost: demo.siroe.com . . uid: JohnDoe . . mailUserStatus: active inetUserStatus: active . . usercertificate;binary:: MFU01JTUUxEjAQBgNBAsTCU1zZ1NlcnZjcMBoGA1UEAxMTydG QGEwJEOwGA1UEChMFU01JTUUxEjAQBgNVBAsTCU1zZ1NlcnZlcjEcMBoGA1UEAxMTQ2VydG aFw0MTIwODAwMDBaM267hgbX9FExCzAJBgwyrjgNVBAk9STklBMQwwCgYDVQQVHR8EgaQwg YTAlVEQYDVQQIEwpDQUxJRk9STklBMQwwCgYDVQQKEwww3ltgoOYz11lzAdBgNVBpYSE9Vc 5yZWQdWlm899XBsYW5ldC5jb20wgZ8wDQYJoGBAK1mUTy8vvO2nOFg4mlHjkghytQUR1k8l 5mvgc7ntm5mGXRD3XMU4OciUq6zUfIg3ngvxlLKLyERTIqjUS8HQU4R5pvj+rrVgsAGjggE +FG9NmV2A3wMyghqkVPNDP3Aqq2BYfkcn4va3C5nRNAYxNNVE84JJ0H3jyPDXhMBlQU6vQn 1NAgMAgEXMIIBEzARBglghkgBhvhCAQEEBApqlSai4mfuvjh02SQkoPMNDAgTwMB8GA1UdI QYMBaEdK05AHreiU9OYc6v+ENMOwZMIGsBgNVHR8EgaQwgaEwb6BtoGuGaWxkYXA6Lyht74 tpbucmVkwbGFuZXQuY29tL1VJRD1DZXJ0aWZpY2F0ZSBNYW5hZ2VyLE9VPVBlb3BsZSxPPW 1haxYT9jZaWZpY2jdu2medXRllHjkghytQURYFNrkuoCygKoYoaHR0cDovL3Bla2kghytQU luZyZWQuaYW5ldC5jb20vcGVraW5nLmNybDAeBgNVHREEFzAVgRNwb3J0aWEuc2hhb0BzdW

4u9tMA0GC78UfreCxS3Pp078jyTaDv2ci1AudBL8+RrRUQvxsMJfZeFED+Uuf10Ilt6kwhm Tc6W5UekbirfEZGAVQIzlt6DQJfgpifGLvtQ60Kw==

### **網路安全性服務憑證**

. .

用於網路安全服務 (NSS) 的各種憑證儲存在其自己的資料庫中,不儲存在 LDAP資料庫中。 Messaging Server 提供了兩個公用程式 certutil 和 crlutil,用於將憑證和關聯 CRL儲存在 資料庫中。您還可以使用這兩個公用程式搜尋資料庫。

請參閱「Sun Java System Directory Server Administration Guide」 (http://docs.sun.com/doc/817-7613),以取得有關 certutil 的更多資訊。請使用 crlutil 隨附 的說明文字,以取得有關該公用程式的更多資訊 (透過不帶引數地執行兩個公用程式,檢視 線上說明)。

### **Communications Express S/MIME一般使用者資訊**

本小節包含供一般使用者參考的資訊。包含以下小節:

- 第 601 頁的 「首次登入」
- 第 602 [頁的 「簽名和加密設定」](#page-601-0)
- 第 603 頁的 「啓用 Iava 主控台」

### **首次登入**

郵件使用者首次登入 Communications Express Mail 時會遇到關於 S/MIME applet 的特殊提 示。

#### **適用於Windows的提示**

在 Windows 98、2000 或 XP平台上首次登入 Communications Express Mail 時會顯示以下提 示︰

1. 如果未在電腦 (用戶端機器) 上安裝 Java 2 Runtime Environment (JRE),會接收到類似以下 內容的提示:

Do you want to install and run "Java Plug-in 1.4.2\_03 signed on 11/20/03 and distributed by Sun Microsystems, Inc."?Publisher authenticity verified by: VeriSign Class 3 Code Signing 2001 CA

按一下 [是] 並按照後續提示安裝 JRE。

<span id="page-601-0"></span>**備註 –**如果需要英文支援並希望讀取包含非拉丁字元 (如中文)的內送 S/MIME 郵件,則 電腦上的 /lib 目錄中必須存在 charsets.jar 檔案。

若要確保在 /lib 目錄中安裝 charsets.jar 檔案,請使用自訂安裝來安裝 JRE 的英文版 本。安裝期間,請選取 [支援其他語言] 選項。

請參閱第 573 [頁的 「多語言支援」,](#page-572-0)以取得更多資訊。

在最後的安裝提示下按一下 [完成]。重新啟動電腦並再次登入 Communications Express Mail。

2. 提示詢問︰

Do you want to trust the signed applet distributed by "Sun Microsystems, Inc."? Publisher authenticity verified by: Thawte Consulting cc

按一下以下回應之一:

- [是], 接受此 Communications Express Mail 階段作業的 S/MIME applet。每次登入時顯 示此提示。
	- [否],拒絕 S/MIME applet。您不能使用 S/MIME 功能。
	- [自動],接受這個及後續 Communications Express Mail 階段作業的 S/MIME applet。您將不會再看到此提示。
- 3 提示詢問:

Do you want to trust the signed applet distributed by "sun microsystems, inc."? Publisher authenticity verified by: VeriSign, Inc.

按一下以下回應之一:

- [是],接受此 Communications Express Mail 階段作業的 S/MIME applet。每次登入時顯 示此提示。
- [否],拒絕 S/MIME applet。您不能使用 S/MIME 功能。
- [自動],接受這個及後續 Communications Express Mail 階段作業的 S/MIME applet。您 將不會再看到此提示。

#### **簽名和加密設定**

有您可以設定的初始簽名和加密設定,用於控制所有使用者的外寄的郵件是否: \

- 自動簽名或者
- 自動加密或者
- 自動簽名並加密

初始設定還控制位於 Communications Express Mail 視窗底部和 [選項]-[設定] 視窗中的簽名 和加密核取方塊是否顯示為已核取 (啟用功能) 或未核取 (關閉功能)。使用 smime.conf 檔案 中的 alwaysencrypt 和 alwayssign 參數指定初始設定。

<span id="page-602-0"></span>讓郵件使用者瞭解他們可以變更其郵件的初始設定。登入 Communications Express Mail 之 後,使用者可以暫時置換一個郵件的設定,或者置換所有進行中的郵件的設定。

表 20–5 概述了核取方塊的使用。

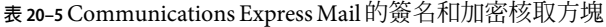

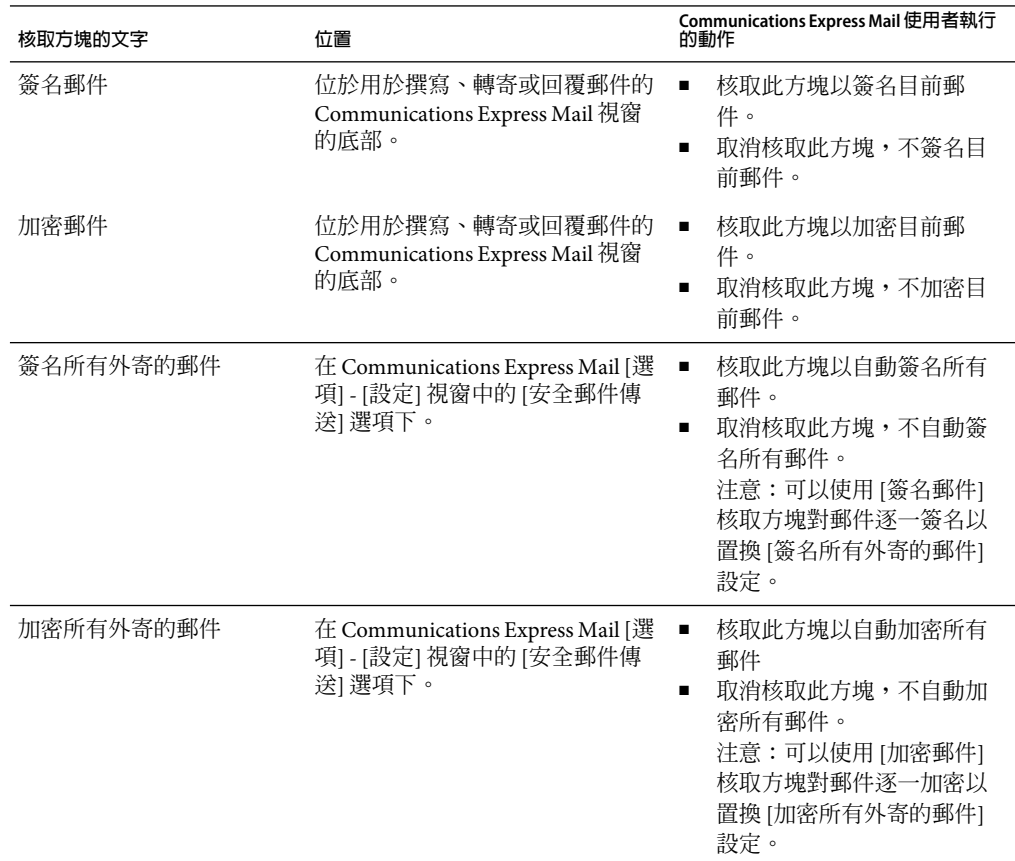

# **啟用Java主控台**

Communications Express Mail 使用者處理簽名郵件和加密郵件時,S/MIME applet 將各種作 業訊息寫入 Iava 主控台。Iava 主控台訊息有助於排除郵件使用者報告的問題。但是, 僅當 透過將 nswmExtendedUserPrefs 屬性增加至 LDAP項目的 inetMailUser 物件類別而為使用者 啓用 Java 主控台時,才會產生作業訊息。例如:

nswmExtendedUserPrefs: meSMIMEDebug=on

請勿一直爲所有郵件使用者啓用 Java 主控台,因爲這會明顯降低 Communications Express Mail 的效能。

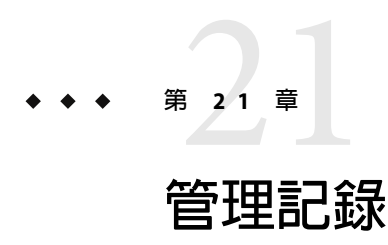

本章提供適用於 Messaging Server MTA、郵件儲存和服務的記錄工具之簡介資訊。本章還提 供用於管理這些記錄功能的程序。

本章包含以下各節:

- 第 605 頁的 「記錄的簡介」
- 第 608 [頁的 「管理記錄工具」](#page-607-0)
- 第 609 頁的 「管理 MTA [郵件和連線記錄」](#page-608-0)
- 第 627 百的 「管理郵件儲存記錄、管理記錄和預設服務記錄」

# **記錄的簡介**

記錄是系統提供帶有時間戳記並標明時間的系統服務資訊的方法。記錄會提供系統目前的 快照和歷程檢視。

透過瞭解和使用 Messaging Server 記錄檔,您可以:

- 收集郵件統計,如郵件大小、郵件傳送速度以及經由 MTA 傳送的郵件數目
- 執行趨勢確定
- 關聯容量規劃
- 對問題進行疑難排解

例如,如果站點由於使用者增多而需要增加更多的磁碟儲存體,您可以使用 Messaging Server 記錄檔來查看系統需求增加的百分比,並規劃出所需的新磁碟儲存體的容量。

您還可以使用 Messaging Server 記錄檔來瞭解一天之內的郵件傳送式樣。瞭解日常尖峰負荷 發生的時間有助於進行容量規劃。

記錄還有助於對使用者問題進行疑難排解。例如,如果使用者未收到預期的郵件,您可以 使用 Messaging Server 記錄功能來追蹤該使用者的郵件。執行此功能後,您可能會發現郵件 未送達是由於這些郵件被自動篩選並傳送至垃圾郵件資料夾。

## **記錄資料的類型**

通常,記錄提供兩種資訊:

- 作業資料
- 錯誤狀況也稱為事件記錄

大多數情況下, Messaging Server 記錄提供作業資料。此作業資料包含諸如下列資訊: 郵件 進入系統的日期和時間、郵件的寄件者和收件者、將郵件寫入至磁碟的時間以及以後將郵 件從磁碟中移除並插入至使用者電子信箱的時間。

但是,Messaging Server 記錄也提供一些事件記錄資料。若要獲取事件記錄資料,您需要將 不同記錄檔中的多個項目匯集起來。然後您可以在郵件點對點通過系統時,使用唯一的常 數 (如郵件 ID) 來搜尋並關聯郵件的生命週期。

### **Messaging Server記錄檔的類型**

Messaging Server 記錄包含三種記錄檔:

- 1. **MTA**記錄。這些記錄提供先前為郵件傳送代理程式描述的作業資料。
- 2. 錯誤記錄。這些是指 MTA除錯記錄和 MTA子元件記錄 (即工作控制器、派送程式等)。
- 3. 郵件儲存和服務記錄。這些記錄提供來自 http 伺服器、mshttpd、imap、和 pop 服務以 及Admin 服務的郵件。這些記錄的格式與前兩種類型的記錄格式不同。

下表列示了其他記錄檔類型。依預設,記錄檔位於 *msg\_svr\_base/*data/log 目錄中。您可以 分別自訂和檢視每種記錄檔類型。

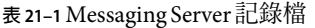

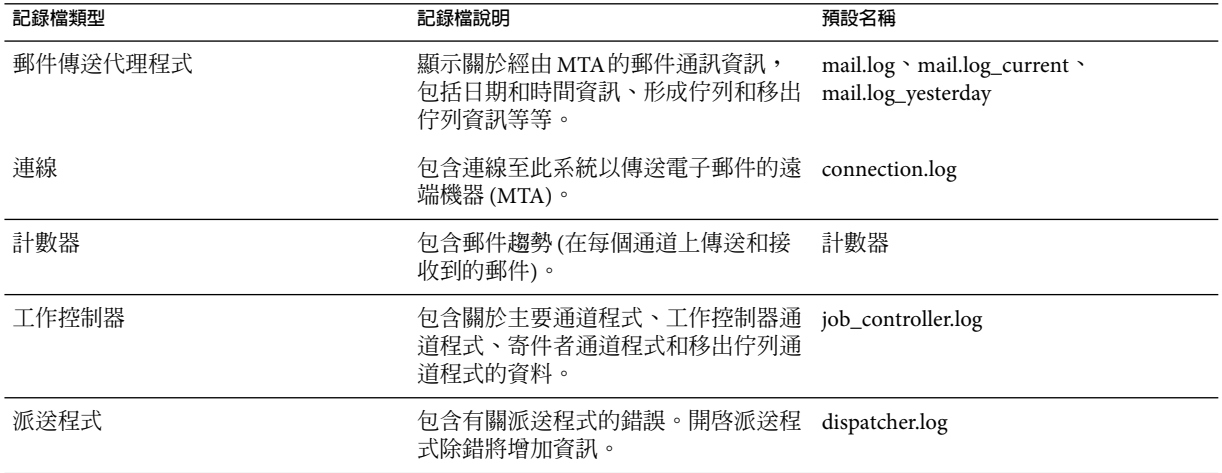

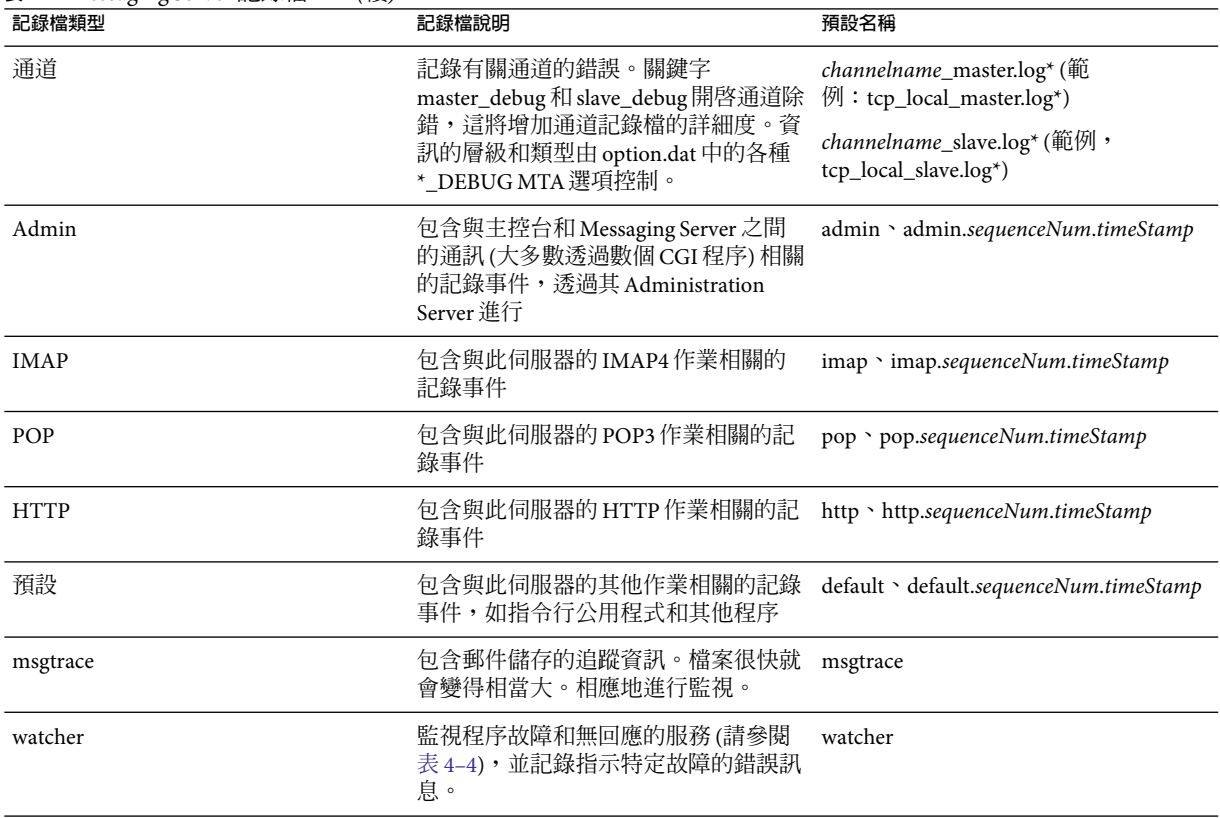

**表 21–1** Messaging Server記錄檔 *(*續*)*

其中:

sequenceNum - 指定一個整數,該整數指定了此記錄檔相對於記錄檔目錄中其他記錄檔的建 立順序。具有較高序列號的記錄檔相對於具有較低序列號的記錄檔而言屬於較新的檔案。 序列號不循環使用;它們在伺服器的生命週期 (從安裝伺服器開始) 內單調增加。

*timeStamp* - 指定用於指定檔案建立日期與時間的較大整數。(其值以標準 UNIX 時間表 示:自 1970 年 1 月 1 日午夜開始的秒數。

例如,名為 imap.63.915107696 的記錄檔是指在 IMAP記錄檔目錄中建立的第 63 個記錄檔, 建立於 1998 年 12 月 31 日中午 12:34:56。

開放式序列號與時間標記的組合讓您在循環、終止和選取用於分析的檔案時具有更大的靈 活性。如需更多具體建議,請參閱第 631 [頁的 「定義和設定服務記錄選項」](#page-630-0)

#### <span id="page-607-0"></span>**跨各種記錄檔追蹤郵件**

以下描述郵件系統中的整個郵件流程以及何時將資訊寫入至各種記錄檔。此說明旨在協助 您瞭解如何使用 Message Server 記錄檔排解疑難。請參閱圖 [8–2](#page-169-0) 幫助您理解。

- 1. 遠端主機連線至郵件傳送主機上的 TCP通訊端並請求 SMTP服務。
- 2. MTA派送程式回覆此請求並將連線傳送至郵件傳送主機的 SMTP服務。

MTA是正在設計的標準元件,它由一組程序組成,包括工作控制器和 SMTP服務派送程 式。派送程式接收送進的 TCP連線並將其傳送至 SMTP服務。SMTP服務將郵件寫入至 通道區域磁碟。SMTP服務瞭解郵件訊息封參數,如寄件者和收件者。系統中的配置項 目告知其所屬的目標通道。

- 3. 派送程式寫入至 dispatcher.log 檔案,該檔案衍生出一個對於來自某 IP 位址之內送連 線可用的執行緒。
- 4. SMTP伺服器寫入至其 dispatcher.log 檔案,該檔案記錄遠端主機連線至該伺服器並傳 送郵件時所發生情況之通訊。派送程式依據主機 IP傳送至 SMTP伺服器時建立此記錄 檔。
- 5. SMTP伺服器將郵件寫入至通道程式 (如 tcp\_intranet) 磁碟上的佇列區域,並通知工作 控制器。
- 6. 工作控制器聯絡通道程式。
- 7. 通道程式傳送郵件。

每個通道均具有其自己的記錄檔。但是這些記錄通常顯示通道的啟動和停止。若要獲得 更多資訊,您需要為通道啓用除錯層級。但是,處於啓用狀態會降低系統速度並且實際 上還會遮掩問題,所以應該僅在出現實際問題時再啓用除錯層級。

**備註–**為了提昇效率,如果通道正在執行現有的程序時進來新的郵件,系統則不會產生 新的通道程序。目前執行的程式會選取新郵件。

8. 郵件傳送至下一個躍點,此躍點可能會是其他主機或 TCP連線等等。此資訊被寫入 connection.log 檔案。

在 SMTP伺服器將郵件寫入至磁碟上的佇列區域的同時,負責該郵件的通道會在 mail.log\_current 或 mail.log 檔案中寫入記錄。記錄顯示諸如形成佇列的郵件之日期和 時間、寄件者和收件者等此類資訊。請參閱第 615 頁的 「MTA [郵件記錄範例」,](#page-614-0)以取得 更多資訊。追蹤郵件最有用的檔案為 mail.log\_current 檔案。

### **管理記錄工具**

您可以使用主控台和 configutil 指令來自訂建立和管理 Messaging Server 記錄檔的策略。

對於郵件儲存記錄,您可以使用主控台來指定記錄設定和檢視記錄。您指定的設定將影響 所記錄的事件以及事件的數量。分析記錄檔時,您可以使用這些設定和其他特性來完善對 記錄事件的搜尋。

<span id="page-608-0"></span>由於 MTA 使用了獨立記錄功能,因此您無法使用主控台來配置 MTA 記錄服務和檢視記 錄。作為替代,您可以透過指定配置檔案中的資訊來配置 MTA記錄。

Messaging Server 無法進行記錄分析和報告產生,您需要使用其他工具進行。您可以自行使 用文字編輯器或標準系統工具處理記錄檔。

使用支援常規表示式剖析的可編寫文字編輯器,您可以根據本章中論述的任何準則搜尋和 擷取記錄項目,並可以對結果進行排序,甚至還可以產生總數或其他統計資料。

在 UNIX 環境中,您還可以修改和使用現有報告產生工具,這些工具是為處理 UNIX syslog 檔案而開發的。如果要使用公用網域 syslog 處理工具,請記住可能需要修改該工具以說明 不同的日期/時間格式,以及顯示在 Messaging Server 記錄項目中但未顯示在 syslog 項目中 的兩個附加元件 (*facility* 和 *logLevel*)。

### **管理MTA郵件和連線記錄**

MTA提供在每封郵件形成佇列和移出佇列時對其進行記錄的功能。還提供了派送程式錯誤 和除錯輸出。

您可以控制每個通道上的記錄,也可以指定要記錄的所有通道上的郵件作業。在初始配置 中,記錄在所有通道上均被停用。

請參閱第 612 頁的「啓用 MTA 記錄」,以取得更多資訊。

啟用記錄使得 MTA在每次郵件通過 MTA通道時,都將一個項目寫入至 *msg\_svr\_base* /data/log/mail\* 檔案。這些記錄項目有助於收集正在經由 MTA (或特定通道) 郵件的數量統 計。您還可以使用這些記錄項目來研究其他問題,例如是否傳送或投遞郵件以及何時傳送 或投遞郵件。

郵件傳回工作 (每晚午夜時分執行),將所有現有 mail.log\_yesterday 都附加到累積記錄檔 mail.log,將目前 mail.log current 檔案重新命名爲 mail.log\_yesterday,並建立新的 mail.log\_current 檔案。郵件傳回工作還對所有 connection.log\* 檔案執行相似的作業。

MTA執行自動重建以維護目前檔案時,必須透過為作業 (如備份檔案、截斷檔案、刪除檔案 等) 決定策略來管理累積 mail.log 檔案。

考量如何管理記錄檔時,請注意 MTA 定期傳回工作將執行站點提供的 *msg\_svr\_base*/bin/daily\_cleanup 程序 (如果存在)。因而某些站點可能選擇提供他們自己的 清除程序,例如每週 (或每月) 重新命名一次舊的 mail.log 檔案等等。

**備註 –**啟用記錄後,mail.log將穩定地增長,如果不進行限制,將佔用所有可用磁碟空間。 監視此檔案的大小並定期地刪除不必要的內容。您還可以刪除整個檔案,並依需要建立另 一個版本。

## **瞭解MTA記錄項目格式**

MTA記錄檔以 ASCII 文字書寫。依預設,每個記錄檔項目都包含八個或九個欄位,如以下 範例所示。

19-Jan-1998 19:16:57.64 l tcp\_local E 1 adam@sesta.com rfc822;marlowe@siroe.com marlowe@siroe.com

記錄項目顯示:

- 1. 項目建立的日期和時間 (在此範例中為 19-Jan-1998 19:16:57.64)。
- 2. 來源通道的通道名稱 (在此範例中為 l)。
- 3. 目標通道的通道名稱 (在此範例中為 tcp\_local)。(對於 SMTP 通道,啓用 LOG CONNECTION 時,加號 (+) 表示內送到 SMTP 伺服器;減號 (-) 表示透過 SMTP 用戶端 外寄。)
- 4. 項目類型 (在此範例中為 E);請參閱表 21–2。
- 5. 郵件的大小 (在此範例中為 1)。依預設以千位元組為單位表示,儘管可以使用 MTA選項 檔案中的 BLOCK\_SIZE 關鍵字變更此預設值。
- 6. 訊息封 From: 位址 (在此範例中為 adam@sesta.com)。請注意帶有空訊息封 From: 位址的 郵件 (如通知郵件),此欄位為空白。
- 7. 訊息封 To: 位址 (在此範例中為 marlowe@siroe.com) 的原始格式。
- 8. 訊息封 To: 位址 (在此範例中為 marlowe@siroe.com) 的原始格式。
- 9. 投遞狀態 (僅適用於 SMTP通道)。

下表說明記錄項目代碼。

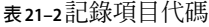

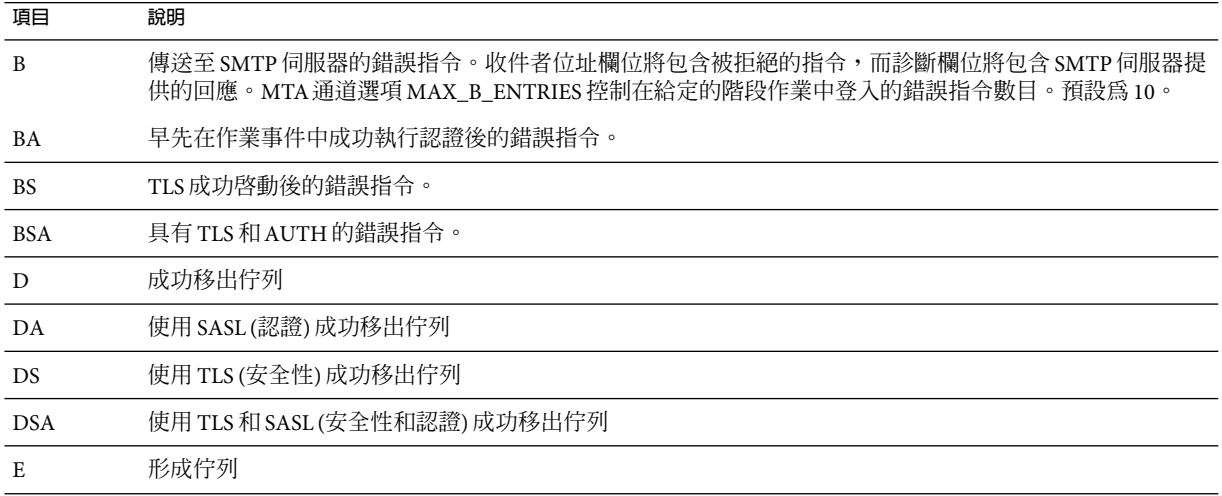

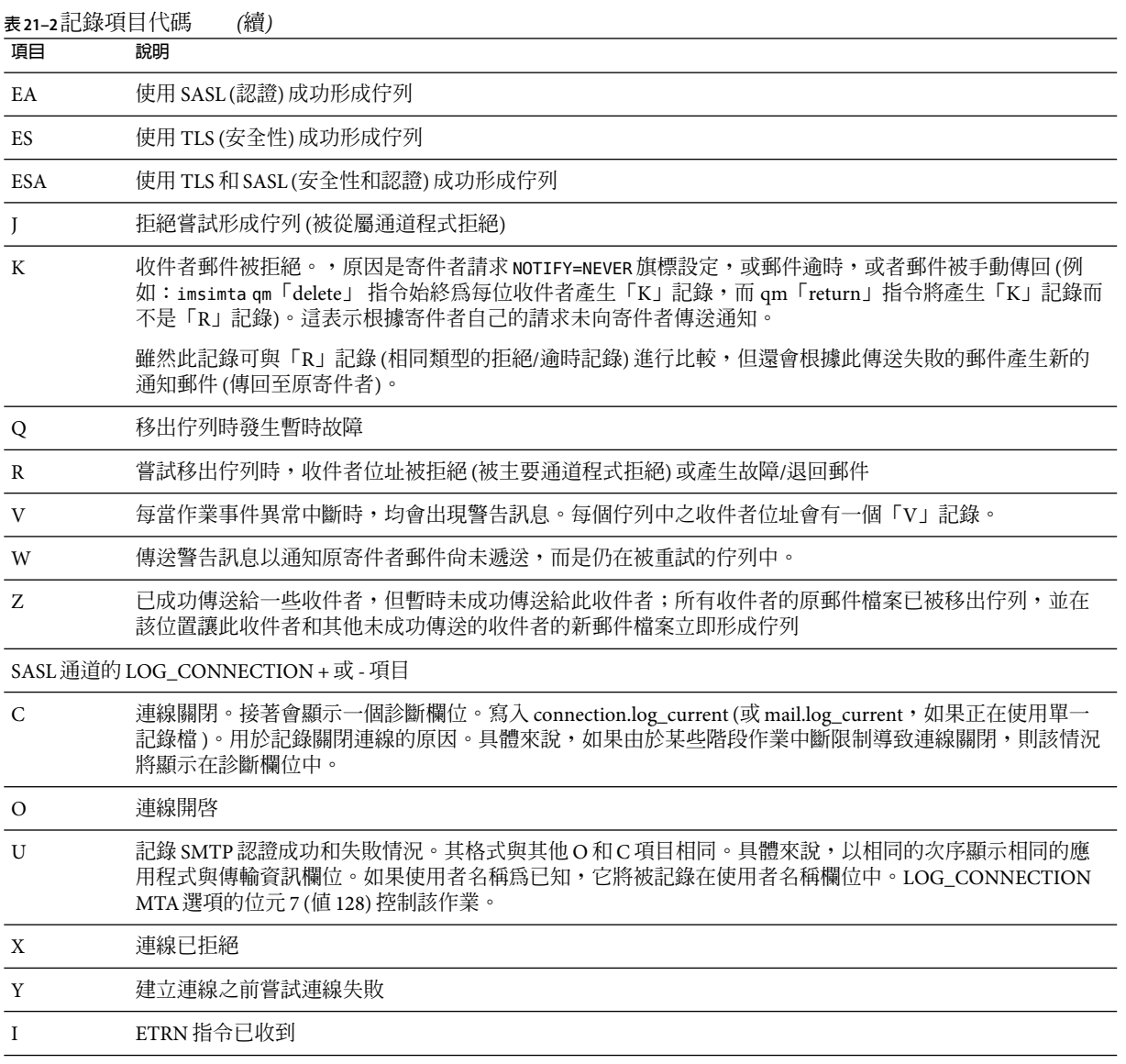

LOG\_CONNECTION、LOG\_FILENAME、LOG\_MESSAGE\_ID、、LOG\_NOTARY、LOG\_PROCESS 和 LOG USERNAME 都在 MTA 選項檔案中啓用後,格式將發生變化,如以下範例所示。(此範例記 錄項目行已因印刷排版原因而換行;實際記錄項目將顯示在一個自然行上。)

19-Jan-1998 13:13:27.10 HOSTA 2e2d.2.1 tcp\_local l E 1 service@siroe.com rfc822;adam@sesta.com adam 276 /imta/queue/l/ZZ01IWFY9ELGWM00094D.00

<span id="page-611-0"></span><01IWFVYLGTS499EC9Y@siroe.com> inetmail siroe.com (siroe.com [192.160.253.66])

除了上面已論述的那些欄位外,其中的附加欄位是:

- 1. 執行通道程序的節點名稱 (在此範例中為 HOSTA)。
- 2. 程序 ID (以十六進位表示),其後是小數點 (點) 字元和計數。如果這是具有多重執行緒的 通道項目 (亦即 tcp \* 通道項目),則在程序 ID 和計數之間還會顯示執行緒 ID。在此範例 中,程序 ID 是 2e2d.2.1。
- 3. 郵件的 NOTARY (傳送收據請求) 旗標,以整數表示 (在此範例中為 276)。
- 4. MTA佇列區域中的檔案名稱 (在此範例中為 /imta/queue/l/ZZ01IWFY9ELGWM00094D.00)。
- 5. 郵件 ID (在此範例中為 <01IWFVYLGTS499EC9Y@siroe.com>)。
- 6. 正在執行的程序的名稱 (在此範例中為 inetmail)。在 UNIX 上,對於派送程式程序 (如 SMTP伺服器),此名稱通常為 inetmail (除非已使用 SASL)。
- 7. 連線資訊 (在此範例中為 siroe.com (siroe.com [192.160.253.66])。連線資訊由傳送系 統或通道名稱組成,如由 HELO/EHLO 線路上的傳送系統表示的名稱 (對於送進的 SMTP 郵件),或形成佇列的通道的正式主機名稱 (對於其他類型的通道)。對於 TCP/IP通道, 傳送系統的「實際」名稱 (亦即由 DNS 反向查詢和/或 IP 位址報告的符號名稱) 也可以在 ident\* 通道關鍵字的控制下報告在括號內;請參閱預設 identnone 關鍵字的第 318 [頁的](#page-317-0) 「[IDENT](#page-317-0) 杳詢」 實例使用,該關鍵字選取顯示從 DNS 中找到的名稱和 IP 位址。

## **啟用MTA記錄**

若要僅收集幾個特定 MTA 通道的統計,請僅啓用這些相關 MTA 通道的記錄通道關鍵字。 許多站點傾向於在所有 MTA 通道上啓用記錄。特別是,如果您要嘗試追蹤問題,診斷某些 問題的第一步是注意到郵件未進入您期望或預計的通道,對所有通道啟用記錄將有助於您 研究此類問題。

#### ▼ **啟用特定通道上的MTA記錄**

**編輯**imta.cnf**檔案。 1**

該檔案位於 /opt/SUNWmsgsr/config 目錄中。

**若要啟用特定通道記錄,請將**logging**關鍵字增加至通道定義。例如: 2**

*channel-name keyword1 keyword2* **logging**

此外,您還可以設定一些配置參數,如記錄檔的目錄路徑、記錄級別等等。請參閱第 [627](#page-626-0) [頁的 「管理郵件儲存記錄、管理記錄和預設服務記錄」](#page-626-0)
# <span id="page-612-0"></span>▼ **啟用所有通道上的MTA記錄**

**編輯**imta.cnf**檔案。 1**

該檔案位於 /opt/SUNWmsgsr/config 目錄中。

**將logging關鍵字增加至**defaults**通道(請參閱第269[頁的「配置通道預設」](#page-268-0))配置檔案中。 2 例如:**

defaults **logging** notices1247 copywarnpost copysendpost postheadonly noswitchchannel immnonurgent maxjobs 7 defaulthost siroe.com

```
l defragment charset7 us-ascii charset8 iso-8859-01
siroe.com
```
# **指定附加MTA記錄選項**

除了啟用記錄時始終提供的基本資訊之外,您還可以透過設定 MTA選項檔案中的各種 LOG\_\* MTA選項來指定要包含的附加、選擇性資訊欄位。透過 IMTA調校檔案 (*msg\_svr\_base*/config/imta\_tailor) 中的 IMTA\_OPTION\_FILE 選項指定的檔案將指定 MTA選 項檔案。依預設,該檔案為 *msg\_svr\_base*/config/option.dat 檔案。

如需有關 MTA選項檔案的完整詳細資訊,請參閱「Sun Java System Messaging Server 6 2005Q4 Administration Reference」中的「Option File」。

# ▼ **將MTA記錄傳送至系統記錄**

- **編輯MTA選項檔案。 1**
- **將**LOG\_MESSAGES\_SYSLOG**選項設定為1。 2** 預設值為 0,表示不執行系統記錄 (事件記錄) 記錄。

## ▼ **關聯記錄訊息項目**

- **編輯MTA選項檔案。 1**
- **將**LOG\_MESSAGE\_ID**選項設定為1。 2** 預設值為 0,表示不將郵件 ID 儲存在 mail.log 檔案中。

# ▼ **識別郵件投遞重試**

- **編輯MTA選項檔案。 1**
- **將**LOG\_FILENAME**選項設定為1。 2**

此選項便於立即發現特定郵件檔案投遞的重試次數。此選項也有助於瞭解是否將傳送給多 個收件者的郵件分隔為磁碟上獨立的郵件檔案副本。

# ▼ **記錄TCP/IP連線**

### **編輯MTA選項檔案。 1**

**設定**LOG\_CONNECTION**選項。 2**

此選項可使 MTA記錄 TCP/IP 連線以及郵件通訊。依預設,連線記錄項目被寫入 mail.log\* 檔案。(可選擇) 還可以將連線記錄項目寫入 connection.log\* 檔案。請參閱 SEPARATE CONNECTION LOG 選項,以取得更多資訊。

# ▼ **將項目寫入至connection.log檔案**

- **編輯MTA選項檔案。 1**
- **將**SEPARATE\_CONNECTION\_LOG**選項設定為1。 2** 使用此選項以指定將連線記錄項目改為寫入 connection.log 檔案。預設值為 0 將導致連線 記錄被儲存在 MTA記錄檔中。

## ▼ **按照程序ID關聯記錄訊息**

- **編輯MTA選項檔案。 1**
- **設定**LOG\_PROCESS**選項。 2**

與 LOG\_CONNECTION 結合使用時,此選項會依程序 ID 啓用連線項目與郵件項目的對應關係。

# ▼ **將與使郵件形成佇列的程序相關聯的使用者名稱儲存至mail.log檔 案**

- **編輯MTA選項檔案。 1**
- **設定**LOG\_USERNAME**選項。 2**

此選項控制是否將與使郵件形成佇列的程序相關聯的使用者名稱儲存在 mail.log 檔案中。 對於使用了 SASL (SMTP AUTH) 的 SMTP 提交,使用者名稱欄位將是認證使用者名稱 (帶有 星號字元字首)。

# **MTA郵件記錄範例**

記錄在 MTA郵件檔案中的確切欄位格式和欄位清單將根據記錄選項設定而有所不同。本小 節顯示一些解譯典型記錄項目類型的範例。如需有關附加、選擇性欄位的說明,請參[閱第](#page-612-0) 613 [頁的 「指定附加](#page-612-0) MTA記錄選項」。

**備註 –**由於印刷排版原因,記錄檔項目被摺疊成多行顯示—實際記錄檔項目是每行顯示一 個項目。

查閱記錄檔時請記住在典型系統上可一次處理多封郵件。通常,與特定郵件相關的項目將 散佈在與同時正在處理的其他郵件相關的項目中。基本記錄資訊適用於收集通過 MTA移動 的郵件總數的大致情況。

如果要關聯有關傳送至同一收件者的同一郵件的特定項目,請啓用 LOG\_MESSAGE\_ID。若要 將特定郵件與 MTA佇列區域中的特定檔案相關聯,或從項目中查看特定的尚未成功移出佇 列的郵件的嘗試傳送次數,請啓用 LOG\_MESSAGE\_ID。對於 SMTP 郵件 (經由 TCP/IP 通道處 理),如果要將遠端系統的 TCP 連線與已傳送的郵件關聯,請啓用 LOG PROCESS 和 LOG\_CONNECTION 的某些層級。

## **MTA記錄範例:使用者傳送外寄郵件**

以下範例顯示在本機使用者透過外寄通道向外傳送郵件 (例如傳送到網際網路) 的情況下可 能看到的記錄項目種類的相當基本的範例。在此範例中,啓用了 LOG\_CONNECTION。標有 (1) 和 (2) 的行是一個項目 — 它們在實際記錄檔中將顯示在一個實體行上。同樣,標有 (3) - (7) 的行是一個項目並將顯示在一個自然行上。

**範例 21–1**MTA記錄:本機使用者傳送外寄郵件

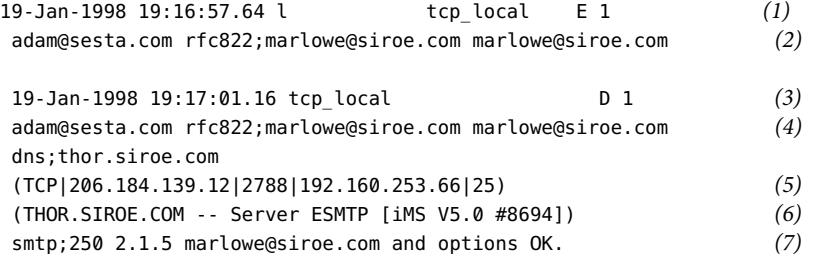

- 1. 此行顯示了一 (1) 封郵件從 l 通道形成佇列 (E) 到 tcp\_local 通道的日期與時間。
- 2. 此行是與位於同一記錄檔 (1) 自然行的一部分,為了印刷排版方便而在此處分行顯示。 此行顯示了訊息封 From: 位址 (在此範例中為 adam@sesta.com),以及原來版本和目前版 本的訊息封 To: 位址 (在此範例中為 marlowe@siroe.com )。
- 3. 此行顯示了一(1)封郵件從 tcp\_local 通道移出佇列 (D) 的日期與時間 亦即由 tcp\_local 通道成功傳送到某遠端 SMTP伺服器的日期與時間。
- 4. 此行顯示了訊息封 From: 位址、原來訊息封 To: 位址和訊息封 To: 位址。

#### **第**21**章** • **管理記錄** 615

**範例 21–1**MTA記錄:本機使用者傳送外寄郵件 *(*續*)*

- 5. 此行顯示了與之建立連線的實際系統在 DNS 中被命名為 thor.siroe.com,本機傳送系統 具有 IP 位址 206.184.139.12 並從連接埠 2788 傳送,遠端目標系統具有 IP 位址 192.160.253.66,並且遠端目標系統的連線連接埠是連接埠 25。
- 6. 此行顯示了遠端 SMTP伺服器的 SMTP大標題行。
- 7. 此行顯示了傳回的此位址的 SMTP狀態代碼;250 是基本的 SMTP成功代碼,而且,此 遠端 SMTP伺服器使用延伸的 SMTP狀態代碼和某附加文字進行回應。

## **MTA記錄範例:包含選擇性記錄欄位**

此範例顯示的記錄項目類似於範例 21-3 和 LOG\_MESSAGE\_ID=1 中顯示的範例 (顯示檔案名稱 和郵件 ID);請參閱 (1) 和 (2)。特別是郵件 ID 可用於建立項目與郵件的關聯關係。

**範例 21–2** MTA記錄–包含選擇性記錄欄位

```
19-Jan-1998 19:16:57.64 l tcp local E 1
 adam@sesta.com rfc822;marlowe@siroe.com marlowe@siroe.com
 /imta/queue/tcp_local/ZZ01ISKLSKLZLI90N15M.00
  <01ISKLSKC2QC90N15M@sesta.com> (1)
```
19-Jan-1998 19:17:01.16 tcp local D 1 adam@sesta.com rfc822;marlowe@siroe.com marlowe@siroe.com /imta/queue/tcp\_local/Z01ISKLSKLZLI90N15M.00 <01ISKLSKC2QC90N15M@sesta.com> *(2)* dns;thor.siroe.com (TCP|206.184.139.12|2788|192.160.253.66|25) (THOR.SIROE.COM -- Server ESMTP [iMS V5.0 #8694]) smtp;250 2.1.5 marlowe@siroe.com and options OK.

### **MTA記錄範例–傳送至清單**

此範例說明啓用 LOG FILENAME=1、LOG MESSAGE ID=1 和 LOG CONNECTION=1 向多個收件者傳 送郵件。此處已將使用者 adam@sesta.com 傳送至 MTA郵件收信人清單 test-list@sesta.com,此郵件收信人清單已延伸到 bob@sesta.com、carol@varrius.com 和 david@varrius.com。請注意每個收件者的原來訊息封 To:位址是 test-list@sesta.com,儘 管目前訊息封 To: 位址是每個收件者各自的位址。請注意,儘管涉及兩個單獨的檔案 (一個 針對 l 通道,而另一個針對外寄 tcp\_local 通道),郵件 ID 卻始終保持一致。

**範例 21–3** MTA記錄–傳送至清單

```
19-Jan-1998 20:01:44.10 l l L E 1
 adam@sesta.com rfc822;test-list@sesta.com bob
 imta/queue/l/ZZ01ISKND3DE1K90N15M.00
 <01ISKND2H8MS90N15M@sesta.com>
19-Jan-1998 20:01:44.81 l tcp local E 1
 adam@sesta.com rfc822;test-list@sesta.com carol@varrius.com
```

```
範例 21–3 MTA記錄–傳送至清單 (續)
 imta/queue/tcp_local/ZZ01ISKND2WS1I90N15M.00
 <01ISKND2H8MS90N15M@sesta.com>
19-Jan-1998 20:01:44.81 l tcp local E 1
 adam@sesta.com rfc822;test-list@sesta.com david@varrius.com
 imta/queue/tcp_local/ZZ01ISKND2WS1I90N15M.00
<01ISKND2H8MS90N15M@sesta.com>
19-Jan-1998 20:01:50.69 l D 1
 adam@sesta.com rfc822;test-list@sesta.com bob
 imta/queue/l/ZZ01ISKND3DE1K90N15M.00
 <01ISKND2H8MS90N15M@sesta.com>
19-Jan-1998 20:01:57.36 tcp_local D 1
 adam@sesta.com rfc822;test-list@sesta.com carol@varrius.com
 imta/queue/tcp_local/ZZ01ISKND2WS1I90N15M.00
 <01ISKND2H8MS90N15M@sesta.com>
 dns;gw.varrius.com (TCP|206.184.139.12|2788|192.160.253.66|25)
 (gw.varrius.com -- SMTP Sendmail)
 smtp;250 OK.
19-Jan-1998 20:02:06.14 tcp_local D 1
 adam@sesta.com rfc822;test-list@sesta.com david@varrius.com
 imta/queue/tcp_local/ZZ01ISKND2WS1I90N15M.00
 <01ISKND2H8MS90N15M@sesta.com>
 dns;gw.varrius.com (TCP|206.184.139.12|2788|192.160.253.66|25)
```
# **MTA記錄–傳送至不存在的網域**

(gw.varrius.com -- SMTP Sendmail)

此範例對嘗試傳送至不存在的網域 (此處為 very.bogus.com) 進行了說明; 亦即傳送到未被 MTA的重寫規則注意到其不存在的、並且被 MTA匹配到外寄 TCP/IP通道的網域名稱。此 範例假設 MTA 選項設定為 LOG\_FILENAME=1 和 LOG\_MESSAGE\_ID=1。

TCP/IP 通道在 DNS 中執行並檢查網域名稱時,DNS 傳回錯誤,指示該名稱不存在。請注 意「拒絕」項目(R),如(5)中所示,並且 DNS 傳回一個錯誤 (這不是一個合法網域名稱), 如 (6) 中所示。

由於提交郵件後位址被拒絕,MTA將產生退回郵件給原寄件者。MTA將讓新拒絕郵件在原 寄件者 (1) 中形成佇列,並在刪除原外寄郵件 ((5) 中所示的 R 項目) 之前,將一份副本傳送 給 Postmaster (4)。

通知郵件 (如退回郵件) 具有空訊息封 From: 位址,如 (2) 和 (8) 中所示,其中訊息封 From:欄位顯示為空白。由 MTA產生的退回郵件的初始形成佇列顯示了新通知郵件的郵件 ID,其後跟隨原來郵件的郵件 ID (3)。(此類資訊對於 MTA並不總是可用,但可用於記錄

#### **第**21**章** • **管理記錄** 617

smtp;250 OK.

<span id="page-617-0"></span>時,它允許將對應於外寄失敗的郵件的記錄項目與對應於結果通知郵件的記錄項目相關 聯。)此類通知郵件在程序通道中形成佇列,該通道轉而又將這些郵件在相應的目標通道中 形成佇列 (7)。

**範例 21–4** MTA記錄–傳送至不存在的網域

19-JAN-1998 20:49:04 l tcp local E 1 adam@sesta.com rfc822;user@very.bogus.com user@very.bogus.com imta/queue/tcp\_local/ZZ01ISKP0S0LVQ94DU0K.00 <01ISKP0RYMAS94DU0K@SESTA.COM>

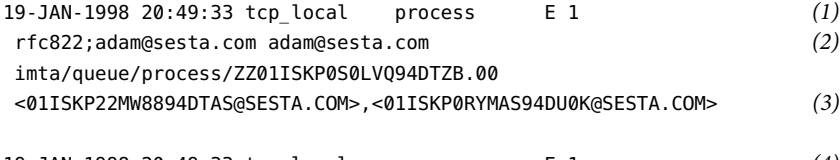

- 19-JAN-1998 20:49:33 tcp\_local process E 1 *(4)* rfc822;postmaster@sesta.com postmaster@sesta.com imta/queue/process/ZZ01ISKP0S0LVQ94DTZB.00 <01ISKP22MW8894DTAS@SESTA.COM>,<01ISKP0RYMAS94DU0K@SESTA.COM>
- 19-JAN-1998 20:50:07 tcp\_local R 1 *(5)* adam@sesta.com rfc822;user@very.bogus.com user@very.bogus.com imta/queue/tcp\_local/ZZ01ISKP0S0LVQ94DU0K.00 <01ISKP0RYMAS94DU0K@SESTA.COM> Illegal host/domain name found *(6)* 19-JAN-1998 20:50:08 process l E 3 *(7)*
- rfc822;adam@sesta.com adam *(8)* imta/queue/l/ZZ01ISKP23BUQS94DTYL.00 <01ISKP22MW8894DTAS@SESTA.COM>
- 19-JAN-1998 20:50:08 process l E 3 rfc822;postmaster@sesta.com postmaster imta/queue/l/ZZ01ISKP23BUQS94DTYL.00 <01ISKP22MW8894DTAS@SESTA.COM>
- 19-JAN-1998 20:50:12 l D 3 rfc822;adam@sesta.com adam imta/queue/l/ZZ01ISKP23BUQS94DTYL.00 <01ISKP22MW8894DTAS@SESTA.COM>
- 19-JAN-1998 20:50:12 l D 3 rfc822;postmaster@sesta.com postmaster imta/queue/l/ZZ01ISKP23BUQS94DTYL.00 <01ISKP22MW8894DTAS@SIROE.COM>

## <span id="page-618-0"></span>**MTA記錄範例–傳送至不存在的遠端使用者**

此範例對嘗試傳送至遠端系統上的不正確位址進行了說明。此範例假設 MTA選項設定為 LOG\_FILENAME=1和 LOG\_MESSAGE\_ID=1,並且通道選項設定為 LOG\_BANNER=1和 LOG\_TRANSPORTINFO=1。請注意 (1) 中所示的拒絕項目 (R)。但[與範例](#page-617-0) 21–4 中的拒絕項目相 比,請注意此處的拒絕項目顯示已連線至遠端系統,並且顯示遠端 SMTP伺服器發出的 SMTP錯誤代碼 (2) 和 (3)。(2) 中所示資訊的內容是設定通道選項 LOG\_BANNER=1 和 LOG TRANSPORTINFO=1 的結果。

**範例 21–5** MTA記錄–傳送至不存在的遠端使用者

- 20-JAN-1998 13:11:05 l tcp local E 1 adam@sesta.com rfc822;nonesuch@siroe.com nonesuch@siroe.com imta/queue/tcp\_local/ZZ01ISLNBB1JOE94DUWH.00 <01ISLNBAWV3094DUWH@sesta.com>
- 20-JAN-1998 13:11:08 tcp\_local process E 1 rfc822;adam@sesta.com adam@sesta.com imta/queue/process/ZZ01ISLNBB1JOE94DSGB.00 <01ISLNBFKIDS94DUJ8@sesta.com>,<01ISLNBAWV3094DUWH@sesta.com>
- 20-JAN-1998 13:11:08 tcp\_local process E 1 rfc822;postmaster@sesta.com postmaster@sesta.com imta/queue/process/ZZ01ISLNBB1JOE94DSGB.00 <01ISLNBFKIDS94DUJ8@sesta.com>,<01ISLNBAWV3094DUWH@sesta.com>
- 20-JAN-1998 13:11:11 tcp\_local R 1 *(1)* adam@sesta.com rfc822;nonesuch@siroe.com nonesuch@siroe.com imta/queue/tcp\_local/ZZ01ISLNBB1JOE94DUWH.00 <01ISLNBAWV3094DUWH@sesta.com> dns;thor.siroe.com (TCP|206.184.139.12|2788|192.160.253.66|25) *(2)* (THOR.SIROE.COM -- Server ESMTP [iMS V5.0 #8694]) smtp; 553 unknown or illegal user: nonesuch@siroe.com *(3)*
- 20-JAN-1998 13:11:12 process l E 3 rfc822;adam@sesta.com adam imta/queue/l/ZZ01ISLNBGND1094DQDP.00 <01ISLNBFKIDS94DUJ8@sesta.com>
- 20-JAN-1998 13:11:12 process l E 3 rfc822;postmaster@sesta.com postmaster imta/queue/l/ZZ01ISLNBGND1094DQDP.00 <01ISLNBFKIDS94DUJ8@sesta.com>
- 20-JAN-1998 13:11:13 l D 3 rfc822;adam@sesta.com adam@sesta.com imta/queue/l/ZZ01ISLNBGND1094DQDP.00 <01ISLNBFKIDS94DUJ8@sesta.com>

**範例 21–5** MTA記錄–傳送至不存在的遠端使用者 *(*續*)*

20-JAN-1998 13:11:13 l D 3 rfc822;postmaster@sesta.com postmaster@sesta.com imta/queue/l/ZZ01ISLNBGND1094DQDP.00 <01ISLNBFKIDS94DUJ8@sesta.com>

# **MTA記錄範例–拒絕遠端提交郵件的嘗試**

此範例對 MTA拒絕遠端提交郵件的嘗試時所產生的記錄檔項目種類進行了說明。(此範例假 設未啓用選擇性 Log \*選項,因此項目中僅記錄了基本欄位。請特別注意,啓用 LOG CONNECTION 選項將導致在此類 J 項目中產生附加資訊欄位。)這種情況下,此範例是針 對已透過 ORIG\_SEND\_ACCESS 對映設定了 SMTP 轉送阻斷 (請參閱第 449 [頁的 「配置](#page-448-0) SMTP 轉 [送封鎖」](#page-448-0)) 的 MTA, 該對映包含:

ORIG\_SEND\_ACCESS

```
! ...numerous entries omitted...
!
  tcp local|*|tcp local|* $NRelaying$ not$ permitted
```
其中,alan@very.bogus.com 不是內部位址。因此遠端使用者 harold@varrius.com 嘗試透過 MTA系統轉送到遠端使用者 alan@very.bogus.com 被拒絕。

**範例 21–6** MTA記錄–拒絕遠端提交郵件的嘗試

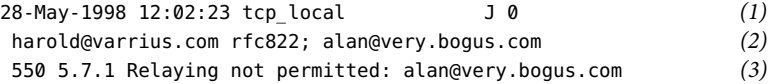

1. 此記錄顯示了 MTA 拒絕遠端提交郵件嘗試的日期與時間。拒絕以 J 記錄表示。(MTA 通 道嘗試傳送被拒絕的郵件情況以 R 記錄表示,[如範例](#page-617-0) 21–4 [和範例](#page-618-0) 21–5 中所示。

**備註 –**寫入至記錄的最後一個J記錄將具有指示,以表明它是預設階段作業中的最後一 個。同樣,目前版本 Messaging Server 未對 J 記錄設定數量限制。

- 2. 顯示了嘗試的訊息封 From: 和 To: 位址。在此例中無可用的原來訊息封 To: 資訊,因此該 欄位為空白。
- 3. 此項目包括 MTA發給遠端 (嘗試的寄件者) 的 SMTP錯誤訊息。

# **MTA記錄範例–多次傳送嘗試**

此範例對由於無法在第一次嘗試中傳送郵件,因此 MTA多次嘗試傳送該郵件時所產生的記 錄檔項目種類進行了說明。此範例假設選項設定為 LOG\_FILENAME=1 和 LOG\_MESSAGE\_ID=1。

**範例 21–7** MTA記錄–多次傳送嘗試

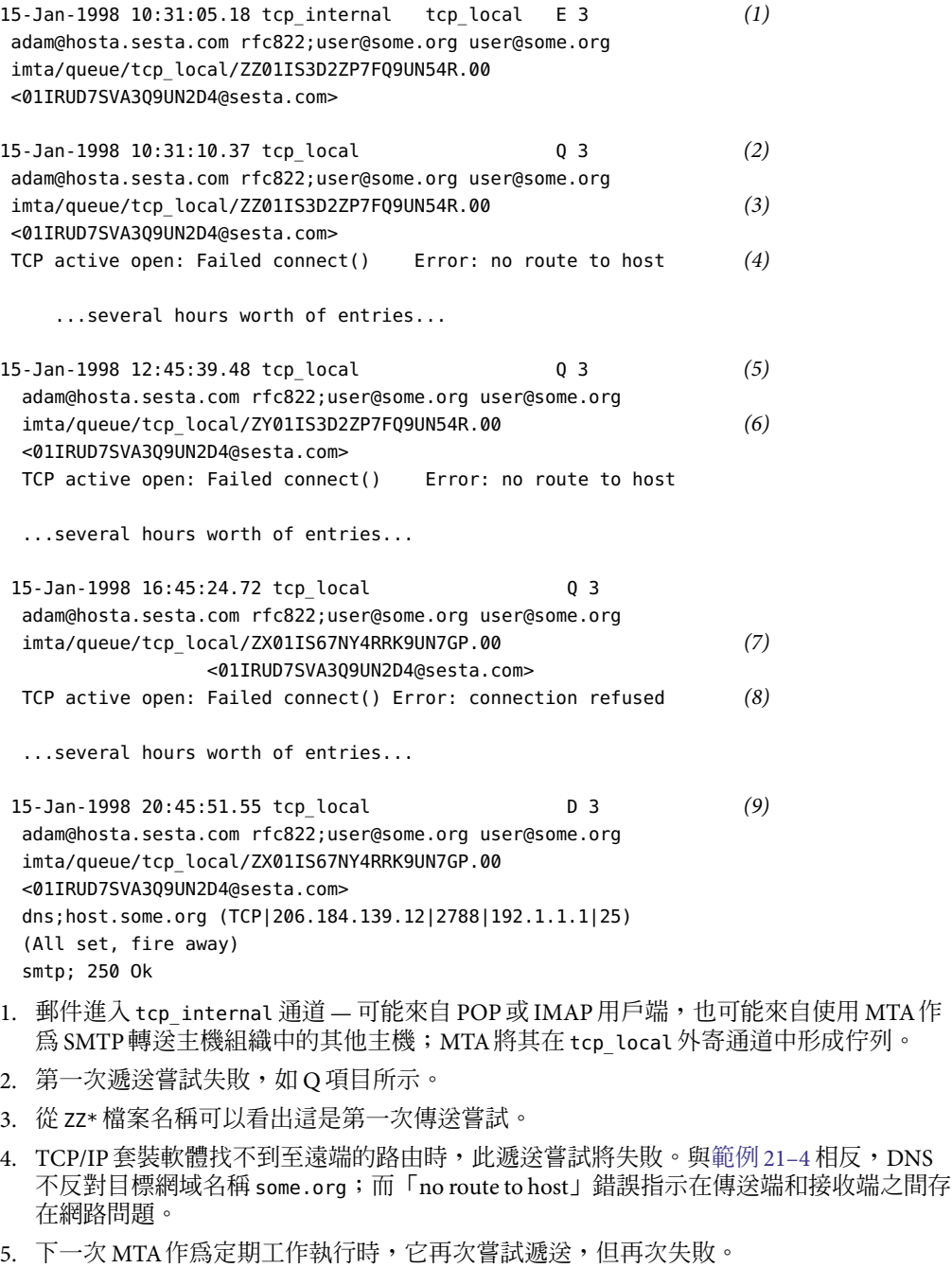

### **第**21**章** • **管理記錄** 621

**範例 21–7** MTA記錄–多次傳送嘗試 *(*續*)*

- 6. 此檔案名稱現在是 ZY\*,表示這是第二次嘗試。
- 7. 對於第三次失敗嘗試,檔案名稱是 ZX\*。
- 8. 下一次定期工作再次嘗試遞送,遞送失敗,儘管這一次 TCP/IP 套裝軟體未對無法連通 遠端 SMTP 伺服器表示不滿,但其實是遠端 SMTP 伺服器不接受連線。(可能遠端修正了 其網路問題,但尚未備份其 SMTP伺服器 — 或其 SMTP伺服器正忙於處理其他郵件而無 法在 MTA嘗試連線時接受連線。)
- 9. 最終郵件被移出佇列。

## **MTA記錄–透過轉換通道路由內送的郵件**

此範例對透過轉換通道路由郵件的情況進行了說明。假定此站點具有 CONVERSIONS 對映 表,如:

#### CONVERSIONS

IN-CHAN=tcp\_local;OUT-CHAN=l;CONVERT Yes

此範例假設選項設定為 LOG\_FILENAME=1 和 LOG\_MESSAGE\_ID=1。

**範例 21–8** MTA記錄–透過轉換通道路由內送的郵件

04-Feb-1998 00:06:26.72 tcp\_local conversion E 9 *(1)* amy@siroe.edu rfc822;bert@sesta.com bert@sesta.com imta/queue/conversion/ZZ01IT5UAMZ4QW98518O.00 <01IT5UALL14498518O@siroe.edu>

04-Feb-1998 00:06:29.06 conversion l E 9 *(2)* amy@siroe.edu rfc822;bert@sesta.com bert imta/queue/l/ZZ01IT5UAOXLDW98509E.00 <01IT5STUMUFO984Z8L@siroe.edu>

- 04-Feb-1998 00:06:29.31 conversion D 9 *(3)* amy@siroe.edu rfc822;bert@sesta.com bert imta/queue/conversion/ZZ01IT5UAMZ4QW98518O.00 <01IT5UALL14498518O@siroe.edu>
- 04-Feb-1998 00:06:32.62 l D 9 *(4)* amy@siroe.edu rfc822;bert@siroe.com bert imta/queue/l/ZZ01IT5UAOXLDW98509E.00 <01IT5STUMUFO984Z8L@siroe.edu>
- 1. 來自外部使用者 amy@siroe.edu的郵件傳入,其收件者位址為 l 通道收件者 bert@sesta.com的位址。但是,CONVERSIONS 對映項目使郵件最初在轉換通道中形成佇 列 (而不是直接進入 l 通道)。
- 2. 轉換通道執行郵件,並使郵件在 l 通道中形成佇列。

**範例 21–8** MTA記錄–透過轉換通道路由內送的郵件 *(*續*)*

- 3. 然後轉換通道可將郵件移出佇列 (刪除舊郵件檔案)。
- 4. 最後,l 通道將郵件移出佇列 (傳送該郵件)。

# **MTA記錄範例:外寄連線記錄**

此範例說明透過 LOG CONNECTION=3 啓用連線記錄後外寄郵件的記錄輸出。此範例中還假設 了 LOG\_PROCESS=1、LOG\_MESSAGE\_ID=1 和 LOG\_FILENAME=1。 此範例顯示了使用者 adam@sesta.com 將同一郵件 (請注意每個郵件副本的郵件 ID 都相同) 傳送給三個收件者 bobby@hosta.sesta.com、carl@hosta.sesta.com 和 dave@hostb.sesta.com 的情況。此範例 假設郵件從標有 (此類通道通常都有標記) single\_sys 通道關鍵字的 tcp\_local 通道外寄。因 此,如 (1)、(2) 和 (3) 中所示,系統將在磁碟上為不同主機名稱的每組收件者分別建立郵件 檔案,其中收件者 bobby@hosta.sesta.com 和 carl@hosta.sesta.com 儲存在同一郵件檔案 中,而收件者 dave@hostb.sesta.com 儲存在其他郵件檔案中。

**範例 21–9**MTA記錄:外寄連線記錄

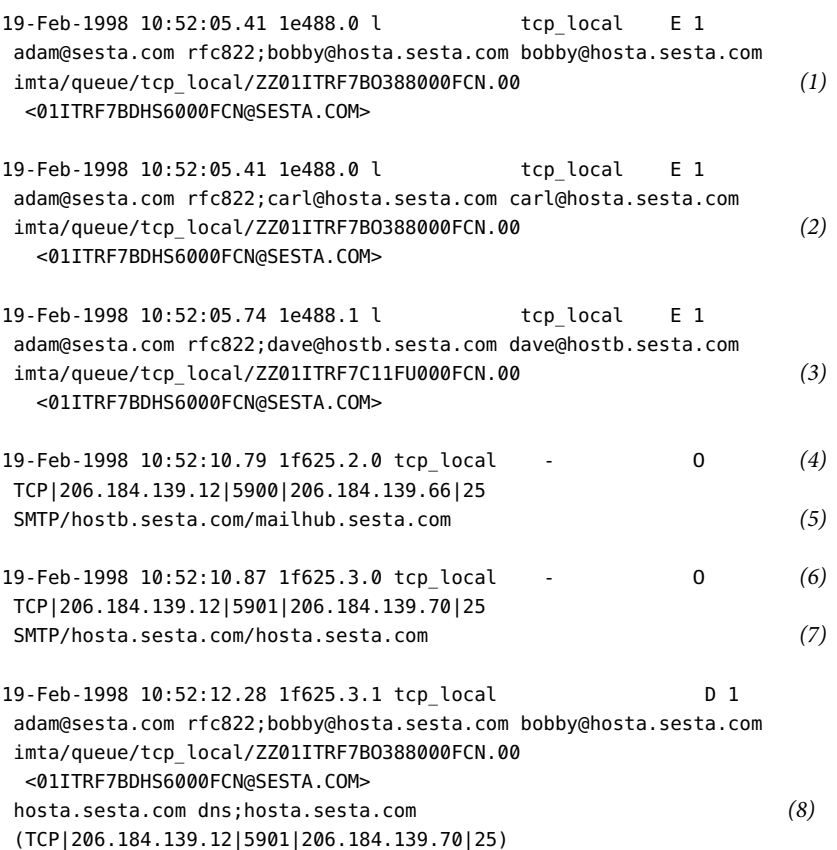

**範例 21–9**MTA記錄:外寄連線記錄 *(*續*)* (hosta.sesta.com -- Server ESMTP [iMS V5.0 #8790]) (TCP|206.184.139.12|5901|206.184.139.70|25) smtp;250 2.1.5 bobby@hosta.sesta.com and options OK. 19-Feb-1998 10:52:12.28 1f625.3.1 tcp\_local D 1 adam@sesta.com rfc822;carl@hosta.sesta.com carl@hosta.sesta.com imta/queue/tcp\_local/ZZ01ITRF7BO388000FCN.00 <01ITRF7BDHS6000FCN@SESTA.COM> hosta.sesta.com dns;hosta.sesta.com (TCP|206.184.139.12|5901|206.184.139.70|25) (hosta.sesta.com -- Server ESMTP [iMS V5.0 #8790]) (TCP|206.184.139.12|5901|206.184.139.70|25) smtp;250 2.1.5 carl@hosta.sesta.com and options OK. 19-Feb-1998 10:52:12.40 1f625.3.2 tcp\_local - C *(9)* TCP|206.184.139.12|5901|206.184.139.70|25 SMTP/hosta.sesta.com/hosta.sesta.com 19-Feb-1998 10:52:13.01 1f625.2.1 tcp\_local D 1 adam@sesta.com rfc822;dave@hostb.sesta.com dave@hostb.sesta.com imta/queue/tcp\_local/ZZ01ITRF7C11FU000FCN.00 <01ITRF7BDHS6000FCN@SESTA.COM> mailhub.sesta.com dns;mailhub.sesta.com (TCP|206.184.139.12|5900|206.184.139.66|25) (MAILHUB.SESTA.COM -- Server ESMTP [iMS V5.0 #8694]) (TCP|206.184.139.12|5900|206.184.139.66|25) smtp;250 2.1.5 dave@hostb.sesta.com and options OK. 19-Feb-1998 10:52:13.05 1f625.2.2 tcp\_local - C *(10)* TCP|206.184.139.12|5900|206.184.139.66|25

SMTP/hostb.sesta.com/mailhub.sesta.com

- 1. 郵件已形成佇列準備傳送給第一個收件者...
- 2. .......進備傳送給第二個收件者...
- 3. ....準備傳送給第三個收件者。
- 4. 設定 LOG CONNECTION=3 將使 MTA 寫入此項目。減號 表示此項目指外寄連線。O 表示此 項目對應於連線的開啓作業。同時請注意,儘管此開啓作業由執行緒 2 和執行緒 3 來執 行,但由於多執行緒的 TCP/IP通道使用同一程序來開啟這些單獨的連線,因此此處的 程序 ID 相同 (均為 1f625)。
- 5. 由於要連線到兩個不同的遠端系統,因此不同執行緒中的多執行緒 SMTP 用戶端將開啓 與每個系統的連線—第一個顯示在本項目中,第二個顯示在 7 中。項目的此部分顯示了 傳送和目標 IP號碼以及連接埠號碼,並顯示了初始主機名稱和透過進行 DNS 查詢找到

**範例 21–9**MTA記錄:外寄連線記錄 *(*續*)*

的主機名稱。在 SMTP/*initial-host*/*dns-host* 陳述式中,請注意初始主機名稱和在初始主機 名稱上執行 DNS MX 記錄查詢後所使用的主機名稱的顯示:mailhub.sesta.com 顯然是 hostb.sesta.com 的 MX 伺服器。

- 6. 多執行緒的 SMTP用戶端在不同的執行緒 (儘管程序相同) 中開啟與第二個系統的連線。
- 7. 由於要連線到兩個不同的遠端系統,不同執行緒中的多執行緒 SMTP用戶端將開啟與每 個系統的連線 — 第二個顯示在本項目中,第一個顯示在上面的 5 中。項目的此部分顯示 了傳送和目標 IP號碼以及連接埠號碼,並顯示了初始主機名稱和透過進行 DNS 查詢找 到的主機名稱。在此範例中,可以明顯看到系統 hosta.sesta.com 本身可直接接收郵 件。
- 8. 除了產生特定連線項目外,LOG CONNECTION=3 還可將連線相關資訊包含在一般郵件項目 中,如此處所示。
- 9. 設定 LOG CONNECTION=3 將使 MTA 寫入此項目。所有郵件 (此範例中為 bobby 和 carl 郵件) 都被移出佇列後,系統將關閉連線,如此項目中的 C 所示。

### **MTA記錄範例:內送連線記錄**

此範例說明透過 LOG CONNECTION=3 啓用連線記錄後,內送 SMTP 郵件的記錄輸出。

**範例 21–10** MTA記錄–內送連線記錄

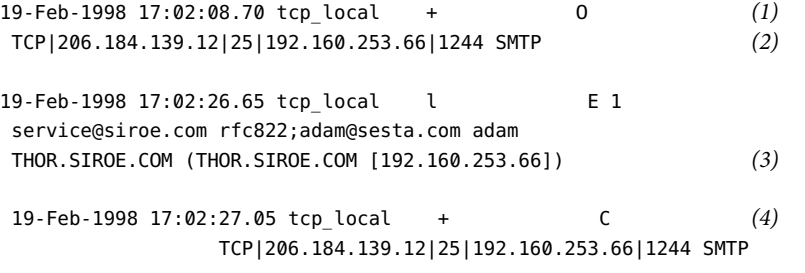

19-Feb-1998 17:02:31.73 l D 1 service@siroe.com rfc822;adam@sesta.com adam

- 1. 遠端系統開啓一個連線。字元 0 表示此項目與連線的開啓作業有關;字元 + 表示此項目 與內送連線有關。
- 2. 顯示連線的 IP號碼和連接埠。在此項目中,接收系統 (建立記錄檔項目的系統) 的 IP位 址為 206.184.139.12 並且連線到連接埠 25;傳送系統的 IP位址為 192.160.253.66 並從連接 埠 1244 傳送。
- 3. 在從內送 TCP/IP 通道 (tcp\_local) 形成佇列到 l 通道收件者的郵件項目中,請注意由於 啓用了 LOG\_CONNECTION=3 而包含預設値以外的資訊。特別是,傳送系統在其 HELO 或 EHLO 線上使用的名稱、在連線 IP號碼上以 DNS 反向查詢找到的傳送系統名稱,以及 傳送系統的 IP 位址均被記錄下來;請參[閱第](#page-268-0) 12 章運作方式。

#### **第**21**章** • **管理記錄** 625

**範例 21–10** MTA記錄–內送連線記錄 *(*續*)*

4. 內送連線已關閉。字元 C 表示此項目與連線的關閉作業有關;字元 + 表示此項目與內送 連線有關。

# **啟用派送程式除錯**

派送程式錯誤和除錯輸出(如果啓用)被寫入 MTA記錄目錄中的 dispatcher.log 檔案。在 *msg\_svr\_base*/imta/dispatcher.cnf 檔案中指定派送程式配置資訊。預設配置檔案在安裝時 建立,您無需進行變更即可使用。但是,如果出於安全性或效能原因,需要修改預設配置 檔案,則可以透過編輯 dispatcher.cnf 檔案來完成修改。

**表21–3**派送程式除錯位元

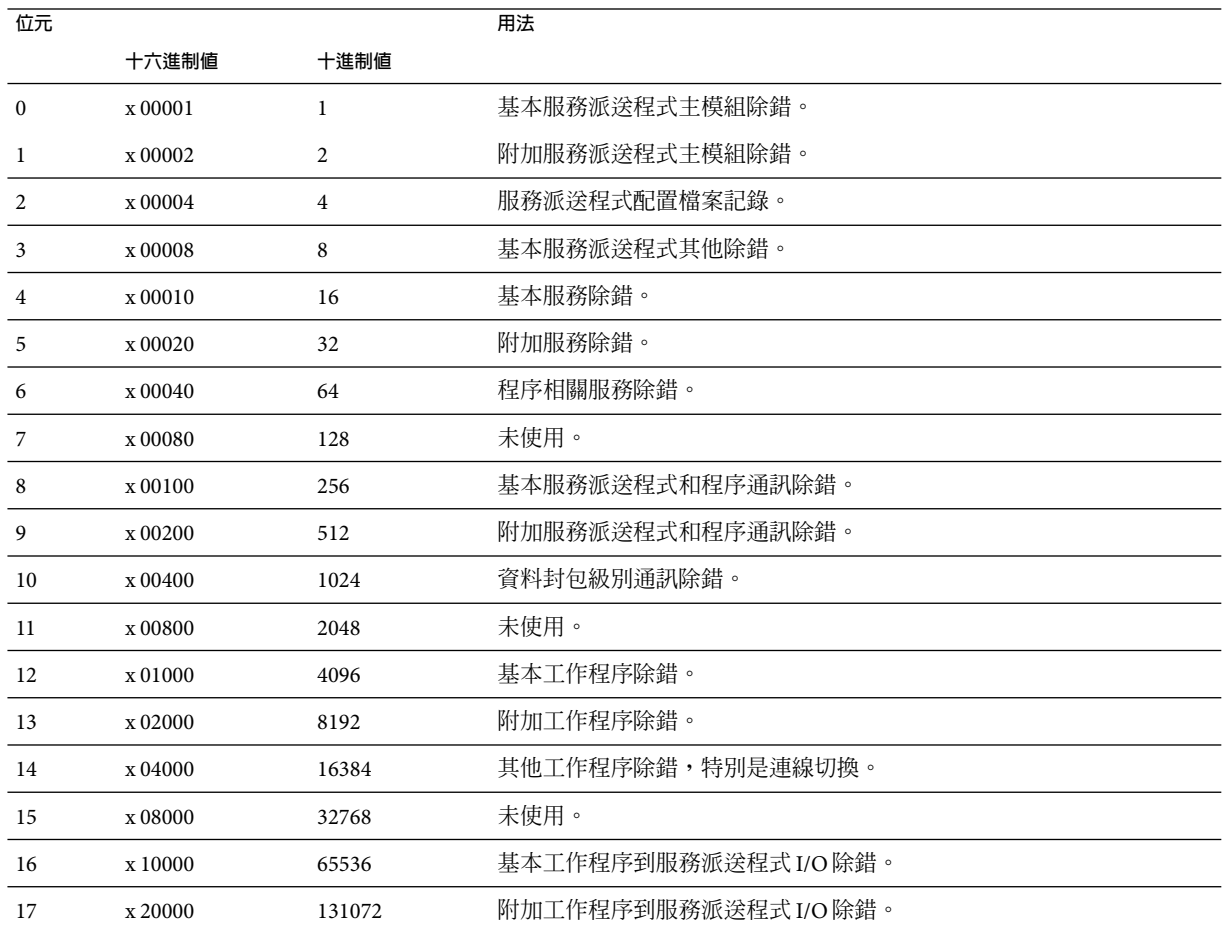

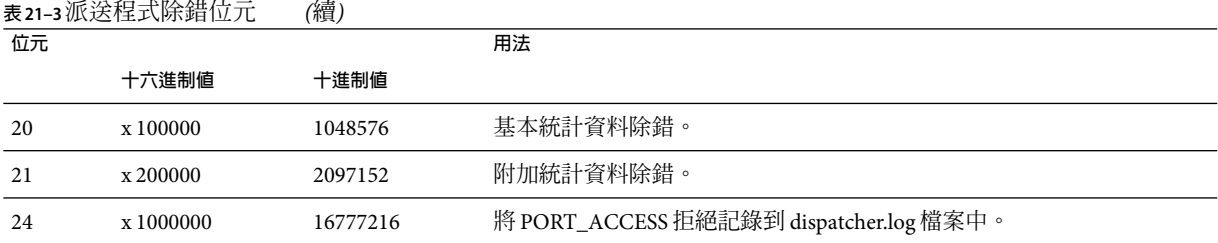

# ▼ **啟用派送程式錯誤除錯輸出**

- **編輯**dispatcher.cnf**檔案。 1**
- **將**DEBUG**選項設定為-1。 2**

還可以設定邏輯變數或環境變數 IMTA\_DISPATCHER\_DEBUG (UNIX),該變數以十六進位將 32 位元除錯遮罩定義為值 FFFFFFFF。上表說明每個位元的意義。

## ▼ **設定派送程式參數(Solaris)**

派送程式配置檔案中提供的派送程式服務將影響各種系統參數的需求。系統的堆疊大小 (datasize) 必須能夠滿足派送程式的執行緒堆疊使用需求。

**若要顯示堆疊大小(亦即預設**datasize**),請執行以下指令之一: 1**

csh 指令:

# **limit**

ksh 指令

# **ulimit -a**

Solaris 公用程式

# **sysdef**

**對每個派送程式服務計算**STACKSIZE\*MAX\_CONNS**,然後把每項服務的計算值相加。系統的堆 2 疊大小必須至少是以上數值的兩倍。**

# **管理郵件儲存記錄、管理記錄和預設服務記錄**

本小節說明郵件儲存 (POP、IMAP 和 HTTP) 記錄、管理記錄和預設服務記錄。(請參[閱表](#page-605-0)  $21-1$ )  $\circ$ 

對於這些服務,您可以使用主控台來指定記錄設定和檢視記錄。您指定的設定將影響所記 錄的事件以及事件的數量。分析記錄檔時,您可以使用這些設定和其他特性來完善對記錄 事件的搜尋。

#### **第**21**章** • **管理記錄** 627

<span id="page-627-0"></span>本節包含以下小節:

- 第 628 頁的 「瞭解服務記錄特性」
- 第 630 [頁的 「瞭解服務記錄檔格式」](#page-629-0)
- 第 631 [頁的 「定義和設定服務記錄選項」](#page-630-0)
- 第 632 [頁的 「搜尋並檢視服務記錄」](#page-631-0)
- 第 636 [頁的 「對郵件儲存記錄使用郵件追蹤」](#page-635-0)
- 第 639 [頁的 「郵件儲存記錄範例」](#page-638-0)

# **瞭解服務記錄特性**

本節描述了郵件儲存和管理服務的以下記錄特性:記錄級別、記錄事件的類別、記錄的檔 案名稱慣例和記錄檔目錄。

## **記錄級別**

記錄的級別或優先順序定義了記錄作業的詳細程度或詳細度。高優先順序意味著較簡 略;它意味著僅記錄具有高優先順序 (高嚴重程度) 的事件。低級別意味著更為詳細;它意 味著將在記錄檔中記錄更多事件。

可以透過設定 logfile.*service*.loglevel 配置參數分別為每種服務 (POP、IMAP、HTTP、管 理以及預設服務) 設定記錄層級 (請參閱第 631 [頁的 「定義和設定服務記錄選項」](#page-630-0))。還可以 使用記錄層級來篩選記錄事件搜尋。表 21–4 說明可用層級。這些記錄層級是由 UNIX syslog 工具定義的層級子集。

**表21–4**儲存和管理服務的記錄級別

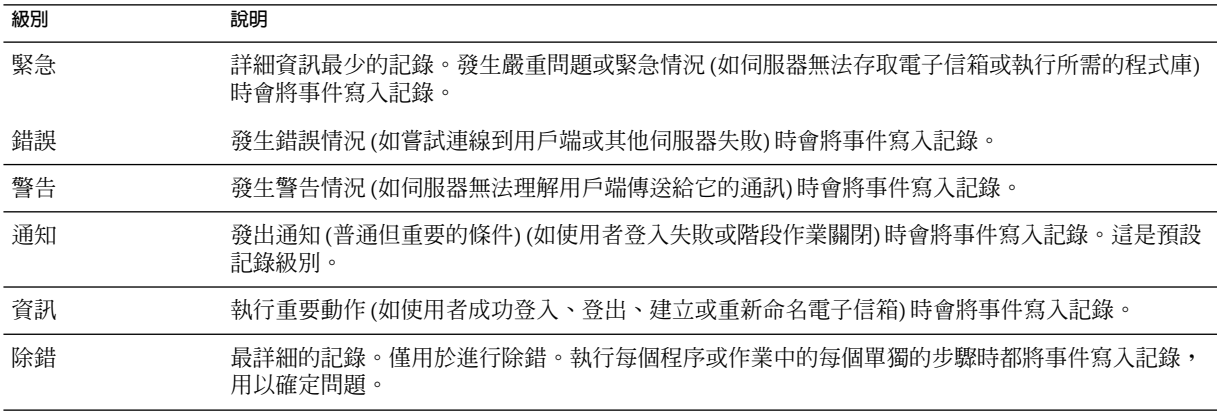

當選取特定記錄級別時,與該級別以及高於該級別 (較低詳細度) 的所有級別相對應的事件 均被記錄。預設記錄層級為 Notice。

<span id="page-628-0"></span>**備註–**指定的記錄越詳細,記錄檔所佔用的磁碟空間就越大;如需相關操作指南,請參[閱第](#page-630-0) 631 [頁的 「定義和設定服務記錄選項」](#page-630-0)

# **記錄事件的類別**

在每個受支援的服務或協定中,Messaging Server 將根據產生記錄事件的工具或功能區對記 錄事件進一步分類。每個記錄事件都包含產生該事件的工具名稱。這些類別在搜尋時有助 於篩選事件。表 21–5列出了 Messaging Server 可識別並用於記錄的類別。

**表21–5**發生記錄事件的類別

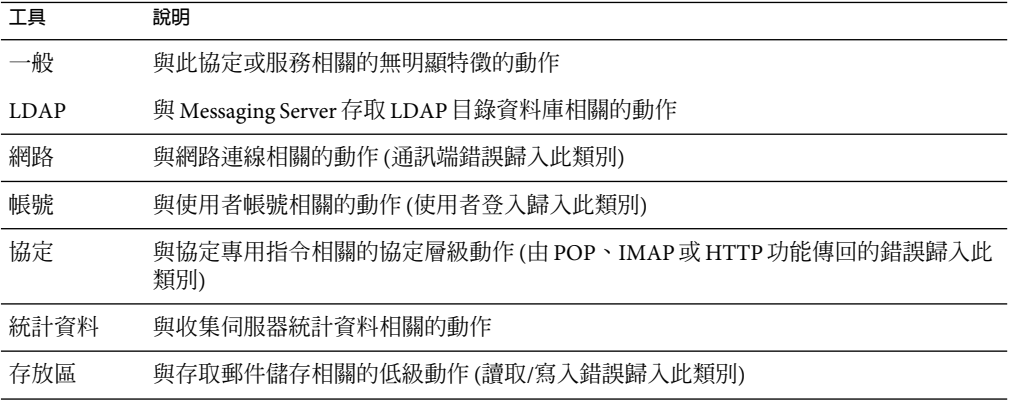

如需有關使用類別做為篩選器在記錄搜尋中的範例,請參閱第 632 [頁的 「搜尋並檢視服務](#page-631-0) [記錄」](#page-631-0)

## **服務記錄檔目錄**

每項記錄服務均被指定了單一的目錄,其中儲存該服務的記錄檔。所有 IMAP記錄檔均儲 存在一起,所有 POP記錄檔及其他服務的記錄檔也是如此。您可以定義每個目錄的位置, 也可以定義目錄的最大空間以及該空間中允許存在的記錄檔的最大數量。

請確定儲存容量足夠容納所有記錄檔。記錄資料可能量很大,尤其是在較低 (較高詳細度) 的記錄級別中。

同時定義適當的記錄級別、記錄自動重建、記錄過期和伺服器備份策略也很重要,這可以 備份所有記錄檔目錄並使這些目錄都不會過載,否則就可能潰失資訊。請參閱第 631 [頁的](#page-630-0) [「定義和設定服務記錄選項」。](#page-630-0)

# <span id="page-629-0"></span>**瞭解服務記錄檔格式**

由 Messaging Server 建立的所有郵件儲存和管理服務記錄檔都具有完全相同的內容格式。記 錄檔是多行文字檔案,其中每行描述一個記錄事件。對於每項支援的服務,所有事件描述 都具有通用格式:

*dateTime hostName processName[pid]: category logLevel: eventMessage*

表 21-6 列出了記錄檔元件。請注意,除了日期/時間格式不同以及此格式包括兩個附加元件 (*category* 和 *logLevel*) 以外,此事件說明的格式與 UNIX syslog 工具定義的格式完全相同。

**表21–6**儲存和管理記錄檔元件

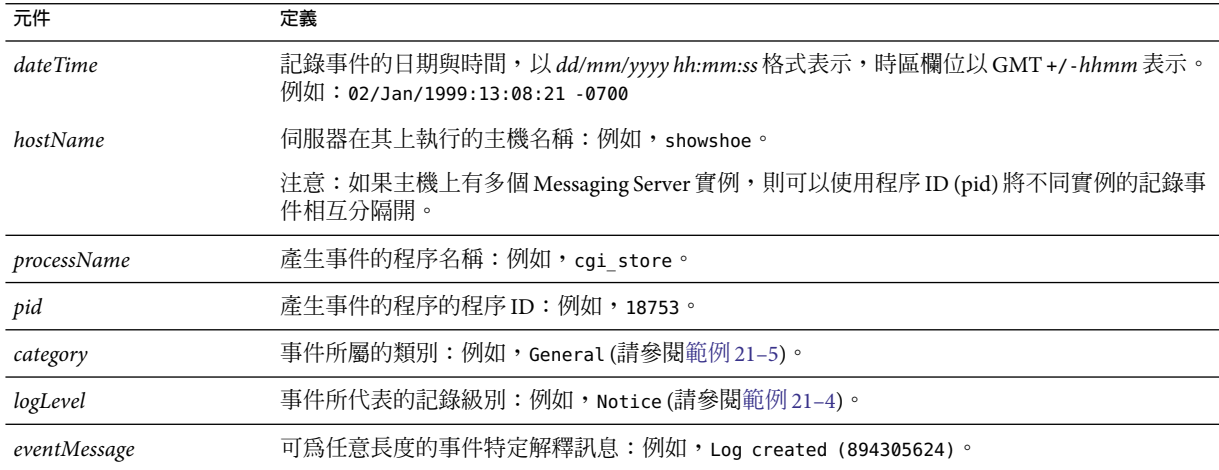

以下是使用主控台檢視到的三個記錄事件範例:

```
02/May/1998:17:37:32 -0700 showshoe cgi_store[18753]:
General Notice:
  Log created (894155852)
04/May/1998:11:07:44 -0400 xyzmail cgi_service[343]: General Error:
  function=getserverhello|port=2500|error=failed to connect
03/Dec/1998:06:54:32 +0200 SiroePost imapd[232]: Account Notice:
  close [127.0.0.1] [unauthenticated] 1998/12/3 6:54:32
  0:00:00 0 115 0
```
IMAP和 POP事件項目可能會以三個數字結束。以上範例中包含 0 115 0。第一個數字是用戶 端傳送的位元組數,第二個數字是伺服器傳送的位元組數,第三個數字是選取的電子信箱 數 (對於 POP 始終為 1)。

<span id="page-630-0"></span>在 [記錄檢視器] 視窗中檢視記錄檔時,您可以透過搜尋事件中的任意特定元件 (如特定記錄 層級或類別,或特定的程序 ID) 來限制顯示的事件。如需更多資訊,請參閱第 632 [頁的 「搜](#page-631-0) [尋並檢視服務記錄」。](#page-631-0)

每個記錄項目的事件訊息使用的格式都特定於要記錄的事件類型,即每種服務都定義哪些 內容會顯示在其任何事件訊息中。許多事件訊息簡單明了,而其他事件訊息則複雜一些。

# **定義和設定服務記錄選項**

您可以定義能最好地滿足管理需要的郵件儲存和管理服務記錄配置。本節論述了可幫助您 決定最佳配置和策略的問題,並解釋了如何實作這些配置和策略。

## **靈活的記錄架構**

記錄檔的命名方案 (*service.sequenceNum.timeStamp* ) 可協助您設計靈活的記錄自動重建和備 份策略。事實上,將不同服務的事件寫入不同的檔案便於您快速分離問題。同時,由於檔 案名稱中的序列號持續增長,並且時間標記始終是唯一的,因此當有限的序列號集用盡 後,以後的記錄檔也不會簡單地覆寫早期的記錄檔。而是僅在達到更靈活的存在時間限 制、檔案數量或總儲存空間時,才會覆寫或刪除較舊的記錄檔。

Messaging Server 支援記錄檔的自動循環,此功能簡化了管理也使備份變得更容易。不必手 動刪除目前記錄檔並建立新記錄檔以保留後續記錄事件。您可以隨時備份目錄中除目前記 錄檔之外的所有記錄檔,而不必停止伺服器或手動通知伺服器啓動新記錄檔。

設定記錄策略的過程中,您可以針對每種服務設定選項,這些選項控制對總記錄儲存空 間、最大記錄檔數量、單個檔案大小、最長檔案存在時間和記錄檔循環的速度等方面的限 制。

# **規劃所需的選項**

請記住您必須設定數個限制,其中不只一個限制可能會導致記錄檔的循環或刪除。最先達 到的限制為起控制性作用的限制。例如,如果最大記錄檔大小是 3.5 MB,並且您指定每天 建立一個新記錄,如果每 24 小時建立的記錄資料不止 3.5 MB,那麼每天實際建立的記錄檔 則不止一個。而且,如果最大記錄檔數量是 10 個並且最長存在時間是 8 天,則可能永遠不 會達到記錄檔的存在時間限制,因為較快的記錄自動重建將意味著在不到 8 天之內便已建 立 10 個檔案。

為 Messaging Server 管理記錄提供的以下預設值可能是規劃的合理出發點:

目錄中記錄檔的最大數量:10

最大記錄檔大小:2 MB

所有記錄檔允許的總計最大值:20 MB

允許的最小可用磁碟空間:5 MB

記錄自動重建時間: 1天

#### **第**21**章** • **管理記錄** 631

<span id="page-631-0"></span>過期之前的最長存在時間:7 天

記錄層級:通知

您可以看到此配置假定預計伺服器管理記錄資料每天累積大約 2 MB,每调備份一次,指定 給管理記錄的總儲存空間至少是 25 MB。(如果記錄級別更詳細,則這些設定可能不足。)

對於 POP、IMAP 或 HTTP 記錄,相同的值可能是合理的開端。如果所有服務具有大致相同 的記錄儲存空間需求 (如此處所示的預設值),您可能期望初始配置總計約 150 MB 的記錄儲 存容量。(請注意,這僅表示儲存空間需求的一般指示;實際的需求可能會顯著不同。)

## **瞭解記錄選項**

可以使用主控台或指令行設定可控制郵件儲存記錄配置的選項。

這些選項的最合適設定取決於記錄資料累積的速度。可能需要 4,000 到 10,000 個記錄項目以 佔用 1 MB 儲存空間。在較詳細的記錄級別 (如通知),一般忙碌的伺服器每週可能產生數百 MB 的記錄資料。可遵循以下方法:

- 設定與儲存空間限制一致的記錄級別 即,估計該級別將導致記錄資料以與用來估計儲 存限制大致相同的速度進行累積。
- 定義記錄檔大小以便不影響搜尋效能。同時,將記錄文件大小與循環排程和總儲存空間 限制協調。假定記錄項目以某速度累積,您可以將最大速度設定得稍大於自動發生循環 時期望累積的最大速度。最大檔案大小乘以最大檔案數可能約等於總儲存空間限制。

例如,如果每天谁行 IMAP記錄自動重建,您期望的 IMAP記錄資料累積為每天 3MB, IMAP記錄的總儲存空間限制是 25 MB,您可將最大 IMAP記錄檔大小設定為 3.5 MB。 (本範例中,如果記錄資料累積得很快,以致於所有記錄檔都達到最大大小並且達到記 錄檔的最大數量,則可能仍會潰失記錄資料。)

- 如果伺服器每週備份一次而您每天循環 IMAP記錄檔,則可以將 IMAP記錄檔的最大數 量指定為 10 左右 (考慮到超過單個記錄大小限制而使循環加速的情況),並將最長存在時 間指定為 7 或 8 天。
- 在硬體容量內選擇一個總儲存空間限制,使之與為伺服器規劃的備份排程相協調。估計 您期望記錄資料累積的速度、新增安全因素並定義總儲存空間限制,以使在伺服器備份 的間隔期間內不會超過此限制。

例如,如果期望平均每天累積 3 MB 的 IMAP 記錄檔資料,伺服器每週備份一次,則可 以指定大約 25 - 30 MB 作為 IMAP 記錄的儲存空間限制 (假定您的磁碟儲存容量足夠)。

■ 爲了安全起見,請在儲存記錄檔的卷次中選擇允許的最小可用磁碟空間。這樣,如果由 記錄檔大小之外的因素導致了卷次填滿,則在嘗試將記錄資料寫入已滿的磁碟而發生故 障之前將刪除舊記錄檔。

# **搜尋並檢視服務記錄**

主控台提供了用於檢視郵件儲存和管理記錄資料的基本介面。它允許選取單個記錄檔並允 許對那些檔案中的記錄項目執行靈活的篩選搜尋。

<span id="page-632-0"></span>對於給定的服務,記錄檔以時間先後次序列示。選擇要搜尋的記錄檔後,您可以透過指定 搜尋參數來縮小對單個事件的搜尋範圍。

### **搜尋參數**

以下是可以指定用於檢視記錄資料的搜尋參數:

- 時間段。您可以指定特定時間段的起始和結束時間以從該時間段中擷取事件,也可以指 定天數 (目前日期之前) 進行搜尋。通常,您可以指定一個範圍以查看導致伺服器當機的 記錄事件或在已知時間發生的其他事件。或者,您可以指定一天的範圍以僅查看目前記 錄檔中今天的事件。
- 記錄層級。可以指定記錄層級 (請參閱第 628 [頁的 「記錄級別」](#page-627-0))。例如,選取 [緊急] 查 看伺服器當機原因,或者選取 [錯誤] 查找失敗的協定呼叫。
- 工具。您可以指定包含問題的工具 (請參閱第 629 [頁的 「記錄事件的類別」](#page-628-0));例如,如 果您認為伺服器當機與磁碟錯誤有關,則指定「儲存」,或者如果問題與 IMAP協定指 令錯誤有關,則指定「協定」。
- 文字搜尋式樣。您可以提供文字搜尋模式以進一步縮小搜尋範圍。可以包括事件搜尋的 任何元件 (請參閱第630頁的「瞭解服務記錄檔格式」),如已知定義要擷取事件的事件 時間、程序名稱、程序 ID 和事件訊息的任何部分 (如遠端主機名稱、函數名稱、錯誤編 號等等)。

您的搜尋模式可以包括以下特定字元和萬用字元:

\* 任何字元集 (範例:\*.com)

? 任何單一字元 (範例:199?)

[*nnn*] *nnn* 集中的任一字元 (範例:[aeiou])

[^*nnn*] 非 *nnn* 集中的任一字元 (範例:[^aeiou])

[*n-m*] *n-m* 範圍內的任一字元 (範例:[A-Z])

[^*n-m*] 非 *n-m* 範圍內的任一字元 (範例:[^0-9])

\ 退出字元:置於 \*、?、[, or] 之前以將這些符號用做文字列

注意:搜尋區分大小寫。

檢視記錄時組合記錄級別和工具的範例可能包括以下幾種:

- 指定 [帳號] 工具 (和 [通知] 級別) 以顯示失敗的登入,這在研究潛在的安全破壞時可能會 有用
- 指定 [網路] 工具 (和所有記錄級別) 以研究連線問題
- 指定所有工具(和 [緊急] 記錄級別) 以尋找伺服器功能方面的基本問題

# **使用服務記錄**

本節說明如何透過 configutil 指令和主控台來使用服務記錄搜尋和檢視記錄。

#### **第**21**章** • **管理記錄** 633

# ▼ **將服務記錄傳送至系統記錄**

**使用**syslogfacility**選項執行**configutil**指令:** ◗

configutil -o logfile.*service*.syslogfacility -v *value*

其中,*service* 指 admin、pop、imap、imta 或 http,*value*指 user、mail、daemon、local0 到 local7 之間的値,或空値。

設定此值後,系統會將郵件記錄到與設定值相對應的syslog 工具,並忽略所有其他記錄檔 服務選項。如果未設定此選項或値為 none,則記錄會使用 Messaging Server 記錄檔。

# ▼ **使用主控台設定記錄選項**

- **開啟要設定其記錄檔選項的Messaging Server。 1**
- **按一下[配置]標籤,開啟左側窗格中的[記錄檔]資料夾,並選取某服務(如IMAP、HTTP或 2 Admin)的記錄檔。**
- **從[詳細資訊等級]下拉式清單中選擇記錄層級。 3**
- **在[記錄檔的目錄路徑]欄位中輸入要儲存記錄檔的目錄名稱。 4**
- **在[每個記錄的檔案大小]欄位中輸入最大記錄檔大小。 5**
- **在[建立新記錄的時間間隔]欄位輸入表示記錄自動重建排程時間間隔的數字。 6**
- **在[每個目錄的記錄數]和[記錄早於]欄位中輸入記錄檔的最大數目和最長存在時間,以適應 7 您的備份排程。**
- **在[總的記錄大小超過]欄位中輸入所需總儲存限制。 8**
- **在[可用磁碟空間小於]欄位中輸入要保留的最小可用磁碟空間容量。 9**

## **停用HTTP記錄**

如果系統不支援 HTTP 郵件存取,亦即 Webmail,則可以透過設定以下變數來停用 HTTP 記 錄。如果系統需要 Webmail 支援 (例如 Messenger Express), 請勿設定這些變數。

■ 執行以下 configutil 指令:

```
configutil -oservice.http.enable -v no
configutil -oservice.http.enablesslport -v no
```
# ▼ **設定伺服器記錄層級**

**執行以下**configutil**指令:** ◗

configutil -o logfile.*service*.loglevel -v *level*

其中,*service* 指 admin、pop、imap、imta 或 http,*loglevel* 指 Nolog、Critical、Error、 Warning、Notice、Information 或 Debug。

# ▼ **指定伺服器記錄檔的目錄路徑**

**執行以下**configutil**指令:** ◗ configutil -o logfile.*service*.logdir -v *dirpath*

# 指定每個服務記錄的最大檔案大小

**執行以下**configutil**指令:** ◗ configutil -o logfile.*service*.maxlogfilesize -v *size* 其中,*size* 指定位元組數。

# ▼ **指定服務記錄自動重建排程**

**執行以下**configutil**指令:** ◗ configutil -o logfile.*service*.rollovertime -v *number* 其中,*number* 指定秒數。

### ▼ **指定每個目錄中服務記錄檔的最大數量**

**執行以下**configutil**指令:** ◗ configutil -o logfile.*service*.maxlogfiles -v *number* 其中,*number* 指定記錄檔的最大數目。

# 指定儲存限制

**執行以下**configutil**指令:** ◗ configutil -o logfile.*service*.maxlogsize -v *number* 其中,*number* 指定位元組數。

# <span id="page-635-0"></span>▼ **指定要保留的可用磁碟空間的最小容量**

#### **執行以下**configutil**指令:** ◗

configutil -o logfile.*service*.minfreediskspace -v *number* 其中,*number* 指定位元組數。

# **指定記錄的過期時間**

configutil -o logfile.*service*.expirytime -v *number*

其中,*number* 指定秒數。

# 指定搜尋和檢視結**果**

請按以下步驟使用給定服務的特定特性來搜尋記錄事件:

- **在主控台中,開啟要檢查其記錄檔的Messaging Server。 1**
- **請執行以下任一步驟以顯示給定記錄服務的記錄檔[內容]標籤: 2**
	- 按一下 [作業] 標籤,然後按一下 [檢視服務記錄],其中服務是記錄的服務 (如「IMAP 服 務」或「管理」) 的名稱。
	- 按一下 [配置] 標籤,然後開啓左側窗格中的 [記錄檔] 資料夾並選取某服務 (如 IMAP 或 Admin) 的記錄檔。然後按一下右側窗格中的 [內容] 標籤。
- **系統將顯示該記錄服務的[內容]標籤。 3**
- **在[記錄檔名稱]欄位中,選取您要檢查的記錄檔。 4**
- **按一下[檢視選取的記錄]按鈕以開啟[記錄檢視器]視窗。 5**
- **在[記錄檢視器]視窗中,指定所需的搜尋參數(已在前一小節第633[頁的「搜尋參數」中](#page-632-0)說 6 明)。**
- **按一下[更新]以執行搜尋並將結果顯示在[記錄項目]欄位中。 7**

# **對郵件儲存記錄使用郵件追蹤**

您可以使用郵件儲存記錄依郵件 ID 來追蹤郵件,這與 MTA追蹤郵件的方法類似。以此方 式追蹤郵件可讓您追蹤郵件生命週期的緊急事件。

若要在郵件儲存記錄中追蹤郵件,除了一般的記錄配置外,您還需要配置郵件追蹤。依預 設,郵件追蹤未啟用。

**備註–**郵件追蹤將佔用大量的磁碟空間。請勿啟用此功能,除非具有充足的磁碟空間。

郵件儲存記錄可以追蹤以下作業:

- 附加 郵件儲存程式庫將郵件增加到資料夾的主要方法。追蹤附加會顯示進入郵件儲存 的郵件。
- 取回 為一般使用者擷取郵件或郵件的一部分的指令。對於郵件追蹤,「取回」的含義 延伸至服務為一般使用者閱讀而擷取郵件的時間。 在郵件追蹤中,您有時會希望避免追蹤郵件標頭已閱讀的郵件,因此內文的取回與擷取 某部分郵件內文的時間有關。
- 永久刪除︰IMAP術語,此處已進行了延伸,參照了任一服務從使用者資料夾中移除郵 件的時間。

# ▼ **啟用郵件追蹤**

**執行以下**configutil**指令:** ◗

configutil -o local.msgrace.active -v "yes"

將郵件追蹤資訊寫入至每個程序的預設記錄。IMAP擷取位於 imap 記錄檔。ims\_master 附 加位於 ims\_master 通道記錄檔。

## 將郵件追蹤重新導向至單一記錄檔

▶ 若要將郵件追蹤記錄重新導向至單一「msgtrace」記錄檔,必須使用 configutil 指令配置 **記錄檔參數。與其他記錄檔不同,msgtrace記錄檔在本機配置。例如:**

```
configutil -o "local.logfile.msgtrace.buffersize" -v "0"
configutil -o "local.logfile.msgtrace.expirytime" -v "604800"
configutil -o "local.logfile.msgtrace.flushinterval" -v "60"
configutil -o "local.logfile.msgtrace.logdir" -v "/opt/SUNWmsgsr/data/log"
configutil -o "local.logfile.msgtrace.loglevel" -v "Information"
configutil -o "local.logfile.msgtrace.logtype" -v "NscpLog"
configutil -o "local.logfile.msgtrace.maxlogfiles" -v "10"
configutil -o "local.logfile.msgtrace.maxlogfilesize" -v "2097152"
configutil -o "local.logfile.msgtrace.maxlogsize" -v "20971520"
configutil -o "local.logfile.msgtrace.minfreediskspace" -v "5242880"
configutil -o "local.logfile.msgtrace.rollovertime" -v "86400"
```
### ▼ **取消配置郵件追蹤記錄**

**若要取消配置msgtrace記錄檔,請使用**configutil**指令移除該記錄檔的所有配置參照。例 如:** ◗

```
configutil -o "local.logfile.msgtrace.buffersize" -v ""
configutil -o "local.logfile.msgtrace.expirytime" -v ""
configutil -o "local.logfile.msgtrace.flushinterval" -v ""
configutil -o "local.logfile.msgtrace.logdir" -v ""
configutil -o "local.logfile.msgtrace.loglevel" -v ""
configutil -o "local.logfile.msgtrace.logtype" -v ""
configutil -o "local.logfile.msgtrace.maxlogfiles" -v ""
configutil -o "local.logfile.msgtrace.maxlogfilesize" -v ""
configutil -o "local.logfile.msgtrace.maxlogsize" -v ""
configutil -o "local.logfile.msgtrace.minfreediskspace" -v ""
configutil -o "local.logfile.msgtrace.rollovertime" -v ""
```
# ▼ **配置LMTP記錄**

**如果您使用的是LMTP,而未使用單一「msgtrace」記錄檔,則還必須在本機配置** tcp\_lmtp\_server**記錄檔。如果您使用的不是LMTP,或未使用郵件追蹤,或在「msgtrace」 記錄檔中使用郵件追蹤,則不必初始化LMTP郵件儲存端記錄。(LMTP已單獨記錄了MTA資 訊。)例如:** ◗

```
configutil -o "local.logfile.tcp_lmtp_server.buffersize" -v "0"
configutil -o "local.logfile.tcp_lmtp_server.expirytime" -v "604800"
configutil -o "local.logfile.tcp_lmtp_server.flushinterval" -v "60"
configutil -o "local.logfile.tcp lmtp server.logdir" -v \setminus"/opt/SUNWmsgsr/data/log"
configutil -o "local.logfile.tcp_lmtp_server.loglevel" -v "Information"
configutil -o "local.logfile.tcp_lmtp_server.logtype" -v "NscpLog"
configutil -o "local.logfile.tcp_lmtp_server.maxlogfiles" -v "10"
configutil -o "local.logfile.tcp_lmtp_server.maxlogfilesize" -v "2097152"
configutil -o "local.logfile.tcp_lmtp_server.maxlogsize" -v "20971520"
configutil -o "local.logfile.tcp lmtp server.minfreediskspace" \
   -v "5242880"
configutil -o "local.logfile.tcp_lmtp_server.rollovertime" -v "86400"
```
# **其他郵件儲存記錄功能**

Messaging Server 提供了名為遙測的功能,可以擷取使用者的整個 IMAP 或 POP 階段作業並 形成檔案。該功能對於除錯用戶端問題十分有用。例如,如果使用者抱怨他們的郵件存取

<span id="page-638-0"></span>用戶端未按預期運行,則該功能可用來追蹤存取用戶端與 Messaging Server 之間的互動作 業。請參閱第 527 [頁的 「使用遙測技術檢查使用者](#page-526-0) IMAP/POP階段作業」。

# **郵件儲存記錄範例**

記錄在郵件儲存記錄檔中的確切欄位格式和欄位清單將根據記錄選項設定而有所不同。本 小節顯示一些解譯典型記錄項目類型的範例。

## **郵件儲存記錄範例:錯誤的密碼**

如果使用者鍵入無效密碼,則記錄「認證」失敗,與「找不到使用者」訊息相反。訊 息「找不到使用者」是為了安全起見而傳送給用戶端的文字,但記錄的是真實原因 (無效密 碼)。

**範例 21–11**郵件儲存記錄–無效密碼

[30/Aug/2004:16:53:05 -0700] vadar imapd[13027]: Account Notice: badlogin: [192.18.126.64:40718] plaintext user1 authentication failure

## **郵件儲存記錄–已停用的帳號**

以下範例顯示由於已停用帳號而致使使用者無法登入的原因。此外,已停用的帳號可分 為「(非使用中)」或「(暫停)」。

**範例 21–12**郵件儲存記錄–已停用的帳號

[30/Aug/2004:16:53:31 -0700] vadar imapd[13027]: Account Notice: badlogin: [192.18.126.64:40720] plaintext user3 account disabled (hold)

# **郵件儲存記錄範例:已附加的郵件**

以下範例顯示附加郵件,即附加郵件至資料夾。郵件儲存記錄會記錄所有經由 ims master 和 lmtp 通道進入郵件儲存的郵件。記錄使用者 ID、資料夾、郵件大小和郵件 ID 的「附 加」。

**範例 21–13**郵件儲存記錄–附加

[31/Aug/2004:16:33:14 -0700] vadar ims\_master[13822]: Store Information:append: user1:user/user1:659:<Roam.SIMC.2.0.6.1093995286.11265.user1@vadar.siroe.com>

### **郵件儲存記錄範例:用戶端擷取的郵件**

用戶端擷取郵件後,郵件儲存記錄寫入「取回」訊息。郵件儲存記錄會記錄至少取回一個 內文部分的所有用戶端的取回。記錄使用者 ID、資料夾和郵件 ID 的「取回」。

#### **第**21**章** • **管理記錄** 639

**範例 21–14**郵件儲存記錄-郵件被用戶端擷取

[31/Aug/2004:15:55:26 -0700] vadar imapd[13729]: Store Information: fetch:user1:user/user1:<Roam.SIMC.2.0.6.1093051161.3655.user1@vad.siroe.com>

## **郵件儲存記錄範例:從資料夾中移除的郵件**

**範例21–15**郵件儲存記錄範例:從資料夾中移除的郵件

從資料夾 (非系統) 中移除 IMAP 或 POP 郵件後,郵件儲存會寫入「永久刪除」訊息。記錄 使用者或公用程式是否永久刪除該郵件。記錄資料夾和郵件 ID 的「永久刪除」。

31/Aug/2004:16:57:36 -0700] vadar imexpire[13923]: Store Information: expunge:user/user1:<Roam.SIMC.2.0.6.1090458838.2929.user1@vadar.siroe.com>

# **郵件儲存記錄範例:重複登入郵件**

如果您為一個 msgtrace 記錄檔配置郵件追蹤,則位於 imap 和 pop 記錄檔的一般「登入」訊 息將在 msgtrace 檔案中複製。以下為一般登入訊息:

**範例 21–16**郵件儲存記錄–登入

[30/Aug/2004:16:53:13 -0700] vadar imapd[13027]: Account Information: login [192.18.126.64:40718] user1 plaintext

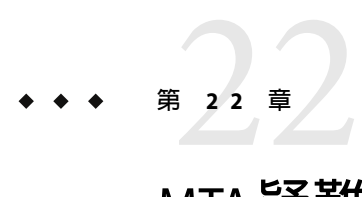

# MTA**疑難排解**

本章說明用於對郵件傳送代理程式 (MTA) 進行疑難排解的常用工具、方法以及程序。包含 以下各節:

- 第 642 頁的 「標準 MTA [疑難排解程序」第](#page-641-0) 641 頁的 「疑難排解簡介」
- 第 642 百的 「標準 MTA [疑難排解程序」第](#page-641-0) 642 百的 「標準 MTA [疑難排解程序」](#page-641-0)
- 第 650 頁的 「常見 MTA[問題和解決方案」](#page-649-0)
- 第 659 [頁的 「一般錯誤訊息」](#page-658-0)
- 第 531 [頁的 「修復電子信箱和電子信箱資料庫」](#page-530-0) (不同章節)

相關主題「監視程序」,可在第 23 [章中](#page-664-0)找到

**備註 –** 閱讀本章之前,您應查閱本指南中的第 5 至 10 章,以及「Sun Java System Messaging Server Administration Reference」中關於 MTA配置和指令行公用程式的章節。

# **疑難排解簡介**

疑難排解 MTA 中的首要步驟之一就是確定如何開始診斷。根據遇到的問題,您可以在記錄 檔中尋找錯誤訊息。在其他情況下,您可以檢查所有標準 MTA程序、查看 MTA配置或啟 動和停止個別通道。無論您使用何種方法,在對 MTA進行疑難排解時,請考量以下問題:

- 配置或環境問題(例如磁碟空間或配額問題)是否會阻止郵件的接受?
- 當郵件進入郵件佇列時,MTA服務 (例如派送程式和工作控制器) 是否存在?
- 在遠端系統上,網路連線或路由問題是否會導致郵件阻塞或錯誤路由?
- 郵件進入郵件佇列之前或之後是否會出現問題?

本章將在其後幾節中說明這些問題。

# <span id="page-641-0"></span>**標準MTA疑難排解程序**

本小節概述了疑難排解 MTA的標準程序。如果問題未產生錯誤訊息、錯誤訊息未提供充足 的診斷資訊或者您要對 MTA執行一般良好狀況檢查、測試以及標準維護,請遵循這些程 序。

- 第 642 頁的 「檢查 MTA 配置」
- 第 642 頁的 「檢查郵件佇列目錄」
- 第 642 頁的 「檢查重要檔案的所有權」
- 第 643 [頁的 「檢查工作控制器和派送程式是否正在執行」](#page-642-0)
- 第 644 [頁的 「檢查記錄檔」](#page-643-0)
- 第 645 [頁的 「手動執行通道程式」](#page-644-0)
- 第 645 [頁的 「啟動和停止個別通道」](#page-644-0)
- 第 646 百的 「MTA [疑難排解範例」](#page-645-0)

# **檢查MTA配置**

透過使用 imsimta test -rewrite 公用程式測試您的位址配置。使用此公用程式,您可以測 試 MTA的位址重寫和通道對映,而無需實際傳送郵件。請參閱「Sun Java System Messaging Server 6 2005Q4 Administration Reference」中的第 2 章「Message Transfer Agent Command-line Utilities」中的 MTA 指令行公用程式,以取得更多資訊。

此公用程式通常將顯示要被套用的位址重寫,以及將郵件形成佇列的通道。但是,MTA配 置中的語法錯誤將導致此公用程式發出錯誤訊息。如果輸出並非您所預期的,則可能需要 校正您的配置。

# **檢查郵件佇列目錄**

檢查郵件是否存在於 MTA郵件佇列目錄 (通常為 *msg\_svr\_base*/data/queue/) 中。使用指令 行公用程式 (如 imsimta qm) 檢查在 MTA郵件佇列目錄下是否存在預期的郵件檔案。如需有 關 imsimta qm 的更多資訊,請參閱「Sun Java System Messaging Server 6 2005Q4 Administration Reference」中的「imsimta qm」MTA指令行公用程式以及第 682 [頁的](#page-681-0) 「[imsimta qm](#page-681-0) 計數器」。

如果 imsimta test -rewrite 輸出表面上正確,則請檢查郵件是否實際置於 MTA 郵件佇列子 目錄中。若要執行此作業,請啓用郵件記錄 (如需有關 MTA 記錄的更多資訊,請參閱目錄 /*msg\_svr\_base*/log/ 中的第 609 頁的 「管理 MTA[郵件和連線記錄」。](#page-608-0)您可以透過郵件 ID 追 蹤特定郵件,以確保此特定郵件被放置在 MTA郵件佇列子目錄中。如果您無法找到此郵 件,則可能是檔案磁碟空間或目錄許可權出現問題。

# **檢查重要檔案的所有權**

當您安裝 Messaging Server 時,您應已選取郵件伺服器使用者帳號 (依預設為 nobody)。以下 目錄、子目錄以及檔案應由此帳號所有:

<span id="page-642-0"></span>/*msg\_svr\_base*/data/queue/ /*msg\_svr\_base*/log /tmp

諸如以下 UNIX 系統範例中的指令可用於檢查這些目錄的保護和所有權:

**ls -l -p -d /opt/SUNWmsgsr/data/queue** drwx------ 6 inetuser bin 512 Feb 7 09:32 /opt/SUNWmsgsr/data/queue

**ls -l -p -d /opt/SUNWmsgsr/log/imta** drwx------ 2 inetuser bin 1536 Mar 10 09:00 /opt/SUNWmsgsr/log/imta

**ls -l -p -d /opt/SUNWmsgsr/imta/tmp** drwx------ 2 inetuser bin 512 Feb 7 10:00 /opt/SUNWmsgsr/imta/tmp

使用諸如以下 UNIX 系統範例中的指令,檢查 /*msg\_svr\_base*/data/queue 中的檔案是否由 MTA帳號所有:

**ls -l -p -R /opt/SUNWmsgsr/data/queue**

# **檢查工作控制器和派送程式是否正在執行**

MTA工作控制器處理 MTA處理工作 (包括大多數外寄 [主] 通道工作) 的執行。

某些 MTA 通道,如 MTA 的多重執行緒 SMTP 通道,包括處理內送郵件的常駐伺服器程序。 這些伺服器處理通道從屬 (內送) 方向的郵件。MTA派送程式處理此類 MTA伺服器的建立。 派送程式配置選項控制伺服器的可用性、已建立伺服器的數量以及每個伺服器可處理的連 線數量。

若要檢查工作控制器和派送程式是否存在,並且查看 MTA伺服器和處理工作是否正在執 行,請使用指令 imsimta process。在閒置情況下,此指令會啓動 job\_controller 和 dispatcher 程序。例如:

#### # **imsimta process**

USER PID S VSZ RSS STIME TIME COMMAND inetuser 9567 S 18416 9368 02:00:02 0:00 /opt/SUNWmsgsr/lib/tcp\_smtp\_server inetuser 6573 S 18112 5720 Jul\_13 0:00 /opt/SUNWmsgsr/lib/job\_controller inetuser 9568 S 18416 9432 02:00:02 0:00 /opt/SUNWmsgsr/lib/tcp\_smtp\_server inetuser 6574 S 17848 5328 Jul\_13 0:00 /opt/SUNWmsgsr/lib/dispatcher

如果工作控制器不存在**,**則 /*msg\_svr\_base*/data/queue 目錄中的檔案將得以備份,並且郵件 不會被傳送。如果您沒有派送程式,則將無法接收任何 SMTP 連線。

如需有關 imsimta process 的更多資訊,請參閱「Sun Java System Messaging Server 6 2005Q4 Administration Reference」中的「imsimta process」。

如果工作控制器和派送程式均不存在,您應查閱 /*msg\_svr\_base*/data/log 中的 dispatcher.log-\* 或 job\_controller.log-\* 檔案

<span id="page-643-0"></span>如果記錄檔不存在或並未指示錯誤,則透過使用 start-msq 指令啓動程序。如需更多資訊, 請參閱「Sun Java System Messaging Server 6 2005Q4 Administration Reference」中 的「start-msg」 MTA指令行公用程式。

**備註 –** 當您執行 imsimta process 時,不會看到派送程式或工作控制器的多個實例,除非系 統在執行 (exec()) 需要執行的程式之前正在衍生 (fork()) 子程序。然而,此種重複需要的 時間區段很短。

# **檢查記錄檔**

如果 MTA 處理工作正確執行,但郵件仍保留在郵件佇列目錄中,則您可以檢查記錄檔查看 情況。所有 MTA記錄檔均建立在目錄 /*msg\_svr\_base*/log 中。各種 MTA處理工作的記錄檔 名稱格式在表 22–1 中顯示。

#### **表 22–1**MTA記錄檔

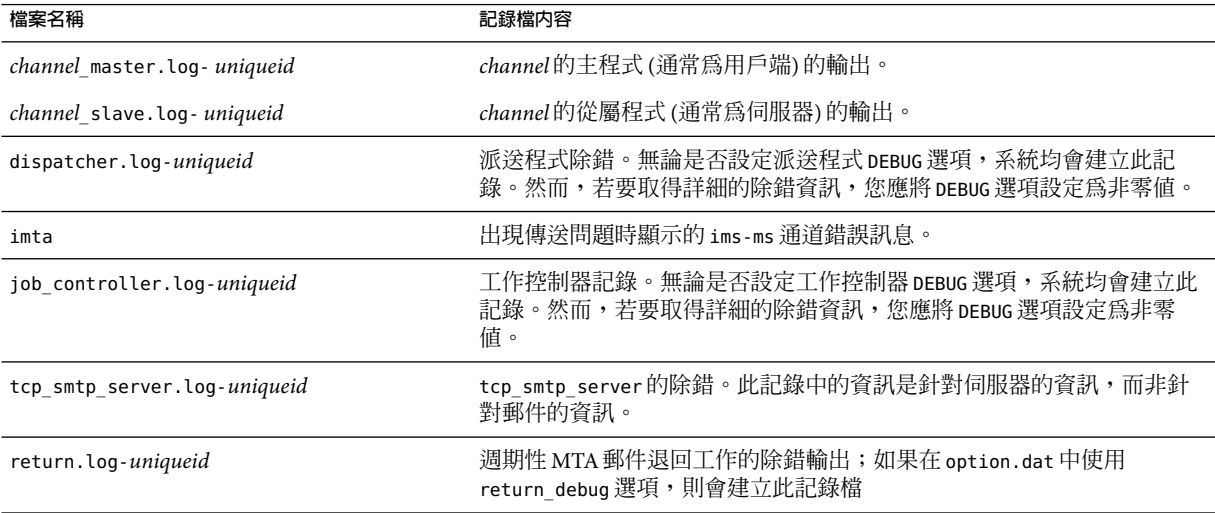

**備註 –**每個記錄檔均使用唯一的ID (*uniqueid*)建立,以避免覆寫同一通道建立的較早記錄。 若要尋找特定記錄檔,您可以使用 imsimta view 公用程式。您還可以使用 imsimta purge 指 令清除之前的記錄檔。如需更多資訊,請參閱「Sun Java System Messaging Server 6 2005Q4 Administration Reference」中的「imsimta purge」 MTA指令行公用程式。

*channel*\_master.log- *uniqueid* 和 *channel*\_slave.log- *uniqueid* 記錄檔將在以下這些情況下建 立︰

■ 您的目前配置中有錯誤。

- <span id="page-644-0"></span>master debug 或 slave debug 關鍵字在 imta.cnf 檔案中的通道上設定。
- 如果 mm debug 在 option.dat 檔案 (位於以下目錄:*/msg\_svr\_base/*config/) 中設定爲非零 值 (mm\_debug > 0)。

如需有關對通道主程式和從屬程式進行除錯的更多資訊,請參閱「Sun Java System Messaging Server Administration Reference」。

# **手動執行通道程式**

診斷 MTA傳送問題時,手動執行 MTA傳送工作很有用,尤其是在為一個或多個通道啟用 除錯之後。

指令 imsimta submit 將通知 MTA 工作控制器執行通道。如果為有問題的通道啟用了除錯, imsimta submit 將在目錄 /*msg\_svr\_base*/log 中建立記錄檔,如表 [22–1](#page-643-0) 中所示。

指令 imsimta run 將為目前使用中程序下的通道執行外寄傳送,且將輸出導向至終端機。這 可能比提交工作更為方便,尤其是在您懷疑工作提交本身有問題時。

**備註 –**為了手動執行通道,Job Controller必須處於執行狀態。

如需有關語法、選項、參數、imsimta submit 和 imsimta run 指令範例的資訊,請參 閱「Sun Java System Messaging Server 6 2005Q4 Administration Reference」中的「Command Descriptions」。

# **啟動和停止個別通道**

在某些情況下,停止和啟動個別通道可能會使郵件佇列問題易於診斷並除錯。停止郵件佇 列可讓您檢查已形成佇列的郵件,以確定是否存在迴圈或垃圾郵件攻擊。

# ▼ **為特定通道停止外寄處理(移出佇列)**

**使用** imsimta qm stop **指令停止特定通道。這樣做可讓您不必停止 Job Controller,也不必重 1 新編譯配置。在以下範例中,會停止**conversion**通道︰**

**imsimta qm stop conversion**

**若要繼續處理,請使用** imsimta qm start **指令重新啟動此通道。在以下範例中,會啟動 2** conversion**通道︰**

#### **imsimta qm start conversion**

如需有關 imsimta qm start 和 imsimta qm stop 指令的更多資訊,請參閱「Sun Java System Messaging Server 6 2005Q4 Administration Reference」中的「imsimta qm」。

# <span id="page-645-0"></span>**停止來自特定網域或IP位址的內送處理(加入到通道佇列中)**

如果您要停止特定網域或 IP位址的傳入郵件處理,同時將暫時 SMTP錯誤傳回至用戶端主 機,則可以執行以下程序之一。如果這樣做,郵件將不會保留在您的系統上。請參閱第 [435](#page-434-0) 頁的 「第 1 [部分:對映表」。](#page-434-0)

■ 若要停止特定主機或網域名稱的傳入處理,請將以下存取規則增加至 MTA對映檔案 (通 常為 /*msg\_svr\_base*/config/mappings) 中的 ORIG\_SEND\_ACCESS 對映表:

ORIG\_SEND\_ACCESS

\*|\*@sesta.com|\*|\* \$X4.2.1|\$NHost\$ blocked

透過使用此程序, 寄件者的遠端 MTA會將郵件保留在它們的系統上, 並且繼續定期重新傳 送這些郵件直至您重新啟動傳入處理。

■ 若要停止特定 IP 位址的傳入處理,請將以下存取規則增加至 MTA 對映檔案 (通常為 /*msg\_svr\_base*/config/mappings) 中的 PORT\_ACCESS 對映表︰

PORT\_ACCESS

TCP|\*|25|*IP\_address\_to\_block*|\* \$N500\$ can't\$ connect\$ now

當您要重新啟動來自該網域或 IP位址的內送處理時,請確定從對映表中移除這些規則並重 新編譯您的配置。此外,您可能要為每個對映表建立唯一的錯誤訊息。這樣做將能夠讓您 確定哪個對映表處於使用狀態。

# **MTA疑難排解範例**

本小節說明如何逐步疑難排解特定的 MTA問題。在此範例中,郵件收件者未收到電子郵件 的附件。注意:為了與 MIME 協定術語保持一致,本小節中將「附件」稱為「郵件部 分」。之前提到的疑難排解技術用於識別郵件部分消失的位置和原因 (請參閱第 642 [頁的](#page-641-0) 「標準 MTA[疑難排解程序」](#page-641-0))。您可以使用以下步驟確定郵件通過 MTA的路徑。此外,您 可以確定郵件部分是在郵件進入郵件佇列之前還是之後消失的。若要這樣做,您需要手動 停止並執行通道,並且擷取相關的檔案。

**備註 –**當您手動執行通過通道的郵件時,Job Controller必須處於執行狀態。

# **識別郵件路徑中的通道**

透過識別哪些通道位於郵件路徑中,您可以將 master\_debug 和 slave\_debug 關鍵字套用至相 應的通道。這些關鍵字會在通道的主要記錄檔和從屬記錄檔中產生除錯輸出;而主除錯資 訊和從屬除錯資訊將協助識別郵件部分消失的點。

1. 將 log\_message\_id=1 增加到目錄 /*msg\_svr\_base*/config 中的 option.dat 檔案中。使用此 參數,您會在 mail.log\_current 檔案中看到郵件 ID: 標頭行。

- <span id="page-646-0"></span>2. 執行 imsimta cnbuild 以重新編譯配置**。**
- 3. 執行 imsimta restart dispatcher 以重新啟動 SMTP 伺服器。
- 4. 讓一般使用者重新傳送帶郵件部分的郵件。
- 5. 確定郵件通過的通道。

雖然有不同的方法可識別通道,但建議使用以下方法:

- a. 在 UNIX 平台上,使用 grep 指令,在目錄 */msg\_svr\_base*/log 中的 mail.log\_current 檔案中搜尋郵件 ID: 標頭行。
- b. 一日找到郵件 ID: 標頭行,則請尋找 E (形成佇列) 和 D (移出佇列) 記錄以確定郵件 的路徑。請參閱第 610 頁的 「瞭解 MTA[記錄項目格式」,](#page-609-0)以取得有關記錄項目代碼 的更多資訊。請參閣此範例的以下 E 和 D 記錄:

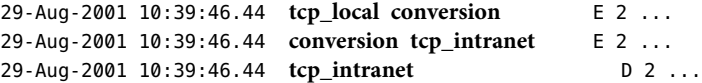

左側的通道為來源通道,右側的通道為目標通道。在此範例中,E 和 D 記錄表示郵件路徑 是從 tcp\_local 通道到 conversion 通道, 並最後到 tcp\_intranet 通道。

# **手動啟動和停止通道以收集資料**

本小節說明了如何手動啟動和停止通道。請參閱第 645 [頁的 「啟動和停止個別通道」,](#page-644-0)以 取得更多資訊。透過啟動和停止郵件路徑中的通道,您可以在 MTA程序的不同階段儲存郵 件和記錄檔。稍後會將這些檔案用以第 649 [頁的 「識別郵件故障點」。](#page-648-0)

# ▼ **手動啟動和停止通道**

- **在目錄**/*msg\_svr\_base*/config**中的**option.dat**檔案中設定**mm\_debug=5**,以提供充足的除錯資 1 訊。**
- **將**slave\_debug**和**master\_debug**關鍵字增加至目錄**/*msg\_svr\_base*/config**下**imta.cnf**檔案中 2 的適當通道中。**
	- **a. 從傳送具有郵件部分的郵件之遠端系統,在傳入通道(或在初始對話期間將郵件切換至 的任一通道)上使用**slave\_debug**關鍵字。在此範例中,**slave\_debug**關鍵字被增加至** tcp\_local**通道。**
	- **b. 將**master\_debug**關鍵字增加至傳送郵件且在第646[頁的「識別郵件路徑中的通道」中](#page-645-0)被 識別的其他通道,將增加至**conversion**和**tcp\_intranet**通道。**
	- **c. 執行指令** imsimta restart dispatcher **以重新啟動 SMTP 伺服器。**
- **使用** imsimta qm stop **和** imsimta qm start **指令手動啟動和停止特定通道。如需有關使用這 3 些關鍵字的更多資訊,請參閱第645[頁的「啟動和停止個別通道」。](#page-644-0)**
- **啟動擷取郵件檔的程序讓一般使用者重新傳送帶郵件部分的郵件。 4**
- 5 當郵件進入通道時,如果已使用 imsimta qm stop 指令停止此通道,則郵件將在此通道中停 **止。如需更多資訊,請參[閱步驟](#page-646-0)3。**
	- **a. 在您手動執行郵件路徑中的下一個通道之前,請複製並重新命名此郵件檔案。請參閱以 下UNIX平台範例:**
		- **# cp ZZ01K7LXW76T7O9TD0TB.00 ZZ01K7LXW76T7O9TD0TB.KEEP1**

郵件檔案通常存在於與 /*msg\_svr\_base*/data/queue/*destination\_channel* /001 相似的目錄 中。*destination channel* 是郵件傳送的下一個通道 (例如:tcp\_intranet)。如果您要在 *destination\_channel* 目錄中建立子目錄 (如 001、002 等),請將 subdirs 關鍵字增加至通 道。

- **b. 建議您每次擷取並複製郵件時,對郵件的副檔名進行編號以識別郵件處理的次序。**
- **繼續在通道中進行郵件處理,並在郵件路徑的下一個目標通道中形成佇列。若要如此,請 使用** imsimta qm start **指令。 6**
- **複製並儲存位於目錄**/ *msg\_svr\_base*/log**中的對應通道記錄檔(例 7 如:**tcp\_intranet\_master.log-\***)。選擇具有追蹤郵件資料之適當記錄檔。確保您複製的檔 案符合郵件進入通道時的時間戳記以及主旨標頭。在**tcp\_intranet\_master.log-\***的範例 中,您可以將此檔案儲存為**tcp\_intranet\_master.keep**,以使此檔案不被刪除。**
- **重複步驟5至7,直至郵件已到達其最終目標。 8**

在步驟 7 中複製的記錄檔應與步驟 5 中複製的郵件檔案關聯。例如,如果您在缺少郵件部分 的情形下停止了所有通道,則應儲存 conversion master.log-\* 和 tcp\_intranet\_master.log-\*檔案。您還應儲存來源通道記錄檔 tcp\_local\_slave.log-\*。此 外,您還應從每個目標通道儲存一份對應的郵件檔:從 conversion 通道儲存 ZZ01K7LXW76T7O9TD0TB.KEEP1,從 tcp\_intranet 通道儲存 ZZ01K7LXW76T7O9TD0TB.KEEP2**。**

- **複製完郵件和記錄檔後,請移除除錯選項。 9**
	- **a. 將**slave\_debug**和**master\_debug**關鍵字從目錄**/*msg\_svr\_base*/config**下**imta.cnf**檔案中 的適當通道中移除。**
	- **b. 重設**mm\_debug=0**,並移除目錄**/*msg\_svr\_base*/config**下**option.dat**檔案中的** log\_message\_id=1**。**
	- **c. 使用** imsimta cnbuild **重新編譯配置。**
	- **d. 執行指令** imsimta restart dispatcher **以重新啟動 SMTP 伺服器。**
#### ▼ **識別郵件故障點**

- 1 完成啓動和停止通道程式時,您應具有以下檔案,可以使用這些檔案來疑難排解問題:
	- **a. 來自每個通道程式的郵件檔案(例如︰**ZZ01K7LXW76T7O9TD0TB.KEEP1)**的所有副本**
	- **b.** tcp\_local\_slave.log-**\*檔案**
	- **c. 每個目標通道的一組***channel* \_master.log-\***檔案**
	- **d. 顯示郵件路徑的一組**mail.log\_current**記錄**

所有檔案的時間戳記和郵件 ID 值應符合郵件 ID:mail.log\_current 記錄中的郵件 ID: 標 頭行。請注意,當郵件被退回給寄件者時例外;這些退回的郵件將具有不同於原來郵件 的郵件 ID 值。

**檢查**tcp\_local\_slave.log-\***檔案,以確定郵件在進入郵件佇列時是否具有郵件部分。 2** 檢查 SMTP對話和資料以查看從用戶端機器傳送的內容。

如果郵件部分未顯示在 tcp\_local\_slave.log-\* 檔案中,則問題出現在郵件進入 MTA 之 前。結果郵件在不帶郵件部分的情況下形成佇列。如果發生此情況,問題會出現在寄件者 的遠端 SMTP伺服器上或出現在寄件者的用戶端機器中。

**檢查郵件檔的副本以查看郵件部分在何處被改變或遺漏。 3**

如果有任何郵件檔案顯示郵件部分被改變或缺少,請檢查先前通道的記錄檔。例如,如果 進入 tcp\_intranet 通道的郵件中的郵件部分被改變或缺少,您應檢查 conversion\_master.log-\* 檔案。

**檢查郵件的最終目標。 4**

如果郵件部分看上去未在 tcp\_local\_slave.log、郵件檔案 (例 如:ZZ01K7LXW76T7O9TD0TB.KEEP1) 以及 *channel*\_master.log-\* 檔案中發生改變,則 MTA不 會改變郵件,郵件部分將在通往其最終目標的路徑中的下一步消失。

如果最終目標為 ims-ms 通道 (郵件儲存),則您可以將郵件從伺服器下載至用戶端機器,以 確定郵件部分是否在此傳送期間或之後被遺漏。如果目標通道為 tcp \* 通道,則您需要移至 郵件路徑中的 MTA。假設其為 Messaging Server MTA, 您需要重複整個疑難排解程序(請參 閱第 646 [頁的 「識別郵件路徑中的通道」、](#page-645-0)第 647 [頁的 「手動啟動和停止通道以收集資](#page-646-0) [料」和](#page-646-0)本小節)。如果另一 MTA 未在您的管理之下,則報告此問題的使用者應與該特定網站 聯絡。

# **常見MTA問題和解決方案**

本節列出 MTA配置與作業的常見問題和解決方案。

- 第 650 百的 「TLS 問題」
- 第 650 頁的 「對配置檔案或 MTA資料庫所作的變更未生效」
- 第 651 百的 「MTA [可傳送外寄的郵件,但不接收內送的郵件」](#page-650-0)
- 第 651 [頁的 「派送程式](#page-650-0) (SMTP 伺服器) 無法啓動」
- 第 651 [頁的 「內送](#page-650-0) SMTP 連線逾時」
- 第 652 [頁的 「郵件未移出佇列」](#page-651-0)
- 第 655 頁的 「MTA [郵件未遞送」](#page-654-0)
- 第 656 [頁的 「郵件迴圈」](#page-655-0)
- 第 657 [頁的 「收到的郵件已編碼」](#page-656-0)
- 第 658 百的 「伺服器端規則 (SSR) 無效」
- 第 659 [頁的 「使用者按下](#page-658-0) [傳送電子郵件] 按鈕後回應緩慢」
- 第 659 [頁的 「位址的本機部分或接收欄位中的星號」](#page-658-0)

### **TLS問題**

如果在 SMTP對話期間,STARTTLS 指令傳回以下錯誤:

454 4.7.1 TLS library initialization failure

並且如果您已安裝可用於 pop/imap 存取的憑證,請檢查以下內容:

- 必須設定憑證的保護/所有權,以便 mailsrv 帳號可以存取檔案。
- 需要設定儲存憑證之目錄的保護/所有權,使 mailsrv 帳號可以存取此目錄中的檔案。

變更保護並安裝憑證之後,您必須執行:

stop-msg dispatcher start-msg dispatcher

重新啟動應該有效,但最好完全關機,安裝憑證然後開始備份內容。

# **對配置檔案或MTA資料庫所作的變更未生效**

如果配置、對映、轉換、安全性、選項或別名檔案的變更未生效,請檢查是否已執行以下 步驟︰

- 1. 重新編譯配置 (透過執行 imsimta cnbuild)。
- 2. 重新啟動適當的程序 (如 imsimta restart dispatcher)。
- 3. 重新建立所有的用戶端連線。

### <span id="page-650-0"></span>**MTA可傳送外寄的郵件,但不接收內送的郵件**

大多數 MTA通道依靠從屬程式或通道程式以接收內送郵件。對於 MTA所支援的某些傳輸 協定 (如 TCP/IP 和 UUCP),您需要確保傳輸協定啓動的是 MTA 從屬程式而不是其標準伺服 器。做為 Messaging Server 安裝的一部分,使用 MTA SMTPR 伺服器替代原生 sendmail SMTP伺服器。請參閱「Sun Java Enterprise System 2005Q4 安裝指南」,以取得更多資訊。

對於多重執行緒 SMTP 伺服器,SMTP 伺服器的啓動由派送程式控制。如果配置派送程式使 用的 MIN\_PROCS 值大於或等於 SMTP 服務值,則應至少有一個 SMTP 伺服器程序處於執行狀 態 (也可能是多個,這取決於 SMTP 服務的 MAX\_PROCS 值)。imsimta process 指令可用於檢查 SMTP伺服器程序是否存在。請參閱「Sun Java System Messaging Server 6 2005Q4 Administration Reference」中的「imsimta process」,以取得更多資訊。

## **派送程式(SMTP伺服器)無法啟動**

如果派送程式無法啟動,請首先檢查 dispatcher.log-\* 以取得相關錯誤訊息。如果記錄表 明建立或存取 /tmp/.SUNWmsgsr.dispatcher.socket 檔案時出現問題,則驗證 /tmp 保護是否 設定為 1777。這將在權限中顯示如下:

drwxrwxrwt 8 root sys 734 Sep 17 12:14 tmp/

.

還要執行 .SUNWmsgsr.dispatcher.socket 檔案的 ls -l,並確認所有權正確。例如,如果透 過 root 建立,則其無法由 inetmail 存取。

請勿移除 .SUNWmsgsr.dispatcher.file,並且在其缺少時請勿建立。派送程式將建立此檔 案。如果保護未被設定為 1777,則派送程式將不會啓動或重新啓動,因為它無法建立/存取 通訊端檔案。此外,可能還會出現與 Messaging Server 不相關的其他問題。

# **內送SMTP連線逾時**

內送 SMTP連線逾時通常與系統資源及其配置有關。以下技術可用於識別內送 SMTP連線的 逾時原因:

### ▼ **識別內送SMTP連線逾時的原因**

**檢查您允許同時進行的內送SMTP連線的數量。由SMTP服務的派送程式設定**MAX\_PROCS**和 1** MAX\_CONNS**控制;允許的同步連線數為**MAX\_PROCS\*MAX\_CONNS**。如果您可以提供系統資源,則 在此數量對於您的使用而言太小的情況下可以考量增加此數量。**

<span id="page-651-0"></span>**您可以使用的另一項技術是開啟TELNET階段作業。 2**

在以下範例中,使用者連線至 127.0.0.1 連接埠 25。連線成功後,便會傳回 220 大標題。例 如:

**telnet 127.0.0.1 25** Trying 127.0.0.1... Connected to 127.0.0.1. Escape character is '^]'. 220 budgie.sesta.com --Server ESMTP (Sun Java System Messaging Server 6.1 (built May 7 2001))

如果已連線且接收到 220 大標題,但是其他指令 (如 ehlo 和 mail from) 未禁止回應,則您應 執行 imsimta test -rewrite 以確定該配置正確。

#### $\mathbf{3}$  如果 220 大標題的回應時間較長,且正在執行 pstack 指令,則在 SMTP 伺服器上會顯示以下 iii\_res\***函數(這些函數表明正在執行名稱解析查詢)︰**

febe2c04 iii\_res\_send (fb7f4564, 28, fb7f4de0, 400, fb7f458c, fb7f4564) + 42c febdfdcc iii\_res\_query (0, fb7f4564, c, fb7f4de0, 400, 7f) + 254

則主機可能必須進行反向名稱解析查詢,即使是在常用對 (如 localhost/127.0.0.1) 上。若 要防止此類效能降低,您應在 /etc/nsswitch.conf 檔案中重新排序主機的查詢。若要如 此,請變更 /etc/nsswitch.conf 檔案中的以下行,從:

hosts: dns nis [NOTFOUND=return] files

變更為:

hosts: files dns nis [NOTFOUND=return]

在 /etc/nsswitch.conf 檔案中進行此變更可提昇效能,因為只有少數 SMTP伺服器必須處 理郵件,而多數 SMTP伺服器不必執行不必要的查詢。

**您還可以將**slave\_debug**關鍵字置於經由TCP/IP郵件(通常為**tcp\_local**和**tcp\_intranet**)處 4 理內送SMTP的通道上。執行此作業之後,檢查最近的**tcp\_local\_slave.log-*uniqueid***檔 案,以識別逾時郵件的所有特定特徵。例如,如果具有眾多收件者的內送郵件逾時,請考 量在此通道上使用**expandlimit**關鍵字。**

請記住,如果您的系統超載並且過分延伸,則逾時將難以完全避免。

### **郵件未移出佇列**

在 TCP/IP 遞送期間遇到的錯誤通常是暫時的;在遇到問題時,MTA 通常會保留郵件並定期 重試遞送郵件。在大型網路中,某些主機上遇到週期性中斷而其他主機連線工作正常,這 種情況很正常。若要驗證此問題,請檢查記錄檔以取得與遞送嘗試相關的錯誤。您可能會 看到諸如「smtp\_open 發生嚴重錯誤」的錯誤訊息。此類錯誤並非罕見,並且通常與暫時的 網路問題相關聯。若要除錯 TCP/IP網路問題,請使用諸如 PING、TRACEROUTE 和 NSLOOKUP的公用程式。

您可以使用以下範例顯示的步驟來查看郵件要在佇列中等待傳送至 xtel.co.uk 的原因。若 要確定郵件未移出佇列的原因,您可以重新建立 MTA 經由 TCP/IP 遞送 SMTP 郵件的步驟。

% **nslookup -query=mx xtel.co.uk** *(Step 1)*

Server: LOCALHOST Address: 127.0.0.1

Non-authoritative answer: XTEL.CO.UK preference = 10, mail exchanger = nsfnet-relay.ac.uk *(Step 2)*

% **telnet nsfnet-relay.ac.uk 25** *(Step 3)*

Trying... [128.86.8.6] telnet: Unable to connect to remote host: Connection refused

- 1. 使用 NSLOOKUP公用程式杳看此主機存在的 MX 記錄 (如果有)。如果不存在 MX 記錄, 則您應嘗試直接連線至此主機。如果確實存在 MX 記錄,則您必須連線至指定的 MX 轉 送器。MTA優先使用 MX 資訊,除非明確配置為不這樣做。另請參閱第 319 [頁的](#page-318-0) 「TCP/IP MX [記錄支援」。](#page-318-0)
- 2. 在此範例中,DNS (網域名稱服務) 傳回 xtel.co.uk 的指定 MX 轉送器的名稱。這是 MTA將實際連線至的主機。如果列出多個 MX 轉送器,則 MTA將連續嘗試每個 MX 記 錄,並且首先嘗試具有最低喜好設定値的記錄。
- 3. 如果您確實已連線至遠端主機,您應透過對 SMTP伺服器連接埠 25 使用 TELNET 以檢查 此遠端主機是否接受內送 SMTP連線。

**備註 –**如果您在未指定連接埠的情況下使用TELNET,則將發現遠端主機接受一般 TELNET 連線。這並不表示它接受 SMTP 連線;許多系統接受一般 TELNET 連線,但拒 絕 SMTP連線,反之亦然。因此,您應始終對 SMTP連接埠進行測試。

在前面的範例中,遠端主機拒絕連線至 SMTP連接埠。這是 MTA無法遞送郵件的原 因。由於遠端主機的配置錯誤,或遠端主機上的某種資源耗盡,連線可能會被拒絕。在 此情況下,無法在本機進行任何操作來解決此問題。通常,您應讓 MTA繼續重試遞送 郵件。

如果您要在未使用 DNS 的 TCP/IP 網路上執行 Messaging Server,您可以略過前兩個步驟。 作為替代,您可以使用 TELNET 直接存取有問題的主機。注意應使用與 MTA使用的主機名 稱相同的名稱。請查看 MTA最後一次嘗試的相關記錄檔,以確定主機名稱。如果您要使用 主機檔案,則應確保主機名稱資訊正確。極力建議您使用 DNS,而不是主機名稱。

請注意,如果您在使用互動式測試來測試至 TCP/IP主機的連線時未遇到問題,則問題很可 能在 MTA 最後嘗試遞送郵件時便被解決。您可以在相應的通道上再次執行 imsimta submit tcp\_channel,以查看郵件是否被移出佇列。

#### **建立新通道**

在某些情況下,遠端網域可能會出現故障,且定址至此伺服器的郵件容量可能很大,從而 導致外寄通道佇列被無法傳送的郵件填滿。MTA嘗試定期重新傳送這些郵件 (使用 backoff 關鍵字配置重試的頻率和次數),且在一般情況下,無需任何動作。然而,如果太多郵件滯 留在佇列中,則其他郵件可能無法及時傳送,因為所有通道正在處理無法傳送的積壓郵 件。

在此情況下,您可以重新將這些郵件路由至在其自己的工作控制器池中執行的新通道。這 將避免處理的競爭狀態,並允許其他通道傳送郵件。下面對此程序進行說明。我們假設網 域名為 siroe.com

### 建立新**通**道

**建立名為**tcp\_siroe-daemon**的新通道並為**pool**關鍵字增加新值。 1**

通道在 /*msg\_svr\_base/*config/imta.cnf 的通道區段中建立。通道應該具有與一般外寄 tcp\_\* 通道上相同的通道關鍵字。通常為 tcp\_local 通道,其處理所有外寄 (網際網路) 流量。由於 siroe.com 在網際網路上無法使用,此為要模擬的通道。新通道可能與以下顯示類似:

tcp siroe smtp nomx single sys remotehost inner allowswitchchannel \ dentnonenumeric subdirs 20 maxjobs 7 **pool SMTP\_SIROE** maytlsserver \ maysaslserver saslswitchchannel tcp auth missingrecipientpolicy  $0 \qquad \setminus$ tcp\_siroe-daemon

請注意新關鍵字值對池 SMTP\_SIROE。其指定此通道的郵件將僅使用 SMTP\_SIROE 池中的 電腦資源。另請注意,新通道前後均需要一個空行。

#### **將兩個重寫規則增加至imta.cnf檔案的重寫規則區段,以將為siroe.com指定的電子郵件導 2 向至新通道。**

新重寫規則與以下顯示類似:

siroe.com \$U%\$D@tcp\_siroe-daemon .siroe.com \$U%\$H\$D@tcp\_siroe-daemon

這些重寫規則會將郵件導向至 siroe.com (包括諸如 host1.siroe.com 或 hostA.host1.siroe.com 的 位址),從而導向至正式主機名稱為 tcp\_siroe-daemon 的新通道。這些規則的重寫部分 \$U%\$D 和 \$U%\$H\$D 保留郵件的原始位址。\$U 從原始位址中複製使用者名稱。% 為分隔符 號—@ 位於使用者名稱和網域之間。\$H 複製式樣中小數點號左側不符合的主機/網域規格部 分。\$D 複製符合的網域規格部分。

#### **定義名為**SMTP\_SIROE**的新工作控制器池。 3**

在 /*msg\_svr\_base/*config/job\_controller.cnf 中,增加以下內容︰ [POOL=SMTP\_SIROE] job\_limit=10

<span id="page-654-0"></span>這將建立名為 SMTP\_SIROE 的郵件資源池,允許同時執行最多 10 個工作。請勿在此池定義 和其他池定義之間保留任何空行。請參閱第 178 [頁的 「工作控制器」,](#page-177-0)以取得有關工作和 池的詳細資訊。

#### **重新啟動MTA。 4**

發出指令:imsimta refresh

其會重新編譯配置並重新啟動工作控制器和派送程式。

在此範例中,來自內部使用者的大量電子郵件將名為 siroe.com 的特定遠端網站做為目標。 出於某種原因,siroe.com 暫時無法接受內送 SMTP連線,因而無法傳送電子郵件。(此類情 況並不罕見。)

隨著以 siroe.com 為目標的電子郵件不斷傳入,無法傳送的郵件將會填滿外寄通道佇列 (通 常爲 tcp\_local)。MTA嘗試定期重新傳送這些郵件 (使用 backoff 關鍵字配置重試的頻率和 次數),且在一般情況下,無需任何動作。

然而,如果太多郵件滯留在佇列中,則其他郵件可能無法及時傳送,因為所有通道都在處 理積壓的 siroe.com 郵件。在此情況下,您可能要將 siroe.com 郵件重新路由至在其自己的 工作控制器池中執行的新通道 (請參閱第 178 [頁的 「工作控制器」](#page-177-0))。此作業使其他通道可 以傳送各自的郵件,而無需佔用 siroe.com 郵件使用的處理資源。請依照下一小節中的說明 建立新通道來解決此問題。

### **MTA郵件未遞送**

除了郵件傳輸問題以外,還有兩個一般問題,會在郵件佇列中產生未處理的郵件:

- 1. 佇列快取記憶體與佇列目錄中的郵件不同步。MTA佇列子目錄中等待遞送的郵件檔被傳 送到記憶體佇列快取記憶體中。當通道程式執行時,它們會查看此佇列快取記憶體以確 定要遞送佇列中的哪些郵件。可能會有這樣的情況:佇列中有郵件檔,但沒有對應的佇 列快取記憶體項目。
	- a. 若要檢查特定檔案是否位於佇列快取記憶體中,可以使用 imsimta cache -view 公用 程式;如果檔案未在佇列快取記憶體中,則需要同步化佇列快取記憶體。

佇列快取記憶體通常每四小時進行一次同步。如果需要,可以使用指令 imsimta cache -sync 手動重新同步化快取記憶體。同步化之後,通道程式將在處理新郵件後 處理原始未處理的郵件。如果要變更預設(4小時),您應透過增加 sync\_time= *timeperiod* (其中,*timeperiod* 反映同步化佇列快取記憶體的頻率) 來修改目錄 /*msg\_svr\_base*/config 中的 job\_controller.cnf 檔案。請注意,*timeperiod* 必須大於 30分鐘。在以下範例中,透過將 sync\_time=02:00 增加至 job\_controller.cnf 的全域 預設值區段,將佇列快取記憶體同步化修改為 2 小時:

```
! VERSION=5.0
!IMTA job controller configuration file
!
!Global defaults
tcp_port=27442
```
<span id="page-655-0"></span>secret=N1Y9[HzQKW slave\_command=NULL **sync\_time=02:00**

您可以在執行 imsimta cache -sync 之後執行 imsimta submit *channel* 以清除積壓的郵 件。請務必注意如果積壓的郵件很多 (大於 1000),則清除此通道可能要很長時間。

如需概括的佇列快取記憶體資訊,請執行 imsimta qm -maint dir -database -total。

b. 如果同步化佇列快取記憶體之後郵件仍未遞送,則您應重新啓動 Job Controller。若 要如此,請使用 imsimta restart job controller 指令。 重新啟動 Job Controller 將導致磁碟上郵件佇列中郵件資料結構的重新建立。

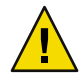

**注意 –**重新啟動Job Controller是迫不得已的步驟,應僅在所有其他方法無效之後方可 執行。

請參閱第 178 [頁的 「工作控制器」,](#page-177-0)以取得有關工作控制器的更多資訊。

2. 由於通道處理程式不能建立其處理記錄檔而無法執行。檢查存取許可權、磁碟空間以及 配額。

### **郵件迴圈**

如果 MTA 偵測到郵件正在進行迴圈,則郵件將被劃分為 .HELD 檔案。請參閱第 657 [頁的](#page-656-0) [「診斷和清除](#page-656-0) .HELD 郵件」。某些情況可導致 MTA無法偵測到的郵件迴圈。

第一步要確定郵件迴圈的原因。您應查看問題郵件檔案的副本 (當問題郵件檔案位於 MTA 佇列區域中時)、與問題郵件相關的 MTA郵件記錄項目 (如果您已在 MTA配置檔案中為有問 題通道啟用 logging 通道關鍵字) 以及有問題通道的 MTA通道除錯記錄檔。確定問題郵件的 From: 和 To: 位址、查看 Received: 標頭行以及查看郵件結構 (郵件內容的封裝類型), 均有助 於指出您遇到的郵件迴圈情況的類型。

一些較常見的情況包括:

1. Postmaster 位址已損壞。

MTA要求 postmaster 位址是可接收電子郵件的有效位址。如果傳送至 Postmaster 的郵件 出現迴圈,請檢查您的配置是否具有指向可接收郵件的帳號的正確 Postmaster 位址。

2. 刪除 Received: 標頭行會阻止 MTA偵測到郵件迴圈。

一般的郵件迴圈偵測基於 Received: 標頭行。如果 Received: 標頭行被刪除 (在 MTA系統本 身上被明確刪除或者在諸如防火牆之類的其他系統上被刪除),就會干擾郵件迴圈的正 確偵測。在這些情形中,請檢查是否出現不想要的 Received: 標頭行被刪除情況。此外, 請查明郵件迴圈的根本原因。可能的原因包括:系統名稱的指定有問題或系統未被配置 為辨識其自身名稱的變體、DNS 問題、存在問題的系統上沒有權威性的定址資訊,或者 使用者位址轉寄錯誤。

<span id="page-656-0"></span>3. 其他郵件傳送系統對通知郵件的錯誤處理正在產生重新封裝的郵件以回應通知郵件。

網際網路標準要求通知郵件 (正在遞送郵件或退回郵件的報告) 具有空的訊息封 From: 位 址以防止郵件迴圈。但是,某些郵件傳送系統不能正確處理此類通知郵件。當轉寄或退 回通知郵件時,這些郵件傳送系統可能會插入新的訊息封 From: 位址。這可導致郵件迴 圈。解決方案是修正不能正確處理通知郵件的郵件傳送系統。

#### **診斷和清除.HELD郵件**

如果 MTA偵測到郵件在伺服器之間或通道之間往x傳送,則傳送停止且郵件被儲存在 /*msg\_svr\_base*/data/queue/*channel* 中具有後綴 .HELD 的檔案中。通常,郵件迴圈出現的原因 是每個伺服器或通道均認為另一個伺服器或通道負責遞送郵件。

例如,一般使用者可設定一個選項以將兩個獨立郵件主機上的郵件相互轉寄。在其 sesta.com 帳號上,一般使用者將郵件轉寄至他的 varrius.com 帳號。然後,在忘記已啟用 此設定的情況下,他又在 varrius.com 帳號上設定目標為 sesta.com 帳號的郵件轉寄。

如果 MTA配置錯誤,也會出現迴圈。例如,MTA主機 X 認為 mail.sesta.com 的郵件應由 主機Y處理。然而,主機Y認為主機 X 應處理 mail.sesta.com 的郵件;結果,主機Y將郵 件傳回至主機 X。

在這些情況下,郵件會被 MTA忽略,並不再嘗試進一步遞送。當出現此類問題時,請查看 郵件的標頭行以確定退回郵件的伺服器或通道。依需要修正項目。

您也可透過執行 imsimta qm release 或以下步驟重試 .HELD 郵件:

1. 將 .HELD 副檔名重新命名為任意 2 位數數字 (00 除外)。例如,將 .HELD 重新命名為 .06。

**備註 –**重新命名.HELD檔案之前,請確定郵件已停止迴圈。

- 2. 執行 imsimta cache -sync。執行此指令將更新快取記憶體。
- 3. 執行 imsimta submit *channel* 或 imsimta run *channel*。

可能必須多次執行這些步驟,原因是由於 Received: 標頭行的累積而使郵件可能被再次標記 為 .HELD 。

### **收到的郵件已編碼**

由 MTA傳送的郵件以編碼格式接收。例如:

Date: Wed, 04 Jul 2001 11:59:56 -0700 (PDT) From: "Desdemona Vilalobos" <Desdemona@sesta.com> To: santosh@varrius.com Subject: test message with 8bit data MIME-Version: 1.0

**第22章 • MTA疑難排解 657** 

<span id="page-657-0"></span>Content-type: TEXT/PLAIN; CHARSET=ISO-8859-1 Content-transfer-encoding: QUOTED-PRINTABLE

2=00So are the Bo=F6tes Void and the Coal Sack the same?=

當使用 MTA 解碼器指令 imsimta decode 閱讀時,這些郵件會顯示為未編碼的格式。請參 閱「Sun Java System Messaging Server Administration Reference」,以取得更多資訊。

MTP協定根據 RFC 821 規定僅允許 ASCII 字元的傳輸 (七位元字元集)。實際上,未經協商的 八位元字元經由 SMTP 傳輸為非法,且會導致某些 SMTP 伺服器產生多種問題。例如, SMTP伺服器會進入運算界限迴圈狀態。郵件會被再三傳送。八位元字元會使 SMTP伺服器 當機。最後,八位元字元集會導致無法處理八位元資料的瀏覽器和電子信箱崩潰。

在處理包含八位元資料的郵件時,SMTP用戶端過去只有三種選擇:將郵件作為無法遞送的 郵件傳回寄件者、為郵件編碼或直接違反 RFC 821 的規定傳送郵件。但是由於 MIME 和 SMTP延伸程式的出現,現在已有標準編碼方法,可用來使用ASCII 字元集為八位元資料編 碼。

在前面的範例中,收件者收到 MIME 內容類型為 TEXT/PLAIN 的編碼郵件。遠端 SMTP伺 服器 (MTA SMTP用戶端向其傳送郵件的伺服器) 不支援傳送八位元資料。由於原來的郵件 包含八位元字元,因此 MTA必須為郵件編碼。

### **伺服器端規則(SSR)無效**

篩選器由一個或多個要套用至郵件的條件式動作組成。由於篩選器儲存在伺服器上,並在 其上進行計算,因此它們經常被稱為伺服器端規則 (SSR)。

本節包括有關以下 SSR 主題的資訊:

- 第 658 頁的 「測試您的 SSR 規則」
- 第 659 [頁的 「常見語法問題」](#page-658-0)

另請參閱第 461 [頁的 「使用者層級篩選器除錯」。](#page-460-0)

### **測試您的SSR規則**

■ 若要檢查 MTA的使用者篩選器,請使用以下指令:

# **imsimta test -rewrite -debug -filter** *user***@***domain*

在輸出中尋找以下資訊:

mmc\_open\_url called to open ssrf:*user*@ims-ms

URL with quotes stripped: ssrd: *user*@ims-ms Determined to be a SSRD URL.

Identifier: *user*@ims-ms-daemon Filter successfully obtained.

<span id="page-658-0"></span>■ 此外,您可以將 slave\_debug 關鍵字增加至 tcp\_local 通道,以查看如何套用篩選器。 結果在 tcp\_local\_slave.log 檔案中顯示。確定在目錄 /*msg\_svr\_base*/config 下 option.dat 檔案中增加 mm\_debug=5,以取得足夠的除錯資訊。

#### **常見語法問題**

■ 如果篩選器有語法問題,則請在 tcp\_local\_slave.log-\* 檔案中搜尋以下訊息: Error parsing filter expression:...

- 如果篩選器正常,則輸出末尾將出現篩選器資訊。
- 如果篩選器無法使用,則在輸出的結尾會顯示以下錯誤:Address list error --4.7.1 Filter syntax error: desdaemona@sesta.com

此外,如果篩選器有問題,則 SMTP RCPT TO 指令將傳回暫時錯誤回應代碼:

RCPT TO: *user*@*domain* 452 4.7.1 Filter syntax error

## **使用者按下[傳送電子郵件]按鈕後回應緩慢**

如果使用者在傳送郵件時遇到延遲,可能是由於未充分地計算郵件佇列磁碟的大小而導致 磁碟輸入/輸出減少而引起的。當使用者在電子郵件用戶端上按下 [傳送] 按鈕,MTA 不能完 全接受郵件接收,直至郵件已在郵件佇列中確定。有關郵件佇列大小的資訊可在「」中找 到。

### **位址的本機部分或接收欄位中的星號**

現在,MTA檢查位址本機部分以及其建構的接收欄位中的 8 位元字元 (而非僅ASCII 字元), 並使用星號將其替代。

# **一般錯誤訊息**

當 MTA 無法啓動時, 指令行中會出現一般錯誤訊息。在本節中, 將描述與診斷常見的一般 錯誤訊息。

**備註 –** 若要診斷您自己的 MTA配置,請使用 imsimta test -rewrite -debug 公用程式檢查 MTA的位址重寫與通道對映程序。使用此公用程式可讓您檢查配置,而無需實際傳送郵 件。請參閱第 642 [頁的 「檢查](#page-641-0) MTA配置」。

MTA子元件還可能發出未在本章中描述的其他錯誤訊息。您應參閱「Sun Java System Messaging Server Administration Reference」中有關 MTA指令行公用程式和配置的章節以及 第5至10章,以取得有關每個子元件的更多資訊。本節包括以下類型的錯誤:

- 第 660 頁的 「mm\_init 中的錯誤」
- 第 663 [頁的 「已編譯的配置版本不相符」](#page-662-0)
- 第 663 [頁的 「交換空間錯誤」](#page-662-0)
- 第 663 [頁的 「檔案開啟或建立錯誤」](#page-662-0)
- 第 664 [頁的 「非法的主機](#page-663-0)/網域錯誤」
- 第 664 頁的 「SMTP 通道中的錯誤:os\_smtp \* 錯誤」

### **mm\_init中的錯誤**

mm\_init 中的錯誤一般指示 MTA 配置問題。如果您執行 imsimta test -rewrite 公用程式, 則可以顯示這些錯誤。其他公用程式 (如 imsimta cnbuild)、通道、伺服器或瀏覽器也可能 會傳回此類錯誤。

通常遇到的 mm\_init 錯誤包括:

- 第660 頁的 「別名不等效...」
- 第660頁的「無法開啓別名中包含的檔案...」
- 第 660 頁的 「找到重複的別名...」
- 第 660 頁的 「通道表中的主機重複...」
- 第661頁的「找到重複的對映名稱...」
- 第 661 [頁的 「對映名稱太長](#page-660-0)...」
- 第661頁的「初始化 ch\_ facility 時發生錯誤:編譯的字元集版本不符」
- 第661 頁的 「初始化 ch\_ facility 時發生錯誤:沒有空間...」
- 第 661 [頁的 「系統的本地主機別名或本來的名稱太長](#page-660-0)...」
- 第 662 [頁的 「別名沒有等效位址](#page-661-0)...」
- 第 662 [頁的 「通道沒有正式主機名稱](#page-661-0)...」
- 第 662 [頁的 「正式主機名稱太長」](#page-661-0)

#### **別名不等效...**

別名檔案項目的右端格式不正確。

#### **無法開啟別名中包含的檔案...**

別名檔案中包含的檔案無法開啟。

#### **找到重複的別名...**

兩個別名檔案項目具有相同的左端。您需要找到並刪除重複的別名。搜尋顯示為 error line #XXX (其中,XXX 為行號) 的錯誤訊息。您可以在該行修正重複的別名。

#### **通道表中的主機重複...**

此錯誤訊息表明在 MTA配置中有兩個通道定義,具有相同的正式主機名稱。

<span id="page-660-0"></span>請注意,您的 MTA配置檔案 (imta.cnf) 的重寫規則 (上半部分) 中的多餘空行會導致 MTA 將配置檔案的剩餘部分解譯為通道定義。請確定檔案的第一行不為空白。由於多個重寫規 則通常具有相同式樣 (左側),因此這會導致 MTA將這些重寫規則解譯為具有非唯一正式主 機名稱的通道定義。檢查您的 MTA配置,以查看是否存在具有重複正式主機名稱的任何通 道定義,並查看檔案上半部分 (重寫規則) 是否存在不正確的空白行。

#### **找到重複的對映名稱...**

此訊息表明兩個對映表具有相同名稱,需要移除其中一個重複的對映表。但是,對映檔案 中的格式化錯誤可能會導致 MTA將某些內容錯誤解譯為對映表名稱。例如,未正確縮排對 映表項目將導致 MTA認為項目的左側實際為對映表名稱。檢查對映檔案的一般形式,並檢 查對映表名稱。

**備註–**空白行應位於前面並跟隨在帶有對映表名稱的任何行之後。但是,對映表項目之間不 應留有空白行。

#### **對映名稱太長...**

此錯誤表示對映名稱太長,需要縮短。對映檔案中的格式化錯誤可能會導致 MTA將某些內 容錯誤解譯為對映表名稱。例如,未正確縮排對映表項目將導致 MTA認為項目的左側實際 為對映表名稱。檢查您的對映檔案以及對映表名稱。

#### **初始化ch\_ facility時發生錯誤︰編譯的字元集版本不符**

如果您看到此訊息,則需要透過指令 imsimta chbuild 重新編譯並重新安裝已編譯的字元集 表。請參閱「Sun Java System Messaging Server 6 2005Q4 Administration Reference」中 的「imsimta chbuild」,以取得更多資訊。

#### **初始化ch\_ facility時發生錯誤︰沒有空間...**

此錯誤訊息通常意味著您需要調整 MTA字元集內部表的大小,然後使用以下指令重新建立 已編譯的字元集表:

imsimta chbuild -noimage -maximum -option imsimta chbuild

進行此變更之前,請驗證沒有其他內容需要重新編譯或重新啓動。請參閱「Sun Java System Messaging Server 6 2005O4 Administration Reference」中的「imsimta chbuild」,以取得有關 imsimta chbuild 的更多資訊。

### **系統的本地主機別名或本來的名稱太長...**

此錯誤表明本地主機別名或本來的名稱太長 (通道區段中第二個或後續名稱的右端)。但 是,MTA配置檔案中早先的某些語法錯誤 (例如,重寫規則中的多餘空白行) 可能會導致 MTA將某些內容錯誤解譯為通道定義。除了檢查配置檔案指出的一行之外,還應檢查此行 以上的內容是否存在其他語法錯誤。特別是,如果 MTA發出此錯誤的行將成為重寫規則, 則請務必檢查此行以上是否存在多餘空白行。

#### <span id="page-661-0"></span>**別名沒有等效位址...**

別名檔案中的項目缺少右端 (翻譯值)。

#### **通道沒有正式主機名稱...**

此錯誤表明通道定義區段缺少必要的第二行 (正式主機名稱行)。請參閱「Sun Java System Messaging Server Administration Reference」和第 12 [章中](#page-268-0)有關 MTA配置和指令行公用程式的 章節,以取得有關通道定義區段的更多資訊。每個通道定義塊之前與之後均必須有一空白 行,但空白行不能存在於通道名稱和通道定義的正式主機名稱行之間。另請注意,MTA配 置檔案的重寫規則部分不允許有空白行。

### **正式主機名稱太長**

通道的正式主機名稱 (通道定義區段的第二行) 長度限制為 128 八位元組。如果您要嘗試在 通道上使用較長的正式主機名稱,請將其縮短為定位字元名稱,然後使用重寫規則使較長 名稱與短的正式主機名稱相符。如果您使用 ι (本地) 通道主機名稱,則可能會看到此情形。 例如:

#### **Original l Channel:**

!delivery channel to local /var/mail store l subdirs 20 viaaliasrequired maxjobs 7 pool LOCAL\_POOL walleroo.pocofronitas.thisnameismuchtoolongandreallymakesnosensebutitisan example.monkey.gorilla.orangutan.antidisestablismentarianism.newt.salaman der.lizard.gecko.komododragon.com

#### **Create Place Holder:**

!delivery channel to local /var/mail store l subdirs 20 viaaliasrequired maxjobs 7 pool LOCAL\_POOL newt

#### **Create Rewrite Rule:**

newt.salamander.lizard.gecko.komododragon.com \$U%\$D@newt

請注意,當使用 l (本地) 通道時,您將需要使用反向對映表。請參閱「Sun Java System Messaging Server Administration Reference」中的 MTA 配置章節, 以取得有關用法和語法的 資訊。

MTA配置檔案中早先的某些語法錯誤 (例如重寫規則中的多餘空白行) 可能會導致 MTA將某 些內容錯誤解譯為通道定義。這會導致預計的重寫規則被解譯為正式主機名稱。除了檢查 配置檔案指出的一行之外,還應檢查此行以上的內容,看是否存在其他語法錯誤。尤其是 如果 MTA 發出此錯誤的行預計作為重寫規則,則請確定檢查此行以上是否存在多餘空白 行。

### <span id="page-662-0"></span>**已編譯的配置版本不相符**

imsimta cnbuild 公用程式的函數之一用於將 MTA 配置資訊編譯為可以快速載入的影像。已 編譯的格式定義非常嚴格,並且在不同版本的 MTA之間常常大幅度變更。較小變更可能作 為修補程式版次的一部分出現。

當出現此類變更時,內部版本欄位也進行變更以便偵測到不相容的格式。當偵測到不相容 的格式時,MTA元件將會停止並顯示上述錯誤。此問題的解決方案為,使用指令 imsimta cnbuild 產生新編譯的配置。

還可以使用 imsimta restart 指令重新啟動任意常駐 MTA 伺服器程序,以便它們可取得更 新的配置資訊。

### **交換空間錯誤**

為確保正確作業,在您的郵件傳送系統上配置足夠的交換空間很重要。所需的交換空間容 量將因您的配置而有所不同。一般調校建議為,交換空間的容量應至少為主記憶體容量的 三倍。

以下的錯誤訊息表示缺少交換空間:

jbc channels: chan execute [1]: fork failed: Not enough space

您可能會在 Job Controller 記錄檔中看到此錯誤。其他的交換空間錯誤將因您的配置而有所 不同。

使用以下指令確定剩餘的交換空間容量,以及已使用的交換空間容量:

- Solaris 系統:swap -s(MTA 程序處於忙碌狀態時)、ps -elf 或 tail /var/adm/messages
- HP-UX 系統:swapinfo 或 tail /var/adm/syslog/syslog.log

### **檔案開啟或建立錯誤**

為了傳送郵件,MTA將閱讀配置檔案並在 MTA郵件佇列目錄中建立郵件檔。配置檔案必須 可由 MTA或根據 MTA的 SDK 編寫的任何程式讀取。安裝期間,系統會為這些檔案指定適 當的許可權。建立配置檔案的 MTA公用程式和程序也指定許可權。如果檔案由系統管理員 或其他具有特權的使用者保護,或者透過某些網站特定的程序保護,則 MTA可能無法讀取 配置資訊。這將導致「檔案開啟」錯誤或未預期的運作方式。當 imsimta test -rewrite 公 用程式讀取配置檔案遇到問題時,它會報告附加資訊。請參閱「Sun Java System Messaging Server 6 2005Q4 Administration Reference」中的「imsimta test」。

如果 MTA似乎可從具有特權的帳號運作但不可從無特權的帳號運作,則 MTA表目錄中的 檔案許可權可能是問題的原因。檢查配置檔案及其目錄的許可權。請參閱第 642 [頁的 「檢](#page-641-0) [查重要檔案的所有權」。](#page-641-0)

「檔案建立」錯誤通常表明在 MTA郵件佇列目錄中建立郵件檔案時出現問題。請參[閱第](#page-641-0) 642 [頁的 「檢查郵件佇列目錄」,](#page-641-0)以診斷檔案建立問題。

### <span id="page-663-0"></span>**非法的主機/網域錯誤**

當透過瀏覽器將位址提供給 MTA時,您可能會看到此錯誤。或者,該錯誤會被延期,並做 為錯誤傳回郵件一部分傳回。在這兩種情況下,此錯誤訊息均表示 MTA無法將郵件遞送至 指定的主機。若要確定郵件未被傳送至指定主機的原因,您應遵循以下疑難排解程序:

- 驗證有問題的位址沒有拼寫錯誤、沒有抄寫錯誤或者沒有使用不再存在的主機或網域名 稱。
- 透過 imsimta test -rewrite 公用程式執行有問題的位址。如果此公用程式也傳回有關該 位址的「非法的主機/網域」錯誤,則 MTA在 imta.cnf 檔案以及相關檔案中沒有可處理 該位址的規則。驗證您已正確配置 MTA、您已正確回答所有的配置問題並且您已保持配 置資訊一直處於最新狀態。
- 如果 imsimta test -rewrite 未遇到有關此位址的錯誤,則 MTA 可確定如何處理此位 址,但網路傳輸將不會接受該位址。您可以檢查遞送嘗試的相應記錄檔,以取得其他詳 細資訊。暫時網路路由或名稱服務錯誤應不會導致傳回錯誤訊息,儘管嚴重配置錯誤的 網域名稱伺服器可能會導致這些問題。
- 如果您在網際網路上,請檢查是否已正確配置了 TCP/IP通道來支援 MX 記錄查詢。許 多網域位址在網際網路上不可直接存取,而要求您的郵件系統正確解析 MX 項目。如果 您在網際網路上且 TCP/IP 配置為支援 MX 記錄,則應配置 MTA 以啓用 MX 支援;請參 閱 TCP/IP 連線和 DNS 查詢支援 第 314 頁的 「TCP/IP 連線和 DNS [查詢支援」,](#page-313-0)以取得 更多資訊。如果您的 TCP/IP套裝軟體未配置為支援 MX 記錄查詢,則您將無法存取僅 針對 MX 的網域。

# **SMTP通道中的錯誤︰os\_smtp\_\*錯誤**

以下錯誤並不一定是 MTA 錯誤:os\_smtp\_\* 錯誤, 例如 os\_smtp\_open、os\_smtp\_read 以及 os smtp write 錯誤。當 MTA 報告在網路層遇到問題時,會產生這些錯誤。例如, os smtp open 錯誤意味著至遠端的網路連線無法開啓。由於定址錯誤或通道配置錯誤,  $M$ TA可能被配置爲連線至無效的系統。os\_smtp\_\* 錯誤通常是因爲 DNS 或網路連結問題, 如果是之前的工作通道或位址,會更容易發生。os\_smtp\_read 或 os\_smtp\_write 錯誤通常表 示由另一端或由於網路問題而中斷連線。

網路問題和 DNS 問題在本質上通常是暫時的。您一般不必擔心偶爾的 os\_smtp\_\* 錯誤。但 是,如果您經常看到這些錯誤,則可能表示存在潛在的網路問題。

若要取得有關特定 os\_smtp \*錯誤的更多資訊,請在有問題的通道上啓用除錯。檢查將顯示 嘗試的 SMTP對話詳細資訊的除錯通道記錄檔。尤其是要查看在 SMTP對話期間出現網路問 題的時間。時間可能會暗示網路或遠端問題的類型。在某些情況下,您可能還需要執行網 路級除錯 (例如,TCP/IP封包追蹤) 以確定已傳送或已接收的郵件。

**第** 23章<br>5<sup>2</sup><br>5<sup>2</sup>

# **監視**Messaging Server

在大多數情況下,規劃與配置完善的伺服器無需管理員的大量介入即可執行。但是,作為 管理員,監視伺服器以發現問題徵兆是您的工作。本章說明 Messaging Server 的監視功能。 包含以下各節:

- 第 665 頁的 「日常監視作業」
- 第 666 [頁的 「監視系統效能」](#page-665-0)
- 第 669 [頁的 「監視](#page-668-0) MTA」
- 第 672 [頁的 「監視郵件存取」](#page-671-0)
- 第 672 百的 「監視 LDAP [目錄伺服器」](#page-671-0)
- 第 675 [頁的 「監視郵件儲存」](#page-674-0)
- 第 676 [頁的 「用於監視的公用程式和工具」](#page-675-0)

疑難排解程序位於第 22 [章中](#page-640-0)。

### **自動監視和重新啟動**

Messaging Server 提供的方法,可透明地監視服務並在這些服務失敗或無回應 (服務掛起或凍 結) 時重新啟動它們。它可監視所有的郵件儲存、MTA和 MMP服務,包括 IMAP、POP、 HTTP、工作控制器、派送程式和 MMP 伺服器;但無法監視其他服務,如 SMS 或 TCP/SNMP伺服器。(TCP/SNMP由工作控制器監視。)請參閱第 107 [頁的 「自動重新啟動失](#page-106-0) [敗或無回應的服務」和](#page-106-0)第 683 頁的 「使用 msprobe 和 watcher [功能進行監視」。](#page-682-0)

# **日常監視作業**

應在每天執行的最重要作業是檢查 Postmaster 郵件、監視記錄檔以及設定 stored 公用程 式。這些作業描述如下。

## <span id="page-665-0"></span>**檢查Postmaster郵件**

Messaging Server 為 Postmaster 電子郵件設定了預先定義的管理郵件收件人清單。此郵件收 件人清單中的所有使用者均將自動接收傳送至 Postmaster 的郵件。

Postmaster 郵件的規則在 RFC822 中定義,RFC822 要求每個電子郵件站點均接受傳送給名為 Postmaster 的使用者或郵件收件人清單的郵件,並要求將傳送至該位址的郵件遞送給實際人 員。傳送至 postmaster@host.domain 的所有郵件均被傳送至 Postmaster 帳號或郵件收件人清 單。

通常,Postmaster 位址是使用者應傳送有關郵件服務的電子郵件的位址。作為 Postmaster, 您可能會收到來自本機使用者的關於伺服器回應時間的郵件,以及來自其他伺服器管理員 (他們在向您的伺服器傳送郵件時遇到問題) 的郵件等。您應每天檢查 Postmaster 郵件。

您還可以配置伺服器以向 Postmaster 位址傳送某些錯誤訊息。例如,當 MTA無法路由或遞 送郵件時,您可以經由傳送至 Postmaster 位址的電子郵件獲得通知。您還可以向 Postmaster 傳送異常狀況警告 (磁碟空間偏低以及伺服器回應緩慢)。

# **監視和維護記錄檔**

Messaging Server 為其支援的每個主要協定或服務 (包括 SMTP、IMAP、POP以及 HTTP) 建 立一組單獨的記錄檔。這些記錄檔位於 *msg\_svr\_base*/data/log 中。您應定期監視記錄檔 - 特別是在您的伺服器出現問題時。

請注意記錄會影響伺服器效能。您指定的記錄詳細度越高,您的記錄檔在給定時間內佔用 的磁碟空間就越大。您應為伺服器定義有效可行的記錄旋轉策略、過期策略和備份策略。 如需有關定義伺服器記錄策略的資訊,請參[閱第](#page-604-0) 21 章。

# **設定msprobe公用程式**

msprobe 公用程式自動執行監視及重新啓動功能。如需詳細資訊,請參閱第 683 [頁的 「使用](#page-682-0) msprobe 和 watcher [功能進行監視」](#page-682-0)

# **監視系統效能**

本章重點說明 Messaging Server 監視。但是,您還需要監視伺服器所在的系統。配置完善的 伺服器無法在未調校好的系統上正常執行,並且伺服器故障徵兆可能表示硬體不足以為電 子郵件負載提供服務。本章不提供有關監視系統效能的所有詳細資訊,因為許多這些程序 都是針對特定平台的,並可能要求您參閱平台特定的系統說明文件。此處描述以下效能監 視程序:

- 第 667 [頁的 「監視端對端郵件遞送時間」](#page-666-0)
- 第 667 [頁的 「監視磁碟空間」](#page-666-0)

#### <span id="page-666-0"></span>■ 第 669 百的 「監視 CPU 使用率」

### **監視端對端郵件遞送時間**

電子郵件需要準時遞送。這可能是服務合約要求,同時也是可以讓郵件儘快遞送的一個良 好策略。端對端速度緩慢可以說明很多問題。可能是伺服器運作不正常,或者是一天中的 某些時間內遇到過大的郵件負載,或者是超出現有硬體資源的能力範圍。

#### **端對端郵件遞送速度緩慢的徵兆**

與正常情況相比,遞送郵件需要更長的時間。

#### **監視端對端郵件遞送時間**

■ 使用收發郵件的任一功能區。比較伺服器資料傳送路徑點之間的標頭時間,以及原點和 擷取點之間的時間。請參閱 第 676 頁的 「[immonitor-access](#page-675-0)」。

### **監視磁碟空間**

磁碟空間不足是導致郵件伺服器問題與故障的最常見原因之一。如果沒有空間用於寫入 MTA佇列或郵件儲存,郵件伺服器將失敗。此外,除非您監視並清除記錄檔,否則它們會 無限增長,從而佔用所有磁碟空間。

當新的郵件遞送至電子信箱時,郵件儲存分割區會增加;例如,若不限制郵件儲存配額, 則郵件儲存可能會超出分割區可用的磁碟空間。磁碟空間耗盡的另一個原因是 MTA郵件佇 列變得過大。第三種可能的原因是記錄檔監視設備出現問題時記錄檔無限制地增長。(請注 意,這些記錄檔包括 LDAP、MTA和郵件存取等,並且每個記錄檔均可儲存在不同磁碟 上。)

#### **磁碟空間問題的徵兆**

根據空間耗盡的磁碟或分割區的不同可能出現不同的徵兆。MTA佇列可能溢位並拒絕 SMTP 連線,郵件可能仍保留在 ims\_master 佇列中而不會遞送到郵件儲存,並且記錄檔可能 溢位。

如果郵件儲存分割區填滿,郵件存取常駐程式將失敗,郵件儲存資料也會損毀。郵件儲存 維護公用程式 (例如 imexpire 和 reconstruct) 可以修復損壞並降低磁碟使用率。但是,這些 公用程式需要附加的磁碟空間,並且修復已填滿整個磁碟的分割區可能會導致當機。

#### **監視磁碟空間**

根據系統配置的不同,您可能需要監視不同的磁碟和分割區。例如,MTA佇列可能位於一 個磁碟/分割區上,郵件儲存可能位於另一個磁碟/分割區上,並且記錄檔可能又位於其他磁 碟/分割區上。每個空間均需要監視,並且監視它們的方法可能不同。

Messaging Server 提供了監視郵件儲存磁碟使用率和防止分割區填滿所有可用磁碟空間的特 定方法。

可以執行以下步驟來監視郵件儲存磁碟空間使用率:

- 設定參數以監視郵件儲存磁碟使用率
- 當達到磁碟使用率的臨界值時,銷定郵件儲存分割區

如需詳細資訊,請參閱以下小節:第 668 頁的 「監視郵件儲存」和第 668 頁的 「監視郵件 儲存分割區」。

#### **監視郵件儲存**

建議郵件儲存磁碟的使用率不超過容量的 75%。可以使用 configutil 公用程式配置以下警 示屬性, 來監視郵件儲存磁碟使用率:

- alarm.diskavail.msgalarmstatinterval
- alarm.diskavail.msgalarmthreshold
- alarm.diskavail.msgalarmwarninginterval
- alarm.diskavail.msgalarmdescription

透過設定這些參數,您可以指定系統監視磁碟空間的頻率以及在何種情況下傳送警告。例 如,如果您希望系統每 600 秒監視一次磁碟空間,請指定以下指令:

configutil -o alarm.diskavail.msgalarmstatinterval -v 600

如果您希望在可用磁碟空間低於 20% 時收到警告,請指定以下指令:

configutil -o alarm.diskavail.msgalarmthreshold -v 20

請參閱表 [23–6](#page-684-0),以取得有關這些參數的更多資訊。

#### **監視郵件儲存分割區**

當郵件儲存分割區填充的磁碟空間比率大於指定的可用磁碟空間百分比時,您可以停止向 分割區遞送郵件。執行方法是:設定兩個 configutil 參數以啓用此功能,並指定磁碟使用 率的臨界值。

诱過此功能,郵件儲存常駐程式可監視分割區的磁碟使用率。當磁碟使用率增加時,儲存 常駐程式將更加頻繁地 (從每 100 分鐘檢查一次到每一分鐘檢查一次) 對分割區進行動態檢 查。

加果磁碟使用率高於指定的臨界值,則儲存常駐程式將:

- 鎖定分割區。內送郵件將保留在 MTA郵件佇列中,而未遞送至郵件儲存分割區中的電 子信箱。
- 將郵件記錄至預設記錄檔。
- 向 Postmaster 傳送電子郵件通知。(可以透過設定 configutil 參數 alarm.msgalarmnoticercpt 來變更電子郵件收件者。)

<span id="page-668-0"></span>當磁碟使用率低於臨界值時,則解除鎖定分割區並且再將郵件遞送至該儲存。

configutil 參數如下:

■ local.store.checkdiskusage 可啟用分割區監視功能。

允許的值:yes、no 預設值:yes

■ local.store.diskusagethreshold 可指定磁碟使用率臨界值。 local.store.diskusagethreshold 的值為一個百分比,其百分值介於 1 到 99 之間。 預設值:99

您應該將磁碟使用率的臨界值設定為足夠低的百分比,以便有時間重新分割或指定更多的 磁碟空間給本機郵件儲存。

例如,假設分割區以每小時 2% 的速率填充磁碟空間,而為本機郵件儲存配置其他磁碟空間 需要花費一小時。在此情況下,您應該將磁碟使用率的臨界值設定為一個低於 98% 的值。

#### **監視MTA佇列和記錄空間**

您將需要監視 MTA佇列磁碟並記錄磁碟空間使用率。

如需有關管理記錄空間的資訊,請參[閱第](#page-604-0) 21 章。例如,若要瞭解如何監視 mail.log 檔案, 請參閱第 609 頁的 「管理 MTA[郵件和連線記錄」](#page-608-0)

# **監視CPU使用率**

高 CPU 使用率表示沒有足夠的 CPU 容量可用,或表示某些程序使用過多的 CPU 循環。

#### **CPU使用率問題的徵兆**

系統回應時間長。使用者登入緩慢。遞送速度緩慢。

#### **監視CPU使用率**

監視 CPU 使用率是平台特定的作業。請參閱相關的平台說明文件。

# **監視MTA**

本節包含以下小節:

- 第 670 [頁的 「監視郵件佇列的大小」](#page-669-0)
- 第 670 [頁的 「監視遞送失敗率」](#page-669-0)
- 第 671 [頁的 「監視內送](#page-670-0) SMTP 連線」
- 第 671 [頁的 「監視派送者程序和工作主控台程序」](#page-670-0)

## <span id="page-669-0"></span>**監視郵件佇列的大小**

郵件佇列的過度增長可能表示郵件未被傳送、傳送延遲或進入速度高於系統傳送速度。導 致出現該問題的原因有很多,如由大量郵件湧入系統而導致的拒絕服務攻擊,或者是工作 控制器未執行。

請參閱第 176 [頁的 「通道郵件佇列」、](#page-175-0)第 652 [頁的 「郵件未移出佇列」以](#page-651-0)及 第 655 [頁的](#page-654-0) 「MTA[郵件未遞送」,](#page-654-0)以取得有關郵件佇列的更多資訊。

#### **郵件佇列問題的徵兆**

- 磁碟空間使用率增大。
- 使用者未在合理時間內收到郵件。
- 郵件佇列大小過大。

### **監視郵件佇列的大小**

監視郵件佇列的最佳方法可能是使用 imsimta qm。請參閱 第 682 頁的 「[imsimta qm](#page-681-0) 計數 [器」。](#page-681-0)

還可以監視佇列目錄 (*msg\_svr\_base*/data/queue/) 中的檔案數目。檔案數目將是站點特定 的,並且您需要建立基線歷程記錄以找出何為「太多」。您可以記錄兩週內佇列檔案的大 小,以取得近似平均數。

### **監視遞送失敗率**

傳送失敗是指嘗試將郵件傳送至外部站點時失敗。傳送失敗率大幅度增長可能表示出現網 路問題,例如 DNS 伺服器或遠端伺服器停用,從而導致回應連線逾時。

#### **遞送失敗率的徵兆**

沒有明顯徵兆。mail.log current 中會出現許多 0 記錄。

#### **監視**遞送失敗率

傳送失敗以記錄項目代碼 Q 記錄在 MTA記錄檔中。請查看檔案 *msg\_svr\_base*/data/log/mail.log\_current 中的記錄。範例:

mail.log:06-Oct-2003 00:24:03.66 501d.0b.9 ims-ms Q 5 durai.balusamy@Sun.COM rfc822;durai.balusamy@Sun.COM durai@ims-ms-daemon <00ce01c38bda\$c7e2b240\$6501a8c0@guindy> Mailbox is busy

### <span id="page-670-0"></span>**監視內送SMTP連線**

來自給定 IP 位址的內送 SMTP 連線數異常增長可能表示:

- 外部使用者在嘗試轉送郵件。
- 外部使用者在嘗試進行拒絕服務攻擊。

#### **未經授權的SMTP連線的徵兆**

- 外部使用者在轉送郵件︰沒有明顯徵兆。
- 拒絕服務攻擊:使用郵件請求使 SMTP伺服器超載的外部嘗試。

### **監視內送SMTP連線**

■ 外部使用者在轉送郵件:查看 msg\_svr\_base/log/mail.log\_current,以查找帶有記錄項 目代碼 J 的記錄 (被拒絕的轉送)。若要啟動遠端 IP位址記錄,請將以下行增加至 option.dat 檔案:

log\_connection=1

請注意,啟用此功能時效能可能會略微降低。

■ 拒絕服務攻擊:若要找出連線 SMTP 伺服器的使用者以及使用者數量,可以執行指令 netstat,並檢查 SMTP 連接埠 (預設値:25) 上的連線。範例:

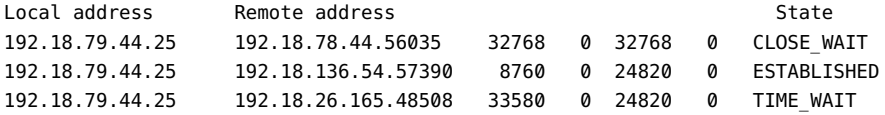

請注意,首先需要確定適當的系統 SMTP 連線數目及其狀態 (ESTABLISHED、CLOSE\_WAIT 等),以確定特定讀取是否不正常。

如果發現許多連線處於 SYN\_RECEIVED 狀態,則這可能是由網路中斷或拒絕服務攻擊導致 的。此外,SMTP伺服器程序的存在時間是受限制的。該時間由 dispatcher.cnf 檔案中的 MTA配置變數 MAX\_LIFE\_TIME 控制。預設為 86,400 秒 (一天)。同樣地,MAX\_LIFE\_CONNS 指定 伺服器程序可在其使用期限內處理的連線之最大數目。如果您發現特定 SMTP伺服器使用 了很長一段時間,則可能希望調查一下。

### **監視派送者程序和工作主控台程序**

必須執行派送程式和工作控制器程序,MTA才能運作。每種類型您均應擁有一個程序。

#### **派送程式和工作控制器程序當機的徵兆**

如果派送程式當機或者沒有足夠的資源,則 SMTP連線會被拒絕。

如果工作控制器當機,則佇列大小將增加。

### <span id="page-671-0"></span>**監視派送程式和工作控制器程序**

查看名為 dispatcher 和 job\_controller 的程序是否存在。請參閱第 643 [頁的 「檢查工作控](#page-642-0) [制器和派送程式是否正在執行」。](#page-642-0)

## **監視LDAP目錄伺服器**

本節包含以下小節:

■ 第 672 頁的 「監視 slapd」

# **監視slapd**

LDAP目錄伺服器 (slapd) 為郵件傳送系統提供目錄資訊。如果 slapd 當機,則系統將無法 正常工作。如果 slapd 的回應時間太長,將影響登入速度和需要 LDAP 查詢的任何其他作業 事件。

### **slapd問題的徵兆**

- 用戶端 POP、IMAP或 Webmail 認證失敗或比預期速度慢。
- MTA 沒有正常運作

### **監視slapd**

- 檢查 ns-slapd 程序是否正在執行。
- 檢查slapd-*instance*/logs/ 中的 slapd 記錄檔 access 和 errors
- 搜尋使用者時,檢查 ns-slapd 回應時間。
- 檢視主控台以監視 slapd。
- 另請參閱 第 676 頁的 「[immonitor-access](#page-675-0)」

# **監視郵件存取**

本節包含以下小節:

- 第 672 頁的「監視 imapd、popd 和 httpd」
- 第 674 百的 「監視 stored 」

# **監視imapd、popd和httpd**

這些程序提供 IMAP,POP 以及 Webmail 服務存取權限。如果這些程序中有任何程序未執行 或未回應,則服務將無法正確運作。如果服務在執行,但是超出負載,監視將允許您偵測 到此情況並更適當地配置該服務。

#### <span id="page-672-0"></span>**imapd、popd和httpd問題的徵兆**

連線被拒絕或系統速度太慢而無法連線。例如,如果未執行 IMAP並且您嘗試直接連線至 IMAP,您將看到如下訊息:

telnet 0 143 Trying 0.0.0.0... telnet: Unable to connect to remote host: Connection refused

如果您嘗試與用戶端連線,您將收到以下訊息:

Client is unable to connect to the server at the location you have specified. The server may be down or busy.

#### **監視imapd、popd和httpd**

- 可以使用 watcher 和 msprobe 進行監視。請參閱第 107 頁的 「自動重新啓動失敗或無回 [應的服務」和](#page-106-0)第 683 頁的 「使用 msprobe 和 watcher [功能進行監視」](#page-682-0)
- 可以使用 SNMP進行監視。

如果您已設定 SNMP,這是監視這些程序的好方法。請參[閱附錄](#page-686-0)A。伺服器資訊位於網 路服務監視 MIB 中。

■ 檢查記錄檔。

查看目錄 *msg\_svr\_base*/log/*service*,其中 *service* 可以是 http、IMAP或 POP。您將在該目 錄中找到許多記錄檔。其中有一個檔案名稱是 service (imap、pop 或 http) 的名稱,其他 檔案名稱是服務名稱加上序列號以及與服務名稱鏈結的日期。例如:

imap imap.29.1010221593 imap.31.1010394412 imap.33.1010567224

僅包含服務名稱的檔案是最新記錄檔。其他檔案根據序列號 (此處是 29、31 和 33) 排 序,具有最高序列號的檔案是第二新的檔案。(請參閱第 21 [章。](#page-604-0))

如果伺服器關閉,您可能會看到如下訊息:

imap.12.1065431243:[07/Oct/2003:01:15:43 -0700] gotmail-2 imapd[20525]: 一般警告:Sun Java System Messaging Server IMAP4 6.1 (2003 年 9 月 24 日建置) 已關閉

- 可以使用 counterutil 檢查。請參閱「Sun Java System Messaging Server 6 2005Q4 Administration Reference」中的「counterutil」中的第 676 頁的 「[counterutil](#page-675-0)」 和 「counterutil」。
- 執行平台特定的指令,以驗證 imapd、popd 和 httpd 程序在執行。例如,在 Solaris 中, 可以使用 ps 指令,以及搜尋 imapd、popd 和 mshttpd。
- 可以透過設定第 684 [頁的 「警報郵件」中](#page-683-0)說明的伺服器回應配置參數,為指定的伺服器 效能臨界值設定警示。
- 請參閱 第 676 頁的 「[immonitor-access](#page-675-0)」。

### <span id="page-673-0"></span>**監視stored**

stored 執行各項重要作業,例如郵件資料庫的死結和作業事件作業、強制執行時效策略以 及刪除磁碟上儲存的郵件。如果 stored 停止執行,郵件傳送伺服器最終會遇到問題。如果 stored 未在 start-msq 執行時啓動,則其他程序均不會啓動。如需有關 stored 的更多資 訊,請參閱「Sun Java System Messaging Server 6 2005Q4 Administration Reference」中 的「stored」。

#### **stored問題的徵兆**

沒有明顯徵兆。

### **監視stored**

■ 檢查 stored 程序是否正在執行。stored 在名爲 pidfile.store 的 *msg\_svr\_base*/config 中 建立並更新 pid 檔案。pid 檔案在回復時顯示 init 狀態,在準備就緒時顯示 ready 狀 態。例如:

```
231: cat pidfile.store
28250
ready
```
第一行的數字是 stored 的程序 ID。

```
232: ps -eaf | grep stored
inetuser 28250 1 0 Jan 05 ? 8:44
/opt/SUNWmsgsr/lib/stored -d
```
- 檢查 *msg\_svr\_base/* store/mboxlist 中建立的記錄檔。請注意,並非每個記錄檔的建立都 是由直接的 stored 問題導致的。如果 imapd 停止或者出現資料庫問題,也會建立記錄 檔。
- 檢查 *msg\_svr\_base*/config 中以下檔案的時間戳記:

stored.ckp - 在檢查點進行嘗試時涉及。應該每 1 分鐘戳記一次時間 stored.lcu - 每次清 除資料庫記錄檔時涉及。應該每 5 分鐘戳記一次時間 stored.per - 每次進行每個使用者 的資料庫寫出時涉及。應該每 60 分鐘標記一次時間

- 檢查預設記錄檔 *msg\_svr\_base*/log/default/default 中的 stored 郵件。
- 可以使用 watcher 和 msprobe 進行監視。請參閱第 107 頁的 「自動重新啓動失敗或無回 [應的服務」和](#page-106-0)第 683 頁的 「使用 msprobe 和 watcher [功能進行監視」。](#page-682-0)

# <span id="page-674-0"></span>**監視郵件儲存**

郵件儲存在資料庫中。磁碟上使用者的分布、使用者電子信箱的大小以及磁碟需求均會影 響儲存效能。以下各節會描述這些情況:

- 第 667 [頁的 「監視磁碟空間」](#page-666-0)
- 第 675 頁的 「監視郵件儲存資料庫鎖定的狀態」
- 第 675 頁的 「監視 mboxlist 目錄中資料庫記錄檔的數目」
- 第 509 [頁的 「監視配額限制」](#page-508-0)

## **監視郵件儲存資料庫鎖定的狀態**

資料庫鎖定的狀態由不同的伺服器程序控制。這些資料庫鎖定會影響郵件儲存的效能。如 果出現死結,郵件將無法以正常速度插入儲存,結果將導致 ims-ms 通道佇列增大。備份佇 列有合理的原因,因此保留佇列長度歷程對於診斷問題非常有用。

### **郵件儲存資料庫鎖定問題的徵兆**

大量異動累積未解決。

#### **監視郵件儲存資料庫鎖定**

使用指令 counterutil -o db\_lock

# **監視mboxlist目錄中資料庫記錄檔的數目**

資料庫記錄檔參照不活躍的作業事件檢查點記錄檔 (*msg\_svr\_base*/store/mboxlist)。記錄檔 的建立是未執行資料庫檢查點的徵兆。記錄檔的建立也可能是由於 stored 問題的原因。

### **資料庫記錄檔問題的徵兆**

應該有 2 或 3 個記錄檔。如果有多於此數目的記錄檔,則表示可能發生嚴重問題。郵件儲存 將少數資料庫用於郵件和配額,但這些資料庫的問題會導致所有郵件伺服器發生問題。

#### **監視資料庫記錄檔**

查看 *msg\_svr\_base*/store/mboxlist 目錄並確定僅有 2 或 3 個檔案。

# <span id="page-675-0"></span>**用於監視的公用程式和工具**

以下工具可用於進行監視:

- 第 676 頁的 「immonitor-access I
- 第 676 頁的 「stored」
- 第 676 頁的 「counterutil」
- 第 679 [頁的 「記錄檔」](#page-678-0)
- 第 680 頁的 「imsimta 計數器 」
- 第 682 頁的 「[imsimta qm](#page-681-0) 計數器」
- 第 682 [頁的 「使用](#page-681-0) SNMP 進行 MTA 監視」
- 第 682 [頁的 「用於電子信箱配額檢查的](#page-681-0) imquotacheck」
- 第 683 頁的 「使用 msprobe 和 watcher [功能進行監視」](#page-682-0)

### **immonitor-access**

immonitor-access 監視以下 Messaging Server 元件/程序的狀態︰郵件傳送 (SMTP伺服器)、 郵件存取和儲存 (POP 和 IMAP 伺服器)、目錄服務 (LDAP 伺服器) 和 HTTP 伺服器。此公用 程式可測量各項服務的回應時間,以及傳送和擷取郵件所佔用的往返總時間。此公用程式 可透過在目錄中查詢指定使用者並測量回應時間來監視目錄服務;還可透過傳送郵件 (SMTP) 來監視郵件遞送,以及透過擷取郵件來監視郵件存取和儲存。監視 HTTP 伺服器僅 限於確定該伺服器是否連線良好以及是否在執行中。

如需完整說明,請參閱 「Sun Java System Messaging Server 6 2005Q4 Administration Reference」中的「immonitor-access」。

### **stored**

stored 公用程式在伺服器上執行維護作業,還可執行監視作業。但是,現在 msprobe 將監 視作業處理得更好。請參閱第 683 頁的 「使用 msprobe 和 watcher [功能進行監視」。](#page-682-0)

### **counterutil**

此公用程式可提供從各種系統計數器獲得的統計資料。以下是目前可用計數器物件的清 單:

```
# /opt/SUNWmsgsr/sbin/counterutil -l
Listing registry (/opt/SUNWmsgsr/data/counter/counter)
numobjects = 11refcount = 1created = 25/Sep/2003:02:04:55 -0700
modified = 02/Oct/2003:22:48:55 -0700
     entry = alarm
```
entry = diskusage entry = serverresponse entry = db\_lock  $entry = db$  log entry = db\_mpool  $entry = db$  txn  $entry = imagstat$ entry = httpstat entry = popstat  $entry = cyimsg$ 

每個項目代表一個計數器物件並提供此物件的各種有用計數。本小節中僅論述 alarm、 diskusage、serverresponse、db lock、popstat、imapstat 以及 httpstat 計數器物件。如 需有關 counterutil 指令用法的詳細資訊,請參閱 「Sun Java System Messaging Server 6 2005Q4 Administration Reference」中的「counterutil」。

#### **counterutil輸出**

counterutil 擁有多種旗標。此公用程式的指令格式可能如下所示:

```
counterutil -o CounterObject -i 5 -n 10
```
其中

-o *CounterObject* 表示計數器物件 alarm、diskusage、serverresponse、db\_lock、popstat、 imapstat 以及 httpstat。

-i 5 指定 5 秒的間隔時間。

-n 10 表示反覆運算次數 (預設為︰無限)。

counterutil 用法的範例如下:

```
# counterutil -o imapstat -i 5 -n 10
Monitor counteroobject (imapstat)
registry /gotmail/iplanet/server5/msg-gotmail/counter/counter opened
counterobject imapstat opened
```
 $count = 1$  at 972082466  $rh = 0 \times 0990$  oh = 0xc0968

```
global.currentStartTime [4 bytes]: 17/Oct/2000:12:44:23 -0700
global.lastConnectionTime [4 bytes]: 20/Oct/2000:15:53:37 -0700
global.maxConnections [4 bytes]: 69
global.numConnections [4 bytes]: 12480
global.numCurrentConnections [4 bytes]: 48
global.numFailedConnections [4 bytes]: 0
global.numFailedLogins [4 bytes]: 15
global.numGoodLogins [4 bytes]: 10446
...
```
### **使用counterutil提供警報統計資料**

這些 alarm 統計參照由 stored 傳送的警示。該警示計數器提供以下統計:

**表 23–1** counterutil alarm統計

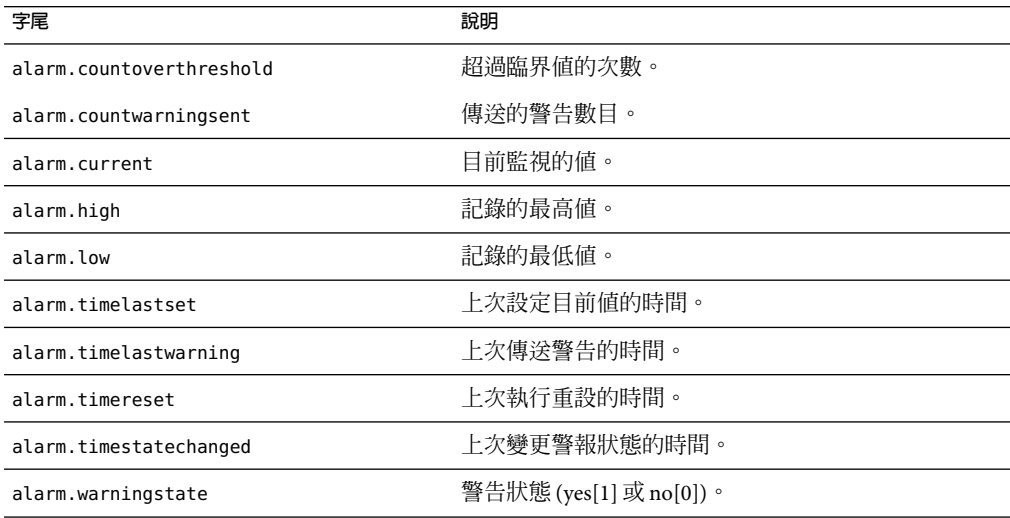

### **使用counterutil提供IMAP、POP和HTTP連線統計**

可以使用指令 counterutil -o*CounterObject* -i 5 -n 10 取得目前 IMAP、POP 以及 HTTP 連 線數、失敗登入數、自啟動時間以來的總連線數等的資訊。其中,*CounterObject* 表示計數 器物件 popstat,imapstat 或 httpstat。imapstat 字尾的涵義顯示在表 23–2 中。popstat 和 httpstat 物件可以使用相同的格式和結構提供相同的資訊。

**表 23–2** counterutil imapstat統計

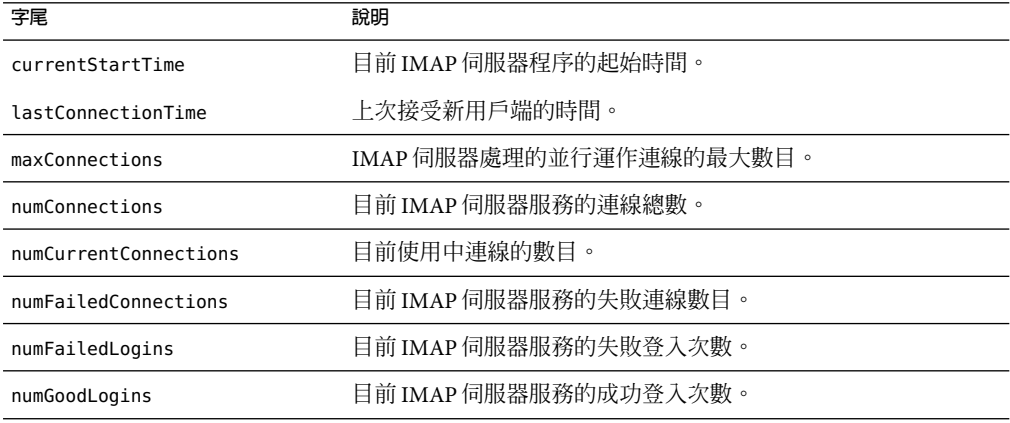

### <span id="page-678-0"></span>**使用counterutil提供磁碟使用率統計資料**

指令:counterutil -o diskusage 產生以下資訊︰

**表 23–3** counterutil diskstat統計

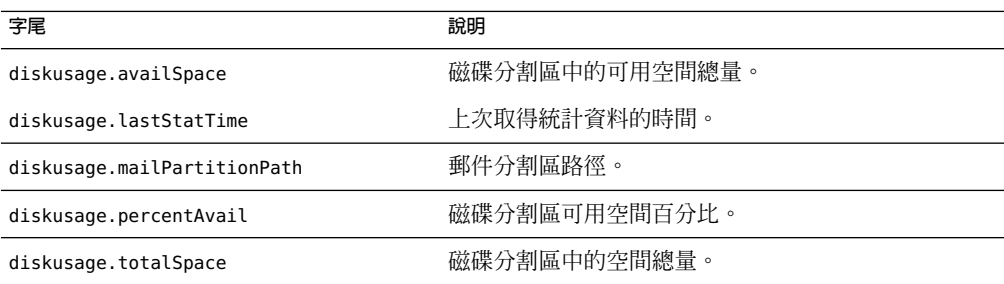

### **伺服器回應統計資料**

指令:counterutil -o serverresponse 產生以下資訊:此資訊對於檢查伺服器是否正在執 行以及伺服器的回應速度非常有用。

**表 23–4** counterutil serverresponse統計

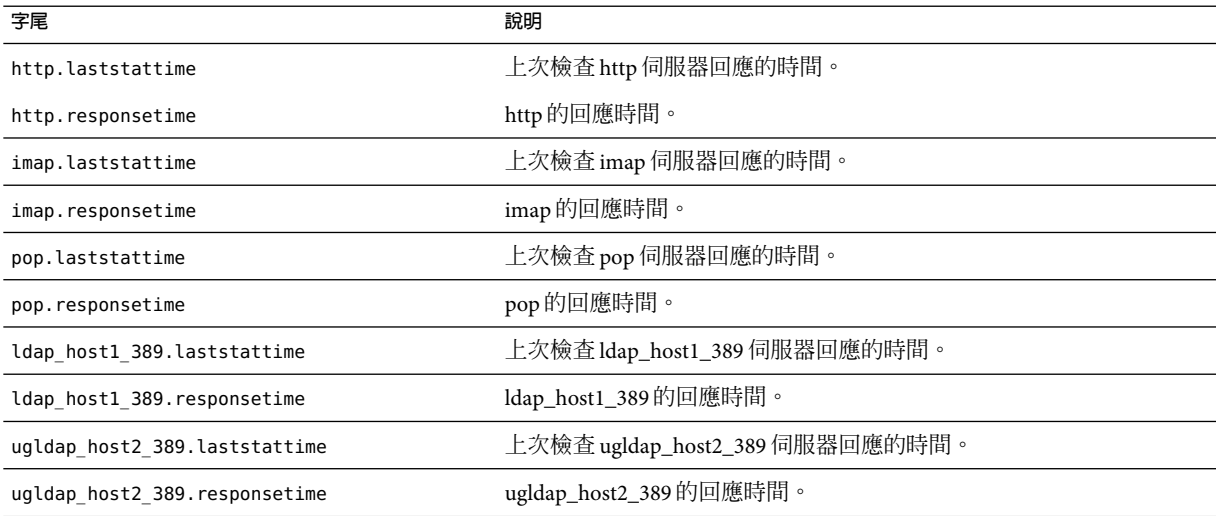

# **記錄檔**

郵件傳送伺服器記錄 SMTP、IMAP、POP和 HTTP的事件記錄。您可以自訂建立和管理 Messaging Server 記錄檔的策略。

<span id="page-679-0"></span>由於記錄可影響伺服器效能,因此在要求伺服器承擔這項重任以前應仔細考量是否需要記 錄。請參閣第 21 章, 以取得更多資訊。

### **imsimta計數器**

MTA根據郵件監視 MIB 和 RFC 1566 為每個使用中的通道累積郵件通訊量計數器。通道計數 器旨在為您指示電子郵件系統的趨勢和運作狀況。通道計數器並不用於提供精確的郵件通 訊量計數。如需精確計數,請參閱 MTA記錄 (第 21 [章中](#page-604-0)有說明)。

MTA通道計數器使用最輕的可用機制實作,因此它們在實際作業中產生的影響非常小。通 道計數器不難嘗試:如果嘗試對映區段失敗,則不會記錄任何資訊;如果區段中的其中一 個銷定無法立即獲得,則不會記錄任何資訊;系統關閉時,內部記憶體區段中包含的資訊 將永遠遺失。

imsimta counters -show 指令提供 MTA 通道郵件統計 (參閱以下內容)。需要不斷檢查這些 計數器,同時請注意顯示的最小值。某些通道的最小值實際上可能為負數。負值表示在通 道計數器設定為零時 (例如,建立了計數器的叢集寬度資料庫) 為該通道形成了郵件佇列。 當這些郵件被移出佇列時,該通道的相關計數器便會減少,因而導致出現負的最小值。對 於此類計數器,正確的「絕對」值是目前值減去計數器自初始化以來所具有的最小值。

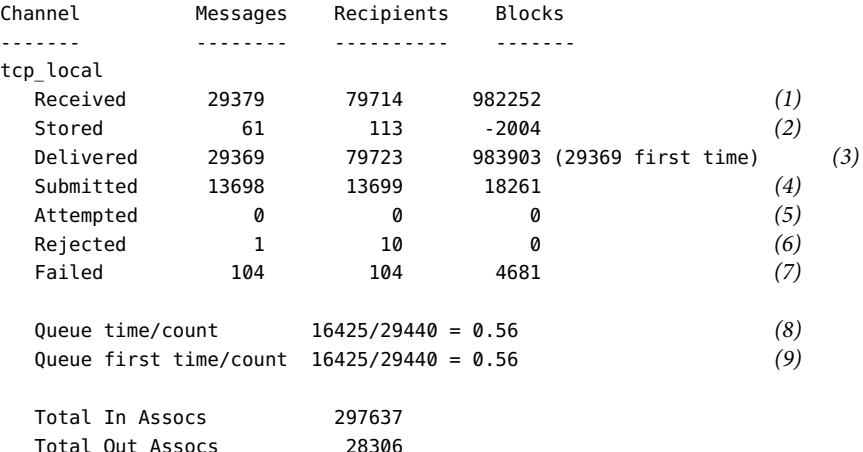

1) Received 是在名為 tcp\_local 的通道中形成佇列的郵件數。亦即由任何其他通道在 tcp\_local 通道中形成佇列的郵件 (mail.log\* 檔案中的 E 記錄)。

**2)** Stored 是儲存在通道佇列中要傳送的郵件數。

**3)** Delivered 是已由通道 tcp\_local 處理過 (移出佇列) 的郵件數。(即,mail.log\* 檔案中的 D 記錄。)移出佇列作業可能表示成功遞送 (即在其他通道中形成佇列),也可能是由於郵件 被返回至寄件者而導致的移出佇列。這通常相當於 Received 數減去 Stored 數。

MTA 還記錄初次嘗試將多少個郵件移出佇列;此數目顯示在括號中。

**4)** Submitted 是由通道 tcp\_local 在其他通道中形成佇列的郵件 (mail.log 檔案中的 E 記錄) 數。

**5)** Attempted 是在移出佇列中遇到暫時問題的郵件數,即 mail.log\* 檔案中的 Q 或 Z 記錄。

**6)** Rejected 是被拒絕的形成佇列的嘗試次數,即 mail.log\* 檔案中的 J 記錄。

**7)** Failed 是移出佇列的嘗試失敗次數,即 mail.log\* 檔案中的 R 記錄。

**8)** Queue time/count 是傳送的郵件在佇列中花費的平均時間。這包含初次嘗試中投遞的郵 件 (請參閱 [9]) 以及需要額外投遞嘗試的郵件 (因此通常會在佇列中花很長的時間等待)。

**9)** Queue first time/count 是初次嘗試時傳送的郵件在佇列中花費的平均時間。

請注意,所提交的郵件數目可能大於遞送的郵件數目。這是通常情況,因為由通道移出佇 列 (遞送) 的每個郵件將導致至少一個新郵件形成佇列 (提交),但也可能是多個。例如,如 果郵件有兩個分別經由不同通道到達的收件者,則將需要形成兩個佇列。或者,如果郵件 被退回,系統會將一個副本傳回給寄件者,將另一個副本傳送給 Postmaster。通常,這將是 兩次提交 (除非兩者都透過同一個通道到達)。

一般來說,Submitted 和 Delivered 之間的連線視通道的類型而有所不同。例如,在轉換通 道中,郵件將由其他任意通道形成佇列,然後轉換通道將處理該郵件並使其在第三個通道 中形成佇列,並在該郵件的自身佇列中將其標記為移出佇列。每個單獨的郵件均佔用一個 路徑:

elsewhere -> conversion E record Received conversion -> elsewhere E record Submitted conversion D record Delivered

但是,對於 tcp\_local 之類的通道,它不是「通道」,而是具有兩個單獨的部分 (從屬部分 與主要部分),並且 Submitted 與 Delivered 之間沒有連線。Submitted 計數器與 tcp\_local 通道的 SMTP伺服器部分有關,而 Delivered 計數器與 tcp\_local 通道的 SMTP用戶端部分 有關。這是兩個完全獨立的程式,通過它們的郵件可以是完全獨立的。

提交給 SMTP 伺服器的郵件:

tcp\_local -> elsewhere E record Submitted

經由 *SMTP* 用戶端傳送給其他 *SMTP* 主機的郵件︰

elsewhere -> tcp\_local E record Received tcp local D record Delivered

通道移出佇列 (遞送) 將導致至少一個新郵件形成佇列 (提交),但也可能是多個。例如,如 果郵件有兩個分別經由不同通道到達的收件者,則將需要形成兩個佇列。或者,如果郵件 被退回,系統會將一個副本傳回給寄件者,將另一個副本傳送給 Postmaster。通常將透過同 一個通道到達。

### <span id="page-681-0"></span>**在UNIX和NT上實作**

由於效能原因,執行 MTA的節點使用共用記憶體區段 (UNIX) 或共用檔案對映物件 (NT) 將 通道計數器的快取保留在記憶體中。當節點上的程序將郵件形成佇列和移出佇列時,它們 將更新此內部記憶體快取中的計數器。如果在通道執行時內部記憶體區段不存在,則系統 將自動建立此區段。(如果內部記憶體區段不存在,imta start 指令亦可建立此區段)。

指令 imta counters -clear 或 imta qm 指令 counters clear 可用於將計數器重設為零。

# **imsimta qm計數器**

imsimta qm counters 公用程式顯示 MTA 通道佇列郵件計數器。必須是超級使用者或 inetuser 才能執行此公用程式。輸出欄位與 第 680 頁的 「imsimta [計數器」](#page-679-0) 中所述之欄位 相同。另請參閱 「Sun Java System Messaging Server 6 2005Q4 Administration Reference」中 的「imsimta counters」。

範例:

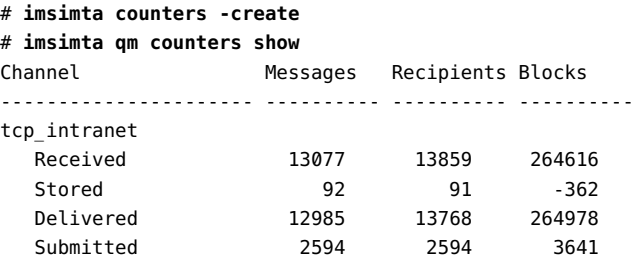

...

每次重新啟動 MTA 時,您必須執行:**# imsimta counters -create**

# **使用SNMP進行MTA監視**

Messaging Server 支援透過簡易網路管理協定 (SNMP) 進行系統監視。使用 SNMP用戶端 (有 時稱為網路管理員),例如 Sun Net Manager 或 HP OpenView (未隨附此產品提供),可以監視 Messaging Server 的某些部分。請參[閱附錄](#page-686-0)A,以取得詳細資訊。

# **用於電子信箱配額檢查的imquotacheck**

可以使用 imquotacheck 公用程式監視電子信箱配額的使用率和限制。imquotacheck 公用程 式會產生一個報告,該報告列示定義的配額與限制,並提供有關配額使用率的資訊。

例如,以下指令將列出所有使用者配額資訊:

#### <span id="page-682-0"></span>% **imquotacheck**

------------------------------------------------------------------------- Domain red.siroe.com (diskquota = not set msgquota = not set) quota usage ------------------------------------------------------------------------ diskquota size(K) %use msgquota msgs %use user  $#$  of domains = 1  $#$  of users = 705 no quota 50418 no quota 4392 ajonk no quota 5 no quota 2 andrt no quota 355518 no quota 2500 ansri ...

以下範例將顯示使用者的配額使用率:

#### % **imquotacheck -u sorook**

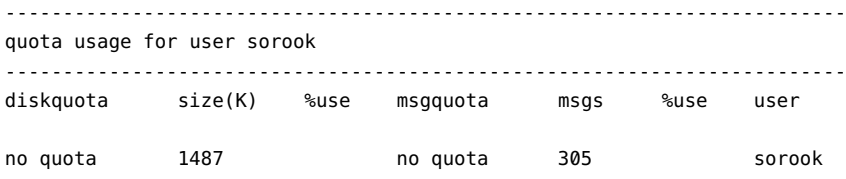

### **使用msprobe和watcher功能進行監視**

Messaging Server 提供兩個程序 watcher 和 msprobe,以監視多種系統服務。watcher 監視伺 服器當機並在需要時重新啓動伺服器。msprobe 監視伺服器掛機 (未回應)。具體來說, msprobe 監視以下內容:

■ 伺服器回應時間。msprobe 使用協定指令連線啓用的伺服器,並測量其回應時間。如果 回應時間超出警示警告臨界值,則會傳送警示郵件 (請參閱第 684 [頁的 「警報郵件」](#page-683-0) 至 伺服器,或伺服器回應時間超出指定的逾時時間,則會重新啓動伺服器。 伺服器回應時 間記錄在計數器資料庫中,並被記錄至預設記錄檔中。counterutil 可用於顯示伺服器 回應時間統計 (第 676 頁的 「[counterutil](#page-675-0)」)。

以下伺服器由 msprobe 監視︰imap、pop、http、cert、job\_controller、smtp、lmtp、 mmp 以及 ens。smtp 或 lmtp 不回應時,派送程式會重新啓動。ens 無法自動重新啓動。

- 磁碟使用率。msprobe 檢查每個郵件儲存分割區的磁碟可用性和使用率。具體來說,它 檢查郵件儲存 mboxlist 資料庫目錄和 MTA佇列目錄。如果磁碟使用率超過配置的臨界 値,則將傳送警報郵件。磁碟大小和使用率將記錄在計數器資料庫中並被記錄到預設記 錄檔中。管理員可以使用 counterutil 公用程式 (請參閱 第 676 頁的 「[counterutil](#page-675-0)」) 以 顯示磁碟使用率統計。
- 郵件儲存 **mboxlist** 資料庫記錄檔累積。記錄檔累積表明出現 mboxlist 資料庫錯誤。 msprobe 計算使用中記錄檔數,並且如果使用中記錄檔數大於臨界值,msprobe 會將嚴重 錯誤訊息記錄至 default 記錄檔,以告知管理員重新啓動伺服器。如果已啓用 autorestart (local.autorestart 設定為 yes),則儲存常駐程式會重新啟動。

#### watcher 和 msprobe 由 configutil 選項控制 (顯示在表 23–5 中)。詳細資訊可以在第 107 [頁的](#page-106-0) [「自動重新啟動失敗或無回應的服務」中](#page-106-0)找到

#### <span id="page-683-0"></span>**表 23–5** msprobe 和 watcher configutil 選項

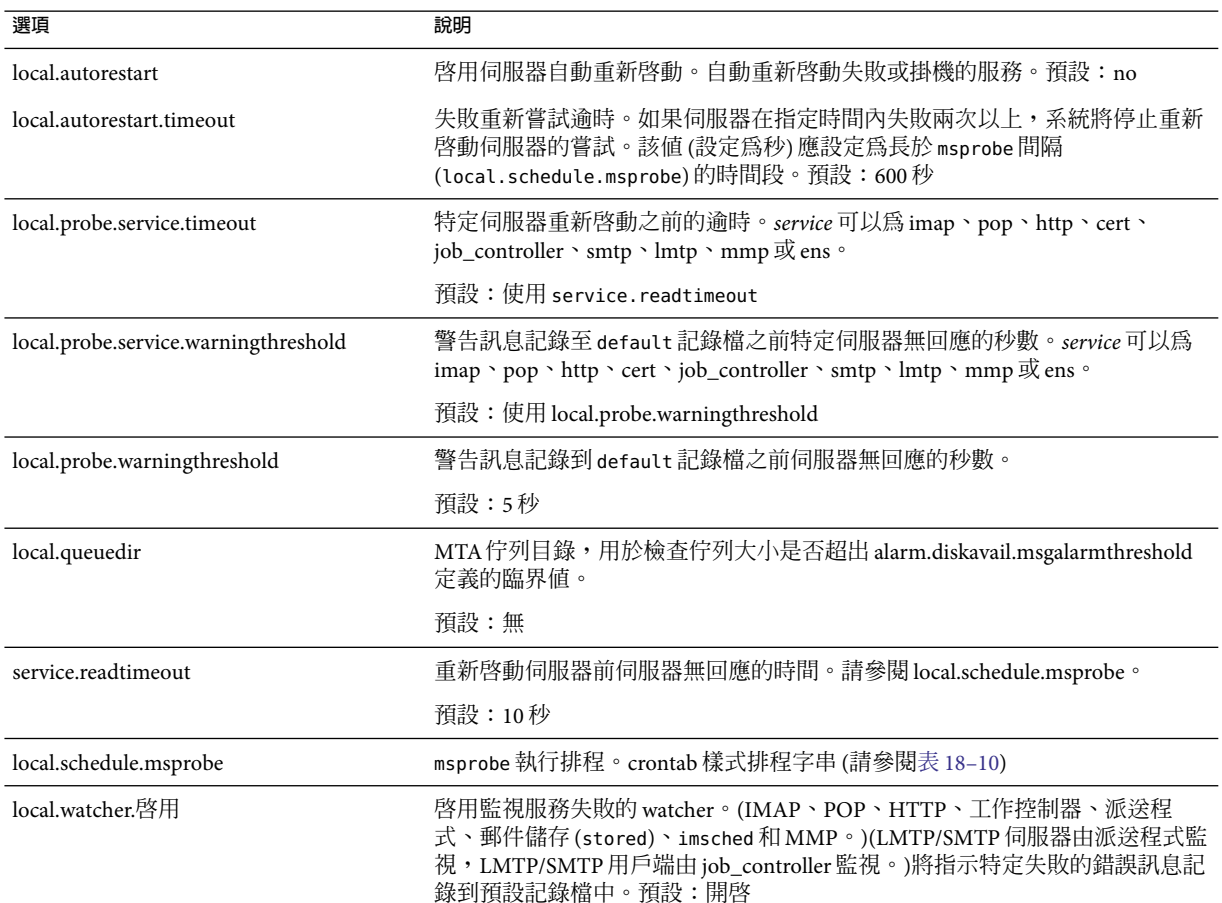

### **警報郵件**

msprobe 可以採用電子郵件形式向 Postmaster (請參閱第 673 [頁的 「監視](#page-672-0) imapd、popd 和 [httpd](#page-672-0)」) 發出警示,以警告指定狀況。以下是超出特定臨界值時傳送的電子郵件警報之範 例:

Subject: ALARM: server response time in seconds of "ldap\_siroe.com\_389" is 10 Date: Tue, 17 Jul 2001 16:37:08 -0700 (PDT) From: postmaster@siroe.com To: postmaster@siroe.com
Server instance: /opt/SUNWmsgsr Alarmid: serverresponse Instance: ldap\_siroe\_europa.com\_389 Description: server response time in seconds Current measured value (17/Jul/2001:16:37:08 -0700): 10 Lowest recorded value: 0 Highest recorded value: 10 Monitoring interval: 600 seconds Alarm condition is when over threshold of 10 Number of times over threshold: 1

可以指定 msprobe 監視磁碟和伺服器效能的頻率,以及在何種情況下傳送警示。此作業可透 過使用 configutil 指令設定警示參數來完成。表 23–6 顯示有用的警示參數以及其預設設 定。請參閱「Sun Java System Messaging Server 6 2005Q4 Administration Reference」中 的「configutil Parameters」。

**表 23–6**有用的警示郵件configutil參數

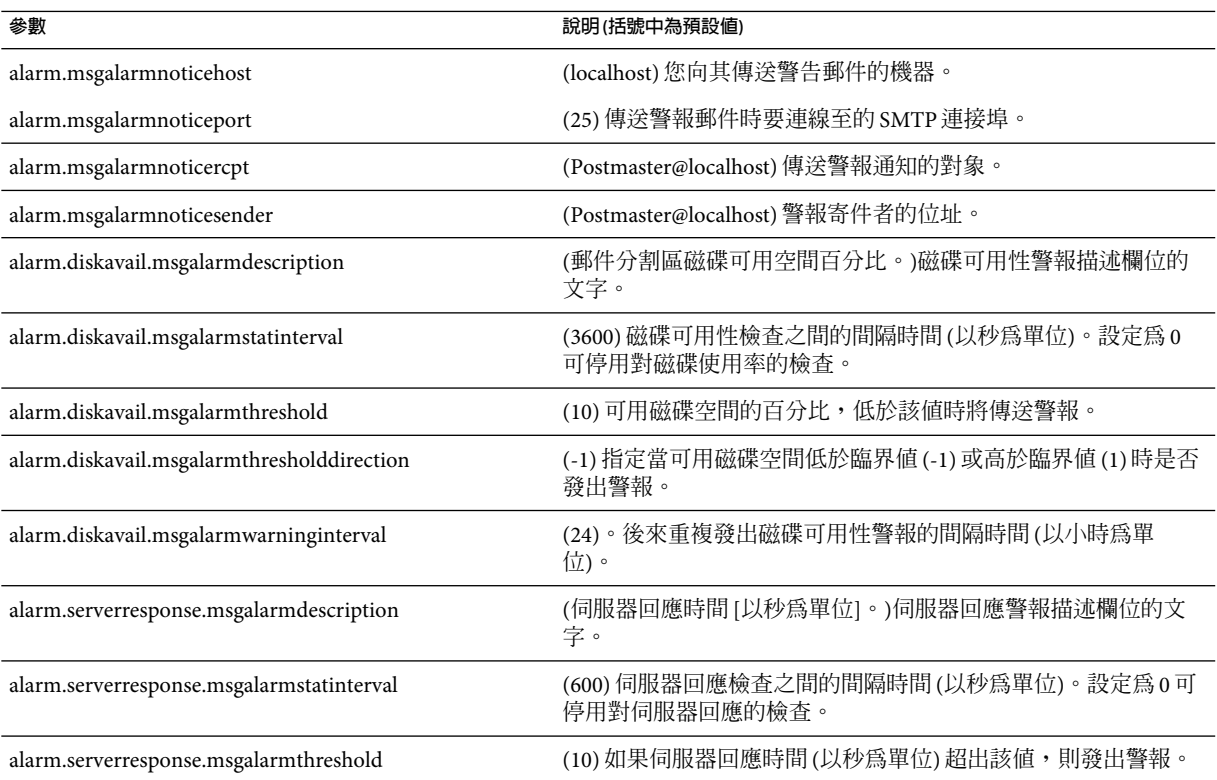

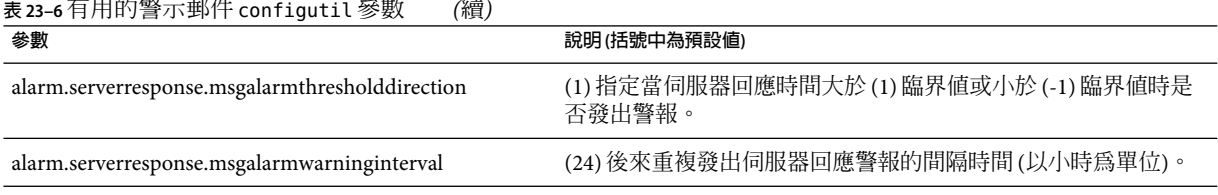

### **表 23–6**有用的警示郵件configutil參數 *(*續*)*

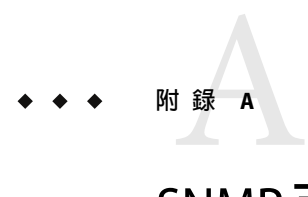

# SNMP**支援**

Messaging Server 支援透過簡易網路管理協定 (SNMP) 進行系統監視。使用 SNMP用戶端 (有 時稱爲網路管理員), 如 Sun Net Manager 或 HP OpenView (本產品未隨附), 可以監視 Messaging Server 的某些部分。如需有關監視 Messaging Server 的更多資訊,請參[閱第](#page-664-0) 23章

本章說明如何啟用 Messaging Server SNMP支援。它還簡要介紹了 SNMP提供的資訊類型。 請注意,本章未說明如何從 SNMP 用戶端檢視此資訊。請參閱您的 SNMP 用戶端說明文 件,以取得有關如何使用此用戶端檢視基於 SNMP之資訊的詳細資訊。本文件還說明可從 Messaging Server SNMP實作中取得的某些資料,但完整的 MIB 詳細資訊可從 [RFC 2788](http://www.faqs.org/rfcs/rfc2788.html) (<http://www.faqs.org/rfcs/rfc2788.html>) 和 [RFC 2789](http://www.faqs.org/rfcs/rfc2788.html)

(<http://www.faqs.org/rfcs/rfc2788.html>) 取得。

#### 本章包含以下各節:

- 第687 百的 「SNMP 實作」
- 第 689 頁的 「在 Solaris 8 上,配置 [Messaging Server SNMP](#page-688-0) 支援」
- 第 690 頁的 「從 SNMP [用戶端監視」](#page-689-0)
- 第 691 頁的 「在 Unix 平台上與其他 Sun Java System [產品共同存在」](#page-690-0)
- 第 691 頁的 「[Messaging Server](#page-690-0) 的 SNMP資訊」

# **SNMP實作**

Messaging Server 實作兩種標準化的 MIB,即網路服務監視 MIB (RFC 2788) 和郵件監視 MIB (RFC 2789)。網路服務監視 MIB 提供對網路服務 (例如 POP、IMAP、HTTP和 SMTP伺服 器) 的監視。郵件監視 MIB 提供對 MTA的監視。郵件監視 MIB 允許監視每個 MTA通道的使 用中狀態和歷史狀態。使用中資訊主要是指目前形成佇列的郵件和開放式網路連線 (例如, 形成佇列的郵件之計數,以及開放式網路連線的源 IP位址),而歷史資訊則提供累計的總數 (例如,已處理的郵件總數,以及內送連線總數)。

**備註 –** 如需 Messaging Server SNMP監視資訊的完整清單,請參閱 RFC 2788 和 RFC 2789。

執行 Solaris 8 和 9 的平台以及 Java Enterprise System 支援的所有 Microsoft Windows 版本均支 援 SNMP。以後的版本中將有其他平台的支援。Solaris 上的 SNMP支援使用原生 Solaris SNMP技術 Solstice Enterprise Agents (SEA)。用戶不需要在 Solaris 8 系統上安裝 SEA:必要的 執行階段程式庫已經存在。

Messaging Server SNMP支援的限制如下:

- 只能透過 SNMP監視每台主機電腦的一個 Messaging Server 實例。
- SNMP支援僅用於監視。不支援 SNMP管理。
- 不實作 SNMP陷阱。(RFC 2788 提供類似的功能但不使用陷阱。)

# **Messaging Server中的SNMP作業**

在 Solaris 平台上, Messaging Server SNMP 程序是一個 SNMP 子代理程式,可以在啓動時將 自身註冊到平台的原生 SNMP主代理程式中。來自用戶端的 SNMP請求將進入主代理程 式。然後主代理程式將以 Messaging Server 為目標的所有請求轉寄至 Messaging Server 子代理 程式程序。然後,Messaging Server 子代理程式程序會處理這些請求,並將回應透過主代理 程式轉送回用戶端。此程序如圖[A–1](#page-688-0) 所示。

<span id="page-688-0"></span>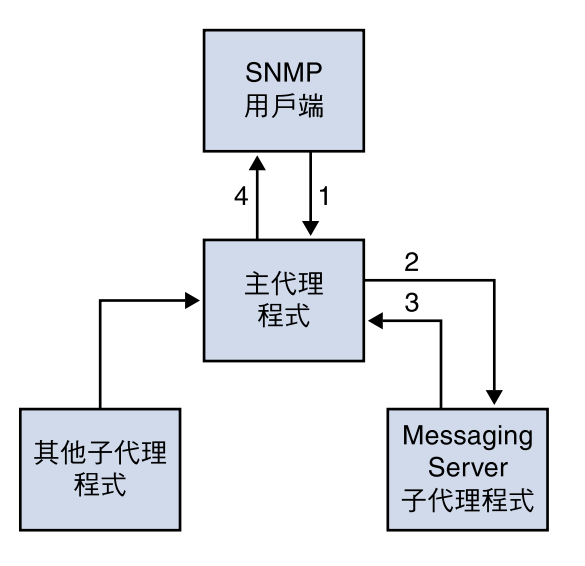

1. SNMP 用戶端將資訊請求傳送至主代理程式

2. 主代理程式將請求傳送至 Messaging Server 子代理程式

- 3. Messaging Server 子代理程式將資訊傳回至主代理程式
- 4. 主代理程式將資訊傳回至 SNMP 用戶端

**圖 A–1** SNMP資訊流程

# **在Solaris 8上,配置Messaging Server SNMP支援**

儘管 SNMP 監視佔用的經常性耗用時間很短,但 Messaging Server 在出廠時仍停用了 SNMP 支援。若要啓用 SNMP 支援,請執行以下指令:

```
# su user-id-for-ims
```
- **# configutil -o local.snmp.enable -v 1**
- **# start-msg snmp**

一旦啓用 SNMP,start-msq 指令 (不指定任何參數) 將自動啓動 SNMP 子代理程式程序和其 他 Messaging Server 程序。

請注意, Solaris 原生 SNMP 主代理程式必須處於執行狀態, 以便 Messaging Server SNMP 子 代理程式進行作業。Solaris 原生 SNMP 主代理程式是 snmpdx 常駐程式,通常做為 Solaris 啓 動程序的一部分啟動。

<span id="page-689-0"></span>SNMP子代理程式將自動選取在其上偵聽的 UDP連接埠。如果需要,您可以使用以下指令 將固定的 UDP連接埠指定給子代理程式:

#### **# configutil -o local.snmp.port -v port-number**

之後,您可以透過將連接埠號碼指定為零來還原此設定。零值 (預設設定) 告訴 Messaging Server 允許子代理程式自動選取任何可用的 UDP連接埠。

在 /etc/snmp/conf 目錄中,有兩個 SNMP子代理程式配置檔案:ims.acl (包含 SNMP存取 控制資訊) 和 ims.reg (包含 SNMP MIB OID 註冊資訊)。

通常無需編輯這兩個檔案。Messaging Server 實作的 MIB 是唯讀的,且無需在 ims.reg 檔案 中指定連接埠號碼。如果您指定了連接埠號碼,則將使用該連接埠號碼,除非您還使用 configutil 公用程式設定了另一個連接埠號碼。在這種情況下,使用 configutil 設定的連 接埠號碼是子代理程式將要使用的連接埠號碼。如果您要編輯這兩個檔案,則需要停止並 重新啓動 SNMP子代理程式,以使您的變更生效:

**# stop-msg snmp # start-msg snmp**

**備註 –** Messaging Server 如有啟用 SNMP支援,則任何在 Solaris 10 作業系統上透過 SNMP進 行的杳詢,均須連線至預設連接埠 16161。例如,若是使用開放原始碼 SNMP 工具 *snmpwalk* 查詢 Messaging Server 的網路/郵件統計,便應使用選項 -p 16161。

# **從SNMP用戶端監視**

RFC 2788 (<http://www.faqs.org/rfcs/rfc2788.html>) 和 [RFC 2789](http://www.faqs.org/rfcs/rfc2788.html) (<http://www.faqs.org/rfcs/rfc2788.html>) 的基本 OID 為

mib-2.27 = 1.3.6.1.2.1.27

mib-2.28 = 1.3.6.1.2.1.28

將您的 SNMP用戶端指向這兩個 OID 並將其做為「公用」SNMP社群進行存取。

如果您要將 MIB 的副本載入您的 SNMP 用戶端,則應在

*msg\_svr\_base*/lib/config-templates 目錄中的 rfc2788.mib 和 rfc2789.mib 檔案名稱下找出 MIB 的ASCII 副本。如需有關將這些 MIB 載入您的 SNMP用戶端軟體的指示,請參閱 SNMP用戶端軟體說明文件。在這些 MIB 中使用的 SnmpAdminString 資料類型可能無法被某 些較舊的 SNMP用戶端識別。在這種情況下,請使用同一目錄中的等效檔案 rfc2248.mib 和 rfc2249.mib。

# <span id="page-690-0"></span>**在Unix平台上與其他Sun Java System產品共同存在**

其他可提供 SNMP 支援的 Netscape 或 Sun Java System 產品,也可以透過取代平台的原生 SNMP主代理程式來做到這一點。如果您想在安裝 Messaging Server 的同一主機上執行這些 Sun Java System 產品並且希望透過 SNMP同時監視它們,請按照「[Managing Servers with](http://docs.sun.com) iPlanet Console (<http://docs.sun.com>)」第 11 章中的說明配置 Sun Java System 代理伺服器 SNMP代理程式。這樣可允許 Messaging Server SNMP子代理程式 (原生 SNMP子代理程式) 與其他 Sun Java System 產品中的非原生 Sun Java System SNMP子代理程式共同存在。

# **Messaging Server的SNMP資訊**

本小節簡要介紹透過 SNMP提供的 Messaging Server 資訊。如需詳細資訊,請參閱 [RFC 2788](http://www.faqs.org/rfcs/rfc2788.html) (<http://www.faqs.org/rfcs/rfc2788.html>) 和 [RFC 2789](http://www.faqs.org/rfcs/rfc2788.html)

(<http://www.faqs.org/rfcs/rfc2788.html>) 中單獨的 MIB 表。請注意,RFC/MIB 術語將郵 件傳送服務 (MTA、HTTP等) 稱為應用程式 (appl),將 Messaging Server 網路連線稱為關聯 (assoc),將 MTA通道稱為 *MTA* 群組 (mtaGroups)。

請注意,在可能有多個 Messaging Server 實例被同時監視的平台上,在 applTable 中可能有 多組 MTA 和伺服器,在其他表格中有多個 MTA。

**備註 –** 重新啟動後,MIB 中報告的累計值 (例如已遞送的郵件總數、連線的 IMAP總數等) 將 被重設為零。

每個網站均有不同的臨界值和重要的監視值。運轉正常的 SNMP用戶端可讓您進行趨勢分 析,並可在歷史趨勢發生突然偏差時發出警示。

# **applTable**

applTable 提供伺服器資訊。它是一維表格,其中一列用於 MTA,其他每一列用於以下每 台伺服器 (如果已啓用): WebMail HTTP、IMAP、POP、SMTP 和 SMTP Submit。此表格提 供版本資訊、正常執行時間、目前作業狀態 (up、down 和 congested)、目前連線數目、累計 連線總數以及其他相關資料。

以下為 applTable (mib-2.27.1.1) 資料的範例:

#### **applTable:**

```
applName.1 = mailsrv-1 MTA on mailsrv-1.west.sesta.com (1)
applVersion.1 = 5.1
applUptime.1 = 7322 (2)
applOperStatus.1 = up (3)
applLastChange.1 = 7422 (2)
applInboundAssociations.1 = (5)
```

```
applOutboundAssociations.1 = (2)
applAccumulatedInboundAssociations.1 = 873
applAccumulatedOutboundAssociations.1 = 234
applLastInboundActivity.1 = 1054822 (2)
applLastOutboundActivity.1 = 1054222 (2)
applRejectedInboundAssociations.1 = 0 (4)
applFailedOutboundAssociations.1 = 17
applDescription.1 = Sun Java System Messaging Server 6.1
applName.2 1 = mailsrv-1 HTTP WebMail svr. mailsrv-1.sesta.com (1)
...
applName.3 = mailsrv-1 IMAP server on mailsrv-1.west.sesta.com
...
applName.4 = mailsrv-1 POP server on mailsrv-1.west.sesta.com
...
applName.5 = mailsrv-1 SMTP server on mailsrv-1.west.sesta.com
...
applName.6 = mailsrv-1 SMTP Submit server on mailsrv-1.west.sesta.com
...
```
注意:

1. 應用程式 (.appl\*) 字尾 (.1 、.2 等) 為列編號 applIndex。applIndex 具有值 1 表示 MTA,值2表示 HTTP伺服器等等,因此在此範例中,表格的第一列提供 MTA的資料, 第二列提供 POP伺服器的資料等等。

等號後面的名稱是正在被監視的 Messaging Server 實例的名稱。在此範例中,實例名稱爲 mailsrv-1。

- 2. 這些是 SNMP時間戳記値,也是事件發生時的 sysUpTime 値。sysUpTime 依次為自啓動 SNMP主代理程式後以百分之一秒為單位的計數。
- 3. HTTP、IMAP、POP、SMTP 和 SMTP Submit 伺服器的作業狀態,由透過它們的已配置 TCP 連接埠與這些伺服器的實際連線,以及使用相應協定 (例如,HTTP 的 HEAD 請求 和回應、SMTP的 HELO 指令和回應等) 執行的簡單作業來確定。透過此連線嘗試,可以 確定每台伺服器的狀態為 (up [1]、down [2] 或 congested [4])。

請注意,這些探測表面上是至伺服器的一般內送連線,並為每台伺服器提供 applAccumulatedInboundAssociations MIB 變數的值。

對於 MTA,作業狀態即是工作控制器的作業狀態。如果 MTA顯示為開啟,則工作控制 器也為開啓。如果 MTA 顯示為關閉,則工作控制器也為關閉。此 MTA 作業狀態與 MTA 的服務派送程式的狀態無關。MTA的作業狀態僅具有 up 值或 down 值。儘管工作控制器 有「congested」的概念,但 MTA狀態中沒有此概念。

4. 對於 HTTP、IMAP和 POP伺服器,applRejectedInboundAssociations MIB 變數表示登 入嘗試失敗的次數,而不是內送連線嘗試被拒絕的次數。

### **applTable用法**

監視每個列出應用程式的伺服器狀態 (applOperStatus) 是監視每台伺服器的關鍵。

如果自 MTA最後一次內送活動 (由 applLastInboundActivity 表示) 至今已有很長一段時 間,則可能是由於出現故障,從而無法進行連線。如果 applOperStatus=2 (down),則因為 受監視的服務中斷。如果 applOperStatus=1 (up),則可能因為其他地方出現了問題。

### **assocTable**

此表提供至 MTA的網路連線資訊。它是二維表格,提供有關每個使用中網路連線的資訊。 不提供其他伺服器的連線資訊。

以下為 applTable 資料的範例 (mib-2.27.2.1)。

#### **assocTable:**

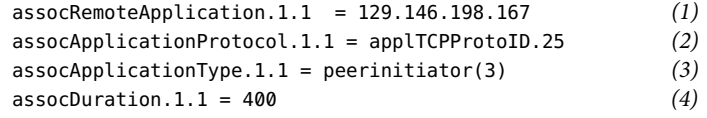

...

#### 注意:

在.x.y字尾(1.1)中,x 是應用程式索引 (applIndex),表示 applTable 中正在被報告的應用 程式。在此範例中為 MTA。y 用於列舉正在被報告的應用程式的每個連線。

- 1. 遠端 SMTP用戶端的源 IP位址。
- 2. 這是一個 OID,表示網路連線所使用的協定。aplTCPProtoID 表示 TCP協定。.n 字尾表 示使用中的 TCP連接埠,.25 表示 SMTP協定透過 TCP連接埠 25 通訊。
- 3. 無法瞭解遠端 SMTP用戶端是使用者代理程式 (UA) 還是其他 MTA。因此,子代理程式 始終報告 peer-initiator;而從不報告 ua-initiator。
- 4. 這是 SNMP TimeInterval,單位為百分之一秒。在此範例中,連線已開啓 4 秒鐘。

### **assocTable用法**

此表格用於診斷目前的問題。例如,如果您突然有 200,000 個內送連線,則此表格可讓您瞭 解這些連線的來源。

# **mtaTable**

這是一個一維表格,每一列均對應 applTable 中的每個 MTA。每列為 mtaGroupTable 中的選 定變數提供該 MTA中所有通道 (稱為群組) 的總數。

以下為 applTable (mib-2.28.1.1) 資料的範例:

**mtaTable:**

```
mtaReceivedMessages.1 = 172778
mtaStoredMessages.1 = 19
mtaTransmittedMessages.1 = 172815
mtaReceivedVolume.1 = 3817744
mtaStoredVolume.1 = 34
mtaTransmittedVolume.1 = 3791155
mtaReceivedRecipients.1 = 190055
mtaStoredRecipients.1 = 21
mtaTransmittedRecipients.1 = 3791134
mtaSuccessfulConvertedMessages.1 = 0 (1)
mtafailedConvertedMessages.1 = 0mtaLoopsDetected.1 = 0 (2)
```
注意:

.x 字尾 (.1) 提供此應用程式在 applTable 中的列數。在此範例中, 1表示此資料屬於 applTable 中的第一個應用程式。因此,這是 MTA中的資料。

- 1. 僅對轉換通道使用非零值。
- 2. 計數目前儲存在 MTA郵件佇列中的 .HELD 郵件檔案的數目。

### **mtaTable用法**

如果 mtaLoopsDetected 為非零值,則會出現迴圈郵件問題。找到並診斷 MTA 佇列中的 .HELD 檔案以解決該問題。

如果系統對轉換通道進行病毒掃描,並拒絕被感染的郵件,則 mtaSuccessfulConvertedMessages 除了提供其他轉換失敗的計數以外,還提供被感染郵件的 計數。

# **mtaGroupTable**

此二維表格提供 applTable 中每個 MTA的通道資訊。此資訊包括儲存的 (即形成佇列) 和遞 送的郵件訊息計數資料。監視每個通道的已儲存郵件計數 mtaGroupStoredMessages 很重 要:當此值變得異常大時,說明正在佇列中備份郵件。

以下為 mtaGroupTable (mib-2.28.2.1) 資料的範例。

#### **mtaGroupTable:**

mtaGroupName.1.1 = tcp\_intranet *1* mtaGroupName.1.2 = ims-ms

```
...
mtaGroupName.1.3 = top localmtaGroupDescription.1.3 = mailsrv-1 MTA tcp_local channel
   mtaGroupReceivedMessages.1.3 = 12154
   mtaGroupRejectedMessages.1.3 = 0
   mtaGroupStoredMessages.1.3 = 2
   mtaGroupTransmittedMessages.1.3 = 12148
   mtaGroupReceivedVolume.1.3 = 622135
   mtaGroupStoredVolume.1.3 = 7
   mtaGroupTransmittedVolume.1.3 = 619853
   mtaGroupReceivedRecipients.1.3 = 33087
   mtaGroupStoredRecipients.1.3 = 2
   mtaGroupTransmittedRecipients.1.3 = 32817
   mtaGroupOldestMessageStored.1.3 = 1103
   mtaGroupInboundAssociations.1.3 = 5
   mtaGroupOutboundAssociations.1.3 = 2
   mtaGroupAccumulatedInboundAssociations.1.3 = 150262
   mtaGroupAccumulatedOutboundAssociations.1.3 = 10970
   mtaGroupLastInboundActivity.1.3 = 1054822
   mtaGroupLastOutboundActivity.1.3 = 1054222
   mtaGroupRejectedInboundAssociations.1.3 = 0
   mtaGroupFailedOutboundAssociations.1.3 = 0
   mtaGroupInboundRejectionReason.1.3 =
   mtaGroupOutboundConnectFailureReason.1.3 =
   mtaGroupScheduledRetry.1.3 = 0
   mtaGroupMailProtocol.1.3 = applTCPProtoID.25
   mtaGroupSuccessfulConvertedMessages.1.3 = 03 2
   mtaGroupFailedConvertedMessages.1.3 = 0
   mtaGroupCreating.1.3 = 0mtaGroupHierarchy.1.3 = 0mtaGroupOldestMessageId.1.3 = <01IFBV8AT8HYB4T6UA@red.iplanet.com>
   mtaGroupLoopsDetected.1.3 = 0 3
   mtaGroupLastOutboundAssociationAttempt.1.3 = 1054222
```
#### 注意:

.x.y 字尾 (例如:1.1, 1.2. 1.3) 中,x 爲應用程式索引 (applIndex),表示 applTable 中正在 被報告的應用程式。在此範例中為 MTA。y 用於列舉 MTA中的每個通道。此列舉索引 (mtaGroupIndex) 還可用在 mtaGroupAssociationTable 和 mtaGroupErrorTable 表格中。

- 1. 所報告的通道名稱。在此範例中為 tcp\_intranet 通道。
- 2. 僅對轉換通道使用非零值。
- 3. 計數目前儲存在此通道的郵件佇列中之 .HELD 郵件檔案的數目。

### **mtaGroupTable用法**

對 \*Rejected\* 和 \*Failed\* 的趨勢分析,可能有助於確定潛在的通道問題。

mtaGroupStoredVolume 對 mtaGroupStoredMessages 比率的突然增大意味著佇列附近正在退 回大型垃圾郵件。

mtaGroupStoredMessages 的突然增大可能表示正在傳送未經請求的垃圾電子郵件,或該傳送 由於某些原因而失敗。

如果 mtaGroupOldestMessageStored 的值大於無法遞送的郵件通知次數 (notices 通道關鍵字) 的值,則可能表示即使透過退回處理也無法處理該郵件。請注意,退回在每晩進行,因此 您需要使用 mtaGroupOldestMessageStored > (最長存在時間 + 24 小時) 做為測試。

如果 mtaGroupLoopsDetected 大於 0,說明系統已偵測到郵件迴圈。

### **mtaGroupAssociationTable**

這是三維表格,其項目是 assocTable 的索引。對於 applTable 中的每個 MTA,均有一個二 維子表格。此二維子表格的每列分別用於相應 MTA中的每個通道。對於每個通道,通道目 前正在使用的每個使用中網路連線均有一個項目。該項目的值是 assocTable 的索引 (由項目 的值以及正在被查看的 MTA索引 applIndex 進行索引)。這表示 assocTable 中的項目是通道 所擁有的網路連線。

簡單的說,mtaGroupAssociationTable 表格將 assocTable 中顯示的網路連線與 mtaGroupTable 中的相應通道相關聯。

以下為 mtaGroupAssociationTable (mib-2.28.3.1) 資料的範例。

**mtaGroupAssociationTable:**

```
mtaGroupAssociationIndex.1.3.1 = 1 1
mtaGroupAssociationIndex.1.3.2 = 2
mtaGroupAssociationIndex.1.3.3 = 3
mtaGroupAssociationIndex.1.3.4 = 4mtaGroupAssociationIndex.1.3.5 = 5
mtaGroupAssociationIndex.1.3.6 = 6
mtaGroupAssociationIndex.1.3.7 = 7
```
注意:

在 .x.y.z 後綴中,x 是應用程式索引 (applIndex),表示 applTable 中正在被報告的應用程 式。在此範例中為 MTA。y 表示所報告的 mtaGroupTable 通道。在此範例中,3 表示 tcp\_local 通道。z 用於列舉向通道開啓或來自通道的關聯。

1. 此處的值是 assocTable 的索引。尤其是,x 和此值將分別成爲 applIndex 和 assocIndex 在 assocTable 中的索引值。或者,這表示 (忽略 applIndex) assocTable 的第一列說明由 tcp\_local 通道控制的網路連線。

# **mtaGroupErrorTable**

這是另一個三維表格,它給出在嘗試傳送郵件時,每個 MTA的每個通道遇到的臨時錯誤和 永久性錯誤的計數。索引值爲 4000000 的項目是臨時錯誤,索引值爲 5000000 的項目是永久 性錯誤。臨時錯誤導致將郵件重新形成佇列,以便稍後嘗試遞送;永久性錯誤導致郵件被 拒絕或作為無法遞送的郵件被傳回。

以下為 mtaGroupErrorTable (mib-2.28.5.1) 資料的範例。

#### **mtaGroupErrorTable:**

```
mtaGroupInboundErrorCount.1.1.4000000 1 = 0mtaGroupInboundErrorCount.1.1.5000000 = 0
mtaGroupInternalErrorCount.1.1.4000000 = 0
mtaGroupInternalErrorCount.1.1.5000000 = 0
mtaGroupOutboundErrorCount.1.1.4000000 = 0
mtaGroupOutboundErrorCount.1.1.5000000 = 0
mtaGroupInboundErrorCount.1.2.4000000 1 = 0
...
mtaGroupInboundErrorCount.1.3.4000000 1 = 0
...
```
注意:

1. 在 .x.y.z 後綴中,x 是應用程式索引 (applIndex),表示 applTable 中正在被報告的應用 程式。在此範例中為 MTA。y 表示所報告的 mtaGroupTable 通道。在此範例中,1 指定 tcp\_intranet 通道,2 指定 ims-ms 通道,3 指定 tcp\_local 通道。最後,z 為 4000000 或 5000000,分別表示嘗試傳送郵件時此通道所遇到的臨時錯誤和永久性錯誤的計數。

### **mtaGroupErrorTable用法**

錯誤計數的突然增大可能表示出現異常的遞送問題。例如,tcp\_ 通道錯誤計數的突然增大 可能表示出現 DNS 或網路問題。ims\_ms 通道錯誤計數的突然增大可能表示郵件儲存出現傳 送問題 (例如,分割區已滿、stored 問題等)。

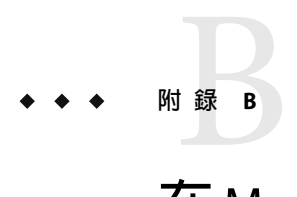

# **在**Messaging Server**中管理事件通知服務**

本附錄說明要在 Messaging Server 啓用事件通知服務發佈程式 (ENS 發佈程式) 以及管理事件 通知服務 (ENS) 所需要執行的作業。

本章附錄包含以下各節:

- 第 699 頁的 「在 Messaging Server 中載入 ENS 發佈程式」
- 第 700 [頁的 「執行範例事件通知服務程式」](#page-699-0)
- 第 701 [頁的 「管理事件通知服務」](#page-700-0)

如需有關 ENS 和 ENS API 的更多資訊,請參閱「Sun Java System Communications Services 6 2005Q4 Event Notification Service Guide」。

# **在Messaging Server中載入ENS發佈程式**

事件通知服務 (ENS) 是基本的發佈/訂閱服務。ENS 做為派送程式,由 Sun Java System 應用 程式用做收集其所需的某些類型事件的中心點。 事件是資源的一個或多個屬性值的變更。 任何想瞭解何時發生這些類型的事件的應用程式,均可註冊可按次序識別事件並使通知與 訂閱相匹配。

從 Messaging Server 開始, ENS 和 iBiff (Messaging Server 的 ENS 發佈程式) 綑綁在一起。依預 設,ENS 為啟用狀態,但未載入 iBIFF。(請參閱第 699 頁的 「在 Messaging Server 中載入 ENS 發佈程式」。

若要訂閱 Messaging Server 的通知服務,需要先在 Messaging Server 主機上載入 libibiff 檔 案,然後停止並重新啟動 Messaging Server。

# ▼ **在Messaging Server上載入ENS發佈程式**

從指令行執行以下步驟。在這些步驟中, Messaging Server 安裝目錄的位置為 msg\_svr\_base, 使用者為 *inetuser*。這些變數的典型值分別為 /opt/SUNWmsgsr 和 inetuser。

- <span id="page-699-0"></span>**若為**inetuser**,請執行**configutil**公用程式載入**libibiff**檔案。 cd** *msg\_svr\_base* **./configutil -o "local.store.notifyplugin" -v "***msg\_svr\_base***/lib/libibiff" 1**
- **若為**root**,請停止然後重新啟動Messaging Server。 2**

**cd** *msg\_svr\_base***/sbin**

**./stop-msg**

**./start-msg**

**現在您便可以透過ENS接收通知。請參閱第700頁的「執行範例事件通知服務程式」 3**

# **執行範例事件通知服務程式**

Messaging Server 包含的範例程式可協助您瞭解如何接收通知。這些範例程式位於 *msg\_svr\_base*/examples 目錄中。

# ▼ **執行範例ENS程式**

- **請變更至***msg\_svr\_base*/examples**目錄。 1**
- **使用C編譯器,編譯使用**Makefile.sample**檔案的**apub**和**asub**範例。將程式庫搜尋路徑設 2 定為包含***msg\_svr\_base*/examples**目錄。**
- **程式編譯完成後,您可以按以下方法在單獨視窗中執行它們: 3**

**apub localhost 7997**

**asub localhost 7997**

在 apub 視窗中鍵入的任何內容均應顯示在 apub 視窗中。此外,如果使用預設設定,則所有 iBiff 通知均應顯示在 asub 視窗中。

#### **若要接收iBiff發佈的通知,請寫入與**asub.c**類似的程式 4**

如需有關範例程式以及編寫自己的 ENS 程序之更多資訊,請參閱「Sun Java System Communications Services 6 2005Q4 Event Notification Service Guide」。

**備註 –**將程式庫搜尋路徑設定為包含*msg\_svr\_base*/lib目錄後,便無法再停止和啟動目錄伺 服器。解決方法是將項目從程式庫搜尋路徑中移除。

# <span id="page-700-0"></span>**管理事件通知服務**

管理 ENS 包括啟動和停止該服務,以及變更配置參數以控制 ENS 的 iBiff 發佈程式的運作方 式。

# **啟動和停止ENS**

可以使用 start-msg ens 和 stop-message ens 指令來啓動和停止 ENS 伺服器。必須爲 root 使 用者才可以執行這些指令。

■ 啓動 ENS:

*msg\_svr\_base***/sbin/start-msg ens**

■ 停止 ENS:

*msg\_svr\_base***/sbin/stop-msg ens**

## ▼ **啟動和停止ENS**

**啟動ENS:** ◗

*msg\_svr\_base***/sbin/start-msg ens**

■ 停止 ENS:

*msg\_svr\_base***/sbin/stop-msg ens**

# **事件通知服務配置參數**

有數個配置參數可以控制 iBiff 的運作方式。可以使用 configutil 公用程式來設定這些參 數。

#### **表 B–1** iBiff配置參數

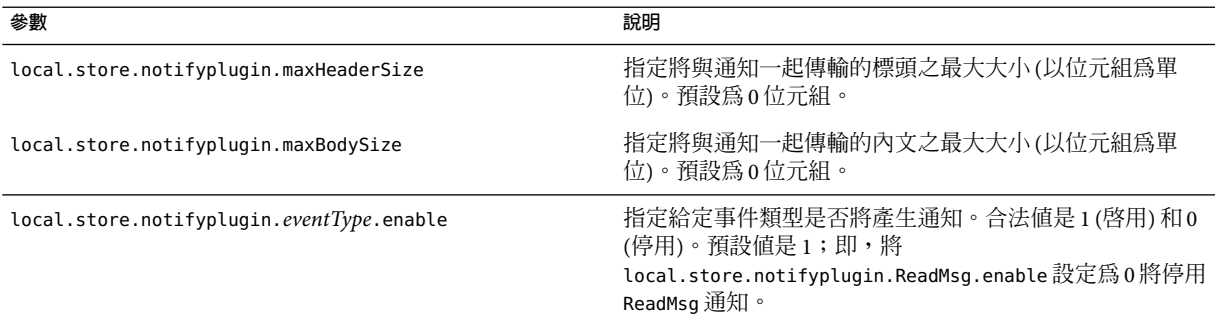

**表 B–1** iBiff配置參數 *(*續*)*

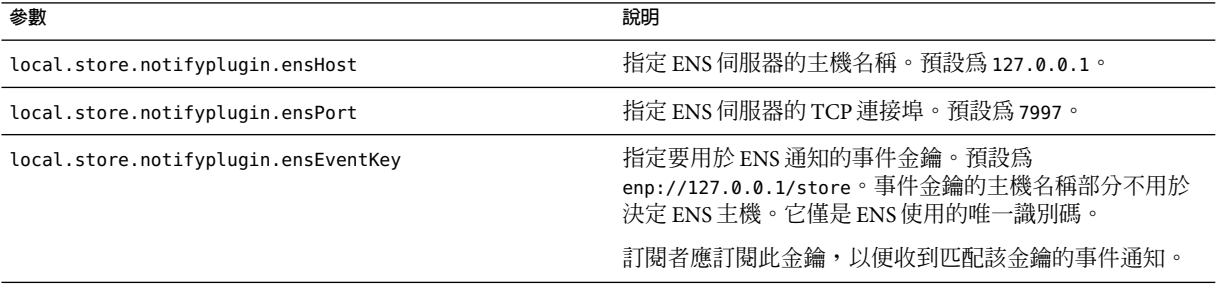

<span id="page-702-0"></span>

# **使用主控台介面管理郵件使用者和郵件收 信人清單**(**不建議使用**) 附 録 C<br>/**士 ロ**コ

本附錄僅供參考。請勿使用本附錄中說明的主控台介面來建立和管理使用者及郵件收信人 清單。請使用其他經確認的佈建工具,例如使用者管理公用程式。

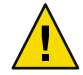

**注意–**使用主控台介面建立使用者和群組將導致各種問題。請使用其他經認可的佈建工具, 例如 Delegated Administrator。(請參閱「Sun Java System Communications Services 6 2005Q4 Delegated Administrator 指南」。)

本附錄僅供參考。建議您請勿使用主控台介面來建立和管理您的使用者郵件帳號和郵件收 信人清單。

# **管理郵件使用者**

# **存取郵件使用者**

本節說明如何為您的使用者開啟郵件管理介面。Messaging Server 郵件帳號做為使用者項目 的屬性儲存在您企業的中央 LDAP 使用者目錄中。因此,若要管理郵件帳號,您可以在此 目錄中修改使用者項目。

### **建立新的使用者**

若要建立新的郵件帳號,您可以在此目錄中建立新的使用者。您還必須為該使用者安裝郵 件帳號;如果您未安裝郵件帳號,則該使用者將無法使用主控台的郵件管理部**分**。

若要建立新的郵件使用者,請:

### ▼ **建立新的使用者**

- **在[主控台]主視窗中按一下[使用者]和[群組]標籤。 1**
- **從下拉式清單中選擇[新建使用者],然後按一下[建立]。 2**
- **為該使用者選取一個組織單位,然後按一下[確定]。[建立使用者]視窗會開啟。 3**
- **輸入有關使用者的資訊,如「***Sun ONE Server Console 5.2 Server Management Guide*」**中 的「User and Group Administration」所述。 4**
- **保留[建立使用者]視窗為開啟狀態,然後按一下[帳號]標籤。新使用者帳號的已安裝產品清 5 單會顯示在右側窗格中。**
- **按一下[郵件帳號安裝]方塊。在[建立使用者]視窗中您可以看到[郵件]標籤。 6**
- **在[建立使用者]視窗中按一下[郵件]標籤,然後在右側窗格中按一下您需要的標籤。 7**
- **輸入您的變更,然後按一下[建立使用者]視窗底部的[確定]。 8**

**備註 –**按一下[確定]之前,請確定您已完成相關標籤中的所有設定程序。

### **存取現有使用者**

若要修改現有郵件帳號或將郵件功能增加至現有使用者,您可以在使用者目錄中存取相應 的使用者,然後增加或修改該使用者的郵件帳號屬性。

存取現有使用者的郵件資訊:

### ▼ **存取現有使用者**

- **在[主控台]主視窗中按一下[使用者]和[群組]標籤。 1**
- **在[使用者]和[群組]主視窗中按一下[搜尋]或[進階搜尋]。 2**
- **在[搜尋]視窗中輸入您的搜尋條件(如使用者的姓氏),然後對使用者目錄執行搜尋。 3**
- **返回至[使用者]和[群組]主視窗,從搜尋結果中選取使用者並按一下[編輯]。 4**
- **如果看不到[編輯項目]視窗中的[郵件]標籤,請執行以下作業: 5**
	- **a. 按一下[帳號]標籤。已安裝的帳號清單會出現在右側窗格中。**
	- **b. 核取[郵件帳號]方塊。[郵件]標籤會顯示在[編輯項目]視窗中。**
- **在[編輯項目]視窗中按一下[郵件]標籤,然後在右側窗格中按一下您需要的標籤。 6**
- **輸入您的變更,然後按一下[編輯項目]視窗底部的[確定]。 7**

# **指定使用者電子郵件位址**

在郵件成功遞送到使用者之前,您必須為該使用者指定郵件定址資訊。此資訊包含 Messaging Server 主機名稱、使用者的主要位址以及所有替代位址。主機名稱和主要位址資 訊是必需的;替代位址資訊是選擇性的。

若要指定使用者的郵件定址資訊,請:

### ▼ **指定使用者電子郵件位址**

- **在主控台中,存取[建立使用者]或[編輯項目]視窗,如第703[頁的「存取郵件使用者」中](#page-702-0) 1 所述。**
- **按一下[郵件]標籤。 2**
- **按一下[設定]標籤(如果未處於使用中)。 3**

#### **(必需)輸入Messaging Server主機名稱。 4**

這是寄存將處理該使用者郵件的 Messaging Server 的機器。此名稱必須是該機器上 Messaging Server 所知的完全合格的網域名稱 (FODN)。

#### **(必要)輸入使用者的主要電子郵件位址。 5**

這是該使用者的郵件被傳送到的公開位址。每個使用者僅能有一個主要位址,並且必須是 格式正確、符合 RFC 821 規格的有效 SMTP 位址。

如果您希望實作主機名稱隱藏 (使用者位址中的主機名稱不顯示在外寄郵件標頭中),請勿 在 [主要電子郵件位址] 欄位中指定主機名稱。但是,您可以輸入包含主機名稱的替代位 址,如下一個步驟中所述。

#### **(可選擇)向替代位址清單中增加位址。 6**

替代位址實質上是使用者主要位址的別名。使用此功能可以:

- 確保正確傳送經常拼字錯誤的位址 (例如「Smith」做為「Smythe」的別名)。
- 確保在外寄郵件標頭中隱藏主機名稱。若要執行此作業,請提供包含主機名稱的替代位 址,但不要在使用者的主要電子郵件位址中包含主機名稱。例如,輸入 jsmith@siroe.com 做為主要電子郵件位址,然後輸入 jsmith@sesta.com 做為替代位址。 當該使用者傳送郵件時,外寄標頭將顯示 jsmith@siroe.com,但傳送至該位址的所有郵 件 (包括回覆) 實際上被路由至 jsmith@sesta.com (假設 sesta.com 是有效的主機名稱)。 您可以為特定使用者指定任意數目的替代位址,只要每個位址均是唯一的。到達這些別 名的郵件將被導向至主要位址。

#### **附錄**C • **使用主控台介面管理郵件使用者和郵件收信人清單**(**不建議使用**) 705

若要新增替代位址,請:

- **a. 按一下[替代位址]欄位下面的[新增]按鈕。**
- **b. 在[替代位址]視窗中輸入替代位址。(您可以新增任意多個替代位址,但每次開啟此視窗 時僅可輸入一個位址。)**
- **c. 按一下[確定]以新增替代位址,然後關閉[替代位址]視窗。(若要輸入其他替代位址,請 再按一下[新增]以重新開啟[替代位址]視窗。)**
- **如果您已完成對該使用者的郵件資訊所做的變更,請按一下[編輯項目]視窗底部的[確定]。 7 否則,請按一下其他標籤以繼續進行變更。**

## **配置遞送選項**

Messaging Server 支援三種主要郵件遞送選項,您可以使用任一組合為每個使用者啓用並配 置這些選項。您可以提供一般 POP/IMAP遞送、程式遞送以及 UNIX 遞送 (用於 UNIX Messaging Server 主機的用戶端)。

如果使用 iPlanet Delegated Administrator for Messaging,它還提供一般使用者 HTML 介面, 使用者可以透過此介面自行啟用與配置這些選項。主控台介面和 iPlanet Delegated Administrator 介面均可處理相同的目錄屬性;開啓時,每個介面均顯示目前設定,不論這 些設定是由管理員設定還是由使用者設定。

**備註** – Delegated Administrator for Messaging 僅支援 Sun Java System LDAP Schema v. 1, 而不支 援 v.2

為使用者配置遞送選項:

### ▼ **配置遞送選項**

- **在主控台中,存取[建立使用者]或[編輯項目]視窗,如第703[頁的「存取郵件使用者」中](#page-702-0) 1 所述。**
- **按一下[郵件]標籤。 2**
- **按一下[遞送]標籤。 3**
- 4 選取您要為該使用者啓用的遞送方法:
	- 若要指定 POP/IMAP 傳送,請遵循第 707 [頁的 「指定](#page-706-0) POP/IMAP 遞送」中的說明
	- 若要指定程式傳送,請澊循第 707 [頁的 「指定程式遞送」中](#page-706-0)的說明
	- 若要指定 UNIX 傳送,請澊循第 708 [頁的 「指定](#page-707-0) UNIX 遞送」中的說明

<span id="page-706-0"></span>**如果您已完成對該使用者的郵件資訊所做的變更,請按一下[編輯項目]視窗底部的[確定]。 5 否則,請按一下其他標籤以繼續進行變更。**

### **指定POP/IMAP遞送**

指定此選項可啟用對使用者的一般 POP3 或 IMAP4 電子信箱的郵件遞送。為該使用者啟用 POP/IMAP遞送:

### ▼ **啟用POP/IMAP遞送**

- **按一下[遞送]標籤。 1**
- **核取POP/IMAP方塊,然後按一下[特性]按鈕以開啟[POP/IMAP遞送]視窗。 2**
- **(可選擇)輸入郵件儲存分割區的暱稱(並非路徑名稱或絕對實體路徑),使用者的郵件將遞送 3 並儲存至此分割區以便處理。如果您保留此欄位為空白,則系統將使用目前的主要分割 區。如需更多資訊,請參[閱第](#page-464-0)18章**
- **(可選擇)輸入要分配給該使用者的儲存限制或磁碟配額。配額可以是指定的預設配額(請參 4 閱第484[頁的「配置郵件儲存配額」,](#page-483-0)以KB或MB為單位)。**
- **(可選擇)輸入要分配給該使用者的郵件數目限制。限制可以是指定的預設限制(請參[閱第](#page-483-0) 5 484[頁的「配置郵件儲存配額」,](#page-483-0)其為數字)。**

### **指定程式遞送**

指定此選項可提供一種機制,讓郵件在遞送至使用者之前轉寄至外部應用程式以便處理。

**備註–**本節僅說明如何讓個別使用者使用程式遞送選項。在使用者能夠使用此選項之前,您 必須先將程式遞送模組作為一個整體啟用,這需要執行數項其他管理作業。

### ▼ **若要為該使用者啟用程式遞送,請**

- **按一下[遞送]標籤。 1**
- **核取[程式遞送]方塊,然後按一下[特性]按鈕以開啟[程式遞送]視窗。 2**
- **輸入要用於處理該使用者郵件的外部應用程式指令。 3**
- **按一下[確定]。 4**

**附錄**C • **使用主控台介面管理郵件使用者和郵件收信人清單**(**不建議使用**) 707

### <span id="page-707-0"></span>**指定UNIX遞送**

指定此選項可為該使用者選取 UNIX 遞送。UNIX 傳送功能可將郵件遞送至使用者指定的 UNIX 電子信箱。UNIX 遞送僅可用於其 Messaging Server 在 UNIX 主機上執行的使用者。

為該使用者啟用 UNIX 遞送:

### ▼ **指定UNIX遞送**

- **按一下[遞送]標籤。 1**
- **核取[UNIX遞送]方塊。 2**

備註-若要為 Messaging Server 使用者提供 UNIX 遞送,您還必須執行一般 UNIX 郵件管理作 業。

# **指定轉寄位址**

Messaging Server 的郵件轉寄功能可將使用者的郵件轉寄至其他位址,而不是或不僅是該使 用者的主要位址。

Delegated Administrator for Messaging 提供一般使用者 HTML 介面,使用者可以透過此介面 自行指定轉寄位址。主控台介面和 Delegated Administrator 介面均可處理相同的目錄屬 性;開啓時,每個介面均顯示目前設定,不論這些設定是由管理員設定還是由使用者設 定。

**備註** – Delegated Administrator for Messaging 僅支援 Sun Java System LDAP Schema v. 1, 而不支 援 v.2

### 指定轉寄位指資訊

- **在主控台中,存取[建立使用者]或[編輯項目]視窗,如第703[頁的「存取郵件使用者」中](#page-702-0) 所述。 1**
- **按一下[郵件]標籤。 2**
- **按一下[轉寄]標籤。 3** [轉寄位址] 欄位可顯示使用者目前的轉寄位址集 (如果有)。
- **若要新增轉寄位址,請按一下[新增]。 4**
- **在[轉寄位址]視窗中,輸入轉寄位址。 5**
- **按一下[確定]以將位址新增至[郵件轉寄]標籤的[轉寄位址]欄位並關閉[轉寄位址]視窗。 6**
- **如果您已完成對該使用者的郵件資訊所做的變更,請按一下[編輯項目]視窗底部的[確定]。 否則,請按一下其他標籤以繼續進行變更。 7**

**備註 –**如果同一Messaging Server上的兩個使用者帳號均未啟用其他遞送類型,則請勿將這 兩個使用者的轉寄位址設定為指向彼此。這樣做會導致郵件遞送問題。

# **配置自動回覆設定**

Messaging Server 的自動回覆功能可讓您為使用者指定對內送郵件的自動回覆。您可以指定 兩種不同的自動回覆模式:休假模式和自動回覆模式。

Delegated Administrator for Messaging 還提供一般使用者 HTML 介面, 使用者可以透過此介 面自行啟用與配置自動回覆設定。主控台介面和 Delegated Administrator 介面均可處理相同 的目錄屬性;開啓時,每個介面均顯示目前設定,不論這些設定是由管理員設定還是由使 用者設定。

備註 – Delegated Administrator for Messaging 僅支援 Sun Java System LDAP Schema v. 1, 而不支 援 v.2

### **啓用自動回覆服務**

- **在主控台中,存取[建立使用者]或[編輯項目]視窗,如第703[頁的「存取郵件使用者」中](#page-702-0) 1 所述。**
- **按一下[郵件]標籤。 2**
- **按一下[自動回覆]標籤。 3**
- **選取其中一種自動回覆模式: 4**

關閉:停用該使用者的自動回覆。

休假:該使用者從給定傳送者接收的第一封郵件會產生自動回應;而由該傳送者傳送的後 續郵件在達到自動回覆逾時之前不會產生回應。達到逾時後,系統會再傳送一次新郵件, 直至達到下一個逾時,以此類推。如果選取此模式,您可以使用 [休假開始/結束日期] 選 項,並可以在 [回覆] 文字欄位中輸入回覆郵件。

- **如果您已選取休假模式,請提供日期和時間以決定自動回覆郵件開始和結束的時間: 5**
	- 核取 [休假開始/結束日期] 核取方塊。
	- 按一下 [開始] 和 [結束] 的 [編輯] 按鈕,然後使用顯示的行事曆來指定日期和時間。

#### **附錄**C • **使用主控台介面管理郵件使用者和郵件收信人清單**(**不建議使用**) 709

- <span id="page-709-0"></span>**指定自動回覆逾時值(以小時或天為單位)。 6**
- **如果您已選取休假模式,請鍵入自動回覆主旨行,然後鍵入要傳回給寄件者的回覆郵件。 7** 您可以為內部寄件者鍵入回覆郵件,也可以為外部寄件者鍵入回覆郵件。如果您僅為內部 寄件者鍵入回覆,則只有您網域中的寄件者將接收到自動回覆。 您可以用每種可用語言 (可以使用郵件文字區之上的下拉式清單選取語言) 建立郵件。
- **如果您已完成對該使用者的郵件資訊所做的變更,請按一下[編輯項目]視窗底部的[確定]。 8 否則,請按一下其他標籤以繼續進行變更。**

### **配置授權服務**

若要啓用郵件服務以便使用者可以存取郵件,請:

### ▼ **配置授權服務**

- **在主控台中,存取[建立使用者]或[編輯項目]視窗,如第703[頁的「存取郵件使用者」中](#page-702-0) 1 所述。**
- **按一下[郵件]標籤。 2**
- **按一下[授權服務]標籤。 3** [授權服務] 視窗會顯示適用於特定網域的服務。
- **您可以按一下相關按鈕來[新增]、[編輯]或[刪除]服務。將顯示[修改授權服務的規則]視 4 窗。**
- **從服務的下拉式清單中選擇要為其建立規則的服務(IMAP、POP、SMTP、HTTP以及All)。 5**
- **指定[允許]或[拒絕],然後指定套用此規則的網域。 6**
- **按一下[確定]以提交您的變更。 7**

# **管理郵件收信人清單**

# **存取郵件收信人清單**

本節說明如何進入您郵件收信人清單的管理介面。由於 Messaging Server 郵件收信人清單作 為群組項目的屬性儲存在 LDAP使用者目錄中,因此管理郵件收信人清單便意味著存取和 修改目錄群組。

### **建立新的群組**

若要建立新的郵件收信人清單,您可以在此目錄中建立新的群組。您還必須為該群組安裝 郵件帳號;如果您未安裝郵件帳號,則此群組無法使用主控台的郵件管理部分。(在「*Sun ONE Server Console 5.2 Server Management Guide*」中,「User and Group Administration」詳細 說明了建立目錄群組和指定其他類型群組資訊的整個程序。)

建立新的郵件收信人清單:

### ▼ **建立新的群組**

- **在[主控台]主視窗中按一下[使用者]和[群組]標籤。 1**
- **從下拉式清單中選擇[新建群組],然後按一下[建立]。 2**
- **為該群組選取一個組織單位,然後按一下[確定]。 3**
- **在 [建立群組] 視窗中,輸入建立群組項目所需的資訊,如「***Sun ONE Server Console 5.2 Server* **4** *Management Guide***」中的「User and Group Administration」所述。** 請注意,若僅增加郵件收信人清單成員,您不必使用 [使用者和群組成員] 標籤,可以使用 [ 僅電子郵件郵件帳號成員1標籤來增加成員:
	- 一般群組成員不但擁有郵件收信人清單的所有權限,而且還擁有其群組成員關係所指出 的所有其他權限。您可以透過 [成員] 標籤新增一般成員 (靜態或動態)。
	- 郵件收信人清單成員具有的權限僅限於由群組的郵件收信人清單元件提供的那些權限 (這可能是也可能不是群組存在的唯一目的)。郵件收信人清單成員被稱為僅電子郵件成 員,您可以透過 [郵件] 標籤增加成員。
- **保留[建立群組]視窗為開啟狀態,然後按一下[帳號]標籤。 5** 群組帳號的已安裝產品清單會出現在右側窗格中。
- **按一下[郵件帳號]方塊。 6**

在 [建立群組] 視窗中可以看到 [郵件] 標籤。

- **在[建立群組]視窗中按一下[郵件]標籤,然後在右側窗格中按一下相應的標籤。 7**
- **輸入您的變更,然後按一下[建立群組]視窗底部的[確定]。 8**

此動作將提交您的項目並關閉 [建立群組] 視窗。

**備註 –** 按一下任一 [郵件管理] 視窗底部的 [確定],可提交在所有 [郵件管理] 標籤中輸入的所 有目前郵件配置資訊。按一下 [確定] 之前,請確定您已完成相關視窗中的所有設定程序。

### **存取現有群組**

若要修改現有的郵件收信人清單,或將郵件收信人清單功能新增至現有群組,您可以在使 用者目錄中存取相應的群組,然後新增或修改該群組的郵件帳號屬性。

### ▼ **存取現有群組**

- **在[主控台]主視窗中按一下[使用者]和[群組]標籤。 1**
- **在[使用者]和[群組]主視窗中按一下[搜尋]或[進階搜尋]。 2**
- **在[搜尋]視窗中輸入您的搜尋條件(如群組的名稱),然後對使用者目錄執行搜尋。 3**
- **返回至[使用者]和[群組]主視窗,從搜尋結果中選取群組並按一下[編輯]。 4**
- **如果在[編輯項目]視窗中看不到[郵件]標籤,請執行此作業: 5**
	- 按一下 [帳號] 標籤。已安裝的帳號清單會出現在右側窗格中。
	- 核取 [郵件帳號] 方塊。[郵件] 標籤會顯示在 [編輯項目] 視窗中。
- **在[編輯項目]視窗中按一下[郵件]標籤,然後在右側窗格中按一下您需要的標籤。 6** (這些標籤與您透過 [建立群組] 視窗執行存取的標籤完全相同。)
- **輸入您的變更,然後按一下[編輯項目]視窗底部的[確定]以提交您的修改。 7**

# **指定郵件收信人清單設定**

必須指定郵件定址資訊,才可以將郵件成功傳送至郵件收信人清單。此資訊包含群組的主 要位址以及所有替代位址 (您要將其作為主要位址的別名接受)。您還可以指定郵件收信人 清單的所有者、選擇性說明資訊、成員、屬性、限制以及動作 (電子郵件回覆)。

指定郵件收信人清單資訊:

### ▼ **指定郵件收信人清單設定**

- **在主控台中,存取[建立群組]或[編輯項目]視窗,如第710[頁的「存取郵件收信人清單」](#page-709-0) 1 中所述。**
- **按一下[郵件]標籤。 2**
- **按一下[設定]標籤(如果該標籤未處於使用中)。 3**
- **(必要)輸入郵件收信人清單的主要電子郵件位址。 4** 這是該清單的郵件將被傳送到的公開位址。每個清單僅能有一個主要位址。該位址必須是 格式正確、符合 RFC 821 規格的 SMTP位址。

**(可選擇)指定郵件收信人清單的替代位址。 5**

替代位址是群組主要位址的別名。使用此功能可以:

- 確保正確遞送容易拼寫錯誤的位址。
- 確保在外寄郵件標頭中隱藏主機名稱。若要執行此作業,請提供包含主機名稱的替代位 址,但不要在群組的主要電子郵件位址中包含主機名稱。

您可以為群組指定任意數目的替代位址,只要每個位址均是唯一的。到達這些別名的郵 件將被導向至主要位址。

若要新增替代雷子郵件位址,請:

- **a. 按一下[替代電子郵件位址]欄位下面的[新增]按鈕。**
- **b. 在[替代電子郵件]位址視窗中輸入替代位址。(您可以新增任意多個替代位址,但每次開 啟此視窗時僅可輸入一個位址。)**
- **c. 按一下[確定]以新增替代位址,並關閉[替代電子郵件]位址視窗。(若要輸入其他替代位 址,請再按一下[新增]以重新開啟[替代電子郵件位址]視窗。)**
- **(可選擇)在[出錯情況]欄位中,輸入應將錯誤傳送郵件傳送至的人員之電子郵件位址。 6**
- **(可選擇)在[Messaging Server主機名稱]欄位中,輸入託管該郵件收信人清單的機器之主機 7 名稱。**

如果該郵件收信人清單的 [主要電子郵件位址] 欄位包含主機名稱,您可以將此欄位留空。 如果您透過在主要電子郵件位址中不包含主機名稱的方式來實作主機名稱隱藏,請在此欄 位中指定主機名稱。

與使用者郵件帳號不同,如果不為郵件收信人清單指定主機名稱,則對清單的 LDAP項目 有存取權限的任何主機都可以處理清單 (在大多數情況下,這是您所希望的)。如果您要限 制一個或多個特定主機的清單處理,則應指定一個或多個主機名稱。例如,您可能要在未 充分利用的伺服器上強制處理大型群組,以減少負載過多的伺服器上的壓力。

請注意,此視窗可讓您每次僅輸入一個主機名稱。若要輸入多個主機名稱,請使用 ldapmodify 指令行公用程式。

#### **(可選擇)輸入郵件收信人清單所有者。 8**

清單所有者擁有管理權限,可以新增或移除使用者、修改配置設定或刪除清單。 若要指定新的郵件收信人清單所有者,請按一下 [所有者] 標籤,然後執行以下作業之一:

- 按一下 [新增],然後在 [輸入清單所有者的 DN] 視窗中,輸入新郵件收信人清單所有者 的辨別名稱 (DN) (如 uid=jsmith, ou=people, o=siroe.com),然後按一下 [確定]。
- 按一下 [搜尋] 開啓 [搜尋使用者和群組] 視窗以尋找所有者。 請注意,從 [搜尋使用者和群組] 視窗選取所有者時,系統會自動為您新增正確的 DN 語 法。如需有關 [搜尋使用者和群組] 視窗的更多詳細資訊,請參閱「*Sun ONE Server Console 5.2 Server Management Guide*」中的「User and Group Administration」。

#### <span id="page-713-0"></span>**(可選擇)新增描述性資訊。 9**

若要新增用於提供資訊 (並非用於 Messaging Server) 的文字或 URL,請按一下 [說明] 標籤, 然後使用以下兩個選項或其中之一:

- 輸入關於郵件收信人清單用途或性質的說明。
- 輸入提供有關郵件收信人清單附加資訊的 HTML頁面的 URL。該 URL僅用於提供資 訊,並不由 Messaging Server 使用。
- **如果您已完成對該郵件收信人清單所作的變更,請按一下[編輯項目]視窗底部的[確定]。否 10 則,請按一下其他標籤以繼續進行變更。**

# **指定清單成員**

若要將僅電子郵件成員新增至您的郵件收信人清單,請使用以下兩種方法或其中之一:

- 將每個成員明確新增至該郵件收信人清單。
- 定義要作為篩選器套用至使用者目錄的動態準則,以決定群組成員關係。

這裡說明的郵件收信人清單成員在主控台的 [使用者和群組] 介面中被稱為僅電子郵件成 員,因為他們擁有的群組權限僅限於群組的郵件收信人清單元件所提供的權限。您使用此 介面 (在「*Sun ONE Server Console 5.2 Server Management Guide*」中的「User and Group Administration」進行說明) 的其他部分增加的「一般」群組成員,可能還擁有郵件收信人清 單成員所擁有的權限或職責之外的其他權限或職責。如需有關群組的更多資訊,請參 閱「*Sun ONE Server Console 5.2 Server Management Guide*」中的「User and Group Administration」。

### **定義動態成員關係準則**

動態準則由 LDAP 搜尋 URL 構成,這些 URL 用作搜尋使用者目錄的篩選器以決定成員關 係。此機制是動態的,因為當郵件到達群組後,接收此郵件的成員由目錄搜尋決定,而不 是透過查詢靜態的名稱清單決定。因此,您可以建立並維護大型或複雜的群組,而無需明 確追蹤每個成員。

LDAP搜尋篩選器必須使用 LDAP URL的語法格式。如需有關建構 LDAP 篩選器的更多詳細 資訊,請參閱「*Sun ONE Server Console 5.2 Server Management Guide*」中的「User and Group Administration」。另請參閱 Sun Java System Directory Server 文件和 RFC 1959。

LDAP URL的語法如下:

ldap://hostname:port/base\_dn?attributes?scope?filter

其中 URL選項的涵義如下:

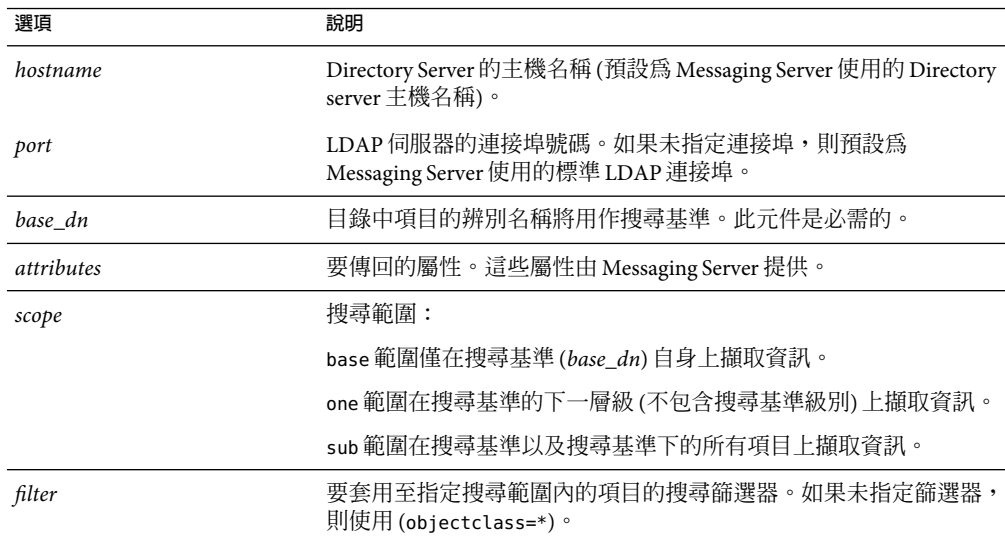

#### **表 C–1** LDAP URL選項

以下是為將 Sunnyvale 用作其郵件主機的使用者進行篩選的 LDAP搜尋 URL的範例:

ldap:///o=Siroe Corp,c=US??sub?(&(mailHost=sunnyvale.siroe.com) (objectClass=inetLocalMailRecipient))

上述 URL會篩選符合以下條件的使用者:使用者是 Siroe 組織的成員 (o=Siroe), 在美國 (c=US),並且郵件主機為 Sunnyvale (mailHost=sunnyvale)。objectClass 屬性定義要搜尋的 項目類型,在此範例中類型為 inetLocalMailRecipient (objectClass=inetLocalMailRecipient)。

請注意,當您使用主控台建立搜尋篩選器時,所有的群組名稱均被忽略;也就是說搜尋結 果中僅包含使用者名稱而不包含群組成員。此設定的目的是避免在搜尋結果中出現同為群 組成員的重複使用者。使用指令行配置公用程式 (configutil) 可置換此設定,但不建議您執 行此作業。

如下節所述,主控台可提供範本視窗(「建構 LDAP搜尋 URL] 視窗), 您可以使用此視窗協助 建立搜尋 URL。

### **新增郵件收信人清單成員**

將僅電子郵件成員新增至郵件收信人清單:

- ▼ **新增郵件收信人清單成員**
- **在主控台中,存取[建立群組]或[編輯項目]視窗,如第710[頁的「存取郵件收信人清單」](#page-709-0) 1 中所述。**
- **按一下[郵件]標籤。 2**
- **按一下[僅電子郵件成員]標籤。 3**
	- (可選擇) 若要指定確定成員關係的 LDAP 搜尋 URL,請按一下 [針對僅使用雷子郵件的 成員資格之動態準則| 欄位下的 [新增] 按鈕,然後在 [增加動態條件] 視窗中:
	- 在欄位中輸入 [LDAP搜尋 URL] 或按一下 [建構] 按鈕以開啟 [建構 LDAP搜尋 URL] 視 窗,該視窗為協助您建構搜尋 URL的範本。
	- 按一下 [確定] 以在 [針對僅使用電子郵件的成員資格之動態準則] 欄位中增加項目並結束 [增加動態條件] 視窗。 如需有關建立 LDAP搜尋 URL的說明,請參閱第 714 [頁的 「定義動態成員關係準則」。](#page-713-0)
- **(可選擇)若要向郵件收信人清單中增加個別成員,請按一下[僅具有電子郵件成員資格的成 4 員]欄位下的[新增]按鈕,然後在[增加僅電子郵件成員]視窗中:**
	- 在欄位中輸入新成員的主要位址。主要位址必須是格式正確、符合 RFC 821 規格的 SMTP 位址。您不應輸入替代位址,尤其是您要為群組指定限制時。您每次開啓此視窗 時僅可新增一個新成員,因為欄位無法容納多個位址。
	- 按一下 [確定] 以將使用者新增至成員清單,然後關閉 [新增僅電子郵件成員] 視窗。若要 輸入其他位址,請再按一下 [新增] 以重新開啟 [新增僅電子郵件成員] 視窗。
- **如果您已完成對該郵件收信人清單所作的變更,請按一下[編輯項目]視窗底部的[確定]。否 5 則,請按一下其他標籤以繼續進行變更。**

# **定義郵件寄送限制**

您可以對傳送至郵件收信人清單的郵件施加各種限制。您可以定義有權寄送郵件的一組人 員,您可以要求對寄件者進行認證,您可以限制寄送郵件的來源,您還可以限制寄送郵件 的大小。違反限制的郵件會被拒絕。

**備註–**儘管這些限制對於控制群組內送郵件的幾個方面很有用,但它們並非要提供高安全性 的存取控制。

### ▼ **定義郵件寄送限制**

**在主控台中,存取[建立群組]或[編輯項目]視窗,如第710[頁的「存取郵件收信人清單」](#page-709-0) 1 中所述。**

- **按一下[郵件]標籤。 2**
- **按一下[限制]標籤。 3**
- **(可選擇)透過選擇以下選項之一定義允許的寄件者: 4**
	- 任何人:對寄件者沒有限制。(這是預設選項。)請注意,如果您選擇此選項,便無法選 取下一個步驟中所述的 SMTP認證。
	- 郵件收信人清單中的任何人:僅郵件收信人清單成員 (包括非僅電子郵件成員的群組成 員) 才能寄送郵件。
	- 以下清單中的任何人:僅在以下欄位中明確列出的使用者才能寄送郵件。

如果您選擇 [以下清單中的任何人] 來增加寄件者,請按一下 [允許的寄件者] 欄位下面的 [新增],或者您可以按一下 [搜尋] 以開啟 [搜尋使用者和群組] 視窗。如果您按一下 [新 增],則 [新增允許的寄件者] 視窗會開啟。在欄位中輸入允許的寄件者之電子郵件位址 或辨別名稱 (DN)。按一下 [確定] 以將寄件者新增至 [允許的寄件者] 欄位,然後關閉 [新 增允許的寄件者] 視窗。對您要新增的其他允許的寄件者重複此步驟。

如需有關 [搜尋使用者和群組] 視窗的說明,請參閱「*Sun ONE Server Console 5.2 Server Management Guide*」中的「User and Group Administration」。

- **(可選擇)定義允許的寄件者網域以限制寄件者寄送郵件的位置: 5**
	- 按一下 [允許的寄件者網域] 欄位下面的 [新增] 按鈕。
	- 在 [新增允許的寄件者網域] 視窗中輸入網域名稱,然後按一下 [確定] 以將網域新增至清 單。

請注意,網域會自動包含其所有的子網域。例如,siroe.com 將包含 sales.siroe.com。

- **(可選擇)定義郵件所允許的最大大小。 6** 輸入大小 (以位元組為單位)。
- **如果您已完成對該郵件收信人清單所作的變更,請按一下[編輯項目]視窗底部的[確定]。否 7 則,請按一下其他標籤以繼續進行變更。**

### **定義仲裁者**

您可以為郵件收信人清單增加一個或多個仲裁者。

當收到轉寄的郵件時,仲裁者將決定如何處理該郵件。(如果有多個仲裁者,郵件的處理會 由第一個仲裁者所採取的動作決定。)處理可能包括認可郵件並將其轉寄回清單 (可能帶有 密碼) 或刪除郵件。

### ▼ **定義仲裁者**

- **在主控台中,存取[建立群組]或[編輯項目]視窗,如第710[頁的「存取郵件收信人清單」](#page-709-0) 1 中所述。**
- **按一下[郵件]標籤。 2**
- **按一下[仲裁者]標籤。 3**
- **按一下[列示仲裁者]欄位下面的[新增]按鈕。 4**
- **在[增加仲裁者]視窗中,於欄位中輸入仲裁者的主要電子郵件位址或辨別名稱(DN)。您可 5 以明確輸入位址,或者按一下[搜尋]以使用[搜尋使用者和群組]視窗尋找位址。請注意,您 每次開啟[新增仲裁者]視窗時僅可新增一個仲裁者。** 如需有關 [搜尋使用者和群組] 視窗的說明,請參閱「*Sun ONE Server Console 5.2 Server Management Guide*」中的「User and Group Administration」。
- **按一下[確定]以將仲裁者新增至[列示仲裁者]清單,然後關閉[新增仲裁者視窗]。(若要輸入 6 其他位址,請再按一下[新增]以重新開啟[新增仲裁者]視窗。)**
- **如果您已完成對該郵件收信人清單所作的變更,請按一下[編輯項目]視窗底部的[確定]。否 7 則,請按一下其他標籤以繼續進行變更。**

# **簡短郵件服務**(SMS) 附 錄 D<br>**告告<br>告告ケ市 千**位

本章節說明在 Sun™ ONE Messaging Server 上如何實作簡短郵件服務 (SMS)。其中包含以下主 題:

- 第 719 頁的 「介紹」
- 第 721 百的 「SMS [通道的作業原理」](#page-720-0)
- 第736頁的「SMS [通道配置」](#page-735-0)
- 第 761 頁的 「SMS [閘道伺服器作業原理」](#page-760-0)
- 第 764 頁的 「SMS [閘道伺服器配置」](#page-763-0)
- 第 784 頁的 「SMS [閘道伺服器儲存需求」](#page-783-0)

# **介紹**

Sun Java System Messaging Server 透過使用簡短郵件服務 (SMS) 來實作電子郵件至行動電話和 行動電話至電子郵件的郵件傳送。可以將 SMS 配置為單向 (僅電子郵件至行動電話) 或雙向 (電子郵件至行動電話和行動電話至電子郵件均可)。若要只啓用單向服務,則必須新增並配 置 SMS 通道。若要啓用雙向服務,除了要新增並配置 SMS 通道以外,還要配置 SMS 閘道伺 服器。

不論是單向還是雙向 SMS,產生的 SMS 郵件都使用簡短郵件點對點 (SMPP) 協定提交到簡短 郵件服務中心 (SMSC)。具體來說,SMSC 必須提供支援 TCP/IP的 V3.4 或更高版本的 SMPP 伺服器。

圖 [D–1](#page-719-0) 說明單向和雙向 SMS 的郵件邏輯流程。

<span id="page-719-0"></span>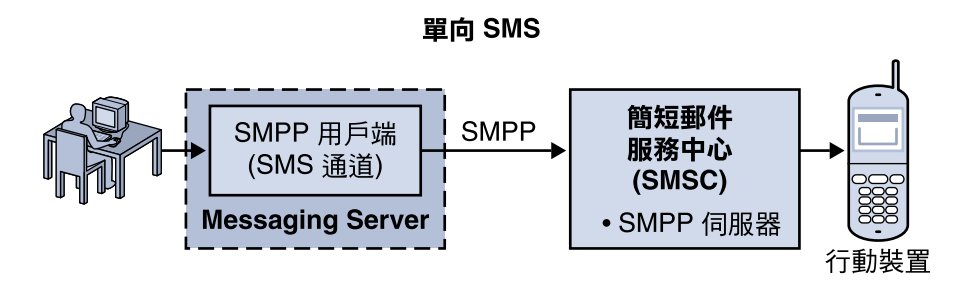

雙向 SMS

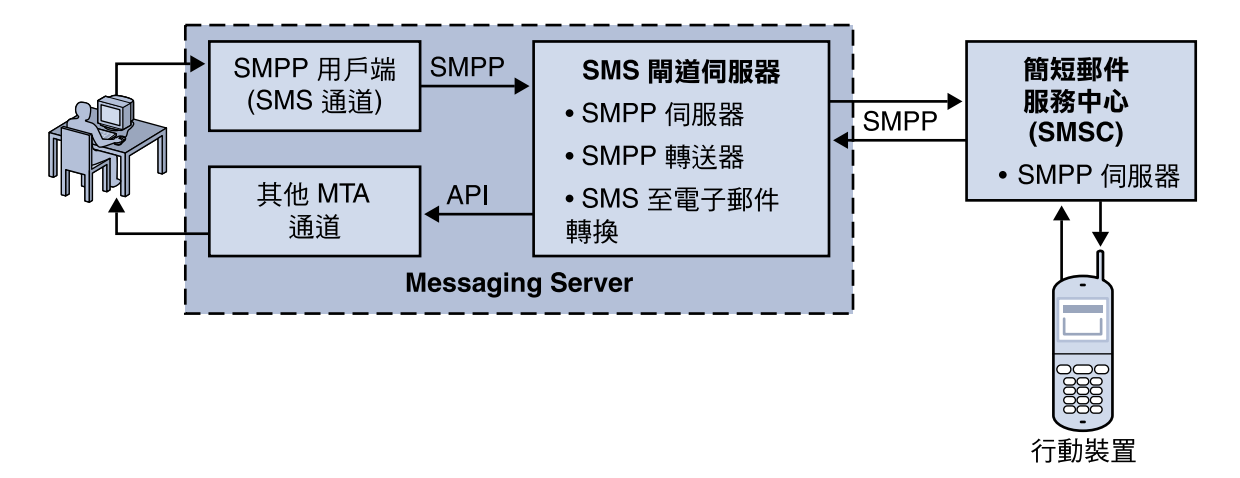

**圖 D–1**單向與雙向SMS的邏輯流程

# **單向SMS**

為啓用單向服務, Messaging Server 會實作一個與遠端 SMSC 進行通訊的 SMPP 用戶端 (MTA SMS 通道)。SMS 通道將形成佇列的電子郵件轉換為多重 MIME 郵件的 SMS 郵件以及字元集 翻譯問題,如第 723 [頁的 「電子郵件至](#page-722-0) SMS 轉換程序」中所述。

以這種功能運作,SMS 通道就充當一個 (SMPP) 外部簡短郵件實體 (ESME)。

### **雙向SMS**

雙向 SMS 使郵件伺服器不僅可以將電子郵件傳送至遠端裝置,還可以從遠端裝置以及遠端 裝置電子郵件源接收回覆郵件。
啓用雙向 SMS 服務除了需要上一主題中說明的 MTA SMS 通道 (SMPP 用戶端) 以外,還需要 SMS 閘道伺服器。Sun Java System Messaging Server 會將 SMS 閘道伺服器做為其一般安裝程 序的一部分來安裝,之後您必須對其進行配置。SMS 閘道伺服器執行兩項功能:

■ SMPP轉送器

SMS 閘道伺服器充當 MTA SMS 通道與 SMSC 之間的透明 SMPP 用戶端。但此外,當 SMS 閘道伺服器充當轉送器時,會為轉送的郵件產生唯一 SMS 來源位址,並儲存遠端 SMSC 傳回的郵件 ID,以便之後與 SMS 通知郵件建立關聯。

■ SMPP伺服器

SMS 閘道伺服器充當 SMPP伺服器,可接收行動電話發出的 SMS 郵件、回覆居先的電子 郵件與 SMS 通知。SMS 閘道伺服器會使用定義轉換程序的設定檔, 從 SMS 郵件中擷取 目標電子郵件位址。設定檔還說明如何處理遠端 SMSC 為了回應先前傳送的電子郵件至 行動電話郵件而傳回的通知郵件。

備註 – 在 Windows 平台上, Sun Java System Messaging Server 不支援雙向 SMS。

# **需求**

本手冊假設您已閱讀 LogicaCMG 的 SMPP規格以及適用於您的 SMSC 的 SMPP文件。

若要實作 SMS,您必須具有以下各項:

- Sun Java System Messaging Server 6 或更高版本。(單向 SMS 也可在 iPlanet Messaging Server 5.2 中實作。)
- SMSC 必須支援經由 TCP/IP的 SMPP V3.4 或更高版本,而且,執行 Messaging Server 的 主機與 SMSC 之間必須為 TCP/IP連線。

如需有關 SMS 閘道伺服器的儲存規劃資訊,請參閱第 784 頁的 「SMS [閘道伺服器儲存需](#page-783-0) [求」](#page-783-0)

# **SMS通道的作業原理**

SMS 通道是多重執行緒的通道,可以將形成佇列的電子郵件轉換為 SMS 郵件,然後提交以 將它們傳送至 SMSC。

本節包含以下通道作業主題:

- 第 722 [頁的 「將電子郵件導向通道」](#page-721-0)
- 第 723 百的 「雷子郵件至 SMS 轉換程序」
- 第 728 頁的 「SMS [郵件提交處理」](#page-727-0)
- 第 731 [頁的 「網站定義的位址有效性檢查和轉譯」](#page-730-0)
- 第 732 [頁的 「網站定義的文字轉換」](#page-731-0)

**附錄**D • **簡短郵件服務**(SMS) 721

# <span id="page-721-0"></span>**將電子郵件導向通道**

依照第 736 頁的 「SMS [通道配置」討](#page-735-0)論的目的配置 SMS 通道時,讓我們假設主機名稱 sms.siroe.com 是與通道關聯的主機名稱。在這種情況下,電子郵件被導向此通道,使用的 位址形式為:

local-part@sms.siroe.com

其中 local-part 可以是 SMS 目標位址 (例如,無線電話號碼、傳呼器 ID 等), 也可以是屬性 值對,格式如下:

/attribute1=value1/attribute 2=value2/.../@sms.siroe.com

識別的屬性名稱及其用法在表 D–1 中提供。這些屬性允許透過一些通道選項來針對每位收 件者進行控制。

**表 D–1** SMS屬性

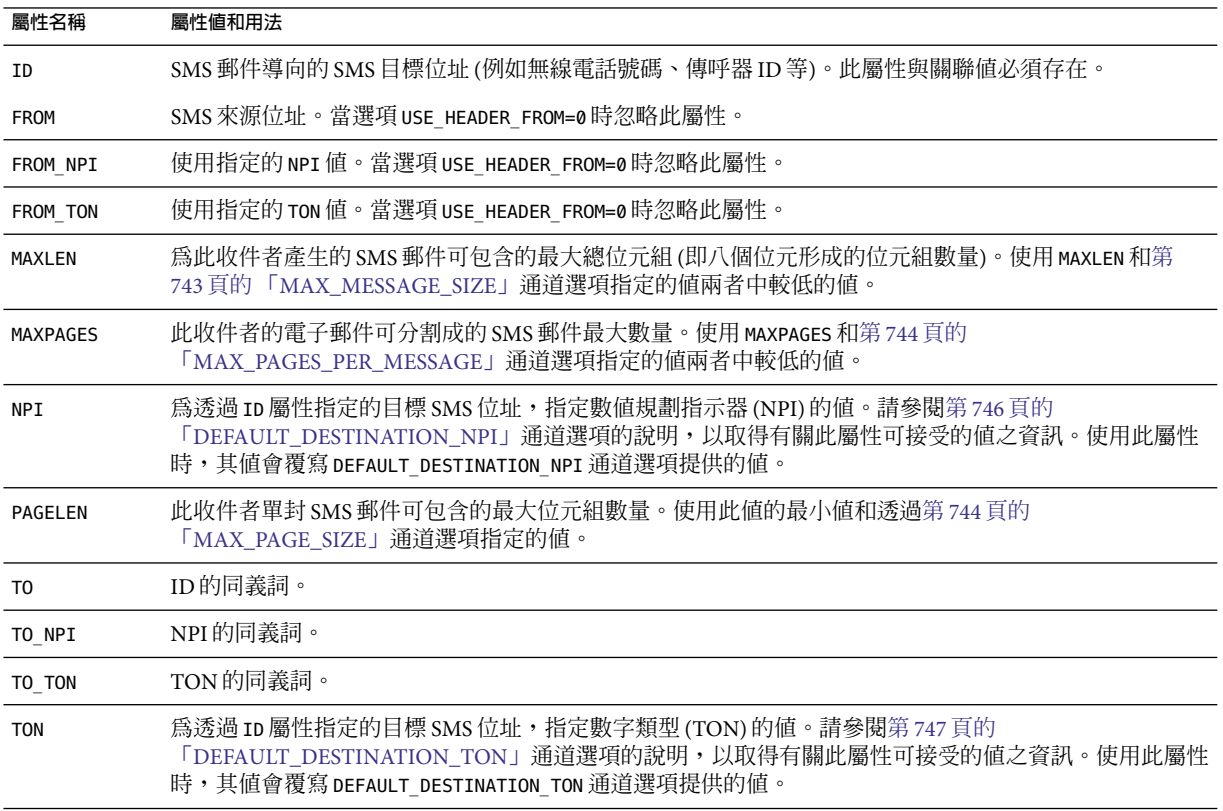

一些範例位址:

<span id="page-722-0"></span>123456@sms.siroe.com /id=123456/@sms.siroe.com /id=123456/maxlen=100/@sms.siroe.com /id=123456/maxpages=1/@sms.siroe.com

如需有關在電子郵件位址的 SMS 目標位址部分上執行翻譯、有效性檢查以及其他作業之資 訊,請參閱第 731 [頁的 「網站定義的位址有效性檢查和轉譯」](#page-730-0)

# **電子郵件至SMS轉換程序**

為了將電子郵件傳送至遠端網站,必須將電子郵件轉換成遠端 SMSC 可以理解的 SMS 郵 件。本節說明將在 SMS 通道上已形成佇列的電子郵件轉換成一封或多封 SMS 郵件的程序。 如下所述,可以使用選項來控制 SMS 郵件產生的最大數量、這些 SMS 郵件的最大總長度以 及任一封 SMS 郵件的最大大小。只有電子郵件的文字部分 (即 MINE 文字內容類型) 會被使 用,被轉換部分的最大數量也會受到控制。

電子郵件的標頭行和文字部分中使用的字元集全部都會轉換成 Unicode,然後再轉換成適當 的 SMS 字元集。

當不存在 SMS TEXT 對映表 (請參閱第 732 [頁的 「網站定義的文字轉換」](#page-731-0)) 時,佇列至 SMS 通 道的電子郵件會接收到處理,如圖 D-2 中所述。

<span id="page-723-0"></span>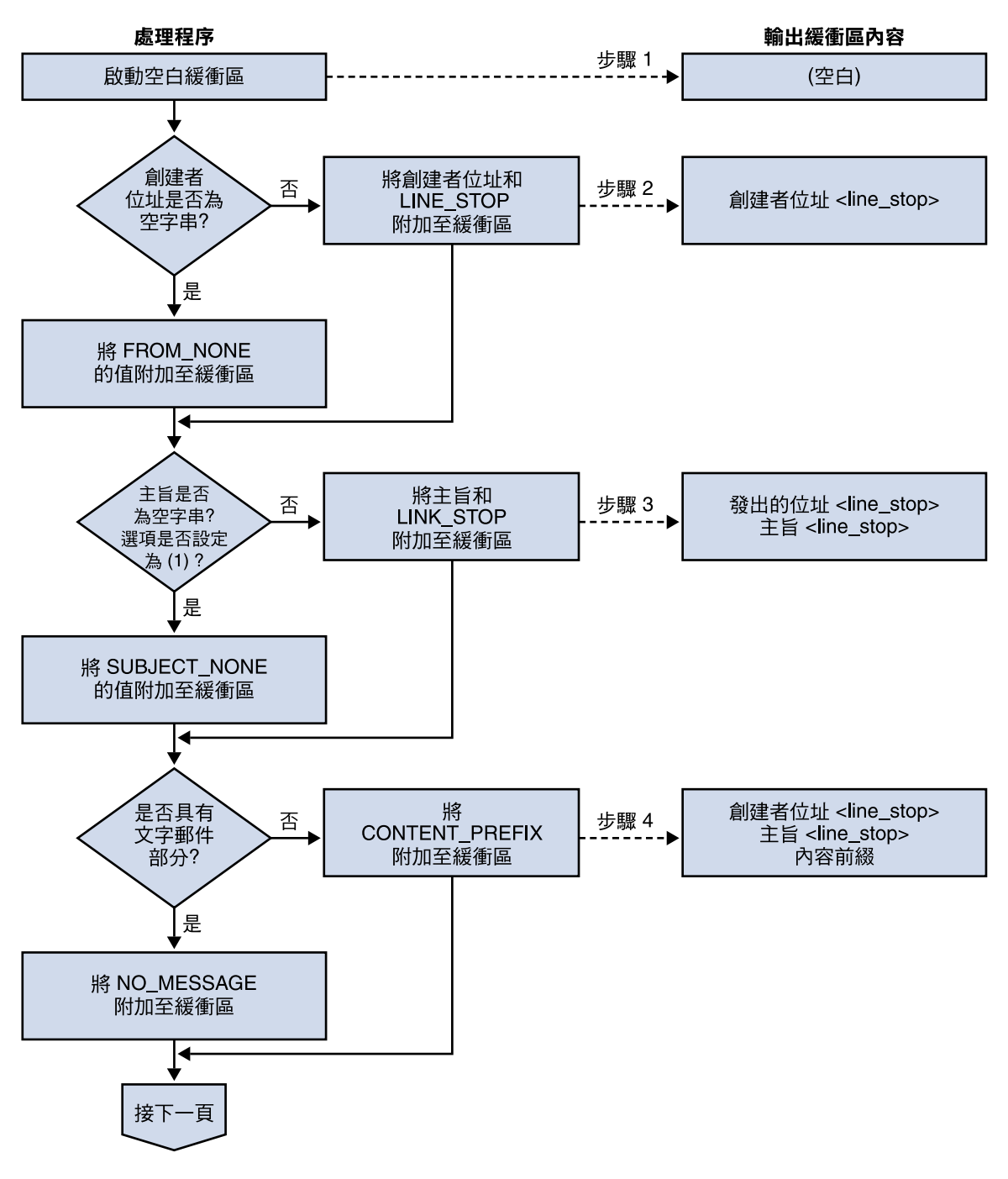

**圖 D–2** SMS通道電子郵件處理

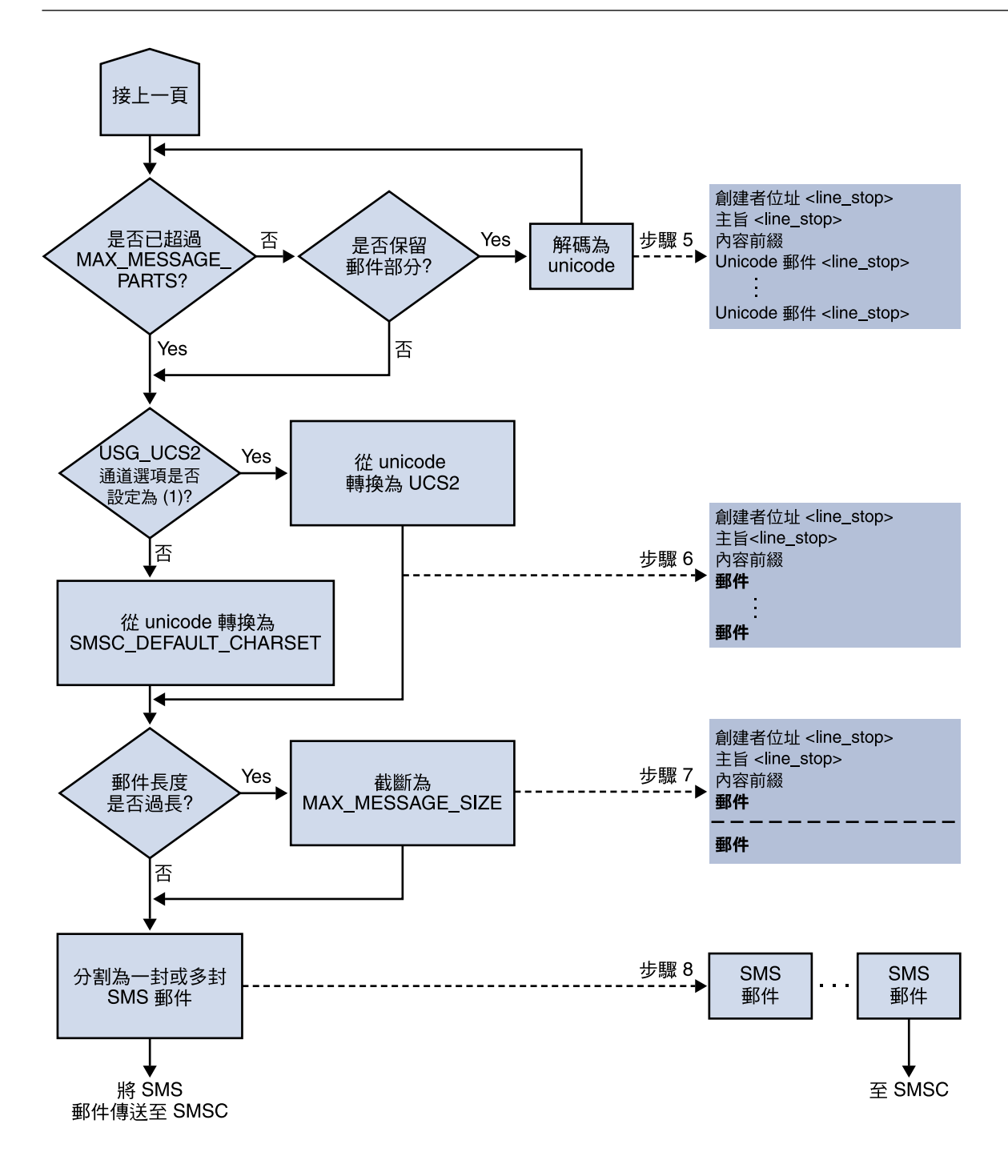

**圖 D–3** SMS通道電子郵件處理(續)

以下步驟與圖 D-2 中編號的方塊相對應:

- 1. 開始時是一個空白的輸出緩衝區。緩衝區使用的字元集為 Unicode。
- 2. 電子郵件的創建者位址可以取自以下五種來源之一,這些來源依優先順序由高到低顯 示:
	- 1. Resent-from:
	- 2. From:
	- 3. Resent-sender:
	- 4. Sender:
	- 5. Envelope From:

如果創建者位址為空字串,則第 755 頁的 「[FROM\\_NONE](#page-754-0)」通道選項的值會附加至緩衝 區。

然而,如果創建者位址為非空字串,則處理第 755 頁的 「[FROM\\_FORMAT](#page-754-0)」通道選項的 結果和 LINE\_STOP 通道選項的值會附加至輸出緩衝區。

請注意,如果第 745 頁的 「[USE\\_HEADER\\_RESENT](#page-744-0)」選項值為 1,則僅考量 Resent-from: 和 Resent-sender: 標頭行。否則,忽略 Resent- 標頭行。

3. 如果 Subject: 標頭行不存在或爲空, 則第 756 頁的 「[SUBJECT\\_NONE](#page-755-0)」選項的値會附 加至輸出緩衝區。

否則,處理第 755 頁的 「[SUBJECT\\_FORMAT](#page-754-0)」選項的結果和第 755 [頁的](#page-754-0) 「[LINE\\_STOP](#page-754-0)」通道選項的值會附加至輸出緩衝區。

4. 如果不存在文字郵件部分,則第 755 頁的 「[NO\\_MESSAGE](#page-754-0)」通道選項的值會附加至輸出 緩衝區。

如果存在文字郵件部分,則第 754 頁的 「[CONTENT\\_PREFIX](#page-753-0)」通道選項的値會附加至 輸出緩衝區。

將捨棄非文字郵件部分。

- 5. 對於每個文字部分,如果未達到 MAX\_MESSAGE\_PARTS 的限制,就會被解碼成 Unicode,並 連同 LINE\_STOP 通道選項的值一起附加至緩衝區。
- 6. 然後,輸出緩衝區的結果就會從 Unicode 轉換成 SMSC 的預設字元集或 UCS2 (UTF-16)。 SMSC 的預設字元集使用第 744 頁的 「[SMSC\\_DEFAULT\\_CHARSET](#page-743-0)」選項指定。
- 7. 轉換之後,會將其截斷以不超過第 743 頁的 「[MAX\\_MESSAGE\\_SIZE](#page-742-0)」位元組。
- 8. 來自第 723 [頁的 「電子郵件至](#page-722-0) SMS 轉換程序」的轉換字串會被分割為一個或多個 SMS 郵 件,任何單一 SMS 郵件均不超過 MAX\_PAGE\_SIZE 位元組。至多將產生第 744 [頁的](#page-743-0) 「[MAX\\_PAGES\\_PER\\_MESSAGE](#page-743-0)」SMS 郵件。

<span id="page-727-0"></span>**備註 –**由於一封電子郵件可能有多位收件者,可能需要對每個收件者位址都執行步驟6到 步驟 8,這樣會使用第 4 頁「將電子郵件導向通道」中所述的 MAXLEN、MAXPAGES 或 PAGELEN 屬性。

# **範例電子郵件處理**

例如,使用通道的預設設定,雷子郵件為:

From: John Doe To: 1234567@sms.siroe.com Subject: Today's meeting Date: Fri, 26 March 2001 08:17

The staff meeting is at 14:30 today in the big conference room.

將會轉換成以下 SMS 郵件:

jdoe@siroe.com (Today's meeting) The staff meeting is at 14:30 today in the big conference room.

如果使用以下這組不同的選項設定:

CONTENT\_PREFIX=Msg: FROM FORMAT=From: \${pa} SUBJECT\_FORMAT=Subj:\$s

則會產生:

From:John Doe Subj:Today's meeting Msg:The staff meeting is at 14:30 today in the big conference room.

# **SMS郵件提交處理**

電子郵件轉換成一封或多封 SMS 郵件後,每位收件者可能有不同的設定,SMS 郵件將被提 交給目標 SMSC。使用經由 TCP/IP的 SMPP V3.4 實現提交。SMPP伺服器的主機名稱 (SMPP\_SERVER) 會被視為與 SMS 通道關聯的正式主機名稱;要使用的 TCP連接埠 (SMPP\_PORT) 則透過 port 通道關鍵字來指定。

有郵件需要處理時通道會啓動。通道做為傳輸器連結至 SMPP 伺服器,表示透過 ESME\_ 通道 選項指定的憑證,如第 751 [頁的 「](#page-750-0)SMPP選項」中所述。表 [D–2](#page-728-0) 列出了 BIND\_TRANSMITTER PDU (協定資料單位) 中設定的欄位, 並提供其值:

<span id="page-728-0"></span>**表 D–2** BIND\_TRANSMITTER PDU中產生的欄位

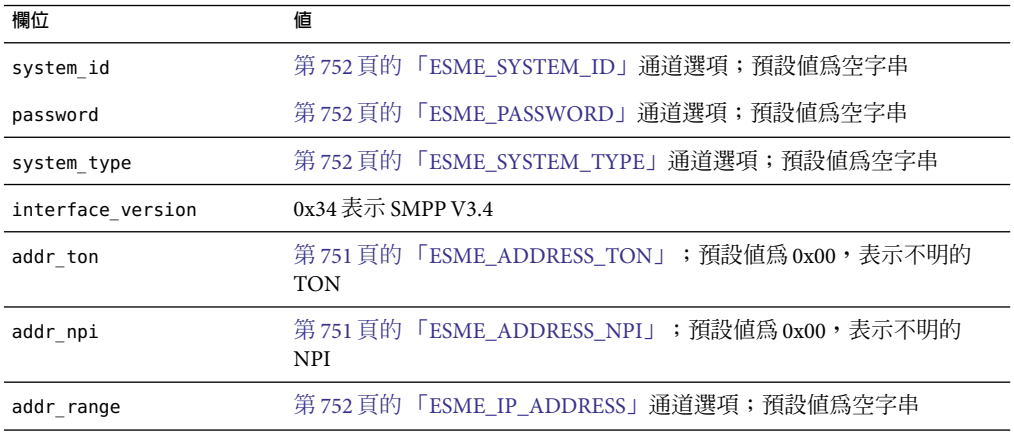

請注意此通道為多重執行緒。根據要傳送之郵件的多少,通道可以執行多重移出佇列執行 緒。(甚至可以執行多個通道程序。)每個執行緒均執行 BIND\_TRANSMITTER,然後在 TCP/IP 連線上傳送所有必須傳送的 SMS 郵件,再傳送 UNBIND,之後關閉連線。請勿為可能的重複 使用而嘗試保持該連線開啟,使其閒置一段時間。如果遠端 SMPP伺服器傳回阻塞錯誤, 則會執行 UNBIND,然後關閉 TCP/IP 連線並建立新的連線和 BIND。如果遠端 SMPP 伺服器在 其完成傳送 SMS 郵件之前傳送 UNBIND,則運作方式相似。

然後,透過 SUBMIT\_SM PDU 提交 SMS 郵件。如果傳回永久性錯誤 (例如, ESME RINVDSTADR),則電子郵件會做為無法傳送的郵件傳回。如果傳回暫時性錯誤,則電子 郵件會重新形成佇列,稍後再嘗試遞送。要闡明的是,永久性錯誤是指一種可能會無限期 存在而且重複嘗試遞送將毫無積極效果的狀況,例如無效的 SMS 目標位址。而暫時性錯誤 是指一種可能會在短期內消失的狀況,例如伺服器當機或伺服器擁塞狀況。

如果 USE\_HEADER\_FROM 選項的值為 1,則已提交之 SMS 郵件的來源位址會被設定。使用的值 取自原始雷子郵件,並選作最接近所有回覆應導向的 (雷子郵件) 位址。因此,來源位址取 自以下七種來源之一,這些來源依優先順序由高到低顯示:

- 1. Resent-reply-to:
- 2. Resent-from:
- 3. Reply-to:
- 4. From:
- 5. Resent-sender:
- 6. Sender:
- 7. Envelope From:

請注意,如果第 745 頁的 「[USE\\_HEADER\\_REPLY\\_TO](#page-744-0)」選項的値為 1,則僅考量 Resent-reply-to: 和 Reply-to: 標頭行。此外,如果第 745 頁的 「[USE\\_HEADER\\_RESENT](#page-744-0)」 選項的值為 1,則僅考量 Resent-reply-to:、Resent-from: 和 Resent-sender: 標頭行。(請 注意,這意味著這兩個選項的值均必須為 1,才會考量 Resent-reply-to: 標頭行。) 這兩個

選項的預設值均為 0。因此,依預設配置,僅考量項目 4、6 和 7。最後,由於 SMS 郵件中的 來源位址被限制為 20 個位元組以内,如果超過此限制,選擇的來源位址就會被截斷。

表 D-3 顯示了在 SUBMIT\_SM PDU 中設定的強制性欄位:

# **表 D–3** SUBMIT\_SM PDU中產生的強制性欄位

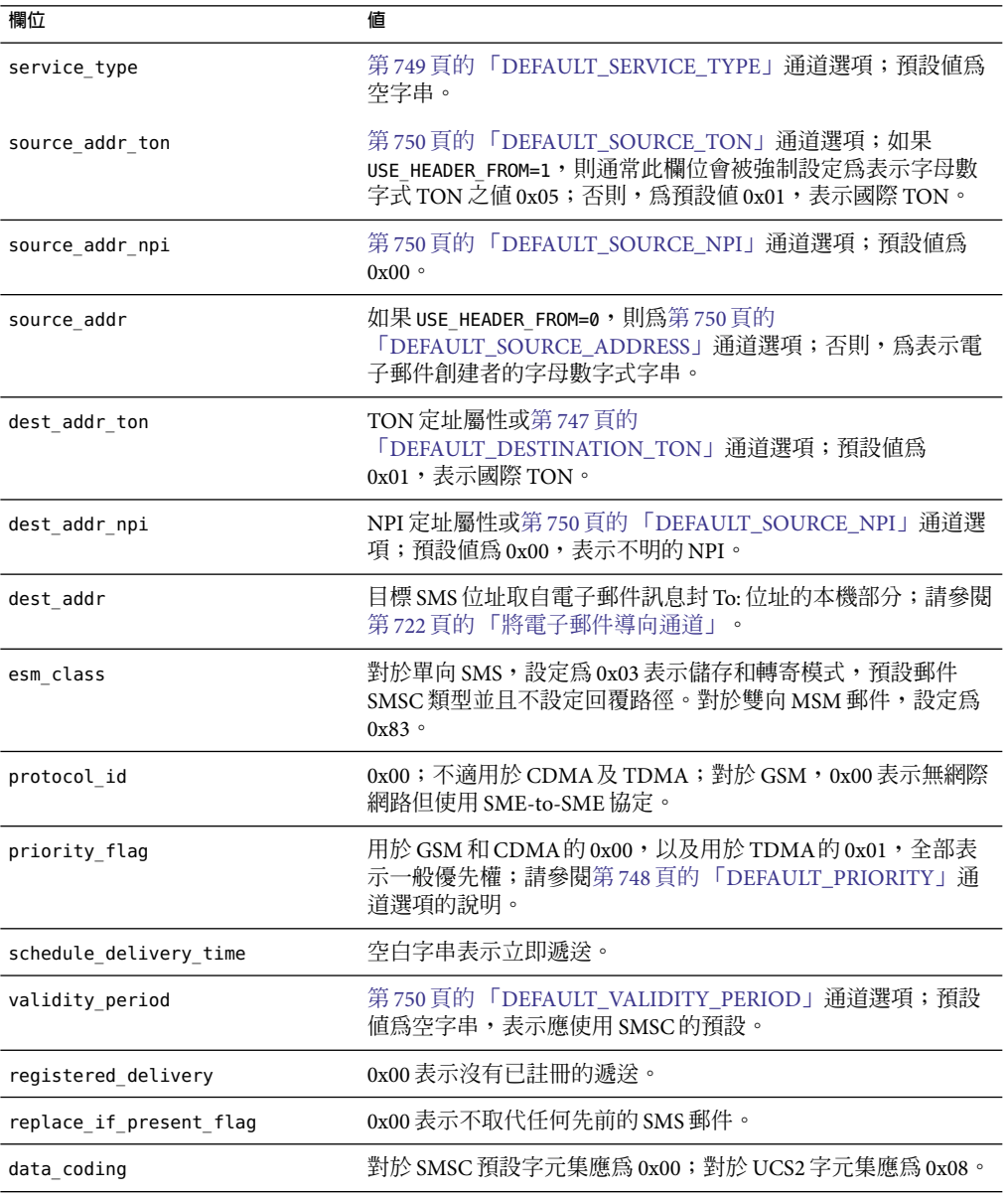

<span id="page-730-0"></span>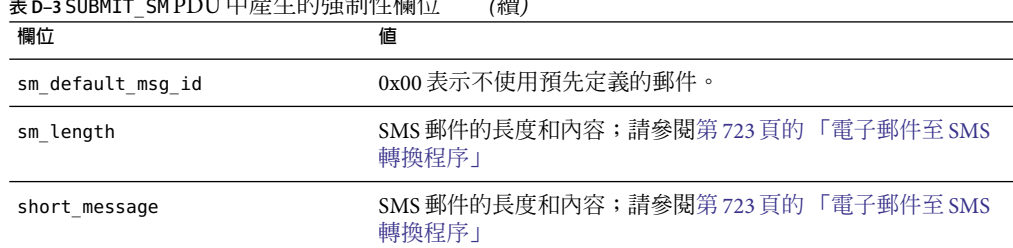

**表 D–3** SUBMIT\_SM PDU中產生的強制性欄位 *(*續*)*

表 D-4 顯示了 SUBMIT\_SM PDU 中的可選欄位:

**表 D–4** SUBMIT\_SM PDU中產生的可選欄位

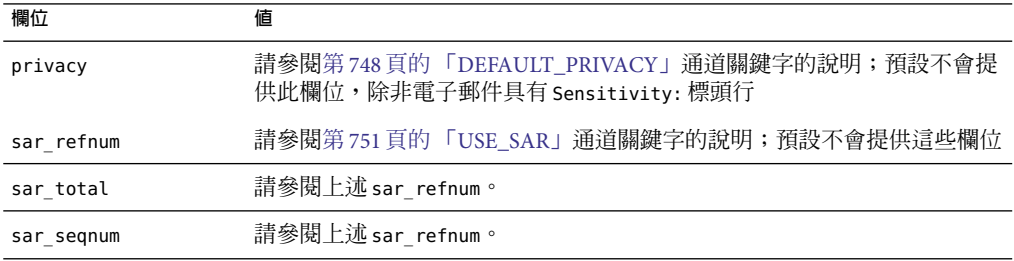

通道持續連結至 SMPP伺服器,直至再沒有要提交的 SMS 郵件 (郵件佇列為空),或第 [752](#page-751-0) 頁 的「[MAX\\_PAGES\\_PER\\_BIND](#page-751-0)」已超過限制。在後一種情況下,如果還有 SMS 郵件需要傳 送,則會建立新的連線並執行連結作業。

請注意 SMS 通道為多重執行緒。通道中每個處理執行緒都會維護其本身與 SMPP伺服器的 TCP連線。例如,如果有三個處理執行緒,每個執行緒都需要提交 SMS 郵件,則通道會有 三個開啓的 TCP 連線連至 SMPP 伺服器。每個連線都會連結至作為傳輸器的 SMPP 伺服器。 此外,任何給定的處理執行緒一次只有一個未完成的 SMS 提交。亦即,一個給定的執行緒 將提交一封 SMS 郵件,然後在提交另一封 SMS 郵件之前,先等待提交回應 (亦即 SUBMIT\_SM\_RESP PDU)。

# **網站定義的位址有效性檢查和轉譯**

網站會將有效性檢查或翻譯套用至在收件者雷子郵件中編碼的 SMS 目標位址, 如第 [722](#page-721-0) 頁 [的 「將電子郵件導向通道」中](#page-721-0)所述

- 刪除非數值字元 (例如:轉譯 800.555.1212 爲 8005551212)
- 前置前綴 (例如轉譯 8005551212 爲 +18005551212)
- 驗證正確性 (例如,123 過短)

可使用第 750 頁的 「[DESTINATION\\_ADDRESS\\_NUMERIC](#page-749-0)」和第 751 [頁的](#page-750-0) 「[DESTINATION\\_ADDRESS\\_PREFIX](#page-750-0)」通道選項完成前兩個作業。一般,所有這三項任務 <span id="page-731-0"></span>以及其他任務,都可以使用對映表來實作:可以使用重寫規則呼叫對映表,也可以使用 FORWARD 對映表。使用重寫規則呼叫對映表將提供最大程度的靈活性,其中包括以網站定義 的錯誤回應來拒絕位址的功能。本節後述部分將集中論述如何使用重寫規則呼叫對映表。

讓我們假設目標位址需要為全數值,長度為 10 或 11 位數,前綴為字串「+1」。使用以下重 寫規則即可實現

sms.siroe.com \${X-REWRITE-SMS-ADDRESS,\$U}@sms.siroe.com sms.siroe.com **\$?Invalid SMS address** 

以上第一個重寫規則呼叫名為 X-REWRITE-SMS-ADDRESS 的網站定義的對映表。將傳送此對映 表電子郵件位址的本機部分以供檢查。如果對映程序決定可以接受此本機部分,則此位址 會被接受,並重新寫入 SMS 通道。如果對映程序決定不接受此本機部分,則套用下一個重 寫規則。由於其為 \$? 重寫規則,位址會被拒絕,並隨附錯誤文字「無效的 SMS 位址」。

X-REWRITE-SMS-ADDRESS 對映表顯示如下。它會對屬性-值對清單格式或原始 SMS 目標位址 中的本機部分執行必要的驗證步驟。

```
X-VALIDATE-SMS-ADDRESS
```

```
! Iteratively strip any non-numeric characters
  $*5[$ -/:-]%* $0$2$R
! Accept the address if it is of the form 1nnnnnnnnnn or nnnnnnnnnn
! In accepting it, ensure that we output +1nnnnnnnnnn
  1%%%%%%%%%% +1$0$1$2$3$4$5$6$7$8$9$Y
  %%%%%%%%%% +1$0$1$2$3$4$5$6$7$8$9$Y
! We didn't accept it and consequently it's invalid
   * $N
X-REWRITE-SMS-ADDRESS
   */id=$*/* $C$0/id=$|X-VALIDATE-SMS-ADDRESS;$1|/$2$Y$E
   */id=$ */* $N
   * $C$|X-VALIDATE-SMS-ADDRESS;$0|$Y$E
```
 $*$  \$N

對於以上設定,請確定第 750 頁的 「[DESTINATION\\_ADDRESS\\_NUMERIC](#page-749-0)」選項値為 0 (預 設)。否則,「+」將從 SMS 目標位址中被刪除。

# **網站定義的文字轉換**

網站可自訂步驟 1-6,如 MTA對映檔案中的對映表第 723 [頁的 「電子郵件至](#page-722-0) SMS 轉換程 [序」中](#page-722-0)所述。

對映表的名稱應為 *SMS\_Channel*\_TEXT,其中,*SMS\_Channel* 為 SMS 通道名稱;例如, SMS TEXT(如果通道名爲 sms)或 SMS\_MWAY\_TEXT(如果通道名爲 sms\_mway)。

在此對映表中可以建立兩種項目類型。但是在詳細說明這些項目的格式之前,清楚瞭解如 何使用對映檔案非常重要,這樣才能瞭解如何建構並使用這些項目。在說明這兩種項目類 型之後,我們會提供範例對映表。

目前此兩種項目類型是:

- 第 733 頁的 「郵件標頭項目」
- 第 733 頁的 「郵件內文項目」

# **郵件標頭項目**

這些項目指定哪些郵件標頭行應包含在 SMS 郵件中,以及應如何縮寫或轉換它們。僅當標 頭行透過這些項目之一成功對映至一個非零長度的字串時,它才會包含在將要產生的 SMS 郵件中。每個項目的格式如下

H|*pattern replacement-text*

如果郵件標頭行符合此式樣,則系統將使用符合的對映檔案的式樣與字串替代功能以替代 文字 replacement-text 替代該郵件標頭行。然後,標頭行對映的最終結果將包含在 SMS 郵件 中 (如果取代文字內指定了中介字元 \$Y)。如果標頭行不符合任何式樣字串,或者對映至一 個零長度字串,又或者取代文字中未指定中介字元 \$Y,則 SMS 郵件會忽略此標頭行。以下 兩個項目

H|From:\* F:\$0\$Y H|Subject:\* S:\$0\$Y

導致 From: 和 Subject: 標頭行包含在 SMS 郵件中,且 From: 和 Subject: 縮寫爲 F: 和 S:。以 下項目:

H|Date:\* H|D:\$0\$R\$Y H|D:\*,\*%19%%\*:\*:\* H|D:\$0\$ \$5:\$6\$R\$Y

導致 Date: 標頭行被接受並可進行對映, 例如標頭行

Date: Wed, 16 Dec 1992 16:13:27 -0700 (PDT)

將被轉換成

D: Wed 16:13

可以建立極為複雜的反覆式對映。網站如果要設定自訂篩選器,首先就需要瞭解對映檔案 是如何運作的。如有必要,可以省略項目右側的 H|。保留右側的 H|,以便減少各組反覆式 對映所需要的表格項目數量。

# **郵件內文項目**

這些項目建立的對映會套用於郵件內文中的每一行。郵件內文中的每一行在併入即將建立 的 SMS 郵件之前都會通過這些對映。這些項目格式如下:

B|*pattern* B| *replacement-text*

如果郵件內文中某一行符合 *pattern* 的式樣,則會被替代文字 *replacement-text* 所替代。使用 此功能也可以建構極為複雜的反覆式對映。如有必要,可以省略項目右側的 B|。

# **範例SMS對映表**

SMS\_TEXT 對映表範例在範例 D–1 中顯示。每一行末端括號內的數字都對應於此表格之後名 為第 734 頁的 「說明文字」的小節中的項目編號。

**範例 D–1**範例SMS\_TEXT對映表。

SMS\_TEXT

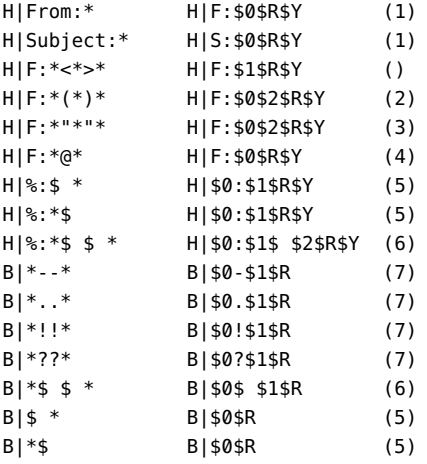

# **說明文字**

上述 SMS TEXT 對映表範例中的項目說明如下內容:

在上述範例中,中介字元 \$R 用於實作與控制對映的反覆式應用程式。透過對這些對映進行 迭代,可實現功能強大的篩選效果。例如,這些簡單對映可移除單一前導或尾隨空格 (6), 或將兩個空格縮減為一個 (7),將這些對映作為整體來使用時,便可以得到一個篩選器,它 可以刪除所有前導或尾隨空格,並將所有的連續多個空格縮減為一個。此種篩選作業有助 於縮減每封 SMS 郵件的大小。

1. 這兩個項目導致在 SMS 郵件中包含 From: 和 Subject: 標頭行。From: 和 Subject: 分別縮 寫為 F: 和 S:。某些其他項目可能會進一步影響 From: 和 Subject: 標頭行。

此項目將包含 <...> 式樣的 From: 標頭行減少為僅包含角括號中的文字。例如:

F: "John C. Doe" <jdoe@siroe.com> (Hello)

將被取代為:

F: jdoe@siroe.com

```
2. 此項目將僅移除 From: 標頭行中 (...) 式樣內的所有內容。例如:
```

```
F: "John C. Doe" <jdoe@siroe.com> (Hello)
將被取代為:
```
F: "John C. Doe" <jdoe@siroe.com>

3. 此項目將僅移除 From: 標頭行中「...」式樣內的所有內容。例如:

```
F: "John C. Doe" <jdoe@siroe.com> (Hello)
```
將被取代為:

F: <jdoe@siroe.com> (Hello)

4. 此項目將會移除 From: 標頭行中 @ 符號右側的所有內容。例如:

F: "John C. Doe" <jdoe@siroe.com> (Hello) 將被取代為:

F: "John C. Doe" <jdoe@

- 5. 這四個項目可移除郵件標頭與內文中各行的前導和尾隨空格。
- 6. 這兩個項目可將郵件標頭與內文中各行內的兩個空格縮減為一個。
- 7. 這四個項目可將成對的破折號、句點、感嘆號及問號縮減成相應的單個字元。這同樣有 助於縮減 SMS 郵件的大小。

項目的次序非常重要。例如,依給定的順序,郵件 From: 標頭行的內文:

From: "John C. Doe" (Hello)

將被縮減成:

jdoe

實現此種效果的步驟如下:

1. 從 From: 標頭行開始:

From: "John C. Doe" (Hello)

第一個對映項目中的式樣與此相符,並產生以下結果:

F: "John C. Doe" (Hello)

結果字串中的中介字元 \$R 會使結果字串重新進行對映。

- 2. 對映會套用於最後一個步驟的結果字串。會產生:
	- F: jdoe@siroe.com

對映中的 \$R 會使整組對映重新套用於此步驟的結果。

3. 接著套用此對映會產生:

F: jdoe

對映中的 \$R 會使整組對映重新套用於此步驟的結果。

4. 接著套用此對映會產生:

```
F:jdoe
  對映中的 $R 會使整組對映重新套用於此步驟的結果。
5. 由於沒有其他相符的項目,因此最終結果字串:
  F:jdoe
  將會併入 SMS 郵件中。
  備註 – imsimta對映測試公用程式可用於測試對映表。例如
  # imsimta test -mapping -noimage_file -mapping_file=test.txt
  Enter table name: SMS_TEXT
  Input string: H|From: "John C. Doe" (Hello)
  Output string: H|F:jdoe
  Output flags: [0,1,2,89]
  Input string: ^D
  #
  如需有關 imsimta test 公用程式的進一步詳細資訊,請參閱「Sun Java System Messaging
  Server 6 2005Q4 Administration Reference」中的「imsimta test」。
```
# **SMS通道配置**

本節將指導如何為單向 (電子郵件至行動電話) 與雙向 (電子郵件至行動電話與行動電話至電 子郵件) 功能設定 SMS 通道。單向和雙向功能的 SMS 通道設定相同,除在主題第 760 [頁的](#page-759-0) [「為雙向](#page-759-0) SMS 配置 SMS 通道」中說明的例外。

本節包含以下主題:

- 第 736 頁的 「新增 SMS 通道」
- 第 739 頁的 「建立 SMS [通道選項檔案」](#page-738-0)
- 第 739 [頁的 「可用選項」](#page-738-0)
- 第 758 [頁的 「新增額外的](#page-757-0) SMS 通道」
- 第 758 [頁的 「調整遞送重試的頻率」](#page-757-0)
- 第 759 [頁的 「範例單向配置](#page-758-0) (MobileWay)」
- 第 760 頁的 「爲雙向 SMS 配置 SMS 通道」

# **新增SMS通道**

增加 SMS 通道至 Messaging Server 配置需要兩個步驟︰

- 1. 第 737 [頁的 「新增通道定義與重寫規則」。](#page-736-0)
- 2. 第 739 頁的 「建立 SMS [通道選項檔案」。](#page-738-0)

<span id="page-736-0"></span>由於沒有在所有狀況下都必須設定的通道選項,因此您可能只需設定一個或多個以下選項 即可:第 752 頁的 「[ESME\\_PASSWORD](#page-751-0)」、第 752 頁的 「[ESME\\_SYSTEM\\_ID](#page-751-0)」、第 [744](#page-743-0) 頁 的 「[MAX\\_PAGE\\_SIZE](#page-743-0)」、第 750 頁的 「[DEFAULT\\_SOURCE\\_TON](#page-749-0)」和第 747 [頁的](#page-746-0)

「DEFAULT DESTINATION TON」。而且,如上所述,SMPP伺服器的主機名稱或 IP 位 址以及 TCP連接埠必須透過 imta.cnf 檔案或通道選項檔案中的通道定義進行設定。

您可以配置多個 SMS 通道,並為不同的 SMS 通道指定不同的特徵。請參閱第 758 [頁的 「新](#page-757-0) [增額外的](#page-757-0) SMS 通道」,以取得有關使用多個 SMS 通道的進一步資訊。

請注意以下說明:如果變更 imta.cnf 檔案,則必須重新編譯。如果僅變更通道選項檔案, 則無需重新編譯。

另請注意,通道變更不同,其生效之前的等待時間也會有所不同。許多通道選項變更都在 變更後於所有啟動的通道中生效,看起來似乎是即刻生效,這是因為 Job Controller 經常在 啟動新的通道。某些變更要在您重新編譯並重新啟動 SMTP伺服器後才會生效。處理這些 選項是在郵件於通道中形成佇列時,而非通道本身執行時。

# **新增通道定義與重寫規則**

若要新增通道定義與重寫規則,請執行以下步驟:

# ▼ **增加通道定義和重寫規則**

- **在增加SMS通道至MTA配置之前,需要為通道選取一個名稱。通道名稱可以是**sms**或**sms\_x **1 (其中**x**是長度在一到三十六個位元組之間的任何字串,且不區分大小寫)。例如,** sms\_mway**。**
- **若要增加通道定義,請編輯**imta.cnf**檔案(位於**installation-directory/config/ **目錄中)。 2 在此檔案結尾處新增一個空行,其後再加入以下兩行:**

*channel-name* port *p* threaddepth *t* \ backoff pt2m pt5m pt10m pt30m notices 1 *smpp-host-name*

其中 *channel-name* 是您為通道選擇的名稱,*p* 是 SMPP伺服器偵聽的 TCP連接埠,*t* 是每個 傳送程序中同時執行的 SMPP伺服器連線最大數目,而 *smpp-host-name* 則是執行 SMPP伺服 器的系統主機名稱。

例如,您可指定以下通道定義:

```
sms mway port 55555 threaddepth 20 \backslashbackoff pt2m pt5m pt10m pt30m notices 1
smpp.siroe.com
```
如需有關如何計算 threaddepth 的說明,請參閱第 738 [頁的 「控制同時連線的數量」](#page-737-0)

請參閱第 758 [頁的 「調整遞送重試的頻率」,](#page-757-0)以取得 backoff 和 notices 通道關鍵字的論 述。

<span id="page-737-0"></span>如果您想為 smpp-host-name 指定 IP 位址而非主機名稱,請指定網域文字。例如,如果 IP 位 址為 127.0.0.1,則為 smpp-host-name 指定 [127.0.0.1]。也可考量使用第 753 [頁的](#page-752-0) 「[SMPP\\_SERVER](#page-752-0)」通道選項。

備註 - 對於 Sun Java System Messaging Server 6.1, 已停用 master 通道關鍵字。即使存在也會 被忽略。

#### **新增通道定義後,請至檔案上半部分,然後依以下格式新增重寫規則: 3**

smpp-host-name \$u@smpp-host-name

例如,

smpp.siroe.com \$u@smpp.siroe.com

- **儲存**imta.cnf**檔案。 4**
- **使用** imsimta cnbuild **指令重新編譯此配置。 5**
- **使用** imsimta restart dispatcher **指令重新啟動 SMTP 伺服器。 6**
- **透過上述配置,電子郵件會被定址至**id@smpp-host-name **(例如,**123456@smpp.siroe.com**), 7 從而導向該通道。請參閱第723[頁的「電子郵件至](#page-722-0)SMS轉換程序」,以取得有關定址的進 一步資訊。**
- **或者,如果您想對使用者隱藏SMPP伺服器的主機名稱,或想將同一通道與其他主機名稱關 8 聯,請增加額外的重寫規則。例如,若要將此通道與**host-name-1**和**host-name-2**關聯,增 加以下重寫規則:**

host-name-1 \$U%host-name-1@smpp-host-name host-name-2 \$U%host-name-2@smpp-host-name

例如,如果 SMPP 伺服器的主機名稱為 smpp.siroe.com,但您希望使用者將電子郵件傳送至 id@sms.sesta.com,則可增加重寫規則:

sms.sesta.com \$U%sms.sesta.com@smpp.siroe.com

請注意,第 753 頁的 「[SMPP\\_SERVER](#page-752-0)」和第 753 頁的 「[SMPP\\_PORT](#page-752-0)」通道選項將覆寫通 道的正式主機名稱和 port 通道關鍵字設定。使用 SMPP\_PORT 選項時,無需同時使用 port 關 鍵字。使用這兩個選項的優點是,它們無需重新編譯配置即可生效,並可隨後進行變更。 SMPP\_SERVER 選項的其他用法在第 758 [頁的 「新增額外的](#page-757-0) SMS 通道」中說明。

# **控制同時連線的數量**

threaddepth 通道關鍵字控制每個傳送程序中,指定給每個傳送執行緒的郵件數量。若要計 算允許的並行運作的連線總數,請將以下兩個選項的值相乘:SMPP MAX CONNECTIONS 和 job\_limit (SMPP\_MAX\_CONNECTIONS \* job\_limit)。第 752 頁的

<span id="page-738-0"></span>「[SMPP\\_MAX\\_CONNECTIONS](#page-751-0)」選項控制傳送程序中傳送執行緒的最大數量。而 job\_limit 選項 (適用於通道執行時所在的工作控制器處理池) 控制同步執行的傳送程序的最 大數量。

若要限制並行運作的連線總數,您必須適當調整這兩個選項或其中之一。例如,如果遠端 SMPP伺服器僅允許單一連線,則 SMPP\_MAX\_CONNECTIONS 與 job\_limit 均必須設定為 1。調 整這些值時,最好允許 job limit 超過 1。

# **建立SMS通道選項檔案**

通道選項檔案一般都包含通道作業所需的網站特定參數。通道選項檔案不是 SMS 所必需 的。如果確定安裝需要一個通道選項檔案,請將其儲存為文字檔案,並置於 installation-directory/config/ 目錄下。如同其他通道選項檔案,此檔案名稱的形式如 下:

channel\_name\_option

例如,如果通道名為 sms\_mway,則通道選項檔案為:

installation-directory/config/sms\_mway\_option

每個選項在檔案中佔據一行,格式如下:

option\_name=option\_value

例如,

PROFILE=GSM SMSC\_DEFAULT\_CHARSET=iso-8859-1 USE\_UCS2=1

如需可用 SMS 通道選項的清單以及每個選項的說明,請參閱第 739 頁的 「可用選項」

# **可用選項**

SMS 通道包含大量選項,這些選項可以分為六大種類:

- 電子郵件至 *SMS* 轉換:控制電子郵件至 SMS 轉換程序的選項。
- *SMS* 閘道伺服器選項︰閘道設定檔選項。
- *SMS* 欄位︰控制已產生的 SMS 郵件中特定 SMS 欄位的選項。
- *SMPP* 協定: 與經由 TCP/IP的 SMPP 協定之使用關聯的選項。
- 本土化:允許插入 SMS 郵件中的文字欄位本土化的選項。
- 其他︰除錯選項。

這些選項在下表中概括,並會在後續各節中加以更完整的說明。

**附錄**D • **簡短郵件服務**(SMS) 739

**表 D–5** SMS通道選項

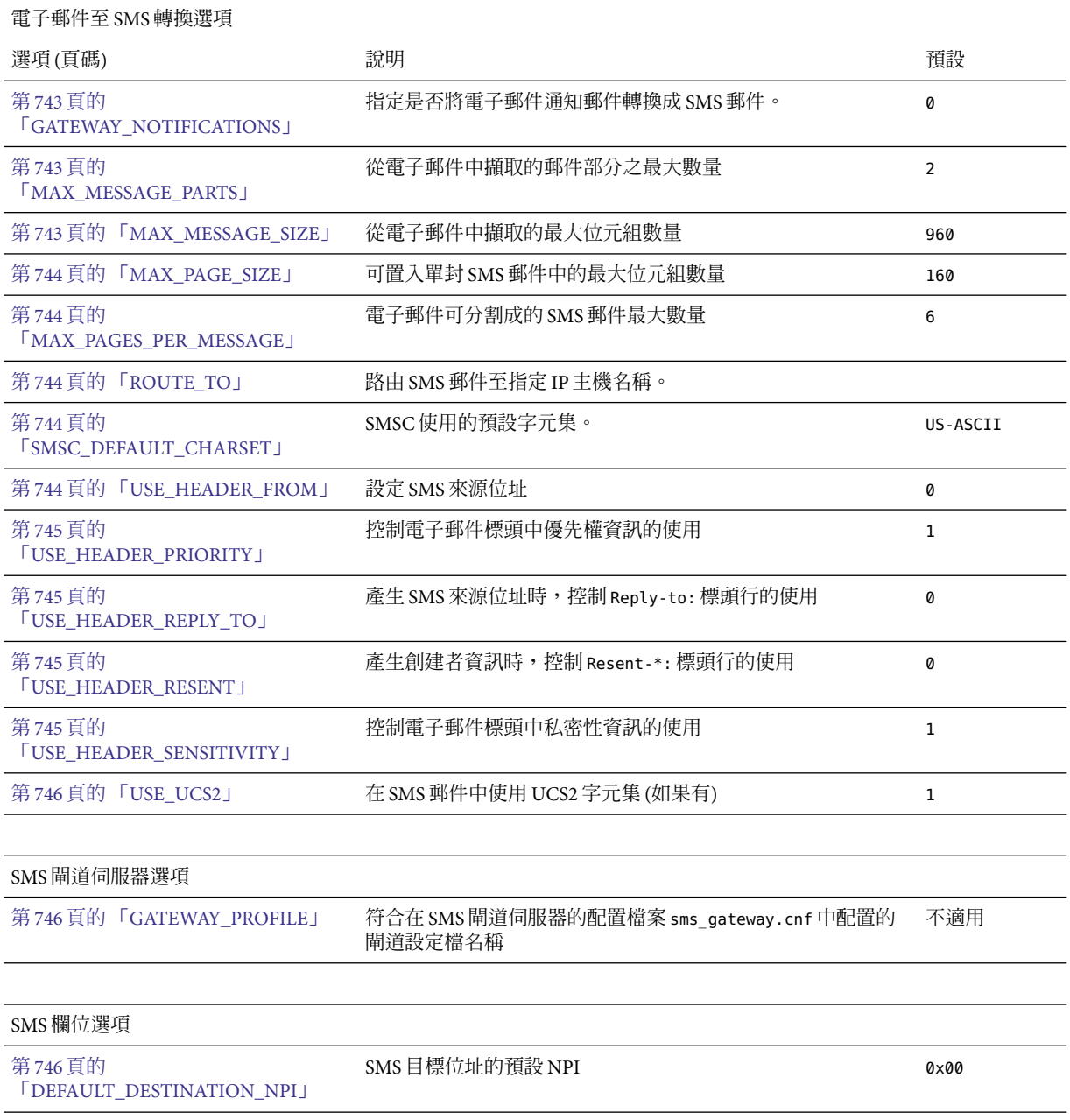

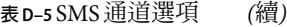

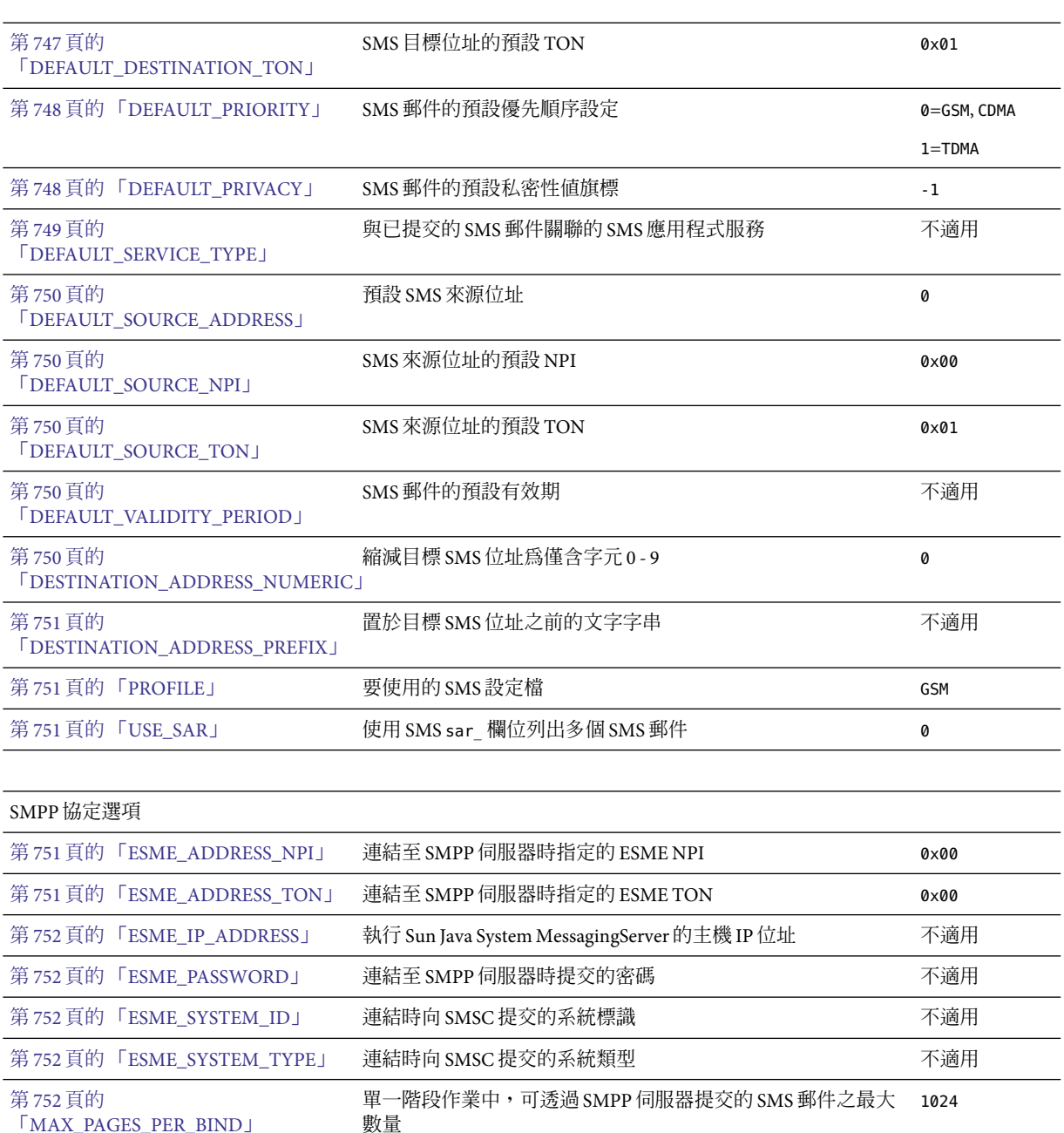

「[MAX\\_PAGES\\_PER\\_BIND](#page-751-0)」

# **表 D–5** SMS通道選項 *(*續*)*

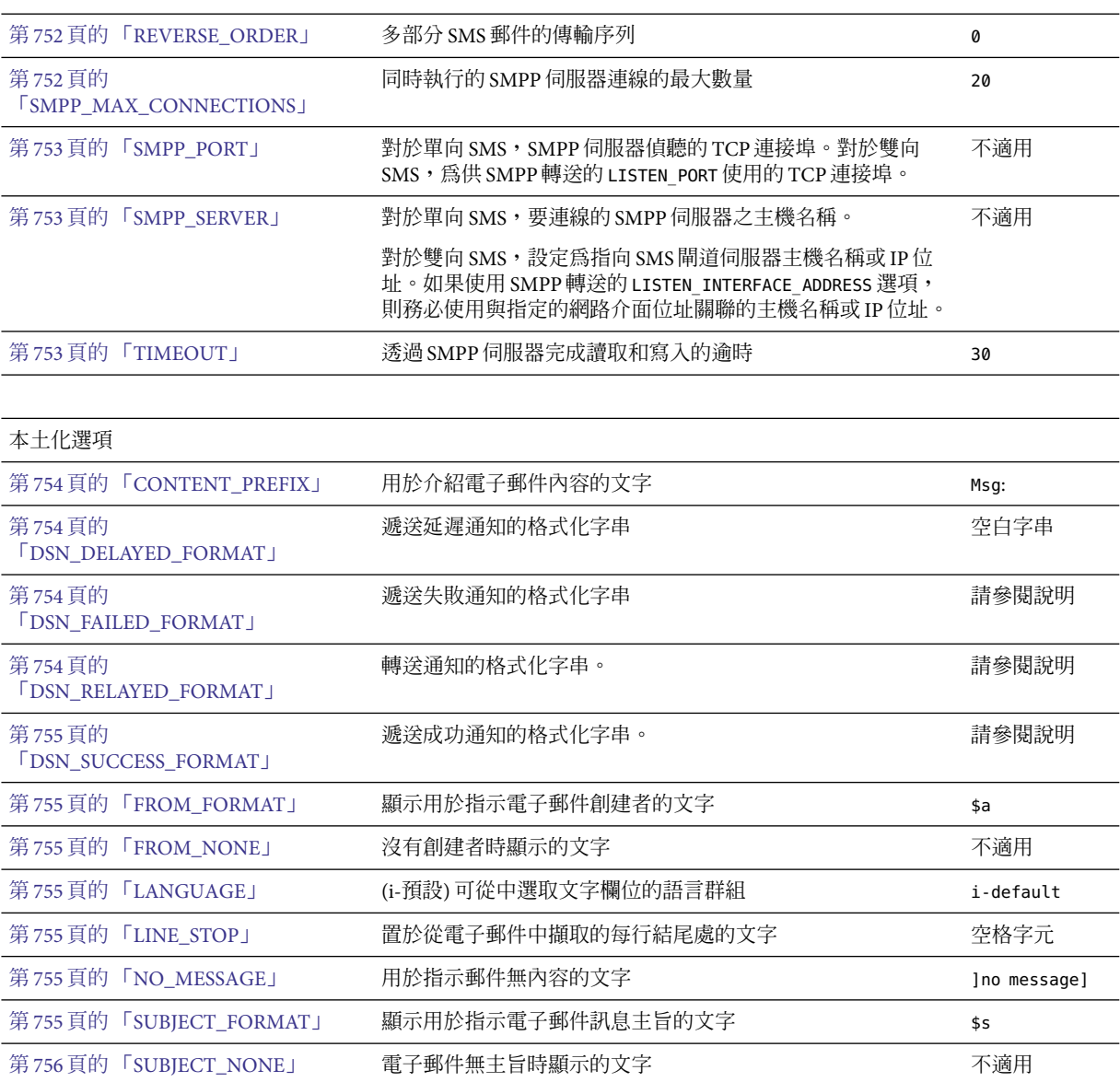

#### 其他選項

第 756 頁的 「[DEBUG](#page-755-0)」 啟用詳細除錯輸出 -1

# <span id="page-742-0"></span>**電子郵件至SMS轉換選項**

以下選項控制電子郵件至 SMS 郵件的轉換。括號中是選項值的範圍。一封給定的電子郵件 一般都可以轉換成一封或多封 SMS 郵件。請參閱第 723 [頁的 「電子郵件至](#page-722-0) SMS 轉換程序」

### **GATEWAY\_NOTIFICATIONS**

(*0* 或 *1*) 指定是否將電子郵件通知轉換成 SMS 通知。電子郵件通知郵件必須符合 RFC 1892、 1893、1894。預設值為 0。

當 GATEWAY\_NOTIFICATIONS=0 時,這類通知將被捨棄,不會轉換成 SMS 通知。

若要啓用將通知轉換成 SMS 通知的功能,請設定 GATEWAY\_NOTIFICATIONS=1。當此選項設定 爲 1時,本土化選項(DSN \* FORMAT) 將控制轉換成 SMS 郵件並經由閘道傳送的通知類型 (成 功、失敗、延遲、轉送)。(如果通知類型的値為空白字串,則此類型通知不會轉換成 SMS 郵件。)

#### **MAX\_MESSAGE\_PARTS**

(整數) 將多部分電子郵件轉換成一封 SMS 郵件時,僅第一批 MAX\_MESSAGE\_PARTS 數量的文字 部分會被轉換。其餘部分將被捨棄。依預設,MAX MESSAGE PARTS 為 2。若要讓郵件部分的 數量不受限制,可將此值指定為 -1。指定值為 0 時,沒有郵件內容會置於 SMS 郵件中。僅 使用電子郵件中的標頭行 (例如, Subiect:) 會產生 SMS 郵件。

請注意,包含文字和附件的電子郵件通常由兩個部分組成。更需注意,只有一般文字郵件 部分才會轉換。所有其他 MIME 內容類型都將被捨棄。

#### **MAX\_MESSAGE\_SIZE**

(整數,*>= 10*) 使用此選項,可設定從電子郵件產生的 SMS 郵件中能包含的位元組總數的上 限。具體來說,MAX\_MESSAGE\_SIZE 指定的最大位元組數量將用於一封或多封產生的 SMS 郵 件。任何額外的位元組都將被捨棄。

依預設,設定上限為 960 個位元組。其與 MAX\_MESSAGE\_SIZE=960 對應。若要讓位元組數量 不受限制,可將此值指定為零。

在將電子郵件從 Unicode 轉換成 SMSC 的預設字元集或 UCS2 後使用位元組計數。這意味 著,對於 UCS2,將產生至多 960 位元組的 MAX\_MESSAGE\_SIZE,480 個字元 (由於每個 UCS2 字元至少兩個位元組長。)

請注意,MAX MESSAGE SIZE 和第 744 頁的 「[MAX\\_PAGES\\_PER\\_MESSAGE](#page-743-0)」選項同時服務於 同一目的:限制產生的 SMS 郵件之整體大小。更確切地說,第 744 [頁的](#page-743-0)

「[MAX\\_PAGE\\_SIZE](#page-743-0)」=960 和第 744 頁的 「MAX\_PAGE\_SIZE」=160 表示

MAX\_PAGES\_PER\_MESSAGE=6。那為何會有兩個不同的選項?這是為了便於控制整體大小或頁 數,而不必考量單一 SMS 郵件的最大大小 MAX\_PAGE\_SIZE。在通道選項檔案中此功能可能不 重要,但在使用第 722 [頁的 「將電子郵件導向通道」或](#page-721-0)第 722 [頁的 「將電子郵件導向通](#page-721-0) [道」定](#page-721-0)址屬性時很重要,如第 722 [頁的 「將電子郵件導向通道」中](#page-721-0)所述。

最後,請注意,會使用 MAX\_MESSAGE\_SIZE 和 MAX\_PAGE\_SIZE \* MAX\_PAGES\_PER\_MESSAGE 兩個 中較小的限制。

### <span id="page-743-0"></span>**MAX\_PAGE\_SIZE**

(整數,*>= 10*) 允許在單一 SMS 郵件中使用的最大位元組數目由 MAX\_PAGE\_SIZE 選項控制。 依預設,將使用 160 個位元組的值。其與 MAX\_PAGE\_SIZE=160 對應。

### **MAX\_PAGES\_PER\_MESSAGE**

(整數,*1 - 255*) 此選項可控制給定的電子郵件能產生的 SMS 郵件之最大數目。實際上,此選 項會截斷電子郵件,只將電子郵件中符合 MAX\_PAGES\_PER\_MESSAGE SMS 郵件選項的部分轉換 成 SMS 郵件。請參閱第 744 頁的 「MAX\_PAGE\_SIZE」選項的說明,以取得進一步論述。

依預設,MAX\_PAGES\_PER\_MESSAGE 設定為 1 和由第 744 頁的 「MAX\_PAGE\_SIZE」分割[的第](#page-742-0) 743 頁的 「[MAX\\_MESSAGE\\_SIZE](#page-742-0)」 兩者中較大值。

### **ROUTE\_TO**

(字串,*IP* 主機名稱,*1-64* 個位元組) 所有以設定檔為目標的 SMS 郵件將會使用以下格式的 電子郵件位址重新路由至指定的 IP主機名稱:

SMS-destination-address@route-to

其中 SMS-destination-address 為 SMS 郵件的目標位址, 而 route-to 為此選項指定的 IP 丰 機名稱。SMS 郵件的整個內容會作為產生的電子郵件之內容傳送。PARSE RE \* 選項會被忽 略。

**備註 –** PARSE\_RE\_\* 和ROUTE\_TO 選項互相排斥。在同一閘道設定檔中同時使用這兩個選項會造 成配置錯誤。

### **SMSC\_DEFAULT\_CHARSET**

(字串) 透過此選項,可以指定 SMSC 的預設字元集。請使用以下檔案中給定的字元集名稱

installation-directory/config/charsets.txt

如果未指定此選項,則假定為 US-ASCII。請注意,charsets.txt 中使用的快捷名稱在同一 目錄中的 charnames.txt 內定義。

處理電子郵件時,標頭行和文字郵件部分會先被解碼,然後轉換成 Unicode。然後,資料會 轉換成 SMSC 的預設字元集或 UCS2,具體取決於第 746 頁的 「[USE\\_UCS2](#page-745-0)」選項的值,以 及 SMS 郵件是否至少包含一個在預設 SMSC 字元集中找不到的文字影像。請注意,UCS2 字 元集是 16 位元的 Unicode 編碼,通常被稱為 UTF-16。

### **USE\_HEADER\_FROM**

(整數,*0-2*) 設定此選項以允許 From: 位址傳送至 SMSC。該值表示 From: 位址的來源及其具 有的格式。表 [D–6](#page-744-0) 顯示允許的值及其涵義。

#### <span id="page-744-0"></span>**表 D–6**USE\_HEADER\_FROM的值

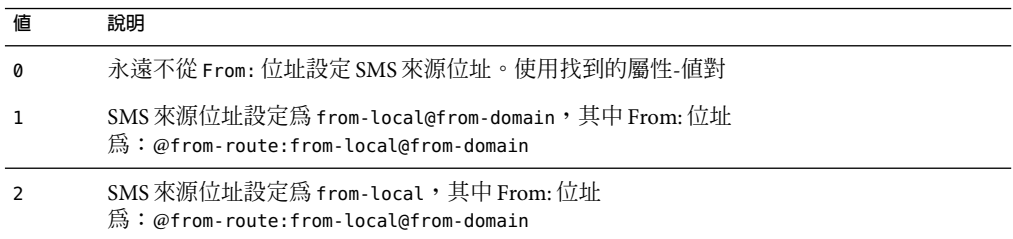

# **USE\_HEADER\_PRIORITY**

(*0* 或 *1*) 此選項控制 RFC 822 Priority: 標頭行的處理。依預設,Priority: 標頭行的資訊用 於設定產生的 SMS 郵件之優先權旗標,覆寫由第 748 頁的 「[DEFAULT\\_PRIORITY](#page-747-0)」選項指 定的預設 SMS 優先權。其與 USE\_HEADER\_PRIORITY=1 對應。若要停用 RFC 822 Priority: 標 頭行,請指定 USE HEADER PRIORITY=0。

請參閱 DEFAULT\_PRIORITY 選項的說明,以取得有關處理 SMS 優先權旗標的進一步資訊。

# **USE\_HEADER\_REPLY\_TO**

(*0* 或 *1*) 當 USE\_HEADER\_FROM =1 時,此選項控制是否考量將 Reply-to: 或 Resent-reply-to: 標頭行做為 SMS 來源位址使用。依預設,忽略 Reply-to: 和 Resent-reply-to: 標頭行。與 此對應,選項值為 0。若要啓用對這些標頭行的考量,請使用選項值 1。

請注意,RFC 2822 已停用 Reply-to: 和 Resent-reply-to: 標頭行。

# **USE\_HEADER\_RESENT**

(*0* 或 *1*) 當 USE\_HEADER\_FROM =1 時,此選項控制是否考量使用 Resent- 標頭行做為 SMS 來源 位址。依預設,忽略 Resent- 標頭行。與此對應,選項值為 0。若要啟用對這些標頭行的考 量,請使用選項值 1。

請注意,RFC 2822 已停用 Resent- 標頭行。

# **USE\_HEADER\_SENSITIVITY**

(*0* 或 *1*) USE\_HEADER\_SENSITIVITY 選項控制 RFC 822 Sensitivity: 標頭行的處理。依預設, Sensitivity: 標頭行的資訊用於設定產生的 SMS 郵件之私密性旗標,覆寫由 第 748 [頁的](#page-747-0) 「[DEFAULT\\_PRIVACY](#page-747-0)」 選項指定的預設 SMS 私密性。這種情況為預設,對應於 USE HEADER SENSITIVITY=1。若要停用 RFC 822 Sensitivity: 標頭行,請指定 USE HEADER SENSITIVITY=0。

請參閱第 748 頁的 「[DEFAULT\\_PRIVACY](#page-747-0)」選項的說明,以取得有關處理 SMS 私密性旗標 的進一步資訊。

# <span id="page-745-0"></span>**USE\_UCS2**

(0 或 1) 如果可能,通道將在其產生的 SMS 郵件中使用 UCS2 字元集。此為預設運作方式, 對應於 USE\_UCS2=1。若要停用 UCS2 字元集,請指定 USE\_UCS2=0。請參閱第 744 [頁的](#page-743-0) 「SMSC DEFAULT CHARSET」選項的說明,以取得有關字元集問題的進一步資訊。

#### **表 D–7**USE\_UCS2的有效值

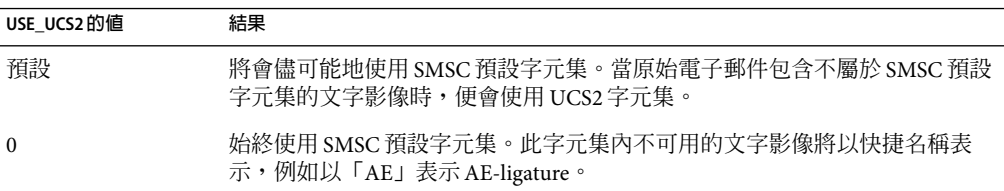

# **SMS閘道伺服器選項**

# **GATEWAY\_PROFILE**

SMS 閘道伺服器配置檔案 sms\_gateway.cnf 中的閘道設定檔名稱。

# **SMS選項**

以下選項允許用於產生的 SMS 郵件中的 SMS 欄位規格。

# **DEFAULT\_DESTINATION\_NPI**

(整數,*0 - 255*) 依預設,會為目標位址指定 NPI (數值規劃指示器) 零值。透過此選項,可以 指定替代整數值, 範圍為 0 至 255。典型 NPI 值包含下面表 D-8 中的內容:

**表D–8**數值規劃指標值

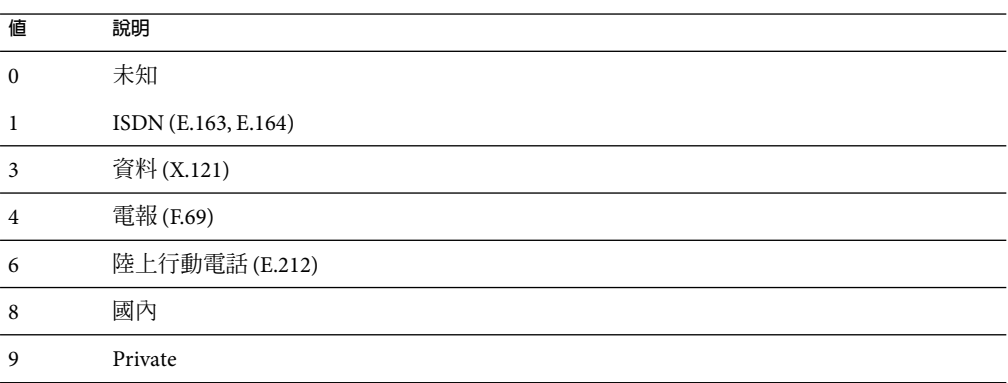

#### <span id="page-746-0"></span>**表D–8**數值規劃指標值 *(*續*)*

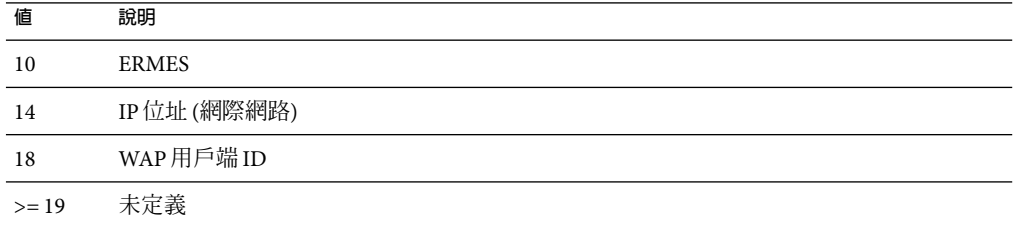

此選項的值可用以下三種方式指定:

- 十進位值 (例如 10)。
- 「0x」前置的十六進制値 (例如,0x0a)。
- 以下不區分大小寫的文字字串 (括號中是相應的十進位值) 之一資料 (3)、預設 (0)、e.163 (1)、e.164 (1)、e.212 (6)、ermes (10)、f.69 (4)、網際網路 (14)、ip (14)、isdn (1)、陸上行 動電話 (6)、國內 (8)、private (9)、電報 (4)、未知 (0)、wap (18)、x.121 (3)。

# **DEFAULT\_DESTINATION\_TON**

(整數,*0 - 255*) 依預設,會為目標位址指定 TON (數字類型) 指標值零。透過此選項,可以 指定替代整數值,範圍為 0 至 255。典型 TON 值包含下面表 D-9 中的內容:

#### **表 D–9**典型TON值

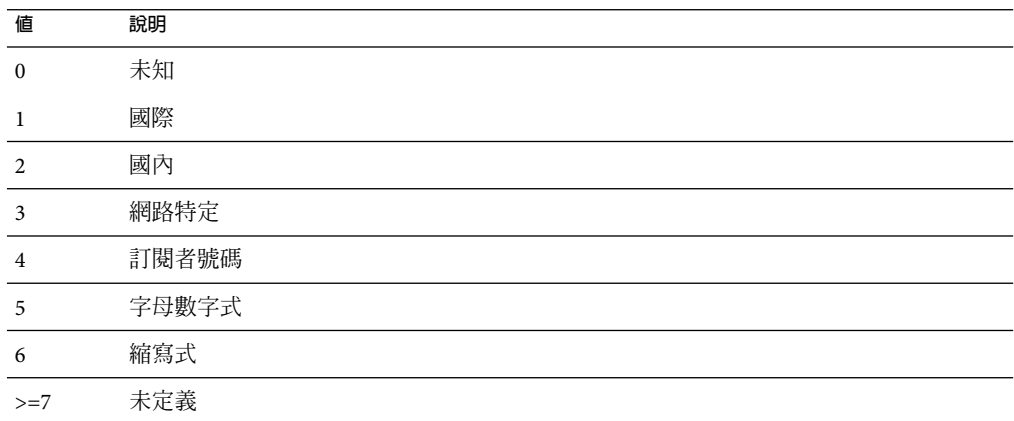

此選項的值可用以下三種方式指定:

- 十進位值 (例如 10)
- 「0x」前置的十六進制値 (例如,0x0a)
- 以下不區分大小寫的文字字串 (括號中是相應的十進位值) 之一縮寫式 (6)、字母數字式 (5)、預設 (0)、國際 (1)、國內 (2)、網路特定 (3)、訂閱者 (4)、未知 (0)。

## <span id="page-747-0"></span>**DEFAULT\_PRIORITY**

*(*整數,*0 - 255*) SMS 郵件具有強制性優先權欄位。SMS 優先權值的轉譯在下面表 D–10 中顯 示︰

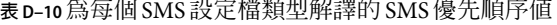

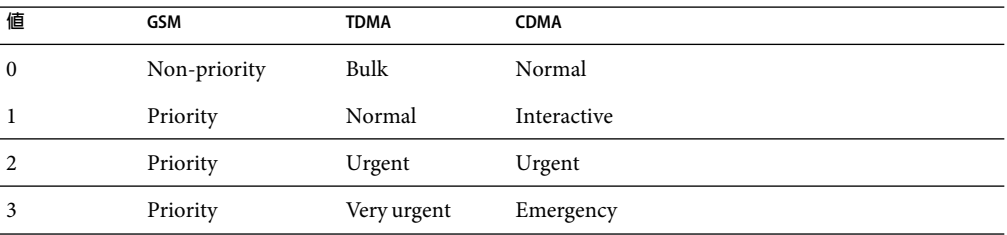

透過此選項可以指定 SMS 郵件的預設優先順序。未指定時,會將預設優先權 0 用於 PROFILE=GSM 和 CDMA,將優先權 1 用於第 751 頁的 「[PROFILE](#page-750-0)」=TDMA。

請注意,如果第 745 頁的 「[USE\\_HEADER\\_PRIORITY](#page-744-0)」=1,且電子郵件具有 RFC 822 Priority: 標頭行,則在該標頭行中指定的優先權將用於設定產生的 SMS 郵件之優先權。尤 其是,如果 USE\_HEADER\_PRIORITY=0,則 SMS 優先權旗標將總是依據 DEFAULT\_PRIORITY 選項 設定,且 RFC 822 Priority: 標頭行總是會被忽略。如果 USE\_HEADER\_PRIORITY=1,則會使用 原始電子郵件 RFC 822 Priority: 標頭行設定 SMS 郵件的優先權旗標。如果此標頭行不存 在,則使用 DEFAULT\_PRIORITY 選項設定 SMS 優先權旗標。

用於將 RFC 822 Priority: 標頭行値翻譯為 SMS 優先權旗標的對映在下表中顯示:

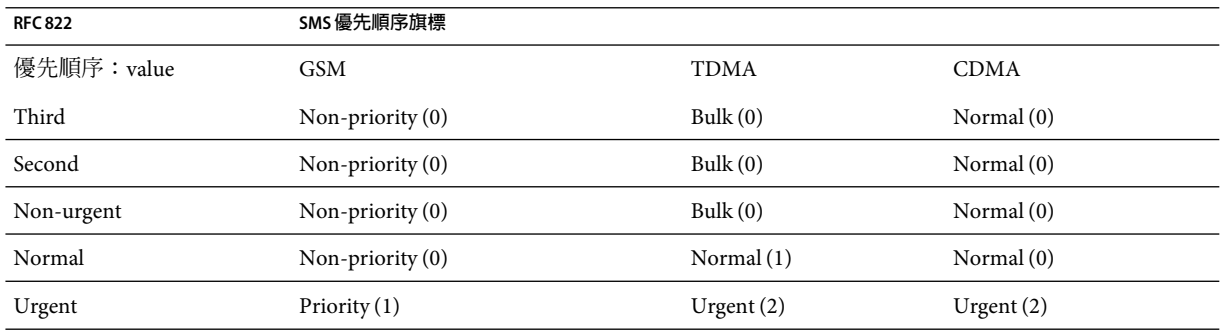

**表 D–11**將Priority標頭翻譯為SMS優先權旗標的對映

# **DEFAULT\_PRIVACY**

(整數,-*1、0 - 255*) 是否在 SMS 郵件中設定私密性旗標,且要使用的值由 DEFAULT\_PRIVACY 和第745頁的「USE HEADER SENSITIVITY」 選項控制。依預設,値-1 用於 DEFAULT\_PRIVACY。表 [D–12](#page-748-0) 顯示了將 DEFAULT\_PRIVACY 和第 745 [頁的](#page-744-0) 「[USE\\_HEADER\\_SENSITIVITY](#page-744-0)」選項設定為各種值的結果。

## <span id="page-748-0"></span>**表 D–12** DEFAULT\_PRIVACY和USE\_HEADER\_SENSITIVITY 值的結果

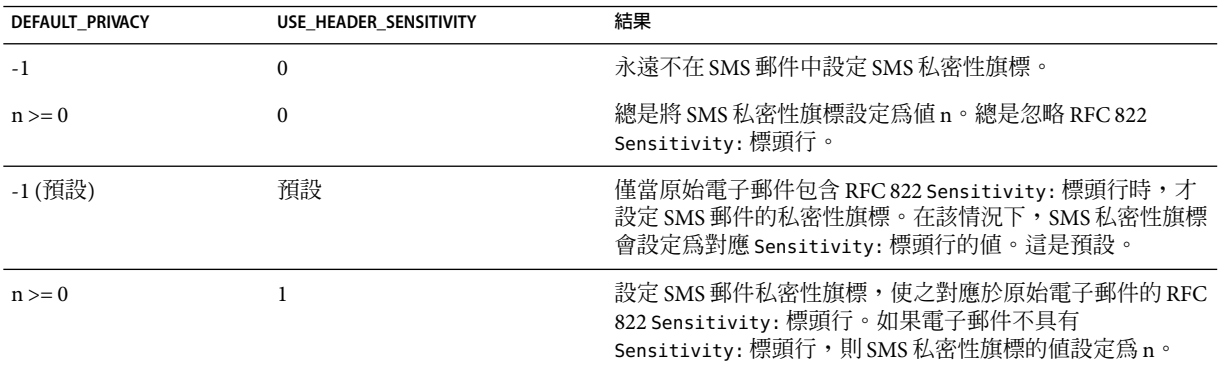

SMS 私密性值的轉譯在下面表 D-13 中顯示:

**表 D–13** SMS私密性值的解譯

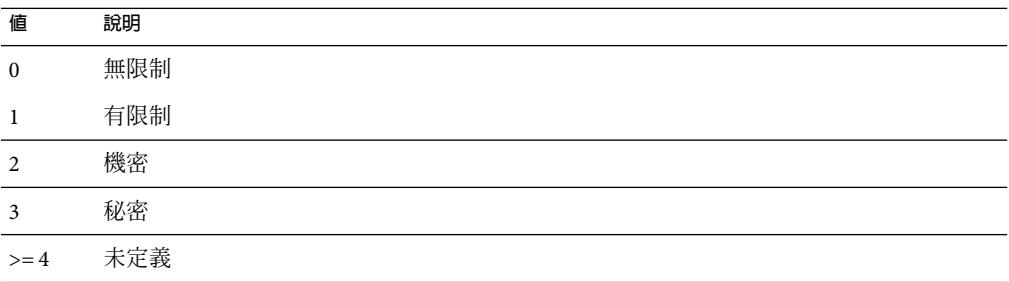

用於將 RFC 822 Sensitivity: 標頭行值翻譯為 SMS 私密性值的對映,在下面表 D-14 中顯 示︰

**表 D–14** Sensitivity標頭翻譯為SMS私密性值的對映

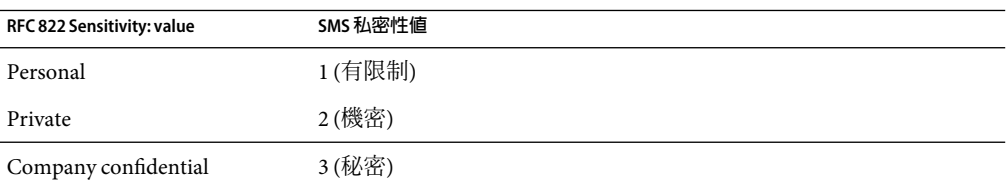

# **DEFAULT\_SERVICE\_TYPE**

(字串,*0-5* 位元組) 與通道產生的 SMS 郵件關聯的服務類型。依預設,不指定服務類型 (即 為零長度字串)。一些常見服務類型為:CMT (行動郵件傳送)、CPT (行動傳呼)、VMN (語音郵 件通知)、VMA (語音郵件提示)、WAP (無線應用程式協定) 以及 USSD (非結構化輔助資料服 務)。

## <span id="page-749-0"></span>**DEFAULT\_SOURCE\_ADDRESS**

(字串,*0 - 20* 位元組) 供電子郵件產生的 SMS 郵件使用的來源位址。請注意,當 USE HEADER FROM=1時,透過此選項指定的值會由電子郵件的創建者位址所覆寫。依預設, 停用此值,亦即值為 0。

# **DEFAULT\_SOURCE\_NPI**

(整數, 0-255) 依預設,為來源位址指定 NPI 值零。透過此選項,可以指定替代整數值,範 圍為 0 至 255。請參閱用於典型 NPI 值的第 746 頁的 「[DEFAULT\\_DESTINATION\\_NPI](#page-745-0)」選 項的說明。

# **DEFAULT\_SOURCE\_TON**

(整數, 0-255) 依預設,為來源位址指定 TON 指標值零。透過此選項,可以指定替代整數 值,範圍為 0 至 255。請參閱用於典型 TON 值的第 747 [頁的](#page-746-0) 「[DEFAULT\\_DESTINATION\\_TON](#page-746-0)」選項說明。

# **DEFAULT\_VALIDITY\_PERIOD**

(字串,*0 - 252* 位元組) 依預設,不會為 SMS 郵件指定相對有效期,而是使用 SMSC 的預設 值。使用此選項來指定不同的相對有效期。以秒、分鐘、小時或天為單位來指定值。下面 表 D-15 指定了此選項的各種值之格式和說明:

#### **表 D–15** DEFAULT\_VALIDITY\_PERIOD格式和值

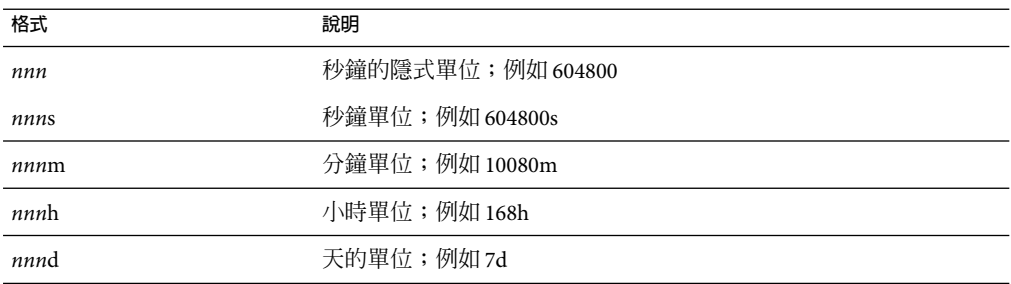

可以使用 0、0s、0m、0h 或 0d 規格選取 SMSC 的預設有效期。即,使用 0、0s、0m、0h 或 0d 的規格時,會為產生的 SMS 郵件中的有效期指定一個空白字串。

請注意此選項不接受 UTC 格式的值。

### **DESTINATION\_ADDRESS\_NUMERIC**

(*0* 或 *1*) 使用此選項刪除擷取自電子郵件訊息封 To: 位址的 SMS 目標位址中的所有非數值字 元。例如,如果訊息封 To: 位址為:

"(800) 555-1212"@sms.siroe.com

<span id="page-750-0"></span>將被縮減成:

8005551212@sms.siroe.com

若要啓用此刪除功能,請指定此選項的值為1。依預設,停用此刪除功能,對應於選項值 0。請注意,啓用後,刪除作業會在透過第 751 頁的 「DESTINATION ADDRESS\_PREFIX」 選項增加任何目標位址前綴之前完成。

# **DESTINATION\_ADDRESS\_PREFIX**

(字串) 在某些情況下,可能需要確保所有 SMS 目標位址都前置有固定文字字串,例 如「+」。此選項可以用於指定這樣一個前綴。然後,該前綴會加入缺少指定前綴的任何 SMS 目標位址中。若要防止被第 750 頁的 「[DESTINATION\\_ADDRESS\\_NUMERIC](#page-749-0)」選項刪 除,應在 DESTINATION\_ADDRESS\_NUMERIC 選項之後套用此選項。

# **PROFILE**

(字串) 指定與 SMSC 配合使用的 SMS 設定檔。可能的值為 GSM、TDMA 和 CDMA。如未指定,則 假定為 GSM。此選項僅用於為其他通道選項 (例如第 748 頁的 「[DEFAULT\\_PRIORITY](#page-747-0)」和 第 748 頁的 「[DEFAULT\\_PRIVACY](#page-747-0)」) 選取預設。

# **USE\_SAR**

(0或 1) 過大的電子郵件可能需要分割成多封 SMS 郵件。發生這種情況時, 個別 SMS 郵件可 以選擇性地包含使用 SMS sar\_欄位加入的定序資訊。這會產生「分段的」SMS 郵件,這些 郵件可以透過接收終端機重新組合成單一 SMS 郵件。指定 USE\_SAR=1 來指示增加此序列資 訊 (如果有)。預設為不增加序列資訊,對應於 USE\_SAR=0。

指定 USE\_SAR=1 時,會忽略第 752 頁的 「[REVERSE\\_ORDER](#page-751-0)」選項。

# **SMPP選項**

以下選項允許用於 SMPP 協定參數規格。這些名稱以字串「ESME 」開頭的選項可用於識別 充當外部簡短郵件實體 (ESME) 的 MTA;亦即 MTA 連結至 SMPP 伺服器,以將 SMS 郵件提 交至該伺服器的關聯 SMSC 的情況。

# **ESME\_ADDRESS\_NPI**

*(*整數,*0 - 255)* 依預設,連結作業將指定 ESME NPI 的值為零,表示不明的 NPI。透過此選 項,可以指定替代整數值,範圍為 0 至 255。請參閱第 746 [頁的](#page-745-0) 「[DEFAULT\\_DESTINATION\\_NPI](#page-745-0)」選項的說明,以取得典型 NPI 值表。

# **ESME\_ADDRESS\_TON**

*(*整數,*0 - 255)* 依預設,連結作業將指定 ESME TON 的值為 0。透過此選項,可以指定替代 整數值 (範圍為 0 至 255)。請參閱第 747 頁的 「[DEFAULT\\_DESTINATION\\_TON](#page-746-0)」選項的說 明,以取得典型 TON 值表。

#### <span id="page-751-0"></span>**ESME\_IP\_ADDRESS**

(字串, $0.15$ 位元組) 連結至 SMPP 伺服器時,BIND PDU 表示用戶端 (亦即 ESME) 的位址範 圍是一個 IP 位址。透過指定 TON 值為 0x00,NPI 值為 0x0d 來完成此作業。位址範圍欄位 的值會設定為正在執行 SMS 通道的主機之 IP 位址。請以帶點的十淮位格式指定 IP 位址,例 如 127.0.0.1。

#### **ESME\_PASSWORD**

(字串,*0-8* 位元組) 連結至 SMPP伺服器時,可能需要密碼。如果是這樣,請透過此選項指 定密碼。依預設,使用零長度密碼字串。

### **ESME\_SYSTEM\_ID**

(字串,0 - 15 位元組) 連結至 SMPP 伺服器時,可以提供 MTA的系統 ID。依預設,不指定系 統 ID (即,使用零長度字串)。若要指定系統 ID,請使用此選項。

# **ESME\_SYSTEM\_TYPE**

(字串, $0$  - 12 位元組) 連結至 SMPP 伺服器時,可以提供 MTA 的系統類型。依預設,不指定 系統類型 (即,使用零長度字串)。

# **MAX\_PAGES\_PER\_BIND**

(整數,*>= 0*) 有些 SMPP伺服器可能會限制單一連結階段作業中提交的 SMS 郵件之最大數 目。鑑於此,此選項可規定單一階段作業中可提交的 SMS 郵件的最大數量。達到此限制 時,通道將中斷連結,關閉 TCP/IP 連線,然後重新連線並再次連結。

依預設,MAX\_PAGES\_PER\_BIND 使用值 1024。請注意,通道還會偵測 ESME\_RTHROTTLED 錯誤並 在通道的單次執行中相應地調整 MAX\_PAGES\_PER\_BIND。

#### **REVERSE\_ORDER**

(0或 1) 當電子郵件產生多個 SMS 郵件時,這些 SMS 郵件可以提交至 SMSC,以循序順序 (REVERSE\_ORDER=0) 或反向循序順序 (REVERSE\_ORDER=1)。反向排定次序適用於接收終端機首 先顯示最後收到的郵件之情形。在這種情況下,最後收到的郵件會是電子郵件的第一部 分,而非最後一部分。依預設,使用 REVERSE ORDER=1。

請注意,指定第 751 頁的 「[USE\\_SAR](#page-750-0)」=1 時,會忽略此選項。

### **SMPP\_MAX\_CONNECTIONS**

(整數,*1 - 50*) 此選項控制每個程序中同步執行的 SMPP連線的最大數量。由於每個連線都 有一個關聯的執行緒,因此,此選項還可對每個程序中「工作者」執行緒的最大數量進行 限制。依預設,SMPP\_MAX\_CONNECTIONS=20。

## <span id="page-752-0"></span>**SMPP\_PORT**

(整數,*1 - 65535*) 可以使用此選項或 port 通道關鍵字指定 SMPP伺服器偵聽的 TCP連接埠。 此連接埠號碼必須透過這兩種機制之一指定。如果同時使用這兩種機制指定,則透過 SMPP\_PORT 選項做出的設定優先。請注意,此選項無預設值。

對於雙向 SMS,請確定其連接埠與 SMPP轉送的 LISTEN\_PORT 相同。

# **SMPP\_SERVER**

(字串,*1 - 252* 位元組) 對於單向 SMS,依預設,要連線的 SMPP伺服器之 IP主機名稱為與通 道關聯的正式主機名稱,亦即顯示在 MTA配置內通道定義第二行的主機名稱。此選項可用 於指定不同的主機名稱或 IP 位址,而該主機名稱或 IP 位址將置換通道定義中指定的值。指 定 IP位址時,請使用帶點的十進位表示法,例如 127.0.0.1。

對於雙向 SMS,設定為指向 SMS 閘道伺服器主機名稱或 IP 位址。如果使用 SMPP 轉送的 LISTEN INTERFACE ADDRESS 選項,則務必使用與指定的網路介面位址關聯的主機名稱或 IP 位址。

# **TIMEOUT**

(整數,>= 2) 依預設,等候資料寫入 SMPP 伺服器完成或從 SMPP 伺服器接收資料時,逾時 時間為 30 秒。使用 TIMEOUT 選項來指定不同的逾時值 (以秒為單位)。指定的值至少為 1 秒。

# **本土化選項**

建構 SMS 郵件時,SMS 通道有大量固定文字字串將置入郵件中。例如,這些字串說明了電 子郵件的 From: 位址和 Subject: 標頭行。透過本小節說明的通道選項,可以為不同語言指 定這些字串版本,並指定通道的預設語言。範例 D–2 顯示選項檔案的語言部分:

**範例D–2**通道選項檔案的語言規格部分

LANGUAGE=*default-language*

[language=i-default] FROM\_PREFIX=From: SUBJECT\_PREFIX=Subj: CONTENT\_PREFIX=Msg: LINE STOP= NO MESSAGE=[no message] REPLY\_PREFIX=Re:

[language=en] FROM\_PREFIX=From: SUBJECT\_PREFIX=Subj: CONTENT\_PREFIX=Msg: LINE\_STOP= NO\_MESSAGE=[no message] REPLY\_PREFIX=Re:

<span id="page-753-0"></span>**範例D–2**通道選項檔案的語言規格部分 *(*續*)*

...

在每個 [language=x] 區段內,均可以指定與該語言相關的本土化選項。如果在該區塊內未 指定特定選項,則會使用此選項的全域值。[language=x] 區段以外指定的本土化選項會設 定此選項的全域值。

對於下列選項字串值必須使用 US-ASCII 或 UTF-8 字元集指定。請注意,US-ASCII 字元集為 UTF-8 字元集的特例。

#### **CONTENT\_PREFIX**

(字串,*0 - 252* 位元組) 置於 SMS 郵件內、電子郵件內容自身之前的文字字串。預設的全域 值為 US-ASCII 字串「Msg:」。

## **DSN\_DELAYED\_FORMAT**

*(*字串,*0 - 256* 個字元*)* 傳送延遲通知的格式化字串。依預設,此選項使用空白字串,因此禁 止延遲通知轉換成 SMS。請注意,第 743 頁的 「[GATEWAY\\_NOTIFICATIONS](#page-742-0)」必須設定為 1,才能使此選項生效。GATEWAY NOTIFICATIONS=0 時,會忽略此選項。

### **DSN\_FAILED\_FORMAT**

*(*字串,*0 - 256* 個字元*)* 永久性傳送失敗通知的格式化字串。此選項的預設值為字串:

Unable to deliver your message to \$a; no further delivery attempts will be made.

若要禁止轉換失敗通知,請為此選項指定空白字串。請注意,第 743 [頁的](#page-742-0) 「[GATEWAY\\_NOTIFICATIONS](#page-742-0)」必須設定為 1,才能使此選項生效。 GATEWAY NOTIFICATIONS=0 時,會忽略此選項。

# **DSN\_RELAYED\_FORMAT**

*(*字串,*0 - 256* 個字元*)* 轉送通知的格式化字串。預設值為字串:

Your message to \$a has been relayed to a messaging system which may not provide a final delivery confirmation

若要禁止轉換轉送通知,請為此選項指定空白字串。請注意,第 743 [頁的](#page-742-0) 「[GATEWAY\\_NOTIFICATIONS](#page-742-0)」必須設定為 1,才能使此選項生效。 GATEWAY NOTIFICATIONS=0 時,會忽略此選項。

# <span id="page-754-0"></span>**DSN\_SUCCESS\_FORMAT**

*(*字串,*0 - 256* 個字元*)* 傳送成功通知的格式化字串。預設值為字串:

Your message to \$a has been delivered

若要禁止轉換遞送成功通知,請為此選項指定空白字串。請注意,第 743 [頁的](#page-742-0) 「[GATEWAY\\_NOTIFICATIONS](#page-742-0)」必須設定為 1,才能使此選項生效。 GATEWAY NOTIFICATIONS=0 時,會忽略此選項。

## **FROM\_FORMAT**

(字串,*0 - 252* 位元組) 用於格式化創建者資訊以插入 SMS 郵件中的格式化範本。預設全域 值為 US-ASCII 字串「\$a」,它會在創建者的電子郵件位址進行替換。請參閱第 756 [頁的](#page-755-0) [「格式化範本」](#page-755-0)

## **FROM\_NONE**

(字串,*0 - 252* 位元組) 沒有創建者位址可供顯示時,置於 SMS 郵件中的文字字串。預設全 域值為空白字串。

請注意通常不使用此選項,因為網站通常會拒絕缺少創建者位址的電子郵件。

# **LANGUAGE**

(字串,*0 - 40* 位元組) 用於從中選取文字字串的預設語言群組。如未指定,則該語言將取自 主機的預設本機規格。如果主機的本機規格不可用或對應於「C」,則使用 i-default。 (i-default 對應於「適用於國際使用者的英語文字」。)

# **LINE\_STOP**

(字串,*0 - 252* 位元組) 置於 SMS 郵件內、自電子郵件擷取的各行之間的文字字串。預設全 域值為 US-ASCII 空格字元「 」。

# **NO\_MESSAGE**

(字串,*0 - 252* 位元組) 置於 SMS 郵件內以表示電子郵件沒有內容的文字字串。預設全域值 為 US-ASCII 字串「[no message]」。

### **SUBJECT\_FORMAT**

(字串,*0 - 252* 位元組) 格式化在 SMS 郵件中顯示的 Subject: 標頭行內容的格式化範本。此 選項的全域預設値為 US-ASCII 字串「(\$s)」。請參閱第 756 [頁的 「格式化範本」,](#page-755-0) 以取得 進一步詳細資訊。

請參閱 SUBJECT\_NONE 選項,以取得不存在 Subject: 標頭行,或該標頭行內容為空字串時如 何進行處理的說明。

#### <span id="page-755-0"></span>**SUBJECT\_NONE**

(字串,*0 - 252* 位元組) 當原始電子郵件不具有 Subject: 標頭行或 Subject: 標頭行值為空字 串時,顯示的文字字串。此選項的預設全域值為空白字串。

# **DEBUG**

*(*整數,位元遮罩*)* 啟用除錯輸出。預設值為 6,選取警告郵件和錯誤郵件。任何非零值均會 啓用通道自身的除錯輸出,與通道定義上指定 master debug 相同。表 D–16 定義了 DEBUG 位 元遮罩的位元值。

**表 D–16**DEBUG位元遮罩

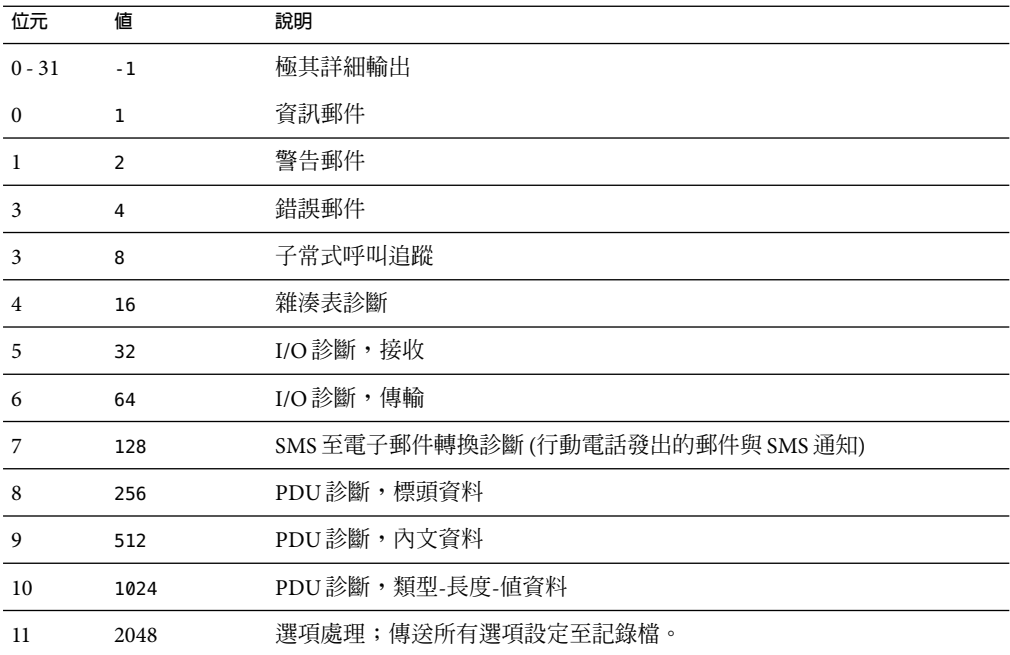

# **格式化範本**

使用第 755 頁的 「[FROM\\_FORMAT](#page-754-0)」、第 755 頁的 「[SUBJECT\\_FORMAT](#page-754-0)」以及所有 DSN \* 通道選項指定的格式化範本為 UTF-8 字串,其可能包含文字列文字和替換序列的組合。假 定範例電子郵件位址為

Jane Doe <user@siroe>

識別的替換序列在下面表 D-17 中顯示:
**表D–17**替代序列

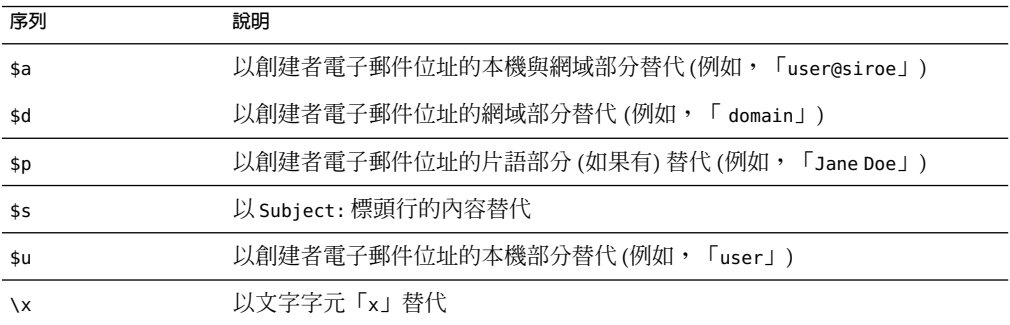

例如,格式化範本

From: \$a

會產生文字字串

From: user@siroe

建構

\${xy:alternate text}

可用於在序列 x 關聯的文字中進行替換。如果該文字為空白字串,則會使用與序列 y 關聯的 文字。而如果此文字也為空白字串,則以替代文字進行替代。例如,考量格式化範本

From: \${pa:unknown sender}

對於創建者電子郵件位址

John Doe <jdoe@siroe.com>

該位址中包含片語部分,因此範本產生:

From: John Doe

但是對於位址

jdoe@siroe.com

該位址缺少片語,因此產生

From: jdoe@siroe.com

而對於空白創建者位址,則會產生

From: unknown sender

## **新增額外的SMS通道**

您可以將 MTA配置為具有多個 SMS 通道。這樣做的典型原因有兩個:

1. 與不同的 SMPP伺服器通訊。

十分簡單:只需新增額外的 SMS 通道至配置,並確定 (a) 為該通道給定不同的通道名 稱,(b) 並將其與不同的主機名稱關聯。例如,

sms mway port 55555 threaddepth 20 smpp.siroe.com

sms ace port 777 threaddepth 20 sms.ace.net

請注意無需新的重寫規則。如果沒有直接相符的重寫規則,Messaging Sever 會尋找具有 關聯主機名稱的通道。例如,如果伺服器使用的是 user@host.domain,則會搜尋名 爲「host.domain」的通道。如果找到此類通道,會將郵件路由至該通道。否則,會開始 搜尋「.domain」的重寫規則,如果仍找不到,則會繼續搜尋小數點號 (「.」) 規則。如 需有關重寫規則的更多資訊,請參閱第 11 [章。](#page-244-0)

2. 與同一 SMPP伺服器通訊但使用不同的通道選項。

若要與同一 SMPP 伺服器通訊,但使用不同的通道選項,請在每個通道定義的第 [753](#page-752-0) 頁 的 「[SMPP\\_SERVER](#page-752-0)」通道選項中指定同一 SMPP伺服器。

使用此機制很有必要,因為兩個不同的通道不能具有同一正式主機名稱(即通道定義第 二行列出的主機名稱)。若要允許它們與同一 SMPP伺服器通訊,請定義兩個單獨的通 道,每個通道均在其通道選項檔案內的 SMPP\_SERVER 中指定同一 SMPP 伺服器。

例如,您可以使用以下通道定義

sms\_mway\_1 port 55555 threaddepth 20 SMS-DAEMON-1

sms mway 2 port 55555 threaddepth 20 SMS-DAEMON-2

以及重寫規則

sms-1.siroe.com \$u%sms-1.siroe.com@SMS-DAEMON-1 sms-2.siroe.com \$U%sms-2.siroe.com@SMS-DAEMON-2

然後,讓它們都使用同一 SMPP 伺服器,這兩個通道中每一個都要在其通道選項檔案中 指定第 753 頁的 「[SMPP\\_SERVER](#page-752-0)」=smpp.siroe.com。

## **調整遞送重試的頻率**

當 SMS 郵件因暫時性錯誤 (例如 SMPP 伺服器無法到達) 而無法遞送時,雷子郵件會保留在 遞送佇列中並會在稍後再重試。除非另有配置,否則,Job Controller 不會在一小時內重試

遞送。對於 SMS 郵件傳送,似乎等待時間太長。因此,建議將 backoff 通道關鍵字與 SMS 通 道配合使用,指定更積極的遞送嘗試排程。例如,

```
sms mway port 55555 threaddepth 20 \backslashbackoff pt2m pt5m pt10m pt30m notices 1
smpp.siroe.com
```
透過上述設定,首次嘗試後兩分鐘會進行重新遞送嘗試。如果這次也失敗,則會在第二次 嘗試後五分鐘再次進行嘗試。然後是十分鐘,最後是每三十分鐘一次。notices 1 通道關鍵 字可使一天後還無法傳送的郵件做為無法傳送的郵件傳回。

# **範例單向配置(MobileWay)**

MTA SMS 通道可與任何 SMPP V3.4 相容的 SMPP 伺服器配合使用。為說明範例配置,本節 會詳細說明如何將 SMS 通道配置為與 MobileWay SMPP伺服器配合使用。MobileWay (<http://www.mobileway.com>) 是全域資料與 SMS 連結的領先供應商。透過 MobileWay 路由您 的 SMS 通訊流,您可以觸及全世界大多數主要 SMS 網路上的 SMS 訂閱者。

透過 MobileWay 請求 SMPP 帳號時,您可能要回答以下問題:

- 您的 SMPP 用戶端 IP 位址:請提供您的 Messaging Server 系統的 IP 位址,正如網際網路 上其他網域一樣。
- 預設有效期:如果您提交的 SMS 郵件中未指定有效期,則此 SMS 有效期就為 MobileWay 將使用的有效期。在此有效期過期之前無法遞送的 SMS 郵件將被捨棄。請提供一個合理 值 (例如,2 天、7 天等等)。
- 視窗大小:這是您的 SMPP用戶端在停止並等待伺服器回應之前將提交的 SMS 郵件之最 大數量,SMPP伺服器作出回應後用戶端才能提交更多 SMS 郵件。您必須提供的值為 1 封郵件。
- 時區:請指定您的 Messaging Server 系統運作時所在的時區。時區應以 GMT 時差的方式 指定。
- 逾時:與單向 SMS 郵件傳送無關。
- 用於外寄請求的 IP 位址與 TCP 連接埠:與單向 SMS 郵件傳送無關。

向 MobileWay 提供上述問題的答案後,他們會提供給您一個 SMPP帳號以及與他們的 SMPP 伺服器通訊的必要資訊。這些資訊包括

Account Address: a.b.c.d:p Account Login: system-id Account Passwd: secret

[帳號位址] 欄位為 IP位址 a.b.c.d 以及您要連線至 MobileWay SMPP伺服器的 TCP連接埠號 碼 p。將這些值用於第 753 頁的 「[SMPP\\_SERVER](#page-752-0)」和第 753 頁的 「[SMPP\\_PORT](#page-752-0)」通道選 項。帳號登入和密碼分別是用於第 752 頁的 「[ESME\\_SYSTEM\\_ID](#page-751-0)」和第 752 [頁的](#page-751-0) 「[ESME\\_PASSWORD](#page-751-0)」通道選項的值。使用此資訊後,您的通道選項檔案應包含

SMPP\_SERVER=a.b.c.d SMPP\_PORT=p ESME\_SYSTEM\_ID=system-id ESME\_PASSWORD=secret

現在若要與 MobileWay 互通,您需要設定兩個額外選項

```
ESME_ADDRESS_TON=0x01
DEFAULT_DESTINATION_TON=0x01
```
imta.cnf 檔案中的重寫規則可能如下所示

sms.your-domain \$u@sms.your-domain

而 imta.cnf 檔案中通道定義可能如下所示

sms\_mobileway sms.your-domain

通道選項檔案、重寫規則及通道定義均已設定妥當後便可傳送一封測試郵件。MobileWay 需要國際定址,形式如下

+<country-code><subscriber-number>

例如,若要傳送一封測試郵件至電話號碼為 (800) 555-1212 的北美訂閱者,您可以將電子郵 件傳送至

+18005551212@sms.your-domain

### **除錯**

若要對通道除錯,請在通道的定義中指定 master\_debug 通道關鍵字。例如,

sms mway port 55555 threaddepth 20  $\backslash$ backoff pt2m pt5m pt10m pt30m notices 1 master\_debug

透過 master debug 通道關鍵字,有關通道作業的基本診斷資訊會被輸出至通道記錄檔。如 需有關通道所進行的 SMPP異動之詳細診斷資訊,還需在通道選項檔案中指定

 $DFBUG = -1$ 

 $\circ$ 

## **為雙向SMS配置SMS通道**

如需有關配置 SMS 通道的一般說明,請參閱從第 736 頁的 「SMS [通道配置」開](#page-735-0)始的上述主 題。配置 SMS 通道內容,將其視為可直接與遠端 SMSC 進行通訊,但在表 [D–18](#page-760-0) 中列出的異 常除外:

#### <span id="page-760-0"></span>**表D–18**雙向配置異常

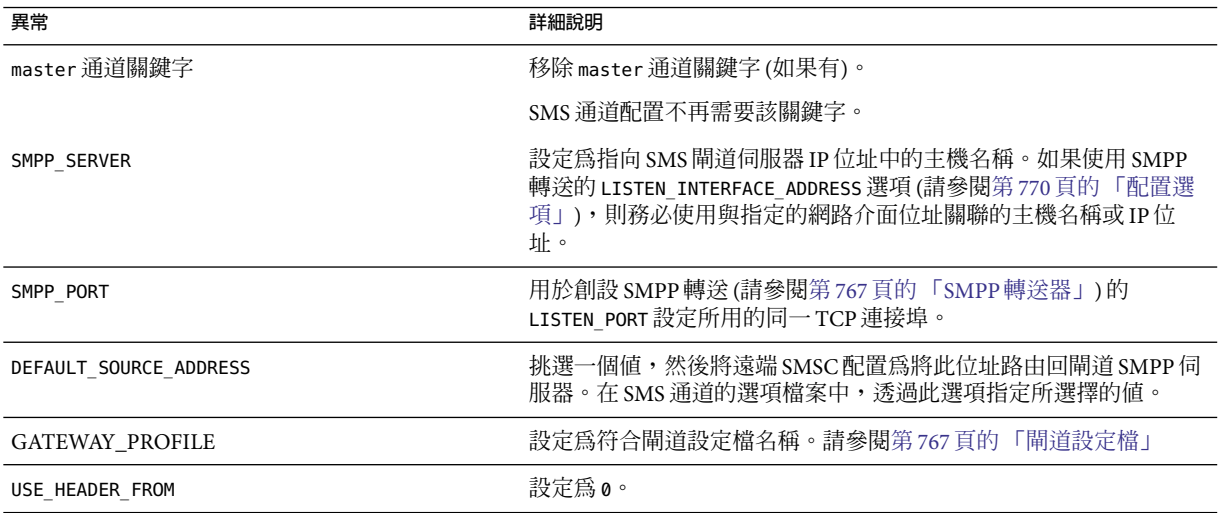

所有其他通道配置的完成方式應如 SMS 通道說明文件所述。

如第 765 [頁的 「設定雙向](#page-764-0) SMS 路由」中所述,需要配置遠端 SMSC 以路由 SMS 位址 (在 DEFAULT\_SOURCE\_ADDRESS 通道選項中定義的) 至閘道的 SMPP伺服器 (使用由 LISTEN\_PORT 選 項指定的 TCP 連接埠號碼)。(如需如何指定 LISTEN\_PORT 的資訊,請參閱第 768 [頁的](#page-767-0) 「SMPP[伺服器」。](#page-767-0))

請注意多個 SMS 通道可以使用同一 SMPP 轉送器。同樣,只需一個 SMPP 伺服器或閘道設 定檔即可處理多個 SMS 通道的 SMS 回覆與通知。配置多個轉送器、伺服器和閘道設定檔之 功能會透過配置選項來影響不同的使用特徵。

## **SMS閘道伺服器作業原理**

SMS 閘道伺服器可透過將行動電話發出的 SMS 郵件匹配至正確電子郵件位址的機制來實現 雙向 SMS。本節包含以下 SMS 閘道伺服器主題:

- 第761 頁的 「SMS 閘道伺服器的功能」
- 第 762 頁的 「SMPP[轉送器與伺服器的運作方式」](#page-761-0)
- 第 763 頁的 「SMS [回覆與通知處理」](#page-762-0)

## **SMS閘道伺服器的功能**

SMS 閘道伺服器同時充當 SMPP轉送器與伺服器。可以將其配置為具有每項功能的多 個「創設」。例如,它可被配置為具有三個不同的 SMPP轉送器,每個都偵聽不同的 TCP 連接埠或網路介面,並轉送至不同的遠端 SMPP伺服器。同樣,它也可被配置為具有四個 不同的 SMPP 伺服器,每個都偵聽 TCP 連接埠與網路介面的不同組合。

<span id="page-761-0"></span>SMS 閘道伺服器若要配置為將 SMS 郵件傳送至電子郵件,可以不使用閘道設定檔也可以使 用多個閘道設定檔。每個閘道設定檔都說明哪個目標 SMS 位址符合該設定檔、如何從 SMS 郵件擷取目標電子郵件位址,以及 SMS 至電子郵件轉換程序的各種特徵。透過 SMPP 轉送 器或伺服器提交給 SMS 閘道伺服器的每封 SMS 郵件都會與每個設定檔進行比對。如果找到 相符項目,則此郵件會路由至電子郵件。

最後,閘道設定檔還說明如何處理遠端 SMSC 為回應先前的雷子郵件至行動雷話郵件而傳 回的通知郵件。

## **SMPP轉送器與伺服器的運作方式**

充當 SMPP轉送器時,SMS 閘道伺服器會儘可能嘗試透明化,將來自本機 SMPP用戶端的所 有請求轉送至遠端 SMPP 伺服器,然後再轉送回遠端伺服器的回應。存在兩種異常:

- 當本機 SMPP 用戶端提交郵件時,如果郵件的 SMS 目標位址符合配置的閘道設定檔之 一,則已提交的 SMS 郵件會直接傳回至電子郵件;該 SMS 郵件不會轉送至遠端 SMPP伺 服器。
- 當本機或遠端 SMPP用戶端提交郵件時,如果郵件的 SMS 目標位址符合轉送器先前產生 的唯一 SMS 來源位址,則 SMS 郵件會被作為對先前轉送之郵件的回覆。此回覆會被導 向回原始郵件的創建者。

請注意,SMS 閘道伺服器通常會配置為:其產生的唯一 SMS 來源位址符合閘道設定檔之 一。

**備註 –** SMS 閘道伺服器的 SMPP轉送僅適合與合格的 Sun Java System SMPP用戶端 (亦即 Sun Java System Messaging Server 的 SMS 通道) 配合使用。而不適合與任意 SMPP用戶端配合使 用。

充當 SMPP 伺服器時,在以下三種情況下 SMS 閘道伺服器會將 SMS 郵件導向至電子郵件

- SMS 郵件是由行動電話發出的並且符合閘道設定檔。
- SMS 郵件是行動電話發出的並且 SMS 目標位址符合先前產生的唯一 SMS 來源位址。
- SMS 郵件是 SMS 通知,對應於之前由 SMS 閘道伺服器的 SMPP 轉送器轉送的電子郵件至 行動電話郵件。

所有其他 SMS 郵件將被 SMPP伺服器拒絕。

## **遠端SMPP至閘道SMPP通訊**

遠端 SMPP用戶端透過協定資料單元 (PDU) 與閘道 SMPP伺服器通訊。遠端 SMPP用戶端會 傳送請求 PDU,閘道 SMPP 伺服器會對其作出回應。閘道 SMPP 伺服器同步運作。它會先 完成對請求 PDU 的回應,然後再處理下一個來自所連線的遠端 SMPP用戶端的請求 PDU。

以下表 [D–19](#page-762-0) 列出閘道 SMPP 伺服器處理的請求 PDU,並指定閘道 SMPP 伺服器的回應。

#### <span id="page-762-0"></span>**表 D–19** SMPP伺服器協定資料單元

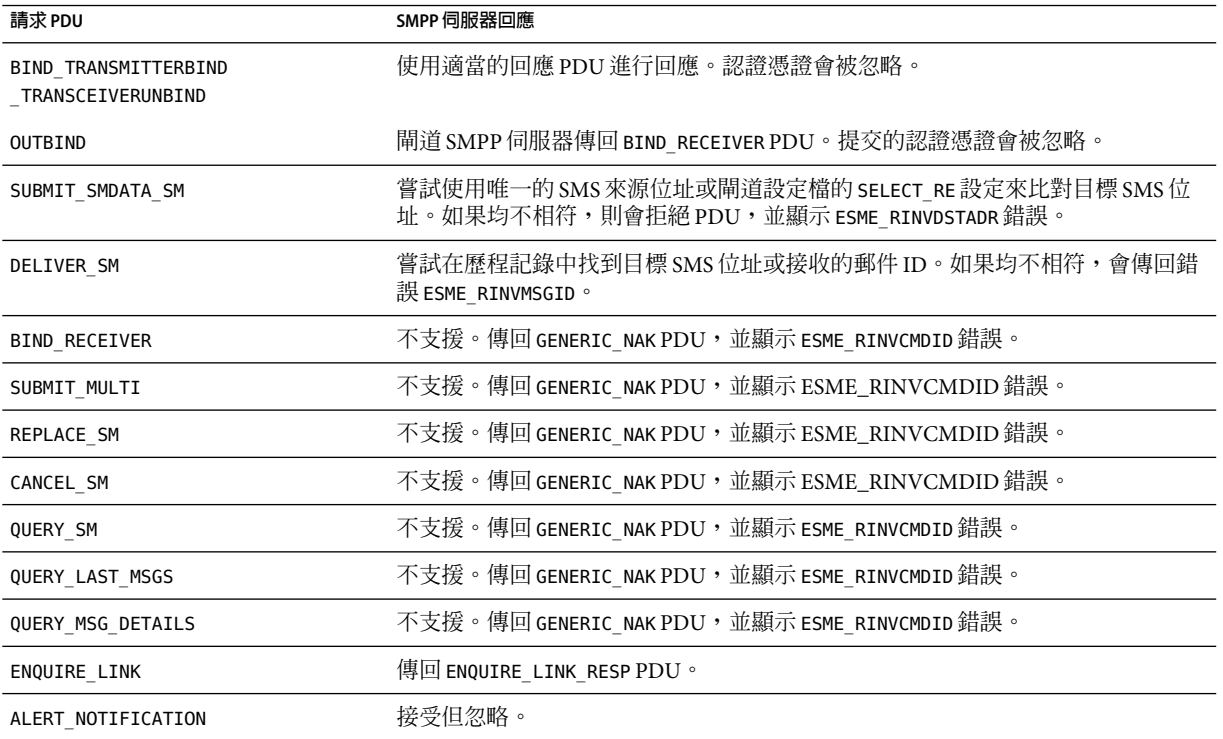

## **SMS回覆與通知處理**

SMS 閘道伺服器可維護透過其 SMPP伺服器轉送的每封 SMS 郵件的歷程記錄。需要使用歷 程資料是基於以下事實:提交一封電子郵件至 SMS 時,通常不可能將郵件創建者的電子郵 件位址轉換成 SMS 來源位址。由於任何 SMS 回覆和通知都會導向至此 SMS 來源位址,這樣 就會出現問題。這個問題可以透過使用轉送郵件中自動產生的唯一 SMS 來源位址解決。因 此,遠端 SMSC 會被配置為可將這些 SMS 來源位址路由回閘道 SMPP伺服器。

歷程資料是指記憶體內雜湊表,其中包含 ID 郵件和產生的唯一 SMS 來源位址。這些資料以 及關聯的電子郵件源資料也會儲存在磁碟上。基於磁碟的儲存為一系列檔案,每個檔案代 表 HASH\_FILE\_ROLLOVER\_PERIOD 秒的作業事件 (預設為 30 分鐘)。每個檔案會保留 RECORD LIFETIME 秒 (預設為 3 天)。請參閱「Sun Java System Communications Services 6 2005Q4 Deployment Planning Guide」,以取得歷程資料的記憶體內和磁碟上資源 需求的論述。

每個記錄都有三個元件:

■ 電子郵件源資料 (例如訊息封的 From: 和 To: 位址)。當 MTA SMS 通道提交郵件時,將會 提供該資料。

**附錄**D • **簡短郵件服務**(SMS) 763

- 唯一的 SMS 來源位址由 SMPP轉送器產生並插入轉送的 SMS 郵件中。
- 當遠端 SMSC 的 SMPP 伺服器接受提交時,會傳回結果接收郵件 ID。

### **SMS回覆的路由程序**

閘道 SMPP轉送器與伺服器使用歷程記錄來處理 SMS 回覆、通知與行動電話發出的郵件。 當 SMS 郵件提交至 SMPP 轉送器或伺服器時, 以下路由程序就會發生:

- 1. SMS 目標位址會與歷程記錄進行比對,查看是否有 SMPP轉送器先前產生的相符且唯一 的 SMS 來源位址。如果找到相符項目,請參閱步驟 6。
- 2. 如果沒有相符項目,但郵件為 SMS 通知 (SMPP DELIVER SM PDU),則接收郵件 ID (如果 有) 會與歷程記錄進行比較。如果找到相符項目,請至步驟 8。[SMS 閘道伺服器實際允 許這些項目存在於 SMPP轉送或 SMPP伺服器中。]
- 3. 如果沒有相符項目,則目標 SMS 位址會與每個已配置的閘道設定檔的 SELECT\_RE 選項表 示式進行比較。如果找到相符項目,則至步驟 9。
- 4. 如果沒有相符項目且 SMS 郵件已提交給閘道 SMPP轉送器,則郵件會轉送至遠端 SMPP 伺服器。
- 5. 如果沒有相符項目且 SMS 郵件已提交給閘道 SMPP 伺服器,則郵件被確定為無效郵件並 會在 SMPP 回應 PDU 中傳回錯誤回應。對於雷子郵件至 SMS,最終會產生未遞送通知  $(NDN)$
- 6. 如果找到相符的唯一 SMS 來源位址,則 SMS 郵件會接收進一步檢查,杳看是回覆還是 通知郵件。若要成為通知郵件,其必須為具有接收郵件 ID 的 SUBMIT\_SM PDU。否則,將 其視為一個回覆。
- 7. 如果是回覆,則 SMS 郵件會使用歷程記錄中的源電子郵件資訊轉換成電子郵件。
- 8. 如果是通知郵件,則 SMS 郵件會依照 RFC 1892-1894 轉換成電子郵件傳送狀態通知 (DSN)。請注意,將遵循原始電子郵件的 ESMTP NOTIFY 旗標 (RFC 1891) (例如,如果 SMS 郵件是「成功」DSN,但原始電子郵件僅請求「失敗」通知,則 SMS 通知會被捨 棄)。
- 9. 如果目標 SMS 位址與已配置的閘道設定檔中的 SELECT\_RE 選項相符,則 SMS 郵件會被視 為行動電話發出的郵件,並依照閘道設定檔的 PARSE\_RE\_n 規則轉換回電子郵件。如果轉 換失敗,則 SMS 郵件無效且傳回錯誤回應。

## **SMS閘道伺服器配置**

本節將指導如何設定 SMS 閘道伺服器以實現電子郵件至行動電話以及行動電話至電子郵件 的功能。本節包含以下主題:

- 第 765 百的 「設定雙向 SMS 路由」
- 第 766 頁的 「啓用與停用 SMS 閘道伺服器」
- 第 766 頁的 「啓動與停止 SMS 閘道伺服器」
- 第 766 百的 「SMS [閘道伺服器配置檔案」](#page-765-0)
- 第 767 [頁的 「在閘道伺服器上配置電子郵件至行動電話功能」](#page-766-0)
- 第 769 [頁的 「配置行動電話至電子郵件作業」](#page-768-0)
- <span id="page-764-0"></span>■ 第 770 [頁的 「配置選項」](#page-769-0)
- 第 781 百的 「雙向 SMS [的配置範例」](#page-780-0)

## **設定雙向SMS路由**

設定 MTA 與 SMSC 之間的雙向電子郵件與 SMS 路由的建議方法包含三個步驟:

- 第 765 頁的 「設定 SMS 位址前綴」– 選擇 SMS 位址前綴。可以使用任何前綴,只要不超 過十個字元。
- 第 765 頁的 「設定閘道設定檔」– 保留前綴以與 SMS 閘道伺服器配合使用 (透過設定閘 道設定檔)。
- 第 765 頁的 「配置 SMSC」 配置 SMSC 將以該前綴開頭的 SMS 目標位址路由至 SMS 閘 道 SMPP伺服器。行動電話發出的電子郵件只帶有該前綴。而回覆與通知除了帶有該前 綴外,前綴後還正好接十個十進位數字。

### **設定SMS位址前綴**

MTA SMS 通道產生的來源 SMS 位址應設定為與選取的 SMS 位址前綴相符。設定以下內容便 可達此目的:

■ MTA SMS 通道選項:

USE HEADER FROM=0

DEFAULT\_SOURCE\_ADDRESS=*prefix*

第一項設定會使通道不嘗試從電子郵件所包含的資訊中設定 SMS 來源位址。第二項設定 會使 SMS 來源位址在未從任何其他來源設定時被設定 (為選取的前綴)。

■ 將該前綴識別爲 SMS 目標位址以接受並路由至電子郵件。指定 SELECT\_RE 閘道設定檔選 項即可執行此作業,如下所示:

SELECT\_RE=*prefix*

### **設定閘道設定檔**

隨後,應設定 SMS 閘道伺服器的閘道設定檔,以使所有轉送的 SMS 來源位址成為唯一位 址。此為預設設定,但可以透過指定閘道設定檔選項 MAKE\_SOURCE\_ADDRESSES\_UNIQUE=1 進行 明確設定。這樣會使轉送的 SMS 來源位址的格式變為:

*prefixnnnnnnnnnn*

其中 nnnnnnnnnn 是唯一的十位十進位數字。

### **配置SMSC**

最後,SMSC 應配置為將所有符合前綴 (僅前綴或前綴加上十位數) 的 SMS 目標位址路由至 SMS 閘道伺服器的 SMPP伺服器。此種路由的常規表示式類似於:

*prefix*([0-9]{10,10}){0,1}

<span id="page-765-0"></span>其中,prefix 是 DEFAULT SOURCE ADDRESS 的值,[0-9] 指定允許的十位數字值,{10, 10} 指定 十位數的最小值和最大值,而 {0,1} 指定零值或十位數字的其中一值。

## **啟用與停用SMS閘道伺服器**

■ 若要啓用 SMS 閘道伺服器,必須將 configutil 參數 local.smsgateway.enable 的值設定為 1。請使用以下配置公用程式指令進行設定:

# configutil -o local.smsgateway.enable -v 1

■ 若要停用閘道伺服器,請使用以下指令將 local.smsgateway.enable 的值設定為 0: # configutil -o local.smsgateway.enable -v 0

## **啟動與停止SMS閘道伺服器**

啓用 SMS 閘道伺服器後,可以使用以下指令啓動與停止它:

# start-msg sms

和

# stop-msg sms

## **SMS閘道伺服器配置檔案**

SMS 閘道伺服器需要配置檔案才能運作。配置檔案為使用 UTF-8 編碼的 Unicode 文字檔 案。此檔案可以是ASCII 文字檔案。檔案名稱必須為:

*installation-directory*/config/sms\_gateway.cnf

檔案中的每個選項設定都使用以下格式:

option-name=option-value

選項群組中的選項會以下列格式顯示:

[group-type=group-name] option-name-1=option-value-1 option-name-2=option-value-2 ... option-name-n=option-value-n

## <span id="page-766-0"></span>**在閘道伺服器上配置電子郵件至行動電話功能**

若要實作雙向 SMS 的電子郵件至行動電話部分,您必須配置以下內容:

- 第 767 頁的 「閘道設定檔」
- 第767 頁的 「SMPP轉送器」
- 第 768 百的 「SMPP [伺服器」](#page-767-0)

### **閘道設定檔**

若要配置電子郵件至行動電話閘道設定檔,請執行以下步驟:

### ▼ **配置電子郵件至行動電話閘道設定檔**

### **新增閘道設定檔至SMS閘道伺服器配置檔案。 1**

若要新增選項群組,請使用以下格式:

```
[GATEWAY_PROFILE=profile_name]
option-name-1=option-value-1
option-name-2=option-value-2a
...
```
option-name-n=option-value-n

閘道設定檔名稱 profile\_name 採用前述格式,長度不能超過 11 位元組。此名稱必須與 SMS 通道選項檔案中 GATEWAY\_PROFILE 通道選項的名稱相同。該名稱不區分大小寫。如需有效通 道選項的清單,請參閱第 739 [頁的 「可用選項」](#page-738-0)

**設定閘道設定檔選項(例如,**SMSC\_DEFAULT\_CHARSET**),以與遠端SMSC的特徵相符。 2**

#### **設定其他閘道設定檔選項以與SMS通道的電子郵件特徵相符。 3**

如需閘道設定檔選項的完整說明,請參閱第 777 [頁的 「閘道設定檔選項」](#page-776-0)

**設定**CHANNEL**選項。 4**

設定其值為 MTA SMS 通道名稱。

當通知透過閘道傳送至電子郵件時,產生的電子郵件將使用此通道名稱在 MTA中形成佇 列。

### **SMPP轉送器**

若要配置 SMPP轉送器,請完成以下步驟:

### <span id="page-767-0"></span>▼ **配置SMPP轉送**

...

#### **將SMPP轉送創設(選項群組)增加至SMS閘道伺服器的配置檔案。 1**

若要新增選項群組,請使用以下格式:

```
[SMPP_RELAY=relay_name]
option-name-1=option-value-1
option-name-2=option-value-2
```
option-name-n=option-value-n

轉送可以使用任何名稱。唯一要緊的就是該名稱不能是同一配置檔案內任何其他 SMPP轉 送器實例的名稱。

**設定**LISTEN\_PORT**選項。 2**

SMS 通道的 SMPP\_PORT 選項使用的值必須與轉送 LISTEN\_PORT 選項使用的値相符。對於 LISTEN\_PORT,請選取 TCP 連接埠號碼,此連接埠號碼並未由其他任何 SMPP 轉送或伺服器 創設使用,也未由同一電腦上執行的其他任何伺服器使用。

**設定**SERVER\_HOST**選項。 3**

轉送的 SERVER\_HOST 選項應給定遠端 SMSC 的 SMPP 伺服器主機名稱。可以使用 IP 位址來代 替主機名稱。

**設定**SERVER\_PORT**選項。 4**

轉送的 SERVER PORT 選項應給定遠端 SMSC 的 SMPP 伺服器 TCP 連接埠。 如需所有 SMPP轉送選項的完整說明,請參閱第 773 頁的 「SMPP[轉送器選項」](#page-772-0)

### **SMPP伺服器**

若要配置 SMPP伺服器,請完成以下步驟:

### ▼ **配置SMPP伺服器**

**將SMPP伺服器創設(選項群組)增加至SMS閘道伺服器的配置檔案。 1**

若要新增選項群組,請使用以下格式:

```
[SMPP SERVER=server name]
option-name-1=option-value-1
option-name-2=option-value-2...
option-name-n=option-value-n
```
伺服器可以使用任何名稱。唯一要緊的就是該名稱不能是同一配置檔案內任何其他 SMPP 伺服器實例的名稱。

#### <span id="page-768-0"></span>**設定**LISTEN\_PORT**選項。 2**

選擇 TCP連接埠號碼,此連接埠號碼並未由任何其他伺服器或轉送器實例使用。此外,此 連接埠號碼並未由同一電腦上執行的任何其他伺服器使用。

遠端 SMSC 需要配置為將通知經由 SMPP路由至使用此 TCP連接埠的 SMS 閘道伺服器系 統。

如需所有 SMPP伺服器選項的完整說明,請參閱第 775 頁的 「SMPP[伺服器選項」](#page-774-0)

## **配置行動電話至電子郵件作業**

若要配置行動電話至電子郵件功能,必須執行兩個配置步驟:

- 第 769 百的 「配置行動雷話至雷子郵件閘道設定檔」
- 第 770 百的 「配置行動雷話至雷子郵件 SMPP 伺服器」

請注意多個閘道設定檔可以使用同一 SMPP 伺服器實例。實際上,同一 SMPP 伺服器實例既 可用於電子郵件至行動電話應用程式,又可用於行動電話至電子郵件應用程式。

### **配置行動電話至電子郵件閘道設定檔**

對於行動電話源,閘道設定檔提供兩條主要資訊:如何識別適合該設定檔的 SMS 郵件以及 如何將這些郵件轉換成電子郵件。請注意,此設定檔可以與電子郵件至行動電話使用的設 定檔相同,但帶有 SELECT\_RE 選項。

若要配置閘道設定檔,請執行以下步驟:

### ▼ **配置閘道設定檔**

**將閘道設定檔(選項群組)增加至SMS閘道伺服器的配置檔案。 1**

若要新增選項群組,請使用以下格式:

```
[GATEWAY_PROFILE=profile_name]
option-name-1=option-value-1
option-name-2=option-value-2
...
```
option-name-n=option-value-n

任何不超過 11 個字元的名稱均可用做設定檔的名稱。唯一要緊的就是該名稱不能是同一配 置檔案中其他閘道設定檔已經使用的名稱。

#### **設定**SELECT\_RE**選項(必須為每個閘道設定檔指定此選項)。 2**

此選項的值為ASCII 常規表示式,用於比對 SMS 目標位址。如果 SMS 目標位址符合此常規 表示式,則此 SMS 郵件會透過閘道傳送至使用此相符設定檔說明之特徵的電子郵件。

請務必注意可以配置多個閘道設定檔,這些閘道設定檔的各組 SMS 位址可以發生重疊 (例如 符合位址 000 的設定檔以及另一個符合任一其他三位數位址的設定檔)。但是,應該避免發 生這種情形,因為 SMS 郵件只會傳送至一個閘道設定檔:即第一個相符的設定檔。此外, 進行比對的次序也無法定義。

#### <span id="page-769-0"></span>**設定**CHANNEL**選項。 3**

其值應為 MTA的 SMS 通道名稱。

如需所有行動電話源選項的完整說明,請參閱第 777 [頁的 「閘道設定檔選項」](#page-776-0)

### **配置行動電話至電子郵件SMPP伺服器**

增加 SMPP伺服器的程序與增加電子郵件至行動電話 SMPP伺服器的程序相同 (請參[閱第](#page-767-0) 768 頁的 「SMPP[伺服器」](#page-767-0))。

遠端 SMSC 需要配置為將 SMS 通訊流路由至閘道 SMPP 伺服器。若要如此,SMSC 用於路由 行動電話至電子郵件通訊的 SMS 目標位址,應為閘道設定檔選項 SELECT\_RE 設定的値。

例如,如果 SMS 位址 000 已用於行動電話至電子郵件通訊流,則 SMSC 需要配置為將 SMS 目標位址 000 的通訊流路由至閘道 SMPP伺服器。閘道設定檔應使用選項設定 SELECT\_RE=000 °

## **配置選項**

本節詳細描述 SMS 閘道伺服器配置檔案選項。以下各表列出所有可用的配置選項,並針對 各項提供簡要說明。各表分別用於全域選項、SMPP轉送器選項、SMPP伺服器選項以及 SMS 閘道伺服器設定檔選項。

在後述小節中,針對所有可用的配置選項都提供有完整的說明。這些小節為:

■ 第 770 頁的 「全域選項」

全域選項必須位於配置檔案上方、任何選項群組之前。其餘選項必須顯示在選項群組 中。

- 第773 頁的 「SMPP[轉送器選項」](#page-772-0)
- 第775 頁的 「SMPP [伺服器選項」](#page-774-0)
- 第 777 [頁的 「閘道設定檔選項」](#page-776-0)

## **全域選項**

目前 SMS 閘道伺服器具有三類全域選項:

- 第 771 [頁的 「執行緒調校選項」](#page-770-0)
- 第 772 [頁的 「歷程資料調校」](#page-771-0)
- 第 772 [頁的 「其他」](#page-771-0)

全域選項必須在配置檔案上方、指定任何選項群組之前進行指定。表 [D–20](#page-770-0) 列出了所有全域 配置選項。

<span id="page-770-0"></span>**表D–20**全域選項

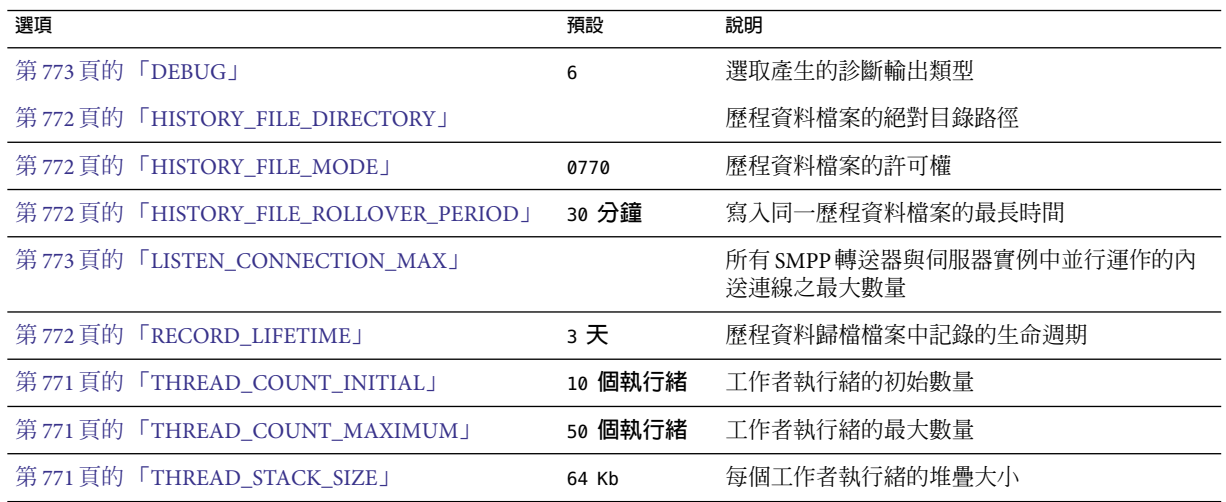

### **執行緒調校選項**

每個內送 TCP連線代表一個 SMPP階段作業。對階段作業的處理是由執行緒儲存區中的工 作者執行緒所操控的。當階段作業處理需要等候 I/O 請求完成時,工作者執行緒會暫停此階 段作業,並執行給定的其他工作。I/O 請求完成後,儲存區中可用的工作者執行緒會恢復此 階段作業。

以下選項允許用於調校工作者執行緒程序的儲存區:第 771 頁的 「THREAD\_COUNT\_INITIAL」、第 771 頁的 「THREAD\_COUNT\_MAXIMUM」和第 771 頁的 「THREAD\_STACK\_SIZE」。

### **THREAD\_COUNT\_INITIAL**

*(*整數,*> 0)* 為工作者執行緒池初始建立的執行緒數。此計數不包括專門用於管理記憶體內 歷程資料的執行緒 (2 個執行緒),也不包括專門用於偵聽內送的 TCP連線的執行緒 (SMS 閘 道伺服器偵聽的每個 TCP 連接埠/介面位址對使用一個執行緒)。THREAD\_COUNT\_INITIAL 的預 設值為 10 個執行緒。

### **THREAD\_COUNT\_MAXIMUM**

*(*整數,>= THREAD\_COUNT\_INITIAL*)* 允許工作者執行緒池的最大執行緒數。預設值為 50 個執 行緒。

### **THREAD\_STACK\_SIZE**

*(*整數,*> 0)* 工作者執行緒池中每個工作者執行緒的堆疊大小 (以位元組為單位)。預設值為 65,536 個位元組 (64 Kb)。

### <span id="page-771-0"></span>**歷程資料調校**

SMS 郵件轉送後,遠端 SMPP 接收伺服器產生的郵件 ID 會儲存在記憶體內雜湊表中。有關 原始電子郵件的資訊也會隨此郵件 ID 一同儲存。如果該郵件 ID 隨後被 SMS 通知所參考, 則此資訊可以被擷取。然後,擷取的資訊可用於將 SMS 通知傳送至適當的電子郵件收件 者。

記憶體內雜湊表會由專門的執行緒備份到磁碟上。結果磁碟檔案被稱為「歷史檔案」。這 些歷程檔案有兩個用途:以永久性形式儲存重新啟動 SMS 閘道伺服器之後復原記憶體內雜 湊表時所需的資料;透過將可能的詳細資料儲存在磁碟中來保留虛擬記憶體。每個歷史檔 案僅可於 HASH\_FILE\_ROLLOVER\_PERIOD 秒內寫入,超過此時間,歷史檔案便會關閉,並建立 新的歷史檔案。當歷史檔案超過 RECORD LIFETIME 的時效 (以秒為單位) 後,便會從磁碟中刪 除。

以下選項允許用於調校歷程檔案:第 772 頁的 「HISTORY\_FILE\_DIRECTORY」、第 772 頁 的「HISTORY\_FILE\_MODE」、第 772 頁的 「HISTORY\_FILE\_ROLLOVER\_PERIOD」和第 772 頁的 「RECORD\_LIFETIME」。

### **HISTORY\_FILE\_DIRECTORY**

*(*字串,絕對目錄路徑*)* 會在其中寫入歷史檔案的目錄之絕對路徑。如果該目錄路徑不存 在,則會建立一個。此選項的預設值為:

*msg\_svr\_base*/data/sms\_gateway\_cache/

使用的目錄應位於相對較快的磁碟系統上,並有足夠的自由空間用於預期的儲存;請參閱 第 784 頁的 「SMS [閘道伺服器儲存需求」,](#page-783-0)以將此選項變更為更合適的値。

### **HISTORY\_FILE\_MODE**

*(*整數,八進制值*)* 與歷史檔案關聯的檔案權限。依預設,將使用值 0770 (八進位)。

### **HISTORY\_FILE\_ROLLOVER\_PERIOD**

*(*整數,秒數*)* 每 HASH\_FILE\_ROLLOVER\_PERIOD 秒,就會關閉目前的歷史檔案,並建立一個新 歷史檔案。依預設,將使用值 1800 秒 (30 分鐘)。

### **RECORD\_LIFETIME**

*(*整數,秒 *> 0)* 歷程記錄的使用期限 (以秒為單位)。時間長於此生命週期的記錄會從記憶體 中清除;時間長於此生命调期的歷程檔案會從磁碟中刪除。依預設,將使用值 259,200 秒 (3 天)。儲存在記憶體內的記錄會在掃描過程中被專門用於管理記憶體內資料的執行緒清除。 這些掃描每 HASH\_FILE\_ROLLOVER\_PERIOD 秒執行一次。有必要開啓新的歷程檔案時,磁碟上 的檔案就會被清除。

### **其他**

有兩個其他選項:第 773 頁的 「[DEBUG](#page-772-0)」和第 773 [頁的](#page-772-0) **「[LISTEN\\_CONNECTION\\_MAX](#page-772-0)」。** 

### <span id="page-772-0"></span>**DEBUG**

*(*整數,位元遮罩*)* 啟用除錯輸出。預設值為 6,選取警告郵件和錯誤郵件。

表 D–21 定義 DEBUG 位元遮罩的位元值。

**表 D–21**DEBUG位元遮罩

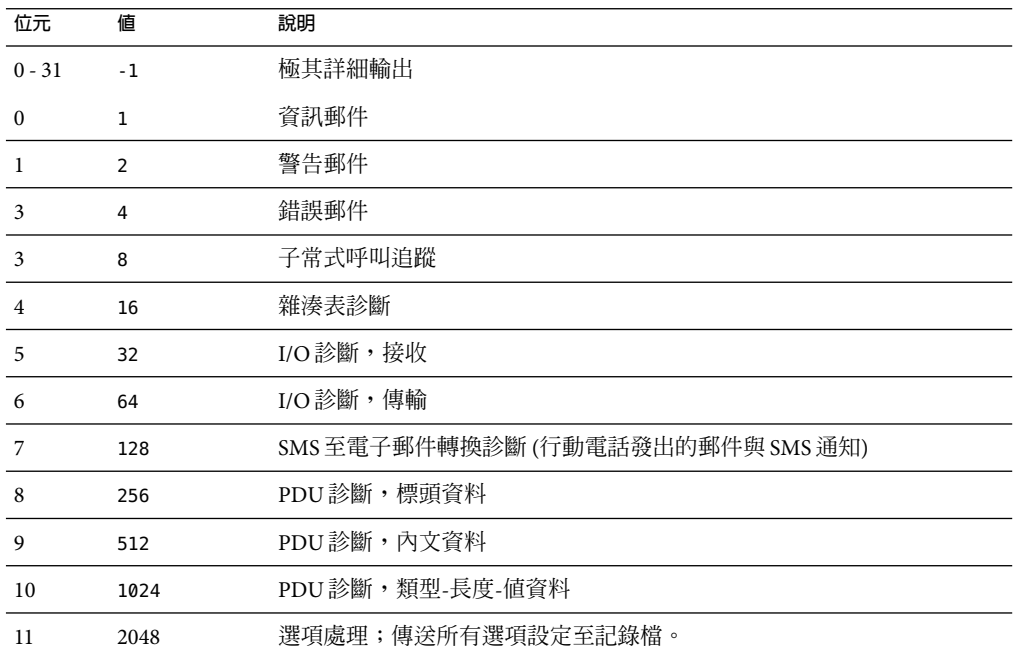

### **LISTEN\_CONNECTION\_MAX**

*(*整數,*>= 0*) 所有 SMPP轉送與伺服器創設中允許同步運作的傳入 TCP連線之最大數量。0 (零) 值表示連線數量無全域限制。但是,也可以由給定轉送器或伺服器實例針對每台轉送 器或伺服器設定限制。

## **SMPP轉送器選項**

SMS 閘道伺服器可具有其 SMPP轉送器的多個實例,每個都具有不同的特徵,其中主要特 徵是偵聽的 TCP 連接埠以及介面。不同的是,對於 SMPP 轉送器偵聽的每個網路介面和 TCP連接埠對,不同的特徵可以進行歸類。這些特徵可以使用本節所述的選項加以指定。

每個實例應置於以下形式的選項群組中:

[SMPP\_RELAY=relay-name] option-name-1=option-value-1 option-name-2=option-value-2 ... option-name-n=option-value-n 字串 relay-name 僅用於區分不同的創設。

表 D–22 列出 SMPP轉送配置選項。

**表 D–22** SMPP轉送器選項

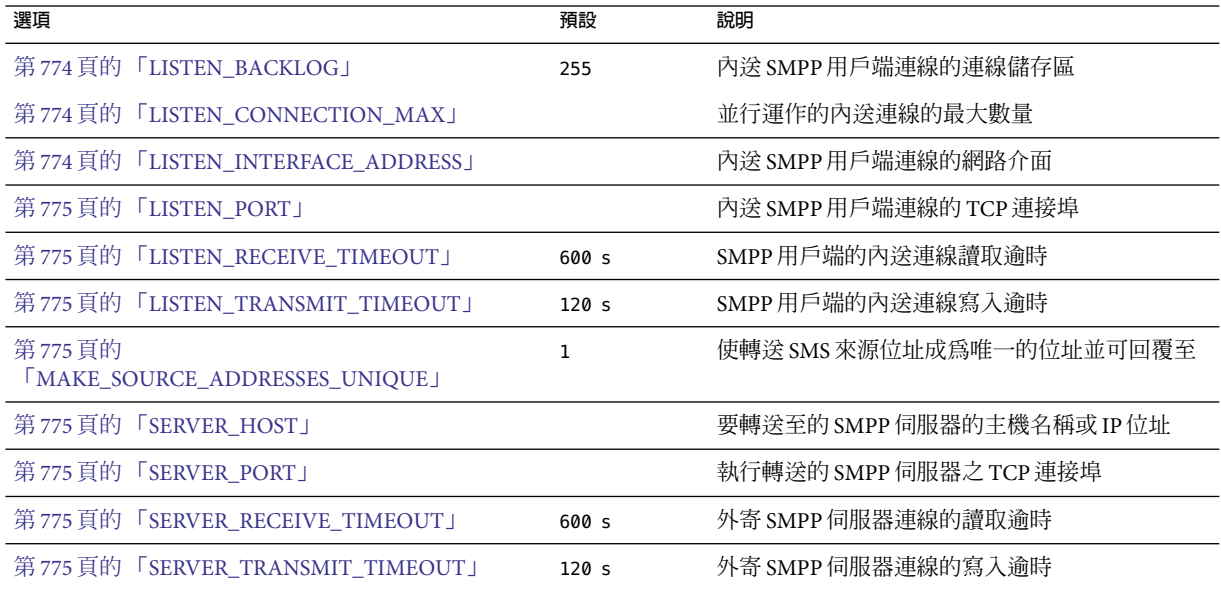

### **LISTEN\_BACKLOG**

(**整數,在** [0,255] **之間**) 傳入 SMPP 用戶端連線的 TCP 堆疊所允許的連線儲存區。預設值 為 255。

### **LISTEN\_CONNECTION\_MAX**

(整數,*>= 0*) 允許用於此 SMPP轉送創設的同步運作的傳入 TCP連線之最大數量。請注意, 如果此值超過全域 LISTEN CONNECTION MAX 設定,則會被忽略。

### **LISTEN\_INTERFACE\_ADDRESS**

(字串,**「**INADDR\_ANY**」**或以小數點號分隔的十進制 *IP* 位址) 偵聽傳入 SMPP用戶端連線的網 路介面 IP 位址。可以是字串「INADDR\_ANY」(所有可用介面) 或以小數點號分隔的十進制形 式的 IP 位址 (例如,193.168.100.1)。預設値為「INADDR\_ANY」。叢集 HA配置需要將此値設 定為與 HA邏輯 IP位址相對應。

### <span id="page-774-0"></span>**LISTEN\_PORT**

*(*整數,*TCP* 連接埠號碼*)* 連結以接受傳入 SMPP用戶端連線的 TCP連接埠。此選項的規格 為強制性;無預設值。另請注意,沒有為此服務指定網際網路指定號碼授權中心 (IANA)。

### **LISTEN\_RECEIVE\_TIMEOUT**

*(*整數,秒數 *> 0)* 等待從 SMPP用戶端讀取資料時允許的逾時。預設值為 600 秒 (10 分鐘)。

### **LISTEN\_TRANSMIT\_TIMEOUT**

*(*整數,秒數 *> 0)* 傳送資料至 SMPP用戶端時允許的逾時。預設值為 120 秒 (2 分鐘)。

### **MAKE\_SOURCE\_ADDRESSES\_UNIQUE**

*(0* 或 *1)* 依預設,SMPP轉送將為每個 SMS 來源位址附加唯一的十位數字串。然後,產生的 SMS 來源位址會與其他歷程資料一同儲存。結果是唯一 SMS 位址,可供 SMS 使用者回覆時 使用。用作 SMS 目標位址時,SMPP伺服器會偵測此位址,然後將 SMS 郵件傳送給正確的 電子郵件創建者。

若要停用唯一 SMS 來源位址 (對於單向 SMS) 的產生,請指定此選項的值為 0 (零)。

#### **SERVER\_HOST**

*(*字串、*TCP* 主機名稱或以小數點號分隔的十進制 *IP* 位址*)* 轉送 SMPP用戶端通訊的 SMPP伺 服器。可指定為主機名稱或 IP 位址。此選項的規格為強制性;無預設值。

#### **SERVER\_PORT**

*(*整數,*TCP* 連接埠號碼*)* 接收轉送郵件的遠端 SMPP伺服器的 TCP連接埠。此選項的規格 為強制性;無預設值。沒有為此服務指定 IANA;請勿與為 SNPP指定的 IANA混淆。

#### **SERVER\_RECEIVE\_TIMEOUT**

*(*整數,秒數 *> 0)* 等待從 SMPP伺服器讀取資料時允許的逾時。預設值為 600 秒 (10 分鐘)。

#### **SERVER\_TRANSMIT\_TIMEOUT**

*(*整數,秒數 *> 0)* 傳送資料至 SMPP伺服器時允許的逾時。預設值為 120 秒 (2 分鐘)。

## **SMPP伺服器選項**

SMS 閘道伺服器可具有其 SMPP伺服器的多個實例,每個都具有不同的特徵,其中主要特 徵是偵聽的 TCP 連接埠以及介面。不同的是,對於 SMPP 伺服器偵聽的每個網路介面和 TCP連接埠對,不同的特徵可以歸類。這些特徵可以使用本節所述的選項加以指定。

每個實例應置於以下形式的選項群組中:

```
[SMPP_SERVER=server-name]
option-value-1=option-value-1
option-value-2=option-value-2
...
```
option-name-n=option-value-n

字串 server-name 僅用於區分不同的創設。

表 D–23 列出 SMPP伺服器配置選項。

**表 D–23** SMPP伺服器選項

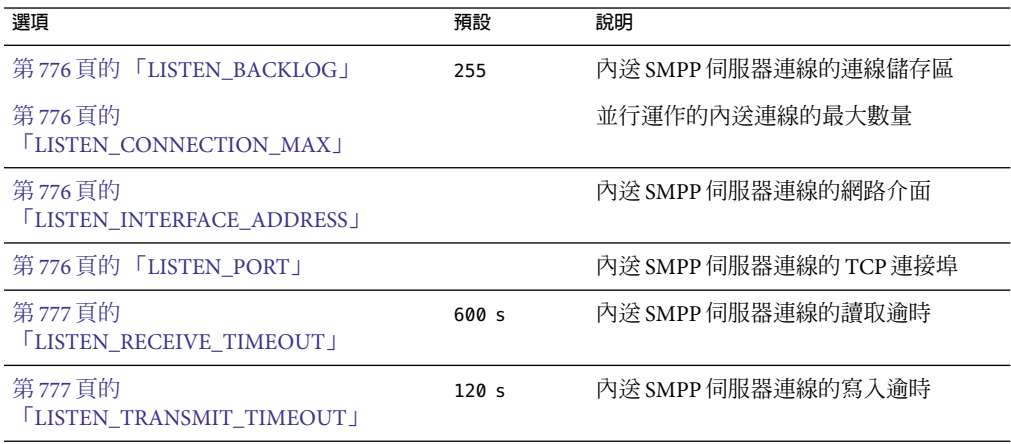

### **LISTEN\_BACKLOG**

(*[0,255]* 中的整數*)* 傳入 SMPP用戶端連線的 TCP堆疊所允許的連線儲存區。預設值為 255。

### **LISTEN\_CONNECTION\_MAX**

*(*整數 *>= 0)* 允許用於此 SMPP轉送創設的同步運作的傳入 TCP連線之最大數量。請注意, 如果此值超過全域 LISTEN CONNECTION MAX 設定,則會被忽略。

### **LISTEN\_INTERFACE\_ADDRESS**

*(*字串,**「**INADDR\_ANY**」**或以小數點號分隔的十進制 *IP* 位址*)* 偵聽傳入 SMPP用戶端連線的網 路介面 IP位址。可以是字串「INADDR\_ANY」(所有可用介面) 或以小數點號分隔的十進制形 式的 IP 位址 (例如, 193.168.100.1.)。預設値為「INADDR ANY」。

### **LISTEN\_PORT**

*(*整數,*TCP* 連接埠號碼*)* 連結以接受傳入 SMPP用戶端連線的 TCP連接埠。此選項的規格 為強制性;無預設值。請注意,沒有為此服務指定 IANA。

### <span id="page-776-0"></span>**LISTEN\_RECEIVE\_TIMEOUT**

*(*整數,秒數 *> 0)* 等待從 SMPP用戶端讀取資料時允許的逾時。預設值為 600 秒 (10 分鐘)。

### **LISTEN\_TRANSMIT\_TIMEOUT**

*(*整數,秒數 *> 0)* 傳送資料至 SMPP用戶端時允許的逾時。預設值為 120 秒 (2 分鐘)。

## **閘道設定檔選項**

可以沒有閘道設定檔也可以有多個閘道設定檔。在 SMS 閘道伺服器的配置檔案中,每個閘 道設定檔都在選項群組中宣告,格式如下:

```
[GATEWAY_PROFILE=profile-name]
option-name-1=option-value-1
option-name-2=option-value-2
```
...

```
option-name-n=option-value-n
```
字串 profile-name 僅用於區分設定檔與其他源設定檔。

表 D–24 列出 SMS 閘道伺服器設定檔選項。

#### **表 D–24** SMS閘道伺服器設定檔選項

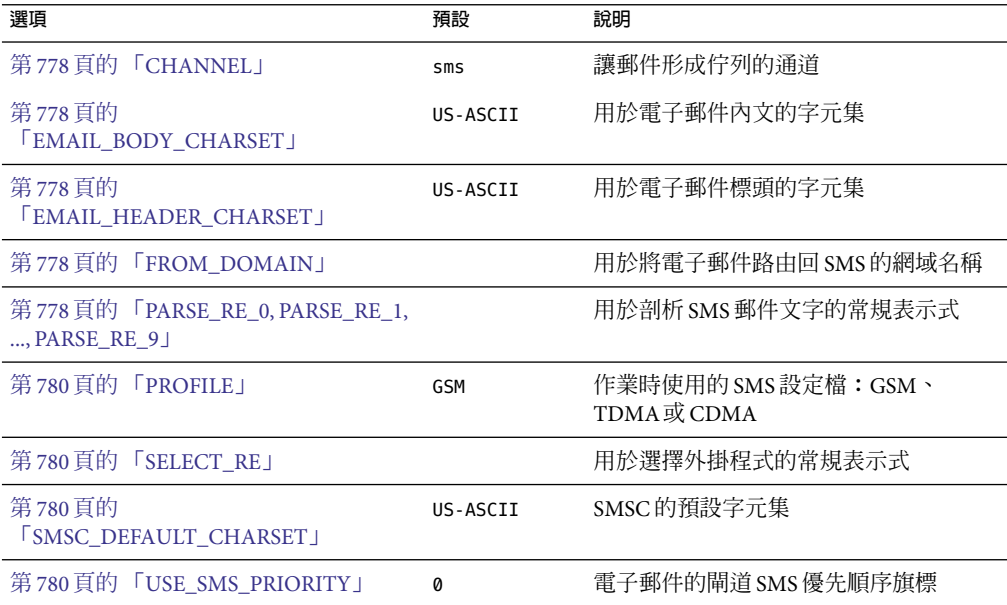

<span id="page-777-0"></span>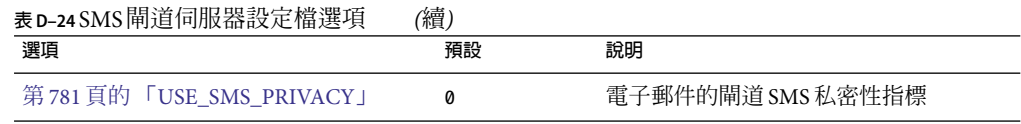

### **CHANNEL**

*(*字串,*1 - 40* 個字元*)* 用於使電子郵件形成佇列的 MTA通道之名稱。如未指定,則假設 為「sms」。指定的通道必須在 MTA的配置中定義。

#### **EMAIL\_BODY\_CHARSET**

*(*字串,字元集名稱*)* 用於在將 SMS 文字插入電子郵件內文之前翻譯 SMS 文字的字元集。如 有必要,轉譯文字將進行 MIME 編碼。預設值為 US-ASCII。如果 SMS 郵件包含此字元集中 不可用的文字影像,這些文字影像將被轉換成助憶符號字元,對收件者而言,它們可能有 意義,也可能毫無意義。

MTA可識別的字元集清單位於以下檔案中:

installation-directory/config/charsets.txt

### **EMAIL\_HEADER\_CHARSET**

*(*字串,字元集名稱*)* 用於在將 SMS 文字插入 RFC 822 Subject: 標頭行之前翻譯 SMS 文字的 字元集。如有必要,轉譯字串將進行 MIME 編碼。預設值為 US-ASCII。如果 SMS 郵件包含 此字元集中不可用的文字影像,這些文字影像將被轉換成助憶符號字元,對收件者而言, 它們可能有意義,也可能毫無意義。

### **FROM\_DOMAIN**

*(*字串、*IP* 主機名稱、*1 - 64* 個字元*)* 建構電子郵件的訊息封 From: 時附加至 SMS 來源位址的 網域名稱。指定的名稱應是可將雷子郵件路由回 SMS 的正確名稱。(例如,與 MTA SMS 通 道關聯的主機名稱)。如未指定,則會使用透過 CHANNEL 選項指定的通道之正式主機名稱。

### **PARSE\_RE\_0, PARSE\_RE\_1, ..., PARSE\_RE\_9**

*(*字串,*UTF-8* 常規表示式*)* 對於行動電話源電子郵件,閘道設定檔需要從 SMS 郵件的文字 中擷取目標電子郵件位址。透過一個或多個符合 POSIX 的常規表示式 (RE) 可以達此目的。 SMS 郵件文字將由每個常規表示式進行評估,直至找到產生目標電子郵件位址的相符項 目,或者用完所有常規表示式為止。

**備註 –** PARSE\_RE\_\* 和ROUTE\_TO 選項互相排斥。在同一閘道設定檔中同時使用這兩個選項會造 成配置錯誤。

每個常規表示式必須符合 POSIX,並且用 UTF-8 字元集編碼。這些常規表示式必須輸出字 串 0 作為目標位址。它們可能會選擇性地輸出 Subject: 標頭行中使用的文字做為字串 1,輸 出郵件內文中使用的文字做為字串 2。未被常規表示式「消耗」的任何文字還可用於郵件內 文,位於任何做為字串 2 輸出的文字之後。

以 PARSE\_RE\_0、PARSE\_RE\_1、 ..., 直至 PARSE\_RE\_9 的順序嘗試常規表示式。如果未指 定常規表示式,則使用以下預設常規表示式:

 $[ \ \{ \ t \}^*([^{\wedge}([^{\ast}])[ \ \ t \}]^*(? \cdot \langle ([^{\wedge}))]^* \rangle ) ?[ \ \ t \}^*(*))$ 

此預設常規表示式分成以下部分:

 $[ \ \{t\}^*$ 

忽略前導空格字元 (SPACE 和 TAB)。

 $([^{\wedge}([^{\dagger}])$ 

目標電子郵件位址。此為第一個報告字串。

[ \t]\*

忽略空格字元。

 $(?\: \setminus (([^{\wedge} \setminus)]^*)\$ \$1\))?

括號中的是可選主旨文字。此為第二個報告字串。前導 ?: 導致外括號不會報告字串。它們 僅用於將其內容分組為尾隨字元 ? 的單一 RE。尾隨字元 ? 會使此 RE 元件僅比對零或一次, 相當於表示式 {0,1}。

 $[ \ \{ t \}^*$ 

忽略空格字元。

 $($  .  $*)$ 

在郵件內文中保留文字。此為第三個報告字串。

例如,使用上述常規表示式, 範例 SMS 郵件:

dan@sesta.com(Testing)This is a test

可得出電子郵件:

To: dan@sesta.com Subject: Testing

This is a test

在第二個範例中,SMS 郵件:

sue@sesta.com This is another test

<span id="page-779-0"></span>會得到:

To: sue@sesta.com

This is another test

請注意,SMS 郵件在使用上述常規表示式進行評估前將轉譯成 Unicode 的編碼。翻譯的文 字會由之前從 UTF-8 轉換為 UTF-16 的常規表示式進行評估。評估結果會針對目標電子郵件 位址翻譯為 US-ASCII,針對 Subject: 文字翻譯為 EMAIL\_HEADER\_CHARSET (如果有),針對郵 件內文翻譯為 EMAIL\_BODY\_CHARSET (如果有)。

#### **PROFILE**

*(*字串、「*GSM*」、「*TDMA*」或「*CDMA*」*)* 假設的 SMS 設定檔。目前此資訊僅用於將 SMS 優先權旗標對映至 RFC 822 Priority: 標頭行。因此,當 USE\_SMS\_PRIORITY=0 (該選項的 預設設定) 時,此選項不生效。

#### **SELECT\_RE**

(字串, US-ASCII 常規表示式) 符合 US-ASCII POSIX 的常規表示式,用於比較每封 SMS 郵件 的 SMS 目標位址。如果 SMS 郵件的目標位址符合此 RE,則此 SMS 郵件將根據此閘道設定 檔,透過閘道傳送至電子郵件。

請注意,由於 SMS 郵件的目標位址在 US-ASCII 字元集中指定,因此,此常規表示式還必須 能以 US-ASCII 表示。

#### **SMSC\_DEFAULT\_CHARSET**

*(*字串,字元集名稱*)* 遠端 SMSC 使用的預設字元集名稱。此選項的兩個常用選擇為 US-ASCII 和 UTF-16-BE (USC2)。如未指定,則假定為 US-ASCII。

#### **USE\_SMS\_PRIORITY**

*(*整數,*0* 或 *1)* 依預設 (USE\_SMS\_PRIORITY=0),會忽略 SMS 郵件中的優先權旗標,且不會與 電子郵件一起傳送。若要讓優先權旗標與電子郵件一起傳送,請指定 USE SMS PRIORITY=1。與電子郵件一起傳送時,從 SMS 至電子郵件的對映如表 D–25 中所 示︰

**表 D–25**從SMS對映至電子郵件的優先順序旗標

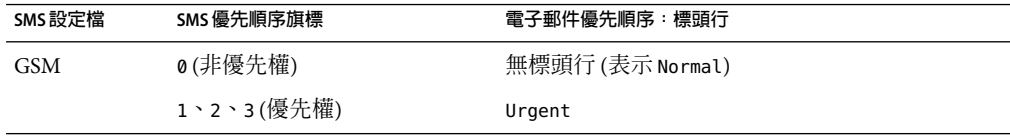

<span id="page-780-0"></span>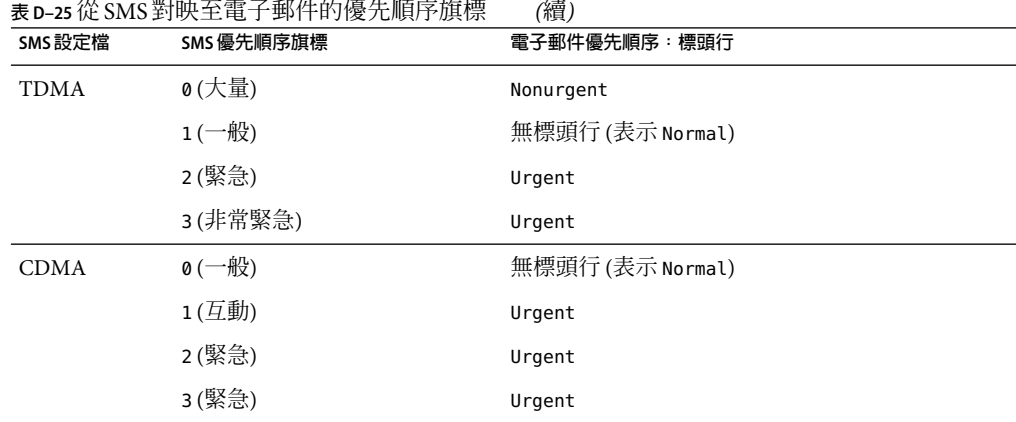

請注意,電子郵件 Priority: 標頭行的値為 Nonurgent、Normal 和 Urgent。

### **USE\_SMS\_PRIVACY**

*(*整數,*0* 或 *1)* 依預設 (USE\_SMS\_PRIVACY=0),會忽略 SMS 私密性指示,且不會與電子郵件一 起傳送。若要讓此資訊與電子郵件一起傳送,請指定 USE\_SMS\_PRIVACY=1。與電子郵件一起 傳送時, 從 SMS 至電子郵件的對映如表 D-26 中所示:

**表 D–26**從SMS對映至電子郵件的私密性旗標

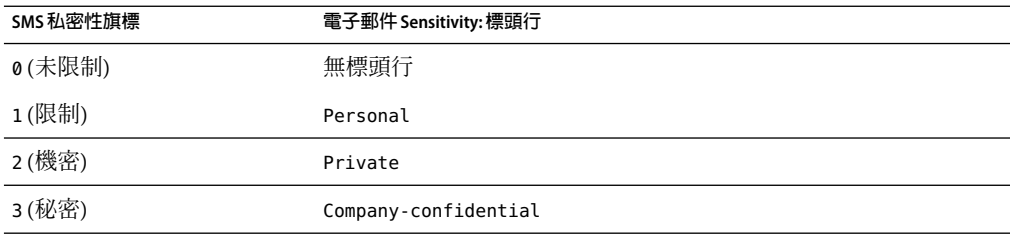

請注意,電子郵件 Sensitivity: 標頭行的值為 Personal、Private 和 Company-confidential。

## **雙向SMS的配置範例**

有關運作方式的假設

為此範例,我們假定需要以下運作方式:

■ 傳送至以下位址的電子郵件 sms-id@sms.domain.com

**附錄**D • **簡短郵件服務**(SMS) 781

會被傳送至 SMS 位址

sms-id

並被給定唯一 SMS 來源位址,範圍為 000nnnnnnnnnn。

■ 傳送至 SMS 位址 000 的行動電話 SMS 郵件會透過閘道傳送至電子郵件位址擷取自 SMS 郵件文字開頭的電子郵件。

例如,如果 SMS 郵件文字為:

jdoe@domain.com Interested in a movie?

然後郵件「Interested in a movie?」將傳送至 jdoe@domain.com。

■ 傳送至 000nnnnnnnnn 的 SMS 通知會透過閘道傳送至電子郵件,並導向將接收的郵件之 創建者。

為了引發此運作方式,應進行以下假定和指定

進一步假設和指定

- MTA的 SMS 通道使用網域名稱 sms.domain.com。
- SMS 閘道伺服器在主機 gateway.domain.com 上執行並使用:
	- TCP連接埠 503 作為其 SMPP轉送器
	- TCP 連接埠 504 作為其 SMPP 伺服器
- 遠端 SMSC 的 SMPP 伺服器在主機 smpp.domain.com 上執行並偵聽 TCP 連接埠 377。
- 遠端 SMSC 的預設字元集為 UCS2 (aka,UTF-16)。

#### **SMS** 通道配置

若要使上述運作方式生效,可以在 imta.cnf 檔案中使用以下 SMS 通道配置 (將以下行增加 至檔案結尾處):

(blank line) sms sms.domain.com

**SMS** 通道選項檔案

通道的選項檔案 sms\_option 可以包含以下設定:

SMPP SERVER=gateway.domain.com SMPP\_PORT=503 USE HEADER FROM=0 DEFAULT\_SOURCE\_ADDRESS=000 GATEWAY\_PROFILE=sms1 SMSC\_DEFAULT\_CHARSET=UCS2

**SMS** 閘道伺服器配置

最後,閘道伺服器配置檔案 sms\_gateway.cnf 應如下所示:

HISTORY FILE DIRECTORY=/sms\_gateway\_cache/ [SMPP\_RELAY=relay1] LISTEN PORT=503SERVER HOST=smpp.domain.com SERVER\_PORT=377

[SMPP\_SERVER=server1] LISTEN\_PORT=504

[GATEWAY\_PROFILE=sms1] SELECT RE=000([0-9]{10,10}){0,1} SMSC\_DEFAULT\_CHARSET=UCS2

測試此配置

如果沒有 SMSC 可供測試,您可能會想執行某些回返測試。透過 sms\_option 檔案中的一些 額外設定,便可以為上述配置執行一些簡單的迴路測試。

### **額外sms\_option檔案設定**

sms\_option 檔案的額外設定為:

! So that we don't add text to the body of the SMS message FROM\_FORMAT= SUBJECT\_FORMAT= CONTENT\_PREFIX=

如果沒有這些設定,則包含:

user@domain.com (Sample subject) Sample text

的電子郵件將會轉換成 SMS 郵件:

From:user@domain.com Subject:Sample Subject Msg:Sample text

反之將不會使用行動電話至電子郵件程式碼預期的格式,而是:

user@domain.com (Sample subject) Sample text

因此,需要 (對於迴路測試) 爲 FROM\_FORMAT、SUBJECT\_FORMAT 以及 CONTENT\_PREFIX 選項指定 空白字串。

### **執行回返測試**

傳送定址至 000@sms.domain.com 的測試電子郵件,例如**:**

user@domain.com (Test message) This is a test message which should loop back

結果是這封電子郵件應路由回電子郵件收件者 user@domain.com。請確定已將 sms.domain.com 增加到您的 DNS 或主機表中,以進行測試。

**附錄**D • **簡短郵件服務**(SMS) 783

# <span id="page-783-0"></span>**SMS閘道伺服器儲存需求**

若要確定 SMS 閘道伺服器所需的資源數量,請使用表 D-27 中的需求,以及預期每秒轉送的 郵件數量和 RECORD\_LIFETIME 設定中產生的值。

表 D–27 涵蓋了歷程記錄、SMPP轉送以及 SMPP伺服器的需求。

**表 D–27** SMS閘道伺服器儲存需求

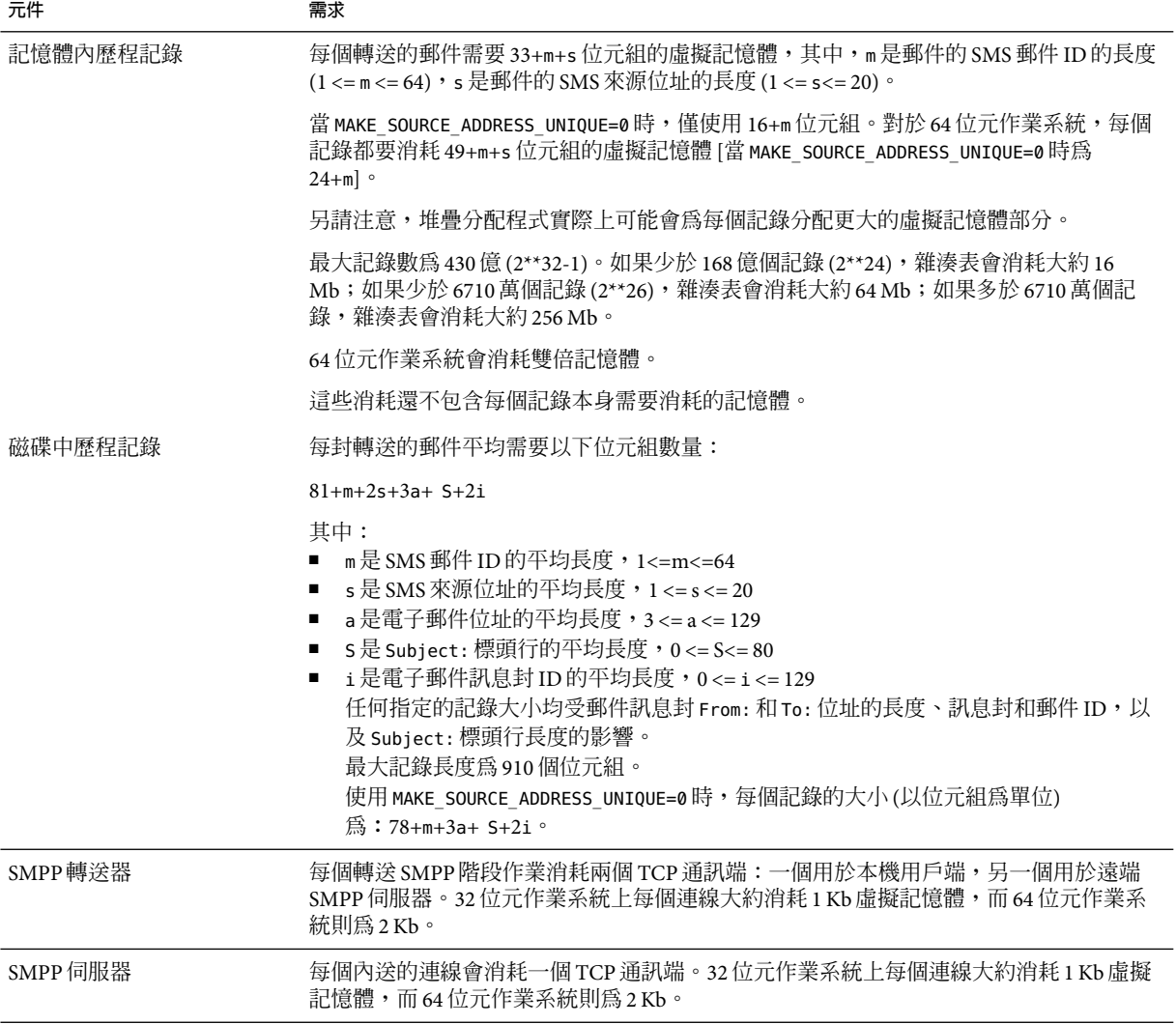

例如,如果預期每秒平均轉送 50 封郵件,則 SMS 來源位址長度為 13 位元組,SMS 郵件 ID 通常長度為 12 位元組,電子郵件位址長度為 24 位元組,Subject: 標頭行長度為 40 位元 組, 雷子郵件和訊息封 ID 每個長度為 40 位元組, 目歷程記錄保留 7 天, 則:

- 將要儲存的歷程記錄為 3024 萬個,每個記錄在記憶體內平均消耗 58 個位元組,在磁碟 中平均消耗 311 個位元組;
- 歷程記錄在記憶體內消耗大約為 1.70 Gb (1.63Gb + 64 Mb);
- 在磁碟儲存將消耗大約 8.76 Gb。

儘管可以提供充足的磁碟來處理任何磁碟需求,但 32 位元機器上的虛擬記憶體需求將強制 限制為大約2Gb。若要減少虛擬記憶體或磁碟儲存所需的容量,請使用 RECORD LIFETIME 選 項來縮短記錄的保留時間。

<span id="page-786-0"></span>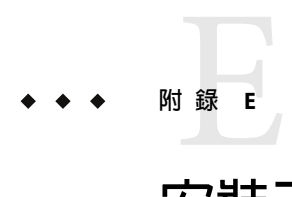

# **安裝工作表**

本附錄提供可用於規劃安裝的工作表。包括以下工作表:

- 第787 頁的「Directory Server 安裝」
- 第 789 頁的 「Administration Server [初始執行階段配置」](#page-788-0)
- 第790 頁的 「[Directory Server Setup](#page-789-0) 程序檔 (comm\_dssetup.pl)」
- 第 791 頁的 「Messaging Server [初始執行階段配置」](#page-790-0)

# **Directory Server安裝**

您可以透過 Java Enterprise System 安裝程式或之前的安裝來安裝 Directory Server。將 Directory Server 安裝和配置參數記錄在表 E–1 (這是 Communications Services Deployment Planning Guide 中所顯示工作表的副本) 中。安裝和配置Administration Server 和 Messaging Server 時,您會需要這些參數。

#### **表 E–1** Directory Server安裝參數

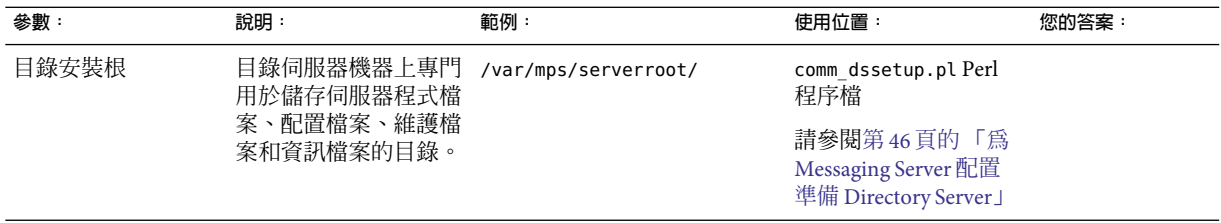

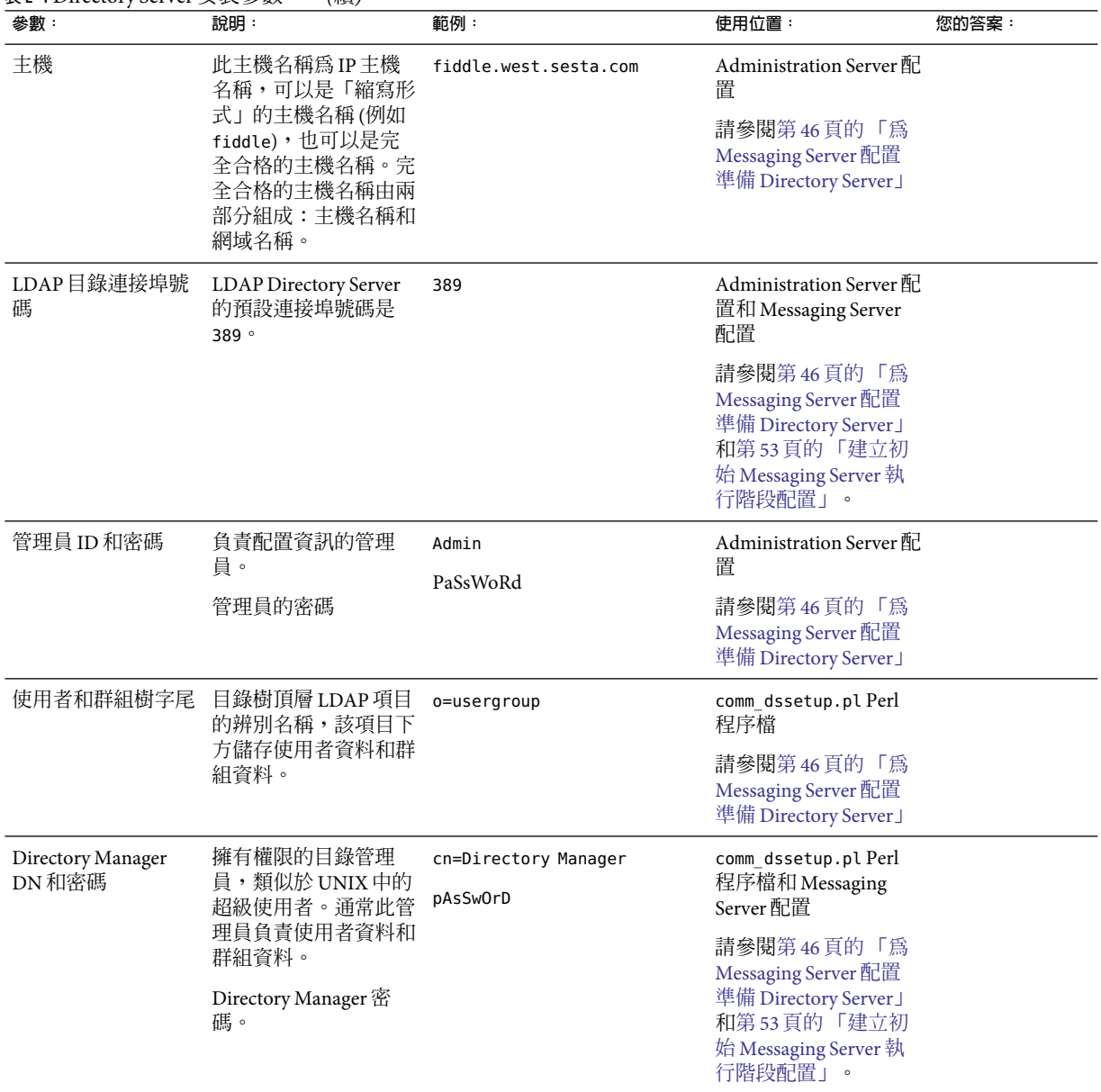

<span id="page-788-0"></span>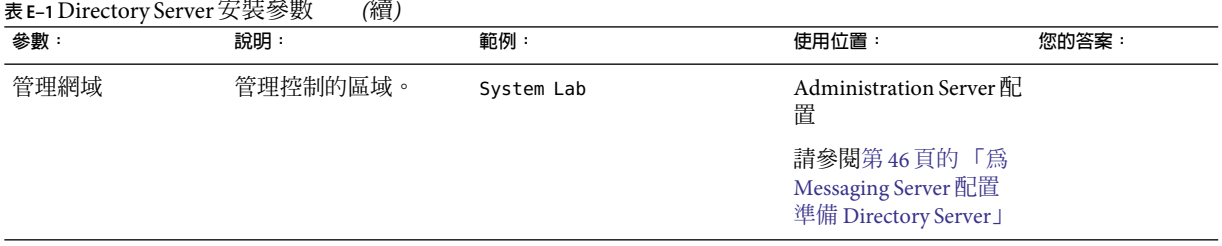

## **Administration Server初始執行階段配置**

當您透過 Java Enterprise System 安裝程式執行 Administration Server 初始執行階段配置程式 時,將您的安裝參數記錄於表 E–2 (這是 Communications Services Deployment Planning Guide 中所顯示工作表的副本) 中。您需要將其中有些參數用於 Messaging Server 初始執行階段配 置。您也可以參閱第 787 頁的 「[Directory Server](#page-786-0) 安裝」檢核清單來回答某些問題。

### **表 E–2**Administration Server初始執行階段配置程式參數

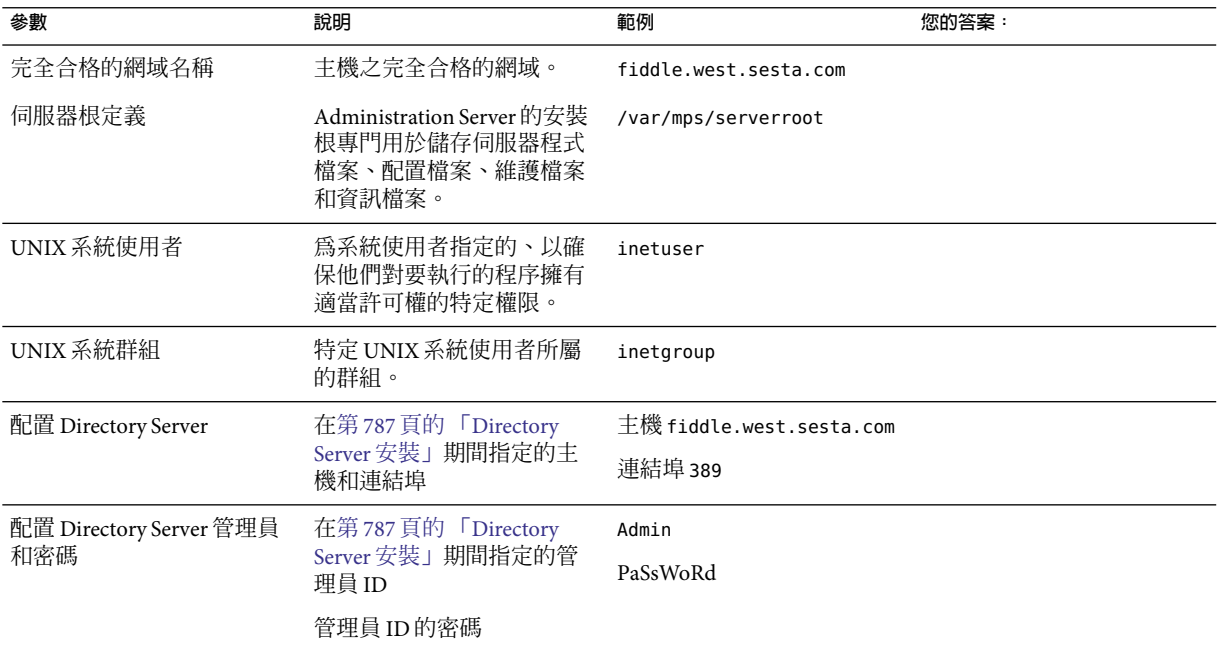

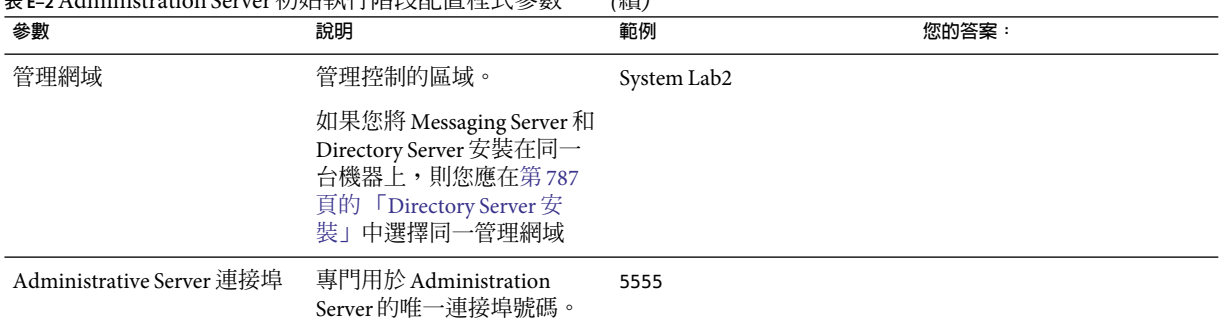

### <span id="page-789-0"></span>**表 E–2**Administration Server初始執行階段配置程式參數 *(*續*)*

# **Directory Server Setup程序檔(comm\_dssetup.pl)**

當您執行 Directory Server Setup 程序檔 (comm\_dssetup.pl) 為 Messaging Server 配置準備 Directory Server 時,將安裝參數記錄於表 E-3 中。您需要將其中有些參數用於 Messaging Server 初始執行階段配置。

**表 E–3** comm\_dssetup.pl程序檔參數

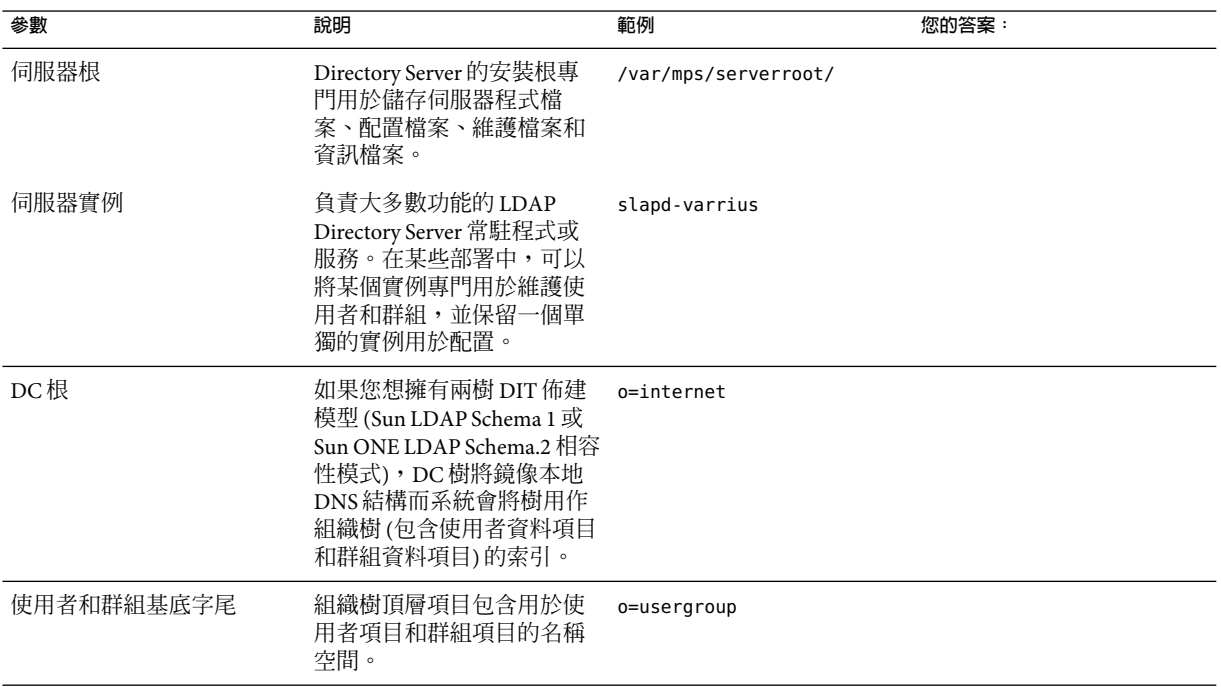

<span id="page-790-0"></span>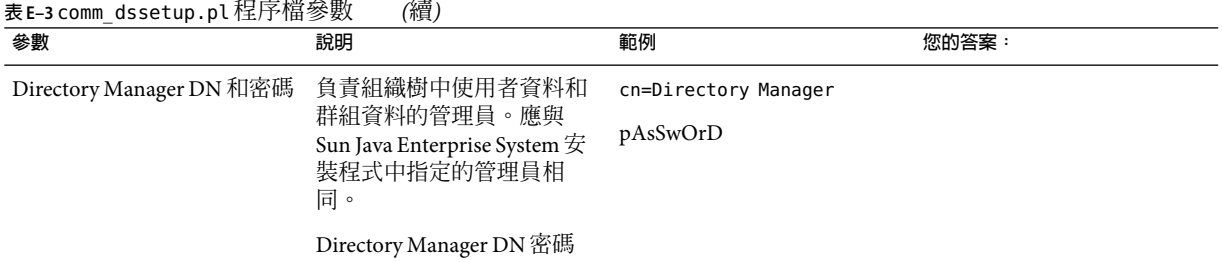

# **Messaging Server初始執行階段配置**

當您執行 Messaging Server 初始執行階段配置程式時,將安裝參數記錄於表 E-4 中。您也可 以參閱第 787 頁的 「[Directory Server](#page-786-0) 安裝」檢核清單來回答某些問題。

**表 E–4** comm\_dssetup.pl程序檔參數

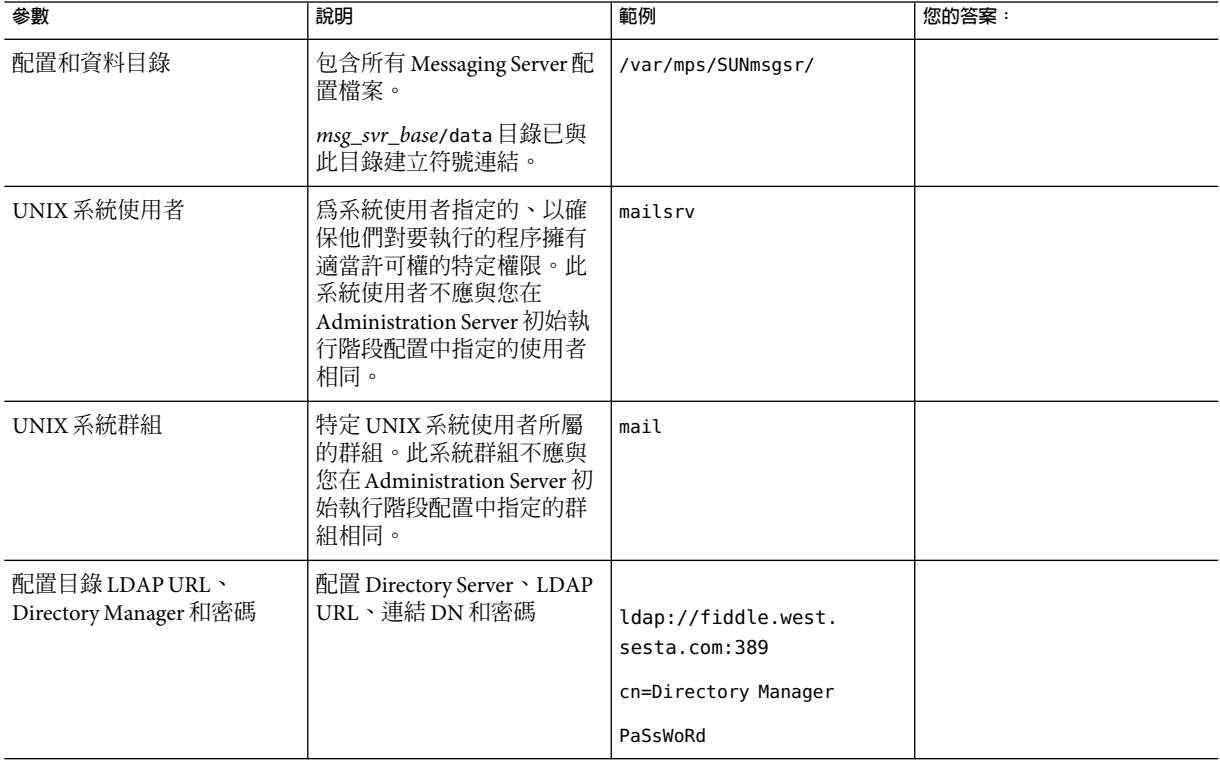

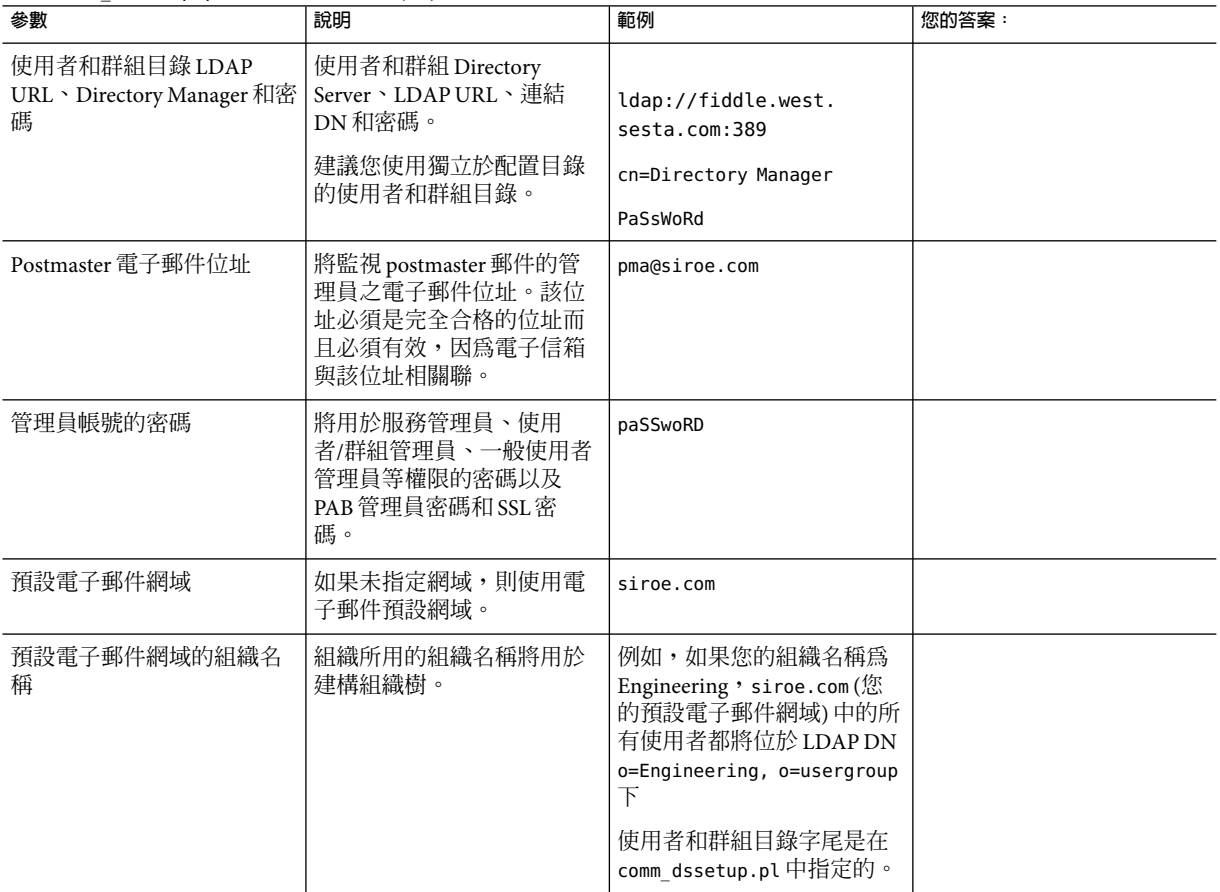

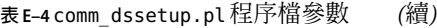
**字彙表**

**字彙表** 請參閱「Sun Java Enterprise System Glossary」,以取得本文件集中所使用術語的完整清單。

# **索引**

#### **編號和符號**

\*, [535](#page-534-0) +, [119](#page-118-0) @ (at 符號), [265](#page-264-0) < (小於號), 包含檔案, [206](#page-205-0) % (百分比符號), [263](#page-262-0) ! (驚嘆號), 做為註釋指示器, [205](#page-204-0) / 匹配, [211](#page-210-0) \$?, [265](#page-264-0) \\! (驚嘆號), 位址中, [253](#page-252-0) \\| 垂直線, [249](#page-248-0) \$A, [264](#page-263-0) (A\\!B)%C, [333](#page-332-0) \$B, [264](#page-263-0) \$C, [263,](#page-262-0) [265](#page-264-0) \*.CHANGES 檔案, [72-74](#page-71-0) \$E, [264](#page-263-0) \$F, [264](#page-263-0) \$M, [263,](#page-262-0) [265](#page-264-0) \*.MERGED 檔案, [72-74](#page-71-0) \$N, [263,](#page-262-0) [265](#page-264-0) \$P, [264](#page-263-0) \$Q, [263,](#page-262-0) [265](#page-264-0) \$R, [186-187,](#page-185-0) [264](#page-263-0) \$S, [264](#page-263-0) \$T, [265](#page-264-0) \$U 替換序列, [256](#page-255-0) \$V, [181](#page-180-0) \$V Metacharacter, [184-185](#page-183-0) \$X, [264](#page-263-0) \$Z, [181](#page-180-0) [成員] 標籤, [711](#page-710-0) (記錄的) 詳細度, [628-629](#page-627-0) (記錄的) 嚴重性層級, [628-629](#page-627-0)

[郵件] 標籤, [711,](#page-710-0) [712](#page-711-0) 220 大標題, [652](#page-651-0) 733, [332](#page-331-0) 8 位元字元, [659](#page-658-0) 822, [332](#page-331-0)

## **A**

A\\!(B%C), [333](#page-332-0) A!B%C, [333](#page-332-0) A!B@C, [333](#page-332-0) A@B@C, [334](#page-333-0) Access Manager, [133](#page-132-0) ACCESS\_ORCPT, [440,](#page-439-0) [441](#page-440-0) addreturnpath, [337](#page-336-0) addrsperfile, [350](#page-349-0) Administration Server, 工作表, [789](#page-788-0) after 通道關鍵字, 325 AGIC, [184](#page-183-0) alarm.diskavail, [685](#page-684-0) alarm.diskavail.msgalarmdescription, [668](#page-667-0) alarm.diskavail.msgalarmstatinterval, [668,](#page-667-0) [685](#page-684-0) alarm.diskavail.msgalarmthreshold, [668,](#page-667-0) [685](#page-684-0) alarm.diskavail.msgalarmthresholddirection, [685](#page-684-0) alarm.diskavail.msgalarmwarninginterval, [668,](#page-667-0) [685](#page-684-0) alarm.msgalarmnoticehost, [685](#page-684-0) alarm.msgalarmnoticeport, [685](#page-684-0) alarm.msgalarmnoticercpt, [668,](#page-667-0) [685](#page-684-0) alarm.msgalarmnoticesender, [685](#page-684-0) alarm.serverresponse, [685](#page-684-0) alarm.serverresponse.msgalarmstatinterval, [685](#page-684-0) alarm.serverresponse.msgalarmthreshold, [685](#page-684-0) alarm.serverresponse.msgalarmthresholddirection, [686](#page-685-0) alarm.serverresponse.msgalarmwarninginterval, [686](#page-685-0) ALIAS\_DOMAINS, [339](#page-338-0) ALIAS\_ENTRY\_CACHE\_SIZE, [198](#page-197-0) ALIAS\_ENTRY\_CACHE\_TIMEOUT, [198](#page-197-0) ALIAS MAGIC, 啓用直接 LDAP, [201](#page-200-0) ALIAS\_URL0, [184](#page-183-0) 啟用直接 LDAP, [201](#page-200-0) ALIAS\_URL1, [184](#page-183-0) 啟用直接 LDAP, [201](#page-200-0) ALIAS\_URL2, [184](#page-183-0) 啟用直接 LDAP, [201](#page-200-0) Alias 資料庫,[339](#page-338-0) Alias 檔案, [339](#page-338-0) aliasdetourhost, [354](#page-353-0) aliasedObjectName, [183](#page-182-0) Aliases, [226](#page-225-0) aliases alias 檔案, [218,](#page-217-0) [226](#page-225-0) aliase 資料庫, [226](#page-225-0) 在 aliases 檔案中包含其他檔案, [227](#page-226-0) aliases 檔案,233 aliaslocal, [339](#page-338-0) aliaspostmaster, [241](#page-240-0) ALLOW\_RECIPIENTS\_PER\_TRANSACTION, [308](#page-307-0) ALLOW\_REJECTIONS\_BEFORE\_DEFERRAL, [358](#page-357-0) ALLOW\_TRANSACTIONS\_PER\_SESSION, [308](#page-307-0) allowetrn, [311](#page-310-0) allowetrn 通道關鍵字,311 allowswitchchannel 通道關鍵字, 320 alternateblocklimit, [347-349](#page-346-0) alternatechannel, [347-349](#page-346-0) alternatelinelimit, [347-349](#page-346-0) alternaterecipientlimit, [347-349](#page-346-0) alwaysencrypt, [580](#page-579-0) alwayssign, [581](#page-580-0) AMSDK, [135](#page-134-0) APOP, [542](#page-541-0) appid, [143](#page-142-0) associatedDomain, [183](#page-182-0) at 符號, [253,](#page-252-0) [263,](#page-262-0) [265](#page-264-0) authrewrite, [321](#page-320-0) auto\_ef, [377](#page-376-0)

#### **B**

backoff, [326](#page-325-0)

backoff 通道關鍵字, 324 bang 樣式 (UUCP) 位址, [249](#page-248-0) bang 樣式位址慣例, [253](#page-252-0) bangoverpercent, [333](#page-332-0) bangoverpercent 關鍵字, [253](#page-252-0) bangstyle, [332](#page-331-0) bidirectional, [325](#page-324-0) BLOCK\_SIZE, [345,](#page-344-0) [347](#page-346-0) blocketrn, [311](#page-310-0) blocketrn 通道關鍵字, 311 blocklimit, [347](#page-346-0) blSWClientDesintationForeign, [402](#page-401-0) blSWClientDestinationDefault, [401](#page-400-0) blSWClientDestinationLocal, [402](#page-401-0) blswcServerAddress, [402](#page-401-0) blSWLocalDomain, [401](#page-400-0) blSWPrecedence, [401](#page-400-0) blSWUseClientOptin, [402](#page-401-0) Brightmail 架構, 398 配置檔案選項, [401-402](#page-400-0) 需求和效能, [400](#page-399-0) 部署, [400-401](#page-399-0)

#### **C**

CA憑證 安裝, [548-549](#page-547-0) 管理, [549](#page-548-0) cacheeverything 通道關鍵字, 317 cachefailures 通道關鍵字, [3 17](#page-316-0) cachesuccesses 通道關鍵字, 317 cert8.db, [148,](#page-147-0) [155](#page-154-0) certmap.conf, [553](#page-552-0) certurl, [581](#page-580-0) certutil, [554](#page-553-0) CHARSET-CONVERSION, [344](#page-343-0) charset7 通道關鍵字,313 charset8 通道關鍵字, 313 charsetesc 通道關鍵字, 313 checkehlo, [310](#page-309-0) checkehlo 通道關鍵字, [3 11](#page-310-0) checkoverssl, [581](#page-580-0) cmsutil, [554](#page-553-0) comm\_dssetup.pl, [46-53](#page-45-0)

comm\_dssetup.pl ( 續 ) 工作表, [47-48](#page-46-0) comm\_dssetup.pl, 工作表, [790](#page-789-0) comm\_dssetup.pl 互動模式, [48-52](#page-47-0) 無訊息模式, [52-53](#page-51-0) 需求, [47-48](#page-46-0) commadmin domain delete, [103](#page-102-0) commadmin domain purge, [103](#page-102-0) commadmin user delete, [103](#page-102-0) COMMENT\_STRINGS 對映表,[338](#page-337-0) commentinc, [337](#page-336-0) commentomit, [337](#page-336-0) commentstrip, [337](#page-336-0) commenttotal, [337](#page-336-0) Communications Express, 疑難排解, 535 Communications Express Mail, [569](#page-568-0) Communications Services, 文件, [40](#page-39-0) config files, [500](#page-499-0) configutil alarm.diskavail, [685](#page-684-0) alarm.msgalarmnoticehost, [685](#page-684-0) alarm.msgalarmnoticeport, [685](#page-684-0) alarm.msgalarmnoticercpt, [685](#page-684-0) alarm.msgalarmnoticesender, [685](#page-684-0) alarm.serverresponse, [685](#page-684-0) encryption.nsssl3ciphers, [552](#page-551-0) encryption.rsa, [552](#page-551-0) gen.newuserforms, [110](#page-109-0) gen.sitelanguage, [113](#page-112-0) local.service.http.proxy, [163](#page-162-0) local.service.pab, [115](#page-114-0) local.sso, [143](#page-142-0) local.store.notifyplugin, [701](#page-700-0) local.store.pin, [472-473](#page-471-0) local.ugldapbasedn, [115](#page-114-0) local.ugldapbindcred, [162](#page-161-0) local.ugldapbinddn, [115,](#page-114-0) [162](#page-161-0) local.ugldaphost, [115,](#page-114-0) [162](#page-161-0) local.ugldapport, [115](#page-114-0) local.ugldapuselocal, [115](#page-114-0) local.webmail.sso, [144](#page-143-0) logfile.service, [634](#page-633-0) nsserversecurity, [552](#page-551-0) sasl.default, [543](#page-542-0) sasl.default.ldap, [543](#page-542-0)

configutil ( 續 ) service.dcroot, [163](#page-162-0) service.defaultdomai, [163](#page-162-0) service.http, [130](#page-129-0) service.http.plaintextmincipher, [125-127](#page-124-0) service.imap, [125-127](#page-124-0) service.imap.banner, [119](#page-118-0) service.loginseparator, [119,](#page-118-0) [163](#page-162-0) service.pop, [123-125](#page-122-0) service.pop.banner, [119](#page-118-0) service.service, [564](#page-563-0) store.admins, [471](#page-470-0) store.defaultmailboxquota, [485](#page-484-0) store.partition, [502](#page-501-0) store.quotaenforcement, [488](#page-487-0) store.quotaexceedmsginterval, [487](#page-486-0) store.quotagraceperiod, [490](#page-489-0) store.quotanotification, [486](#page-485-0) store.quotawarn, [487-488](#page-486-0) conn\_throttle.so, [445](#page-444-0) connectalias, [334](#page-333-0) connectcanonical, [334](#page-333-0) conversion 通道,  $363$ 有關轉換處理的通訊, 365 刪除郵件, [372-374](#page-371-0) 保留郵件, [372-374](#page-371-0) 退回郵件, [372-374](#page-371-0) 配置, [363,](#page-362-0) [365](#page-364-0) 處理, [365-372](#page-364-0) 傳送指令, [370-371](#page-369-0) 資訊流程, 367 對映表, [371-372](#page-370-0) 範例, [374-377](#page-373-0) 標頭管理, 371 輸出選項, [370-371](#page-369-0) 轉換控制, [219](#page-218-0) conversions 檔案, 365 copysendpost, [240](#page-239-0) copywarnpost, [240](#page-239-0) counterutil, [677,](#page-676-0) [683](#page-682-0) alarm 統計, [678](#page-677-0) db\_lock, [675](#page-674-0) diskusage, [679](#page-678-0) POP、IMAP 和 HTTP, [678-679](#page-677-0) serverresponse, [679](#page-678-0) 輸出, [677](#page-676-0)

counterutil -l, [676](#page-675-0) CRAM-MD5, [542](#page-541-0) crdb, [216,](#page-215-0) [455](#page-454-0) crldir, [582](#page-581-0) crlenable, [582](#page-581-0) crlmappingurl, [582](#page-581-0) crlurllogindn, [583](#page-582-0) crlurlloginpw, [583](#page-582-0) crlusepastnextupdate, [583](#page-582-0) crontab, [109-110](#page-108-0)

# **D**

daemon 通道關鍵字, 320 datefour, [342](#page-341-0) datetwo, [342](#page-341-0) dayofweek, [342](#page-341-0) dcroot, Messenger Express Multiplexor, [163](#page-162-0) debug, [410,](#page-409-0) [415](#page-414-0) defaultmx 通道關鍵字, 319 defaultnameservers 通道關鍵字,319 defaults 通道, 在配置檔案中, [206](#page-205-0) DEFER\_GROUP\_PROCESSING, [196](#page-195-0) deferralrejectlimit, [358](#page-357-0) deferred, [324,](#page-323-0) [326](#page-325-0) defragment, [344](#page-343-0) Delegated Administrator, [60-61](#page-59-0) Delegated Administrator for Messaging, [102](#page-101-0) deleted, [494](#page-493-0) DELIVERY\_OPTIONS, [193,](#page-192-0) [430,](#page-429-0) [431](#page-430-0) dequeue removeroute, [340](#page-339-0) destinationfilter, [354,](#page-353-0) [459](#page-458-0) destinationnosolicit, [357](#page-356-0) destinationspamfilterXoptin, [354,](#page-353-0) [393](#page-392-0) DIAGNOSTIC\_CODE, [238](#page-237-0) DIGEST-MD5, [542](#page-541-0) Directory Server, [113](#page-112-0) 工作表, [787](#page-786-0) 使用者目錄, [102,](#page-101-0) [113](#page-112-0) 配置目錄, [113](#page-112-0) 配置設定, [113](#page-112-0) 需求, [113](#page-112-0) Directory Server 副本, [59](#page-58-0) dirsync, [181](#page-180-0) disableetrn, [311](#page-310-0)

disconnectbadauthlimit, [346](#page-345-0) disconnectbadcommandlimit, [351](#page-350-0) disconnectrecipientlimit, [351](#page-350-0) disconnectrejectlimit, [351](#page-350-0) disconnecttransactionlimit, [351](#page-350-0) dispatcher.cnf file, [626-627](#page-625-0) disposition option.dat, [237](#page-236-0) dispositionchannel, [353](#page-352-0) DNS IDENT協定, 318 MX 記錄, 319 反向查找, 317 反向查詢, [3 18](#page-317-0) 網域驗證, 313 dns\_verify, [452](#page-451-0) DNS 查詢, [452-454](#page-451-0) DNS 問題, MTA疑難排解, [664](#page-663-0)  $DNS,  $ิsub>$   $\mathbb{E}$   $\ddot{E}$ , [54-58](#page-53-0)$ do\_the\_upgrade.sh, [75](#page-74-0) DOMAIN\_FAILURE, [183,](#page-182-0) [184](#page-183-0) DOMAIN\_MATCH\_URL, [182](#page-181-0) 啟用直接 LDAP, [201](#page-200-0) DOMAIN\_UPLEVEL, [182,](#page-181-0) [185,](#page-184-0) [186](#page-185-0) domainetrn, [311](#page-310-0) domainetrn 通道關鍵字, 311 domainUidSeparator, [185](#page-184-0) domainvrfy, [312](#page-311-0) dropblank, [336](#page-335-0)

# **E**

EHLO, [308](#page-307-0) ehlo, [310](#page-309-0) EHLO 指令, [310-311](#page-309-0) ehlo 通道關鍵字, 311 eightbit 通道關鍵字, 314 eightnegotiate 通道關鍵字, 314 eightstrict 通道關鍵字, 314 encryption.nsssl3ciphers, [552](#page-551-0) encryption.rsa, [552](#page-551-0) ENS 配置參數, [701-702](#page-700-0) 啟用, [699-700](#page-698-0) 啟動和停止, [701](#page-700-0) 管理, [701](#page-700-0)

ENS ( 續 ) 範例程式, [700-701](#page-699-0) errsendpost, [240](#page-239-0) errwarnpost, [240](#page-239-0) /etc/nsswitch.conf, [652](#page-651-0) ETRN 指令, 311 ETRN 指令支援, [311-312](#page-310-0) exclusive, [494](#page-493-0) expandchannel, [330](#page-329-0) expandchannel 通道關鍵字, 325 expandlimit, [330](#page-329-0) expandlimit 通道關鍵字, 325 expire\_exclude\_list, [491,](#page-490-0) [500](#page-499-0) expnallow, [312](#page-311-0) expndefault, [312](#page-311-0) expndisable, [312](#page-311-0) exproute, [333](#page-332-0) EXPROUTE FORWARD 選項, [334](#page-333-0)

# **F**

field, [410,](#page-409-0) [416](#page-415-0) fileinto, [354](#page-353-0) filesperjob, [327](#page-326-0) filesperjob 通道關鍵字, 325 filter, [354](#page-353-0) FILTER\_DISCARD 通道, [460-461](#page-459-0) FILTER\_JETTISON, [461](#page-460-0) folderpattern, [494](#page-493-0) foldersize, [494](#page-493-0) FORWARD 位址對映, [231-233](#page-230-0) forwardcheckdelete 通道關鍵字, 317 forwardchecknone 通道關鍵字, 317 forwardchecktag 通道關鍵字, 317 From\\, 位址, [333](#page-332-0) FROM\_ACCESS 對映表, [437,](#page-436-0) [442](#page-441-0)

# **G**

gen.newuserforms, [110](#page-109-0) gen.sitelanguage, [113](#page-112-0) getent, [54-58](#page-53-0)

# **H**

hashdir, [508-509](#page-507-0) HAStoragePlus, [92-93](#page-91-0) header\_733, [332-333](#page-331-0) header\_822, [332](#page-331-0) HEADER\_LIMIT, [350](#page-349-0) header\_uucp, [333](#page-332-0) headerlabelalign, [343](#page-342-0) headerlimit, [350](#page-349-0) headerlinelength, [343](#page-342-0) headerread, [341](#page-340-0) headerread 關鍵字, 341 headertrim, [341](#page-340-0) .HELD 郵件, [657](#page-656-0) HELD 郵件佇列檔案, [657](#page-656-0) HIDE\_VERIFY, [312](#page-311-0) hold 通道,  $362$ holdexquota, [349](#page-348-0) holdlimit, [330](#page-329-0) holdlimit 通道關鍵字, 325 host, [411,](#page-410-0) [416](#page-415-0) hosts 檔案, [54-58](#page-53-0) http, //www.mozilla.org/projects/security/pki/nss/ tools/certutil.html, [554](#page-553-0) HTTP服務 MTA設定, [127-131](#page-126-0) SSL連接埠, [119](#page-118-0) 用戶端存取控制, [123](#page-122-0) 代理伺服器認證, [564-565](#page-563-0) 安全性, [540-541](#page-539-0) 存取控制篩選器, [563-564](#page-562-0) 每個程序的連線, [121-122](#page-120-0) 每個程序的執行緒, [122](#page-121-0) 連接埠號碼, [118](#page-117-0) 連線設定, [129](#page-128-0) 配置, [127-131](#page-126-0) 效能參數, [121-123](#page-120-0) 階段作業 ID, [540](#page-539-0) 停用, [129](#page-128-0) 基於密碼的登入, [129](#page-128-0) 基於憑證的登入, [120-121](#page-119-0) 啟用, [129](#page-128-0) 啟動和停止, [104-107](#page-103-0) 專用化的 Web 伺服器, [127-131](#page-126-0) 程序設定, [129](#page-128-0) 程序數目, [121](#page-120-0)

HTTP服務 (續) 登入需求, [119-121](#page-118-0) 登出用戶端, [123](#page-122-0) 郵件設定, [127-131](#page-126-0) 斷開閒置連線, [122-123](#page-121-0) http 記錄, 停用, 634 HTTP郵件存取, 參閱郵件存取

## **I**

iBiff 配置參數, [701-702](#page-700-0) ICAP, [388](#page-387-0) 選項檔案, [415](#page-414-0) iddenttcpsymbolic 通道關鍵字, 318 IDENT 查詢, [3 18](#page-317-0) identd, [561](#page-560-0) identnone 通道關鍵字, 318 identnonelimited 通道關鍵字, 318 identnonenumeric 通道關鍵字, 318 identnonesymbolic 通道關鍵字, 318 identtcp 通道關鍵字, 318 identtcplimited 通道關鍵字, 318 identtcpnumeric 通道關鍵字, 318 ignorencoding, [344](#page-343-0) iii\_res\* 函數, 緩慢的 SMTP伺服器, [652](#page-651-0) IMAP, 參閱郵件存取 IMAP服務 readership 公用程式, [509](#page-508-0) SSL, [118-119,](#page-117-0) [545](#page-544-0) SSL連接埠, [118](#page-117-0) 大標題, [119,](#page-118-0) [125-127](#page-124-0) 用戶端存取控制, [123](#page-122-0) 用戶端除錯, [527-528](#page-526-0) 存取控制篩選器, [563-564](#page-562-0) 共用資料夾, [509](#page-508-0) 每個程序的連線, [121-122](#page-120-0) 每個程序的執行緒, [122](#page-121-0) 連接埠號碼, [118](#page-117-0) 連線設定, [125-127](#page-124-0) 配置, [125-127](#page-124-0) 效能參數, [121-123](#page-120-0) 停用, [125-127](#page-124-0) 基於密碼的長度, [125-127](#page-124-0) 基於密碼的登入, [544-545](#page-543-0) 基於憑證的登入, [120-121,](#page-119-0) [553](#page-552-0)

IMAP服務 (續) 啟用, [125-127](#page-124-0) 啟動和停止, [104-107](#page-103-0) 程序設定, [125-127](#page-124-0) 程序數目, [121](#page-120-0) 登入需求, [119-121](#page-118-0) 監視使用者存取, [525](#page-524-0) 斷開閒置連線, [122-123](#page-121-0) imesrestore, [520](#page-519-0) imexpire 參閱自動移除郵件 作業原理, [491](#page-490-0) immnonurgent, [295,](#page-294-0) [326](#page-325-0) immnonurgent 通道關鍵字, 324 immonitor-access, [676](#page-675-0) improute, [333](#page-332-0) IMPROUTE\_FORWARD, [334](#page-333-0) imquotacheck, [466,](#page-465-0) [488,](#page-487-0) [682](#page-681-0) imqutoacheck, [509](#page-508-0) ims50, [186,](#page-185-0) [188](#page-187-0) imsbackup 公用程式, [517](#page-516-0) imsched, [109,](#page-108-0) [491,](#page-490-0) [499](#page-498-0) imsconnutil, [525](#page-524-0) imsimta cache -view, [655](#page-654-0) imsimta counters, [680](#page-679-0) imsimta crdb, [455](#page-454-0) imsimta ims, [448](#page-447-0) imsimta process, [643](#page-642-0) imsimta qm, 362 imsimta qm, [642,](#page-641-0) [670](#page-669-0) imsimta qm counters, [682](#page-681-0) imsimta qm stop and start, [645](#page-644-0) imsimta reload, [203](#page-202-0) imsimta run, [645](#page-644-0) imsimta test -exp, [461-462,](#page-460-0) [462,](#page-461-0) [464](#page-463-0) imsimta test -rewrite, [461,](#page-460-0) [642,](#page-641-0) [664](#page-663-0) MTA疑難排解, [642](#page-641-0) imsimta test -rewrite -filter, [461](#page-460-0) imsrestore 公用程式, [517,](#page-516-0) [518](#page-517-0) imta.cnf, [184,](#page-183-0) [205](#page-204-0) imta.cnf 配置檔案, 結構, [205](#page-204-0) IMTA\_LANG, [233](#page-232-0) IMTA\_MAPPING\_FILE 選項, [207](#page-206-0) IMTA\_QUEUE, [176](#page-175-0) IMTA\_REVERSE\_DATABASE, [228](#page-227-0) INBOX, 預設電子信箱, [507](#page-506-0)

inetCanonicalDomainName, [185](#page-184-0)

inetDomainStatus, [185](#page-184-0) inner, [340](#page-339-0) innertrim, [341](#page-340-0) INTERFACE\_ADDRESS, [317](#page-316-0) interfaceaddress 通道關鍵字, 317 INTERNAL\_IP 對映表, [62-63](#page-61-0) Internet Content Adaptation Protocol, [387](#page-386-0) interpretencoding, [344](#page-343-0) IP位址, 停止傳入處理, [646](#page-645-0) IP位址篩選, [445-446](#page-444-0) IPv4 匹配, [211](#page-210-0)

includefinal, [239,](#page-238-0) [242](#page-241-0)

# **J**

jettison, [461](#page-460-0) JOB\_LIMIT, [328](#page-327-0) JOB\_LIMIT 工作控制器選項, [178,](#page-177-0) [223](#page-222-0)

## **L**

language, [344](#page-343-0) lastresort 通道關鍵字, 319 LDAP, MTA 介面,  $181$ LDAP\_ADD\_HEADER, [198](#page-197-0) LDAP\_ADD\_TAG, [198](#page-197-0) LDAP\_ALIAS\_ADDRESSES, [190](#page-189-0) LDAP\_ATTR\_DOMAIN1\_SCHEMA2, [183](#page-182-0) LDAP\_ATTR\_DOMAIN2\_SCHEMA2, [183](#page-182-0) LDAP\_ATTR\_MAXIMUM\_MESSAGE\_SIZE, [197](#page-196-0) LDAP\_AUTH\_DOMAIN, [197](#page-196-0) LDAP\_AUTH\_PASSWORD, [197](#page-196-0) LDAP\_AUTH\_POLICY, [197](#page-196-0) LDAP\_AUTH\_URL, [197](#page-196-0) LDAP\_AUTOREPLY\_TEXT, [433](#page-432-0) LDAP\_CANT\_DOMAIN, [197](#page-196-0) LDAP\_CANT\_URL, [197](#page-196-0) LDAP\_CONVERSION\_TAG, [192,](#page-191-0) [370](#page-369-0) LDAP\_DELIVERY\_FILE, [192](#page-191-0) LDAP\_DELIVERY\_OPTION, [192](#page-191-0) LDAP\_DISK\_QUOTA, [192](#page-191-0) LDAP\_DOMAIN\_ATTR\_ALIAS, [183](#page-182-0) LDAP\_DOMAIN\_ATTR\_AUTOREPLY\_TIMEOUT, [185](#page-184-0) LDAP\_DOMAIN\_ATTR\_BASEDN, [183](#page-182-0) LDAP\_DOMAIN\_ATTR\_BLOCKLIMIT, [185,](#page-184-0) [191](#page-190-0) LDAP\_DOMAIN\_ATTR\_CANONICAL, [185](#page-184-0) LDAP\_DOMAIN\_ATTR\_CATCHALL\_ADDRESS, [185,](#page-184-0) [187](#page-186-0) LDAP\_DOMAIN\_ATTR\_CONVERSION\_TAG, [185,](#page-184-0) [370](#page-369-0) LDAP\_DOMAIN\_ATTR\_DISK\_QUOTA, [185](#page-184-0) LDAP\_DOMAIN\_ATTR\_FILTER, [185](#page-184-0) LDAP\_DOMAIN\_ATTR\_MAIL\_STATUS, [185](#page-184-0) LDAP\_DOMAIN\_ATTR\_MESSAGE\_QUOTA, [185](#page-184-0) LDAP\_DOMAIN\_ATTR\_OPTIN, [185](#page-184-0) LDAP\_domain\_attr\_optinX, [397](#page-396-0) LDAP\_DOMAIN\_ATTR\_RECIPIENTCUTOFF, [185,](#page-184-0) [350](#page-349-0) LDAP\_DOMAIN\_ATTR\_RECIPIENTLIMIT, [185,](#page-184-0) [350](#page-349-0) LDAP\_DOMAIN\_ATTR\_REPORT\_ADDRESS, [185](#page-184-0) LDAP\_DOMAIN\_ATTR\_ROUTING\_HOSTS, [182](#page-181-0) LDAP\_DOMAIN\_ATTR\_SMARTHOST, [185,](#page-184-0) [187](#page-186-0) LDAP\_DOMAIN\_ATTR\_SOURCE\_CONVERSION\_TAG, [370](#page-369-0) LDAP\_DOMAIN\_ATTR\_SOURCEBLOCKLIMIT, [185,](#page-184-0) [347](#page-346-0) LDAP\_DOMAIN\_ATTR\_STATUS, [185](#page-184-0) LDAP\_DOMAIN\_ATTR\_UID\_SEPARATOR, [185](#page-184-0) LDAP\_DOMAIN\_FILTER\_SCHEMA1, [182](#page-181-0) LDAP\_DOMAIN\_ROOT, [182](#page-181-0) LDAP\_END\_DATE, [195](#page-194-0) LDAP\_ERRORS\_TO, [198](#page-197-0) LDAP\_EXPANDABLE, [198](#page-197-0) LDAP\_GROUP\_DN, [198](#page-197-0) LDAP\_GROUP\_OBJECT\_CLASSES, [188](#page-187-0) LDAP\_GROUP\_RFC822, [198](#page-197-0) LDAP\_GROUP\_URL1, [198](#page-197-0) LDAP\_GROUP\_URL2, [198](#page-197-0) LDAP\_HOST\_ALIAS\_LIST, [182](#page-181-0) LDAP\_LOCAL\_HOST, [182](#page-181-0) LDAP\_MAIL\_REVERSES, [199](#page-198-0) LDAP\_MESSAGE\_QUOTA, [192](#page-191-0) LDAP\_MODERATOR\_URL, [198](#page-197-0) LDAP\_OPTIN, [195,](#page-194-0) [390](#page-389-0) LDAP\_optinX, [396,](#page-395-0) [397](#page-396-0) LDAP\_PERSONAL\_NAME, [432](#page-431-0) LDAP\_PREFIX\_TEXT, [198](#page-197-0) LDAP\_PRESENCE, [196](#page-195-0) LDAP\_PROGRAM\_INFO, [192](#page-191-0) LDAP\_RECIPIENTCUTOFF, [350](#page-349-0)

LDAP\_RECIPIENTLIMIT, [350](#page-349-0) LDAP\_REJECT\_ACTION, [196](#page-195-0) LDAP\_REJECT\_TEXT, [196](#page-195-0) LDAP\_REMOVE\_HEADER, [198](#page-197-0) LDAP\_REPROCESS, [196](#page-195-0) LDAP\_SCHEMATAG, [186](#page-185-0) LDAP\_SOURCE\_CONVERSION\_TAG, [370](#page-369-0) LDAP\_SOURCEBLOCKLIMIT, [347](#page-346-0) LDAP\_SPARE\_1, [192](#page-191-0) LDAP\_SPARE\_2, [192](#page-191-0) LDAP\_START\_DATE, [195](#page-194-0) LDAP\_SUFFIX\_TEXT, [198](#page-197-0) LDAP\_USE\_ASYNC, [200-201](#page-199-0) LDAP\_USER\_OBJECT\_CLASSES, [188](#page-187-0) LDAP\_USER\_ROOT, [182](#page-181-0) LDAP目錄 MTA, [178](#page-177-0) 自訂查找, [113](#page-112-0) 使用者目錄, [102,](#page-101-0) [113](#page-112-0) 配置目錄, [113](#page-112-0) 配置在使用者目錄中查找, [113-115](#page-112-0) 需求, [113](#page-112-0) 檢視配置目錄中的設定, [114](#page-113-0) LDAP佈建工具, [61](#page-60-0) LDAP 伺服器容錯移轉, [116](#page-115-0) LDAP參數, Messenger Express Multiplexor, [162](#page-161-0) LDAP錯誤, 處理, [187](#page-186-0) Legato, [521-523](#page-520-0) lib 檔案, [66-68](#page-65-0) libspamass.so, [403](#page-402-0) linelength, [346](#page-345-0) linelimit, [347](#page-346-0) Linux, 預設基底目錄, [41](#page-40-0) LMTP, [419](#page-418-0) 協定, [427-428](#page-426-0) 後端儲存, 無 MTA, [424-425,](#page-423-0) [426](#page-425-0) 配置, [422](#page-421-0) 配置轉送器, [423-424](#page-422-0) 傳送功能, [419-420](#page-418-0) local.auto.restart, [107,](#page-106-0) [683,](#page-682-0) [684](#page-683-0) local.autorestart.timeout, [108,](#page-107-0) [684](#page-683-0) local.enablelastaccess, [525](#page-524-0) local.ens.enable, [107](#page-106-0) local.hostname, [182](#page-181-0) local.http.enableuserlist, [525](#page-524-0) local.imap.enableuserlist, [525](#page-524-0)

local.imta.enable, [107](#page-106-0) local.imta.hostnamealiases, [182](#page-181-0) local.imta.mailaliases, [186](#page-185-0) local.imta.schematag, [186](#page-185-0) local.ldaphost, [116](#page-115-0) local.mmp.enable, [107](#page-106-0) local.probe.service.timeout, [684](#page-683-0) local.probe.service.warningthreshold, [684](#page-683-0) local.probe.warningthreshold, [684](#page-683-0) local.queuedir, [684](#page-683-0) local.sched.enable, [107](#page-106-0) local.schedule.expire, [499](#page-498-0) local.schedule.msprobe, [109,](#page-108-0) [684](#page-683-0) local.schedule.purge, [499](#page-498-0) local.schedule.taskname, [109](#page-108-0) local.service.http.proxy, [163](#page-162-0) local.service.http.proxy.port.hostname, [165](#page-164-0) local.service.pab, [115](#page-114-0) local.smsgateway.enable, [107](#page-106-0) local.snmp.enable, [107](#page-106-0) local.sso, [143](#page-142-0) local.store.checkdiskusage, [669](#page-668-0) local.store.expire.loglevel, [500](#page-499-0) local.store.notifyplugin, [701](#page-700-0) local.store.overquotastatus, [484,](#page-483-0) [489](#page-488-0) local.store.quotaoverdraft, [484,](#page-483-0) [489,](#page-488-0) [490](#page-489-0) local.store.relinker.enabled, [514](#page-513-0) local.store.relinker.maxage, [514](#page-513-0) local.store.relinker.minsize, [514](#page-513-0) local.store.relinker.purgecycle, [514](#page-513-0) local.store.sharedfolders, [478](#page-477-0) local.store.snapshotinterval, [531](#page-530-0) local.store.snapshotpath, [531](#page-530-0) local.ugldapbasedn, [115](#page-114-0) local.ugldapbasedn configutil, [182](#page-181-0) local.ugldapbindcred, [162](#page-161-0) local.ugldapbinddn, [115,](#page-114-0) [162](#page-161-0) local.ugldaphost, [115,](#page-114-0) [116,](#page-115-0) [162](#page-161-0) local.ugldapport, [115](#page-114-0) local.ugldapuselocal, [115,](#page-114-0) [116](#page-115-0) local.watcher.enable, [107,](#page-106-0) [108,](#page-107-0) [684](#page-683-0) local.webmail.cert.enable, [587](#page-586-0) local.webmail.cert.port, [587](#page-586-0) local.webmail.smime.enable, [587](#page-586-0) local.webmail.sso, [144](#page-143-0) local.webmail.sso.amcookiename, [134](#page-133-0)

**索引**

local.webmail.sso.amloglevel, [135](#page-134-0) local.webmail.sso.amnamingurl, [134](#page-133-0) local.webmail.sso.id, [144](#page-143-0) local.webmail.sso.prefix, [144](#page-143-0) local.webmail.sso.singlesignoff, [135](#page-134-0) localvrfy 通道關鍵字,312 LOG\_CONNECTION, [611](#page-610-0) LOG\_CONNECTION 選項, [614](#page-613-0) LOG\_FILENAME, [611](#page-610-0) LOG\_FILENAME 選項, [614](#page-613-0) LOG\_MESSAGE\_ID, [611](#page-610-0) log\_message\_id, [646](#page-645-0) LOG\_MESSAGE\_ID 選項, [613](#page-612-0) LOG\_MESSAGES\_SYSLOG 選項, [613](#page-612-0) LOG\_NOTARY, [611](#page-610-0) LOG\_PROCESS, [611](#page-610-0) LOG\_PROCESS 選項, [614](#page-613-0) LOG\_TRANPORTINFO, [308](#page-307-0) LOG\_USERNAME 選項, [614](#page-613-0) logfile.service, [634](#page-633-0) logfile.service.loglevel, [635](#page-634-0) logging, [352](#page-351-0) logheader, [352](#page-351-0) logindn, [583](#page-582-0) loginpw, [583](#page-582-0) loopcheck, [352](#page-351-0)

# **M**

MAIL\_ACCESS 對映表, [437,](#page-436-0) [441](#page-440-0) mail.log\_current, [647](#page-646-0) mailAllowedServiceAccess, [596](#page-595-0) mailAlternateAddress, [186](#page-185-0) mailAutoReplyMode, [433](#page-432-0) mailAutoReplyText, [433](#page-432-0) mailAutoReplyTextInternal, [433](#page-432-0) mailAutoReplyTimeOut, [433](#page-432-0) mailConversionTag, [192](#page-191-0) mailDeferProcessing, [196](#page-195-0) mailDeliveryOption, [192,](#page-191-0) [430](#page-429-0) mailDomainCatchallAddress, [185](#page-184-0) MailDomainConversionTag, [370](#page-369-0) mailDomainConversionTag, [185](#page-184-0) mailDomainDiskQuota, [483](#page-482-0) mailDomainMsgMaxBlocks, [185](#page-184-0)

mailDomainMsgQuota, [483](#page-482-0) mailDomainReportAddress, [185](#page-184-0) mailDomainSieveRuleSource, [185](#page-184-0) maildomainstatus, [489](#page-488-0) mailDomainStatus, [185,](#page-184-0) [483](#page-482-0) mailEquivalentAddress, [186](#page-185-0) mailfromdnsverify 通道關鍵字, [3 13](#page-312-0) mailMessageStore, [503](#page-502-0) mailMsgMaxBlocks, [191](#page-190-0) mailMsgQuota, [483](#page-482-0) mailQuota, [192](#page-191-0) mailRejectText, [196](#page-195-0) mailRoutingAddress, [191](#page-190-0) mailRoutingHosts, [182](#page-181-0) mailRoutingSmartHost, [185](#page-184-0) MailSieveRuleSource, [461](#page-460-0) mailSieveRuleSource, [196](#page-195-0) mailUserStatus, [483](#page-482-0) mailuserstatus, [489](#page-488-0) make backup config changes.sh, [76](#page-75-0) make\_configutil\_changes.sh, [76](#page-75-0) make mboxlistdb changes.sh, [76](#page-75-0) make mta config changes.sh, [75-76](#page-74-0) mappings 檔案, [220](#page-219-0) 查找並載入, [207](#page-206-0) 檔案格式, [208](#page-207-0) master, [325](#page-324-0) master\_command, [223](#page-222-0) master\_debug, [352,](#page-351-0) [647](#page-646-0) MAX\_CLIENT\_THREADS, [308](#page-307-0) max client threads, [328](#page-327-0) MAX\_CONNS, [425](#page-424-0) MAX\_CONNS 派送程式選項, [173](#page-172-0) MAX\_HEADER\_BLOCK\_USE, [345](#page-344-0) MAX\_HEADER\_LINE\_USE, [345](#page-344-0) MAX\_LIFE\_CONNS, [425](#page-424-0) MAX\_LIFE\_TIME, [425](#page-424-0) MAX\_MESSAGES 工作控制器選項, [178](#page-177-0) MAX\_PROCS, [425](#page-424-0) MAX\_PROCS\*MAX\_CONNS, [651](#page-650-0) MAX\_PROCS 派送程式選項 派送程式 MAX\_PROCS 選項, [172](#page-171-0) maxblocks, [345](#page-344-0) maxheaderaddrs, [343](#page-342-0) maxheaderchars, [343](#page-342-0)

maxjobs, [327](#page-326-0) maxjobs 通道關鍵字, [178,](#page-177-0) [325](#page-324-0) maxlines, [345](#page-344-0) maxprocchars, [343](#page-342-0) maysaslserver, [321](#page-320-0) maytls, [553](#page-552-0) maytls 通道關鍵字, 323 maytlsclient 通道關鍵字, 323 maytlsserver 通道關鍵字,323 mboxutil, [504-508](#page-503-0) MD5, [512](#page-511-0) MDN, [243](#page-242-0) MEM. 參閱Messenger Express Multiplexor memberURL, [198](#page-197-0) messagecount, [494](#page-493-0) messagedays, [494](#page-493-0) messagesize, [494](#page-493-0) messagesizedays, [494](#page-493-0) Messaging Multiplexor 參閱MMP certmap 外掛程式, [149](#page-148-0) DNComps, [149](#page-148-0) FilterComps, [149](#page-148-0) IMAP範例, [157](#page-156-0) POP範例, [158](#page-157-0) SSL, 使用, [154](#page-153-0) vdmap, [150](#page-149-0) 工作方式, [147-148](#page-146-0) 加密, [148-149](#page-147-0) 功能, [147](#page-146-0) 拓樸範例, [156](#page-155-0) 配置, [152,](#page-151-0) [159](#page-158-0) 設定, [151-154](#page-150-0) 啟動/停止/更新, [154](#page-153-0) 虛擬網域, [150](#page-149-0) 預先配置, [152](#page-151-0) 預先認證, [149-150](#page-148-0) 說明, [146](#page-145-0) 儲存管理員, [149](#page-148-0) Messaging Server 工作表, [54,](#page-53-0) [791](#page-790-0) Messenger Express, [54-58,](#page-53-0) [117](#page-116-0) 未知的/無效的分割區,536 除錯, [527-528](#page-526-0) 疑難排解, 535

Messenger Express (續) 監視使用者存取, [525](#page-524-0) Messenger Express Multiplexor dcroot, [163](#page-162-0) LDAP參數, [162](#page-161-0) SSL, [160,](#page-159-0) [164](#page-163-0) 工作方式, [160](#page-159-0) 多個代理伺服器設定, [164](#page-163-0) 存取 Messenger Express 用戶端, [164](#page-163-0) 建立連線的步驟, [161](#page-160-0) 託管網域, [160](#page-159-0) 配置, [162-163](#page-161-0) 設定, [161-163](#page-160-0) 啓用, [163](#page-162-0) 登入分隔符號, [163](#page-162-0) 單次登入, [165](#page-164-0) 測試, [163](#page-162-0) 預設網域, [163](#page-162-0) 與 MMP 的相似性,160 管理, [164](#page-163-0) 管理產品版本, [164](#page-163-0) 錯誤訊息, [164](#page-163-0) 簡介, [160](#page-159-0) Messenger Express Multiplexor 簡介, [160](#page-159-0) Messenger Express 郵件篩選器, [65-66](#page-64-0) mgmanMemberVisibility, [198](#page-197-0) mgrpAddHeader, [198](#page-197-0) mgrpAllowedBroadcaster, [197](#page-196-0) mgrpAllowedDomain, [197](#page-196-0) mgrpAuthPassword, [197](#page-196-0) mgrpBroadcasterPolicy, [197](#page-196-0) mgrpDeliverTo, [198](#page-197-0) mgrpDisallowedBroadcaster, [197](#page-196-0) mgrpDisallowedDomain, [197](#page-196-0) mgrpErrorsTo, [198](#page-197-0) mgrpModerator, [196,](#page-195-0) [198](#page-197-0) mgrpMsgMaxSize, [197](#page-196-0) mgrpMsgPrefixText, [198](#page-197-0) mgrpMsgRejectAction, [196](#page-195-0) mgrpMsgSuffixText, [198](#page-197-0) mgrpRemoveHeader, [198](#page-197-0) mgrpRFC822MailMember, [198](#page-197-0) Microsoft Exchange, [322-323](#page-321-0) MIME 處理, [344-346](#page-343-0) 標頭, [364-365](#page-363-0)

MIME (續) 郵件建構, 363 簡介, [363-365](#page-362-0) MIN\_CONNS 派送程式選項, [173](#page-172-0) MIN\_PROCS 派送程式選項, [172](#page-171-0) MISSING\_RECIPIENT\_POLICY, [336](#page-335-0) missingrecipientpolicy, [335](#page-334-0) mm\_debug, [647](#page-646-0) 除錯工具 mm\_debug, [645](#page-644-0) mm\_init, [660](#page-659-0) mm\_init 中的錯誤, [660](#page-659-0) MMP, [54-58](#page-53-0) MMP, [565](#page-564-0) AService.cfg 檔案, [153](#page-152-0) AService-def.cfg, [153](#page-152-0) ImapMMP.config, [153](#page-152-0) ImapProxyAService.cfg 檔案, [153](#page-152-0) ImapProxyAService-def.cfg, [153](#page-152-0) LDAP 伺服器容錯移轉, [160](#page-159-0) PopProxyAService.cfg 檔案, [153](#page-152-0) PopProxyAService-def.cfg, [153](#page-152-0) SMTP代理伺服器, [151](#page-150-0) SmtpProxyAService.cfg, [153](#page-152-0) SmtpProxyAService-def.cfg, [153](#page-152-0) 修改現有實例, [154](#page-153-0) MMP., 參閱Messaging Multiplexor MMP與 Messenger Express Multiplexor 的相似性, [160](#page-159-0) MobileWay, [759-760](#page-758-0) mode, [411,](#page-410-0) [416](#page-415-0) modutil, [554](#page-553-0) msexchange, [322](#page-321-0) *msg\_svr\_base*, [66-68](#page-65-0) msg\_svr\_base, [469](#page-468-0) msprobe, [107,](#page-106-0) [683-686](#page-682-0) MTA, [54-58](#page-53-0) MTA, [659](#page-658-0) imta.cnf 重寫規則, [184](#page-183-0) LDAP介面, [181](#page-180-0) 目錄資訊, [178](#page-177-0) 別名擴充, [184](#page-183-0) 作業原理, [181](#page-180-0) 伺服器程序, [172-173](#page-171-0) 架構, [171](#page-170-0) 派送程式, [172](#page-171-0) 重新寫入規則, [174](#page-173-0)

MTA (續) 重寫規則, [181](#page-180-0) 指令行公用程式, [227](#page-226-0) 記錄, [605,](#page-604-0) [609](#page-608-0) 通道, [171,](#page-170-0) [174](#page-173-0) 配置檔案, [205-206,](#page-204-0) [217](#page-216-0) 問題和解決方案, [650-659](#page-649-0) 設定全域選項, [220](#page-219-0) 資料流, [181](#page-180-0) 概念, [167](#page-166-0) 疑難排解, [641](#page-640-0) 增加轉送, [447-449](#page-446-0) 郵件佇列 另請參閱郵件佇列 郵件流程, [171-172](#page-170-0) 錯誤訊息, [659-664](#page-658-0) 錯誤處理, [183](#page-182-0) 轉送阻斷, [449](#page-448-0) MTA功能, [167](#page-166-0) MTA佇列, [670](#page-669-0) MTA 通道, 啓動和停止, [645](#page-644-0) MTA配置, 疑難排解, [642](#page-641-0) MTA配置檔案, [205](#page-204-0) MTA疑難排解, 網路與 DNS 問題, [664](#page-663-0) MTA疑難排解範例, [646](#page-645-0) MTA對映檔案, [206](#page-205-0) MTA範例 啟動和停止通道, [647](#page-646-0) 郵件故障, [649](#page-648-0) MTA錯誤訊息, [659](#page-658-0) 本地主機太長, [661](#page-660-0) 正式主機名稱太長, [662](#page-661-0) 找到重複的別名, [660](#page-659-0) 找到重複的對映名稱, [661](#page-660-0) 別名不等效, [660](#page-659-0) 初始化 ch\_facility 時發生錯誤 沒有空間, [661](#page-660-0) 編譯的字元集版本不符, [661](#page-660-0) 通道沒有正式主機名稱, [662](#page-661-0) 通道表中的主機重複, [660](#page-659-0) 無法開啓別名中包含的檔案,660 無等效位址, [662](#page-661-0) 對映名稱太長, [661](#page-660-0) multiple, [350](#page-349-0) Multiplexor, 參閱Messaging Multiplexor mustsaslserver, [321](#page-320-0)

musttls, [553](#page-552-0) musttls 通道關鍵字, 323 musttlsclient 通道關鍵字, 323 musttlsserver 通道關鍵字, 323 MX 記錄支援,319 MX 記錄查詢, [664](#page-663-0) mx 通道關鍵字, 319 myprocmail, 帶有 pipe 通道, 361

#### **N**

nameparameterlengthlimit, [349](#page-348-0) nameservers 通道關鍵字, 319 NDAAuth-applicationID, [143](#page-142-0) netstat, [671](#page-670-0) Network Appliance Filer, [504](#page-503-0) NIS, [54-58](#page-53-0) nms41, [186,](#page-185-0) [188](#page-187-0) noaddreturnpath, [337](#page-336-0) nobangoverpercent, [333](#page-332-0) nobangoverpercent 關鍵字, [253](#page-252-0) noblocklimit, [347](#page-346-0) nocache 通道關鍵字, [3 17](#page-316-0) nodayofweek, [342](#page-341-0) nodeferred, [324,](#page-323-0) [326](#page-325-0) nodefragment, [344](#page-343-0) nodestinationfilter, [354](#page-353-0) nodropblank, [336](#page-335-0) noehlo, [310](#page-309-0) noehlo 通道關鍵字,311 noexproute, [333](#page-332-0) noexquota, [349](#page-348-0) nofileinto, [354](#page-353-0) nofilter, [354](#page-353-0) noheaderread, [341](#page-340-0) noheadertrim, [341](#page-340-0) noimproute, [333](#page-332-0) noinner, [340](#page-339-0) noinnertrim, [341](#page-340-0) nolinelimit, [347](#page-346-0) nologging, [352](#page-351-0) noloopcheck, [352](#page-351-0) nomailfromdnsverify 通道關鍵字,313 nomaster\_debug, [352](#page-351-0) nomsexchange, [322](#page-321-0)

nomx 通道關鍵字, 319 nonrandommx 通道關鍵字, [3 19](#page-318-0) nonurgentbackoff 通道關鍵字, [324,](#page-323-0) [326](#page-325-0) nonurgentblocklimit, [329](#page-328-0) nonurgentblocklimit 通道關鍵字, 325 nonurgentnotices, [239](#page-238-0) nonurgentnotices 通道關鍵字, 325 noreceivedfor, [337](#page-336-0) noreceivedfrom, [337](#page-336-0) noremotehost, [334](#page-333-0) noreturnpersonal, [241](#page-240-0) noreverse, [229,](#page-228-0) [336](#page-335-0) normalbackoff, [326](#page-325-0) normalbackoff 通道關鍵字, 324 normalblocklimit, [329](#page-328-0) normalblocklimit 通道關鍵字, 325 normalnotices, [239](#page-238-0) normalnotices 通道關鍵字, 325 norules, [339](#page-338-0) norules 通道關鍵字, [263](#page-262-0) nosasl, [321](#page-320-0) nosaslserver, [321](#page-320-0) nosaslswitchchannel, [321](#page-320-0) nosendetrn, [311,](#page-310-0) [312](#page-311-0) nosendpost, [240](#page-239-0) noservice, [331](#page-330-0) noslave\_debug, [352](#page-351-0) nosmtp 通道關鍵字, 310 nosourcefilter, [354](#page-353-0) noswitchchannel 關鍵字, 320 notices, [239,](#page-238-0) [326](#page-325-0) notices 通道關鍵字,325 NOTIFICATION\_LANGUAGE 對映表, [234,](#page-233-0) [235](#page-234-0) notificationchannel, [353](#page-352-0) notls 通道關鍵字, 323 notlsclient 通道關鍵字, 323 notlsserver 通道關鍵字, 323 novrfy, [311](#page-310-0) nowarnpost, [240](#page-239-0) nox\_env\_to, [342](#page-341-0) nsserversecurity, [552](#page-551-0) nsswitch.conf, [54-58](#page-53-0) nsswitch.conf 檔案, [3 19](#page-318-0)

## **O**

optin\_user\_carryover, [398](#page-397-0) OR\_CLAUSES, [197](#page-196-0) ORCPT, [440](#page-439-0) ORIG MAIL ACCESS 對映表, [437,](#page-436-0) [441](#page-440-0) ORIG\_SEND\_ACCESS 對映表, [437,](#page-436-0) [439](#page-438-0) ORIGINAL\_ADDRESS, [238](#page-237-0) os\_smtp $*$ 錯誤, [664](#page-663-0) os\_smtp\_open 錯誤, [664](#page-663-0) os smtp read 錯誤, [664](#page-663-0) os\_smtp\_write 錯誤, [664](#page-663-0)

#### **P**

parameterlengthlimit, [349](#page-348-0) PDU, [728](#page-727-0) percentonly, [333](#page-332-0) percents, [332](#page-331-0) personalinc, [338](#page-337-0) personalomit, [338](#page-337-0) personalstrip, [338](#page-337-0) pipe 通道, [353,](#page-352-0) [360](#page-359-0) pk12util, [555](#page-554-0) PKCS #11, 內部和外部模組, [547](#page-546-0) platformwin, [583](#page-582-0) pool, [327](#page-326-0) pool 通道關鍵字, 325 POP, 參閱郵件存取 POP Before SMTP, [565-568](#page-564-0) POP服務 SSL, [545](#page-544-0) 大標題, [119](#page-118-0) 用戶端存取控制, [123](#page-122-0) 用戶端除錯, [527-528](#page-526-0) 存取控制篩選器, [563-564](#page-562-0) 每個程序的連線, [121-122](#page-120-0) 每個程序的執行緒, [122](#page-121-0) 連接埠號碼, [118](#page-117-0) 配置, [123-125](#page-122-0) 效能參數, [121-123](#page-120-0) 基於密碼的登入, [544-545](#page-543-0) 基於憑證的登入, [553](#page-552-0) 啟動和停止, [104-107](#page-103-0) 程序數目, [121](#page-120-0) 登入需求, [119-121](#page-118-0)

POP 服務 (續) 監視使用者存取, [525](#page-524-0) 斷開閒置連線, [122-123](#page-121-0) PORT, [317](#page-316-0) port, [411,](#page-410-0) [416](#page-415-0) PORT\_ACCESS, [425,](#page-424-0) [444](#page-443-0) PORT\_ACCESS 對映表, [437,](#page-436-0) [444-445,](#page-443-0) [445](#page-444-0) port 通道關鍵字,  $317$ postheadbody, [241](#page-240-0) postheadbody 通道關鍵字, [242](#page-241-0) postheadonly, [241](#page-240-0) postheadonly 通道關鍵字, [242](#page-241-0) Postmaster, 位址, [241-243](#page-240-0) preferredLanguage, [112](#page-111-0)

# **Q**

Q 記錄, [670](#page-669-0) quotas, Netscape Messaging Server, [490](#page-489-0)

#### **R**

RAID 技術 , 用於郵件儲存, [501](#page-500-0) randommx 通道關鍵字, [3 19](#page-318-0) RBL檢查, [452-454](#page-451-0) readership, [477,](#page-476-0) [509](#page-508-0) readsigncert, [584](#page-583-0) receivedfor, [337](#page-336-0) receivedfrom, [337](#page-336-0) RECIPIENT\_ADDRESS, [238](#page-237-0) recipientcutoff, [349](#page-348-0) recipientlimit, [349](#page-348-0) reconstruct, [532](#page-531-0) reconstruct 指令行公用程式, [509](#page-508-0) rejectsmtplonglines, [349](#page-348-0) relinker, [511](#page-510-0) 作業原理, [511-512](#page-510-0) reload, [203](#page-202-0) remotehost, [334](#page-333-0) resolv.conf, [54-58](#page-53-0) resource.properties, [143](#page-142-0) restricted, [336](#page-335-0) restricted 通道關鍵字,[337](#page-336-0) return\_option.dat, [237](#page-236-0)

RETURN\_PERSONAL, [238](#page-237-0) returnaddress, [241](#page-240-0) returnenvelope, [240,](#page-239-0) [242](#page-241-0) returnpersonal, [241](#page-240-0) reverse, [336](#page-335-0) REVERSE\_ADDRESS\_CACHE\_SIZE, [200](#page-199-0) REVERSE\_ENVELOPE, [229](#page-228-0) REVERSE\_URL, [199](#page-198-0) 啟用直接 LDAP, [201](#page-200-0) reverse 通道關鍵字, 230 REVERSE 對映表, [228](#page-227-0) REVERSE 對映表旗標, [229](#page-228-0) revocationunknown, [584](#page-583-0) rewrite rules, testing, [266](#page-265-0) RFC 2476, [353](#page-352-0) RFC 3507, [387](#page-386-0) rfc822MailMember, [198](#page-197-0) ROUTE\_TO\_ROUTING\_HOST, [182](#page-181-0) routelocal, [334](#page-333-0) rules, [339](#page-338-0)

# **S**

S/MIME, [569](#page-568-0) Applet, [573-575](#page-572-0) LDAP目錄, [578](#page-577-0) LDAP目錄中的公開金鑰, [572](#page-571-0) LDAP密碼對, [579](#page-578-0) LDAP憑證, [579-580](#page-578-0) smime.conf 檔案, [580-586](#page-579-0) SSL, [587-588](#page-586-0) 入門, [573-580](#page-572-0) 下載 applet, [574-575](#page-573-0) 多語言支援, [573](#page-572-0) 私密金鑰和公開金鑰, [571-572](#page-570-0) 定義, [569-570](#page-568-0) 使用者許可權, [573](#page-572-0) 金鑰組, [572](#page-571-0) 所需軟體/硬體, [570-571](#page-569-0) 通用存取卡, [571](#page-570-0) 基本配置, [575-578](#page-574-0) 智慧卡, [572](#page-571-0) 需要瞭解的概念, [570](#page-569-0) 選項, [586](#page-585-0)

SASL 通道關鍵字, 321 說明, [541](#page-540-0) sasl.default.auto\_transition, [542,](#page-541-0) [543](#page-542-0) sasl.default.ldap, [543](#page-542-0) sasl.default.ldap.has\_plain\_passwords, [541](#page-540-0) sasl.default.ldap.searchfilter, [542](#page-541-0) sasl.default.ldap.searchfordomain, [542](#page-541-0) sasl.default.mech\_list, [542,](#page-541-0) [544](#page-543-0) sasl.default.transition\_criteria, [542](#page-541-0) saslswitchchannel, [320,](#page-319-0) [321](#page-320-0) SASVE 配置範例, [413-415](#page-412-0) 部署, [413](#page-412-0) SAVSE 需求與用法注意事項, [413](#page-412-0) 部署, [413](#page-412-0) 選項, [415-417](#page-414-0) 簡介, [412-413](#page-411-0) sbin 檔案, [66-68](#page-65-0) seen, [494](#page-493-0) SEND\_ACCESS 對映表, [437,](#page-436-0) [439](#page-438-0) sendencryptcert, [584](#page-583-0) sendencryptcertrevoked, [584](#page-583-0) sendetrn, [311,](#page-310-0) [312](#page-311-0) sendmail, 用戶端, [64-65](#page-63-0) sendpost, [240](#page-239-0) sendsigncertrevoked, [585](#page-584-0) sensitivitycompanyconfidential, [343](#page-342-0) sensitivitynormal, [343](#page-342-0) sensitivitypersonal, [343](#page-342-0) sensitivityprivate, [343](#page-342-0) SEPARATE\_CONNECTION\_LOG 選項, [614](#page-613-0) service, [331](#page-330-0) service.{imap|pop|http}.plaintextmincipher, [542](#page-541-0) service.dcroot, [163](#page-162-0) service.defaultdomain, [163,](#page-162-0) [185](#page-184-0) service.http, [130](#page-129-0) service.http.enable, [107,](#page-106-0) [634](#page-633-0) service.http.enablesslport, [130,](#page-129-0) [634](#page-633-0) service.http.idletimeout, [130](#page-129-0) service.http.maxmessagesize, [131](#page-130-0) service.http.maxsessions, [130](#page-129-0) service.http.maxthreads, [131](#page-130-0) service.http.numprocesses, [131](#page-130-0) service.http.plaintextmincipher, [125-127,](#page-124-0) [130](#page-129-0)

service.http.port, [130](#page-129-0) service.http.sessiontimeout, [131](#page-130-0) service.http.smtphost, [131](#page-130-0) service.http.smtpport, [131](#page-130-0) service.http.spooldir, [131](#page-130-0) service.http.sslport, [130](#page-129-0) service.imap, [125-127](#page-124-0) service.imap.allowanonymouslogin, [542](#page-541-0) service.imap.banner, [119,](#page-118-0) [125-127](#page-124-0) service.imap.enable, [107](#page-106-0) service.imap.enablesslport, [125-127](#page-124-0) service.imap.idletimeout, [125-127](#page-124-0) service.imap.maxthreads, [125-127](#page-124-0) service.imap.numprocesses, [125-127](#page-124-0) service.imap.port, [125-127](#page-124-0) service.imap.sslport, [125-127](#page-124-0) service.loginseparator, [119,](#page-118-0) [163](#page-162-0) service.pop, [123-125](#page-122-0) service.pop.banner, [119,](#page-118-0) [123-125](#page-122-0) service.pop.enable, [107,](#page-106-0) [123-125](#page-122-0) service.pop.enablesslport, [123-125](#page-122-0) service.pop.idletimeout, [123-125](#page-122-0) service.pop.maxsessions, [123-125](#page-122-0) service.pop.maxthreads, [123-125](#page-122-0) service.pop.numprocesses, [123-125](#page-122-0) service.pop.sslport, [123-125](#page-122-0) service.readtimeout, [684](#page-683-0) sevenbit 通道關鍵字, 314 silentetrn, [311](#page-310-0) silentetrn channel keyword, [311](#page-310-0) sims40, [188](#page-187-0) sims401, [186](#page-185-0) single, [320,](#page-319-0) [350](#page-349-0) single\_sys, [221,](#page-220-0) [320,](#page-319-0) [350](#page-349-0) single\_sys channel keyword, [321](#page-320-0) single 通道關鍵字, 321 slapd, [672](#page-671-0) slapd 問題, [672](#page-671-0) slave, [325](#page-324-0) SLAVE\_COMMAND 工作控制器選項, [223](#page-222-0) SLAVE\_COMMAND 選項, [226](#page-225-0) slave\_debug, [352,](#page-351-0) [647](#page-646-0) SMIME Communications Express S/MIME 一般使用者資 訊, [601-604](#page-600-0) CRL存取, [592-593](#page-591-0)

SMIME (續) CRL存取疑難, [595](#page-594-0) CRL檢查, [592](#page-591-0) CRL檢查和代理伺服器, [593](#page-592-0) LDAP中的 CA憑證, [597-598](#page-596-0) LDAP中的公開金鑰和憑證, [598](#page-597-0) 失時效的 CRL, [594](#page-593-0) 啟用 Java 主控台, [603-604](#page-602-0) 尋找使用者的, [591-592](#page-590-0) 登入, 首次, [601-602](#page-600-0) 管理憑證, [597-601](#page-596-0) 網路安全服務 (NSS, [601](#page-600-0) 郵件時間, [595](#page-594-0) 憑證撤銷, [595-596](#page-594-0) 簽名和, [602-603](#page-601-0) 權限, [596](#page-595-0) 驗證 LDAP中的金鑰/憑證, [598-601](#page-597-0) 驗證私密金鑰和公開金鑰, [590-596](#page-589-0) SMPP V3.4, [728](#page-727-0) SMS, [719](#page-718-0) SMS 選項, [746-751](#page-745-0) 本土化選項, [753-756](#page-752-0) 位址有效性檢查, [731-732](#page-730-0) 除錯, [760](#page-759-0) 通道定義和重寫規則, [737-738](#page-736-0) 通道選項, 739 通道選項檔案, 739 格式化範本, [756-757](#page-755-0) 配置, 736 將電子郵件轉換至 SMS, [723-728](#page-722-0) 傳送重試, [758-759](#page-757-0) 電子郵件轉換選項, [743-746](#page-742-0) 網站定義的文字轉換, [732-736](#page-731-0) 增加更多通道, [758](#page-757-0) SMS Channel TEXT 對映表, 732 SMS 通道, [719](#page-718-0) 作業, [721](#page-720-0) 需求, [721](#page-720-0) 屬性, [722](#page-721-0) SMS 通道, 配置範例, [759-760](#page-758-0) SMS 通道, 增加, [736-739](#page-735-0) SMTPAUTH, [447](#page-446-0) smtp\_client process, [421](#page-420-0) smtp\_cr 通道關鍵字, 310 smtp\_crlf 通道關鍵字, [3 10](#page-309-0) smtp\_crorlf 通道關鍵字, [3 10](#page-309-0)

smtp\_lf 通道關鍵字, [3 10](#page-309-0) SMTP MAIL TO 指令, 312 SMTP代理伺服器, [554,](#page-553-0) [566-568](#page-565-0) MMP, [151](#page-150-0) SMTP 伺服器緩慢, [652](#page-651-0) SMTP阻斷, 安裝後配置, [62-63](#page-61-0) SMTP服務 存取控制, 435 連接埠號碼, [545](#page-544-0) 基於密碼的登入, [545](#page-544-0) 啟動和停止, [104-107](#page-103-0) 登入需求, [545](#page-544-0) 經認證的 SMTP, [545](#page-544-0) 增加轉送, [447-449](#page-446-0) 轉送阻斷, [449](#page-448-0) SMTP指令和協定支援, [308-314](#page-307-0) SMTP通道, [307-323](#page-306-0) SMTP通道執行緒, [329-330](#page-328-0) SMTP通道選項檔案, [566](#page-565-0) smtp 通道關鍵字, [3 10](#page-309-0) SMTP連線, [651,](#page-650-0) [671](#page-670-0) SMTP認證, [565](#page-564-0) SMTP錯誤, os\_smtp\_\* 錯誤, [664](#page-663-0) SMTP轉送, 增加, [447-449](#page-446-0) SMTP轉送器, [419](#page-418-0) SNMP, [687](#page-686-0) applTable, [691](#page-690-0) applTable 用法, [692-693](#page-691-0) assocTable, [693](#page-692-0) assocTable 用法, [693](#page-692-0) MTA資訊, [693](#page-692-0) mtaGroupAssociationTable, [696](#page-695-0) mtaGroupErrorTable, [697](#page-696-0) mtaGroupErrorTable 用法, [697](#page-696-0) mtaGroupTable, [694-696](#page-693-0) mtaGroupTable 用法, [695-696](#page-694-0) mtaTable, [693-694](#page-692-0) mtaTable 用法, [694](#page-693-0) network connection information, [693](#page-692-0) 作業, [688-689](#page-687-0) 伺服器資訊, [691](#page-690-0) 受支援的 MIB, [687](#page-686-0) 限制, [688](#page-687-0) 通道資訊, [694](#page-693-0) 通道網路連線, [696](#page-695-0) 通道錯誤, [697](#page-696-0)

SNMP (續) 配置 Messaging Server, [689-690](#page-688-0) 提供的資訊, [691-697](#page-690-0) 與其他 iPlanet 產品共同存在, [691](#page-690-0) 實作, [687-689](#page-686-0) SOCKS\_HOST, [416](#page-415-0) SOCKS\_PASSWORD, [416](#page-415-0) SOCKS\_PORT, [416](#page-415-0) SOCKS\_USERNAME, [416](#page-415-0) sourceblocklimit, [347](#page-346-0) sourcecommentinc, [337](#page-336-0) sourcecommentmap, [337](#page-336-0) sourcecommentomit, [337](#page-336-0) sourcecommentstrip, [337](#page-336-0) sourcecommenttota, [337](#page-336-0) sourcefilter, [354,](#page-353-0) [459](#page-458-0) sourcenosolicit, [357](#page-356-0) sourcepersonalinc, [338](#page-337-0) sourcepersonalmap, [338](#page-337-0) sourcepersonalomit, [338](#page-337-0) sourcepersonalstrip, [338](#page-337-0) sourceroute, [332](#page-331-0) sourcespamfilterXoptin, [354,](#page-353-0) [393](#page-392-0) spamadjust, [417](#page-416-0) SpamAssassin, [402](#page-401-0) mode, [412](#page-411-0) 分值, [403](#page-402-0) 判定結果, [403](#page-402-0) 作業原理, [403](#page-402-0) 查找伺服器, [404](#page-403-0) 將垃圾郵件歸檔, [405-406](#page-404-0) 結果, [403](#page-402-0) 需求和效能, [403-404](#page-402-0) 範例, [404](#page-403-0) 部署, [404](#page-403-0) 選項 (spamassassin.opt), [410-412](#page-409-0) spamd, [403](#page-402-0) spamfilterX\_action\_n, [397](#page-396-0) SpamfilterX\_config\_file, [396](#page-395-0) spamfilterX\_final, [397](#page-396-0) SpamfilterX\_library, [396](#page-395-0) SpamfilterX\_null\_action, [397](#page-396-0) SpamfilterX\_null\_optin, [397](#page-396-0) SpamfilterX\_optional, [396](#page-395-0) SpamfilterX\_string\_action, [397](#page-396-0) spamfilterX\_verdict\_n, [397,](#page-396-0) [406](#page-405-0)

spamtest, [417](#page-416-0) SSL Messenger Express Multiplexor, [160,](#page-159-0) [164](#page-163-0) POP經由, [123-125](#page-122-0) 內部和外部模組, [547](#page-546-0) 安裝 CA憑證, [548-549](#page-547-0) 啟用, [551-553](#page-550-0) 密碼, [551-553](#page-550-0) 密碼檔案, [549-550](#page-548-0) 硬體加密加速器, [547](#page-546-0) 最佳化效能, [554](#page-553-0) 管理憑證, [549](#page-548-0) 請求伺服器憑證, [547-548](#page-546-0) 憑證, [547-550](#page-546-0) 簡介, [545-554](#page-544-0) sslpassword.conf 檔案, [549-550](#page-548-0) sslrootcacertsurl, [585](#page-584-0) ssltap, [555](#page-554-0) SSO, [133](#page-132-0) Cookie, [136](#page-135-0) Messenger Express Multiplexor, [165](#page-164-0) Messenger Express 配置參數, 134 限制, [133-134](#page-132-0) 信任圈, [135-144](#page-134-0) 配置, [134-135](#page-133-0) 疑難排解, 135 SSR, [658](#page-657-0) 語法問題, [659](#page-658-0) start-msg, [106](#page-105-0) stop-msg, [106](#page-105-0) store.admins, [471](#page-470-0) store.cleanupage, [499](#page-498-0) store.defaultmailboxquota, [484,](#page-483-0) [485](#page-484-0) store.defaultmessagequota, [484](#page-483-0) store.defaultpartition, [504](#page-503-0) store.expirerule, [492](#page-491-0) store.quotaenforcement, [484,](#page-483-0) [488,](#page-487-0) [489](#page-488-0) store.quotaexceededmsg, [484,](#page-483-0) [486-487](#page-485-0) store.quotaexceededmsginterval, [484,](#page-483-0) [487](#page-486-0) store.quotagraceperiod, [484](#page-483-0) store.quotanotification, [484,](#page-483-0) [486](#page-485-0) store.quotawarn, [484,](#page-483-0) [487-488](#page-486-0) store\_root, [469](#page-468-0) stored, [674](#page-673-0) stored 作業, [528](#page-527-0) streaming 通道關鍵字, [3 14](#page-313-0)

subaddressexact, [339](#page-338-0) subaddressrelaxed, [339](#page-338-0) subaddresswild, [339](#page-338-0) subdirs, [351](#page-350-0) 如何使用, [648](#page-647-0) subdirs 通道關鍵字, 351 submit 通道關鍵字,353 Sun Cluster, [87](#page-86-0) Sun ONE 主控台, [103](#page-102-0) sunManagedOrganization, [183](#page-182-0) sunPreferredDomain, [183](#page-182-0) SunPreferredDomain, [185](#page-184-0) suppressfinal, [239,](#page-238-0) [242](#page-241-0) switchchannel, [335,](#page-334-0) [450](#page-449-0) switchchannel 通道關鍵字,320 Symantec Anti-Virus Scanning Engine, 參閱SASVE

# **T**

TCP/IP IDENT 查詢, [3 18](#page-317-0) MX 記錄支援, 319 反向 DNS 查詢, [3 17](#page-316-0) 介面位址, 317 通道, [219,](#page-218-0) [308](#page-307-0) 連接埠號碼, [316-317,](#page-315-0) [317](#page-316-0) 連線, [3 14](#page-313-0) TCP/IP 名稱伺服器查詢, 319 TCP/IP 通道, 307 tcp\_smtp\_server process, [420](#page-419-0) TCP用戶端存取控制 EXCEPT 運算子, [561](#page-560-0) identd 服務, [561-562](#page-560-0) Netscape 主控台介面, [563-564](#page-562-0) 主機規格, [561](#page-560-0) 存取篩選器如何工作, [557-558](#page-556-0) 位址仿冒偵測, [563](#page-562-0) 使用者名稱查詢, [561-562](#page-560-0) 萬用字元式樣, [560](#page-559-0) 萬用字元名稱, [560](#page-559-0) 虛擬網域, [563](#page-562-0) 範例, [562-563](#page-561-0) 篩選器語法, [558-562](#page-557-0) 簡介, [557-565](#page-556-0) telemetry, [527-528](#page-526-0)

TEXT\_CHARSET, [238](#page-237-0) threaddepth, [329](#page-328-0) threaddepth 通道關鍵字, 325 throttle, [445](#page-444-0) timestampdelta, [585](#page-584-0) TLS, [123-125,](#page-122-0) [323](#page-322-0) 通道關鍵字, 323 說明, [545](#page-544-0) tls 通道關鍵字, [553](#page-552-0) TLS 問題, [650](#page-649-0) tlsswitchchannel 關鍵字, 323 transactionlimit, [329](#page-328-0) truncatesmtplonglines, [349](#page-348-0) trustedurl, [586](#page-585-0)

#### **U**

uniqueMember, [198](#page-197-0) UNIX 系統使用者和群組, [45-46](#page-44-0) UNIX 傳送, [708](#page-707-0) unrestricted, [336](#page-335-0) unrestricted 通道關鍵字, [337](#page-336-0) UpgradeMsg5toMsg6.pl, [72-74](#page-71-0) UpgradeMsg5toMsg6.pl, [74](#page-73-0) urgentbackoff, [326](#page-325-0) urgentbackoff 通道關鍵字, [3 24](#page-323-0) urgentblocklimit, [329](#page-328-0) urgentblocklimit 通道關鍵字, 325 urgentnotices, [239](#page-238-0) urgentnotices 通道關鍵字,325 USE\_CHECK, [411](#page-410-0) USE\_DOMAIN\_DATABASE, 啓用直接 LDAP, [201](#page-200-0) USE\_FORWARD\_DATABASE, [232,](#page-231-0) [233](#page-232-0) USE\_REVERSE\_DATABASE, [199-200,](#page-198-0) [229,](#page-228-0) [230,](#page-229-0) [232](#page-231-0) enabling direct LDAP, [201](#page-200-0) use\_text\_databases, [216](#page-215-0) useconfig 公用程式, [88](#page-87-0) useintermediate, [243](#page-242-0) usercertfilter, [586](#page-585-0) uucp, [332](#page-331-0) UUCP位址重寫規則, [249](#page-248-0)

#### **V**

VACATION\_CLEANUP, [432](#page-431-0)

VACATION\_TEMPLATE, [431,](#page-430-0) [432](#page-431-0) vacationEndDate, [433](#page-432-0) vacationStartDate, [432](#page-431-0) vdmap (Messaging Multiplexor), [150](#page-149-0) verdict, [411,](#page-410-0) [416](#page-415-0) VerifySSO, [143](#page-142-0) verifyurl, [143](#page-142-0) Veritas Cluster Server, [87,](#page-86-0) [89](#page-88-0) 3.5 版, [89](#page-88-0) 配置, [89](#page-88-0) viaaliasoptional, [340](#page-339-0) viaaliasrequired, [340](#page-339-0) VRFY 指令, 312 VRFY 指令支援, 312 vrfyallow 通道關鍵字, [3 12](#page-311-0) vrfydefault 通道關鍵字, [3 12](#page-311-0) vrfyhide 通道關鍵字,312

## **W**

warnpost, [240](#page-239-0) watcher, [107,](#page-106-0) [683-686](#page-682-0) webmail HTTP服務, [127-131](#page-126-0) Messenger Express, [117](#page-116-0) wrapsmtplonglines, [349](#page-348-0)

# **X**

x\_env\_to, [342](#page-341-0) X-Envelope-to 標頭行 產生, 342 X-REWRITE-SMS-ADDRESS 對映表,732 一般 MTA錯誤訊息, [659](#page-658-0) 一般資料庫, [216,](#page-215-0) [260,](#page-259-0) [454,](#page-453-0) [455](#page-454-0) 八位元資料, 314 已編碼的郵件, [657-658](#page-656-0) 工作表, [787](#page-786-0) Administration Server, [789](#page-788-0) comm\_dssetup.pl, [47-48](#page-46-0) comm\_dssetup.pl, [790](#page-789-0) Directory Server, [787](#page-786-0) Messaging Server, [54,](#page-53-0) [791](#page-790-0)

工作控制器 JOB\_LIMIT 池選項, [178](#page-177-0) JOB\_LIMIT 選項, [223](#page-222-0) MAX\_MESSAGES 選項, [178](#page-177-0) maxjobs 通道選項, [178](#page-177-0) SLAVE\_COMMAND 選項, [223](#page-222-0) 限制關鍵字, 328 使用範例, [222-226](#page-221-0) 重新啟動, [179](#page-178-0) 指令, [222](#page-221-0) 配置檔案, [221](#page-220-0) 停止, [179](#page-178-0) 啟動, [179](#page-178-0) 啟動和停止, [179](#page-178-0) 概念, [178-179](#page-177-0) 大型郵件的自動分段程序, [345-346](#page-344-0) 大標題 IMAP, [119](#page-118-0) POP, [119](#page-118-0) 小於號 (<), [206](#page-205-0) 子位址, [339](#page-338-0) 文件, 尋找 Communications Services 文件位置, [40](#page-39-0) 分段程序, 大型郵件, [345-346](#page-344-0) 分割區 primary, [501](#page-500-0) RAID 技術, [501](#page-500-0) 已滿, [503](#page-502-0) 分割區, [502](#page-501-0) 在分割區之間移動電子信箱, [503](#page-502-0) 針對郵件儲存進行配置, [501-504](#page-500-0) 預設, [502](#page-501-0) 暱稱, [502](#page-501-0) 增加, [502](#page-501-0) 郵件儲存, [489-490](#page-488-0) 分割區, 無效, 536 分隔符號, 設定, [119](#page-118-0) 手動執行通道程式, [645](#page-644-0) 方向特定的重寫, [264](#page-263-0) 日期, 兩位數, 342 日期規格, 星期, [342-343](#page-341-0) 日期轉換, 342 日期欄位, 342 公用程式, [676-686](#page-675-0) 公證, 233 參閱通知郵件

內送連線, 320

內送郵件的替代通道, 320 內部模組 (PKCS #11), [547](#page-546-0) 內部標頭, 重寫, [336-337](#page-335-0) 內部標頭重寫, [336-337](#page-335-0) 元件, 配置, [54-58](#page-53-0) 反向快取記憶體, [190](#page-189-0) 反向指向位址,[334](#page-333-0) 反向資料庫, [228](#page-227-0) 通道特定的,[336](#page-335-0) 反向對映, [228,](#page-227-0) [230](#page-229-0) 互動模式, [48-52](#page-47-0) 匹配任何位址, [249](#page-248-0) 匹配程序, 重寫規則, [254](#page-253-0) 升級, [71-86](#page-70-0) 遷移電子信箱, [77-86](#page-76-0) 包含檔案, [66-68](#page-65-0) 加引號的本機部分,[336](#page-335-0) 加密, 加速器, [547](#page-546-0) 加密設定, [115,](#page-114-0) [602-603](#page-601-0) 目標位址, 350 目錄, [178](#page-177-0) 記錄檔, [629](#page-628-0) 郵件儲存, [467](#page-466-0) 目錄配置, [66-68](#page-65-0) 失敗的傳送, [326-327](#page-325-0) 失敗的郵件, [240](#page-239-0) 外部模組 (PKCS #11), [547](#page-546-0) 主要程式, 325 主要電子郵件位址, [705,](#page-704-0) [712](#page-711-0) 主控台, [103](#page-102-0) 主程式, [222](#page-221-0) 主機/網域規格, [252](#page-251-0) 主機名稱 隱藏, [705,](#page-704-0) [713](#page-712-0) 擷取, [252](#page-251-0) 主機位置特定的重寫, [264](#page-263-0) 未傳送的郵件, [326-327,](#page-325-0) [655](#page-654-0) 未傳送報告, 參閱通知郵件 未經授權的垃圾電子郵件, [452-454](#page-451-0) 未請求的垃圾電子郵件, 參閱垃圾郵件 本土化, 通知郵件, 233 本地主機太長, MTA錯誤訊息, [661](#page-660-0) 本機通道, 選項, 362 本機郵件傳輸協定, 參閱LMTP 永久刪除, [470](#page-469-0)

內送郵件, [651](#page-650-0)

永久刪除郵件, [470](#page-469-0) 四位數日期, 342 正式主機名稱太長, MTA錯誤訊息, [662](#page-661-0) 行長度限制, 346 行長度縮減,346 休假模式, [709](#page-708-0) 休假郵件, [429](#page-428-0) 仲裁者 定義, [717](#page-716-0) 郵件收信人清單, [717](#page-716-0) 字元集標記, [313-314](#page-312-0) 如何手動執行通道程式, [645](#page-644-0) 回復作業 reconstruct 公用程式, [509](#page-508-0) 電子信箱, [531-535](#page-530-0) 多位址擴充, [330-331](#page-329-0) 多個 \$M 陳述式, [263](#page-262-0) 多個目標位址, 350 多個外寄通道, 320 多個代理伺服器, Messenger Express Multiplexor, [164](#page-163-0) 多個位址, [350-351](#page-349-0) 安全/多用途網際網路郵件延伸, 參閱S/MIME 安全性 HTTP服務, [123,](#page-122-0) [540-541](#page-539-0) IMAP服務, [123](#page-122-0) POP服務, [123](#page-122-0) S/MIME 參閱S/MIME SASL, [541](#page-540-0) SMTP服務, [545](#page-544-0) SSL, [545](#page-544-0) TLS, [545](#page-544-0) 用戶端存取控制, [123](#page-122-0) 基於密碼登入, [120](#page-119-0) 基於憑證的登入, [120,](#page-119-0) [553](#page-552-0) 對 TCP服務的用戶端存取, [557-565](#page-556-0) 認證機制, [541](#page-540-0) 關於, [539-540](#page-538-0) 安裝 Messaging Server 和 Directory Server 副本, [59](#page-58-0) 安裝後目錄配置, [66-68](#page-65-0) 安裝後連接埠號碼, [68-69](#page-67-0) 安裝後配置 重新啟動後啟動, [63](#page-62-0) 連接埠號碼, [68-69](#page-67-0) 配置 SMTP阻斷, [62-63](#page-61-0)

安裝程式, 無訊息, [58-59](#page-57-0) 安裝檔案, [66-68](#page-65-0) 存取 Messenger Express 用戶端, Messenger Express Multiplexor, [164](#page-163-0) 存取控制 另請參閱對映表 HTTP服務, [123,](#page-122-0) [557-565](#page-556-0) IMAP服務, [123,](#page-122-0) [557-565](#page-556-0) POP服務, [123,](#page-122-0) [557-565](#page-556-0) SMTP 服務, 436 用戶端存取, [123](#page-122-0) 何時套用, [446](#page-445-0) 建立存取篩選器, [563-564](#page-562-0) 測試對映, [446-447](#page-445-0) 對 TCP服務的存取, 簡介, [557-565](#page-556-0) 對映表, 436 監視使用者, [525-526](#page-524-0) 郵件儲存, [471-473](#page-470-0) 篩選器語法, [558-562](#page-557-0) 延遲傳送日期, [334-335](#page-333-0) 延遲郵件處理, 326 共用資料夾, [473-475](#page-472-0) ACL, [477-478](#page-476-0) 分散式, [475,](#page-474-0) [478-480](#page-477-0) 公用資料夾, [475-476](#page-474-0) 存取控制權限, [477-478](#page-476-0) 啟用或停用, [478](#page-477-0) 監視, [480-481](#page-479-0) 共用資料夾, IMAP, [509](#page-508-0) 交換空間 指令, [663](#page-662-0) 錯誤, [663](#page-662-0) 同步連線, 控制, [738-739](#page-737-0) 名稱伺服器查詢,319 向外部站點進行 SMTP轉送, NMS 中允許, [449](#page-448-0) 百分比入侵, [253](#page-252-0) 百分比入侵規則, [249](#page-248-0) 百分比符號 (%), [263,](#page-262-0) [265](#page-264-0) 有關轉換處理的通訊, 365 自動回覆, [429](#page-428-0) 設定, [709-710](#page-708-0) 自動重新啓動,107 自動重新啟動, 高可用性, [108-109](#page-107-0) 自動移除郵件, [490-500](#page-489-0) GUI, [496](#page-495-0) 規則設定, [492-498](#page-491-0)

自動移除郵件 ( 續 ) 排除使用者, [491,](#page-490-0) [500](#page-499-0) 排程, [499](#page-498-0) 排程 GUI, [500](#page-499-0) 策略定義, [491-492,](#page-490-0) [494-495](#page-493-0) 防垃圾郵件, [387,](#page-386-0) [412,](#page-411-0) [435,](#page-434-0) [490-500](#page-489-0) Brightmail 參閱Brightmail SpamAssassin 參閱SpamAssassin 用戶端程式庫, [388-389](#page-387-0) 多個程式, 389 作業原理, [387-388](#page-386-0) 垃圾郵件分值, [387,](#page-386-0) [412](#page-411-0) 限制收件者, [349-350](#page-348-0) 使用者層級的篩選, [389-390](#page-388-0) 要篩選的郵件, 389 通道層級的篩選, [392-393,](#page-391-0) [393](#page-392-0) 動作, 395 掃描器, 355 程式庫路徑, 389 網域層級的篩選, 391 部署協力廠商軟體, 388 篩選, 395 防病毒, [387,](#page-386-0) [398,](#page-397-0) [412](#page-411-0) 掃描器, 355 私密 /公開金鑰, [591-592](#page-590-0) 附件, [344-346](#page-343-0) 開啓, 371 阿拉伯語字元偵測, [377-378](#page-376-0) 更新 , 配置, [72-74](#page-71-0) 找到重複的別名, MTA錯誤訊息, [660](#page-659-0) 找到重複的對映名稱, MTA錯誤訊息, [661](#page-660-0) 刪除使用者, [103](#page-102-0) 刪除網域, [103](#page-102-0) 刪除郵件, [470](#page-469-0) 別名不等效, MTA錯誤訊息, [660](#page-659-0) 別名擴充, [184](#page-183-0) 初始化 ch\_facility 時發生錯誤 沒有空間, [661](#page-660-0) 編譯的字元集版本不符, [661](#page-660-0) 初始執行階段配置, [53-59](#page-52-0) 無訊息, [58-59](#page-57-0) 位元旗標, [240,](#page-239-0) [242](#page-241-0) 位址!和%用法, [333](#page-332-0)

位址 ( 續 ) From\\, [333](#page-332-0) 不完整, [334-335](#page-333-0) 反向,[334](#page-333-0) 目標, 350 多個目標, 350 空白訊息封傳回, [240-241](#page-239-0) 重寫,[334](#page-333-0) 訊息封 To\\, [263](#page-262-0) 處理, [331-340](#page-330-0) 無效, [240](#page-239-0) 解譯, [333](#page-332-0) 路由資訊, [333-334](#page-332-0) 位址 ( 在 Received\\ 中), 標頭,[337](#page-336-0) 位址反向, [199-200](#page-198-0) 位址反向, 通道專用的, 230 位址反向控制, [229](#page-228-0) 位址反向資料庫, [228](#page-227-0) 位址重寫,[334](#page-333-0) 位址無效, [240](#page-239-0) 位址對映, FORWARD, [231-233](#page-230-0) 位址郵件標頭 個人名稱,[338](#page-337-0) 註釋, [337-338](#page-336-0) 位址郵件標頭中的個人名稱, [338](#page-337-0) 位址變更, [228](#page-227-0) 位置特定的重寫, [264](#page-263-0) 完全合格的網域名稱 (FQDN), [252](#page-251-0) 佈建, [60-61](#page-59-0) 佈建選項, LDAP佈建工具, [61](#page-60-0) 伺服器回應時間, [683](#page-682-0) 伺服器端規則, [457](#page-456-0) 無效, [658-659](#page-657-0) 疑難排解, [658](#page-657-0) 伺服器憑證 管理, [549](#page-548-0) 請求, [547-548](#page-546-0) 每份郵件副本只有單一目標系統, 350 每個程序的執行緒, [122](#page-121-0) 佇列, [670](#page-669-0) 佇列 , 郵件, [176](#page-175-0) 版本不符, [663](#page-662-0) 協定串流, 314 狀態通知 , 參閱通知郵件 狀態郵件 , 參閱通知郵件 孤立帳號, [508](#page-507-0)

非ASCII 字元, [659](#page-658-0) 非法的主機/網域錯誤, [664](#page-663-0) MX 記錄查詢, [664](#page-663-0) 非標準郵件格式,轉換, 344 直接 LDAP, 設定, [201](#page-200-0) 直接的 LDAP 另請參閱MTA 委託管理, [102,](#page-101-0) [555-556](#page-554-0) 定址資訊 主要位址, [705,](#page-704-0) [712](#page-711-0) 替代位址, [705,](#page-704-0) [713](#page-712-0) 郵件收信人清單, [712](#page-711-0) 郵件使用者的, [705-706](#page-704-0) 轉寄位址, [708-709](#page-707-0) 定期郵件傳回工作, [241](#page-240-0) 取消配置高可用性, [97](#page-96-0) 兩位數日期, 342 兩位數年份, 342 空白訊息封位址, [240,](#page-239-0) [242](#page-241-0) 空白訊息封傳回位址, [240-241](#page-239-0) 空行, 在配置檔案中, [205](#page-204-0) 垂直線 (\\|), [249](#page-248-0) 垃圾電子郵件, 移除, [490-500](#page-489-0) 垃圾郵件, [518](#page-517-0) 參閱防垃圾郵件 參閱防垃圾郵件, Brightmail 和 SpamAssassin 垃圾郵件篩選器, [457](#page-456-0) 垃圾郵件篩選器選項, [396-398](#page-395-0) 限定電子信箱編碼, [336-337](#page-335-0) 限制, 行長度, 346 拒絕服務攻擊, [671](#page-670-0) 拒絕郵件, 347 明確路由, [333,](#page-332-0) [334](#page-333-0) 明確路由, 停用,[334](#page-333-0) 服務 HTTP, [117](#page-116-0) IMAP, [117](#page-116-0) MTA, [167,](#page-166-0) [203](#page-202-0) POP, [117](#page-116-0) SMTP, [167,](#page-166-0) [203](#page-202-0) 啟用和停用, [117-118](#page-116-0) 啟動和停止, [104-107](#page-103-0) 服務大標題, [119](#page-118-0) 服務轉換,[331](#page-330-0) 建立與 Messenger Express Multiplexor 的連線, [161](#page-160-0) 來源通道特定的, 重寫, [263](#page-262-0)

來源路由, 340 來源路由的位址, [253](#page-252-0) 來源檔案, 包含, [206](#page-205-0) 使用者 存取監視, [525-526](#page-524-0) 移除, [103](#page-102-0) 使用者, 建立, [102](#page-101-0) 使用者目錄, [113-115](#page-112-0) 使用者和群組, UNIX 系統, [45-46](#page-44-0) 使用者登入, 參閱登入 使用者資料夾, 郵件儲存疑難排解, [529](#page-528-0) 使用者電子信箱目錄問題, 郵件儲存疑難排解, 536 使用者管理公用程式, 參閱Delegated Administrator 使用原生 sendmail 配置檔案, [64-65](#page-63-0) 長期服務失敗, [240](#page-239-0) 事件通知服務, [699-702](#page-698-0) 參閱ENS 為 Messaging Server 準備 LDAP目錄, [46-53](#page-45-0) 派送程式 MAX\_CONNS 選項, [173](#page-172-0) MIN\_CONNS 選項, [173](#page-172-0) MIN\_PROCS 選項, [172](#page-171-0) 重新啟動, [173](#page-172-0) 除錯和記錄檔, [626-627](#page-625-0) 配置檔案, [219](#page-218-0) 停止, [173](#page-172-0) 控制, [173](#page-172-0) 啟動, [173](#page-172-0) 疑難排解, [651](#page-650-0) 說明, [172](#page-171-0) 派送程式配置檔案, [219,](#page-218-0) [626-627](#page-625-0) 重建, 533 效能, [534-535](#page-533-0) 重新連結程式, [512](#page-511-0) 即時模式, [513-514](#page-512-0) 指令行模式, [512](#page-511-0) 重新啟動後啟動, [63](#page-62-0) 重新寫入規則, 說明, [174](#page-173-0) 重新編譯, MTA, [203,](#page-202-0) [217](#page-216-0) 重複的百分比符號, [253](#page-252-0) 重寫 內部標頭, [336-337](#page-335-0) 重寫位址, 擷取第一個主機/網域規格, [252](#page-251-0) 重寫後的語法檢查, [255](#page-254-0) 重寫規則, [181,](#page-180-0) [205](#page-204-0) bang 樣式, [249](#page-248-0)

重寫規則 ( 續 ) UUCP位址, [249](#page-248-0) 一般範本A%B@C, [250](#page-249-0) 方向特定的, [264](#page-263-0) 匹配任何位址, [249](#page-248-0) 失敗, [255](#page-254-0) 主機位置特定的, [264](#page-263-0) 式樣匹配, [252](#page-251-0) 式樣與標記, [247](#page-246-0) 百分比入侵, [249](#page-248-0) 作業, [252-256](#page-251-0) 位置特定的, [264](#page-263-0) 完成重寫程序, [255](#page-254-0) 空行, [206](#page-205-0) 重複的範本A%B, [250](#page-249-0) 重寫後的語法檢查, [255](#page-254-0) 指定的路由範本A@B@C, [251](#page-250-0) 控制序列, [256-265](#page-255-0) 掃描, [254](#page-253-0) 處理大量, [265](#page-264-0) 結構, [246](#page-245-0) 測試, [266](#page-265-0) 替換, LDAP查詢 URL, [259-260](#page-258-0) 替換 , 一般資料庫, [260-261](#page-259-0) 替換 , 文字字元, [259](#page-258-0) 替換 , 用戶提供的常式, [261-262](#page-260-0) 替換 , 主機 /網域以及 IP文字, [259](#page-258-0) 替換 , 使用者名稱和子位址, [259](#page-258-0) 替換 , 指定的對映, [261](#page-260-0) 替換 , 單一欄位, [262](#page-261-0) 網域文字, [255](#page-254-0) 範本, [250-251,](#page-249-0) [255](#page-254-0) 範本中區分大小寫, [251](#page-250-0) 範本替換, [256-265](#page-255-0) 範例, [266-268](#page-265-0) 標記的規則集, [249](#page-248-0) 檢査, 340 重寫規則失敗, [255](#page-254-0) 重寫程式失敗, [252](#page-251-0) 重寫錯誤訊息, [265](#page-264-0) 星期 , 日期規格, [342-343](#page-341-0) 星號, [659](#page-658-0) 星號 , 於位址中, [172](#page-171-0) 除錯, 352 派送程式, [626-627](#page-625-0)

#### 除錯工具 channel\_master.log-\* 檔案, [649](#page-648-0) imsimta cache -view, [655](#page-654-0) imsimta process, [643](#page-642-0) imsimta qm, [642,](#page-641-0) [670](#page-669-0) imsimta qm start 和 stop, [645](#page-644-0) imsimta run, [645](#page-644-0) imsimta test -rewrite, [642,](#page-641-0) [664](#page-663-0) log\_message\_id, [646](#page-645-0) mail.log\_current, [647](#page-646-0) mail.log\_current 記錄, [649](#page-648-0) master debug, [647](#page-646-0) slave debug, [647](#page-646-0) subdirs, [648](#page-647-0) TCP/IP網路 PING 、TRACEROUTE 和 NSLOOKUP, [652](#page-651-0) tcp\_local\_slave.log-\* 檔案, [649](#page-648-0) 對映表, [646](#page-645-0) 郵件檔案, [649](#page-648-0) 信任的應用程式, 136 信任圈, 136 指令, 535 指令行公用程式 mboxutil, [504](#page-503-0) MTA, [227](#page-226-0) reconstruct, [509](#page-508-0) stored, [510-511](#page-509-0) 迴圈郵件, [656](#page-655-0) postmaster 位址中斷, [656](#page-655-0) 通知郵件處理錯誤, [656](#page-655-0) 校正不完整的位址, [334-335](#page-333-0) 託管網域, Messenger Express Multiplexor, [160](#page-159-0) 記錄, [605](#page-604-0) LOG\_CONNECTION 選項, [614](#page-613-0) LOG\_FILENAME 選項, [614](#page-613-0) LOG\_MESSAGE\_ID 選項, [613](#page-612-0) LOG MESSAGES SYSLOG 選項, [613](#page-612-0) LOG\_PROCESS 選項, [614](#page-613-0) LOG\_USERNAME 選項, [614](#page-613-0) MTA, [609,](#page-608-0) [612](#page-611-0) MTA項目代碼, [610](#page-609-0) MTA範例, [615-626](#page-614-0) MTA郵件和連線, [609-627](#page-608-0) SEPARATE\_CONNECTION\_LOG 選項, [614](#page-613-0) 分析記錄, [609](#page-608-0) 架構, 631

記錄 (續) 記錄檔目錄, [629](#page-628-0) 通道, [609](#page-608-0) 啟用 MTA, [612-613](#page-611-0) 管理工具, [608-609](#page-607-0) 管理服務記錄, [627-640](#page-626-0) 層級, [628-629](#page-627-0) 郵件儲存, [639-640](#page-638-0) 郵件儲存和管理伺服器, [627](#page-626-0) 選項, [631-632,](#page-630-0) [632](#page-631-0) 檔案, [606](#page-605-0) 檔案格式, [630-631](#page-629-0) 檢視記錄, [632-633](#page-631-0) 類別, [629](#page-628-0) 類型, [606](#page-605-0) 嚴重性層級, [628-629](#page-627-0) 記錄檔, [66-68](#page-65-0) 疑難排解 MTA, [644](#page-643-0) 郵件儲存疑難排解, [527](#page-526-0) 記憶體檔案, 郵件儲存疑難排解, [529](#page-528-0) 訊息, 移出佇列,[334](#page-333-0) 訊息封 (在 Received\\ 位址中), 標頭, [337](#page-336-0) 訊息封 To\\, 位址, [263](#page-262-0) 逐個通道大小限制,345 通知郵件, [239,](#page-238-0) [241-243](#page-240-0) 自訂和本土化, [235-237](#page-234-0) 附加功能, 238 阻斷內容傳回, 238 建構與, 234 爲無法傳送的郵件設定傳送間隔時間, 239 國際化, [237-238](#page-236-0) 從標頭移除非美國ASCII 字元, [238-239](#page-237-0) 傳送/阻斷 Postmaster, [240](#page-239-0) 通知郵件中已變更的位址, [239-240](#page-238-0) 通知郵件處理錯誤, 迴圈郵件, [656](#page-655-0) 通道 IDENT 查詢, [3 18](#page-317-0) SASL 支援,  $321$ SMTP 認證, 321 SMTP選項檔案, [219](#page-218-0) TCP/IP MX 記錄支援, [3 19](#page-318-0) TCP/IP連接埠選取, [3 17](#page-316-0) TLS 關鍵字, 323 八位元資料, 314 工作處理池, 327 反向 DNS 杳找, 317

通道 (續) 目標主機選擇, 320 主程式, [174](#page-173-0) 字元集標記, 313 名稱伺服器查詢, 319 協定串流, 314 協定選取和行終止符號, 310 定向性, [325-326](#page-324-0) 定義, [176](#page-175-0) 定義中的註釋行, [176](#page-175-0) 建立, [654-655](#page-653-0) 通道特定的規則檢查, [263](#page-262-0) 連線快取, 317 配置, [269,](#page-268-0) [359](#page-358-0) 從屬程式, [174](#page-173-0) 結構, [176](#page-175-0) 替代, 320 僅供提交, 353 解譯名稱, [263](#page-262-0) 預先定義, 359 預設, 設定, [269-270](#page-268-0) 說明, [171,](#page-170-0) [174](#page-173-0) 郵件佇列, [176](#page-175-0) 關鍵字,308 通道1, [206](#page-205-0) 通道/主機表, [176](#page-175-0) 通道主機表, [206](#page-205-0) 通道沒有正式主機名稱, MTA錯誤訊息, [662](#page-661-0) 通道協定選取, 310 通道表中的主機重複, MTA錯誤訊息, [660](#page-659-0) 通道區段, [176](#page-175-0) 通道處理, 同步請求, [222](#page-221-0) 通道程式, 疑難排解, [645](#page-644-0) 時效策略 參閱自動移除郵件 指定, [490-500](#page-489-0) 電子信箱大小, [490](#page-489-0) 郵件數目, [490](#page-489-0) 郵件儲存, [490-500](#page-489-0) 連接埠號碼, [68-69](#page-67-0) 連結記數, [512](#page-511-0) 連線, 同步, [738-739](#page-737-0) 連線快取, 317 配置 Veritas Cluster Server, [89](#page-88-0) 元件, [54-58](#page-53-0)

**索引**

配置 ( 續 ) 初始執行階段, [53-59](#page-52-0) 連接埠號碼, [68-69](#page-67-0) 高可用性, [93-96](#page-92-0) 密碼, [101](#page-100-0) 選擇性旗標, [54-58](#page-53-0) 配置 SMTP阻斷, [62-63](#page-61-0) 配置目錄, [113,](#page-112-0) [114](#page-113-0) 配置檔案, [66-68,](#page-65-0) [219,](#page-218-0) [491](#page-490-0) aliases, [218](#page-217-0) dispatcher.cnf, [626-627](#page-625-0) imta.cnf 結構, [205](#page-204-0) mapping, [220](#page-219-0) MTA, [205](#page-204-0) nsswitch.conf, [319](#page-318-0) sslpassword.conf, [549-550](#page-548-0) 工作控制器, [221](#page-220-0) 空行, [205](#page-204-0) 派送程式, [219](#page-218-0) 選項, [220](#page-219-0) 調校, [221](#page-220-0) 轉換, [219](#page-218-0) 配額 configutil 參數, [484](#page-483-0) 使用者, [482,](#page-481-0) [485](#page-484-0) 使用率, [509](#page-508-0) 通知, [482,](#page-481-0) [486,](#page-485-0) [488](#page-487-0) 配置, [482-484](#page-481-0) 家庭群組, [488](#page-487-0) 停用, [489](#page-488-0) 強制, [482,](#page-481-0) [488-489](#page-487-0) 啟用強制, [488](#page-487-0) 預設, [482,](#page-481-0) [484](#page-483-0) 網域, [482,](#page-481-0) [485,](#page-484-0) [488](#page-487-0) 磁碟, [482](#page-481-0) 磁碟空間, [482-484](#page-481-0) 寬限期, [489-490](#page-488-0) 郵件, [482](#page-481-0) 警告, [486](#page-485-0) 屬性, [483-484](#page-482-0) 配額檢查報告, [682](#page-681-0) 效能 , 轉送器, [419](#page-418-0) 效能和調校, [66](#page-65-0) 效能參數 每個程序的連線, [121-122](#page-120-0)

效能參數 (續) 每個程序的執行緒, [122](#page-121-0) 程序數目, [121](#page-120-0) 效能增強, LMTP, [419](#page-418-0) 高可用性 Sun Cluster, [93-96](#page-92-0) Sun Cluster 必要條件, [92](#page-91-0) useconfig, [88](#page-87-0) 自動重新啟動, [108-109](#page-107-0) 附加配置注意事項, [96](#page-95-0) 取消配置, [97](#page-96-0) 連結 IP位址, [96-97](#page-95-0) 叢集代理程式, [88](#page-87-0) 病毒掃描, 363 病毒篩選, 387 修改, 234 修改密碼, [101](#page-100-0) 修整郵件標頭行, 342 特殊指令, 373 原始收件者, [440](#page-439-0) 副本, [59](#page-58-0) 問候郵件, [110](#page-109-0) 各網域, [111-112](#page-110-0) 規則通道關鍵字, [263](#page-262-0) 停止個別通道, [645](#page-644-0) 堆疊大小, [627](#page-626-0) 執行階段配置, [53-59](#page-52-0) 基於憑證的登入, [120-121,](#page-119-0) [553](#page-552-0) 控制與重寫關聯的錯誤訊息, [265](#page-264-0) 接收到的郵件 , 已編碼, [658](#page-657-0) 接收到的郵件已編碼, [658](#page-657-0) 產生字元集標籤, 313 產品版本, Messenger Express Multiplexor, [164](#page-163-0) 排程作業, [109-110](#page-108-0) 授權服務, [710](#page-709-0) 捨棄的郵件, [460-461](#page-459-0) 保留, [460-461](#page-459-0) 從 5.2 升級, [71-86](#page-70-0) 從網域或 IP位址中停止傳入處理, [646](#page-645-0) 從屬程式, [222,](#page-221-0) [325](#page-324-0) 條狀接收 , 標頭行, [656](#page-655-0) 啓用 Messenger Express Multiplexor, [163](#page-162-0) 啓動/停止 HA伺服器, [104-105,](#page-103-0) [106-107,](#page-105-0) [107](#page-106-0) 自動重新啟動伺服器, [107-109](#page-106-0) 非 HA伺服器, [105-107](#page-104-0)

啟動/停止伺服器, [104-107](#page-103-0) 啟動個別通道, [645](#page-644-0) 移除使用者, [103](#page-102-0) 移除網域, [103](#page-102-0) 移除郵件, [470](#page-469-0) 移動使用者電子信箱, [514](#page-513-0) 移動電子信箱, [503](#page-502-0) 密碼, [101](#page-100-0) 關於, [551-553](#page-550-0) 密碼登入, [544-545](#page-543-0) 密碼認證 另請參閱登入 HTTP服務, [120](#page-119-0) IMAP服務, [120](#page-119-0) POP服務, [120](#page-119-0) SMTP服務, [545](#page-544-0) 至 LDAP使用者目錄, [115](#page-114-0) 密碼檔案 (用於 SSL), [549-550](#page-548-0) 清除, [470](#page-469-0) 處理郵件, 363 備份群組, [516](#page-515-0) 硬體空間, 郵件儲存疑難排解, [527](#page-526-0) 程式 主, [222](#page-221-0) 從屬, [222](#page-221-0) 程式, 傳送郵件至, 363 程式傳送 pipe 通道, 360 指定, [707](#page-706-0) 設定, 360 程序, 數目, [121](#page-120-0) 登入 基於密碼, [544-545](#page-543-0) 基於憑證, [120-121,](#page-119-0) [553](#page-552-0) 登入分隔符號, Messenger Express Multiplexor, [163](#page-162-0) 登入分隔符號, 用於 POP, [119](#page-118-0) 登入服務, 基於密碼登入, [120](#page-119-0) 發佈/訂閱, [699](#page-698-0) 單次登入 參閱SSO Messenger Express 配置參數, [143](#page-142-0) 註釋, 位址郵件標頭中, [337-338](#page-336-0) 復原, 使用 Legato Networker, [523](#page-522-0) 復原增量備份, [520](#page-519-0) 復原郵件儲存, [514](#page-513-0) 復原郵件儲存, 注意事項, [519-520](#page-518-0)

喜好的語言, 網域, [112](#page-111-0) 萬用字元, 535 萬用字元, 在對映中, [209](#page-208-0) 萬用字元替換, [213](#page-212-0) 智慧卡, [572](#page-571-0) 過期, [490-500](#page-489-0) 閒置連線, 斷開, [122-123](#page-121-0) 測試安裝, Messenger Express Multiplexor, [163](#page-162-0) 無法開啓別名中包含的檔案, MTA 錯誤訊息, [660](#page-659-0) 無法識別 主機規格, [265](#page-264-0) 網域規格, [265](#page-264-0) 無訊息安裝, [58-59](#page-57-0) 無訊息模式, [52-53](#page-51-0) 無等效位址, MTA錯誤訊息, [662](#page-661-0) 虛名網域, [182,](#page-181-0) [201](#page-200-0) 虛擬網域, 控制存取, [563](#page-562-0) 最後一台可使用的主機, 319 替代電子郵件位址, [705,](#page-704-0) [713](#page-712-0) 替代轉換通道, 355 替換, 重寫規則, 唯一字串, [262](#page-261-0) 傳回的郵件, 內容, [241](#page-240-0) 傳送失敗, [670](#page-669-0) 傳送狀態通知, 參閱通知郵件 傳送重試頻率, [326-327](#page-325-0) 傳送報告, 參閱通知郵件 傳送嘗試失敗, [240](#page-239-0) 傳送選項 POP/IMAP傳送, [707](#page-706-0) UNIX 傳送, [708](#page-707-0) 程式傳送, [707](#page-706-0) 郵件使用者, [706-708](#page-705-0) 傳輸層安全性 (TLS), [545](#page-544-0) 僅電子郵件成員 (群組), [711](#page-710-0) 解除安裝, 高可用性, [97](#page-96-0) 解譯位址, [333](#page-332-0) 資料夾, 群組/共用, [473-475](#page-472-0) 資料庫, 一般, [216](#page-215-0) 資料庫, 一般, [455](#page-454-0) 資料庫記錄檔, 郵件儲存疑難排解, [529](#page-528-0) 資料檔案, [66-68](#page-65-0) 路由 明確, [333,](#page-332-0) [334](#page-333-0) 隱式,[334](#page-333-0) 路由位址, [191](#page-190-0) 路由資訊 (在位址中), [333-334](#page-332-0)

遠端系統, 320 經由 SSL的 POP, [123-125](#page-122-0) 經由 SSL的目錄查詢, [568](#page-567-0) 經認證的位址, [321-322](#page-320-0) 預先認證 (Messaging Multiplexor), [149-150](#page-148-0) 預設 datasize, [627](#page-626-0) 預設通道, [269-270](#page-268-0) 位於配置檔案中, [177](#page-176-0) 預設網域, Messenger Express Multiplexor, [163](#page-162-0) 預設錯誤訊息, 重寫和通道匹配失敗, [265](#page-264-0) 群組 另請參閱郵件收信人清單 [成員] 標籤, [711](#page-710-0) 僅電子郵件成員, [711](#page-710-0) 群組, 作業原理, [196](#page-195-0) 群組, 建立, [102](#page-101-0) 群組資料夾, [473-475](#page-472-0) 群組擴充屬性, [196-199](#page-195-0) 電子信箱 mboxutil 公用程式, [504](#page-503-0) reconstruct 公用程式, [531-535](#page-530-0) 用於傳送的預設電子信箱, [507](#page-506-0) 收件匣, [507](#page-506-0) 自動刪除郵件, [490-500](#page-489-0) 命名慣例, [507](#page-506-0) 保護, [472-473](#page-471-0) 修復, [531-535](#page-530-0) 管理, [504-509](#page-503-0) 遷移, [77-86](#page-76-0) 電子信箱規格,[336](#page-335-0) 電子信箱編碼 restricted, [336-337](#page-335-0) 限定, [336-337](#page-335-0) 需求 comm\_dssetup.pl, [47-48](#page-46-0) Sun Cluster, [92](#page-91-0) 管理, Messenger Express Multiplexor, [164](#page-163-0) 管理拓樸, [113](#page-112-0) 管理員存取控制 伺服器作業, [556-557](#page-555-0) 配置, [555-557](#page-554-0) 整台伺服器, [556](#page-555-0) 郵件儲存, [471](#page-470-0) 疑難排解 登入失敗, POP, [119](#page-118-0) 萬用字元 &, [535](#page-534-0)

疑難排解 (續) 電子郵件傳送緩慢, [659](#page-658-0) 郵件儲存, [535-537](#page-534-0) 疑難排解 MTA .HELD 郵件, [657](#page-656-0) imsimta qm start, [645](#page-644-0) imsimta qm stop, [645](#page-644-0) imsimta test -rewrite, [642](#page-641-0) 一般問題 MTA不接收內送郵件, [651](#page-650-0) SMTP連線逾時, [651](#page-650-0) 未傳送的郵件, [655](#page-654-0) 伺服器端規則, [658](#page-657-0) 迴圈郵件, [656](#page-655-0) 配置檔案的變更, [650](#page-649-0) 接收到的郵件已編碼, [658](#page-657-0) 郵件未移出佇列, [652](#page-651-0) 一般錯誤訊息, [659](#page-658-0) mm\_init, [660](#page-659-0) os smtp  $*$ 錯誤, [664](#page-663-0) 交換空間, [663](#page-662-0) 版本不符, [663](#page-662-0) 非法的主機/網域錯誤, [664](#page-663-0) 檔案開啟或建立錯誤, [663](#page-662-0) 工作控制器和派送程式, [643](#page-642-0) 如何手動執行通道程式, [645](#page-644-0) 如何停止和啟動個別通道, [645,](#page-644-0) [647](#page-646-0) 如何從網域或 IP位址中停止傳入處理, [646](#page-645-0) 記錄檔, [644](#page-643-0) 範例, [646](#page-645-0) 標準程序, [642](#page-641-0) 檔案所有權, [642](#page-641-0) 檢查配置, [642](#page-641-0) 檢查郵件佇列目錄, [642](#page-641-0) 簡介, [641](#page-640-0) 識別郵件故障點, [649](#page-648-0) 識別郵件路徑中的通道, [646](#page-645-0) 維護資料, [480-481](#page-479-0) 網域 DNS 驗證, 313 文字, [255](#page-254-0) 位址中的規格, [252](#page-251-0) 停止傳入處理, [646](#page-645-0) 移除, [103](#page-102-0) 資料庫, [265](#page-264-0) 網域的喜好的語言, [112](#page-111-0)

網路安全性服務, [554](#page-553-0) 網路服務, [222](#page-221-0) 網路問題, [670](#page-669-0) 對映, / 匹配, [211](#page-210-0) 對映式樣萬用字元, [210-211](#page-209-0) 對映名稱太長, MTA錯誤訊息, [661](#page-660-0) 對映作業, [209](#page-208-0) 對映表, [207,](#page-206-0) [646](#page-645-0) 另請參閱存取控制 COMMENT\_STRINGS, [338](#page-337-0) FROM\_ACCESS, [437](#page-436-0) MAIL\_ACCESS, [437](#page-436-0) NOTIFICATION\_LANGUAGE, [234](#page-233-0) ORIG\_MAIL\_ACCESS, [437](#page-436-0) ORIG\_SEND\_ACCESS, [437](#page-436-0) PORT ACCESS, [437,](#page-436-0) [445](#page-444-0) SEND\_ACCESS, [437](#page-436-0) SMS\_Channel\_TEXT, [732](#page-731-0) X-REWRITE-SMS-ADDRESS, [732](#page-731-0) 列出全部, [207](#page-206-0) 處理大量項目, [454-456](#page-453-0) 說明, 436 對映探測, [214](#page-213-0) 對映項目式樣, [209-211](#page-208-0) 對映項目範本, [212-217](#page-211-0) 對映範本中的中介字元, [212-213](#page-211-0) 對映範本中的替換, [212-213](#page-211-0) 對映範本替換和中介字元, [212-213](#page-211-0) 對映檔案, [206](#page-205-0) 對標頭編碼, 342 對應的通道特性, 320 監視, [665](#page-664-0) CPU 使用率, [669](#page-668-0) httpd, [672-673](#page-671-0) imapd, [672-673](#page-671-0) LDAP目錄伺服器, [672](#page-671-0) LDAP伺服器, [676](#page-675-0) mboxlist 目錄, [675](#page-674-0) msprobe, [666,](#page-665-0) [683-686](#page-682-0) MTA, [669-672](#page-668-0) POP 和 IMAP 伺服器, [676](#page-675-0) popd, [672-673](#page-671-0) Postmaster 郵件, [666](#page-665-0) SMTP連線, [671](#page-670-0) stored, [674,](#page-673-0) [676](#page-675-0) watcher, [665,](#page-664-0) [683-686](#page-682-0)

監視 (續) Webmail 服務, [672](#page-671-0) 工作控制器, [671-672](#page-670-0) 工具和, [676-686](#page-675-0) 自動重新啟動, [107](#page-106-0) 系統效能, [666-669](#page-665-0) 使用者存取, [525-526](#page-524-0) 派送程式, [671-672](#page-670-0) 記錄檔, [666](#page-665-0) 傳送失敗率, [670](#page-669-0) 傳送次數, [667](#page-666-0) 資料庫記錄檔, [675](#page-674-0) 磁碟空間, [667](#page-666-0) 郵件存取, [672-674](#page-671-0) 郵件佇列, [670](#page-669-0) 郵件儲存, [675](#page-674-0) 郵件儲存資料庫鎖定, [675](#page-674-0) 語言 伺服器站點, [113](#page-112-0) 使用者喜好的, [112](#page-111-0) 語法問題, SSR, [659](#page-658-0) 認證 HTTP, [119-121](#page-118-0) IMAP, [119-121](#page-118-0) Messaging Multiplexor, [149](#page-148-0) POP, [119-121](#page-118-0) SASL, [541](#page-540-0) SMTP, [545](#page-544-0) 基於憑證, [541,](#page-540-0) [545](#page-544-0) 密碼, [544](#page-543-0) 機制, [541](#page-540-0) 磁碟空間, [667-669](#page-666-0) 配額, [482-484](#page-481-0) 減少, [511-514](#page-510-0) 監視, [510](#page-509-0) 磁碟使用率, [683](#page-682-0) 範例檔案, [66-68](#page-65-0) 標記的重寫規則集, [249](#page-248-0) 標準程序, MTA疑難排解, [642](#page-641-0) 標頭 language, [344](#page-343-0) Return-path, [337](#page-336-0) X-Envelope-to, [342](#page-341-0) 分割較長的行,343 刪除非法空白收件者,[336](#page-335-0) 移除, 341

標頭 ( 續 ) 處理關鍵字, [340-344](#page-339-0) 最大長度, 343 標頭 , 定義, [363-365](#page-362-0) 標頭修整, 341 標頭最大長度, 343 標頭對齊, 343 標頭選項檔案, 341 郵件 大小限制, [346-350](#page-345-0) 分段程序, 347 升級, [77-86](#page-76-0) 自動移除, [490-500](#page-489-0) 移除, [470](#page-469-0) 清除, [490-500](#page-489-0) 無收件者標頭, [335-336](#page-334-0) 郵件未移出佇列, [652](#page-651-0) 郵件存取, [117](#page-116-0) HTTP, [117-131](#page-116-0) HTTP服務, [117-131](#page-116-0) IMAP, [117-131](#page-116-0) POP, [117-131](#page-116-0) POP 、IMAP 或 HTTP, [117](#page-116-0) 一般配置, [117](#page-116-0) 服務連接埠號碼, [118](#page-117-0) 連接埠 , 已加密, [118-119](#page-117-0) 基於密碼, [120](#page-119-0) 登入 w/o 網域名稱, [119-120](#page-118-0) 登入需求, [119-121](#page-118-0) 郵件收信人清單 [成員] 標籤 (群組), [711](#page-710-0) [郵件] 標籤, [711,](#page-710-0) [712](#page-711-0) LDAP搜尋 URL, [714-715](#page-713-0) Netscape Console 存取, [710-712](#page-709-0) 主機名稱隱藏, [713](#page-712-0) 仲裁者, [717](#page-716-0) 存取現有群組, [712](#page-711-0) 位址 (主要), [712](#page-711-0) 建立新群組, [711-712](#page-710-0) 動態成員資格條件, [714-715](#page-713-0) 清單成員, [714-716](#page-713-0) 清單所有者, [713](#page-712-0) 僅電子郵件成員, [711](#page-710-0) 增加清單 (僅電子郵件 ) 成員, [715-716](#page-714-0) 郵件退回動作, [717-718](#page-716-0) 郵件郵寄的限制, [716-717](#page-715-0)

郵件收信人清單 , 建立, [102](#page-101-0) 郵件佇列, [176,](#page-175-0) [670](#page-669-0) 磁碟大小, [176](#page-175-0) 郵件佇列 , 監視, [670](#page-669-0) 郵件佇列目錄 , 疑難排解, [642](#page-641-0) 郵件的重新整理, [344-345](#page-343-0) 郵件使用者 Netscape 主控台存取, [703-705](#page-702-0) POP/IMAP傳送選項, [707](#page-706-0) UNIX 傳送選項, [708](#page-707-0) 主機名稱隱藏, [705](#page-704-0) 休假模式, [709](#page-708-0) 存取現有使用者, [704-705](#page-703-0) 自動回覆設定, [709-710](#page-708-0) 位址 (主要), [705](#page-704-0) 位址 , 指定, [705-706](#page-704-0) 建立新使用者, [703-704](#page-702-0) 程式傳送選項, [707](#page-706-0) 替代位址, [705](#page-704-0) 傳送選項配置, [706-708](#page-705-0) 郵件標籤, [704](#page-703-0) 轉寄位址, [708-709](#page-707-0) 郵件故障, [649](#page-648-0) 郵件配額, [483](#page-482-0) 郵件處理通知, [243,](#page-242-0) [429](#page-428-0) 郵件處理通知 , 自訂 /本土化, [243-244](#page-242-0) 郵件處理通知另請參閱通知, 237 郵件過期, [490-500](#page-489-0) 郵件傳輸代理程式。 , 參閱MTA 郵件標頭 , 日期欄位, [3 42](#page-341-0) 郵件標頭行 , 修整, [3 42](#page-341-0) 郵件標籤, [704](#page-703-0) 郵件篩選 MTA範圍的篩選器, [457](#page-456-0) 伺服器端規則, [457](#page-456-0) 通道層級篩選器, [457](#page-456-0) 個別使用者篩選器, [457](#page-456-0) 對映表, 436 說明, 435 郵件儲存, [54-58](#page-53-0) imsbackup 公用程式, [517](#page-516-0) imsrestore 公用程式, [518](#page-517-0) mboxlist 資料庫記錄檔, [683](#page-682-0) primary 分割區, [501](#page-500-0) RAID 技術, [501](#page-500-0) reconstruct 公用程式, 532

郵件儲存 (續) stored 公用程式, [510-511](#page-509-0) 分割區, [489-490,](#page-488-0) [501](#page-500-0) 分割區, 變更預設, [503-504](#page-502-0) 目錄配置, [467](#page-466-0) 永久刪除郵件, [470](#page-469-0) 存取控制, [471-473](#page-470-0) 共用資料夾, [473-475](#page-472-0) 自動移除郵件, [490-500](#page-489-0) 刪除郵件, [470](#page-469-0) 使用 Legato Networker 進行備份, [521](#page-520-0) 使用協力廠商軟體, [523](#page-522-0) 重建電子信箱, [533-534](#page-532-0) 指令行公用程式, [466-467](#page-465-0) 記錄, [605,](#page-604-0) [627](#page-626-0) 記錄範例, [639-640](#page-638-0) 時效策略, [490-500](#page-489-0) 配置分割區, [501-504](#page-500-0) 配置磁碟配額, [482-484](#page-481-0) 配額 (另請參閱, 配額), [484-490](#page-483-0) 常見問題和解決方案, [535-537](#page-534-0) 移除孤立帳號, [508](#page-507-0) 清除郵件, [470](#page-469-0) 備份, 排除垃圾郵件, [518](#page-517-0) 備份策略, [515](#page-514-0) 備份群組, [516](#page-515-0) 復原資料, [518](#page-517-0) 預設分割區, [502](#page-501-0) 群組資料夾, [473-475](#page-472-0) 管理員存取, [471-473](#page-470-0) 疑難排解, [526](#page-525-0) 維護和回復程序, [504-514](#page-503-0) 磁碟空間減少, [511-514](#page-510-0) 寬限期, [489-490](#page-488-0) 增加磁碟空間, [504](#page-503-0) 增量備份, [517-518](#page-516-0) 郵件追蹤, [636-638](#page-635-0) 檢查和修復電子信箱, 534 簡介, [465-467](#page-464-0) 郵件儲存的備份程序 平行備份, [516](#page-515-0) 尖峰業務負載, [515](#page-514-0) 完整備份, [515](#page-514-0) 串列備份, [516](#page-515-0) 建立備份群組, [516](#page-515-0) 建立策略, [515](#page-514-0)

郵件儲存的備份程序 (續) 使用 Legato Networker, [521](#page-520-0) 使用協力廠商軟體, [523](#page-522-0) 備份公用程式, [517](#page-516-0) 單一副本程序, [515](#page-514-0) 說明, [514](#page-513-0) 增量備份, [515](#page-514-0) 郵件儲存疑難排解, [526,](#page-525-0) [527](#page-526-0) stored 作業, [528](#page-527-0) 使用者資料夾, [529](#page-528-0) 記憶體檔案, [529](#page-528-0) 常見問題和解決方案 使用者電子信箱目錄問題, 536 硬體空間, [527](#page-526-0) 資料庫記錄檔, [529](#page-528-0) 監視, [527](#page-526-0) 儲存的程序, [528](#page-527-0) 郵件轉寄, 319 郵件轉換標記, 369 部分郵件, [344-345](#page-343-0) 選項, SLAVE\_COMMAND, [226](#page-225-0) 選項檔案, [220](#page-219-0) 選擇性旗標, [54-58](#page-53-0) 遷移, 郵件儲存大小, [511](#page-510-0) 遷移使用者, 362 遷移電子信箱, [77-86](#page-76-0) 編碼, 346 編譯, MTA配置, [203-204](#page-202-0) 編譯的配置版本不符, [663](#page-662-0) 調校檔案, [221](#page-220-0) 衝突, 連接埠號碼, [68-69](#page-67-0) 篩選 另請參閱篩選器, 使用者層級 篩選程式語言, [456](#page-455-0) 篩選器, [435,](#page-434-0) [457,](#page-456-0) [461](#page-460-0) 另請參閱郵件篩選 IP位址, [445-446](#page-444-0) Messenger Express, [65-66](#page-64-0) MTA範圍, [457,](#page-456-0) [460](#page-459-0) 使用者層級除錯, [461-464](#page-460-0) 通道層級, [457](#page-456-0) 個別使用者, [457](#page-456-0) 篩選, [196](#page-195-0) 篩選延伸, [417-418](#page-416-0) 錯誤訊息 Messenger Express Multiplexor, [164](#page-163-0)

錯誤訊息 (續) MTA, [659](#page-658-0) 本地主機太長, [661](#page-660-0) 正式主機名稱太長, [662](#page-661-0) 找到重複的別名, [660](#page-659-0) 找到重複的對映名稱, [661](#page-660-0) 別名不等效, [660](#page-659-0) 通道沒有正式主機名稱, [662](#page-661-0) 通道表中的主機重複, [660](#page-659-0) 無等效位址, [662](#page-661-0) 對映名稱太長, [661](#page-660-0) 初始化 ch\_facility 時發生錯誤, [661](#page-660-0) 無法開啟別名中包含的檔案, [660](#page-659-0) 錯誤通知郵件,本土化,233 隱式路由,[334](#page-333-0) 憑證, [554-555](#page-553-0) 安裝 , 信任的 CA, [548-549](#page-547-0) 取得, [547-550](#page-546-0) 管理, [549](#page-548-0) 請求, 伺服器, [547-548](#page-546-0) 應用程式 ID, [136](#page-135-0) 檔案 包含在配置檔案中, [206](#page-205-0) 標頭選項, 341 檔案所有權 , 疑難排解, [642](#page-641-0) 檔案配置, [66-68](#page-65-0) 檔案開啟或建立錯誤, [663](#page-662-0) 黏貼式錯誤訊息, [265](#page-264-0) 儲存的程序 , 郵件儲存疑難排解, [528](#page-527-0) 叢集代理程式, [88](#page-87-0) 轉送 , 增加, [447-449](#page-446-0) 轉送阻斷, [449](#page-448-0) 轉送封鎖 , 移除, [447-449](#page-446-0) 轉送郵件, [671](#page-670-0) 轉寄位址, [708-709](#page-707-0) 轉寄資料庫, [231-233](#page-230-0) 轉換位址, [228](#page-227-0) 轉換通道,替代,355 轉換控制, [219](#page-218-0) 轉換標記, 369 簡短郵件服務 , 定義的, [719](#page-718-0) 識別郵件路徑中的通道 , 如何, [646](#page-645-0) 關鍵字表, [270-280,](#page-269-0) [281-307](#page-280-0) 警示屬性 , 磁碟空間, [510](#page-509-0) 驚嘆號 (\\!), [253](#page-252-0)

變更配置, [650](#page-649-0)